## **Oracle® Retail Advanced Inventory Planning**

Store and Warehouse Replenishment Planning User Guide for the RPAS Fusion Client

Release 14.0

December 2013

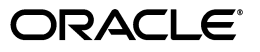

Oracle Retail Advanced Inventory Planning Store and Warehouse Replenishment Planning User Guide for the RPAS Fusion Client, Release 14.0

Copyright © 2013, Oracle and/or its affiliates. All rights reserved.

Primary Author: Melissa Artley

This software and related documentation are provided under a license agreement containing restrictions on use and disclosure and are protected by intellectual property laws. Except as expressly permitted in your license agreement or allowed by law, you may not use, copy, reproduce, translate, broadcast, modify, license, transmit, distribute, exhibit, perform, publish, or display any part, in any form, or by any means. Reverse engineering, disassembly, or decompilation of this software, unless required by law for interoperability, is prohibited.

The information contained herein is subject to change without notice and is not warranted to be error-free. If you find any errors, please report them to us in writing.

If this is software or related documentation that is delivered to the U.S. Government or anyone licensing it on behalf of the U.S. Government, the following notice is applicable:

U.S. GOVERNMENT END USERS: Oracle programs, including any operating system, integrated software, any programs installed on the hardware, and/or documentation, delivered to U.S. Government end users are "commercial computer software" pursuant to the applicable Federal Acquisition Regulation and agency-specific supplemental regulations. As such, use, duplication, disclosure, modification, and adaptation of the programs, including any operating system, integrated software, any programs installed on the hardware, and/or documentation, shall be subject to license terms and license restrictions applicable to the programs. No other rights are granted to the U.S. Government.

This software or hardware is developed for general use in a variety of information management applications. It is not developed or intended for use in any inherently dangerous applications, including applications that may create a risk of personal injury. If you use this software or hardware in dangerous applications, then you shall be responsible to take all appropriate fail-safe, backup, redundancy, and other measures to ensure its safe use. Oracle Corporation and its affiliates disclaim any liability for any damages caused by use of this software or hardware in dangerous applications.

Oracle and Java are registered trademarks of Oracle and/or its affiliates. Other names may be trademarks of their respective owners.

Intel and Intel Xeon are trademarks or registered trademarks of Intel Corporation. All SPARC trademarks are used under license and are trademarks or registered trademarks of SPARC International, Inc. AMD, Opteron, the AMD logo, and the AMD Opteron logo are trademarks or registered trademarks of Advanced Micro Devices. UNIX is a registered trademark of The Open Group.

This software or hardware and documentation may provide access to or information on content, products, and services from third parties. Oracle Corporation and its affiliates are not responsible for and expressly disclaim all warranties of any kind with respect to third-party content, products, and services. Oracle Corporation and its affiliates will not be responsible for any loss, costs, or damages incurred due to your access to or use of third-party content, products, or services.

#### **Value-Added Reseller (VAR) Language**

#### **Oracle Retail VAR Applications**

The following restrictions and provisions only apply to the programs referred to in this section and licensed to you. You acknowledge that the programs may contain third party software (VAR applications) licensed to Oracle. Depending upon your product and its version number, the VAR applications may include:

(i) the **MicroStrategy** Components developed and licensed by MicroStrategy Services Corporation (MicroStrategy) of McLean, Virginia to Oracle and imbedded in the MicroStrategy for Oracle Retail Data Warehouse and MicroStrategy for Oracle Retail Planning & Optimization applications.

(ii) the **Wavelink** component developed and licensed by Wavelink Corporation (Wavelink) of Kirkland, Washington, to Oracle and imbedded in Oracle Retail Mobile Store Inventory Management.

(iii) the software component known as **Access Via™** licensed by Access Via of Seattle, Washington, and imbedded in Oracle Retail Signs and Oracle Retail Labels and Tags.

(iv) the software component known as **Adobe Flex™** licensed by Adobe Systems Incorporated of San Jose, California, and imbedded in Oracle Retail Promotion Planning & Optimization application.

You acknowledge and confirm that Oracle grants you use of only the object code of the VAR Applications. Oracle will not deliver source code to the VAR Applications to you. Notwithstanding any other term or condition of the agreement and this ordering document, you shall not cause or permit alteration of any VAR Applications. For purposes of this section, "alteration" refers to all alterations, translations, upgrades, enhancements, customizations or modifications of all or any portion of the VAR Applications including all reconfigurations, reassembly or reverse assembly, re-engineering or reverse engineering and recompilations

or reverse compilations of the VAR Applications or any derivatives of the VAR Applications. You acknowledge that it shall be a breach of the agreement to utilize the relationship, and/or confidential information of the VAR Applications for purposes of competitive discovery.

The VAR Applications contain trade secrets of Oracle and Oracle's licensors and Customer shall not attempt, cause, or permit the alteration, decompilation, reverse engineering, disassembly or other reduction of the VAR Applications to a human perceivable form. Oracle reserves the right to replace, with functional equivalent software, any of the VAR Applications in future releases of the applicable program.

# **Contents**

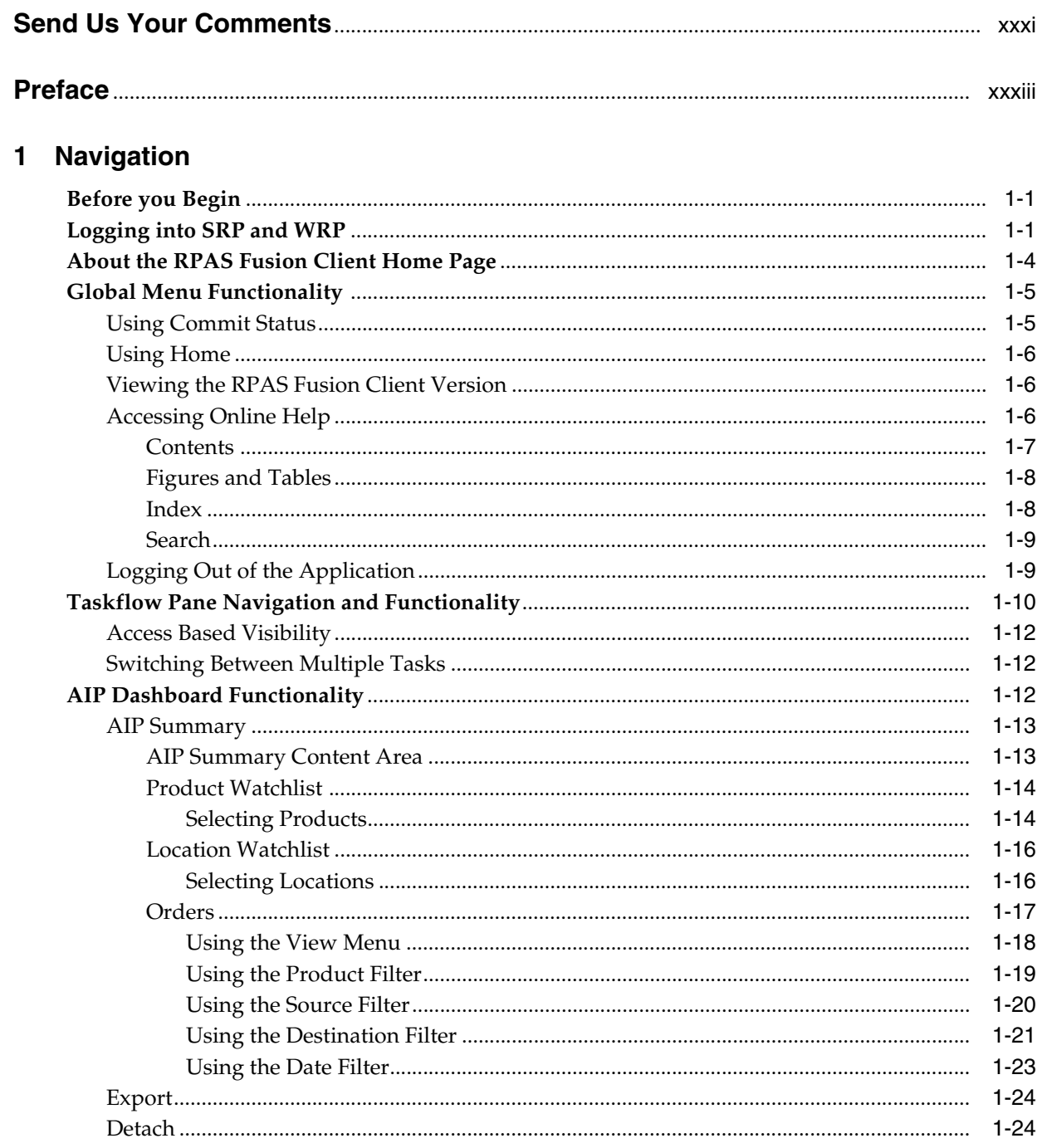

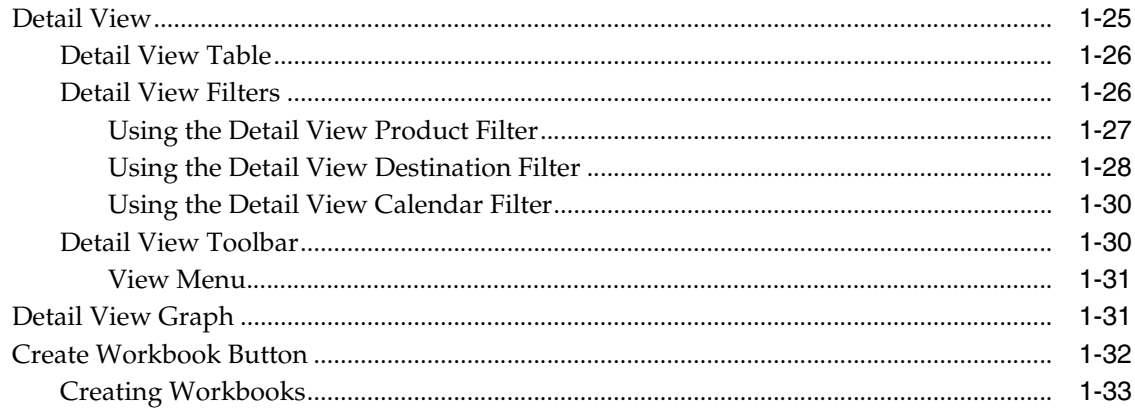

#### 2 Introduction to AIP

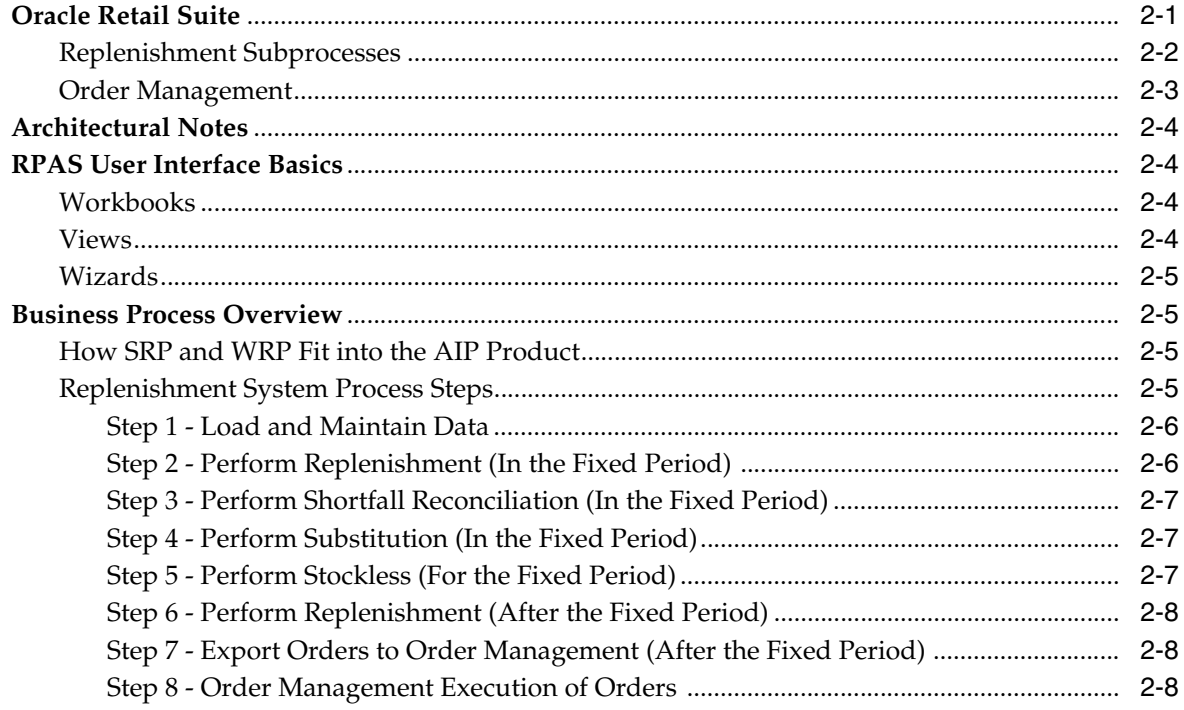

#### 3 Implementing Store-Only Replenishment

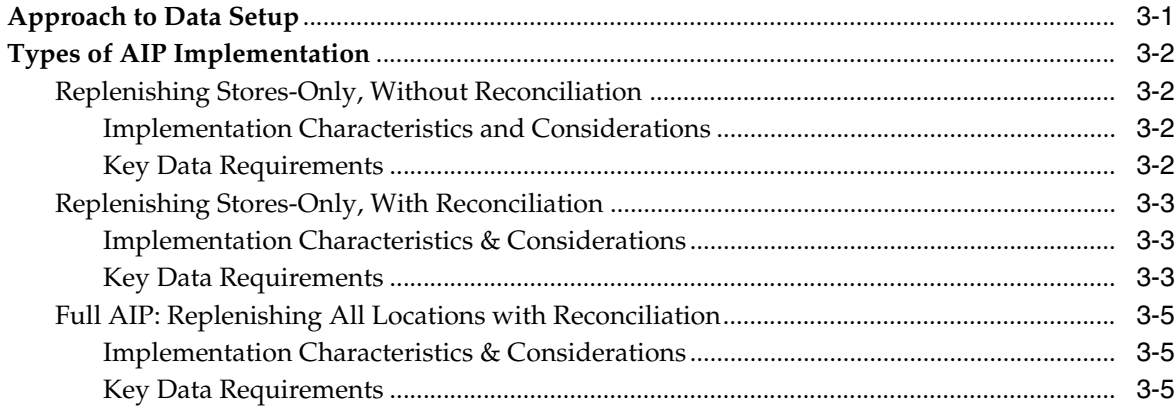

#### 4 About SRP and WRP Workbooks and Views

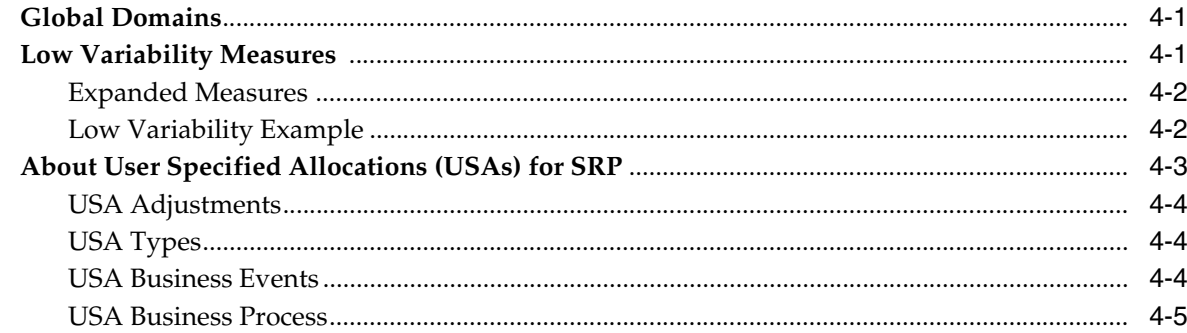

#### 5 Building Workbooks

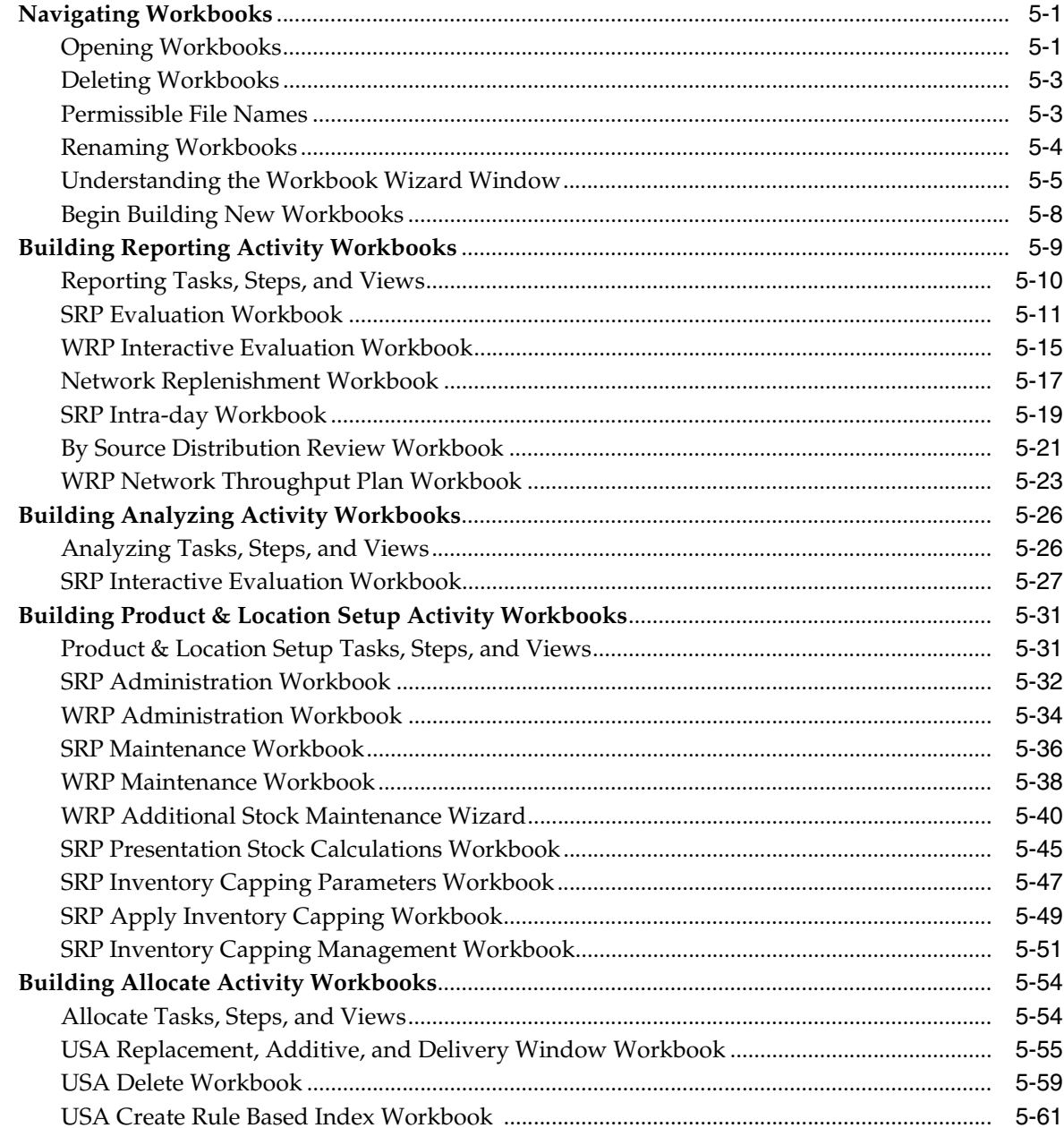

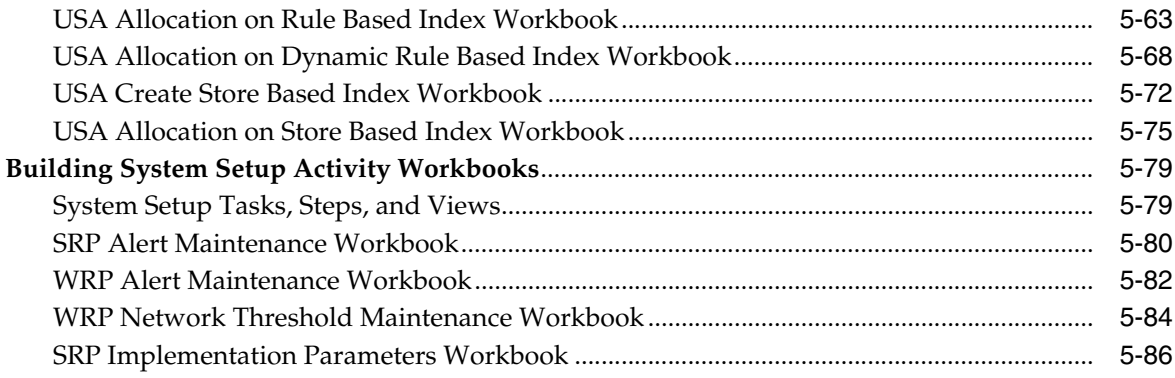

#### **[6 Reporting Activity](#page-176-0)**

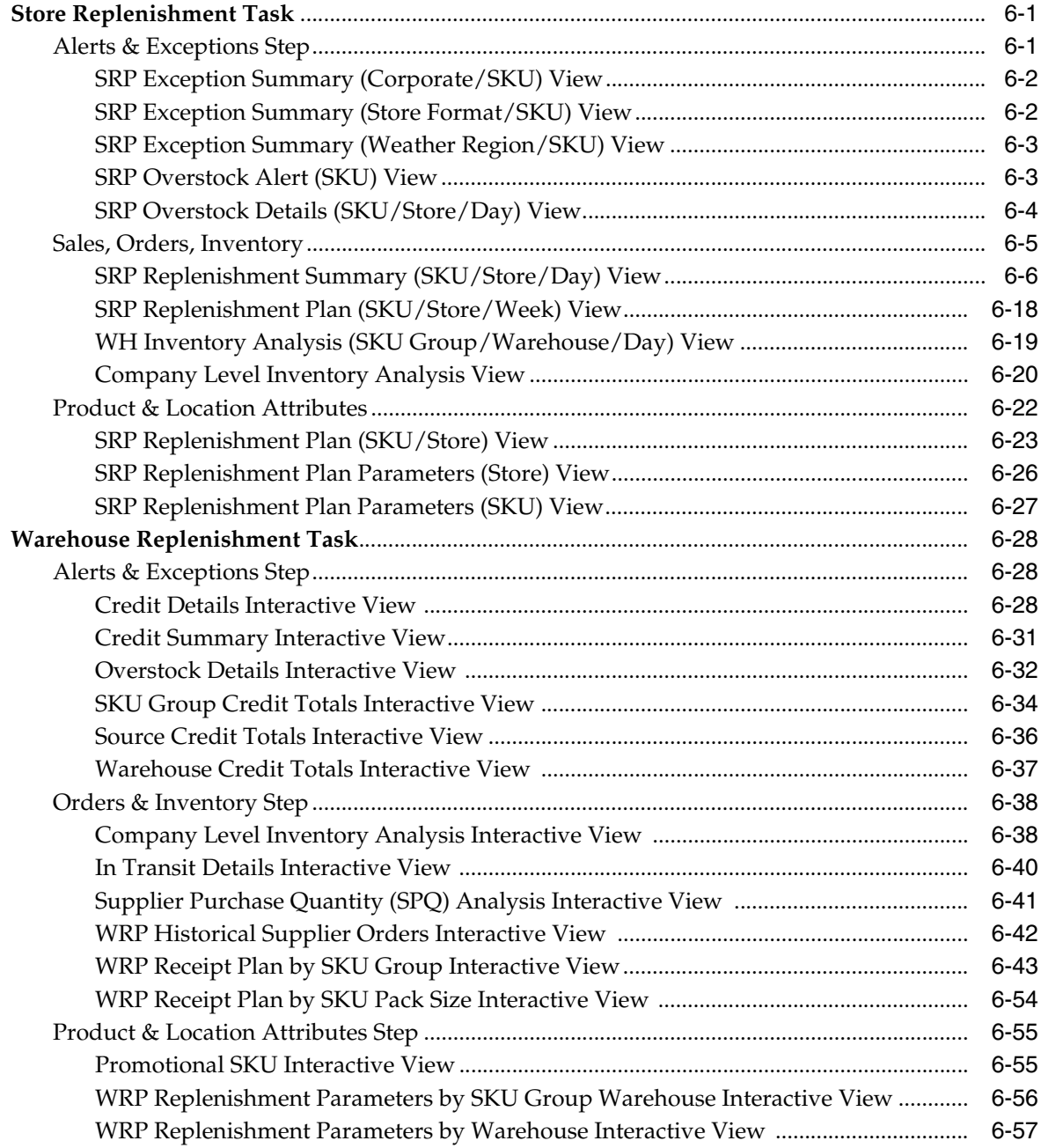

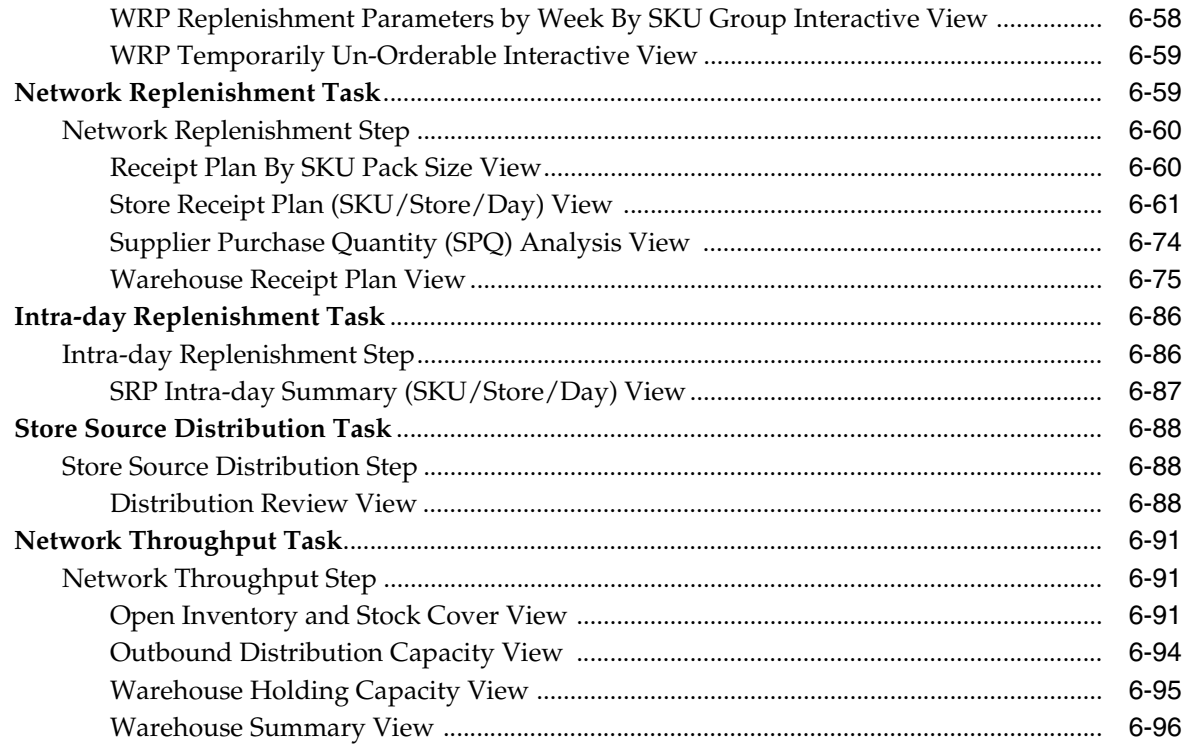

#### **[7 Analyzing Activity](#page-274-0)**

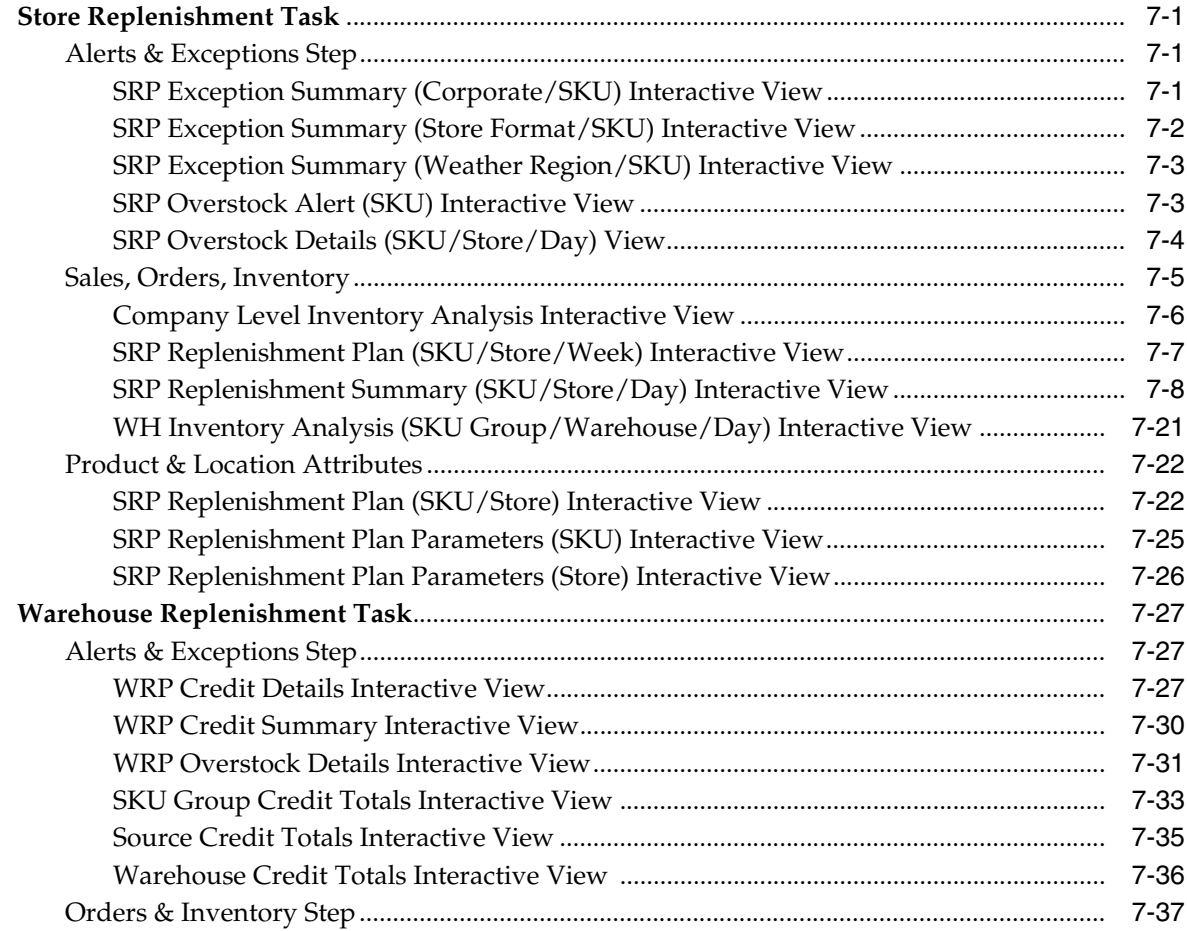

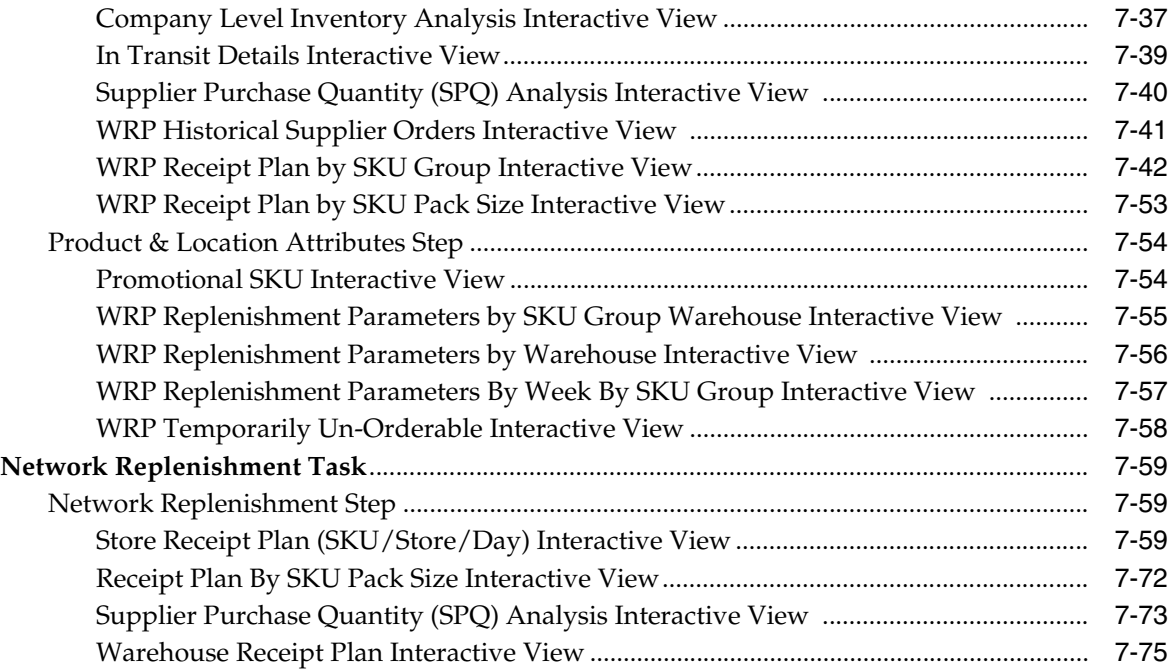

## **[8 Product & Location Setup Activity](#page-360-0)**

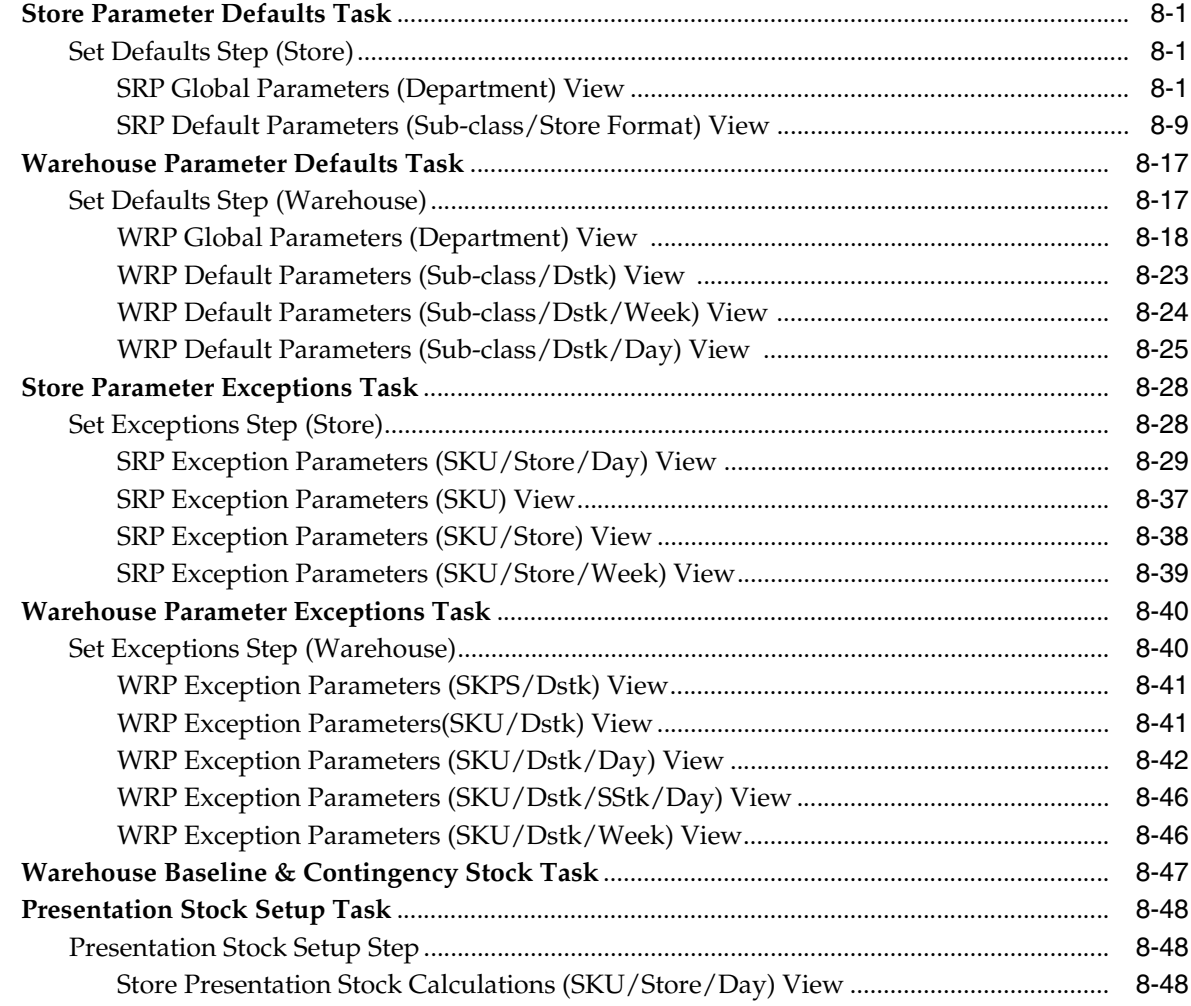

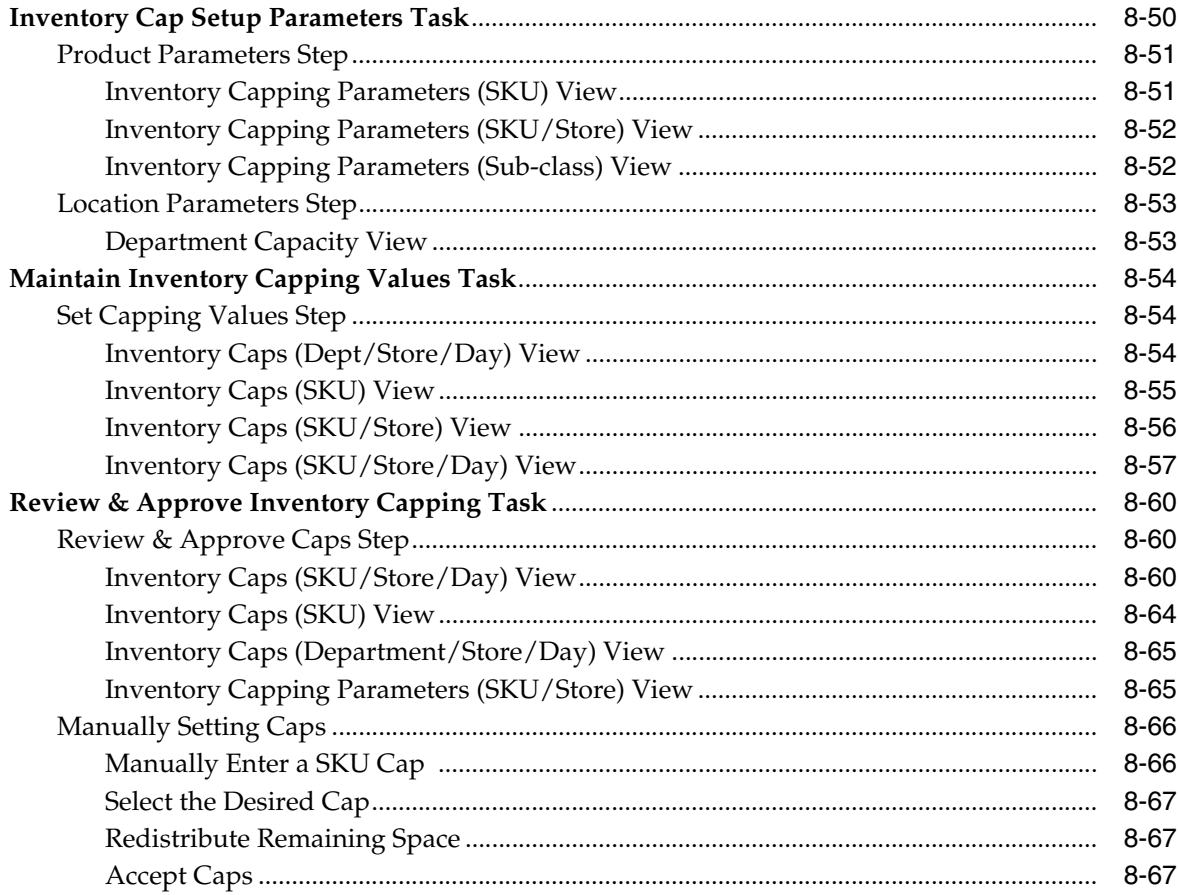

## 9 Allocate Activity

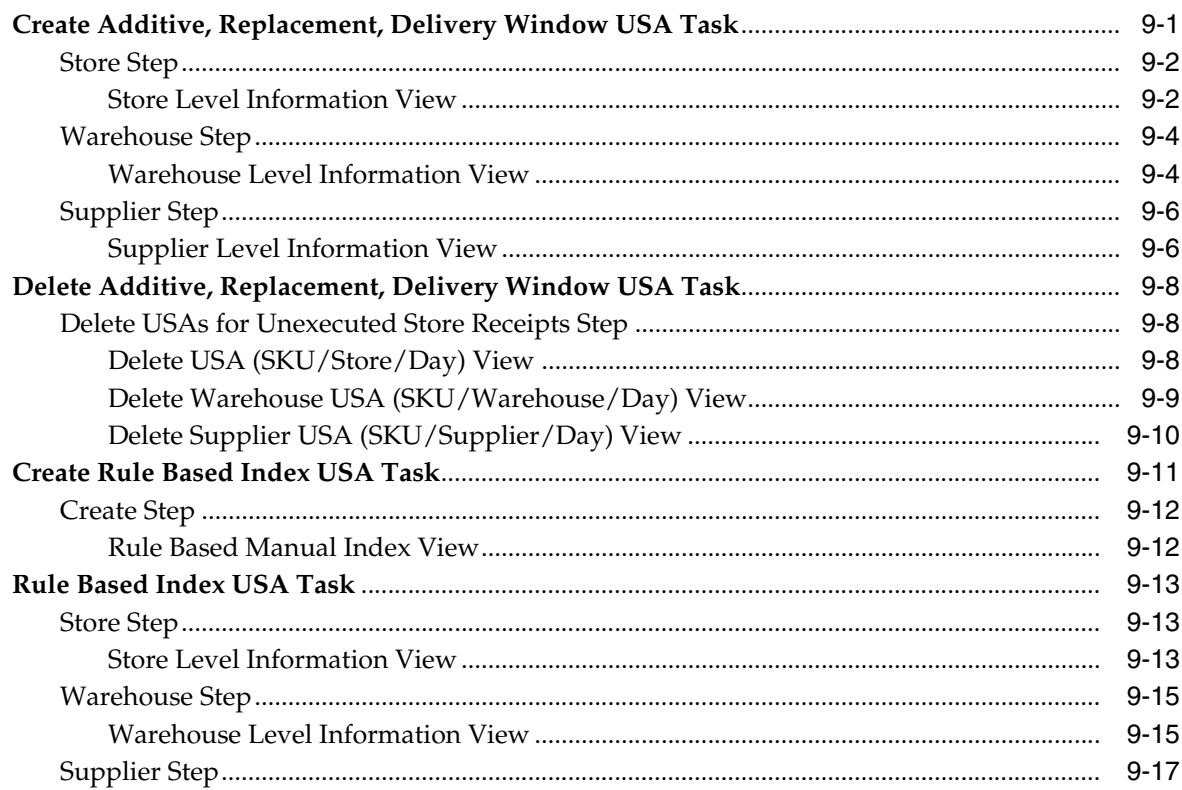

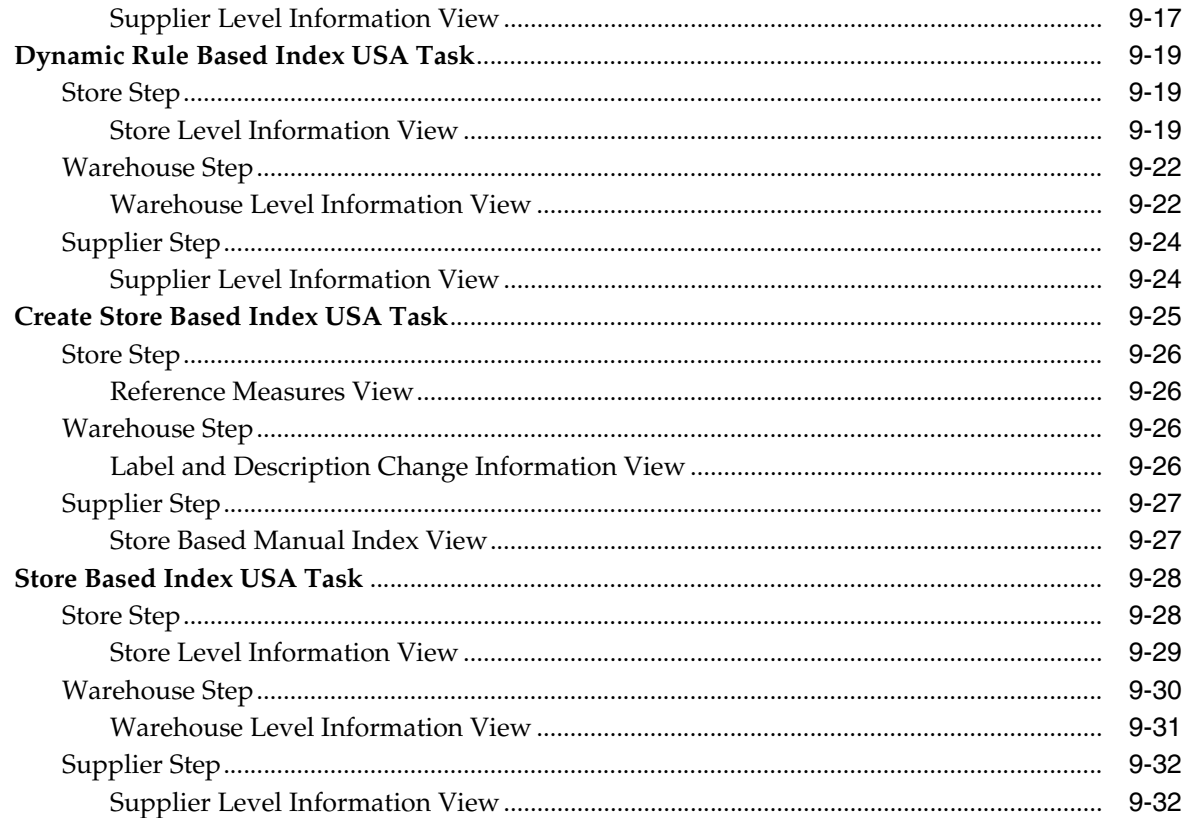

## 10 System Setup Activity

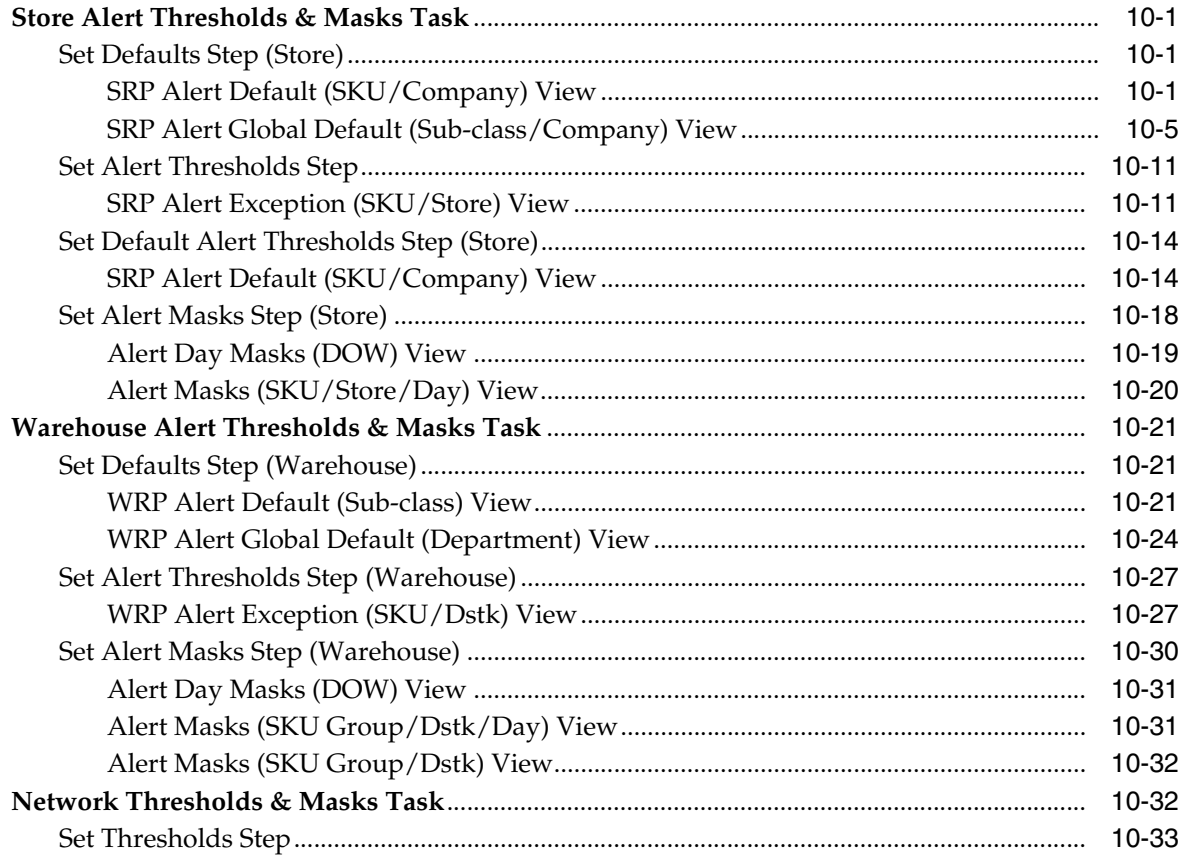

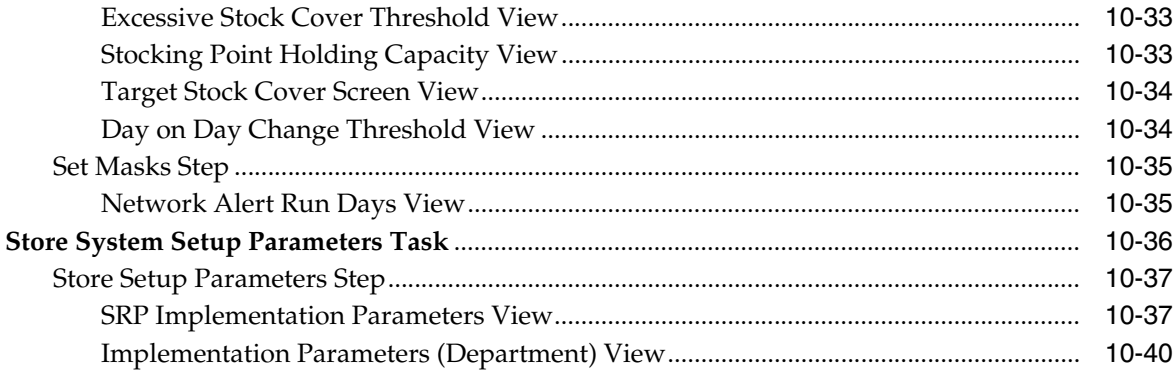

#### **11 Calculation Concepts**

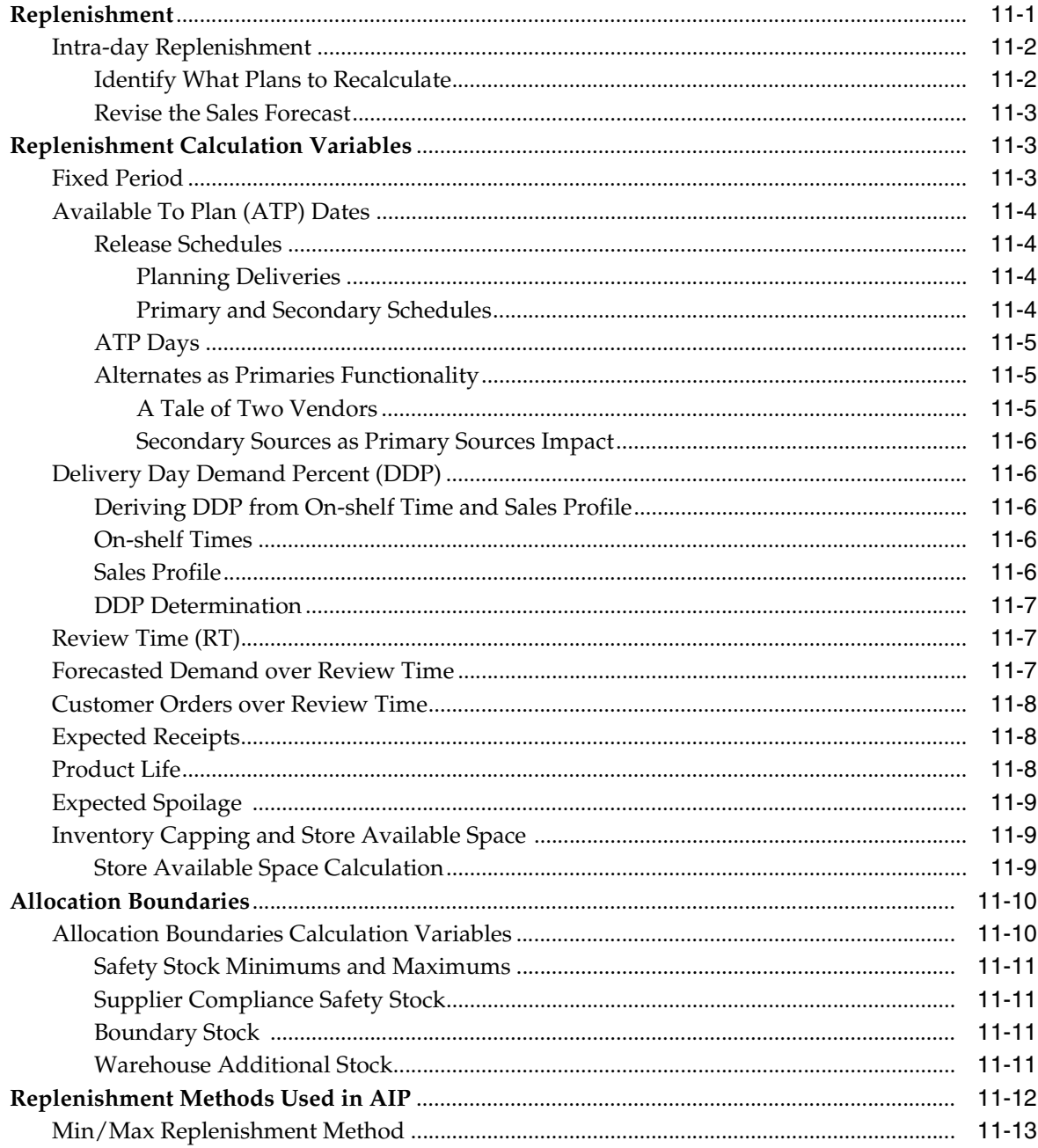

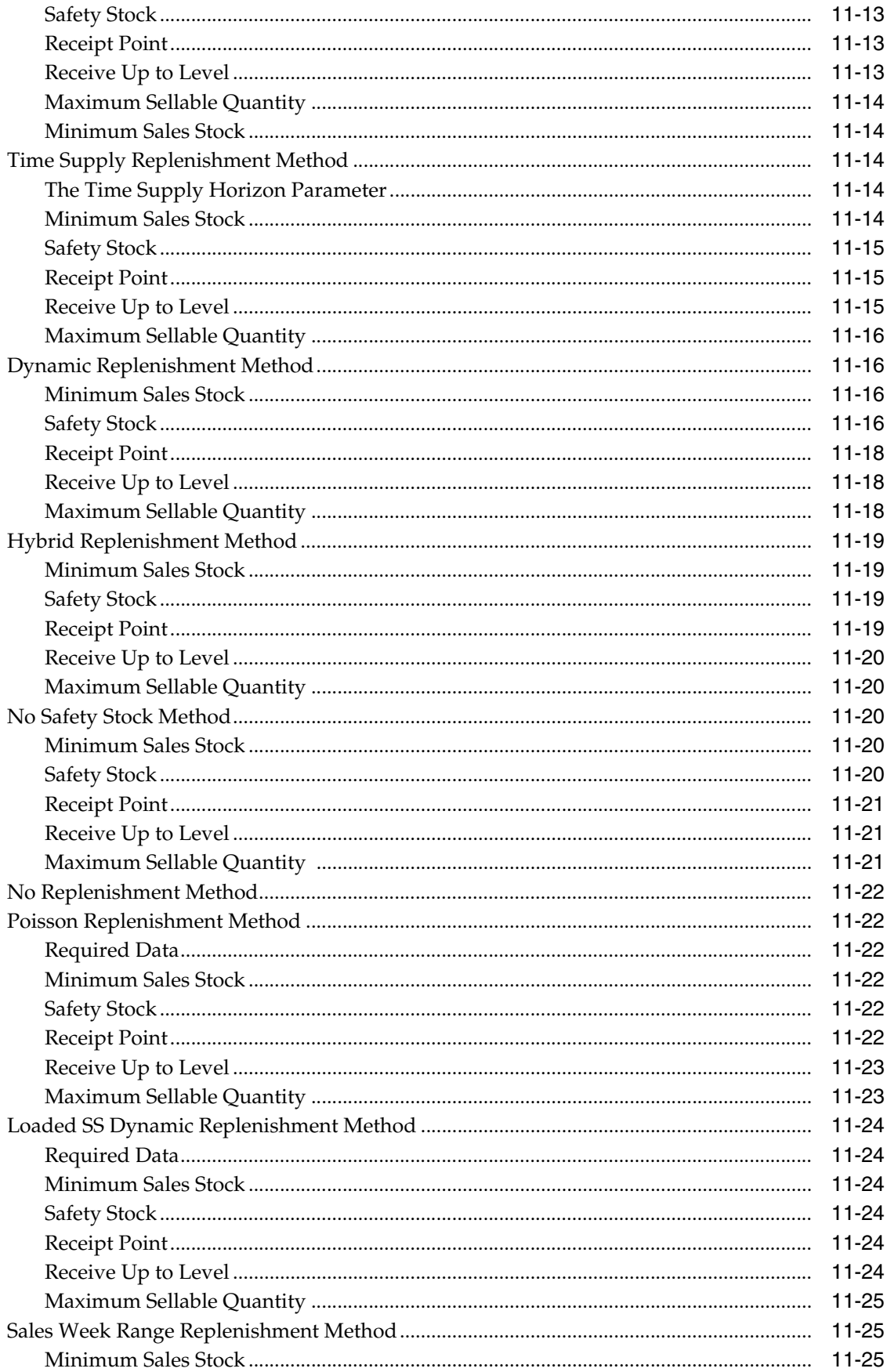

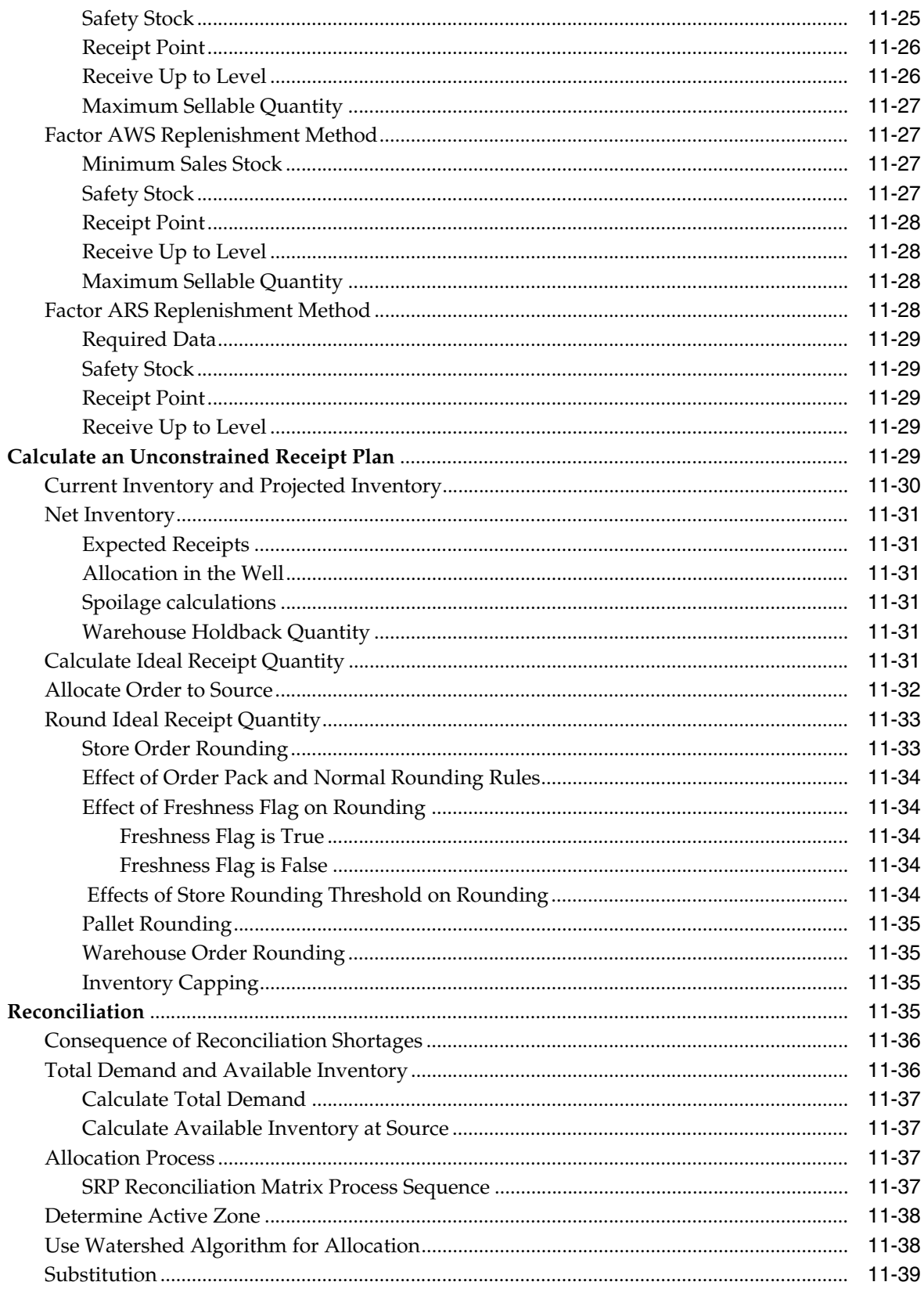

#### 12 Review Alerts and Manage Exceptions

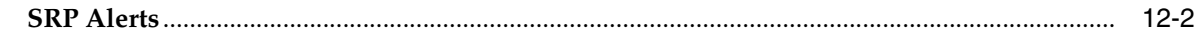

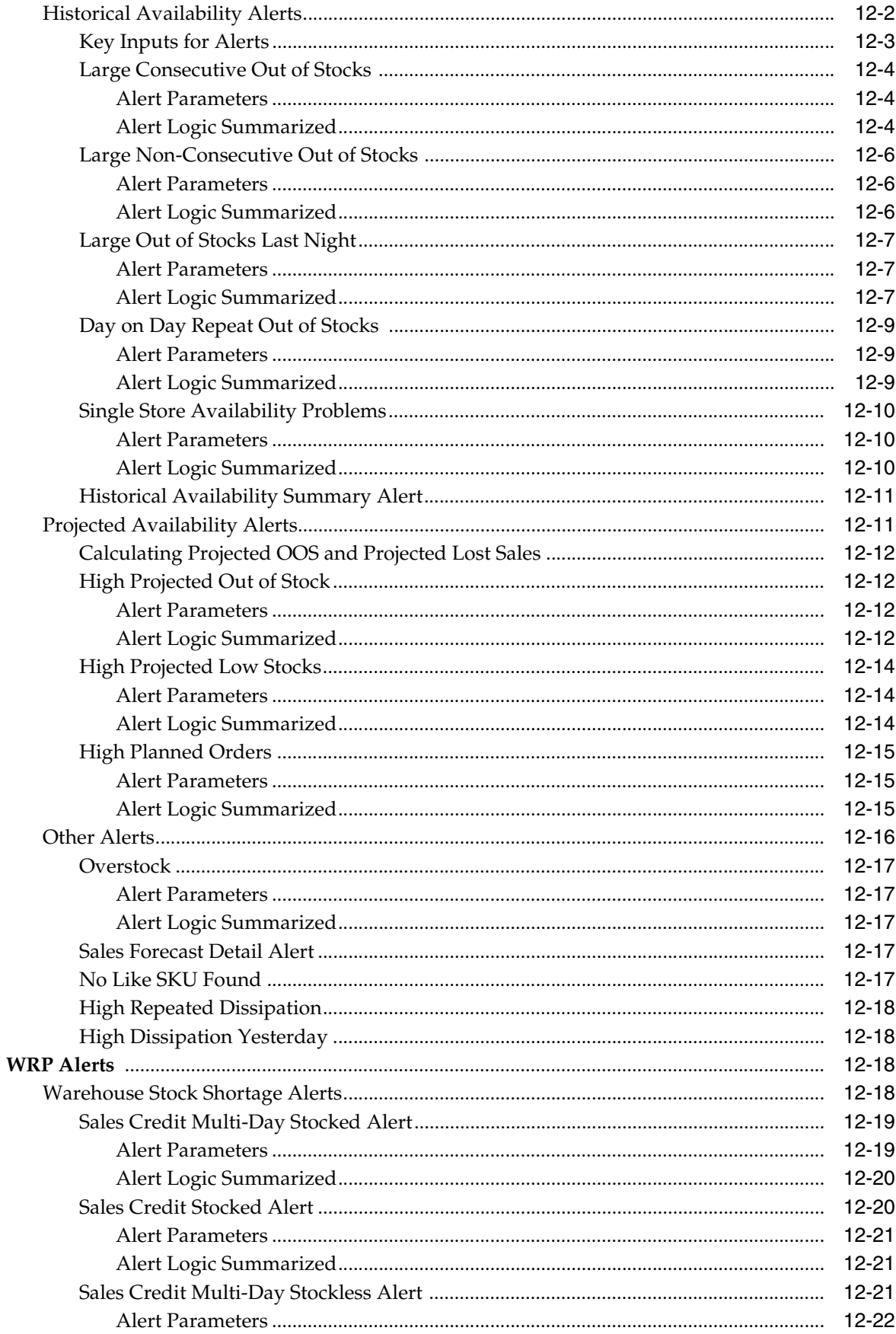

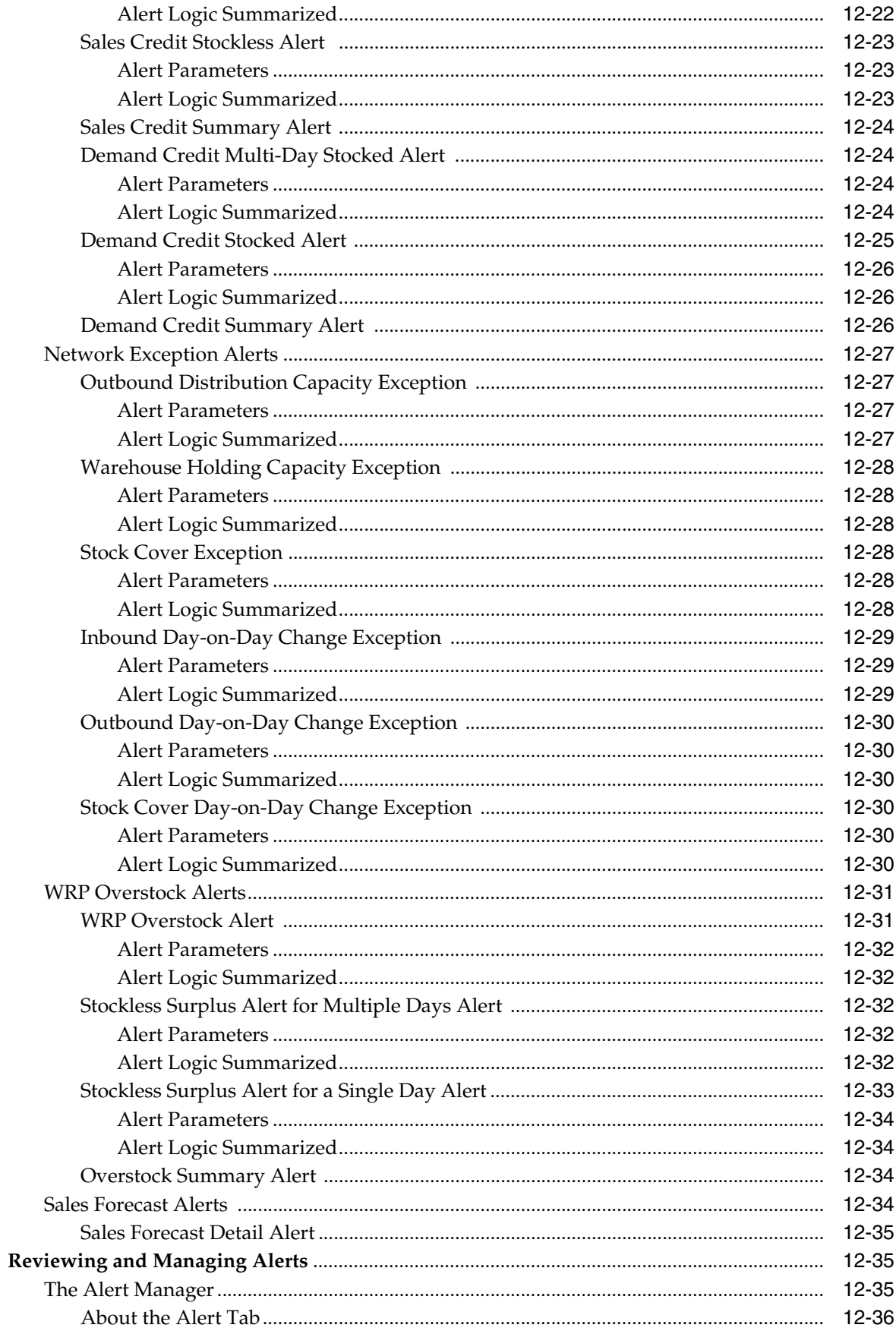

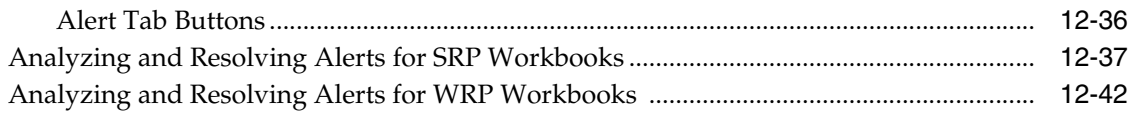

#### 13 Loading and Maintaining Data

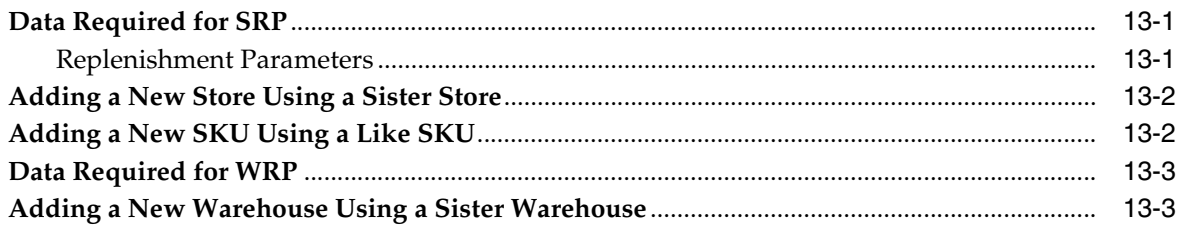

#### Glossary

# **List of Tables**

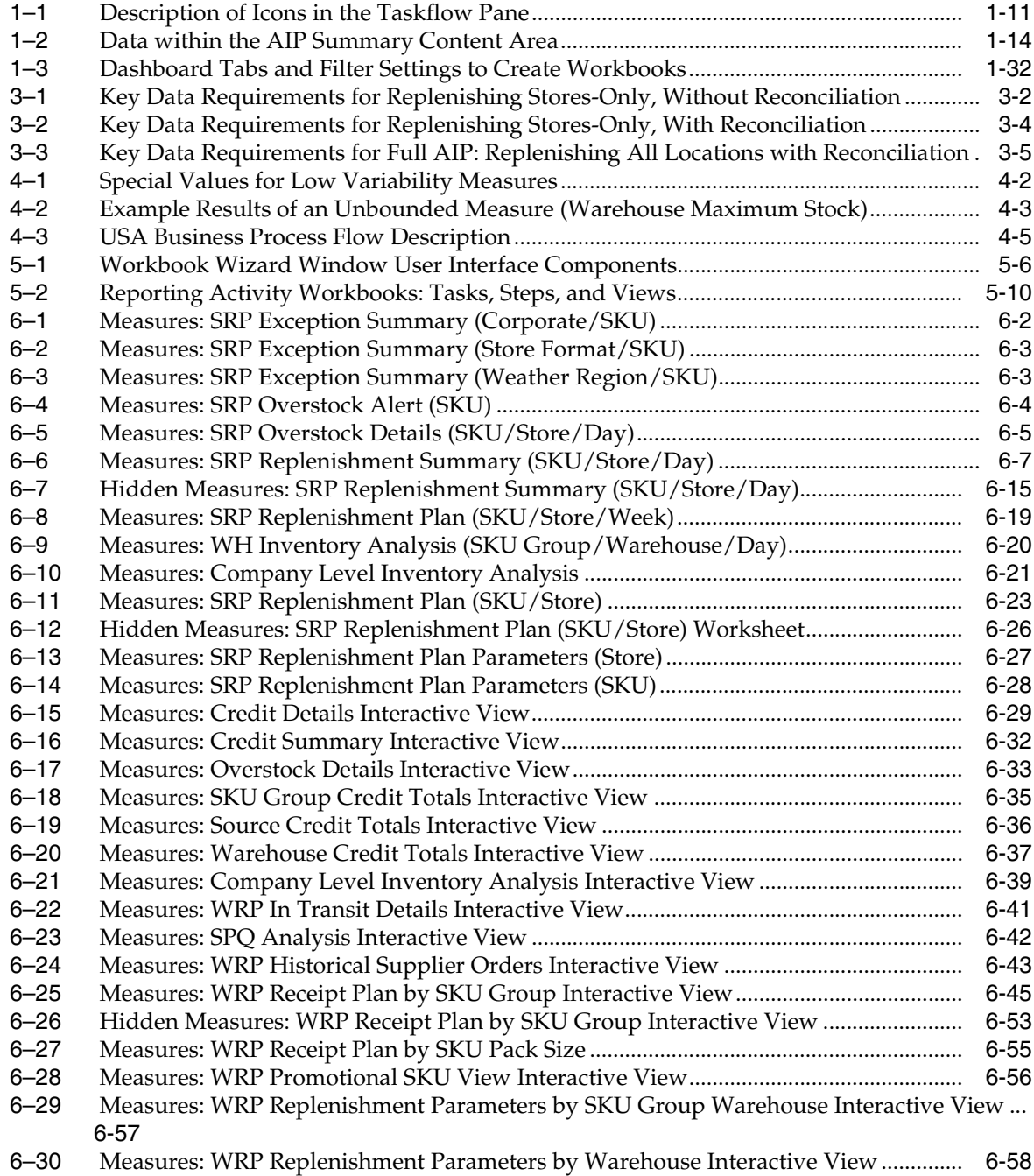

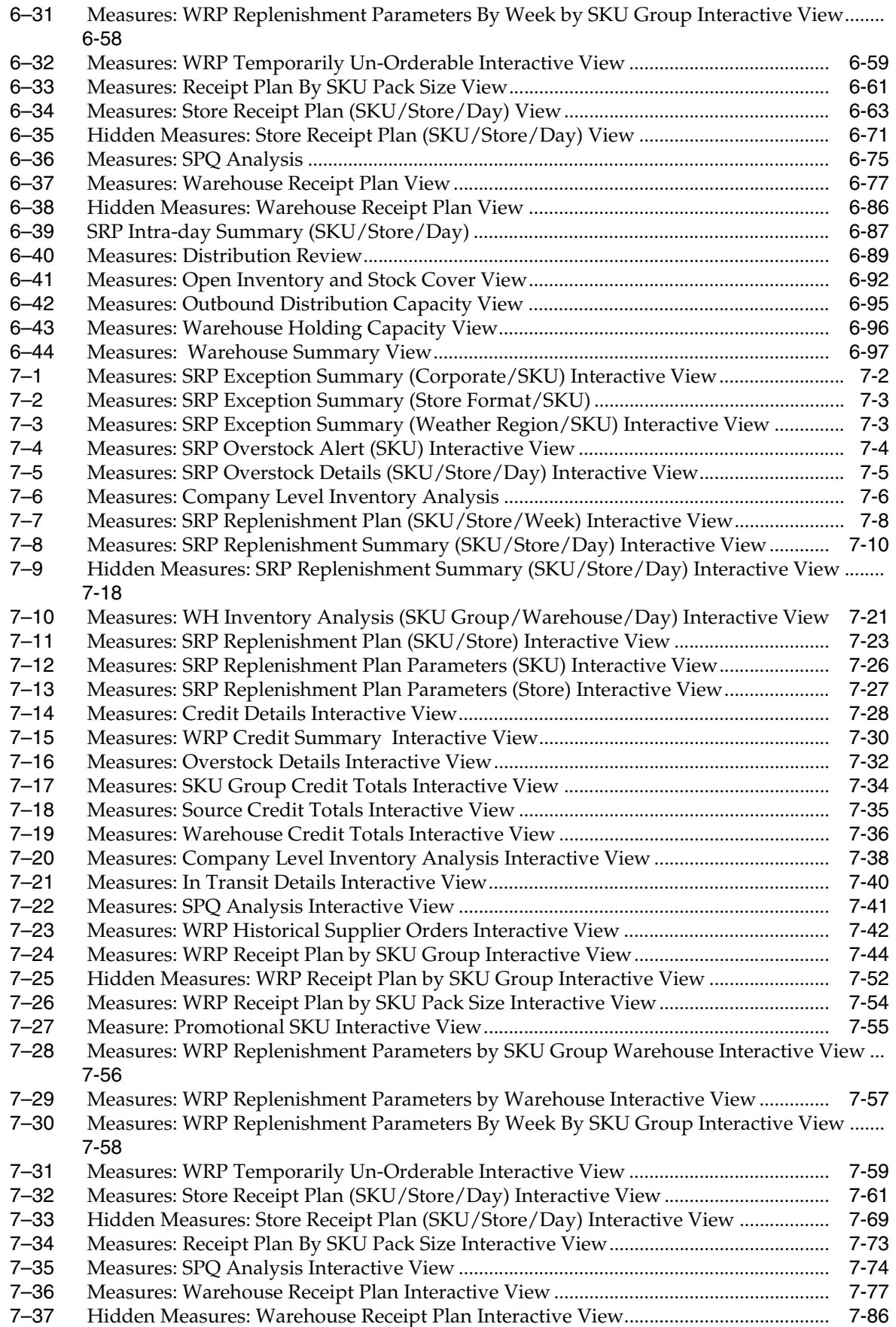

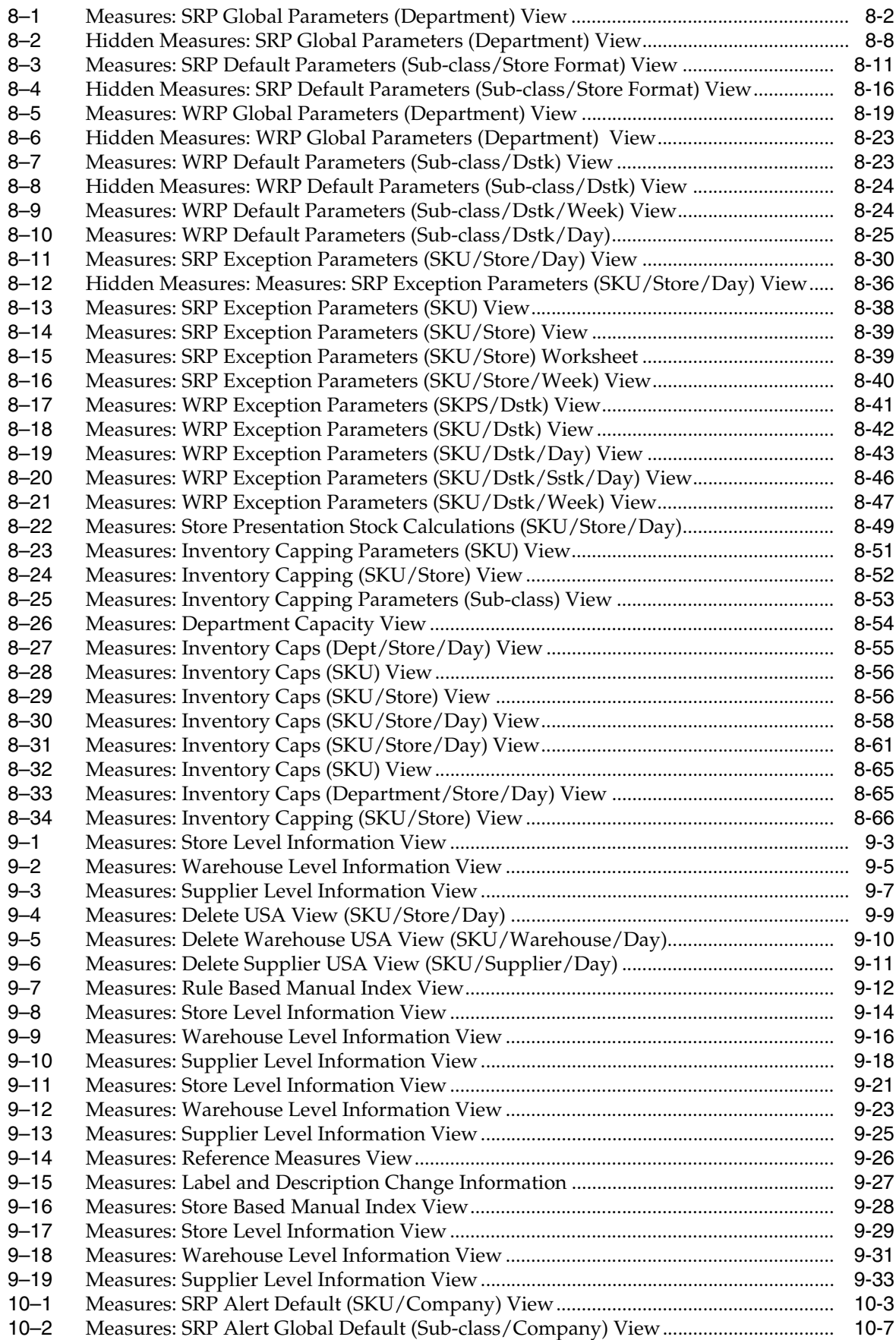

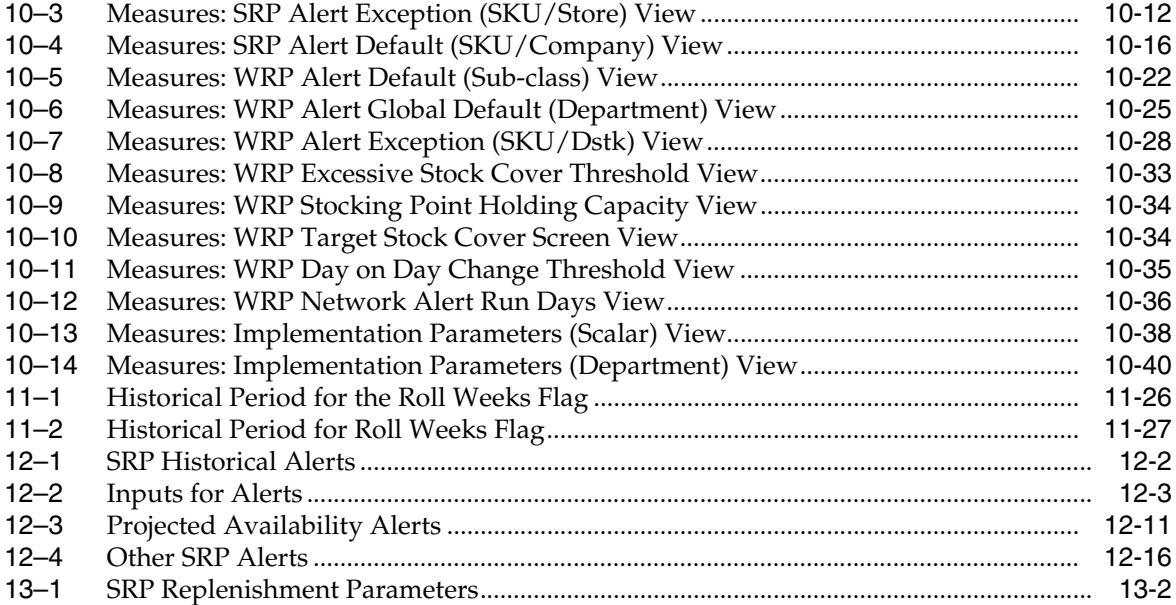

# **List of Figures**

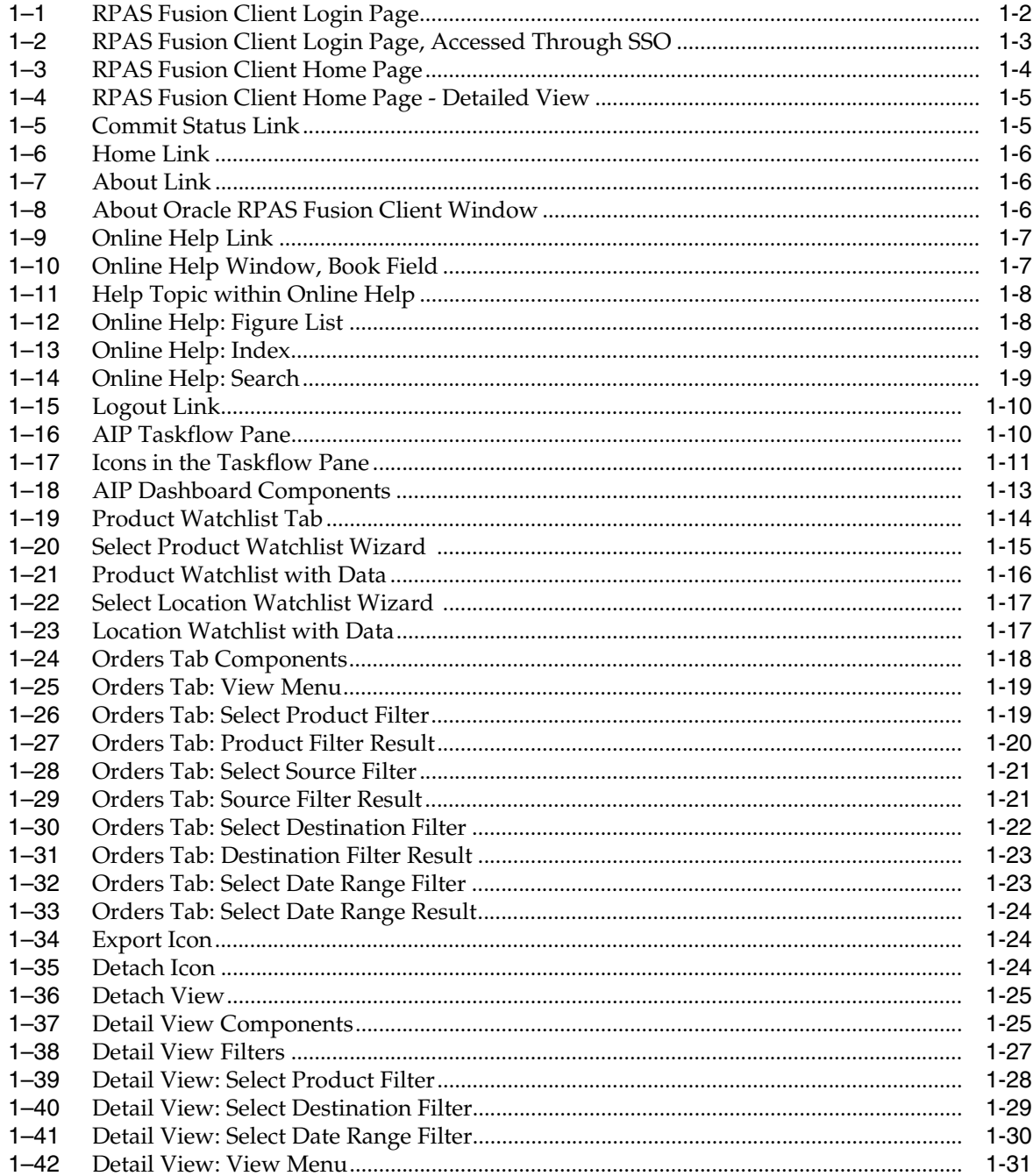

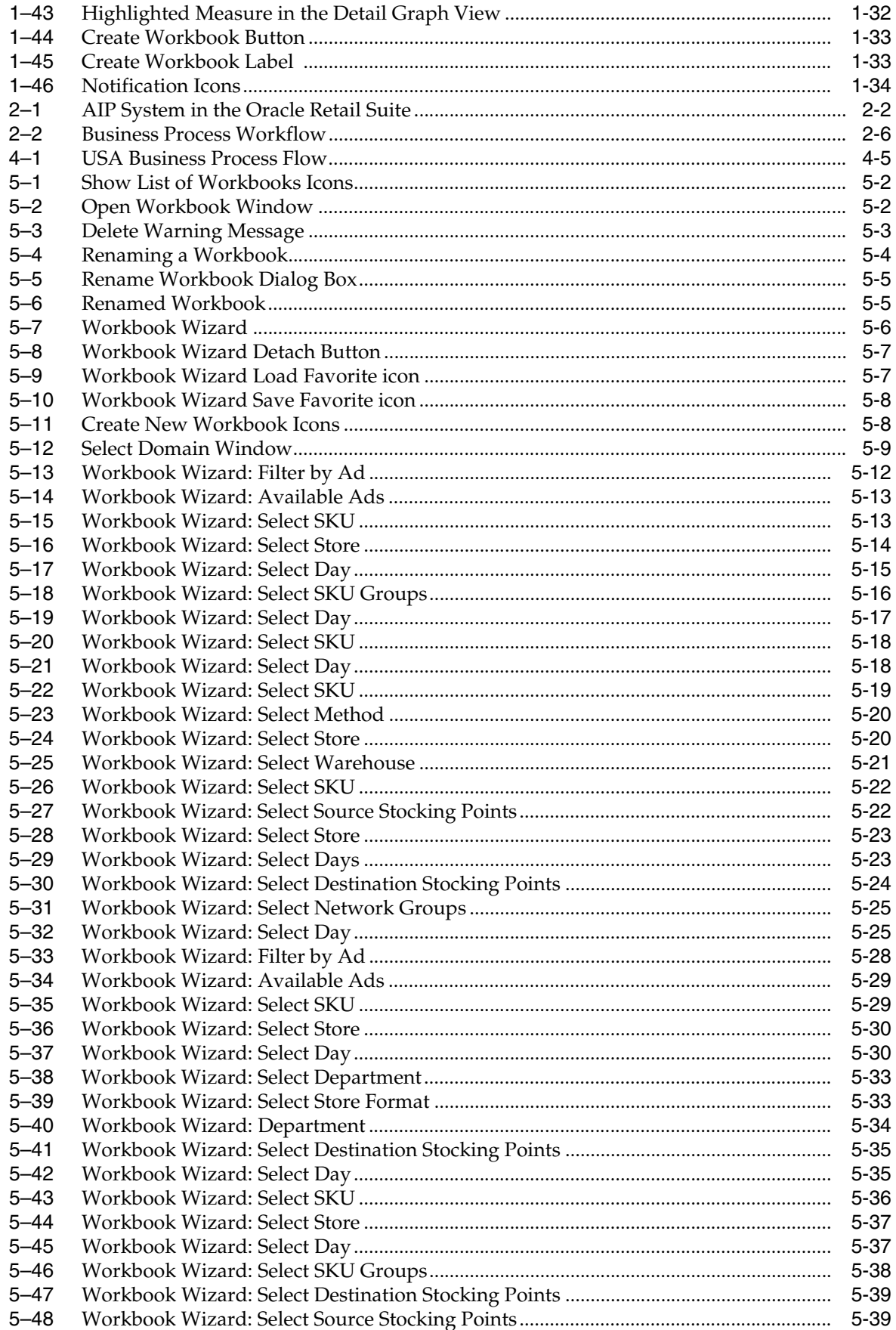

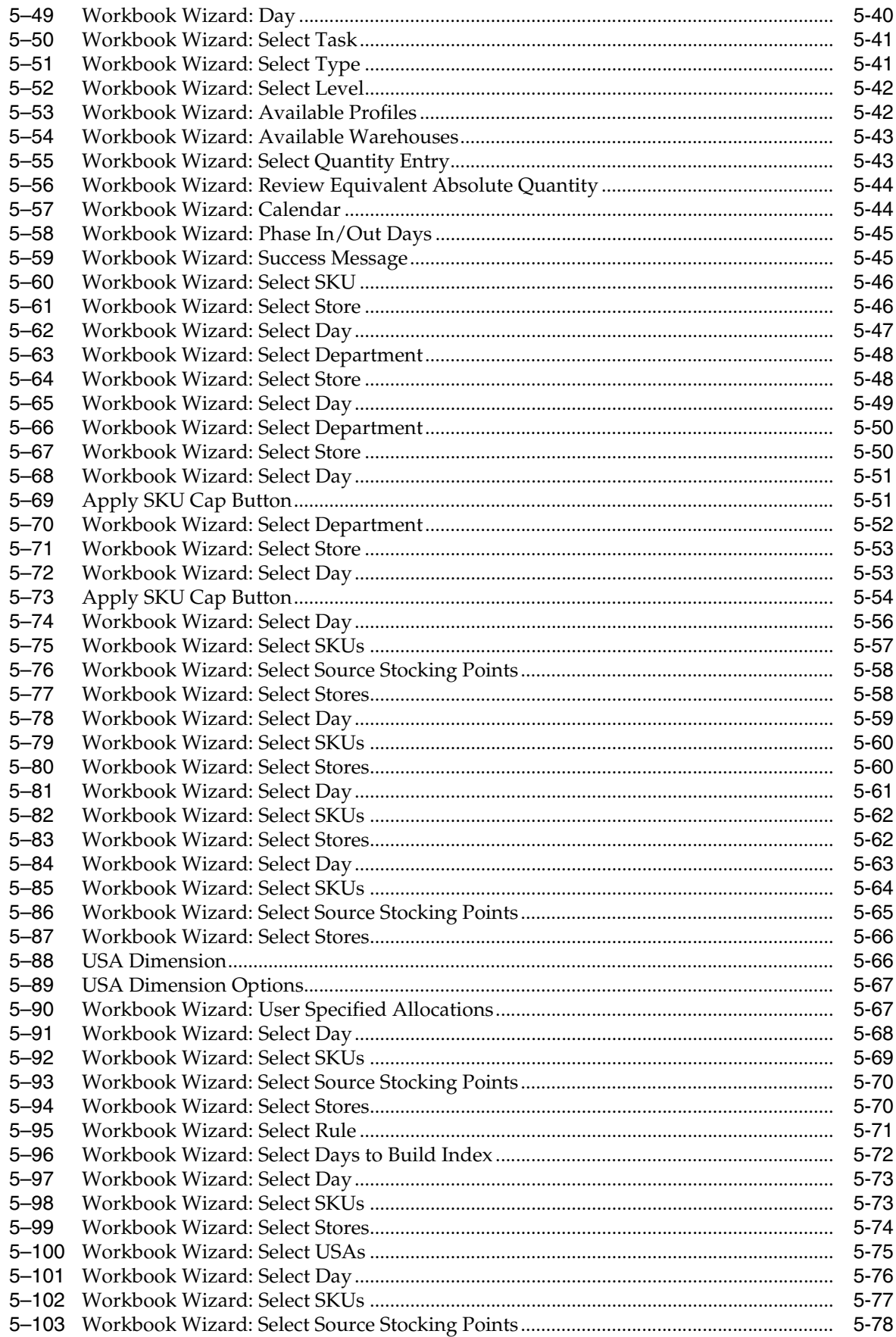

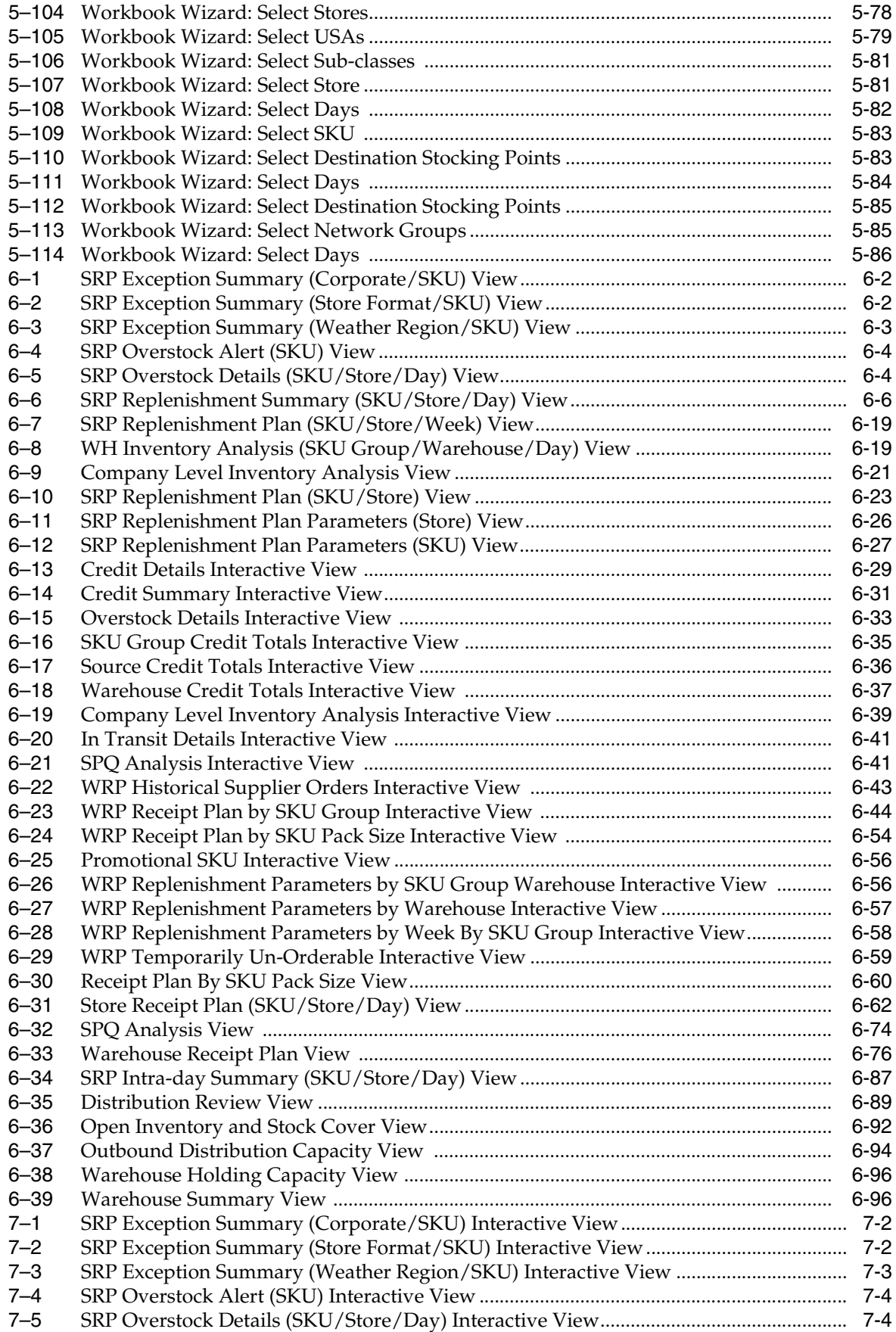

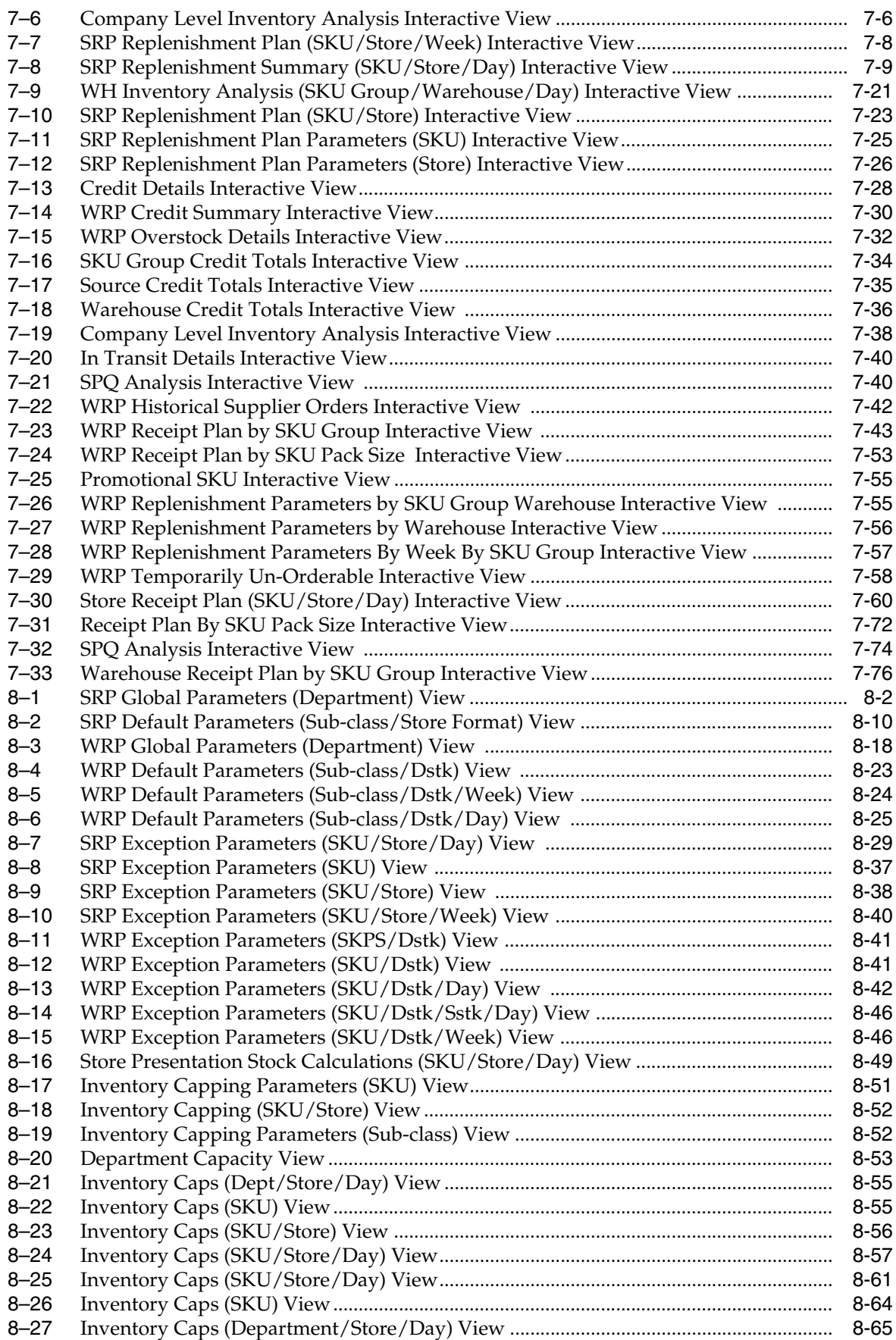

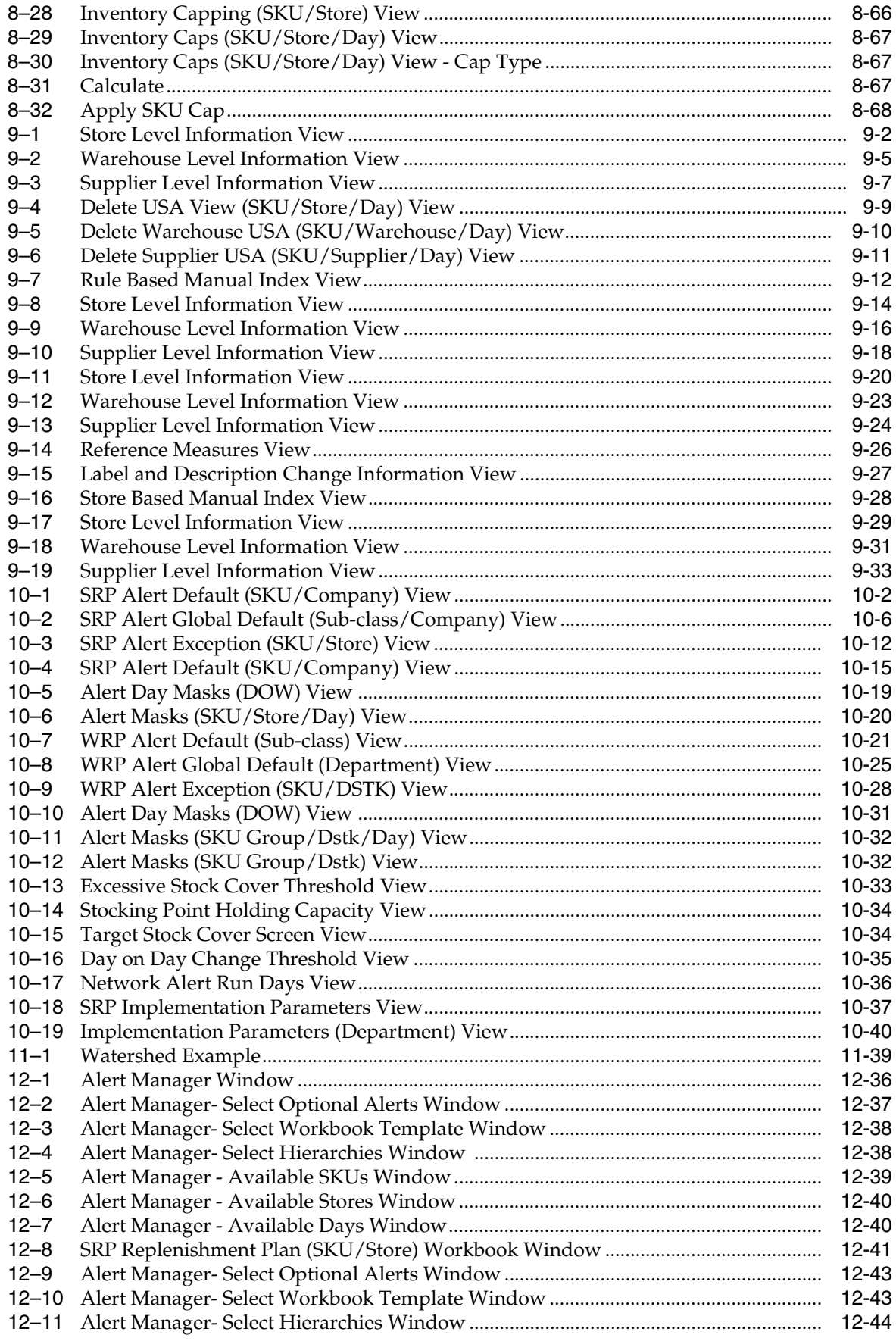

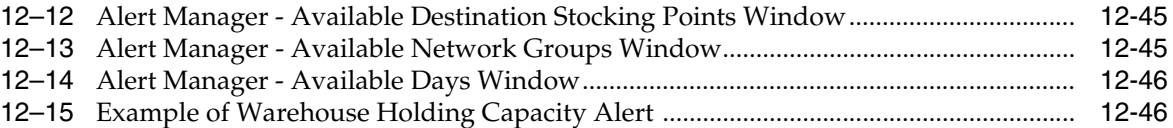

## **Send Us Your Comments**

<span id="page-30-0"></span>Oracle Retail Advanced Inventory Planning Store and Warehouse Replenishment Planning User Guide for the RPAS Fusion Client, Release 14.0

Oracle welcomes customers' comments and suggestions on the quality and usefulness of this document.

Your feedback is important, and helps us to best meet your needs as a user of our products. For example:

- Are the implementation steps correct and complete?
- Did you understand the context of the procedures?
- Did you find any errors in the information?
- Does the structure of the information help you with your tasks?
- Do you need different information or graphics? If so, where, and in what format?
- Are the examples correct? Do you need more examples?

If you find any errors or have any other suggestions for improvement, then please tell us your name, the name of the company who has licensed our products, the title and part number of the documentation and the chapter, section, and page number (if available).

**Note:** Before sending us your comments, you might like to check that you have the latest version of the document and if any concerns are already addressed. To do this, access the Online Documentation available on the Oracle Technology Network Web site. It contains the most current Documentation Library plus all documents revised or released recently.

Send your comments to us using the electronic mail address: retail-doc\_us@oracle.com

Please give your name, address, electronic mail address, and telephone number (optional).

If you need assistance with Oracle software, then please contact your support representative or Oracle Support Services.

If you require training or instruction in using Oracle software, then please contact your Oracle local office and inquire about our Oracle University offerings. A list of Oracle offices is available on our Web site at www.oracle.com.

## **Preface**

<span id="page-32-0"></span>The *Oracle Retail Advanced Inventory Planning Store and Warehouse Replenishment Planning User Guide for the RPAS Fusion Client* provides step-by-step instructions to complete most tasks that can be performed through the user interface.

#### **Audience**

This guide is for users and administrators of Oracle Retail Advanced Inventory Planning. This includes merchandisers, buyers, business analysts, and administrative personnel.

#### **Documentation Accessibility**

For information about Oracle's commitment to accessibility, visit the Oracle Accessibility Program website at http://www.oracle.com/pls/topic/lookup?ctx=acc&id=docacc.

#### **Access to Oracle Support**

Oracle customers have access to electronic support through My Oracle Support. For information, visit http://www.oracle.com/pls/topic/lookup?ctx=acc&id=info or visit http://www.oracle.com/pls/topic/lookup?ctx=acc&id=trs if you are hearing impaired.

#### **Related Documents**

For more information, see the following documents in the Oracle Retail Advanced Inventory Planning Release 14.0 documentation set:

- *Oracle Retail Advanced Inventory Planning Administration Guide*
- *Oracle Retail Advanced Inventory Planning Data Management Online Help*
- *Oracle Retail Advanced Inventory Planning Data Management User Guide*
- *Oracle Retail Advanced Inventory Planning Data Model Volume 1—Oracle Database Data Model*
- *Oracle Retail Advanced Inventory Planning Data Model Volume 2—Measure Reference Guide*
- *Oracle Retail Advanced Inventory Planning Implementation Guide*
- *Oracle Retail Advanced Inventory Planning Installation Guide*
- *Oracle Retail Advanced Inventory Planning Operations Guide*
- *Oracle Retail Advanced Inventory Planning Order Management Online Help*
- **Oracle Retail Advanced Inventory Planning Order Management User Guide**
- *Oracle Retail Advanced Inventory Planning Release Notes*
- *Oracle Retail Advanced Inventory Planning Security Guide*
- *Oracle Retail Advanced Inventory Planning Store and Warehouse Replenishment Planning Online Help*
- *Oracle Retail Advanced Inventory Planning Store and Warehouse Replenishment Planning User Guide for the RPAS Fusion Client*

The following documentation may also be needed when implementing AIP:

- Oracle Retail Planning Batch Script Architecture (BSA) Implementation Guide
- Oracle Retail Integration Bus (RIB) documentation, based on type of deployment
- Oracle Retail Extract Transform and Load (RETL) documentation
- Oracle Retail Predictive Application Server (RPAS) documentation

#### **My Oracle Support Documents**

These Oracle Retail Advanced Inventory Planning Release 14.0 documents are available on My Oracle Support:

- *Oracle Advanced Inventory Planning Calculations for Store and Warehouse Replenishment Planning*
- *Oracle Retail Commerce Anywhere Functional Solution Guide*
- *Oracle Retail Commerce Anywhere Technical Integration*

#### **Customer Support**

To contact Oracle Customer Support, access My Oracle Support at the following URL:

https://support.oracle.com

When contacting Customer Support, please provide the following:

- Product version and program/module name
- Functional and technical description of the problem (include business impact)
- Detailed step-by-step instructions to re-create
- Exact error message received
- Screen shots of each step you take

#### **Review Patch Documentation**

When you install the application for the first time, you install either a base release (for example, 14.0) or a later patch release (for example, 14.1.2). If you are installing the base release, additional patch, and bundled hot fix releases, read the documentation for all releases that have occurred since the base release before you begin installation. Documentation for patch and bundled hot fix releases can contain critical information related to the base release, as well as information about code changes since the base release.

#### **Oracle Retail Documentation on the Oracle Technology Network**

Documentation is packaged with each Oracle Retail product release. Oracle Retail product documentation is also available on the following Web site:

http://www.oracle.com/technology/documentation/oracle\_retail.html

(Data Model documents are not available through Oracle Technology Network. These documents are packaged with released code, or you can obtain them through My Oracle Support.)

Documentation should be available on this Web site within a month after a product release.

#### **Conventions**

**Convention Meaning boldface** Boldface type indicates graphical user interface elements associated with an action, or terms defined in text or the glossary. *italic* Italic type indicates book titles, emphasis, or placeholder variables for which you supply particular values. monospace Monospace type indicates commands within a paragraph, URLs, code in examples, text that appears on the screen, or text that you enter.

The following text conventions are used in this document:
# **Navigation**

**1**

This chapter provides a brief description of how to get started using SRP and WRP on the RPAS Fusion Client. It includes the following sections:

- [Before you Begin](#page-36-0)
- [Logging into SRP and WRP](#page-36-1)
- [About the RPAS Fusion Client Home Page](#page-39-0)
- **[Global Menu Functionality](#page-40-0)**
- [Taskflow Pane Navigation and Functionality](#page-45-0)
- **[AIP Dashboard Functionality](#page-47-0)**

# <span id="page-36-0"></span>**Before you Begin**

**Note:** Before you log on to the RPAS Fusion Client, ensure that your system meets the recommended configuration. For more information, see the *Oracle Retail Predictive Application Server Installation Guide*.

Once you check the configuration, obtain the following information:

Uniform Resource Locator, URL – Enter the URL or the Web address of the application in the Web browser to access the application. For example:

http://<fullyqualifieddomainname>:<port>/<domain>

■ User name, Password, and Profile Name – Based on the tasks you want to perform, obtain a user account (that includes user name and password) to log on to the application.

# <span id="page-36-1"></span>**Logging into SRP and WRP**

To log on to SRP and WRP using the RPAS Fusion Client, follow these steps:

- **1.** Start a start a supported browser such as Microsoft IE, Mozilla Firefox or Google Chrome.
- **2.** In the **Address** bar, enter the RPAS Fusion Client URL, and press **Enter**. The RPAS Fusion Client Login page opens as shown in [Figure](#page-37-0) 1–1.

<span id="page-37-0"></span>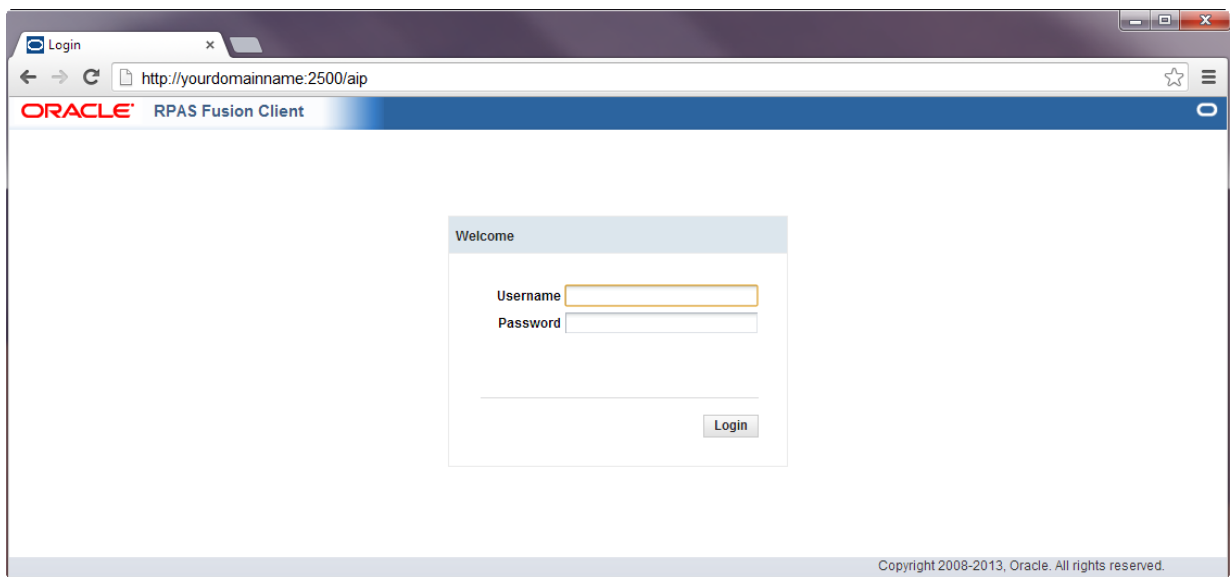

*Figure 1–1 RPAS Fusion Client Login Page*

**3.** On the **Login** page, enter your Username and Password, and click **Login**.

**Note:** If you have accessed the RPAS Fusion Client through a single sign-on environment such as the Oracle Retail Workspace portal, then only the profile field is available on the RPAS Fusion Client login page. Select your domain from the drop-down list as shown in [Figure](#page-38-0) 1–2.

<span id="page-38-0"></span>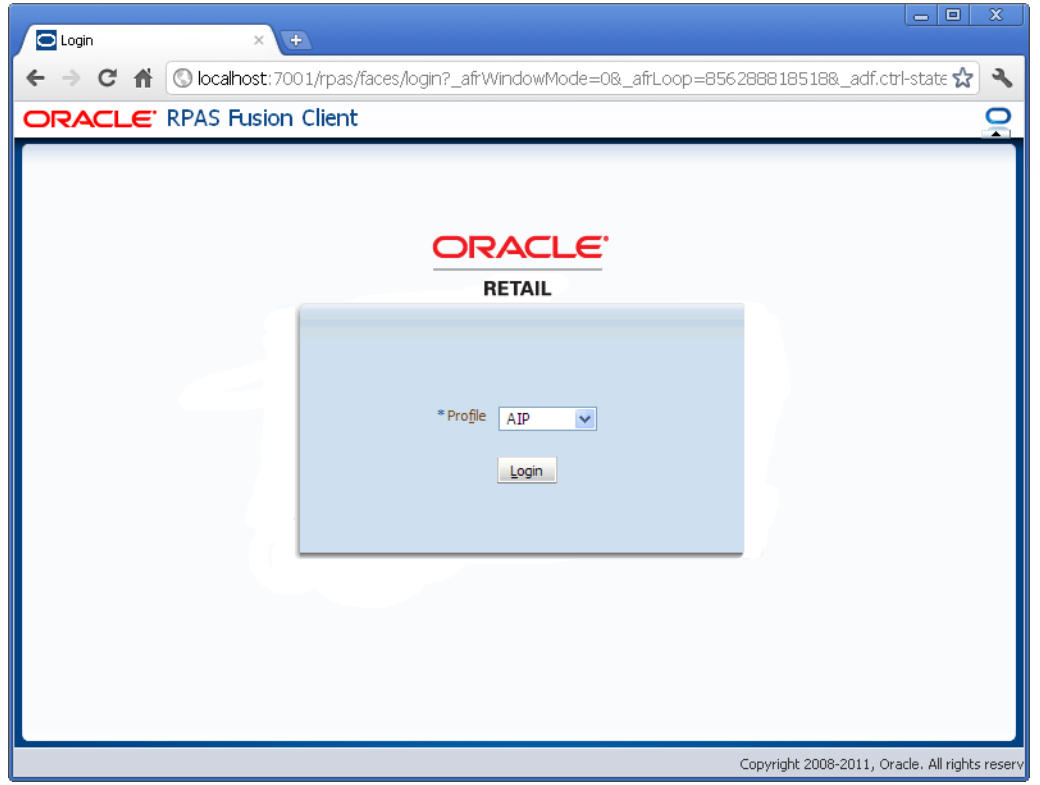

*Figure 1–2 RPAS Fusion Client Login Page, Accessed Through SSO*

**4.** Select your domain from the **Profile** drop-down list and click **Login**. The window refreshes, and the home page of the RPAS Fusion Client opens as shown in [Figure](#page-39-1) 1–3.

<span id="page-39-1"></span>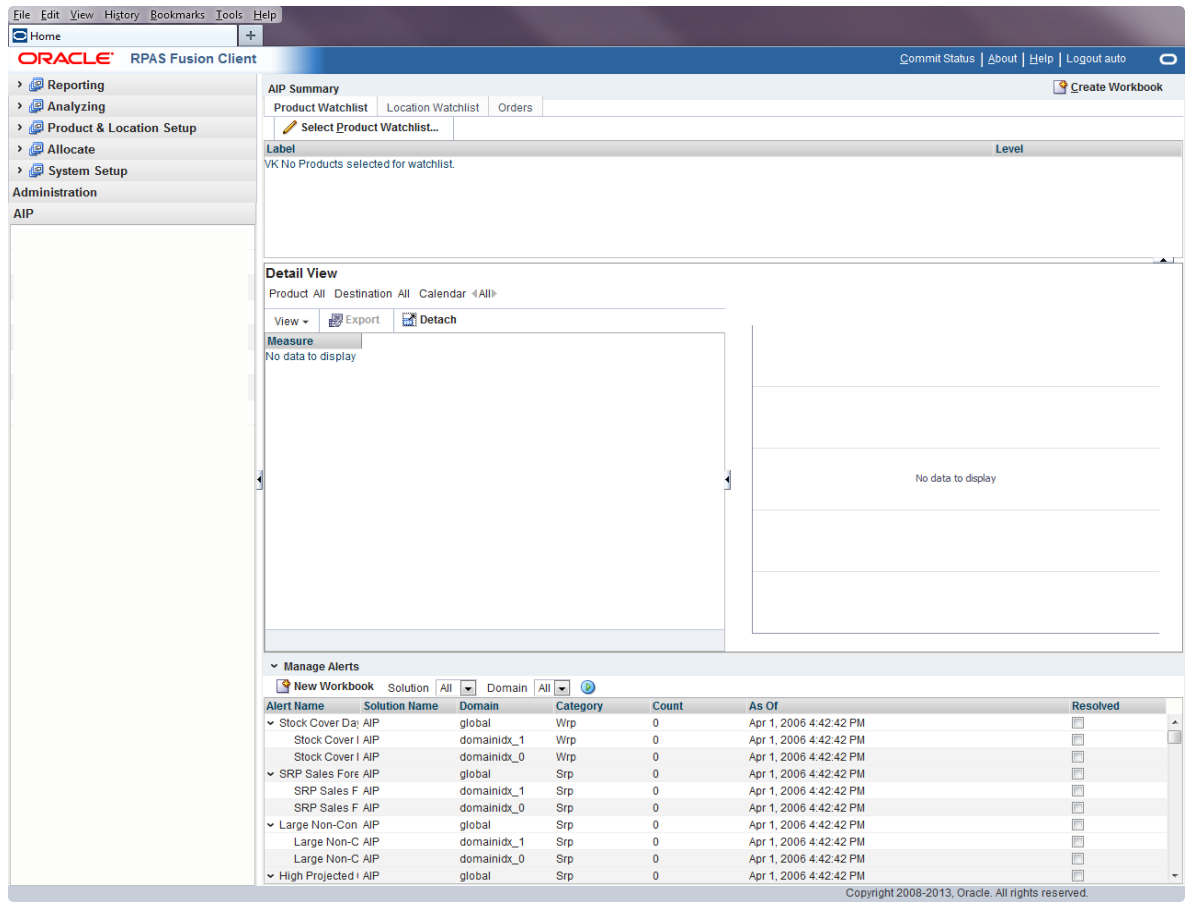

*Figure 1–3 RPAS Fusion Client Home Page*

# <span id="page-39-0"></span>**About the RPAS Fusion Client Home Page**

The RPAS Fusion Client Home Page has distinct areas with specific functionality as shown in [Figure](#page-40-1) 1–4.

For detailed information about navigation and functionality of these areas, refer to these sections:

- [Global Menu Functionality](#page-40-0)
- [Taskflow Pane Navigation and Functionality](#page-45-0)
- **[AIP Dashboard Functionality](#page-47-0)**

<span id="page-40-1"></span>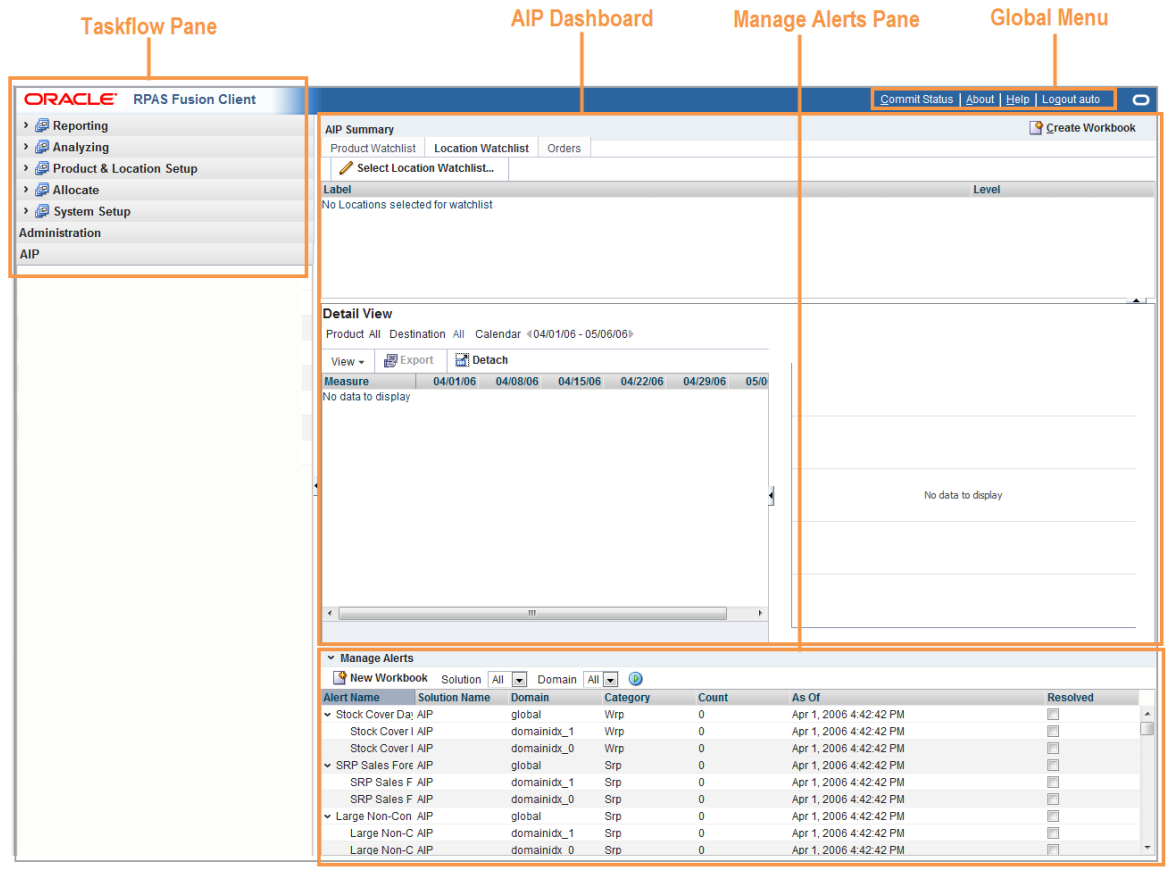

# *Figure 1–4 RPAS Fusion Client Home Page - Detailed View*

# <span id="page-40-0"></span>**Global Menu Functionality**

The Global Menu is located at the top right of the RPAS Fusion Client Home Page and includes the following functionality:

- [Using Commit Status](#page-40-2)
- [Using Home](#page-41-2)
- [Viewing the RPAS Fusion Client Version](#page-41-0)
- **[Accessing Online Help](#page-41-1)**
- [Logging Out of the Application](#page-44-0)

# <span id="page-40-2"></span>**Using Commit Status**

To view the commit status of any available views, click **Commit Status** in the global header.

*Figure 1–5 Commit Status Link*

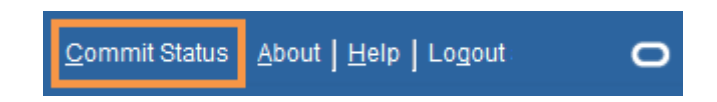

**Note: Commit Status** shows the state of any workbooks that have been committed. The link is available in the Home Page and from within a workbook.

# <span id="page-41-2"></span>**Using Home**

To exit a detailed workbook view and return to the full RPAS Fusion Client Home Page, click **Home** in the global header.

### *Figure 1–6 Home Link*

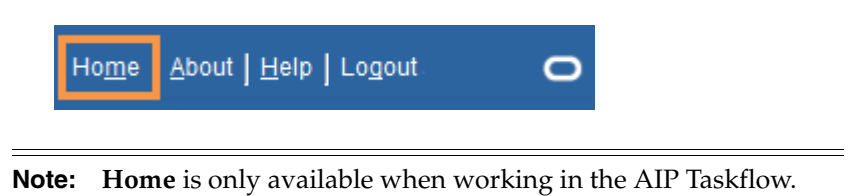

# <span id="page-41-0"></span>**Viewing the RPAS Fusion Client Version**

To view information about your RPAS Fusion Client Version and your connected solution, click **About** in the global header.

### *Figure 1–7 About Link*

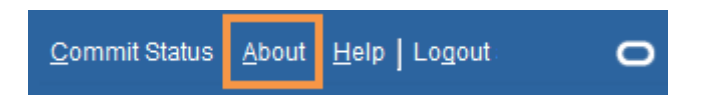

The [About Oracle RPAS Fusion Client Window](#page-41-3) opens as shown in [Figure](#page-41-3) 1–8.

#### <span id="page-41-3"></span>*Figure 1–8 About Oracle RPAS Fusion Client Window*

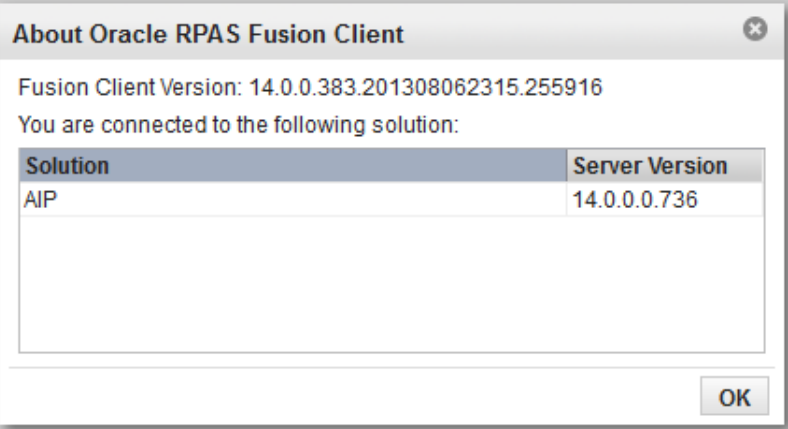

# <span id="page-41-1"></span>**Accessing Online Help**

To access online help, click **Help** in the global header.

### *Figure 1–9 Online Help Link*

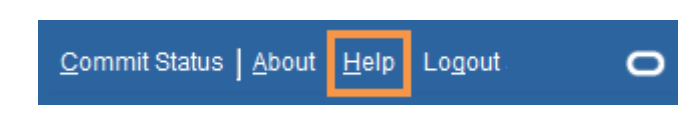

The online help opens in a new browser window. If more than one help set is available, you can choose which one to view by selecting it from the Book drop-down field. If there is only one help set, the field is shaded.

*Figure 1–10 Online Help Window, Book Field*

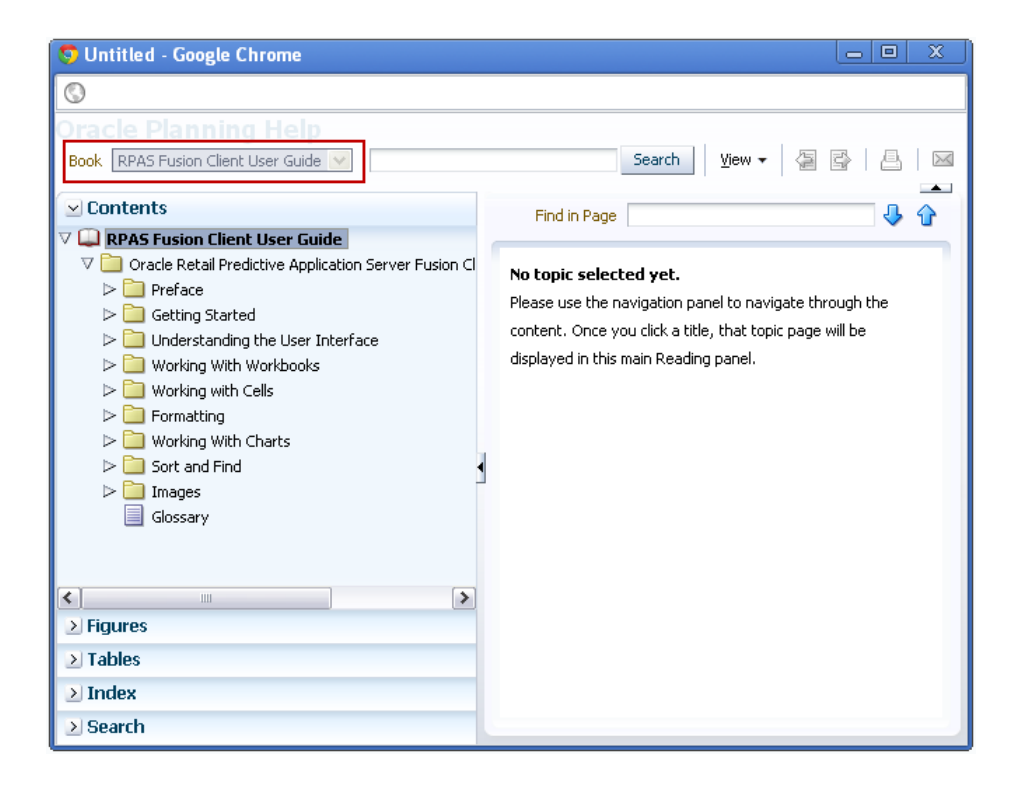

# **Contents**

The contents of the online help set are shown in the Contents section of the navigation bar on the left. Click the **Expand** icon next to the folders to drill down to the help topics. Click the page you want to view. It opens in the content area.

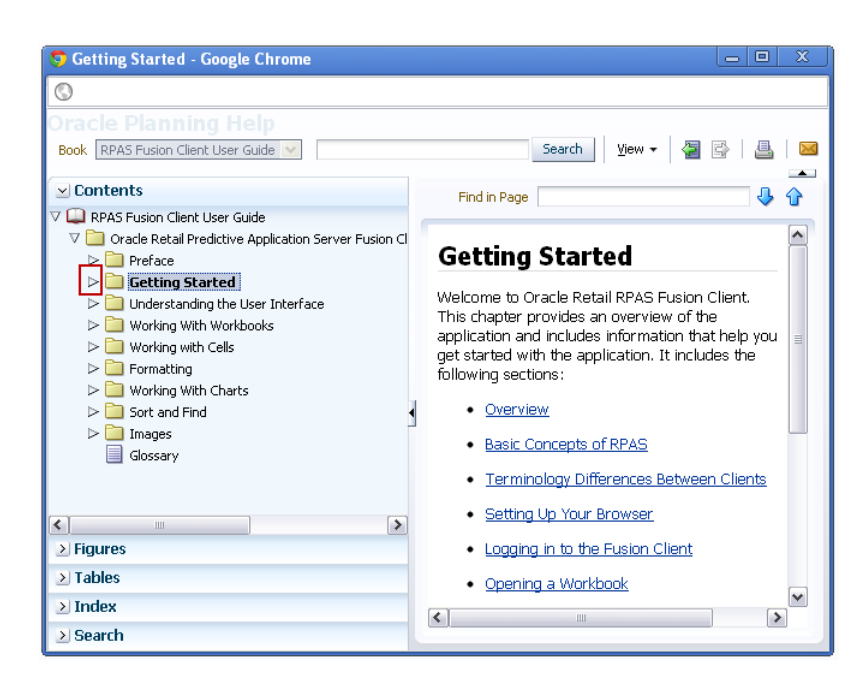

*Figure 1–11 Help Topic within Online Help*

## **Figures and Tables**

To view a list of figures or tables, click the **Figures** or **Tables** bar.

*Figure 1–12 Online Help: Figure List*

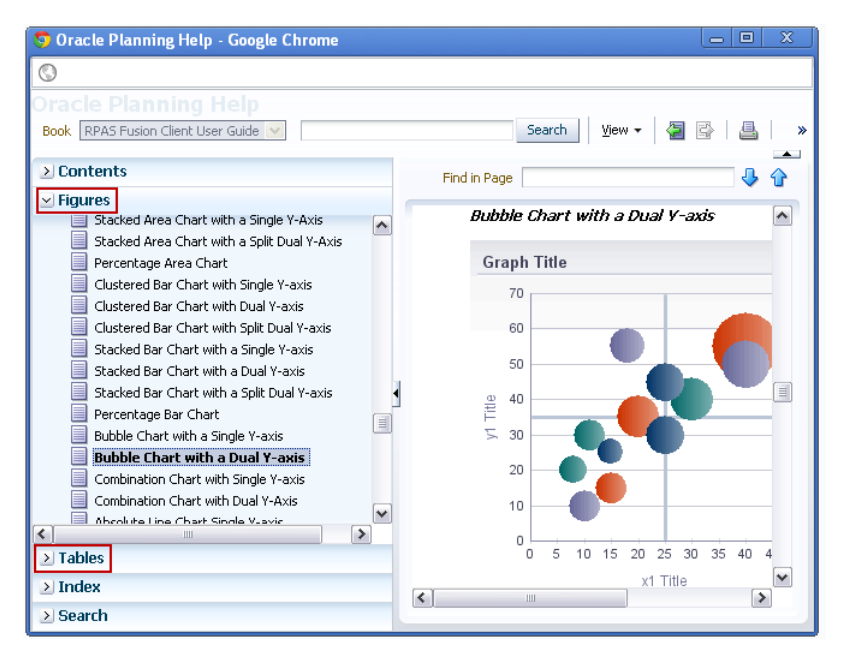

# **Index**

In the Index, you can enter keywords to find topics that contain this keyword. Click the topic name to see the page.

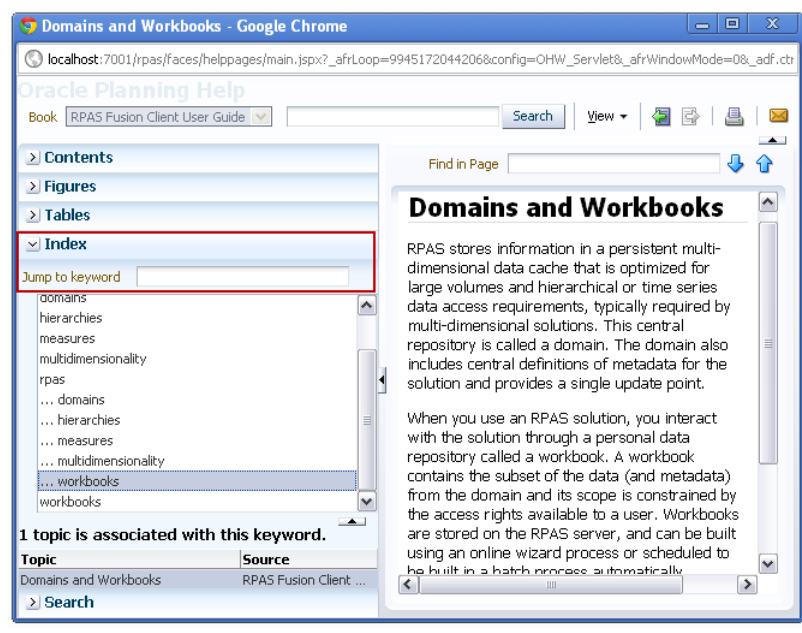

*Figure 1–13 Online Help: Index*

### **Search**

Use the Search field at the top of the online help window or the Search section within the navigation bar to search for words or phrases.

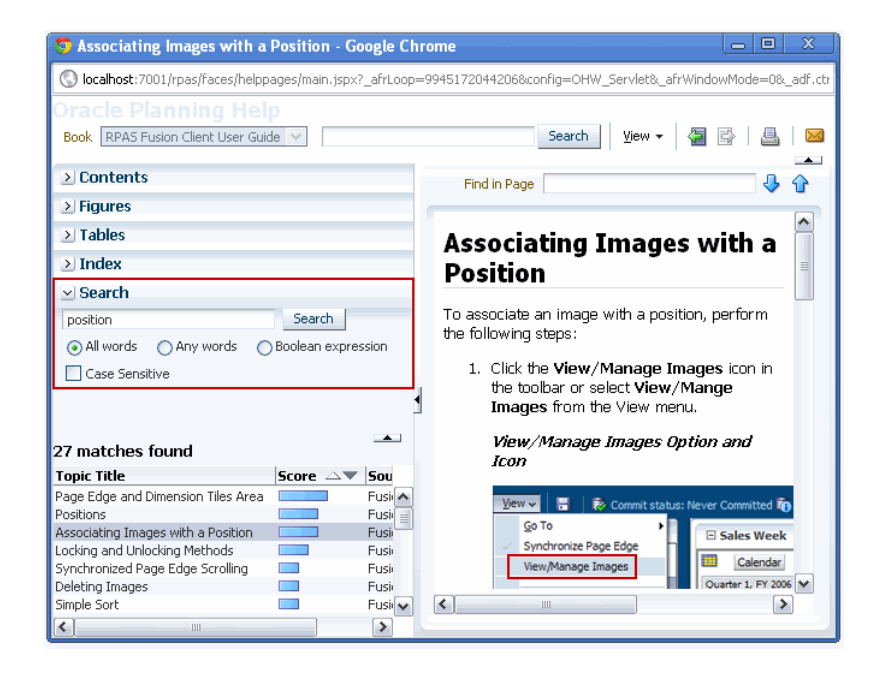

*Figure 1–14 Online Help: Search*

# <span id="page-44-0"></span>**Logging Out of the Application**

To log out of the application and RPAS session, click **Logout** in the global header.

#### *Figure 1–15 Logout Link*

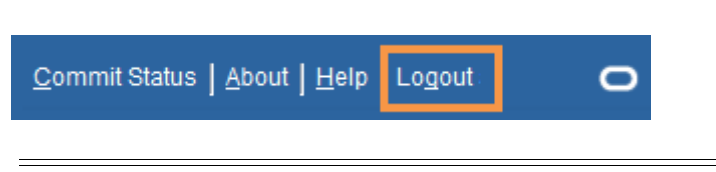

**Note:** You may be prompted to save and commit the workbook data before logging out of the application.

# <span id="page-45-0"></span>**Taskflow Pane Navigation and Functionality**

The taskflow pane is on the left of the RPAS Fusion Client Home Page and enables you to easily navigate through the activities in the application. It provides a pre-configured business workflow organized into expandable and collapsible activities, tasks, and steps.

Each activity consists of more than one task and each task may consist of one or more steps. In the RPAS Fusion Client, each solution (spanning across multiple workbooks) is represented as a set of activities, tasks, and steps.

**Note:** The taskflow is configured for your domain during implementation. For more information on this configuration, refer to the *Oracle Retail Predictive Application Server Configuration Tools User Guide*.

[Figure](#page-45-1) 1–16 shows the workflow in the RPAS Fusion Client.

<span id="page-45-1"></span>*Figure 1–16 AIP Taskflow Pane*

| ORACLE <sup>®</sup>      | <b>RPAS Fusion Client</b> |
|--------------------------|---------------------------|
| > 图 Reporting            |                           |
| $\frac{1}{2}$ Analyzing  |                           |
| Product & Location Setup |                           |
| > @ Allocate             |                           |
| > 图 System Setup         |                           |
| <b>Administration</b>    |                           |

On the taskflow pane, you can click the Expand (>) icon next to any activity to view the associated tasks. When you are working with a specific step, the [Position](#page-47-1) icon appears in the taskflow pane indicating the current step and your position in the workflow.

The Create New Workbook, Open Latest Workbook, and Show List of Workbooks icons that appear next to each task or step enable you to create new workbooks or open existing workbooks. You can find more information on creating new workbooks and opening existing workbooks in the section [Opening Workbooks.](#page-90-0)

[Figure](#page-46-0) 1–17 shows the icons that appear in the taskflow.

<span id="page-46-0"></span>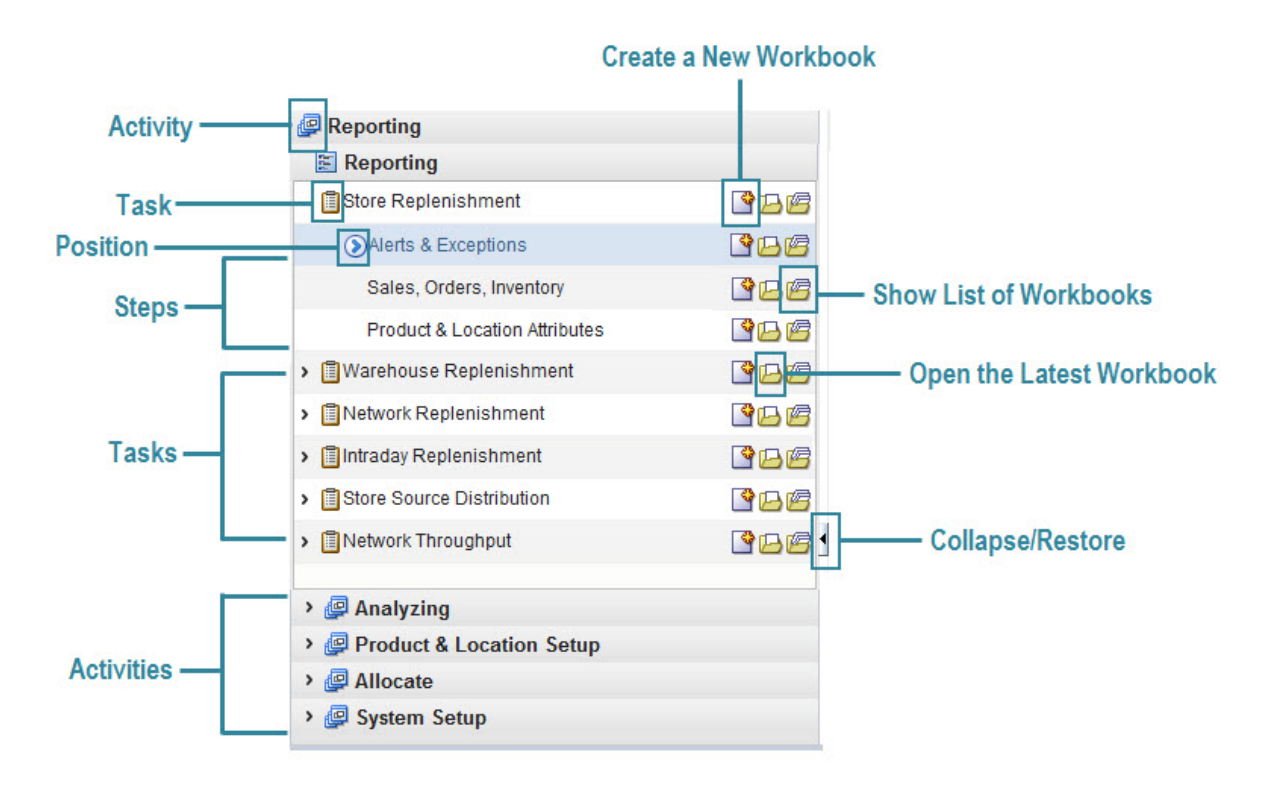

*Figure 1–17 Icons in the Taskflow Pane*

[Table](#page-46-1) 1–1 describes the icons that appear with all the entries in the taskflow.

<span id="page-46-1"></span>*Table 1–1 Description of Icons in the Taskflow Pane*

| <b>Icon Name</b>         | <b>Description</b>                                                                                                    |
|--------------------------|----------------------------------------------------------------------------------------------------|
| Activity                 | These tabs represent the predefined activities of the<br>application.                                                                                                    |
| Task                     | These are individual tasks within an activity. Tasks that have<br>a workbook associated with it display a clipboard icon.                                                                |
| Step                     | One or more steps make up each task.                                                                                                    |
| Create a New Workbook    | Click this icon to create a new workbook. The new<br>workbook wizard associated with the relevant task opens.                                                                            |
| Open the Latest Workbook | Click this icon to view the latest workbook (associated with<br>the relevant task/step) you worked on.                                                                                   |
| Show List of Workbooks   | Click this icon to view a list of all workbooks (associated<br>with the relevant task/step) accessible to you. The Open<br>Workbook window opens with a list of accessible<br>workbooks. |
|                          | If you do not own any workbooks that you own, a message<br>opens allowing you to view all workbooks.                                                                                     |
|                          | In case there are no workbooks associated with the<br>task/step, created by you or by someone else, a message<br>opens that allows you to create a new workbook.                         |
| Collapse/Restore Arrow   | Click this arrow to expand or compress the taskflow pane.<br>This allows you to view more content in the Contents area.                                                                  |

<span id="page-47-1"></span>

| <b>Icon Name</b> | <b>Description</b>                                  |
|------------------|-----------------------------------------------------|
| Position         | Indicates the current step and your position in the |
|                  | workflow                                            |

*Table 1–1 (Cont.) Description of Icons in the Taskflow Pane*

# **Access Based Visibility**

The activity and tasks that appear in the taskflow pane are access-based. Depending upon the security settings, you may not have access to some tasks or activities. Access to a task is defined by whether you have access to the workbook template that the task is assigned to.

The access to the workbook template is maintained in the Security Administration step. See the *Oracle Retail Predictive Application Server Administration Guide for the RPAS Fusion Client* for more information about the Administration activity. If you do not have access to a workbook template, then you are not able to build the workbooks for the associated tasks and steps.

Hiding specific tasks or activities based on user access is configurable. In the configuration, a task can be set to either hidden or unavailable. If it is hidden and the user does not have access to it, then the task is not displayed. If it is unavailable and the user does not have access, then the task is displayed but the links to access the workbooks are unavailable. For more information, refer to the *Oracle Retail Predictive Application Server Configuration Tools User Guide*.

# **Switching Between Multiple Tasks**

When working within multiple steps or tasks, all changes you make in a specific step are maintained when you move to a step in the same task or a different task associated with the same workbook template. In this case, you do not need to save your work when you switch between tasks within the same workbook template.

If you switch to a task that is associated with a different workbook template, you are prompted to save or discard the changes before opening or building a new workbook. To save your changes, use the Save As dialog box.

# <span id="page-47-0"></span>**AIP Dashboard Functionality**

The AIP Dashboard is an optional feature that provides a high level information view without accessing a workbook first. The Detail View and Graph panes provides a view of SRP and WRP metrics over time for the products and destinations selected in the AIP Summary pane.

For installation instructions, refer to the *Oracle Retail Advanced Inventory Planning Installation Guide*.

The AIP Dashboard is located on the right of the RPAS Fusion Client Home Page beneath the Global Menu and contains three panes:

- [AIP Summary](#page-48-0)
- [Detail View](#page-60-0)
- [Detail View Graph](#page-66-0)

**Note:** When working in the AIP Dashboard, use the Collapse/Restore arrow to collapse the taskflow pane and allow a full view of the dashboard.

The AIP Dashboard provides you with a detailed view of products and destinations over time. The Detail View provides a view of Warehouse Replenishment Planning (WRP) and Store Replenishment Planning (SRP) metrics over time for the products and destinations specified by you from selecting:

- A product from the Product Watchlist
- A location from the Location Watchlist or
- An Order

These products and destinations can be further refined with filtering capabilities.

[Figure](#page-48-1) 1–18 Shows the components of the AIP Dashboard.

*Figure 1–18 AIP Dashboard Components*

<span id="page-48-1"></span>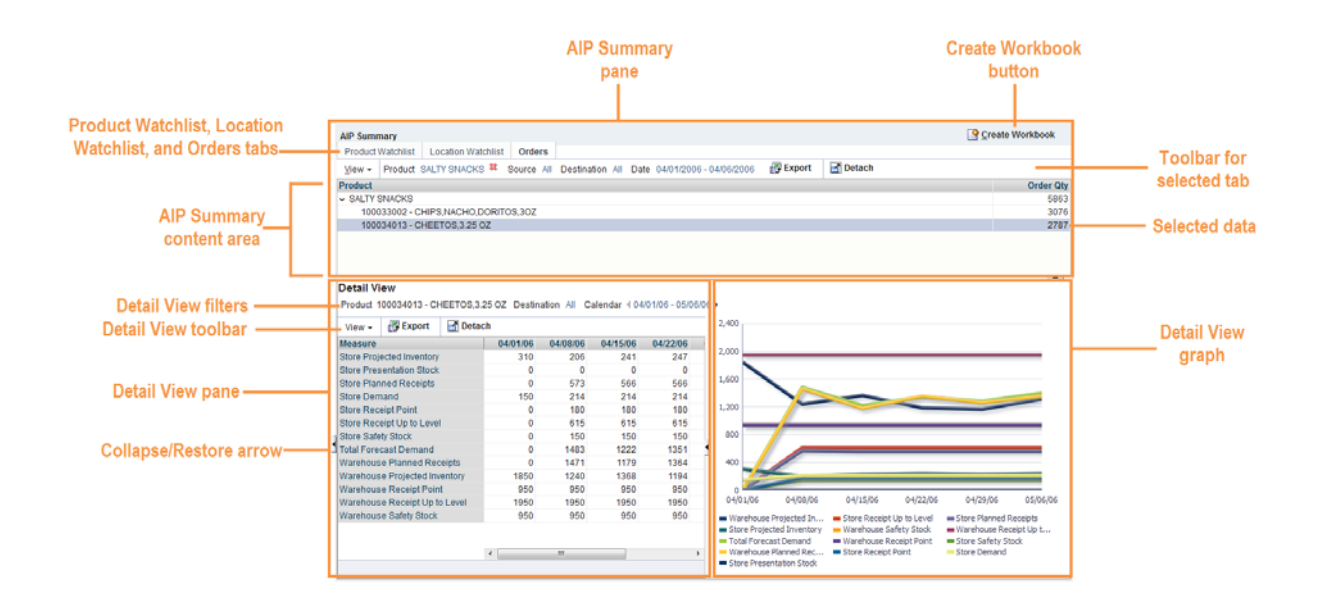

# <span id="page-48-0"></span>**AIP Summary**

Located at the top of the AIP Dashboard, the AIP Summary has these three tabs:

- **[Product Watchlist](#page-49-0)**
- **[Location Watchlist](#page-51-0)**
- **[Orders](#page-52-0)**

These tabs allow you to select, refine, or remove data that can be displayed in the [Detail View](#page-60-0) and [Detail View Graph](#page-66-0).

### <span id="page-48-2"></span>**AIP Summary Content Area**

Depending on which tab of the AIP Summary is active, the content area displays different data that is relevant to its tab.

| <b>Tab</b>                | <b>Content Area</b>      | Data                                                                                                    |  |  |
|---------------------------|--------------------------|----------------------------------------------------------------------------------------------------|--|--|
| <b>Product Watchlist</b>  | Product Watchlist table  | Products at the Class, Subclass or SKU level<br>and their level in the product hierarchy.                                             |  |  |
| <b>Location Watchlist</b> | Location Watchlist table | Destination locations can be either<br>warehouses or a selection of regions,<br>districts, and stores from the location<br>hierarchy. |  |  |
| Orders                    | Orders table             | Products that have order quantities. These<br>products can be changed using the View tool<br>and filters on the Order tab.            |  |  |

*Table 1–2 Data within the AIP Summary Content Area* 

# <span id="page-49-0"></span>**Product Watchlist**

From the Product Watchlist tab, use the **Select Product Watchlist...** button to choose or change the products that can be displayed in the [Detail View](#page-60-0) and [Detail View Graph.](#page-66-0) Available products can be from varying levels in the product hierarchy at the Class, Subclass or SKU level.

### *Figure 1–19 Product Watchlist Tab*

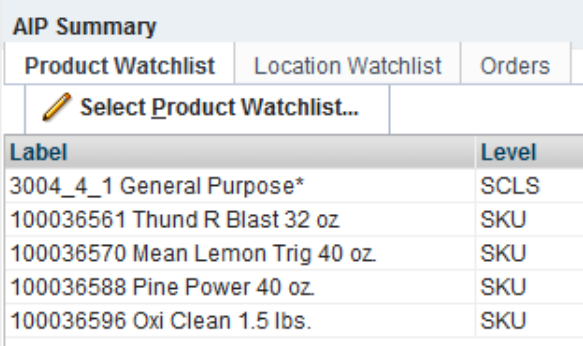

**Note:** After logging out, your selected products are saved until you change them using the **Select Product Watchlist...** button

### **Selecting Products**

**Note:** You can single select a Product from the Product Watchlist. The selected product from the watchlist becomes the Product filter in the Detail View. If the Product is a Class or a Subclass you can filter on the children of that Class or Subclass in the Detail View. If the product from the watchlist is a SKU, then you can not be change the Product filter in the Detail View.

The following steps describe the functionality of the Product Watchlist tab:

- **1.** To select or change products under the Product Watchlist tab, click **Select Product Watchlist...**.
- **2.** The wizard opens and lists all available products at the highest available level with the following functionality:
- Use the Collapse/Expand arrows to display additional products at lower levels. The Selected Products panel lists the level of selected products.
- Use the Find box to locate a specific product. Type a full or partial product name in the box and click either the Search Down or Search Up arrow. The number of matching products found displays next to the Search Up arrow (such as *1 of 5*). Use the Search arrows to scroll up or down to the next found product)
- Click the Detach icon to view the list in a full window. To return to the wizard view, click the Detach icon again.
- In the Available Product panel, click a product to select it. Selected products are identified by a color bar. Use **Ctrl + click** or **Shift + click** functionality to select multiple products.
- Click **Add** to move products to the Selected Products panel or **Add All** to move all products to the Selected Products panel.
- Click **Remove** to move products from the Selected Products panel or **Remove All** to remove all products from the Selected Products panel.
- To stop any updates and exit the wizard, click **Cancel** to return to the dashboard without changes.

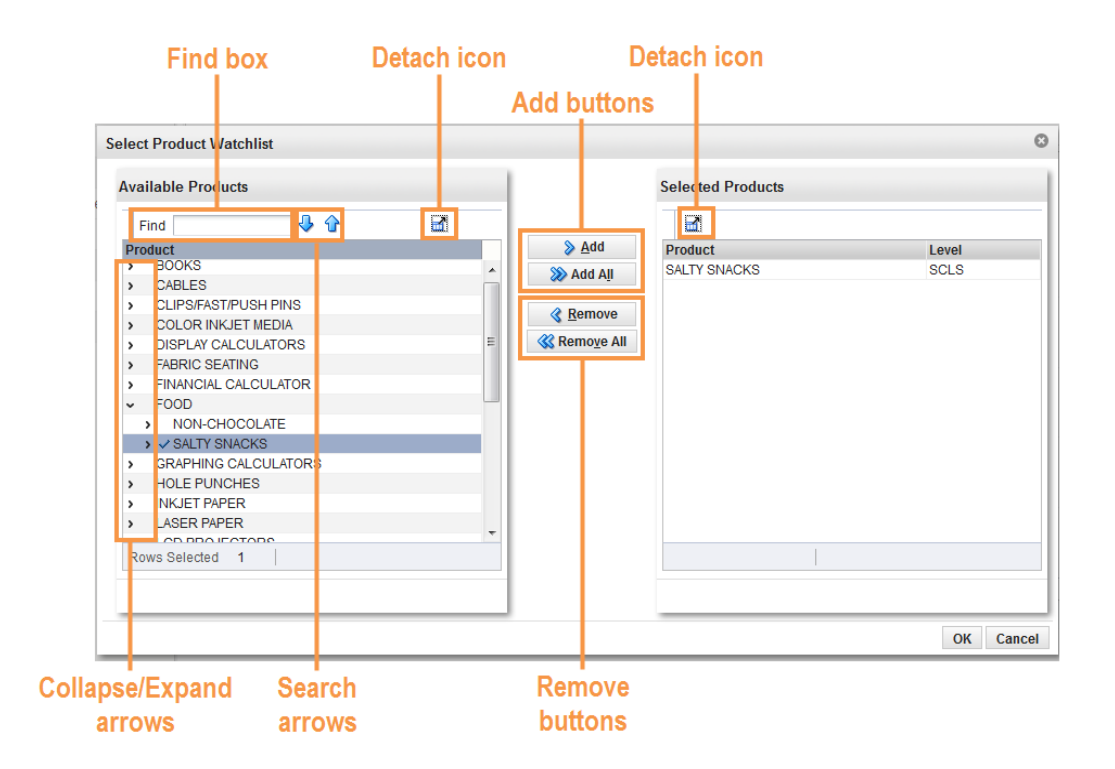

### *Figure 1–20 Select Product Watchlist Wizard*

**3.** After adding or removing products click **OK** to approve the selections. The wizard closes and your selections are listed under the Product Watchlist tab as shown in [Figure](#page-51-1) 1–21

*Figure 1–21 Product Watchlist with Data*

<span id="page-51-1"></span>

| <b>AIP Summary</b>       |                           |        |             | Create Workbook |
|--------------------------|---------------------------|--------|-------------|-----------------|
| <b>Product Watchlist</b> | <b>Location Watchlist</b> | Orders |             |                 |
| Select Product Watchlist |                           |        |             |                 |
| Label                    |                           |        | Level       |                 |
| <b>SALTY SNACKS</b>      |                           |        | <b>SCLS</b> |                 |
|                          |                           |        |             |                 |
|                          |                           |        |             |                 |
|                          |                           |        |             |                 |
|                          |                           |        |             |                 |
|                          |                           |        |             |                 |
|                          |                           |        |             | $\sim$          |

### <span id="page-51-0"></span>**Location Watchlist**

From the Location Watchlist tab, use the **Select Location Watchlist...** button to choose or change the locations that can be displayed in the [Detail View](#page-60-0) and [Detail View](#page-66-0)  [Graph](#page-66-0). Locations can be regions, districts, or stores from the Location hierarchy or warehouses.

**Note:** After logging out, your selected locations are saved until you change them using the **Select Location Watchlist...** button

#### **Selecting Locations**

The following steps describe the functionality of the Location Watchlist tab:

- **1.** To select or change locations under the Location Watchlist tab, click **Select Location Watchlist...**.
- **2.** The wizard opens and lists all available locations at the highest available level with the following functionality:
	- Select either the Store or Warehouse option to display these locations in the Available Locations panel.
	- Use the Collapse/Expand arrows to display additional store locations at lower levels. The Selected Locations panel lists the level of selected locations.
	- Use the Find box to locate a specific location. Type a full or partial location name in the box and click either the Search Down or Search Up arrow. The number of matching locations found displays next to the Search Up arrow (such as *1 of 5*). Use the Search arrows to scroll up or down to the next found location)
	- Click the Detach icon to view the list in a full window. To return to the wizard view, click the Detach icon again.
	- In the Available Location panel, click a location to select it. Selected locations are identified by a color bar. Use **Ctrl + click** or **Shift + click** functionality to select multiple locations.
	- Click **Add** to move locations to the Selected Locations panel or Add All to move all locations to the Selected Locations panel.
	- Click **Remove** to move locations from the Selected Locations panel or **Remove All** to remove all locations from the Selected Locations panel.
	- To stop any updates and exit the wizard, click **Cancel** to return to the dashboard without changes.

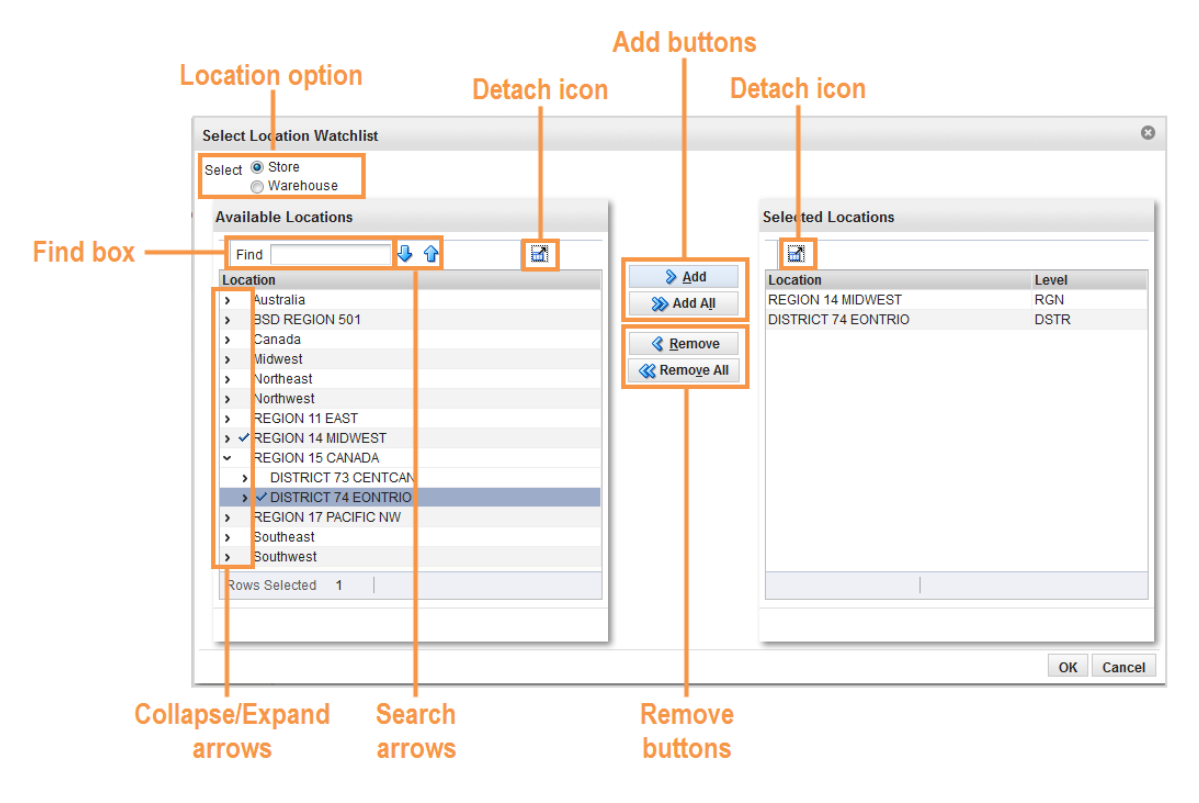

# *Figure 1–22 Select Location Watchlist Wizard*

**3.** After adding or removing locations click **OK** to approve the selections. The wizard closes and your selections are listed under the Location Watchlist tab as shown in [Figure](#page-52-1) 1–23

### *Figure 1–23 Location Watchlist with Data*

<span id="page-52-1"></span>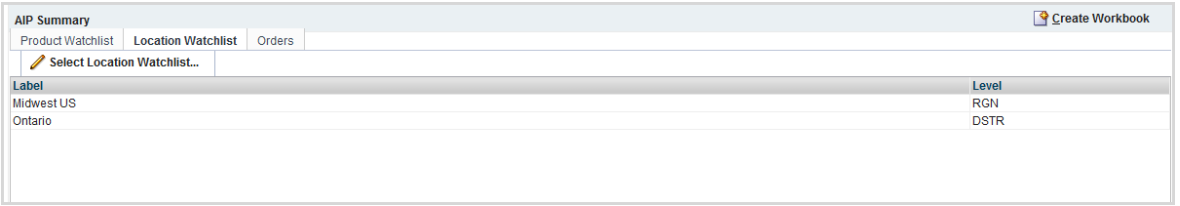

# <span id="page-52-0"></span>**Orders**

The Orders tab displays a table containing products that have order quantities within the filters specified. The Orders table contains two columns:

- Product
- Order Qty (Order Quantity)

The Orders table has the following functionality:

- Only products with a positive order quantity are listed.
- Products are presented at the Class level. Use the Collapse/Expand arrows to display additional products at lower levels of Subclass and SKU.

You can change the view or filter the Orders table as described in these sections:

- [Using the View Menu](#page-53-0)
- [Using the Product Filter](#page-54-1)
- [Using the Source Filter](#page-55-0)
- [Using the Destination Filter](#page-56-0)
- [Using the Date Filter](#page-58-0)

[Figure](#page-53-1) 1–24 shows the components of the Orders tab.

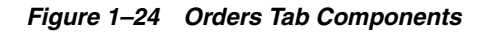

<span id="page-53-1"></span>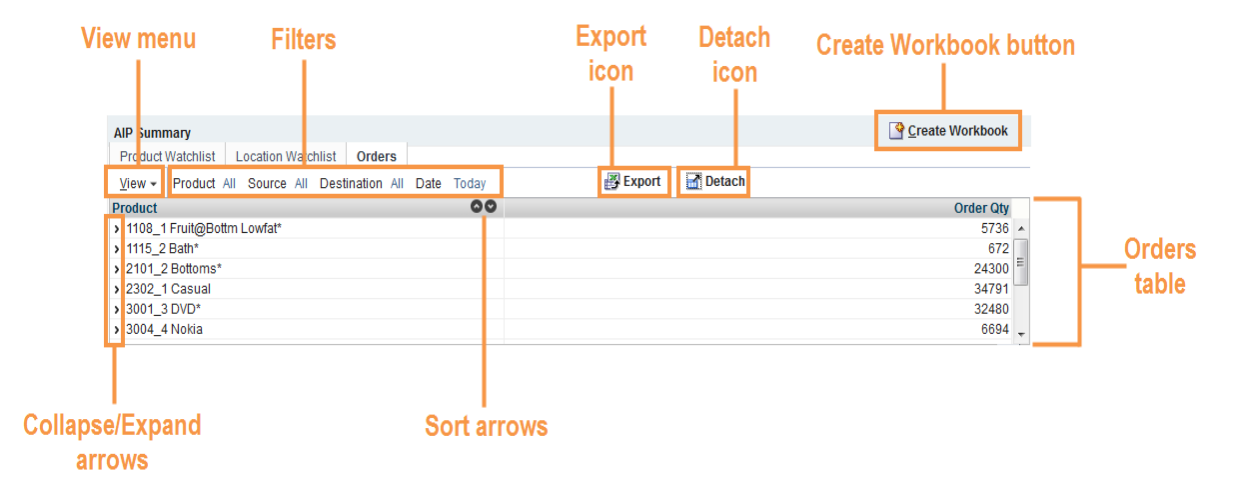

#### <span id="page-53-0"></span>**Using the View Menu**

The View menu allows you to select whether to view Planned, Executed or both types of orders and whether to view by Release Date or Delivery Date. The default is to view Planned orders by Release Date.

**Note:** Executed Receipts are existing orders in the PO Management system sent to AIP and stored in a measure for Expected Receipts. The Delivery Date represents the day the receipts are received while the Release date is the date those receipts were shipped from the source.

The following table lists the View option combinations.

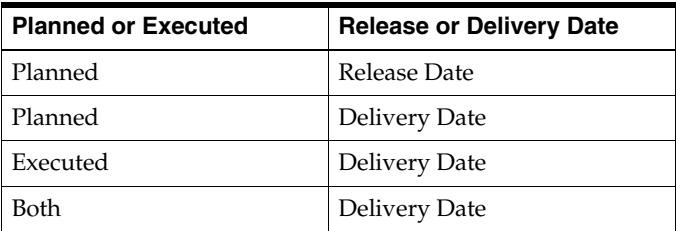

The following steps describe the functionality of the View Menu:

**1.** Click **View** to expand the View options. The selected options are indicated by a dot as shown in [Figure](#page-54-0) 1–25.

<span id="page-54-0"></span>*Figure 1–25 Orders Tab: View Menu*

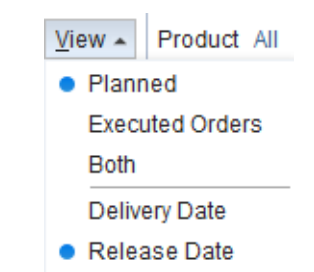

**2.** To change the View options, use your pointer to highlight the option, and then click. If you are updating both orders and dates, repeat the action. The Orders table refreshes to show updated product and order quantity that match your selections.

### <span id="page-54-1"></span>**Using the Product Filter**

The Product filter defaults to All.

The following steps describe how to change the Product filter selection

**1.** From the Orders tab, move your pointer to the Product filter selection and click to open the Select Product filter.

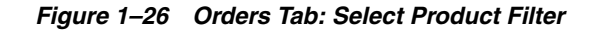

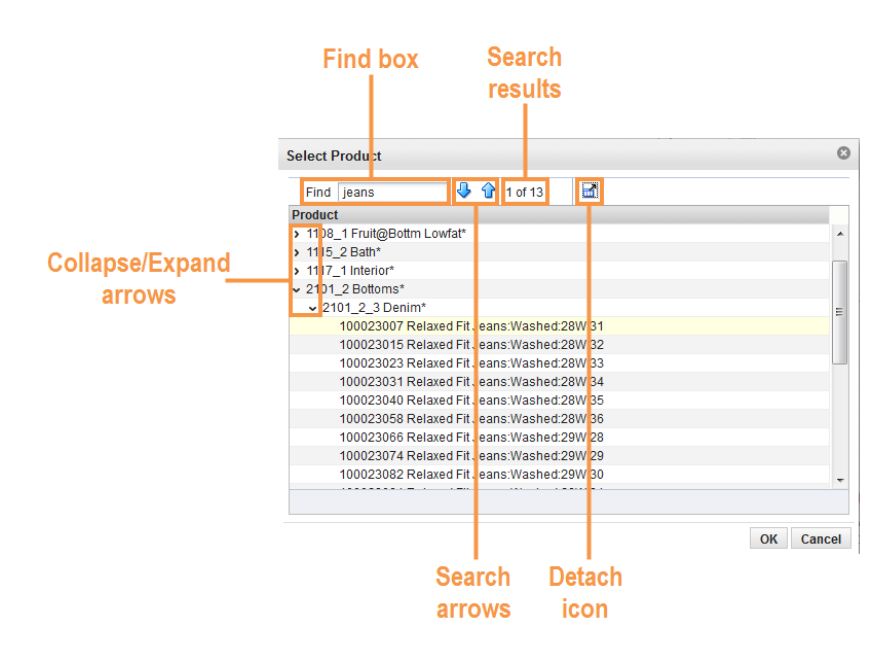

- Use the Collapse/Expand arrows to display additional products at the Class, Subclass or SKU level.
- Use the Find box to locate a specific product. Type a full or partial product name in the box and click either the Search Down or Search Up arrow. The number of matching products found displays next to the Search Up arrow (such as *1 of 13*). Use the Search arrows to scroll up or down to the next found product)
- Click the Detach icon to view the list in a full window. To return to the wizard view, click the Detach icon again.
- **2.** To change the product, use your pointer to highlight the option, and then click **OK**.
- **3.** The filter closes and your selection is listed in the Orders table as shown in [Figure](#page-55-1) 1–27

*Figure 1–27 Orders Tab: Product Filter Result*

<span id="page-55-1"></span>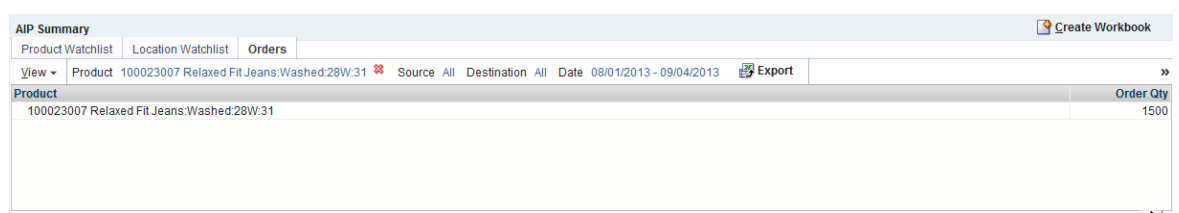

**4.** To return the filter to its default setting, click the red X icon that appears next to the filter text.

#### <span id="page-55-0"></span>**Using the Source Filter**

The Source filter defaults to All and allows you to select a source of either:

- A Warehouse
- **All Suppliers**
- All Warehouses

The following steps describe how to change the Source filter selection

**1.** From the Orders tab, move your pointer to the Source filter selection and click to open the Select Source filter.

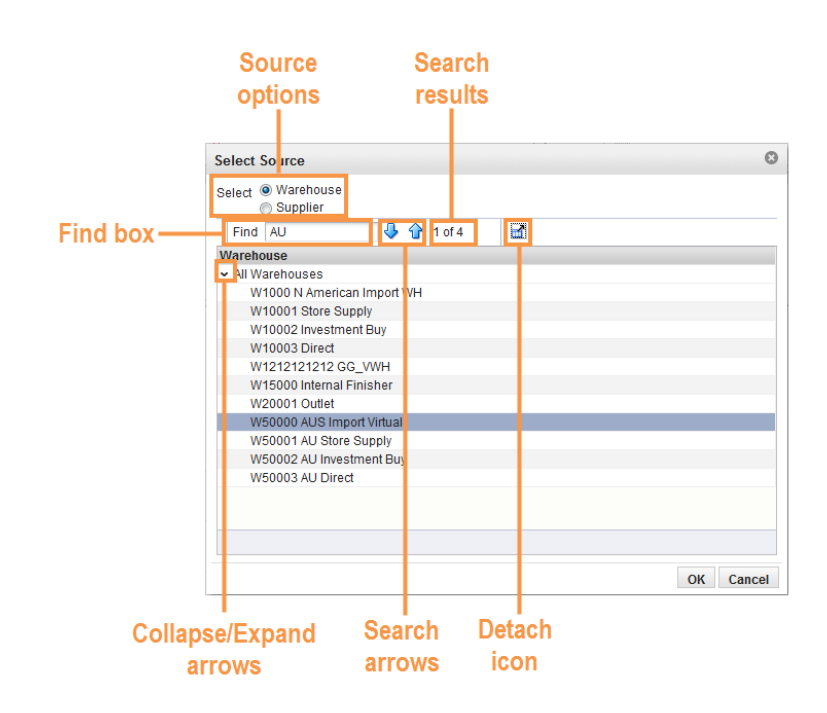

*Figure 1–28 Orders Tab: Select Source Filter*

- **2.** Select either Warehouse or Supplier as your source option.
	- Use the Collapse/Expand arrows to display additional Sources at lower levels.
	- Use the Find box to locate a specific Source. Type a full or partial Source name in the box and click either the Search Down or Search Up arrow. The number of matching Sources found displays next to the Search Up arrow (such as *1 of 4*). Use the Search arrows to scroll up or down to the next found Source)
	- Click the Detach icon to view the list in a full window. To return to the wizard view, click the Detach icon again.
- **3.** To change the Source, use your pointer to highlight the option, and then click **OK**.
- **4.** The filter closes and your selection is listed in the Orders table as shown in [Figure](#page-56-1) 1–29

<span id="page-56-1"></span>*Figure 1–29 Orders Tab: Source Filter Result*

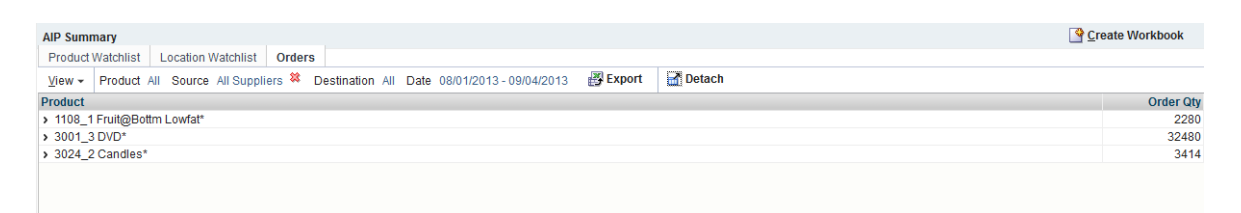

**5.** To return the filter to its default setting, click the red X icon that appears next to the filter text.

#### <span id="page-56-0"></span>**Using the Destination Filter**

The Destination filter defaults to All and allows you to select a location by:

**Region** 

- **District**
- A Store
- **All Stores**
- A Warehouse
- All Warehouses

The following steps describe how to change the Destination filter selection

**1.** From the Orders tab, move your pointer to the Destination filter selection and click to open the Select Destination filter.

*Figure 1–30 Orders Tab: Select Destination Filter*

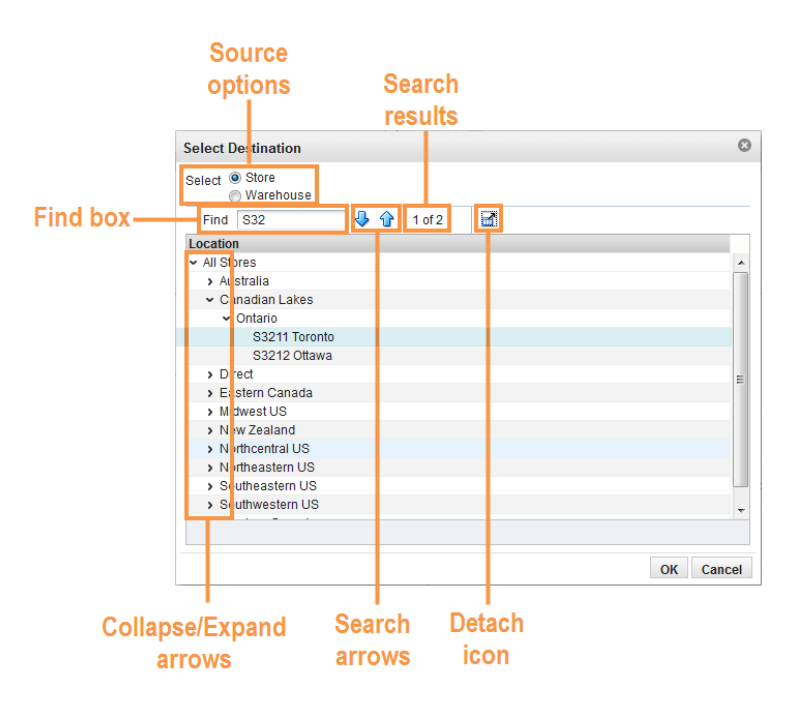

- **2.** Select either Store or Warehouse as your Destination option.
	- Use the Collapse/Expand arrows to display additional Destinations at lower levels.
	- Use the Find box to locate a specific Destination. Type a full or partial Destination name in the box and click either the Search Down or Search Up arrow. The number of matching Destinations found displays next to the Search Up arrow (such as *1 of 2*). Use the Search arrows to scroll up or down to the next found Destination)
	- Click the Detach icon to view the list in a full window. To return to the wizard view, click the Detach icon again.
- **3.** To change the Destination, use your pointer to highlight the option, and then click **OK**.
- **4.** The filter closes and your selection is listed in the Orders table as shown in [Figure](#page-58-1) 1–31

<span id="page-58-1"></span>Create Workbook **AIP Summary** Product Watchlist | Location Watchlist | Orders View v Product All Source All Destination S3211 Toronto 3 Date 08/01/2013 - 09/04/2013 图Export Detach Product **Order Qty** > 2101\_2 Bottoms' 800 > 2302\_1 Casual 3230 > 3001 3 DVD\* 980 > 3004\_4 Nokia 768

*Figure 1–31 Orders Tab: Destination Filter Result*

**5.** To return the filter to its default setting, click the red X icon that appears next to the filter text.

#### <span id="page-58-0"></span>**Using the Date Filter**

The Date Range filter defaults to Today's date. The Date Range cannot include past dates and the end date is limited to the last day in the planning horizon.

**Note:** Dates must be in the mm/dd/yyyy format.

The following steps describe how to change the Date Range.

**1.** From the Orders tab, move your pointer to the Date selection and click to open the Select Date Range filter.

*Figure 1–32 Orders Tab: Select Date Range Filter*

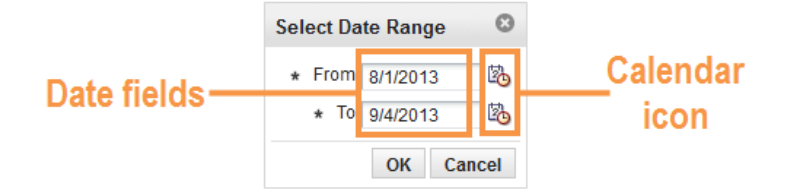

- **2.** To change the Date field, either use your pointer to:
	- Click in the date field and manually enter a date.
	- Click the calendar icon to select a date.

The calendar icon opens a monthly view that allows you select dates using its drop-down options or Next and Previous arrows. To select a specific day, click that day on the calendar.

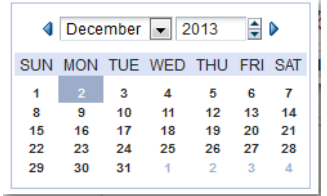

**3.** Click **OK** to approve the date range. The Select Date Range filter closes and your selection is listed in the Orders table as shown in [Figure](#page-59-0) 1–33

#### *Figure 1–33 Orders Tab: Select Date Range Result*

<span id="page-59-0"></span>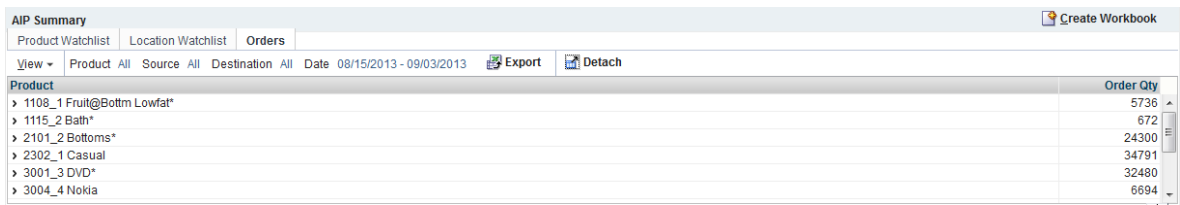

# <span id="page-59-1"></span>**Export**

From the [Orders](#page-52-0) tab and [Detail View](#page-60-0), you are able to export the table data to a Microsoft Office Excel spreadsheet. Start the export by clicking the Export icon. Depending on the browser you use, either open, save, or download the spreadsheet.

#### *Figure 1–34 Export Icon*

### 图 Export

The spreadsheet displays the data from your selected table (either the Orders table or Detail View table).

**Note:** Collapsed rows in the Orders table are not shown in the exported Excel spreadsheet.

Expanded rows in the Orders table are exported to the Excel spreadsheet, but there is no distinction shown between the levels.

# <span id="page-59-2"></span>**Detach**

From the [Orders](#page-52-0) tab, [Detail View](#page-60-0) and tab wizards, you are able to view the data in a full window. Click the Detach icon to view the data. To return to the original view, either, click the Detach icon again or click the **Close** button.

*Figure 1–35 Detach Icon*

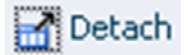

**Note:** The Detach View window will have the same sort or find functionality that is available with the original view.

*Figure 1–36 Detach View*

| <b>Detached treeTable</b> |    |                |  |  |  | $\odot$ |
|---------------------------|----|----------------|--|--|--|---------|
| Find                      | 小心 | $\blacksquare$ |  |  |  |         |
| <b>Location</b>           |    |                |  |  |  |         |
| > Australia               |    |                |  |  |  |         |
| → Canadian Lakes          |    |                |  |  |  |         |
| $\rightarrow \sim$ Direct |    |                |  |  |  |         |
| > √ Eastern Canada        |    |                |  |  |  |         |
| > V Midwest US            |    |                |  |  |  |         |
| ▶ ◆ New Zealand           |    |                |  |  |  |         |
| → V Northcentral US       |    |                |  |  |  |         |
| > V Northeastern US       |    |                |  |  |  |         |
| → Southeastern US         |    |                |  |  |  |         |
| ▶ ✔ Southwestern US       |    |                |  |  |  |         |
| → VWestern Canada         |    |                |  |  |  |         |

# <span id="page-60-0"></span>**Detail View**

The Detail View pane consists of these areas as shown in [Figure](#page-60-1) 1–37:

- [Detail View Table](#page-61-0)
- [Detail View Filters](#page-61-1)
- Graph view
- **Filters**
- Toolbar
- Collapse/Restore arrows

#### *Figure 1–37 Detail View Components*

<span id="page-60-1"></span>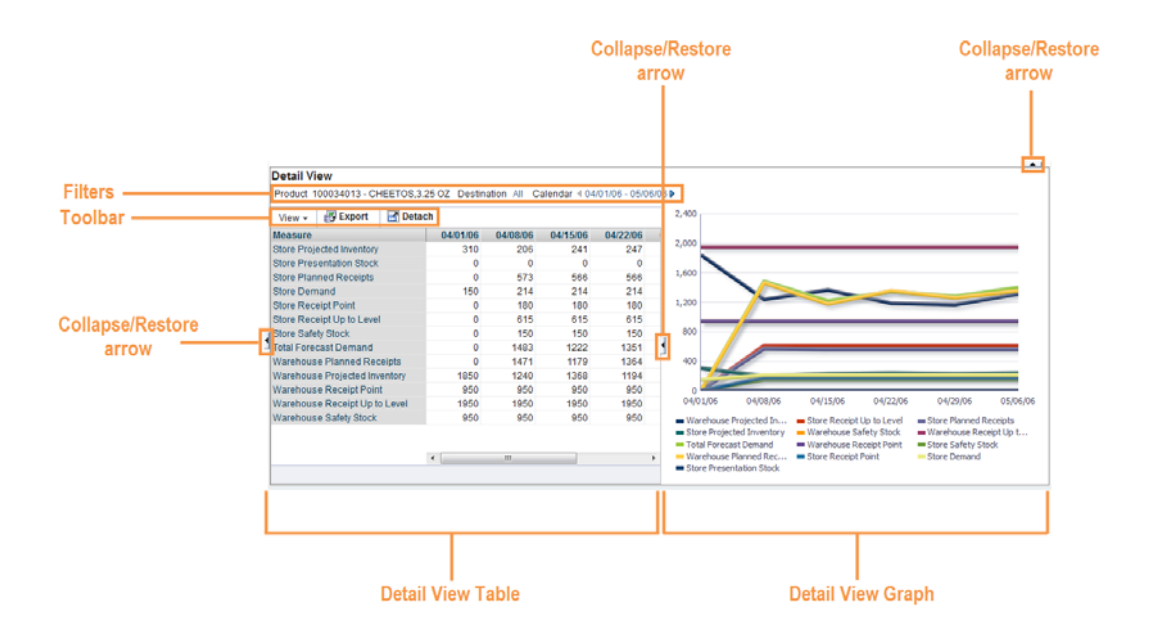

The Detail View pane displays no data until data is selected from the [AIP Summary](#page-48-2)  [Content Area](#page-48-2). Use your pointer and click the desired data from the [AIP Summary](#page-48-2)  [Content Area](#page-48-2). Selected data is indicated by a color bar as shown in [Figure](#page-48-1) 1–18.

The Detail View pane refreshes with the data selected from the [AIP Summary Content](#page-48-2)  [Area](#page-48-2). The Detail View table and Detail View graph are side-by-side and separated by a split bar that can be moved to resize the views. You can use the collapse/restore arrows to expand or compress the width of the views.

# <span id="page-61-0"></span>**Detail View Table**

The Detail View table displays measures reflecting the data selected from the [AIP](#page-48-2)  [Summary Content Area](#page-48-2). These measures can not be customized. You are able to hide and show measures, but those settings are temporary for the duration of your login session.

The following measures are available in the Detail View:

- Warehouse Replenishment Planning (WRP) Forecast Demand
- WRP Projected Inventory
- WRP Receipt Plan
- WRP Safety Stock
- WRP Receive Up to Level (RUTL)
- WRP Receipt Point (RP)
- Store Replenishment Planning (SRP) Forecast Demand
- **SRP Projected Inventory**
- **SRP** Receipt Plan
- **SRP Presentation Stock**
- **SRP Safety Stock**
- SRP Receive Up to Level (RUTL)
- SRP Receipt Point (RP)

# <span id="page-61-1"></span>**Detail View Filters**

The Detail View filters reflect the data from the selected product in the AIP Summary and its filters as shown in [Figure](#page-62-0) 1–38.

| <b>AIP Summary</b>                |          |  |                           |  |               |       |                                                                           |                             |  |
|-----------------------------------|----------|--|---------------------------|--|---------------|-------|---------------------------------------------------------------------------|-----------------------------|--|
| <b>Product Watchlist</b>          |          |  | <b>Location Watchlist</b> |  | <b>Orders</b> |       |                                                                           |                             |  |
| View $\sim$                       |          |  |                           |  |               |       | Product All, Source All, Destination All, Date 08/01/2013 - 09/06/2013    |                             |  |
| <b>Product</b>                    |          |  |                           |  |               |       |                                                                           |                             |  |
| > 1108 1 Fruit@Bottm Lowfat*      |          |  |                           |  |               |       |                                                                           |                             |  |
| > 1115 2 Bath*                    |          |  |                           |  |               |       |                                                                           |                             |  |
| > 2101 2 Bottoms*                 |          |  |                           |  |               |       |                                                                           |                             |  |
| > 2302 1 Casual                   |          |  |                           |  |               |       |                                                                           |                             |  |
| > 3001 3 DVD*                     |          |  |                           |  |               |       |                                                                           |                             |  |
| > 3004 4 Nokia                    |          |  |                           |  |               |       |                                                                           |                             |  |
| <b>Detail View</b>                |          |  |                           |  |               |       |                                                                           |                             |  |
|                                   |          |  |                           |  |               |       |                                                                           |                             |  |
|                                   |          |  |                           |  |               |       |                                                                           |                             |  |
|                                   |          |  |                           |  |               |       | Product 1115 2 Bath* Destination All Calendar 4 08/03/2013 - 09/07/2013 ▶ |                             |  |
| View $\star$                      | 图 Export |  | Detach                    |  |               |       |                                                                           |                             |  |
| <b>Measure</b>                    |          |  |                           |  |               |       | 08/03/2013 08/10/2013 08/17/2013 08/24/2013                               |                             |  |
| <b>Store Projected Inventory</b>  |          |  |                           |  | 314           | 314   | 314                                                                       |                             |  |
| <b>Store Presentation Stock</b>   |          |  |                           |  | $\Omega$      | 0     | $\Omega$                                                                  |                             |  |
| <b>Store Planned Receipts</b>     |          |  |                           |  | 0             | o     | $\Omega$                                                                  |                             |  |
| Store Demand                      |          |  |                           |  | o             | o     | $\Omega$                                                                  |                             |  |
| <b>Store Receipt Point</b>        |          |  |                           |  | 300           | 300   | 300                                                                       | 698<br>o<br>672<br>o<br>300 |  |
| <b>Store Receipt Up to Level</b>  |          |  |                           |  | 87300         | 87300 | 87300                                                                     | 87300                       |  |
| <b>Store Safety Stock</b>         |          |  |                           |  | 0             | 0     | $\Omega$                                                                  | 0                           |  |
| <b>Total Forecast Demand</b>      |          |  |                           |  | 0             | 0     | $\Omega$                                                                  |                             |  |
| <b>Warehouse Planned Receipts</b> |          |  |                           |  | o             | o     | $\Omega$                                                                  |                             |  |
| Warehouse Projected Inventory     |          |  |                           |  | 0             | 0     | $\Omega$                                                                  |                             |  |
| <b>Warehouse Receipt Point</b>    |          |  |                           |  | $\Omega$      | 0     | $\Omega$                                                                  |                             |  |
| Warehouse Receipt Up to Level     |          |  |                           |  | 0             | 0     | 0                                                                         | 672<br>0<br>0<br>0<br>7500  |  |

<span id="page-62-0"></span>*Figure 1–38 Detail View Filters*

As with the filters on the Orders tab, you can adjust the Detail View filters and the Detail View table and graph update to reflect the changes. The filter functionality is described in these sections:

- [Using the Detail View Product Filter](#page-62-1)
- [Using the Detail View Destination Filter](#page-63-0)
- [Using the Detail View Calendar Filter](#page-65-0)

#### <span id="page-62-1"></span>**Using the Detail View Product Filter**

The Product filter defaults to the Product Filter defaults to the product selected in Product Watchlist or Orders tab. In that case, the filter allows you to further drill into that selection, if the selection is Class or Subclass.

The following steps describe how to change the Detail View Product filter selection

**1.** From the Detail View, move your pointer to the Product filter selection and click to open the Select Product filter.

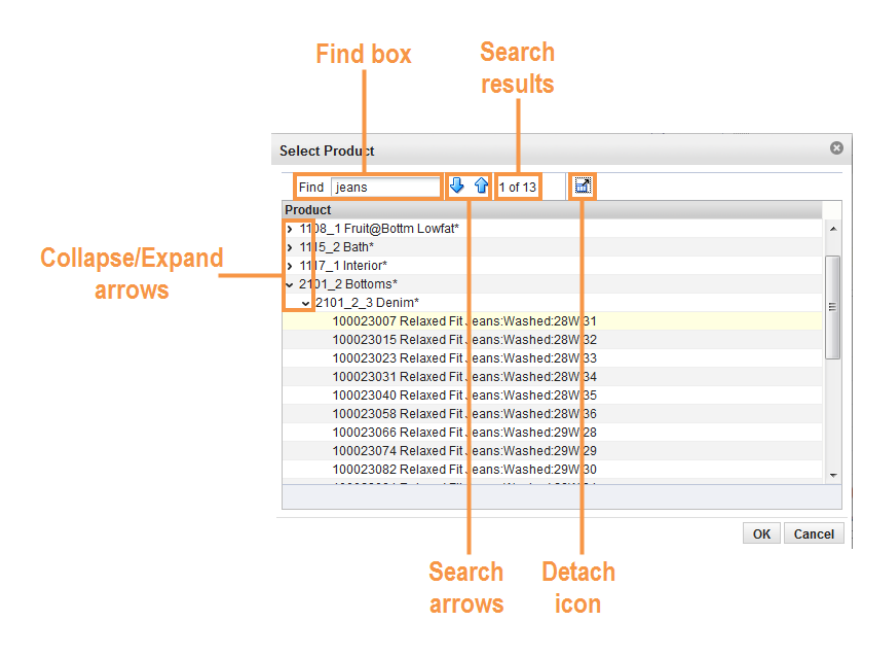

*Figure 1–39 Detail View: Select Product Filter*

- Use the Collapse/Expand arrows to display additional products at the Class, Subclass or SKU level.
- Use the Find box to locate a specific product. Type a full or partial product name in the box and click either the Search Down or Search Up arrow. The number of matching products found displays next to the Search Up arrow (such as *1 of 13*). Use the Search arrows to scroll up or down to the next found product)
- Click the Detach icon to view the list in a full window. To return to the previous view, click the Detach icon again.
- **2.** To change the product, use your pointer to highlight the option, and then click **OK**.
- **3.** The filter closes and your selection is listed in the Detail View and shown in the Detail View graph.
- **4.** To return the filter to its previous setting, click the red X icon that appears next to the filter text.

### <span id="page-63-0"></span>**Using the Detail View Destination Filter**

The Detail View Destination filter defaults to your selection in the AIP Summary pane and allows you to select a location by:

- **Region**
- **District**
- A Store
- All Stores
- A Warehouse
- All Warehouses

The following steps describe how to change the Detail View Destination filter selection

**1.** In the Detail View, move your pointer to the Destination filter selection and click to open the Select Destination filter.

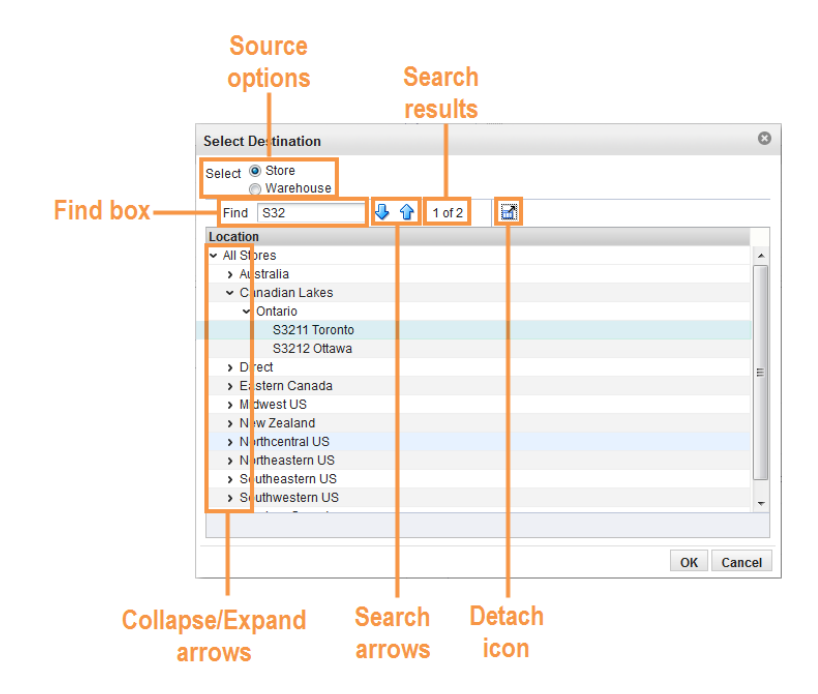

*Figure 1–40 Detail View: Select Destination Filter*

**2.** Select either Store or Warehouse as your Destination option.

**Note:** When you select Stores in your destination filter, the WRP measures are display data for warehouses that serve those stores for the selected product and time period.

When you select a warehouse, the SRP measures are showing data for the Stores served by the warehouse for the product and time period selected.

- Use the Collapse/Expand arrows to display additional Destinations at lower levels.
- Use the Find box to locate a specific Destination. Type a full or partial Destination name in the box and click either the Search Down or Search Up arrow. The number of matching Destinations found displays next to the Search Up arrow (such as *1 of 2*). Use the Search arrows to scroll up or down to the next found Destination)
- Click the Detach icon to view the list in a full window. To return to the previous view, click the Detach icon again.
- **3.** To change the Destination, use your pointer to highlight the option, and then click **OK**.
- **4.** The filter closes and your selection is listed in the Detail View and shown in the Detail View graph.
- **5.** To return the filter to its previous setting, click the red X icon that appears next to the filter text.

### <span id="page-65-0"></span>**Using the Detail View Calendar Filter**

The Detail View Calendar filter defaults to your Date Range filter selection in the AIP Summary pane. The Date Range cannot include past dates and the end date is limited to the last day in the planning horizon.

**Note:** Dates must be in the mm/dd/yyyy format.

The following steps describe how to change the Detail View Calendar Range.

**1.** In the Detail View, move your pointer to the Calendar selection and click to open the Select Date Range filter.

*Figure 1–41 Detail View: Select Date Range Filter*

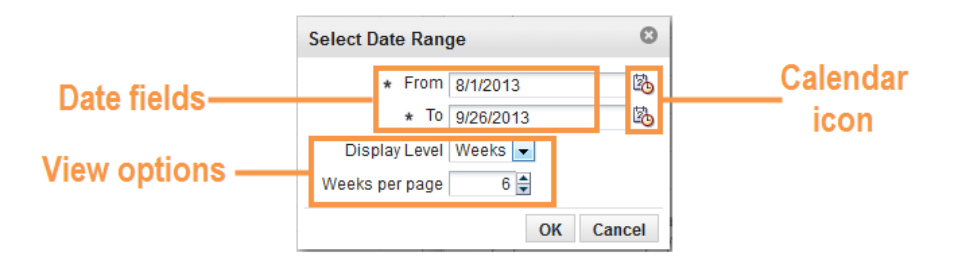

- **2.** To change the Date field, either use your pointer to:
	- Click in the date field and manually enter a date.
	- Click the calendar icon to select a date.

The calendar icon opens a monthly view that allows you select dates using its drop-down options or Next and Previous arrows. To select a specific day, click that day on the calendar.

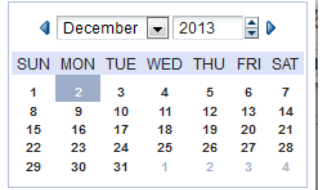

- **3.** Select either *Weeks* or *Days* from the Display Level drop-down list.
- **4.** Use the scroll arrows to increase or decrease the number (days or weeks) in the per page box.
- **5.** Click **OK** to approve the date range. The Select Date Range filter closes and your selection is listed in the Detail View and shown in the Detail View graph.

#### **Detail View Toolbar**

The Detail View toolbar contains these tools:

- **[View Menu](#page-66-1)**
- **[Export](#page-59-1)**
- **[Detach](#page-59-2)**

#### <span id="page-66-1"></span>**View Menu**

The View menu in the Detail View allows you to hide or show individual measures, all SRP measures, or all WRP measures.

The following steps describe the functionality of the View Menu:

**1.** Click **View** and then **Measures** to expand the measures list. Available measures are indicated by a check mark and unavailable measure are without a check mark as shown in [Figure](#page-66-2) 1–42.

<span id="page-66-2"></span>*Figure 1–42 Detail View: View Menu*

| <b>Detail View</b>                           | Product 1115_2 Bath* Destination All Calendar 4 08/03/2013 - 09/07/2013 ▶ |        |                    |    |
|----------------------------------------------|---------------------------------------------------------------------------|--------|--------------------|----|
| 图 Export<br>View $\sim$                      | <b>Detach</b>                                                             |        |                    |    |
| <b>Measures</b>                              | All SRP                                                                   | 13.    | 08/17/2013 08/24/2 |    |
| Detach                                       | <b>Store Projected Inventory</b>                                          | o      | 0                  |    |
| Store Planned Rec                            | ← Store Presentation Stock                                                | 0      | 0                  |    |
| <b>Store Receipt Point</b>                   | ◆ Store Planned Receipts                                                  | 00     | 300                |    |
| Store Receipt Up to                          | Store Demand                                                              | DO.    | 87300              | 87 |
| Store Safety Stock                           |                                                                           | o<br>o | 0                  |    |
| Total Forecast Dem                           | ◆ Store Receipt Point                                                     | 0      | 0                  |    |
| <b>Warehouse Project</b><br>Warehouse Receip | ◆ Store Receipt Up to Level                                               | o      | 0<br>0             |    |
| <b>Warehouse Receip</b>                      | ◆ Store Safety Stock                                                      | o      | 0                  | 7  |
| <b>Warehouse Safety:</b>                     | All WRP                                                                   | 0      | 0                  |    |
|                                              | ✔ Total Forecast Demand                                                   |        |                    |    |
|                                              | Warehouse Planned Receipts                                                |        |                    |    |
|                                              | ◆ Warehouse Projected Inventory                                           |        |                    |    |
|                                              | ◆ Warehouse Receipt Point                                                 |        |                    |    |
|                                              | ◆ Warehouse Receipt Up to Level                                           |        |                    |    |
|                                              | ◆ Warehouse Safety Stock                                                  |        |                    |    |

**2.** To remove individual measures that are viewed in the table and graph, use your pointer to highlight the option, and then click to remove the check mark. Repeat the action for every measure you wish to remove.

**Note:** To remove a full set of measures, use your pointer to highlight either the **All SRP** or **All WRP** option, and then click to remove.

**3.** To restore SRP measures, use your pointer to highlight the **All SRP** option, and then click to restore. Repeat this action to restore WRP measures with the **All WRP** option.

**Note:** The Detail View table and graph refreshes and updates after any change.

## <span id="page-66-0"></span>**Detail View Graph**

The Detail View Graph reflects the data listed in the [Detail View Table.](#page-61-0) You can use the collapse/restore arrow to expand or compress the width of the graph.

Each measure in the Detail View is listed beneath the graph and represented by a different color bar on the graph.

To feature a specific measure on the graph, use your pointer to highlight the measure name. The other measure names are dimmed as well as the other color bars on the graph as shown in [Figure](#page-67-0) 1–43.

<span id="page-67-0"></span>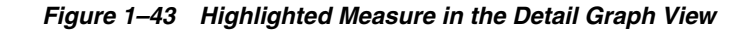

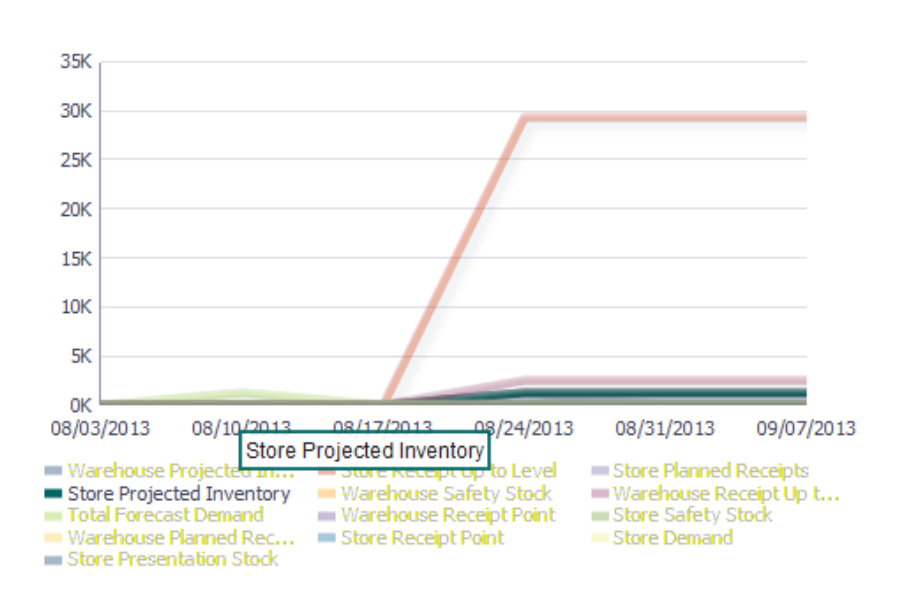

# **Create Workbook Button**

Using the Create Workbook button on the dashboard, you can create an Interactive Evaluation workbooks for:

- Store Replenishment
- Warehouse Replenishment
- Network Replenishment

For additional information, refer to Chapter [7, "Analyzing Activity."](#page-274-0)

Your tab selection in the [AIP Summary](#page-48-0) and the selected filters in the [Detail View](#page-60-0) determine which Interactive Evaluation workbook is created.

[Table](#page-67-1) 1–3 provides a matrix for which tabs and filter to set to build your desired workbook.

<span id="page-67-1"></span>*Table 1–3 Dashboard Tabs and Filter Settings to Create Workbooks*

| <b>Workbook</b>                      | <b>AIP Summary Tab</b>   | <b>AIP Summary</b><br><b>Content Area</b>        | <b>Detail View Product</b><br><b>Filter</b>                    | <b>Detail View</b><br><b>Destination Filter</b> |
|--------------------------------------|--------------------------|--------------------------------------------------|----------------------------------------------------------------|-------------------------------------------------|
| <b>SRP</b> Interactive<br>Evaluation | <b>Product Watchlist</b> | Selected product<br>from Product<br>Watchlist    | Product at the Class,<br>Subclass or SKU<br>level              | Store                                           |
|                                      | Location Watchlist       | Selected store from<br>the Location<br>Watchlist | Product at the Class,<br>Subclass or SKU<br>level              | <b>Store</b>                                    |
|                                      | Orders                   | Selected order from<br>the Order View            | Product Order at the<br>Class, Subclass or<br><b>SKU</b> level | <b>Store</b>                                    |

| Workbook                          | <b>AIP Summary Tab</b>    | <b>AIP Summary</b><br><b>Content Area</b>                        | <b>Detail View Product</b><br><b>Filter</b>                    | <b>Detail View</b><br><b>Destination Filter</b> |
|-----------------------------------|---------------------------|------------------------------------------------------------------|----------------------------------------------------------------|-------------------------------------------------|
| WRP Interactive<br>Evaluation     | <b>Product Watchlist</b>  | Selected product<br>from Product<br>Watchlist                    | Product at the Class,<br>Subclass or SKU<br>level              | Warehouse                                       |
|                                   | <b>Location Watchlist</b> | Selected warehouse<br>from the Location<br>Watchlist             | Product at the Class,<br>Subclass or SKU<br>level              | Warehouse                                       |
|                                   | Orders                    | Selected order from<br>the Order View                            | Product Order at the<br>Class, Subclass or<br><b>SKU</b> level | Warehouse                                       |
| Network Interactive<br>Evaluation | <b>Product Watchlist</b>  | Selected product<br>from Product<br>Watchlist                    | Product at the Class,<br>Subclass or SKU<br>level              | All                                             |
|                                   | <b>Location Watchlist</b> | Selected store<br>location from the<br><b>Location Watchlist</b> | Product at the Class,<br>Subclass or SKU<br>level              | Warehouse                                       |
|                                   | Orders                    | Selected order from<br>the Order View                            | Product Order at the<br>Class, Subclass or<br><b>SKU</b> level | All                                             |

*Table 1–3 (Cont.) Dashboard Tabs and Filter Settings to Create Workbooks*

# **Creating Workbooks**

Perform the following steps to create Interactive Evaluation workbooks using the **Create Workbook** button.

#### *Figure 1–44 Create Workbook Button*

Create Workbook

- **1.** Determine which workbook you wish to create using the matrix in [Table](#page-67-1) 1–3 or create one based on your current selections in the dashboard.
- **2.** Click **Create Workbook**.
- **3.** The dashboard opens the Create Workbook Label window. Enter a label in the text box and click **OK**.

#### *Figure 1–45 Create Workbook Label*

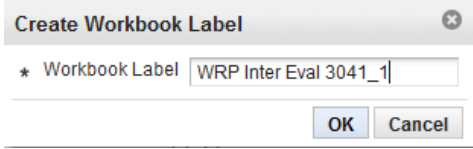

**a.** A notification icon appears when the workbook is processing. Clicking this icon opens the Create Workbook Notifications window and lists the status of your workbook.

### *Figure 1–46 Notification Icons*

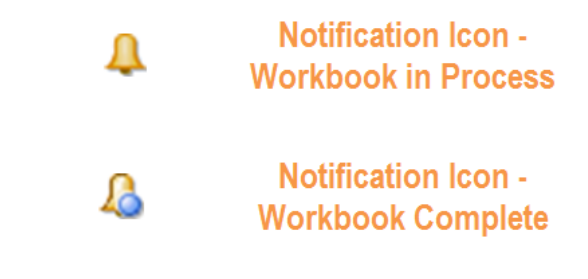

- **b.** When your workbook is complete, the icon changes to include a blue dot to indicate a new completed request. Click the Notification icon to show where your workbook is located, For example: *Workbook <Name> successfully created on <Date\_ time> and can be accessed from task Warehouse Replenishment*.
- **4.** Access your new workbook from the Taskflow Pane> Analyzing Activity> (Store, Warehouse, or Network) Replenishment Task >Show List of Workbooks icon

**Note:** These workbooks are Interactive Evaluation workbooks and are available only under the Analyzing Activity.

The Reporting Activity also has tasks for Store, Warehouse, and Network Replenishment, but it does not create Interactive Evaluation workbooks.

# **Introduction to AIP**

Oracle Retail Advanced Inventory Planning (AIP) is a suite of modules that are designed to manage the supply chain needs of large retailers. These supply chain needs range from interaction with their suppliers through various layers of warehouses down to individual stores and e-commerce sites. It couples time-phased replenishment and allocation algorithms to produce an actionable receipt plan over time. This is based on demand forecasts, replenishment parameters, and inventory availability at the numerous supply points within the supply chain.

**Note:** There are two versions of the *Oracle Retail Advanced Inventory Planning Store and Warehouse Replenishment Planning User Guide*. This guide describes store and warehouse replenishment processes on the Oracle Retail Predictive Application Server (RPAS) Fusion Client.

For information on store and warehouse replenishment processes on the RPAS Classic Client, see the *Oracle Retail Advanced Inventory Planning Store and Warehouse Replenishment Planning User Guide for the RPAS Classic Client*.

# **Oracle Retail Suite**

AIP takes its place as one of several integrated applications within the Oracle Retail Suite. The suite allows a retailer to manage its supply chain from demand forecasting through to the generation of orders, which can then be shared with collaborative planning partners.

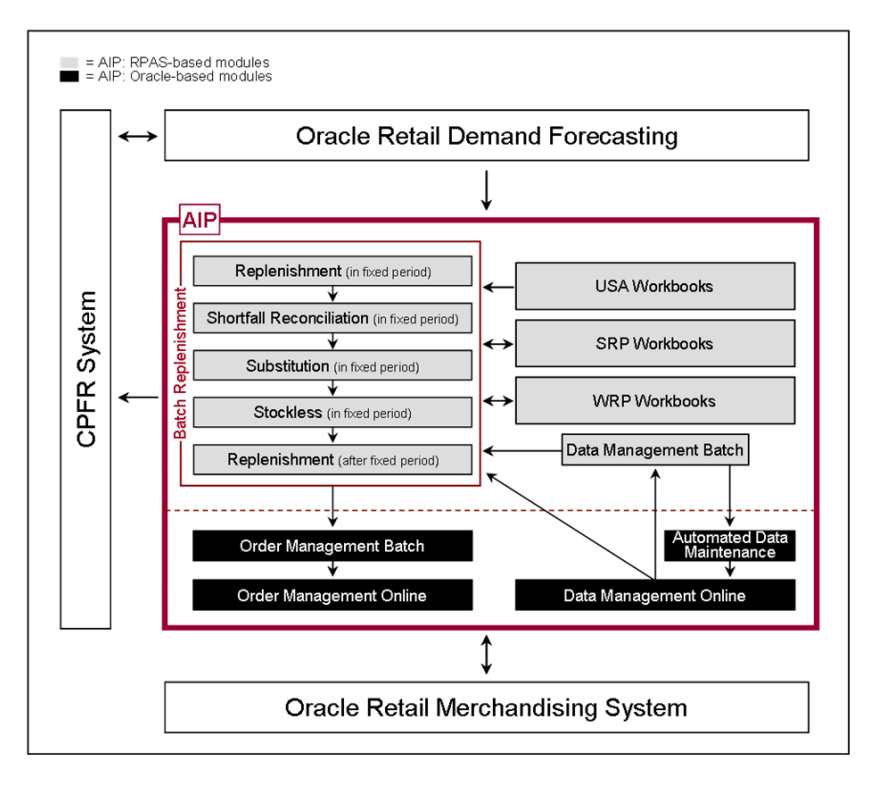

*Figure 2–1 AIP System in the Oracle Retail Suite*

The larger process across the Oracle Retail Suites takes the following form:

- **1.** Oracle Retail Demand Forecasting (RDF) provides a forecast of consumer demand. This is made available to AIP.
- **2.** The AIP batch run produces an actionable receipt plan using replenishment parameters maintained inside AIP. Hierarchy and Inventory data is provided by a merchandising system such as RMS.
- **3.** The receipt plan is then sent to the Order Management module within AIP where those orders that need to be actioned are formally prepared for execution. This includes the assignment of an order number.
- **4.** Order Management then submits the appropriate orders to the merchandising system where purchase orders and transfers are communicated to other systems. These orders are returned to AIP in subsequent batch runs as orders for on-orders.
- **5.** Sales forecasts and order plans can then be shared at the appropriate level with suppliers by using a CPFR product so that trading partners can prepare for the forthcoming orders.

# **Replenishment Subprocesses**

At the core of the AIP batch process are five replenishment subprocesses. These subprocesses perform calculations on a set of loaded static and dynamic data using replenishment parameters to produce a replenishment receipt plan for all locations in the supply chain. This functionality differs from many existing replenishment solutions because it yields an actionable plan across time. This gives retailers the ability to project their demand at all levels of the supply chain and to share these projections with their suppliers whenever it is appropriate.
Key to producing an actionable receipt plan is the inclusion of known inventory constraints. This is achieved by performing the five replenishment subprocesses across all locations in the following order:

- **1.** The Replenishment module generates an Unconstrained Receipt Plan for the part of the planning horizon over which constraints are subsequently applied. This part of the planning horizon is called the Fixed Period.
- **2.** The Shortfall Reconciliation module applies inventory limitations over the fixed period, modifying the receipt plan where necessary.
- **3.** The Substitution module attempts to use product substitutes to satisfy any shortage created by Shortfall Reconciliation within the fixed period.
- **4.** The Stockless module increases orders within the fixed period where necessary to ensure that no warehouse is left with inventory of a stockless product and contractual obligations to order specific quantities of products from vendors are honored.
- **5.** Finally, the Replenishment module is run for a second time for the remaining part of the Planning Horizon after the fixed period.

#### **Order Management**

The resulting receipt plan is then exported to the Order Management module where Order Numbers are produced and the orders released to external systems. Following formal order generation, these quantities are fed back into the system and the plan is updated to account for these orders as expected receipts. This type of planning allows the retailer to identify potential supply chain problems before they arise so that stock-outs and excess inventory problems can be prevented or reduced.

The volume of the receipt plan produced by AIP is very large, so a minimum of user involvement is desired, but it must also be possible for super-users to change parameters and to see the effects of their changes quickly in order to avoid persistent costly supply chain problems. The system intends that these parameters are managed principally by exception. Manage by exception means that not every SKU or warehouse is reviewed or updated on a regular basis. Items with exceptions—alerts are reviewed and updated if necessary.

The user interacts with the AIP system through a number of modules:

- Store Replenishment Planning (SRP) workbooks are used to maintain the replenishment characteristics for stores. These workbooks allow the user to analyze system output and perform What-if style analysis when replenishment parameters are changed.
- Warehouse Replenishment Planning (WRP) workbooks are used to maintain the replenishment characteristics for warehouses. These workbooks allow the user to analyze system output and perform What-if style analysis when replenishment parameters are changed.
- Data Management (DM) is used to maintain the supply chain and network flow information. This includes sourcing links and lead-times.
- Order Management (OM) gives the user visibility of order forecasts and previously-executed orders. It permits a range of modifications to previously executed, but not yet received, purchase orders.

# **Architectural Notes**

The batch replenishment and workbook modules within the AIP Solution run from a common platform, which is called the Oracle Retail Predictive Application Server (RPAS). RPAS is a foundation that includes features, such as:

- Multidimensional databases
- Product, time, and business location hierarchies
- Aggregation and spreading of data
- Workbooks and views for displaying and manipulating forecast data
- Wizards for creating and formatting workbooks and views
- Menus, quick menus, and toolbars for working with forecast and sales data
- Exception management and user-friendly alerts

See the *Oracle Retail Predictive Application Server User Guide for the RPAS Fusion Client* for more details.

# **RPAS User Interface Basics**

This section describes the basics of the RPAS user interface.

## **Workbooks**

A workbook is an easily viewed, easily manipulated multidimensional framework that is used to perform specific business functions, such as generating replenishment receipt plans and reviewing parameters. To present data, a workbook can contain any number of multidimensional spreadsheets, called views, as well as graphical charts. These components work together to facilitate viewing and analysis of business functions.

Data in a workbook can be viewed at lower levels of detail or higher levels of aggregation. Different views are obtained by changing the path, or level of data rollup, or both. Data in a workbook can also be manipulated at any hierarchical level. If you modify data at an aggregate level, these changes are distributed down to the lower levels. The reverse is also true— if you modify data at a lower level in the hierarchy, the aggregates of the data reflect those changes.

## **Views**

Views are multidimensional spreadsheets that are used to display workbook-specific information. Workbooks can include one or many views. Views can present data in the form of numbers in a grid, or these numeric data values can easily be converted to a graphical chart.

You can display the information in a view in a variety of formats, generally by rotating, pivoting, and changing the data rollup. These processes are explained in detail in the *Oracle Retail Predictive Application Server Online Help for the RPAS Fusion Client*, which is available from the Help menus in SRP/WRP or the accompanying print version of the *Oracle Retail Predictive Application Server User Guide for the RPAS Fusion Client*. You can easily change the presentation style of data in a view. When data sets are moved around, their positions change. Data can be viewed at a very high level of detail, or data values can be quickly aggregated and viewed at summary levels. Furthermore, views and parts of views can easily be changed into charts, which facilitate the graphical viewing and analysis of data.

## **Wizards**

When new workbooks are created, assistance in defining the nature of the information displayed is provided in the form of wizards. Wizards are pre-defined steps that walk the user through the data selections necessary to use/build each workbook. Wizards are also available to prompt the user for information regarding the definition of alerts, and user account management.

# **Business Process Overview**

This section describes:

- [How SRP and WRP Fit into the AIP Product](#page-74-0)
- [Replenishment System Process Steps](#page-74-1)

### <span id="page-74-0"></span>**How SRP and WRP Fit into the AIP Product**

The SRP workbooks allow you to interact with the AIP replenishment system from a store perspective and the WRP workbooks allow you to interact from a warehouse perspective. Neither SRP nor WRP exists in its own right as a batch process.

Instead, the actual process of producing a store or warehouse replenishment plan is accomplished by the running of the five batch replenishment modules.

These five modules, actually just four because the Replenishment module is run twice, are process oriented—rather than being location specific. Instead of each module being focused on just stores or just warehouses, each one is performed for all appropriate nodes in the network.

When strung together, these batch modules produce a Constrained Receipt Plan for all locations in the network. SRP provides a store-oriented mechanism for interacting with the receipt plan while WRP provides a warehouse-oriented mechanism for interacting with the receipt plan.

## <span id="page-74-1"></span>**Replenishment System Process Steps**

AIP supports a basic business process for creating and releasing replenishment plans for all locations in the network. This process combines batch and interactive online activities as depicted in [Figure](#page-75-0) 2–2.

<span id="page-75-0"></span>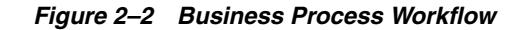

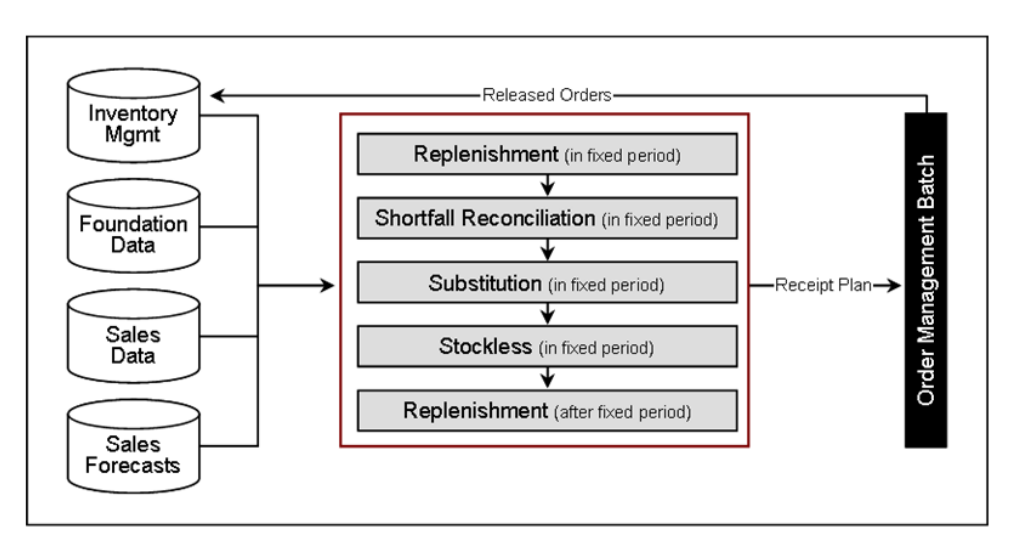

#### **Step 1 - Load and Maintain Data**

To generate a constrained replenishment plan for any location, four main types of data must first be loaded into the RPAS database:

- Basic hierarchy and attribute information
- **Forecast Store Sales**
- Inventory information, including on-hand and in-transit information that has previously been created by AIP
- Supply chain definition data including release and placement schedules, and sourcing links

#### <span id="page-75-1"></span>**Step 2 - Perform Replenishment (In the Fixed Period)**

Replenishment is run for the fixed period. The fixed period refers to the first part of the Planning Horizon in which inventory limitations apply. Replenishment is a destination-centric process. It addresses every node in the supply chain, starting with stores and progressing onto warehouses, identifying the unconstrained orders required within the fixed period for every SKU Pack/destination combination.

The orders for each SKU Pack/destination combination are calculated over the fixed period using the latest inventory position, on-orders and in-transit information. Forecast sales represent demand on a store. For a warehouse however, the demand stream is determined by aggregating the orders of the stores served by the warehouse. These store orders are the ones created by this process step. This means that replenishment for stores is performed before replenishment for warehouses.

For each destination, the available information is used to make projections of future inventory positions for each delivery opportunity. If the projection for a delivery opportunity falls below boundaries dictated by the replenishment method, then an order is required. Each order is then subject to rounding.

The resulting orders represent the Unconstrained Receipt Plan within the fixed period.

#### <span id="page-76-0"></span>**Step 3 - Perform Shortfall Reconciliation (In the Fixed Period)**

Shortfall reconciliation takes the Unconstrained Receipt Plan and applies inventory limitations. This process is source-centric and therefore works from top to bottom through the nodes in the supply chain network.

Shortfall Reconciliation compares the demands upon a source (aggregated destination orders) with the projected available inventory at the source. Availability is only projected for warehouses and vendors with Fixed Purchase Quantity agreements and therefore, Shortfall Reconciliation is only performed for these sources.

Where there is sufficient availability to meet demand, no changes are made to the orders. Where the availability at a source is less than the aggregated demand, Shortfall Reconciliation makes use of a user-maintained matrix to determine how destination priority should be used when sharing inventory. Watershed algorithms are used to share inventory in an attempt to give destinations of the same priority an equal chance of meeting the demand placed upon them.

The resulting orders at this point represent a Constrained Receipt Plan for the fixed period. This plan needs to be further modified to account for more constraints.

#### **Step 4 - Perform Substitution (In the Fixed Period)**

The aim of Substitution is to attempt to satisfy shortages at a warehouse using supplies of a suitable substitute. Substitution is a source-centric activity that is only performed at warehouses in an attempt to ensure a store's need is fully met. No attempt is made to perform substitution for warehouse orders that are shorted due to insufficient inventory.

Substitution examines those situations at a warehouse where the Unconstrained Receipt Plan in [Step 2 - Perform Replenishment \(In the Fixed Period\)](#page-75-1) across stores is now less than the Constrained Receipt Plan in [Step 3 - Perform Shortfall Reconciliation](#page-76-0)  [\(In the Fixed Period\).](#page-76-0) The difference between the two represents a shortage. It then uses any spare inventory of a substitute to meet that need. Spare inventory is that which is not required to meet unconstrained demand. If there is insufficient supply of the substitute then the priority matrix and waterfall algorithms are again used to distribute what inventory there is.

If having used one substitute, a shortfall on the original demand still exists, the process can be repeated multiple times until either no shortage exists or all available substitutes are exhausted.

The resulting orders now represent a Constrained Receipt Plan, some of which are orders of substitutes SKUs.

#### **Step 5 - Perform Stockless (For the Fixed Period)**

Stockless functionality identifies those situations where there is excess stock at a Source that needs to be consumed by the destinations served by the source. Stockless is a source-centric process and works for vendors with Supplier Purchase Quantity (SPQ) and warehouses with stockless products.

Stockless identifies excess stock at sources. Excess stock is defined as any remaining inventory of a stockless product at a warehouse not consumed by demand, or any residual inventory at a Vendor that the retailer is contractually committed to the order.

Stockless attempts to increase orders from the source to absorb the excess. The priority matrix, watershed and fairshare algorithms are used to ensure that destinations are fairly dealt with.

The resulting orders represent the final Constrained Receipt Plan for the fixed period. The orders in the fixed period are not changed any further within the current batch run.

#### **Step 6 - Perform Replenishment (After the Fixed Period)**

Once the Constrained Receipt Plan has been determined for the fixed period, the projected inventory position at the end of the fixed period can be calculated. This inventory position is then used as the basis for a second run of the Replenishment module, but this time focusing on the remaining planning horizon after the fixed period.

Given that no inventory constraints are applied after the fixed period, running Replenishment after the fixed period is all that is required to produce a receipt plan for this period of time.

When concatenated, the Constrained Receipt Plan from the fixed period and the receipt plan from the post fixed period form what is referred to as the Constrained Receipt Plan for the planning horizon (although as already mentioned no constraints were applied to the post fixed period).

It is this receipt plan that can be viewed from a store perspective within SRP and a warehouse perspective within WRP.

#### **Step 7 - Export Orders to Order Management (After the Fixed Period)**

Once a Constrained Receipt Plan has been produced, a subset of the orders is then sent to the Oracle Platform for processing by Order Management. This subset contains the following:

- All into store and into warehouse orders sourced from Vendors (Purchase Orders) across the entire planning horizon.
- All into warehouse orders sourced from other warehouses (Transfers) across the entire planning horizon.
- All into store orders sourced from warehouses (Transfers) with release dates that need to be shipped today.

#### **Step 8 - Order Management Execution of Orders**

Of the subset of orders exported to Order Management, those with a release date of today are given appropriate orders numbers. The Order Numbers are allotted based upon an implementation-time mask that determines how orders (both Transfers and Purchase Orders) should be grouped together.

Those orders that have been allotted numbers are then executed (released) to the merchandising system for subsequent communication to other systems including EDI.

The Order Management interface gives the user access to those orders that have already been released. Those purchase orders that have not been received may be updated. Those forecast Purchase Orders that have not yet been released because they ship at a later date may be executed early.

# **Implementing Store-Only Replenishment**

You may choose a phased implementation approach to AIP in order to mitigate supply chain management risks. The supported approach is to first replace the legacy Store Replenishment Process with AIP. Once stability has been achieved, the footprint of the implementation can then be expanded to cover the Warehouse Replenishment process.

The purpose of this section is to outline the special considerations that should be given to a phased AIP implementation. There are several stages of such an implementation, ranging from the most basic Store Replenishment, with no Reconciliation, to performing Replenishment across the entire supply chain with Reconciliation between all nodes. Each stage is subsequently described and the key considerations identified. Note that the minimal required data is not a comprehensive list of every parameter required to make AIP run, simply a list of those parameters that require particular attention. First, however, a general approach to AIP Data Set up must be adopted.

# **Approach to Data Setup**

With most systems, the quality of the output is directly related to the quality of the input data. This is especially true of AIP; for example, inaccurate data could produce orders for days where the destination is not open to receive them, or where the vendor does not ship.

An integrated supply chain product, AIP has been designed from the outset to keep replenishment planning activities across stores and warehouses consistent. Hence, the biggest benefits of AIP can really only be enjoyed when a full and accurate supply chain has been defined. For stores, this means that the into-warehouse supply chain should also been defined.

The most basic of Replenishment activities for the store does not need the warehouse supply chain above it to be accurately defined. However, given the design of the AIP Automation logic, if there is any intent to implement Reconciliation activities between the Warehouse and Store levels, or to Replenish Warehouses, then a full top to bottom supply chain should be defined from the outset.

The choice to turn off Automation either in part or completely should not be undertaken lightly. The driver for the Automation logic is the receipt of a new piece of reference data from an external system. Once the first day for that new piece of data has passed, any opportunity to use Automation to set up any part of the supply chain relating to the new data has also passed. Turning on Automation or some of its various elements does not retroactively fill in the pieces. Therefore, if Automation is turned off, the user can only manually provide the missing data.

For this reason, it is highly recommended that the GA Automation Logic be used in its entirety from the beginning. All the implementations described in the next section assume that Automation is turned on in its entirety from the outset.

# **Types of AIP Implementation**

This section describes the types of AIP implementation which include:

- [Replenishing Stores-Only, Without Reconciliation](#page-79-1)
- [Replenishing Stores-Only, With Reconciliation](#page-80-0)
- [Full AIP: Replenishing All Locations with Reconciliation](#page-82-0)

# <span id="page-79-1"></span>**Replenishing Stores-Only, Without Reconciliation**

This section describes AIP implementation for replenishing stores-only, without reconciliation.

### **Implementation Characteristics and Considerations**

This is the most basic AIP implementation. AIP is responsible for replenishing stores without ever considering the availability of inventory in the warehouses servicing those stores. As such, the major consideration here is the accuracy of the into-store supply chain and replenishment methods.

## **Key Data Requirements**

[Table](#page-79-0) 3–1 describes the key data requirements for this type of reconciliation.

<span id="page-79-0"></span>*Table 3–1 Key Data Requirements for Replenishing Stores-Only, Without Reconciliation*

|                                                                                             | <b>Minimal Data</b><br>Requirement                                                                    | <b>Details</b>                                                                                                    |
|---------------------------------------------------------------------------------------------|----------------------------------------------------------------------------------------------------|----------------------------------------------------------------------------------------------------|
| Data<br>Management<br>Chain<br>Supply Chain<br>Setting<br>Method Set to No<br>Replenishment | Full Into-store Supply                                                                                | SKU should be on sale and on supply at store.<br>$\blacksquare$                                                                                                    |
| Screens                                                                                     |                                                                                                    | SKU should be in a profile with an associated store order<br>$\blacksquare$<br>cycle.                                                                                                    |
|                                                                                             |                                                                                                    | Store source should be set.<br>$\blacksquare$                                                                                                    |
|                                                                                             |                                                                                                    | SKU should have a preferred ordering pack-size.<br>$\blacksquare$                                                                                                    |
|                                                                                             | Partial Into-warehouse                                                                                | SKU Packs should be ranged to warehouses that act as<br>$\blacksquare$<br>sources for stores.                                                                                                    |
|                                                                                             |                                                                                                    | Pallet Multiples into warehouses must be specified if pallet<br>$\blacksquare$<br>ordering by stores is required.                                                                                                    |
| Warehouse Reconciliation                                                                    | Reconciliation must be turned off for all SKU types for all<br>$\blacksquare$<br>warehouse locations. |                                                                                                    |
| <b>RPAS</b><br>Workbooks                                                                    | Store Replenishment<br>Methods Specified (and                                                         | Replenishment methods for all SKU/Stores should be<br>$\blacksquare$<br>specified with all associated parameters.                                                                                                    |
|                                                                                             | associated parameters)                                                                                | Default settings should be specified in the SRP Admin<br>$\blacksquare$<br>Workbook.                                                                                                    |
|                                                                                             |                                                                                                    | Exceptions can be specified in the SRP Maintenance<br>$\blacksquare$<br>Workbook.                                                                                                    |
|                                                                                             | Warehouse Replenishment                                                                               | This is only required if a full into-warehouse supply chain has<br>$\blacksquare$<br>been specified (either manually or by automation). In this<br>instance, setting No Replenishment as a default method in<br>the WRP Admin Workbook ensures that no warehouse<br>replenishment planning is performed. |
| External<br>Interface                                                                       | Store Inventory, On-orders<br>and In-transits                                                         | These are assumed to originate from RMS and are required to<br>$\blacksquare$<br>accurately project the inventory levels at stores.                                                                                                    |

## <span id="page-80-0"></span>**Replenishing Stores-Only, With Reconciliation**

This section describes AIP implementation for replenishing stores-only, with reconciliation.

#### **Implementation Characteristics & Considerations**

From a functional perspective, the only difference between running the most basic Store only implementation and running this scenario is turning Reconciliation on. However, this mode of operation requires an almost complete into-warehouse supply chain to be set up. It is assumed that another system other than AIP is responsible for replenishing the warehouses. Therefore, the warehouse replenishment methods should be set to **No Replenishment**.

Reconciliation limits the warehouse-to-store transfers based upon the current and future projected warehouse inventory. This requires that external systems feed AIP all expected receipts (On-orders and In-transits) into warehouse as well as the current warehouse inventory.

Reconciliation as a process runs over the fixed period. The Fixed Period for a destination, such as a store, is based upon the sum of lead times between all the nodes that inventory must pass through in order to get to the destination (assuming there is no delay in a warehouse between a product being received and becoming available to meet demand). In a situation where it takes ten days to get inventory from a vendor to a warehouse, and a further five days to get that inventory from the warehouse to the store, the fixed period is determined as fourteen days (combined lead times of ten and five days minus one day). Any order into the store in the first fourteen days must come from either existing warehouse inventory or expected receipts into the warehouse that cannot be changed. Any into store transfer is reduced or cut if there is insufficient current or future inventory in the warehouse.

The value proposition of Reconciliation is therefore dependent upon the accuracy and consistency of the following two pieces of information:

- The calculated Fixed Period
- The horizon over which expected receipts are passed to AIP

The calculation of the Fixed Period is entirely dependent upon the into-warehouse and store supply chains. The supply chain definitions must be accurate if an appropriate Fixed Period is to be determined. A complete picture of expected receipts over the Fixed Period is also required. An incomplete set of expected receipts would lead to the inventory picture over the Fixed Period being understated and store orders being reduced or cut unnecessarily.

Passing Expected Receipts over a greater time period than the Fixed Period does not cause any harm. Neither does overstating the Fixed Period, as long as there is genuinely a full picture of expected Receipts to accompany the longer period.

#### **Key Data Requirements**

[Table](#page-81-0) 3–2 describes the key data requirements for this type of reconciliation.

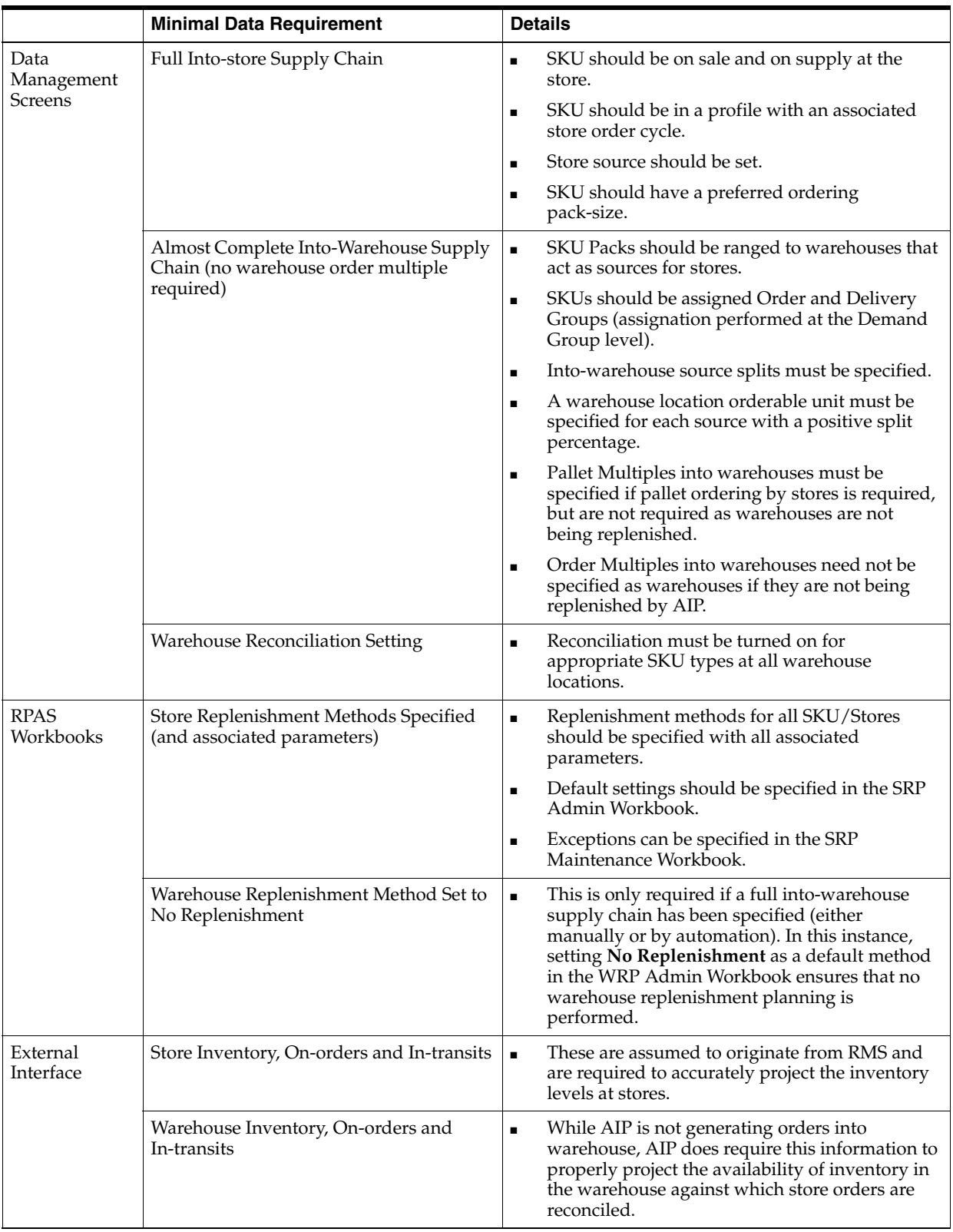

<span id="page-81-0"></span>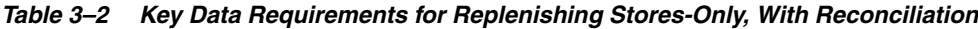

# <span id="page-82-0"></span>**Full AIP: Replenishing All Locations with Reconciliation**

This section describes AIP implementation for full AIP that replenishes all locations with reconciliation.

### **Implementation Characteristics & Considerations**

This is the full AIP implementation. Warehouse Order Multiple and Warehouse Replenishment methods and associated parameters are the only additional requirements over the previous implementation. At the point of full implementation, AIP is mastering all orders into all locations, and expects all such orders to be fed back as On-orders and In-transits.

## **Key Data Requirements**

[Table](#page-82-1) 3–3 describes the key data requirements for this type of reconciliation.

<span id="page-82-1"></span>*Table 3–3 Key Data Requirements for Full AIP: Replenishing All Locations with Reconciliation*

|                                        | <b>Minimal Data</b><br>Requirement                      | <b>Details</b>                                                                                                    |
|----------------------------------------|---------------------------------------------------------|----------------------------------------------------------------------------------------------------|
| Data                                   | Full Into-Store                                         | SKU should be on sale and on supply at store.<br>$\blacksquare$                                                                                                    |
| Management<br>Screens                  | Supply Chain                                            | SKU should be in a profile with an associated store order cycle.<br>Ξ                                                                                                 |
|                                        |                                                         | Store source should be set.<br>$\blacksquare$                                                                                                    |
|                                        |                                                         | SKU should have a preferred ordering pack-size.<br>Ξ                                                                                                    |
|                                        | Full                                                    | SKU Packs should be ranged to warehouses that act as sources for stores.<br>$\blacksquare$                                                                            |
|                                        | Into-Warehouse<br>Supply Chain                          | SKUs should be assigned Order and Delivery Groups (assignation<br>$\blacksquare$<br>performed at the Demand Group level).                                             |
|                                        |                                                         | Into-warehouse source splits must be specified.<br>$\blacksquare$                                                                                                    |
|                                        |                                                         | Warehouse location orderable unit must be specified for each source with<br>Ξ<br>a positive split percentage.                                                         |
|                                        |                                                         | Order Multiple for each Warehouse location orderable unit must be<br>Ξ<br>specified.                                                                                  |
|                                        |                                                         | Pallet Multiples into warehouses must be specified if pallet ordering by<br>п<br>stores is required, but are not required as warehouses are not being<br>replenished. |
| Warehouse<br>Reconciliation<br>Setting |                                                         | Reconciliation must be turned on for appropriate SKU types at all<br>$\blacksquare$<br>warehouse locations.                                                           |
| <b>RPAS</b><br>Workbooks               | Store<br>Replenishment                                  | Replenishment methods for all SKU/Stores should be specified with all<br>Ξ<br>associated parameters.                                                                  |
|                                        | Methods Specified<br>(and associated                    | Default settings should be specified in the SRP Admin Workbook.<br>Ξ                                                                                                  |
|                                        | parameters)                                             | Exceptions can be specified in the SRP Maintenance Workbook.<br>Ξ                                                                                                    |
|                                        | Warehouse<br>Replenishment                              | Replenishment methods for all SKU/Warehouses should be specified<br>$\blacksquare$<br>with all associated parameters.                                                 |
|                                        | Methods Specified<br>(and associated                    | Default settings should be specified in the WRP Admin Workbook.<br>$\blacksquare$                                                                                     |
|                                        | parameters)                                             | Exceptions can be specified in the WRP Maintenance Workbook<br>$\blacksquare$                                                                                         |
| External<br>Interface                  | Store Inventory,<br>On-orders and<br>In-transits        | These are assumed to originate from RMS and are required to accurately<br>$\blacksquare$<br>project the inventory levels at stores.                                   |
|                                        | Warehouse<br>Inventory,<br>On-orders and<br>In-transits | These are assumed to originate from RMS and are required to accurately<br>$\blacksquare$<br>project the inventory levels at warehouses.                               |

# **About SRP and WRP Workbooks and Views** <sup>4</sup>

This chapter describes the standard workbooks, views, and associated measures that are used within SRP and WRP. Information for each measure is entered by the client based on the client's needs. This chapter also describes the differences between global domains and simple domains.

# **Global Domains**

The SRP and WRP solution is always implemented on global domains. Global domains provide you with the ability to build, review, save, and commit workbooks in a master domain with data from multiple local domains.

# **Low Variability Measures**

AIP employs the concept of low variability for several high-density measures. Low Variability measures are those which are time-phased by day and tend to change very little over time. Because there is little change, the same value is often repeated for several days. AIP takes advantage of this redundancy, by storing only changed values in low variability measures.

AIP also allows maintenance of replenishment parameters at various level of the product hierarchy to provide you with the capability of creating settings, using overrides only for exceptions.

You can maintain these parameters at three levels in the hierarchy:

- **Global parameters** are the highest default level used in determining the effective value of the measure. In other words, the parameter values at the global level are only used if no lower level (default or exception) parameters exist.
- **Default Parameters** are the second and middle default level used in determining the effective value of the measure. In other words, the parameter values at the default level are only used if no lower level (exception) parameters exist.
- **Exception parameters** are the lowest level used in determining the effective value of the measure. In other words, exception parameters are used over global and default level parameters.

The default parameters allow you to enter parameters that affects many SKUs. Defaults can be used to set up basic replenishment parameters to meet the objectives of the business, with exceptions used for override values. Many of the exception level parameters are also time-phased by day or week, allowing you to change parameters prior to the actual date the change is effective.

At the exception level, when data is entered on a specific date, that date becomes an effective date for that measure. Once a value is entered on a date, the value remains in effect until the value is changed to another valid value, or a special value is entered. The special values are introduced for low variability measures to allow you to enter an exception value only on the date it becomes effective, remove the exception value to set the parameter back to the default value, and to indicate the parameter has no upper boundary.

**Note:** Only measures with the day dimension may be low variability

[Table](#page-85-0) 4–1 describes the special values.

<span id="page-85-0"></span>

| Value             | <b>Description</b>                                                                                                    |
|-------------------|----------------------------------------------------------------------------------------------------|
| -1 (Use Previous) | Indicates the measure uses the value from the previous day<br>(that is, the value remains the same as the prior day). |
| -2 (Use Default)  | Indicates the measure is set to its original default value from the<br>global or default level.                       |
| -3 (Unbounded)    | Indicates the measure is unbounded; it has no minimum or<br>maximum limits.                                           |

*Table 4–1 Special Values for Low Variability Measures* 

#### **Expanded Measures**

Expanded measures show logical results of the multi-tiered defaults and low variability measures that are used in calculations.

The following example shows the results of a user entering data at the exception level.

Example: Max Time Supply Days has a global default value of 14 and no value at the default level.

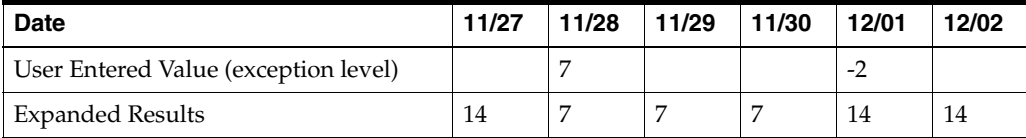

#### **Low Variability Example**

The example in [Table](#page-86-0) 4–2 shows the expanded values of an unbounded measure (Warehouse Maximum Stock) with global, default and exception data. Note that this is a low variability measure at both exception level (sku/dstk/day) and the default level (scls/dstk/day).

- Maximum Stock Global Default at dept level
- Maximum Stock Default at scls/dstk/day
- Maximum Stock Exception at sku/dstk/day

| <b>Day</b>          |     | u   |          | $\mathbf{2}$ | 3    | 4    | 5        | 6        |                          |
|---------------------|-----|-----|----------|--------------|------|------|----------|----------|--------------------------|
| Global              | 800 |     |          |              |      |      |          |          |                          |
| Default             |     | 500 | ÷1       | $-1$         | $-1$ | $-1$ | $-3$     | -1       | $-2$                     |
| Exception           |     | 200 | $-3$     | -1           | $-2$ | -1   | $-1$     | $-1$     | $\overline{\phantom{a}}$ |
| Expanded<br>Results |     | 200 | $\infty$ | $\infty$     | 500  | 500  | $\infty$ | $\infty$ | 800                      |

<span id="page-86-0"></span>*Table 4–2 Example Results of an Unbounded Measure (Warehouse Maximum Stock)*

Based on the example in [Table](#page-86-0) 4–2,the following table describes the results.

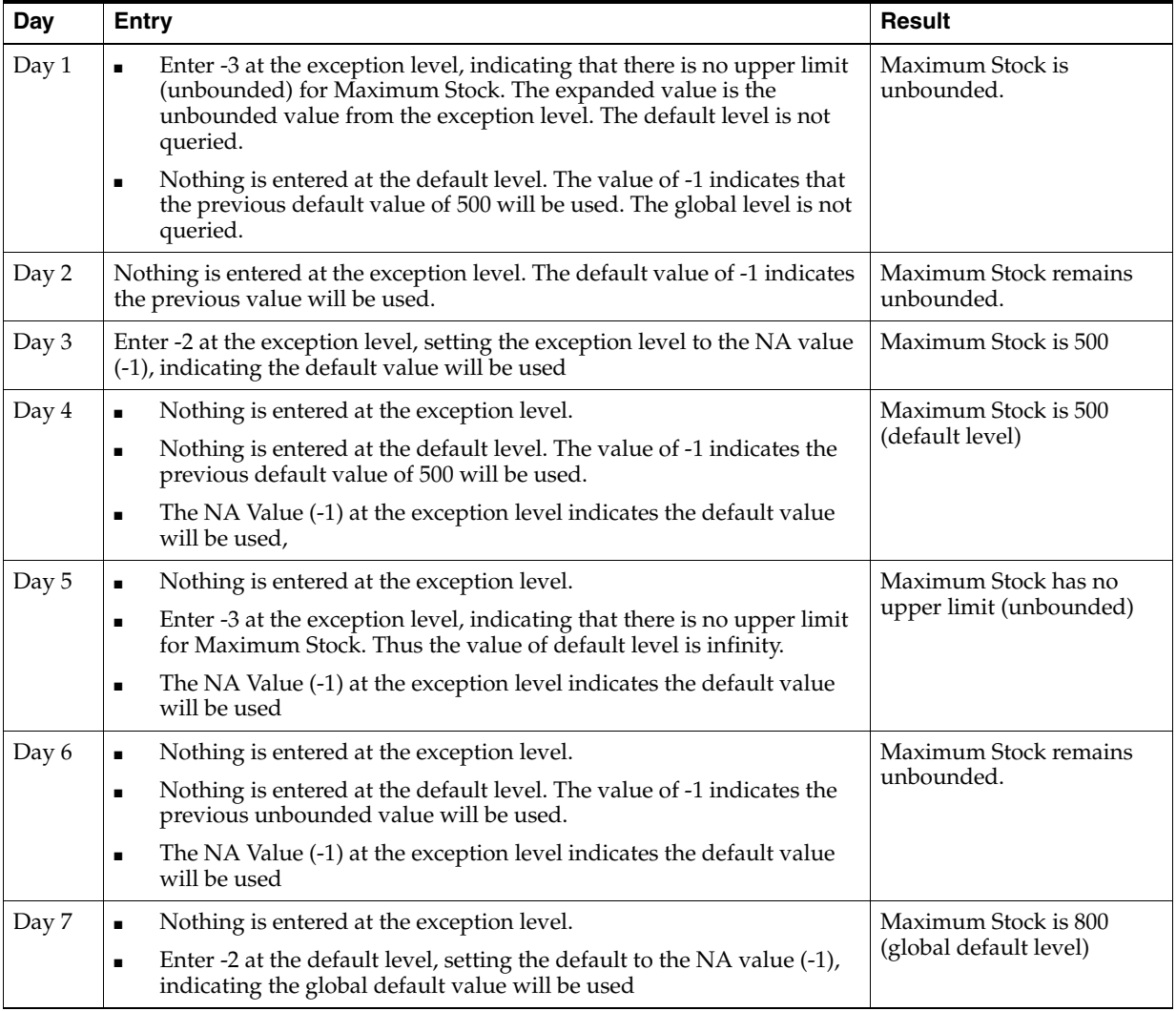

# **About User Specified Allocations (USAs) for SRP**

**Note:** For the USA workbooks, see Chapter [9, "Allocate Activity."](#page-428-0)

The allocation of product to store locations is a critical component of the merchandising supply chain that affects customer service, inventory costs, sales and turn over goals, and profitability. SRP provides you with functionality to support User Specified Allocations (USAs).

## **USA Adjustments**

User Specified Allocations allow users to make adjustments to inventory flow by:

- Reviewing and revising order quantities at an aggregate or individual location/SKU level
- Adding to or replacing store replenishment plans
- Using projected inventory to plan future allocations
- Using rule-based methods
- Triggering POs to be launched to suppliers by Warehouse Replenishment Planning or for Direct to Store when needed

# **USA Types**

There are four types of User Specified Allocations:

- Replacement
- **Additive**
- Delivery window
- Allocation On Index (AOI), which is a rule-based allocation

## **USA Business Events**

Planning and Allocation are not two independent processes in AIP. Store Planning incorporates the allocation process directly into the planning process by adding to or replacing the planned order that is generated with the User Specified Allocation. USAs give you the ability to review and revise the allocation prior to approving it. This functionality allows for revisions at an aggregate level or at an individual SKU/location level and review by chosen attributes prior to approval.

- USAs are typically used to manage the following types of business events:
- Clearances, which push stock from the warehouses to the stores
- Seasonal SKUs, which are affected by seasonal changes, such as weather-related product like ice scrapers and snow blowers
- Known limited supply (drip-feeding the stores with the product)
- New stores/reinvigorated stores
- **Sampling**
- Disaster management
- Forecasting is not possible or accurate
- Product launch, which refers to filling up stores with stock that is based on display needs

## <span id="page-88-1"></span>**USA Business Process**

The USA process is illustrated in [Figure](#page-88-1) 4–1 and described in [Table](#page-88-0) 4–3.

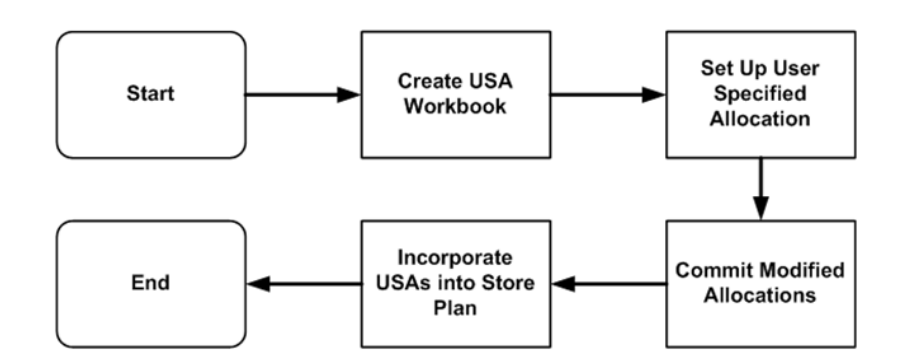

#### *Figure 4–1 USA Business Process Flow*

<span id="page-88-0"></span>*Table 4–3 USA Business Process Flow Description*

| <b>Process Phase</b>                                  | <b>Description</b>                                                                                                    |
|-------------------------------------------------------|----------------------------------------------------------------------------------------------------|
| Create USA Workbook                                   | Select the type of USA that you want to perform (Replacement,<br>Top Up, Delivery Window, or AOI) and walk through a series of<br>wizards that provide SRP with the additional data it needs in<br>order to build the USA workbook. |
| Setup User-specified<br>Allocation                    | Through the USA workbook, enter the quantity that you want<br>to allocate (either by store or by source).                                                                                                    |
| Commit Modified<br><b>Allocations</b>                 | Once the quantities have been entered and modified based on<br>factors like pack-size or AOI, review the final store-level impact<br>of the USA and commit the modified allocation.                                                 |
| Incorporate USAs into the<br>Store Replenishment Plan | Once a USA is committed, its values become available to AIP to<br>incorporate the USA into the store plan by modifying the<br>replenishment boundaries so they account for the newly<br>allocated quantities.                       |

# **Building Workbooks**

This chapter describes how to build these SRP and WRP Workbooks for AIP on the RPAS Fusion client. This chapter is organized by these sections:

- [Navigating Workbooks](#page-90-0)
- **[Building Reporting Activity Workbooks](#page-98-0)**
- **[Building Analyzing Activity Workbooks](#page-115-0)**
- [Building Product & Location Setup Activity Workbooks](#page-120-0)
- **[Building Allocate Activity Workbooks](#page-143-0)**
- **[Building System Setup Activity Workbooks](#page-168-0)**

# <span id="page-90-0"></span>**Navigating Workbooks**

This section describes the navigation functionality of the RPAS Fusion Client workbooks including:

- [Opening Workbooks](#page-90-1)
- [Deleting Workbooks](#page-92-0)
- [Renaming Workbooks](#page-93-0)
- [Understanding the Workbook Wizard Window](#page-94-0)
- [Begin Building New Workbooks](#page-97-0)

## <span id="page-90-1"></span>**Opening Workbooks**

After you log on to the application, a taskflow pane appears that enables you to navigate through the activities and tasks associated with your user account.

> **Note:** This procedure outlines the basic steps for opening existing workbooks. For detailed information about building specific SRP and WRP workbooks, see:

- **[Building Reporting Activity Workbooks](#page-98-0)**
- **[Building Analyzing Activity Workbooks](#page-115-0)**
- [Building Product & Location Setup Activity Workbooks](#page-120-0)
- **[Building Allocate Activity Workbooks](#page-143-0)**
- [Building System Setup Activity Workbooks](#page-168-0)

To open a workbook:

Í

**1.** On the taskflow pane, click the Expand (>) icon to expand access to the SRP workbooks and WRP workbooks.

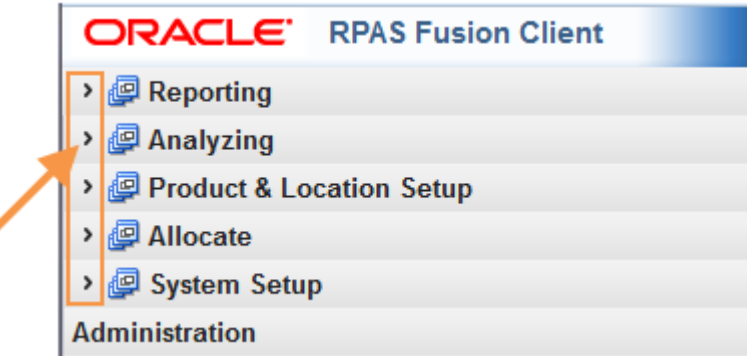

**2.** On the taskflow pane, click the **Show List of Workbooks** icon next to the task or step you want. For more information on the taskflow pane, see the section [Taskflow Pane Navigation and Functionality](#page-45-0).

*Figure 5–1 Show List of Workbooks Icons*

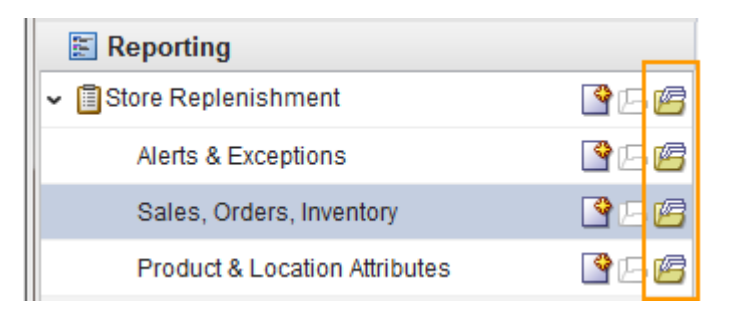

The **Open Workbook** window opens.

*Figure 5–2 Open Workbook Window*

| <b>Open Workbook</b>                  |                                     |                |            |          |                                              | $\mathbf{\overline{x}}$         |
|---------------------------------------|-------------------------------------|----------------|------------|----------|----------------------------------------------|---------------------------------|
| View $\star$                          | <b>X</b> Delete<br>画 <u>R</u> ename | Find           | 90         |          |                                              |                                 |
| Name                                  | Task Name                           | Owner Group    | Owner      | Mod Date | $\triangle \blacktriangleright$ Created Date | Access                          |
| aga_vssc1                             | Verify Sister Store  Administration |                | Melissa    |          | Apr 1, 2006 5:28:   Apr 1, 2006 5:21:   USER |                                 |
| sp_spr1                               | Store Plan Review                   | Administration | Melissa    |          | Apr 1, 2006 4:50:   Apr 1, 2006 4:19:   USER |                                 |
| spr1                                  | Store Plan Review                   | Administration | Melissa    |          | Apr 1, 2006 11:09 Apr 1, 2006 11:04 USER     |                                 |
| $\left  \left\langle \right  \right $ |                                     |                | <b>III</b> |          |                                              | ▶                               |
|                                       |                                     |                |            |          |                                              |                                 |
|                                       |                                     |                |            |          |                                              | Cancel<br>Open<br>$\frac{1}{2}$ |

**3.** Select the workbook you want, and click **Open**.

#### <span id="page-92-0"></span>**Deleting Workbooks**

From the list of workbooks, you can delete any workbook you have write access to.

To delete a workbook:

**1.** On the Open Workbook window, select the workbook you want.

To delete more than one workbook, hold down the **Ctrl** key and select the workbooks you want to delete. Or, you can hold down **Shift** and select a group of workbooks.

**2.** Click **Delete**. A warning message appears.

#### *Figure 5–3 Delete Warning Message*

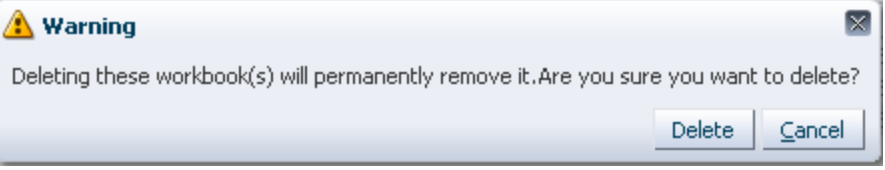

**3.** Review the warning message, and then click **Delete** to delete the workbooks or click **Cancel** to cancel this operation.

## **Permissible File Names**

When saving a workbook (or saving a copy using the **Save As** command), there are restrictions on the length of the file name and the characters that can be used,

- The file name can be a maximum of 32 characters.
- The filename can contain the following standard characters:
	- **–** a z
	- **–** A Z
	- **–** 0 9
- The filename can contain the following special characters:
	- **–** . **–** | **–** \_ **–** - **–** / **–** \$ **–** & **–** spaces

Any file name not meeting these conditions results in an error message.

## <span id="page-93-0"></span>**Renaming Workbooks**

The new workbook wizard also enables you to rename existing workbooks without affecting the data within the workbook or the other workbook information such as the created date, modified date, formatting information and so on.

There are a few key points to know about renaming workbooks:

- You can only rename workbooks that you have write access to.
- Workbook names can be no more than 32 characters
- Workbook names cannot contain double or single quotation marks.
- Workbooks cannot be named *Untitled*. This name is reserved.

To rename a workbook in the new workbook wizard, perform the following steps.

**Note:** You can also rename a workbook from the File menu.

- **1.** Select the workbook you want to rename from the list. When selected, it becomes shaded, as shown in [Figure](#page-93-1) 5–4.
- **2.** Click **Rename**.

#### *Figure 5–4 Renaming a Workbook*

<span id="page-93-1"></span>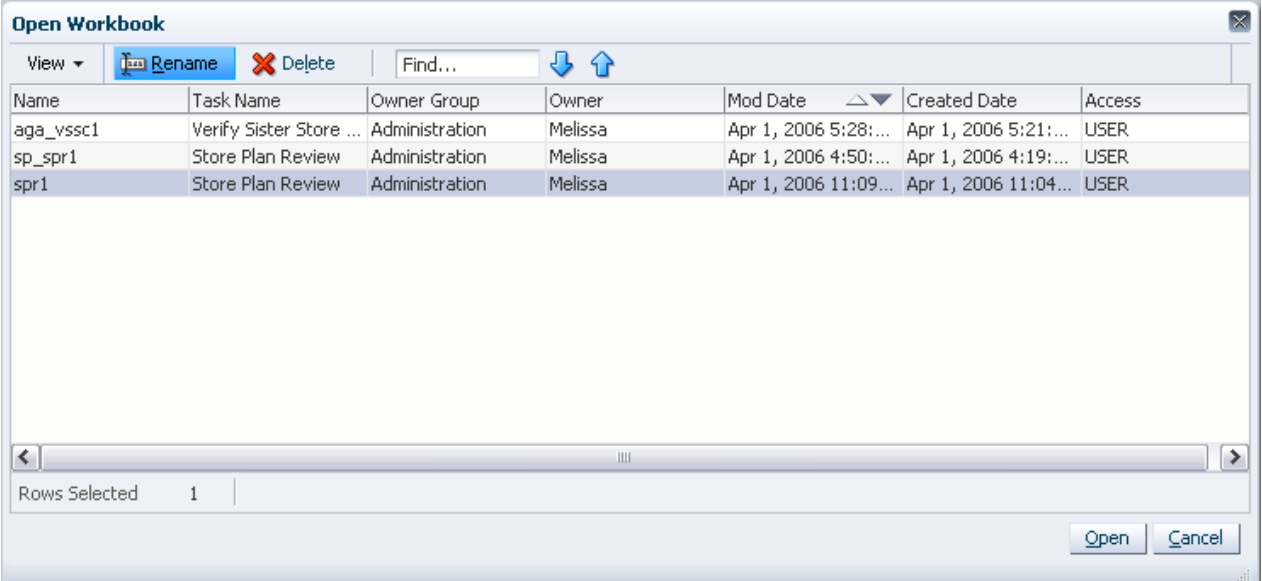

**3.** The Rename Workbook dialog box opens. Enter the new name of the workbook and click **OK**.

*Figure 5–5 Rename Workbook Dialog Box*

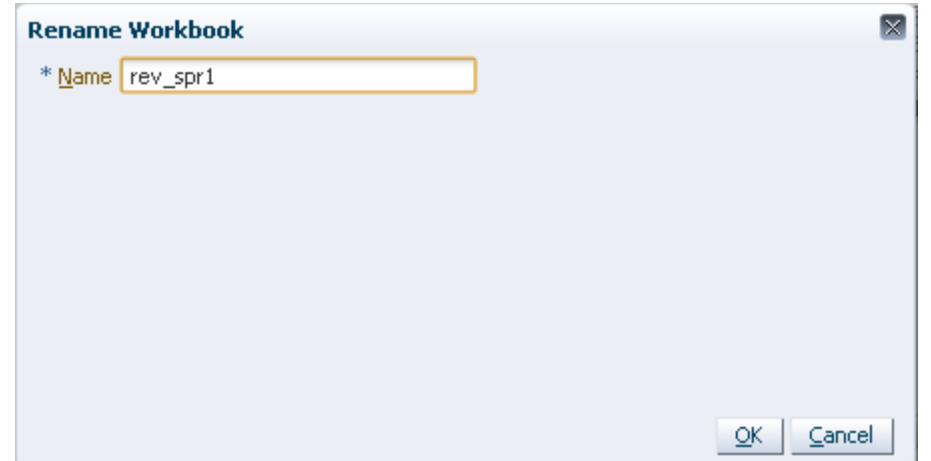

**4.** The renamed workbook appears in the workbook list.

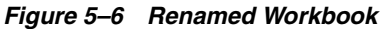

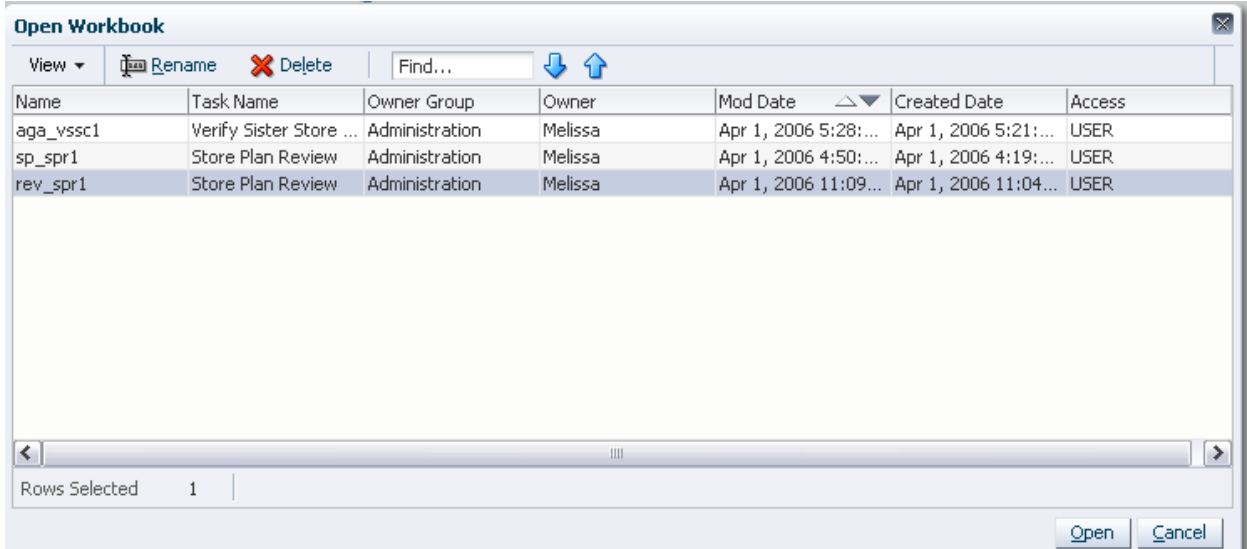

# <span id="page-94-0"></span>**Understanding the Workbook Wizard Window**

[Figure](#page-95-0) 5–7 highlights the various components of the workbook wizard window.

<span id="page-95-0"></span>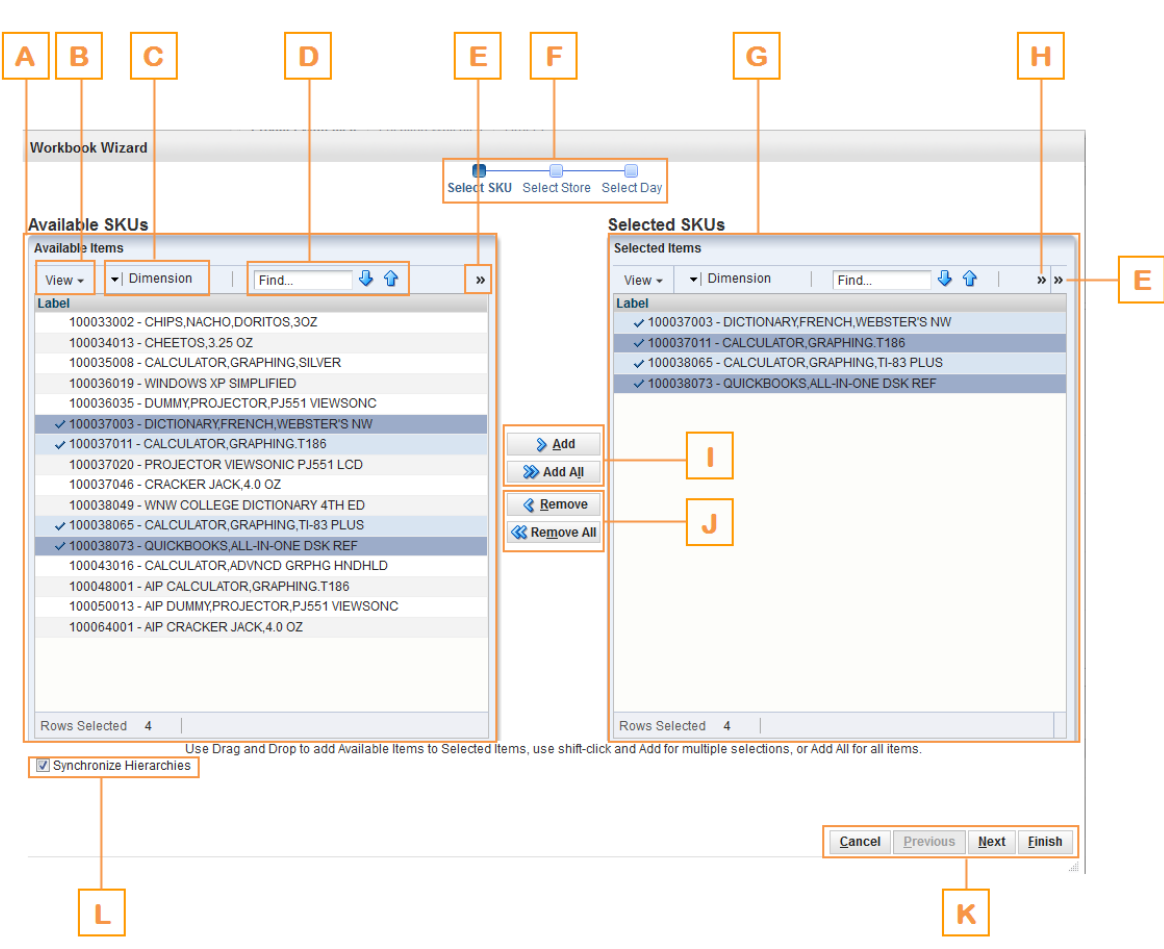

*Figure 5–7 Workbook Wizard*

[Table](#page-95-1) 5–1 describes the components of the workbook wizard window.

<span id="page-95-1"></span>*Table 5–1 Workbook Wizard Window User Interface Components*

| Legend       | <b>Wizard Name</b>                            | <b>Position</b>                                    | <b>Description</b>                                                                                                    |
|--------------|-----------------------------------------------|----------------------------------------------------|----------------------------------------------------------------------------------------------------|
| A            | <b>Available Items</b><br>pane                | Center Left                                        | Displays the positions that are available for you to select.                                                                                                    |
| B            | <b>View</b> menu                              | Center Left, within<br>the Available Items<br>pane | Provides options for viewing the available positions. You<br>can adjust the column setting, detach the list to view it in a<br>larger window, expand or collapse the positions, or scroll to<br>the beginning or end of the list.    |
| $\mathsf{C}$ | <b>Dimension</b><br>menu                      | Center Left, within<br>the Available Items<br>pane | Opens the Dimension options window where you can select<br>the levels of the dimension you want to view in the<br>Available Items list. You can also select the attributes that<br>you would like to see and sort by in the list.    |
| D            | Find field,<br>Previous<br>and Next<br>arrows | Center Left, within<br>the Available Items<br>pane | Enables you to identify the positions with the keywords you<br>entered in the Find field.<br>Use the Previous and Next arrows to navigate between the<br>workbooks matching the search pattern. The search is not<br>case-sensitive. |

| Legend         | <b>Wizard Name</b>                      | <b>Position</b>                                                                                                  | <b>Description</b>                                                                                                    |
|----------------|-----------------------------------------|----------------------------------------------------------------------------------------------------|----------------------------------------------------------------------------------------------------|
| E              | <b>Detach</b> arrow                     | Left corner of the<br>Available Items and                                                                        | This arrow accesses the Detach button shown in Figure 5-8                                                                                                    |
|                |                                         | Selected Items panes                                                                                             | Click Detach to view the list of positions in a larger<br>window.                                                                                                    |
| F              | Wizard<br>Taskflow                      | <b>Top Center</b>                                                                                                | Displays the steps in the wizard process and shows you<br>where you are within that process.                                                                                                    |
|                |                                         |                                                                                                    | The wizard taskflow is configured in the RPAS<br>Configuration Tools. For more information, see the RPAS<br>Configuration Tools User Guide.                                                                                          |
| G              | <b>Selected Items</b><br>pane           | Center Right                                                                                                    | Displays the positions you selected. It also includes a<br>toolbar that enables you to perform various functions.                                                                                                    |
| н              | <b>Load Favorite</b><br>and Save        | Center Right, within<br>the Selected Items                                                                       | This arrow accesses the Load Favorite and Save Favorite<br>icons shown in Figure 5-9 and Figure 5-10.                                                                                                    |
| Favorite arrow | pane                                    | The Load Favorite icon enables you to select a previously<br>saved group of positions to load into the workbook. |                                                                                                    |
|                |                                         |                                                                                                    | The Save Favorite icon enables you to save the positions<br>you have selected as group. The next time you build a new<br>workbook, you can select and load that group rather than<br>choosing the same positions individually again. |
| I              | <b>Save Favorite</b><br>icon            | Center Right, within<br>the Selected Items<br>pane                                                               | The Save Favorite icon enables you to save the positions<br>you have selected as group. The next time you build a new<br>workbook, you can select and load that group rather than<br>choosing the same positions individually again. |
| J              | Add and Add<br>All icons                | Center                                                                                                    | Enables you to add positions that are selected in the<br>Available Items pane.                                                                                                    |
|                |                                         |                                                                                                    | To add all positions in the Available Items pane, click the<br>Add All icon.                                                                                                    |
| K              | <b>Remove</b> and                       | Center                                                                                                    | Enables you to remove positions in the Selected Items pane.                                                                                                    |
|                | <b>Remove All</b><br>icons              |                                                                                                    | To remove all positions in the Selected Items pane, click the<br>Remove All icon.                                                                                                    |
| L              | Wizard<br>Navigation icon               | Bottom Right                                                                                                    | Enables you to navigate from one wizard page to another.<br>Once you have made the selections for the workbook and<br>clicked Finish, the workbook builds with the selected<br>positions.                                            |
| М              | Synchronize<br>Hierarchies<br>check box | <b>Bottom Left</b>                                                                                               | When selected, the shown levels within the Selected Items<br>pane match the ones in the Available Items pane. This is<br>selected by default.                                                                                        |

*Table 5–1 (Cont.) Workbook Wizard Window User Interface Components*

<span id="page-96-0"></span>*Figure 5–8 Workbook Wizard Detach Button*

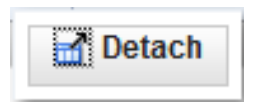

*Figure 5–9 Workbook Wizard Load Favorite icon*

<span id="page-96-1"></span>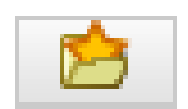

<span id="page-97-1"></span>*Figure 5–10 Workbook Wizard Save Favorite icon*

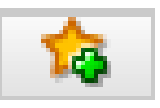

### <span id="page-97-0"></span>**Begin Building New Workbooks**

This section describes how to begin building SRP and WRP workbooks for AIP on the RPAS Fusion client.

To begin building a workbook:

**1.** On the taskflow pane, click the Expand (>) icon to expand access to the SRP workbooks and WRP workbooks.

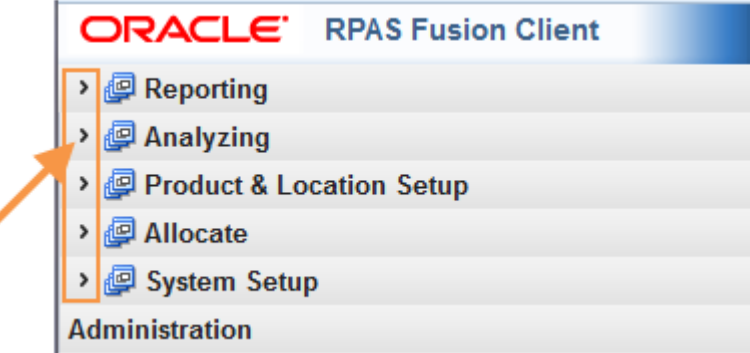

**2.** On the taskflow pane, click the **Create New Workbook** icon next to the task or step you want. For more information on the taskflow pane, see the section [Taskflow Pane Navigation and Functionality](#page-45-0).

*Figure 5–11 Create New Workbook Icons*

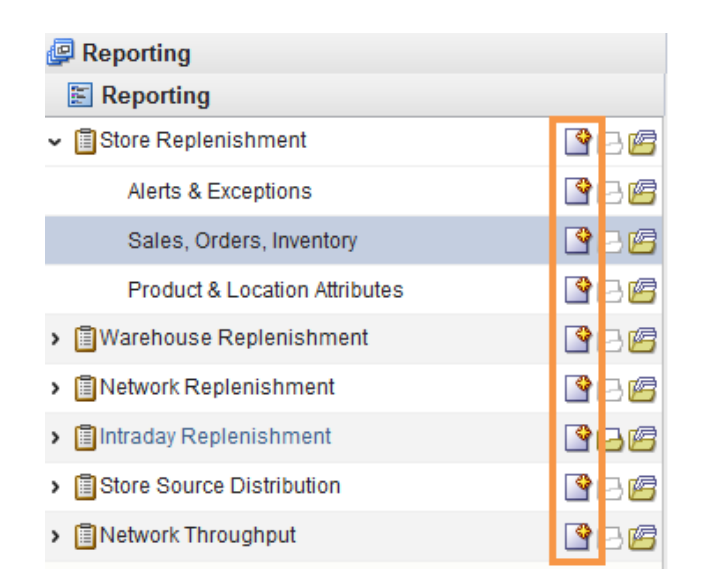

**3.** The **Select Domain** window opens and allows you to choose the domain for the new workbook from either the:

- Domain Name
- Subclass Label

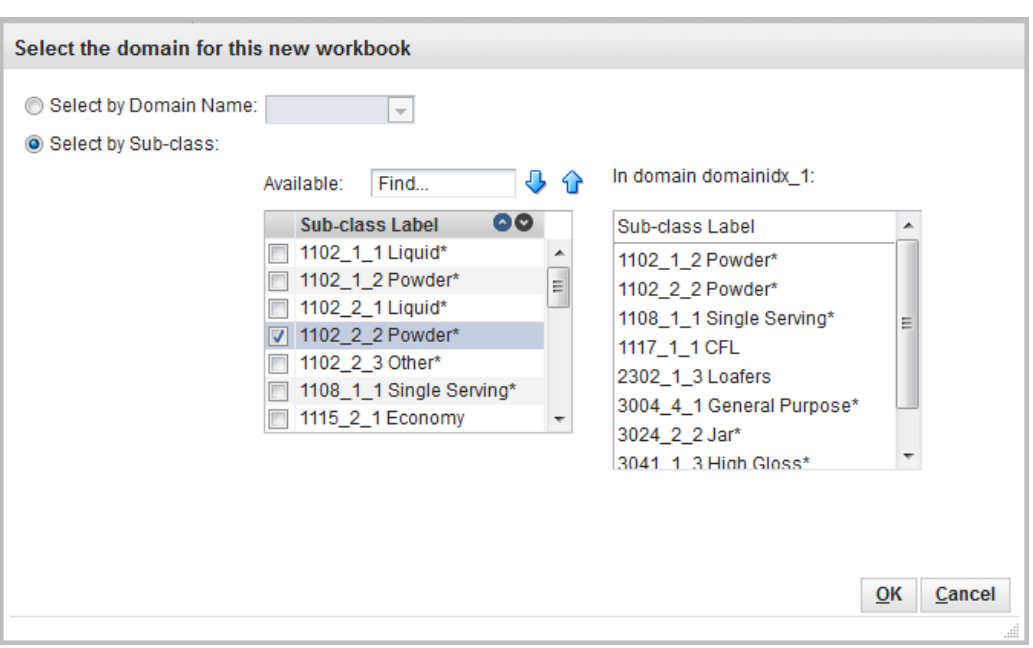

#### *Figure 5–12 Select Domain Window*

- **a.** If you know your domain, then select the Domain Name option Click the drop-down arrow to reveal the list of domains and use your pointer to select the domain.
- **b.** If you do not know your domain, then select the Subclass Label option. You can use the Find box and sort arrows to locate the desired Sub-class and then select its check box. The domain is chosen based on your Sub-class selection.
- **4.** Click **OK**. The workbook wizard opens for your selected workbook.

**Note:** Specific instructions for building each workbook are found in the following sections:

- **[Building Reporting Activity Workbooks](#page-98-0)**
- **[Building Analyzing Activity Workbooks](#page-115-0)**
- [Building Product & Location Setup Activity Workbooks](#page-120-0)
- **[Building Allocate Activity Workbooks](#page-143-0)**
- **[Building System Setup Activity Workbooks](#page-168-0)**

# <span id="page-98-0"></span>**Building Reporting Activity Workbooks**

This section describes how to build these Reporting activity workbooks for AIP on the RPAS Fusion client that include:

[SRP Evaluation Workbook](#page-100-0) [WRP Interactive Evaluation Workbook](#page-104-0) [Network Replenishment Workbook](#page-106-0)

#### [SRP Intra-day Workbook](#page-108-0) [By Source Distribution Review Workbook](#page-110-0) [WRP Network Throughput Plan Workbook](#page-112-0)

# **Reporting Tasks, Steps, and Views**

[Table](#page-99-0) 5–2 lists the tasks, steps and views for the Reporting Activity workbooks.

<span id="page-99-0"></span>*Table 5–2 Reporting Activity Workbooks: Tasks, Steps, and Views*

| <b>Tasks</b>          | <b>Workbooks</b>                                                                                                   | <b>Steps</b>                                                                                                    | Views                                                                                                    |
|-----------------------|----------------------------------------------------------------------------------------------------|----------------------------------------------------------------------------------------------------|----------------------------------------------------------------------------------------------------|
| <b>Store</b>          | <b>SRP</b> Evaluation                                                                                              | Alerts &                                                                                                    | SRP Exception Summary (Corporate/SKU) View                                                                                                    |
| Replenishment<br>Task | Workbook<br>Inventory<br>Attributes<br><b>WRP</b> Interactive<br>Alerts &<br>Evaluation<br>Workbook<br><b>Step</b> |                                                                                                    | SRP Exception Summary (Store Format/SKU) View                                                                                                    |
|                       |                                                                                                    | <b>Exceptions Step</b><br>SRP Overstock Alert (SKU) View<br>SRP Overstock Details (SKU/Store/Day) View<br>Sales, Orders,<br>WH Inventory Analysis (SKU<br>Group/Warehouse/Day) View<br><b>Company Level Inventory Analysis View</b><br><b>Product &amp; Location</b><br>SRP Replenishment Plan (SKU/Store) View<br>SRP Replenishment Plan Parameters (Store) View<br>SRP Replenishment Plan Parameters (SKU) View<br><b>Credit Details Interactive View</b><br><b>Exceptions Step</b><br><b>Credit Summary Interactive View</b><br><b>Overstock Details Interactive View</b><br><b>SKU Group Credit Totals Interactive View</b><br><b>Source Credit Totals Interactive View</b><br><b>Warehouse Credit Totals Interactive View</b><br>Orders & Inventory<br>In Transit Details Interactive View<br>View<br>WRP Historical Supplier Orders Interactive View<br><b>Product &amp; Location</b><br><b>Promotional SKU Interactive View</b><br><b>Attributes Step</b><br>WRP Replenishment Parameters by SKU Group<br><b>Warehouse Interactive View</b><br><b>WRP Replenishment Parameters by Warehouse</b><br><b>Interactive View</b><br>WRP Replenishment Parameters by Week By SKU<br><b>Group Interactive View</b> | SRP Exception Summary (Weather Region/SKU) View                                                                                                    |
|                       |                                                                                                    |                                                                                                    |                                                                                                    |
|                       |                                                                                                    |                                                                                                    | SRP Replenishment Plan (SKU/Store/Week) View<br>Company Level Inventory Analysis Interactive View<br>WRP Receipt Plan by SKU Group Interactive View<br><b>WRP Receipt Plan by SKU Pack Size Interactive View</b> |
|                       |                                                                                                    |                                                                                                    | SRP Replenishment Summary (SKU/Store/Day) View                                                                                                    |
|                       |                                                                                                    |                                                                                                    |                                                                                                    |
|                       |                                                                                                    |                                                                                                    |                                                                                                    |
|                       |                                                                                                    |                                                                                                    |                                                                                                    |
|                       |                                                                                                    |                                                                                                    |                                                                                                    |
|                       |                                                                                                    |                                                                                                    |                                                                                                    |
|                       |                                                                                                    |                                                                                                    |                                                                                                    |
| Warehouse             |                                                                                                    | <b>WRP Temporarily Un-Orderable Interactive View</b>                                                                                                    |                                                                                                    |
| Replenishment<br>Task |                                                                                                    |                                                                                                    |                                                                                                    |
|                       |                                                                                                    |                                                                                                    |                                                                                                    |
|                       |                                                                                                    |                                                                                                    |                                                                                                    |
|                       |                                                                                                    |                                                                                                    |                                                                                                    |
|                       |                                                                                                    |                                                                                                    |                                                                                                    |
|                       |                                                                                                    |                                                                                                    |                                                                                                    |
|                       |                                                                                                    |                                                                                                    |                                                                                                    |
|                       |                                                                                                    |                                                                                                    | Supplier Purchase Quantity (SPQ) Analysis Interactive                                                                                                    |
|                       |                                                                                                    |                                                                                                    |                                                                                                    |
|                       |                                                                                                    |                                                                                                    |                                                                                                    |
|                       |                                                                                                    |                                                                                                    |                                                                                                    |
|                       |                                                                                                    |                                                                                                    |                                                                                                    |
|                       |                                                                                                    |                                                                                                    |                                                                                                    |
|                       |                                                                                                    |                                                                                                    |                                                                                                    |
|                       |                                                                                                    |                                                                                                    |                                                                                                    |
|                       |                                                                                                    |                                                                                                    |                                                                                                    |

| <b>Tasks</b>                                       | <b>Workbooks</b>                                                     | <b>Steps</b>                                    | <b>Views</b>                                   |
|----------------------------------------------------|----------------------------------------------------------------------|-------------------------------------------------|------------------------------------------------|
| <b>Network</b>                                     | <b>Network</b>                                                       | <b>Network</b>                                  | Receipt Plan By SKU Pack Size View             |
| Replenishment<br>Task                              | Replenishment<br>Workbook                                            | Replenishment<br><b>Step</b>                    | Store Receipt Plan (SKU/Store/Day) View        |
|                                                    |                                                                      |                                                 | Supplier Purchase Quantity (SPQ) Analysis View |
|                                                    |                                                                      |                                                 | <b>Warehouse Receipt Plan View</b>             |
| Intra-day<br>Replenishment<br>Task                 | <b>SRP</b> Intra-day<br>Workbook                                     | Intra-day<br>Replenishment<br><b>Step</b>       | SRP Intra-day Summary (SKU/Store/Day) View     |
| <b>Store Source</b><br><b>Distribution</b><br>Task | <b>By Source</b><br><b>Distribution</b><br><b>Review</b><br>Workbook | <b>Store Source</b><br><b>Distribution Step</b> | <b>Distribution Review View</b>                |
| <b>Network</b>                                     | <b>WRP Network</b>                                                   | <b>Network</b>                                  | Open Inventory and Stock Cover View            |
| Throughput<br>Task                                 | Throughput Plan<br>Workbook                                          | <b>Throughput Step</b>                          | <b>Outbound Distribution Capacity View</b>     |
|                                                    |                                                                      |                                                 | <b>Warehouse Holding Capacity View</b>         |
|                                                    |                                                                      |                                                 | <b>Warehouse Summary View</b>                  |

*Table 5–2 (Cont.) Reporting Activity Workbooks: Tasks, Steps, and Views*

# <span id="page-100-0"></span>**SRP Evaluation Workbook**

To build the Store Replenishment Plan (SRP) Evaluation workbook, perform these steps:

**1.** From the taskflow pane, select **Reporting**, then **Store Replenishment** and then click the Create New Workbook icon from any of the steps.

**Note:** You must select a domain before the workbook wizard opens. Refer to the section, [Begin Building New Workbooks](#page-97-0), for additional information.

**2.** The wizard allows you to choose whether or not to base the workbook selections on an ad. The wizard selection defaults to *Do Not Use Ads*.

**Note:** The wizard page, "Filter by Ad" appears only when the Store Ads measure is populated or when ads exist for SKUs within your security level. The Store Ads measure is a Boolean measure at sku/str/ad. If this wizard page is not available, then skip to select from the Available SKUs as shown in Step [4](#page-102-0).

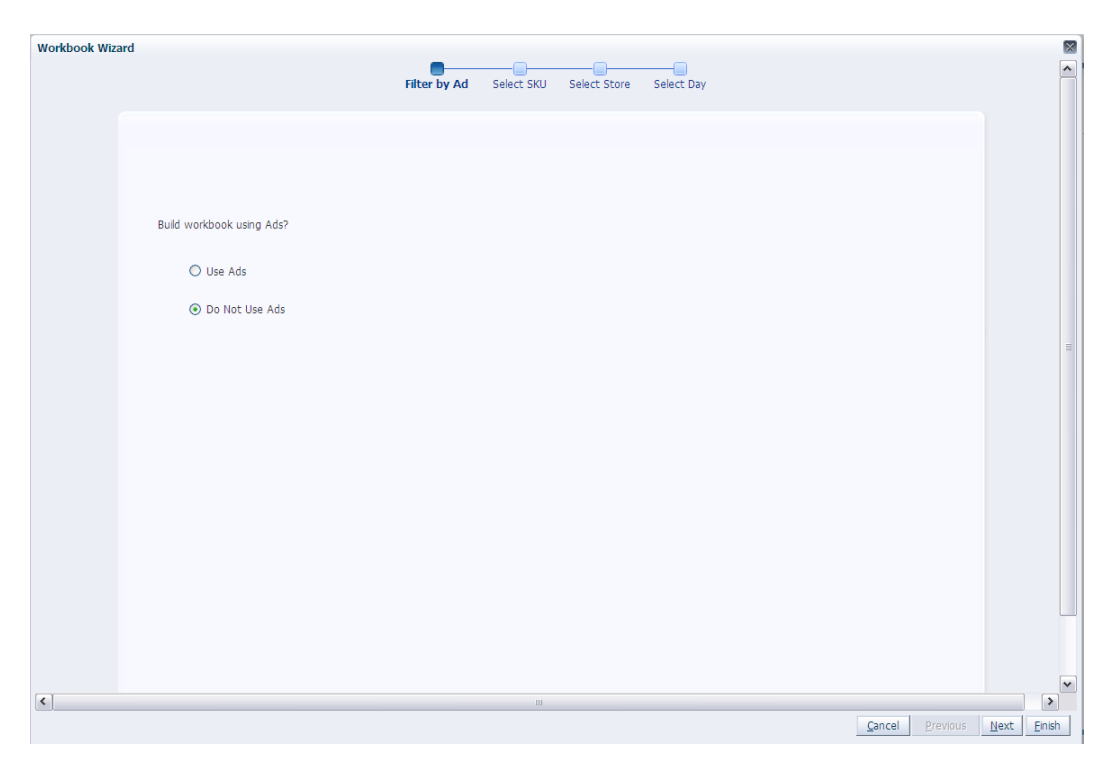

*Figure 5–13 Workbook Wizard: Filter by Ad*

- **a.** If you select *Do Not Use Ads*, click **Next** to select from the Available SKUs as shown in Step [4](#page-102-0).
- **b.** If you select *Use Ads*, click **Next** to select from the Available Ads as shown in Step [3.](#page-101-0)
- <span id="page-101-0"></span>**3.** This wizard lists all Ads for a SKU/Store combination in the AIP domain. Standard RPAS functionality is available for this wizard. Select the Ads you want to work with and click **Next**.

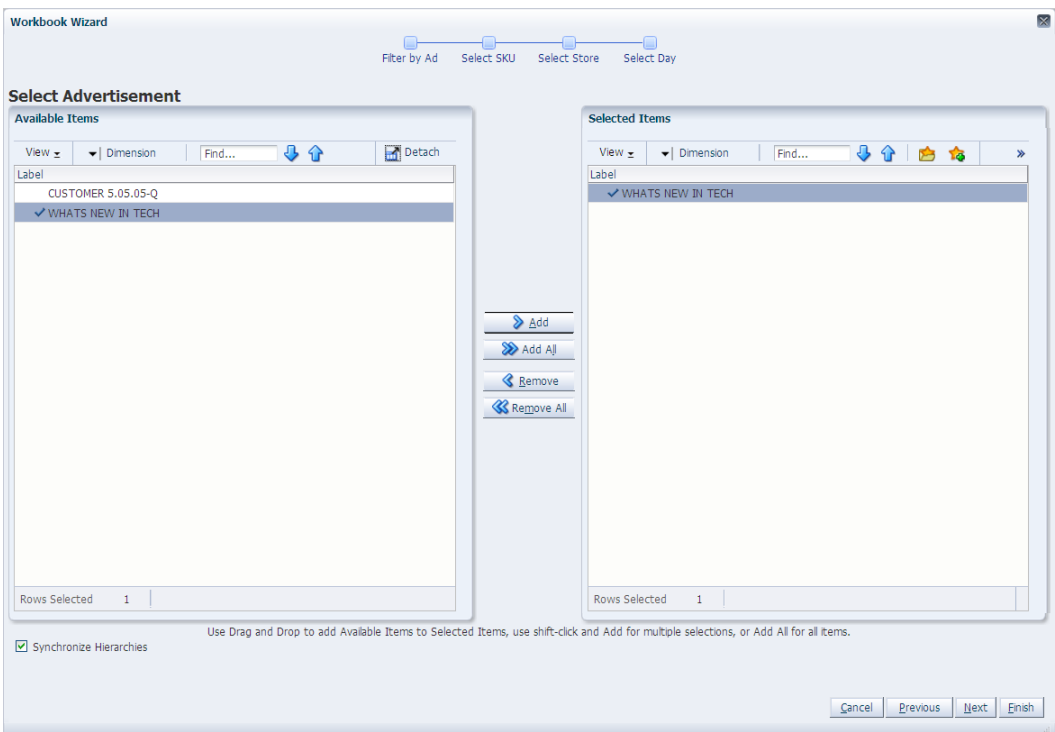

*Figure 5–14 Workbook Wizard: Available Ads*

<span id="page-102-0"></span>**4.** The wizard lists all active SKUs in the AIP domain. A SKU is considered active if, for at least one SKU-pack-size at a particular destination, the lead time is >= 0 for any source on any day within the scheduled horizon. Select the SKUs you want to work with and click **Next**.

| <b>Available Items</b>                                    |                     | <b>Selected Items</b>                                                                             |
|-----------------------------------------------------------|---------------------|---------------------------------------------------------------------------------------------------|
| 40<br>View +<br>$\blacktriangleright$   Dimension<br>Find | Detach              | 90<br><b>To</b><br>View +<br>$\blacktriangleright$ Dimension<br>Find<br><b>RA</b><br>$\mathbf{v}$ |
| Label                                                     |                     | Label                                                                                             |
| ✔ 188628 - WINDOWS XP SIMPLIFIED                          | $\hat{\phantom{a}}$ | ✔ 188628 - WINDOWS XP SIMPLIFIED                                                                  |
| √ 189222 - OFFICE XP FOR DUMMIES 9 IN 1                   |                     | ✔ 189222 - OFFICE XP FOR DUMMIES 9 IN 1                                                           |
| 207852 - REFILL, CASSETTE, ELEC STPLR, 5M                 | $\equiv$            | 207852 - REFILL, CASSETTE, ELEC STPLR, 5M                                                         |
| √ 207902 - STAPLE, 1/4", 15-25SHT, 5000BX                 |                     | √ 207902 - STAPLE, 1/4", 15-25SHT, 5000BX                                                         |
| 222059 - CALCULATOR, SOLAR, MINI, DESKTOP                 |                     | 222059 - CALCULATOR, SOLAR, MINI, DESKTOP                                                         |
| 231385 - STAPLE REMOVER, CALYPSO, ASTD                    |                     | 264110 - STAPLES, 5/8", HEAVY DUTY, 1M/BX                                                         |
| 260554 - CALCULATOR, GRAPHING. T186                       |                     | > Add                                                                                             |
| 264110 - STAPLES, 5/8", HEAVY DUTY, 1M/BX                 |                     |                                                                                                   |
| 283191 - CRACKER JACK, 4.0 OZ                             |                     | > Add All                                                                                         |
| 300375 - REFILL, BLADES, F/10-189C, 5/PK                  |                     |                                                                                                   |
| 300703 - KNIFE, UTILITY, SELF-RETRACTING                  |                     | <b>&amp;</b> Remove                                                                               |
| 304251 - STAPLE, ARROW, 1/4", TRA204                      |                     | <b>K</b> Remove All                                                                               |
| 304271 - STAPLE GUN, HOUSEHOLD, LT DUTY                   |                     |                                                                                                   |
| 308957 - CLIP, BINDER, LARGE, 2IN, 12BX                   |                     |                                                                                                   |
| 316191 - DORITOS CRANCH, 30Z                              |                     |                                                                                                   |
| 332656 - SCRAPER, MINI BLADE, YELLOW                      |                     |                                                                                                   |
| 340019 - CHAIR, COMFORTASK, GRAY                          |                     |                                                                                                   |
| 343454 - PAPER, COPY, 8.5X11, 28#, COLOR                  |                     |                                                                                                   |
| 348045 - PAPER, COPY, 14", 84BR                           |                     |                                                                                                   |
| 360354 - CABLE, USB A/B, 6 FT                             | v                   |                                                                                                   |
| ockdob crable stall an onclin other                       |                     |                                                                                                   |
| Rows Selected<br>6                                        |                     | Rows Selected<br>6                                                                                |

*Figure 5–15 Workbook Wizard: Select SKU*

**5.** The wizard lists all stores in the AIP domain. Standard RPAS functionality is available for this wizard. Select the stores you want to work with and click **Next**.

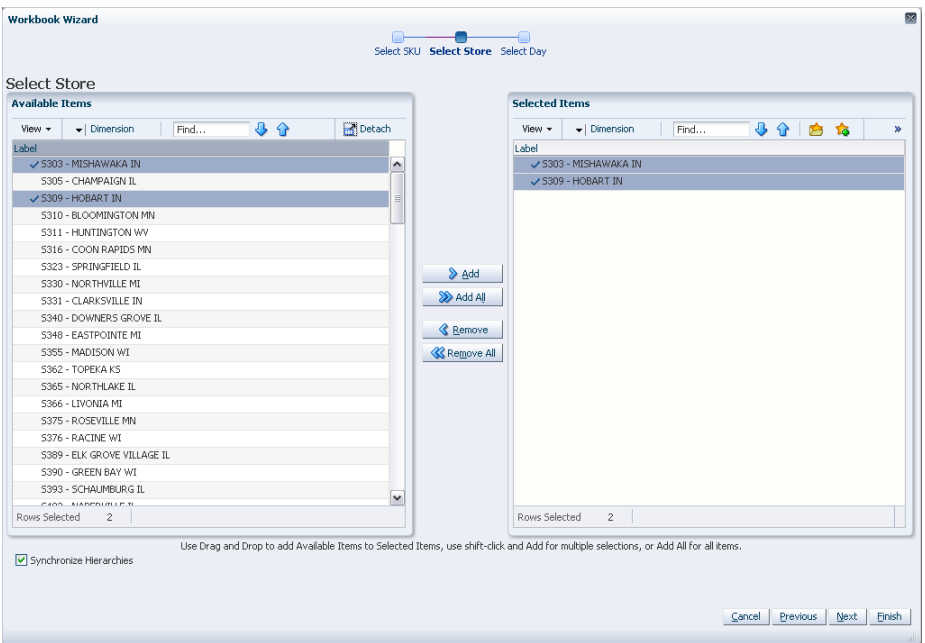

*Figure 5–16 Workbook Wizard: Select Store*

**6.** The wizard lists all Days in the AIP domain. If available, your previous selections are already selected. You have the ability to reselect which dates are accessed in the workbook. Note that if all days in the scheduled horizon are not selected, workbook calculations may display different values from batch. Standard RPAS functionality is available for this wizard. Select the days you want to work with and click **Finish**.

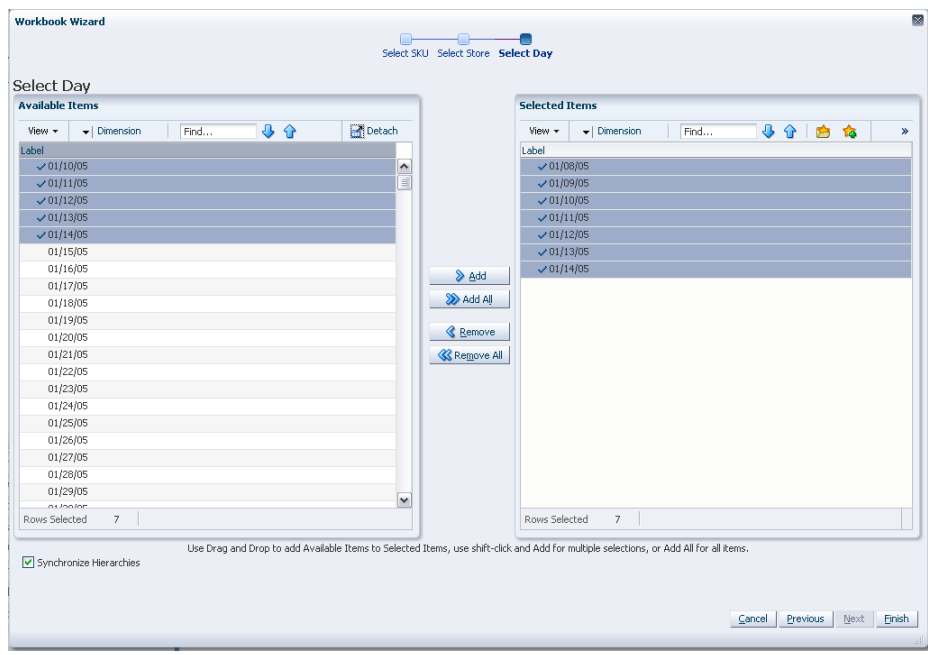

*Figure 5–17 Workbook Wizard: Select Day*

The SRP Evaluation workbook is built.

## <span id="page-104-0"></span>**WRP Interactive Evaluation Workbook**

#### **About the WRP Interactive Evaluation Workbook**

The WRP Interactive Evaluation workbook is built using the SKU Groups and days selected. It also builds in the entire stocking point network including suppliers and stores that are ranged to the selected products and days. This is necessary in order to perform What-if analysis for the n-tier supply chain. All stores are hidden in the workbook. Suppliers are also hidden in the destination stocking point hierarchy.

In order to utilize the What-if functionality in this workbook, you may enter different parameter variables into any writeable measures in the WRP Replenishment Summary worksheet and click **Calculate** on the toolbar. The newly calculated allocation boundaries (Safety Stock (SS), Receipt Point (RP) and Receive Up to Level (RUTL) values are visible. If you are pleased with the revised boundaries, the new values can be committed to the database and is used in the next batch run.

There is a Run WRP menu option that allows you to choose whether to run the plan in an Unconstrained or Constrained mode. What If - Unconstrained performs replenishment over the planning horizon and display the newly calculated unconstrained Receipt Plan. What If - Constrained performs both replenishment (over the planning horizon) and shortfall reconciliation (over the fixed period) and display the newly calculated constrained Receipt Plan. No Substitution, Stockless or SPQ reconciliation takes place.

**Note:** Unless otherwise stated, all measures are writeable for days after today unless otherwise stated. Historical values are never writeable.

#### **Steps to Build**

To build the WRP Interactive Evaluation workbook, perform these steps:

**1.** There are two paths to build this workbook, either:

From the taskflow pane, select **Reporting**, then **Warehouse Replenishment** and then click the Create New Workbook icon from any of the steps.

From the taskflow pane, select **Analyzing**, then **Warehouse Replenishment** and then click the Create New Workbook icon from any of the steps.

**Note:** You must select a domain before the workbook wizard opens. Refer to the section, [Begin Building New Workbooks](#page-97-0), for additional information.

**2.** The wizard opens and lists all available SKU Groups in the AIP domain. Any previous selections are still selected, and you have the ability to reselect which SKU Groups are accessed in the workbook. Standard RPAS functionality is available for this wizard.

Select the SKU Groups you want to work with and click **Next**.

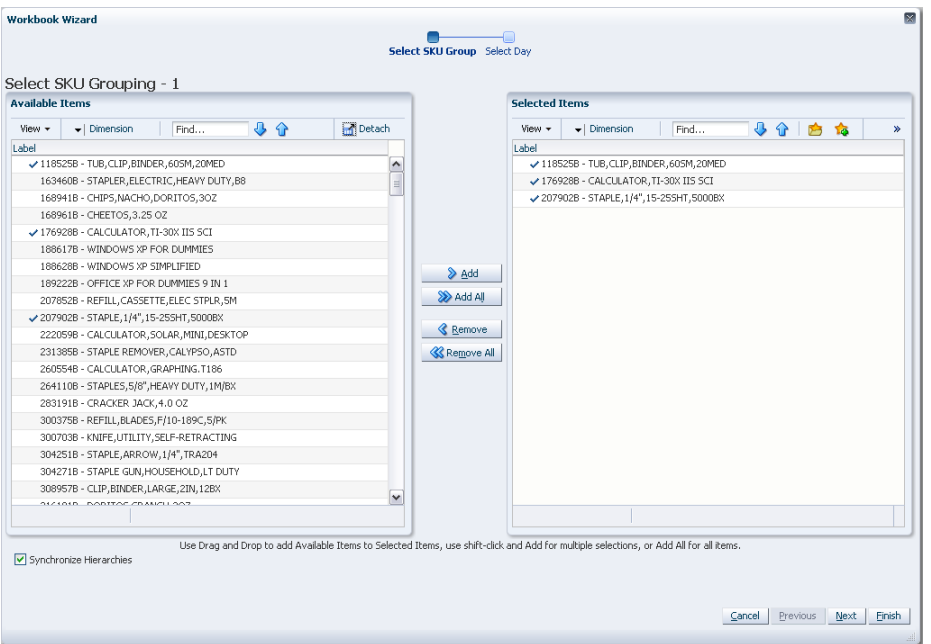

*Figure 5–18 Workbook Wizard: Select SKU Groups*

**3.** The wizard lists all available days in the AIP domain. Any previous selections are still selected, and you have the ability to reselect which days are accessed in the workbook. Note that if all days in the scheduled horizon are not selected, workbook calculations may display different values from batch. Standard RPAS functionality is available for this wizard.

Select the days you want to work with and click **Finish**.

**Note:** If there are no alert hits after you click **Finish**, you are notified there are no alert hits and the Find Next Alert functionality is unavailable.

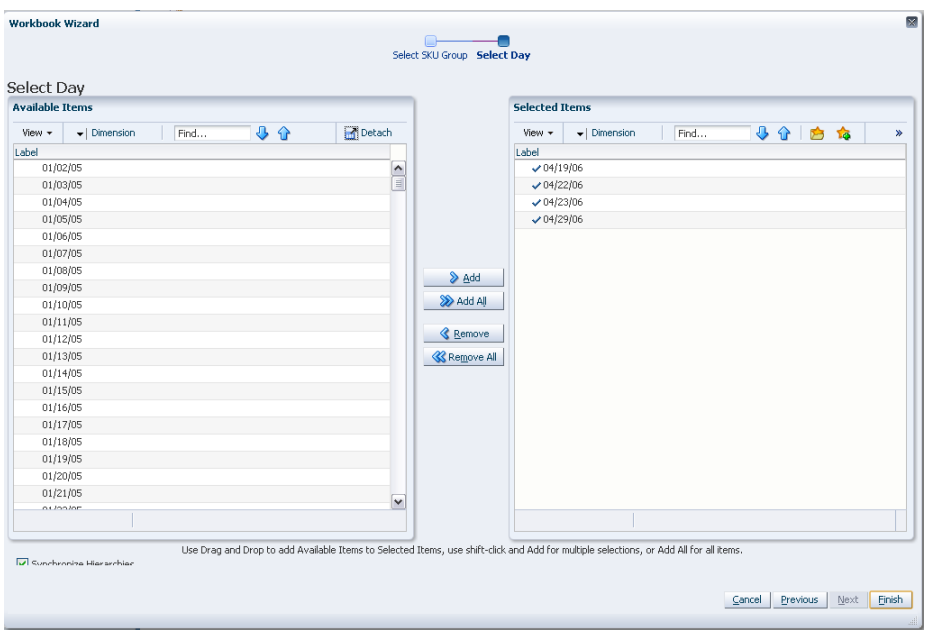

*Figure 5–19 Workbook Wizard: Select Day*

The WRP Interactive Evaluation workbook is built.

#### <span id="page-106-0"></span>**Network Replenishment Workbook**

To build the Network Replenishment workbook, perform these steps:

**1.** From the taskflow pane, select **Reporting**, then **Network Replenishment** and then click the Create New Workbook icon from any of the steps.

From the taskflow pane, select **Analyzing**, then **Network Replenishment** and then click the Create New Workbook icon from any of the steps.

**Note:** The Analyzing Activity builds Interactive Evaluation workbooks.

**Note:** You must select a domain before the workbook wizard opens. Refer to the section, [Begin Building New Workbooks](#page-97-0), for additional information.

**2.** The wizard opens and lists all active SKUs in the AIP domain. A SKU is considered active if, for at least one SKU-pack-size at a particular destination, the lead time is >= 0 for any source on any day within the scheduled horizon. Select the SKUs you want to work with and click **Next**.

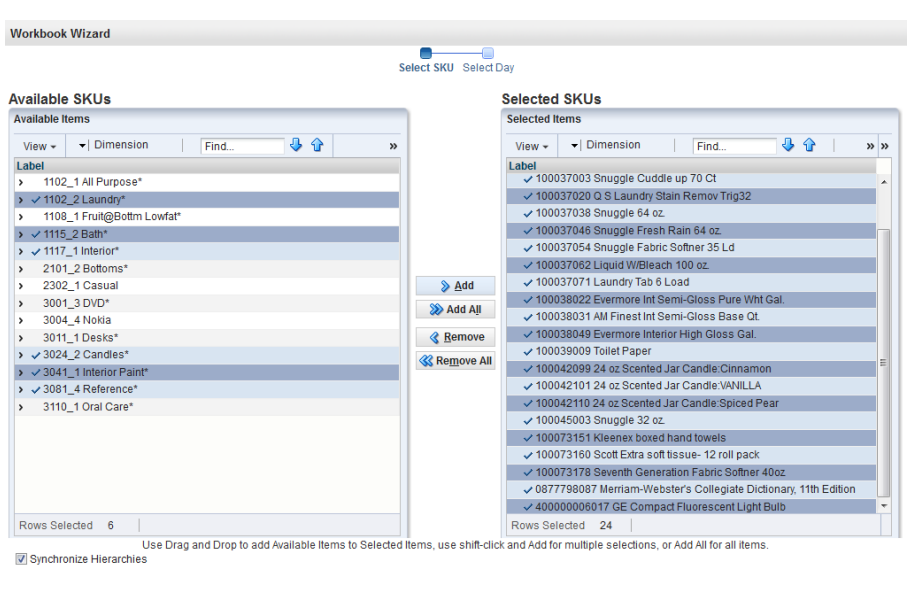

*Figure 5–20 Workbook Wizard: Select SKU*

**3.** The wizard lists all Days in the AIP domain. If available, your previous selections are already selected. You have the ability to reselect which dates are accessed in the workbook. Note that if all days in the scheduled horizon are not selected, workbook calculations may display different values from batch. Standard RPAS functionality is available for this wizard. Select the days you want to work with and click **Finish**.

Cancel Previous Next Einish

| <b>Available Days</b>                 |                     |                      | <b>Selected Days</b>                     |             |
|---------------------------------------|---------------------|----------------------|------------------------------------------|-------------|
| <b>Available Items</b>                |                     |                      | <b>Selected Items</b>                    |             |
| 县介<br>- Dimension<br>Find<br>$View -$ | »                   |                      | 小企<br>- Dimension<br>Find<br>View $\sim$ | $\gg$ $\gg$ |
| Label                                 |                     |                      | Label                                    |             |
| $\rightarrow$ $\sim$ 07/27/2013       | $\hat{\phantom{a}}$ |                      | $\times$ 07/28/2013                      |             |
| $\rightarrow$ $\sqrt{08/03/2013}$     |                     |                      | 07/29/2013                               |             |
| $\rightarrow$ $\sim$ 08/10/2013       |                     |                      | $-07/30/2013$                            |             |
| $\sqrt{08/17/2013}$                   |                     |                      | $\times$ 07/31/2013                      |             |
| $\rightarrow$ $\sim$ 08/24/2013       |                     |                      | $\times$ 08/01/2013                      |             |
| $\rightarrow$ $\sqrt{08/31/2013}$     |                     |                      | 08/02/2013                               |             |
| $\rightarrow$ $\sim$ 09/07/2013       |                     | $\triangleright$ Add | $-08/03/2013$                            |             |
| $\triangleright \ 09/14/2013$         | $\mathbf{H}$        | <b>≫ Add All</b>     | 08/04/2013                               |             |
| $\rightarrow$ $\sim$ 09/21/2013       |                     |                      | $\times$ 08/05/2013                      |             |
| 09/28/2013                            |                     | <b>&amp; Remove</b>  | $\times$ 08/06/2013                      |             |
| 10/05/2013                            |                     | <b>« Remove All</b>  | $-08/07/2013$                            |             |
| 10/12/2013                            |                     |                      | $\times$ 08/08/2013                      |             |
| 10/19/2013                            |                     |                      | $\times$ 08/09/2013                      |             |
| 10/26/2013                            |                     |                      | 0.8/10/2013                              |             |
| 11/02/2013                            |                     |                      | 0.08/11/2013                             |             |
| 11/09/2013                            |                     |                      | $\times$ 08/12/2013                      |             |
| 11/16/2013                            |                     |                      | $\times$ 08/13/2013                      |             |
| 11/23/2013<br>11/30/2013              |                     |                      | $\times$ 08/14/2013<br>0.8/15/2013       |             |
| 12/07/2013                            | ٠                   |                      | $-08/16/2013$                            |             |
|                                       |                     |                      |                                          |             |

*Figure 5–21 Workbook Wizard: Select Day*

The Network Replenishment workbook is built.
#### **SRP Intra-day Workbook**

To build the SRP Intra-day workbook, perform these steps:

**1.** From the taskflow pane, select **Reporting**, then **Intra-day Replenishment** and then click the Create New Workbook icon from any of the steps.

**Note:** You must select a domain before the workbook wizard opens. Refer to the section, [Begin Building New Workbooks](#page-97-0), for additional information.

**2.** The wizard opens and lists the available SKUs for the current day. Select the SKUs you want to work with and click **Next**.

*Figure 5–22 Workbook Wizard: Select SKU*

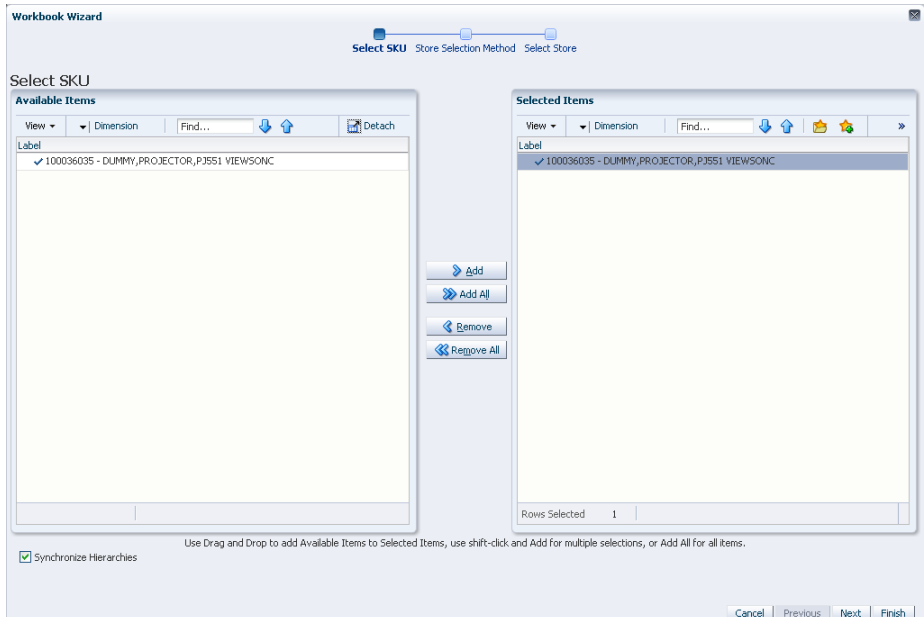

**3.** The wizard allows you to select either specific stores or determine the store selection on the source warehouse of the available stores. Select the method, either [a.](#page-98-1) or [b.](#page-98-0) you want to work with and click **Next**.

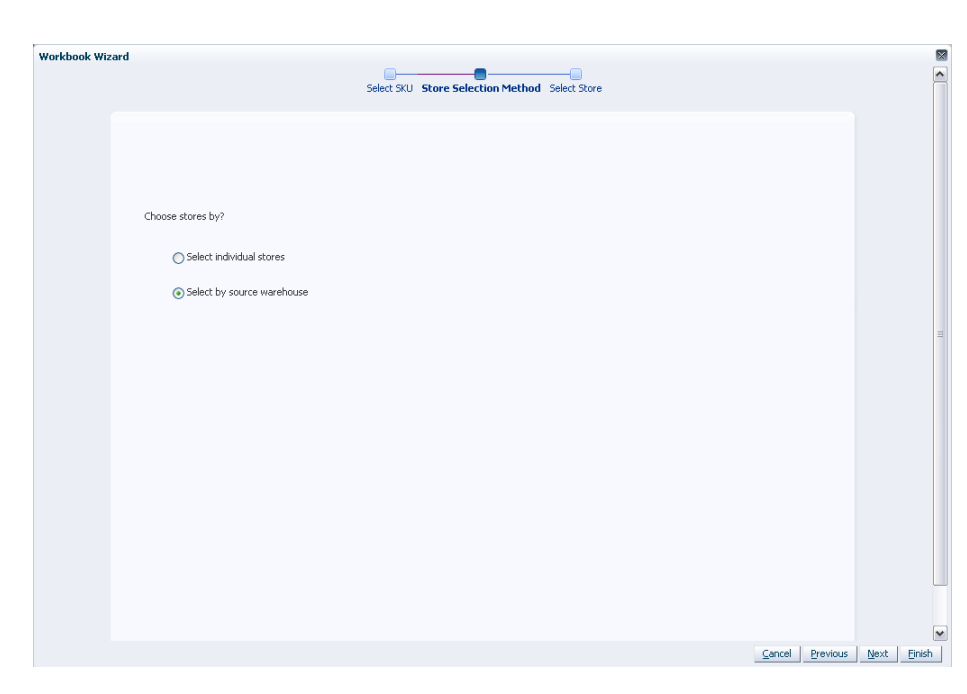

*Figure 5–23 Workbook Wizard: Select Method*

#### **a. Select individual stores**

If your method is stores, the wizard displays a list of those stores that are to be re-planned on the current day for the current SKU selection. Select the stores that you want to view to in the workbook, and click **Finish**.

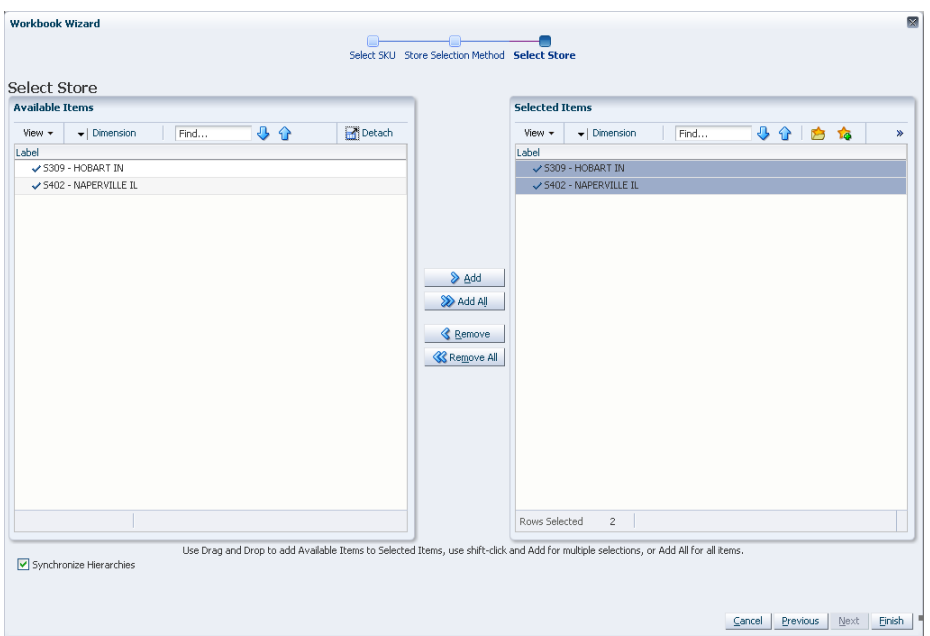

*Figure 5–24 Workbook Wizard: Select Store*

#### **b. Select by source warehouse**

If your method is warehouses, the wizard displays a list of the source warehouses that includes stores that are to be re-planned on the current day for the current SKU selection. Select the source warehouses that you want to view to in the workbook, and click **Finish**.

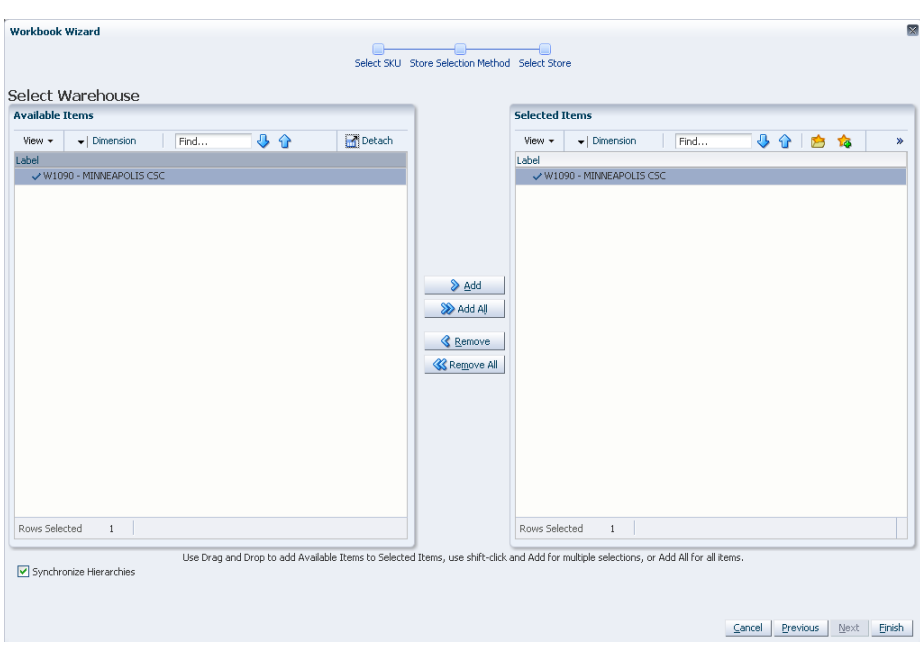

*Figure 5–25 Workbook Wizard: Select Warehouse*

The SRP Intra-day workbook is built.

#### **By Source Distribution Review Workbook**

To build the By Source Distribution Review workbook, perform these steps:

**1.** From the taskflow pane, select **Reporting**, then **Store Source Distribution** and then click the Create New Workbook icon from any of the steps.

**Note:** You must select a domain before the workbook wizard opens. Refer to the section, [Begin Building New Workbooks](#page-97-0), for additional information.

**2.** The wizard opens. Select the SKUs you want to work with and click **Next**.

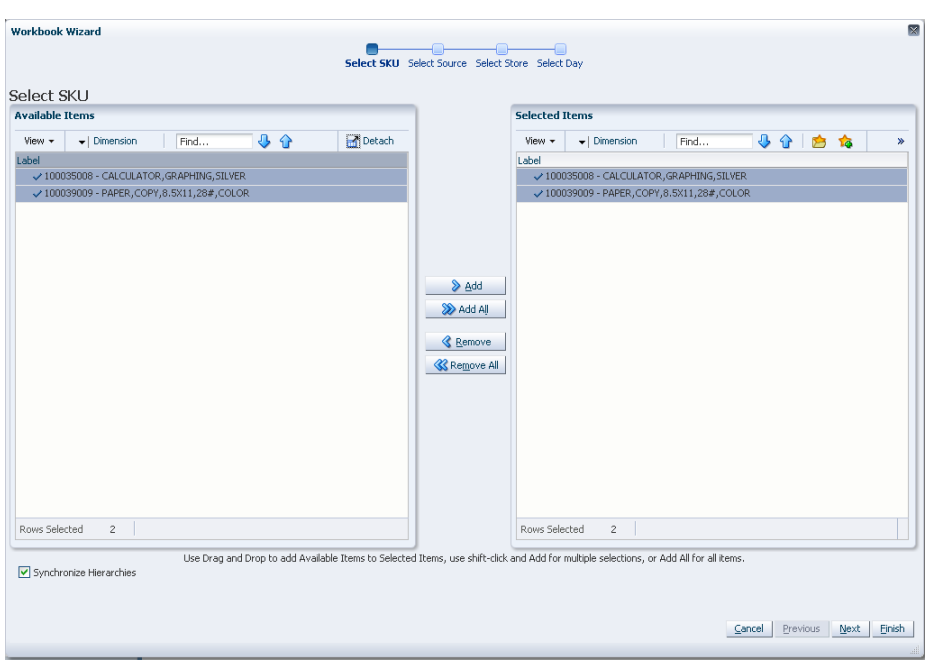

*Figure 5–26 Workbook Wizard: Select SKU*

**3.** Select the select source stocking points you want to work with and click **Next**.

*Figure 5–27 Workbook Wizard: Select Source Stocking Points*

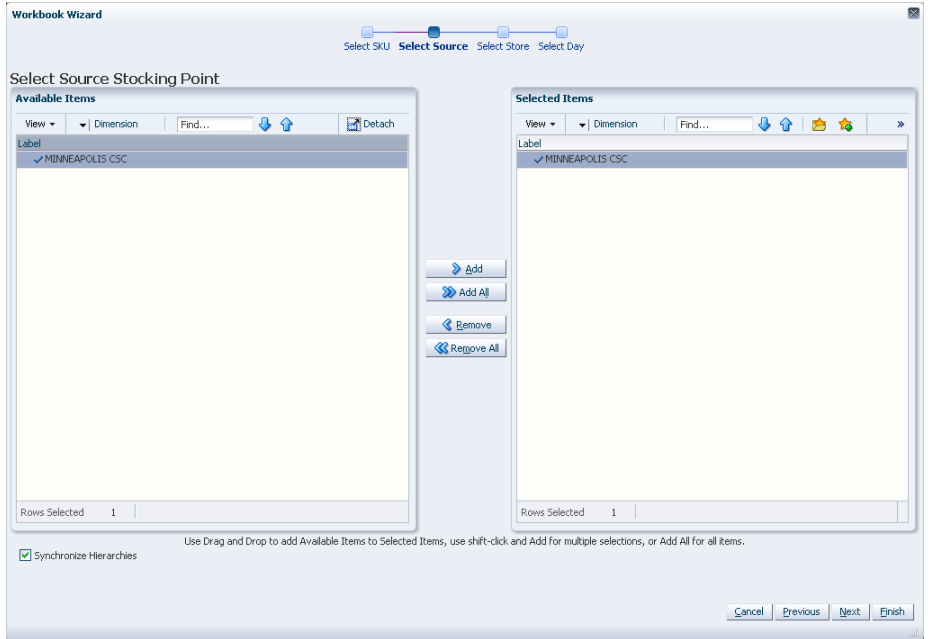

**4.** Select the stores you want to work with and click **Next**.

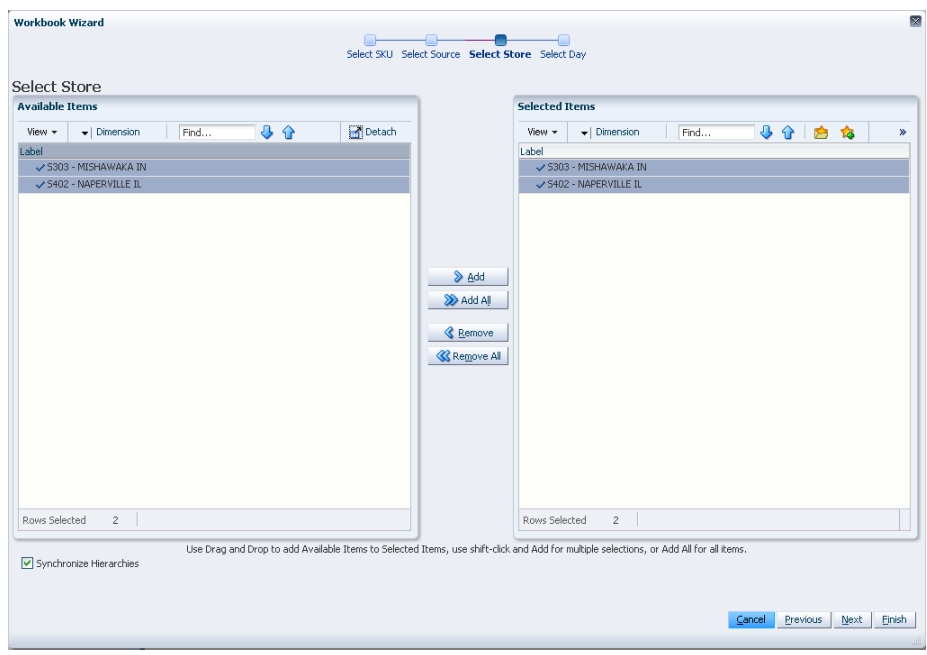

*Figure 5–28 Workbook Wizard: Select Store*

**5.** Select the days you want to work with and click **Finish**.

*Figure 5–29 Workbook Wizard: Select Days*

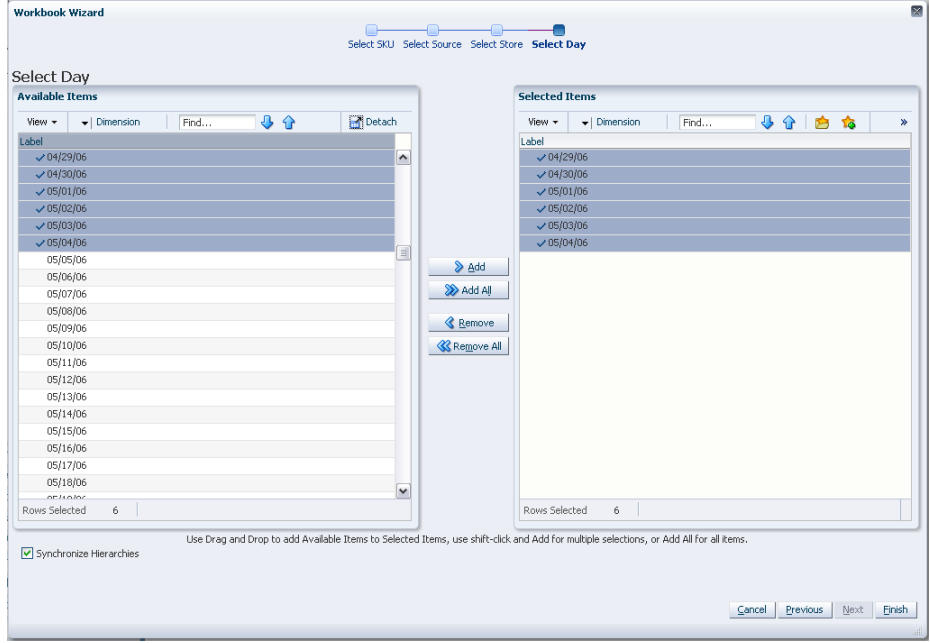

The By Source Distribution Review workbook is built.

## **WRP Network Throughput Plan Workbook**

To build the WRP Network Throughput Plan workbook, perform these steps:

**1.** From the taskflow pane, select **Reporting**, then **Network Throughput** and then click the Create New Workbook icon from any of the steps.

**Note:** You must select a domain before the workbook wizard opens. Refer to the section, [Begin Building New Workbooks](#page-97-0), for additional information.

**2.** The wizard opens and lists all available Destination Stock Points in the AIP domain. Any previous selections are still selected, and you have the ability to reselect which Destination Stock Points are accessed in the workbook. Standard RPAS functionality is available for this wizard.

Select the Destination Stocking Points you want to work with and click **Next**.

*Figure 5–30 Workbook Wizard: Select Destination Stocking Points*

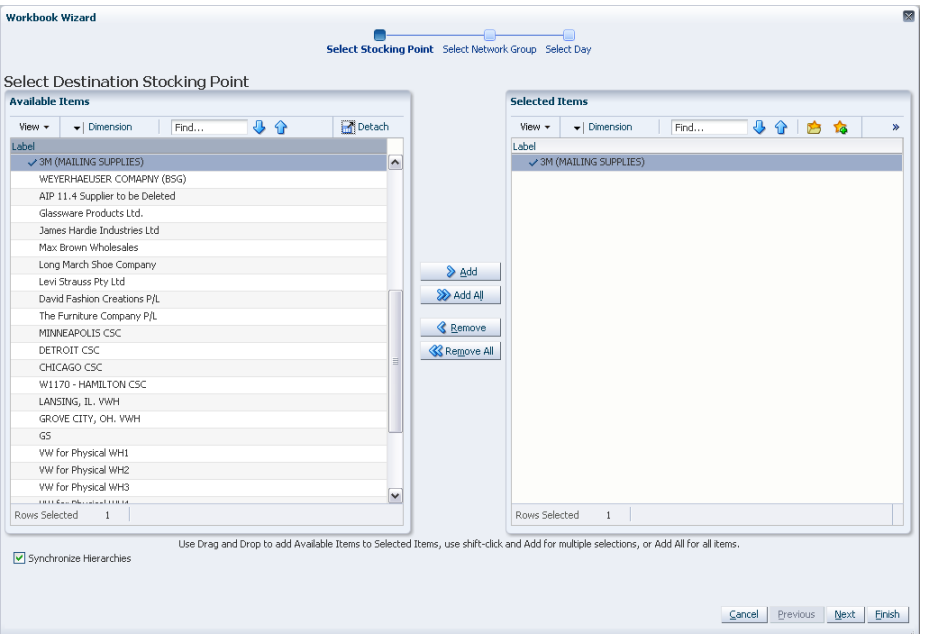

**3.** The wizard lists all available Network Groups in the AIP domain. Any previous selections are still selected, and you have the ability to reselect which Network Groups are accessed in the workbook. Standard RPAS functionality is available for this wizard.

Select the Network Groups you want to work with and click **Next**.

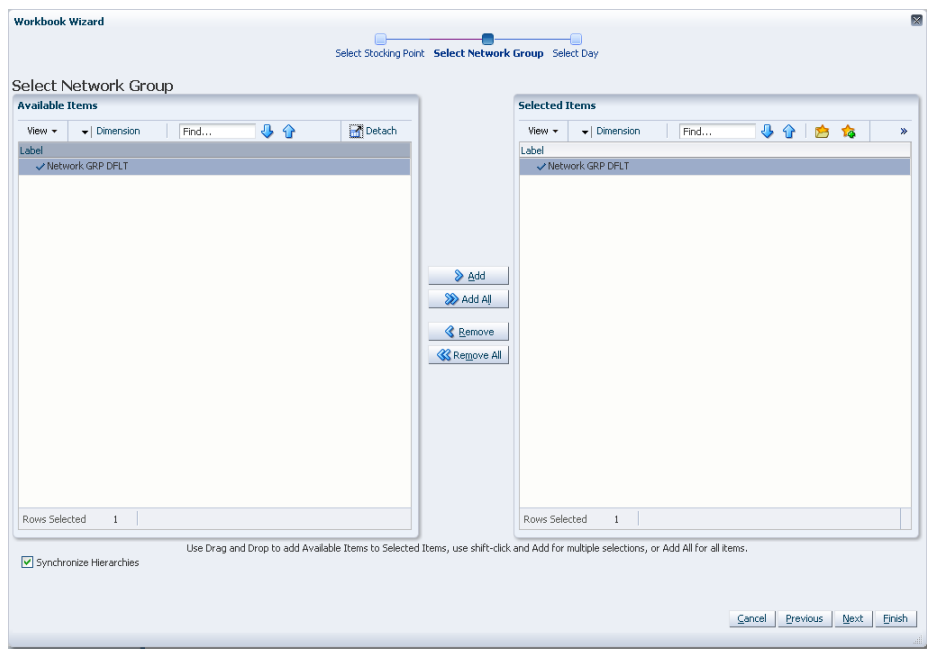

*Figure 5–31 Workbook Wizard: Select Network Groups*

**4.** Select days from a list of all available days in the AIP domain. Any previous selections are still selected, and you have the ability to reselect which days are accessed in the workbook. Standard RPAS functionality is available for this wizard.

Select the days you want to work with and click **Finish**.

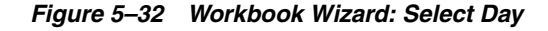

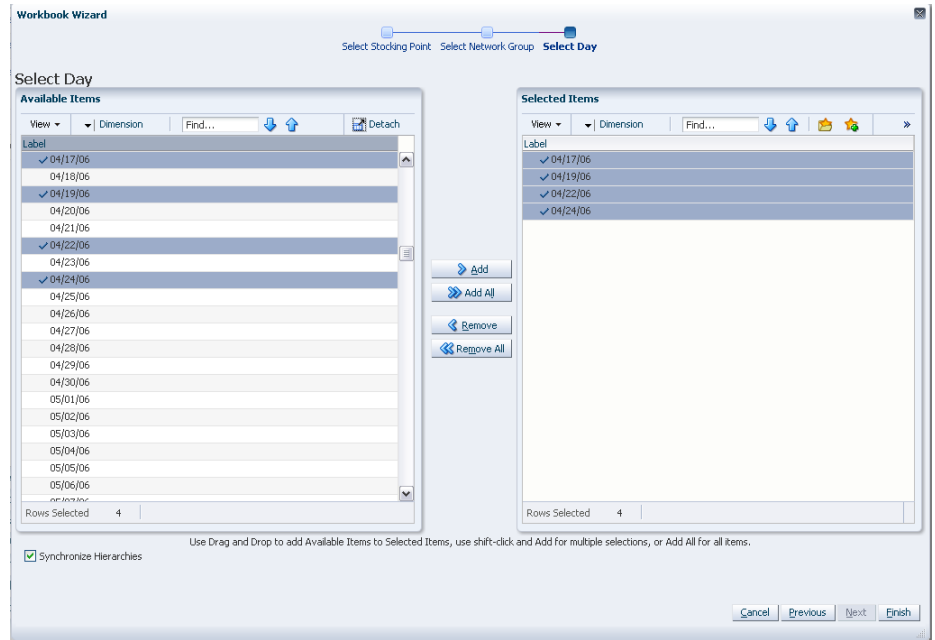

The WRP Network Throughput Plan workbook is built.

# **Building Analyzing Activity Workbooks**

This section describes how to build these Analyzing Activity workbooks for AIP on the RPAS Fusion client that include:

[SRP Interactive Evaluation Workbook](#page-116-0) [WRP Interactive Evaluation Workbook](#page-104-0) [Network Replenishment Workbook](#page-106-0)

## **Analyzing Tasks, Steps, and Views**

[Table](#page-115-0) lists the tasks, steps and views for the Analyzing Activity workbooks.

<span id="page-115-0"></span>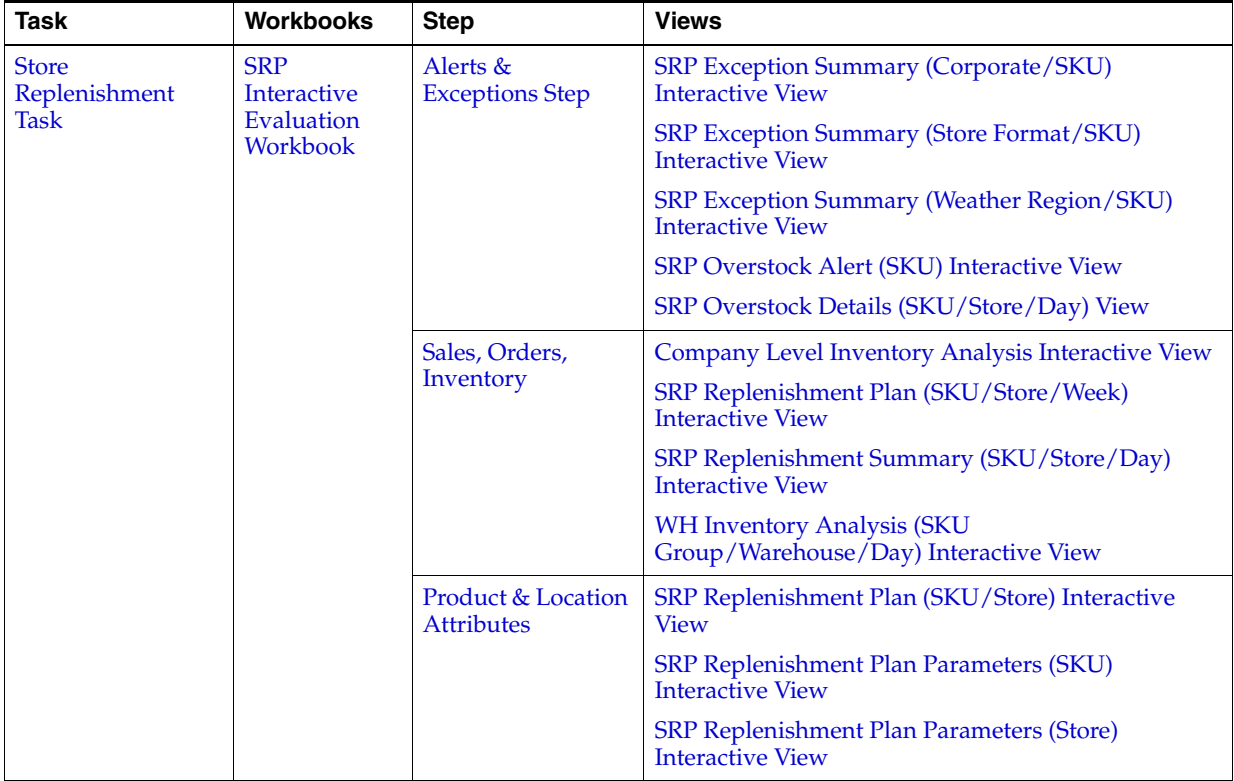

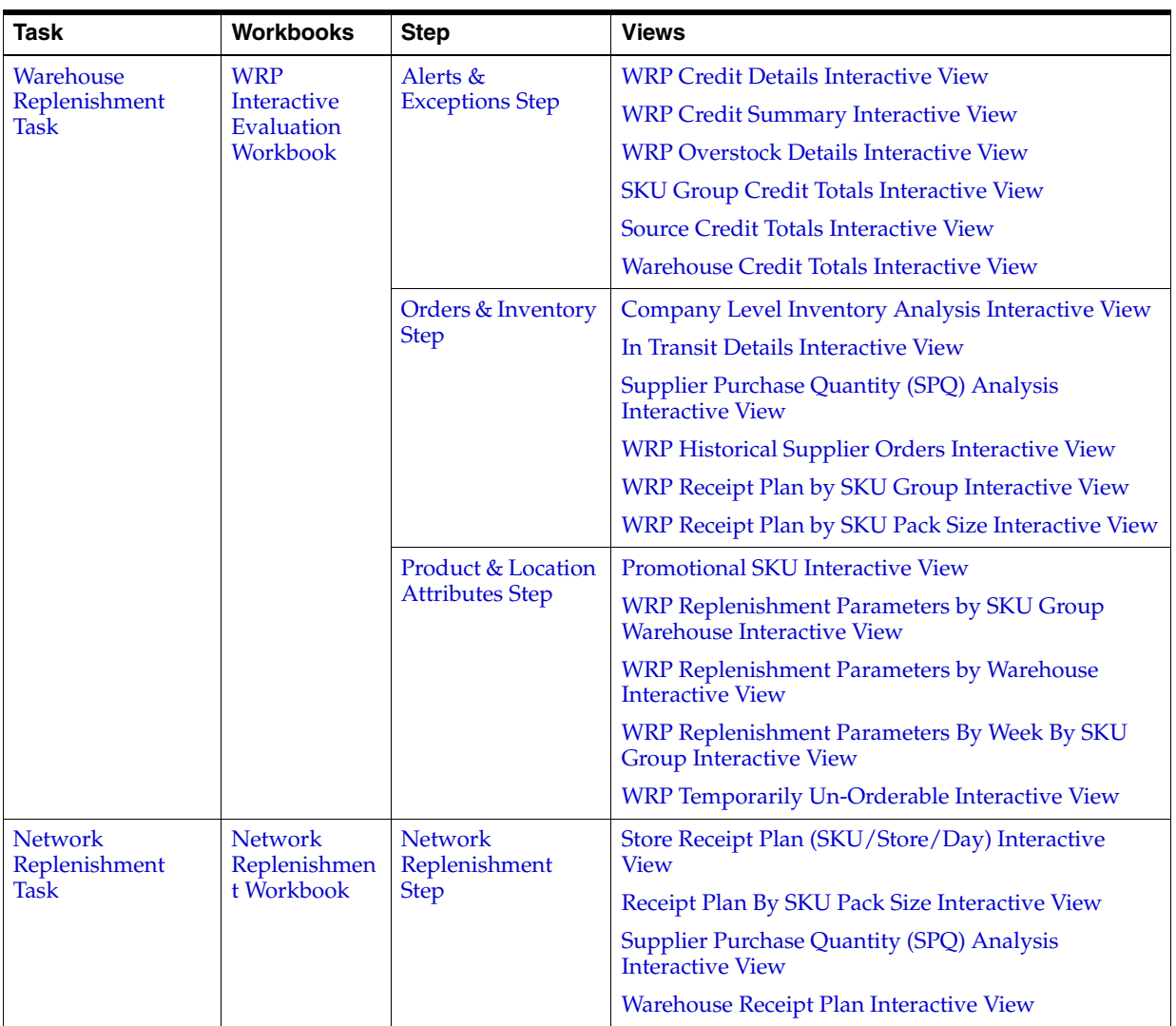

## <span id="page-116-0"></span>**SRP Interactive Evaluation Workbook**

This section provides information about the SRP Interactive Evaluation Workbook and how to build it.

#### **About the SRP Interactive Evaluation Workbook**

The SRP Interactive Evaluation workbook is very similar to the SRP Evaluation workbook in that it allows users to review and examine the store replenishment plan. In addition, this workbook provides the capability to perform What-if analysis of the replenishment plan and commit any necessary parameter changes.

#### **Steps to Build**

To build the SRP Interactive Evaluation workbook, perform these steps:

**1.** From the taskflow pane, select **Analyzing**, then **Store Replenishment** and then click the Create New Workbook icon from any of the steps.

**Note:** You must select a domain before the workbook wizard opens. Refer to the section, [Begin Building New Workbooks](#page-97-0), for additional information.

**2.** The wizard opens and allows you to choose whether or not to base the workbook selections on an ad. The wizard selection defaults to *Do Not Use Ads*.

**Note:** The wizard page, "Filter by Ad" appears only when the Store Ads measure is populated or when ads exist for SKUs within your security level. The Store Ads measure is a Boolean measure at sku/str/ad. If this wizard page is not available, then skip to select from the Available SKUs as shown in Step [4](#page-118-0).

*Figure 5–33 Workbook Wizard: Filter by Ad*

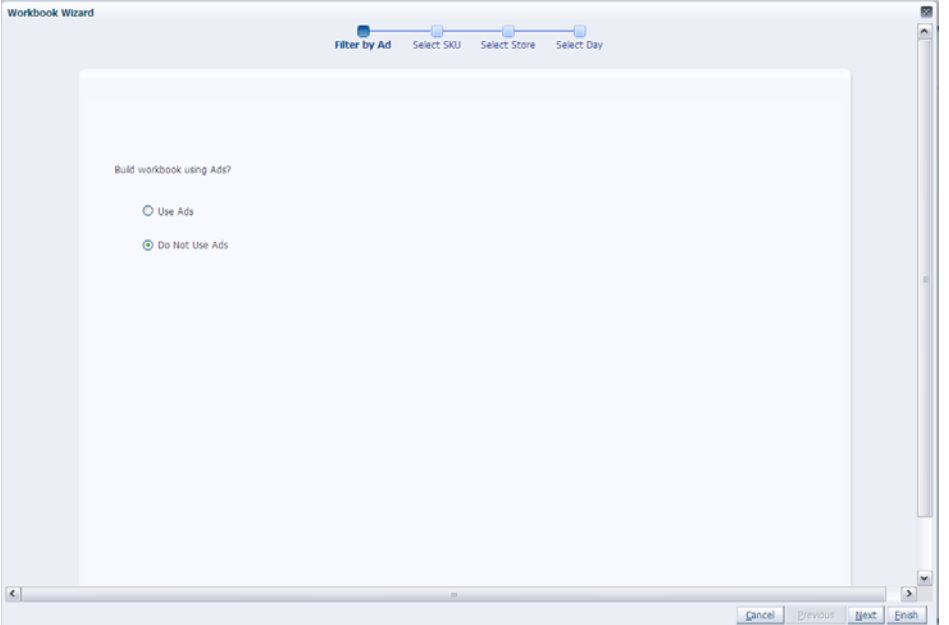

- **a.** If you select *Do Not Use Ads*, click **Next** to select from the Available SKUs as shown in Step [4](#page-118-0).
- **b.** If you select *Use Ads*, click **Next** to select from the Available Ads as shown in Step [3.](#page-117-0)
- <span id="page-117-0"></span>**3.** This wizard lists all Ads for a SKU/Store combination in the AIP domain. Standard RPAS functionality is available for this wizard. Select the Ads you want to work with and click **Next**.

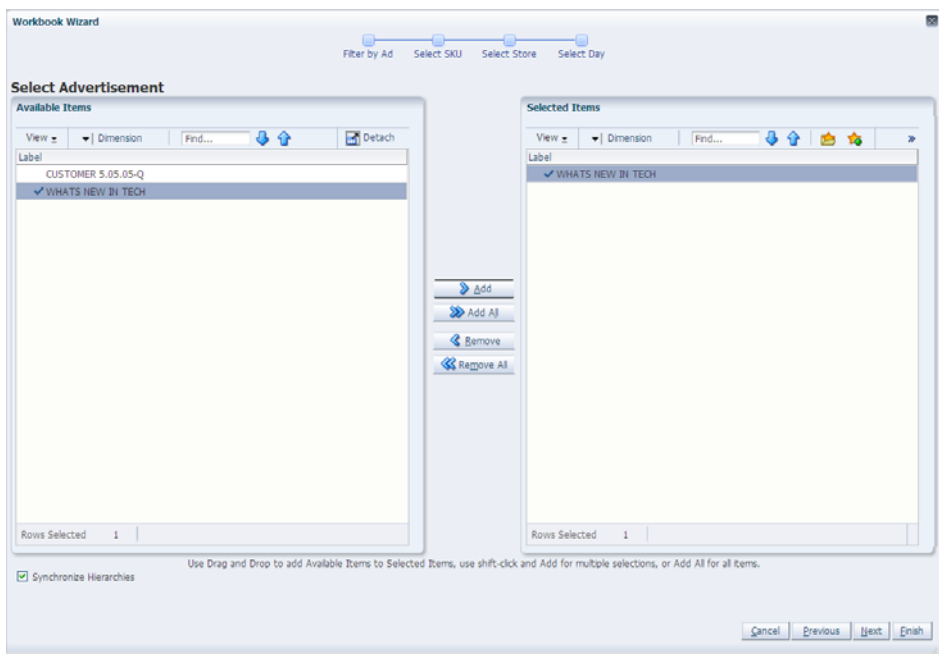

*Figure 5–34 Workbook Wizard: Available Ads*

<span id="page-118-0"></span>**4.** The wizard lists all active SKUs in the AIP domain. A SKU is considered active if, for at least one SKU-pack-size at a particular destination, the lead time is >= 0 for any source on any day within the scheduled horizon. Standard RPAS functionality is available for this wizard. Select the SKUs you want to work with and click **Next**.

*Figure 5–35 Workbook Wizard: Select SKU*

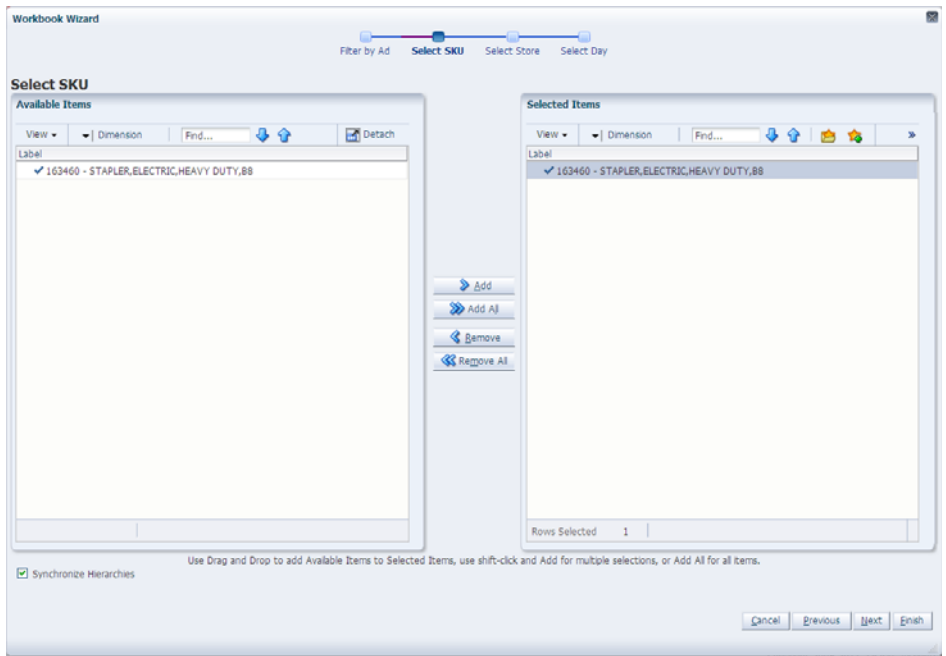

**5.** The wizard lists the available stores. The position defaults to the store level. Standard RPAS functionality is available for this wizard. Select the stores you want to work with and click **Next**.

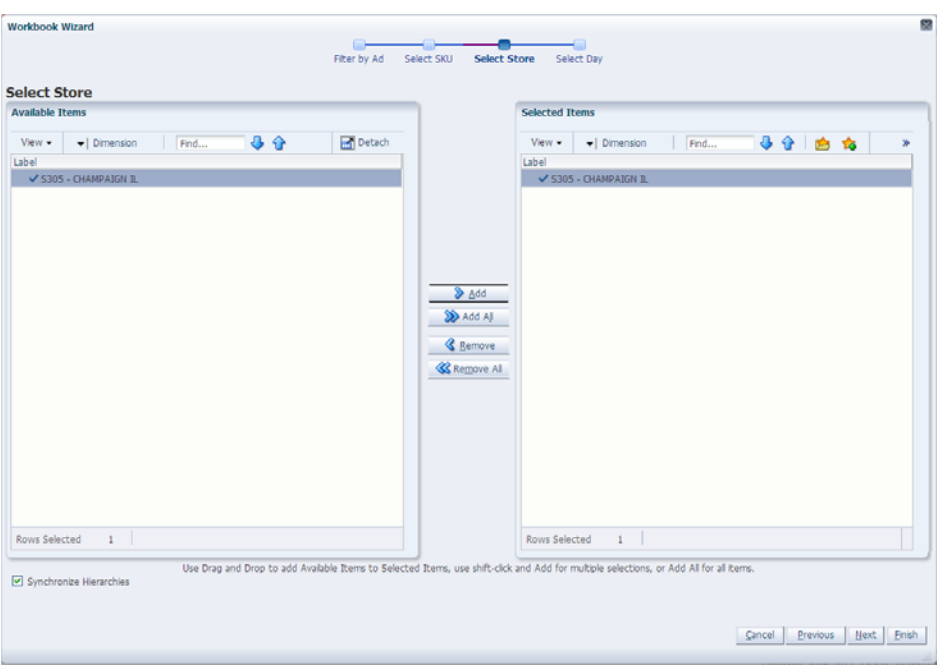

*Figure 5–36 Workbook Wizard: Select Store*

**6.** The wizard lists all days in the AIP domain. If available, your previous selections are already selected. You have the ability to reselect which dates are accessed in the workbook. Note that if all days in the scheduled horizon are not selected, workbook calculations may display different values from batch. Standard RPAS functionality is available for this wizard. Select the days you want to work with and click **Finish**.

|                                   |                     | <b>Selected Items</b>                          |                     |
|-----------------------------------|---------------------|------------------------------------------------|---------------------|
| <b>Available Items</b>            |                     |                                                |                     |
| $View -$<br>- I Dimension<br>Find | <b>Detach</b><br>小分 | 马曾由右<br>$\vert$ Fnd<br>- Dimension<br>$View -$ | ×                   |
| Label                             |                     | Label                                          |                     |
| 01/04/04                          | ×.<br>œ             | 01/23/06                                       | $\hat{\phantom{a}}$ |
| 01/05/04                          |                     | $-01/24/06$                                    |                     |
| 01/06/04                          |                     | $-01/25/06$                                    |                     |
| 01/07/04                          |                     | $-01/26/06$                                    |                     |
| 01/08/04                          |                     | $-01/27/06$                                    |                     |
| 01/09/04                          |                     | $-01/28/06$                                    |                     |
| 01/10/04                          |                     | $-01/29/06$<br>> Add                           |                     |
| 01/11/04                          |                     | $-01/30/06$                                    |                     |
| 01/12/04                          |                     | Add All<br>$-01/31/06$                         |                     |
| 01/13/04                          |                     | 02/01/06<br><b>&amp;</b> Bemove                |                     |
| 01/14/04                          |                     | 02/02/06                                       |                     |
| 01/15/04                          |                     | <b>&amp; Remove All</b><br>02/03/06            |                     |
| 01/16/04                          |                     | 02/04/06                                       |                     |
| 01/17/04                          |                     | 02/05/06                                       |                     |
| 01/18/04                          |                     | 02/06/06                                       |                     |
| 01/19/04                          |                     | $-02/07/06$                                    |                     |
| 01/20/04                          |                     | 02/08/06                                       |                     |
| 01/21/04                          |                     | $-02/09/06$                                    |                     |
| 01/22/04                          |                     | 02/10/06                                       |                     |
| 01/23/04<br>01/24/04              | $\checkmark$        | $-02/11/06$<br>0.5712766                       | v                   |
|                                   |                     | 21<br>Rows Selected                            |                     |

*Figure 5–37 Workbook Wizard: Select Day*

The SRP Interactive Evaluation workbook is built.

## **Building Product & Location Setup Activity Workbooks**

This section describes how to build these Product & Location Setup Activity workbooks for AIP on the RPAS Fusion client that include:

[SRP Administration Workbook](#page-121-0) [WRP Administration Workbook](#page-123-0) [SRP Maintenance Workbook](#page-125-0) [WRP Maintenance Workbook](#page-127-0) [WRP Additional Stock Maintenance Wizard](#page-129-0) [SRP Presentation Stock Calculations Workbook](#page-134-0) [SRP Inventory Capping Parameters Workbook](#page-136-0) [SRP Apply Inventory Capping Workbook](#page-138-0) [SRP Inventory Capping Management Workbook](#page-140-0)

### **Product & Location Setup Tasks, Steps, and Views**

[Table](#page-120-0) lists the tasks, steps and views for the Product & Location Setup Activity workbooks.

<span id="page-120-0"></span>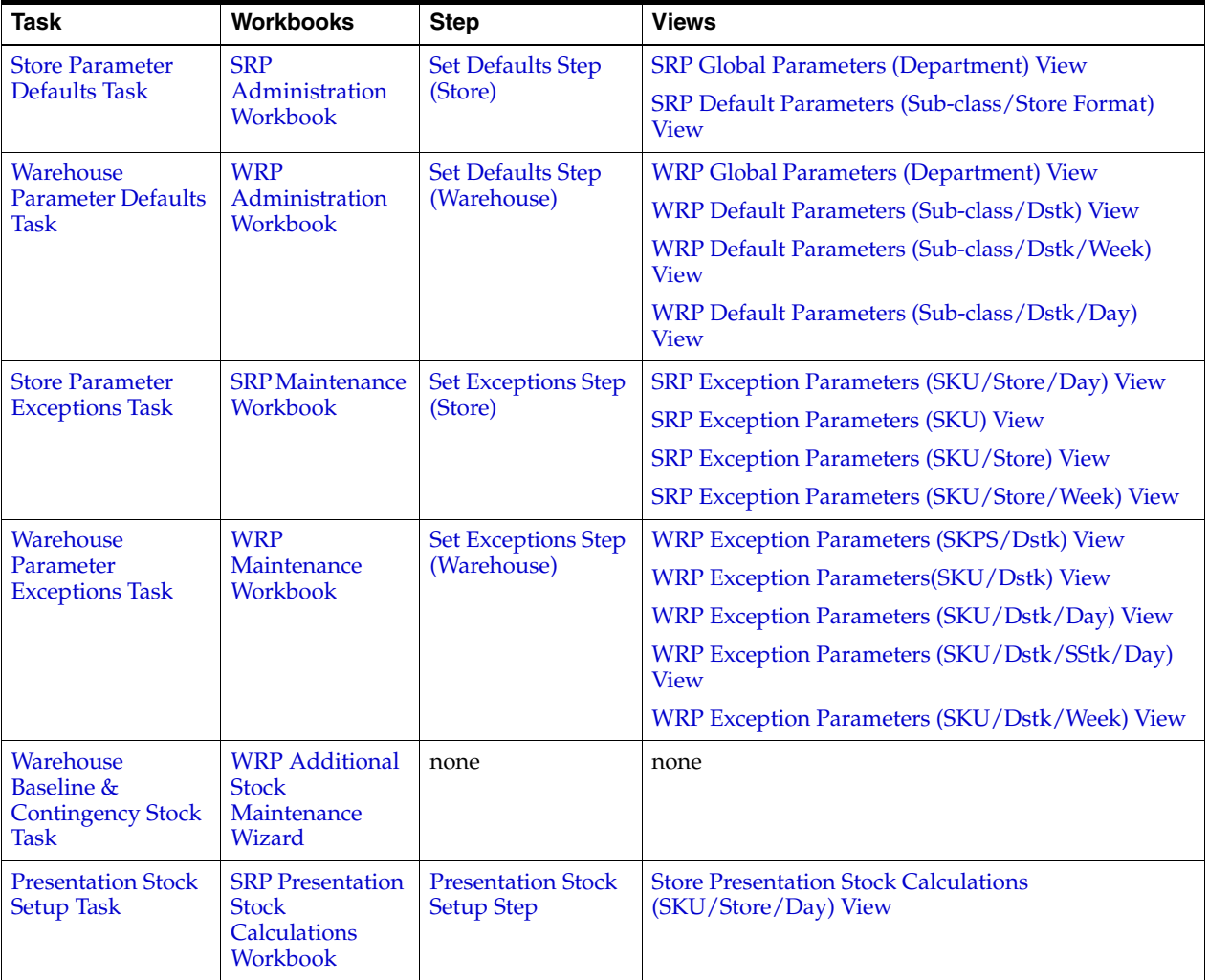

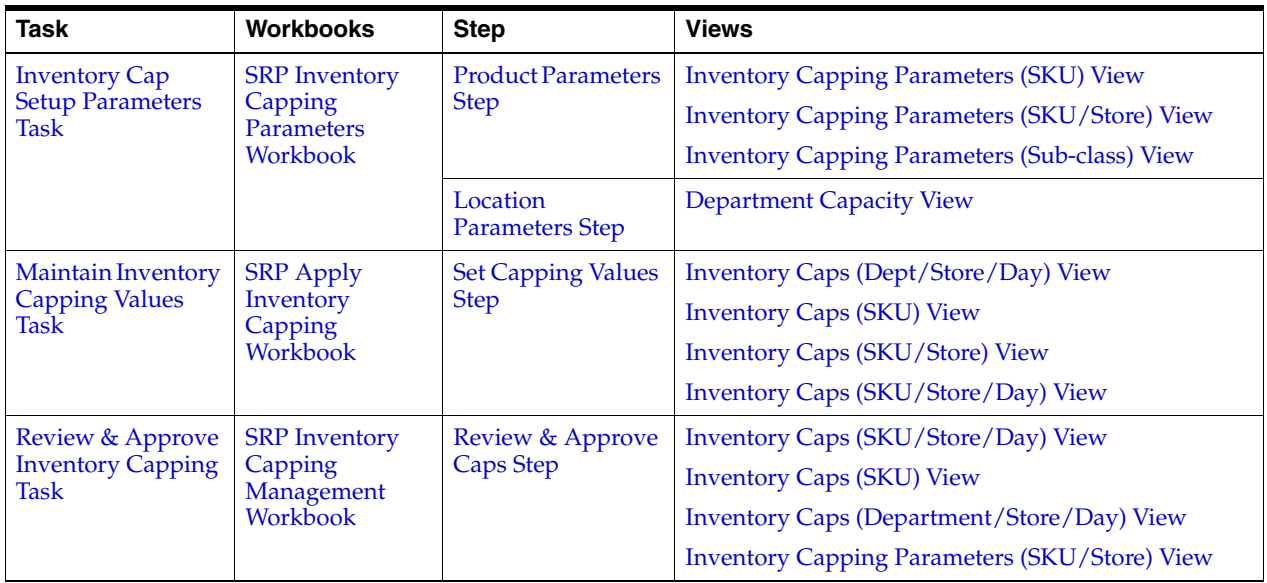

#### <span id="page-121-0"></span>**SRP Administration Workbook**

To build the SRP Administration workbook, perform these steps:

**1.** From the taskflow pane, select **Product & Location Setup**, then **Store Parameter Defaults** and then click the Create New Workbook icon from any of the steps.

**Note:** You must select a domain before the workbook wizard opens. Refer to the section, [Begin Building New Workbooks](#page-97-0), for additional information.

**2.** The wizard opens and lists all departments in the AIP domain. Your previous selections are already selected. You have the ability to reselect which departments are accessed in the workbook. The positions default to the department level. Standard RPAS functionality is available for this wizard.

Select the departments you want to work with and click **Next**.

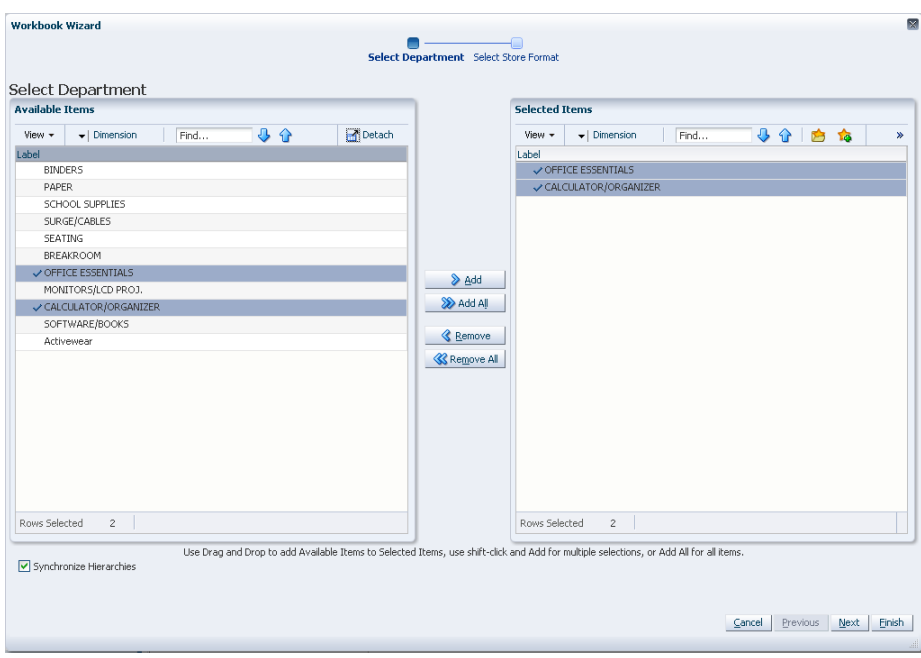

*Figure 5–38 Workbook Wizard: Select Department*

**3.** Available Store Formats lists all store formats in the AIP domain. Your previous selections are already selected. You have the ability to reselect which store formats are accessed in the workbook. The positions default to the store format level. Standard RPAS functionality is available for this wizard.

Select the store formats you want to work with and click **Finish**.

*Figure 5–39 Workbook Wizard: Select Store Format*

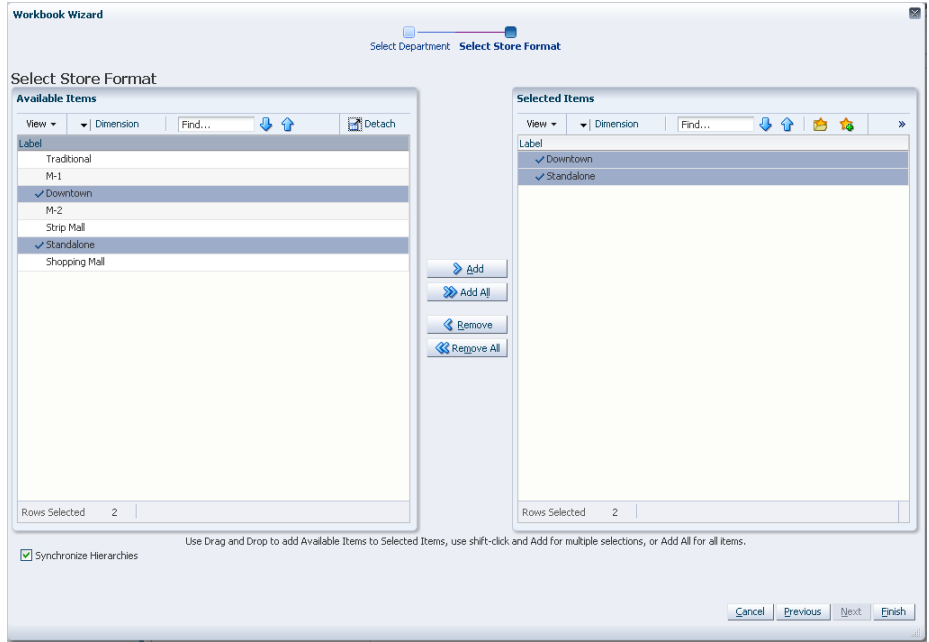

The SRP Administration workbook is built.

### <span id="page-123-0"></span>**WRP Administration Workbook**

To build the WRP Administration workbook, perform these steps:

**1.** From the taskflow pane, select **Product & Location Setup**, then **Warehouse Parameter Defaults** and then click the Create New Workbook icon from any of the steps.

**Note:** You must select a domain before the workbook wizard opens. Refer to the section, [Begin Building New Workbooks](#page-97-0), for additional information.

**2.** The wizard lists all available departments in the AIP domain. Any previous selections are still selected, and you have the ability to reselect which departments are accessed in the workbook. Standard RPAS functionality is available for this wizard.

Select the departments you want to work with and click **Next**.

*Figure 5–40 Workbook Wizard: Department*

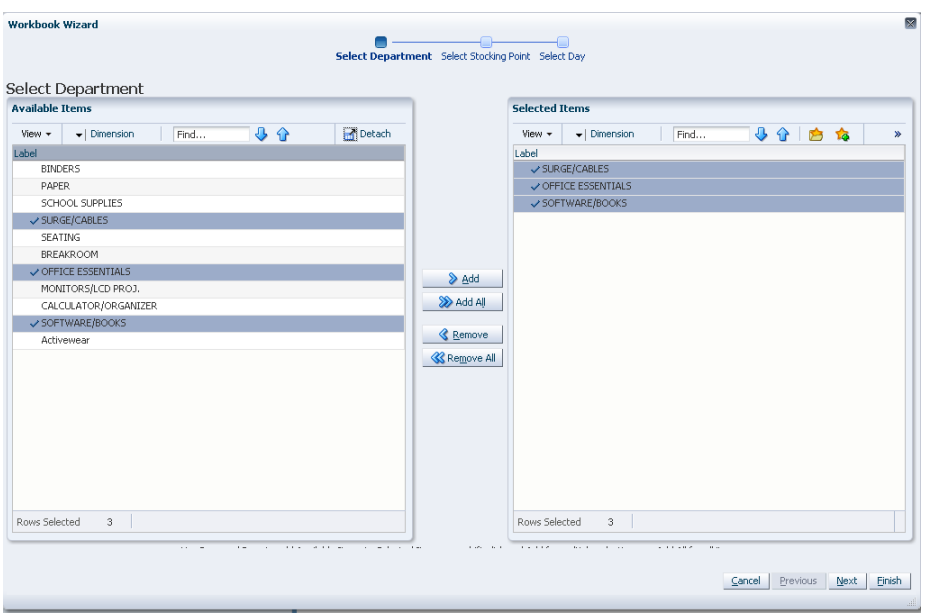

**3.** The wizard lists all available Destination Stock Points in the AIP domain. Any previous selections are still selected, and you have the ability to reselect which Destination Stock Points are accessed in the workbook. Standard RPAS functionality is available for this wizard.

Select the Destination Stocking Points you want to work with and click **Next**.

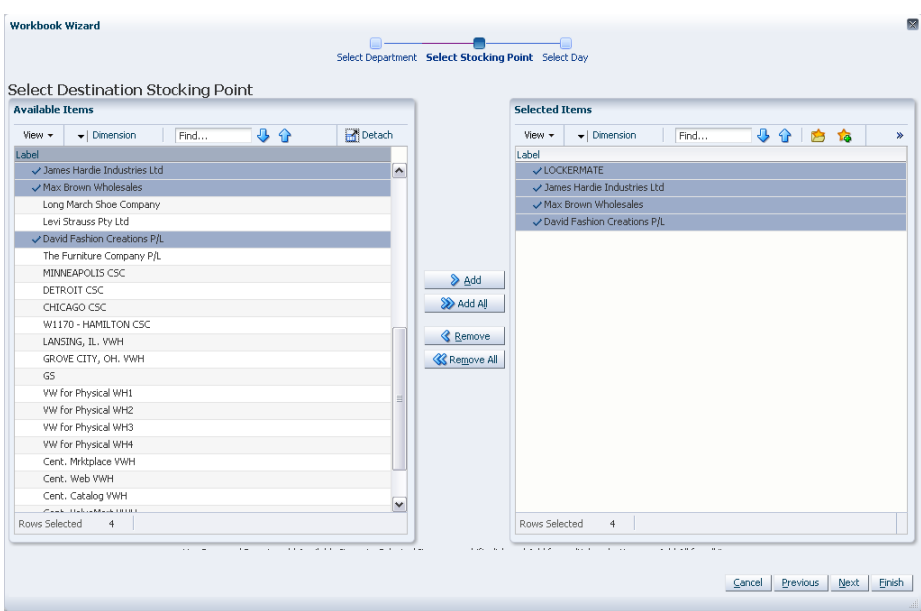

*Figure 5–41 Workbook Wizard: Select Destination Stocking Points*

**4.** The wizard lists all Available Days in the AIP domain. Any previous selections are still selected, and you have the ability to reselect which Available Days are accessed in the workbook. Note that if all days in the scheduled horizon are not selected, workbook calculations may display different values from batch. Standard RPAS functionality is available for this wizard.

Select the days you want to work with and click **Finish**.

| Select Day<br><b>Available Items</b> |                                   |      |    |        |                          | <b>Selected Items</b>      |                   |                                   |      |    |   |           |  |
|--------------------------------------|-----------------------------------|------|----|--------|--------------------------|----------------------------|-------------------|-----------------------------------|------|----|---|-----------|--|
| View +                               | $\blacktriangleright$   Dimension | Find | 90 | Detach |                          | View -                     |                   | $\blacktriangleright$   Dimension | Find | 小企 | 合 | <b>To</b> |  |
| Label                                |                                   |      |    |        |                          | Label                      |                   |                                   |      |    |   |           |  |
| 04/17/06                             |                                   |      |    |        | $\overline{\phantom{a}}$ |                            | 04/12/06          |                                   |      |    |   |           |  |
| 04/18/06                             |                                   |      |    |        |                          |                            | 04/13/06          |                                   |      |    |   |           |  |
| $\times$ 04/19/06                    |                                   |      |    |        |                          |                            | $-04/14/06$       |                                   |      |    |   |           |  |
| 04/20/06                             |                                   |      |    |        |                          |                            | $-04/15/06$       |                                   |      |    |   |           |  |
| 04/21/06                             |                                   |      |    |        |                          |                            | $\times 04/16/06$ |                                   |      |    |   |           |  |
| 04/22/06                             |                                   |      |    |        |                          |                            | $-04/17/06$       |                                   |      |    |   |           |  |
| 04/23/06                             |                                   |      |    |        | E                        | $\Diamond$ Add             | $\times 04/18/06$ |                                   |      |    |   |           |  |
| 04/24/06                             |                                   |      |    |        |                          |                            | 0.4/19/06         |                                   |      |    |   |           |  |
| 04/25/06                             |                                   |      |    |        |                          | Add All                    | 04/20/06          |                                   |      |    |   |           |  |
| 04/26/06                             |                                   |      |    |        |                          |                            |                   |                                   |      |    |   |           |  |
| 04/27/06                             |                                   |      |    |        |                          | <b>&amp;</b> Remove        |                   |                                   |      |    |   |           |  |
| 04/28/06                             |                                   |      |    |        |                          | <b><i>S</i></b> Remove All |                   |                                   |      |    |   |           |  |
| 04/29/06                             |                                   |      |    |        |                          |                            |                   |                                   |      |    |   |           |  |
| 04/30/06                             |                                   |      |    |        |                          |                            |                   |                                   |      |    |   |           |  |
| 05/01/06                             |                                   |      |    |        |                          |                            |                   |                                   |      |    |   |           |  |
| 05/02/06                             |                                   |      |    |        |                          |                            |                   |                                   |      |    |   |           |  |
| 05/03/06                             |                                   |      |    |        |                          |                            |                   |                                   |      |    |   |           |  |
| 05/04/06                             |                                   |      |    |        |                          |                            |                   |                                   |      |    |   |           |  |
| 05/05/06                             |                                   |      |    |        |                          |                            |                   |                                   |      |    |   |           |  |
| 05/06/06                             |                                   |      |    |        | v                        |                            |                   |                                   |      |    |   |           |  |
| orientes<br>Rows Selected            | 9                                 |      |    |        |                          | Rows Selected              |                   | 9                                 |      |    |   |           |  |

*Figure 5–42 Workbook Wizard: Select Day*

The WRP Administration workbook is built.

#### <span id="page-125-0"></span>**SRP Maintenance Workbook**

To build the SRP Maintenance workbook, perform these steps:

**1.** From the taskflow pane, select **Product & Location Setup**, then **Store Parameter Exceptions** and then click the Create New Workbook icon from any of the steps.

**Note:** You must select a domain before the workbook wizard opens. Refer to the section, [Begin Building New Workbooks](#page-97-0), for additional information.

**2.** The wizard opens and lists all SKUs in the AIP domain. Your previous selections are already selected. You have the ability to reselect which SKUs is accessed in the workbook. The positions default to the SKU level. Standard RPAS functionality is available for this wizard. Select the SKUs you want to work with and click **Next**.

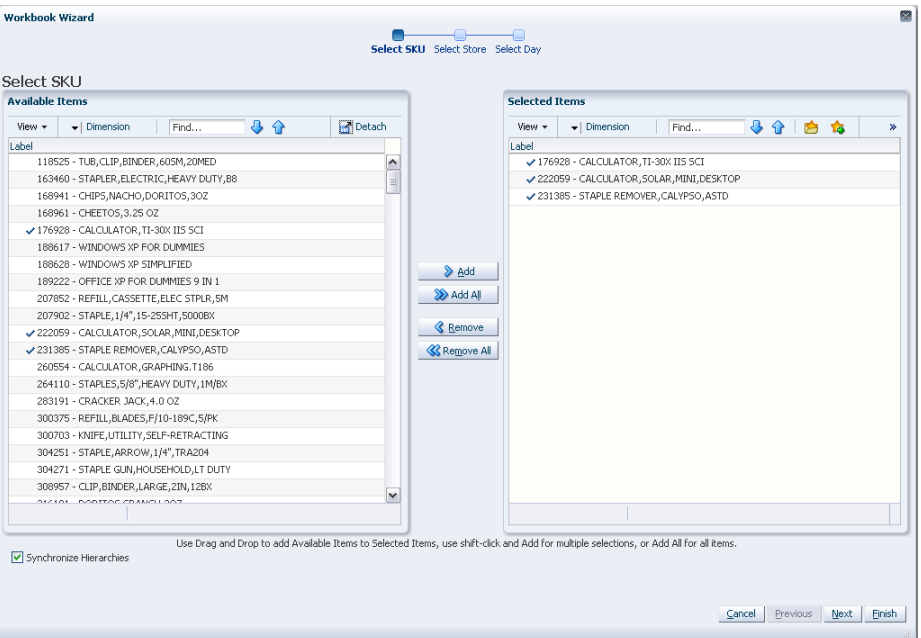

*Figure 5–43 Workbook Wizard: Select SKU*

**3.** The wizard lists all stores in the AIP domain. Your previous selections are already selected. You have the ability to reselect which stores are accessed in the workbook. The positions default to the Store level. Standard RPAS functionality is available for this wizard. Select the stores you want to work with and click **Next**.

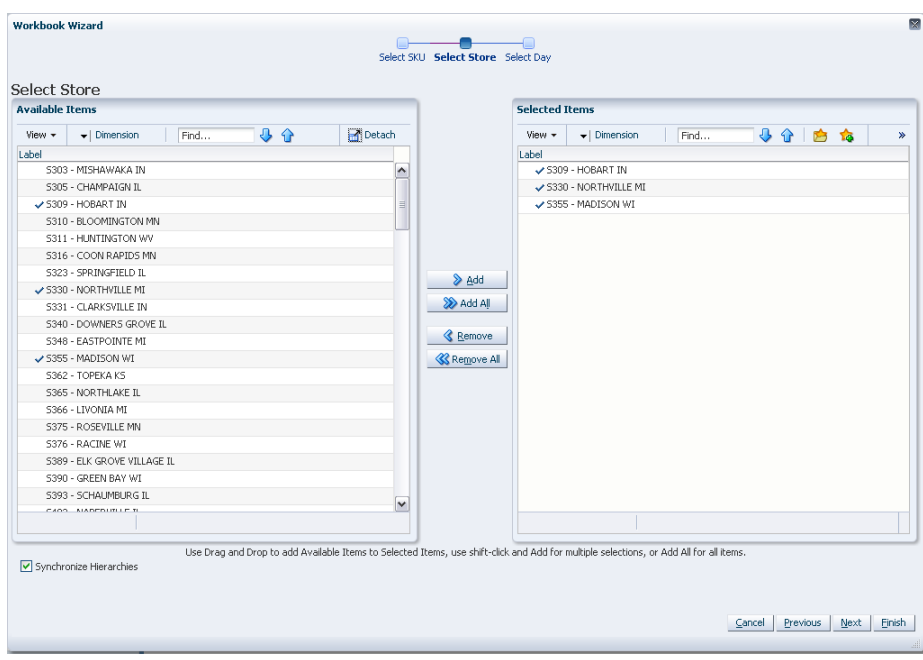

*Figure 5–44 Workbook Wizard: Select Store*

**4.** The wizard lists all dates in the AIP domain. Your previous selections are already selected. You have the ability to reselect which dates are accessed in the workbook. The positions default to the day level. Standard RPAS functionality is available for this wizard. Select the days you want to work with and click **Finish**.

*Figure 5–45 Workbook Wizard: Select Day*

| Detach |                                                             |
|--------|-------------------------------------------------------------|
|        | 小企图商<br>View +<br>$\blacktriangleright$   Dimension<br>Find |
|        | Label                                                       |
| $\sim$ | $\times 04/06/06$                                           |
|        | $\times 04/07/06$                                           |
|        | $\times$ 04/08/06                                           |
|        | $\times$ 04/09/06                                           |
|        | $-04/10/06$                                                 |
|        | $\times 04/11/06$                                           |
|        | $-04/12/06$<br><b>DbA</b> ≼                                 |
|        |                                                             |
|        | So Add All                                                  |
|        | <b>&amp;</b> Remove                                         |
|        |                                                             |
|        | <b>&amp; Remove All</b>                                     |
|        |                                                             |
|        |                                                             |
|        |                                                             |
|        |                                                             |
|        |                                                             |
|        |                                                             |
|        |                                                             |
|        |                                                             |
|        |                                                             |
|        | T<br>$\overline{\mathbf{v}}$                                |

The SRP Maintenance workbook is built.

#### <span id="page-127-0"></span>**WRP Maintenance Workbook**

To build the WRP Maintenance workbook, perform these steps:

**1.** From the taskflow pane, select **Product & Location Setup**, then **Warehouse Parameter Exceptions** and then click the Create New Workbook icon from any of the steps.

**Note:** You must select a domain before the workbook wizard opens. Refer to the section, [Begin Building New Workbooks](#page-97-0), for additional information.

**2.** The wizard opens and lists all available SKU Groups in the AIP domain. Any previous selections are still selected, and you have the ability to reselect which SKU Groups are accessed in the workbook. Standard RPAS functionality is available for this wizard.

Select the SKU Groups you want to work with and click **Next**.

*Figure 5–46 Workbook Wizard: Select SKU Groups*

| <b>Available Items</b>                                                |                     | <b>Selected Items</b>                                       |   |
|-----------------------------------------------------------------------|---------------------|-------------------------------------------------------------|---|
| $-1$<br>Detach<br>$\blacktriangleright$   Dimension<br>View +<br>Find |                     | 小介白的<br>View +<br>$\blacktriangleright$   Dimension<br>Find | × |
| Label                                                                 |                     | Label                                                       |   |
| 118525B - TUB, CLIP, BINDER, 605M, 20MED                              | $\hat{\phantom{a}}$ | ✔ 207852B - REFILL, CASSETTE, ELEC STPLR, 5M                |   |
| 163460B - STAPLER, ELECTRIC, HEAVY DUTY, B8                           | Ħ.                  | ✔ 207902B - STAPLE, 1/4", 15-25SHT, 5000BX                  |   |
| 168941B - CHIPS, NACHO, DORITOS, 30Z                                  |                     | 260554B - CALCULATOR, GRAPHING. T186                        |   |
| 168961B - CHEETOS, 3.25 OZ                                            |                     | 264110B - STAPLES, 5/8", HEAVY DUTY, 1M/BX                  |   |
| 176928B - CALCULATOR, TI-30X IIS SCI                                  |                     | √ 300375B - REFILL, BLADES, F/10-189C, 5/PK                 |   |
| 188617B - WINDOWS XP FOR DUMMIES                                      |                     |                                                             |   |
| 188628B - WINDOWS XP SIMPLIFIED                                       |                     | & Add                                                       |   |
| 189222B - OFFICE XP FOR DUMMIES 9 IN 1                                |                     |                                                             |   |
| ✔ 207852B - REFILL, CASSETTE, ELEC STPLR, 5M                          |                     | Add All                                                     |   |
| ✔ 207902B - STAPLE, 1/4", 15-25SHT, 5000BX                            |                     |                                                             |   |
| 222059B - CALCULATOR, SOLAR, MINI, DESKTOP                            |                     | <b>&amp;</b> Remove                                         |   |
| 231385B - STAPLE REMOVER, CALYPSO, ASTD                               |                     | <b>&amp; Remove All</b>                                     |   |
| ✔ 260554B - CALCULATOR, GRAPHING. T186                                |                     |                                                             |   |
| 264110B - STAPLES, 5/8", HEAVY DUTY, 1M/BX                            |                     |                                                             |   |
| 283191B - CRACKER JACK, 4.0 OZ                                        |                     |                                                             |   |
| √ 300375B - REFILL, BLADES, F/10-189C, 5/PK                           |                     |                                                             |   |
| 300703B - KNIFE,UTILITY, SELF-RETRACTING                              |                     |                                                             |   |
| 304251B - STAPLE, ARROW, 1/4", TRA204                                 |                     |                                                             |   |
| 304271B - STAPLE GUN, HOUSEHOLD, LT DUTY                              |                     |                                                             |   |
| 308957B - CLIP.BINDER.LARGE.2IN.12BX                                  | $\checkmark$        |                                                             |   |
| SIZIOIR, BORTZOS CRANICI 993                                          |                     |                                                             |   |

**3.** The wizard lists all available Destination Stock Points in the AIP domain. Any previous selections are still selected, and you have the ability to reselect which Destination Stock Points are accessed in the workbook. Standard RPAS functionality is available for this wizard.

Select the Destination Stocking Points you want to work with and click **Next**.

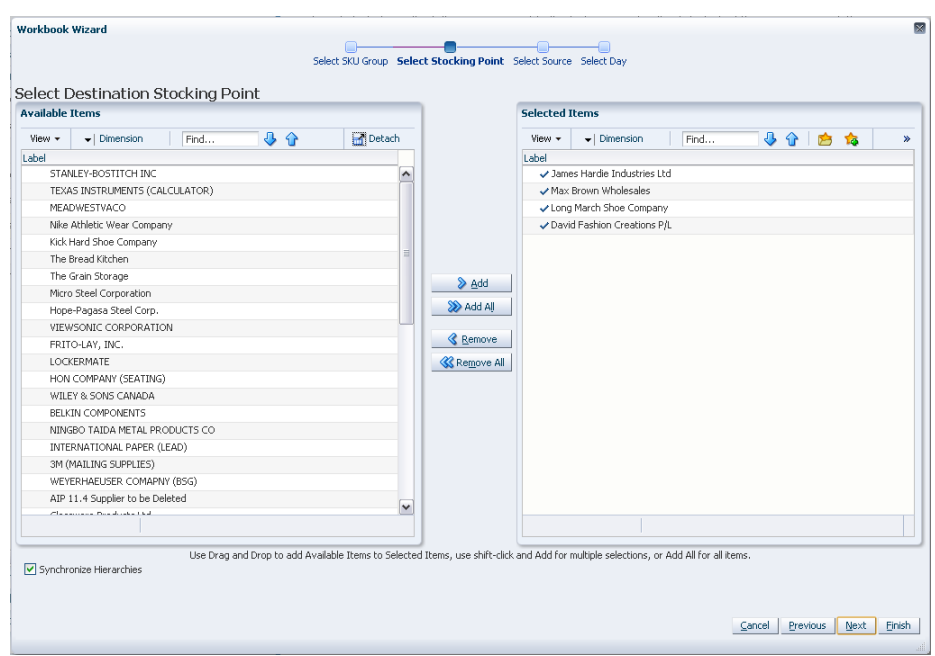

*Figure 5–47 Workbook Wizard: Select Destination Stocking Points*

**4.** The wizard lists all available Source Stocking Points in the AIP domain. Any previous selections are still selected, and you have the ability to reselect which Source Stocking Points are accessed in the workbook. Standard RPAS functionality is available for this wizard. Select the Source Stocking Points you want to work with and click **Next**.

*Figure 5–48 Workbook Wizard: Select Source Stocking Points*

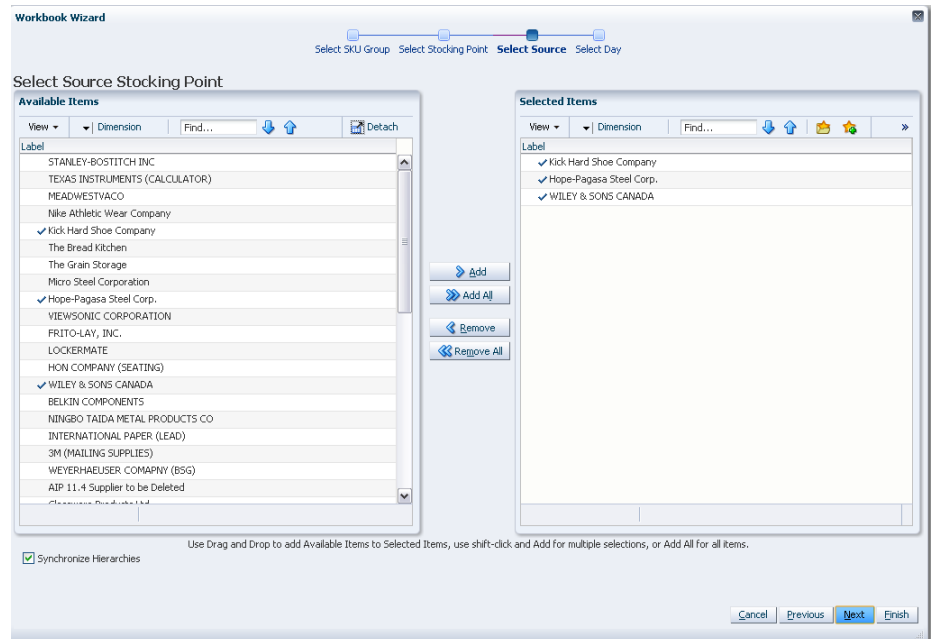

**5.** The wizard lists all available days in the AIP domain. Any previous selections are still selected, and you have the ability to reselect which days are accessed in the

workbook. Standard RPAS functionality is available for this wizard. Select the days you want to work with and click **Finish**.

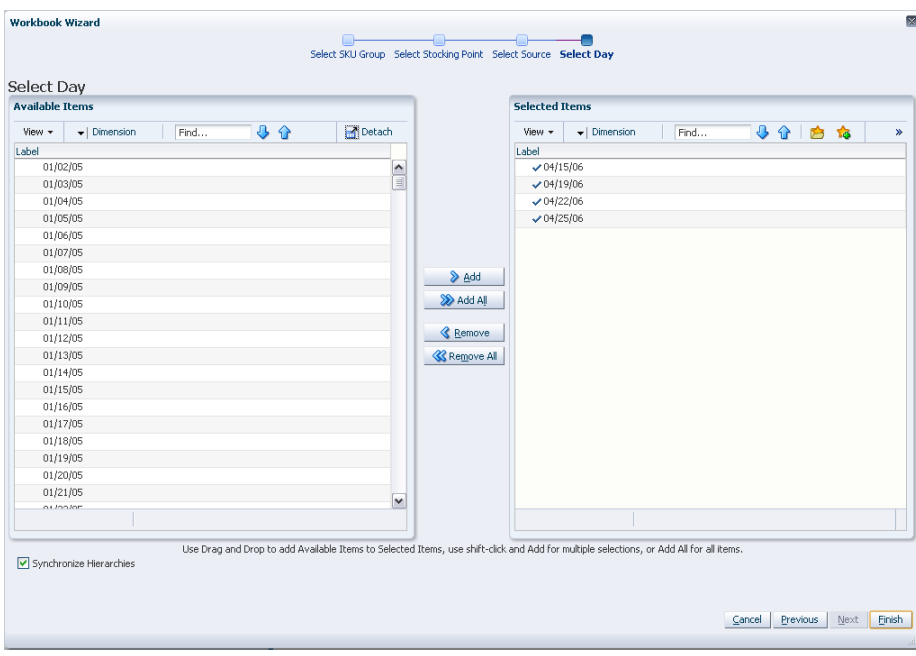

*Figure 5–49 Workbook Wizard: Day*

The WRP Maintenance workbook is built.

### <span id="page-129-0"></span>**WRP Additional Stock Maintenance Wizard**

To run the WRP Additional Stock Maintenance wizard, perform these steps:

**1.** From the taskflow pane, select **Product & Location Setup**, then **Warehouse Baseline & Contingency Stock**, and then click the Create New Workbook icon.

**Note:** You must select a domain before the workbook wizard opens. Refer to the section, [Begin Building New Workbooks](#page-97-0), for additional information.

- **2.** The wizard opens and provides you with the option to create or modify a stock entry.
	- If **New Stock Entry** is selected, then enter the name for the text box for New Stock Entry.
	- If **Modify Stock Entry** is selected, then select the entry to be modified from the drop-down list of entries.

Click **Next** to continue.

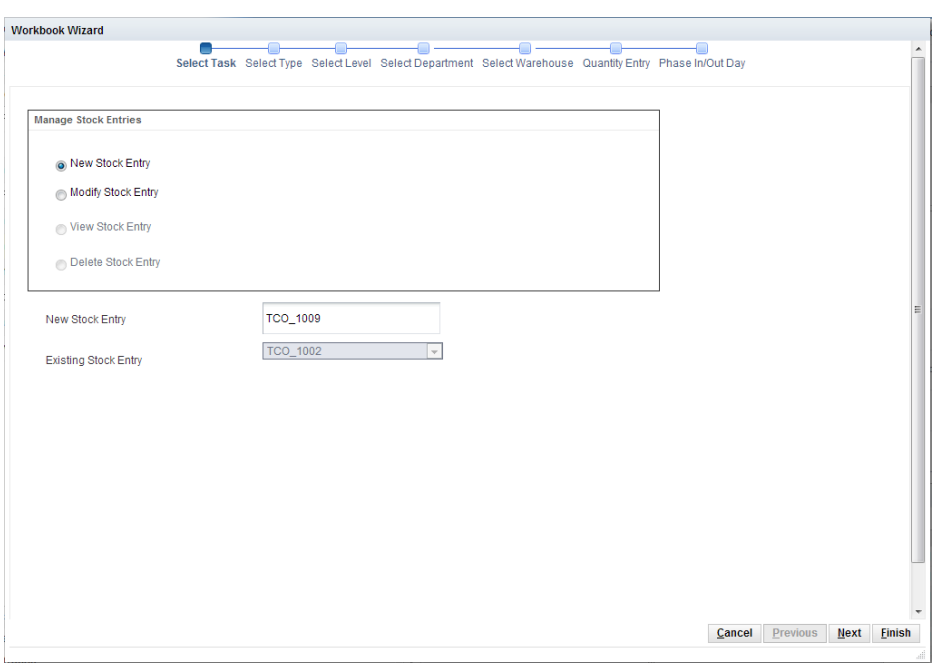

*Figure 5–50 Workbook Wizard: Select Task*

**3.** Select the stock type: baseline, model baseline, or contingency. Select any existing or target supply points. Click **Next** to continue.

*Figure 5–51 Workbook Wizard: Select Type*

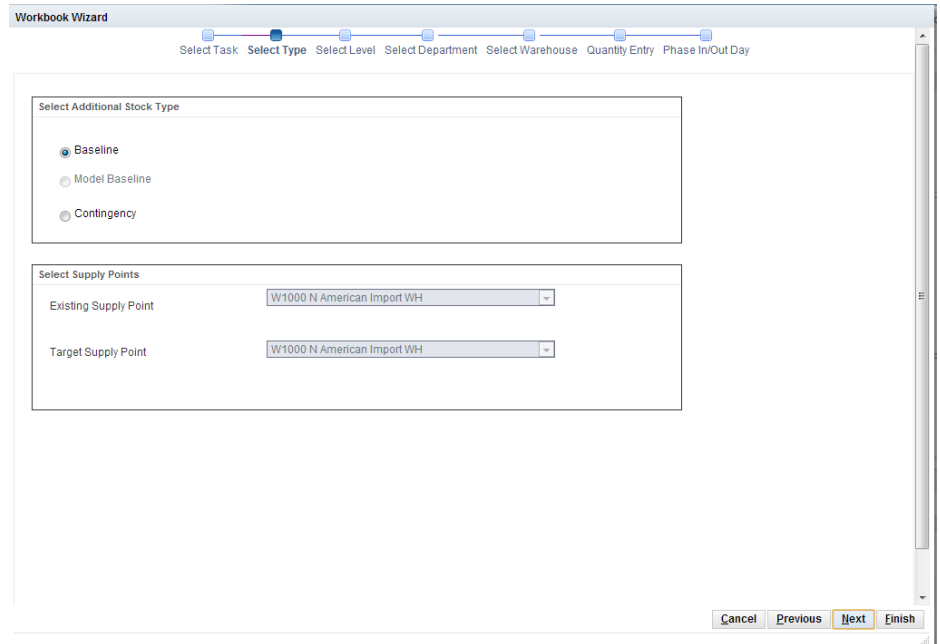

**4.** Select the specific level - Profiles, Departments, Departments within Profile, or SKU Groups. Click **Next** to continue.

*Figure 5–52 Workbook Wizard: Select Level*

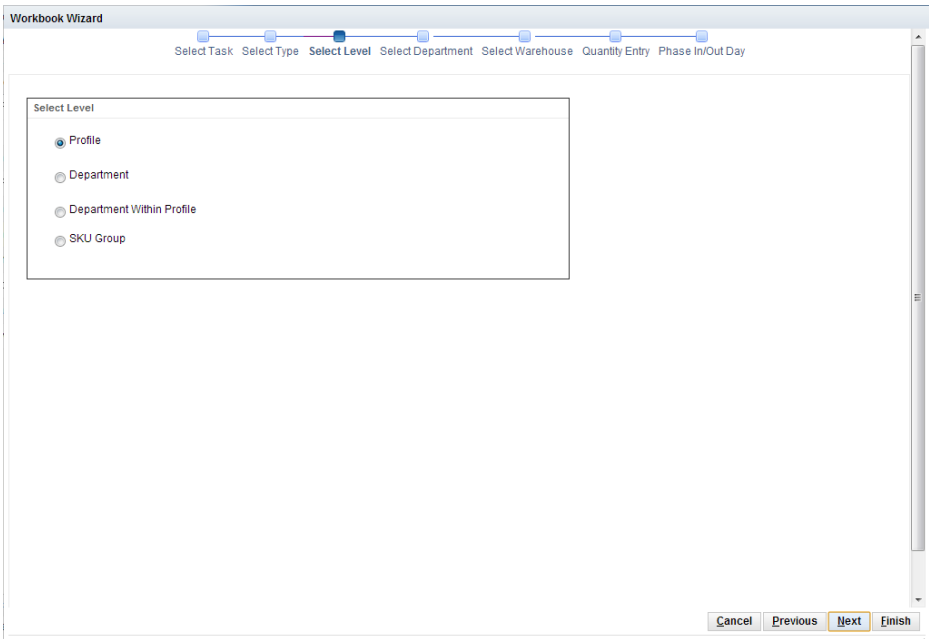

**5.** Once a specific level is selected, you must make selections for each of the elements that make up the chosen level. A different window exists for each element.Click **Next** to continue.

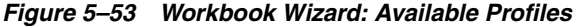

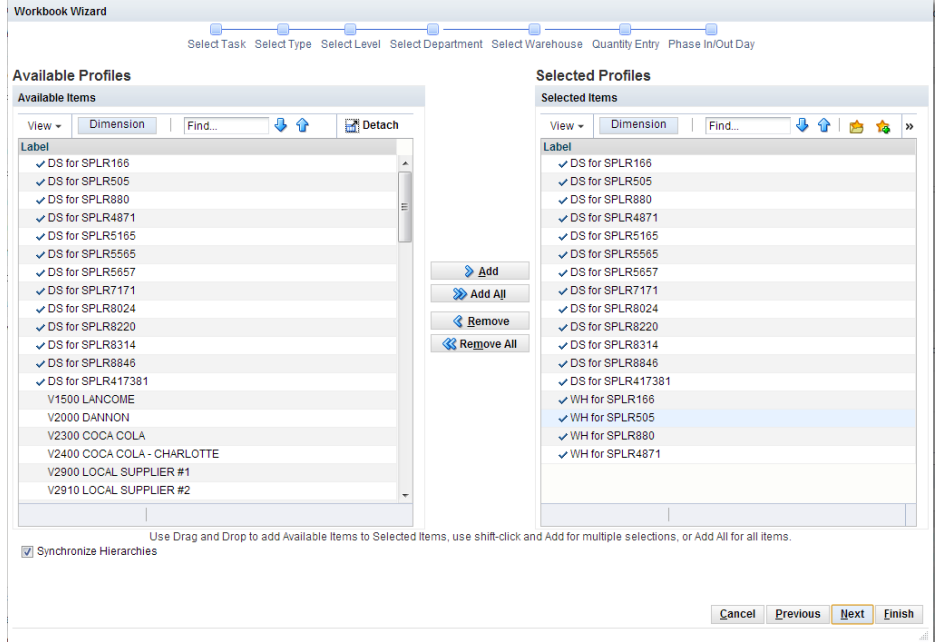

**6.** A filtered list of available warehouses is generated based on the prior selected level. You may select all warehouses or make warehouse selections from the list to which the additional stock quantity is applied.Click **Next** to continue.

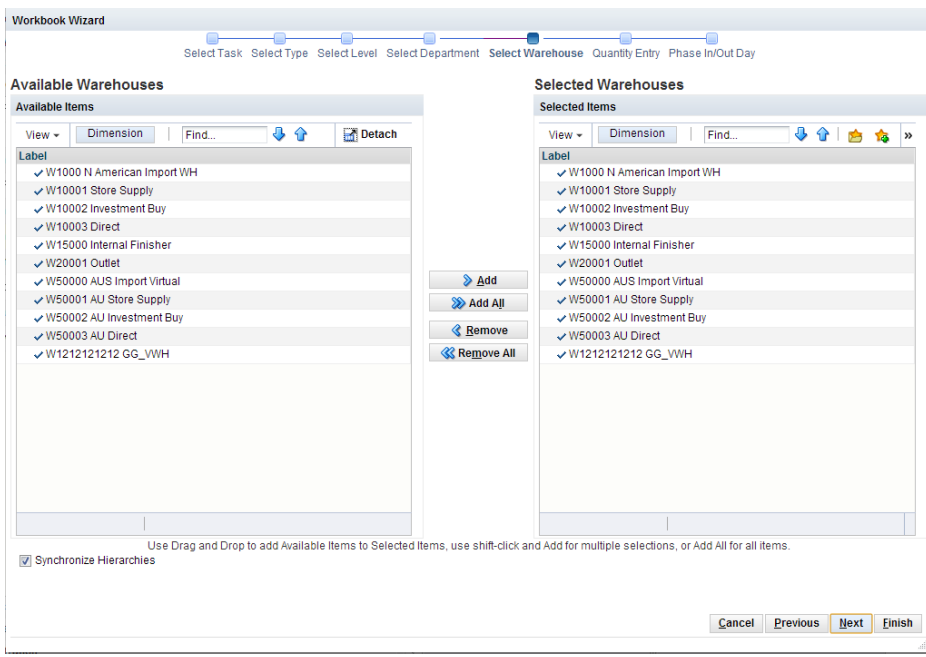

*Figure 5–54 Workbook Wizard: Available Warehouses*

**7.** You now have the opportunity to add a baseline or contingency stock entry in units, in cases, as a number of days forward cover, or as a baseline or contingency percent. The ability to add baseline or contingency in an absolute number of units or cases applies to the SKU group level setting only. Click **Next** to continue.

*Figure 5–55 Workbook Wizard: Select Quantity Entry*

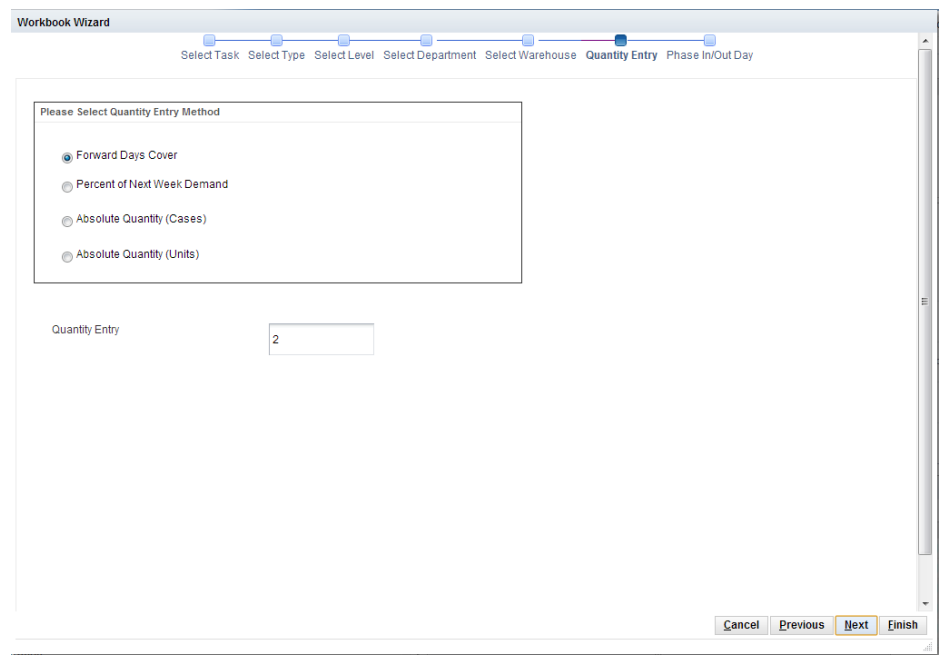

**8.** When you select stock entry as a number of days forward cover, or as percent, the following window displays the absolute quantity calculated based on the selected method. Click **Next** to continue.

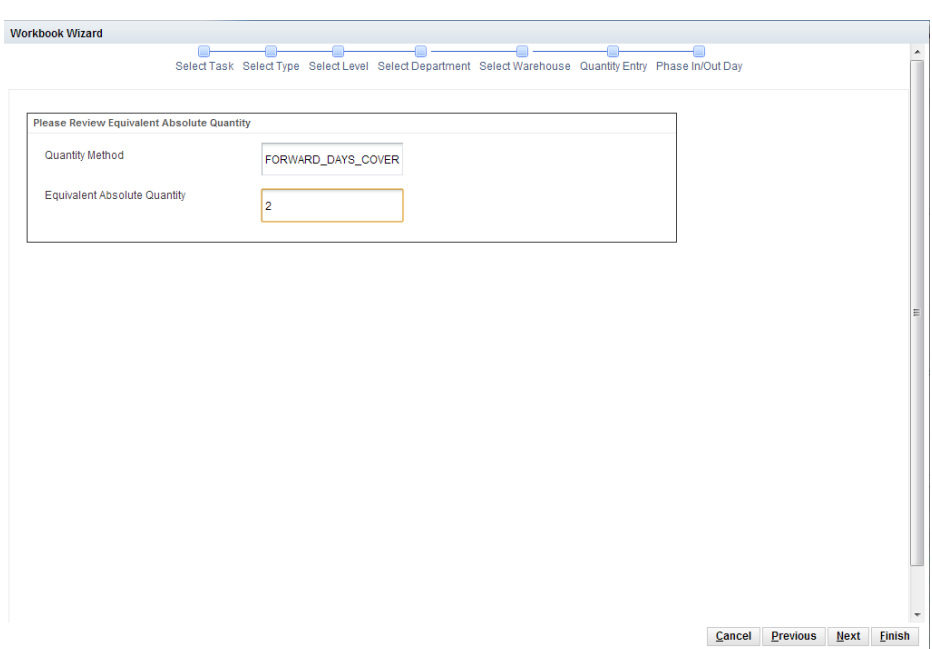

*Figure 5–56 Workbook Wizard: Review Equivalent Absolute Quantity*

**9.** Four dates are required to determine how to Phase In Additional Stock and how to eventually Phase Out Additional Stock. You select Phase In start and end dates along with Phase Out start and end dates using the calendar. Click **Next** to continue.

*Figure 5–57 Workbook Wizard: Calendar*

| <b>Please Enter Phase In Dates</b> |                                                                    |
|------------------------------------|--------------------------------------------------------------------|
| Phase In Start Date                | 卧<br>10/02/2013                                                    |
| Phase In End Date                  | <b>Select Date</b><br>HD.<br>October<br>2013<br>$\blacksquare$     |
|                                    | SUN MON TUE WED THU FRI SAT                                        |
|                                    | 29<br>30<br>$\overline{2}$<br>3<br>-5<br>$\blacktriangleleft$<br>4 |
|                                    | 9<br>6<br>10<br>7<br>11<br>12                                      |
|                                    | 17<br>13<br>14<br>15<br>16<br>18<br>19                             |
|                                    | 21<br>23<br>24<br>25<br>20<br>22<br>26                             |
|                                    | 27<br>28<br>29<br>30<br>31<br>$\overline{2}$<br>$\overline{1}$     |

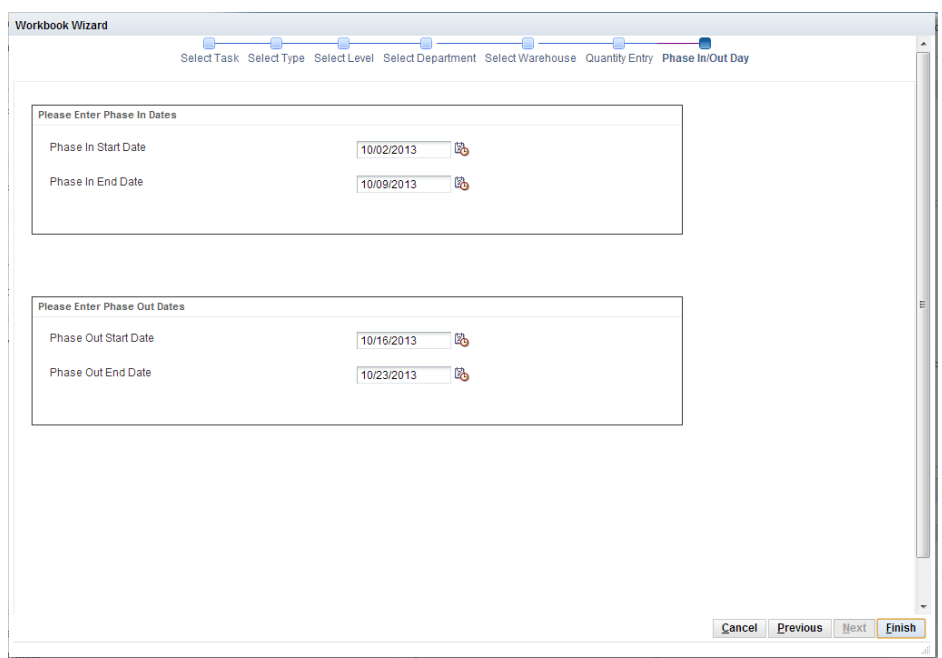

*Figure 5–58 Workbook Wizard: Phase In/Out Days*

**10.** Click **Finish** to complete the process and exit the wizard.

*Figure 5–59 Workbook Wizard: Success Message*

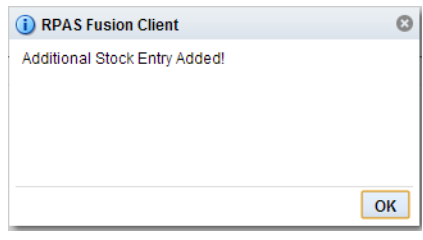

#### <span id="page-134-0"></span>**SRP Presentation Stock Calculations Workbook**

To build the SRP Presentation Stock Calculations workbook, perform these steps:

**1.** From the taskflow pane, select **Product & Location Setup**, then **Presentation Stock Setup** and then click the Create New Workbook icon from any of the steps.

**Note:** You must select a domain before the workbook wizard opens. Refer to the section, [Begin Building New Workbooks](#page-97-0), for additional information.

**2.** The wizard opens and lists all active SKUs in the AIP domain. A SKU is considered active if, for at least one SKU-pack-size at a particular destination, the lead time is  $>= 0$  for any source on any day within the scheduled horizon. Any previous selections are still selected, and you have the ability to reselect which SKUs are accessed in the workbook. The displayed positions default to the SKU level. Standard RPAS functionality is available for this wizard. Select the SKUs you want to work with and click **Next**.

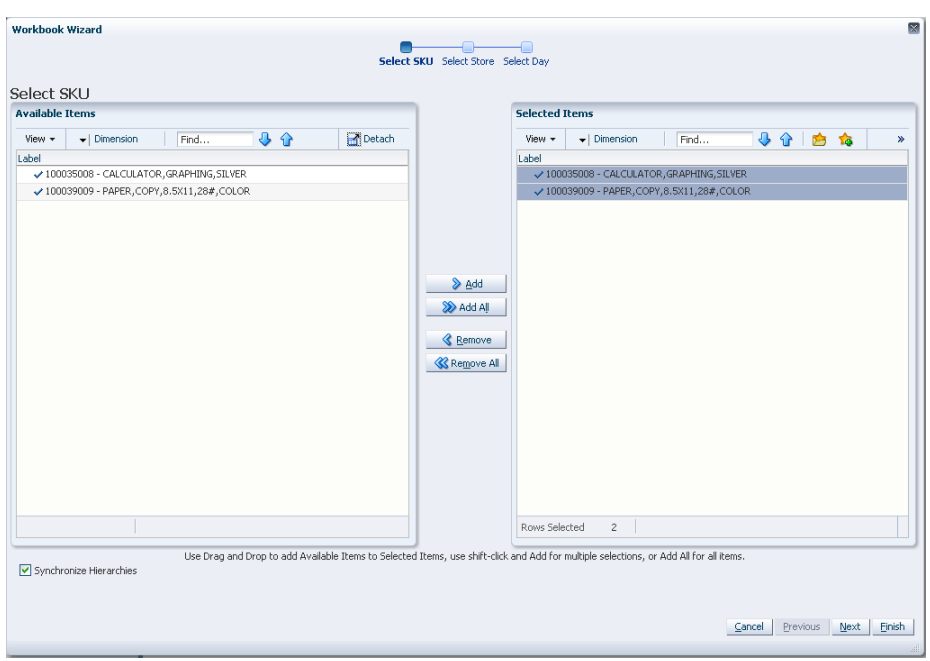

*Figure 5–60 Workbook Wizard: Select SKU*

**3.** The wizard lists all stores in the AIP domain. Your previous selections are already selected. You have the ability to reselect which stores is accessed in the workbook. The positions default to the store level. Standard RPAS functionality is available for this wizard. Select the stores you want to work with and click **Next**.

*Figure 5–61 Workbook Wizard: Select Store*

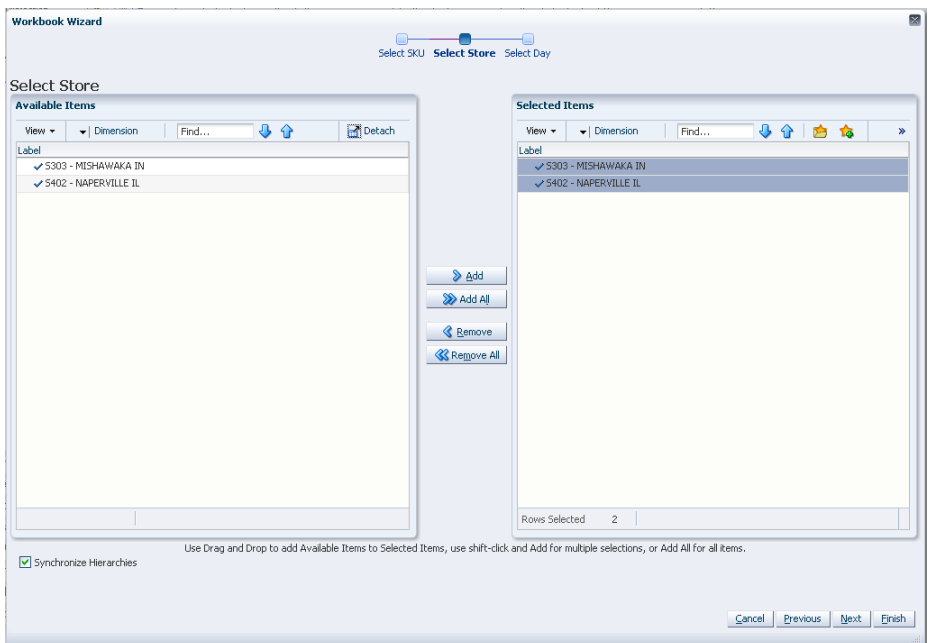

**4.** The wizard lists all days in the AIP domain. Any previous selections are still selected, and you have the ability to reselect which days are accessed in the workbook. The displayed positions default to the days level. If multiple days are selected, they must be consecutive days and must include today and yesterday.

Standard RPAS functionality is available for this wizard. Select the days you want to work with and click **Finish**.

**Note:** Historical values in this workbook cannot be edited; thus, all historical measure values (that is, those values before and including today) are read-only. Edits are only permitted for measure values after today through the planning horizon displayed in the worksheet. Today is also read-only.

*Figure 5–62 Workbook Wizard: Select Day*

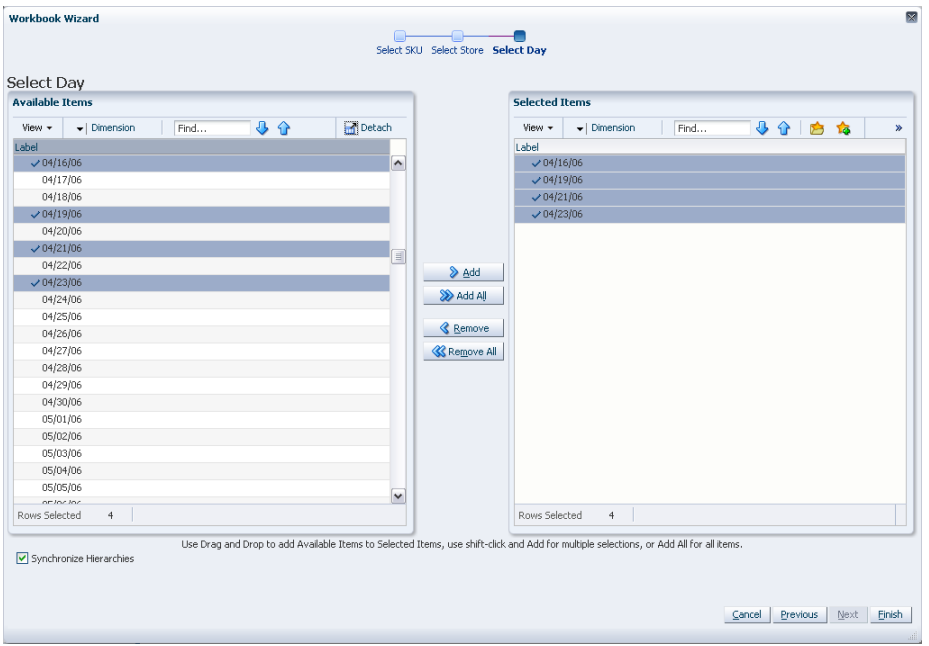

The SRP Presentation Stock Calculations workbook is built.

#### <span id="page-136-0"></span>**SRP Inventory Capping Parameters Workbook**

To build the SRP Inventory Capping Parameters workbook, perform these steps:

**1.** From the taskflow pane, select **Product & Location Setup**, then **Inventory Cap Setup Parameters** and then click the Create New Workbook icon from any of the steps.

**Note:** You must select a domain before the workbook wizard opens. Refer to the section, [Begin Building New Workbooks](#page-97-0), for additional information.

**2.** The wizard opens and lists all departments in the AIP domain. Your previous selections are already selected. You have the ability to reselect which departments are accessed in the workbook. The positions default to the department level. Standard RPAS functionality is available for this wizard. Select the departments you want to work with and click **Next**.

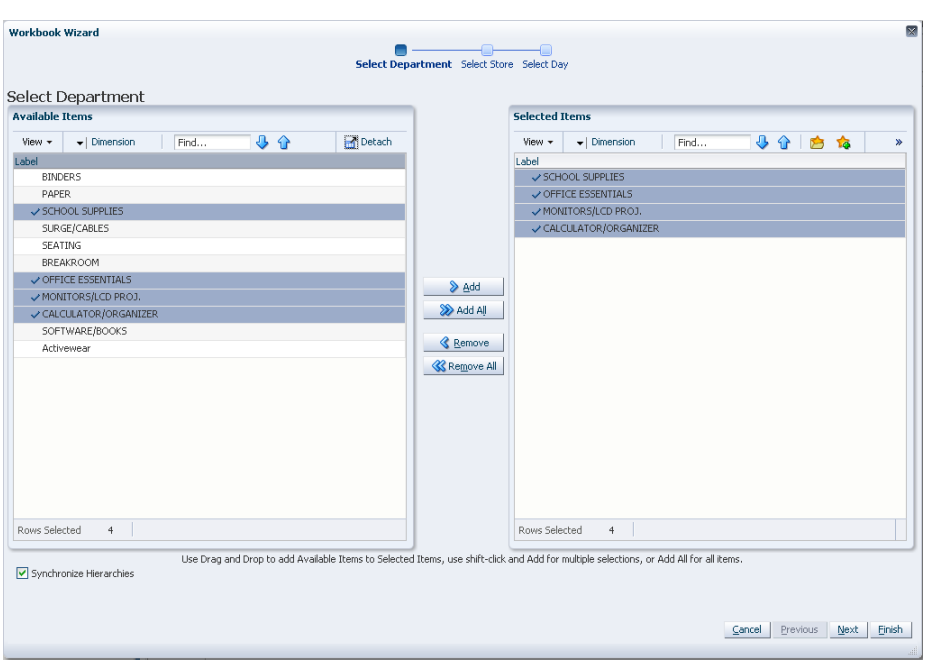

*Figure 5–63 Workbook Wizard: Select Department*

**3.** The wizard lists all stores in the AIP domain. Your previous selections are already selected. You have the ability to reselect which stores is accessed in the workbook. The positions default to the store level. Standard RPAS functionality is available for this wizard. Select the stores you want to work with and click **Next**.

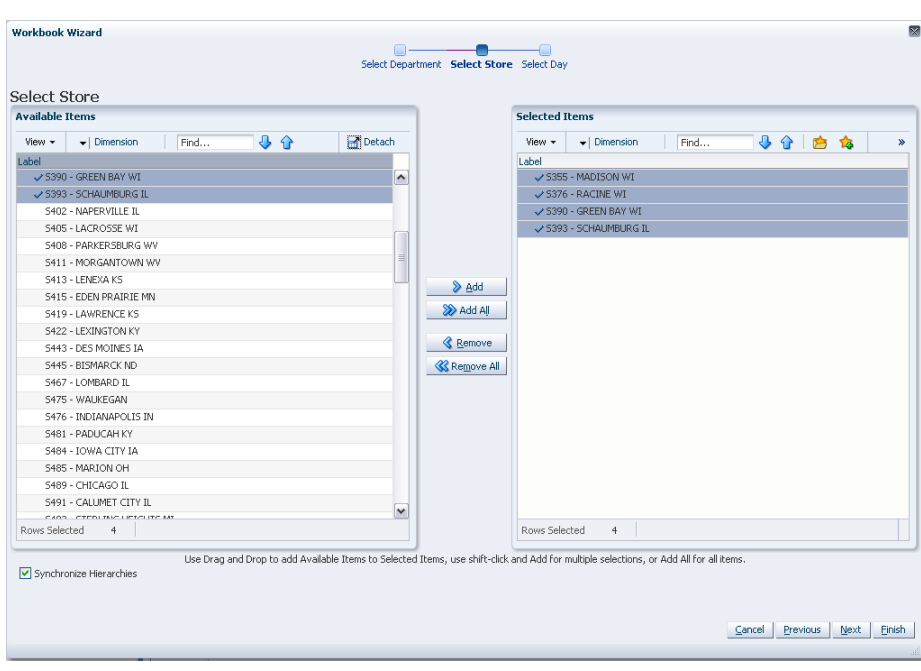

*Figure 5–64 Workbook Wizard: Select Store*

**4.** The wizard lists all dates in the AIP domain. Your previous selections are already selected. You have the ability to reselect which dates are accessed in the workbook. The positions default to the day level. Standard RPAS functionality is available for this wizard. Select the days you want to work with and click **Finish**.

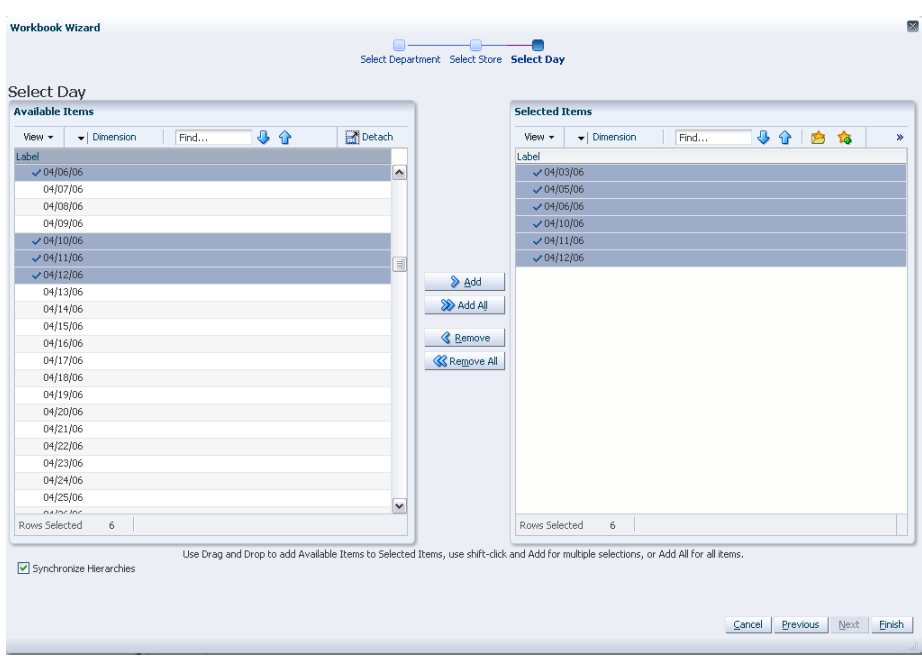

*Figure 5–65 Workbook Wizard: Select Day*

The SRP Inventory Capping Parameters workbook is built.

#### <span id="page-138-0"></span>**SRP Apply Inventory Capping Workbook**

To build the Apply Inventory Capping SRP Apply Inventory Capping workbook, perform these steps:

**1.** From the taskflow pane, select **Product & Location Setup**, then **Review & Approve Inventory Capping** and then click the Create New Workbook icon from any of the steps.

**Note:** You must select a domain before the workbook wizard opens. Refer to the section, [Begin Building New Workbooks](#page-97-0), for additional information.

**2.** The wizard opens and lists all departments in the AIP domain with capping enabled for one or more SKUs. Your previous selections are already selected. When a department is selected then all SKUs in the departments with an expanded Capping Flag set to *Y* is automatically included the workbook. The wizard filters out SKUs with a Capping Flag set to *N*.

If there are no departments to select because there are no SKUs with capping enabled, then this warning message displays: *No capped SKUs available, please setup capped SKUs* and the wizard is not invoked. Once you select **OK**, the system returns to its base state.

There is no selection of individual SKUs through the wizard. You have the ability to reselect which departments are accessed in the workbook. The positions default to the Department level. Standard RPAS functionality is available for this wizard.

Select the departments you want to work with and click **Next**.

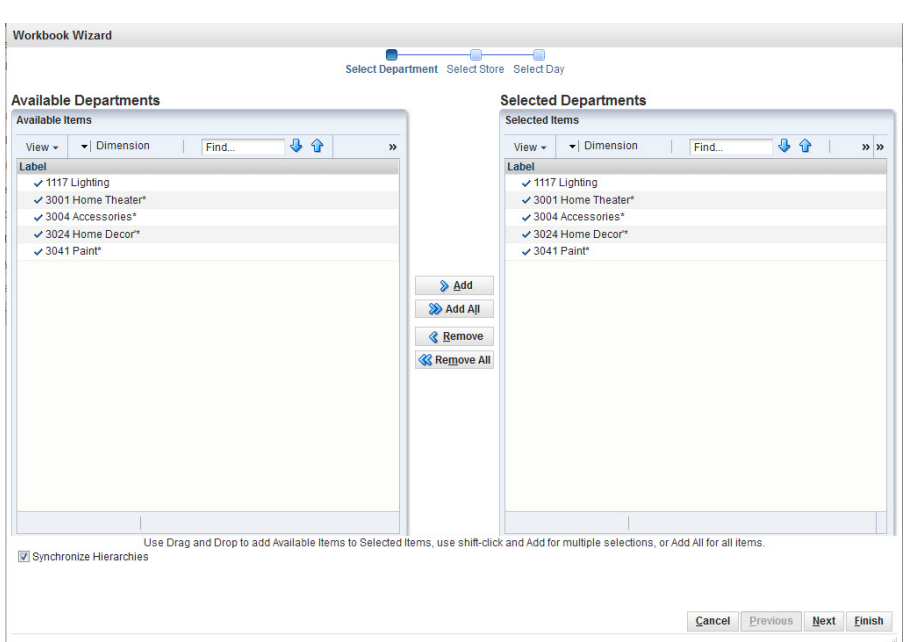

*Figure 5–66 Workbook Wizard: Select Department*

**3.** The wizard lists all stores in the AIP domain. Your previous selections are already selected. You have the ability to reselect which stores are accessed in the workbook. The positions default to the Store level. Standard RPAS functionality is available for this wizard.

Select the stores you want to work with and click **Next**.

| <b>Available Items</b>                                       |                  |                                                                                                    | <b>Selected Stores</b><br><b>Selected Items</b>                     |                          |      |  |    |             |  |
|--------------------------------------------------------------|------------------|----------------------------------------------------------------------------------------------------|---------------------------------------------------------------------|--------------------------|------|--|----|-------------|--|
|                                                              |                  |                                                                                                    |                                                                     |                          |      |  |    |             |  |
| $\ddot{\phantom{1}}$<br>⇧<br>- Dimension<br>Find<br>$View -$ | $\boldsymbol{v}$ |                                                                                                    | $View -$                                                            | - Dimension              | Find |  | 40 | $\gg$ $\gg$ |  |
| Label                                                        |                  |                                                                                                    | Label                                                               |                          |      |  |    |             |  |
| S3 Crystal                                                   | ۸                |                                                                                                    |                                                                     | ✔S7 Westland             |      |  |    |             |  |
| S6 Glendale                                                  |                  |                                                                                                    | $\checkmark$ S8 Fridley                                             |                          |      |  |    |             |  |
| ✓ S7 Westland                                                |                  |                                                                                                    |                                                                     | S9 West St.Paul          |      |  |    |             |  |
| $\checkmark$ S8 Fridley                                      | Ξ                |                                                                                                    |                                                                     | ✔ S10 North County       |      |  |    |             |  |
| ✓ S9 West St.Paul                                            |                  |                                                                                                    |                                                                     | ✔ S11 South County       |      |  |    |             |  |
| ✔S10 North County                                            |                  |                                                                                                    | $\checkmark$ S12 Bridgeton<br>✓ S13 North Dallas<br>✔ S20 Knollwood |                          |      |  |    |             |  |
| S11 South County                                             |                  | $\triangle$ Add                                                                                                    |                                                                     |                          |      |  |    |             |  |
| $\checkmark$ S12 Bridgeton                                   |                  | <b>EXAMPLE</b>                                                                                                    |                                                                     |                          |      |  |    |             |  |
| S13 North Dallas                                             |                  |                                                                                                    |                                                                     | √ S50 Bloomington        |      |  |    |             |  |
| ✔ S20 Knollwood                                              |                  | <b>&amp; Remove</b>                                                                                                    |                                                                     | ✔ S68 East St.Paul       |      |  |    |             |  |
| ✔ S50 Bloomington                                            |                  | <b>K</b> Remove All                                                                                                    |                                                                     | ✔ S90 West St Paul       |      |  |    |             |  |
| $\checkmark$ S68 East St.Paul                                |                  |                                                                                                    |                                                                     | $\checkmark$ S160 Midway |      |  |    |             |  |
| ✔ S90 West St Paul                                           |                  |                                                                                                    |                                                                     | √ S220 Ridgedale         |      |  |    |             |  |
| $\checkmark$ S160 Midway                                     |                  |                                                                                                    |                                                                     | √ S260 St.Louis Park. MN |      |  |    |             |  |
| ✔ S220 Ridgedale                                             |                  |                                                                                                    |                                                                     | √ S662 Cottage Grove     |      |  |    |             |  |
| ✔ S260 St.Louis Park. MN                                     |                  |                                                                                                    |                                                                     | √ S694 Woodbury          |      |  |    |             |  |
| ✔ S662 Cottage Grove                                         |                  |                                                                                                    |                                                                     | ✔ S862 Chanhassen, MN    |      |  |    |             |  |
| ✔ S694 Woodbury<br>✓ S862 Chanhassen. MN                     |                  |                                                                                                    |                                                                     |                          |      |  |    |             |  |
| S1111 Charlotte                                              | ٠                |                                                                                                    |                                                                     |                          |      |  |    |             |  |
|                                                              |                  |                                                                                                    |                                                                     |                          |      |  |    |             |  |
|                                                              |                  | Use Drag and Drop to add Available Items to Selected Items, use shift-click and Add for multiple selections, or Add All for all items. |                                                                     |                          |      |  |    |             |  |

*Figure 5–67 Workbook Wizard: Select Store*

**4.** The wizard lists all dates in the AIP domain. Your previous selections are already selected. You have the ability to reselect which dates are accessed in the workbook. The positions default to the Day level. Standard RPAS functionality is available for this wizard.

Select the days you want to work with and click **Finish**.

| <b>Available Items</b>                     |                  | <b>Selected Items</b>                       |             |
|--------------------------------------------|------------------|---------------------------------------------|-------------|
| 小心<br>-   Dimension<br>Find<br>View $\sim$ | $\gg$            | 马介<br>- Dimension<br>Find<br>View $\sim$    | $\gg$ $\gg$ |
| Label                                      |                  | Label                                       |             |
| 01/29/2012                                 | $\blacktriangle$ | $\times$ 07/17/2013                         | ۰           |
| 01/30/2012                                 | п                | $\times$ 07/18/2013                         |             |
| 01/31/2012                                 |                  | $\times$ 07/19/2013                         |             |
| 02/01/2012                                 |                  | $\times$ 07/20/2013                         |             |
| 02/02/2012                                 |                  | $\times$ 07/21/2013                         |             |
| 02/03/2012                                 |                  | $\times$ 07/22/2013                         |             |
| 02/04/2012                                 |                  | $\triangleright$ Add<br>$\times$ 07/23/2013 |             |
| 02/05/2012                                 |                  | $\times$ 07/24/2013<br>Add All              |             |
| 02/06/2012                                 |                  | $\times$ 07/25/2013                         |             |
| 02/07/2012                                 |                  | <b>Remove</b><br>$\times$ 07/26/2013        |             |
| 02/08/2012                                 |                  | $\times$ 07/27/2013<br><b>« Remove All</b>  |             |
| 02/09/2012                                 |                  | $\times$ 07/28/2013                         |             |
| 02/10/2012                                 |                  | $\times$ 07/29/2013                         |             |
| 02/11/2012                                 |                  | $\times$ 07/30/2013                         |             |
| 02/12/2012                                 |                  | $\times$ 07/31/2013                         |             |
| 02/13/2012                                 |                  | $\times$ 08/01/2013                         |             |
| 02/14/2012                                 |                  | $\times 08/02/2013$                         |             |
| 02/15/2012                                 |                  | $\times 08/03/2013$                         |             |
| 02/16/2012                                 |                  | 08/04/2013                                  |             |
| 02/17/2012                                 |                  | $\times$ 08/05/2013                         |             |

*Figure 5–68 Workbook Wizard: Select Day*

The Apply Inventory Capping SRP Apply Inventory Capping workbook is built.

#### **Apply SKU Cap Custom Menu Button**

The Apply SKU Cap button provides you with the means to update the database with the desired cap values.

Selecting Apply SKU Caps populates the Active SKU Caps values on the view with the What-If SKU caps. All Cap Types are set back to the default value of Previous What-If.

|          |          |          |          | A Home   10 About   ● Help   Change password | Logout ryan1 |                          | ⊃  |
|----------|----------|----------|----------|----------------------------------------------|--------------|--------------------------|----|
|          |          |          |          |                                              |              | Workbook : untitled      |    |
|          |          |          |          |                                              |              | Apply SKU Cap            |    |
|          |          |          |          |                                              |              | 모<br>¥                   |    |
|          |          |          |          |                                              | 疅<br>翻       | Calendar<br>Measure<br>× |    |
|          |          |          |          |                                              |              |                          |    |
| 01/18/05 | 01/19/05 | 01/20/05 | 01/21/05 | 01/22/05                                     | 01/23/05     | 01/24/05                 | 01 |
| 0.00     | 0.00     | 0.00     | 0.00     | 0.00                                         | 0.00         | 0.00                     |    |
| 0.00     | 0.00     | 0.00     | 0.00     | 0.00                                         | 0.00         | 0.00                     |    |
| Ok       | Ok       | Ok       | Ok       | Ok                                           | Ok           | Ok                       |    |

*Figure 5–69 Apply SKU Cap Button*

### <span id="page-140-0"></span>**SRP Inventory Capping Management Workbook**

To build the SRP Inventory Capping Management workbook, perform these steps:

**1.** From the taskflow pane, select **Product & Location Setup**, then **Maintain Inventory Capping Values** and then click the Create New Workbook icon from any of the steps.

**Note:** You must select a domain before the workbook wizard opens. Refer to the section, [Begin Building New Workbooks](#page-97-0), for additional information.

**2.** The wizard opens and lists all departments in the AIP domain with capping enabled for one or more SKUs. Your previous selections are already selected. When a department is selected then all SKUs in the departments with an expanded Capping Flag set to *Y* is automatically included the workbook. The wizard filters out SKUs with a Capping Flag set to *N*.

If there are no departments to select because there are no SKUs with capping enabled, then this warning message displays: *No capped SKUs available, please setup capped SKUs* and the wizard is not invoked. Once you select **OK**, the system returns to its base state.

There is no selection of individual SKUs through the wizard. You have the ability to reselect which departments are accessed in the workbook. The positions default to the Department level. Standard RPAS functionality is available for this wizard.

Select the departments you want to work with and click **Next**.

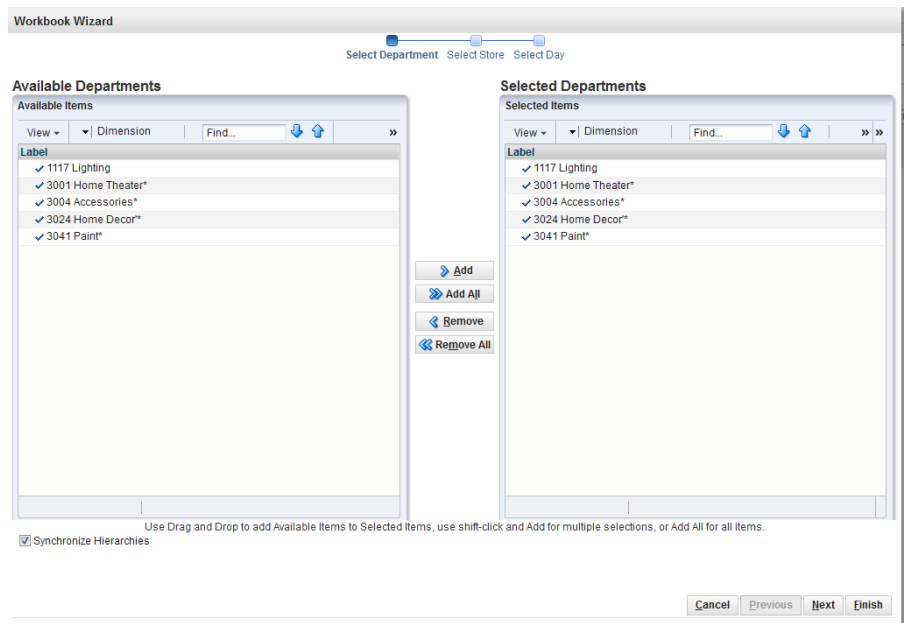

*Figure 5–70 Workbook Wizard: Select Department*

**3.** The wizard lists all stores in the AIP domain. Your previous selections are already selected. You have the ability to reselect which stores are accessed in the workbook. The positions default to the Store level. Standard RPAS functionality is available for this wizard.

Select the stores you want to work with and click **Next**.

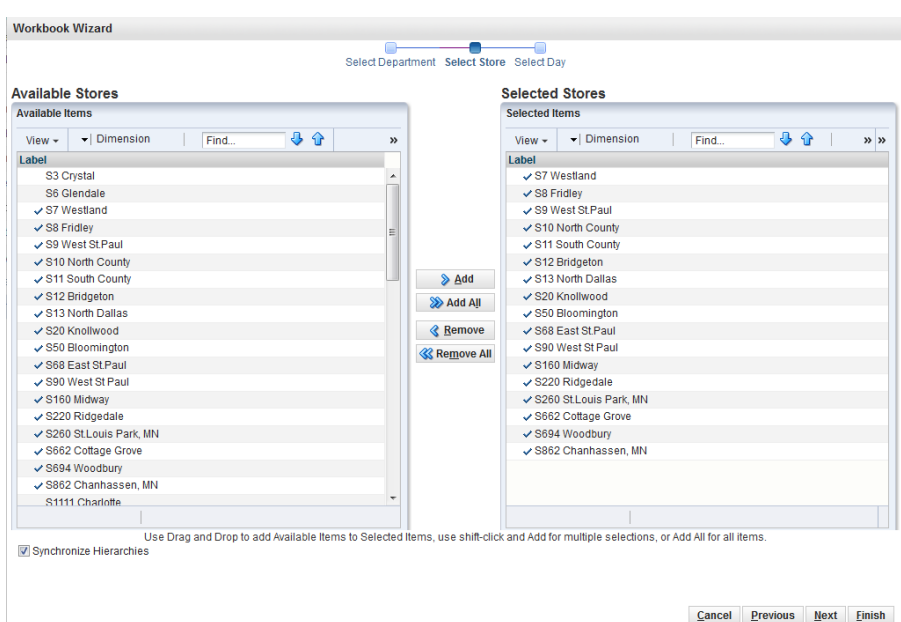

*Figure 5–71 Workbook Wizard: Select Store*

**4.** The wizard lists all dates in the AIP domain. Your previous selections are already selected. You have the ability to reselect which dates are accessed in the workbook. The positions default to the Day level. Standard RPAS functionality is available for this wizard.

Select the days you want to work with and click **Finish**.

| <b>Available Days</b>                 |                     |                      | <b>Selected Days</b>  |      |      |  |           |  |
|---------------------------------------|---------------------|----------------------|-----------------------|------|------|--|-----------|--|
| <b>Available Items</b>                |                     |                      | <b>Selected Items</b> |      |      |  |           |  |
| 小分<br>-   Dimension<br>Find<br>View - | w                   |                      | - Dimension<br>View v | Find | $-2$ |  | $33 - 33$ |  |
| Label                                 |                     |                      | Label                 |      |      |  |           |  |
| 01/29/2012                            | $\hat{\phantom{a}}$ |                      | $-07/17/2013$         |      |      |  |           |  |
| 01/30/2012                            | m                   |                      | $-07/18/2013$         |      |      |  |           |  |
| 01/31/2012                            |                     |                      | $-07/19/2013$         |      |      |  |           |  |
| 02/01/2012                            |                     |                      | $-07/20/2013$         |      |      |  |           |  |
| 02/02/2012                            |                     |                      | $-07/21/2013$         |      |      |  |           |  |
| 02/03/2012                            |                     |                      | $-07/22/2013$         |      |      |  |           |  |
| 02/04/2012                            |                     | S Add                | $-07/23/2013$         |      |      |  |           |  |
| 02/05/2012                            |                     | <b>SO</b> Add All    | $-07/24/2013$         |      |      |  |           |  |
| 02/06/2012                            |                     |                      | $-07/25/2013$         |      |      |  |           |  |
| 02/07/2012                            |                     | <b>&amp; Remove</b>  | $-07/26/2013$         |      |      |  |           |  |
| 02/08/2012                            |                     | <b>33 Remove All</b> | $-07/27/2013$         |      |      |  |           |  |
| 02/09/2012                            |                     |                      | $-07/28/2013$         |      |      |  |           |  |
| 02/10/2012                            |                     |                      | $-07/29/2013$         |      |      |  |           |  |
| 02/11/2012                            |                     |                      | $-07/30/2013$         |      |      |  |           |  |
| 02/12/2012                            |                     |                      | $-07/31/2013$         |      |      |  |           |  |
| 02/13/2012                            |                     |                      | $-08/01/2013$         |      |      |  |           |  |
| 02/14/2012                            |                     |                      | $-00002/2013$         |      |      |  |           |  |
| 02/15/2012                            |                     |                      | $-08/03/2013$         |      |      |  |           |  |
| 02/16/2012                            |                     |                      | $-08/04/2013$         |      |      |  |           |  |
| 02/17/2012                            |                     |                      | <b>√ 08/05/2013</b>   |      |      |  |           |  |
|                                       |                     |                      |                       |      |      |  |           |  |

*Figure 5–72 Workbook Wizard: Select Day*

The SRP Inventory Capping Management workbook is built.

#### **Apply SKU Cap Custom Menu Button**

The Apply SKU Cap button provides you with the means to update the database with the desired cap values.

Selecting Apply SKU Caps populates the Active SKU Caps values on the view with the What-If SKU caps. All Cap Types are set back to the default value of Previous What-If.

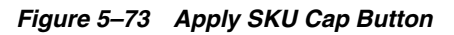

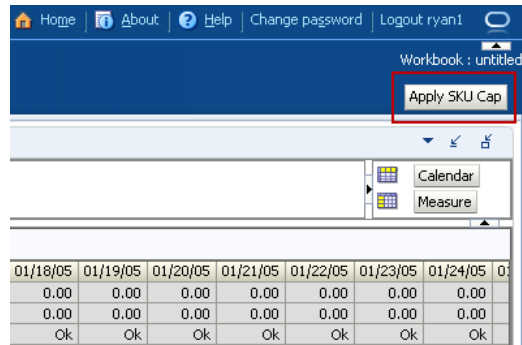

## **Building Allocate Activity Workbooks**

This section describes how to build these Allocate Activity workbooks for AIP on the RPAS Fusion client that include:

[USA Replacement, Additive, and Delivery Window Workbook](#page-144-0) [USA Delete Workbook](#page-148-0) [USA Create Rule Based Index Workbook](#page-150-0) [USA Allocation on Rule Based Index Workbook](#page-152-0) [USA Allocation on Dynamic Rule Based Index Workbook](#page-157-0) [USA Create Store Based Index Workbook](#page-161-0) [USA Allocation on Store Based Index Workbook](#page-164-0)

## **Allocate Tasks, Steps, and Views**

[Table](#page-143-0) lists the tasks, steps and views for the Allocate Activity workbooks.

<span id="page-143-0"></span>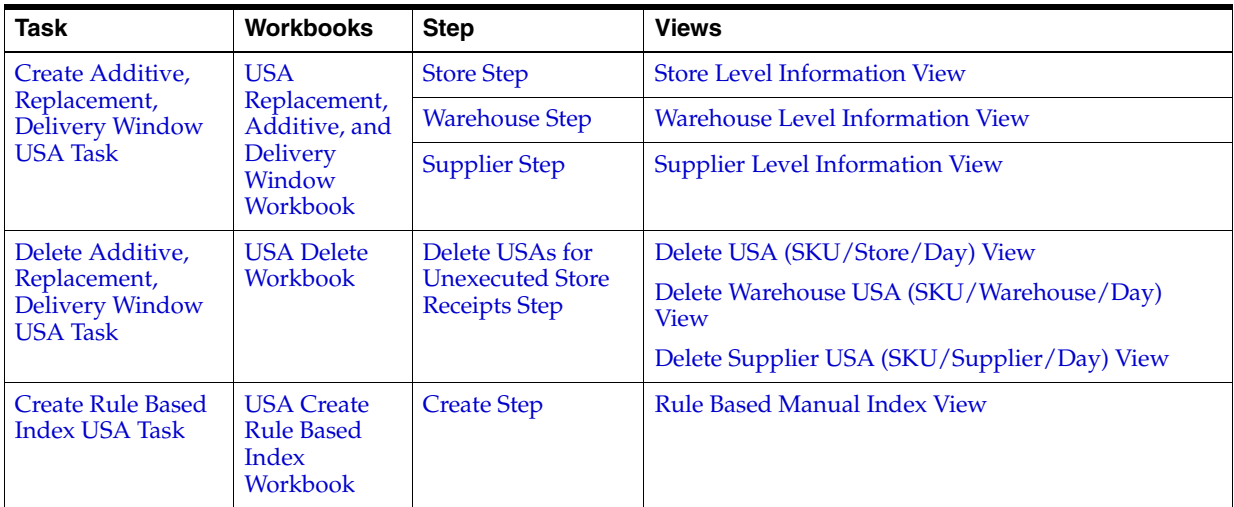
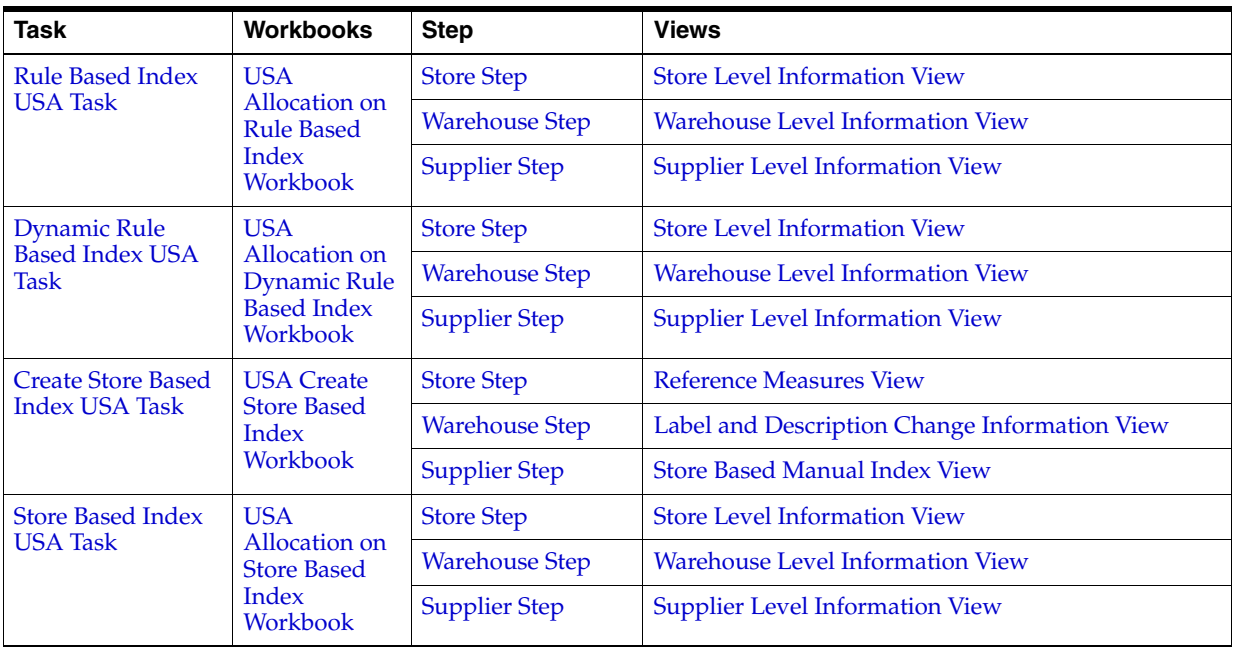

## **USA Replacement, Additive, and Delivery Window Workbook**

To build the USA Replacement, Additive, and Delivery Window workbook, perform these steps:

**1.** From the taskflow pane, select **Allocate**, then **Create Additive, Replacement, Delivery Window USA** and then click the Create New Workbook icon from any of the steps.

**Note:** You must select a domain before the workbook wizard opens. Refer to the section, [Begin Building New Workbooks](#page-97-0), for additional information.

**2.** The wizard opens and displays a list of all dates from tomorrow through the maximum planning horizon. Your previous selection is not already selected. You have the ability to select which date is accessed in the workbook. Standard RPAS functionality is available for this wizard.

Select the day you want to work with and click **Next**.

**Note:** Only one Selected Receive On Day is allowed.

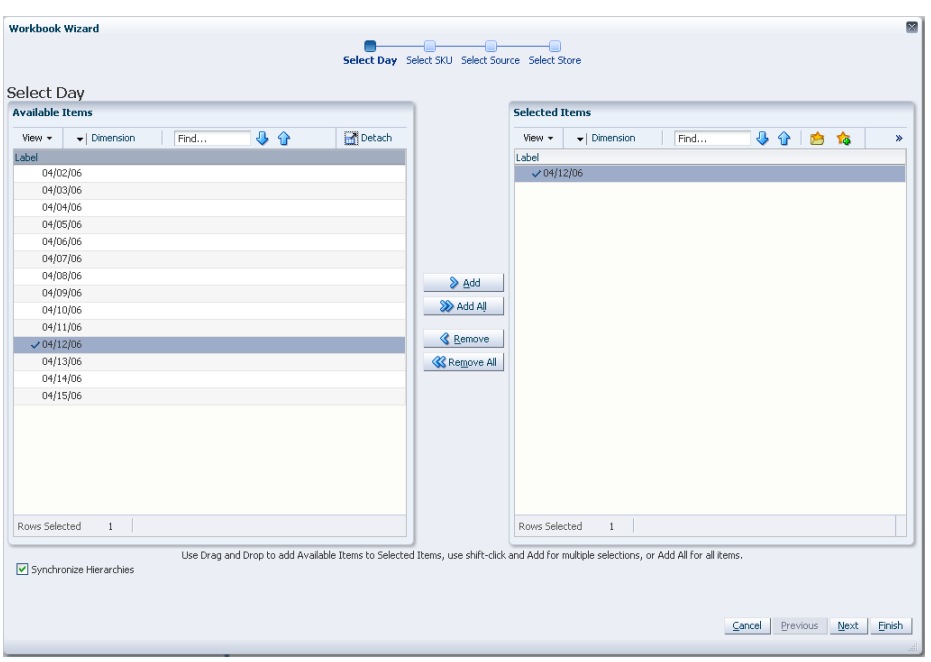

*Figure 5–74 Workbook Wizard: Select Day*

- **3.** The wizard lists all SKUs that:
	- Have a Source for the store on the day selected
	- Are On Supply for any store on either the day selected or any date within the planning horizon
	- Have a valid Store Ordering Pack-size on the day selected

Your previous selections are not already selected. You have the ability to select which SKUs are accessed in the workbook. Standard RPAS functionality is available for this wizard.

Select the SKUs you want to work with and click **Next**.

**Note:** If no filtering criteria were met for any SKU based on the receive-on date selected from the previous wizard window, you are notified with this warning message: *There is no store source for the day selected.*

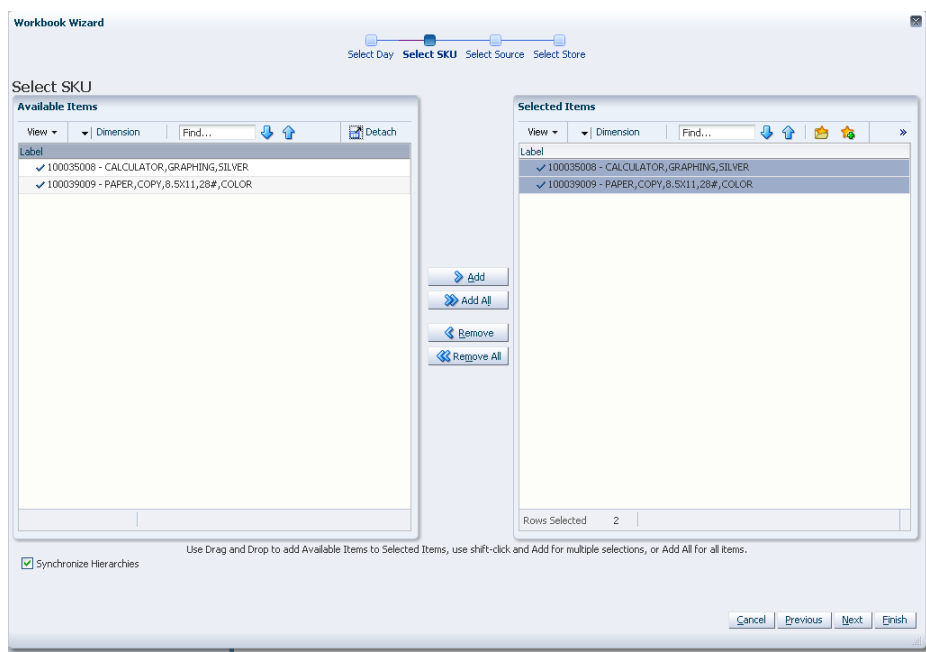

*Figure 5–75 Workbook Wizard: Select SKUs*

**4.** The wizard displays a list of all Source Stocking Points for the SKUs and day selected. Your previous selections are not already selected. You have the ability to select which Source Stocking Points are accessed in the workbook. Standard RPAS functionality is available for this wizard.

Select the Source Stocking Points you want to work with and click **Next**.

**Note:** If no warehouse stocking point is selected, the first warehouse found is brought into the workbook. If no supplier stocking point is selected, the first supplier found is brought into the workbook. Also, Delivery Window USAs can only be created for those items sourced by a warehouse.

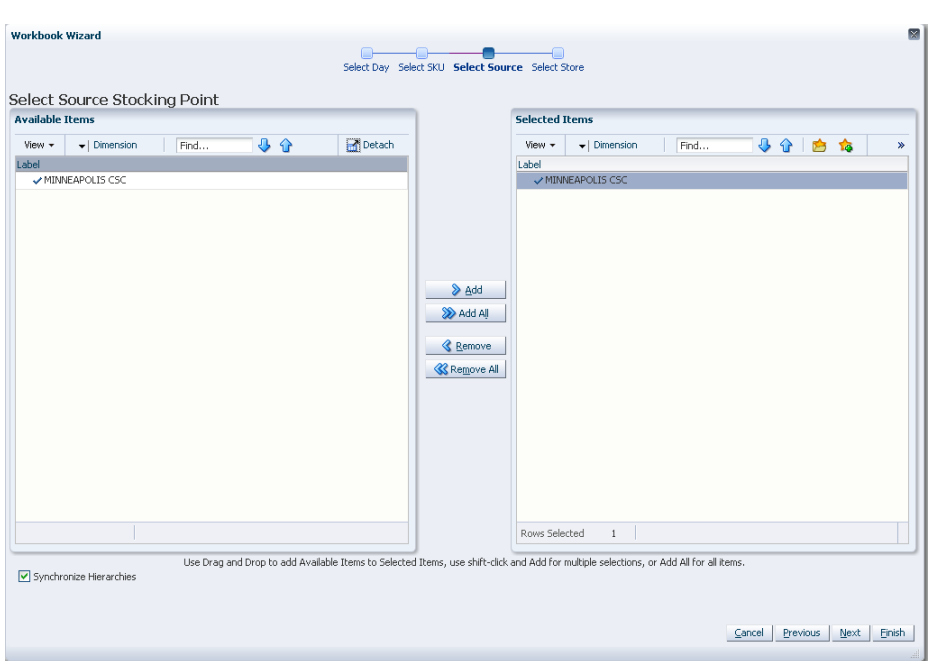

*Figure 5–76 Workbook Wizard: Select Source Stocking Points*

**5.** The wizard lists all stores sourced by the selected Source Stocking Point for the SKUs and day selected and the SKU is On Supply. Your previous selections are not already selected. You have the ability to select which Stores are accessed in the workbook. Standard RPAS functionality is available for this wizard.

Select the stores you want to work with and click **Finish**.

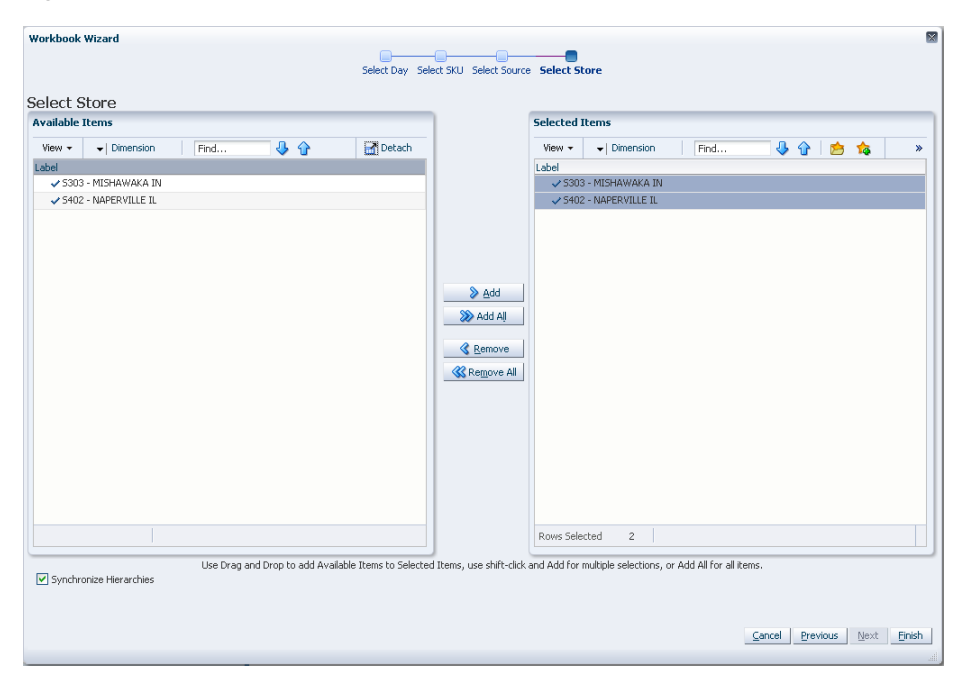

*Figure 5–77 Workbook Wizard: Select Stores*

The USA Replacement, Additive, and Delivery Window workbook is built.

## **USA Delete Workbook**

To build the USA Delete workbook, perform these steps:

**1.** From the taskflow pane, select **Allocate**, then **Delete Additive, Replacement, Delivery Window USA** and then click the Create New Workbook icon from any of the steps.

**Note:** You must select a domain before the workbook wizard opens. Refer to the section, [Begin Building New Workbooks](#page-97-0), for additional information.

**2.** The wizard opens. Select the days you want to work with and click **Next**.

*Figure 5–78 Workbook Wizard: Select Day*

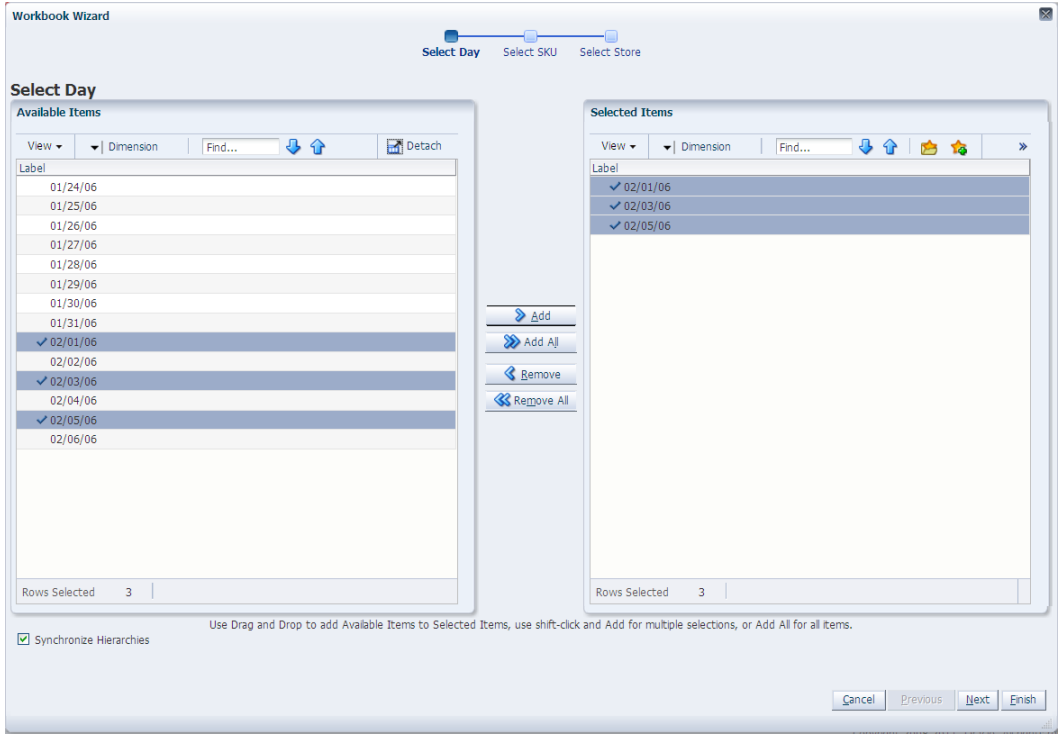

**3.** Select the SKUs you want to work with and click **Next**.

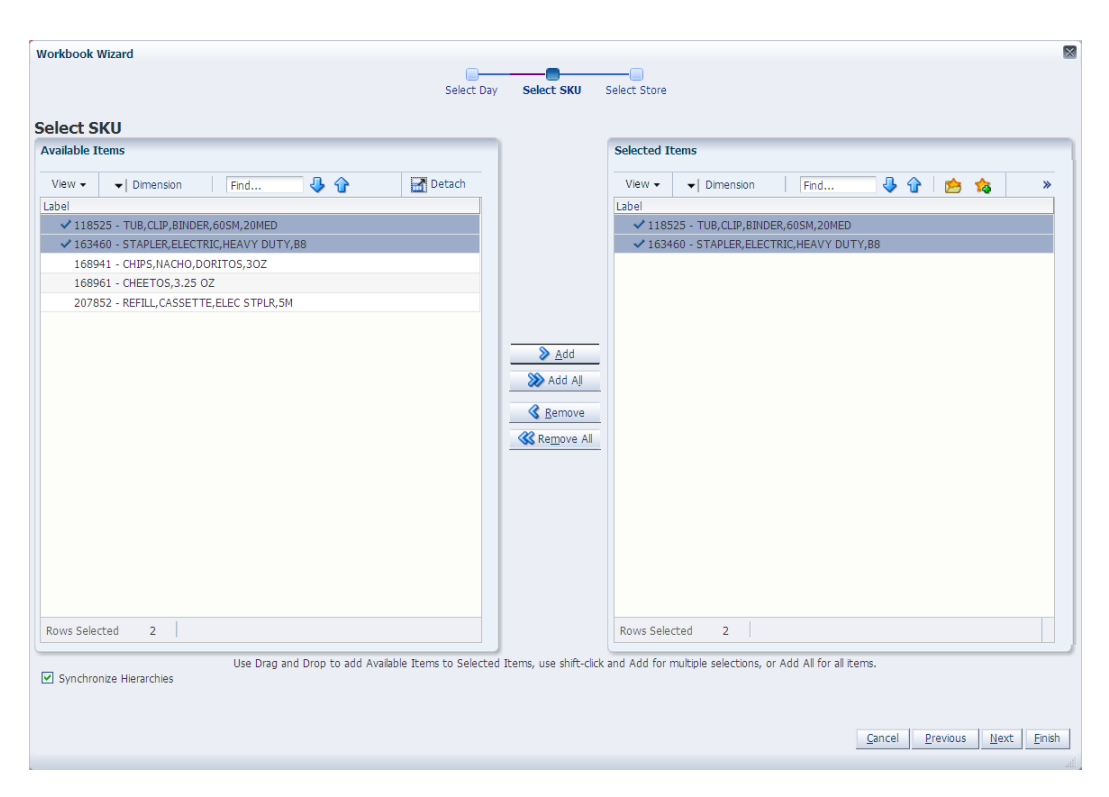

*Figure 5–79 Workbook Wizard: Select SKUs*

**4.** Select the stores you want to work with and click **Finish**.

| <b>Workbook Wizard</b><br>Select Day<br><b>Select Store</b>                        | $\mathbbmss{}$<br><b>Select Store</b><br>Select SKU                                                                                    |
|------------------------------------------------------------------------------------|----------------------------------------------------------------------------------------------------|
| <b>Available Items</b>                                                             | <b>Selected Items</b>                                                                                                    |
|                                                                                    |                                                                                                    |
| 小心<br>Detach<br>$\blacktriangleright$   Dimension<br>View $\star$<br>Find<br>Label | ● ◆  <br>-   Dimension<br>Find<br>恼<br>View $\star$<br>▶<br>$\mathbf{\mathbf{\hat{z}}}$<br>Label                                       |
| S303 - MISHAWAKA IN                                                                | $\checkmark$ S303 - MISHAWAKA IN                                                                                                    |
| Rows Selected<br>$\mathbf{1}$                                                      | <b>▷</b> Add<br>Add All<br><b>&amp;</b> Remove<br><b>K</b> Remove All<br>Rows Selected<br>$\mathbf{1}$                                 |
|                                                                                    |                                                                                                    |
| Synchronize Hierarchies                                                            | Use Drag and Drop to add Available Items to Selected Items, use shift-click and Add for multiple selections, or Add All for all items. |
|                                                                                    | Cancel<br>Previous<br>Next<br>Einish                                                                                                   |

*Figure 5–80 Workbook Wizard: Select Stores*

The USA Delete workbook is built.

## **USA Create Rule Based Index Workbook**

To build the USA Create Rule Based Index workbook, perform these steps:

**1.** From the taskflow pane, select **Allocate**, then **Create Rule Based Index USA** and then click the Create New Workbook icon from any of the steps.

**Note:** You must select a domain before the workbook wizard opens. Refer to the section, [Begin Building New Workbooks](#page-97-0), for additional information.

**2.** The wizard opens and lists all dates with your previous selections already selected. You have the ability to reselect dates to be accessed in the workbook. If multiple days are selected, they must be consecutive days. Standard RPAS functionality is available for this page.

Select the days you want to work with and click **Next**.

**Note:** To use the Store Adjusted Sales as the basis for the rule based index you must select days in the past. For Store Receipt Plan or Store Forecast Demand, days in the future must be selected.

*Figure 5–81 Workbook Wizard: Select Day*

| <b>Available Items</b>                                    |                         | <b>Selected Items</b>                                                        |
|-----------------------------------------------------------|-------------------------|------------------------------------------------------------------------------|
| 小企<br>View +<br>$\blacktriangleright$   Dimension<br>Find | Detach                  | ↓ →<br>合<br><b>To</b><br>$\blacktriangleright$   Dimension<br>View +<br>Find |
| Label                                                     |                         | Label                                                                        |
| 04/09/06                                                  | $\hat{\phantom{a}}$     | 04/04/06                                                                     |
| $\times$ 04/10/06                                         |                         | 04/05/06                                                                     |
| $-04/11/06$                                               |                         | $-04/06/06$                                                                  |
| 04/12/06                                                  |                         | $-04/07/06$                                                                  |
| 04/13/06                                                  |                         | $-04/08/06$                                                                  |
| 04/14/06                                                  | 间                       | 04/09/06                                                                     |
| 04/15/06                                                  |                         | 0.4/10/06<br>& Add                                                           |
| 04/16/06                                                  |                         | 04/11/06<br>Add All                                                          |
| 04/17/06                                                  |                         |                                                                              |
| 04/18/06<br>04/19/06                                      |                         | <b>&amp;</b> Remove                                                          |
| 04/20/06                                                  |                         | <b>K</b> Remove All                                                          |
| 04/21/06                                                  |                         |                                                                              |
| 04/22/06                                                  |                         |                                                                              |
| 04/23/06                                                  |                         |                                                                              |
| 04/24/06                                                  |                         |                                                                              |
| 04/25/06                                                  |                         |                                                                              |
| 04/26/06                                                  |                         |                                                                              |
| 04/27/06                                                  |                         |                                                                              |
| 04/28/06                                                  |                         |                                                                              |
| oxioning                                                  | $\overline{\mathbf{v}}$ |                                                                              |
| 8<br>Rows Selected                                        |                         | Rows Selected<br>8                                                           |

**3.** The wizard lists all SKUs with your previous selections already selected. You have the ability to reselect which SKUs is accessed in the workbook. Standard RPAS functionality is available for this wizard.

Select the SKUs you want to work with and click **Next**.

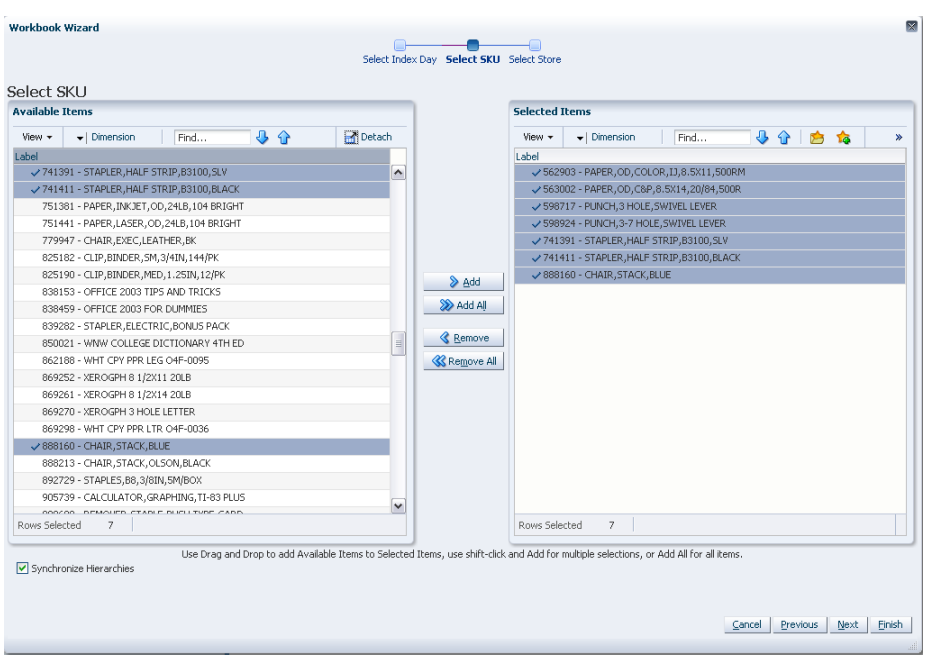

*Figure 5–82 Workbook Wizard: Select SKUs*

**4.** The wizard lists all stores with your previous selections already selected. You have the ability to reselect which stores are accessed in the workbook. Standard RPAS functionality is available for this wizard.

Select the stores you want to work with and click **Finish**.

| <b>Available Items</b>                                     |                          | <b>Selected Items</b>                                     |
|------------------------------------------------------------|--------------------------|-----------------------------------------------------------|
| 4 个<br>View +<br>$\blacktriangleright$   Dimension<br>Find | Detach                   | 小分白梅<br>View +<br>$\blacktriangleright$ Dimension<br>Find |
| Label                                                      |                          | Label                                                     |
| S736 - MISSISSAUGA ON                                      | $\overline{\phantom{a}}$ | S602 - FRANKFORT KY                                       |
| S739 - BURLINGTON ON                                       |                          | S605 - OWENSBORO KY                                       |
| S742 - WINNIPEG MB                                         |                          | S607 - BOWLING GREEN KY                                   |
| S743 - WATERLOO ON                                         |                          | S733 - ST CATHERINES ON                                   |
| S745 - WOODBRIDGE ON                                       |                          | S736 - MISSISSAUGA ON                                     |
| S1001 - The Sports Cove                                    |                          | S739 - BURLINGTON ON                                      |
| S1002 - Ironworks                                          |                          | $\sum$ Add                                                |
| S1003 - Bread Connection                                   |                          |                                                           |
| S1004 - The Hungry Tummy                                   |                          | <b>SO</b> Add All                                         |
| S1005 - The Egyptian Bread                                 |                          | <b><i><u>Remove</u></i></b>                               |
| S441090 - MINNEAPOLIS CSC                                  |                          |                                                           |
| S441091 - DETROIT CSC                                      |                          | <b>&amp; Remove All</b>                                   |
| S441105 - CHICAGO CSC                                      |                          |                                                           |
| S441170 - HAMILTON CSC                                     |                          |                                                           |
| 51000000000 - Fargo                                        | ₿                        |                                                           |
| 51000000001 - Minneapolis                                  |                          |                                                           |
| S100000003 - Peoria                                        |                          |                                                           |
| S1000000004 - Sioux Falls                                  |                          |                                                           |
| S1000000005 - Oakland                                      |                          |                                                           |
| 5100000006 - Hermosa Beach                                 | $\checkmark$             |                                                           |
| CLOODDOOD FILLS<br>Rows Selected<br>6                      |                          | Rows Selected<br>6                                        |
|                                                            |                          |                                                           |

*Figure 5–83 Workbook Wizard: Select Stores*

The USA Create Rule Based Index workbook is built.

## <span id="page-152-0"></span>**USA Allocation on Rule Based Index Workbook**

To build the USA Allocation on Rule Based Index workbook, perform these steps:

**1.** From the taskflow pane, select **Allocate**, then **Rule Based Index USA** and then click the Create New Workbook icon from any of the steps.

**Note:** You must select a domain before the workbook wizard opens. Refer to the section, [Begin Building New Workbooks](#page-97-0), for additional information.

**2.** The wizard opens and displays a list of all dates from tomorrow through the maximum planning horizon. Your previous selection is not already selected. You have the ability to select which date is accessed in the workbook. Standard RPAS functionality is available for this wizard. Select the day you want to work with and click **Next**.

**Note:** Only one Selected Receive On Day is allowed. If multiple days are selected you are warned that only one date may be chosen.

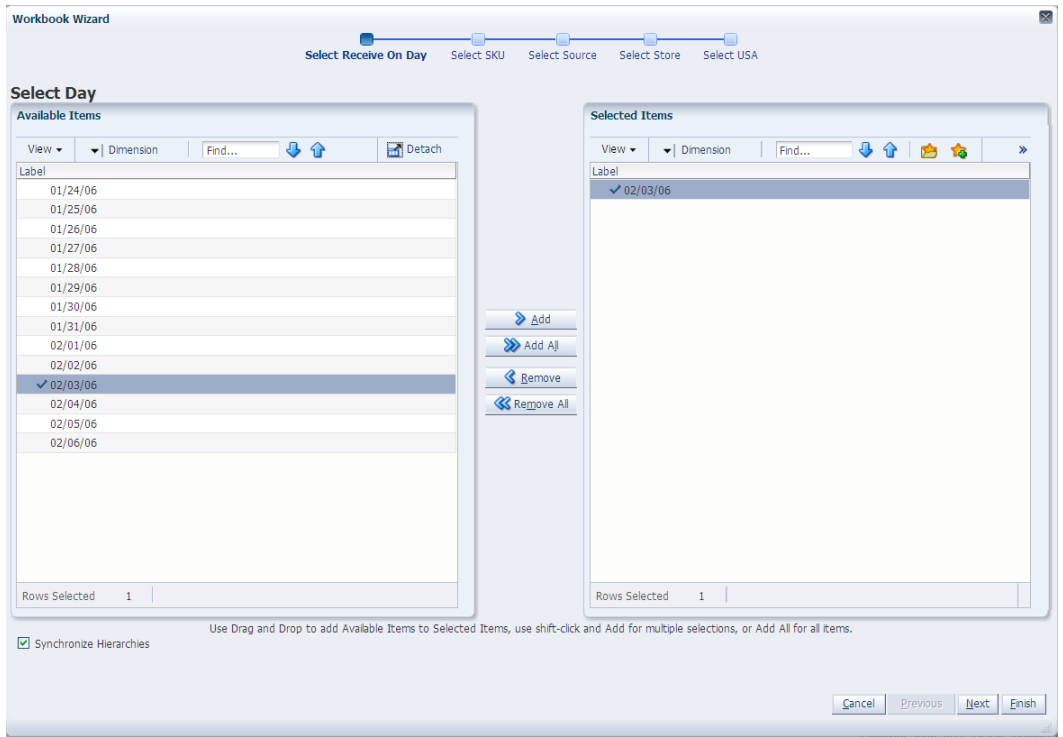

*Figure 5–84 Workbook Wizard: Select Day*

- **3.** The wizard lists all SKUs that:
	- Have a source for the store on the day selected
	- Are On Supply for any store on either the day selected or any date within the planning horizon
	- Have a valid Store Ordering Pack-size on the day selected

Your previous selections are not already selected. You have the ability to select which SKUs are accessed in the workbook. Standard RPAS functionality is available for this wizard.

Select the SKUs you want to work with and click **Next**.

**Note:** If no filtering criteria were met for any SKU based on the receive-on date selected from the previous wizard window, you are notified by the following warning message: *There is no store source for the day selected.*

*Figure 5–85 Workbook Wizard: Select SKUs*

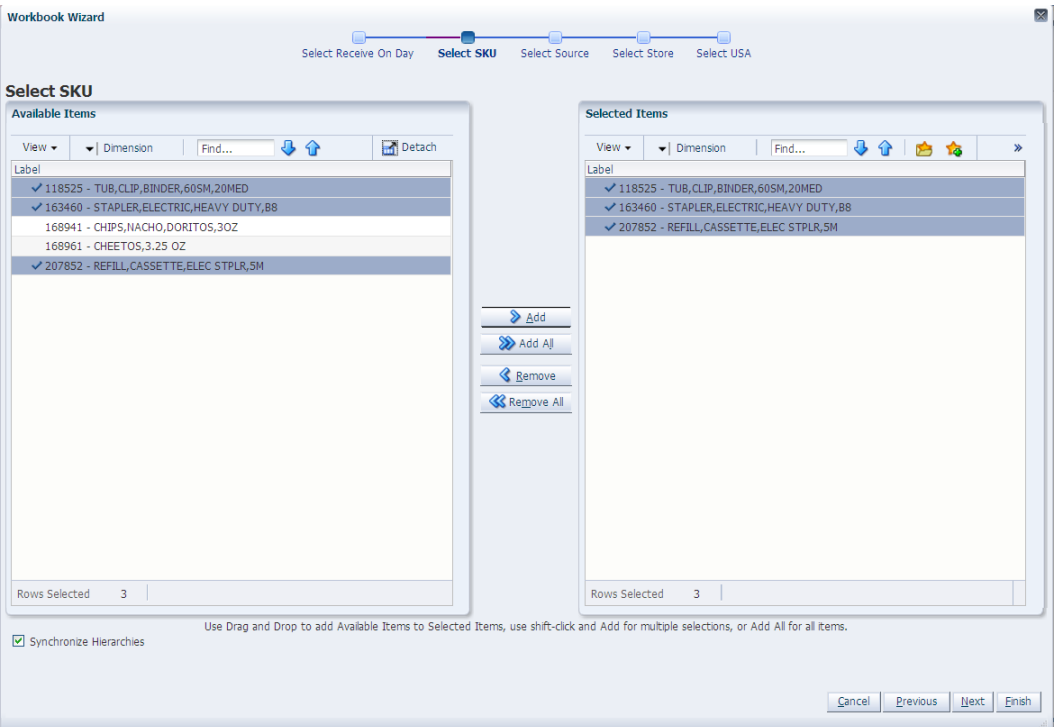

**4.** The wizard displays a list of all Source Stocking Points for the SKUs and day selected. Your previous selections are not already selected. You have the ability to select which Source Stocking Points are accessed in the workbook. Standard RPAS functionality is available for this wizard. Select the Source Stocking Points you want to work with and click **Next**.

**Note:** If no warehouse stocking point is selected, the first warehouse found is brought into the workbook. If no supplier stocking point is selected, the first supplier found is brought into the workbook. Also, Delivery Window USAs can only be created for those items sourced by a warehouse.

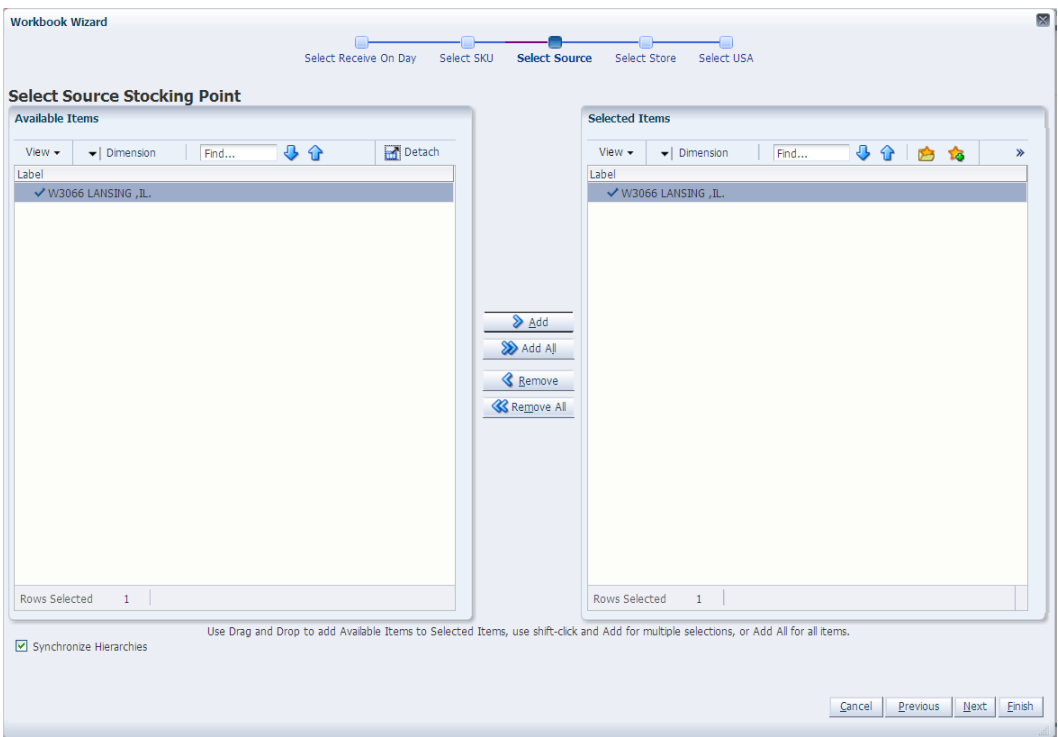

*Figure 5–86 Workbook Wizard: Select Source Stocking Points*

**5.** The wizard lists all stores sourced by the selected Source Stocking Point for the SKUs and day selected and the SKU is On Supply. Your previous selections are not already selected. You have the ability to select which stores are accessed in the workbook. Standard RPAS functionality is available for this wizard.

Select the stores you want to work with and click **Next**.

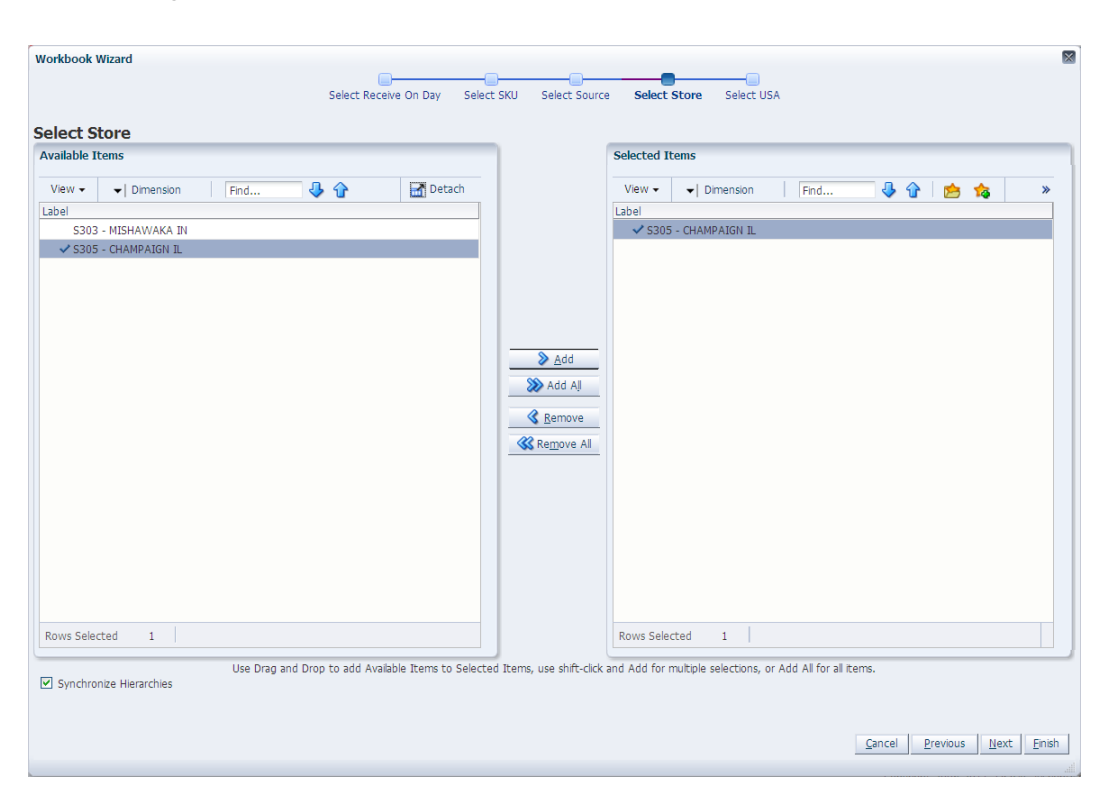

*Figure 5–87 Workbook Wizard: Select Stores*

- **6.** The wizard lists all USAs with your previous selections already selected. You have the ability to re-select which USAs are accessed in the workbook. Standard RPAS functionality is available for this wizard.
	- **a.** You can display position attributes to view the associated label and description for each USA that was set up using the USA Create Store Based Index workbook.

To view and sort the attributes, select the USA and then click the **Dimension** list.

*Figure 5–88 USA Dimension*

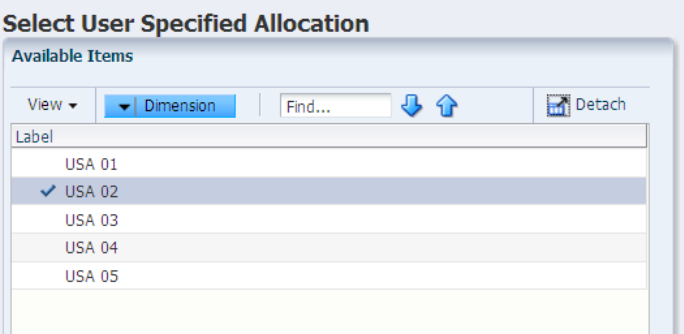

**b.** Then select the **Show Attributes and Sort** tab to view, find, and sort the available attributes.

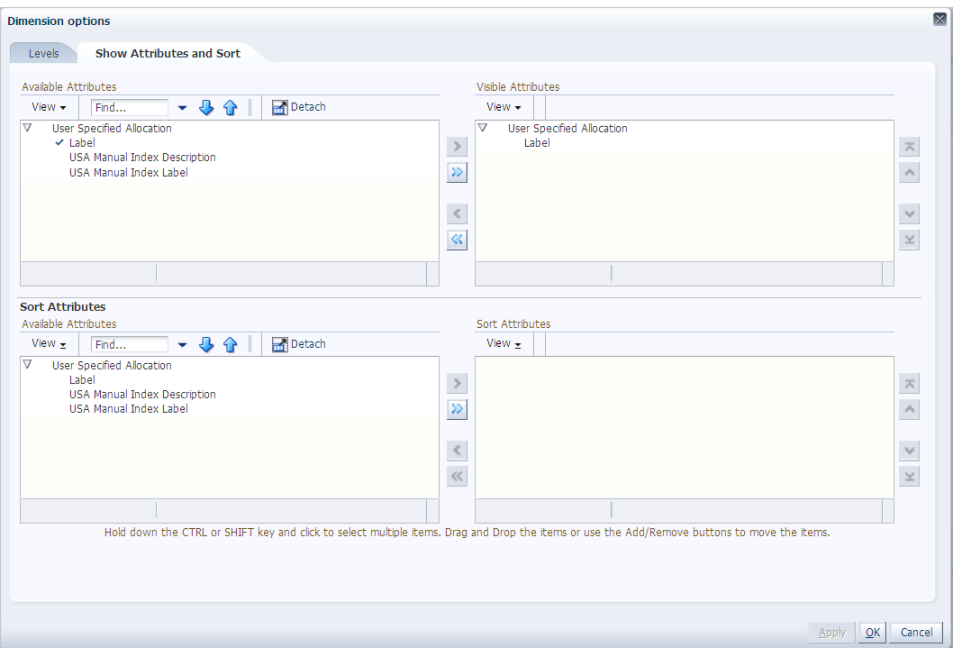

*Figure 5–89 USA Dimension Options*

**c.** To finish the USA Allocation on Rule Based Index workbook, select the USA you want to work with and click **Next**.

*Figure 5–90 Workbook Wizard: User Specified Allocations*

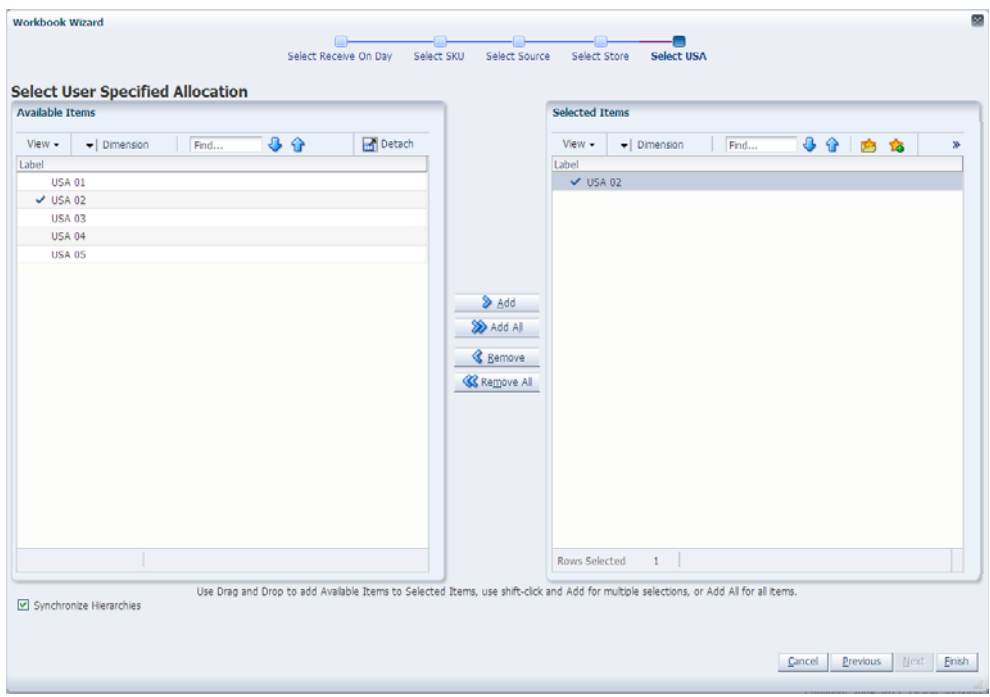

The USA Allocation on Rule Based Index workbook is built.

## <span id="page-157-0"></span>**USA Allocation on Dynamic Rule Based Index Workbook**

To build the USA Allocation on Dynamic Rule Based Index workbook, perform these steps:

**1.** From the taskflow pane, select **Allocate**, then **Dynamic Rule Based Index USA** and then click the Create New Workbook icon from any of the steps.

**Note:** You must select a domain before the workbook wizard opens. Refer to the section, [Begin Building New Workbooks](#page-97-0), for additional information.

**2.** The wizard opens and displays a list of all dates from tomorrow through the maximum planning horizon. Your previous selection is not already selected. You have the ability to select which date is accessed in the workbook. Standard RPAS functionality is available for this wizard. Select the day you want to work with and click **Next**.

**Note:** Only one Selected Receive On Day is allowed.

| <b>Available Items</b>                              |               | <b>Selected Items</b>                                              |
|-----------------------------------------------------|---------------|--------------------------------------------------------------------|
| View +<br>$\blacktriangleright$   Dimension<br>Find | ↓ ↑<br>Detach | ↓ →  <br>白梅<br>$\blacktriangleright$   Dimension<br>View +<br>Find |
| Label                                               |               | Label                                                              |
| 04/02/06                                            |               | 04/09/06                                                           |
| 04/03/06                                            |               |                                                                    |
| 04/04/06                                            |               |                                                                    |
| 04/05/06                                            |               |                                                                    |
| 04/06/06                                            |               |                                                                    |
| 04/07/06                                            |               |                                                                    |
| 04/08/06                                            |               | & Add                                                              |
| 04/09/06                                            |               | >> Add All                                                         |
| 04/10/06                                            |               |                                                                    |
| 04/11/06                                            |               | <b>&amp;</b> Remove                                                |
| 04/12/06                                            |               |                                                                    |
| 04/13/06<br>04/14/06                                |               | <b>K</b> Remove All                                                |
| 04/15/06                                            |               |                                                                    |
|                                                     |               |                                                                    |
|                                                     |               |                                                                    |
|                                                     |               |                                                                    |
|                                                     |               |                                                                    |
|                                                     |               |                                                                    |
|                                                     |               |                                                                    |
|                                                     |               |                                                                    |
| Rows Selected<br>$\mathbf{1}$                       |               | Rows Selected<br>$\mathbf{1}$                                      |
|                                                     |               |                                                                    |

*Figure 5–91 Workbook Wizard: Select Day*

- **3.** The wizard lists all SKUs that:
	- Have a source for the store on the day selected
	- Are On Supply for any store on either the day selected or any date within the planning horizon
	- Have a valid Store Ordering Pack-size on the day selected

Your previous selections are not already selected. You have the ability to select which SKUs are accessed in the workbook. Standard RPAS functionality is available for this wizard.

Select the SKUs you want to work with and click **Next**.

**Note:** If no filtering criteria were met for any SKU based on the receive-on date selected from the previous wizard window, you are notified by the following warning message: *There is no store source for the day selected.*

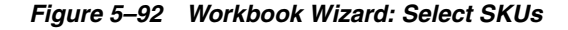

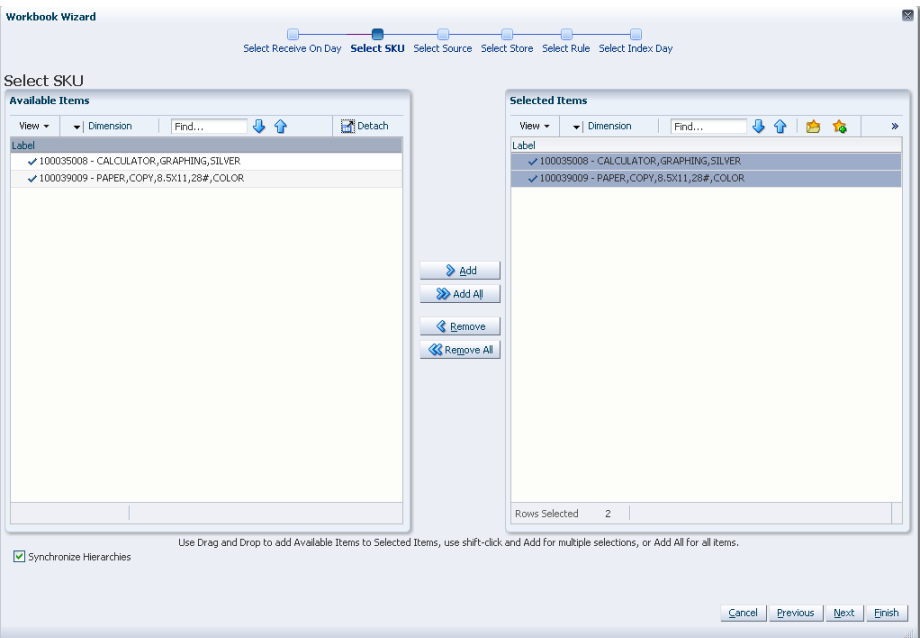

**4.** The wizard displays a list of all Source Stocking Points for the SKUs and day selected. Your previous selections are not already selected. You have the ability to select which Source Stocking Points are accessed in the workbook. Standard RPAS functionality is available for this wizard. Select the Source Stocking Points you want to work with and click **Next**.

**Note:** If no warehouse stocking point is selected, the first warehouse found is brought into the workbook. If no supplier stocking point is selected, the first supplier found is brought into the workbook. Also, Delivery Window USAs can only be created for those items sourced by a warehouse.

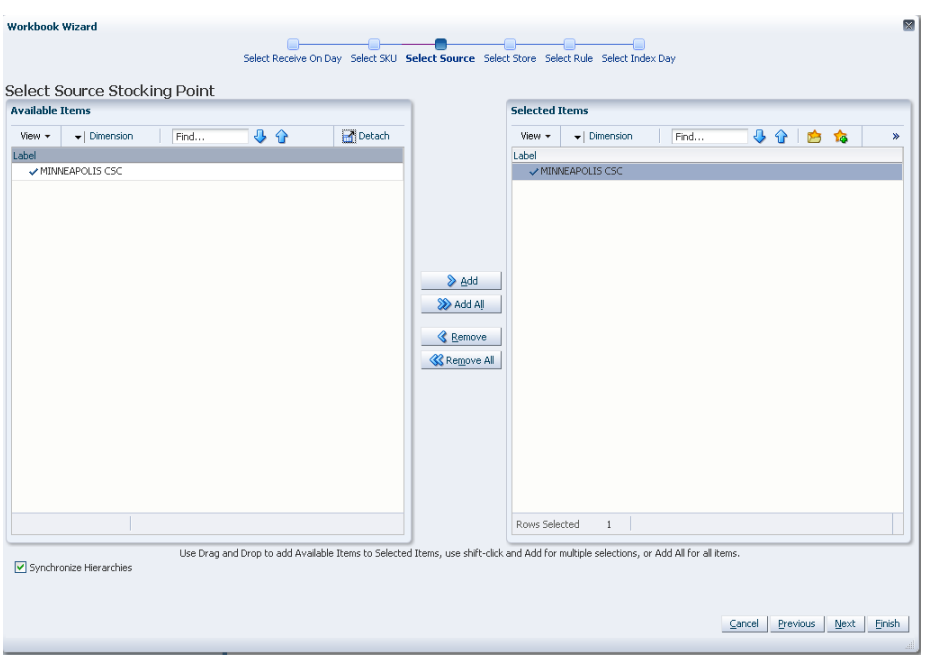

*Figure 5–93 Workbook Wizard: Select Source Stocking Points*

**5.** The wizard lists all stores sourced by the selected Source Stocking Point for the SKUs and day selected and the SKU is On Supply. Your previous selections are not already selected. You have the ability to select which stores are accessed in the workbook. Standard RPAS functionality is available for this wizard. Select the stores you want to work with and click **Next**.

*Figure 5–94 Workbook Wizard: Select Stores*

| <b>Workbook Wizard</b>                                              | M                                                                                                    |
|---------------------------------------------------------------------|----------------------------------------------------------------------------------------------------|
| ∩                                                                   |                                                                                                    |
|                                                                     | Select Receive On Day Select SKU Select Source Select Store Select Rule Select Index Day                                               |
| Select Store                                                        |                                                                                                    |
| <b>Available Items</b>                                              | <b>Selected Items</b>                                                                                                    |
| 小分<br>Detach<br>View +<br>$\blacktriangleright$   Dimension<br>Find | 小小白的<br>View $\star$<br>$\blacktriangleright$   Dimension<br>Find                                                                      |
| Label                                                               | Label                                                                                                    |
| S303 - MISHAWAKA IN                                                 | S303 - MISHAWAKA IN                                                                                                    |
| S402 - NAPERVILLE IL                                                | S402 - NAPERVILLE IL                                                                                                    |
|                                                                     |                                                                                                    |
|                                                                     |                                                                                                    |
|                                                                     |                                                                                                    |
|                                                                     |                                                                                                    |
|                                                                     | & Add                                                                                                    |
|                                                                     |                                                                                                    |
|                                                                     | > Add All                                                                                                    |
|                                                                     | <b>&amp;</b> Remove                                                                                                    |
|                                                                     |                                                                                                    |
|                                                                     | <b>&amp; Remove All</b>                                                                                                    |
|                                                                     |                                                                                                    |
|                                                                     |                                                                                                    |
|                                                                     |                                                                                                    |
|                                                                     |                                                                                                    |
|                                                                     |                                                                                                    |
|                                                                     |                                                                                                    |
|                                                                     |                                                                                                    |
|                                                                     |                                                                                                    |
|                                                                     | Rows Selected<br>$\overline{c}$                                                                                                    |
|                                                                     |                                                                                                    |
| Synchronize Hierarchies                                             | Use Drag and Drop to add Available Items to Selected Items, use shift-click and Add for multiple selections, or Add All for all items. |
|                                                                     |                                                                                                    |
|                                                                     |                                                                                                    |
|                                                                     |                                                                                                    |
|                                                                     | Previous<br>Cancel<br>Next<br>Finish                                                                                                   |
|                                                                     |                                                                                                    |

- **6.** The wizard allows you to choose a rule from these options:
	- **Store Adjusted Sales**
	- **Store Receipt Plan**
	- **Store Forecast Demand**

Select the rule you want to work with and click **Next**.

*Figure 5–95 Workbook Wizard: Select Rule*

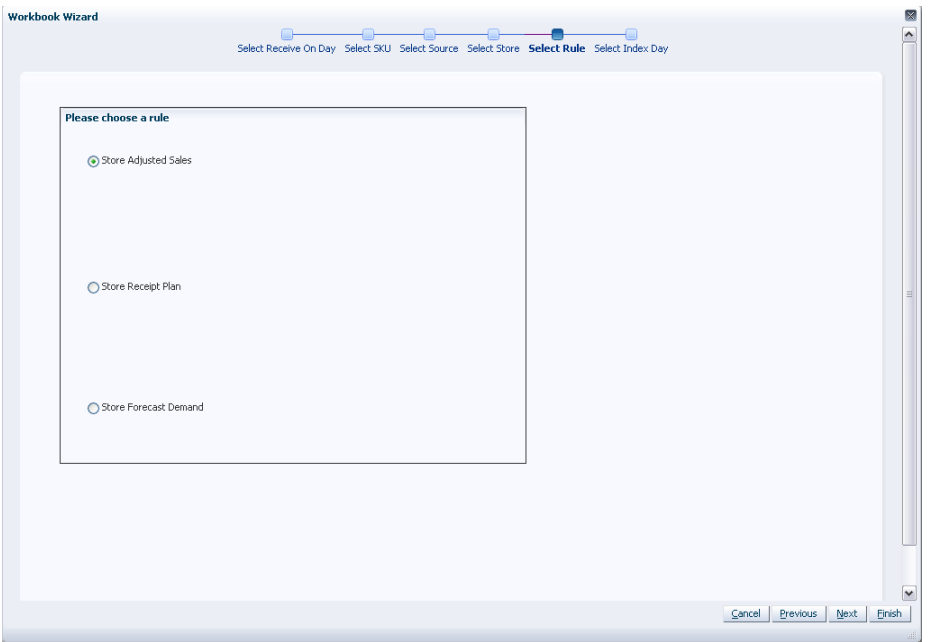

- **7.** Select the days for the Select Days to Build Index you want to work with and click **Finish**.
	- The Available Days to Include in the index calculations are selected based on the rule selected.
	- For Store Adjusted Sales, select days before today to include in the index calculation.
	- For Store Receipt Plan or Store Forecast Demand, select days after today to include in the index calculation.

In all cases the days selected must be consecutive days.

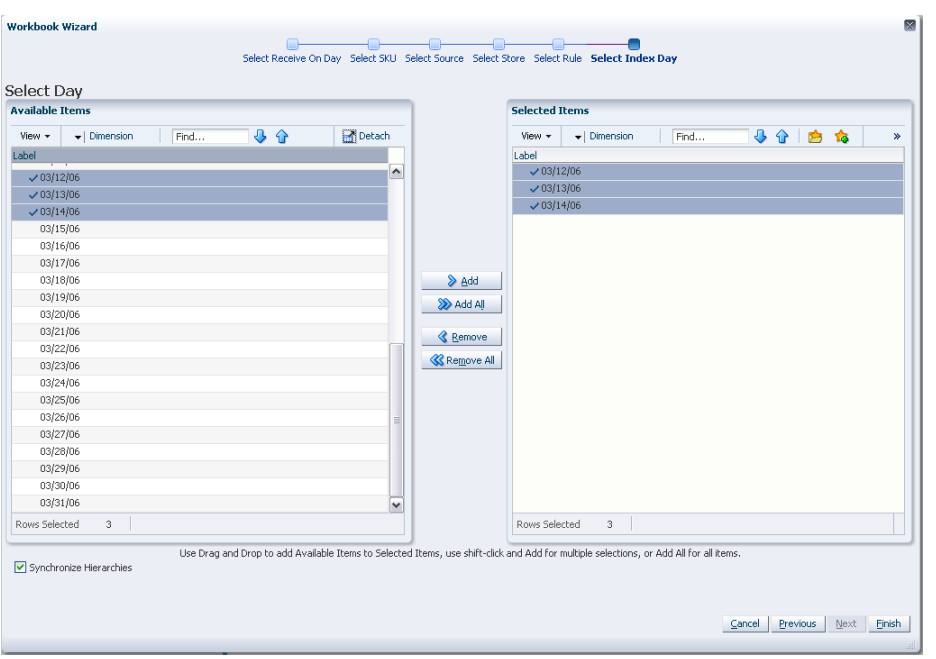

*Figure 5–96 Workbook Wizard: Select Days to Build Index*

The USA Allocation on Dynamic Rule Based Index workbook is built.

## <span id="page-161-0"></span>**USA Create Store Based Index Workbook**

To build the USA Create Store Based Index workbook, perform these steps:

**1.** From the taskflow pane, select **Allocate**, then **Create Store Based Index USA** and then click the Create New Workbook icon from any of the steps.

**Note:** You must select a domain before the workbook wizard opens. Refer to the section, [Begin Building New Workbooks](#page-97-0), for additional information.

**2.** The wizard opens and lists all dates with your previous selections already selected. You have the ability to reselect dates to be accessed in the workbook. If multiple days are selected, they must be consecutive days. Standard RPAS functionality is available for this page. To use the **Store Adjusted Sales** as the basis for the rule based index you must select days in the past. For **Store Receipt Plan** or **Store Forecast Demand**, days in the future must be selected. Select the days you want to work with and click **Next**.

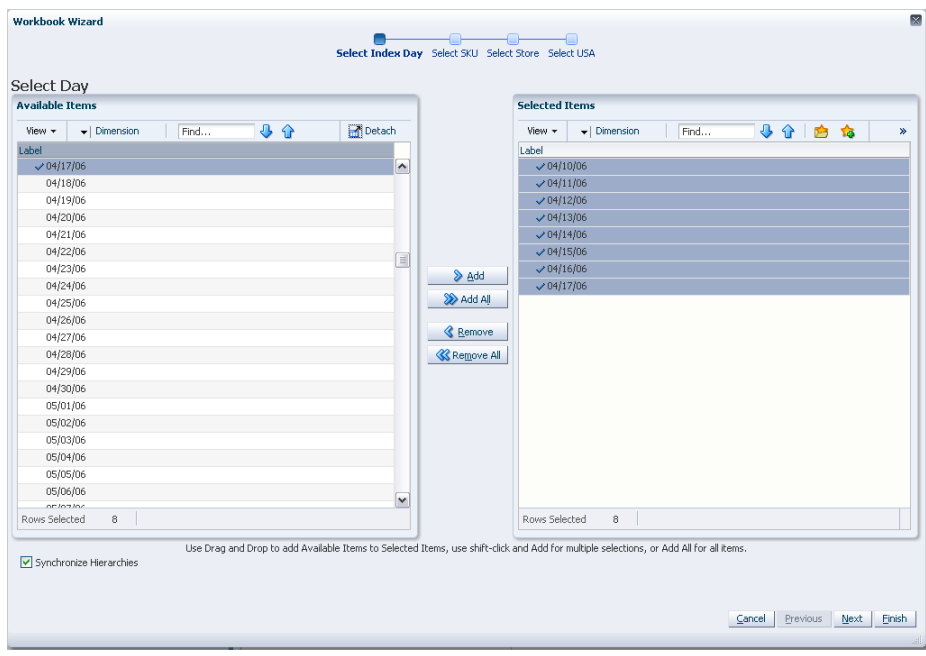

*Figure 5–97 Workbook Wizard: Select Day*

**3.** The wizard lists all SKUs with your previous selections already selected. You have the ability to reselect which SKUs are accessed in the workbook. Standard RPAS functionality is available for this wizard. Select the SKUs you want to work with and click **Next**.

*Figure 5–98 Workbook Wizard: Select SKUs*

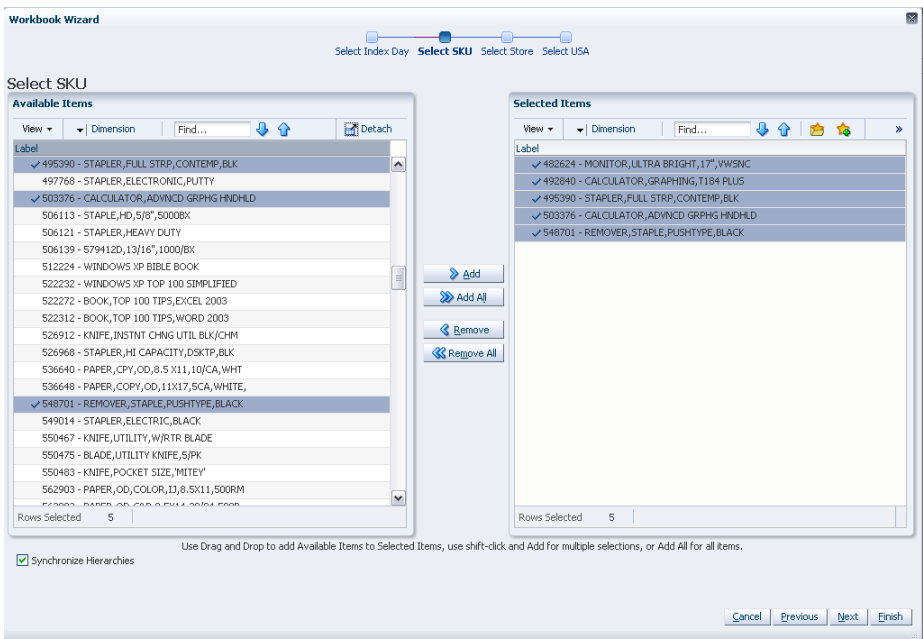

**4.** The wizard lists all stores with your previous selections already selected. You have the ability to reselect which stores are accessed in the workbook. Standard RPAS functionality is available for this wizard. Select the stores you want to work with and click **Next**.

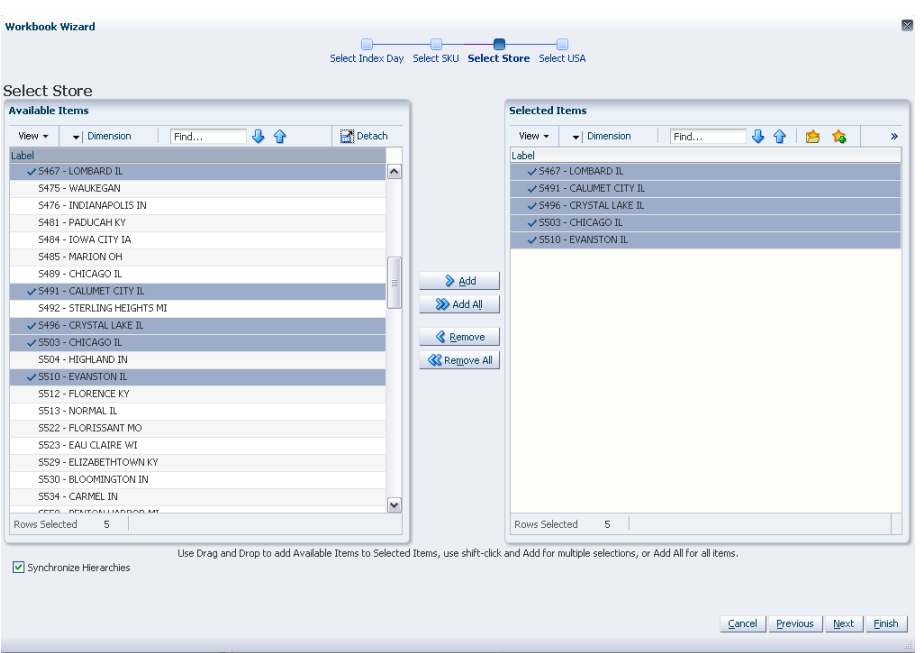

*Figure 5–99 Workbook Wizard: Select Stores*

**5.** The wizard lists all USAs with your previous selections already selected. You have the ability to reselect which USAs are accessed in the workbook. Standard RPAS functionality is available for this wizard.

You can display position attributes to see the associated label and description for each USA that was set up using the USA Create Store Based Index workbook. In order to see this, right click on the USA, click **Select Display** and sort attributes and click the **USA Manual Index Label** and **USA Manual Index Description** to the right for **Display Attributes**.

Select the USAs you want to work with and click **Finish**.

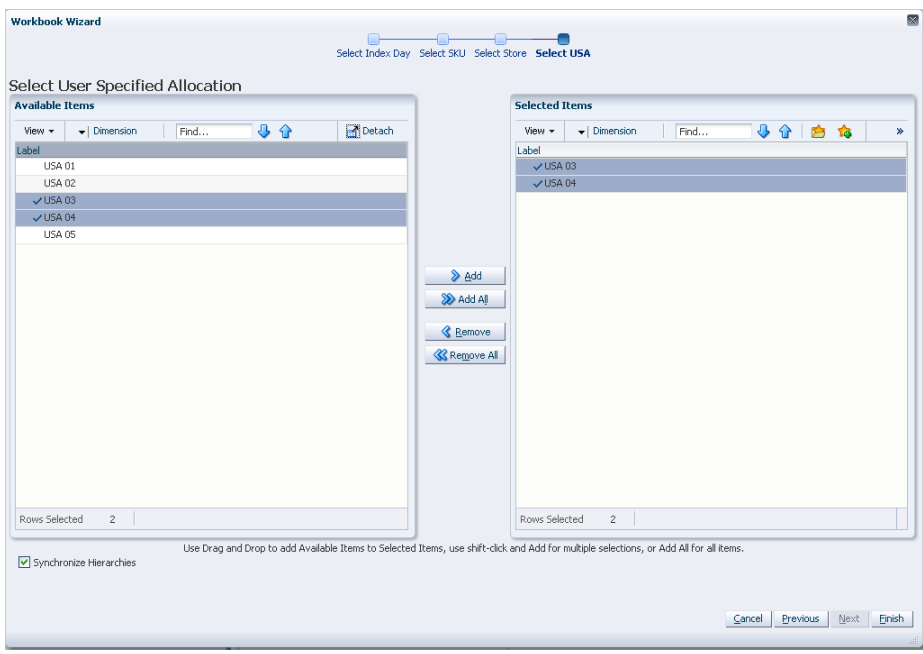

*Figure 5–100 Workbook Wizard: Select USAs*

The USA Create Store Based Index workbook is built.

#### <span id="page-164-0"></span>**USA Allocation on Store Based Index Workbook**

To build the USA Allocation on Store Based Index workbook, perform these steps:

**1.** From the taskflow pane, select **Allocate**, then **Store Based Index USA** and then click the Create New Workbook icon from any of the steps.

**Note:** You must select a domain before the workbook wizard opens. Refer to the section, [Begin Building New Workbooks](#page-97-0), for additional information.

**2.** The wizard opens and displays a list of all dates from tomorrow through the maximum planning horizon. Your previous selection is not already selected. You have the ability to select which date is accessed in the workbook. Standard RPAS functionality is available for this wizard.

Select the one day you want to work with and click **Next**.

**Note:** Only one Selected Receive On Day is allowed. If multiple days are selected you are warned that only one date may be chosen.

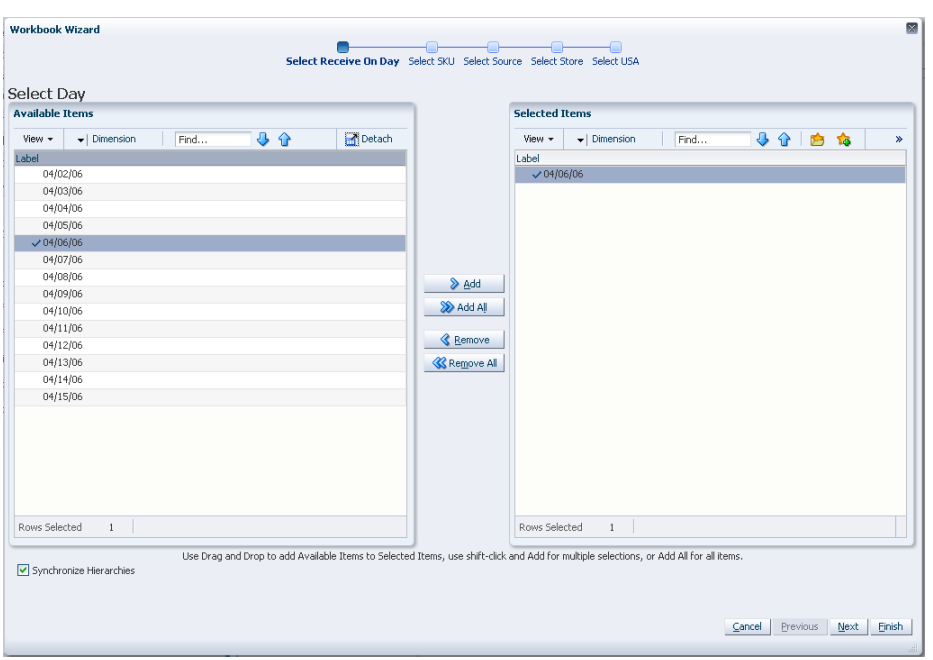

*Figure 5–101 Workbook Wizard: Select Day*

- **3.** The wizard lists all SKUs that:
	- Have a Source for the store on the day selected
	- Are On Supply for any store on either the day selected or any date within the planning horizon
	- Have a valid Store Ordering Pack-size on the day selected

Your previous selections are not already selected. You have the ability to select which SKUs are accessed in the workbook. Standard RPAS functionality is available for this wizard.

Select the SKUs you want to work with and click **Next**.

**Note:** If no filtering criteria were met for any SKU based on the receive-on date selected from the previous wizard window, you are notified by the following warning message: *There is no store source for the day selected.*

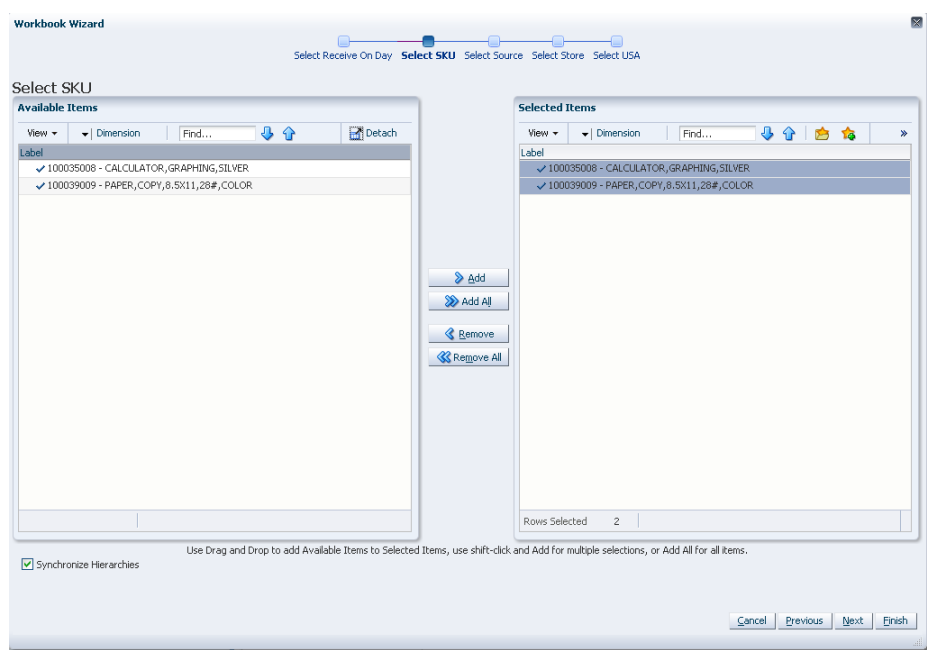

*Figure 5–102 Workbook Wizard: Select SKUs*

**4.** The wizard displays a list of all Source Stocking Points for the SKUs and day selected. Your previous selections are not already selected. You have the ability to select which Source Stocking Points are accessed in the workbook. Standard RPAS functionality is available for this wizard.

Select the Source Stocking Points you want to work with and click **Next**.

**Note:** If no warehouse stocking point is selected, the first warehouse found is brought into the workbook. If no supplier stocking point is selected, the first supplier the first supplier found is brought into the workbook.

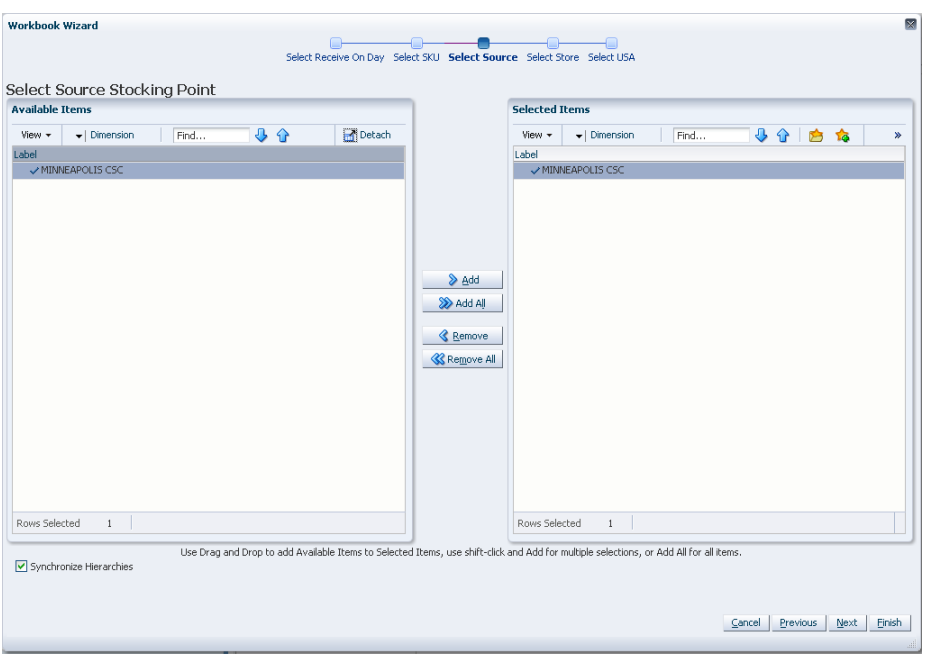

*Figure 5–103 Workbook Wizard: Select Source Stocking Points*

**5.** The wizard lists all Stores sourced by the selected Source Stocking Point for the SKUs, day selected, and the SKU is On Supply. Your previous selections are not already selected. You have the ability to select which Stores are accessed in the workbook. Standard RPAS functionality is available for this wizard.

Select the stores you want to work with and click **Next**.

*Figure 5–104 Workbook Wizard: Select Stores*

| <b>Workbook Wizard</b>                                              | X                                                                                                    |
|---------------------------------------------------------------------|----------------------------------------------------------------------------------------------------|
|                                                                     | Select Receive On Day Select SKU Select Source Select Store Select USA                                                                 |
| Select Store                                                        |                                                                                                    |
| <b>Available Items</b>                                              | <b>Selected Items</b>                                                                                                    |
| 小企<br>Detach<br>View +<br>$\blacktriangleright$   Dimension<br>Find | ⊕<br>⇧<br>$\blacktriangleright$   Dimension<br>Find<br><b>To</b><br>View +<br>$\gg$<br>户                                               |
| Label                                                               | Label                                                                                                    |
| S303 - MISHAWAKA IN                                                 | √ S303 - MISHAWAKA IN                                                                                                    |
| S402 - NAPERVILLE IL                                                | S402 - NAPERVILLE IL                                                                                                    |
|                                                                     | <b>SAdd</b><br>Add All<br><b>&amp;</b> Remove<br><b>K</b> Remove All<br>Rows Selected<br>$\sqrt{2}$                                    |
|                                                                     |                                                                                                    |
| Synchronize Hierarchies                                             | Use Drag and Drop to add Available Items to Selected Items, use shift-click and Add for multiple selections, or Add All for all items. |
|                                                                     | Previous<br>Next<br>Finish<br>Cancel                                                                                                   |

**6.** The wizard lists all USAs. Your previous selection is already selected. You have the ability to reselect which USA is accessed in the workbook. Standard RPAS functionality is available for this wizard.

Select the one USA you want to work with and click **Finish**.

**Note:** If you select more than one USA, you are notified by this warning message: *Only one USA position can be selected*.

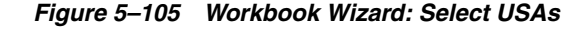

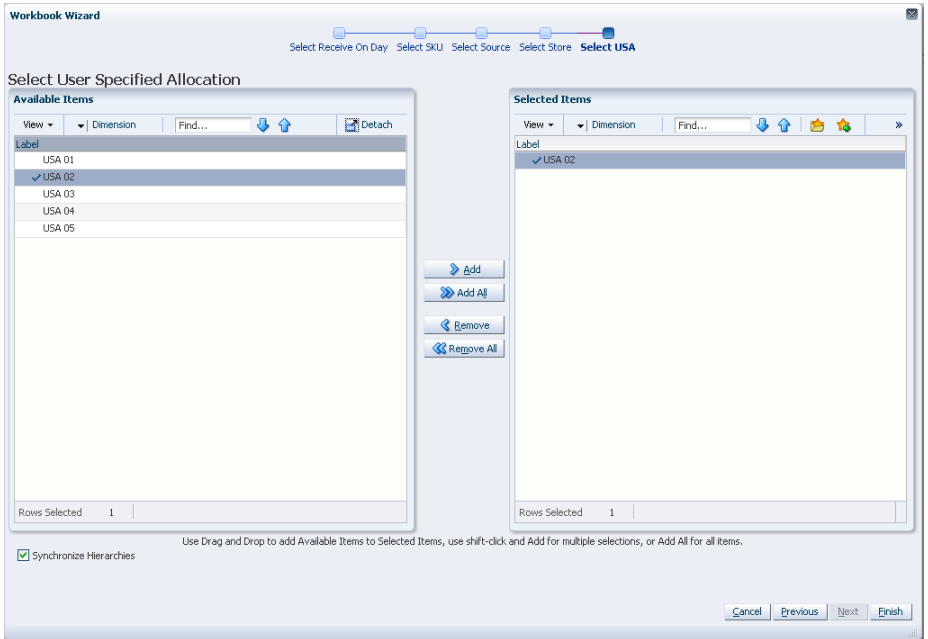

The USA Allocation on Store Based Index workbook is built.

# **Building System Setup Activity Workbooks**

This section describes how to build these System Setup Activity workbooks for AIP on the RPAS Fusion client that include:

[SRP Alert Maintenance Workbook](#page-169-0) [WRP Alert Maintenance Workbook](#page-171-0) [WRP Network Threshold Maintenance Workbook](#page-173-0) [SRP Implementation Parameters Workbook](#page-175-0)

## **System Setup Tasks, Steps, and Views**

[Table](#page-169-1) lists the tasks, steps and views for the System Setup Activity workbooks.

<span id="page-169-1"></span>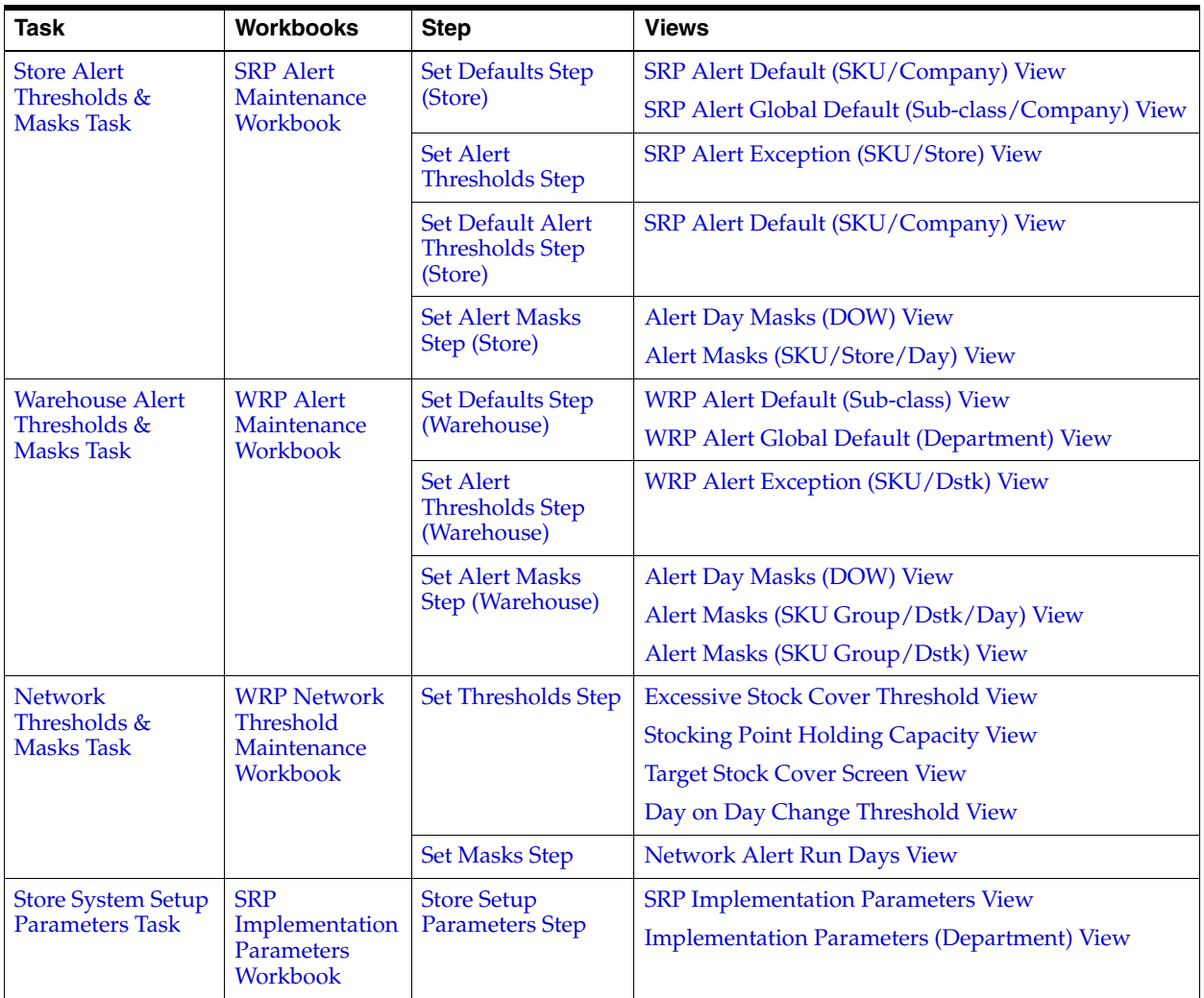

## <span id="page-169-0"></span>**SRP Alert Maintenance Workbook**

To build the SRP Alert Maintenance workbook, perform these steps:

**1.** From the taskflow pane, select **System Setup**, then **Store Alert Thresholds & Masks** and then click the Create New Workbook icon from any of the steps.

**Note:** You must select a domain before the workbook wizard opens. Refer to the section, [Begin Building New Workbooks](#page-97-0), for additional information.

**2.** The wizard opens. Select the Sub-classes you want to work with and click **Next**.

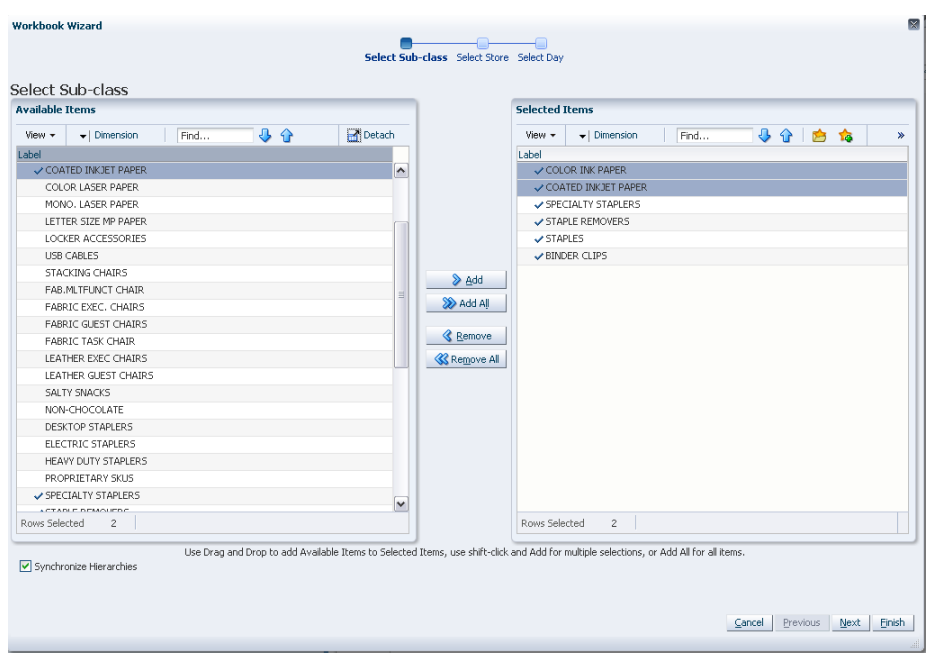

*Figure 5–106 Workbook Wizard: Select Sub-classes* 

**3.** Select the stores you want to work with and click **Next**.

*Figure 5–107 Workbook Wizard: Select Store*

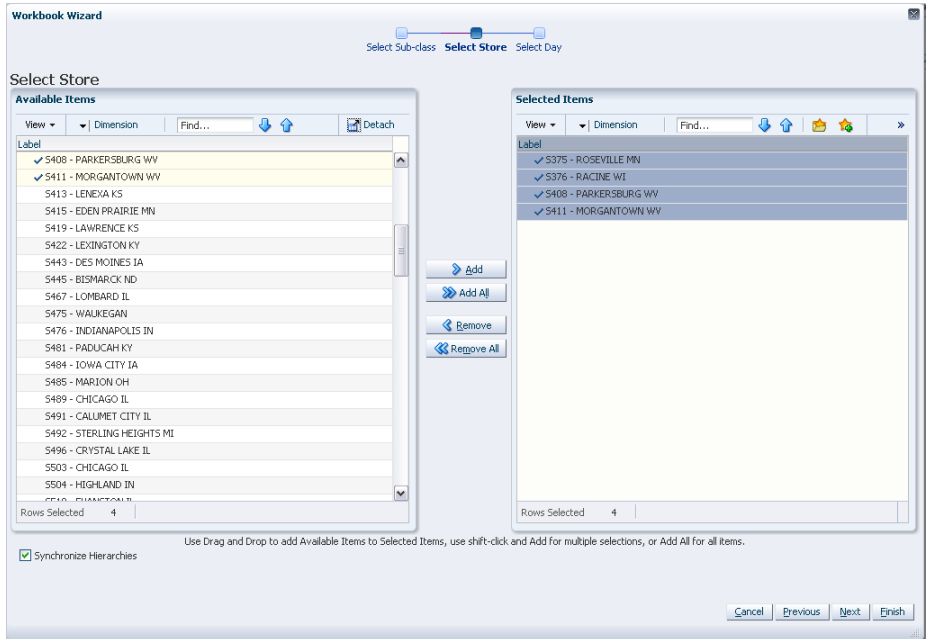

**4.** Select the days you want to work with and click **Finish**.

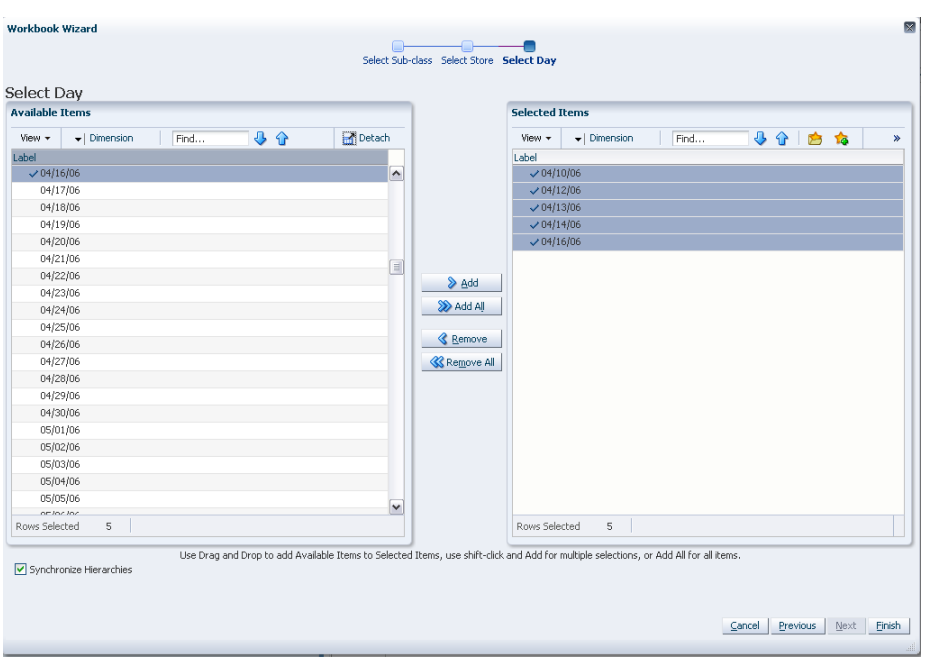

*Figure 5–108 Workbook Wizard: Select Days* 

The SRP Alert Maintenance workbook is built.

## <span id="page-171-0"></span>**WRP Alert Maintenance Workbook**

To build the WRP Alert Maintenance workbook, perform these steps:

**1.** From the taskflow pane, select **System Setup**, then **Warehouse Alert Thresholds & Masks** and then click the Create New Workbook icon from any of the steps.

**Note:** You must select a domain before the workbook wizard opens. Refer to the section, [Begin Building New Workbooks](#page-97-0), for additional information.

**2.** The wizard opens and lists all SKUs with your previous selections already selected. You have the ability to reselect which SKUs are accessed in the workbook. Standard RPAS functionality is available for this wizard. Select the SKUs you want to work with and click **Next**.

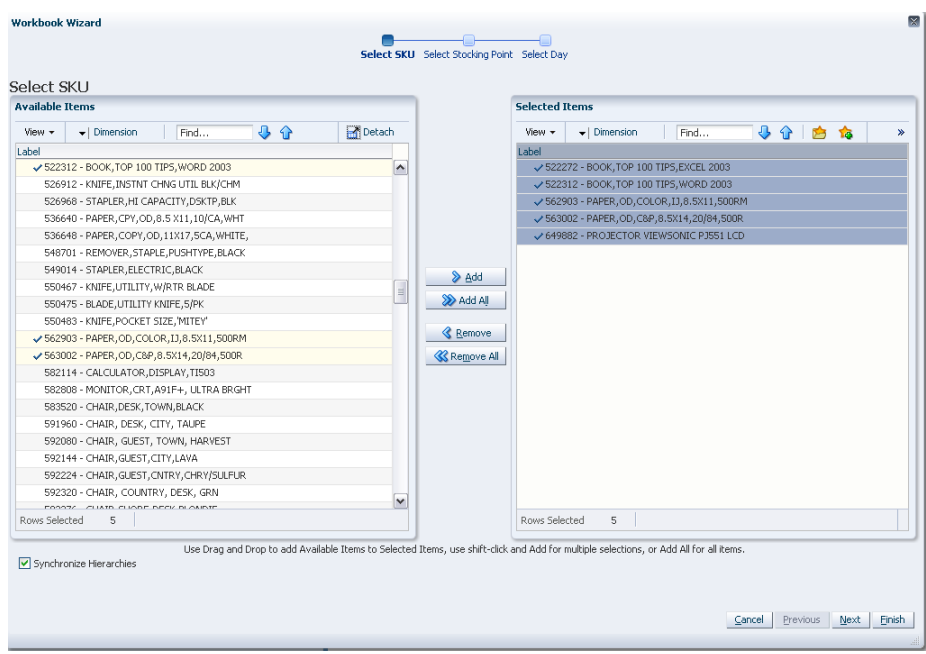

*Figure 5–109 Workbook Wizard: Select SKU* 

**3.** The wizard lists all available Destination Stock Points in the AIP domain. Any previous selections are still selected, and you have the ability to reselect which Destination Stock Points are accessed in the workbook. Standard RPAS functionality is available for this wizard. Select the Destination Stocking Points you want to work with and click **Next**.

*Figure 5–110 Workbook Wizard: Select Destination Stocking Points*

| <b>Available Items</b>                                    |                     | <b>Selected Items</b>   |                                   |      |                        |   |   |  |
|-----------------------------------------------------------|---------------------|-------------------------|-----------------------------------|------|------------------------|---|---|--|
| 40<br>$\blacktriangleright$   Dimension<br>Find<br>View + | Detach              | View $\star$            | $\blacktriangleright$   Dimension | Find | $\bullet$<br>$\hat{r}$ | 户 | 仓 |  |
| Label                                                     |                     | Label                   |                                   |      |                        |   |   |  |
| Micro Steel Corporation                                   | $\hat{\phantom{a}}$ |                         | Micro Steel Corporation           |      |                        |   |   |  |
| Hope-Pagasa Steel Corp.                                   |                     |                         | Hope-Pagasa Steel Corp.           |      |                        |   |   |  |
| VIEWSONIC CORPORATION                                     |                     |                         |                                   |      |                        |   |   |  |
| FRITO-LAY, INC.                                           |                     |                         |                                   |      |                        |   |   |  |
| LOCKERMATE                                                |                     |                         |                                   |      |                        |   |   |  |
| HON COMPANY (SEATING)                                     |                     |                         |                                   |      |                        |   |   |  |
| WILEY & SONS CANADA                                       |                     | & Add                   |                                   |      |                        |   |   |  |
| BELKIN COMPONENTS                                         |                     |                         |                                   |      |                        |   |   |  |
| NINGBO TAIDA METAL PRODUCTS CO                            |                     | <b>E</b> Add All        |                                   |      |                        |   |   |  |
| INTERNATIONAL PAPER (LEAD)                                |                     |                         |                                   |      |                        |   |   |  |
| 3M (MAILING SUPPLIES)                                     |                     | <b>&amp;</b> Remove     |                                   |      |                        |   |   |  |
| WEYERHAEUSER COMAPNY (BSG)                                |                     | <b>&amp;</b> Remove All |                                   |      |                        |   |   |  |
| AIP 11.4 Supplier to be Deleted                           |                     |                         |                                   |      |                        |   |   |  |
| Glassware Products Ltd.                                   |                     |                         |                                   |      |                        |   |   |  |
| James Hardie Industries Ltd                               |                     |                         |                                   |      |                        |   |   |  |
| Max Brown Wholesales                                      |                     |                         |                                   |      |                        |   |   |  |
| Long March Shoe Company                                   |                     |                         |                                   |      |                        |   |   |  |
| Levi Strauss Pty Ltd                                      |                     |                         |                                   |      |                        |   |   |  |
| David Fashion Creations P/L                               |                     |                         |                                   |      |                        |   |   |  |
| The Furniture Company P/L                                 | $\check{ }$         |                         |                                   |      |                        |   |   |  |
| MINIMUTATION TO COOP                                      |                     | Rows Selected           |                                   |      |                        |   |   |  |
| Rows Selected<br>$\overline{2}$                           |                     |                         | $\overline{c}$                    |      |                        |   |   |  |

**4.** The wizard lists all available days in the AIP domain. Any previous selections are still selected, and you have the ability to reselect which days are accessed in the workbook. Standard RPAS functionality is available for this wizard. Select the days you want to work with and click **Finish**.

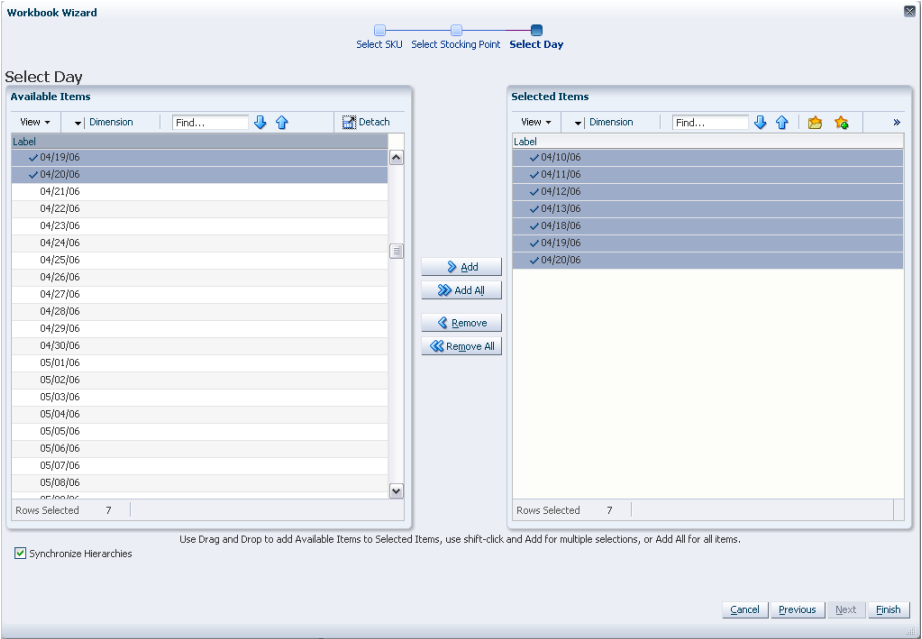

*Figure 5–111 Workbook Wizard: Select Days* 

The WRP Alert Maintenance workbook is built.

## <span id="page-173-0"></span>**WRP Network Threshold Maintenance Workbook**

To build the WRP Network Threshold Maintenance workbook, perform these steps:

**1.** From the taskflow pane, select **System Setup**, then **Network Thresholds & Masks** and then click the Create New Workbook icon from any of the steps.

**Note:** You must select a domain before the workbook wizard opens. Refer to the section, [Begin Building New Workbooks](#page-97-0), for additional information.

**2.** The wizard opens and lists available Destination Stocking Points in the AIP domain. Any previous selections are still selected, and you have the ability to reselect which Destination Stock Points are accessed in the workbook. Standard RPAS functionality is available for this wizard.

Select the Destination Stocking Points you want to work with and click **Next**.

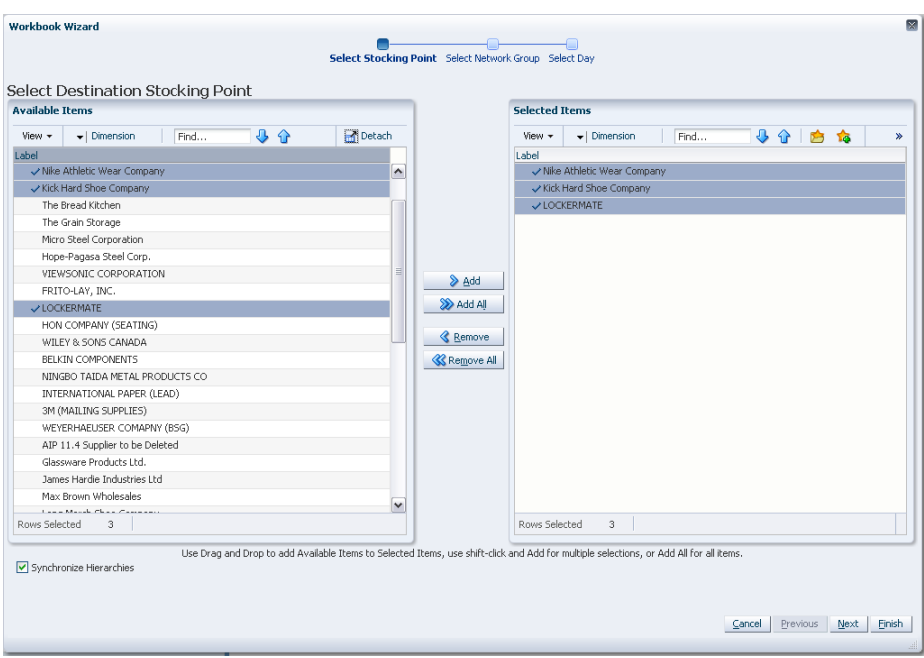

*Figure 5–112 Workbook Wizard: Select Destination Stocking Points*

**3.** Select Network Groups from a list of all available Network Groups in the AIP domain. Any previous selections are still selected, and you have the ability to reselect which Network Groups are accessed in the workbook. Standard RPAS functionality is available for this wizard.

Select the Network Groups you want to work with and click **Next**.

*Figure 5–113 Workbook Wizard: Select Network Groups*

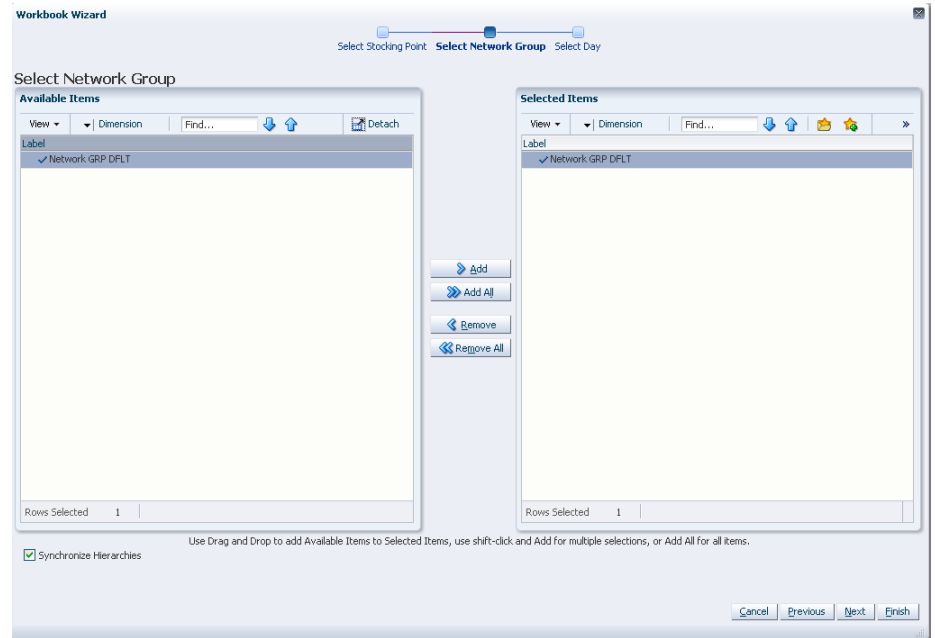

**4.** Select days from a list of all available days in the AIP domain. Any previous selections are still selected, and you have the ability to reselect which days are accessed in the workbook. Standard RPAS functionality is available for this wizard.

Select the days you want to work with and click **Finish**.

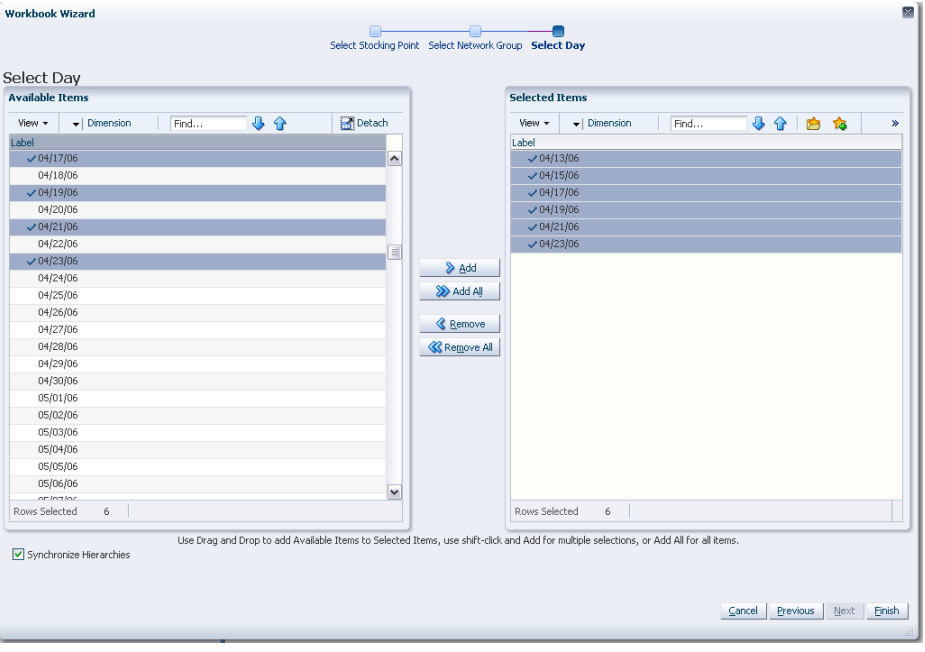

*Figure 5–114 Workbook Wizard: Select Days* 

The WRP Network Threshold Maintenance workbook is built.

#### <span id="page-175-0"></span>**SRP Implementation Parameters Workbook**

**Note:** Because values in this workbook are used by the entire SRP system, it is recommended that security is set to allow a single or limited number of super users access to this workbook.

To build the SRP Implementation Parameters workbook, perform this step:

**1.** From the taskflow pane, select **System Setup**, then **Store System Setup Parameters Task** and then click the Create New Workbook icon from any of the steps.

**Note:** You must select a domain before this workbook is created. Refer to the section, [Begin Building New Workbooks](#page-97-0), for additional information. Since this workbook is scalar, no wizard is required.

The SRP Implementation Parameters workbook is built.

# **Reporting Activity**

This chapter describes the Reporting activity. Store Replenishment Planning (SRP) and Warehouse Replenishment Planning (WRP) interactive workbooks are used to produce reports for stores and warehouses. The interactive workbooks allow you to analyze system output and perform What-if style analysis when replenishment parameters are changed.

The Reporting activity contains these tasks:

- **[Store Replenishment Task](#page-176-0)**
- [Warehouse Replenishment Task](#page-203-0)
- [Network Replenishment Task](#page-234-0)
- [Intra-day Replenishment Task](#page-261-0)
- **[Store Source Distribution Task](#page-263-0)**
- [Network Throughput Task](#page-266-0)

## <span id="page-176-0"></span>**Store Replenishment Task**

This task allows you to view and maintain the store replenishment plan.

Use the Store Replenishment Plan (SRP) Evaluation workbook to perform the step for this task. See To build this workbook, see ["SRP Evaluation Workbook" on page](#page-100-0) 5-11.

Theses steps helps you achieve this task:

- [Alerts & Exceptions Step](#page-176-1)
- [Sales, Orders, Inventory](#page-180-0)
- [Product & Location Attributes](#page-197-0)

## <span id="page-176-1"></span>**Alerts & Exceptions Step**

This step contains views that allow you to examine the store replenishment plan exceptions and overstocks. The available views are:

- [SRP Exception Summary \(Corporate/SKU\) View](#page-177-0)
- [SRP Exception Summary \(Store Format/SKU\) View](#page-177-1)
- [SRP Exception Summary \(Weather Region/SKU\) View](#page-178-0)
- **[SRP Overstock Alert \(SKU\) View](#page-178-1)**
- [SRP Overstock Details \(SKU/Store/Day\) View](#page-179-0)

## **SRP Exception Summary (Corporate/SKU) View**

This view allows you to examine alert summary data at the (Corporate/SKU) level.

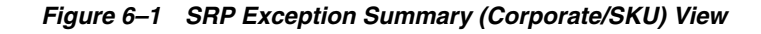

<span id="page-177-0"></span>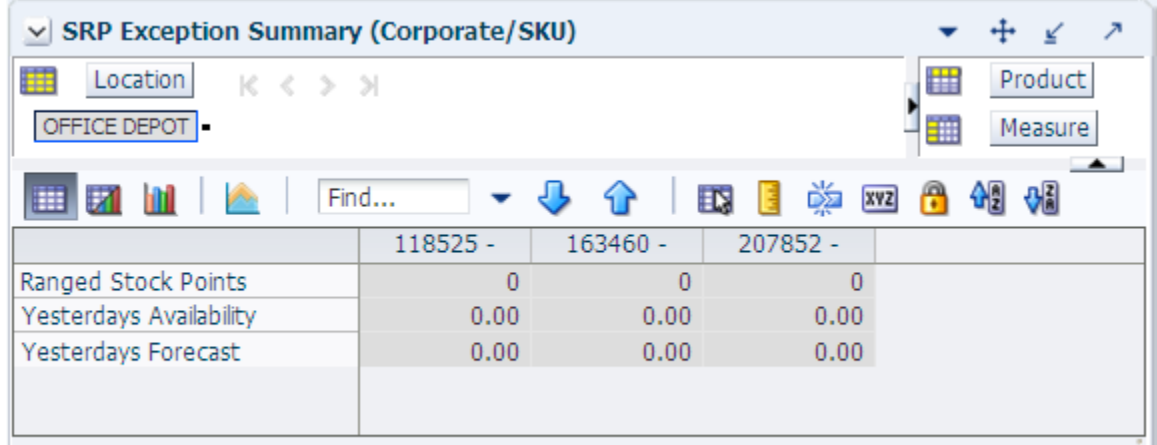

[Table](#page-177-2) 6–1 lists the measures in this view.

<span id="page-177-2"></span>*Table 6–1 Measures: SRP Exception Summary (Corporate/SKU)* 

| <b>Measure Label</b>    | <b>Description</b>                                                                                                    |
|-------------------------|----------------------------------------------------------------------------------------------------|
| Ranged Stock Points     | Ranged Stock Points contains the total number of stores across company available<br>to receive and sell items from the previous night's batch run.                                                                                                    |
| Yesterdays Availability | Yesterdays Availability is the percentage of stores across company for which this<br>product was available to sell. In other words the percentage of stores that did not<br>have stock outs the previous night. It is calculated as 1 minus the ratio of stores out<br>of stock last night to the total number of stores available to sell the product. |
| Yesterdays Forecast     | Yesterdays Forecast contains the sum of the forecasted demand for this product for<br>the previous night across all stores (company level).                                                                                                    |

#### **SRP Exception Summary (Store Format/SKU) View**

This view allows you to review alert summary data at the Store Format/SKU level.

*Figure 6–2 SRP Exception Summary (Store Format/SKU) View*

<span id="page-177-1"></span>

| $\vee$ SRP Exception Summary (Store Format/SKU) |            |            |             |           |
|-------------------------------------------------|------------|------------|-------------|-----------|
| 躤<br>Location<br>$K < \gt 1$                    |            |            | ₩           | Product   |
| Traditional                                     |            |            | 酾           | Measure   |
| Α<br>Find                                       |            | <b>XYZ</b> | 쉐<br>얘<br>П |           |
|                                                 | $118525 -$ | $163460 -$ | 207852 -    |           |
| Ranged Stock Points Format                      | 0          | Ω          |             |           |
| Yesterdays Avail% Format                        | 0.00       | 0.00       | 0.00        |           |
| Yesterdays Forecast Format                      | 0.00       | 0.00       | 0.00        |           |
|                                                 |            |            |             |           |
|                                                 |            |            |             | $10 - 10$ |

[Table](#page-178-2) 6–2 lists the measures in this view.

| <b>Measure Label</b>              | <b>Description</b>                                                                                                    |
|-----------------------------------|----------------------------------------------------------------------------------------------------|
| Ranged Stock Points<br>Format     | Ranged Stock Points contains the total number of stores with this format available<br>to receive and sell items from the previous night's batch run.                                                                                                    |
| Yesterdays Availability<br>Format | Yesterdays Availability is the percentage of stores with this format for which this<br>product was available to sell. In other words the percentage of stores that did not<br>have stock outs the previous night. It is calculated as 1 minus the ratio of stores out<br>of stock last night to the total number of stores in this region available to sell the<br>product. |
| Yesterdays Forecast Format        | Yesterdays Forecast contains the sum of the forecasted demand for this product for<br>the previous night across all stores with this format.                                                                                                    |

<span id="page-178-2"></span>*Table 6–2 Measures: SRP Exception Summary (Store Format/SKU)* 

## <span id="page-178-0"></span>**SRP Exception Summary (Weather Region/SKU) View**

This view allows you to review alert summary data at the Weather Region/SKU level.

*Figure 6–3 SRP Exception Summary (Weather Region/SKU) View*

| SRP Exception Summary (Weather Region/SKU)<br>$\vee$ |                                                               |                          |                    |
|------------------------------------------------------|---------------------------------------------------------------|--------------------------|--------------------|
| 瞱<br>Location<br>$K < \frac{1}{2}$ $N$               |                                                               | ▦                        | Product            |
| $\boxed{0}$                                          |                                                               | 讍                        | Measure            |
| Find                                                 | 喚<br>EN.                                                      | 어린 어린<br>÷<br><b>XVZ</b> |                    |
|                                                      | 118525 -                                                      | 163460 -                 | $20785$ $\uparrow$ |
|                                                      | TUB, CLIP, BINDER, 60SM, 20 STAPLER, ELECTRIC, HEA REFILL, CA |                          |                    |
|                                                      |                                                               | DUTY,B8                  | STPLR,<br>$\equiv$ |
|                                                      |                                                               |                          |                    |
|                                                      |                                                               |                          | $\checkmark$       |
| Ranged Stock Points Weather                          | $\overline{0}$                                                | 0                        |                    |
| Yesterdays Avail% Weather                            | 0.00                                                          | 0.00                     |                    |
| Yesterdays Forecast Weather                          | 0.00                                                          | 0.00                     |                    |
|                                                      | ≺                                                             | Ш                        | ⋟                  |
|                                                      |                                                               |                          | 51                 |

[Table](#page-178-3) 6–3 lists the measures in this view.

<span id="page-178-3"></span>*Table 6–3 Measures: SRP Exception Summary (Weather Region/SKU)* 

| <b>Measure Label</b>               | <b>Description</b>                                                                                                    |
|------------------------------------|----------------------------------------------------------------------------------------------------|
| Ranged Stock Points                | Ranged Stock Points contains the total number of stores across Weather Region                                                                                                    |
| Weather                            | available to receive and sell items from the previous night's batch run.                                                                                                    |
| Yesterdays Availability<br>Weather | Yesterdays Availability is the percentage of stores across Weather Region for which<br>this product was available to sell. In other words the percentage of stores that did<br>not have stock outs the previous night. It is calculated as 1 minus the ratio of stores<br>out of stock last night to the total number of stores in this region available to sell the<br>product. |
| Yesterdays Forecast                | Yesterdays Forecast contains the sum of the forecasted demand for this product for                                                                                                    |
| Weather                            | the previous night across all stores in this region.                                                                                                    |

#### <span id="page-178-1"></span>**SRP Overstock Alert (SKU) View**

This view allows you to review pertinent information regarding the SKU's status.

| $\vee$ SRP Overstock Alert (SKU)                            |                                           |                                                   | $\overline{\phantom{a}}$                |
|-------------------------------------------------------------|-------------------------------------------|---------------------------------------------------|-----------------------------------------|
| 瞱                                                           |                                           |                                                   | Product<br>₩                            |
|                                                             |                                           |                                                   | 雦<br>Measure                            |
| 喚<br>49 8<br>A<br>ER,<br>財<br>Find<br><b>XVZ</b><br>E<br>4P |                                           |                                                   |                                         |
|                                                             | 118525 -<br>TUB, CLIP, BINDER, 60SM, 20ME | $163460 -$<br>STAPLER, ELECTRIC, HEAVY<br>DUTY,B8 | 207852 -<br>REFILL, CASSET<br>STPLR, 5M |
| Corporate Discontinuation                                   | 2                                         |                                                   |                                         |
| Promotional SKU                                             |                                           | $\blacktriangledown$                              |                                         |
|                                                             |                                           |                                                   | иn                                      |

*Figure 6–4 SRP Overstock Alert (SKU) View*

[Table](#page-179-1) 6–4 lists the measures in this view.

<span id="page-179-1"></span>*Table 6–4 Measures: SRP Overstock Alert (SKU)*

<span id="page-179-0"></span>

| <b>Measure Label</b>                           | <b>Description</b>                                                                                                    |
|------------------------------------------------|----------------------------------------------------------------------------------------------------|
| <sup>1</sup> Corporate Discontinuation<br>Date | The Corporate Discontinuation Date measure indicates the date measure by when<br>the SKU Pack-size is planned for discontinuation at the corporate level. |
| Promotional SKU                                | The Promotional SKU measure denotes whether a SKU is promotional.                                                                                         |

## **SRP Overstock Details (SKU/Store/Day) View**

This view displays detailed overstock information at the SKU/Store/Day level.

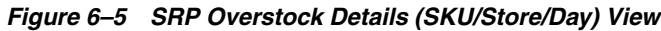

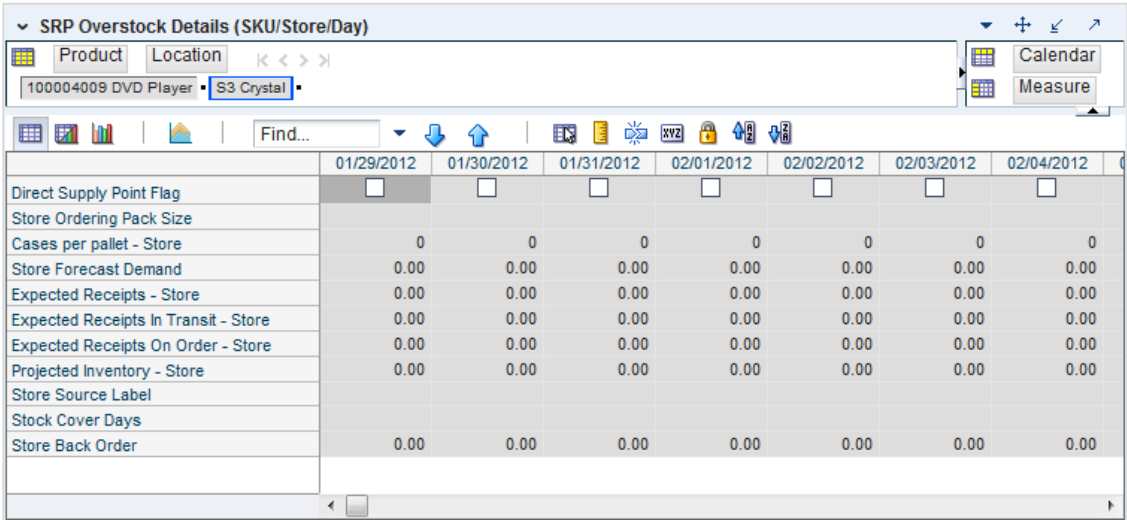

[Table](#page-180-1) 6–5 lists the measures in this view.
| <b>Measure Label</b>                    | <b>Description</b>                                                                                                    |
|-----------------------------------------|----------------------------------------------------------------------------------------------------|
| Cases Per Pallet - Store                | The Cases Per Pallet-Store measure indicates the pallet multiple for the source<br>warehouse.                                                                                                    |
| Direct Supply Point Flag                | The Direct Supply Point Flag indicates whether the supply point is being sourced<br>directly from a supplier.                                                                                                    |
| <b>Store Back Orders</b>                | Back Orders shows the SKU/warehouse back order quantity placed on Today. Back<br>Orders is incorporated into the inventory boundaries calculation to increase the<br>warehouse stock level. It represents an increased level of demand and therefore an<br>increased level of inventory visible throughout the plan.                      |
| <b>Stock Cover Days</b>                 | Stock Cover Days is calculated as the number of days the store's current inventory<br>covers demand.                                                                                                    |
| <b>Store Forecast Demand</b>            | The Store Forecast Demand is the forecast of the store's future sales.                                                                                                    |
|                                         | Note: Demand Forecast is loaded from an external forecasting system.                                                                                                    |
| <b>Expected Receipts - Store</b>        | Expected Receipts - Store (ER) are orders that have already been executed and<br>therefore need to be considered when planning future orders for a store.                                                                                                    |
|                                         | Expected Receipts - Store is the sum of in-transits and on orders.                                                                                                    |
|                                         | Note: In-transits and on orders s are loaded to SRP from an external system.                                                                                                    |
| Expected Receipts In<br>Transit - Store | Expected Receipts In Transit - Store represents Inventory in transit from warehouses<br>and suppliers to store.                                                                                                    |
|                                         | Note: This measure is loaded from an external system.                                                                                                    |
| Expected Receipts On<br>Order - Store   | Expected Receipts On Order - Store are fixed orders currently being processed for<br>delivery to store either from warehouses or directly from suppliers                                                                                                    |
|                                         | Note: This measure is loaded from an external system.                                                                                                    |
| Store Ordering Pack-size                | The Store Ordering Pack-size represents the primary pack-size to be used when<br>ordering a SKU for a store (either from a warehouse or from a supplier).                                                                                                    |
|                                         | Note: Store Ordering Pack-size is loaded from Data Management (DM).                                                                                                    |
| Projected Inventory - Store             | Projected Inventory - Store (PI) is calculated in AIP batch and represents a<br>projection of the opening inventory position for any day in the planning horizon at<br>a specific store. None of that day's activities (either receipts or demand) are<br>reflected in PI, and so it is often referred to as a beginning of day position. |
|                                         | PI on a given day is calculated as the PI of the previous day plus the net impact of<br>all demand and replenishments on the previous day. Previous day demand is<br>consists of forecasted demand plus any Customer Orders (CO) on that day.<br>Previous day replenishments consist of Expected and Planned Receipts.                    |
| <b>Store Source Label</b>               | The Store Source Label identifies the source from which this store receives<br>inventory.                                                                                                    |

*Table 6–5 Measures: SRP Overstock Details (SKU/Store/Day)* 

# <span id="page-180-0"></span>**Sales, Orders, Inventory**

This step contains views that allow you to examine the store replenishment plansales, orders, and inventory. The available views are:

- [SRP Replenishment Summary \(SKU/Store/Day\) View](#page-181-0)
- [SRP Replenishment Plan \(SKU/Store/Week\) View](#page-193-0)
- [WH Inventory Analysis \(SKU Group/Warehouse/Day\) View](#page-194-0)
- [Company Level Inventory Analysis View](#page-195-0)

#### <span id="page-181-0"></span>**SRP Replenishment Summary (SKU/Store/Day) View**

This view provides a company-wide view of inventory levels in the supply chain. This view has both:

- **[Read-only Measures](#page-181-1)**
- **[Hidden Measures](#page-190-0)**

#### *Figure 6–6 SRP Replenishment Summary (SKU/Store/Day) View*

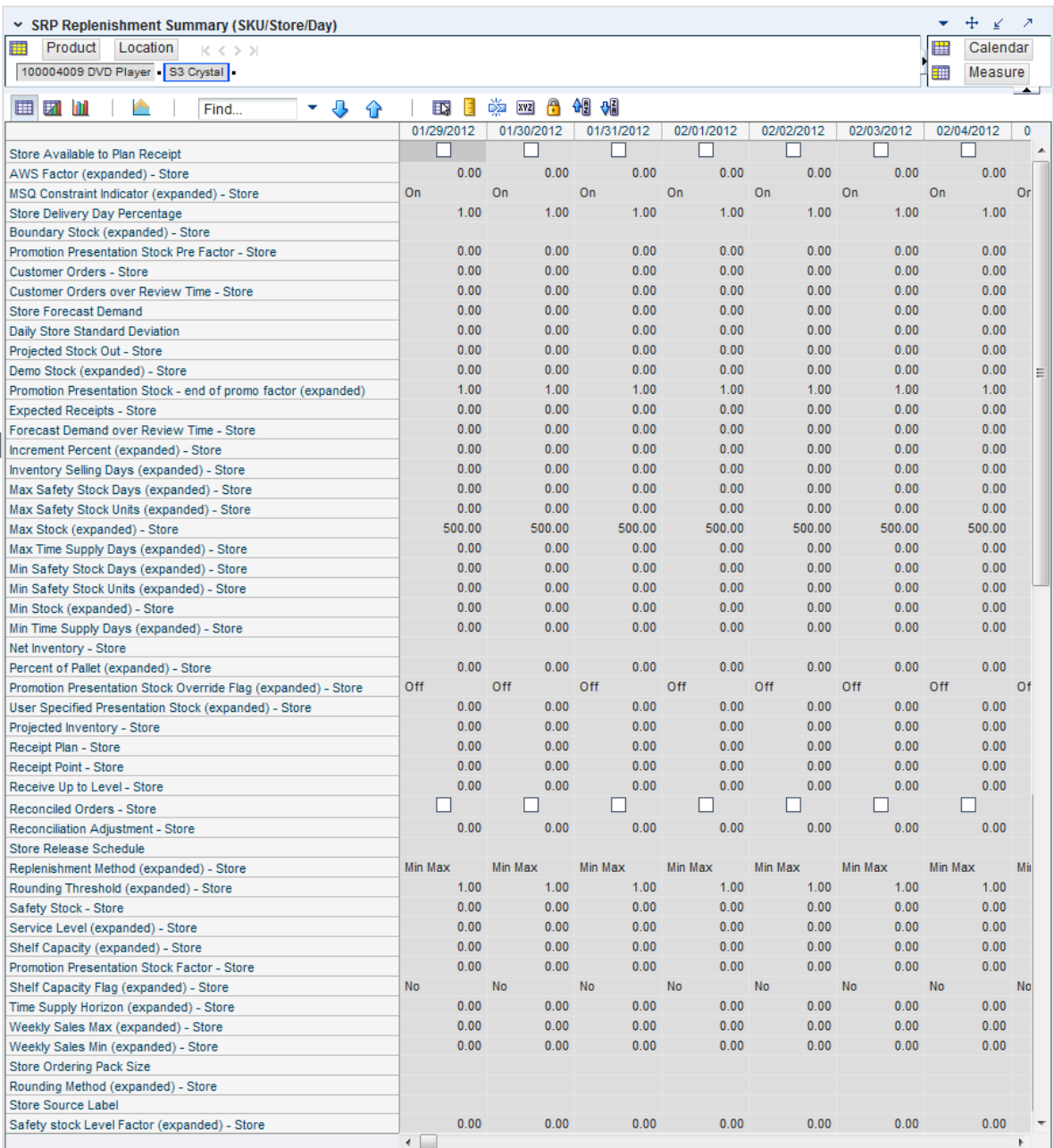

#### <span id="page-181-1"></span>**Read-only Measures**

The loaded and calculated measures are read-only. Parameter values at the SKU/Store/Day level may be maintained. Expanded measures are read-only.

[Table](#page-182-0) 6–6 lists the measures in this view that display automatically when using the default template.

| <b>Measure Label</b>                                                          | <b>Description</b>                                                                                                    |
|-------------------------------------------------------------------------------|----------------------------------------------------------------------------------------------------|
| <b>Promotion Presentation Stock</b><br>Pre Factor - Store                     | The Promotion Presentation Stock Pre Factor - Store represents the specified<br>quantity for Store Promotion Presentation Stock before application of the<br>Promotion Presentation Stock - End of Promo Factor.                                                                                                    |
| Daily Store Standard<br>Deviation                                             | The Daily Store Standard Deviation represents the forecast error assuming a<br>normal distribution. The standard deviation is used in the calculation of dynamic<br>Safety Stock.                                                                                                    |
|                                                                               | Note: This measure is loaded from an external system.                                                                                                    |
| Promotion Presentation Stock -<br>End of Store Promotion Factor<br>(expanded) | Promotion Presentation Stock - End of Store Promotion Factor (expanded)<br>displays the actual value used in the calculations. This version displays a factor<br>of 1 for the days within the promotion period prior to the ramp down and then<br>shows the designated End of Promotion Factor values as it approaches the end of<br>the promotion. A factor of 1 is displayed after the promotion has ended. |
| Projected Stock Out-Store                                                     | Projected Stock Out - Store is calculated based on forecasted demand and<br>projected inventory. It represents the projected lost sales as a result of an out of<br>stock at the store.                                                                                                    |
| Store Available To Plan<br>Receipt                                            | The Store Available to Plan Receipt (ATP) indicates the days on which a store<br>may plan a receipt based on the store's release schedule. A checkmark in a box<br>indicates a receipt may be planned on that day.                                                                                                    |
| Delivery-day Demand Percent<br>(expanded)                                     | The actual value used in calculations. This is a merge of the multiple levels of<br>Delivery-day Demand Percent.                                                                                                    |
| AWS Factor (expanded) - Store                                                 | The AWS Factor allows you to provide a numeric factor to be multiplied against<br>the Average Weekly Sales (AWS) to determine replenishment boundaries (SS, RP<br>and RUTL) for the Factor AWS replenishment method.                                                                                                    |
|                                                                               | Example: An AWS Factor of 0.5 calculates a SS that is 50% of the average weekly<br>sales.                                                                                                    |
|                                                                               | AWS Factor (expanded) - Store displays the actual value used in the calculations.<br>This is the merge of exception level (SKU/Store/Day), default level<br>(Sub-class/Store format), and global level (Dept) values entered.                                                                                                    |

<span id="page-182-0"></span>*Table 6–6 Measures: SRP Replenishment Summary (SKU/Store/Day)* 

| <b>Measure Label</b>                               | <b>Description</b>                                                                                                    |
|----------------------------------------------------|----------------------------------------------------------------------------------------------------|
| Boundary Stock (expanded) -<br>Store               | The Boundary Stock (expanded) - Store identifier allows you to select the stock<br>level to use in calculating the Store RP and Store RUTL. This stock level is a<br>combination of Safety Stock, Presentation Stock or Promotional Presentation<br>Stock based on the following identifiers. If the identifier contains vs., the greater<br>value is used. This parameter affects all replenishment methods. |
|                                                    | The boundary options are:                                                                                                    |
|                                                    | $SS$ vs. $PS$ + $PPS$<br>$\blacksquare$                                                                                                    |
|                                                    | SS vs. PS<br>$\blacksquare$                                                                                                    |
|                                                    | SS vs. PPS                                                                                                    |
|                                                    | $SS + PS + PPS$                                                                                                    |
|                                                    | $SS + PS$<br>Ξ                                                                                                    |
|                                                    | $SS + PPS$                                                                                                    |
|                                                    | SS<br>$\blacksquare$                                                                                                    |
|                                                    | Where,                                                                                                    |
|                                                    | SS = Safety Stock                                                                                                    |
|                                                    | PS = Presentation Stock                                                                                                    |
|                                                    | PPS = Promotional Presentation Stock                                                                                                    |
|                                                    | The default is $SS$ vs. $PS$ + PPS.                                                                                                    |
|                                                    | Example: SS vs. PS adds the greater of SS or PS to the calculated Store RP and<br>Store RUTL values.                                                                                                    |
|                                                    | SS + PS adds the total of SS and PS to the calculated Store RP and Store RUTL<br>values.                                                                                                    |
|                                                    | Boundary Stock (expanded) - Store displays the actual value used in the<br>calculations. This is the merge of exception level (SKU/Store/Day), default level<br>(Sub-class/Store format), and global level (Dept) values entered.                                                                                                    |
| Customer Orders - Store                            | Customer Orders - Store (CO) are orders placed by customers at a store for a<br>specific quantity of a SKU to be picked up on a specific delivery date. Customer<br>orders are treated as additional demand on top of normal forecasted demand.                                                                                                    |
|                                                    | Note: Customer Orders are loaded to SRP from an external system.                                                                                                    |
| <b>Customer Orders Over</b><br>Review Time - Store | Customer Orders Over Review Time - Store represents the customer Orders that<br>must be accounted for when calculating the Ideal Receipt Quantity on an ATP<br>day. Customer Orders are summed from the day after the beginning of the<br>review period through the day before the end of the review period.                                                                                                  |
|                                                    | Store Customer Orders Over Review Time is only calculated on Available to Plan<br>receipt days.                                                                                                    |
| <b>Store Forecast Demand</b>                       | The Store Forecast Demand is the forecast of the store's future sales.                                                                                                    |
|                                                    | Note: Demand Forecast is loaded from an external forecasting system.                                                                                                    |
| Demo Stock (expanded) - Store                      | Amount of stock that is used as demonstration product, but is still available to<br>sell. Demo Stock is added to the RP and RUTL levels for each day.                                                                                                    |
|                                                    | Demo Stock (expanded) - Store displays the actual value used in the calculations.<br>This is the merge of exception level (SKU/Store/Day), default level<br>(Sub-class/Store format), and global level (Dept) values entered.                                                                                                    |
| <b>Expected Receipts - Store</b>                   | Expected Receipts - Store (ER) are orders that have already been executed and<br>therefore need to be considered when planning future orders for a store.                                                                                                    |
|                                                    | Expected Receipts - Store is the sum of in-transits and on orders.                                                                                                    |
|                                                    | Note: In-transits and on orders s are loaded to SRP from an external system.                                                                                                    |

*Table 6–6 (Cont.) Measures: SRP Replenishment Summary (SKU/Store/Day)* 

| <b>Measure Label</b>                                | <b>Description</b>                                                                                                    |
|-----------------------------------------------------|----------------------------------------------------------------------------------------------------|
| Forecast Demand Over<br>Review Time - Store         | The Forecast Demand Over Review Time - Store is calculated as the sum of the<br>forecasted demand from the current day through the next receipt day.                                                                                                    |
|                                                     | Forecast Demand Over Review Time - Store is only calculated on Available to<br>Plan receipt days.                                                                                                    |
| Increment Percent (expanded)<br>- Store             | The Increment Percent acts as a multiplier for minimum and maximum stock<br>that is designed to handle temporary fluctuation in demand for items using the<br>Min/Max Replenishment Method. An increment percentage factor can be used<br>to temporarily increase or decrease targeted stocking levels without altering the<br>established MIN and MAX values.                                                                     |
|                                                     | Example: An Increment Percent of 1.2 adds 20% to the Min and Max Stock.                                                                                                    |
|                                                     | Increment Percent (expanded) - Store displays the actual value used in the<br>calculations. This is the merge of exception level (SKU/Store/Day), default level<br>(Sub-class/Store format), and global level (Dept) values entered.                                                                                                    |
| <b>Inventory Selling Days</b><br>(expanded) - Store | The Inventory Selling Days parameter is used to specify the number of days of<br>forecast quantity to be used when calculating the RUTL with the Hybrid,<br>Dynamic, Poisson and Loaded SS Dynamic Replenishment Methods. The RUTL<br>calculation uses the forecast demand over the greater of Inventory Selling Days<br>and Review Time. Inventory Selling Days can be used to avoid producing very<br>small frequent orders.     |
|                                                     | Example: Inventory Selling Days of 14 ensures that an order contains at least 14<br>days of supply.                                                                                                    |
|                                                     | Inventory Selling Days (expanded) - Store displays the actual value used in the<br>calculations. This is the merge of exception level (SKU/Store/Day), default level<br>(Sub-class/Store format), and global level (Dept) values entered.                                                                                                    |
| Max Safety Stock Days<br>(expanded) - Store         | The Max Safety Stock Days parameter is used to specify the maximum number<br>of days of cover to be kept on hand as Safety Stock.                                                                                                    |
|                                                     | If you enter both Max Safety Stock Days and Max Safety Stock Units, the<br>Maximum Safety Stock boundary uses the larger of demand over Max Safety<br>Stock Days and Max Safety Stock Units.                                                                                                    |
|                                                     | Example: Max Safety Stock Days of 14 ensures the Maximum Safety Stock<br>contains at least 14 days of supply. If Max Safety Stock Units is greater than 14<br>days of supply, max units would be used as the Maximum Safety Stock,<br>otherwise Maximum Safety Stock would be the number of units required to<br>cover 14 days of demand, calculated as the sum of demand over the next 14 days<br>beginning with the current day. |
|                                                     | Max Safety Stock Days (expanded) - Store displays the actual value used in the<br>calculations. This is the merge of exception level (SKU/Store/Day), default level<br>(Sub-class/Store format), and global level (Dept) values entered.                                                                                                    |
| Max Safety Stock Units<br>(expanded) - Store        | The Max Safety Stock Units parameter is used to specify the maximum amount<br>of inventory to be kept on hand as Safety Stock.                                                                                                    |
|                                                     | If you enter both Max Safety Stock Days and Max Safety Stock Units, the<br>Maximum Safety Stock boundary uses the larger of demand over Max Safety<br>Stock Days and Max Safety Stock Units.                                                                                                    |
|                                                     | Example: Max Safety Stock Days of 14 ensures the Maximum Safety Stock<br>contains at least 14 days of supply. If Max Safety Stock Units is greater than 14<br>days of supply, max units would be used as the Maximum Safety Stock,<br>otherwise Maximum Safety Stock would be the number of units required to<br>cover 14 days of demand                                                                                           |
|                                                     | Max Safety Stock Units (expanded) - Store displays the actual value used in the<br>calculations. This is the merge of exception level (SKU/Store/Day), default level<br>(Sub-class/Store format), and global level (Dept) values entered.                                                                                                    |

*Table 6–6 (Cont.) Measures: SRP Replenishment Summary (SKU/Store/Day)* 

| <b>Measure Label</b>                         | <b>Description</b>                                                                                                    |
|----------------------------------------------|----------------------------------------------------------------------------------------------------|
| Max Stock (expanded) - Store                 | Max Stock is only used in the Min/Max Replenishment Method. It represents the<br>maximum stock level in units that are desired on hand to satisfy demand. The<br>receipt plan quantity is calculated to bring Net Inventory up to MAX Stock.                                                                                                    |
|                                              | Max Stock (expanded) - Store displays the actual value used in the calculations.<br>This is the merge of exception level (SKU/Store/Day), default level<br>(Sub-class/Store format), and global level (Dept) values entered.                                                                                                    |
| Max Time Supply Days<br>(expanded) - Store   | Max Time Supply Days is only used in the Time Supply Replenishment Method.<br>It represents maximum stock level in terms of number of days cover that are<br>desired on hand to satisfy demand. The receipt plan quantity is calculated to<br>bring Net Inventory up to Maximum Time Supply Days of cover.                                                                                                    |
|                                              | Example: Max Time Supply Days of 14 ensures an order brings the inventory<br>level up to 14 days of supply.                                                                                                    |
|                                              | Max Time Supply Days (expanded) - Store displays the actual value used in the<br>calculations. This is the merge of exception level (SKU/Store/Day), default level<br>(Sub-class/Store format), and global level (Dept) values entered.                                                                                                    |
| Min Safety Stock Days<br>(expanded) - Store  | The Min Safety Stock Days parameter is used to specify the minimum number of<br>days of cover to be kept on hand as Safety Stock.                                                                                                    |
|                                              | If you enter both Min Safety Stock Days and Min Safety Stock Units, the<br>Minimum Safety Stock boundary uses the larger of demand over Min Safety<br>Stock Days and Min Safety Stock Units.                                                                                                    |
|                                              | Example: Min Safety Stock Days of 7 ensures the Minimum Safety Stock contains<br>at least seven days of supply. If Min Safety Stock Units is greater than seven days<br>of supply, min units would be used as the Minimum Safety Stock, otherwise<br>Minimum Safety Stock would be the number of units required to cover seven<br>days of demand, calculated as the sum of demand over the next seven days<br>beginning with the current day. |
|                                              | Min Safety Stock Days (expanded) - Store displays the actual value used in the<br>calculations. This is the merge of exception level (SKU/Store/Day), default level<br>(Sub-class/Store format), and global level (Dept) values entered.                                                                                                    |
| Min Safety Stock Units<br>(expanded) - Store | The Min Safety Stock Units parameter is used to specify the minimum amount of<br>inventory to be kept on hand as Safety Stock.                                                                                                    |
|                                              | If you enter both Min Safety Stock Days and Min Safety Stock Units, the<br>Minimum Safety Stock boundary uses the larger of demand over Min Safety<br>Stock Days and Min Safety Stock Units.                                                                                                    |
|                                              | Example: Min Safety Stock Days of 7 ensures the Minimum Safety Stock contains<br>at least seven days of supply. If Min Safety Stock Units is greater than seven days<br>of supply, min units would be used as the Minimum Safety Stock, otherwise<br>Minimum Safety Stock would be the number of units required to cover seven<br>days of demand.                                                                                             |
|                                              | Min Safety Stock Units (expanded) - Store displays the actual value used in the<br>calculations. This is the merge of exception level (SKU/Store/Day), default level<br>(Sub-class/Store format), and global level (Dept) values entered.                                                                                                    |
| Min Stock (expanded) - Store                 | Min Stock is only used in the Min/Max Replenishment Method. It represents the<br>minimum stock level in units that are desired on hand to satisfy demand. Min<br>Stock is used in determining the inventory level at which a replenishment is<br>triggered.                                                                                                    |
|                                              | Min Stock (expanded) - Store displays the actual value used in the calculations.<br>This is the merge of exception level (SKU/Store/Day), default level<br>(Sub-class/Store format), and global level (Dept) values entered.                                                                                                    |

*Table 6–6 (Cont.) Measures: SRP Replenishment Summary (SKU/Store/Day)* 

| <b>Measure Label</b>                             | <b>Description</b>                                                                                                    |
|--------------------------------------------------|----------------------------------------------------------------------------------------------------|
| Min Time Supply Days<br>(expanded) - Store       | Min Time Supply Days is only used in the Time Supply and Hybrid<br>Replenishment Method. It represents minimum stock level in terms of number of<br>days cover that are desired on hand to satisfy demand. Min Time Supply Days of<br>cover is used in both SS and RP calculations.                                                       |
|                                                  | Example: To ensure a minimum inventory level that covers seven days of supply;<br>then in the Min Time Supply Days, enter: 7.                                                                                                    |
|                                                  | Min Time Supply Days (expanded) - Store displays the actual value used in the<br>calculations. This is the merge of exception level (SKU/Store/Day), default level<br>(Sub-class/Store format), and global level (Dept) values entered.                                                                                                   |
| MSQ Constraint Indicator<br>(expanded) - Store   | The expanded version of Store MSQ Constraint Indicator displays the actual<br>value used in calculations. This represents the merge of the global default,<br>default, and exception level versions of Store MSQ Constraint Indicator.                                                                                                    |
|                                                  | If the indicator is On, MSQ is applied as a constraint during ordering decisions.                                                                                                    |
| Net Inventory - Store                            | Net Inventory - Store (NI) is calculated in batch AIP and is a prediction of the<br>inventory position at the end of review time. It represents what inventory is<br>available to meet demand over the period.                                                                                                    |
|                                                  | The NI calculation is based on the Projected Inventory position at the beginning<br>of the period, then considering the impact of Expected Receipts (ER) and<br>Expected Spoilage (ES) over the review time.                                                                                                    |
|                                                  | Net Inventory - Store is only calculated on Available to Plan receipt days, and is<br>used as the point at which SRP generates a planned receipt.                                                                                                    |
|                                                  | Important: While it is possible to rollup Net Inventory across the time<br>dimension, it is not recommended. Aggregation over time does not produce a<br>meaningful result since the calculation of Net Inventory involves the summation<br>of data over review times which do not correlate with positions in the calendar<br>hierarchy. |
| <b>Store Net Inventory Post</b><br>Replenishment | Store Net Inventory Post Replenishment is the inventory over the review time<br>factoring in a planned receipt. This is Store Net Inventory plus the planned<br>receipt on that day.                                                                                                    |
| Percent of Pallet (expanded) -<br>Store          | The Percent of Pallet (expanded) - Store represents the primary pack-size to be<br>used when ordering a SKU for a store (either from a warehouse or from a<br>supplier).                                                                                                    |
|                                                  | Note: Percent of Pallet (expanded) - Store is loaded from Data Management<br>$(DM)$ .                                                                                                    |
| Percent of Pallet (expanded) -<br>Store          | Percent of pallet is used to determine if the Ideal Receipt Quantity for<br>replenishment should be rounded to a full pallet. It represents the percentage<br>threshold that case demand must exceed in order for pallet rounding to occur.                                                                                               |
|                                                  | Example: Percent of Pallet of 0.75 rounds an order up to a pallet if the case<br>demand is greater than 75 percent of a pallet.                                                                                                    |
|                                                  | Percent of Pallet (expanded) - Storet displays the actual value used in the<br>calculations. This is the merge of exception level (SKU/Store/Day), default level<br>(Sub-class/Store format), and global level (Dept) values entered.                                                                                                    |
| Projected Inventory - Store                      | Projected Inventory - Store (PI) is calculated in AIP batch and represents a<br>projection of the opening inventory position for any day in the planning horizon<br>at a specific store. None of that day's activities (either receipts or demand) are<br>reflected in PI, and so it is often referred to as a beginning of day position. |
|                                                  | PI on a given day is calculated as the PI of the previous day plus the net impact<br>of all demand and replenishments on the previous day. Previous day demand is<br>consists of forecasted demand plus any Customer Orders (CO) on that day.<br>Previous day replenishments consist of Expected and Planned Receipts.                    |

*Table 6–6 (Cont.) Measures: SRP Replenishment Summary (SKU/Store/Day)* 

| <b>Measure Label</b>                                                       | <b>Description</b>                                                                                                    |
|----------------------------------------------------------------------------|----------------------------------------------------------------------------------------------------|
| Promotion Presentation Stock -<br>Store                                    | The Promotion Presentation Stock - Store represents the Promotion Presentation<br>Stock - End of Promo Factor applied to the Promotion Presentation Stock Pre<br>Factor - Store.                                                                                                    |
|                                                                            | If the Promotion Presentation Stock Override Flag (expanded) - Store Override<br>Flag is turned on, this becomes equal to zero (0).                                                                                                    |
| <b>Promotion Presentation Stock</b><br>Override Flag (expanded) -<br>Store | The Promotion Presentation Stock Override Flag (expanded) - Store displays the<br>actual value used in the calculations. This is the merge of exception level<br>(SKU/Store/Day), default level (Sub-class/Store format), and global level (Dept)<br>values entered.                                                                                                    |
| Receipt Plan - Store                                                       | The Receipt Plan - Store represents SRP's recommendations for ordering based<br>on demand, allocation boundaries and available inventory. The Receipt Plan is<br>final result calculations in AIP Batch including adjustments made to Ideal<br>Receipt Quantity based on rounding and constraints made to the Unconstrained<br>Receipt Plan based on inventory available at the source. |
| Receipt Point - Store                                                      | The Receipt Point - Store represents the inventory level below which an order<br>should be triggered. RP is calculated differently based on the selected<br>Replenishment Method.                                                                                                    |
|                                                                            | Receipt Point - Store is only calculated on Available to Plan receipt days.                                                                                                    |
| Receive Up to Level - Store                                                | The Receive Up to Level (RUTL) denotes the target level of inventory when<br>generating an order. Receive Up to Level is calculated differently based on the<br>selected Replenishment Method.                                                                                                    |
|                                                                            | Receive Up to Level - Store is only calculated on Available to Plan receipt days.                                                                                                    |
| Reconciled Orders - Store                                                  | The Reconciled Orders - Store is an indicator informing users which indicates<br>which orders have been reconciled.                                                                                                    |
| Reconciliation Adjustment -<br>Store                                       | The Reconciliation Adjustment - Store represents the difference between the<br>Unconstrained Receipt Plan and the Store Receipt Plan due to inventory<br>constraints, inventory availability at the source location.                                                                                                    |
| <b>Store Release Schedule</b>                                              | The Store Release Schedule is an integer representing the lead time from a source<br>location to store for a SKU. The release schedule is calculated in Data<br>Management (DM) based on lead time and order cycle.                                                                                                    |
|                                                                            | A numeric field indicating the lead times.                                                                                                    |

*Table 6–6 (Cont.) Measures: SRP Replenishment Summary (SKU/Store/Day)* 

| <b>Measure Label</b>                       | <b>Description</b>                                                                                                    |
|--------------------------------------------|----------------------------------------------------------------------------------------------------|
| Replenishment Method<br>(expanded) - Store | The choice of Replenishment Method determines the calculations that are used in<br>generating a store replenishment method. Blank indicates the system preset<br>value of No Replenishment.                                                                                                    |
|                                            | The Replenishment Method options are:                                                                                                    |
|                                            | Min/Max<br>$\blacksquare$                                                                                                    |
|                                            | Time Supply<br>$\blacksquare$                                                                                                    |
|                                            | Dynamic<br>■                                                                                                    |
|                                            | Hybrid<br>п                                                                                                    |
|                                            | No Replenishment<br>■                                                                                                    |
|                                            | No Safety Stock<br>$\blacksquare$                                                                                                    |
|                                            | Poisson Replenishment<br>■                                                                                                    |
|                                            | Loaded SS Dynamic<br>$\blacksquare$                                                                                                    |
|                                            | Sales Week Range<br>■                                                                                                    |
|                                            | Factor AWS                                                                                                    |
|                                            | The default is No Replenishment.                                                                                                    |
|                                            | Replenishment Method (expanded) - Store displays the actual value used in the<br>calculations. This is the merge of exception level (SKU/Store/Day), default level<br>(Sub-class/Store format), and global level (Dept) values entered.                                                                                           |
| Rounding Method (expanded)<br>- Store      | The Rounding Method is used when pack rounding the Ideal Receipt Quantity<br>(IRQ).                                                                                                    |
|                                            | The Rounding Method options are:                                                                                                    |
|                                            | Order Pack                                                                                                    |
|                                            | Normal                                                                                                    |
|                                            | Rounding Method (expanded) - Store displays the actual value used in the<br>calculations. This is the merge of exception level (SKU/Store/Day), default level<br>(Sub-class/Store format), and global level (Dept) values entered.                                                                                                |
| Rounding Threshold<br>(expanded) - Store   | The Rounding Threshold represents the portion of a pack above which the<br>replenishment plan is rounded up and below which it is rounded down.                                                                                                    |
|                                            | Example: To round up an order up to a pack when the demand is greater than 25<br>percent of a pack; then in the Rounding Threshold, enter: 0.25.                                                                                                    |
|                                            | Rounding Threshold (expanded) - Store displays the actual value used in the<br>calculations. This is the merge of exception level (SKU/Store/Day), default level<br>(Sub-class/Store format), and global level (Dept) values entered.                                                                                             |
| Safety Stock - Store                       | Safety Stock - Store (SS) is inventory held at a location to mitigate the risks of<br>stock outs caused by variability in forecasted demand. Safety stock is calculated<br>differently based on the selected Replenishment Method. All replenishment<br>methods allow the Safety Stock to be bound by minimum and maximum values. |
|                                            | Safety Stock - Store is only calculated on Available to Plan receipt days.                                                                                                    |

*Table 6–6 (Cont.) Measures: SRP Replenishment Summary (SKU/Store/Day)* 

| <b>Measure Label</b>                             | <b>Description</b>                                                                                                    |
|--------------------------------------------------|----------------------------------------------------------------------------------------------------|
| Safety Stock Level Factor<br>(expanded) - Store  | The Safety Stock Level Factor represents the amount of additional Safety Stock to<br>carry in anticipation of unpredictable events (for instance, weather changes) or to<br>provide additional Safety Stock during a special promotion or event. This<br>provides a temporary lift in the RP and RUTL values. The Safety Stock Level<br>Factor is used in Time Supply, Hybrid, Poisson, Dynamic and Loaded SS<br>Dynamic Replenishment Methods. |
|                                                  | Example: To increase Safety Stock by 25 units, you would enter a Safety Stock<br>Level Factor of 25. Negative values may also be entered to decrease the Safety<br>Stock level.                                                                                                    |
|                                                  | Safety Stock Level Factor (expanded) - Store displays the actual value used in the<br>calculations. This is the merge of exception level (SKU/Store/Day), default level<br>(Sub-class/Store format), and global level (Dept) values entered.                                                                                                    |
| Service Level (expanded) -<br>Store              | The Service Level is used in the Safety Stock calculations for the Dynamic and<br>Poisson replenishment methods. It is defined as the percentage of time that the<br>stock should be able to meet demand.                                                                                                    |
|                                                  | Example: A Service Level of 0.90 carries enough Safety Stock to maintain a 90%<br>customer service level.                                                                                                    |
|                                                  | Service Level (expanded) - Store displays the actual value used in the<br>calculations. This is the merge of exception level (SKU/Store/Day), default level<br>(Sub-class/Store format), and global level (Dept) values entered.                                                                                                    |
| Shelf Capacity (expanded) -<br>Store             | Shelf capacity is the amount of stock to fill a shelf to the desired maximum level.<br>If the Shelf Capacity Flag is set to Yes, the shelf capacity is used to cap the RP and<br>RUTL.                                                                                                    |
|                                                  | Shelf Capacity (expanded) - Store displays the actual value used in the<br>calculations. This is the merge of exception level (SKU/Store/Day), default level<br>(Sub-class/Store format), and global level (Dept) values entered.                                                                                                    |
| <b>Shelf Capacity Flag</b><br>(expanded) - Store | The Shelf Capacity Flag is used to determine if the RP and RUTL should be<br>capped by the shelf capacity.                                                                                                    |
|                                                  | The Shelf Capacity Flag options are:                                                                                                    |
|                                                  | Yes                                                                                                    |
|                                                  | No                                                                                                    |
|                                                  | Example: Selecting Yes causes SRP to use shelf capacity to cap RP and RUTL.<br>Selecting No or Default, SRP does not use shelf capacity to cap RP and RUTL.                                                                                                    |
|                                                  | Shelf Capacity Flag (expanded) - Store displays the actual value used in the<br>calculations. This is the merge of exception level (SKU/Store/Day), default level<br>(Sub-class/Store format), and global level (Dept) values entered.                                                                                                    |
| Store Source Label                               | The Store Source Label identifies the source from which this store receives<br>inventory.                                                                                                    |
| Time Supply Horizon<br>(expanded) - Store        | The Time Supply Horizon parameter is used to specify days of forecast in order<br>to calculate a rate of sale. If a time supply horizon is specified, the rate of sale is<br>used instead of the actual forecast when calculating demand over the time<br>supply days for inventory target level calculations for the Time Supply<br>Replenishment Method.                                                                                      |
|                                                  | Example: A Time Supply Horizon of 7 calculates a Rate of Sale (ROS) over a one<br>week period. The ROS is then calculated by summing the forecasted sales over<br>the seven days and dividing that number by seven.                                                                                                    |
|                                                  | Time Supply Horizon (expanded) - Store displays the actual value used in the<br>calculations. This is the merge of exception level (SKU/Store/Day), default level<br>(Sub-class/Store format), and global level (Dept) values entered.                                                                                                    |

*Table 6–6 (Cont.) Measures: SRP Replenishment Summary (SKU/Store/Day)* 

| <b>Measure Label</b>                                                    | <b>Description</b>                                                                                                    |
|-------------------------------------------------------------------------|----------------------------------------------------------------------------------------------------|
| Weekly Sales Max (expanded)<br>- Store                                  | Maximum stock boundary for the Factor AWS, Sales Week Range, and Loaded<br>SS Dynamic Replenishment methods.                                                                                                    |
|                                                                         | Weekly Sales Max (expanded) - Store displays the actual value used in the<br>calculations. This is the merge of exception level (SKU/Store/Day), default level<br>(Sub-class/Store format), and global level (Dept) values entered.                                                              |
| Weekly Sales Min (expanded) -<br><b>Store</b>                           | Minimum stock boundary for the Factor AWS, Sales Week Range, and Loaded SS<br>Dynamic Replenishment methods.                                                                                                    |
|                                                                         | Weekly Sales Min (expanded) - Store displays the actual value used in the<br>calculations. This is the merge of exception level (SKU/Store/Day), default level<br>(Sub-class/Store format), and global level (Dept) values entered.                                                              |
| <b>User Specified Store</b><br>Presentation Stock (expanded)<br>- Store | User Specified Store Presentation Stock is the minimum amount of stock in units<br>desired to have on hand for display/sales purposes. User Specified Store<br>Presentation Stock may be taken into consideration when calculating the RP and<br>RUTL, depending on the Boundary Stock selected. |
|                                                                         | User Specified Store Presentation Stock (expanded) - Store displays the actual<br>value used in the calculations. This is the merge of exception level<br>(SKU/Store/Day), default level (Sub-class/Store format), and global level (Dept)<br>values entered.                                    |

*Table 6–6 (Cont.) Measures: SRP Replenishment Summary (SKU/Store/Day)* 

#### **Hidden Measures**

[Table](#page-190-1) 6–7 lists the measures in this view that are hidden when using the default template. They can be displayed and maintained by using the Insert measure function of RPAS.

| <b>Measure Label</b>                  | <b>Description</b>                                                                                                    |
|---------------------------------------|----------------------------------------------------------------------------------------------------|
| Active SKU CAP (Units)<br>(Expanded)  | SKU Cap (value in units) is used in store replenishment calculations. During<br>replenishment calculations, this is the maximum boundary for inventory at the<br>store.                                                            |
| <b>Aggregated Store Ads</b>           | Aggregated Store Ads indicates the presence of any active ads within the SKU<br>Group/Week level. Aggregated Store Ads is True if at least one ad exists over the<br>week for this SKU Group.                                      |
| Cases Per Pallet-Store                | Cases Per Pallet-Store reflects the number of cases on a pallet.                                                                                                    |
|                                       | Note: Cases Per Pallet-Store is loaded from Data Management (DM).                                                                                                    |
|                                       | (Read only)                                                                                                    |
| Daily Sales-Store                     | Daily Sales-Store represents the daily sales for a SKU/Store/Day.                                                                                                    |
|                                       | <b>Note:</b> This measure is loaded from an external system for use in calculating SRP<br>alerts.                                                                                                    |
|                                       | (Read only)                                                                                                    |
| Acceptable Loss (expanded)<br>- Store | Acceptable Loss (expanded) - Store displays the actual value used in the<br>calculations. This is the merge of exception level (SKU/Store/Day), default level<br>(Sub-class/Store format), and global level (Dept) values entered. |
|                                       | (Read only)                                                                                                    |
| Store Ads Grand Opening               | Store Ads Grand Opening indicates grand opening ads exist for this<br>SKU/Store/Day. This measure can be aggregated to provide information<br>regarding the number of locations that are on Ad.                                    |
|                                       | <b>Note:</b> This measure is loaded from an external system.                                                                                                    |
|                                       | (Read only)                                                                                                    |

<span id="page-190-1"></span><span id="page-190-0"></span>*Table 6–7 Hidden Measures: SRP Replenishment Summary (SKU/Store/Day)*

| <b>Measure Label</b>                    | <b>Description</b>                                                                                                    |
|-----------------------------------------|----------------------------------------------------------------------------------------------------|
| <b>Store Ads Inserts</b>                | Store Ads Inserts indicates inserts ads exist for this SKU/Store/Day. This measure<br>can be aggregated to provide information regarding the number of locations that<br>are on Ad.                                                                                                    |
|                                         | <b>Note:</b> This measure is loaded from an external system.                                                                                                    |
|                                         | (Read only)                                                                                                    |
| Store Ads Others                        | Store Ads Others indicates other miscellaneous ads exist for this SKU/Store/Day.<br>This measure can be aggregated to provide information regarding the number of<br>locations that are on Ad.                                                                                                    |
|                                         | <b>Note:</b> This measure is loaded from an external system.                                                                                                    |
|                                         | (Read only)                                                                                                    |
| Store Ads Run on Press                  | Store Ads Run on Press indicates run on press ads exist for this SKU/Store/Day.<br>This measure can be aggregated to provide information regarding the number of<br>locations that are on Ad.                                                                                                    |
|                                         | <b>Note:</b> This measure is loaded from an external system.                                                                                                    |
|                                         | (Read only)                                                                                                    |
| Store Available Space                   | Store Avail Space represents the remaining space available under the SKU Cap<br>after considering Store Inventory and Expected Receipts over the appropriate time<br>periods.                                                                                                    |
| Store Avg Rate of Sale                  | Store Avg Rate of Sale represents an item's average daily rate of sale at a store.                                                                                                    |
|                                         | Note: This measure is loaded from an external system at the SKU/Store level and<br>spread to the SKU/Store/Day level across the planning horizon.                                                                                                    |
|                                         | (Read only)                                                                                                    |
| <b>Store Back Orders</b>                | Back Orders shows the SKU/warehouse back order quantity placed on Today.<br>Back Orders is incorporated into the inventory boundaries calculation to increase<br>the warehouse stock level. It represents an increased level of demand and<br>therefore an increased level of inventory visible throughout the plan.)                     |
| <b>Store Capped Difference</b>          | The Store Capped Difference is equal to Non-Capped URP - URP on any ATP day.                                                                                                    |
| Store Demand on Source                  | The Store Demand on Source is equal to the URP time-shifted backwards based on<br>the lead-time on the receipt day of the URP into the store.                                                                                                    |
| Expected Spoilage - Store               | Expected Spoilage - Store refers to a quantity of a SKU at a store whose product<br>life expires and therefore becomes un-sellable at the end of a day. Expired<br>quantities cannot be used for any sales after the day they expire.                                                                                                    |
|                                         | Expected Spoilage - Store is only calculated when the global Inventory Aging Flag<br>is set to True, the Product Life of the SKU is greater than zero and the Product Life<br>of the SKU is less than or equal to the Aging Threshold. The calculation is based<br>on the inventory position, demand, expected receipts and product life. |
|                                         | You can specify an expected write-off quantity which overrides the expected<br>spoilage if the write-off quantity is greater than the calculated value.                                                                                                    |
|                                         | (Read only)                                                                                                    |
| Expected Write-off - Store              | Expected Write-off - Store represents the quantity of stock expected to be thrown<br>out for any reason (spoilage, breakage, and so on) on a given day. Expected<br>Write-offs override calculated expected spoilage.                                                                                                    |
|                                         | <b>Note:</b> This measure is loaded from an external system.                                                                                                    |
|                                         | (Read only)                                                                                                    |
| Expected Receipts In<br>Transit - Store | Expected Receipts In Transit - Store represents inventory in transit from<br>warehouses and suppliers to store.                                                                                                    |
|                                         | <b>Note:</b> This measure is loaded from an external system.                                                                                                    |
|                                         | (Read only)                                                                                                    |

*Table 6–7 (Cont.) Hidden Measures: SRP Replenishment Summary (SKU/Store/Day)*

| <b>Measure Label</b>                        | <b>Description</b>                                                                                                    |
|---------------------------------------------|----------------------------------------------------------------------------------------------------|
| <b>Store Known Demand</b>                   | Store Known Demand is the quantity in units of confirmed demand that is known<br>for any reason. Known demand is used in place of the forecast if the known<br>demand is greater than the forecast.                                                         |
|                                             | Note: This measure is loaded from an external system.                                                                                                    |
|                                             | (Read only)                                                                                                    |
| <b>Store Loaded Safety Stock</b><br>History | Store Loaded Safety Stock History maintains history of the Loaded Safety Stock<br>measure.                                                                                                    |
|                                             | Note: This measure is loaded from an external system.                                                                                                    |
|                                             | (Read only)                                                                                                    |
| Max Sellable Quantity -<br>Store            | Max Sellable Quantity - Store (MSQ) represents a level of inventory that can be<br>sold within the life of a product.                                                                                                    |
|                                             | If the Freshness Flag is set to True, then Maximum Sellable Quantity is calculated<br>as the sum of forecasted demand over the product life starting from the beginning<br>of the review time and Customer Orders over Review Time.                         |
|                                             | If the Freshness Flag is set to False, the Customer Orders are summed for the life<br>of the product, then added to the sum of Forecast Sales over the life of the product<br>and Back Orders to determine the final MSQ.                                   |
|                                             | It is calculated as all forecast demand over the product life starting from the<br>beginning of the review time. Customer Orders over the Review Time (CORT), an<br>additional non-forecast-able source of demand, and Back Orders, are then added.         |
|                                             | Max Sellable Quantity - Store is only calculated on Available to Plan receipt days.                                                                                                    |
|                                             | As MSQ is dependent upon Product Life (PL), where Product Life is deemed to be<br>not relevant for a SKU, the MSQ is considered infinite (Unbounded).                                                                                                    |
|                                             | (Read only)                                                                                                    |
| Min Sales Stock - Store                     | Min Sales Stock - Store (MSS) represents a level of inventory required to meet<br>demand. This is calculated as the minimum between MSQ and the sum of<br>Forecasted Demand over Review Time and Customer Orders over the Review<br>Time.                   |
|                                             | For those replenishment methods where forecasted demand is not used, demand<br>in the MSS calculation is replaced with calculated Safety Stock.                                                                                                    |
|                                             | Min Sales Stock - Store is only calculated on Available to Plan receipt days.                                                                                                    |
|                                             | If a shelf capacity constraint exists (Shelf Capacity Flag is set to True) Store<br>Minimum Sales Stock may not exceed the level required to fill the shelf to capacity<br>and meet CORT.                                                                   |
|                                             | (Read only)                                                                                                    |
| Store Non-Capped Demand<br>on Source        | The Store Non-Capped Demand on Source is equal to the Non-Capped URP<br>time-shifted backwards based on the lead-time on the receipt day of the URP into<br>the store.                                                                                      |
| Non-Capped URP - Store                      | Non-Capped URP - Store represents the theoretical URP at the SKU/Store/day<br>level, which would have been calculated if the SKU was not capped at all across<br>time.                                                                                      |
| Store Numeric In Scope<br>Indicator         | Store Numeric In Scope Indicator is used in SRP alert processing to determine the<br>alerting store ratio. It represents the number of stores for a SKU that are in-scope<br>(stores which fall between on supply and off supply) during the alert horizon. |
|                                             | (Read only)                                                                                                    |
| On Orders - Store                           | On Orders - Store are fixed orders currently being processed for delivery to store<br>either from warehouses or directly from suppliers                                                                                                    |
|                                             | <b>Note:</b> This measure is loaded from an external system.                                                                                                    |
|                                             | (Read only)                                                                                                    |

*Table 6–7 (Cont.) Hidden Measures: SRP Replenishment Summary (SKU/Store/Day)*

| <b>Measure Label</b>                               | <b>Description</b>                                                                                                    |
|----------------------------------------------------|----------------------------------------------------------------------------------------------------|
| Product Life - Store                               | Product Life - Store represents the number of days from the time a product arrives<br>at the store until it spoils.                                                                                                    |
|                                                    | Any positive integer, including zero, is valid.                                                                                                    |
|                                                    | Special Values: -1 (Use Previous)                                                                                                    |
| <b>Store Review Time</b>                           | Store Review Time is a calculated measure indicating the number of days until the<br>next delivery.                                                                                                    |
|                                                    | Store Review Time is only calculated on Available to Plan receipt days.                                                                                                    |
|                                                    | (Read only)                                                                                                    |
| Spoilage Threshold<br>(expanded) - Store           | Spoilage Threshold (expanded) - Store displays the actual value used in the<br>calculations. This is the merge of exception level (SKU/Store/Day), default level<br>(Sub-class/Store format), and global level (Dept) values entered.                                                                      |
|                                                    | (Read only)                                                                                                    |
| <b>Supplier Compliance Safety</b><br>Stock - Store | Supplier Compliance Safety Stock - Store represents additional Safety Stock units<br>added to the calculated Safety Stock. The Supplier Compliance Safety Stock Uplift<br>is calculated as a number of days of demand going forward from the larger of<br>review time or number of inventory selling days. |
|                                                    | Any positive number, including zero, is valid.                                                                                                    |
|                                                    | Special Values:<br>$\blacksquare$                                                                                                    |
|                                                    | -1 (Use Previous)<br>п                                                                                                    |
|                                                    | -2 (Use Default)<br>$\blacksquare$                                                                                                    |
| <b>Store USA Over Review</b><br>Time               | Store USA Over Review Time (USART) is the sum of User Specified Allocations<br>over the review time.                                                                                                    |
|                                                    | Store USA Over Review Time is only displayed on Available to Plan receipt days.                                                                                                    |
|                                                    | (Read only)                                                                                                    |
| <b>Store USA Over Review</b><br>Time Type          | The Store USA Over Review Time Type measure indicates the allocation<br>combination type that is used when regarding the USART quantity as a whole.<br>The first populated USA type in the review time is used as the USART type.                                                                          |
|                                                    | Store USA Over Review Time Type Time is only displayed on Available to Plan<br>receipt days.                                                                                                    |
|                                                    | (Read only)                                                                                                    |
| User Specified Allocation -<br>Store               | User Specified Allocations - Store (USA) are allocations that are defined by you<br>and accounted for in projected inventory. USAs are maintained in the USA<br>workbooks.                                                                                                    |
|                                                    | (Read only)                                                                                                    |

*Table 6–7 (Cont.) Hidden Measures: SRP Replenishment Summary (SKU/Store/Day)*

#### <span id="page-193-0"></span>**SRP Replenishment Plan (SKU/Store/Week) View**

This view allows you to review replenishment plan information at the (SKU/Store/Week) level.

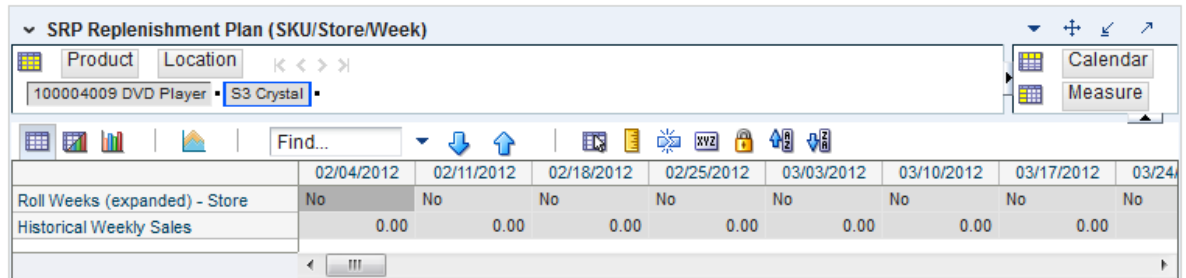

#### *Figure 6–7 SRP Replenishment Plan (SKU/Store/Week) View*

[Table](#page-194-1) 6–8 lists the measures in this view.

| <b>Measure Label</b>                    | <b>Description</b>                                                                                                    |
|-----------------------------------------|----------------------------------------------------------------------------------------------------|
| <b>Historical Weekly Sales</b>          | Historical Weekly Sales are used in Factor AWS, and Sales Week Range Repl<br>Methods                                                                                                    |
| Roll Weeks (Expanded) -<br><b>Store</b> | The Roll Weeks - Store parameter indicates whether SRP logic should automatically<br>roll the start and end date range settings forward one week or not. Roll weeks is<br>used in the Factor AWS and Sales Week Range Replenishment Methods.                                                                        |
|                                         | The Roll Weeks options are:                                                                                                    |
|                                         | Yes                                                                                                    |
|                                         | No                                                                                                    |
|                                         | Default                                                                                                    |
|                                         | Example: Yes causes the start and end date to roll forward one week, allowing you<br>to keep the weekly historical sales at the same relative distance in the past. No does<br>not move the start and end date forward allowing you to use the same weekly<br>historical sales as the system moves forward in time. |
|                                         | The expanded version of Store Roll Weeks displays the actual value used in the<br>calculations. This is the merge of exception level (SKU/Store/Day), default level<br>(Sub-class/Store format), and global level (Dept) values entered.                                                                            |

<span id="page-194-1"></span>*Table 6–8 Measures: SRP Replenishment Plan (SKU/Store/Week)* 

## <span id="page-194-0"></span>**WH Inventory Analysis (SKU Group/Warehouse/Day) View**

This view contains aggregate warehouse inventory information for review and inventory analysis purposes.

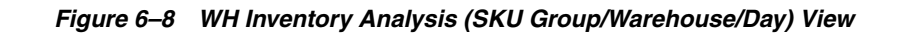

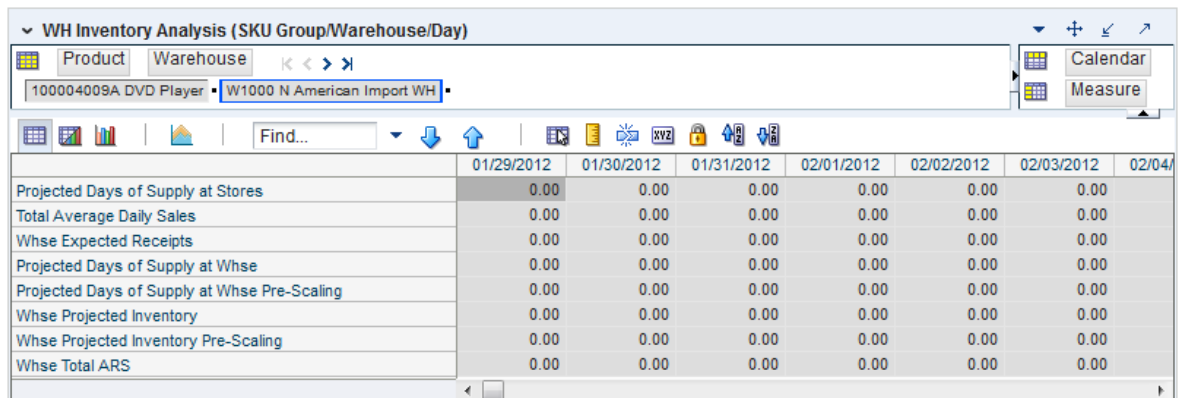

#### [Table](#page-195-1) 6–9 lists the measures in this view.

| <b>Measure Label</b>                              | <b>Description</b>                                                                                                    |
|---------------------------------------------------|----------------------------------------------------------------------------------------------------|
| Projected Days of Supply at<br>Stores             | Projected Days of Stock at the store indicates the total number of days of supply<br>on-hand at stores on a given day for all stores sourced from a given warehouse.                                                                                                    |
|                                                   | Projected Days of Supply at Stores is calculated by summing the Store Projected<br>Inventory measure for all stores sourced from a given warehouse and dividing<br>that sum by the Total Average Daily Sales.                                                                                                    |
| <b>Total Average Daily Sales</b>                  | Total Store Average Daily Sales represents the sum of the daily Average Rate of<br>Sale (ARS) for a given SKU on a given day for all the stores that are sourced from<br>a given warehouse. Average Rate of Sale (ARS) is calculated by dividing the<br>weekly ARS by seven. Weekly ARS is an external load.                                                                                                    |
| Whse Expected Receipts                            | Whse Expected Receipts represents the total warehouse expected receipts for the<br>store's source warehouse.                                                                                                    |
| Projected Days Of Supply<br>at Whse               | Projected Days Of Supply at Whse at the warehouse indicates the total number of<br>days of supply on-hand at the warehouse on a given day.                                                                                                    |
|                                                   | Projected Days Of Supply at Whse is calculated in AIP Batch at SKUG/WH/Day<br>level by taking the WH Projected Inventory divided by the WH Total Average<br>Daily Sales.                                                                                                    |
| Projected Days Of Supply<br>at Whse - Pre-scaling | Projected Days Of Supply at Whse - Pre-scaling at the warehouse indicates the<br>total number of days of supply on-hand at the warehouse on a given day.                                                                                                    |
|                                                   | Projected Days Of Supply at Whse - Pre-scaling is calculated in AIP Batch at<br>SKUG/WH/Day level by taking the WH Projected Inventory-Pre-scaling divided<br>by the WH Total Average Daily Sales.                                                                                                    |
| Whse Projected Inventory                          | Whse Projected Inventory (PI) represents a projection of the opening inventory<br>position for any day in the planning horizon at the warehouse. None of that day's<br>activities (either receipts or demand) are reflected in PI, and so it is often referred<br>to as a beginning of day position.                                                                                                    |
| WhseProjected Inventory -<br>Pre-scaling          | Whse Projected Inventory (PI) represents a projection of the warehouse opening<br>inventory position for any day in the planning horizon. None of that day's<br>activities (either receipts or demand) are reflected in PI, and so it is often referred<br>to as a beginning of day position. When calculating the projected inventory<br>position the planned receipts element of the calculation are the receipt quantities<br>before supplier and container scaling constraints are applied. |
| <b>Whse Total ARS</b>                             | Whse Total ARS represents the Total Average Daily Sales and WH Independent<br>ARS. It is calculated by adding the sum of the store ARS for all stores sourced<br>from a given warehouse to the warehouse independent ARS.                                                                                                    |

<span id="page-195-1"></span>*Table 6–9 Measures: WH Inventory Analysis (SKU Group/Warehouse/Day)* 

## <span id="page-195-0"></span>**Company Level Inventory Analysis View**

This view provides a company-wide view of inventory levels in the supply chain.

| Product<br>睡<br>$K < 5$ $N$<br>100004009A DVD Player |              |              |                      |              |              |              | ₩<br>Calendar<br>璑<br>Measure |      |
|------------------------------------------------------|--------------|--------------|----------------------|--------------|--------------|--------------|-------------------------------|------|
| 团<br>m<br>▦<br>Find                                  | д<br>⇑<br>٠  | 目<br>EN.     | 嚛<br>A<br><b>XVZ</b> | 硘<br>अति     |              |              |                               |      |
|                                                      | 02/04/2012   | 02/11/2012   | 02/18/2012           | 02/25/2012   | 03/03/2012   | 03/10/2012   | 03/17/2012                    | 03/2 |
| End of Week Inventory - Cross Docks                  | 0.00         | 0.00         | 0.00                 | 0.00         | 0.00         | 0.00         | 0.00                          |      |
| End of Week Inventory - RDCs                         | 0.00         | 0.00         | 0.00                 | 0.00         | 0.00         | 0.00         | 0.00                          |      |
| End of Week Inventory - Deconsolidation Centers      | 0.00         | 0.00         | 0.00                 | 0.00         | 0.00         | 0.00         | 0.00                          |      |
| Average Weekly Sales - RDC Total                     | 0.00         | 0.00         | 0.00                 | 0.00         | 0.00         | 0.00         | 0.00                          |      |
| Average Weekly Sales - Stores Total                  | 0.00         | 0.00         | 0.00                 | 0.00         | 0.00         | 0.00         | 0.00                          |      |
| <b>Total Average Weekly Sales</b>                    | 0.00         | 0.00         | 0.00                 | 0.00         | 0.00         | 0.00         | 0.00                          |      |
| <b>Tracking Sales</b>                                | 0.00         | 0.00         | 0.00                 | 0.00         | 0.00         | 0.00         | 0.00                          |      |
| <b>Historical Weekly Sales</b>                       | 0.00         | 0.00         | 0.00                 | 0.00         | 0.00         | 0.00         | 0.00                          |      |
| Store Aggregated Demo Stock                          | 0.00         | 0.00         | 0.00                 | 0.00         | 0.00         | 0.00         | 0.00                          |      |
| Store Ads All                                        |              |              |                      |              |              |              |                               |      |
| Sellable Inventory Per Store                         | 0.00         | 0.00         | 0.00                 | 0.00         | 0.00         | 0.00         | 0.00                          |      |
| Number of Stores                                     | $\mathbf{0}$ | $\bf{0}$     | $\mathbf{0}$         | $\mathbf{0}$ | $\mathbf{0}$ | $\mathbf{0}$ | $\mathbf{0}$                  |      |
| Forecasted Weeks Of Supply                           | 0.00         | 0.00         | 0.00                 | 0.00         | 0.00         | 0.00         | 0.00                          |      |
| Number of Weeks of Forecast                          | 1            | 1            | 1                    | 1            | 1            | 1            | 1                             |      |
| Sellable Inventory                                   | $\mathbf{0}$ | 0            | $\mathbf 0$          | $\mathbf{0}$ | $\mathbf{0}$ | $\bf{0}$     | $\mathbf{0}$                  |      |
| Actual Weeks Of Supply                               | $\Omega$     | $\mathbf{0}$ | $\Omega$             | $\Omega$     | $\Omega$     | $\Omega$     | $\Omega$                      |      |
| Forecast To Sell-Through %                           | 0.00         | 0.00         | 0.00                 | 0.00         | 0.00         | 0.00         | 0.00                          |      |
| <b>Ad/Rollout Notes</b>                              |              |              |                      |              |              |              |                               |      |
| <b>Expected Receipts from Vendors</b>                | 0.00         | 0.00         | 0.00                 | 0.00         | 0.00         | 0.00         | 0.00                          |      |
| Receipt Plan - Vendor                                | 0.00         | 0.00         | 0.00                 | 0.00         | 0.00         | 0.00         | 0.00                          |      |
| <b>Forecasted Weekly Sales</b>                       | 0.00         | 0.00         | 0.00                 | 0.00         | 0.00         | 0.00         | 0.00                          |      |
| Company URP by Week                                  | 0.00         | 0.00         | 0.00                 | 0.00         | 0.00         | 0.00         | 0.00                          |      |
| <b>Retail Price</b>                                  | 0.00         | 0.00         | 0.00                 | 0.00         | 0.00         | 0.00         | 0.00                          |      |

*Figure 6–9 Company Level Inventory Analysis View*

[Table](#page-196-0) 6–10 lists the measures in this view.

<span id="page-196-0"></span>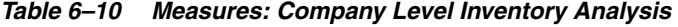

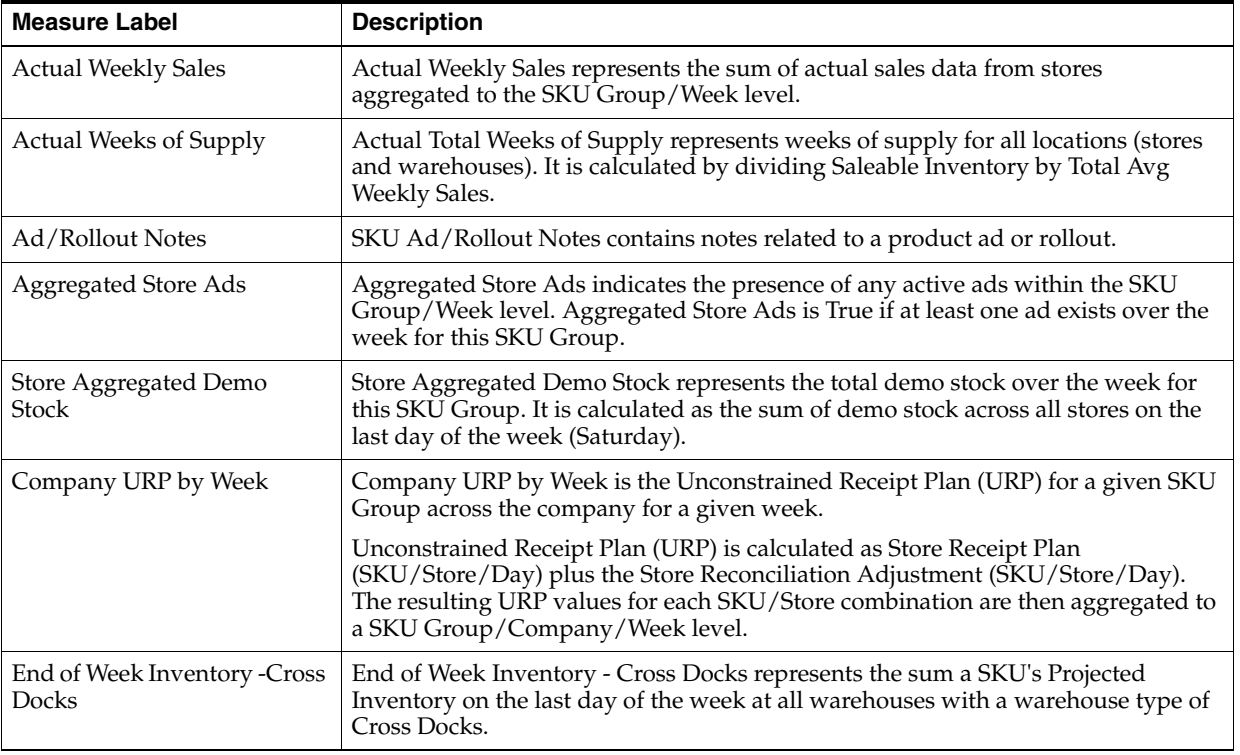

| <b>Measure Label</b>                             | <b>Description</b>                                                                                                    |  |
|--------------------------------------------------|----------------------------------------------------------------------------------------------------|--|
| End of Week Inventory<br>-Deconsolidation Center | End of Week Inventory - Deconsolidation Center represents the sum of a SKU's<br>Projected Inventory on the last day of the week at all warehouses with a<br>warehouse type of Deconsolidation Center.                                                                                                    |  |
| End of Week Inventory<br>-RDCs                   | End of Week Inventory - Regional Distribution Center (RDC) represents the sum a<br>SKU's Projected Inventory on the last day of the week at all warehouses with a<br>warehouse type of RDC.                                                                                                    |  |
| <b>Expected Receipts from</b><br>Vendors         | Receipt Plan - Vendors shows the total inventory on order from vendors to<br>warehouses and stores for any direct to store shipments.                                                                                                    |  |
| Receipt Plan - Vendors                           | Receipt Plan - Vendors shows the total planned receipts from vendors to<br>warehouses and stores for any direct to store shipments.                                                                                                    |  |
| Forecast to Sell-Through %                       | Forecast to Sell-Through % contains the percentage of actual sales (historical<br>weekly sales) to forecasted sales (forecasted demand at the week level).                                                                                                    |  |
| Forecasted Weekly Sales                          | Forecasted Weekly Sales represents the total forecasted weekly sales (including<br>customer orders) for a given SKU Group.                                                                                                    |  |
| Forecasted Weeks of Supply                       | Forecasted Weeks of Supply represents the forecasted weeks of cover. It is<br>calculated by dividing Saleable Inventory by Forecasted Avg Weekly Sales, where<br>Forecasted Avg Weekly Sales is calculated as Forecasted Weekly Sales divided by<br>the Number of Weeks Forecast.                                                                          |  |
| Sellable Inventory per Store                     | Sellable Inventory per Store represents the average inventory level per store,<br>excluding demo stock. It is calculated as the Saleable Inventory divided by the<br>number of stores.                                                                                                    |  |
| Number of Stores                                 | Number of Stores represents the total number of stores for this SKU Group.                                                                                                    |  |
| Number of Weeks Forecast                         | Number of Weeks Forecast represents the number of weeks in the future<br>(including present week) over which Forecasted Avg Weekly Sales is calculated.                                                                                                    |  |
| <b>Retail Price</b>                              | Retail Price is the product's retail price.                                                                                                    |  |
|                                                  | Note: Retail Price is loaded from an external system.                                                                                                    |  |
| Saleable Inventory                               | Saleable Inventory represents the amount of inventory that can actually be sold. It<br>is calculated as the aggregated end of week projected inventory minus the<br>aggregated end of week demo stock.                                                                                                    |  |
| Average Weekly Sales - RDC<br>Total              | Average Weekly Sales - RDC Total contains the aggregated total of average<br>weekly sales for an RDC.                                                                                                    |  |
| <b>Average Weekly Sales - Stores</b><br>Total    | Average Weekly Sales - Stores Total contains the aggregation of an item's average<br>weekly sales across all stores.                                                                                                    |  |
| <b>Total Avg Weekly Sales</b>                    | Total Avg Weekly Sales contains the Sum of SKU of RDC Avg Weekly Sales and<br>SKU Sum of Stores Avg Weekly Sales.                                                                                                    |  |
| <b>Tracking Sales</b>                            | Tracking Sales estimates sales for the current week based on week-to-date sales.<br>First, average daily sales is calculated by dividing the week-to-date sales by the<br>number of days week-to-date (Sunday through the day prior to the current day).<br>Next, the average daily sales are multiplied by seven, resulting in the SKU<br>Tracking Sales. |  |

*Table 6–10 (Cont.) Measures: Company Level Inventory Analysis* 

# <span id="page-197-0"></span>**Product & Location Attributes**

This step contains views that allow you to examine the store replenishment plans. The available views are:

- [SRP Replenishment Plan \(SKU/Store\) View](#page-198-0)
- [SRP Replenishment Plan Parameters \(Store\) View](#page-201-0)
- [SRP Replenishment Plan Parameters \(SKU\) View](#page-202-0)

## <span id="page-198-0"></span>**SRP Replenishment Plan (SKU/Store) View**

This view allows you to review replenishment plan information at the (SKU/Store) level. This view contains both:

- **[Read-only Measures](#page-198-1)**
- **[Hidden Measures](#page-200-0)**

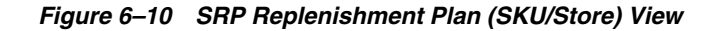

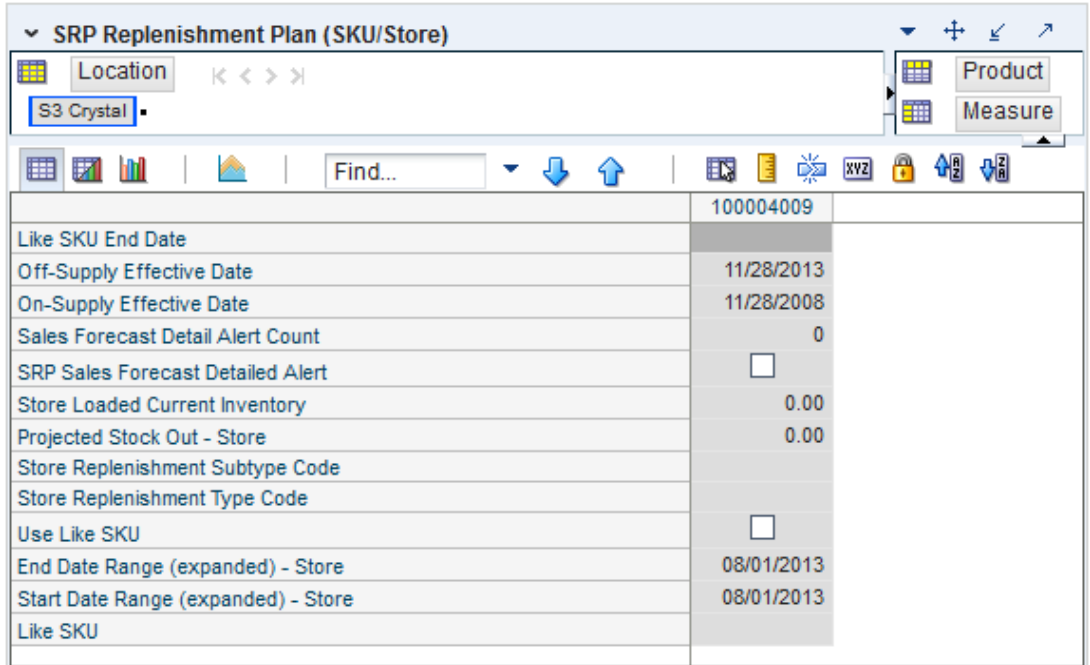

#### **Read-only Measures**

[Table](#page-198-2) 6–11 lists the measures in this view that display automatically when using the default template. All measures are read-only.

<span id="page-198-2"></span><span id="page-198-1"></span>*Table 6–11 Measures: SRP Replenishment Plan (SKU/Store)* 

| <b>Measure Label</b>         | <b>Description</b>                                                                                                    |
|------------------------------|----------------------------------------------------------------------------------------------------|
| Like SKU                     | Like SKU allows you to select a similar SKU to obtain sales history from for new<br>SKUs or SKUs with scant historical data. The new SKU uses the Like SKUs history<br>until the Like SKU End Date when the new SKU has built up stable sales history. The<br>Like SKU's sales history is used in the RP and RUTL boundaries for a new SKU using<br>the Sales Week Range or Factor AWS replenishment method. |
|                              | Valid values are any SKU within the same domain as the new SKU.                                                                                                    |
| Like SKU End Date            | The Like SKU End Date parameter allows you to select the date that should be used<br>as the ending point for using the Like SKUs sales history in calculations for the Sales<br>Week Range and Factor AWS replenishment methods.                                                                                                    |
|                              | A pop-up calendar can be used to select the desired end date.                                                                                                    |
| Off-Supply Effective<br>Date | The Off-Supply Effective Date represents the date a store should stop receiving the<br>product.                                                                                                    |
|                              | <b>Note:</b> The Off-Supply Effective Date is loaded from Data Management (DM).                                                                                                    |
|                              | (Read only)                                                                                                    |

| <b>Measure Label</b>                        | <b>Description</b>                                                                                                    |
|---------------------------------------------|----------------------------------------------------------------------------------------------------|
| On-Supply Effective<br>Date                 | The On-Supply Effective Date represents the date a store should begin receiving the<br>product.                                                                                                    |
|                                             | Note: The On-Supply Effective Date is loaded from Data Management (DM).                                                                                                    |
|                                             | (Read only)                                                                                                    |
| Projected Stock Out -<br>Store              | Projected Stock Out - Store is calculated based on forecasted demand and projected<br>inventory. It represents the projected lost sales as a result of an out of stock at the<br>store.                                                                                                    |
| Projected Stock Out<br>(What-If) - Store    | Projected Stock Out (What-If) - Store initially displays the value calculated in the<br>previous AIP Batch run. If any changes are made to SRP parameters and you select<br>What If - Unconstrained or What If - Constrained from the Quick Access toolbar,<br>this measure is updated with the newly calculated Projected Stock Out - Store for the<br>SKU/Store. |
|                                             | (Read only)                                                                                                    |
| Sales Forecast Detail<br>Alert Count        | The Sales Forecast Detail Alert Count represents the number of alert hits from a<br>forecasting system for this SKU/Store. This allows you to consider if action needs to<br>be taken in the forecasting system to correct a problem prior to making changes to<br>any SRP parameters.                                                                             |
|                                             | Note: The Sales Forecast Detail Alert Count is loaded from an external system.                                                                                                    |
|                                             | (Read only)                                                                                                    |
| Sales Forecast Detail<br><b>Alert Mask</b>  | The Sales Forecast Detail Alert Mask allows you to start or stop generating the Sales<br>Forecast alert based on dates. If the alert mask is False for the SKU/Store/Day, no<br>alert is generated.                                                                                                    |
|                                             | Valid values are True or False.                                                                                                    |
|                                             | The Sales Forecast Detail Alert Mask default is True.                                                                                                    |
| <b>SRP Sales Forecast</b><br>Detailed Alert | The SRP Sales Forecast Detailed Alert indicates a Sales Forecast alert exists for this<br>SKU/Store.                                                                                                    |
|                                             | (Read only)                                                                                                    |
| Store Current Inventory                     | Store Current Inventory represents the store's on hand position inventory position.                                                                                                    |
|                                             | Note: Current Inventory is loaded from an external system.                                                                                                    |
|                                             | Negative values are rejected by SRP and replaced with a zero.                                                                                                    |
|                                             | There is a contingency process in the event that the load from a store fails. It provides<br>SRP with a system generated current store inventory value for its replenishment<br>calculations. The calculations starts with yesterdays projected inventory position and<br>adds in the difference between actual sales and forecasted demand.                       |
|                                             | (Read only)                                                                                                    |
| End Date Range - Store                      | The End Date Range - Store measure allows you to select the date that should be used<br>as the ending point for determining the historical sales data used by the Sales Week<br>Range and Factor AWS replenishment methods.                                                                                                    |
|                                             | In the Sales Week Range method, the date range is the period over which sales<br>history is summed. In the Factor AWS method, it is the time period over which<br>average weekly sales is calculated.                                                                                                    |
|                                             | A pop-up calendar can be used to select the desired end date. Select a date less than<br>or equal to the current date.                                                                                                    |
| End Date Range<br>(Expanded) - Store        | The expanded version of End Date Range - Store displays the actual value used in the<br>calculations. This is the merge exception level (SKU/Store/Day), default level<br>(Sub-class/Store format), and global level (Dept) values entered.                                                                                                    |
|                                             | (Read only)                                                                                                    |

*Table 6–11 (Cont.) Measures: SRP Replenishment Plan (SKU/Store)* 

| <b>Measure Label</b>                    | <b>Description</b>                                                                                                    |
|-----------------------------------------|----------------------------------------------------------------------------------------------------|
| Store Replenishment<br>Subtype Code     | Store Replenishment Subtype Code represents user defined replenishment subtype<br>codes. These codes are display only and are not used in any calculations.                                                                                   |
|                                         | Note: Store Replenishment Subtype Code is loaded from an external system.                                                                                                    |
|                                         | (Read only)                                                                                                    |
| Store Replenishment<br><b>Type Code</b> | Store Replenishment Type Code represents user defined replenishment subtype<br>codes. These codes are display only and are not used in any calculations.                                                                                      |
|                                         | Note: Store Replenishment Type Code is loaded from an external system.                                                                                                    |
|                                         | (Read only)                                                                                                    |
| <b>Store Start Date Range</b>           | The Start Date Range parameter allows you to select the date that should be used as<br>the starting point for determining the historical sales data used by the Sales Week<br>Range and Factor AWS replenishment methods.                     |
|                                         | In the Sales Week Range method, the date range is the period over which sales<br>history is summed. In the Factor AWS method, it is the time period over which<br>average weekly sales is calculated.                                         |
|                                         | A pop-up calendar can be used to select the desired start date. Select a date less than<br>or equal to the current date.                                                                                                    |
| Start Date Range<br>(Expanded) - Store  | The expanded version of Start Date Range - Store displays the actual value used in<br>the calculations. This is the merge exception level (SKU/Store/Day), default level<br>(Sub-class/Store format), and global level (Dept) values entered. |
|                                         | (Read only)                                                                                                    |
| Use Like SKU                            | Use Like SKU indicates whether or not the Like SKU is used to obtain sales history in<br>the RP and RUTL boundary calculations when using the Sales Week Range or Factor<br>AWS replenishment method.                                         |
|                                         | Valid values are True or False.                                                                                                    |
|                                         | The Use Like SKU default is False.                                                                                                    |

*Table 6–11 (Cont.) Measures: SRP Replenishment Plan (SKU/Store)* 

#### <span id="page-200-0"></span>**Hidden Measures**

[Table](#page-201-1) 6–12 lists the measures in this view that are hidden when using the default template. They can be displayed and maintained by using the Insert measure function of RPAS. Hidden measures may also be added to the template during configuration.

| <b>Measure Label</b>                                      | <b>Description</b>                                                                                                    |  |  |
|-----------------------------------------------------------|----------------------------------------------------------------------------------------------------|--|--|
| Freshness Flag (expanded) -<br>Store                      | The Freshness Flag - Store is only used when the Inventory Aging Limit is set<br>(indicating the SKU has a product life). When the Freshness Flag is True, SRP<br>ensures that a store replenishment plan is generated for at least the Customer<br>Orders over Review Time (CORT) regardless of the inventory position.                                            |  |  |
|                                                           | The Freshness Flag options are:                                                                                                    |  |  |
|                                                           | <b>On</b><br>$\blacksquare$                                                                                                    |  |  |
|                                                           | Off<br>$\blacksquare$                                                                                                    |  |  |
|                                                           | Default                                                                                                    |  |  |
|                                                           | The expanded version of Store Freshness Flag displays the actual value used in the<br>calculations. This is the merge of exception level (SKU/Store/Day), default level<br>(Sub-class/Store format), and global level (Dept) values entered.                                                                                                    |  |  |
| Loaded Safety Stock - Store                               | Loaded Safety Stock - Store represents Safety Stock value used when using Loaded<br>SS Dynamic Replenishment method.                                                                                                    |  |  |
|                                                           | <b>Note:</b> This measure is loaded from an external system.                                                                                                    |  |  |
| Supplier Compliance<br>Safety Stock (expanded) -<br>Store | The Supplier Compliance Safety Stock - Store parameter represents a number of<br>days of supply additional Safety Stock to deal with supplier and supply chain<br>compliance issues. The days covered begins with the latest of Review Time or<br>Inventory Selling Days. The calculated Supplier Compliance Safety Stock Units is<br>added on to the Safety Stock. |  |  |
|                                                           | Example: Supplier Compliance Safety Stock of 7 adds an addition seven days of<br>supply to the Safety Stock.                                                                                                    |  |  |
|                                                           | The expanded version of Store Supplier Compliance Safety Stock displays the<br>actual value used in the calculations. This is the merge of exception level<br>(SKU/Store/Day), default level (Sub-class/Store format), and global level (Dept)<br>values entered.                                                                                                   |  |  |

<span id="page-201-1"></span>*Table 6–12 Hidden Measures: SRP Replenishment Plan (SKU/Store) Worksheet*

# <span id="page-201-0"></span>**SRP Replenishment Plan Parameters (Store) View**

This view allows you to review replenishment plan information at the Store level

*Figure 6–11 SRP Replenishment Plan Parameters (Store) View*

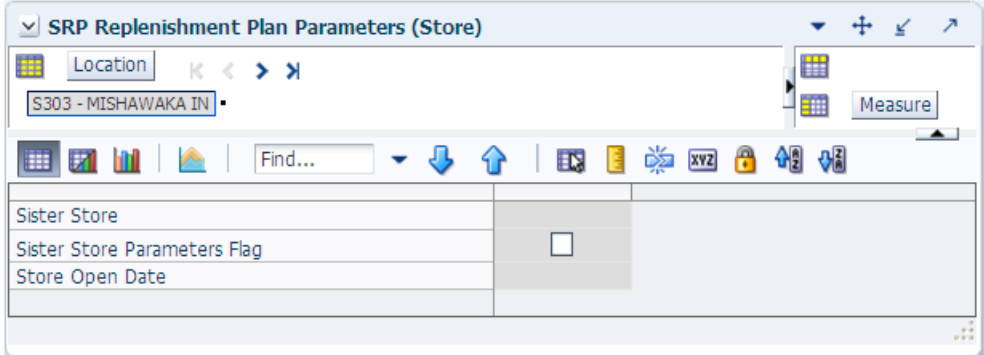

[Table](#page-202-1) 6–13 lists the measures in this view.

| <b>Measure Label</b>                   | <b>Description</b>                                                                                                    |
|----------------------------------------|----------------------------------------------------------------------------------------------------|
| <b>Sister Store</b>                    | A Sister Store allows you to model a new store after a store with similar characteristics and<br>anticipated similar sales. To do this, a Sister Store relationship is set up in RMS. Once this<br>relationship is established, AIP performs a one-time copy of all required replenishment<br>settings and parameters from the sister store. AIP performs a weekly copy of sales history<br>from the sister store to a new store that is scheduled to open. It continues to copy the sales<br>history weekly up until the Store Opening Date. |
| <b>Sister Store</b><br>Parameters Flag | The Sister Store Parameters Flag Indicates that a sister store has had all store parameters<br>copied from its sister store to itself.                                                                                                    |
|                                        | <b>Note:</b> This measure is loaded from Data Management (DM).                                                                                                    |
| Store Open Date                        | Store Open Date is used in sister store copy. Sales history from the sister store is copied to the<br>new store until the new store reaches its opening date.                                                                                                    |
|                                        | <b>Note:</b> This measure is loaded from Data Management (DM).                                                                                                    |

<span id="page-202-1"></span>*Table 6–13 Measures: SRP Replenishment Plan Parameters (Store)* 

## <span id="page-202-0"></span>**SRP Replenishment Plan Parameters (SKU) View**

This view allows you to review replenishment plan information at the SKU level.

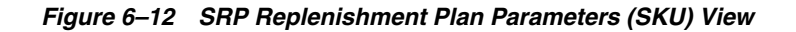

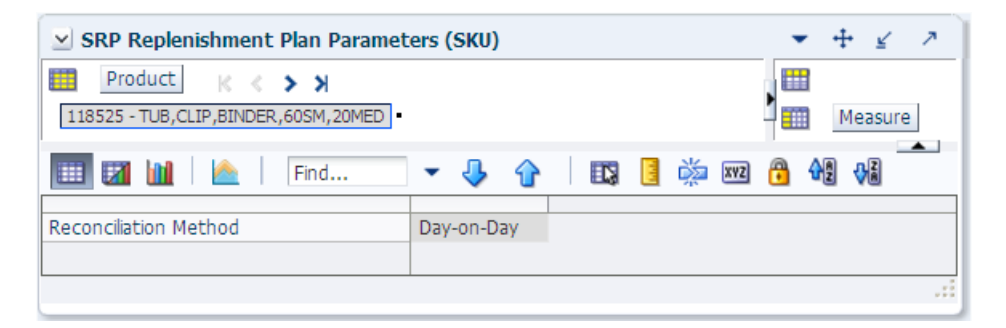

[Table](#page-203-0) 6–14 lists the measures in this view.

| <b>Measure Label</b>     | <b>Description</b>                                                                                                    |
|--------------------------|----------------------------------------------------------------------------------------------------|
| Reconciliation<br>Method | The Reconciliation Method is used to determine if reconciliation occurs on a day by day<br>basis or over time.                                                                                                    |
|                          | The Reconciliation Method options are:                                                                                                    |
|                          | Day-on-Day<br>$\blacksquare$                                                                                                    |
|                          | Reconcile Over Time                                                                                                    |
|                          | Example:                                                                                                    |
|                          | Selecting Day-on-Day causes reconciliation from the source warehouse or supplier to occur<br>for each day in the planning horizon. Day-on-Day reconciliation ships the inventory out to<br>the store or warehouse destination quickly, considering only those destination stores or<br>warehouses where a shipment today would arrive on the Available to Plan (ATP) day.<br>While this method may ship the inventory sooner than the Reconcile Over Time method,<br>stores or warehouses with ATP days later in the review period may receive less inventory<br>than those with ATP days earlier in the review period. |
|                          | Selecting Reconcile Over Time causes reconciliation from the source warehouse or supplier<br>to occur over each review period in the planning horizon. Reconcile Over Time allocation<br>may cause some inventory to be retained at the source warehouse or supplier for shipment<br>later in the review period. While this method may not ship the inventory as quickly as the<br>Day-on-Day method, all ATP days within the review period for all stores and warehouses<br>are considered equally in the inventory allocation.                                                                                        |

<span id="page-203-0"></span>*Table 6–14 Measures: SRP Replenishment Plan Parameters (SKU)* 

# **Warehouse Replenishment Task**

This task allows you to examine the warehouse replenishment plan.

Use the WRP Interactive Evaluation workbook to perform the step for this task. See To build this workbook, see ["WRP Interactive Evaluation Workbook" on page](#page-104-0) 5-15.

These steps helps you achieve this task:

[Alerts & Exceptions Step](#page-176-0)

[Sales, Orders, Inventory](#page-180-0)

[Product & Location Attributes](#page-197-0)

## **Alerts & Exceptions Step**

This step contains views that allow you to examine the warehouse replenishment plan. The available views are:

- **[Credit Details Interactive View](#page-203-1)**
- [Credit Summary Interactive View](#page-206-0)
- [Overstock Details Interactive View](#page-207-0)
- **[SKU Group Credit Totals Interactive View](#page-209-0)**
- [Source Credit Totals Interactive View](#page-211-0)
- [Warehouse Credit Totals Interactive View](#page-212-0)

## <span id="page-203-1"></span>**Credit Details Interactive View**

This view provides credit detail information at the SKU Group/destination/day level.

|                                                                              |                                  |              |              |                      |              | What If - Unconstrai |              | What If - Constraine |        |
|------------------------------------------------------------------------------|----------------------------------|--------------|--------------|----------------------|--------------|----------------------|--------------|----------------------|--------|
| $\sim$ Credit Details                                                        |                                  |              |              |                      |              |                      |              | ↙                    | ↗      |
| <b>Product</b><br><b>Destination Stocking Point</b>                          | $K < 5$ $\overline{\phantom{0}}$ |              |              |                      |              |                      |              | 羀<br>Calendar        |        |
| 400000000017A GE Compact Fluorescent Light Bulb   W1000 N American Import WH |                                  |              |              |                      |              |                      |              | 雦<br>Measure         |        |
|                                                                              |                                  |              |              |                      |              |                      |              |                      |        |
| ⊞<br>团<br>m<br>Find                                                          | v                                |              | 嚛<br>取<br>B  | A<br>嗰<br><b>XVZ</b> | ₩.           |                      |              |                      |        |
|                                                                              | 07/28/2013                       | 07/29/2013   | 07/30/2013   | 07/31/2013           | 08/01/2013   | 08/02/2013           | 08/03/2013   | 08/04/2013           | 08/05/ |
| In Transit                                                                   | 0.00                             | 0.00         | 0.00         | 0.00                 | 0.00         | 0.00                 | 0.00         | 0.00                 |        |
| <b>Total Forecast Demand</b>                                                 | 0.00                             | 0.00         | 0.00         | 0.00                 | 0.00         | 0.00                 | 0.00         | 0.00                 |        |
| Sales Credit Detail                                                          | $\overline{0}$                   | $\bf{0}$     | $\mathbf{0}$ | $\mathbf{0}$         | $\mathbf{0}$ | $\mathbf{0}$         | $\mathbf{0}$ | $\Omega$             |        |
| On Order                                                                     | 0.00                             | 0.00         | 0.00         | 0.00                 | 0.00         | 0.00                 | 0.00         | 0.00                 |        |
| Projected Inventory                                                          | 0.00                             | 0.00         | 0.00         | 0.00                 | 0.00         | 0.00                 | 0.00         | 0.00                 |        |
| Available Warehouse Inventory                                                | 0.00                             | 0.00         | 0.00         | 0.00                 | 0.00         | 0.00                 | 0.00         | 0.00                 |        |
| <b>Demand Credit Detail</b>                                                  | 0.00                             | 0.00         | 0.00         | 0.00                 | 0.00         | 0.00                 | 0.00         | 0.00                 |        |
| Allocations in the Well in Cases                                             | 0.00                             | 0.00         | 0.00         | 0.00                 | 0.00         | 0.00                 | 0.00         | 0.00                 |        |
| Allocations in the Well                                                      | 0.00                             | 0.00         | 0.00         | 0.00                 | 0.00         | 0.00                 | 0.00         | 0.00                 |        |
| Demand Credit Detail in Cases                                                | 0.00                             | 0.00         | 0.00         | 0.00                 | 0.00         | 0.00                 | 0.00         | 0.00                 |        |
| Projected Inventory in Cases                                                 | 0.00                             | 0.00         | 0.00         | 0.00                 | 0.00         | 0.00                 | 0.00         | 0.00                 |        |
| On Order in Cases                                                            | 0.00                             | 0.00         | 0.00         | 0.00                 | 0.00         | 0.00                 | 0.00         | 0.00                 |        |
| In Transit in Cases                                                          | 0.00                             | 0.00         | 0.00         | 0.00                 | 0.00         | 0.00                 | 0.00         | 0.00                 |        |
| <b>Total Forecast Demand in Cases</b>                                        | 0.00                             | 0.00         | 0.00         | 0.00                 | 0.00         | 0.00                 | 0.00         | 0.00                 |        |
| <b>Total Forecast Demand in Cases</b>                                        | $\overline{0}$                   | $\mathbf{0}$ | $\mathbf{0}$ | $\mathbf{0}$         | $\mathbf{0}$ | $\bf{0}$             | $\mathbf{0}$ | $\Omega$             |        |
| Sales Credit Detail in Cases                                                 | 0.00                             | 0.00         | 0.00         | 0.00                 | 0.00         | 0.00                 | 0.00         | 0.00                 |        |
| Actual Inventory in Cases                                                    | 0.00                             | 0.00         | 0.00         | 0.00                 | 0.00         | 0.00                 | 0.00         | 0.00                 |        |
| <b>Demand Credit Stocked Alert</b>                                           |                                  |              |              |                      |              |                      |              |                      |        |
| Sales Credit Stockless Alert                                                 |                                  |              |              |                      |              |                      |              |                      |        |
| Transfers in the Well                                                        | 0.00                             | 0.00         | 0.00         | 0.00                 | 0.00         | 0.00                 | 0.00         | 0.00                 |        |
| Transfers in the Well in Cases                                               | 0.00                             | 0.00         | 0.00         | 0.00                 | 0.00         | 0.00                 | 0.00         | 0.00                 |        |
| Sales Credit Stocked Alert                                                   |                                  |              |              |                      |              |                      |              |                      |        |
| Stockless Surplus Alert for a Single Day                                     |                                  |              |              |                      |              |                      |              |                      |        |
| Delivery-day demand percent                                                  | 1.00                             | 1.00         | 1.00         | 1.00                 | 1.00         | 1.00                 | 1.00         | 1.00                 |        |
| <b>Back Order</b>                                                            | 0.00                             | 0.00         | 0.00         | 0.00                 | 0.00         | 0.00                 | 0.00         | 0.00                 |        |
|                                                                              |                                  |              |              |                      |              |                      |              |                      |        |
|                                                                              | m.<br>$\overline{a}$             |              |              |                      |              |                      |              |                      | Þ      |
|                                                                              |                                  |              |              |                      |              |                      |              |                      |        |

*Figure 6–13 Credit Details Interactive View* 

[Table](#page-204-0) 6–15 lists the measures in this view.

<span id="page-204-0"></span>*Table 6–15 Measures: Credit Details Interactive View* 

| <b>Measure Label</b>             | <b>Description</b>                                                                                                    |
|----------------------------------|----------------------------------------------------------------------------------------------------|
| <b>Actual Inventory in Cases</b> | Read-only view of inventory at the warehouse; including on order, in transit,<br>transfers in the well, and allocations in the well. Displayed in cases.                                                                                                    |
| Available Warehouse<br>Inventory | Read-only view of inventory at the warehouse; including on order, in transit,<br>transfers in the well, and allocations in the well. Displayed in units.                                                                                                    |
| Back Order                       | Back Orders shows the SKU/warehouse back order quantity placed on Today. Back<br>Orders is incorporated into the inventory boundaries calculation to increase the<br>warehouse stock level. It represents an increased level of demand and therefore an<br>increased level of inventory visible throughout the plan. |
| Demand Credit Detail             | Demand credit is the amount the inventory was short of demand. It is calculated as<br>the shortage between the projected actual warehouse inventory and total forecasted<br>warehouse demand for the day. This is a read only measure and is displayed in<br>units.                                                  |
| Demand Credit Detail in<br>Cases | Demand credit is the amount the inventory was short of demand. It is calculated as<br>the shortage between the projected actual warehouse inventory and total forecasted<br>warehouse demand for the day. This is a read only measure and is displayed in<br>cases.                                                  |

| <b>Measure Label</b>                | <b>Description</b>                                                                                                    |
|-------------------------------------|----------------------------------------------------------------------------------------------------|
| Demand Credit Stocked<br>Alert      | A demand credit stocked alert notifies you that a stock shortage exists at this<br>warehouse based on forecasted demand. The Demand Credit Stocked Alert for a<br>Single Day for a Stocked SKU indicates that the demand credit exceeds the demand<br>credit threshold AND the demand credit percentage exceeds the demand credit<br>percentage on a given day for a stocked item. This is a read only measure. |
| In Transit                          | This is a read-only view of in-transits in units. In transits are considered orders into<br>the destination stocking point that have left the source stocking point. In transits are<br>included in expected receipts in the projected inventory calculation.                                                                                                    |
| In Transit in Cases                 | This is a read-only view of in-transits in cases. In transits are considered orders into<br>the destination stocking point that have left the source stocking point. In transits are<br>included in expected receipts in the projected inventory calculation.                                                                                                    |
| On Order                            | This is a read-only view of on orders in units. These are open orders that are<br>currently being processed for delivery to warehouses. On orders are included in<br>expected receipts in the projected inventory calculation.                                                                                                    |
| On Order in Cases                   | This is a read-only view of on orders in cases. These are open orders that are<br>currently being processed for delivery to warehouses. On orders are included in<br>expected receipts in the projected inventory calculation.                                                                                                    |
| Transfers in the Well               | This is a read-only view of transfers in the well in units. It represents a total<br>quantity of inventory required to satisfy transfers that have already been released<br>by AIP to the warehouse but not yet picked.                                                                                                    |
| Transfers in the Well in<br>Cases   | Transfers in the Well converted to Cases.                                                                                                    |
| Allocations in the Well             | This is a read-only view of all allocations in the well in units. It represents planned<br>inventory movement out of the warehouse that will consume inventory and<br>therefore is subtracted from the future inventory assessments.                                                                                                    |
| Allocations in the Well in<br>Cases | Allocations in the Well converted to Cases.                                                                                                    |
| Projected Inventory                 | This is a read-only view of projected inventory in units. Projected Inventory (PI) is<br>calculated in batch and represents a projection of the opening inventory position for<br>any day in the planning horizon at a specific warehouse. None of that day's<br>activities (either receipts or demand) are reflected in PI, and so it is often referred to<br>as a beginning of day position.                  |
|                                     | PI on a given day is calculated as the PI of the previous day plus the net impact of<br>all forecasted demand and expected and planned receipts on the previous day.                                                                                                    |
| Projected Inventory in<br>Cases     | This is a read-only view of projected inventory in cases. Projected Inventory (PI) is<br>calculated in batch and represents a projection of the opening inventory position for<br>any day in the planning horizon at a specific warehouse. None of that day's<br>activities (either receipts or demand) are reflected in PI, and so it is often referred to<br>as a beginning of day position.                  |
|                                     | PI on a given day is calculated as the PI of the previous day plus the net impact of<br>all forecasted demand and expected and planned receipts on the previous day.                                                                                                    |
| Sales Credit Detail                 | Sales credit is the amount the inventory was short of sales in units. It is calculated<br>as the shortage between the projected warehouse inventory and total forecasted<br>store sales of the day.                                                                                                    |
|                                     | This read-only measure is calculated each day from today to the end of the fixed<br>period.                                                                                                    |
| Sales Credit Detail in<br>Cases     | Sales credit is the amount the inventory was short of sales in cases. It is calculated<br>as the shortage between the projected warehouse inventory and total forecasted<br>store sales of the day.                                                                                                    |
|                                     | This read-only measure is calculated each day from today to the end of the fixed<br>period.                                                                                                    |

*Table 6–15 (Cont.) Measures: Credit Details Interactive View* 

| <b>Measure Label</b>                           | <b>Description</b>                                                                                                    |
|------------------------------------------------|----------------------------------------------------------------------------------------------------|
| Sales Credit Stocked Alert                     | A sales credit stocked alert notifies you that a stock shortage exists at this<br>warehouse based on forecasted store orders. The Sales Credit Stocked Alert for a<br>Single Day for a Stocked SKU is read-only and indicates that the sales credit<br>exceeds the sales credit threshold and the sales credit percentage exceeds the sales<br>credit percentage on a given day for a stocked item.                                                                                                    |
| <b>Sales Credit Stockless</b><br>Alert         | A sales credit stockless alert notifies you that a stock shortage exists at this<br>warehouse based on forecasted store orders. The Sales Credit Stockless Alert for a<br>Single Day for a Stockless SKU is read-only and indicates that the sales credit<br>exceeds the sales credit threshold and the sales credit percentage exceeds the sales<br>credit percentage on a given day for a stockless item. This read only measure is<br>unavailable until the workbook is rolled up to SKU Group/Destination level. |
| Stockless Surplus Alert for<br>a Single Day    | A stockless surplus alert for a single day is generated for stockless products when<br>the Demand Credit exceeds the Demand Credit Unit Threshold and the demand<br>over the Stockless Surplus Days Threshold is greater than zero.<br>This is a read-only measure.                                                                                                    |
| <b>Total Forecast Demand</b>                   | Read-only measure that displays constrained forecasted demand in units<br>aggregated to the stocking point level.                                                                                                    |
| Total Forecast Demand in<br>Cases              | Read-only measure that displays constrained forecasted demand in cases<br>aggregated to the stocking point level.                                                                                                    |
| Warehouse Receipt to<br>Availability Lead Time | This read-only measure indicates the number of days between the receipt of a<br>delivery into a warehouse and the point the received inventory becomes available<br>to meet demand.                                                                                                    |

*Table 6–15 (Cont.) Measures: Credit Details Interactive View* 

## **Credit Summary Interactive View**

This view provides credit summary information at the SKU Group/Destination level.

*Figure 6–14 Credit Summary Interactive View*

<span id="page-206-0"></span>

|                                                                              |              |        | What If - Unconstrai |              |         |   | What If - Constraine |   |
|------------------------------------------------------------------------------|--------------|--------|----------------------|--------------|---------|---|----------------------|---|
| Credit Summary<br>瞱<br>Product<br>Destination Stocking Point                 | $K < \gt 1$  |        |                      |              |         | 疅 | ↙                    | ↗ |
| 400000006017A GE Compact Fluorescent Light Bulb N W1000 N American Import WH |              |        |                      |              |         | 讍 | Measure              |   |
| U.<br>囲<br>m<br>Find                                                         |              | н<br>取 | 嚛<br>xyz             | $\mathbf{r}$ | 491 612 |   |                      |   |
| Demand Credit Summary                                                        | $\mathbf{0}$ |        |                      |              |         |   |                      |   |
| Sales Credit Summary                                                         | 0            |        |                      |              |         |   |                      |   |
| Sales Credit Summary in Cases                                                | 0.00         |        |                      |              |         |   |                      |   |
| Demand Credit Summary in Cases                                               | 0.00         |        |                      |              |         |   |                      |   |
| Warehouse Stockless Indicator                                                |              |        |                      |              |         |   |                      |   |
| Demand Credit Multi-day Stocked Alert                                        |              |        |                      |              |         |   |                      |   |
| Demand Credit Summary Alert                                                  |              |        |                      |              |         |   |                      |   |
| Sales Credit Multi-day Stocked Alert                                         |              |        |                      |              |         |   |                      |   |
| Sales Credit Multi-day Stockless Alert                                       |              |        |                      |              |         |   |                      |   |
| Sales Credit Summary Alert                                                   |              |        |                      |              |         |   |                      |   |
| Stockless Surplus Alert for Multiple Days                                    |              |        |                      |              |         |   |                      |   |
| Pre-allocation must consume flag                                             |              |        |                      |              |         |   |                      |   |

[Table](#page-207-1) 6–16 lists the measures in this view.

 $\sim$ 

| <b>Measure Label</b>                            | <b>Description</b>                                                                                                    |
|-------------------------------------------------|----------------------------------------------------------------------------------------------------|
| Demand Credit Multi-Day<br><b>Stocked Alert</b> | A demand credit alert notifies you that a stock shortage exists at this<br>warehouse based on forecasted demand. The demand credit multi-day<br>stocked alert indicates that the number of consecutive days with a demand<br>credit exceeds the demand credit days threshold for this item. This is a<br>read-only measure.                                                                          |
| Demand Credit Summary                           | A read only summation in units of demand credits for a given SKU<br>group/warehouse.                                                                                                    |
| Demand Credit Summary Alert                     | A demand credit alert notifies you that a stock shortage exists at this<br>warehouse based on forecasted demand. It is triggered when either Demand<br>Credit for a Single Day for a Stocked SKU is flagged or Demand Credit for<br>Multiple Days for a Stocked SKU Group is flagged.                                                                                                    |
|                                                 | This is a read-only measure.                                                                                                    |
| Demand Credit Summary in<br>Cases               | A read only summation in cases of demand credits for a given SKU<br>group/warehouse.                                                                                                    |
| Pre-allocation Must Consume<br>Flag             | A read only measure that indicates whether allocations should be created for<br>the entire receipt quantity. This is only applicable when the SKU Group and<br>warehouse are pre-allocated.                                                                                                    |
| Sales Credit Multi-Day Stocked<br>Alert         | A Sales credit alert notifies you that a stock shortage exists at this warehouse<br>based on forecasted store sales. The sales credit multi-day stocked alert<br>indicates that the number of consecutive days with a sales credit exceeds the<br>sales credit days threshold for this item.                                                                                                    |
|                                                 | This is a read-only measure.                                                                                                    |
| Sales Credit Multi-Day Stockless<br>Alert       | A Sales credit alert notifies you that a stock shortage exists at this warehouse<br>based on forecasted store sales. The sales credit multi-day stockless alert<br>indicates that the number of consecutive days with a sales credit exceeds the<br>sales credit days threshold for this item.                                                                                                    |
|                                                 | This is a read-only measure.                                                                                                    |
| Sales Credit Summary                            | A read only summation in units of sales credits for a given SKU<br>group/warehouse.                                                                                                    |
| Sales Credit Summary Alert                      | A sales credit alert notifies you that a stock shortage exists at this warehouse<br>based on forecasted store sales. It is triggered when either Sales Credit for a<br>Single Day for a Stocked or Stockless SKU is flagged or Sales Credit for<br>Multiple Days for a Stocked or Stockless SKU Group is flagged.                                                                                    |
|                                                 | This is a read-only measure.                                                                                                    |
| Sales Credit Summary in Cases                   | A read only summation in cases of sales credits for a given SKU<br>group/warehouse.                                                                                                    |
| Stockless Surplus Alert for<br>Multiple Days    | A stockless surplus alert notifies you that excessive orders exist at this<br>warehouse based on warehouse demand. If a product is stockless, the<br>Stockless Surplus Alert for Multiple Days triggers when the demand credit<br>exceeds the Stockless Surplus Threshold and the demand credit also exceeds<br>the number of days demand specified by the Stockless Surplus Multi-day<br>Threshold. |
|                                                 | This is a read-only measure.                                                                                                    |
| Warehouse Stockless Indicator                   | A read only measure indicating whether the SKU Group is stockless at the<br>warehouse.                                                                                                    |

<span id="page-207-1"></span>*Table 6–16 Measures: Credit Summary Interactive View*

#### <span id="page-207-0"></span>**Overstock Details Interactive View**

This view displays detailed overstock information at the SKU Group/Destination/Day level.

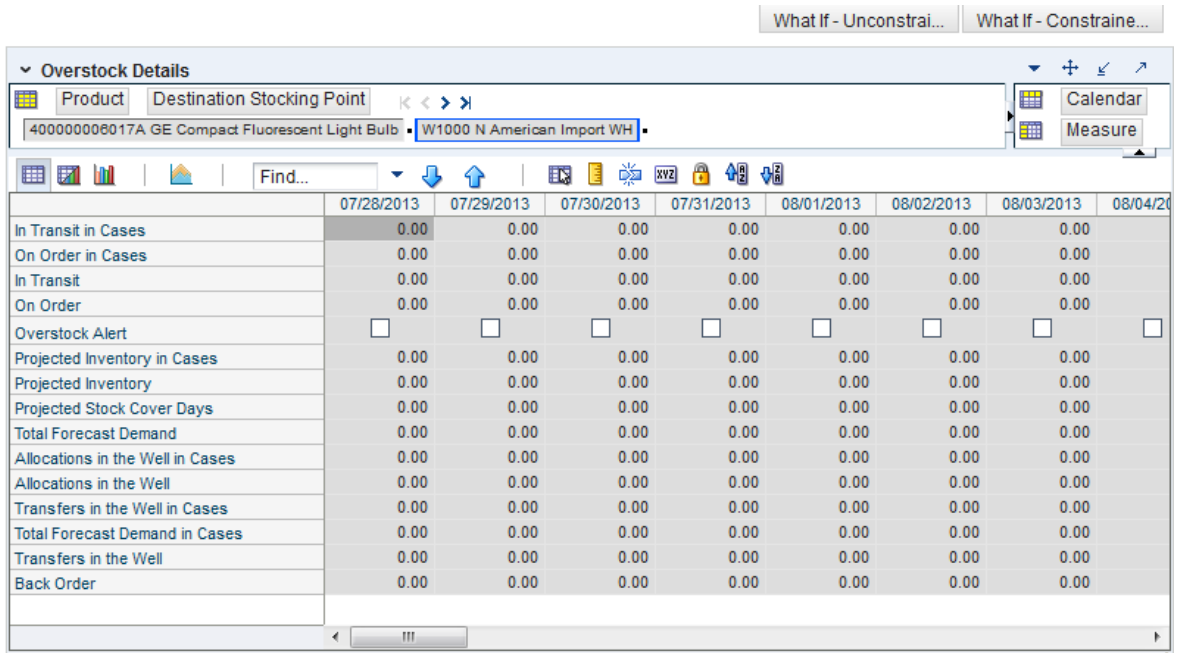

#### *Figure 6–15 Overstock Details Interactive View*

[Table](#page-208-0) 6–17 lists the measures in this view.

<span id="page-208-0"></span>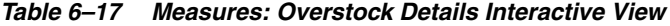

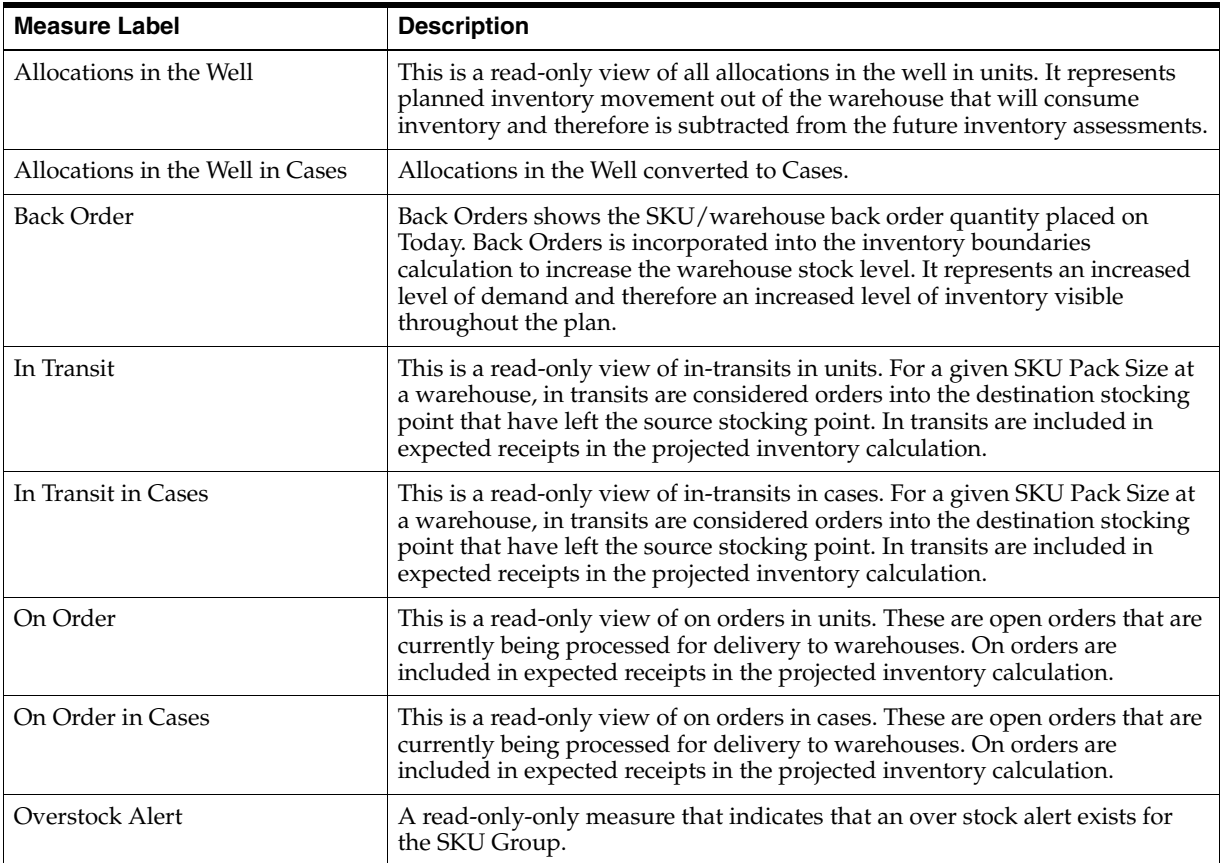

| <b>Measure Label</b>                  | <b>Description</b>                                                                                                    |
|---------------------------------------|----------------------------------------------------------------------------------------------------|
| Projected Inventory                   | This is a read-only view of projected inventory in units. Projected Inventory<br>(PI) is calculated in batch and represents a projection of the opening<br>inventory position for any day in the planning horizon at a specific<br>warehouse. None of that day's activities (either receipts or demand) are<br>reflected in PI, and so it is often referred to as a beginning of day position. |
|                                       | PI on a given day is calculated as the PI of the previous day plus the net<br>impact of all forecasted demand and expected and planned receipts on the<br>previous day.                                                                                                    |
| Projected Inventory in Cases          | This is a read-only view of projected inventory in cases. Projected Inventory<br>(PI) is calculated in batch and represents a projection of the opening<br>inventory position for any day in the planning horizon at a specific<br>warehouse. None of that day's activities (either receipts or demand) are<br>reflected in PI, and so it is often referred to as a beginning of day position. |
|                                       | PI on a given day is calculated as the PI of the previous day plus the net<br>impact of all forecasted demand and expected and planned receipts on the<br>previous day.                                                                                                    |
| Projected Stock Cover Days            | Projected stock cover is defined as the number of days the opening<br>inventory for a given day satisfies the projected outbound volume.                                                                                                    |
| <b>Total Forecast Demand</b>          | Read-only measure that displays constrained forecasted demand in units<br>aggregated to the stocking point level.                                                                                                    |
| <b>Total Forecast Demand in Cases</b> | Read-only measure that displays constrained forecasted demand in cases<br>aggregated to the stocking point level.                                                                                                    |
| Transfers in the Well                 | This is a read-only view of transfers in the well in units. It represents a total<br>quantity of inventory required to satisfy transfers that have already been<br>released by AIP to the warehouse but not yet picked.                                                                                                    |
| Transfers in the Well in Cases        | Transfers in the Well converted to Cases.                                                                                                    |

*Table 6–17 (Cont.) Measures: Overstock Details Interactive View*

# <span id="page-209-0"></span>**SKU Group Credit Totals Interactive View**

This view displays alert information at the SKU Group/destination level.

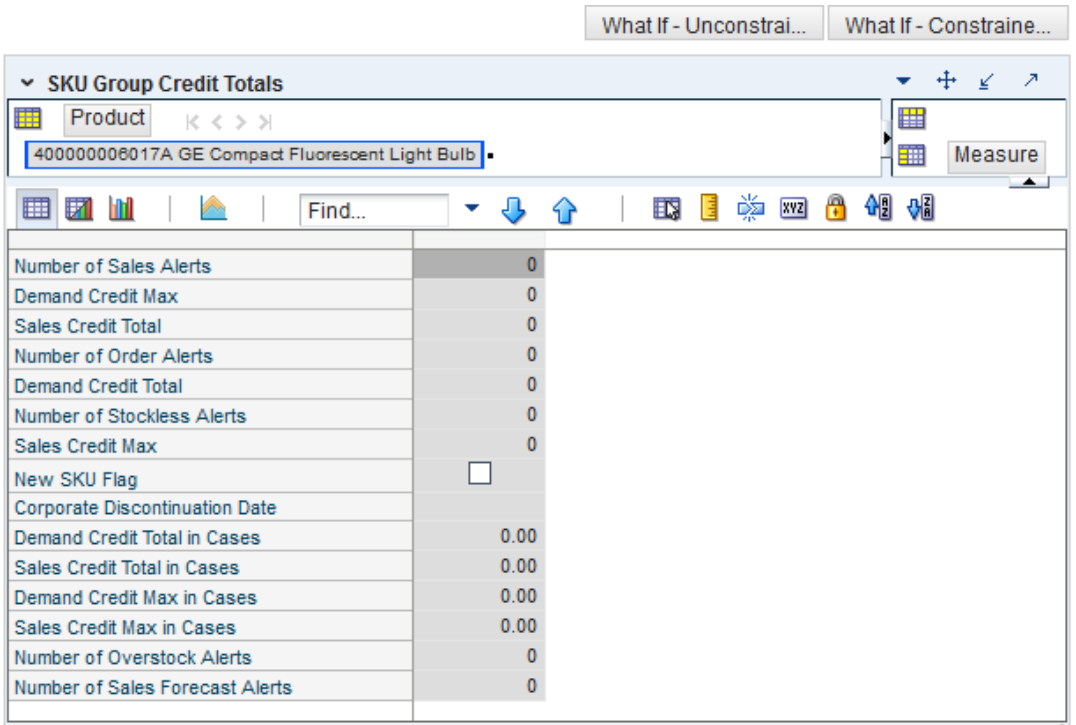

*Figure 6–16 SKU Group Credit Totals Interactive View*

[Table](#page-210-0) 6–18 lists the measures in this view.

<span id="page-210-0"></span>*Table 6–18 Measures: SKU Group Credit Totals Interactive View*

| <b>Measure Label</b>            | <b>Description</b>                                                                              |
|---------------------------------|-------------------------------------------------------------------------------------------------|
| Corporate Discontinuation Date  | A read-only display of the corporate discontinuation date, if one has been<br>specified.        |
| Demand Credit Max               | Largest demand credit across all days for a SKU Pack Size in units.<br>Read-only.               |
| Demand Credit Max in Cases      | Largest demand credit across all days for a SKU Pack Size in cases.<br>Read-only.               |
| Demand Credit Total             | A read-only summation of all demand credits at the warehouse in units.                          |
| Demand Credit Total in Cases    | A read-only summation of all demand credits at the warehouse in cases.                          |
| New SKU Flag                    | A read-only measure indicating if the SKU has new SKU status.                                   |
| Number of Order Alerts          | A read-only total of the number of SKU Group demand credit alerts<br>triggered at a warehouse.  |
| Number of Overstock Alerts      | A read-only total of the number of SKU Group overstock alerts triggered at<br>a warehouse.      |
| Number of Sales Forecast Alerts | A read-only total of the number of SKU Group Sales Forecast alerts<br>triggered at a warehouse. |
| Number of Sales Alerts          | A read-only total of the number of SKU Group sales alerts triggered at a<br>warehouse.          |
| Number of Stockless Alerts      | A read-only total of the number of SKU Group stockless alerts triggered at a<br>warehouse.      |
| Sales Credit Max                | Largest sales credit across all days for a SKU group in a warehouse in units.<br>Read-only.     |

| <b>Measure Label</b>        | <b>Description</b>                                                                          |
|-----------------------------|---------------------------------------------------------------------------------------------|
| Sales Credit Max in Cases   | Largest sales credit across all days for a SKU group in a warehouse in cases.<br>Read-only. |
| Sales Credit Total          | A read-only summation of all sales credits at the warehouse in units.                       |
| Sales Credit Total in Cases | A read-only summation of all sales credits at the warehouse in cases.                       |

*Table 6–18 (Cont.) Measures: SKU Group Credit Totals Interactive View*

#### **Source Credit Totals Interactive View**

This view provides credit information at the source warehouse level.

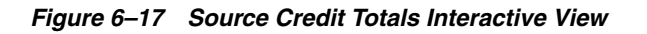

<span id="page-211-0"></span>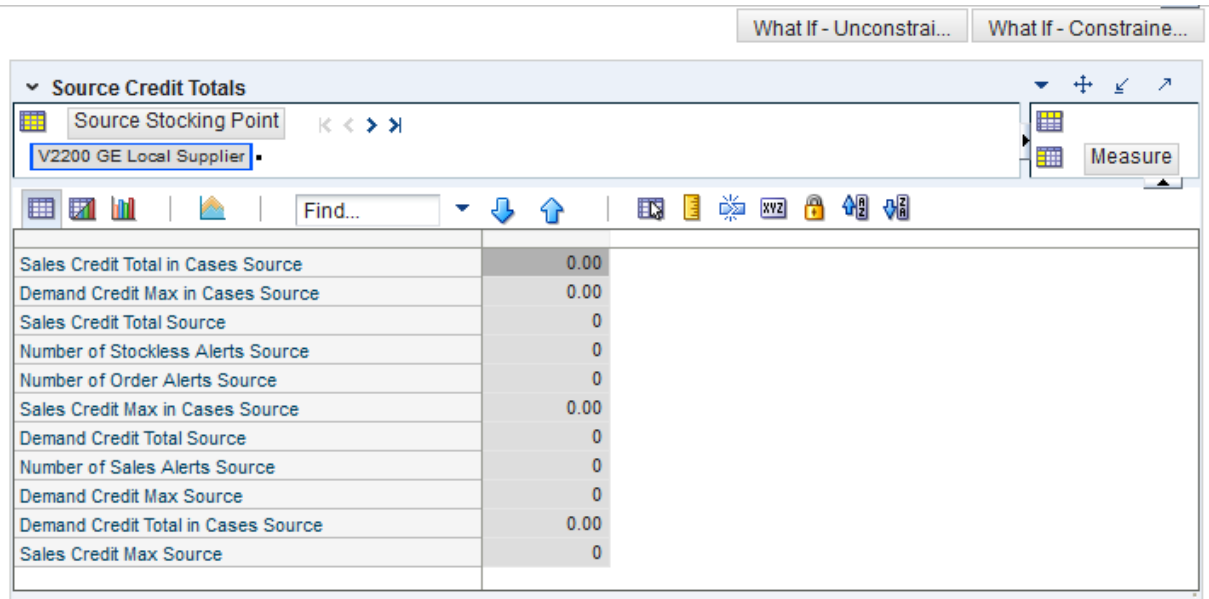

[Table](#page-211-1) 6–19 lists the measures in this view.

<span id="page-211-1"></span>*Table 6–19 Measures: Source Credit Totals Interactive View*

| <b>Measure Label</b>                | <b>Description</b>                                                                                                |
|-------------------------------------|----------------------------------------------------------------------------------------------------|
| Demand Credit Max Source            | Read-only measure showing the largest demand credit across all<br>days for a SKU Pack Size for a source in units. |
| Demand Credit Max in Cases Source   | Read-only measure showing the largest demand credit across all<br>days for a SKU Pack Size for a source in cases. |
| Demand Credit Total Source          | A read-only summation of all SKU Pack Size demand credits at the<br>source in units                               |
| Demand Credit Total in Cases Source | A read-only summation of all SKU Pack Size demand credits at the<br>source in cases.                              |
| Number of Order Alerts Source       | A read-only total of the number of SKU Pack Size demand credit<br>alerts triggered at a source.                   |
| Number of Sales Alerts Source       | A read-only total of the number of SKU Pack Size sales alerts<br>triggered at a source.                           |

| <b>Measure Label</b>               | <b>Description</b>                                                                             |
|------------------------------------|------------------------------------------------------------------------------------------------|
| Number of Stockless Alerts Source  | A read-only total of the number of SKU Pack Size stockless alerts<br>triggered at a source.    |
| Sales Credit Max Source            | Largest sales credit across all days for a SKU Pack Size at the source<br>in units. Read-only. |
| Sales Credit Max in Cases Source   | Largest sales credit across all days for a SKU Pack Size at the source<br>in cases. Read-only. |
| Sales Credit Total Source          | A read-only summation of all sales credits at the source in units.                             |
| Sales Credit Total in Cases Source | A read-only summation of all sales credits at the source in cases.                             |

*Table 6–19 (Cont.) Measures: Source Credit Totals Interactive View*

## **Warehouse Credit Totals Interactive View**

This view provides credit total information at the destination level.

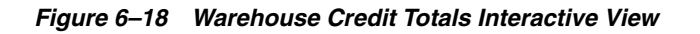

<span id="page-212-0"></span>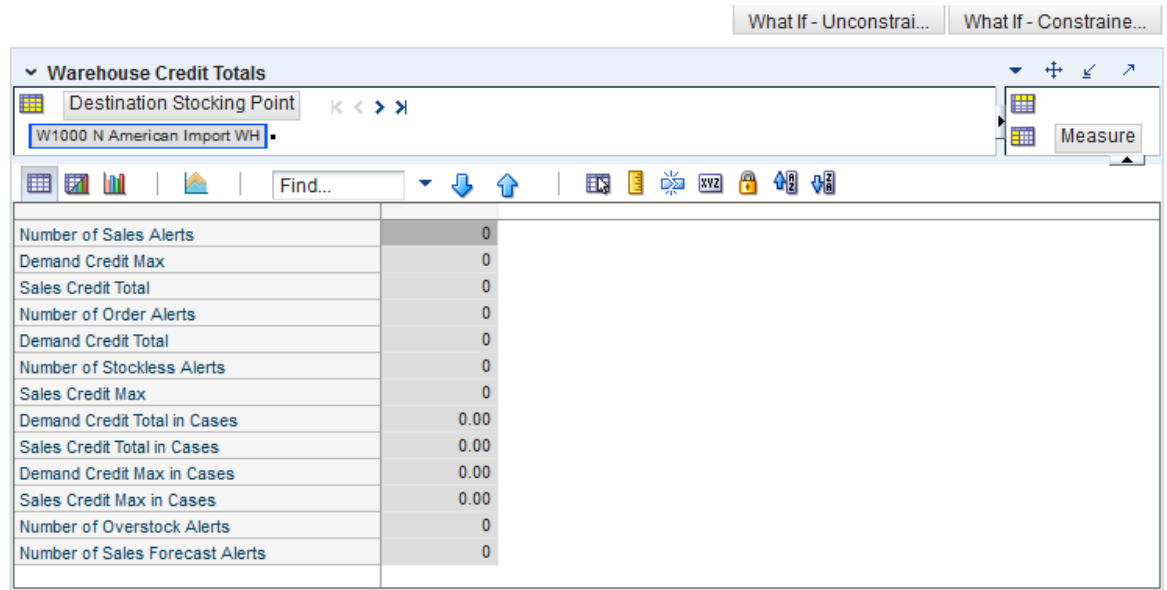

[Table](#page-212-1) 6–20 lists the measures in this view.

<span id="page-212-1"></span>*Table 6–20 Measures: Warehouse Credit Totals Interactive View*

| <b>Measure Label</b>         | <b>Description</b>                                                                             |
|------------------------------|------------------------------------------------------------------------------------------------|
| Demand Credit Max            | Largest demand credit across all days for a SKU Pack Size in units. Read-only.                 |
| Demand Credit Max in Cases   | Largest demand credit across all days for a SKU Pack Size in cases. Read-only.                 |
| Demand Credit Total          | A read-only summation of all demand credits at the warehouse in units.                         |
| Demand Credit Total in Cases | A read-only summation of all demand credits at the warehouse in cases.                         |
| Number of Order Alerts       | A read-only total of the number of SKU Group demand credit alerts triggered<br>at a warehouse. |
| Number of Overstock Alerts   | A read-only total of the number of SKU Group overstock alerts triggered at a<br>warehouse.     |

| <b>Measure Label</b>               | <b>Description</b>                                                                              |
|------------------------------------|-------------------------------------------------------------------------------------------------|
| Number of Sales Forecast<br>Alerts | A read-only total of the number of SKU Group Sales Forecast alerts triggered<br>at a warehouse. |
| Number of Sales Alerts             | A read-only total of the number of SKU Group sales alerts triggered at a<br>warehouse.          |
| Number of Stockless Alerts         | A read-only total of the number of SKU Group stockless alerts triggered at a<br>warehouse.      |
| Sales Credit Max                   | Largest sales credit across all days for a SKU group in a warehouse in units.<br>Read-only.     |
| Sales Credit Max in Cases          | Largest sales credit across all days for a SKU group in a warehouse in cases.<br>Read-only.     |
| Sales Credit Total                 | A read-only summation of all sales credits at the warehouse in units.                           |
| Sales Credit Total in Cases        | A read-only summation of all sales credits at the warehouse in cases.                           |

*Table 6–20 (Cont.) Measures: Warehouse Credit Totals Interactive View*

# **Orders & Inventory Step**

This step contains views that allow you to examine the warehouse replenishment plan. The available views are:

- [Company Level Inventory Analysis Interactive View](#page-213-0)
- [In Transit Details Interactive View](#page-215-0)
- [Supplier Purchase Quantity \(SPQ\) Analysis Interactive View](#page-216-0)
- [WRP Historical Supplier Orders Interactive View](#page-217-0)
- [WRP Receipt Plan by SKU Group Interactive View](#page-218-0)
- [WRP Receipt Plan by SKU Pack Size Interactive View](#page-229-0)

## <span id="page-213-0"></span>**Company Level Inventory Analysis Interactive View**

This view provides a company wide view of inventory levels in the supply chain.

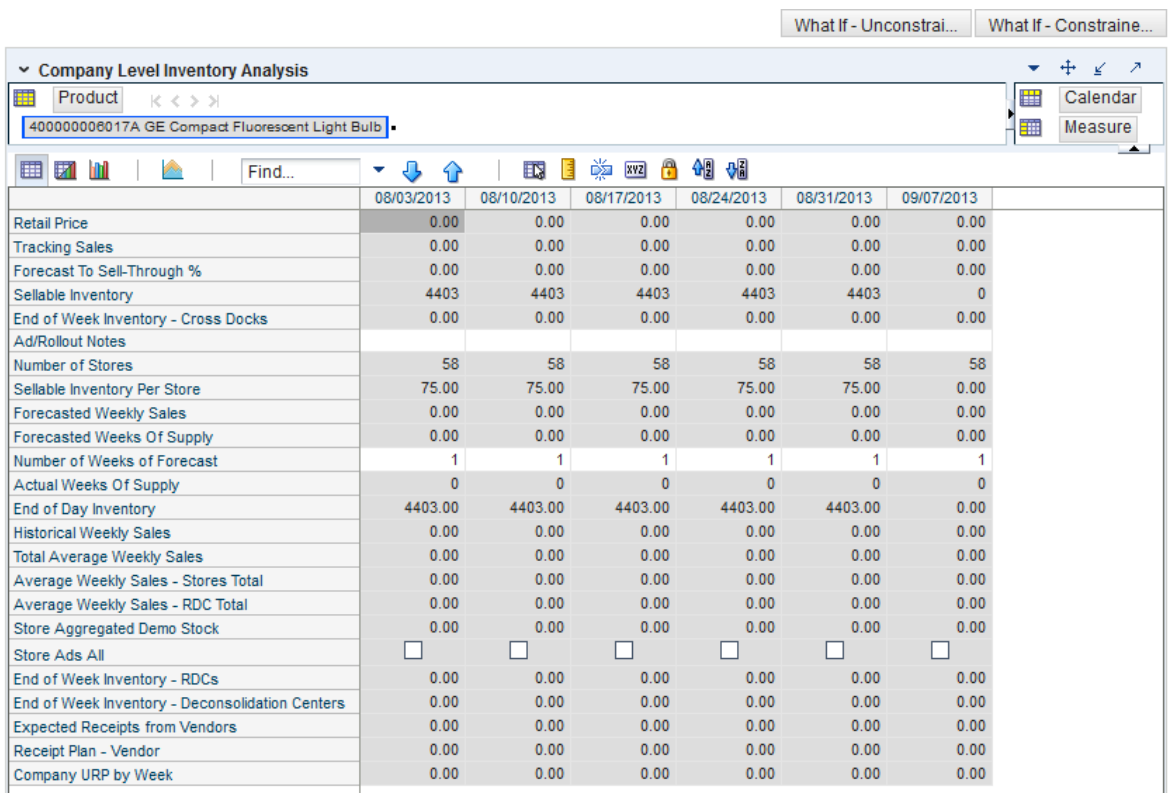

#### *Figure 6–19 Company Level Inventory Analysis Interactive View*

[Table](#page-214-0) 6–21 lists the measures in this view.

<span id="page-214-0"></span>*Table 6–21 Measures: Company Level Inventory Analysis Interactive View*

| <b>Measure Label</b>             | <b>Description</b>                                                                                                    |
|----------------------------------|----------------------------------------------------------------------------------------------------|
| <b>Actual Weekly Sales</b>       | Actual Weekly Sales represents the sum of actual sales data from stores<br>aggregated to the SKU Group/Week level.                                                                                                    |
| <b>Actual Weeks of Supply</b>    | Actual Total Weeks of Supply represents weeks of supply for all locations (stores<br>and warehouses). It is calculated by dividing Saleable Inventory by Total Avg<br>Weekly Sales.                                                                                    |
| Ad/Rollout Notes                 | SKU Ad/Rollout Notes contains notes related to a product ad or rollout.                                                                                                    |
| <b>Aggregated Store Ads</b>      | Aggregated Store Ads indicates the presence of any active ads within the SKU<br>Group/Week level. Aggregated Store Ads is True if at least one ad exists over the<br>week for this SKU Group.                                                                          |
| Store Aggregated Demo<br>Stock   | Store Aggregated Demo Stock represents the total demo stock over the week for<br>this SKU Group. It is calculated as the sum of demo stock across all stores on the<br>last day of the week (Saturday).                                                                |
| Company End of Week<br>Inventory | Company End of Week Inventory represents the sum of a SKU's Projected<br>inventory on last day of week at all locations (stores and warehouses).                                                                                                    |
| Company URP by Week              | Company URP by Week is the Unconstrained Receipt Plan (URP) for a given<br>SKU Group across the company for a given week.                                                                                                    |
|                                  | Unconstrained Receipt Plan (URP) is calculated as Store Receipt Plan<br>(SKU/Store/Day) plus the Store Reconciliation Adjustment (SKU/Store/Day).<br>The resulting URP values for each SKU/Store combination are then aggregated<br>to a SKU Group/Company/Week level. |

| <b>Measure Label</b>                               | <b>Description</b>                                                                                                    |
|----------------------------------------------------|----------------------------------------------------------------------------------------------------|
| End of Week Inventory -<br>Cross Docks             | End of Week Inventory - Cross Docks represents the sum a SKU's Projected<br>Inventory on the last day of the week at all warehouses with a warehouse type of<br>Cross Docks.                                                                                                    |
| End of Week Inventory -<br>Deconsolidation Centers | End of Week Inventory - Deconsolidation Centers represents the sum of a SKU's<br>Projected Inventory on the last day of the week at all warehouses with a<br>warehouse type of Deconsolidation Center.                                                                                                    |
| End of Week Inventory -<br>RDCs                    | End of Week Inventory - RDCs represents the sum a SKU's Projected Inventory<br>on the last day of the week at all warehouses with a warehouse type of RDC.                                                                                                    |
| <b>Expected Receipts from</b><br>Vendors           | Expected Receipts from Vendors shows the total inventory on order from<br>vendors to warehouses and stores for any direct to store shipments.                                                                                                    |
| Receipt Plan - Vendors                             | Receipt Plan - Vendors shows the total planned receipts from vendors to<br>warehouses and stores for any direct to store shipments.                                                                                                    |
| Forecast to Sell-Through %                         | Forecast to Sell-Through % contains the percentage of actual sales (historical<br>weekly sales) to forecasted sales (forecasted demand at the week level).                                                                                                    |
| <b>Forecasted Weekly Sales</b>                     | Forecasted Weekly Sales represents the total forecasted weekly sales (including<br>customer orders) for a given SKU Group.                                                                                                    |
| Forecasted Weeks of Supply                         | Forecasted Weeks of Supply represents the forecasted weeks of cover. It is<br>calculated by dividing Saleable Inventory by Forecasted Avg Weekly Sales,<br>where Forecasted Avg Weekly Sales is calculated as Forecasted Weekly Sales<br>divided by the Number of Weeks Forecast.                                                                          |
| Sellable Inventory per Store                       | Sellable Inventory per Store represents the average inventory level per store,<br>excluding demo stock. It is calculated as the Saleable Inventory divided by the<br>number of stores.                                                                                                    |
| Number of Stores                                   | Number of Stores represents the total number of stores for this SKU Group.                                                                                                    |
| Number of Weeks Forecast                           | Number of Weeks Forecast represents the number of weeks in the future<br>(including present week) over which Forecasted Avg Weekly Sales is calculated.                                                                                                    |
| <b>Retail Price</b>                                | Retail Price is the product's retail price.                                                                                                    |
|                                                    | Note: Retail Price is loaded from an external system.                                                                                                    |
| Saleable Inventory                                 | Saleable Inventory represents the amount of inventory that can actually be sold.<br>It is calculated as the aggregated end of week projected inventory minus the<br>aggregated end of week demo stock.                                                                                                    |
| Average Weekly Sales -<br><b>RDC</b> Total         | Average Weekly Sales - RDC Total contains the aggregated total of average<br>weekly sales for an Regional Distribution Center (RDC) warehouse.                                                                                                    |
| Average Weekly Sales -<br>Stores Total             | Average Weekly Sales - Stores Total contains the aggregation of an item's average<br>weekly sales across all stores.                                                                                                    |
| <b>Total Avg Weekly Sales</b>                      | Total Avg Weekly Sales contains the Sum of SKU of RDC Avg Weekly Sales and<br>SKU Average Weekly Sales - Stores Total.                                                                                                    |
| Tracking Sales                                     | Tracking Sales estimates sales for the current week based on week-to-date sales.<br>First, average daily sales is calculated by dividing the week-to-date sales by the<br>number of days week-to-date (Sunday through the day prior to the current day).<br>Next, the average daily sales are multiplied by seven, resulting in the SKU<br>Tracking Sales. |

*Table 6–21 (Cont.) Measures: Company Level Inventory Analysis Interactive View*

#### <span id="page-215-0"></span>**In Transit Details Interactive View**

This view provides in-transit detail information at the SKU Group/Destination/Source/Day level.
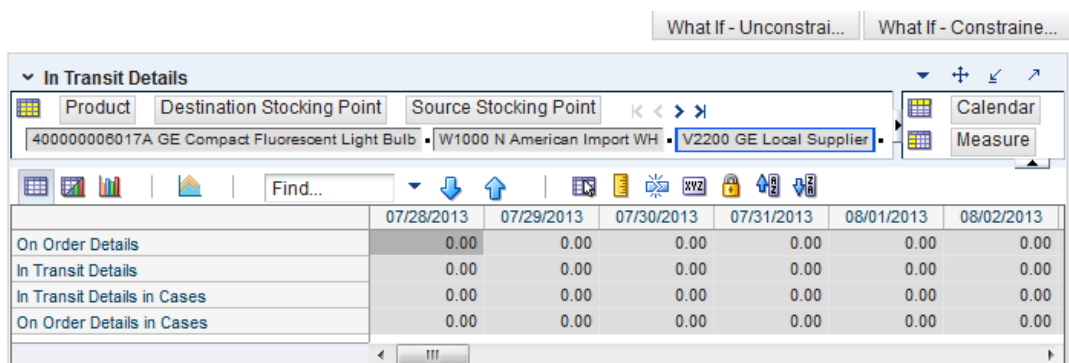

#### *Figure 6–20 In Transit Details Interactive View*

[Table](#page-216-0) 6–22 lists the measures in this view.

<span id="page-216-0"></span>*Table 6–22 Measures: WRP In Transit Details Interactive View*

| <b>Measure Label</b>        | <b>Description</b>                                                                                           |
|-----------------------------|----------------------------------------------------------------------------------------------------|
| In Transit Details          | A read-only view of in transit orders in units aggregated to SKU group for a<br>specific destination/source. |
| In Transit Details in Cases | A read-only view of in transit orders in cases aggregated to SKU group for a<br>specific destination/source. |
| On Order Details            | A read-only view of open orders in units aggregated to SKU group for a<br>specific destination/source.       |
| On Order Details in Cases   | A read-only view of open orders in cases aggregated to SKU group for a<br>specific destination/source.       |

## **Supplier Purchase Quantity (SPQ) Analysis Interactive View**

This view provides management information related to items with fixed purchase quantities. Information is displayed at the SKU Group/Week level.

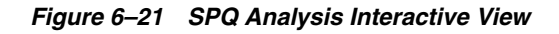

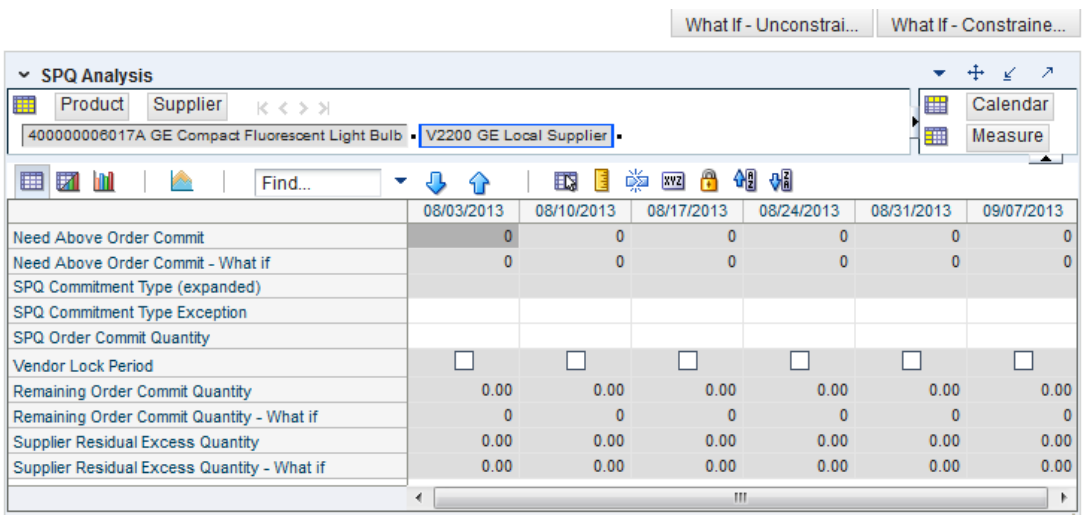

[Table](#page-217-0) 6–23 lists the measures in this view.

| <b>Measure Label</b>                                  | <b>Description</b>                                                                                                    |
|-------------------------------------------------------|----------------------------------------------------------------------------------------------------|
| Need Above Order Commit                               | A read-only measure calculated as the Order Commit Quantity minus the<br>aggregated unconstrained IRQ.                                                                                                    |
| Need Above Order Commit -<br>What if                  | Read-only measure that initially displays the Need Above Order Commit<br>calculated in the previous AIP Batch Run.                                                                                                    |
|                                                       | If any changes are made to WRP parameters and you select What If -<br><b>Unconstrained or What If - Constrained</b> from the Quick Access toolbar, this<br>measure will be updated with the newly calculated Need Above Order<br>Commit.                                                                                                    |
| Remaining Order Commit<br>Quantity                    | The Remaining Order Commit Quantity represents the portion of an SPQ order<br>still available in the current week. This measure is calculated by deducting any<br>executed orders from the order commit quantity for that week.                                                                                                    |
| Remaining Order Commit<br>Quantity - What if          | Read-only measure that initially displays the Remaining Order Commit<br>Quantity calculated in the previous AIP Batch Run.                                                                                                    |
|                                                       | If any changes are made to WRP parameters and you select What If -<br><b>Unconstrained or What If - Constrained from the Quick Access toolbar, this</b><br>measure will be updated with the newly calculated Remaining Order Commit<br>Quantity.                                                                                                    |
| SPQ Commitment Type<br>(Expanded)                     | The expanded read-only version of the SPQ Commitment Type measure that<br>displays the actual value used in calculations. This is a merge of the global<br>(Dept), default (Sub-class/Destination) and exception (SKU/Destination/Day)<br>levels.                                                                                                    |
| SPQ Commitment Type<br>Exception                      | The SPQ Commitment Type is used whenever a Supplier Purchase Quantity<br>(SPQ) has been entered for a SKU. The commitment type indicates how the<br>SPQ should be interpreted. The options are Fixed or Capped.                                                                                                    |
|                                                       | Fixed indicates that the user-specified SPQ quantity may not be exceeded, but<br>it must be ordered in its entirety, regardless of whether there is demand for it.                                                                                                    |
|                                                       | Capped indicates that the user-specified SPQ quantity may not be exceeded,<br>but it need not be ordered if it is not required. Blank indicates that the SPQ will<br>be ignored.                                                                                                    |
| SPQ Order Commit Quantity                             | The SPQ Order Commit Quantity contains the Fixed or Capped Purchase<br>Quantity agreed upon with the Vendor.                                                                                                    |
| Vendor Lock Period                                    | The Vendor Lock Period identifies which weeks are in the vendor lock period.<br>The vendor lock period alerts you that there may be a vendor lock during this<br>period. During this time period you would need to negotiate changes to the<br>SPQ with the supplier. This indicator is for information purposes only and<br>does not affect the replenishment plan calculations. |
| <b>Supplier Residual Excess</b><br>Quantity           | Supplier Residual Excess Quantity would be equal to any excess stock that was<br>left at the end of the week for which there were no locations available to<br>receive excess stock (either as a result of inventory capping or no ATP days at<br>suitable destinations.                                                                                                    |
| <b>Supplier Residual Excess</b><br>Quantity - What if | Read-only measure that initially displays the Residual Excess Quantity<br>calculated in the previous AIP Batch Run.                                                                                                    |
|                                                       | If any changes are made to WRP parameters and you select What If -<br><b>Unconstrained or What If - Constrained</b> from the Quick Access toolbar, this<br>measure is updated with the newly calculated Supplier Residual Excess<br>Quantity.                                                                                                    |

<span id="page-217-0"></span>*Table 6–23 Measures: SPQ Analysis Interactive View*

## **WRP Historical Supplier Orders Interactive View**

This view shows Historical Supplier Orders at the SKU Pack Size/destination/source level.

|                                                                                                    |                                                                                     |            |            |                      | What If - Unconstrai |              | What If - Constraine         |
|----------------------------------------------------------------------------------------------------|-------------------------------------------------------------------------------------|------------|------------|----------------------|----------------------|--------------|------------------------------|
| ► WRP Historical Supplier Orders                                                                       |                                                                                     |            |            |                      |                      | $\mathbf{r}$ | - 2                          |
| 瞱<br>Product                                                                                           | Calendar<br>Destination Stocking Point<br>Source Stocking Point<br>睡<br>$K < \gt 1$ |            |            |                      |                      |              |                              |
| 400000006017A GE Compact Fluorescent Light Bulb . W1000 N American Import WH . V2200 GE Local Supplier |                                                                                     |            |            |                      |                      |              | Measure                      |
| ▦<br>团<br>p.                                                                                           | Find<br>▼                                                                           | 4 P        | 目<br>眍     | 嚛<br><b>XYZ</b><br>А | 嗰<br>₩               |              | $\left( \frac{1}{2} \right)$ |
|                                                                                                    | 07/28/2013                                                                          | 07/29/2013 | 07/30/2013 | 07/31/2013           | 08/01/2013           | 08/02/2013   | 08/03/2013                   |
| <b>Historical Supplier Orders</b>                                                                      | 0.00                                                                                | 0.00       | 0.00       | 0.00                 | 0.00                 | 0.00         | 0.00                         |
|                                                                                                    |                                                                                     |            |            |                      |                      |              |                              |
|                                                                                                    | Ш                                                                                   |            |            |                      |                      |              | Þ.                           |

*Figure 6–22 WRP Historical Supplier Orders Interactive View* 

[Table](#page-218-0) 6–24 lists the measures in this view.

<span id="page-218-0"></span>*Table 6–24 Measures: WRP Historical Supplier Orders Interactive View*

| <b>Measure Label</b>              | <b>Description</b>                                                            |
|-----------------------------------|-------------------------------------------------------------------------------|
| <b>Historical Supplier Orders</b> | This read-only measure displays the historical supplier orders loaded from an |
| (Expanded)                        | external system.                                                              |

#### **WRP Receipt Plan by SKU Group Interactive View**

This view displays the WRP receipt plan and calculation parameters at the SKU Group/Warehouse/Day level. This view contains both:

- [Default Measures](#page-220-0)
- **[Hidden Measures](#page-228-0)**

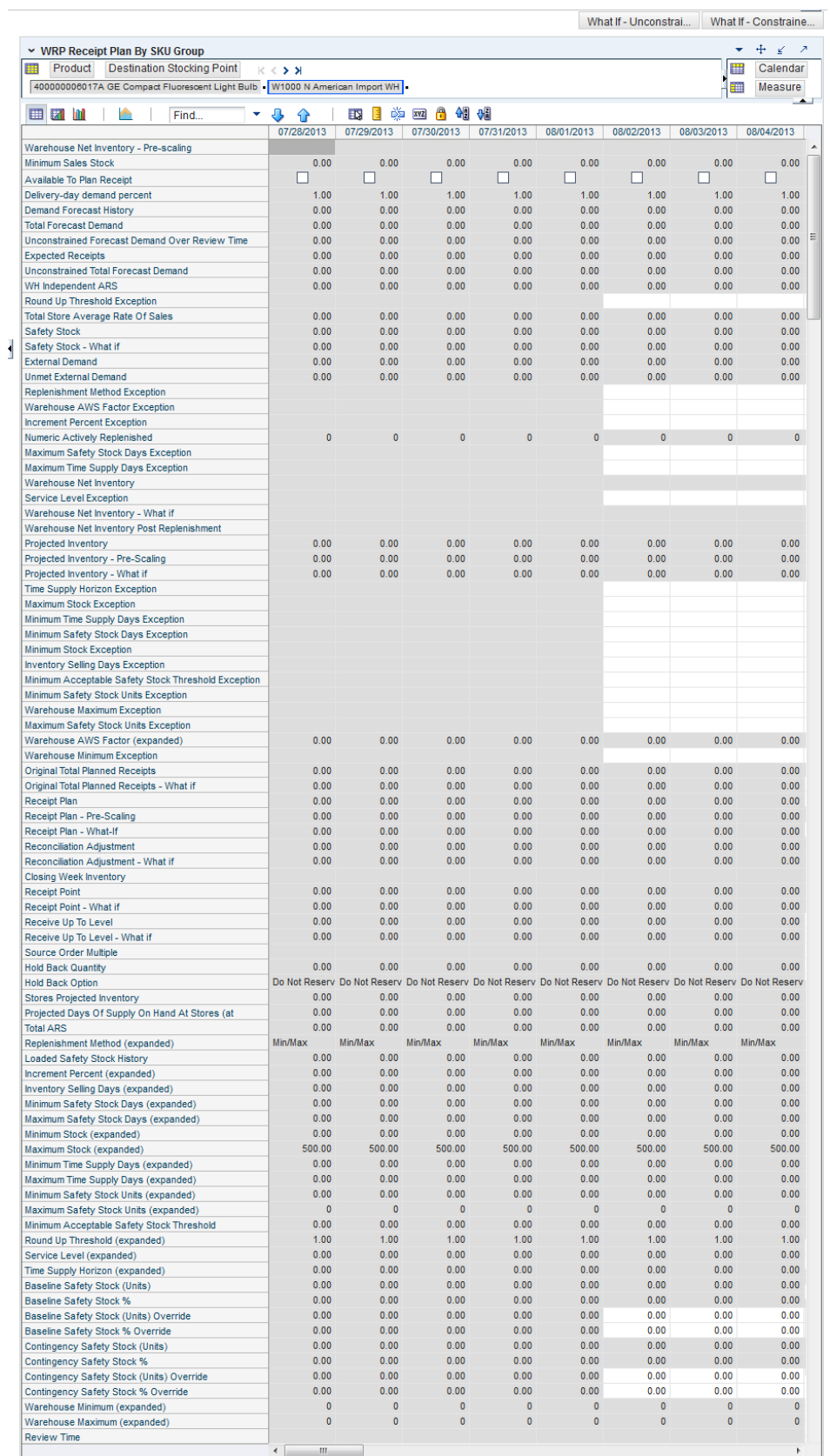

#### *Figure 6–23 WRP Receipt Plan by SKU Group Interactive View*

#### **Default Measures**

[Table](#page-220-1) 6–25 lists the measures in this view.

| <b>Measure Label</b>                                     | <b>Description</b>                                                                                                    |  |
|----------------------------------------------------------|----------------------------------------------------------------------------------------------------|--|
| Available To Plan Receipt                                | Boolean that indicates the days on which a warehouse may plan a receipt. This is a<br>read-only measure and remains unchanged regardless of which other parameters<br>are changed in the workbook.                                                                                                  |  |
| Delivery-day Demand<br>Percent (expanded)                | The actual value used in calculations. This is a merge of the multiple levels of<br>Delivery-day Demand Percent.                                                                                                    |  |
| Baseline Safety Stock %                                  | Percent of that days demand that is used for baseline Safety Stock.                                                                                                    |  |
|                                                          | (Read only)                                                                                                    |  |
| Baseline Safety Stock %<br>Override                      | The Baseline Safety Stock % Override measure allows you to override the Baseline<br>Safety Stock % input in the Additional Stock Maintenance Workbook.                                                                                                    |  |
|                                                          | Any positive number, including zero, is valid.                                                                                                    |  |
|                                                          | Example: To use 120% of that days demand that as baseline Safety Stock; then in the<br>Override Percent, enter: 1.2.                                                                                                    |  |
| <b>Baseline Safety Stock</b>                             | Baseline Safety Stock in units calculated from the baseline Safety Stock percent.                                                                                                    |  |
| (Units)                                                  | (Read only)                                                                                                    |  |
| <b>Baseline Safety Stock</b><br>(Units) Override         | The Baseline Safety Stock (Units) Override measure allows you to override the<br>Baseline Safety Stock (Units) input in the Additional Stock Maintenance Workbook.                                                                                                    |  |
|                                                          | Any positive number, including zero, is valid.                                                                                                    |  |
| Closing Week Inventory                                   | When the workbook is built, it is crossed out until you roll up the calendar<br>hierarchy to the week level. Provides you with a read-only projection of inventory<br>at the close of business each Saturday night. This is based upon the projected<br>inventory position of the following Sunday. |  |
| Contingency Safety Stock %                               | Percent of that days demand that is used for contingency Safety Stock.                                                                                                    |  |
| Contingency Safety Stock %<br>Override                   | The Contingency Safety Stock % Override measure allows you to override the<br>Contingency Safety Stock % input in the Additional Stock Maintenance Workbook.                                                                                                    |  |
|                                                          | Any positive number, including zero, is valid.                                                                                                    |  |
|                                                          | Example: To use 120% of that days demand that as contingency Safety Stock; then<br>in the Override Percent, enter: 1.2.                                                                                                    |  |
| Contingency Safety Stock                                 | Baseline Safety Stock in units calculated from the contingency Safety Stock percent.                                                                                                    |  |
| (Units)                                                  | (Read only)                                                                                                    |  |
| <b>Total Forecast Demand</b>                             | Aggregated constrained demand from lower level supply chain nodes sourced by<br>the warehouse, plus external demand.                                                                                                    |  |
| Unconstrained Total<br>Forecast Demand                   | Aggregated unconstrained demand from lower level supply-chain nodes sourced<br>by the warehouse, plus external demand.                                                                                                    |  |
| Demand Forecast History                                  | Demand Forecast History represents the forecast for the current day, calculated in<br>the prior batch run. Demand Forecast History is used for contingency purposes, if<br>for any reason current forecast data is not available.                                                                   |  |
|                                                          | (Read only)                                                                                                    |  |
| <b>Expected Receipts</b>                                 | Read-only measure displaying the sum of On-orders, in-transits and placement<br>quantities.                                                                                                    |  |
| <b>Unconstrained Forecast</b><br>Demand Over Review Time | Read-only measure that displays the demand summed over the review time. If the<br>review time is zero, then the displayed value is zero. This value may change if the<br>stop receiving date is updated.                                                                                            |  |
| <b>External Demand</b>                                   | Demand on the warehouse that is generated outside of AIP. The warehouse is<br>replenished for forecast demand and external demand.                                                                                                    |  |

<span id="page-220-1"></span><span id="page-220-0"></span>*Table 6–25 Measures: WRP Receipt Plan by SKU Group Interactive View*

| <b>Measure Label</b>                        | <b>Description</b>                                                                                                    |
|---------------------------------------------|----------------------------------------------------------------------------------------------------|
| Unmet External Demand                       | External demand that is not able to be met by the warehouse because of a<br>warehouse shortage.                                                                                                    |
| Receipt Plan                                | Read-only measure which represents the final Constrained Receipt Plan calculated<br>in the most recent batch run. The receipts include any impacts due to Supplier and<br>Container Scaling.                                                                                                    |
| Receipt Plan-Pre-Scaling                    | Read-only measure which contains the Constrained Receipt Plan, calculated in the<br>most recent batch run, prior to applying Supplier and Container Scaling<br>Constraints.                                                                                                    |
| Receipt Plan - What If                      | Read-only measure that initially displays the Constrained Receipt Plan (CRP)<br>calculated in the most recent AIP Batch run.                                                                                                    |
|                                             | If any changes are made to WRP parameters and you select <b>What If</b> -<br>Unconstrained or What If - Constrained from the Quick Access toolbar, this<br>measure is updated with the newly calculated CRP for the SKU/Warehouse.<br>What-if does not consider supplier and container scaling constraints.                                                |
| Hold Back Option                            | Read-only measure which indicates whether the hold back quantity should be<br>considered when the batch determines if an order should be generated. Valid values<br>are Reserve Holdback Quantity or Do Not Reserve Holdback Quantity.                                                                                                    |
|                                             | Reserve Holdback Quantity means that any user-specified Hold Back quantity<br>should be deducted from the On Hand (Net Inventory) position.                                                                                                    |
|                                             | Do Not Reserve Holdback Quantity OH means that the On Hand (Net Inventory)<br>calculation ignores any Hold Back quantity specified by you.                                                                                                    |
| <b>Hold Back Quantity</b>                   | Read-only measure that represents a quantity of inventory to be held in reserve in<br>the warehouse. The value current domain value is displayed and never changes<br>based on user input in the workbook.                                                                                                    |
| <b>Increment Percent</b><br>(Expanded)      | The expanded read-only version of the Increment Percent measure that displays the<br>actual value used in calculations. This is a merge of the global (Dept), default<br>(Sub-class/Destination) and exception (SKU/Destination/Day) levels.                                                                                                    |
| <b>Increment Percent</b><br>Exception       | The Increment Percent acts as a multiplier for minimum and maximum stock that is<br>designed to handle temporary fluctuation in demand for items using Min/Max<br>Replenishment Method. An increment percentage factor can be used to temporarily<br>increase or decrease targeted stocking levels without altering the established MIN<br>and MAX values. |
|                                             | Any positive number, including zero, is valid.                                                                                                    |
|                                             | Example: To use 120% of the Min and Max Stock, enter: 1.2.                                                                                                    |
| <b>Inventory Selling Days</b><br>(Expanded) | The expanded read-only version of the Inventory Selling Days measure that<br>displays the actual value used in calculations. This is a merge of the global (Dept),<br>default (Sub-class/Destination) and exception (SKU/Destination/Day) levels.                                                                                                    |
| <b>Inventory Selling Days</b><br>Exception  | The number of days used to sum the forecasted demand for Dynamic and Hybrid<br>replenishment method calculations. Inventory selling days can be used to ensure a<br>minimum number of days of supply are included in the order.                                                                                                    |
|                                             | Any positive number is valid.                                                                                                    |
|                                             | Example: To account for three days of demand, enter: 3.                                                                                                    |
| Loaded Safety Stock<br>History              | A read-only historical view of loaded Safety Stock. The value current domain value<br>is displayed and never changes based on user input in the workbook.                                                                                                    |
| Maximum Safety Stock<br>Days (Expanded)     | The expanded read-only version of the Maximum Safety Stock Days measure that<br>displays the actual value used in calculations. This is a merge of the global (Dept),<br>default (Sub-class/Destination) and exception (SKU/Destination/Day) levels.                                                                                                    |

*Table 6–25 (Cont.) Measures: WRP Receipt Plan by SKU Group Interactive View*

| <b>Measure Label</b>                                       | <b>Description</b>                                                                                                    |
|------------------------------------------------------------|----------------------------------------------------------------------------------------------------|
| Maximum Safety Stock<br>Days Exception                     | The Maximum Safety Stock Days parameter is used to specify the maximum<br>number of days of cover to be kept on hand as Safety Stock.                                                                                                    |
|                                                            | If you enter both Max Safety Stock Days and Max Safety Stock Units, the Maximum<br>Safety Stock boundary uses the larger of demand over Max Safety Stock Days and<br>Max Safety Stock Units.                                                                                                    |
|                                                            | Any positive integer, including zero, is valid.                                                                                                    |
|                                                            | Example: To ensure the Maximum Safety Stock contains at least 14 days of supply;<br>then in the Max Safety Stock Days, enter: 14. If Max Safety Stock Units is greater<br>than 14 days of supply, max units would be used as the Maximum Safety Stock,<br>otherwise Maximum Safety Stock would be the number of units required to cover<br>14 days of demand. |
| Maximum Safety Stock<br>Units (Expanded)                   | The expanded read-only version of the Maximum Safety Stock Units measure that<br>displays the actual value used in calculations. This is a merge of the global (Dept),<br>default (Sub-class/Destination) and exception (SKU/Destination/Day) levels.                                                                                                    |
| Maximum Safety Stock<br>Units Exception                    | The Maximum Safety Stock Units parameter is used to specify the maximum<br>amount of inventory (in units) to be kept on hand as Safety Stock.                                                                                                    |
|                                                            | If you enter both Max Safety Stock Days and Max Safety Stock Units, the Maximum<br>Safety Stock boundary uses the larger of demand over Max Safety Stock Days and<br>Max Safety Stock Units.                                                                                                    |
|                                                            | Any positive number, including zero, is valid.                                                                                                    |
|                                                            | Example: To ensure the Maximum Safety Stock contains at least 14 days of supply;<br>then in the Max Safety Stock Days, enter: 14. If Max Safety Stock Units is greater<br>than 14 days of supply, max units would be used as the Maximum Safety Stock,<br>otherwise Maximum Safety Stock would be the number of units required to cover<br>14 days of demand. |
| Maximum Stock<br>(Expanded)                                | The expanded read-only version of the Maximum Safety measure that displays the<br>actual value used in calculations. This is a merge of the global (Dept), default<br>(Sub-class/Destination) and exception (SKU/Destination/Day) levels.                                                                                                    |
| Maximum Stock Exception                                    | Maximum Stock is only used in the Min/Max Replenishment Method. It represents<br>the maximum stock level in units that are desired on hand to satisfy demand. The<br>receipt plan quantity is calculated to bring Net Inventory up to the specified<br>Maximum Stock level.                                                                                   |
|                                                            | Any positive number, including zero, is valid.                                                                                                    |
|                                                            | Example: To set a maximum stock of 20 units, enter: 20.                                                                                                    |
| Maximum Time Supply<br>Days (Expanded)                     | The expanded read-only version of the Maximum Time Supply Days measure that<br>displays the actual value used in calculations. This is a merge of the global (Dept),<br>default (Sub-class/Destination) and exception (SKU/Destination/Day) levels.                                                                                                    |
| Maximum Time Supply<br>Days Exception                      | Maximum Time Supply Days is only used in the Time Supply Replenishment<br>Method. It represents the maximum stock level in terms of a number of days cover<br>that are desired on hand to satisfy demand. The receipt plan quantity is calculated<br>to bring Net Inventory up to Maximum Time Supply Days of cover.                                          |
|                                                            | Any positive integer, including zero, is valid.                                                                                                    |
|                                                            | Example: To ensure an order brings the inventory level up to 14 days of supply;<br>then in the Max Time Supply Days, enter: 14.                                                                                                    |
| Minimum Acceptable<br>Safety Stock Threshold<br>(Expanded) | The expanded read-only version of the Acceptable Safety Stock Threshold measure<br>that displays the actual value used in calculations. This is a merge of the global<br>(Dept), default (Sub-class/Destination) and exception (SKU/Destination/Day)<br>levels.                                                                                               |

*Table 6–25 (Cont.) Measures: WRP Receipt Plan by SKU Group Interactive View*

| <b>Measure Label</b>                                      | <b>Description</b>                                                                                                    |  |
|-----------------------------------------------------------|----------------------------------------------------------------------------------------------------|--|
| Minimum Acceptable<br>Safety Stock Threshold<br>Exception | This parameter indicates the percentage of Safety Stock that must be protected<br>when rounding the Ideal Receipt Quantity (IRQ) to an order multiple. The IRQ<br>cannot be rounded down if doing so results in less than the specified percentage of<br>Safety Stock being ordered.                                                                                  |  |
|                                                           | Any positive number, including zero, is valid.                                                                                                    |  |
|                                                           | Example: To protect 40% of Safety Stock, enter: 0.4.                                                                                                    |  |
| Minimum Safety Stock<br>Days (Expanded)                   | The expanded read-only version of the Minimum Safety Stock Days measure that<br>displays the actual value used in calculations. This is a merge of the global (Dept),<br>default (Sub-class/Destination) and exception (SKU/Destination/Day) levels.                                                                                                    |  |
| Minimum Safety Stock<br>Days Exception                    | The Minimum Safety Stock Days parameter is used to specify the minimum<br>number of days of cover to be kept on hand as Safety Stock.                                                                                                    |  |
|                                                           | If you enter both Min Safety Stock Days and Min Safety Stock Units, the Minimum<br>Safety Stock boundary uses the larger of demand over Min Safety Stock Days and<br>Min Safety Stock Units.                                                                                                    |  |
|                                                           | Any positive integer, including zero, is valid.                                                                                                    |  |
|                                                           | Example: To ensure the Minimum Safety Stock contains at least seven days of<br>supply; then in the Min Safety Stock Days, enter: 7. If Min Safety Stock Units is<br>greater than seven days of supply, min units would be used as the Minimum Safety<br>Stock, otherwise Minimum Safety Stock would be the number of units required to<br>cover seven days of demand. |  |
| Minimum Safety Stock<br>Units (Expanded)                  | The expanded read-only version of the Minimum Safety Stock Units measure that<br>displays the actual value used in calculations. This is a merge of the global (Dept),<br>default (Sub-class/Destination) and exception (SKU/Destination/Day) levels.                                                                                                    |  |
| Minimum Safety Stock<br>Units Exception                   | The Minimum Safety Stock Units parameter is used to specify the minimum<br>amount of inventory to be kept on hand as Safety Stock.                                                                                                    |  |
|                                                           | If you enter both Min Safety Stock Days and Min Safety Stock Units, the Minimum<br>Safety Stock boundary uses the larger of demand over Min Safety Stock Days and<br>Min Safety Stock Units.                                                                                                    |  |
|                                                           | Any positive number, including zero, is valid.                                                                                                    |  |
|                                                           | Example: To ensure the Minimum Safety Stock contains at least seven days of<br>supply; then in the Min Safety Stock Days, enter: 7. If Min Safety Stock Units is<br>greater than seven days of supply, min units would be used as the Minimum Safety<br>Stock, otherwise Minimum Safety Stock would be the number of units required to<br>cover seven days of demand. |  |
| Minimum Stock<br>(Expanded)                               | The expanded read-only version of the Minimum Stock measure that displays the<br>actual value used in calculations. This is a merge of the global (Dept), default<br>(Sub-class/Destination) and exception (SKU/Destination/Day) levels.                                                                                                    |  |
| Minimum Stock Exception                                   | Minimum Stock is only used in the Min/Max Replenishment Method. It represents<br>the minimum stock level in units that are desired on hand to satisfy demand. Min<br>Stock is used in determining the inventory level at which a replenishment is<br>triggered.                                                                                                    |  |
|                                                           | Any positive number, including zero, is valid.                                                                                                    |  |
|                                                           | Example: To set a minimum stock level of five days; then enter: 5.                                                                                                    |  |
| Minimum Time Supply<br>Days (Expanded)                    | The expanded read-only version of the Minimum Time Supply Days measure that<br>displays the actual value used in calculations. This is a merge of the global (Dept),<br>default (Sub-class/Destination) and exception (SKU/Destination/Day) levels.                                                                                                    |  |

*Table 6–25 (Cont.) Measures: WRP Receipt Plan by SKU Group Interactive View*

| <b>Measure Label</b>                                                 | <b>Description</b>                                                                                                    |
|----------------------------------------------------------------------|----------------------------------------------------------------------------------------------------|
| Minimum Time Supply<br>Days Exception                                | Minimum Time Supply Days is only used in the Time Supply Replenishment<br>Method. It represents minimum stock level in terms of number of days cover that<br>that are desired on hand to satisfy demand. Min Time Supply Days of cover is used<br>in both Safety Stock and RP calculations.                                                                                         |
|                                                                      | Any positive number, including zero, is valid                                                                                                    |
|                                                                      | Example: To set a minimum stock level of five days; then enter: 5.                                                                                                    |
| Numeric Actively<br>Replenished                                      | Read-only measure that indicates the total number of active stores source from this<br>warehouse for this SKU/day.                                                                                                    |
| Original Total Planned<br>Receipts                                   | Read-only measure that represents the original un-reconciled total planned receipts.                                                                                                    |
| Original Total Planned<br>Receipts - What If                         | Read-only measure that initially displays the un-reconciled, un-scaled total planned<br>receipts (URP) calculated in the most recent AIP Batch run.                                                                                                    |
|                                                                      | If any changes are made to WRP parameters and you select What If -<br>Unconstrained or What If - Constrained from the Quick Access toolbar, this<br>measure is updated with the newly calculated URP for the SKU/Warehouse.                                                                                                    |
| Projected Days of Supply<br>On Hand At Stores (at<br>Stocking Point) | Read-only measure that displays a projection of the number of days of inventory on<br>hand at stores that are supplied by the current warehouse. This number is<br>determined by taking the summed projected inventory of the stores and dividing it<br>by the summed average rate of sale. The calculated value changes based on the<br>calculation of Stores Projected Inventory. |
| Projected Inventory                                                  | The Projected Inventory (PI) is calculated in batch and represents a projection of the<br>opening inventory position for any day in the planning horizon at a specific<br>warehouse. None of that day's activities (either receipts or demand) are reflected in<br>PI, and so it is often referred to as a beginning of day position.                                               |
|                                                                      | PI on a given day is calculated as the PI of the previous day plus the net impact of<br>all forecasted demand and expected and planned receipts on the previous day. The<br>planned receipts include scaled purchase orders.                                                                                                    |
|                                                                      | This read-only measure displays the PI calculated in the most recent AIP Batch run.                                                                                                    |
| Projected Inventory -<br>Pre-Scaling                                 | The Projected Inventory (PI) is calculated in batch and represents a projection of the<br>opening inventory position for any day in the planning horizon at a specific<br>warehouse. None of that day's activities (either receipts or demand) are reflected in<br>PI, and so it is often referred to as a beginning of day position.                                               |
|                                                                      | PI on a given day is calculated as the PI of the previous day plus the net impact of<br>all forecasted demand and expected and planned receipts on the previous day. The<br>planned receipts are pre-scaling receipt quantities.                                                                                                    |
|                                                                      | This read-only measure displays the pre-scaling PI calculated in the most recent<br>AIP Batch run.                                                                                                    |
| Projected Inventory - What<br>Ιf                                     | Read-only measure that initially displays the Projected Inventory (PI) calculated in<br>the most recent AIP Batch run.                                                                                                    |
|                                                                      | If any changes are made to WRP parameters and you select <b>What If</b> -<br>Unconstrained or What If - Constrained from the Quick Access toolbar, this<br>measure is updated with the newly calculated PI for the SKU/Warehouse. What-if<br>does not consider supplier and container scaling constraints.                                                                          |
| Receipt Point                                                        | The Warehouse Receipt Point (RP) represents the inventory level below which an<br>order should be triggered. Its calculation depends upon the selected Replenishment<br>Method. The RP is only calculated on Available to Plan receipt days.                                                                                                    |
|                                                                      | This read-only measure displays the RP calculated in the most recent AIP Batch run.                                                                                                    |

*Table 6–25 (Cont.) Measures: WRP Receipt Plan by SKU Group Interactive View*

| <b>Measure Label</b>                   | <b>Description</b>                                                                                                    |  |  |  |
|----------------------------------------|----------------------------------------------------------------------------------------------------|--|--|--|
| Receipt Point - What If                | Read-only measure that initially displays the Receipt Point (RP) calculated in the<br>previous AIP Batch run.                                                                                                    |  |  |  |
|                                        | If any changes are made to WRP parameters and you select What If -<br>Unconstrained or What If - Constrained from the Quick Access toolbar, this<br>measure is updated with the newly calculated RP for the SKU/Warehouse.                                                                                                    |  |  |  |
| Receive Up to Level                    | The warehouse Receive Up to Level (RUTL) represents the target inventory level<br>when an order is generated. Its calculation depends upon the selected<br>Replenishment Method. RUTL is only calculated on Available to Plan receipt days.                                                                                                    |  |  |  |
| Receive Up to Level - What<br>Ιf       | Read-only measure that initially displays the Receive Up to Level calculated in the<br>most recent AIP Batch run.                                                                                                    |  |  |  |
|                                        | If any changes are made to WRP parameters and you select What If -<br>Unconstrained or What If - Constrained from the Quick Access toolbar, this<br>measure is updated with the newly calculated RUTL for the SKU/Warehouse.                                                                                                    |  |  |  |
| Reconciliation Adjustment              | A read-only measure indicating the difference between the Constrained Receipt<br>Plan and the Unconstrained Receipt Plan.                                                                                                    |  |  |  |
| Reconciliation Adjustment -<br>What If | Read-only measure that initially displays the Reconciliation Adjustment calculated<br>in the previous AIP Batch run.                                                                                                    |  |  |  |
|                                        | If any changes are made to WRP parameters and you select What If - Constrained<br>from the Quick Access toolbar, this measure is updated with the newly calculated<br>Reconciliation Adjustment for the SKU/Warehouse. If you select <b>What If -</b><br>Unconstrained, this measure should be set to zero.                                                                                                    |  |  |  |
| Replenishment Method<br>(Expanded)     | The expanded read-only version of the Replenishment Method measure that<br>displays the actual value used in calculations. This is a merge of the global (Dept),<br>default (Sub-class/Destination) and exception (SKU/Destination/Day) levels.                                                                                                    |  |  |  |
| Replenishment Method<br>Exception      | The choice of Replenishment Method determines the type of calculations that is<br>used in generating a warehouse replenishment plan. Blank indicates the system<br>preset value of No Replenishment.                                                                                                    |  |  |  |
|                                        | You select the Replenishment Method from the following options:                                                                                                    |  |  |  |
|                                        | Min/Max<br>$\blacksquare$                                                                                                    |  |  |  |
|                                        | Time Supply<br>$\blacksquare$                                                                                                    |  |  |  |
|                                        | Dynamic<br>п                                                                                                    |  |  |  |
|                                        | Hybrid<br>п                                                                                                    |  |  |  |
|                                        | No Replenishment                                                                                                    |  |  |  |
|                                        | No Safety Stock<br>п                                                                                                    |  |  |  |
|                                        | Sales Week Range<br>$\blacksquare$                                                                                                    |  |  |  |
|                                        | Factor AWS<br>$\blacksquare$                                                                                                    |  |  |  |
|                                        | Loaded SS Dynamic<br>$\blacksquare$                                                                                                    |  |  |  |
|                                        | <b>Factor ARS</b><br>$\blacksquare$                                                                                                    |  |  |  |
| Review Time                            | This read-only measure is only populated for days that are available to plan. It<br>indicates the number of days between the point that a delivery on the current ATP<br>days can be used to satisfy demand and the point at which a delivery on the next<br>ATP day becomes available to meet demand. This period of time identifies the<br>number of days that are the exclusive responsibility of the current ATP day. |  |  |  |
| Round Up Threshold<br>(Expanded)       | The expanded read-only version of the Round Up Threshold measure that displays<br>the actual value used in calculations. This is a merge of the global (Dept), default<br>(Sub-class/Destination) and exception (SKU/Destination/Day) levels.                                                                                                    |  |  |  |

*Table 6–25 (Cont.) Measures: WRP Receipt Plan by SKU Group Interactive View*

| <b>Measure Label</b>                 | <b>Description</b>                                                                                                    |
|--------------------------------------|----------------------------------------------------------------------------------------------------|
| Round Up Threshold<br>Exception      | The Rounding Threshold represents the percentage of the last order multiple above<br>which the Ideal Replenishment Quantity is rounded up and below which it is<br>rounded down.                                                                                                    |
|                                      | Valid values are zero (0) through one (1).                                                                                                    |
|                                      | Example: To round up when the remaining part of the IRQ is more than 25 percent<br>of an order multiple, then in the Rounding Threshold, enter: 0.25.                                                                                                    |
| Safety Stock                         | Safety Stock (SS) is inventory held at a location to mitigate the risks of stock outs<br>caused by variability in forecasted demand. The calculated to determine Safety<br>stock is dependent upon the selected Replenishment Method. All replenishment<br>methods allow the SS to be bound by minimum and maximum values. |
|                                      | Store SS is only calculated on Available to Plan receipt days and is read-only.                                                                                                    |
| Safety Stock - What If               | Read-only measure that initially displays the Safety Stock calculated in the previous<br>AIP Batch run.                                                                                                    |
|                                      | If any changes are made to WRP parameters and you select What If -<br><b>Unconstrained or What If - Constrained from the Quick Access toolbar, this</b><br>measure is updated with the newly calculated SS for the SKU/Warehouse.                                                                                          |
| Service Level (Expanded)             | The expanded read-only version of the Service Level measure that displays the<br>actual value used in calculations. This is a merge of the global (Dept), default<br>(Sub-class/Destination) and exception (SKU/Destination/Day) levels.                                                                                   |
| Service Level Exception              | Service Level is used in the SS calculations for the Dynamic Replenishment method.<br>It is defined as the percentage of unit demand that should be met by inventory.                                                                                                    |
|                                      | Valid values are zero (0) through one (1).                                                                                                    |
|                                      | Example: To carry enough SS to maintain a 90% customer service level, then in the<br>Service Level Exception, enter: 0.90.                                                                                                    |
| Source Order Multiple                | Read-only measure that displays the order multiple used when placing orders on<br>the source. This measure cannot be impacted through changes made by you in the<br>workbook.                                                                                                    |
| Stores Projected Inventory           | Represents the read-only summation of projected inventory of all stores sourced<br>from the warehouse. This value changes due to parameter changes made by you.                                                                                                    |
| Time Supply Horizon<br>(Expanded)    | The expanded read-only version of the Time Supply Horizon measure that displays<br>the actual value used in calculations. This is a merge of the global (Dept), default<br>(Sub-class/Destination) and exception (SKU/Destination/Day) levels.                                                                             |
| Time Supply Horizon<br>Exception     | The Time Supply Horizon parameter is only used in the Time Supply<br>Replenishment method. If a time supply horizon is specified, the rate of sale is used<br>instead of the actual forecast when calculating demand over the time supply days<br>for inventory target level calculations.                                 |
|                                      | Any positive integer is valid.                                                                                                    |
|                                      | Example: To calculate a Rate of Sale (ROS) over a one week period; then in the Time<br>Supply Horizon, enter: 7. The ROS is then calculated by summing the forecasted<br>sales over the seven days and dividing that number by seven.                                                                                      |
| <b>Total ARS</b>                     | A read-only summation of Average Rate of Sale (ARS) for stores source from this<br>warehouse plus Warehouse Independent ARS.                                                                                                    |
| Total Store Average Rate of<br>Sales | A read-only summation of Average Rate of Sale (ARS) for stores source from this<br>warehouse.                                                                                                    |
| Warehouse AWS Factor<br>(Expanded)   | The expanded read-only version of the Warehouse AWS Factor measure that<br>displays the actual value used in calculations. This is a merge of the global (Dept),<br>default (Sub-class/Destination) and exception (SKU/Destination/Day) levels.                                                                            |

*Table 6–25 (Cont.) Measures: WRP Receipt Plan by SKU Group Interactive View*

| <b>Measure Label</b>              | <b>Description</b>                                                                                                    |  |
|-----------------------------------|----------------------------------------------------------------------------------------------------|--|
| Warehouse AWS Factor<br>Exception | Used only in the Average Weekly Sales (AWS) Replenishment Method, this factor is<br>multiplied by the AWS to produce target stock levels.                                                                                                    |  |
|                                   | Any positive value is valid.                                                                                                    |  |
|                                   | Example: To multiple the ARS by a factor of two, enter: 2.                                                                                                    |  |
| Warehouse Maximum<br>(Expanded)   | The expanded read-only version of the Warehouse Maximum measure that displays<br>the actual value used in calculations. This is a merge of the global (Dept), default<br>(Sub-class/Destination) and exception (SKU/Destination/Day) levels.                                                                                           |  |
| Warehouse Maximum<br>Exception    | This represents the Maximum SS boundary for the Loaded SS, Sales Week Range,<br>Factor ARS and Factor AWS Replenishment methods.                                                                                                    |  |
|                                   | Any positive value is valid.                                                                                                    |  |
|                                   | Example: To set a Maximum SS boundary of six units, enter: 6.                                                                                                    |  |
| Warehouse Minimum<br>(Expanded)   | The expanded read-only version of the Warehouse Minimum measure that displays<br>the actual value used in calculations. This is a merge of the global (Dept), default<br>(Sub-class/Destination) and exception (SKU/Destination/Day) levels.                                                                                           |  |
| Warehouse Minimum<br>Exception    | This represents the Minimum SS Boundary for the Loaded SS, Sales Week Range,<br>Factor ARS and Factor AWS Replenishment methods.                                                                                                    |  |
|                                   | Any positive value, including zero, is valid.                                                                                                    |  |
|                                   | Example: To set a Minimum SS boundary of two units, enter: 2.                                                                                                    |  |
| Warehouse Net Inventory           | Warehouse Net Inventory (NI) is calculated in batch and is a prediction of the<br>inventory position at the end of review time. It represents what inventory is<br>available to meet demand over the period.                                                                                                    |  |
|                                   | The NI calculation is based on the Projected Inventory position, which includes<br>scaled receipts, at the beginning of the period. It then considers the impact of<br>Expected Receipts (ER) and Expected Spoilage (ES) over the review time.                                                                                         |  |
|                                   | Warehouse Net Inventory is only calculated on Available to Plan receipt days, and<br>is compared to the Receipt Point Boundary in order to establish if a receipt is<br>required.                                                                                                    |  |
|                                   | Important: While it is possible to rollup Net Inventory across the time dimension, it<br>is not recommended. Aggregation over time does not produce a meaningful result<br>since the calculation of Net Inventory involves the summation of data over review<br>times which do not correlate with positions in the calendar hierarchy. |  |

*Table 6–25 (Cont.) Measures: WRP Receipt Plan by SKU Group Interactive View*

| <b>Measure Label</b>                     | <b>Description</b>                                                                                                    |
|------------------------------------------|----------------------------------------------------------------------------------------------------|
| Warehouse Net Inventory -<br>Pre-scaling | Warehouse Net Inventory (NI) is calculated in batch and is a prediction of the<br>inventory position, before the affects of scaling, at the end of review time. It<br>represents what inventory is available to meet demand over the period.                                                                                           |
|                                          | The NI calculation is based on the Pre-Scaling Projected Inventory position at the<br>beginning of the period, then considering the impact of Expected Receipts (ER) and<br>Expected Spoilage (ES) over the review time.                                                                                                    |
|                                          | Warehouse Net Inventory is only calculated on Available to Plan receipt days, and<br>is compared to the Receipt Point Boundary in order to establish if a receipt is<br>required.                                                                                                    |
|                                          | Important: While it is possible to rollup Net Inventory across the time dimension, it<br>is not recommended. Aggregation over time does not produce a meaningful result<br>since the calculation of Net Inventory involves the summation of data over review<br>times which do not correlate with positions in the calendar hierarchy. |
| Warehouse Net Inventory -<br>What If     | Read-only measure that initially displays the Warehouse Net Inventory calculated<br>in the most recent AIP Batch run.                                                                                                    |
|                                          | If any changes are made to WRP parameters and you select What If -<br>Unconstrained or What If - Constrained from the Quick Access toolbar, this<br>measure is updated with the newly calculated NI for the SKU/Warehouse. What-if<br>does not consider supplier and container scaling constraints.                                    |
|                                          | Important: While it is possible to rollup Net Inventory across the time dimension, it<br>is not recommended. Aggregation over time does not produce a meaningful result<br>since the calculation of Net Inventory involves the summation of data over review<br>times which do not correlate with positions in the calendar hierarchy. |
| WH Independent ARS                       | A read-only measure indicating the externally loaded Average Rate of Sale (ARS)<br>assigned to the warehouse. This is independent of any ARS summed from the store<br>level.                                                                                                    |

*Table 6–25 (Cont.) Measures: WRP Receipt Plan by SKU Group Interactive View*

#### **Hidden Measures**

[Table](#page-228-1) 6–26 lists the measures in this view that are hidden when using the default template. They can be displayed and maintained by using the Insert measure function of RPAS. Hidden measures may also be added to the template during configuration.

| <b>Measure Label</b>             | <b>Description</b>                                                                                                    |
|----------------------------------|----------------------------------------------------------------------------------------------------|
| Warehouse Capped Demand          | Warehouse Capped Demand is displayed at the SKU Group level and is calculated<br>by aggregating the Warehouse Capped Demand at SKU-pack/dstk/day level for<br>all SKU-packs in a SKU Group.                                                    |
| Warehouse Capped PI              | Warehouse Capped PI is calculated using the standard PI equation:                                                                                                    |
|                                  | $PIt = Max (PIt-1 + ERt-1 - Dmdt-1 + PRt-1 - ESt-1 - COt-1, 0)$                                                                                                    |
|                                  | Where Dmdt = Capped Demand (demand based on CRPs into the destinations)<br>for any day t                                                                                                    |
|                                  | $PRt = Planned$ Receipts (Receipt Plan) at the warehouse for any day t                                                                                                    |
|                                  | Both Dmdt and PRt would represent aggregate values at the SKUGroup level for<br>all SKU-packs belonging to that SKU Group.                                                                                                    |
| Warehouse Capped PI - What<br>Ιf | Warehouse Capped PI - What If is a read-only measure that represents the<br>projected inventory using the demand adjusted by SKU caps at the store.                                                                                            |
|                                  | If any changes are made to WRP parameters and you select What If -<br>Unconstrained or What If - Constrained from the What If option on the menu bar,<br>this measure is updated with the newly calculated Capped PI for the<br>SKU/Warehouse. |

<span id="page-228-1"></span><span id="page-228-0"></span>*Table 6–26 Hidden Measures: WRP Receipt Plan by SKU Group Interactive View*

| <b>Measure Label</b>                              | <b>Description</b>                                                                                                    |
|---------------------------------------------------|----------------------------------------------------------------------------------------------------|
| Warehouse<br>Demand(Capped) Difference            | Warehouse Demand (Capped) Difference is equal to Warehouse Non-Capped<br>Demand @SKUG/dstk/day - Warehouse Demand SKUG/dstk/day.                                                                                                    |
| Warehouse Residual Qty<br>(Stockless)             | Warehouse Residual Qty is equal to any excess stock that was left at the end of<br>day for which there were no locations available to receive excess stock, either<br>because of inventory capping, because there are no ATP days, or for any other<br>reason. After stockless processing for the day, this quantity can be calculated as<br>follows:<br>$ResidualQty(t) = Max(PI(t) + ER(t) + CRP(t) - Dmd(t), 0)$ (essentially the PI calculation<br>for day $t+1$ ) |
| <b>Supplier Compliance Safety</b><br>Stock Uplift | Supplier Compliance Safety Stock Uplift represents the amount in units of<br>additional that should be carried to account for poor Supplier Delivery<br>Performance.<br>(Read only)                                                                                                    |

*Table 6–26 (Cont.) Hidden Measures: WRP Receipt Plan by SKU Group Interactive View*

## **WRP Receipt Plan by SKU Pack Size Interactive View**

This view displays the WRP receipt plan and calculation parameters at the SKU pack Size/destination/source/day level.

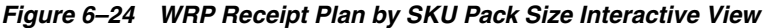

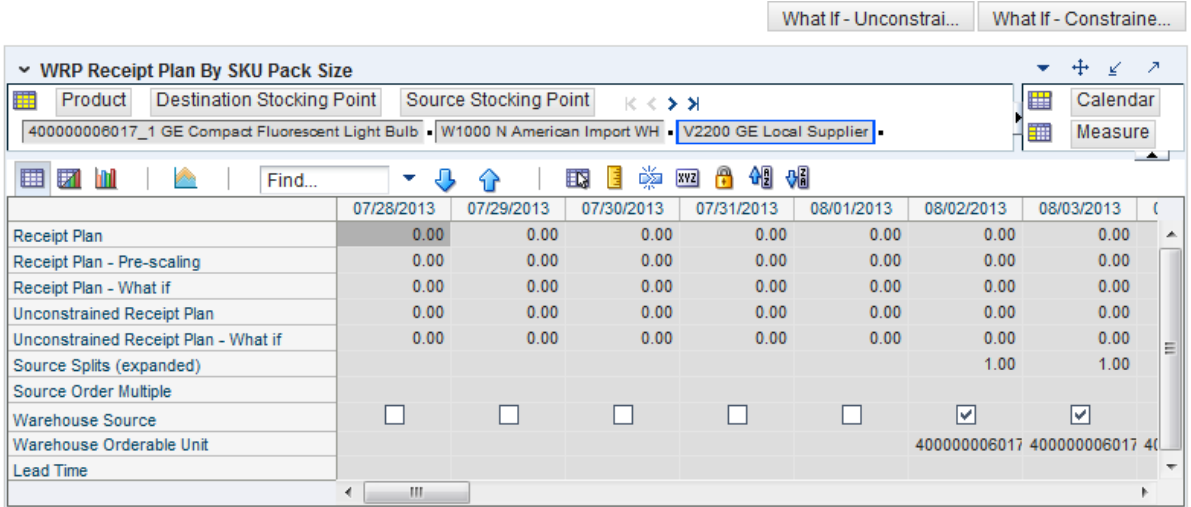

[Table](#page-230-0) 6–27 lists the measures in this view.

| <b>Measure Label</b>                    | <b>Description</b>                                                                                                    |
|-----------------------------------------|----------------------------------------------------------------------------------------------------|
| Lead Time                               | This measure is the final lead time calculated based on multiple inputs in DM<br>Online. This measure cannot be impacted through changes made by you in the<br>workbook.                                                                                        |
|                                         | (Read only)                                                                                                    |
| Receipt Plan                            | This read-only measure represents the receipt plan. This plan is constrained (by the<br>shortfall reconciliation process) through the fixed period and then unconstrained<br>for the remainder of the planning horizon.                                         |
| Receipt Plan - What If                  | Read-only measure that initially displays the Receipt Plan calculated in the<br>previous AIP Batch run.                                                                                                    |
|                                         | If any changes are made to WRP parameters and you select What If -<br>Unconstrained or What If - Constrained from the Quick Access toolbar, this<br>measure is updated with the newly calculated Receipt Plan for the SKU Pack<br>Size/Warehouse.               |
| Source Order Multiple                   | Read-only measure that displays the order multiple used when placing orders on<br>the source. This measure cannot be impacted through changes made by you in the<br>workbook.                                                                                   |
| Source Splits (Expanded)                | Read-only measure that displays the target percentage of the warehouses need for<br>the SKU Pack Size that should be satisfied by the source.                                                                                                    |
| Unconstrained Receipt Plan              | This read-only measure represents the receipt plan, unconstrained throughout the<br>entire planning horizon.                                                                                                    |
| Unconstrained Receipt Plan<br>- What If | Read-only measure that initially displays the Unconstrained Receipt Plan calculated<br>in the previous AIP Batch run.                                                                                                    |
|                                         | If any changes are made to WRP parameters and you select What If -<br>Unconstrained or What If - Constrained from the Quick Access toolbar, this<br>measure is updated with the newly calculated Unconstrained Receipt Plan for the<br>SKU Pack-size/Warehouse. |
| Warehouse Orderable Unit                | This read-only measure displays the SKU Pack Size that should be used when<br>ordered from the source into the destination on that day.                                                                                                    |
| <b>Warehouse Source</b>                 | This read-only Boolean measure indicates whether the source can deliver the SKU<br>Pack Size into the destination on that day.                                                                                                    |

<span id="page-230-0"></span>*Table 6–27 Measures: WRP Receipt Plan by SKU Pack Size* 

## **Product & Location Attributes Step**

This step contains views that allow you to examine the warehouse replenishment plan. The available views are:

- [Promotional SKU Interactive View](#page-230-1)
- [WRP Replenishment Parameters by SKU Group Warehouse Interactive View](#page-231-0)
- [WRP Replenishment Parameters by Warehouse Interactive View](#page-232-0)
- [WRP Replenishment Parameters by Week By SKU Group Interactive View](#page-233-0)
- [WRP Temporarily Un-Orderable Interactive View](#page-234-0)

## <span id="page-230-1"></span>**Promotional SKU Interactive View**

This view aids you in identifying Promotional SKUs at the SKU Group/Warehouse level.

*Figure 6–25 Promotional SKU Interactive View*

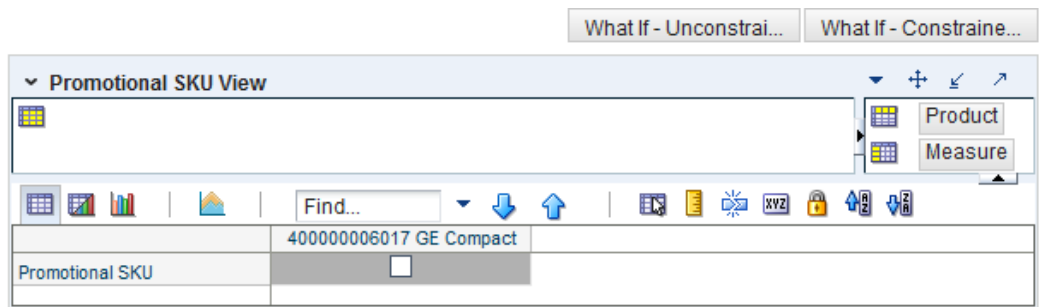

[Table](#page-231-1) 6–28 lists the measures in this view.

*Table 6–28 Measures: WRP Promotional SKU View Interactive View*

<span id="page-231-1"></span>

| Measure Label   | <b>Description</b>                                                                                  |
|-----------------|----------------------------------------------------------------------------------------------------|
| Promotional SKU | This read-only measure indicates whether a SKU in the SKU Group<br>has been flagged as promotional. |

#### <span id="page-231-0"></span>**WRP Replenishment Parameters by SKU Group Warehouse Interactive View**

This view displays WRP replenishment parameters at the SKU Group/Warehouse level.

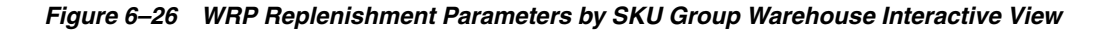

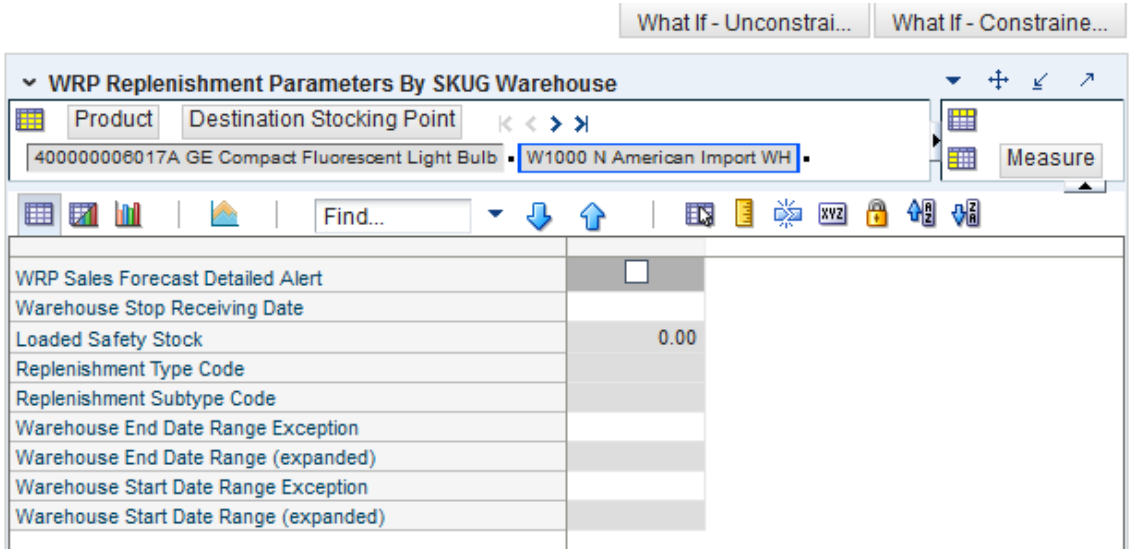

[Table](#page-232-1) 6–29 lists the measures in this view.

| <b>Measure Label</b>                        | <b>Description</b>                                                                                                    |
|---------------------------------------------|----------------------------------------------------------------------------------------------------|
| Loaded Safety Stock                         | A read-only historical view of loaded SS. The value current domain value is<br>displayed and never changes based on user input in the workbook.                                                                                             |
| Replenishment Subtype<br>Code               | A read-only measure loaded from an external system containing user defined<br>replenishment sub-type codes.                                                                                                    |
| Replenishment Type Code                     | A read-only measure loaded from an external system containing user defined<br>replenishment type codes.                                                                                                    |
| Warehouse End Date Range<br>Exception       | This End date dictates the end of the time period used to establish demand in the<br>Sales Week Range and Factor AWS Replenishment methods.                                                                                                 |
|                                             | A pop-up calendar can be used to select the desired end date.                                                                                                    |
|                                             | Any date prior to the current day is valid.                                                                                                    |
| Warehouse End Date Range<br>(Expanded)      | The expanded read-only version of the Warehouse End Date measure that<br>displays the actual value used in calculations. This is a merge of the global<br>(Dept), default (Sub-class/Destination) and exception (SKU/Destination) levels.   |
| Warehouse Start Date Range<br>Exception     | This Start date dictates the beginning of the time period used to establish<br>demand in the Sales Week Range and Factor AWS Replenishment methods.                                                                                         |
|                                             | A pop-up calendar can be used to select the desired start date.                                                                                                    |
|                                             | Any date prior to the current day is valid.                                                                                                    |
| Warehouse Start Date Range<br>(Expanded)    | The expanded read-only version of the Warehouse Start Date measure that<br>displays the actual value used in calculations. This is a merge of the global<br>(Dept), default (Sub-class/Destination) and exception (SKU/Destination) levels. |
| <b>Warehouse Stop Receiving</b><br>Date     | If specified, this indicates the date on and after which no receipts can take place<br>at the warehouse. The receipt plan is zero on and after this date.                                                                                   |
|                                             | A pop-up calendar can be used to select the desired date.                                                                                                    |
|                                             | Any date after today is valid.                                                                                                    |
| <b>WRP Sales Forecast Detailed</b><br>Alert | A read-only measure indicating a Sales Forecast alert exists for this SKU Pack<br>Size on this warehouse/day.                                                                                                    |

<span id="page-232-1"></span>*Table 6–29 Measures: WRP Replenishment Parameters by SKU Group Warehouse Interactive View*

## <span id="page-232-0"></span>**WRP Replenishment Parameters by Warehouse Interactive View**

This view displays information pertaining to Sister Warehouse functionality. This view is at the destination level.

#### *Figure 6–27 WRP Replenishment Parameters by Warehouse Interactive View*

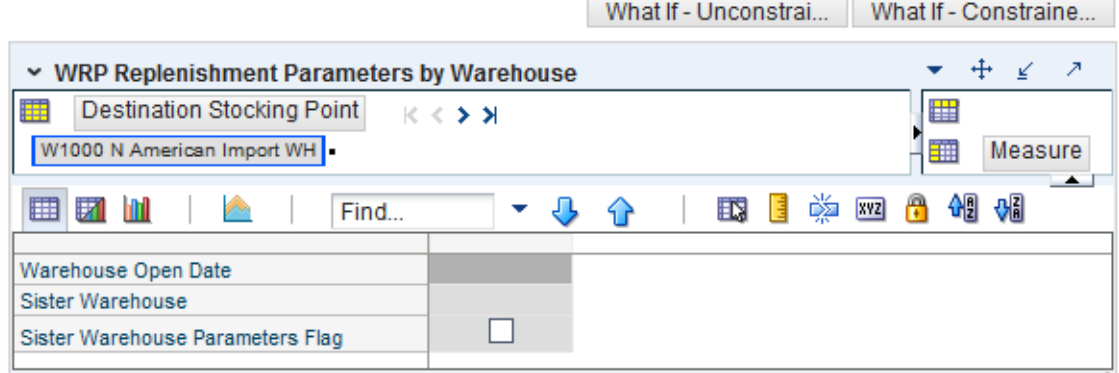

[Table](#page-233-1) 6–30 lists the measures in this view.

| <b>Measure Label</b>                | <b>Description</b>                                                                                                    |
|-------------------------------------|----------------------------------------------------------------------------------------------------|
| Sister Warehouse                    | Defines a sister-warehouse association. Replenishment parameters and sales<br>history is copied from this location. This relationship is maintained in RMS.                                                                                                    |
| Sister Warehouse Parameters<br>Flag | This flag indicates that all replenishment parameters have been copied from<br>the sister warehouse to this location.                                                                                                    |
| Warehouse Open Date                 | Warehouse Independent ARS from the sister warehouse is copied to the new<br>warehouse from the copy date until the new warehouse reaches its opening<br>date. All other parameters are copied from the sister warehouse to the new<br>warehouse beginning from the open date onward. |

<span id="page-233-1"></span>*Table 6–30 Measures: WRP Replenishment Parameters by Warehouse Interactive View*

## <span id="page-233-0"></span>**WRP Replenishment Parameters by Week By SKU Group Interactive View**

This view displays WRP replenishment parameters at the SKU Group/Warehouse/Week level.

*Figure 6–28 WRP Replenishment Parameters by Week By SKU Group Interactive View*

المستحدث والمستحقق المتحدث والمتحدث والمتحدث

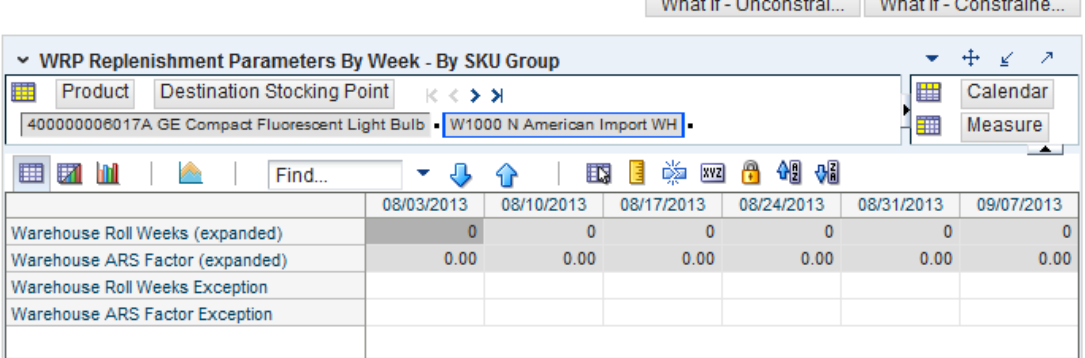

[Table](#page-233-2) 6–31 lists the measures in this view.

<span id="page-233-2"></span>*Table 6–31 Measures: WRP Replenishment Parameters By Week by SKU Group Interactive View*

| <b>Measure Label</b>              | <b>Description</b>                                                                                                    |
|-----------------------------------|----------------------------------------------------------------------------------------------------|
| Warehouse ARS Factor<br>Exception | Used only in the Average Weekly Sales (AWS) Replenishment Method, this factor<br>is multiplied by the AWS to produce target stock levels. |
|                                   | Any positive value is valid.                                                                                                    |
|                                   | Example: To multiple the ARS by a factor of two; then in the Warehouse ARS<br>Factor Exception, enter: 2.                                 |

| <b>Measure Label</b>               | <b>Description</b>                                                                                                    |
|------------------------------------|----------------------------------------------------------------------------------------------------|
| Warehouse ARS Factor<br>(Expanded) | The expanded read-only version of the ARS Factor measure that displays the<br>actual value used in calculations. This is a merge of the global (Dept), default<br>(Sub-class/Destination/Week) and exception (SKU/Destination/Week) levels.              |
| Warehouse Roll Weeks<br>Exception  | This parameter specifically relates to the interpretation of the date range specified<br>by you to establish demand in the Sales Week Range and Factor AWS<br>Replenishment methods.                                                                     |
|                                    | If the parameter is set to False, then the date range specified by you remains static<br>and does not change as the replenishment process progresses through the<br>planning horizon.                                                                    |
|                                    | If the parameter is set to True, then the date range is migrated forward a week for<br>each new week encountered in the planning horizon.                                                                                                    |
|                                    | Valid values are zero for False and one for True.                                                                                                    |
| Warehouse Roll Weeks<br>(Expanded) | The expanded read-only version of the Warehouse Roll Weeks measure that<br>displays the actual value used in calculations. This is a merge of the global (Dept),<br>default (Sub-class/Destination/Week) and exception (SKU/Destination/Week)<br>levels. |

*Table 6–31 (Cont.) Measures: WRP Replenishment Parameters By Week by SKU Group Interactive View*

## <span id="page-234-0"></span>**WRP Temporarily Un-Orderable Interactive View**

This view displays warehouse replenishment parameters at the SKU Group/Destination/Source/Day level.

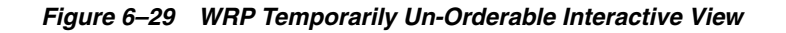

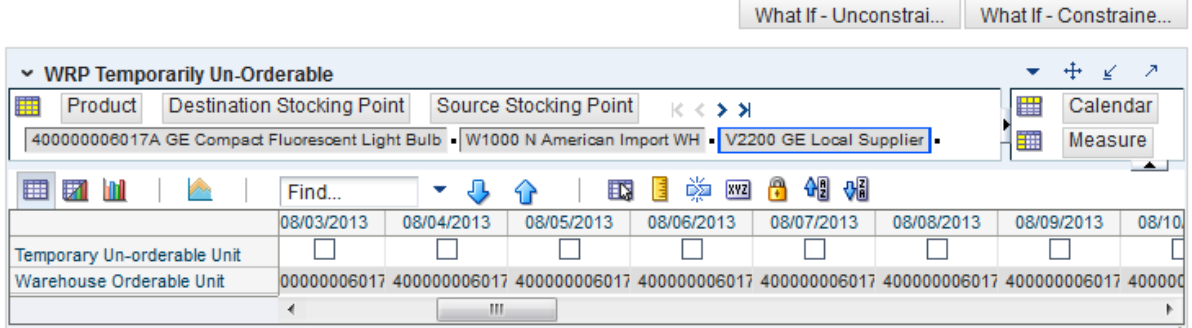

[Table](#page-234-1) 6–32 lists the measures in this view.

<span id="page-234-1"></span>*Table 6–32 Measures: WRP Temporarily Un-Orderable Interactive View*

| <b>Measure Label</b>        | <b>Description</b>                                                                                                    |
|-----------------------------|----------------------------------------------------------------------------------------------------|
| Temporary Un-orderable Unit | A Boolean measure indicating whether the orderable unit is unavailable from the<br>source on that day.                                  |
|                             | You should set this to True if the orderable unit is not available form the source<br>on the day.                                       |
| Warehouse Orderable Unit    | This read-only measure displays the SKU Pack Size that should be used when<br>ordered from the source into the destination on that day. |

# **Network Replenishment Task**

This task allows you to perform overnight replenishment.

Use the Network Replenishment workbook to perform the step for this task. To build this workbook, see ["Network Replenishment Workbook" on page](#page-106-0) 5-17.

This step helps you achieve this task:

[Network Replenishment Step](#page-235-0)

## <span id="page-235-0"></span>**Network Replenishment Step**

This step contains views that allow you to examine the store and warehouse replenishment plan. The available views are:

- [Receipt Plan By SKU Pack Size View](#page-235-1)
- [Store Receipt Plan \(SKU/Store/Day\) View](#page-236-1)
- [Supplier Purchase Quantity \(SPQ\) Analysis View](#page-249-0)
- **[Warehouse Receipt Plan View](#page-250-0)**

#### <span id="page-235-1"></span>**Receipt Plan By SKU Pack Size View**

This view displays the WRP receipt plan and calculation parameters at the SKU Pack Size/Destination/Source/Day Level.

#### *Figure 6–30 Receipt Plan By SKU Pack Size View*

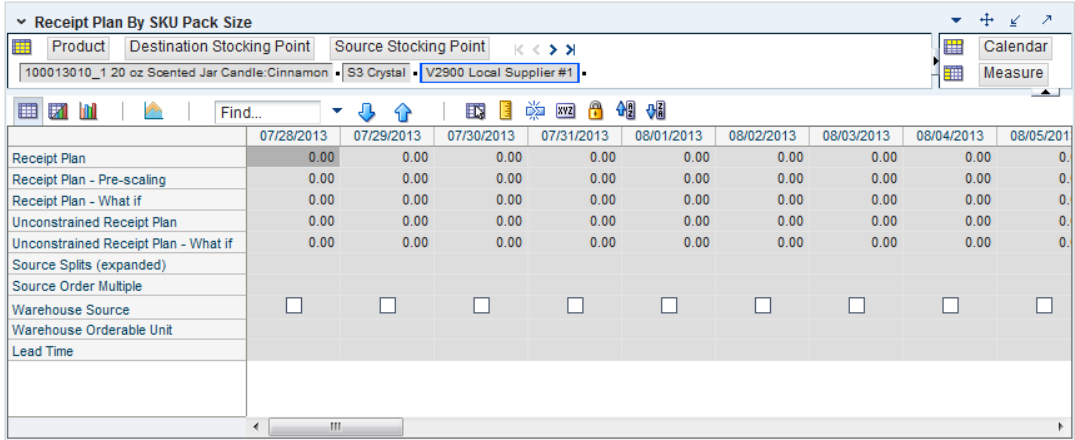

[Table](#page-236-0) 6–33 lists the measures in this view.

| <b>Measure Label</b>                           | <b>Description</b>                                                                                                    |
|------------------------------------------------|----------------------------------------------------------------------------------------------------|
| Lead Time                                      | This measure is the final lead time calculated based on multiple inputs in DM<br>Online. This measure cannot be impacted through changes made by you in the<br>workbook.                                                                                               |
|                                                | (Read only)                                                                                                    |
| Receipt Plan                                   | This read-only measure represents the receipt plan. This plan is constrained (by the<br>shortfall reconciliation process) through the fixed period and then unconstrained<br>for the remainder of the planning horizon.                                                |
| Receipt Plan - What If                         | Read-only measure that initially displays the Receipt Plan calculated in the<br>previous AIP Batch run.                                                                                                    |
|                                                | If any changes are made to WRP parameters and you select What If -<br>Unconstrained or What If - Constrained from the Quick Access toolbar, this<br>measure is updated with the newly calculated Receipt Plan for the SKU<br>Pack-size/Warehouse.                      |
| Source Order Multiple                          | Read-only measure that displays the order multiple used when placing orders on<br>the source. This measure cannot be impacted through changes made by you in the<br>workbook.                                                                                          |
| Source Splits (Expanded)                       | Read-only measure that displays the target percentage of the warehouses need for<br>the SKU Pack Size that should be satisfied by the source.                                                                                                    |
| <b>Unconstrained Receipt Plan</b>              | This read-only measure represents the receipt plan, unconstrained throughout the<br>entire planning horizon.                                                                                                    |
| <b>Unconstrained Receipt Plan</b><br>- What If | Read-only measure that initially displays the Unconstrained Receipt Plan calculated<br>in the previous AIP Batch run.                                                                                                    |
|                                                | If any changes are made to WRP parameters and you select What If -<br><b>Unconstrained or What If - Constrained from the Quick Access toolbar, this</b><br>measure is updated with the newly calculated Unconstrained Receipt Plan for the<br>SKU Pack-size/Warehouse. |
| Warehouse Orderable Unit                       | This read-only measure displays the SKU Pack Size that should be used when<br>ordered from the source into the destination on that day.                                                                                                    |
| <b>Warehouse Source</b>                        | This read-only Boolean measure indicates whether the source can deliver the SKU<br>Pack Size into the destination on that day.                                                                                                    |

<span id="page-236-0"></span>*Table 6–33 Measures: Receipt Plan By SKU Pack Size View*

## <span id="page-236-1"></span>**Store Receipt Plan (SKU/Store/Day) View**

This view provides a company-wide view of inventory levels in the supply chain. This view has both:

- **[Read-only Measures](#page-238-0)**
- **[Hidden Measures](#page-245-0)**

|                                                                                                    | 100013010 20 oz Soenled Jar Candle Cinnamon . 83 Crystal |                         |                 |                |                            | æ                               | Measure                                                                                                    |
|----------------------------------------------------------------------------------------------------|----------------------------------------------------------|-------------------------|-----------------|----------------|----------------------------|---------------------------------|----------------------------------------------------------------------------------------------------|
| 田区前<br>Find<br>٠<br>а<br>۵                                                                                                    | ÷<br>$\mathbb{I}$                                        | 10 1 中国自州州              |                 |                |                            |                                 |                                                                                                    |
| Store Available to Plan Receipt                                                                                                    | 07/28/2013<br>u                                          | 07/29/2013<br>Π         | 07/30/2013<br>U | П              | 07/31/2013 08/01/2013<br>U | 08/02/2013                      | 08/03/2013<br>п                                                                                                    |
| Store Delivery Day Percentage<br>Store Source Label                                                                                                    | 1.00                                                     | 1.00                    | 1.00            | 1.00           | 1.00                       | 1.00<br>V2900 Local V2900 Local | 1.0                                                                                                    |
| Increment Percent - Store<br>Customer Orders - Store                                                                                                    | 0.00                                                     | 0.00                    | 0.00            | 0.00           | 0.00                       | 0.00                            | $0.0 =$                                                                                                    |
| MSQ Constraint Indicator (expanded) - Store                                                                                                    | On                                                       | On                      | Ō6              | On             | On                         | On                              | On                                                                                                    |
| <b>Store Forecast Demand</b><br>Forecast Demand over Review Time - Store                                                                                                    | 0.00<br>0.00                                             | 0.00<br>0.00            | 0.00<br>0.00    | 0.00<br>0.00   | 0.00<br>0.00               | 0.00<br>0.00                    | 0.0<br>0.0                                                                                                    |
| Promotion Presentation Stock - end of promo factor                                                                                                    | 1.00<br>0.00                                             | 1.00<br>0.00            | 1.00<br>0.00    | 1.00<br>0.00   | 1.00<br>0.00               | 1.00<br>0.00                    | 1.0                                                                                                    |
| <b>Expected Receipts - Store</b><br>Net Inventory - Store                                                                                                    |                                                          |                         |                 |                |                            |                                 | 0.0                                                                                                    |
| Net inventory (What-If) - Store<br>Projected Stock Out - Store                                                                                                    | 0.00                                                     | 0.00                    | 0.00            | 0.00           | 0.00                       | 0.00                            | 0.0                                                                                                    |
| Projected Inventory - Store                                                                                                    | 0.00                                                     | 0.00                    | 0.00            | 0.00           | 0.00                       | 0.00                            | 0.0                                                                                                    |
| Projected Inventory (What-If) - Store<br>Projected Stock Out (What-If) - Store                                                                                                    | 0.00<br>0.00                                             | 0.00<br>0.00            | 0.00<br>0.00    | 0.00<br>0.00   | 0.00<br>0.00               | 0.00<br>0.00                    | 0.0<br>0.0                                                                                                    |
| Receipt Plan - Store                                                                                                    | 0.00<br>0.00                                             | 0.00<br>0.00            | 0.00<br>0.00    | 0.00<br>0.00   | 0.00<br>0.00               | 0.00<br>0.00                    | 0.0<br>0.0                                                                                                    |
| Receipt Plan (What-If) - Store<br>Reconciled Orders - Store                                                                                                    | п                                                        | п                       | п               | п              | п                          | п                               | п                                                                                                    |
| Reconcilation Adjustment - Store<br>Customer Orders over Review Time - Store                                                                                                    | 0.00<br>0.00                                             | 0.00<br>0.00            | 0.00<br>0.00    | 0.00<br>0.00   | 0.00<br>0.00               | 0.00<br>0.00                    | 0.0<br>0.0                                                                                                    |
| Safety Stock - Store                                                                                                    | 0.00                                                     | 0.00                    | 0.00            | 0.00           | 0.00                       | 0.00                            | 0.0                                                                                                    |
| Safety Stock (What-If) - Store<br>Receipt Point - Store                                                                                                    | 0.00<br>0.00                                             | 0.00<br>0.00            | 0.00<br>0.00    | 0.00<br>0.00   | 0.00<br>0.00               | 0.00<br>0.00                    | 0.0<br>0.0                                                                                                    |
| Receipt Point (What-If) - Store                                                                                                    | 0.00<br>0.00                                             | 0.00<br>0.00            | 0.00<br>0.00    | 0.00<br>0.00   | 0.00<br>0.00               | 0.00<br>0.00                    | 0.0<br>0.0                                                                                                    |
| Receive Up to Level - Store<br>Receive Up To Level (What-If) - Store                                                                                                    | 0.00                                                     | 0.00                    | 0.00            | 0.00           | 0.00                       | 0.00                            | 0.0                                                                                                    |
| Store Release Schedule<br><b>Daily Store Standard Deviation</b>                                                                                                    | 0.00                                                     | 0.00                    | 0.00            | 0.00           | 0.00                       | 0.00                            | 0.0                                                                                                    |
| Store Ordering Pack Size                                                                                                    |                                                          |                         |                 |                |                            | 6.00                            | 6.0                                                                                                    |
| AWS Factor (expanded) - Store<br>AWS Fector - Store                                                                                                    | 0.00                                                     | 0.00                    | 0.00            | 0.00           | 0.00                       | 0.00                            | 0.0                                                                                                    |
| <b>Boundary Stock - Store</b>                                                                                                    |                                                          |                         |                 |                |                            |                                 |                                                                                                    |
| Boundary Stock (expanded) - Store<br>Promotion Presentation Stock Pre Factor - Store                                                                                                    | 0.00                                                     | 0.00                    | 0.00            | 0.00           | 0.00                       | 0.00                            | 0.0                                                                                                    |
| Demo Stock - Store                                                                                                    | 0.00                                                     | 0.00                    | 0.00            | 0.00           | 0.00                       | 0.00                            | 0.0                                                                                                    |
| Demo Stock (expanded) - Store<br>Increment Percent (expanded) - Store                                                                                                    | 0.00                                                     | 0.00                    | 0.00            | 0.00           | 0.00                       | 0.00                            | 0.0                                                                                                    |
| Inventorty Selling Days - Store<br>Inventory Selling Days (expanded) - Store                                                                                                    | 0.00                                                     | 0.00                    | 0.00            | 0.00           | 0.00                       | 0.00                            | 0.0                                                                                                    |
| Max Safety Stock Days - Store                                                                                                    |                                                          |                         |                 |                |                            |                                 |                                                                                                    |
| Max Safety Stock Days (expanded) - Store<br>Max Safety Stock Units - Store                                                                                                    | 0.00                                                     | 0.00                    | 0.00            | 0.00           | 0.00                       | 0.00                            | 0.0                                                                                                    |
| Max Safety Stock Units (expanded) - Store                                                                                                    | 0.00                                                     | 0.00                    | 0.00            | 0.00           | 0.00                       | 0.00                            | 0.0                                                                                                    |
| Max Stock - Store<br>Max Stock (expanded) - Store                                                                                                    | 500.00                                                   | 500.00                  | 500.00          | 500.00         | 500.00                     | 500.00                          | 500.0                                                                                                    |
| Max Time Supply Days - Store                                                                                                    | 0.00                                                     | 0.00                    | 0.00            | 0.00           | 0.00                       | 0.00                            | 0.0                                                                                                    |
| Max Time Supply Days (expanded) - Store<br>Min Safety Stock Days - Store                                                                                                    |                                                          |                         |                 |                |                            |                                 |                                                                                                    |
| Min Safety Stock Days (expanded) - Store                                                                                                    | 0.00                                                     | 0.00                    | 0.00            | 0.00           | 0.00                       | 0.00                            | 0.0                                                                                                    |
| Min Safety Stock Units - Store<br>Min Safety Stock Units (expanded) - Store                                                                                                    | 0.00                                                     | 0.00                    | 0.00            | 0.00           | 0.00                       | 0.00                            | 0.0                                                                                                    |
| Min Stock - Store<br>Min Stock (expanded) - Store                                                                                                    | 0.00                                                     | 0.00                    | 0.00            | 0.00           | 0.00                       | 0.00                            | 0 <sub>0</sub>                                                                                                    |
| Min Time Supply Days - Store                                                                                                    |                                                          |                         |                 |                |                            |                                 |                                                                                                    |
| Min Time Supply Days (expanded) - Store<br>Percent of Pallet - Store                                                                                                    | 0.00                                                     | 0.00                    | 0.00            | 0.00           | 0.00                       | 0.00                            | 0.0                                                                                                    |
| Percent of Pallet (expanded) - Store                                                                                                    | 0.00                                                     | 0.00                    | 0.00            | 0.00           | 0.00                       | 0.00                            | 0.0                                                                                                    |
| Promotion Presentation Stock Override Flag - Store<br>Promotion Presentation Stock Override Flag (expanded) -                                                                                                    | Off                                                      | Off                     | Off             | Off            | Off                        | Off                             | Off                                                                                                    |
| User Specified Presentation Stock - Store<br>User Specified Presentation Stock (expanded) - Store                                                                                                    | 0.00                                                     | 0.00                    | 0.00            | 0.00           | 0.00                       | 0.00                            | 0.0                                                                                                    |
| Replenishment Method - Store                                                                                                    |                                                          |                         |                 |                |                            |                                 |                                                                                                    |
| Replenishment Method (expanded) - Store<br>Rounding Method - Store                                                                                                    | Min Max                                                  | <b>Min Max</b>          | Min Max         | <b>Min Max</b> | Min Max                    | <b>Min Max</b>                  | Min Max                                                                                                    |
| Rounding Method (expanded) - Store                                                                                                    |                                                          |                         |                 |                |                            |                                 |                                                                                                    |
| Rounding Threshold - Store<br>Rounding Threshold (expanded) - Store                                                                                                    | 1.00                                                     |                         |                 |                |                            |                                 |                                                                                                    |
|                                                                                                    |                                                          | 1.00                    | 1.00            | 1.00           | 1.00                       | 1.00                            |                                                                                                    |
|                                                                                                    | 0.00                                                     | 0.00                    | 0.00            | 0.00           | 0.00                       | 0.00                            |                                                                                                    |
|                                                                                                    | 0.00                                                     | 0.00                    | 0.00            | 0.00           | 0.00                       | 0.00                            |                                                                                                    |
|                                                                                                    |                                                          |                         |                 |                |                            |                                 |                                                                                                    |
|                                                                                                    | 0.00                                                     | 0.00                    | 0.00            | 0.00           | 0.00                       | 0.00                            |                                                                                                    |
|                                                                                                    | 0.00                                                     | 0.00                    | 0.00            | 0.00           | 0.00                       | 0.00                            |                                                                                                    |
|                                                                                                    | 0.00                                                     | 0.00                    | 0.00            | 0.00           | 0.00                       | 0.00                            |                                                                                                    |
|                                                                                                    | 0.00                                                     | 0.00                    | 0.00            | 0.00           | 0.00                       | 0.00                            |                                                                                                    |
|                                                                                                    |                                                          |                         |                 |                |                            |                                 |                                                                                                    |
|                                                                                                    | No                                                       | No                      | No              | No             | No                         | No                              | No                                                                                                    |
|                                                                                                    | 0.00<br>¢                                                | 0.00<br>¢               | 0.00<br>d       | 0.00<br>¢      | 0.00<br>d                  | 0.00<br>o                       |                                                                                                    |
|                                                                                                    | 0.00                                                     | 0.00                    | 0.00            | 0.00           | 0.00                       | 0.00                            |                                                                                                    |
|                                                                                                    | 0.00                                                     | 0.00                    | 0.00            | 0.00           | 0.00                       | 0.00                            |                                                                                                    |
|                                                                                                    | 0.00                                                     | 0.00                    | 0.00            | 0.00           | 0.00                       | 0.00                            |                                                                                                    |
|                                                                                                    | 0.00<br>0.00                                             | 0.00<br>0.00            | 0.00<br>0.00    | 0.00<br>0.00   | 0.00<br>0.00               | 0.00<br>0.00                    |                                                                                                    |
|                                                                                                    | 0.00                                                     | 0,00                    | 0.00            | 0.00           | 0.00                       | 0,00                            |                                                                                                    |
|                                                                                                    | □                                                        | □                       | □               | □              | □                          | □                               |                                                                                                    |
|                                                                                                    | 0.00                                                     | 0.00                    | 0.00            | 0.00           | 0.00                       | 0.00                            |                                                                                                    |
|                                                                                                    | 0.00<br>0.00                                             | 0.00<br>0.00            | 0.00<br>0.00    | 0.00<br>0.00   | 0.00<br>0.00               | 0.00<br>0.00                    |                                                                                                    |
|                                                                                                    | 0.00<br>0.00                                             | 0.00<br>0.00            | 0.00<br>0.00    | 0.00<br>0.00   | 0.00<br>0.00               | 0.00<br>0.00                    |                                                                                                    |
|                                                                                                    |                                                          |                         |                 |                |                            |                                 |                                                                                                    |
|                                                                                                    | 0.00<br>0.00                                             | 0.00<br>0.00            | 0.00<br>0.00    | 0.00<br>0.00   | 0.00<br>0.00               | 0.00<br>0.00                    |                                                                                                    |
|                                                                                                    |                                                          | $\overline{\mathbf{1}}$ |                 |                |                            |                                 |                                                                                                    |
|                                                                                                    | 0.00<br>0.00                                             | 0.00<br>0.00            | 0.00<br>0.00    | 0.00<br>0.00   | 0.00<br>0.00               | 0.00<br>0.00                    |                                                                                                    |
|                                                                                                    |                                                          |                         |                 |                |                            |                                 |                                                                                                    |
|                                                                                                    | 0.00                                                     | 0.00                    | 0.00            | 0.00           | 0.00                       | 0.00                            |                                                                                                    |
|                                                                                                    | 0.00                                                     | 0.00                    | 0.00            | 0.00           | 0.00                       | 0.00                            |                                                                                                    |
|                                                                                                    | 0.00<br>0.00                                             | 0.00<br>0.00            | 0.00<br>0.00    | 0.00<br>0.00   | 0.00<br>0.00               | 0.00<br>0.00                    |                                                                                                    |
|                                                                                                    |                                                          |                         |                 |                |                            |                                 |                                                                                                    |
|                                                                                                    | 0.00                                                     | 0.00                    | 0.00            | 0.00           | 0.00                       | 0.00                            |                                                                                                    |
| Promotion Presentation Stock Factor - Store<br>Weekly Sales Max - Store<br>Weekly Sales Max (expanded) - Store<br>Weekly Sales Min - Store<br>Weekly Sales Min (expanded) - Store<br>Service Level - Store<br>Service Level (expanded) - Store<br>Time Supply Horizon - Store<br>Time Supply Horizon (expanded) - Store<br>Shelf Capacity - Store<br>Shelf Capacity (expanded) - Store<br>Shelf Capacity Flag - Store<br>Shelf Capacity Flag (expanded) - Store<br>Safety Stock Level Factor - Store<br>Safety stock Level Factor (expanded) - Store<br>Cases per pallet - Store<br>Active SKU Cap (Units) (expanded)<br>Acceptable Loss - Store<br>Acceptable Loss (expanded) - Store<br>Store Ads Grand Opening<br><b>Store Arts Inserts</b><br>Ń.<br>ore Ads Others<br>Store Ads Run on Press<br>Store Ads All<br>Store Available Space<br>Store Average Rate of Sale<br>Store Back Order<br>Daily Sales - Store<br>Store Demand on Source<br><b>Expected Spoilage - Store</b><br>Expected Write Off - Store<br>Store Loaded Safety Stock History<br>Store Capped Difference<br>Store Numeric In Scope Indicator<br><b>Expected Receipts in Transit - Store</b><br>Store Known Demand<br>Max Sellable Quantity - Store<br>Min Sales Stock - Store<br>Store Net Inventory Post Replenishment<br>Store Non-capped Demand on Source<br>Non-Capped URP - Store<br>Expected Receipts On Order - Store<br>Product Life - Store<br>Replanned URP (What-If) - Store<br><b>Store Review Time</b><br>Supplier Compliance Safety Stock - Store | 0.00                                                     | 0.00                    | 0.00            | 0.00           | 0.00                       | 0.00                            |                                                                                                    |
| Spoilage Threshold - Store<br>Spoilage Threshold (expanded) - Store<br>Store User Specified Allocation                                                                                                    | 0.00                                                     | 0.00                    | 0.00            | 0.00           | 0.00                       | 0.00                            | 1.0<br>0.0<br>0.0<br>0.0<br>0.0<br>0.0<br>0.0<br>0.0<br>0.0<br>0.0<br>0.0<br>0.0<br>0 <sub>0</sub><br>0.0<br>0.0<br>0.0<br>0.0<br>00<br>0.0<br>0.0<br>0.0<br>0.0<br>0.0<br>0.0<br>0.0<br>0.0<br>0.0<br>0.0<br>0.0<br>0.0 |

*Figure 6–31 Store Receipt Plan (SKU/Store/Day) View*

## <span id="page-238-0"></span>**Read-only Measures**

The loaded and calculated measures are read-only. Parameter values at the SKU/Store/Day level may be maintained. Expanded measures are read-only.

[Table](#page-238-1) 6–34 lists the measures in this view that display automatically when using the default template.

<span id="page-238-1"></span>*Table 6–34 Measures: Store Receipt Plan (SKU/Store/Day) View*

| <b>Measure Label</b>                 | <b>Description</b>                                                                                                    |  |  |  |  |  |  |
|--------------------------------------|----------------------------------------------------------------------------------------------------|--|--|--|--|--|--|
| AWS Factor (expanded) - Store        | The AWS Factor allows you to provide a numeric factor to be multiplied against<br>the Average Weekly Sales (AWS) to determine replenishment boundaries (SS, RP<br>and RUTL) for the Factor AWS replenishment method.                                                                                                    |  |  |  |  |  |  |
|                                      | Example: An AWS Factor of 0.5 calculates a SS that is 50% of the average weekly<br>sales.                                                                                                    |  |  |  |  |  |  |
|                                      | AWS Factor (expanded) - Store displays the actual value used in the calculations.<br>This is the merge of exception level (SKU/Store/Day), default level<br>(Sub-class/Store format), and global level (Dept) values entered.                                                                                                    |  |  |  |  |  |  |
| Boundary Stock (expanded) -<br>Store | The Boundary Stock (expanded) - Store identifier allows you to select the stock<br>level to use in calculating the Store RP and Store RUTL. This stock level is a<br>combination of Safety Stock, Presentation Stock or Promotional Presentation<br>Stock based on the following identifiers. If the identifier contains vs., the greater<br>value is used. This parameter affects all replenishment methods. |  |  |  |  |  |  |
|                                      | The boundary options are:                                                                                                    |  |  |  |  |  |  |
|                                      | $SS vs. PS + PPS$<br>$\blacksquare$                                                                                                    |  |  |  |  |  |  |
|                                      | SS vs. PS<br>$\blacksquare$                                                                                                    |  |  |  |  |  |  |
|                                      | SS vs. PPS<br>$\blacksquare$                                                                                                    |  |  |  |  |  |  |
|                                      | $SS + PS + PPS$<br>$\blacksquare$                                                                                                    |  |  |  |  |  |  |
|                                      | $SS + PS$<br>$\blacksquare$                                                                                                    |  |  |  |  |  |  |
|                                      | $SS + PPS$                                                                                                    |  |  |  |  |  |  |
|                                      | SS<br>$\blacksquare$                                                                                                    |  |  |  |  |  |  |
|                                      | Where,                                                                                                    |  |  |  |  |  |  |
|                                      | SS = Safety Stock                                                                                                    |  |  |  |  |  |  |
|                                      | PS = Presentation Stock                                                                                                    |  |  |  |  |  |  |
|                                      | PPS = Promotional Presentation Stock                                                                                                    |  |  |  |  |  |  |
|                                      | The default is $SS$ vs. $PS$ + $PPS$ .                                                                                                    |  |  |  |  |  |  |
|                                      | Example: SS vs. PS adds the greater of SS or PS to the calculated Store RP and<br>Store RUTL values.                                                                                                    |  |  |  |  |  |  |
|                                      | SS + PS adds the total of SS and PS to the calculated Store RP and Store RUTL<br>values.                                                                                                    |  |  |  |  |  |  |
|                                      | Boundary Stock (expanded) - Store displays the actual value used in the<br>calculations. This is the merge of exception level (SKU/Store/Day), default level<br>(Sub-class/Store format), and global level (Dept) values entered.                                                                                                    |  |  |  |  |  |  |
| Customer Orders - Store              | Customer Orders - Store (CO) are orders placed by customers at a store for a<br>specific quantity of a SKU to be picked up on a specific delivery date. Customer<br>orders are treated as additional demand on top of normal forecasted demand.                                                                                                    |  |  |  |  |  |  |
|                                      | Note: Customer Orders are loaded to SRP from an external system.                                                                                                    |  |  |  |  |  |  |

| <b>Measure Label</b>                                | <b>Description</b>                                                                                                    |  |  |  |  |  |
|-----------------------------------------------------|----------------------------------------------------------------------------------------------------|--|--|--|--|--|
| Customer Orders Over<br>Review Time - Store         | Customer Orders Over Review Time - Store represents the customer Orders that<br>must be accounted for when calculating the Ideal Receipt Quantity on an ATP<br>day. Customer Orders are summed from the day after the beginning of the<br>review period through the day before the end of the review period.                                                                                                    |  |  |  |  |  |
|                                                     | Store Customer Orders Over Review Time is only calculated on Available to Plan<br>receipt days.                                                                                                    |  |  |  |  |  |
| Daily Store Standard<br>Deviation                   | The Daily Store Standard Deviation represents the forecast error assuming a<br>normal distribution. The standard deviation is used in the calculation of dynamic<br>Safety Stock.                                                                                                    |  |  |  |  |  |
|                                                     | Note: This measure is loaded from an external system.                                                                                                    |  |  |  |  |  |
| Delivery-day Demand Percent<br>(expanded)           | The actual value used in calculations. This is a merge of the multiple levels of<br>Delivery-day Demand Percent.                                                                                                    |  |  |  |  |  |
| Demo Stock (expanded) - Store                       | Amount of stock that is used as demonstration product, but is still available to<br>sell. Demo Stock is added to the RP and RUTL levels for each day.                                                                                                    |  |  |  |  |  |
|                                                     | Demo Stock (expanded) - Store displays the actual value used in the calculations.<br>This is the merge of exception level (SKU/Store/Day), default level<br>(Sub-class/Store format), and global level (Dept) values entered.                                                                                                    |  |  |  |  |  |
| <b>Expected Receipts - Store</b>                    | Expected Receipts - Store (ER) are orders that have already been executed and<br>therefore need to be considered when planning future orders for a store.                                                                                                    |  |  |  |  |  |
|                                                     | Expected Receipts - Store is the sum of in-transits and on orders.                                                                                                    |  |  |  |  |  |
|                                                     | Note: In-transits and on orders s are loaded to SRP from an external system.                                                                                                    |  |  |  |  |  |
| Forecast Demand Over<br>Review Time - Store         | The Forecast Demand Over Review Time - Store is calculated as the sum of the<br>forecasted demand from the current day through the next receipt day.                                                                                                    |  |  |  |  |  |
|                                                     | Forecast Demand Over Review Time - Store is only calculated on Available to<br>Plan receipt days.                                                                                                    |  |  |  |  |  |
| Increment Percent (expanded)<br>- Store             | The Increment Percent acts as a multiplier for minimum and maximum stock<br>that is designed to handle temporary fluctuation in demand for items using the<br>Min/Max Replenishment Method. An increment percentage factor can be used<br>to temporarily increase or decrease targeted stocking levels without altering the<br>established MIN and MAX values.                                                                 |  |  |  |  |  |
|                                                     | Example: An Increment Percent of 1.2 adds 20% to the Min and Max Stock.                                                                                                    |  |  |  |  |  |
|                                                     | Increment Percent (expanded) - Store displays the actual value used in the<br>calculations. This is the merge of exception level (SKU/Store/Day), default level<br>(Sub-class/Store format), and global level (Dept) values entered.                                                                                                    |  |  |  |  |  |
| <b>Inventory Selling Days</b><br>(expanded) - Store | The Inventory Selling Days parameter is used to specify the number of days of<br>forecast quantity to be used when calculating the RUTL with the Hybrid,<br>Dynamic, Poisson and Loaded SS Dynamic Replenishment Methods. The RUTL<br>calculation uses the forecast demand over the greater of Inventory Selling Days<br>and Review Time. Inventory Selling Days can be used to avoid producing very<br>small frequent orders. |  |  |  |  |  |
|                                                     | Example: Inventory Selling Days of 14 ensures that an order contains at least 14<br>days of supply.                                                                                                    |  |  |  |  |  |
|                                                     | Inventory Selling Days (expanded) - Store displays the actual value used in the<br>calculations. This is the merge of exception level (SKU/Store/Day), default level<br>(Sub-class/Store format), and global level (Dept) values entered.                                                                                                    |  |  |  |  |  |

*Table 6–34 (Cont.) Measures: Store Receipt Plan (SKU/Store/Day) View*

| <b>Measure Label</b>                         | <b>Description</b>                                                                                                    |  |  |  |  |
|----------------------------------------------|----------------------------------------------------------------------------------------------------|--|--|--|--|
| Max Safety Stock Days<br>(expanded) - Store  | The Max Safety Stock Days parameter is used to specify the maximum number<br>of days of cover to be kept on hand as Safety Stock.                                                                                                    |  |  |  |  |
|                                              | If you enter both Max Safety Stock Days and Max Safety Stock Units, the<br>Maximum Safety Stock boundary uses the larger of demand over Max Safety<br>Stock Days and Max Safety Stock Units.                                                                                                    |  |  |  |  |
|                                              | Example: Max Safety Stock Days of 14 ensures the Maximum Safety Stock<br>contains at least 14 days of supply. If Max Safety Stock Units is greater than 14<br>days of supply, max units would be used as the Maximum Safety Stock,<br>otherwise Maximum Safety Stock would be the number of units required to<br>cover 14 days of demand, calculated as the sum of demand over the next 14 days<br>beginning with the current day. |  |  |  |  |
|                                              | Max Safety Stock Days (expanded) - Store displays the actual value used in the<br>calculations. This is the merge of exception level (SKU/Store/Day), default level<br>(Sub-class/Store format), and global level (Dept) values entered.                                                                                                    |  |  |  |  |
| Max Safety Stock Units<br>(expanded) - Store | The Max Safety Stock Units parameter is used to specify the maximum amount<br>of inventory to be kept on hand as Safety Stock.                                                                                                    |  |  |  |  |
|                                              | If you enter both Max Safety Stock Days and Max Safety Stock Units, the<br>Maximum Safety Stock boundary uses the larger of demand over Max Safety<br>Stock Days and Max Safety Stock Units.                                                                                                    |  |  |  |  |
|                                              | Example: Max Safety Stock Days of 14 ensures the Maximum Safety Stock<br>contains at least 14 days of supply. If Max Safety Stock Units is greater than 14<br>days of supply, max units would be used as the Maximum Safety Stock,<br>otherwise Maximum Safety Stock would be the number of units required to<br>cover 14 days of demand                                                                                           |  |  |  |  |
|                                              | Max Safety Stock Units (expanded) - Store displays the actual value used in the<br>calculations. This is the merge of exception level (SKU/Store/Day), default level<br>(Sub-class/Store format), and global level (Dept) values entered.                                                                                                    |  |  |  |  |
| Max Stock (expanded) - Store                 | Max Stock is only used in the Min/Max Replenishment Method. It represents the<br>maximum stock level in units that are desired on hand to satisfy demand. The<br>receipt plan quantity is calculated to bring Net Inventory up to MAX Stock.                                                                                                    |  |  |  |  |
|                                              | Max Stock (expanded) - Store displays the actual value used in the calculations.<br>This is the merge of exception level (SKU/Store/Day), default level<br>(Sub-class/Store format), and global level (Dept) values entered.                                                                                                    |  |  |  |  |
| Max Time Supply Days<br>(expanded) - Store   | Max Time Supply Days is only used in the Time Supply Replenishment Method.<br>It represents maximum stock level in terms of number of days cover that are<br>desired on hand to satisfy demand. The receipt plan quantity is calculated to<br>bring Net Inventory up to Maximum Time Supply Days of cover.                                                                                                    |  |  |  |  |
|                                              | Example: Max Time Supply Days of 14 ensures an order brings the inventory<br>level up to 14 days of supply.                                                                                                    |  |  |  |  |
|                                              | Max Time Supply Days (expanded) - Store displays the actual value used in the<br>calculations. This is the merge of exception level (SKU/Store/Day), default level<br>(Sub-class/Store format), and global level (Dept) values entered.                                                                                                    |  |  |  |  |

*Table 6–34 (Cont.) Measures: Store Receipt Plan (SKU/Store/Day) View*

| <b>Measure Label</b>                           | <b>Description</b>                                                                                                    |  |  |  |  |
|------------------------------------------------|----------------------------------------------------------------------------------------------------|--|--|--|--|
| Min Safety Stock Days<br>(expanded) - Store    | The Min Safety Stock Days parameter is used to specify the minimum number of<br>days of cover to be kept on hand as Safety Stock.                                                                                                    |  |  |  |  |
|                                                | If you enter both Min Safety Stock Days and Min Safety Stock Units, the<br>Minimum Safety Stock boundary uses the larger of demand over Min Safety<br>Stock Days and Min Safety Stock Units.                                                                                                    |  |  |  |  |
|                                                | Example: Min Safety Stock Days of 7 ensures the Minimum Safety Stock contains<br>at least seven days of supply. If Min Safety Stock Units is greater than seven days<br>of supply, min units would be used as the Minimum Safety Stock, otherwise<br>Minimum Safety Stock would be the number of units required to cover seven<br>days of demand, calculated as the sum of demand over the next seven days<br>beginning with the current day. |  |  |  |  |
|                                                | Min Safety Stock Days (expanded) - Store displays the actual value used in the<br>calculations. This is the merge of exception level (SKU/Store/Day), default level<br>(Sub-class/Store format), and global level (Dept) values entered.                                                                                                    |  |  |  |  |
| Min Safety Stock Units<br>(expanded) - Store   | The Min Safety Stock Units parameter is used to specify the minimum amount of<br>inventory to be kept on hand as Safety Stock.                                                                                                    |  |  |  |  |
|                                                | If you enter both Min Safety Stock Days and Min Safety Stock Units, the<br>Minimum Safety Stock boundary uses the larger of demand over Min Safety<br>Stock Days and Min Safety Stock Units.                                                                                                    |  |  |  |  |
|                                                | Example: Min Safety Stock Days of 7 ensures the Minimum Safety Stock contains<br>at least seven days of supply. If Min Safety Stock Units is greater than seven days<br>of supply, min units would be used as the Minimum Safety Stock, otherwise<br>Minimum Safety Stock would be the number of units required to cover seven<br>days of demand.                                                                                             |  |  |  |  |
|                                                | Min Safety Stock Units (expanded) - Store displays the actual value used in the<br>calculations. This is the merge of exception level (SKU/Store/Day), default level<br>(Sub-class/Store format), and global level (Dept) values entered.                                                                                                    |  |  |  |  |
| Min Stock (expanded) - Store                   | Min Stock is only used in the Min/Max Replenishment Method. It represents the<br>minimum stock level in units that are desired on hand to satisfy demand. Min<br>Stock is used in determining the inventory level at which a replenishment is<br>triggered.                                                                                                    |  |  |  |  |
|                                                | Min Stock (expanded) - Store displays the actual value used in the calculations.<br>This is the merge of exception level (SKU/Store/Day), default level<br>(Sub-class/Store format), and global level (Dept) values entered.                                                                                                    |  |  |  |  |
| Min Time Supply Days<br>(expanded) - Store     | Min Time Supply Days is only used in the Time Supply and Hybrid<br>Replenishment Method. It represents minimum stock level in terms of number of<br>days cover that are desired on hand to satisfy demand. Min Time Supply Days of<br>cover is used in both SS and RP calculations.                                                                                                    |  |  |  |  |
|                                                | Example: To ensure a minimum inventory level that covers seven days of supply;<br>then in the Min Time Supply Days, enter: 7.                                                                                                    |  |  |  |  |
|                                                | Min Time Supply Days (expanded) - Store displays the actual value used in the<br>calculations. This is the merge of exception level (SKU/Store/Day), default level<br>(Sub-class/Store format), and global level (Dept) values entered.                                                                                                    |  |  |  |  |
| MSQ Constraint Indicator<br>(expanded) - Store | The expanded version of Store MSQ Constraint Indicator displays the actual<br>value used in calculations. This represents the merge of the global default,<br>default, and exception level versions of Store MSQ Constraint Indicator.                                                                                                    |  |  |  |  |
|                                                | If the indicator is On, MSQ is applied as a constraint during ordering decisions.                                                                                                    |  |  |  |  |

*Table 6–34 (Cont.) Measures: Store Receipt Plan (SKU/Store/Day) View*

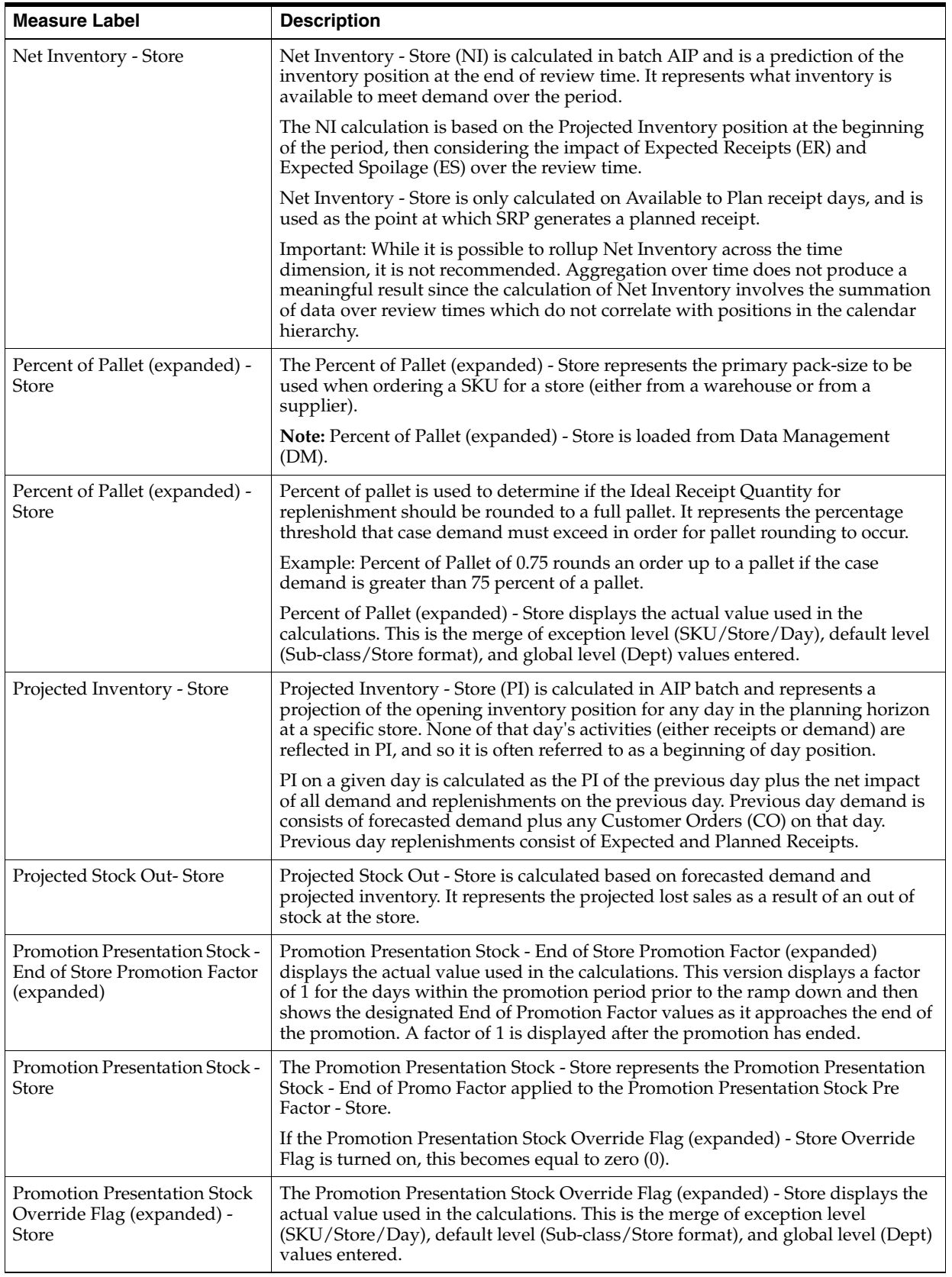

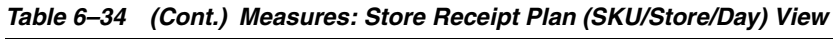

 $\mathsf{l}$ 

| <b>Measure Label</b>                                      | <b>Description</b>                                                                                                    |  |  |  |  |  |
|-----------------------------------------------------------|----------------------------------------------------------------------------------------------------|--|--|--|--|--|
| <b>Promotion Presentation Stock</b><br>Pre Factor - Store | The Promotion Presentation Stock Pre Factor - Store represents the specified<br>quantity for Store Promotion Presentation Stock before application of the<br>Promotion Presentation Stock - End of Promo Factor.                                                                                                    |  |  |  |  |  |
| Receipt Plan - Store                                      | The Receipt Plan - Store represents SRP's recommendations for ordering based<br>on demand, allocation boundaries and available inventory. The Receipt Plan is<br>final result calculations in AIP Batch including adjustments made to Ideal<br>Receipt Quantity based on rounding and constraints made to the Unconstrained<br>Receipt Plan based on inventory available at the source. |  |  |  |  |  |
| Receipt Point - Store                                     | The Receipt Point - Store represents the inventory level below which an order<br>should be triggered. RP is calculated differently based on the selected<br>Replenishment Method.                                                                                                    |  |  |  |  |  |
|                                                           | Receipt Point - Store is only calculated on Available to Plan receipt days.                                                                                                    |  |  |  |  |  |
| Receive Up to Level - Store                               | The Receive Up to Level (RUTL) denotes the target level of inventory when<br>generating an order. Receive Up to Level is calculated differently based on the<br>selected Replenishment Method.                                                                                                    |  |  |  |  |  |
|                                                           | Receive Up to Level - Store is only calculated on Available to Plan receipt days.                                                                                                    |  |  |  |  |  |
| Reconciled Orders - Store                                 | The Reconciled Orders - Store is an indicator informing users which indicates<br>which orders have been reconciled.                                                                                                    |  |  |  |  |  |
| Reconciliation Adjustment -<br>Store                      | The Reconciliation Adjustment - Store represents the difference between the<br>Unconstrained Receipt Plan and the Store Receipt Plan due to inventory<br>constraints, inventory availability at the source location.                                                                                                    |  |  |  |  |  |
| Replenishment Method<br>(expanded) - Store                | The choice of Replenishment Method determines the calculations that are used in<br>generating a store replenishment method. Blank indicates the system preset<br>value of No Replenishment.                                                                                                    |  |  |  |  |  |
|                                                           | The Replenishment Method options are:                                                                                                    |  |  |  |  |  |
|                                                           | Min/Max<br>Ξ                                                                                                    |  |  |  |  |  |
|                                                           | Time Supply<br>п                                                                                                    |  |  |  |  |  |
|                                                           | Dynamic<br>п                                                                                                    |  |  |  |  |  |
|                                                           | Hybrid<br>■                                                                                                    |  |  |  |  |  |
|                                                           | No Replenishment<br>г                                                                                                    |  |  |  |  |  |
|                                                           | No Safety Stock<br>п                                                                                                    |  |  |  |  |  |
|                                                           | Poisson Replenishment                                                                                                    |  |  |  |  |  |
|                                                           | Loaded SS Dynamic                                                                                                    |  |  |  |  |  |
|                                                           | Sales Week Range<br>Е                                                                                                    |  |  |  |  |  |
|                                                           | Factor AWS<br>$\blacksquare$                                                                                                    |  |  |  |  |  |
|                                                           | The default is No Replenishment.                                                                                                    |  |  |  |  |  |
|                                                           | Replenishment Method (expanded) - Store displays the actual value used in the<br>calculations. This is the merge of exception level (SKU/Store/Day), default level<br>(Sub-class/Store format), and global level (Dept) values entered.                                                                                                    |  |  |  |  |  |
| Rounding Method (expanded)<br>- Store                     | The Rounding Method is used when pack rounding the Ideal Receipt Quantity<br>(IRQ).                                                                                                    |  |  |  |  |  |
|                                                           | The Rounding Method options are:                                                                                                    |  |  |  |  |  |
|                                                           | Order Pack<br>п                                                                                                    |  |  |  |  |  |
|                                                           | Normal                                                                                                    |  |  |  |  |  |
|                                                           | Rounding Method (expanded) - Store displays the actual value used in the<br>calculations. This is the merge of exception level (SKU/Store/Day), default level<br>(Sub-class/Store format), and global level (Dept) values entered.                                                                                                    |  |  |  |  |  |

*Table 6–34 (Cont.) Measures: Store Receipt Plan (SKU/Store/Day) View*

| <b>Measure Label</b>                             | <b>Description</b>                                                                                                    |  |  |  |  |  |
|--------------------------------------------------|----------------------------------------------------------------------------------------------------|--|--|--|--|--|
| Rounding Threshold<br>(expanded) - Store         | The Rounding Threshold represents the portion of a pack above which the<br>replenishment plan is rounded up and below which it is rounded down.                                                                                                    |  |  |  |  |  |
|                                                  | Example: To round up an order up to a pack when the demand is greater than 25<br>percent of a pack; then in the Rounding Threshold, enter: 0.25.                                                                                                    |  |  |  |  |  |
|                                                  | Rounding Threshold (expanded) - Store displays the actual value used in the<br>calculations. This is the merge of exception level (SKU/Store/Day), default level<br>(Sub-class/Store format), and global level (Dept) values entered.                                                                                                    |  |  |  |  |  |
| Safety Stock - Store                             | Safety Stock - Store (SS) is inventory held at a location to mitigate the risks of<br>stock outs caused by variability in forecasted demand. Safety stock is calculated<br>differently based on the selected Replenishment Method. All replenishment<br>methods allow the Safety Stock to be bound by minimum and maximum values.                                                                                                    |  |  |  |  |  |
|                                                  | Safety Stock - Store is only calculated on Available to Plan receipt days.                                                                                                    |  |  |  |  |  |
| Safety Stock Level Factor<br>(expanded) - Store  | The Safety Stock Level Factor represents the amount of additional Safety Stock to<br>carry in anticipation of unpredictable events (for instance, weather changes) or to<br>provide additional Safety Stock during a special promotion or event. This<br>provides a temporary lift in the RP and RUTL values. The Safety Stock Level<br>Factor is used in Time Supply, Hybrid, Poisson, Dynamic and Loaded SS<br>Dynamic Replenishment Methods. |  |  |  |  |  |
|                                                  | Example: To increase Safety Stock by 25 units, you would enter a Safety Stock<br>Level Factor of 25. Negative values may also be entered to decrease the Safety<br>Stock level.                                                                                                    |  |  |  |  |  |
|                                                  | Safety Stock Level Factor (expanded) - Store displays the actual value used in the<br>calculations. This is the merge of exception level (SKU/Store/Day), default level<br>(Sub-class/Store format), and global level (Dept) values entered.                                                                                                    |  |  |  |  |  |
| Service Level (expanded) -<br>Store              | The Service Level is used in the Safety Stock calculations for the Dynamic and<br>Poisson replenishment methods. It is defined as the percentage of time that the<br>stock should be able to meet demand.                                                                                                    |  |  |  |  |  |
|                                                  | Example: A Service Level of 0.90 carries enough Safety Stock to maintain a 90%<br>customer service level.                                                                                                    |  |  |  |  |  |
|                                                  | Service Level (expanded) - Store displays the actual value used in the<br>calculations. This is the merge of exception level (SKU/Store/Day), default level<br>(Sub-class/Store format), and global level (Dept) values entered.                                                                                                    |  |  |  |  |  |
| Shelf Capacity (expanded) -<br>Store             | Shelf capacity is the amount of stock to fill a shelf to the desired maximum level.<br>If the Shelf Capacity Flag is set to Yes, the shelf capacity is used to cap the RP and<br>RUTL.                                                                                                    |  |  |  |  |  |
|                                                  | Shelf Capacity (expanded) - Store displays the actual value used in the<br>calculations. This is the merge of exception level (SKU/Store/Day), default level<br>(Sub-class/Store format), and global level (Dept) values entered.                                                                                                    |  |  |  |  |  |
| <b>Shelf Capacity Flag</b><br>(expanded) - Store | The Shelf Capacity Flag is used to determine if the RP and RUTL should be<br>capped by the shelf capacity.                                                                                                    |  |  |  |  |  |
|                                                  | The Shelf Capacity Flag options are:                                                                                                    |  |  |  |  |  |
|                                                  | Yes                                                                                                    |  |  |  |  |  |
|                                                  | No                                                                                                    |  |  |  |  |  |
|                                                  | Example: Selecting <i>Yes</i> causes SRP to use shelf capacity to cap RP and RUTL.<br>Selecting No or Default, SRP does not use shelf capacity to cap RP and RUTL.                                                                                                    |  |  |  |  |  |
|                                                  | Shelf Capacity Flag (expanded) - Store displays the actual value used in the<br>calculations. This is the merge of exception level (SKU/Store/Day), default level<br>(Sub-class/Store format), and global level (Dept) values entered.                                                                                                    |  |  |  |  |  |
| Store Available To Plan<br>Receipt               | The Store Available to Plan Receipt (ATP) indicates the days on which a store<br>may plan a receipt based on the store's release schedule. A checkmark in a box<br>indicates a receipt may be planned on that day.                                                                                                    |  |  |  |  |  |

*Table 6–34 (Cont.) Measures: Store Receipt Plan (SKU/Store/Day) View*

| <b>Measure Label</b>                                             | <b>Description</b>                                                                                                    |  |  |  |  |
|------------------------------------------------------------------|----------------------------------------------------------------------------------------------------|--|--|--|--|
| Store Forecast Demand                                            | The Store Forecast Demand is the forecast of the store's future sales.                                                                                                    |  |  |  |  |
|                                                                  | <b>Note:</b> Demand Forecast is loaded from an external forecasting system.                                                                                                    |  |  |  |  |
| Store Net Inventory Post<br>Replenishment                        | Store Net Inventory Post Replenishment is the inventory over the review time<br>factoring in a planned receipt. This is Store Net Inventory plus the planned<br>receipt on that day.                                                                                                    |  |  |  |  |
| Store Release Schedule                                           | The Store Release Schedule is an integer representing the lead time from a source<br>location to store for a SKU. The release schedule is calculated in Data<br>Management (DM) based on lead time and order cycle.                                                                                                    |  |  |  |  |
|                                                                  | A numeric field indicating the lead times.                                                                                                    |  |  |  |  |
| Store Source Label                                               | The Store Source Label identifies the source from which this store receives<br>inventory.                                                                                                    |  |  |  |  |
| Time Supply Horizon<br>(expanded) - Store                        | The Time Supply Horizon parameter is used to specify days of forecast in order<br>to calculate a rate of sale. If a time supply horizon is specified, the rate of sale is<br>used instead of the actual forecast when calculating demand over the time<br>supply days for inventory target level calculations for the Time Supply<br>Replenishment Method. |  |  |  |  |
|                                                                  | Example: A Time Supply Horizon of 7 calculates a Rate of Sale (ROS) over a one<br>week period. The ROS is then calculated by summing the forecasted sales over<br>the seven days and dividing that number by seven.                                                                                                    |  |  |  |  |
|                                                                  | Time Supply Horizon (expanded) - Store displays the actual value used in the<br>calculations. This is the merge of exception level (SKU/Store/Day), default level<br>(Sub-class/Store format), and global level (Dept) values entered.                                                                                                    |  |  |  |  |
| User Specified Store<br>Presentation Stock (expanded)<br>- Store | User Specified Store Presentation Stock is the minimum amount of stock in units<br>desired to have on hand for display/sales purposes. User Specified Store<br>Presentation Stock may be taken into consideration when calculating the RP and<br>RUTL, depending on the Boundary Stock selected.                                                           |  |  |  |  |
|                                                                  | User Specified Store Presentation Stock (expanded) - Store displays the actual<br>value used in the calculations. This is the merge of exception level<br>(SKU/Store/Day), default level (Sub-class/Store format), and global level (Dept)<br>values entered.                                                                                              |  |  |  |  |
| Weekly Sales Max (expanded)<br>- Store                           | Maximum stock boundary for the Factor AWS, Sales Week Range, and Loaded<br>SS Dynamic Replenishment methods.                                                                                                    |  |  |  |  |
|                                                                  | Weekly Sales Max (expanded) - Store displays the actual value used in the<br>calculations. This is the merge of exception level (SKU/Store/Day), default level<br>(Sub-class/Store format), and global level (Dept) values entered.                                                                                                    |  |  |  |  |
| Weekly Sales Min (expanded) -<br>Store                           | Minimum stock boundary for the Factor AWS, Sales Week Range, and Loaded SS<br>Dynamic Replenishment methods.                                                                                                    |  |  |  |  |
|                                                                  | Weekly Sales Min (expanded) - Store displays the actual value used in the<br>calculations. This is the merge of exception level (SKU/Store/Day), default level<br>(Sub-class/Store format), and global level (Dept) values entered.                                                                                                    |  |  |  |  |

*Table 6–34 (Cont.) Measures: Store Receipt Plan (SKU/Store/Day) View*

#### <span id="page-245-0"></span>**Hidden Measures**

[Table](#page-246-0) 6–35 lists the measures in this view that are hidden when using the default template. They can be displayed and maintained by using the Insert measure function of RPAS.

| <b>Measure Label</b>                           | <b>Description</b>                                                                                                    |
|------------------------------------------------|----------------------------------------------------------------------------------------------------|
| Acceptable Loss (expanded)<br>- Store          | Acceptable Loss (expanded) - Store displays the actual value used in the<br>calculations. This is the merge of exception level (SKU/Store/Day), default level<br>(Sub-class/Store format), and global level (Dept) values entered.                                                                                                    |
|                                                | (Read only)                                                                                                    |
| Active SKU CAP (Units)<br>(Expanded)           | SKU Cap (value in units) is used in store replenishment calculations. During<br>replenishment calculations, this is the maximum boundary for inventory at the<br>store.                                                                                                    |
| <b>Aggregated Store Ads</b>                    | Aggregated Store Ads indicates the presence of any active ads within the SKU<br>Group/Week level. Aggregated Store Ads is True if at least one ad exists over the<br>week for this SKU Group.                                                                                                    |
| Cases Per Pallet-Store                         | Cases Per Pallet-Store reflects the number of cases on a pallet.                                                                                                    |
|                                                | Note: Cases Per Pallet-Store is loaded from Data Management (DM).                                                                                                    |
|                                                | (Read only)                                                                                                    |
| Daily Sales-Store                              | Daily Sales-Store represents the daily sales for a SKU/Store/Day.                                                                                                    |
|                                                | Note: This measure is loaded from an external system for use in calculating SRP<br>alerts.                                                                                                    |
|                                                | (Read only)                                                                                                    |
| <b>Expected Receipts In</b><br>Transit - Store | Expected Receipts In Transit - Store represents inventory in transit from<br>warehouses and suppliers to store.                                                                                                    |
|                                                | Note: This measure is loaded from an external system.                                                                                                    |
|                                                | (Read only)                                                                                                    |
| <b>Expected Spoilage - Store</b>               | Expected Spoilage - Store refers to a quantity of a SKU at a store whose product<br>life expires and therefore becomes un-sellable at the end of a day. Expired<br>quantities cannot be used for any sales after the day they expire.                                                                                                    |
|                                                | Expected Spoilage - Store is only calculated when the global Inventory Aging Flag<br>is set to True, the Product Life of the SKU is greater than zero and the Product Life<br>of the SKU is less than or equal to the Aging Threshold. The calculation is based<br>on the inventory position, demand, expected receipts and product life. |
|                                                | You can specify an expected write-off quantity which overrides the expected<br>spoilage if the write-off quantity is greater than the calculated value.                                                                                                    |
|                                                | (Read only)                                                                                                    |
| Expected Write-off - Store                     | Expected Write-off - Store represents the quantity of stock expected to be thrown<br>out for any reason (spoilage, breakage, and so on) on a given day. Expected<br>Write-offs override calculated expected spoilage.                                                                                                    |
|                                                | Note: This measure is loaded from an external system.                                                                                                    |
|                                                | (Read only)                                                                                                    |

<span id="page-246-0"></span>*Table 6–35 Hidden Measures: Store Receipt Plan (SKU/Store/Day) View*

| <b>Measure Label</b>                     | <b>Description</b>                                                                                                    |  |  |  |  |
|------------------------------------------|----------------------------------------------------------------------------------------------------|--|--|--|--|
| Max Sellable Quantity -<br>Store         | Max Sellable Quantity - Store (MSQ) represents a level of inventory that can be<br>sold within the life of a product.                                                                                                    |  |  |  |  |
|                                          | If the Freshness Flag is set to True, then Maximum Sellable Quantity is calculated<br>as the sum of forecasted demand over the product life starting from the beginning<br>of the review time and Customer Orders over Review Time.                 |  |  |  |  |
|                                          | If the Freshness Flag is set to False, the Customer Orders are summed for the life<br>of the product, then added to the sum of Forecast Sales over the life of the product<br>and Back Orders to determine the final MSQ.                           |  |  |  |  |
|                                          | It is calculated as all forecast demand over the product life starting from the<br>beginning of the review time. Customer Orders over the Review Time (CORT), an<br>additional non-forecast-able source of demand, and Back Orders, are then added. |  |  |  |  |
|                                          | Max Sellable Quantity - Store is only calculated on Available to Plan receipt days.                                                                                                    |  |  |  |  |
|                                          | As MSQ is dependent upon Product Life (PL), where Product Life is deemed to be<br>not relevant for a SKU, the MSQ is considered infinite (Unbounded).                                                                                               |  |  |  |  |
|                                          | (Read only)                                                                                                    |  |  |  |  |
| Min Sales Stock - Store                  | Min Sales Stock - Store (MSS) represents a level of inventory required to meet<br>demand. This is calculated as the minimum between MSQ and the sum of<br>Forecasted Demand over Review Time and Customer Orders over the Review<br>Time.           |  |  |  |  |
|                                          | For those replenishment methods where forecasted demand is not used, demand<br>in the MSS calculation is replaced with calculated Safety Stock.                                                                                                    |  |  |  |  |
|                                          | Min Sales Stock - Store is only calculated on Available to Plan receipt days.                                                                                                    |  |  |  |  |
|                                          | If a shelf capacity constraint exists (Shelf Capacity Flag is set to True) Store<br>Minimum Sales Stock may not exceed the level required to fill the shelf to capacity<br>and meet CORT.                                                           |  |  |  |  |
|                                          | (Read only)                                                                                                    |  |  |  |  |
| Non-Capped URP - Store                   | Non-Capped URP - Store represents the theoretical URP at the SKU/Store/day<br>level, which would have been calculated if the SKU was not capped at all across<br>time.                                                                              |  |  |  |  |
| On Orders - Store                        | On Orders - Store are fixed orders currently being processed for delivery to store<br>either from warehouses or directly from suppliers                                                                                                    |  |  |  |  |
|                                          | Note: This measure is loaded from an external system.                                                                                                    |  |  |  |  |
|                                          | (Read only)                                                                                                    |  |  |  |  |
| Product Life - Store                     | Product Life - Store represents the number of days from the time a product arrives<br>at the store until it spoils.                                                                                                    |  |  |  |  |
|                                          | Any positive integer, including zero, is valid.                                                                                                    |  |  |  |  |
|                                          | Special Values: -1 (Use Previous)                                                                                                    |  |  |  |  |
| Spoilage Threshold<br>(expanded) - Store | Spoilage Threshold (expanded) - Store displays the actual value used in the<br>calculations. This is the merge of exception level (SKU/Store/Day), default level<br>(Sub-class/Store format), and global level (Dept) values entered.               |  |  |  |  |
|                                          | (Read only)                                                                                                    |  |  |  |  |
| Store Ads Grand Opening                  | Store Ads Grand Opening indicates grand opening ads exist for this<br>SKU/Store/Day. This measure can be aggregated to provide information<br>regarding the number of locations that are on Ad.                                                     |  |  |  |  |
|                                          | Note: This measure is loaded from an external system.                                                                                                    |  |  |  |  |
|                                          | (Read only)                                                                                                    |  |  |  |  |

*Table 6–35 (Cont.) Hidden Measures: Store Receipt Plan (SKU/Store/Day) View*

| <b>Measure Label</b>                 | <b>Description</b>                                                                                                    |  |  |  |  |  |
|--------------------------------------|----------------------------------------------------------------------------------------------------|--|--|--|--|--|
| <b>Store Ads Inserts</b>             | Store Ads Inserts indicates inserts ads exist for this SKU/Store/Day. This measure<br>can be aggregated to provide information regarding the number of locations that<br>are on Ad.                                                                                                    |  |  |  |  |  |
|                                      | Note: This measure is loaded from an external system.                                                                                                    |  |  |  |  |  |
|                                      | (Read only)                                                                                                    |  |  |  |  |  |
| <b>Store Ads Others</b>              | Store Ads Others indicates other miscellaneous ads exist for this SKU/Store/Day.<br>This measure can be aggregated to provide information regarding the number of<br>locations that are on Ad.                                                                                                    |  |  |  |  |  |
|                                      | Note: This measure is loaded from an external system.                                                                                                    |  |  |  |  |  |
|                                      | (Read only)                                                                                                    |  |  |  |  |  |
| Store Ads Run on Press               | Store Ads Run on Press indicates run on press ads exist for this SKU/Store/Day.<br>This measure can be aggregated to provide information regarding the number of<br>locations that are on Ad.                                                                                                    |  |  |  |  |  |
|                                      | Note: This measure is loaded from an external system.                                                                                                    |  |  |  |  |  |
|                                      | (Read only)                                                                                                    |  |  |  |  |  |
| Store Available Space                | Store Avail Space represents the remaining space available under the SKU Cap<br>after considering Store Inventory and Expected Receipts over the appropriate time<br>periods.                                                                                                    |  |  |  |  |  |
| Store Avg Rate of Sale               | Store Avg Rate of Sale represents an item's average daily rate of sale at a store.                                                                                                    |  |  |  |  |  |
|                                      | Note: This measure is loaded from an external system at the SKU/Store level and<br>spread to the SKU/Store/Day level across the planning horizon.                                                                                                    |  |  |  |  |  |
|                                      | (Read only)                                                                                                    |  |  |  |  |  |
| <b>Store Back Order</b>              | Back Orders shows the SKU/warehouse back order quantity placed on Today.<br>Back Orders is incorporated into the inventory boundaries calculation to increase<br>the warehouse stock level. It represents an increased level of demand and<br>therefore an increased level of inventory visible throughout the plan.) |  |  |  |  |  |
| <b>Store Capped Difference</b>       | The Store Capped Difference is equal to Non-Capped URP - URP on any ATP day.                                                                                                    |  |  |  |  |  |
| Store Demand on Source               | The Store Demand on Source is equal to the URP time-shifted backwards based on<br>the lead-time on the receipt day of the URP into the store.                                                                                                    |  |  |  |  |  |
| <b>Store Known Demand</b>            | Store Known Demand is the quantity in units of confirmed demand that is known<br>for any reason. Known demand is used in place of the forecast if the known<br>demand is greater than the forecast.                                                                                                    |  |  |  |  |  |
|                                      | Note: This measure is loaded from an external system.                                                                                                    |  |  |  |  |  |
|                                      | (Read only)                                                                                                    |  |  |  |  |  |
| Store Loaded Safety Stock<br>History | Store Loaded Safety Stock History maintains history of the Loaded Safety Stock<br>measure.                                                                                                    |  |  |  |  |  |
|                                      | <b>Note:</b> This measure is loaded from an external system.                                                                                                    |  |  |  |  |  |
|                                      | (Read only)                                                                                                    |  |  |  |  |  |
| Store Non-Capped Demand<br>on Source | The Store Non-Capped Demand on Source is equal to the Non-Capped URP<br>time-shifted backwards based on the lead-time on the receipt day of the URP into<br>the store.                                                                                                    |  |  |  |  |  |
| Store Numeric In Scope<br>Indicator  | Store Numeric In Scope Indicator is used in SRP alert processing to determine the<br>alerting store ratio. It represents the number of stores for a SKU that are in-scope<br>(stores which fall between on supply and off supply) during the alert horizon.                                                           |  |  |  |  |  |
|                                      | (Read only)                                                                                                    |  |  |  |  |  |

*Table 6–35 (Cont.) Hidden Measures: Store Receipt Plan (SKU/Store/Day) View*

| <b>Measure Label</b>                        | <b>Description</b>                                                                                                    |  |  |  |  |  |
|---------------------------------------------|----------------------------------------------------------------------------------------------------|--|--|--|--|--|
| <b>Store Review Time</b>                    | Store Review Time is a calculated measure indicating the number of days until the<br>next delivery.                                                                                                    |  |  |  |  |  |
|                                             | Store Review Time is only calculated on Available to Plan receipt days.                                                                                                    |  |  |  |  |  |
|                                             | (Read only)                                                                                                    |  |  |  |  |  |
| <b>Store USA Over Review</b><br>Time        | Store USA Over Review Time (USART) is the sum of User Specified Allocations<br>over the review time.                                                                                                    |  |  |  |  |  |
|                                             | Store USA Over Review Time is only displayed on Available to Plan receipt days.                                                                                                    |  |  |  |  |  |
|                                             | (Read only)                                                                                                    |  |  |  |  |  |
| Store USA Over Review<br>Time Type          | The Store USA Over Review Time Type measure indicates the allocation<br>combination type that is used when regarding the USART quantity as a whole.<br>The first populated USA type in the review time is used as the USART type.                                                                          |  |  |  |  |  |
|                                             | Store USA Over Review Time Type Time is only displayed on Available to Plan<br>receipt days.                                                                                                    |  |  |  |  |  |
|                                             | (Read only)                                                                                                    |  |  |  |  |  |
| Supplier Compliance Safety<br>Stock - Store | Supplier Compliance Safety Stock - Store represents additional Safety Stock units<br>added to the calculated Safety Stock. The Supplier Compliance Safety Stock Uplift<br>is calculated as a number of days of demand going forward from the larger of<br>review time or number of inventory selling days. |  |  |  |  |  |
|                                             | Any positive number, including zero, is valid.                                                                                                    |  |  |  |  |  |
|                                             | Special Values:<br>п                                                                                                    |  |  |  |  |  |
|                                             | -1 (Use Previous)<br>п                                                                                                    |  |  |  |  |  |
|                                             | -2 (Use Default)                                                                                                    |  |  |  |  |  |
| User Specified Allocation -<br>Store        | User Specified Allocations - Store (USA) are allocations that are defined by you<br>and accounted for in projected inventory. USAs are maintained in the USA<br>workbooks.                                                                                                    |  |  |  |  |  |
|                                             | (Read only)                                                                                                    |  |  |  |  |  |

*Table 6–35 (Cont.) Hidden Measures: Store Receipt Plan (SKU/Store/Day) View*

## <span id="page-249-0"></span>**Supplier Purchase Quantity (SPQ) Analysis View**

This view provides management information related to items with fixed purchase quantities. Information is displayed at the SKU Group/Week level.

*Figure 6–32 SPQ Analysis View* 

| $\sim$ SPQ Analysis                                                         |              |                           |                |            |            | ⊕<br>V     |
|-----------------------------------------------------------------------------|--------------|---------------------------|----------------|------------|------------|------------|
| <b>Supplier</b><br>賱<br>Product<br>$K < 5$ $N$                              |              |                           |                |            | 雦          | Calendar   |
| 100013010A 20 oz Scented Jar Candle:Cinnamon . V2900 Local Supplier #1<br>璑 |              |                           |                |            |            | Measure    |
| ▦<br>团<br>Find<br>H,<br>v                                                   | 49           | 鳞<br>眍<br><b>XVZ</b><br>E | 碉<br>A<br>- 81 |            |            |            |
|                                                                             |              |                           |                |            |            |            |
|                                                                             | 08/03/2013   | 08/10/2013                | 08/17/2013     | 08/24/2013 | 08/31/2013 | 09/07/2013 |
| Need Above Order Commit                                                     | $\mathbf{0}$ | $\bf{0}$                  | $\Omega$       | $\bf{0}$   | $\bf{0}$   | $\Omega$   |
| Need Above Order Commit - What if                                           | $\mathbf{0}$ | $\mathbf{0}$              | $\Omega$       | $\Omega$   | $\Omega$   |            |
| SPQ Commitment Type (expanded)                                              |              |                           |                |            |            |            |
| SPQ Commitment Type Exception                                               |              |                           |                |            |            |            |
| SPQ Order Commit Quantity                                                   |              |                           |                |            |            |            |
| <b>Vendor Lock Period</b>                                                   |              |                           |                |            |            |            |
| Remaining Order Commit Quantity                                             | 0.00         | 0.00                      | 0.00           | 0.00       | 0.00       | 0.00       |
| Remaining Order Commit Quantity - What if                                   | $\bf{0}$     | 0                         | $\bf{0}$       | $\bf{0}$   | $\bf{0}$   | $\bf{0}$   |
| <b>Supplier Residual Excess Quantity</b>                                    | 0.00         | 0.00                      | 0.00           | 0.00       | 0.00       | 0.00       |
| Supplier Residual Excess Quantity - What if                                 | 0.00         | 0.00                      | 0.00           | 0.00       | 0.00       | 0.00       |
|                                                                             |              |                           |                |            |            |            |

[Table](#page-250-1) 6–36 lists the measures in this view.

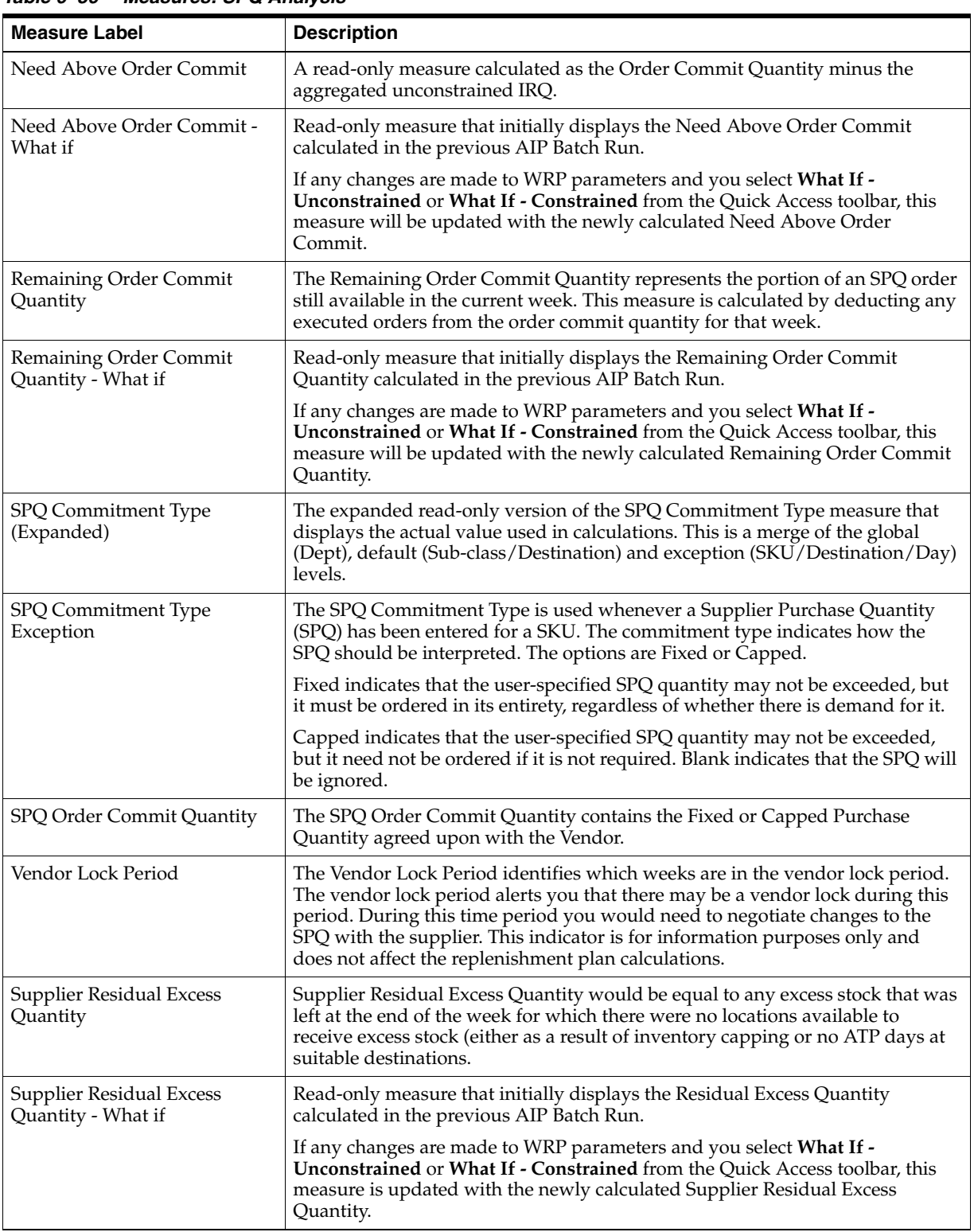

<span id="page-250-1"></span>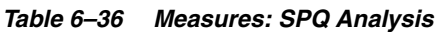

## <span id="page-250-0"></span>**Warehouse Receipt Plan View**

This view displays the WRP receipt plan and calculation parameters at the SKU Group/Warehouse/Day level. This view contains both:

■ [Default Measures](#page-252-0)

## ■ [Hidden Measures](#page-260-0)

#### *Figure 6–33 Warehouse Receipt Plan View*

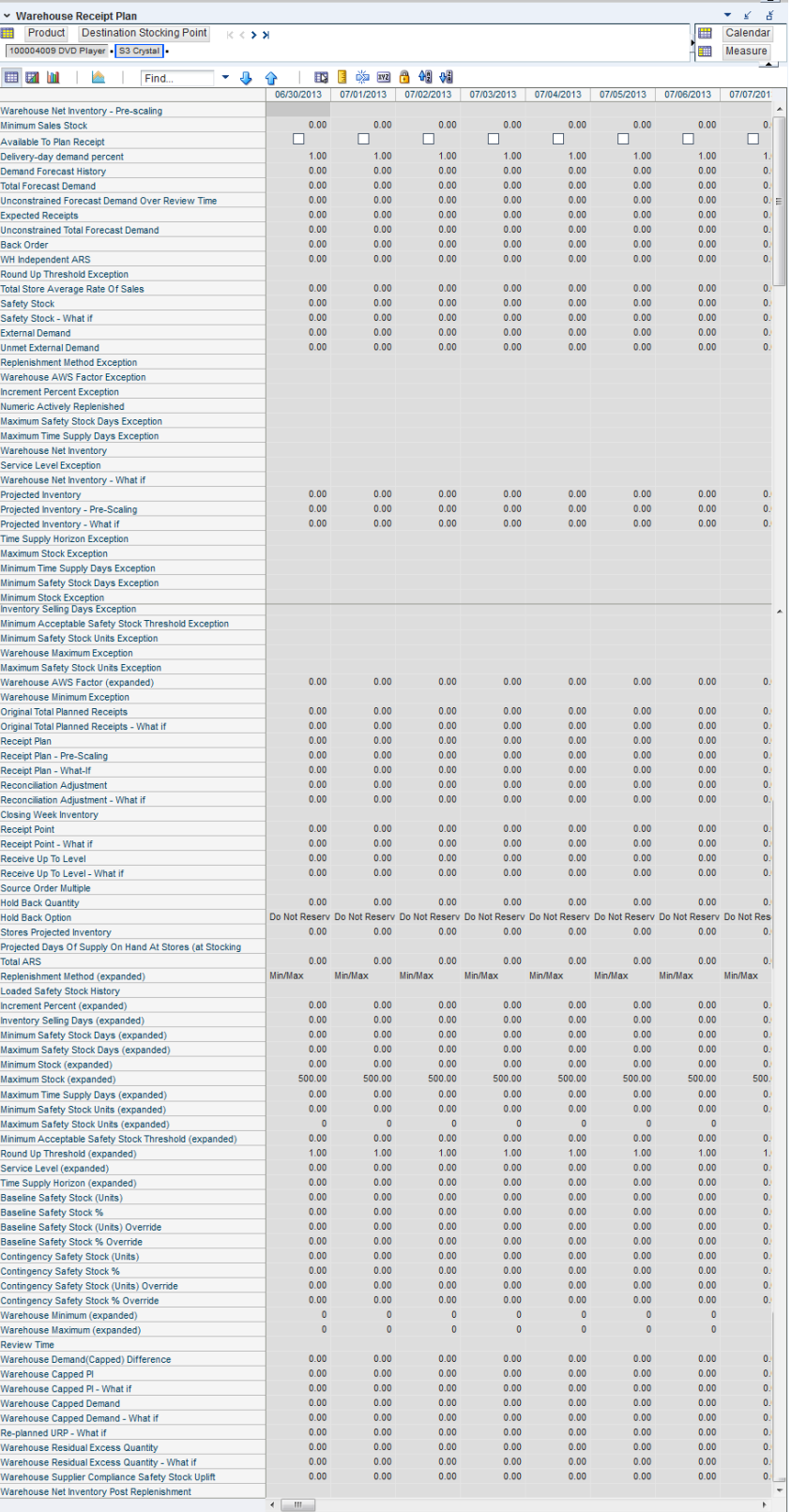
#### **Default Measures**

[Table](#page-252-0) 6–37 lists the measures in this view.

| <b>Measure Label</b>                          | <b>Description</b>                                                                                                    |
|-----------------------------------------------|----------------------------------------------------------------------------------------------------|
| Available To Plan Receipt                     | Boolean that indicates the days on which a warehouse may plan a receipt.<br>This is a read-only measure and remains unchanged regardless of which<br>other parameters are changed in the workbook.                                                                                                  |
| Delivery-day Demand Percent<br>(expanded)     | The actual value used in calculations. This is a merge of the multiple levels<br>of Delivery-day Demand Percent.                                                                                                    |
| Baseline Safety Stock %                       | Percent of that days demand that is used for baseline Safety Stock.<br>(Read only)                                                                                                    |
| Baseline Safety Stock % Override              | The Baseline Safety Stock % Override measure allows you to override the<br>Baseline Safety Stock % input in the Additional Stock Maintenance<br>Workbook.                                                                                                    |
|                                               | Any positive number, including zero, is valid.                                                                                                    |
|                                               | Example: To use 120% of that days demand that as baseline Safety Stock;<br>then in the Override Percent, enter: 1.2.                                                                                                    |
| Baseline Safety Stock (Units)                 | Baseline Safety Stock in units calculated from the baseline Safety Stock<br>percent.                                                                                                    |
|                                               | (Read only)                                                                                                    |
| Baseline Safety Stock (Units)<br>Override     | The Baseline Safety Stock (Units) Override measure allows you to override<br>the Baseline Safety Stock (Units) input in the Additional Stock Maintenance<br>Workbook.                                                                                                    |
|                                               | Any positive number, including zero, is valid.                                                                                                    |
| Closing Week Inventory                        | When the workbook is built, it is crossed out until you roll up the calendar<br>hierarchy to the week level. Provides you with a read-only projection of<br>inventory at the close of business each Saturday night. This is based upon<br>the projected inventory position of the following Sunday. |
| Contingency Safety Stock %                    | Percent of that days demand that is used for contingency Safety Stock.                                                                                                    |
| Contingency Safety Stock %<br>Override        | The Contingency Safety Stock % Override measure allows you to override<br>the Contingency Safety Stock % input in the Additional Stock Maintenance<br>Workbook.                                                                                                    |
|                                               | Any positive number, including zero, is valid.                                                                                                    |
|                                               | Example: To use 120% of that days demand that as contingency Safety<br>Stock; then in the Override Percent, enter: 1.2.                                                                                                    |
| Contingency Safety Stock (Units)              | Baseline Safety Stock in units calculated from the contingency Safety Stock<br>percent.                                                                                                    |
|                                               | (Read only)                                                                                                    |
| <b>Total Forecast Demand</b>                  | Aggregated constrained demand from lower level supply chain nodes<br>sourced by the warehouse, plus external demand.                                                                                                    |
| <b>Unconstrained Total Forecast</b><br>Demand | Aggregated unconstrained demand from lower level supply-chain nodes<br>sourced by the warehouse, plus external demand.                                                                                                    |
| Demand Forecast History                       | Demand Forecast History represents the forecast for the current day,<br>calculated in the prior batch run. Demand Forecast History is used for<br>contingency purposes, if for any reason current forecast data is not<br>available.                                                                |
|                                               | (Read only)                                                                                                    |
| <b>Expected Receipts</b>                      | Read-only measure displaying the sum of On-orders, in-transits and<br>placement quantities.                                                                                                    |

<span id="page-252-0"></span>*Table 6–37 Measures: Warehouse Receipt Plan View*

| <b>Measure Label</b>                                     | <b>Description</b>                                                                                                    |
|----------------------------------------------------------|----------------------------------------------------------------------------------------------------|
| <b>Unconstrained Forecast Demand</b><br>Over Review Time | Read-only measure that displays the demand summed over the review<br>time. If the review time is zero, then the displayed value is zero. This value<br>may change if the stop receiving date is updated.                                                                                                    |
| <b>External Demand</b>                                   | Demand on the warehouse that is generated outside of AIP. The warehouse<br>is replenished for forecast demand and external demand.                                                                                                    |
| Unmet External Demand                                    | External demand that is not able to be met by the warehouse because of a<br>warehouse shortage.                                                                                                    |
| Receipt Plan                                             | Read-only measure which represents the final Constrained Receipt Plan<br>calculated in the most recent batch run. The receipts include any impacts<br>due to Supplier and Container Scaling.                                                                                                    |
| Receipt Plan-Pre-Scaling                                 | Read-only measure which contains the Constrained Receipt Plan, calculated<br>in the most recent batch run, prior to applying Supplier and Container<br>Scaling Constraints.                                                                                                    |
| Receipt Plan - What If                                   | Read-only measure that initially displays the Constrained Receipt Plan<br>(CRP) calculated in the most recent AIP Batch run.                                                                                                    |
|                                                          | If any changes are made to WRP parameters and you select What If -<br>Unconstrained or What If - Constrained from the Quick Access toolbar, this<br>measure is updated with the newly calculated CRP for the<br>SKU/Warehouse. What-if does not consider supplier and container scaling<br>constraints.                                                    |
| Hold Back Option                                         | Read-only measure which indicates whether the hold back quantity should<br>be considered when the batch determines if an order should be generated.<br>Valid values are Reserve Holdback Quantity or Do Not Reserve Holdback<br>Quantity.                                                                                                    |
|                                                          | Reserve Holdback Quantity means that any user-specified Hold Back<br>quantity should be deducted from the On Hand (Net Inventory) position.                                                                                                    |
|                                                          | Do Not Reserve Holdback Quantity OH means that the On Hand (Net<br>Inventory) calculation ignores any Hold Back quantity specified by you.                                                                                                    |
| <b>Hold Back Quantity</b>                                | Read-only measure that represents a quantity of inventory to be held in<br>reserve in the warehouse. The value current domain value is displayed and<br>never changes based on user input in the workbook.                                                                                                    |
| Increment Percent (Expanded)                             | The expanded read-only version of the Increment Percent measure that<br>displays the actual value used in calculations. This is a merge of the global<br>(Dept), default (Sub-class/Destination) and exception<br>(SKU/Destination/Day) levels.                                                                                                    |
| <b>Increment Percent Exception</b>                       | The Increment Percent acts as a multiplier for minimum and maximum<br>stock that is designed to handle temporary fluctuation in demand for items<br>using Min/Max Replenishment Method. An increment percentage factor<br>can be used to temporarily increase or decrease targeted stocking levels<br>without altering the established MIN and MAX values. |
|                                                          | Any positive number, including zero, is valid.                                                                                                    |
|                                                          | Example: To use 120% of the Min and Max Stock, enter: 1.2.                                                                                                    |
| <b>Inventory Selling Days (Expanded)</b>                 | The expanded read-only version of the Inventory Selling Days measure that<br>displays the actual value used in calculations. This is a merge of the global<br>(Dept), default (Sub-class/Destination) and exception<br>(SKU/Destination/Day) levels.                                                                                                    |

*Table 6–37 (Cont.) Measures: Warehouse Receipt Plan View*

| <b>Measure Label</b>                     | <b>Description</b>                                                                                                    |
|------------------------------------------|----------------------------------------------------------------------------------------------------|
| <b>Inventory Selling Days Exception</b>  | The number of days used to sum the forecasted demand for Dynamic and<br>Hybrid replenishment method calculations. Inventory selling days can be<br>used to ensure a minimum number of days of supply are included in the<br>order.                                                                                                    |
|                                          | Any positive number is valid.                                                                                                    |
|                                          | Example: To account for three days of demand, enter: 3.                                                                                                    |
| Loaded Safety Stock History              | A read-only historical view of loaded Safety Stock. The value current<br>domain value is displayed and never changes based on user input in the<br>workbook.                                                                                                    |
| Maximum Safety Stock Days<br>(Expanded)  | The expanded read-only version of the Maximum Safety Stock Days<br>measure that displays the actual value used in calculations. This is a merge<br>of the global (Dept), default (Sub-class/Destination) and exception<br>(SKU/Destination/Day) levels.                                                                                                    |
| Maximum Safety Stock Days<br>Exception   | The Maximum Safety Stock Days parameter is used to specify the<br>maximum number of days of cover to be kept on hand as Safety Stock.                                                                                                    |
|                                          | If you enter both Max Safety Stock Days and Max Safety Stock Units, the<br>Maximum Safety Stock boundary uses the larger of demand over Max<br>Safety Stock Days and Max Safety Stock Units.                                                                                                    |
|                                          | Any positive integer, including zero, is valid.                                                                                                    |
|                                          | Example: To ensure the Maximum Safety Stock contains at least 14 days of<br>supply; then in the Max Safety Stock Days, enter: 14. If Max Safety Stock<br>Units is greater than 14 days of supply, max units would be used as the<br>Maximum Safety Stock, otherwise Maximum Safety Stock would be the<br>number of units required to cover 14 days of demand. |
| Maximum Safety Stock Units<br>(Expanded) | The expanded read-only version of the Maximum Safety Stock Units<br>measure that displays the actual value used in calculations. This is a merge<br>of the global (Dept), default (Sub-class/Destination) and exception<br>(SKU/Destination/Day) levels.                                                                                                    |
| Maximum Safety Stock Units<br>Exception  | The Maximum Safety Stock Units parameter is used to specify the<br>maximum amount of inventory (in units) to be kept on hand as Safety<br>Stock.                                                                                                    |
|                                          | If you enter both Max Safety Stock Days and Max Safety Stock Units, the<br>Maximum Safety Stock boundary uses the larger of demand over Max<br>Safety Stock Days and Max Safety Stock Units.                                                                                                    |
|                                          | Any positive number, including zero, is valid.                                                                                                    |
|                                          | Example: To ensure the Maximum Safety Stock contains at least 14 days of<br>supply; then in the Max Safety Stock Days, enter: 14. If Max Safety Stock<br>Units is greater than 14 days of supply, max units would be used as the<br>Maximum Safety Stock, otherwise Maximum Safety Stock would be the<br>number of units required to cover 14 days of demand. |
| Maximum Stock (Expanded)                 | The expanded read-only version of the Maximum Safety measure that<br>displays the actual value used in calculations. This is a merge of the global<br>(Dept), default (Sub-class/Destination) and exception<br>(SKU/Destination/Day) levels.                                                                                                    |
| Maximum Stock Exception                  | Maximum Stock is only used in the Min/Max Replenishment Method. It<br>represents the maximum stock level in units that are desired on hand to<br>satisfy demand. The receipt plan quantity is calculated to bring Net<br>Inventory up to the specified Maximum Stock level.                                                                                   |
|                                          | Any positive number, including zero, is valid.                                                                                                    |
|                                          | Example: To set a maximum stock of 20 units, enter: 20.                                                                                                    |

*Table 6–37 (Cont.) Measures: Warehouse Receipt Plan View*

| <b>Measure Label</b>                                    | <b>Description</b>                                                                                                    |
|---------------------------------------------------------|----------------------------------------------------------------------------------------------------|
| Maximum Time Supply Days<br>(Expanded)                  | The expanded read-only version of the Maximum Time Supply Days<br>measure that displays the actual value used in calculations. This is a merge<br>of the global (Dept), default (Sub-class/Destination) and exception<br>(SKU/Destination/Day) levels.                                                                                                    |
| Maximum Time Supply Days<br>Exception                   | Maximum Time Supply Days is only used in the Time Supply<br>Replenishment Method. It represents the maximum stock level in terms of a<br>number of days cover that are desired on hand to satisfy demand. The<br>receipt plan quantity is calculated to bring Net Inventory up to Maximum<br>Time Supply Days of cover.                                               |
|                                                         | Any positive integer, including zero, is valid.                                                                                                    |
|                                                         | Example: To ensure an order brings the inventory level up to 14 days of<br>supply; then in the Max Time Supply Days, enter: 14.                                                                                                    |
| Minimum Acceptable Safety Stock<br>Threshold (Expanded) | The expanded read-only version of the Acceptable Safety Stock Threshold<br>measure that displays the actual value used in calculations. This is a merge<br>of the global (Dept), default (Sub-class/Destination) and exception<br>(SKU/Destination/Day) levels.                                                                                                    |
| Minimum Acceptable Safety Stock<br>Threshold Exception  | This parameter indicates the percentage of Safety Stock that must be<br>protected when rounding the Ideal Receipt Quantity (IRQ) to an order<br>multiple. The IRQ cannot be rounded down if doing so results in less than<br>the specified percentage of Safety Stock being ordered.                                                                                  |
|                                                         | Any positive number, including zero, is valid.                                                                                                    |
|                                                         | Example: To protect 40% of Safety Stock, enter: 0.4.                                                                                                    |
| Minimum Safety Stock Days<br>(Expanded)                 | The expanded read-only version of the Minimum Safety Stock Days<br>measure that displays the actual value used in calculations. This is a merge<br>of the global (Dept), default (Sub-class/Destination) and exception<br>(SKU/Destination/Day) levels.                                                                                                    |
| Minimum Safety Stock Days<br>Exception                  | The Minimum Safety Stock Days parameter is used to specify the minimum<br>number of days of cover to be kept on hand as Safety Stock.                                                                                                    |
|                                                         | If you enter both Min Safety Stock Days and Min Safety Stock Units, the<br>Minimum Safety Stock boundary uses the larger of demand over Min Safety<br>Stock Days and Min Safety Stock Units.                                                                                                    |
|                                                         | Any positive integer, including zero, is valid.                                                                                                    |
|                                                         | Example: To ensure the Minimum Safety Stock contains at least seven days<br>of supply; then in the Min Safety Stock Days, enter: 7. If Min Safety Stock<br>Units is greater than seven days of supply, min units would be used as the<br>Minimum Safety Stock, otherwise Minimum Safety Stock would be the<br>number of units required to cover seven days of demand. |
| Minimum Safety Stock Units<br>(Expanded)                | The expanded read-only version of the Minimum Safety Stock Units<br>measure that displays the actual value used in calculations. This is a merge<br>of the global (Dept), default (Sub-class/Destination) and exception<br>(SKU/Destination/Day) levels.                                                                                                    |
| Minimum Safety Stock Units<br>Exception                 | The Minimum Safety Stock Units parameter is used to specify the minimum<br>amount of inventory to be kept on hand as Safety Stock.                                                                                                    |
|                                                         | If you enter both Min Safety Stock Days and Min Safety Stock Units, the<br>Minimum Safety Stock boundary uses the larger of demand over Min Safety<br>Stock Days and Min Safety Stock Units.                                                                                                    |
|                                                         | Any positive number, including zero, is valid.                                                                                                    |
|                                                         | Example: To ensure the Minimum Safety Stock contains at least seven days<br>of supply; then in the Min Safety Stock Days, enter: 7. If Min Safety Stock<br>Units is greater than seven days of supply, min units would be used as the<br>Minimum Safety Stock, otherwise Minimum Safety Stock would be the<br>number of units required to cover seven days of demand. |

*Table 6–37 (Cont.) Measures: Warehouse Receipt Plan View*

| <b>Measure Label</b>                                              | <b>Description</b>                                                                                                    |
|-------------------------------------------------------------------|----------------------------------------------------------------------------------------------------|
| Minimum Stock (Expanded)                                          | The expanded read-only version of the Minimum Stock measure that<br>displays the actual value used in calculations. This is a merge of the global<br>(Dept), default (Sub-class/Destination) and exception<br>(SKU/Destination/Day) levels.                                                                                                    |
| Minimum Stock Exception                                           | Minimum Stock is only used in the Min/Max Replenishment Method. It<br>represents the minimum stock level in units that are desired on hand to<br>satisfy demand. Min Stock is used in determining the inventory level at<br>which a replenishment is triggered.                                                                                                    |
|                                                                   | Any positive number, including zero, is valid.                                                                                                    |
|                                                                   | Example: To set a minimum stock level of five days; then enter: 5.                                                                                                    |
| Minimum Time Supply Days<br>(Expanded)                            | The expanded read-only version of the Minimum Time Supply Days<br>measure that displays the actual value used in calculations. This is a merge<br>of the global (Dept), default (Sub-class/Destination) and exception<br>(SKU/Destination/Day) levels.                                                                                                    |
| Minimum Time Supply Days<br>Exception                             | Minimum Time Supply Days is only used in the Time Supply<br>Replenishment Method. It represents minimum stock level in terms of<br>number of days cover that that are desired on hand to satisfy demand. Min<br>Time Supply Days of cover is used in both Safety Stock and RP calculations.                                                                                            |
|                                                                   | Any positive number, including zero, is valid                                                                                                    |
|                                                                   | Example: To set a minimum stock level of five days; then enter: 5.                                                                                                    |
| Numeric Actively Replenished                                      | Read-only measure that indicates the total number of active stores source<br>from this warehouse for this SKU/day.                                                                                                    |
| Original Total Planned Receipts                                   | Read-only measure that represents the original un-reconciled total planned<br>receipts.                                                                                                    |
| Original Total Planned Receipts -<br>What If                      | Read-only measure that initially displays the un-reconciled, un-scaled total<br>planned receipts (URP) calculated in the most recent AIP Batch run.                                                                                                    |
|                                                                   | If any changes are made to WRP parameters and you select What If -<br>Unconstrained or What If - Constrained from the Quick Access toolbar, this<br>measure is updated with the newly calculated URP for the<br>SKU/Warehouse.                                                                                                    |
| Projected Days of Supply On Hand<br>At Stores (at Stocking Point) | Read-only measure that displays a projection of the number of days of<br>inventory on hand at stores that are supplied by the current warehouse.<br>This number is determined by taking the summed projected inventory of<br>the stores and dividing it by the summed average rate of sale. The<br>calculated value changes based on the calculation of Stores Projected<br>Inventory. |
| Projected Inventory                                               | The Projected Inventory (PI) is calculated in batch and represents a<br>projection of the opening inventory position for any day in the planning<br>horizon at a specific warehouse. None of that day's activities (either receipts<br>or demand) are reflected in PI, and so it is often referred to as a beginning of<br>day position.                                               |
|                                                                   | PI on a given day is calculated as the PI of the previous day plus the net<br>impact of all forecasted demand and expected and planned receipts on the<br>previous day. The planned receipts include scaled purchase orders.                                                                                                    |
|                                                                   | This read-only measure displays the PI calculated in the most recent AIP<br>Batch run.                                                                                                    |

*Table 6–37 (Cont.) Measures: Warehouse Receipt Plan View*

| <b>Measure Label</b>                | <b>Description</b>                                                                                                    |
|-------------------------------------|----------------------------------------------------------------------------------------------------|
| Projected Inventory - Pre-Scaling   | The Projected Inventory (PI) is calculated in batch and represents a<br>projection of the opening inventory position for any day in the planning<br>horizon at a specific warehouse. None of that day's activities (either receipts<br>or demand) are reflected in PI, and so it is often referred to as a beginning of<br>day position. |
|                                     | PI on a given day is calculated as the PI of the previous day plus the net<br>impact of all forecasted demand and expected and planned receipts on the<br>previous day. The planned receipts are pre-scaling receipt quantities.                                                                                                    |
|                                     | This read-only measure displays the pre-scaling PI calculated in the most<br>recent AIP Batch run.                                                                                                    |
| Projected Inventory - What If       | Read-only measure that initially displays the Projected Inventory (PI)<br>calculated in the most recent AIP Batch run.                                                                                                    |
|                                     | If any changes are made to WRP parameters and you select What If -<br><b>Unconstrained or What If - Constrained</b> from the Quick Access toolbar, this<br>measure is updated with the newly calculated PI for the SKU/Warehouse.<br>What-if does not consider supplier and container scaling constraints.                               |
| Receipt Point                       | The Warehouse Receipt Point (RP) represents the inventory level below<br>which an order should be triggered. Its calculation depends upon the<br>selected Replenishment Method. The RP is only calculated on Available to<br>Plan receipt days.                                                                                          |
|                                     | This read-only measure displays the RP calculated in the most recent AIP<br>Batch run.                                                                                                    |
| Receipt Point - What If             | Read-only measure that initially displays the Receipt Point (RP) calculated<br>in the previous AIP Batch run.                                                                                                    |
|                                     | If any changes are made to WRP parameters and you select What If -<br>Unconstrained or What If - Constrained from the Quick Access toolbar, this<br>measure is updated with the newly calculated RP for the SKU/Warehouse.                                                                                                    |
| Receive Up to Level                 | The warehouse Receive Up to Level (RUTL) represents the target inventory<br>level when an order is generated. Its calculation depends upon the selected<br>Replenishment Method. RUTL is only calculated on Available to Plan<br>receipt days.                                                                                           |
| Receive Up to Level - What If       | Read-only measure that initially displays the Receive Up to Level calculated<br>in the most recent AIP Batch run.                                                                                                    |
|                                     | If any changes are made to WRP parameters and you select What If -<br>Unconstrained or What If - Constrained from the Quick Access toolbar, this<br>measure is updated with the newly calculated RUTL for the<br>SKU/Warehouse.                                                                                                    |
| Reconciliation Adjustment           | A read-only measure indicating the difference between the Constrained<br>Receipt Plan and the Unconstrained Receipt Plan.                                                                                                    |
| Reconciliation Adjustment - What If | Read-only measure that initially displays the Reconciliation Adjustment<br>calculated in the previous AIP Batch run.                                                                                                    |
|                                     | If any changes are made to WRP parameters and you select What If -<br><b>Constrained</b> from the Quick Access toolbar, this measure is updated with<br>the newly calculated Reconciliation Adjustment for the SKU/Warehouse. If<br>you select What If - Unconstrained, this measure should be set to zero.                              |
| Replenishment Method (Expanded)     | The expanded read-only version of the Replenishment Method measure<br>that displays the actual value used in calculations. This is a merge of the<br>global (Dept), default (Sub-class/Destination) and exception<br>(SKU/Destination/Day) levels.                                                                                       |

*Table 6–37 (Cont.) Measures: Warehouse Receipt Plan View*

| <b>Measure Label</b>           | <b>Description</b>                                                                                                    |
|--------------------------------|----------------------------------------------------------------------------------------------------|
| Replenishment Method Exception | The choice of Replenishment Method determines the type of calculations<br>that is used in generating a warehouse replenishment plan. Blank indicates<br>the system preset value of No Replenishment.                                                                                                    |
|                                | You select the Replenishment Method from the following options:                                                                                                    |
|                                | Min/Max<br>$\blacksquare$                                                                                                    |
|                                | Time Supply<br>п                                                                                                    |
|                                | Dynamic<br>$\blacksquare$                                                                                                    |
|                                | Hybrid<br>п                                                                                                    |
|                                | No Replenishment<br>$\blacksquare$                                                                                                    |
|                                | No Safety Stock<br>$\blacksquare$                                                                                                    |
|                                | Sales Week Range<br>$\blacksquare$                                                                                                    |
|                                | Factor AWS<br>п                                                                                                    |
|                                | Loaded SS Dynamic<br>п                                                                                                    |
|                                | Factor ARS                                                                                                    |
| <b>Review Time</b>             | This read-only measure is only populated for days that are available to plan.<br>It indicates the number of days between the point that a delivery on the<br>current ATP days can be used to satisfy demand and the point at which a<br>delivery on the next ATP day becomes available to meet demand. This<br>period of time identifies the number of days that are the exclusive<br>responsibility of the current ATP day. |
| Round Up Threshold (Expanded)  | The expanded read-only version of the Round Up Threshold measure that<br>displays the actual value used in calculations. This is a merge of the global<br>(Dept), default (Sub-class/Destination) and exception<br>(SKU/Destination/Day) levels.                                                                                                    |
| Round Up Threshold Exception   | The Rounding Threshold represents the percentage of the last order<br>multiple above which the Ideal Replenishment Quantity is rounded up and<br>below which it is rounded down.                                                                                                    |
|                                | Valid values are zero $(0)$ through one $(1)$ .                                                                                                    |
|                                | Example: To round up when the remaining part of the IRQ is more than 25<br>percent of an order multiple, then in the Rounding Threshold, enter: 0.25.                                                                                                    |
| Safety Stock                   | Safety Stock (SS) is inventory held at a location to mitigate the risks of stock<br>outs caused by variability in forecasted demand. The calculated to<br>determine Safety stock is dependent upon the selected Replenishment<br>Method. All replenishment methods allow the SS to be bound by minimum<br>and maximum values.                                                                                                |
|                                | Store SS is only calculated on Available to Plan receipt days and is<br>read-only.                                                                                                    |
| Safety Stock - What If         | Read-only measure that initially displays the Safety Stock calculated in the<br>previous AIP Batch run.                                                                                                    |
|                                | If any changes are made to WRP parameters and you select What If -<br>Unconstrained or What If - Constrained from the Quick Access toolbar, this<br>measure is updated with the newly calculated SS for the SKU/Warehouse.                                                                                                    |
| Service Level (Expanded)       | The expanded read-only version of the Service Level measure that displays<br>the actual value used in calculations. This is a merge of the global (Dept),<br>default (Sub-class/Destination) and exception (SKU/Destination/Day)<br>levels.                                                                                                    |

*Table 6–37 (Cont.) Measures: Warehouse Receipt Plan View*

| <b>Measure Label</b>                     | <b>Description</b>                                                                                                    |
|------------------------------------------|----------------------------------------------------------------------------------------------------|
| Service Level Exception                  | Service Level is used in the SS calculations for the Dynamic Replenishment<br>method. It is defined as the percentage of unit demand that should be met<br>by inventory.                                                                                                    |
|                                          | Valid values are zero (0) through one (1).                                                                                                    |
|                                          | Example: To carry enough SS to maintain a 90% customer service level, then<br>in the Service Level Exception, enter: 0.90.                                                                                                    |
| Source Order Multiple                    | Read-only measure that displays the order multiple used when placing<br>orders on the source. This measure cannot be impacted through changes<br>made by you in the workbook.                                                                                                    |
| Stores Projected Inventory               | Represents the read-only summation of projected inventory of all stores<br>sourced from the warehouse. This value changes due to parameter changes<br>made by you.                                                                                                    |
| Time Supply Horizon (Expanded)           | The expanded read-only version of the Time Supply Horizon measure that<br>displays the actual value used in calculations. This is a merge of the global<br>(Dept), default (Sub-class/Destination) and exception<br>(SKU/Destination/Day) levels.                                          |
| Time Supply Horizon Exception            | The Time Supply Horizon parameter is only used in the Time Supply<br>Replenishment method. If a time supply horizon is specified, the rate of sale<br>is used instead of the actual forecast when calculating demand over the time<br>supply days for inventory target level calculations. |
|                                          | Any positive integer is valid.                                                                                                    |
|                                          | Example: To calculate a Rate of Sale (ROS) over a one week period; then in<br>the Time Supply Horizon, enter: 7. The ROS is then calculated by summing<br>the forecasted sales over the seven days and dividing that number by seven.                                                      |
| <b>Total ARS</b>                         | A read-only summation of Average Rate of Sale (ARS) for stores source<br>from this warehouse plus Warehouse Independent ARS.                                                                                                    |
| <b>Total Store Average Rate of Sales</b> | A read-only summation of Average Rate of Sale (ARS) for stores source<br>from this warehouse.                                                                                                    |
| Warehouse AWS Factor (Expanded)          | The expanded read-only version of the Warehouse AWS Factor measure<br>that displays the actual value used in calculations. This is a merge of the<br>global (Dept), default (Sub-class/Destination) and exception<br>(SKU/Destination/Day) levels.                                         |
| Warehouse AWS Factor Exception           | Used only in the Average Weekly Sales (AWS) Replenishment Method, this<br>factor is multiplied by the AWS to produce target stock levels.                                                                                                    |
|                                          | Any positive value is valid.                                                                                                    |
|                                          | Example: To multiple the ARS by a factor of two, enter: 2.                                                                                                    |
| Warehouse Maximum (Expanded)             | The expanded read-only version of the Warehouse Maximum measure that<br>displays the actual value used in calculations. This is a merge of the global<br>(Dept), default (Sub-class/Destination) and exception<br>(SKU/Destination/Day) levels.                                            |
| Warehouse Maximum Exception              | This represents the Maximum SS boundary for the Loaded SS, Sales Week<br>Range, Factor ARS and Factor AWS Replenishment methods.                                                                                                    |
|                                          | Any positive value is valid.                                                                                                    |
|                                          | Example: To set a Maximum SS boundary of six units, enter: 6.                                                                                                    |
| Warehouse Minimum (Expanded)             | The expanded read-only version of the Warehouse Minimum measure that<br>displays the actual value used in calculations. This is a merge of the global<br>(Dept), default (Sub-class/Destination) and exception<br>(SKU/Destination/Day) levels.                                            |

*Table 6–37 (Cont.) Measures: Warehouse Receipt Plan View*

| <b>Measure Label</b>                     | <b>Description</b>                                                                                                    |
|------------------------------------------|----------------------------------------------------------------------------------------------------|
| Warehouse Minimum Exception              | This represents the Minimum SS Boundary for the Loaded SS, Sales Week<br>Range, Factor ARS and Factor AWS Replenishment methods.                                                                                                    |
|                                          | Any positive value, including zero, is valid.                                                                                                    |
|                                          | Example: To set a Minimum SS boundary of two units, enter: 2.                                                                                                    |
| Warehouse Net Inventory                  | Warehouse Net Inventory (NI) is calculated in batch and is a prediction of<br>the inventory position at the end of review time. It represents what<br>inventory is available to meet demand over the period.                                                                                                    |
|                                          | The NI calculation is based on the Projected Inventory position, which<br>includes scaled receipts, at the beginning of the period. It then considers the<br>impact of Expected Receipts (ER) and Expected Spoilage (ES) over the<br>review time.                                                                                         |
|                                          | Warehouse Net Inventory is only calculated on Available to Plan receipt<br>days, and is compared to the Receipt Point Boundary in order to establish if<br>a receipt is required.                                                                                                    |
|                                          | Important: While it is possible to rollup Net Inventory across the time<br>dimension, it is not recommended. Aggregation over time does not produce<br>a meaningful result since the calculation of Net Inventory involves the<br>summation of data over review times which do not correlate with positions<br>in the calendar hierarchy. |
| Warehouse Net Inventory -<br>Pre-scaling | Warehouse Net Inventory (NI) is calculated in batch and is a prediction of<br>the inventory position, before the affects of scaling, at the end of review<br>time. It represents what inventory is available to meet demand over the<br>period.                                                                                           |
|                                          | The NI calculation is based on the Pre-Scaling Projected Inventory position<br>at the beginning of the period, then considering the impact of Expected<br>Receipts (ER) and Expected Spoilage (ES) over the review time.                                                                                                    |
|                                          | Warehouse Net Inventory is only calculated on Available to Plan receipt<br>days, and is compared to the Receipt Point Boundary in order to establish if<br>a receipt is required.                                                                                                    |
|                                          | Important: While it is possible to rollup Net Inventory across the time<br>dimension, it is not recommended. Aggregation over time does not produce<br>a meaningful result since the calculation of Net Inventory involves the<br>summation of data over review times which do not correlate with positions<br>in the calendar hierarchy. |
| Warehouse Net Inventory - What If        | Read-only measure that initially displays the Warehouse Net Inventory<br>calculated in the most recent AIP Batch run.                                                                                                    |
|                                          | If any changes are made to WRP parameters and you select What If -<br><b>Unconstrained or What If - Constrained</b> from the Quick Access toolbar, this<br>measure is updated with the newly calculated NI for the SKU/Warehouse.<br>What-if does not consider supplier and container scaling constraints.                                |
|                                          | Important: While it is possible to rollup Net Inventory across the time<br>dimension, it is not recommended. Aggregation over time does not produce<br>a meaningful result since the calculation of Net Inventory involves the<br>summation of data over review times which do not correlate with positions<br>in the calendar hierarchy. |
| WH Independent ARS                       | A read-only measure indicating the externally loaded Average Rate of Sale<br>(ARS) assigned to the warehouse. This is independent of any ARS summed<br>from the store level.                                                                                                    |

*Table 6–37 (Cont.) Measures: Warehouse Receipt Plan View*

#### **Hidden Measures**

[Table](#page-261-0) 6–38 lists the measures in this view that are hidden when using the default template. They can be displayed and maintained by using the Insert measure function of RPAS. Hidden measures may also be added to the template during configuration.

| <b>Measure Label</b>                              | <b>Description</b>                                                                                                    |
|---------------------------------------------------|----------------------------------------------------------------------------------------------------|
| Warehouse Capped Demand                           | Warehouse Capped Demand is displayed at the SKU Group level and is calculated<br>by aggregating the Warehouse Capped Demand at SKU-pack/dstk/day level for<br>all SKU-packs in a SKU Group.                                                                                                    |
| Warehouse Capped PI                               | Warehouse Capped PI is calculated using the standard PI equation:                                                                                                    |
|                                                   | $PIt = Max (PIt-1 + ERt-1 - Dmdt-1 + PRt-1 - ESt-1 - COt-1, 0)$                                                                                                    |
|                                                   | Where Dmdt = Capped Demand (demand based on CRPs into the destinations)<br>for any day t                                                                                                    |
|                                                   | PRt = Planned Receipts (Receipt Plan) at the warehouse for any day t                                                                                                    |
|                                                   | Both Dmdt and PRt would represent aggregate values at the SKUGroup level for<br>all SKU-packs belonging to that SKU Group.                                                                                                    |
| Warehouse Capped PI - What<br>Ιf                  | Warehouse Capped PI - What If is a read-only measure that represents the<br>projected inventory using the demand adjusted by SKU caps at the store.                                                                                                    |
|                                                   | If any changes are made to WRP parameters and you select What If -<br>Unconstrained or What If - Constrained from the What If option on the menu bar,<br>this measure is updated with the newly calculated Capped PI for the<br>SKU/Warehouse.                                                                                                    |
| Warehouse<br>Demand(Capped) Difference            | Warehouse Demand (Capped) Difference is equal to Warehouse Non-Capped<br>Demand @SKUG/dstk/day - Warehouse Demand SKUG/dstk/day.                                                                                                    |
| Warehouse Residual Qty<br>(Stockless)             | Warehouse Residual Qty is equal to any excess stock that was left at the end of<br>day for which there were no locations available to receive excess stock, either<br>because of inventory capping, because there are no ATP days, or for any other<br>reason. After stockless processing for the day, this quantity can be calculated as<br>follows: |
|                                                   | $ResidualQty(t) = Max(PI(t) + ER(t) + CRP(t) - Dmd(t), 0)$ (essentially the PI calculation<br>for day $t+1$ )                                                                                                    |
| <b>Supplier Compliance Safety</b><br>Stock Uplift | Supplier Compliance Safety Stock Uplift represents the amount in units of<br>additional that should be carried to account for poor Supplier Delivery<br>Performance.                                                                                                    |
|                                                   | (Read only)                                                                                                    |

<span id="page-261-0"></span>*Table 6–38 Hidden Measures: Warehouse Receipt Plan View*

## **Intra-day Replenishment Task**

This task performs similar activities as overnight replenishment but over a more limited order set and time horizon. This intra-day process can be performed many times during the day. Refer to ["Intra-day Replenishment" on page](#page-503-0) 11-2 for additional information about Intra-day.

Use the SRP Intra-day workbook to perform this task. To build this workbook, see ["SRP Intra-day Workbook" on page](#page-108-0) 5-19.

This step helps you achieve this task:

[Intra-day Replenishment Step](#page-261-1)

## <span id="page-261-1"></span>**Intra-day Replenishment Step**

This step contains views that allow you to examine the store replenishment plan. The available views are:

[SRP Intra-day Summary \(SKU/Store/Day\) View](#page-262-0)

## **SRP Intra-day Summary (SKU/Store/Day) View**

This view provides a company-wide view of inventory levels in the supply chain.

<span id="page-262-0"></span>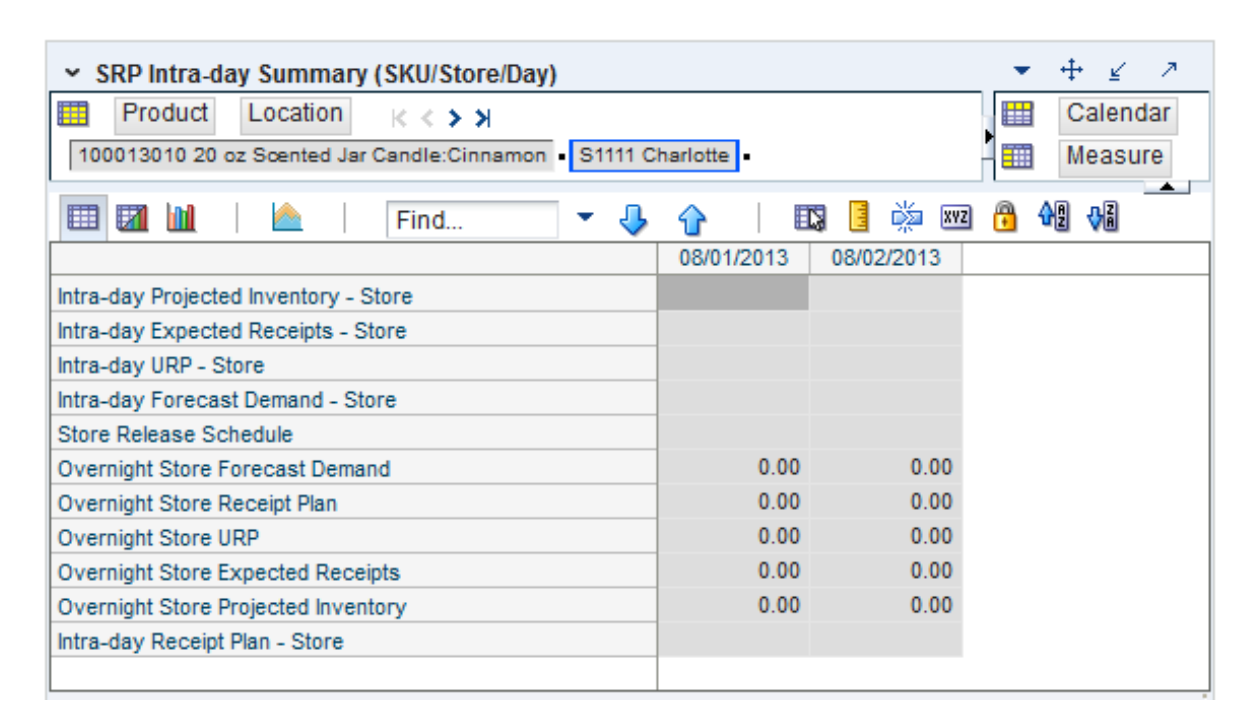

*Figure 6–34 SRP Intra-day Summary (SKU/Store/Day) View*

[Table](#page-262-1) 6–39 lists the measures in this view.

<span id="page-262-1"></span>*Table 6–39 SRP Intra-day Summary (SKU/Store/Day)*

| <b>Measure Label</b>                  | <b>Description</b>                                                                                                    |
|---------------------------------------|----------------------------------------------------------------------------------------------------|
| Intra-day Expected Receipts - Store   | Measure Description: Contains an order quantity (Purchase Orders or<br>Transfers) that has already been executed and therefore needs to be<br>considered when planning future orders for the location. Store Expected<br>Receipts is the sum of in-transits and on orders provided intra-day. |
| Intra-day Forecast Demand - Store     | Forecast of the store's remaining day, and future sales. The value can be<br>revised intra-day based on the actual sales completed at the time of the<br>intra-day plan.                                                                                                    |
| Intra-day Projected Inventory - Store | Represents a projection of the opening inventory position in units. When<br>calculated intra-day it reflects inventory adjustments and receipts<br>received during the day but not intra-day sales.                                                                                           |
| Intra-day Receipt Plan - Store        | Measure at the SKU Pack Size/Store/Day level; Those orders (Purchase<br>Orders or Transfers) that have already been executed and therefore need<br>to be considered when planning future orders for a destination. Store<br>Expected Receipts is the sum of in-transits and on orders.        |
| Intra-day URP - Store                 | The un-reconciled store receipt quantity resulting from intra-day<br>planning.                                                                                                    |
| Overnight Store Expected Receipts     | Measure at the SKU Pack Size/Store/Day level; Those orders (Purchase<br>Orders or Transfers) that have already been executed and therefore need<br>to be considered when planning future orders for a destination. Store<br>Expected Receipts is the sum of in-transits and on orders.        |
| Overnight Store Forecast Demand       | Forecast of the store's remaining day, and future sales. The value can be<br>revised intra-day based on the actual sales completed at the time of the<br>intra-day plan.                                                                                                    |

| <b>Measure Label</b>                | <b>Description</b>                                                                                                    |
|-------------------------------------|----------------------------------------------------------------------------------------------------|
| Overnight Store Projected Inventory | Measure at the SKU Pack Size/Store/Day level; Those orders (Purchase<br>Orders or Transfers) that have already been executed and therefore need<br>to be considered when planning future orders for a destination. Store<br>Expected Receipts is the sum of in-transits and on orders. |
| Overnight Store Receipt Plan        | Measure at the SKU/Store/Day level; The Represents SRP's<br>recommendations for ordering based on demand, allocation boundaries<br>and available inventory. The ideal receipt quantity in units after it is<br>constrained by source inventory and user specified allocations.         |
| Overnight Store URP                 | Measure at the SKU/Store/Day level; Represents the theoretical URP at<br>the SKU/Store/day level, which would have been calculated if the SKU<br>was not capped at all across time.                                                                                                    |
| Store Release Schedule              | Forecast of the store's remaining day, and future sales. The value can be<br>revised intra-day based on the actual sales completed at the time of the<br>intra-day plan.                                                                                                    |

*Table 6–39 (Cont.) SRP Intra-day Summary (SKU/Store/Day)*

# **Store Source Distribution Task**

This task displays information regarding the distribution of goods and inventory volumes for a particular store that can be used to resolve alerts, modify replenishment parameters, manage business needs, and so on. The values reflected in the views are for review use only.

Use the By Source Distribution Review workbook to perform the step for this task. See To build this workbook, see ["By Source Distribution Review Workbook" on page](#page-110-0) 5-21.

This step helps you achieve this task:

[Store Source Distribution Step](#page-263-0)

## <span id="page-263-1"></span><span id="page-263-0"></span>**Store Source Distribution Step**

This step contains views that allow you to examine the store replenishment plan source distribution. The available views are:

[Distribution Review View](#page-263-1)

#### **Distribution Review View**

This view displays information regarding the distribution of goods and inventory volumes for a particular store that can be used to resolve alerts, modify replenishment parameters, manage business needs, and so on. The values reflected in the views are for review use only.

| ► Distribution Review                         |              |              |                 |              |              |              |            | ÷<br>▼       | ↗<br>⊻                 |
|-----------------------------------------------|--------------|--------------|-----------------|--------------|--------------|--------------|------------|--------------|------------------------|
| ▦<br>Location<br>Product<br>$K < \sum$        |              |              |                 |              | ⊞            | Calendar     |            |              |                        |
| 100014039 Duracell Size "D" 4 pack S8 Fridley |              |              |                 |              |              |              |            | 讍            | Measure                |
|                                               |              |              |                 |              |              |              |            |              | $\left  \cdot \right $ |
| ▦<br>57<br>m<br>Find                          | 马<br>۰       | EN.<br>47    | 嚛<br><b>XYZ</b> | 49 8<br>A    |              |              |            |              |                        |
|                                               | 07/29/2013   | 07/30/2013   | 07/31/2013      | 08/01/2013   | 08/02/2013   | 08/03/2013   | 08/04/2013 | 08/05/2013   | 08/06/2                |
| Store Available to Plan Receipt               |              |              |                 |              |              | ☑            | ☑          | ☑            | ☑                      |
| <b>Store Forecast Demand</b>                  | 0.00         | 0.00         | 0.00            | 0.00         | 0.00         | 0.00         | 0.00       | 0.00         |                        |
| <b>Expected Receipts - Store</b>              | 0.00         | 0.00         | 0.00            | 0.00         | 0.00         | 0.00         | 0.00       | 0.00         |                        |
| <b>Expected Receipts In Transit - Store</b>   | 0.00         | 0.00         | 0.00            | 0.00         | 0.00         | 0.00         | 0.00       | 0.00         |                        |
| <b>Expected Receipts On Order - Store</b>     | 0.00         | 0.00         | 0.00            | 0.00         | 0.00         | 0.00         | 0.00       | 0.00         |                        |
| Projected Inventory - Store                   | 0.00         | 0.00         | 0.00            | 0.00         | 0.00         | 0.00         | 0.00       | 0.00         |                        |
| Receipt Point - Store                         | 0.00         | 0.00         | 0.00            | 0.00         | 0.00         | 0.00         | 0.00       | 0.00         |                        |
| Receive Up to Level - Store                   | 0.00         | 0.00         | 0.00            | 0.00         | 0.00         | 500.00       | 500.00     | 500.00       | 50                     |
| Reconciled Orders - Store                     |              |              |                 |              |              |              |            |              |                        |
| Reconciliation Adjustment - Store             | 0.00         | 0.00         | 0.00            | 0.00         | 0.00         | 0.00         | 0.00       | 0.00         |                        |
| Released CRP - Store                          | 0.00         | 0.00         | 0.00            | 0.00         | 0.00         | 0.00         | 0.00       | 0.00         |                        |
| Replenishment Method (expanded) - Store       | Min Max      | Min Max      | Min Max         | Min Max      | Min Max      | Min Max      | Min Max    | Min Max      | Min Max                |
| Safety Stock - Store                          | 0.00         | 0.00         | 0.00            | 0.00         | 0.00         | 0.00         | 0.00       | 0.00         |                        |
| Store Source Label                            |              |              |                 |              | W50001 AU    | W50001 AU    | W50001 AU  | W50001 AU    | W50001                 |
| <b>Store Ordering Pack Size</b>               |              |              |                 |              | 48.00        | 48.00        | 48.00      | 48.00        |                        |
| Store Release Schedule                        |              |              |                 |              |              |              |            |              |                        |
| <b>Store Commodity Prevent Release</b>        | $\mathbf{0}$ | $\mathbf{0}$ | $\mathbf{0}$    | $\mathbf{0}$ | $\mathbf{0}$ | $\mathbf{0}$ | 0          | $\mathbf{0}$ |                        |
|                                               | ∢            |              |                 | m            |              |              |            |              |                        |

*Figure 6–35 Distribution Review View*

[Table](#page-264-0) 6–40 lists the measures in this view.

| <b>Measure Label</b>                           | <b>Description</b>                                                                                                    |
|------------------------------------------------|----------------------------------------------------------------------------------------------------|
| Store Available To Plan<br>Receipt             | The Store Available To Plan Receipt (ATP) indicates the days on which a store may<br>plan a receipt based on the store's release schedule. A checkmark in a box indicates a<br>receipt may be planned on that day. |
|                                                |                                                                                                    |
| <b>Store Forecast Demand</b>                   | The Store Forecast Demand is the forecast of the store's future sales.                                                                                                    |
|                                                | Note: Demand Forecast is loaded from an external forecasting system.                                                                                                    |
| <b>Expected Receipts - Store</b>               | Expected Receipts - Store (ER) are orders that have already been executed and<br>therefore need to be considered when planning future orders for a store.                                                          |
|                                                | Expected Receipts - Store is the sum of in-transits and on orders.                                                                                                    |
|                                                | Note: In-transits and on orders s are loaded to SRP from an external system.                                                                                                    |
| <b>Expected Receipts In</b><br>Transit - Store | Expected Receipts In Transit - Store represents Inventory in transit from warehouses<br>and suppliers to store.                                                                                                    |
|                                                | <b>Note:</b> This measure is loaded from an external system.                                                                                                    |
| <b>Expected Receipts In</b><br>Transit - Store | Expected Receipts In Transit - Store are fixed orders currently being processed for<br>delivery to store either from warehouses or directly from suppliers                                                         |
|                                                | Note: This measure is loaded from an external system.                                                                                                    |
| Store Ordering Pack-size                       | The Store Ordering Pack-size represents the primary pack-size to be used when<br>ordering a SKU for a store (either from a warehouse or from a supplier).                                                          |
|                                                | <b>Note:</b> Store Ordering Pack-size is loaded from Data Management (DM).                                                                                                    |

<span id="page-264-0"></span>*Table 6–40 Measures: Distribution Review* 

| <b>Measure Label</b>                 | <b>Description</b>                                                                                                    |
|--------------------------------------|----------------------------------------------------------------------------------------------------|
| Projected Inventory -<br>Store       | Projected Inventory - Store (PI) is calculated in AIP batch and in the Interactive<br>Evaluation workbook What If processing. It represents a projection of the opening<br>inventory position for any day in the planning horizon at a specific store. None of<br>that day's activities (either receipts or demand) are reflected in PI, and so it is often<br>referred to as a beginning of day position. |
|                                      | PI on a given day is calculated as the PI of the previous day plus the net impact of all<br>demand and replenishments on the previous day. Previous day demand is consists of<br>forecasted demand plus any Customer Orders (CO) on that day. Previous day<br>replenishments consist of Expected and Planned Receipts.                                                                                     |
| Receipt Point - Store                | The Receipt Point - Store (RP) represents the inventory level below which an order<br>should be triggered. RP is calculated differently based on the selected Replenishment<br>Method.                                                                                                    |
|                                      | Receipt Point - Store is only calculated on Available to Plan receipt days.                                                                                                    |
| Receive Up to Level -<br>Store       | The Receive Up to Level (RUTL) denotes the target level of inventory when<br>generating an order. Receive Up to Level is calculated differently based on the<br>selected Replenishment Method.                                                                                                    |
|                                      | Receive Up to Level - Store is only calculated on Available to Plan receipt days.                                                                                                    |
| Reconciled Orders - Store            | The Reconciled Orders - Store is an indicator informing users which indicates which<br>orders have been reconciled.                                                                                                    |
| Reconciliation Adjustment<br>- Store | The Reconciliation Adjustment - Store represents the difference between the<br>Unconstrained Receipt Plan and the Store Receipt Plan due to inventory constraints,<br>inventory availability at the source location.                                                                                                    |
| Store Release Schedule               | The Store Release Schedule represents the date an order must be released by to<br>receive it by a certain date. The release schedule is calculated in Data Management<br>(DM) based on lead time and order cycle.                                                                                                    |
| Released CRP - Store                 | Released CRP - Store represents the Constrained Receipt Plan quantity that was<br>released to the warehouse or supplier.                                                                                                    |

*Table 6–40 (Cont.) Measures: Distribution Review* 

| <b>Measure Label</b>                       | <b>Description</b>                                                                                                    |
|--------------------------------------------|----------------------------------------------------------------------------------------------------|
| Replenishment Method<br>(expanded) - Store | The choice of Replenishment Method determines the calculations that are used in<br>generating a store replenishment method. Blank indicates the system preset value of<br>No Replenishment.                                                                                                    |
|                                            | The Replenishment Method options are:                                                                                                    |
|                                            | Min/Max<br>$\blacksquare$                                                                                                    |
|                                            | Time Supply<br>$\blacksquare$                                                                                                    |
|                                            | Dynamic<br>п                                                                                                    |
|                                            | Hybrid<br>п                                                                                                    |
|                                            | No Replenishment<br>$\blacksquare$                                                                                                    |
|                                            | No Safety Stock<br>$\blacksquare$                                                                                                    |
|                                            | Poisson Replenishment<br>п                                                                                                    |
|                                            | Loaded SS Dynamic<br>$\blacksquare$                                                                                                    |
|                                            | Sales Week Range<br>п                                                                                                    |
|                                            | Factor AWS<br>$\blacksquare$                                                                                                    |
|                                            | The default is No Replenishment                                                                                                    |
|                                            | Replenishment Method (expanded) - Store displays the actual value used in the<br>calculations. This is the merge of exception level (SKU/Store/Day), default level<br>(Sub-class/Store format), and global level (Dept) values entered.                                                                                           |
| Safety Stock - Store                       | Safety Stock - Store (SS) is inventory held at a location to mitigate the risks of stock<br>outs caused by variability in forecasted demand. Safety stock is calculated differently<br>based on the selected Replenishment Method. All replenishment methods allow the<br>Safety Stock to be bound by minimum and maximum values. |
|                                            | Store Safety Stock is only calculated on Available to Plan receipt days.                                                                                                    |
| Store Source Label                         | The Store Source Label identifies the source from which this store receives inventory.                                                                                                    |

*Table 6–40 (Cont.) Measures: Distribution Review* 

# **Network Throughput Task**

This task provides a high level view of network throughput.

Use the WRP Network Throughput Plan workbook to perform the step for this task. To build this workbook, see ["WRP Network Throughput Plan Workbook" on](#page-112-0)  [page](#page-112-0) 5-23.

This step helps you achieve this task:

[Network Throughput Step](#page-266-0)

## <span id="page-266-0"></span>**Network Throughput Step**

This step contains views that provide a high level view of network throughput. The available views are:

- [Open Inventory and Stock Cover View](#page-266-1)
- [Outbound Distribution Capacity View](#page-269-0)
- [Warehouse Holding Capacity View](#page-270-0)
- [Warehouse Summary View](#page-271-0)

## <span id="page-266-1"></span>**Open Inventory and Stock Cover View**

This view displays data held at the network group/destination/day level.

| Open Inventory and Stock Cover                          |                          |                         |                            |                         |                |                            |                   | ÷                          | ⊻                          |
|---------------------------------------------------------|--------------------------|-------------------------|----------------------------|-------------------------|----------------|----------------------------|-------------------|----------------------------|----------------------------|
| Network Group<br><b>Destination Stocking Point</b><br>▦ | $K < 5$ $\overline{\nu}$ |                         |                            |                         |                |                            |                   | 羀                          | Calendar                   |
| DEFAULT NETWORK GROUP   V2100 Del Monte Foods           |                          |                         |                            |                         |                |                            |                   | ¦⊞                         | Measure                    |
|                                                         |                          |                         |                            |                         |                |                            |                   |                            |                            |
| ⊞<br>m<br>团<br>Find                                     |                          | 邼<br>E                  | 鳞<br>A<br><b>XYZ</b>       | 硘<br><b>Vill</b>        |                |                            |                   |                            |                            |
|                                                         | 07/25/2013               | 07/26/2013              | 07/27/2013                 | 07/28/2013              | 07/29/2013     | 07/30/2013                 | 07/31/2013        | 08/01/2013                 | 08/02/201                  |
| Outbound Distribution Capacity Alert Mask               | 罓                        | ☑                       | 罓                          | ☑                       | ☑              | ☑                          | 罓                 | 罓                          | ▽                          |
| First Projected Inventory At Next Period                |                          |                         | $\overline{0}$             |                         |                |                            |                   |                            |                            |
| First Projected Inventory At Next Period Cases          |                          |                         | $\overline{0}$             |                         |                |                            |                   |                            |                            |
| Warehouse Holding Capacity Alert Mask                   | ☑                        | ☑                       | ⊽                          | ☑                       | 罓              | ☑                          | 罓                 | ☑                          | 罓                          |
| Inbound Day-on-Day Change Alert                         | П                        | ┍                       | г                          |                         |                | П                          |                   | п                          | c                          |
| Inbound Day-on-Day Change Alert Mask                    | ☑                        | ☑                       | ☑                          | ☑                       | ☑              | ☑                          | ☑                 | ☑                          | ▽                          |
| Outbound Day-on-Day Change Alert                        |                          |                         |                            |                         |                |                            |                   | П                          |                            |
| Outbound Day-on-Day Change Alert Mask                   | ☑                        | $\overline{v}$          | $\overline{\triangledown}$ | $\overline{\mathbf{v}}$ | ☑              | $\overline{\triangledown}$ | $\overline{\vee}$ | $\overline{\triangledown}$ | $\overline{\triangledown}$ |
| Projected Inventory at Network Group                    | $\mathbf{0}$             | $\mathbf{0}$            | $\overline{0}$             | $\mathbf 0$             | $\mathbf 0$    | $\mathbf{0}$               | $\mathbf{0}$      | $\mathbf{0}$               |                            |
| Projected Inventory in Cases at Network Group           | $\overline{0}$           | $\mathbf{0}$            | $\overline{0}$             | $\bf{0}$                | $\overline{0}$ | $\mathbf{0}$               | $\bf{0}$          | $\overline{0}$             |                            |
| Remaining Week Inbound Plan                             | $\mathbf{0}$             | $\mathbf{0}$            | $\overline{0}$             | $\mathbf 0$             | $\mathbf 0$    | $\mathbf{0}$               | $\mathbf{0}$      | $\mathbf{0}$               |                            |
| Remaining Week Inbound Plan in Cases                    | 0.00                     | 0.00                    | 0.00                       | 0.00                    | 0.00           | 0.00                       | 0.00              | 0.00                       |                            |
| Remaining Week Stocked Inbound                          | $\mathbf{0}$             | $\mathbf{0}$            | $\overline{0}$             | $\mathbf 0$             | $\mathbf 0$    | $\mathbf{0}$               | $\mathbf{0}$      | $\mathbf{0}$               |                            |
| Remaining Week Stocked Inbound Cases                    | $\overline{0}$           | $\mathbf{0}$            | $\overline{0}$             | $\mathbf{0}$            | $\mathbf{0}$   | $\mathbf{0}$               | $\bf{0}$          | $\Omega$                   |                            |
| Remaining Week Stockless Inbound                        | $\Omega$                 | $\mathbf{0}$            | $\overline{0}$             | $\Omega$                | $\Omega$       | $\mathbf{0}$               | $\overline{0}$    | $\Omega$                   |                            |
| Remaining Week Stockless Inbound Cases                  | $\mathbf{0}$             | $\mathbf{0}$            | $\overline{0}$             | $\mathbf{0}$            | $\mathbf{0}$   | $\mathbf 0$                | $\bf{0}$          | O                          |                            |
| Remaining Week Outbound                                 | $\Omega$                 | $\Omega$                | $\overline{0}$             | $\mathbf{0}$            | $\mathbf{0}$   | $\Omega$                   | $\Omega$          | $\Omega$                   |                            |
| Remaining Week Outbound Cases                           | $\mathbf{0}$             | $\mathbf{0}$            | $\mathbf{0}$               | $\bf{0}$                | $\mathbf{0}$   | $\mathbf{0}$               | $\mathbf{0}$      | $\mathbf{0}$               |                            |
| <b>Stock Cover</b>                                      | 0.00                     | 0.00                    | 0.00                       | 0.00                    | 0.00           | 0.00                       | 0.00              | 0.00                       | 0.                         |
| Stock Cover Actuals/Target Difference                   | 0.00                     | 0.00                    | 0.00                       | 0.00                    | 0.00           | 0.00                       | 0.00              | 0.00                       | $\mathbf{0}$               |
| Stock Cover in Cases at Network Group                   | 0.00                     | 0.00                    | 0.00                       | 0.00                    | 0.00           | 0.00                       | 0.00              | 0.00                       | $\mathbf{0}$               |
| Stock Cover Day-on-Day Change Alert                     |                          |                         |                            |                         |                |                            |                   |                            |                            |
| Stock Cover Day-on-Day Change Alert Mask                | ☑                        | $\overline{\mathbf{v}}$ | ☑                          | ☑                       | ☑              | ☑                          | ☑                 | ☑                          | ▽                          |
| <b>Stock Cover Alert Mask</b>                           | ☑                        | $\overline{\vee}$       | ☑                          | $\overline{\vee}$       | ☑              | $\overline{\mathbf{v}}$    | ☑                 | $\overline{\vee}$          | $\overline{\mathbf{v}}$    |
| <b>Target Stock Cover</b>                               | 0.00                     | 0.00                    | 0.00                       | 0.00                    | 0.00           | 0.00                       | 0.00              | 0.00                       | $\Omega$                   |
| Total Held Stock at Network Group                       | $\overline{0}$           | $\mathbf{0}$            | $\mathbf{0}$               | $\mathbf{0}$            | $\mathbf{0}$   | $\mathbf{0}$               | $\mathbf{0}$      | $\bf{0}$                   |                            |
| <b>Total Held Stock in Cases at Network Group</b>       | $\mathbf{0}$             | $\mathbf{0}$            | $\overline{0}$             | $\mathbf 0$             | $\overline{0}$ | $\mathbf{0}$               | $\mathbf{0}$      | $\mathbf{0}$               |                            |
| Total Outbound in Cases at Network Group                |                          |                         |                            |                         |                |                            |                   |                            |                            |
| <b>Total Outbound at Network Group</b>                  |                          |                         |                            |                         |                |                            |                   |                            |                            |
| <b>Total Outbound Stock Cover at Network Group</b>      | 0.00                     | 0.00                    | 0.00                       | 0.00                    | 0.00           | 0.00                       | 0.00              | 0.00                       | 0.                         |
| Total Outbound Stock Cover in Cases at Network          | 0.00                     | 0.00                    | 0.00                       | 0.00                    | 0.00           | 0.00                       | 0.00              | 0.00                       | $\mathbf{0}$               |
| <b>Back Order</b>                                       |                          |                         |                            |                         |                |                            |                   |                            |                            |
|                                                         | $\blacktriangleleft$     |                         | m.                         |                         |                |                            |                   |                            | k                          |
|                                                         |                          |                         |                            |                         |                |                            |                   |                            |                            |

*Figure 6–36 Open Inventory and Stock Cover View*

[Table](#page-267-0) 6–41 lists the measures in this view.

<span id="page-267-0"></span>*Table 6–41 Measures: Open Inventory and Stock Cover View*

| <b>Measure Label</b>            | <b>Explanation</b>                                                                                                    |
|---------------------------------|----------------------------------------------------------------------------------------------------|
| Cross-docked Receipt Plan       | A read-only projected receipt plan of inventory that is cross-docked through<br>the warehouse summed to the Network Group level.                                                                                                    |
|                                 | When any of the network group SKUs are cross-docked through the<br>warehouse, the individual inventory movements through the supply chain<br>must be considered instead of the constrained plan that represents only the<br>first source and final destination. The total inbound on any given day will<br>consist of the constrained receipt plan and cross-docked receipt plan being<br>shipped into to warehouse that day. |
| Cross-docked Receipt Plan Cases | This read-only measure is the cross-docked receipt plan converted to cases<br>and summed to the Network Group level.                                                                                                    |
|                                 | When any of the network group SKUs are cross-docked through the<br>warehouse, the Orderable Unit value should be the value defined between<br>the first cross-docked source and final destination.                                                                                                    |
| <b>Back Orders</b>              | Back Orders shows the SKU/warehouse back order quantity placed on<br>Today. Back Orders is incorporated into the inventory boundaries calculation<br>to increase the warehouse stock level. It represents an increased level of<br>demand and therefore an increased level of inventory visible throughout the<br>plan.                                                                                                    |

| <b>Measure Label</b>                                     | <b>Explanation</b>                                                                                                    |
|----------------------------------------------------------|----------------------------------------------------------------------------------------------------|
| First Projected Inventory At Next<br>Period              | Read-only measure showing projected inventory in units at first day of the<br>next planning week.                                                                                                    |
| First Projected Inventory At Next<br><b>Period Cases</b> | Read-only measure showing projected inventory in cases at first day of the<br>next planning week.                                                                                                    |
| Inbound Day-on-Day Change<br>Alert                       | Read-only checkbox indicating if the inbound day on day change alert has<br>been triggered.                                                                                                    |
| Inbound Day-on-Day Change<br><b>Alert Mask</b>           | A Boolean mask indicating whether the inbound day on day change alert<br>should be run on the day. Checking a box indicates it should.                                                                                                    |
| Outbound Day-on-Day Change<br>Alert                      | Read-only checkbox indicating if the outbound day on day change alert has<br>been triggered.                                                                                                    |
| Outbound Day-on-Day Change<br><b>Alert Mask</b>          | A Boolean mask indicating whether the outbound day on day change alert<br>should be run on the day. Checking a box indicates it should.                                                                                                    |
| Outbound Distribution Capacity<br>Alert Mask             | A Boolean mask indicating whether the outbound distribution capacity alert<br>should be run on the day. Checking a box indicates it should.                                                                                                    |
| Projected Inventory Cases Nwgp                           | A read-only aggregation in cases of the opening inventory position.                                                                                                    |
| Projected Inventory Nwgp                                 | A read-only aggregation in units of the opening inventory position.                                                                                                    |
| Remaining Week Inbound Plan                              | The inbound plan in units for the remainder of the given week.                                                                                                    |
| Remaining Week Inbound Plan<br>Cases                     | The inbound plan in cases for the remainder of the given week.                                                                                                    |
| Remaining Week Stocked<br>Inbound                        | Sum of each day's inbound volume in units for stocked inventory from<br>current day through the end of the week. Saturday is considered the last day<br>of the week.                                                                             |
| Remaining Week Stocked<br><b>Inbound Cases</b>           | Sum of each day's inbound volume in cases for stocked inventory from<br>current day through the end of the week. Saturday is considered the last day<br>of the week.                                                                             |
| Remaining Week Stockless<br>Inbound                      | Sum of each day's inbound volume in units for stockless inventory from<br>current day through the end of the week. Saturday is considered the last day<br>of the week.                                                                           |
| Remaining Week Stockless<br>Inbound Cases                | Sum of each day's inbound volume in cases for stockless inventory from<br>current day through the end of the week. Saturday is considered the last day<br>of the week.                                                                           |
| Remaining Week Outbound                                  | The planned outbound shipments in units. The remainder is based on the<br>reconciled Total Forecasted Demand for a selected day and the remaining<br>days of that calendar week.                                                                 |
| Remaining Week Outbound Cases                            | The planned outbound shipments in cases. The remainder is based on the<br>reconciled Total Forecasted Demand, allocations in the well, and planned<br>cross-docked shipments for a selected day and the remaining days of that<br>calendar week. |
| <b>Stock Cover</b>                                       | A read-only projection of stock cover. This is defined as the number of days<br>the opening inventory plus held stock for a given day satisfies the Projected<br>Outbound Plan.                                                                  |
| Stock Cover Actuals/Target<br>Difference                 | This read-only measure shows the relative difference between the Stock<br>Cover Cases Nwgp and the Target Stock Cover values on any day.                                                                                                    |
| <b>Stock Cover Alert Mask</b>                            | A Boolean mask indicating whether the stock cover alert should be run on the<br>day. Checking a box indicates it should.                                                                                                    |
| <b>Stock Cover Cases Nwgp</b>                            | A read-only conversion of stock into cases.                                                                                                    |
| Stock Cover Day-on-Day Change<br>Alert                   | Read-only checkbox indicating if the stock cover day on day change alert has<br>been triggered.                                                                                                    |

*Table 6–41 (Cont.) Measures: Open Inventory and Stock Cover View*

| <b>Measure Label</b>                            | <b>Explanation</b>                                                                                                    |
|-------------------------------------------------|----------------------------------------------------------------------------------------------------|
| Stock Cover Day-on-Day Change<br>Alert Mask     | A Boolean mask indicating whether the stock cover day on day change alert<br>should be run on the day. Checking a box indicates it should.      |
| <b>Target Stock Cover</b>                       | A read-only measure showing the stock cover goal in terms of number of<br>weeks.                                                                |
| Total Held Stock Cases Nwgp                     | A read-only aggregation in cases of all inventory set aside and therefore not<br>available to meet demand.                                      |
| Total Held Stock Nwgp                           | A read-only aggregation in units of all inventory set aside and therefore not<br>available to meet demand.                                      |
| <b>Total Outbound Cases Nwgp</b>                | A read-only aggregation in cases of Projected Outbound Plan. This is<br>unavailable until the view is rolled up to cover all destinations.      |
| Total Outbound Nwgp                             | A read-only aggregation in units of Projected Outbound Plan. This is<br>unavailable until the view is rolled up to cover all destinations.      |
| <b>Total Outbound Stock Cover</b><br>Cases Nwgp | Read-only case conversion of total outbound stock cover.                                                                                        |
| <b>Total Outbound Stock Cover</b><br>Nwgp       | Total outbound stock cover is defined as the number of days the projected<br>inventory for a given day satisfies the projected outbound volume. |
| <b>Warehouse Holding Capacity</b><br>Alert Mask | A Boolean mask indicating whether the warehouse holding capacity alert<br>should be run on the day. Checking a box indicates it should.         |

*Table 6–41 (Cont.) Measures: Open Inventory and Stock Cover View*

## <span id="page-269-0"></span>**Outbound Distribution Capacity View**

This view displays data at the network/destination/day level.

| $\sim$ Outbound Distribution Capacity<br>۰<br><b>Destination Stocking Point</b><br>Network Group<br>Calendar<br>賱<br>₩<br>$K < 5$ $\lambda$<br> 囲<br>DEFAULT NETWORK GROUP V2100 Del Monte Foods<br>Measure |              |              |                 |              |              |              |              |             |
|----------------------------------------------------------------------------------------------------|--------------|--------------|-----------------|--------------|--------------|--------------|--------------|-------------|
| 团<br>'nМ<br>囲<br>Find                                                                                                    | ۰            | 眍            | 虊<br><b>XVZ</b> | 어릴 어릴<br>A   |              |              |              | ∸           |
|                                                                                                    | 07/25/2013   | 07/26/2013   | 07/27/2013      | 07/28/2013   | 07/29/2013   | 07/30/2013   | 07/31/2013   | 08/01       |
| Outbound Distribution Capacity Cases                                                                                                    | 0            | $\mathbf{0}$ | $\mathbf{0}$    | 0            |              |              | $\mathbf{0}$ |             |
| Projected Outbound Plan                                                                                                    | $\Omega$     | $\mathbf{0}$ | $\mathbf{0}$    | $\mathbf{0}$ | $\mathbf{0}$ | $\Omega$     | $\mathbf{0}$ |             |
| Projected Outbound Plan in Cases                                                                                                    | $\mathbf{0}$ | $\mathbf{0}$ | $\mathbf{0}$    | $\mathbf{0}$ | $\mathbf{0}$ | $\mathbf{0}$ | $\mathbf{0}$ |             |
| Outbound Distribution Capacity Alert Mask                                                                                                    | ∣V           | ∣V           | M               | ∣V           | M            | ∣✓           | M            |             |
| Outbound Distribution Capacity Alert                                                                                                    |              |              |                 |              |              |              |              |             |
|                                                                                                    |              |              |                 |              |              |              |              |             |
|                                                                                                    | Ш            |              |                 |              |              |              |              |             |
|                                                                                                    |              |              |                 |              |              |              |              | $122 - 122$ |

*Figure 6–37 Outbound Distribution Capacity View* 

[Table](#page-270-1) 6–42 lists the measures in this view.

| <b>Measure Label</b>                      | <b>Explanation</b>                                                                                                    |
|-------------------------------------------|----------------------------------------------------------------------------------------------------|
| Cross-docked Receipt Plan                 | A read-only projected receipt plan of inventory that is<br>cross-docked through the warehouse.                                                                                                    |
|                                           | When any of the network group SKUs are cross-docked<br>through the warehouse, the individual inventory movements<br>through the supply chain must be considered instead of the<br>constrained plan that represents only the first source and<br>final destination. The total inbound on any given day will<br>consist of the constrained receipt plan and cross-docked<br>receipt plan being shipped into to warehouse that day. |
| Cross-docked Receipt Plan Cases           | This read-only measure represents the cross-docked receipt<br>plan converted to cases                                                                                                    |
|                                           | When any of the network group SKUs are cross-docked<br>through the warehouse, the Orderable Unit value should be<br>the value defined between the first cross-docked source and<br>final destination.                                                                                                    |
| Outbound Distribution Capacity Alert      | A read-only checkbox indicating if an outbound distribution<br>capacity alert has been triggered. This alert is triggered when<br>projected outbound volume is greater than the capacity.                                                                                                    |
| Outbound Distribution Capacity Alert Mask | A Boolean mask indicating whether the outbound<br>distribution capacity alert should be run on the day.<br>Checking a box indicates it should.                                                                                                    |
| Outbound Distribution Capacity Cases      | A read-only measure displaying the outbound capacity in<br>cases.                                                                                                    |
| Projected Outbound Plan                   | A read-only measure displaying a projection of the outbound<br>volume in units.                                                                                                    |
| Projected Outbound Plan Cases             | A read-only measure displaying a projection of the outbound<br>volume in cases.                                                                                                    |
| WH Allocations in the Well                | Allocations out of the warehouse summed to the Network<br>Group level.                                                                                                    |
| WH Allocations in the Well Cases          | Allocations out of the warehouse converted to cases.                                                                                                    |
|                                           | In Eaches mode, cases are calculated using the warehouse<br>orderable unit. In Pack mode, cases are calculated by<br>dividing by the pack size provided                                                                                                    |

<span id="page-270-1"></span>*Table 6–42 Measures: Outbound Distribution Capacity View* 

## <span id="page-270-0"></span>**Warehouse Holding Capacity View**

This view displays data held at the network group/destination/day level.

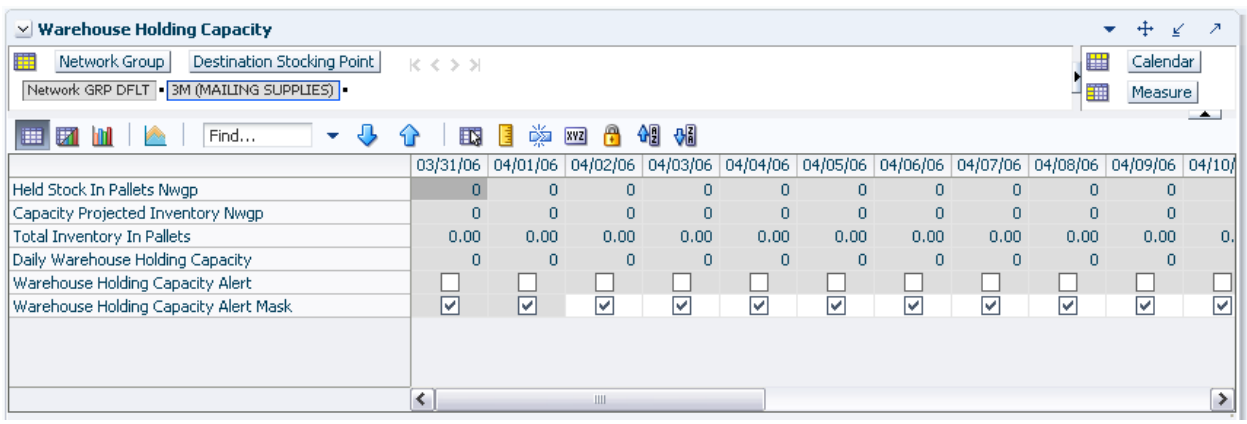

#### *Figure 6–38 Warehouse Holding Capacity View*

[Table](#page-271-1) 6–43 lists the measures in this view.

<span id="page-271-1"></span>*Table 6–43 Measures: Warehouse Holding Capacity View*

| <b>Measure Label</b>                               | <b>Explanation</b>                                                                                                    |
|----------------------------------------------------|----------------------------------------------------------------------------------------------------|
| Capacity Opening Inventory Nwgp<br>(Network Group) | A read-only opening inventory position in pallets used for holding<br>capacity alerts.                                                  |
| Daily Warehouse Holding Capacity                   | The number of pallets that can be held on a given day. Read-only.                                                                       |
| Held Stock in Pallets Nwgp                         | A read-only summation of the inventory that has been set aside and is<br>therefore not available to meet demand.                        |
| Total Inventory in Pallets                         | A read-only summation of the total inventory in pallets.                                                                                |
| Warehouse Holding Capacity Alert                   | A read-only check box indicating is the warehouse holding capacity<br>alert has been triggered.                                         |
| Warehouse Holding Capacity Alert<br>Mask           | A Boolean mask indicating whether the warehouse holding capacity<br>alert should be run on the day. Checking a box indicates it should. |

## <span id="page-271-0"></span>**Warehouse Summary View**

This view displays parameters at the Dept/Destination/Day level.

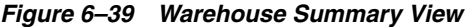

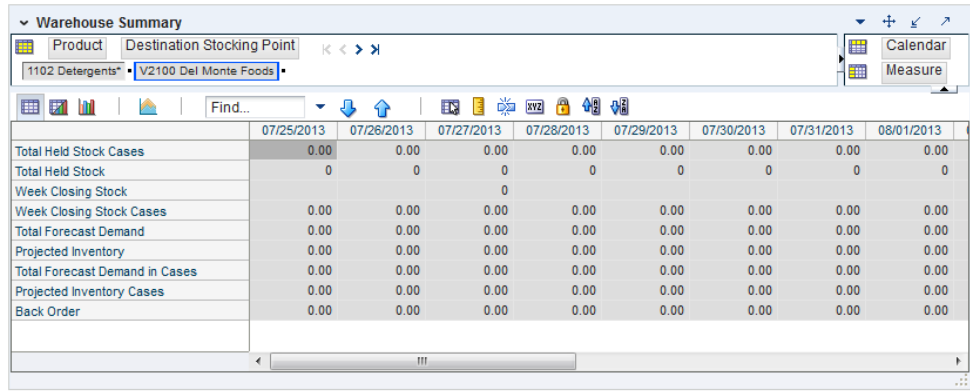

[Table](#page-272-0) 6–44 lists the measures in this view.

| <b>Measure Label</b>                  | <b>Explanation</b>                                                                                                    |
|---------------------------------------|----------------------------------------------------------------------------------------------------|
| <b>Back Order</b>                     | Back Orders shows the SKU/warehouse back order quantity placed on<br>Today. Back Orders is incorporated into the inventory boundaries<br>calculation to increase the warehouse stock level. It represents an<br>increased level of demand and therefore an increased level of inventory<br>visible throughout the plan.                                                                                                    |
| Cross-docked Receipt Plan             | A read-only projected receipt plan of inventory that is cross-docked<br>through the warehouse.                                                                                                    |
|                                       | When any of the network group SKUs are cross-docked through the<br>warehouse, the individual inventory movements through the supply<br>chain must be considered instead of the constrained plan that represents<br>only the first source and final destination. The total inbound on any given<br>day will consist of the constrained receipt plan and cross-docked receipt<br>plan being shipped into to warehouse that day. |
| Cross-docked Receipt Plan Cases       | This read-only measure represents the cross-docked receipt plan<br>converted to cases                                                                                                    |
|                                       | When any of the network group SKUs are cross-docked through the<br>warehouse, the Orderable Unit value should be the value defined<br>between the first cross-docked source and final destination.                                                                                                    |
| <b>Expected Receipts</b>              | Those orders (Purchase Orders or Transfers) that have already been<br>executed and therefore need to be considered when planning future<br>orders for a destination. Expected Receipts is the sum of in-transits and<br>on orders.                                                                                                    |
| <b>Expected Receipts in Cases</b>     | The sum of in-transits and on-orders converted to cases                                                                                                    |
| Projected Inventory                   | A read-only summation in units of the projected opening inventory<br>position for any day in the planning horizon at a specific warehouse.<br>None of that day's activities (either receipts or demand) are reflected in<br>PI, and so it is often referred to as a beginning of day position.                                                                                                    |
| Projected Inventory Cases             | A read-only summation in cases of Projected inventory at the beginning<br>of day.                                                                                                    |
| <b>Total Forecast Demand</b>          | A read-only summation in units of the constrained planned outbound<br>shipments.                                                                                                    |
| <b>Total Forecast Demand in Cases</b> | A read-only summation in cases of the constrained planned outbound<br>shipments.                                                                                                    |
| <b>Total Held Stock</b>               | A read-only summation in units of inventory set aside in the warehouse<br>and therefore not available to meet store demand.                                                                                                    |
| <b>Total Held Stock Cases</b>         | A read-only summation in cases of inventory set aside in the warehouse<br>and therefore not available to meet store demand.                                                                                                    |
| Week Closing Stock                    | A read-only projection in units of the closing week inventory based upon<br>the beginning of day projected inventory for the following Sunday<br>morning. This is unavailable until the view is rolled up to view all<br>products.                                                                                                    |
| <b>Week Closing Stock Cases</b>       | A read-only projection in cases of the closing week inventory based upon<br>the beginning of day projected inventory for the following Sunday<br>morning. This is unavailable until the view is rolled up to view all<br>products.                                                                                                    |

<span id="page-272-0"></span>*Table 6–44 Measures: Warehouse Summary View*

# **Analyzing Activity** <sup>7</sup>

This chapter describes the Analyzing activity. Both Store Replenishment Planning (SRP) and Warehouse Replenishment Planning (WRP) interactive workbooks are used to produce reports for stores and warehouses. These interactive workbooks allow you to analyze system output and perform What-if style analysis when replenishment parameters are changed.

The Analyzing activity contains these tasks:

- **[Store Replenishment Task](#page-274-0)**
- [Warehouse Replenishment Task](#page-300-0)
- [Network Replenishment Task](#page-332-0)

## <span id="page-274-0"></span>**Store Replenishment Task**

This task allows you to view and maintain the store replenishment plan.

Use the Store Replenishment Plan (SRP) Interactive Evaluation workbook to perform the step for this task. See To build this workbook, see ["SRP Interactive Evaluation](#page-116-0)  [Workbook" on page](#page-116-0) 5-27.

These steps helps you achieve this task:

- [Alerts & Exceptions Step](#page-274-1)
- [Sales, Orders, Inventory](#page-278-0)
- [Product & Location Attributes](#page-295-0)

#### <span id="page-274-1"></span>**Alerts & Exceptions Step**

This step contains views that allow you to examine the store replenishment plan exceptions and overstocks. The available views are:

- **[SRP Exception Summary \(Corporate/SKU\) Interactive View](#page-274-2)**
- **[SRP Exception Summary \(Store Format/SKU\) Interactive View](#page-275-0)**
- [SRP Exception Summary \(Weather Region/SKU\) Interactive View](#page-276-0)
- **[SRP Overstock Alert \(SKU\) Interactive View](#page-276-1)**
- [SRP Overstock Details \(SKU/Store/Day\) View](#page-277-0)

#### <span id="page-274-2"></span>**SRP Exception Summary (Corporate/SKU) Interactive View**

This view allows you to examine alert summary data at the (Corporate/SKU) level.

|                                       |                 |      | What If - Unconstrai | What If - Constraine                               |
|---------------------------------------|-----------------|------|----------------------|----------------------------------------------------|
| SRP Exception Summary (Corporate/SKU) |                 |      |                      | ↗                                                  |
| Location<br>K < > 1<br>ORACLE RETAIL  |                 |      |                      | Product<br>壨<br>雦<br>Measure<br>$\blacktriangle$ . |
| 囲<br>財<br>m<br>$\sim$<br>Find         |                 | ₿    | 嚛<br><b>XVZ</b><br>Е | ብ∄<br>₩<br>А                                       |
|                                       | 400000006017 GE |      |                      |                                                    |
| Yesterdays Availability               |                 | 0.00 |                      |                                                    |
| <b>Ranged Stock Points</b>            |                 |      |                      |                                                    |
| Yesterdays Forecast                   |                 | 0.00 |                      |                                                    |
|                                       |                 |      |                      |                                                    |

*Figure 7–1 SRP Exception Summary (Corporate/SKU) Interactive View*

[Table](#page-275-1) 7–1 lists the measures in this view.

<span id="page-275-1"></span>*Table 7–1 Measures: SRP Exception Summary (Corporate/SKU) Interactive View* 

| <b>Measure Label</b>    | <b>Description</b>                                                                                                    |
|-------------------------|----------------------------------------------------------------------------------------------------|
| Ranged Stock Points     | Ranged Stock Points contains the total number of stores across company available<br>to receive and sell items from the previous night's batch run.                                                                                                    |
| Yesterdays Availability | Yesterdays Availability is the percentage of stores across company for which this<br>product was available to sell. In other words the percentage of stores that did not<br>have stock outs the previous night. It is calculated as 1 minus the ratio of stores out<br>of stock last night to the total number of stores available to sell the product. |
| Yesterdays Forecast     | Yesterdays Forecast contains the sum of the forecasted demand for this product for<br>the previous night across all stores (company level).                                                                                                    |

## **SRP Exception Summary (Store Format/SKU) Interactive View**

This view allows you to review alert summary data at the Store Format/SKU level.

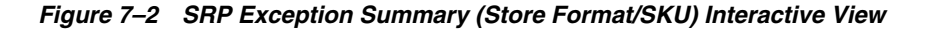

<span id="page-275-0"></span>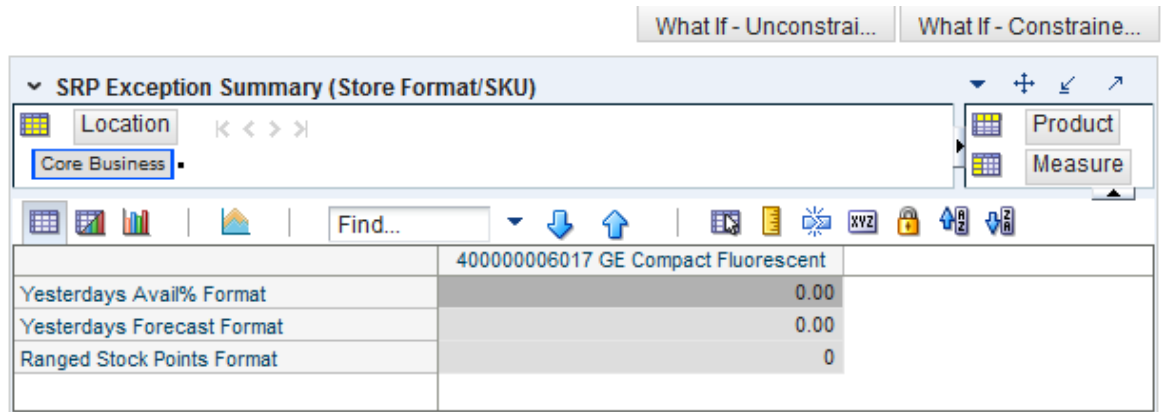

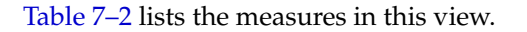

| <b>Measure Label</b>              | <b>Description</b>                                                                                                    |
|-----------------------------------|----------------------------------------------------------------------------------------------------|
| Ranged Stock Points<br>Format     | Ranged Stock Points contains the total number of stores with this format available<br>to receive and sell items from the previous night's batch run.                                                                                                    |
| Yesterdays Availability<br>Format | Yesterdays Availability is the percentage of stores with this format for which this<br>product was available to sell. In other words the percentage of stores that did not<br>have stock outs the previous night. It is calculated as 1 minus the ratio of stores out<br>of stock last night to the total number of stores in this region available to sell the<br>product. |
| Yesterdays Forecast Format        | Yesterdays Forecast contains the sum of the forecasted demand for this product for<br>the previous night across all stores with this format.                                                                                                    |

<span id="page-276-2"></span>*Table 7–2 Measures: SRP Exception Summary (Store Format/SKU)* 

## **SRP Exception Summary (Weather Region/SKU) Interactive View**

This view allows you to review alert summary data at the Weather Region/SKU level.

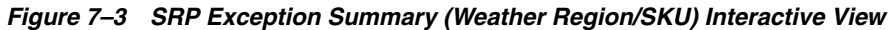

<span id="page-276-0"></span>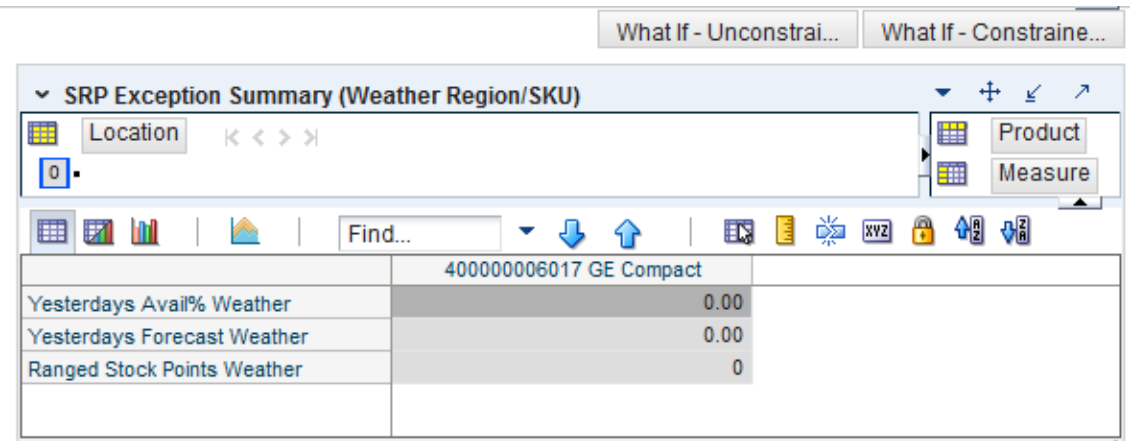

[Table](#page-276-3) 7–3 lists the measures in this view.

<span id="page-276-3"></span>*Table 7–3 Measures: SRP Exception Summary (Weather Region/SKU) Interactive View*

| <b>Measure Label</b>               | <b>Description</b>                                                                                                    |
|------------------------------------|----------------------------------------------------------------------------------------------------|
| Ranged Stock Points                | Ranged Stock Points contains the total number of stores across Weather Region                                                                                                    |
| Weather                            | available to receive and sell items from the previous night's batch run.                                                                                                    |
| Yesterdays Availability<br>Weather | Yesterdays Availability is the percentage of stores across Weather Region for which<br>this product was available to sell. In other words the percentage of stores that did<br>not have stock outs the previous night. It is calculated as 1 minus the ratio of stores<br>out of stock last night to the total number of stores in this region available to sell the<br>product. |
| Yesterdays Forecast                | Yesterdays Forecast contains the sum of the forecasted demand for this product for                                                                                                    |
| Weather                            | the previous night across all stores in this region.                                                                                                    |

## <span id="page-276-1"></span>**SRP Overstock Alert (SKU) Interactive View**

This view allows you to review pertinent information regarding the SKU's status.

*Figure 7–4 SRP Overstock Alert (SKU) Interactive View*

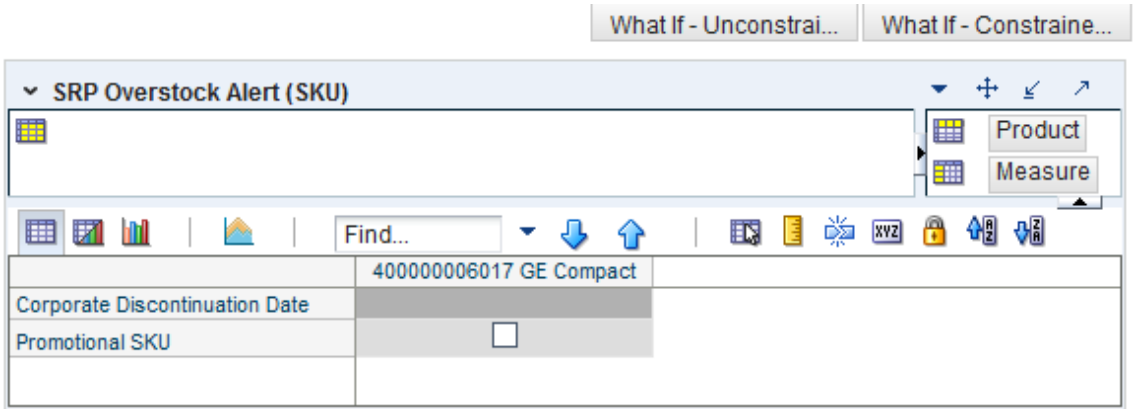

[Table](#page-277-1) 7–4 lists the measures in this view.

<span id="page-277-1"></span>*Table 7–4 Measures: SRP Overstock Alert (SKU) Interactive View*

<span id="page-277-0"></span>

| <b>Measure Label</b>              | <b>Description</b>                                                                                                    |
|-----------------------------------|----------------------------------------------------------------------------------------------------|
| Corporate Discontinuation<br>Date | The Corporate Discontinuation Date measure indicates the date measure by when<br>the SKU Pack-size is planned for discontinuation at the corporate level. |
| Promotional SKU                   | The Promotional SKU measure denotes whether a SKU is promotional.                                                                                         |

## **SRP Overstock Details (SKU/Store/Day) View**

This view displays detailed overstock information at the SKU/Store/Day level.

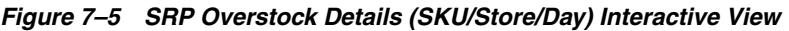

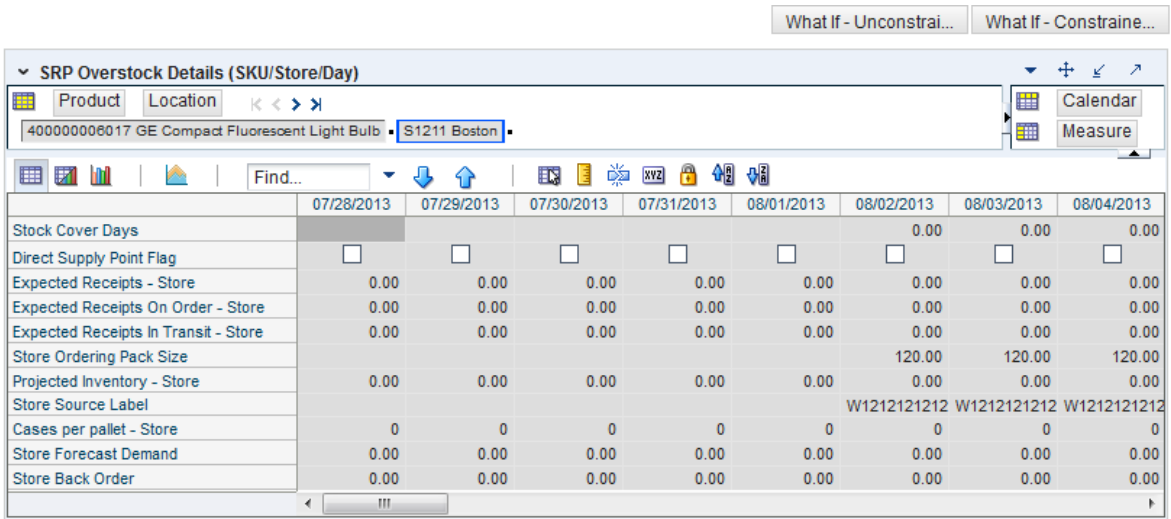

[Table](#page-278-1) 7–5 lists the measures in this view.

| <b>Measure Label</b>                           | <b>Description</b>                                                                                                    |
|------------------------------------------------|----------------------------------------------------------------------------------------------------|
| Cases Per Pallet - Store                       | The Cases Per Pallet - Store measure indicates the pallet multiple for the source<br>warehouse.                                                                                                    |
| Direct Supply Point Flag                       | The Direct Supply Point Flag indicates whether the supply point is being sourced<br>directly from a supplier.                                                                                                    |
| <b>Store Back Orders</b>                       | Store Back Orders shows the SKU/store back order quantity placed on Today.                                                                                                    |
|                                                | Back Order should be subtracted from the current day's Projected Inventory before<br>Projected Inventory is involved in further calculation.                                                                                                    |
|                                                | (Read only)                                                                                                    |
| <b>Stock Cover Days</b>                        | Stock Cover Days is calculated as the number of days the store's current inventory<br>covers demand.                                                                                                    |
| <b>Store Forecast Demand</b>                   | The Store Forecast Demand is the forecast of the store's future sales.                                                                                                    |
|                                                | Note: Demand Forecast is loaded from an external forecasting system.                                                                                                    |
| <b>Expected Receipts - Store</b>               | Expected Receipts - Store (ER) are orders that have already been executed and<br>therefore need to be considered when planning future orders for a store.                                                                                                    |
|                                                | Expected Receipts - Store is the sum of in-transits and on orders.                                                                                                    |
|                                                | Note: In-transits and on orders s are loaded to SRP from an external system.                                                                                                    |
| <b>Expected Receipts In</b><br>Transit - Store | Expected Receipts In Transit - Store represents Inventory in transit from warehouses<br>and suppliers to store.                                                                                                    |
|                                                | Note: This measure is loaded from an external system.                                                                                                    |
| <b>Expected Receipts On</b><br>Order - Store   | Expected Receipts On Order - Store are fixed orders currently being processed for<br>delivery to store either from warehouses or directly from suppliers                                                                                                    |
|                                                | Note: This measure is loaded from an external system.                                                                                                    |
| <b>Store Ordering Pack-size</b>                | The Store Ordering Pack-size represents the primary pack-size to be used when<br>ordering a SKU for a store (either from a warehouse or from a supplier).                                                                                                    |
|                                                | Note: Store Ordering Pack-size is loaded from Data Management (DM).                                                                                                    |
| Projected Inventory - Store                    | Projected Inventory - Store (PI) is calculated in AIP batch and represents a<br>projection of the opening inventory position for any day in the planning horizon at<br>a specific store. None of that day's activities (either receipts or demand) are<br>reflected in PI, and so it is often referred to as a beginning of day position. |
|                                                | PI on a given day is calculated as the PI of the previous day plus the net impact of<br>all demand and replenishments on the previous day. Previous day demand is<br>consists of forecasted demand plus any Customer Orders (CO) on that day.<br>Previous day replenishments consist of Expected and Planned Receipts.                    |
| <b>Store Source Label</b>                      | The Store Source Label identifies the source from which this store receives<br>inventory.                                                                                                    |

<span id="page-278-1"></span>*Table 7–5 Measures: SRP Overstock Details (SKU/Store/Day) Interactive View* 

## <span id="page-278-0"></span>**Sales, Orders, Inventory**

This step contains views that allow you to examine the store replenishment plansales, orders, and inventory. The available views are:

- [Company Level Inventory Analysis Interactive View](#page-279-0)
- [SRP Replenishment Plan \(SKU/Store/Week\) Interactive View](#page-280-0)
- [SRP Replenishment Summary \(SKU/Store/Day\) Interactive View](#page-281-0)
- [WH Inventory Analysis \(SKU Group/Warehouse/Day\) Interactive View](#page-294-0)

## <span id="page-279-0"></span>**Company Level Inventory Analysis Interactive View**

This view provides a company-wide view of inventory levels in the supply chain.

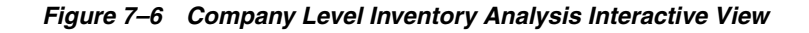

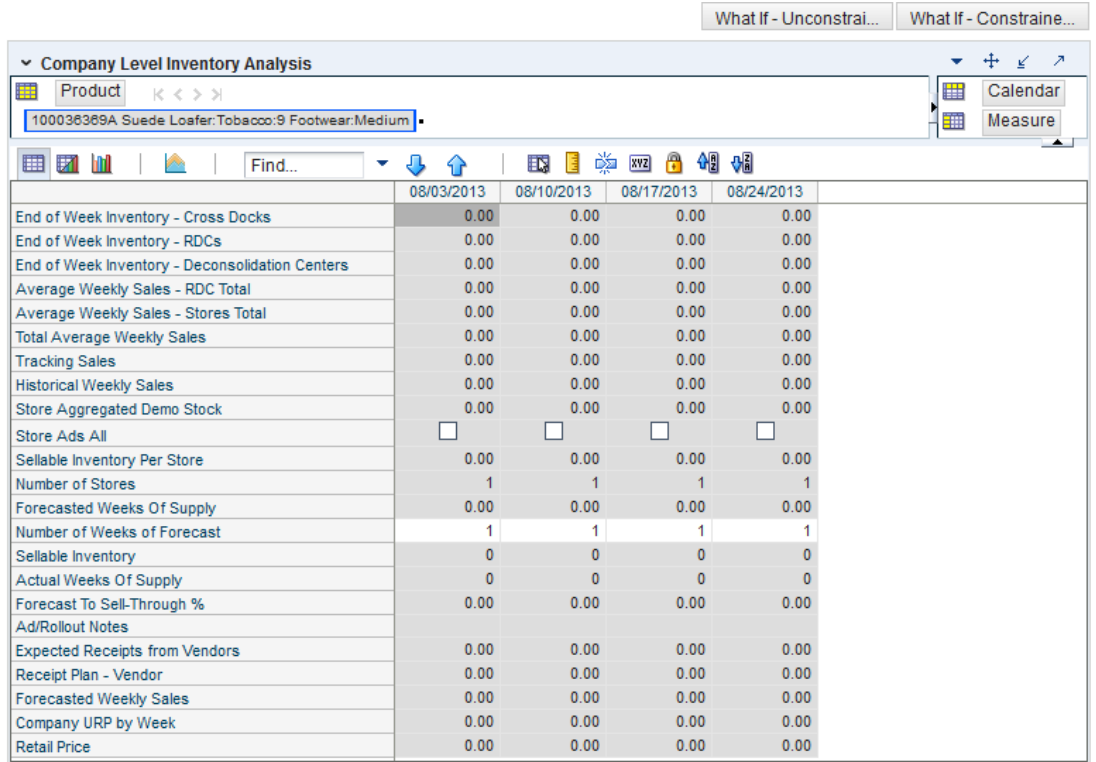

[Table](#page-279-1) 7–6 lists the measures in this view.

<span id="page-279-1"></span>*Table 7–6 Measures: Company Level Inventory Analysis* 

| <b>Measure Label</b>           | <b>Description</b>                                                                                                    |
|--------------------------------|----------------------------------------------------------------------------------------------------|
| <b>Actual Weekly Sales</b>     | Actual Weekly Sales represents the sum of actual sales data from stores<br>aggregated to the SKU Group/Week level.                                                                                                    |
| <b>Actual Weeks of Supply</b>  | Actual Total Weeks of Supply represents weeks of supply for all locations (stores<br>and warehouses). It is calculated by dividing Saleable Inventory by Total Avg<br>Weekly Sales.                                                                                    |
| Ad/Rollout Notes               | SKU Ad/Rollout Notes contains notes related to a product ad or rollout.                                                                                                    |
| <b>Aggregated Store Ads</b>    | Aggregated Store Ads indicates the presence of any active ads within the SKU<br>Group/Week level. Aggregated Store Ads is True if at least one ad exists over the<br>week for this SKU Group.                                                                          |
| Store Aggregated Demo<br>Stock | Store Aggregated Demo Stock represents the total demo stock over the week for<br>this SKU Group. It is calculated as the sum of demo stock across all stores on the<br>last day of the week (Saturday).                                                                |
| Company URP by Week            | Company URP by Week is the Unconstrained Receipt Plan (URP) for a given SKU<br>Group across the company for a given week.                                                                                                    |
|                                | Unconstrained Receipt Plan (URP) is calculated as Store Receipt Plan<br>(SKU/Store/Day) plus the Store Reconciliation Adjustment (SKU/Store/Day).<br>The resulting URP values for each SKU/Store combination are then aggregated to<br>a SKU Group/Company/Week level. |

| <b>Measure Label</b>                                      | <b>Description</b>                                                                                                    |
|-----------------------------------------------------------|----------------------------------------------------------------------------------------------------|
| End of Week Inventory -<br>Cross Docks                    | End of Week Inventory - Cross Docks represents the sum a SKU's Projected<br>Inventory on the last day of the week at all warehouses with a warehouse type of<br>Cross Docks.                                                                                                    |
| End of Week Inventory -<br><b>Deconsolidation Centers</b> | End of Week Inventory - Deconsolidation Centers represents the sum of a SKU's<br>Projected Inventory on the last day of the week at all warehouses with a<br>warehouse type of Deconsolidation Center.                                                                                                    |
| End of Week Inventory -<br><b>RDCs</b>                    | End of Week Inventory - RDCs represents the sum a SKU's Projected Inventory on<br>the last day of the week at all warehouses with a warehouse type of RDC.                                                                                                    |
| <b>Expected Receipts from</b><br>Vendors                  | Expected Receipts from Vendors shows the total inventory on order from vendors<br>to warehouses and stores for any direct to store shipments.                                                                                                    |
| Receipt Plan - Vendor                                     | Receipt Plan - Vendor shows the total planned receipts from vendors to<br>warehouses and stores for any direct to store shipments.                                                                                                    |
| Forecast to Sell-Through %                                | Forecast to Sell-Through % contains the percentage of actual sales (historical<br>weekly sales) to forecasted sales (forecasted demand at the week level).                                                                                                    |
| <b>Forecasted Weekly Sales</b>                            | Forecasted Weekly Sales represents the total forecasted weekly sales (including<br>customer orders) for a given SKU Group.                                                                                                    |
| Forecasted Weeks of Supply                                | Forecasted Weeks of Supply represents the forecasted weeks of cover. It is<br>calculated by dividing Saleable Inventory by Forecasted Avg Weekly Sales, where<br>Forecasted Avg Weekly Sales is calculated as Forecasted Weekly Sales divided by<br>the Number of Weeks Forecast.                                                                          |
| Sellable Inventory per Store                              | Sellable Inventory per Store represents the average inventory level per store,<br>excluding demo stock. It is calculated as the Saleable Inventory divided by the<br>number of stores.                                                                                                    |
| Number of Stores                                          | Number of Stores represents the total number of stores for this SKU Group.                                                                                                    |
| Number of Weeks Forecast                                  | Number of Weeks Forecast represents the number of weeks in the future<br>(including present week) over which Forecasted Avg Weekly Sales is calculated.                                                                                                    |
| Retail Price                                              | Retail Price is the product's retail price.                                                                                                    |
|                                                           | Note: Retail Price is loaded from an external system.                                                                                                    |
| Saleable Inventory                                        | Saleable Inventory represents the amount of inventory that can actually be sold. It<br>is calculated as the aggregated end of week projected inventory minus the<br>aggregated end of week demo stock.                                                                                                    |
| Average Weekly Sales - RDC<br>Total                       | Average Weekly Sales - RDC Total contains the aggregated total of average<br>weekly sales for an Regional Distribution Center (RDC) warehouse.                                                                                                    |
| <b>Average Weekly Sales - Stores</b><br>Total             | Average Weekly Sales - Stores Total contains the aggregation of an item's average<br>weekly sales across all stores.                                                                                                    |
| <b>Total Avg Weekly Sales</b>                             | Total Avg Weekly Sales contains the Sum of SKU of RDC Avg Weekly Sales and<br>SKU Sum of Stores Avg Weekly Sales.                                                                                                    |
| <b>Tracking Sales</b>                                     | Tracking Sales estimates sales for the current week based on week-to-date sales.<br>First, average daily sales is calculated by dividing the week-to-date sales by the<br>number of days week-to-date (Sunday through the day prior to the current day).<br>Next, the average daily sales are multiplied by seven, resulting in the SKU<br>Tracking Sales. |

*Table 7–6 (Cont.) Measures: Company Level Inventory Analysis* 

## <span id="page-280-0"></span>**SRP Replenishment Plan (SKU/Store/Week) Interactive View**

This view allows you to review replenishment plan information at the (SKU/Store/Week) level.

|                                                          |                                                                                        |            | What If - Unconstrai |               | What If - Constraine |
|----------------------------------------------------------|----------------------------------------------------------------------------------------|------------|----------------------|---------------|----------------------|
| ↗<br>V<br><b>SRP Replenishment Plan (SKU/Store/Week)</b> |                                                                                        |            |                      |               |                      |
| ₩<br>Calendar<br>Product<br>Location<br>壨<br>$K < 5$ $N$ |                                                                                        |            |                      |               |                      |
|                                                          | 讍<br>100036369 Suede Loafer: Tobacco: 9 Footwear: Medium   S5122 Auckland  <br>Measure |            |                      |               | $\rightarrow$        |
| 賱<br>財<br>Find                                           |                                                                                        |            | 邼                    | 嚛<br>H<br>xyz | 硘<br>%               |
|                                                          | 08/03/2013                                                                             | 08/10/2013 | 08/17/2013           | 08/24/2013    |                      |
| <b>Historical Weekly Sales</b>                           | 0.00                                                                                   | 0.00       | 0.00                 | 0.00          |                      |
| Roll Weeks - Store                                       |                                                                                        |            |                      |               |                      |
| Roll Weeks (expanded) - Store                            | No.                                                                                    | <b>No</b>  | <b>No</b>            | <b>No</b>     |                      |
|                                                          |                                                                                        |            |                      |               |                      |

*Figure 7–7 SRP Replenishment Plan (SKU/Store/Week) Interactive View*

[Table](#page-281-1) 7–7 lists the measures in this view.

<span id="page-281-1"></span>*Table 7–7 Measures: SRP Replenishment Plan (SKU/Store/Week) Interactive View* 

| <b>Measure Label</b>             | <b>Description</b>                                                                                                    |
|----------------------------------|----------------------------------------------------------------------------------------------------|
| <b>Actual Weekly Sales</b>       | Actual Weekly Sales is used in Sales Week Range and Factor AWS replenishment<br>methods. It represents the actual historical sales by week for a SKU/Store.                                                                                                    |
|                                  | As a default, SRP maintains the last 52 weeks of history (purge age is set to 371<br>days). This ensures that the oldest week of history is automatically dropped as each<br>new week of sales history is added.                                                                                                    |
|                                  | <b>Note:</b> Actual Weekly Sales is loaded to SRP from an external system.                                                                                                    |
| <b>Actual Weekly Sales</b>       | Actual Weekly Sales is used in Sales Week Range and Factor AWS replenishment<br>methods. It represents the actual historical sales by week for a SKU/Store.                                                                                                    |
|                                  | As a default, SRP maintains the last 52 weeks of history (purge age is set to 371<br>days). This ensures that the oldest week of history is automatically dropped as each<br>new week of sales history is added.                                                                                                    |
|                                  | <b>Note:</b> Actual Weekly Sales is loaded to SRP from an external system.                                                                                                    |
| Roll Weeks (expanded) -<br>Store | The Roll Weeks parameter indicates whether SRP logic should automatically roll<br>the start and end date range settings forward one week or not. Roll weeks is used in<br>the Factor AWS and Sales Week Range Replenishment Methods.                                                                                |
|                                  | The Roll Weeks options are:                                                                                                    |
|                                  | Yes<br>$\blacksquare$                                                                                                    |
|                                  | N <sub>o</sub><br>$\blacksquare$                                                                                                    |
|                                  | Default                                                                                                    |
|                                  | Example: Yes causes the start and end date to roll forward one week, allowing you<br>to keep the weekly historical sales at the same relative distance in the past. No does<br>not move the start and end date forward allowing you to use the same weekly<br>historical sales as the system moves forward in time. |
|                                  | Roll Weeks (expanded) - Store displays the actual value used in the calculations.<br>This is the merge of exception level (SKU/Store/Day), default level<br>(Sub-class/Store format), and global level (Dept) values entered.                                                                                       |

## <span id="page-281-0"></span>**SRP Replenishment Summary (SKU/Store/Day) Interactive View**

This view provides a company-wide view of inventory levels in the supply chain. This view includes both:

■ [Read-only Measures](#page-283-0)

### ■ [Hidden Measures](#page-291-0)

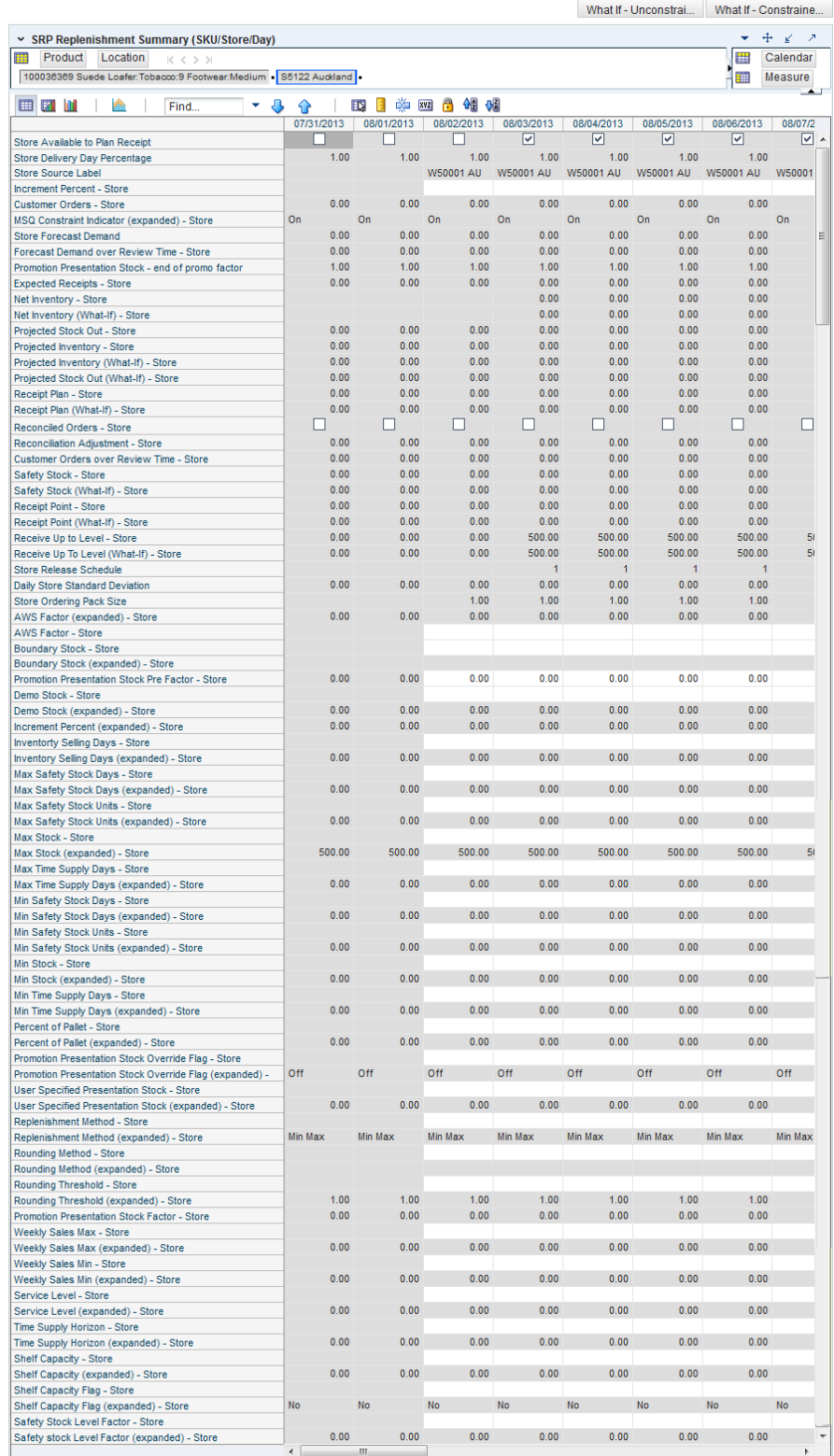

## *Figure 7–8 SRP Replenishment Summary (SKU/Store/Day) Interactive View*

#### **Read-only Measures**

[Table](#page-283-1) 7–8 lists the measures in this view that appear automatically when using the default template. All measures are read-only.

| <b>Measure Label</b>                                                | <b>Description</b>                                                                                                    |
|---------------------------------------------------------------------|----------------------------------------------------------------------------------------------------|
| <b>Promotion Presentation Stock</b><br>Pre Factor - Store           | The Promotion Presentation Stock Pre Factor - Store represents the specified<br>quantity for Store Promotion Presentation Stock before application of the<br>Promotion Presentation Stock - End of Promo Factor.                                                                                                    |
| Daily Store Standard<br>Deviation                                   | The Daily Store Standard Deviation represents the forecast error assuming a<br>normal distribution. The standard deviation is used in the calculation of dynamic<br>Safety Stock.                                                                                                    |
|                                                                     | Note: This measure is loaded from an external system.                                                                                                    |
| Promotion Presentation Stock -<br>end of promo factor<br>(expanded) | Promotion Presentation Stock - End of Promo Factor (expanded) displays the<br>actual value used in the calculations. This version displays a factor of 1 for the<br>days within the promotion period prior to the ramp down and then shows the<br>designated End of Promotion Factor values as it approaches the end of the<br>promotion. A factor of 1 is displayed after the promotion has ended. |
| Projected Stock Out - Store                                         | Projected Stock Out - Store is calculated based on forecasted demand and<br>projected inventory. It represents the projected lost sales as a result of an out of<br>stock at the store.                                                                                                    |
| Store Available To Plan<br>Receipt                                  | The Store Available to Plan Receipt (ATP) indicates the days on which a store<br>may plan a receipt based on the store's release schedule. A checkmark in a box<br>indicates a receipt may be planned on that day.                                                                                                    |
| Delivery-day Demand Percent<br>(expanded)                           | The actual value used in calculations. This is a merge of the multiple levels of<br>Delivery-day Demand Percent.                                                                                                    |
| AWS Factor - Store)                                                 | The AWS Factor allows you to provide a numeric factor to be multiplied against<br>the Average Weekly Sales (AWS) to determine replenishment boundaries (Safety<br>Stock, RP and RUTL) for the Factor AWS replenishment method.                                                                                                    |
|                                                                     | Example: An AWS Factor of 0.5 calculates a Safety Stock that is 50% of the<br>average weekly sales.                                                                                                    |
|                                                                     | AWS Factor - Store displays the actual value used in the calculations. This is the<br>merge of exception level (SKU/Store/Day), default level (Sub-class/Store<br>format), and global level (Dept) values entered.                                                                                                    |

<span id="page-283-1"></span><span id="page-283-0"></span>*Table 7–8 Measures: SRP Replenishment Summary (SKU/Store/Day) Interactive View* 

| <b>Measure Label</b>                        | <b>Description</b>                                                                                                    |
|---------------------------------------------|----------------------------------------------------------------------------------------------------|
| Boundary Stock (expanded) -<br>Store        | The Boundary Stock identifier allows you to select the stock level to use in<br>calculating the Store RP and Store RUTL. This stock level is a combination of<br>Safety Stock, Presentation Stock or Promotional Presentation Stock based on the<br>following identifiers. If the identifier contains vs., the greater value is used. This<br>parameter affects all replenishment methods. |
|                                             | The boundary options are:                                                                                                    |
|                                             | $SS vs. PS + PPS$<br>$\blacksquare$                                                                                                    |
|                                             | SS vs. PS<br>$\blacksquare$                                                                                                    |
|                                             | SS vs. PPS<br>٠                                                                                                    |
|                                             | $SS + PS + PPS$<br>$\blacksquare$                                                                                                    |
|                                             | $SS + PS$                                                                                                    |
|                                             | $SS + PPS$<br>$\blacksquare$                                                                                                    |
|                                             | SS<br>٠                                                                                                    |
|                                             | Where,                                                                                                    |
|                                             | SS = Safety Stock                                                                                                    |
|                                             | PS = Presentation Stock                                                                                                    |
|                                             | PPS = Promotional Presentation Stock                                                                                                    |
|                                             | The default is $SS$ vs. $PS$ + PPS.                                                                                                    |
|                                             | Example: SS vs. PS adds the greater of SS or PS to the calculated Store RP and<br>Store RUTL values.                                                                                                    |
|                                             | SS + PS adds the total of SS and PS to the calculated Store RP and Store RUTL<br>values.                                                                                                    |
|                                             | Boundary Stock (expanded) - Store displays the actual value used in the<br>calculations. This is the merge of exception level (SKU/Store/Day), default level<br>(Sub-class/Store format), and global level (Dept) values entered.                                                                                                    |
| Customer Orders - Store                     | Customer Orders - Store (CO) are orders placed by customers at a store for a<br>specific quantity of a SKU to be picked up on a specific delivery date. Customer<br>orders are treated as additional demand on top of normal forecasted demand.                                                                                                    |
|                                             | Note: Customer Orders are loaded to SRP from an external system.                                                                                                    |
| Customer Orders over Review<br>Time - Store | Customer Orders over Review Time - Store represents the customer orders that<br>must be accounted for when calculating the Ideal Receipt Quantity on an ATP<br>day. Customer orders are summed from the day after the beginning of the review<br>period through the day before the end of the review period.                                                                               |
|                                             | Customer Orders over Review Time - Store is only calculated on Available to<br>Plan receipt days.                                                                                                    |
| <b>Store Forecast Demand</b>                | The Store Forecast Demand is the forecast of the store's future sales.                                                                                                    |
|                                             | Note: Demand Forecast is loaded from an external forecasting system.                                                                                                    |
| Demo Stock (expanded) - Store               | Amount of stock that is used as demonstration product, but is still available to<br>sell. Demo Stock is added to the RP and RUTL levels for each day.                                                                                                    |
|                                             | Demo Stock (expanded) - Store displays the actual value used in the calculations.<br>This is the merge of exception level (SKU/Store/Day), default level<br>(Sub-class/Store format), and global level (Dept) values entered.                                                                                                    |
| <b>Expected Receipts - Store</b>            | Expected Receipts - Store (ER) are orders that have already been executed and<br>therefore need to be considered when planning future orders for a store.                                                                                                    |
|                                             | Expected Receipts - Store is the sum of in-transits and on orders.                                                                                                    |
|                                             | Note: In-transits and on orders s are loaded to SRP from an external system.                                                                                                    |

*Table 7–8 (Cont.) Measures: SRP Replenishment Summary (SKU/Store/Day) Interactive View* 

| <b>Measure Label</b>                                | <b>Description</b>                                                                                                    |
|-----------------------------------------------------|----------------------------------------------------------------------------------------------------|
| Forecast Demand over Review<br>Time - Store         | Forecast Demand over Review Time - Store is calculated as the sum of the<br>forecasted demand from the current day through the next receipt day.                                                                                                    |
|                                                     | Forecast Demand over Review Time - Store is only calculated on Available to<br>Plan receipt days.                                                                                                    |
| Increment Percent (expanded)<br>- Store             | The Increment Percent acts as a multiplier for minimum and maximum stock<br>that is designed to handle temporary fluctuation in demand for items using the<br>Min/Max Replenishment Method. An increment percentage factor can be used<br>to temporarily increase or decrease targeted stocking levels without altering the<br>established MIN and MAX values.                                                                     |
|                                                     | Example: An Increment Percent of 1.2 adds 20% to the Min and Max Stock.                                                                                                    |
|                                                     | Increment Percent (expanded) - Store displays the actual value used in the<br>calculations. This is the merge of exception level (SKU/Store/Day), default level<br>(Sub-class/Store format), and global level (Dept) values entered.                                                                                                    |
| <b>Inventory Selling Days</b><br>(expanded) - Store | The Inventory Selling Days parameter is used to specify the number of days of<br>forecast quantity to be used when calculating the RUTL with the Hybrid,<br>Dynamic, Poisson and Loaded SS Dynamic Replenishment Methods. The RUTL<br>calculation uses the forecast demand over the greater of Inventory Selling Days<br>and Review Time. Inventory Selling Days can be used to avoid producing very<br>small frequent orders.     |
|                                                     | Example: Inventory Selling Days of 14 ensures that an order contains at least 14<br>days of supply.                                                                                                    |
|                                                     | Inventory Selling Days (expanded) - Store displays the actual value used in the<br>calculations. This is the merge of exception level (SKU/Store/Day), default level<br>(Sub-class/Store format), and global level (Dept) values entered.                                                                                                    |
| Max Safety Stock Days<br>(expanded) - Store         | The Max Safety Stock Days parameter is used to specify the maximum number<br>of days of cover to be kept on hand as Safety Stock.                                                                                                    |
|                                                     | If you enter both Max Safety Stock Days and Max Safety Stock Units, the<br>Maximum Safety Stock boundary uses the larger of demand over Max Safety<br>Stock Days and Max Safety Stock Units.                                                                                                    |
|                                                     | Example: Max Safety Stock Days of 14 ensures the Maximum Safety Stock<br>contains at least 14 days of supply. If Max Safety Stock Units is greater than 14<br>days of supply, max units would be used as the Maximum Safety Stock,<br>otherwise Maximum Safety Stock would be the number of units required to<br>cover 14 days of demand, calculated as the sum of demand over the next 14 days<br>beginning with the current day. |
|                                                     | Max Safety Stock Days (expanded) - Store displays the actual value used in the<br>calculations. This is the merge of exception level (SKU/Store/Day), default level<br>(Sub-class/Store format), and global level (Dept) values entered.                                                                                                    |
| Max Safety Stock Units<br>(expanded) - Store        | The Max Safety Stock Units parameter is used to specify the maximum amount<br>of inventory to be kept on hand as Safety Stock.                                                                                                    |
|                                                     | If you enter both Max Safety Stock Days and Max Safety Stock Units, the<br>Maximum Safety Stock boundary uses the larger of demand over Max Safety<br>Stock Days and Max Safety Stock Units.                                                                                                    |
|                                                     | Example: Max Safety Stock Days of 14 ensures the Maximum Safety Stock<br>contains at least 14 days of supply. If Max Safety Stock Units is greater than 14<br>days of supply, max units would be used as the Maximum Safety Stock,<br>otherwise Maximum Safety Stock would be the number of units required to<br>cover 14 days of demand.                                                                                          |
|                                                     | Max Safety Stock Units (expanded) - Store displays the actual value used in the<br>calculations. This is the merge of exception level (SKU/Store/Day), default level<br>(Sub-class/Store format), and global level (Dept) values entered.                                                                                                    |

*Table 7–8 (Cont.) Measures: SRP Replenishment Summary (SKU/Store/Day) Interactive View* 

| <b>Measure Label</b>                         | <b>Description</b>                                                                                                    |
|----------------------------------------------|----------------------------------------------------------------------------------------------------|
| Max Stock (expanded) - Store                 | Max Stock is only used in the Min/Max Replenishment Method. It represents the<br>maximum stock level in units that are desired on hand to satisfy demand. The<br>receipt plan quantity is calculated to bring Net Inventory up to MAX Stock.                                                                                                    |
|                                              | Max Stock (expanded) - Store displays the actual value used in the calculations.<br>This is the merge of exception level (SKU/Store/Day), default level<br>(Sub-class/Store format), and global level (Dept) values entered.                                                                                                    |
| Max Time Supply Days<br>(expanded) - Store   | Max Time Supply Days is only used in the Time Supply Replenishment Method.<br>It represents maximum stock level in terms of number of days cover that are<br>desired on hand to satisfy demand. The receipt plan quantity is calculated to<br>bring Net Inventory up to Maximum Time Supply Days of cover.                                                                                                    |
|                                              | Example: Max Time Supply Days of 14 ensures an order brings the inventory<br>level up to 14 days of supply.                                                                                                    |
|                                              | Max Time Supply Days (expanded) - Store displays the actual value used in the<br>calculations. This is the merge of exception level (SKU/Store/Day), default level<br>(Sub-class/Store format), and global level (Dept) values entered.                                                                                                    |
| Min Safety Stock Days<br>(expanded) - Store  | The Min Safety Stock Days parameter is used to specify the minimum number of<br>days of cover to be kept on hand as Safety Stock.                                                                                                    |
|                                              | If you enter both Min Safety Stock Days and Min Safety Stock Units, the<br>Minimum Safety Stock boundary uses the larger of demand over Min Safety<br>Stock Days and Min Safety Stock Units.                                                                                                    |
|                                              | Example: Min Safety Stock Days of 7 ensures the Minimum Safety Stock contains<br>at least seven days of supply. If Min Safety Stock Units is greater than seven days<br>of supply, min units would be used as the Minimum Safety Stock, otherwise<br>Minimum Safety Stock would be the number of units required to cover seven<br>days of demand, calculated as the sum of demand over the next seven days<br>beginning with the current day. |
|                                              | Min Safety Stock Days (expanded) - Store displays the actual value used in the<br>calculations. This is the merge of exception level (SKU/Store/Day), default level<br>(Sub-class/Store format), and global level (Dept) values entered.                                                                                                    |
| Min Safety Stock Units<br>(expanded) - Store | The Min Safety Stock Units parameter is used to specify the minimum amount of<br>inventory to be kept on hand as Safety Stock.                                                                                                    |
|                                              | If you enter both Min Safety Stock Days and Min Safety Stock Units, the<br>Minimum Safety Stock boundary uses the larger of demand over Min Safety<br>Stock Days and Min Safety Stock Units.                                                                                                    |
|                                              | Example: Min Safety Stock Days of 7 ensures the Minimum Safety Stock contains<br>at least seven days of supply. If Min Safety Stock Units is greater than seven days<br>of supply, min units would be used as the Minimum Safety Stock, otherwise<br>Minimum Safety Stock would be the number of units required to cover seven<br>days of demand.                                                                                             |
|                                              | Min Safety Stock Units (expanded) - Store displays the actual value used in the<br>calculations. This is the merge of exception level (SKU/Store/Day), default level<br>(Sub-class/Store format), and global level (Dept) values entered.                                                                                                    |
| Min Stock (expanded) - Store                 | Min Stock is only used in the Min/Max Replenishment Method. It represents the<br>minimum stock level in units that are desired on hand to satisfy demand. Min<br>Stock is used in determining the inventory level at which a replenishment is<br>triggered.                                                                                                    |
|                                              | Min Stock (expanded) - Store displays the actual value used in the calculations.<br>This is the merge of exception level (SKU/Store/Day), default level<br>(Sub-class/Store format), and global level (Dept) values entered.                                                                                                    |

*Table 7–8 (Cont.) Measures: SRP Replenishment Summary (SKU/Store/Day) Interactive View* 

| <b>Measure Label</b>                           | <b>Description</b>                                                                                                    |
|------------------------------------------------|----------------------------------------------------------------------------------------------------|
| Min Time Supply Days<br>(expanded) - Store     | Min Time Supply Days is only used in the Time Supply and Hybrid<br>Replenishment Method. It represents minimum stock level in terms of number of<br>days cover that are desired on hand to satisfy demand. Min Time Supply Days of<br>cover is used in both Safety Stock and RP calculations.                                             |
|                                                | Example: To ensure a minimum inventory level that covers seven days of supply;<br>then in the Min Time Supply Days, enter: 7.                                                                                                    |
|                                                | Min Time Supply Days (expanded) - Store displays the actual value used in the<br>calculations. This is the merge of exception level (SKU/Store/Day), default level<br>(Sub-class/Store format), and global level (Dept) values entered.                                                                                                   |
| MSQ Constraint Indicator<br>(expanded) - Store | MSQ Constraint Indicator (expanded) - Store displays the actual value used in<br>calculations. This represents the merge of the global default, default, and<br>exception level versions of Store MSQ Constraint Indicator.                                                                                                    |
|                                                | If the indicator is On, MSQ is applied as a constraint during ordering decisions.                                                                                                    |
| Net Inventory - Store                          | Net Inventory - Store (NI) is calculated in batch AIP and is a prediction of the<br>inventory position at the end of review time. It represents what inventory is<br>available to meet demand over the period.                                                                                                    |
|                                                | The NI calculation is based on the Projected Inventory position at the beginning<br>of the period, then considering the impact of Expected Receipts (ER) and<br>Expected Spoilage (ES) over the review time.                                                                                                    |
|                                                | Net Inventory - Store is only calculated on Available to Plan receipt days, and is<br>used as the point at which SRP generates a planned receipt.                                                                                                    |
|                                                | Important: While it is possible to rollup Net Inventory across the time<br>dimension, it is not recommended. Aggregation over time does not produce a<br>meaningful result since the calculation of Net Inventory involves the summation<br>of data over review times which do not correlate with positions in the calendar<br>hierarchy. |
| Store Net Inventory Post<br>Replenishment      | Store Net Inventory Post Replenishment is the inventory over the review time<br>factoring in a planned receipt. This is Store Net Inventory plus the planned<br>receipt on that day.                                                                                                    |
| Store Ordering Pack-size                       | The Store Ordering Pack-size represents the primary pack-size to be used when<br>ordering a SKU for a store (either from a warehouse or from a supplier).                                                                                                    |
|                                                | Note: Store Ordering Pack-size is loaded from Data Management (DM).                                                                                                    |
| Percent of Pallet (expanded) -<br>Store        | Percent of Pallet is used to determine if the Ideal Receipt Quantity for<br>replenishment should be rounded to a full pallet. It represents the percentage<br>threshold that case demand must exceed in order for pallet rounding to occur.                                                                                               |
|                                                | Example: Percent of Pallet of 0.75 rounds an order up to a pallet if the case<br>demand is greater than 75 percent of a pallet.                                                                                                    |
|                                                | Percent of Pallet (expanded) - Store displays the actual value used in the<br>calculations. This is the merge of exception level (SKU/Store/Day), default level<br>(Sub-class/Store format), and global level (Dept) values entered.                                                                                                    |
| Projected Inventory - Store                    | Projected Inventory - Store (PI) is calculated in AIP batch and represents a<br>projection of the opening inventory position for any day in the planning horizon<br>at a specific store. None of that day's activities (either receipts or demand) are<br>reflected in PI, and so it is often referred to as a beginning of day position. |
|                                                | PI on a given day is calculated as the PI of the previous day plus the net impact<br>of all demand and replenishments on the previous day. Previous day demand is<br>consists of forecasted demand plus any Customer Orders (CO) on that day.<br>Previous day replenishments consist of Expected and Planned Receipts.                    |

*Table 7–8 (Cont.) Measures: SRP Replenishment Summary (SKU/Store/Day) Interactive View*
| <b>Measure Label</b>                                                | <b>Description</b>                                                                                                    |  |
|---------------------------------------------------------------------|----------------------------------------------------------------------------------------------------|--|
| Promotion Presentation Stock -<br>Store                             | ThePromotion Presentation Stock - Store represents the Promotion Presentation<br>Stock - End of Promo Factor applied to the Promotion Presentation Stock Pre<br>Factor - Store.                                                                                                    |  |
|                                                                     | If the Promotion Presentation Stock Override Flag (expanded) - Store is turned<br>on, this becomes equal to zero (0).                                                                                                    |  |
| Promotion Presentation Stock<br>Override Flag (expanded) -<br>Store | Promotion Presentation Stock Override Flag (expanded) - Store displays the<br>actual value used in the calculations. This is the merge of exception level<br>(SKU/Store/Day), default level (Sub-class/Store format), and global level (Dept)<br>values entered.                                                                                                    |  |
| Receipt Plan - Store                                                | The Receipt Plan - Store represents SRP's recommendations for ordering based<br>on demand, allocation boundaries and available inventory. The Receipt Plan is<br>final result calculations in AIP Batch including adjustments made to Ideal<br>Receipt Quantity based on rounding and constraints made to the Unconstrained<br>Receipt Plan based on inventory available at the source. |  |
| Receipt Point - Store                                               | The Receipt Point - Store (RP) represents the inventory level below which an<br>order should be triggered. RP is calculated differently based on the selected<br>Replenishment Method.                                                                                                    |  |
|                                                                     | Receipt Point - Store is only calculated on Available to Plan receipt days.                                                                                                    |  |
| Receive Up to Level - Store                                         | The Receive Up to Level (RUTL) denotes the target level of inventory when<br>generating an order. RUTL is calculated differently based on the selected<br>Replenishment Method.                                                                                                    |  |
|                                                                     | Receive Up to Level - Store is only calculated on Available to Plan receipt days.                                                                                                    |  |
| Reconciled Orders - Store                                           | The Reconciled Orders - Store is an indicator informing users which indicates<br>which orders have been reconciled.                                                                                                    |  |
| Reconciliation Adjustment -<br>Store                                | The Reconciliation Adjustment - Store represents the difference between the<br>Unconstrained Receipt Plan and the Receipt Plan - Store due to inventory<br>constraints, inventory availability at the source location.                                                                                                    |  |
| Store Release Schedule                                              | The Store Release Schedule is an integer representing the lead time from a source<br>location to store for a SKU. The release schedule is calculated in Data<br>Management (DM) based on lead time and order cycle.                                                                                                    |  |
|                                                                     | A numeric field indicating the lead times.                                                                                                    |  |

*Table 7–8 (Cont.) Measures: SRP Replenishment Summary (SKU/Store/Day) Interactive View* 

| <b>Measure Label</b>                     | <b>Description</b>                                                                                                    |  |  |
|------------------------------------------|----------------------------------------------------------------------------------------------------|--|--|
| Replenishment Method - Store             | The choice of Replenishment Method determines the calculations that are used in<br>generating a store replenishment method. Blank indicates the system preset<br>value of No Replenishment.                                                                                                    |  |  |
|                                          | The Replenishment Method options are:                                                                                                    |  |  |
|                                          | Min/Max<br>п                                                                                                    |  |  |
|                                          | Time Supply<br>п                                                                                                    |  |  |
|                                          | Dynamic<br>п                                                                                                    |  |  |
|                                          | Hybrid<br>■                                                                                                    |  |  |
|                                          | No Replenishment<br>п                                                                                                    |  |  |
|                                          | No Safety Stock<br>п                                                                                                    |  |  |
|                                          | Poisson Replenishment<br>п                                                                                                    |  |  |
|                                          | Loaded SS Dynamic<br>п                                                                                                    |  |  |
|                                          | Sales Week Range<br>Е                                                                                                    |  |  |
|                                          | Factor AWS                                                                                                    |  |  |
|                                          | The default is No Replenishment.                                                                                                    |  |  |
|                                          | Replenishment Method - Store displays the actual value used in the calculations.<br>This is the merge of exception level (SKU/Store/Day), default level<br>(Sub-class/Store format), and global level (Dept) values entered.                                                                                                    |  |  |
| Rounding Method (expanded)<br>- Store    | The Rounding Method is used when pack rounding the Ideal Receipt Quantity<br>(IRQ).                                                                                                    |  |  |
|                                          | The Rounding Method options are:                                                                                                    |  |  |
|                                          | Order Pack<br>$\blacksquare$                                                                                                    |  |  |
|                                          | Normal<br>п                                                                                                    |  |  |
|                                          | Rounding Method (expanded) - Store displays the actual value used in the<br>calculations. This is the merge of exception level (SKU/Store/Day), default level<br>(Sub-class/Store format), and global level (Dept) values entered.                                                                                                |  |  |
| Rounding Threshold<br>(expanded) - Store | The Rounding Threshold represents the portion of a pack above which the<br>replenishment plan is rounded up and below which it is rounded down.                                                                                                    |  |  |
|                                          | Example: To round up an order up to a pack when the demand is greater than 25<br>percent of a pack; then in the Rounding Threshold, enter: 0.25.                                                                                                    |  |  |
|                                          | Rounding Threshold (expanded) - Store displays the actual value used in the<br>calculations. This is the merge of exception level (SKU/Store/Day), default level<br>(Sub-class/Store format), and global level (Dept) values entered.                                                                                             |  |  |
| Safety Stock - Store                     | Safety Stock - Store (SS) is inventory held at a location to mitigate the risks of<br>stock outs caused by variability in forecasted demand. Safety stock is calculated<br>differently based on the selected Replenishment Method. All replenishment<br>methods allow the Safety Stock to be bound by minimum and maximum values. |  |  |
|                                          | Store Safety Stock is only calculated on Available to Plan receipt days.                                                                                                    |  |  |

*Table 7–8 (Cont.) Measures: SRP Replenishment Summary (SKU/Store/Day) Interactive View* 

| <b>Measure Label</b>                             | <b>Description</b>                                                                                                    |  |
|--------------------------------------------------|----------------------------------------------------------------------------------------------------|--|
| Safety Stock Level Factor<br>(expanded) - Store  | The Safety Stock Level Factor represents the amount of additional Safety Stock to<br>carry in anticipation of unpredictable events (for instance, weather changes) or to<br>provide additional Safety Stock during a special promotion or event. This<br>provides a temporary lift in the RP and RUTL values. The Safety Stock Level<br>Factor is used in Time Supply, Hybrid, Poisson, Dynamic and Loaded SS<br>Dynamic Replenishment Methods. |  |
|                                                  | Example: To increase Safety Stock by 25 units, you would enter a Safety Stock<br>Level Factor of 25. Negative values may also be entered to decrease the Safety<br>Stock level.                                                                                                    |  |
|                                                  | Safety Stock Level Factor (expanded) - Store displays the actual value used in the<br>calculations. This is the merge of exception level (SKU/Store/Day), default level<br>(Sub-class/Store format), and global level (Dept) values entered.                                                                                                    |  |
| Service Level (expanded) -<br>Store              | The Service Level is used in the Safety Stock calculations for the Dynamic and<br>Poisson replenishment methods. It is defined as the percentage of time that the<br>stock should be able to meet demand.                                                                                                    |  |
|                                                  | Example: A Service Level of 0.90 carries enough Safety Stock to maintain a 90%<br>customer service level.                                                                                                    |  |
|                                                  | Service Level (expanded) - Store displays the actual value used in the<br>calculations. This is the merge of exception level (SKU/Store/Day), default level<br>(Sub-class/Store format), and global level (Dept) values entered.                                                                                                    |  |
| Shelf Capacity (expanded) -<br>Store             | Shelf capacity is the amount of stock to fill a shelf to the desired maximum level.<br>If the Shelf Capacity Flag (expanded) - Store is set to Yes, the shelf capacity is<br>used to cap the RP and RUTL.                                                                                                    |  |
|                                                  | Shelf Capacity (expanded) - Store displays the actual value used in the<br>calculations. This is the merge of exception level (SKU/Store/Day), default level<br>(Sub-class/Store format), and global level (Dept) values entered.                                                                                                    |  |
| <b>Shelf Capacity Flag</b><br>(expanded) - Store | The Shelf Capacity Flag is used to determine if the RP and RUTL should be<br>capped by the shelf capacity.                                                                                                    |  |
|                                                  | The Shelf Capacity Flag options are:                                                                                                    |  |
|                                                  | Yes                                                                                                    |  |
|                                                  | No                                                                                                    |  |
|                                                  | Example: Selecting Yes causes SRP to use shelf capacity to cap RP and RUTL.<br>Selecting No or Default, SRP does not use shelf capacity to cap RP and RUTL.                                                                                                    |  |
|                                                  | Shelf Capacity Flag (expanded) - Store displays the actual value used in the<br>calculations. This is the merge of exception level (SKU/Store/Day), default level<br>(Sub-class/Store format), and global level (Dept) values entered.                                                                                                    |  |
| Store Source Label                               | The Store Source Label identifies the source from which this store receives<br>inventory.                                                                                                    |  |
| Time Supply Horizon<br>(expanded) - Store        | The Time Supply Horizon parameter is used to specify days of forecast in order<br>to calculate a rate of sale. If a time supply horizon is specified, the rate of sale is<br>used instead of the actual forecast when calculating demand over the time<br>supply days for inventory target level calculations for the Time Supply<br>Replenishment Method.                                                                                      |  |
|                                                  | Example: A Time Supply Horizon of 7 calculates a Rate of Sale (ROS) over a one<br>week period. The ROS is then calculated by summing the forecasted sales over<br>the seven days and dividing that number by seven.                                                                                                    |  |
|                                                  | Time Supply Horizon (expanded) - Store displays the actual value used in the<br>calculations. This is the merge of exception level (SKU/Store/Day), default level<br>(Sub-class/Store format), and global level (Dept) values entered.                                                                                                    |  |

*Table 7–8 (Cont.) Measures: SRP Replenishment Summary (SKU/Store/Day) Interactive View* 

| <b>Measure Label</b>                                    | <b>Description</b>                                                                                                    |  |
|---------------------------------------------------------|----------------------------------------------------------------------------------------------------|--|
| Weekly Sales Max (expanded)<br>- Store                  | Maximum stock boundary for the Factor AWS, Sales Week Range, and Loaded<br>SS Dynamic Replenishment methods.                                                                                                    |  |
|                                                         | Weekly Sales Max (expanded) - Store displays the actual value used in the<br>calculations. This is the merge of exception level (SKU/Store/Day), default level<br>(Sub-class/Store format), and global level (Dept) values entered.                                                              |  |
| Weekly Sales Min (expanded) -<br>Store)                 | Minimum stock boundary for the Factor AWS, Sales Week Range, and Loaded SS<br>Dynamic Replenishment methods.                                                                                                    |  |
|                                                         | Weekly Sales Min (expanded) - Store displays the actual value used in the<br>calculations. This is the merge of exception level (SKU/Store/Day), default level<br>(Sub-class/Store format), and global level (Dept) values entered.                                                              |  |
| User Specified Presentation<br>Stock (expanded) - Store | User Specified Store Presentation Stock is the minimum amount of stock in units<br>desired to have on hand for display/sales purposes. User Specified Store<br>Presentation Stock may be taken into consideration when calculating the RP and<br>RUTL, depending on the Boundary Stock selected. |  |
|                                                         | User Specified Presentation Stock (expanded) - Store displays the actual value<br>used in the calculations. This is the merge of exception level (SKU/Store/Day),<br>default level (Sub-class/Store format), and global level (Dept) values entered.                                             |  |

*Table 7–8 (Cont.) Measures: SRP Replenishment Summary (SKU/Store/Day) Interactive View* 

#### **Hidden Measures**

[Table](#page-291-0) 7–9 lists the measures in this view that are hidden when using the default template. They can be displayed and maintained by using the Insert measure function of RPAS. Hidden measures may also be added to the template during configuration.

<span id="page-291-0"></span>*Table 7–9 Hidden Measures: SRP Replenishment Summary (SKU/Store/Day) Interactive View*

| <b>Measure Label</b>                  | <b>Description</b>                                                                                                    |  |
|---------------------------------------|----------------------------------------------------------------------------------------------------|--|
| <b>Active SKU CAP</b><br>(Expanded)   | SKU Cap value (in units) that is used in store replenishment calculations. During<br>replenishment calculations, this is the maximum boundary for inventory at the<br>store.                                                                     |  |
| Cases per Pallet - Store              | Cases per Pallet - Store reflects the number of cases on a pallet.                                                                                                    |  |
|                                       | <b>Note:</b> Cases per Pallet - Store is loaded from Data Management (DM).                                                                                                    |  |
| Daily Sales - Store                   | Daily Sales - Store represents the daily sales for a SKU/Store/Day.                                                                                                    |  |
|                                       | Note: This measure is loaded from an external system for use in calculating SRP<br>alerts.                                                                                                    |  |
| Acceptable Loss (expanded)<br>- Store | Store Acceptable Loss represents the percentage of a case that is acceptable to lose<br>from spoilage in order to prevent stock outs. This measure is used when rounding<br>ideal receipt quantities.                                            |  |
|                                       | Store Spoilage Threshold is calculated as 1 minus Store Acceptable Loss.                                                                                                    |  |
|                                       | Example: Store Acceptable Loss of .25 means it is acceptable to lose 25% of a case<br>from spoilage. In this case, spoilage threshold would be calculated as .75, but only<br>acceptable loss would be updated in the database.                  |  |
|                                       | Acceptable Loss (expanded) - Store displays the actual value used in the<br>calculations. This is the merge of exception level (SKU/Store/Day), default level<br>(Sub-class/Store format), and global level (Dept) values entered.               |  |
| Store Ads Grand Opening               | Store Ads Grand Opening indicates grand opening ads exist for this<br>SKU/Store/Day. This measure can be aggregated to provide information regarding<br>the number of locations that are on Ad.                                                  |  |
|                                       | <b>Note:</b> This measure is loaded from an external system.                                                                                                    |  |
| <b>Store Ads Inserts</b>              | Store Ads Inserts indicates inserts ads exist for this SKU/Store/Day. This measure<br>can be aggregated to provide information regarding the number of locations that<br>are on Ad. <b>Note:</b> This measure is loaded from an external system. |  |

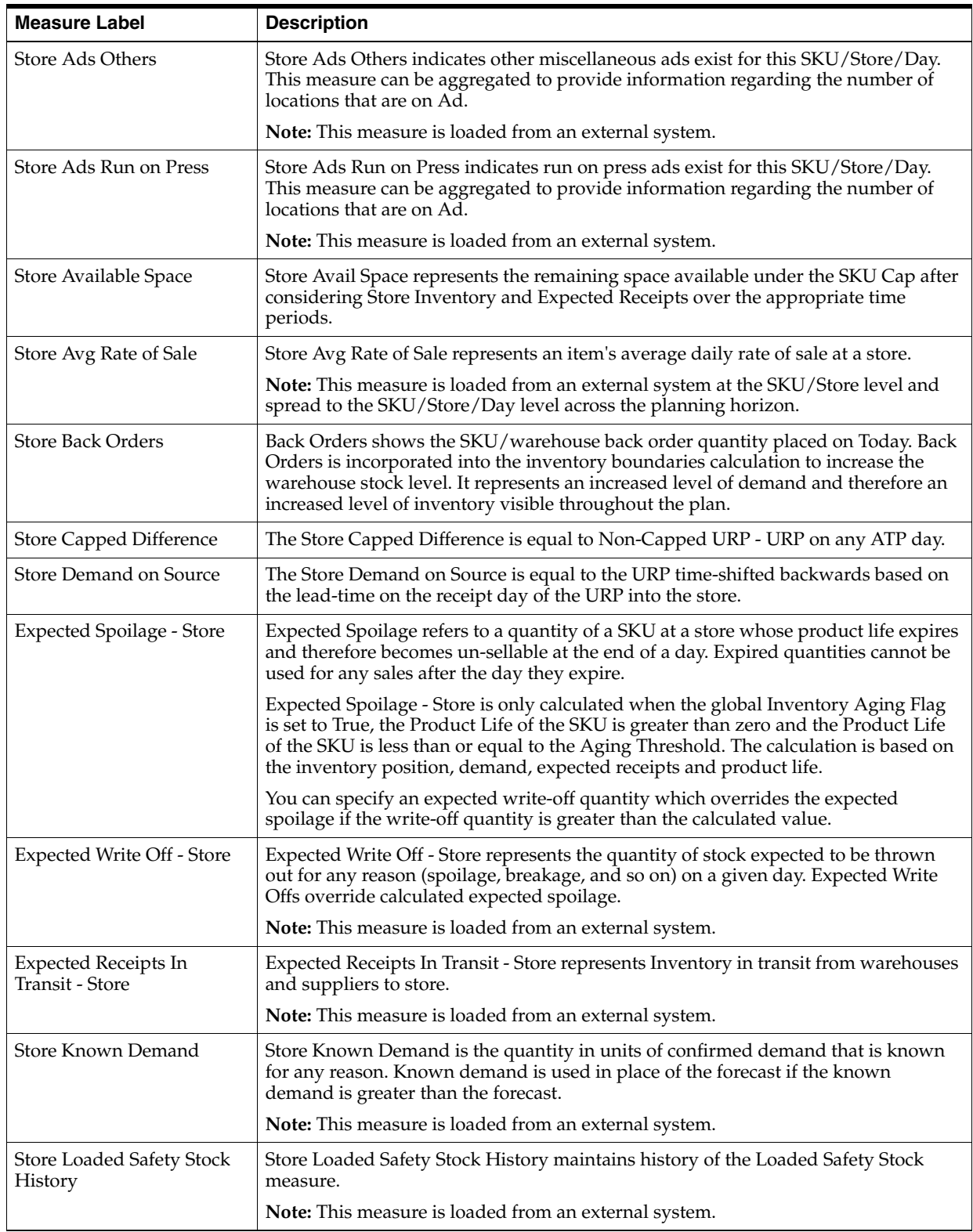

*Table 7–9 (Cont.) Hidden Measures: SRP Replenishment Summary (SKU/Store/Day) Interactive View*

| <b>Measure Label</b>                         | <b>Description</b>                                                                                                    |
|----------------------------------------------|----------------------------------------------------------------------------------------------------|
| Max Selllable Quantity -<br>Store            | Max Selllable Quantity - Store (MSQ) represents a level of inventory that can be sold<br>within the life of a product. It is calculated as all forecast demand over the product<br>life starting from the beginning of the review time. Customer Orders over the<br>Review Time (CORT) are then added. |
|                                              | Max Selllable Quantity - Store is only calculated on Available to Plan receipt days.                                                                                                    |
|                                              | As MSQ is dependent upon Product Life (PL), where Product Life is deemed to be<br>not relevant for a SKU, the MSQ is considered infinite (Unbounded).                                                                                                    |
| Min Sales Stock - Store                      | Min Sales Stock - Store (MSS) represents a level of inventory required to meet<br>demand. This is calculated as forecast demand over the review time. Customer<br>Orders over the Review Time (CORT) are then added.                                                                                   |
|                                              | For those replenishment methods where forecasted demand is not used, demand in<br>the MSS calculation is replaced with calculated Safety Stock.                                                                                                    |
|                                              | Min Sales Stock - Store is only calculated on Available to Plan receipt days.                                                                                                    |
|                                              | If a shelf capacity constraint exists (Shelf Capacity Flag is set to True) Store<br>Minimum Sales Stock may not exceed the level required to fill the shelf to capacity<br>and meet CORT.                                                                                                    |
| Store Non-Capped Demand<br>on Source         | The Store Non-Capped Demand on Source is equal to the Non-Capped URP<br>time-shifted backwards based on the lead-time on the receipt day of the URP into<br>the store.                                                                                                    |
| Store Non-Capped URP                         | Store Non-Capped URP represents the theoretical URP at the SKU/Store/day level,<br>which would have been calculated if the SKU was not capped at all across time.                                                                                                    |
| Store Numeric In Scope<br>Indicator          | Store Numeric In Scope Indicator is used in SRP alert processing to determine the<br>alerting store ratio. It represents the number of stores for a SKU that are in-scope<br>(stores which fall between on supply and off supply) during the alert horizon.                                            |
| <b>Expected Receipts On</b><br>Order - Store | Expected Receipts On Order - Store are fixed orders currently being processed for<br>delivery to store either from warehouses or directly from suppliers                                                                                                    |
|                                              | Note: This measure is loaded from an external system.                                                                                                    |
| Store Product Life                           | Store Product Life represents the number of days from the time a product arrives at<br>the store until it spoils.                                                                                                    |
| <b>Store Review Time</b>                     | Store Review Time is a calculated measure indicating the number of days until the<br>next delivery.                                                                                                    |
|                                              | Store Review Time is only calculated on Available to Plan receipt days.                                                                                                    |
| Spoilage Threshold<br>(expanded) - Store     | Spoilage Threshold is a threshold used as a pack rounding constraint. Ideal receipt<br>quantities are rounded up if they exceed the spoilage threshold.                                                                                                    |
|                                              | Store Acceptable Loss is calculated as 1 minus Spoilage Threshold - Store.                                                                                                    |
|                                              | Example: A Spoilage Threshold - Store of 0.75 rounds a planned receipt down a case<br>when less than 75% of the case is expected spoilage. In this case, acceptable loss<br>would be calculated as 0.25 and acceptable loss would be updated in the database.                                          |
|                                              | Spoilage Threshold (expanded) - Store displays the actual value used in the<br>calculations. This is the merge of exception level (SKU/Store/Day), default level<br>(Sub-class/Store format), and global level (Dept) values entered.                                                                  |
| Supplier Compliance Safety<br>Stock - Store  | Supplier Compliance Safety Stock - Store represents additional Safety Stock Units<br>added to the calculated Safety Stock.                                                                                                    |
|                                              | The Supplier Compliance Safety Stock - Store is calculated as a number of days of<br>demand going forward from the larger of review time or number of inventory<br>selling days.                                                                                                    |

*Table 7–9 (Cont.) Hidden Measures: SRP Replenishment Summary (SKU/Store/Day) Interactive View*

| <b>Measure Label</b>                        | <b>Description</b>                                                                                                    |
|---------------------------------------------|----------------------------------------------------------------------------------------------------|
| <b>Store USA Over Review</b><br><b>Time</b> | Store USA Over Review Time (USART) is the sum of User Specified Allocations<br>over the review time.                                                                                                    |
|                                             | Store USA Over Review Time is only displayed on Available to Plan receipt days.                                                                                                    |
| Store USA Over Review<br>Time Type          | The Store USA Over Review Time Type measure indicates the allocation<br>combination type that is used when regarding the USART quantity as a whole. The<br>first populated USA type in the review time is used as the USART type. |
|                                             | Store USA Over Review Time Type Time is only displayed on Available to Plan<br>receipt days.                                                                                                    |
| Store User Specified<br>Allocation          | Store User Specified Allocations (USA) are allocations that are defined by you and<br>accounted for in projected inventory. USAs are maintained in the USA workbooks.                                                             |

*Table 7–9 (Cont.) Hidden Measures: SRP Replenishment Summary (SKU/Store/Day) Interactive View*

## **WH Inventory Analysis (SKU Group/Warehouse/Day) Interactive View**

This view contains aggregate warehouse inventory information for review and inventory analysis purposes.

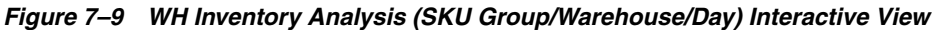

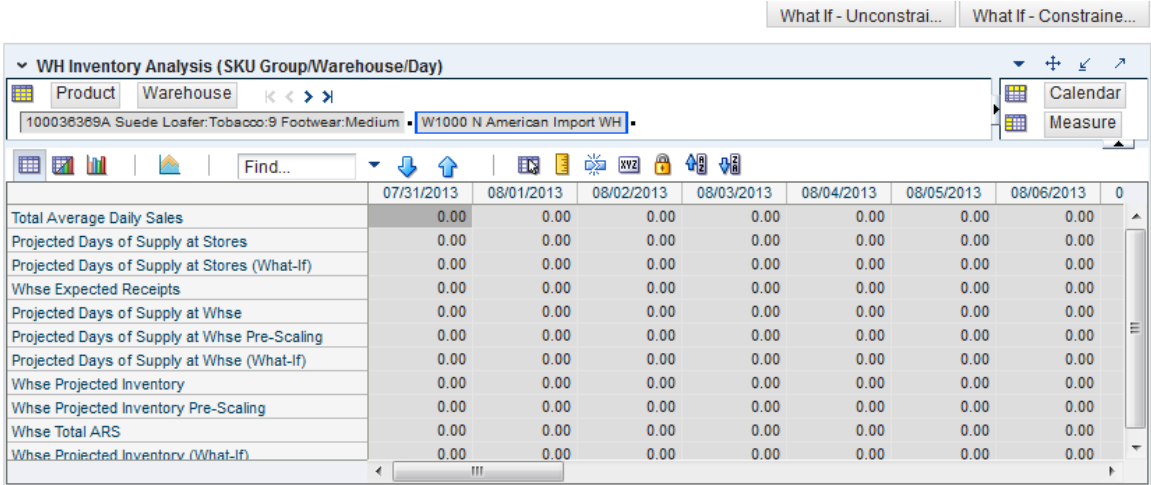

[Table](#page-294-0) 7–10 lists the measures in this view.

<span id="page-294-0"></span>*Table 7–10 Measures: WH Inventory Analysis (SKU Group/Warehouse/Day) Interactive View* 

| <b>Measure Label</b>                         | <b>Description</b>                                                                                                    |  |
|----------------------------------------------|----------------------------------------------------------------------------------------------------|--|
| Projected Days of Supply at<br><b>Stores</b> | Projected Days of Stock at the store indicates the total number of days of supply<br>on-hand at stores on a given day for all stores sourced from a given warehouse.                                                                                                    |  |
|                                              | Projected Days of Supply at Stores is calculated by summing the Projected<br>Inventory - Store measure for all stores sourced from a given warehouse and<br>dividing that sum by the Total Average Daily Sales.                                                                                        |  |
| <b>Total Average Daily Sales</b>             | Total Average Daily Sales represents the sum of the daily Average Rate of Sale<br>(ARS) for a given SKU on a given day for all the stores that are sourced from a<br>given warehouse. Average Rate of Sale (ARS) is calculated by dividing the weekly<br>ARS by seven. Weekly ARS is an external load. |  |
| WH Expected Receipts                         | WH Expected Receipts represents the total warehouse expected receipts for the<br>store's source warehouse.                                                                                                    |  |

| <b>Measure Label</b>                            | <b>Description</b>                                                                                                    |
|-------------------------------------------------|----------------------------------------------------------------------------------------------------|
| Projected Days of Supply at<br>Whse             | Projected Days of Supply at Whse indicates the total number of days of supply<br>on-hand at the warehouse on a given day.                                                                                                    |
|                                                 | Projected Days of Supply at Whse is calculated in AIP Batch at SKUG/WH/Day<br>level by taking the WH Projected Inventory divided by the WH Total Average<br>Daily Sales.                                                                                                    |
| Projected Days of Supply at<br>Whse Pre-Scaling | Projected Days of Supply at Whse Pre-Scaling indicates the total number of days<br>of supply on-hand at the warehouse on a given day.                                                                                                    |
|                                                 | Projected Days of Supply at Whse Pre-Scaling is calculated in AIP Batch at<br>SKUG/WH/Day level by taking the WH Projected Inventory-Pre-scaling divided<br>by the WH Total Average Daily Sales.                                                                                                    |
| WH Projected Inventory                          | WH Projected Inventory (PI) represents a projection of the opening inventory<br>position for any day in the planning horizon at the warehouse. None of that day's<br>activities (either receipts or demand) are reflected in PI, and so it is often referred<br>to as a beginning of day position.                                                                                                    |
| Warehouse Projected<br>Inventory - Pre-scaling  | WH Projected Inventory (PI) represents a projection of the warehouse opening<br>inventory position for any day in the planning horizon. None of that day's<br>activities (either receipts or demand) are reflected in PI, and so it is often referred<br>to as a beginning of day position. When calculating the projected inventory<br>position the planned receipts element of the calculation are the receipt quantities<br>before supplier and container scaling constraints are applied. |
| <b>WH Total ARS</b>                             | WH Total ARS represents the Total Average Daily Sales and WH Independent<br>ARS. It is calculated by adding the sum of the store ARS for all stores sourced<br>from a given warehouse to the warehouse independent ARS.                                                                                                    |

*Table 7–10 (Cont.) Measures: WH Inventory Analysis (SKU Group/Warehouse/Day) Interactive View* 

# **Product & Location Attributes**

This step contains views that allow you to examine the store replenishment plans. The available views are:

- [SRP Replenishment Plan \(SKU/Store\) Interactive View](#page-295-0)
- [SRP Replenishment Plan Parameters \(SKU\) Interactive View](#page-298-0)
- [SRP Replenishment Plan Parameters \(Store\) Interactive View](#page-299-0)

#### <span id="page-295-0"></span>**SRP Replenishment Plan (SKU/Store) Interactive View**

This view allows you to review replenishment plan information at the (SKU/Store) level.

|                                                                                   |                         | What If - Unconstrai                       | What If - Constraine                        |
|-----------------------------------------------------------------------------------|-------------------------|--------------------------------------------|---------------------------------------------|
| SRP Replenishment Plan (SKU/Store)<br>廉<br>Location<br>$K < 5$ SF<br>S1211 Boston |                         |                                            | ⊕<br>⊻<br>↗<br>鼺<br>Product<br>讍<br>Measure |
| m<br>þ.<br>囲<br>团<br>Find                                                         | 400000006017 GE Compact | 鳞<br>$\mathbb{P}$<br>E.<br><b>XYZ</b><br>E | 嗰<br>₩                                      |
| Like SKU                                                                          |                         |                                            |                                             |
| Like SKU End Date                                                                 |                         |                                            |                                             |
| Off-Supply Effective Date                                                         |                         | 11/28/2013                                 |                                             |
| On-Supply Effective Date                                                          |                         | 11/28/2008                                 |                                             |
| Sales Forecast Detail Alert Count                                                 |                         | ٥                                          |                                             |
| SRP Sales Forecast Detailed Alert                                                 |                         |                                            |                                             |
| Sales Forecast Detail Alert Mask                                                  | ▽                       |                                            |                                             |
| Store Replenishment Type Code                                                     |                         |                                            |                                             |
| Store Loaded Current Inventory                                                    |                         | 0.00                                       |                                             |
| Store Replenishment Subtype Code                                                  |                         |                                            |                                             |
| Use Like SKU                                                                      |                         |                                            |                                             |
| Projected Stock Out - Store                                                       |                         | 0.00                                       |                                             |
| End Date Range - Store                                                            |                         |                                            |                                             |
| End Date Range (expanded) - Store                                                 |                         | 08/01/2013                                 |                                             |
| Projected Stock Out (What-If) - Store                                             |                         | 0.00                                       |                                             |
| Start Date Range - Store                                                          |                         |                                            |                                             |
| Start Date Range (expanded) - Store                                               |                         | 08/01/2013                                 |                                             |

*Figure 7–10 SRP Replenishment Plan (SKU/Store) Interactive View*

[Table](#page-296-0) 7–11 lists the measures in this view.

<span id="page-296-0"></span>*Table 7–11 Measures: SRP Replenishment Plan (SKU/Store) Interactive View*

| <b>Measure Label</b>         | <b>Description</b>                                                                                                    |
|------------------------------|----------------------------------------------------------------------------------------------------|
| Like SKU                     | Like SKU allows you to select a similar SKU to obtain sales history from for new<br>SKUs or SKUs with scant historical data. The new SKU uses the Like SKUs history<br>until the Like SKU End Date when the new SKU has built up stable sales history. The<br>Like SKU's sales history is used in the RP and RUTL boundaries for a new SKU using<br>the Sales Week Range or Factor AWS replenishment method.<br>Valid values are any SKU within the same domain as the new SKU. |
| Like SKU End Date            | The Like SKU End Date parameter allows you to select the date that should be used<br>as the ending point for using the Like SKUs sales history in calculations for the Sales<br>Week Range and Factor AWS replenishment methods.                                                                                                    |
|                              | A pop-up calendar can be used to select the desired end date.                                                                                                    |
| Off-Supply Effective<br>Date | The Off-Supply Effective Date represents the date a store should stop receiving the<br>product.                                                                                                    |
|                              | <b>Note:</b> The Off-Supply Effective Date is loaded from Data Management (DM).                                                                                                    |
|                              | (Read only)                                                                                                    |
| On-Supply Effective<br>Date  | The On-Supply Effective Date represents the date a store should begin receiving the<br>product.                                                                                                    |
|                              | <b>Note:</b> The On-Supply Effective Date is loaded from Data Management (DM).                                                                                                    |
|                              | (Read only)                                                                                                    |

| <b>Measure Label</b>                        | <b>Description</b>                                                                                                    |  |
|---------------------------------------------|----------------------------------------------------------------------------------------------------|--|
| Projected Stock Out -<br>Store              | Projected Stock Out - Store is calculated based on forecasted demand and projected<br>inventory. It represents the projected lost sales as a result of an out of stock at the<br>store.                                                                                                    |  |
| Projected Stock Out<br>(What-If) - Store    | Projected Stock Out (What-If) - Store initially displays the value calculated in the<br>previous AIP Batch run. If any changes are made to SRP parameters and you select<br>What If - Unconstrained or What If - Constrained from the Quick Access toolbar,<br>this measure is updated with the newly calculated Projected Stock Out - Store for the<br>SKU/Store. |  |
|                                             | (Read only)                                                                                                    |  |
| Sales Forecast Detail<br><b>Alert Count</b> | The Sales Forecast Detail Alert Count represents the number of alert hits from a<br>forecasting system for this SKU/Store. This allows you to consider if action needs to<br>be taken in the forecasting system to correct a problem prior to making changes to<br>any SRP parameters.                                                                             |  |
|                                             | Note: The Sales Forecast Detail Alert Count is loaded from an external system.                                                                                                    |  |
|                                             | (Read only)                                                                                                    |  |
| Sales Forecast Detail<br><b>Alert Mask</b>  | The Sales Forecast Detail Alert Mask allows you to start or stop generating the Sales<br>Forecast alert based on dates. If the alert mask is False for the SKU/Store/Day, no<br>alert is generated.                                                                                                    |  |
|                                             | Valid values are True or False.                                                                                                    |  |
|                                             | The Sales Forecast Detail Alert Mask default is True.                                                                                                    |  |
| <b>SRP Sales Forecast</b><br>Detailed Alert | The SRP Sales Forecast Detailed Alert indicates a Sales Forecast alert exists for this<br>SKU/Store.                                                                                                    |  |
|                                             | (Read only)                                                                                                    |  |
| Store Current Inventory                     | Store Current Inventory represents the store's on hand position inventory position.                                                                                                    |  |
|                                             | Note: Current Inventory is loaded from an external system.                                                                                                    |  |
|                                             | Negative values are rejected by SRP and replaced with a zero.                                                                                                    |  |
|                                             | There is a contingency process in the event that the load from a store fails. It provides<br>SRP with a system generated current store inventory value for its replenishment<br>calculations. The calculations starts with yesterdays projected inventory position and<br>adds in the difference between actual sales and forecasted demand.                       |  |
|                                             | (Read only)                                                                                                    |  |
| End Date Range - Store                      | The End Date Range - Store measure allows you to select the date that should be used<br>as the ending point for determining the historical sales data used by the Sales Week<br>Range and Factor AWS replenishment methods.                                                                                                    |  |
|                                             | In the Sales Week Range method, the date range is the period over which sales<br>history is summed. In the Factor AWS method, it is the time period over which<br>average weekly sales is calculated.                                                                                                    |  |
|                                             | A pop-up calendar can be used to select the desired end date. Select a date less than<br>or equal to the current date.                                                                                                    |  |
| End Date Range<br>(expanded) - Store        | End Date Range (expanded) - Store displays the actual value used in the calculations.<br>This is the merge exception level (SKU/Store/Day), default level (Sub-class/Store<br>format), and global level (Dept) values entered.                                                                                                    |  |
|                                             | (Read only)                                                                                                    |  |
| Store Replenishment<br>Subtype Code         | Store Replenishment Subtype Code represents user defined replenishment subtype<br>codes. These codes are display only and are not used in any calculations.                                                                                                    |  |
|                                             | Note: Store Replenishment Subtype Code is loaded from an external system.                                                                                                    |  |
|                                             | (Read only)                                                                                                    |  |

*Table 7–11 (Cont.) Measures: SRP Replenishment Plan (SKU/Store) Interactive View*

| <b>Measure Label</b>                          | <b>Description</b>                                                                                                    |
|-----------------------------------------------|----------------------------------------------------------------------------------------------------|
| Store Replenishment<br><b>Type Code</b>       | Store Replenishment Type Code represents user defined replenishment subtype<br>codes. These codes are display only and are not used in any calculations.                                                                         |
|                                               | Note: Store Replenishment Type Code is loaded from an external system.                                                                                                    |
|                                               | (Read only)                                                                                                    |
| <b>Store Start Date Range</b>                 | The Start Date Range parameter allows you to select the date that should be used as<br>the starting point for determining the historical sales data used by the Sales Week<br>Range and Factor AWS replenishment methods.        |
|                                               | In the Sales Week Range method, the date range is the period over which sales<br>history is summed. In the Factor AWS method, it is the time period over which<br>average weekly sales is calculated.                            |
|                                               | A pop-up calendar can be used to select the desired start date. Select a date less than<br>or equal to the current date.                                                                                                    |
| <b>Start Date Range</b><br>(expanded) - Store | Start Date Range (expanded) - Store displays the actual value used in the<br>calculations. This is the merge exception level (SKU/Store/Day), default level<br>(Sub-class/Store format), and global level (Dept) values entered. |
|                                               | (Read only)                                                                                                    |
| Use Like SKU                                  | Use Like SKU indicates whether or not the Like SKU is used to obtain sales history in<br>the RP and RUTL boundary calculations when using the Sales Week Range or Factor<br>AWS replenishment method.                            |
|                                               | Valid values are True or False.                                                                                                    |
|                                               | The Use Like SKU default is False.                                                                                                    |

*Table 7–11 (Cont.) Measures: SRP Replenishment Plan (SKU/Store) Interactive View*

## <span id="page-298-0"></span>**SRP Replenishment Plan Parameters (SKU) Interactive View**

This view allows you to review replenishment plan information at the SKU level.

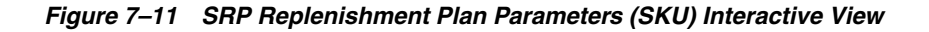

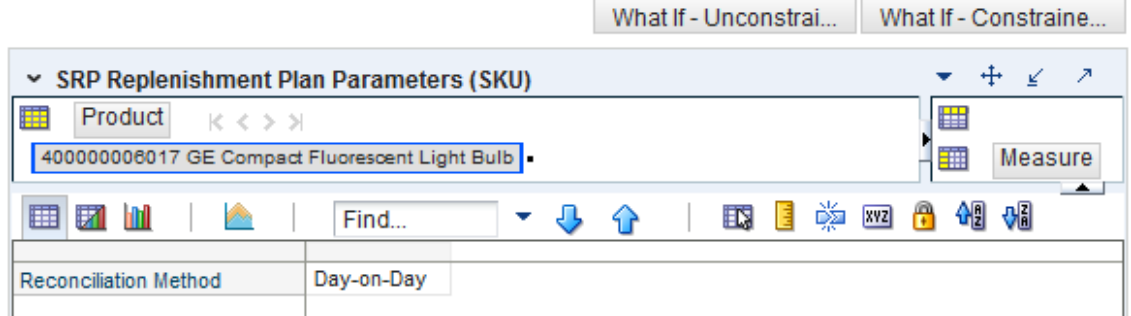

[Table](#page-299-1) 7–12 lists the measures in this view.

| <b>Measure Label</b>     | <b>Description</b>                                                                                                    |  |  |  |
|--------------------------|----------------------------------------------------------------------------------------------------|--|--|--|
| Reconciliation<br>Method | The Reconciliation Method is used to determine if reconciliation occurs on a day by day<br>basis or over time.                                                                                                    |  |  |  |
|                          | The Reconciliation Method options are:                                                                                                    |  |  |  |
|                          | Day-on-Day<br>$\blacksquare$                                                                                                    |  |  |  |
|                          | Reconcile Over Time                                                                                                    |  |  |  |
|                          | Example:                                                                                                    |  |  |  |
|                          | Selecting Day-on-Day causes reconciliation from the source warehouse or supplier to occur<br>for each day in the planning horizon. Day-on-Day reconciliation ships the inventory out to<br>the store or warehouse destination quickly, considering only those destination stores or<br>warehouses where a shipment today would arrive on the Available to Plan (ATP) day.<br>While this method may ship the inventory sooner than the Reconcile Over Time method,<br>stores or warehouses with ATP days later in the review period may receive less inventory<br>than those with ATP days earlier in the review period. |  |  |  |
|                          | Selecting Reconcile Over Time causes reconciliation from the source warehouse or supplier<br>to occur over each review period in the planning horizon. Reconcile Over Time allocation<br>may cause some inventory to be retained at the source warehouse or supplier for shipment<br>later in the review period. While this method may not ship the inventory as quickly as the<br>Day-on-Day method, all ATP days within the review period for all stores and warehouses<br>are considered equally in the inventory allocation.                                                                                        |  |  |  |

<span id="page-299-1"></span>*Table 7–12 Measures: SRP Replenishment Plan Parameters (SKU) Interactive View*

## **SRP Replenishment Plan Parameters (Store) Interactive View**

This view allows you to review replenishment plan information at the Store level.

<span id="page-299-0"></span>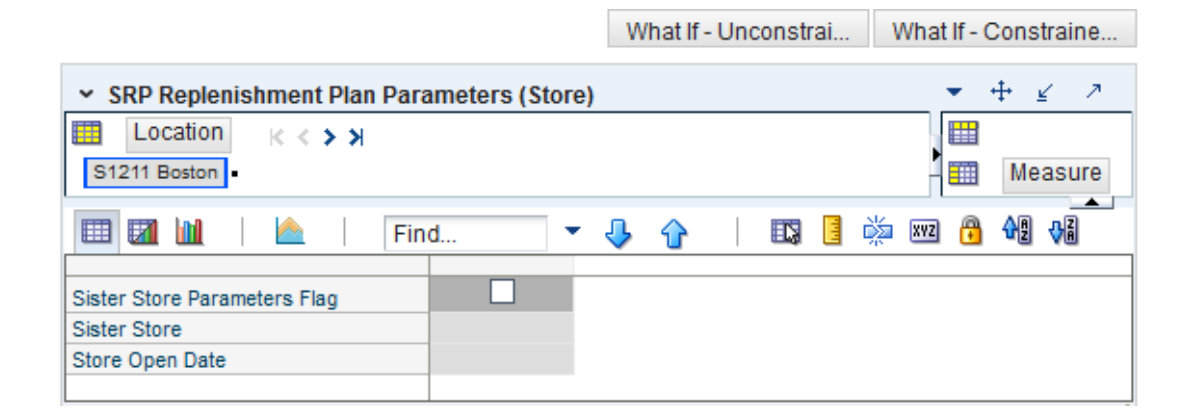

*Figure 7–12 SRP Replenishment Plan Parameters (Store) Interactive View*

[Table](#page-300-0) 7–13 lists the measures in this view.

| <b>Measure Label</b>            | <b>Description</b>                                                                                                    |
|---------------------------------|----------------------------------------------------------------------------------------------------|
| Sister Store                    | A Sister Store allows you to model a new store after a store with similar characteristics and<br>anticipated similar sales. To do this, a Sister Store relationship is set up in RMS. Once this<br>relationship is established, AIP performs a one-time copy of all required replenishment<br>settings and parameters from the sister store. AIP performs a weekly copy of sales history<br>from the sister store to a new store that is scheduled to open. It continues to copy the sales<br>history weekly up until the Store Opening Date. |
| Sister Store<br>Parameters Flag | The Sister Store Parameters Flag Indicates that a sister store has had all store parameters<br>copied from its sister store to itself.                                                                                                    |
|                                 | <b>Note:</b> This measure is loaded from Data Management (DM).                                                                                                    |
| Store Open Date                 | Store Open Date is used in sister store copy. Sales history from the sister store is copied to the<br>new store until the new store reaches its opening date.                                                                                                    |
|                                 | <b>Note:</b> This measure is loaded from Data Management (DM).                                                                                                    |

<span id="page-300-0"></span>*Table 7–13 Measures: SRP Replenishment Plan Parameters (Store) Interactive View* 

# **Warehouse Replenishment Task**

This task allows you to examine the warehouse replenishment plan.

Use the WRP Interactive Evaluation workbook to perform the step for this task. To build this workbook, see ["WRP Interactive Evaluation Workbook"](#page-104-0).

These steps helps you achieve this task:

[Alerts & Exceptions Step](#page-300-1)

[Orders & Inventory Step](#page-310-0)

[Product & Location Attributes Step](#page-327-0)

## <span id="page-300-1"></span>**Alerts & Exceptions Step**

This step contains views that allow you to examine the warehouse replenishment plan. The available views are:

- [WRP Credit Details Interactive View](#page-300-2)
- [WRP Credit Summary Interactive View](#page-303-0)
- [WRP Overstock Details Interactive View](#page-304-0)
- **[SKU Group Credit Totals Interactive View](#page-306-0)**
- **[Source Credit Totals Interactive View](#page-308-0)**
- [Warehouse Credit Totals Interactive View](#page-309-0)

## <span id="page-300-2"></span>**WRP Credit Details Interactive View**

This view provides credit detail information at the SKU Group/destination/day level.

| Credit Details<br>賱<br><b>Product</b><br><b>Destination Stocking Point</b><br>$K < 5$ $\overline{M}$<br>400000000017A GE Compact Fluorescent Light Bulb   W1000 N American Import WH<br>嚛<br>19 9 8<br>A<br>囲<br>財<br>xyz<br>m<br>a<br>專<br>E<br>Find<br>⇧<br>07/28/2013<br>07/29/2013<br>07/30/2013<br>0.00<br>0.00<br>0.00<br>In Transit<br>0.00<br>0.00<br>0.00<br><b>Total Forecast Demand</b><br>$\mathbf{0}$<br>$\mathbf{0}$<br>$\mathbf{0}$<br>Sales Credit Detail<br>0.00<br>0.00<br>0.00<br>On Order<br>0.00<br>0.00<br>0.00<br>Projected Inventory<br>0.00<br>0.00<br>0.00<br>Available Warehouse Inventory<br>0.00<br>0.00<br>0.00<br><b>Demand Credit Detail</b><br>0.00<br>0.00<br>0.00<br>Allocations in the Well in Cases<br>0.00<br>0.00<br>0.00<br>Allocations in the Well<br>0.00<br>0.00<br>0.00<br>Demand Credit Detail in Cases<br>0.00<br>0.00<br>0.00<br>Projected Inventory in Cases<br>0.00<br>0.00<br>0.00<br>On Order in Cases<br>0.00<br>0.00<br>0.00<br>In Transit in Cases<br>0.00<br>0.00<br>0.00<br><b>Total Forecast Demand in Cases</b><br>$\Omega$<br>$\Omega$<br>$\Omega$<br><b>Total Forecast Demand in Cases</b><br>0.00<br>0.00<br>0.00<br>Sales Credit Detail in Cases<br>0.00<br>0.00<br>0.00<br>Actual Inventory in Cases<br><b>Demand Credit Stocked Alert</b> | 07/31/2013<br>0.00<br>0.00<br>$\mathbf{0}$<br>0.00<br>0.00<br>0.00<br>0.00<br>0.00<br>0.00 | 08/01/2013<br>0.00<br>0.00<br>$\mathbf{0}$<br>0.00<br>0.00<br>0.00<br>0.00<br>0.00<br>0.00 | ⊕<br><b>HH</b><br>璑<br>08/02/2013<br>0.00<br>0.00<br>$\mathbf{0}$<br>0.00<br>0.00<br>0.00<br>0.00<br>0.00 | ↗<br>⊻<br>Calendar<br>Measure<br>08/03/2013<br>0.00<br>0.00<br>$\mathbf{0}$<br>0.00<br>0.00<br>0.00<br>0.00 |
|----------------------------------------------------------------------------------------------------|--------------------------------------------------------------------------------------------|--------------------------------------------------------------------------------------------|----------------------------------------------------------------------------------------------------|----------------------------------------------------------------------------------------------------|
|                                                                                                    |                                                                                            |                                                                                            |                                                                                                    |                                                                                                    |
|                                                                                                    |                                                                                            |                                                                                            |                                                                                                    |                                                                                                    |
|                                                                                                    |                                                                                            |                                                                                            |                                                                                                    |                                                                                                    |
|                                                                                                    |                                                                                            |                                                                                            |                                                                                                    |                                                                                                    |
|                                                                                                    |                                                                                            |                                                                                            |                                                                                                    |                                                                                                    |
|                                                                                                    |                                                                                            |                                                                                            |                                                                                                    |                                                                                                    |
|                                                                                                    |                                                                                            |                                                                                            |                                                                                                    |                                                                                                    |
|                                                                                                    |                                                                                            |                                                                                            |                                                                                                    |                                                                                                    |
|                                                                                                    |                                                                                            |                                                                                            |                                                                                                    |                                                                                                    |
|                                                                                                    |                                                                                            |                                                                                            |                                                                                                    |                                                                                                    |
|                                                                                                    |                                                                                            |                                                                                            |                                                                                                    |                                                                                                    |
|                                                                                                    |                                                                                            |                                                                                            |                                                                                                    |                                                                                                    |
|                                                                                                    |                                                                                            |                                                                                            |                                                                                                    |                                                                                                    |
|                                                                                                    |                                                                                            |                                                                                            |                                                                                                    | 0.00                                                                                                    |
|                                                                                                    |                                                                                            |                                                                                            | 0.00                                                                                                    | 0.00                                                                                                    |
|                                                                                                    | 0.00                                                                                       | 0.00                                                                                       | 0.00                                                                                                    | 0.00                                                                                                    |
|                                                                                                    | 0.00                                                                                       | 0.00                                                                                       | 0.00                                                                                                    | 0.00                                                                                                    |
|                                                                                                    | 0.00                                                                                       | 0.00                                                                                       | 0.00                                                                                                    | 0.00                                                                                                    |
|                                                                                                    | 0.00                                                                                       | 0.00                                                                                       | 0.00                                                                                                    | 0.00                                                                                                    |
|                                                                                                    | 0.00                                                                                       | 0.00                                                                                       | 0.00                                                                                                    | 0.00                                                                                                    |
|                                                                                                    | $\theta$                                                                                   | $\Omega$                                                                                   | $\theta$                                                                                                  |                                                                                                    |
|                                                                                                    | 0.00                                                                                       | 0.00                                                                                       | 0.00                                                                                                    | 0.00                                                                                                    |
|                                                                                                    | 0.00                                                                                       | 0.00                                                                                       | 0.00                                                                                                    | 0.00                                                                                                    |
|                                                                                                    |                                                                                            |                                                                                            |                                                                                                    |                                                                                                    |
| Sales Credit Stockless Alert                                                                                                    |                                                                                            |                                                                                            |                                                                                                    |                                                                                                    |
| 0.00<br>0.00<br>0.00<br><b>Transfers in the Well</b>                                                                                                    | 0.00                                                                                       | 0.00                                                                                       | 0.00                                                                                                    | 0.00                                                                                                    |
| 0.00<br>0.00<br>0.00<br>Transfers in the Well in Cases                                                                                                    | 0.00                                                                                       | 0.00                                                                                       | 0.00                                                                                                    | 0.00                                                                                                    |
| Sales Credit Stocked Alert                                                                                                    |                                                                                            |                                                                                            |                                                                                                    |                                                                                                    |
| Stockless Surplus Alert for a Single Day                                                                                                    |                                                                                            |                                                                                            |                                                                                                    |                                                                                                    |
| 1.00<br>1.00<br>1.00<br>Delivery-day demand percent                                                                                                    | 1.00                                                                                       | 1.00                                                                                       | 1.00                                                                                                    | 1.00                                                                                                    |
| 0.00<br>0.00<br>0.00<br><b>Back Order</b>                                                                                                    |                                                                                            | 0.00                                                                                       | 0.00                                                                                                    | 0.00                                                                                                    |
|                                                                                                    | 0.00                                                                                       |                                                                                            |                                                                                                    |                                                                                                    |
| $\blacktriangleleft$<br>m.                                                                                                    |                                                                                            |                                                                                            |                                                                                                    |                                                                                                    |

*Figure 7–13 Credit Details Interactive View*

[Table](#page-301-0) 7–14 lists the measures in this view.

<span id="page-301-0"></span>*Table 7–14 Measures: Credit Details Interactive View*

| <b>Measure Label</b>             | <b>Description</b>                                                                                                    |  |  |
|----------------------------------|----------------------------------------------------------------------------------------------------|--|--|
| Actual Inventory in Cases        | Read-only view of inventory at the warehouse; including on order, in transit,<br>transfers in the well, and allocations in the well. Displayed in cases.                                                                                                    |  |  |
| Available Warehouse<br>Inventory | Read-only view of inventory at the warehouse; including on order, in transit,<br>transfers in the well, and allocations in the well. Displayed in units.                                                                                                    |  |  |
| <b>Back Orders</b>               | Back Orders shows the SKU/warehouse back order quantity placed on Today. Back<br>Orders is incorporated into the inventory boundaries calculation to increase the<br>warehouse stock level. It represents an increased level of demand and therefore an<br>increased level of inventory visible throughout the plan.                                                                                            |  |  |
| Demand Credit Detail             | Demand credit is the amount the inventory was short of demand. It is calculated as<br>the shortage between the projected actual warehouse inventory and total forecasted<br>warehouse demand for the day. This is a read only measure and is displayed in<br>units.                                                                                                    |  |  |
| Demand Credit Detail in<br>Cases | Demand credit is the amount the inventory was short of demand. It is calculated as<br>the shortage between the projected actual warehouse inventory and total forecasted<br>warehouse demand for the day. This is a read only measure and is displayed in<br>cases.                                                                                                    |  |  |
| Demand Credit Stocked<br>Alert   | A demand credit stocked alert notifies you that a stock shortage exists at this<br>warehouse based on forecasted demand. The Demand Credit Stocked Alert for a<br>Single Day for a Stocked SKU indicates that the demand credit exceeds the demand<br>credit threshold AND the demand credit percentage exceeds the demand credit<br>percentage on a given day for a stocked item. This is a read only measure. |  |  |

| <b>Measure Label</b>                | <b>Description</b>                                                                                                    |  |  |
|-------------------------------------|----------------------------------------------------------------------------------------------------|--|--|
| In Transit                          | This is a read-only view of in-transits in units. In transits are considered orders into<br>the destination stocking point that have left the source stocking point. In transits are<br>included in expected receipts in the projected inventory calculation.                                                                                                    |  |  |
| In Transit in Cases                 | This is a read-only view of in-transits in cases. In transits are considered orders into<br>the destination stocking point that have left the source stocking point. In transits are<br>included in expected receipts in the projected inventory calculation.                                                                                                    |  |  |
| On Order                            | This is a read-only view of on orders in units. These are open orders that are<br>currently being processed for delivery to warehouses. On orders are included in<br>expected receipts in the projected inventory calculation.                                                                                                    |  |  |
| On Order in Cases                   | This is a read-only view of on orders in cases. These are open orders that are<br>currently being processed for delivery to warehouses. On orders are included in<br>expected receipts in the projected inventory calculation.                                                                                                    |  |  |
| Transfers in the Well               | This is a read-only view of transfers in the well in units. It represents a total<br>quantity of inventory required to satisfy transfers that have already been released<br>by AIP to the warehouse but not yet picked.                                                                                                    |  |  |
| Transfers in the Well in<br>Cases   | Transfers in the Well converted to Cases.                                                                                                    |  |  |
| Allocations in the Well             | This is a read-only view of all allocations in the well in units. It represents planned<br>inventory movement out of the warehouse that will consume inventory and<br>therefore is subtracted from the future inventory assessments.                                                                                                    |  |  |
| Allocations in the Well in<br>Cases | Allocations in the Well converted to Cases.                                                                                                    |  |  |
| Projected Inventory                 | This is a read-only view of projected inventory in units. Projected Inventory (PI) is<br>calculated in batch and represents a projection of the opening inventory position for<br>any day in the planning horizon at a specific warehouse. None of that day's<br>activities (either receipts or demand) are reflected in PI, and so it is often referred to<br>as a beginning of day position.      |  |  |
|                                     | PI on a given day is calculated as the PI of the previous day plus the net impact of<br>all forecasted demand and expected and planned receipts on the previous day.                                                                                                    |  |  |
| Projected Inventory in<br>Cases     | This is a read-only view of projected inventory in cases. Projected Inventory (PI) is<br>calculated in batch and represents a projection of the opening inventory position for<br>any day in the planning horizon at a specific warehouse. None of that day's<br>activities (either receipts or demand) are reflected in PI, and so it is often referred to<br>as a beginning of day position.      |  |  |
|                                     | PI on a given day is calculated as the PI of the previous day plus the net impact of<br>all forecasted demand and expected and planned receipts on the previous day.                                                                                                    |  |  |
| Sales Credit Detail                 | Sales credit is the amount the inventory was short of sales in units. It is calculated<br>as the shortage between the projected warehouse inventory and total forecasted<br>store sales of the day.                                                                                                    |  |  |
|                                     | This read-only measure is calculated each day from today to the end of the fixed<br>period.                                                                                                    |  |  |
| Sales Credit Detail in<br>Cases     | Sales credit is the amount the inventory was short of sales in cases. It is calculated<br>as the shortage between the projected warehouse inventory and total forecasted<br>store sales of the day.                                                                                                    |  |  |
|                                     | This read-only measure is calculated each day from today to the end of the fixed<br>period.                                                                                                    |  |  |
| Sales Credit Stocked Alert          | A sales credit stocked alert notifies you that a stock shortage exists at this<br>warehouse based on forecasted store orders. The Sales Credit Stocked Alert for a<br>Single Day for a Stocked SKU is read-only and indicates that the sales credit<br>exceeds the sales credit threshold and the sales credit percentage exceeds the sales<br>credit percentage on a given day for a stocked item. |  |  |

*Table 7–14 (Cont.) Measures: Credit Details Interactive View*

| <b>Measure Label</b>                   | <b>Description</b>                                                                                                    |
|----------------------------------------|----------------------------------------------------------------------------------------------------|
| <b>Sales Credit Stockless</b><br>Alert | A sales credit stockless alert notifies you that a stock shortage exists at this<br>warehouse based on forecasted store orders. The Sales Credit Stockless Alert for a<br>Single Day for a Stockless SKU is read-only and indicates that the sales credit<br>exceeds the sales credit threshold and the sales credit percentage exceeds the sales<br>credit percentage on a given day for a stockless item. This read only measure is<br>unavailable until the workbook is rolled up to SKU Group/Destination level. |
| <b>Total Forecast Demand</b>           | Read-only measure that displays constrained forecasted demand in units<br>aggregated to the stocking point level.                                                                                                    |
| Total Forecast Demand in<br>Cases      | Read-only measure that displays constrained forecasted demand in cases<br>aggregated to the stocking point level.                                                                                                    |

*Table 7–14 (Cont.) Measures: Credit Details Interactive View*

# <span id="page-303-0"></span>**WRP Credit Summary Interactive View**

This view provides credit summary information at the SKU Group/Destination level.

*Figure 7–14 WRP Credit Summary Interactive View*

|                                                                                                    |                   |          | What If - Unconstrai |   |   |     |        |   | What If - Constraine |     |
|----------------------------------------------------------------------------------------------------|-------------------|----------|----------------------|---|---|-----|--------|---|----------------------|-----|
| $\sim$ Credit Summary                                                                                                    |                   |          |                      |   |   |     |        |   | ⊻                    | -21 |
| Product<br>Destination Stocking Point<br>₩<br>400000006017A GE Compact Fluorescent Light Bulb . W1000 N American Import WH | $K < 5$ $\lambda$ |          |                      |   |   |     | 匷<br>讍 |   | Measure              |     |
| 囲<br>U.<br>m<br>Find                                                                                                    |                   |          |                      | 眍 | 嚛 | xyz | Н      | 쉐 | - Oli                |     |
| <b>Demand Credit Summary</b>                                                                                               |                   | $\Omega$ |                      |   |   |     |        |   |                      |     |
| Sales Credit Summary                                                                                                    |                   | $\Omega$ |                      |   |   |     |        |   |                      |     |
| Sales Credit Summary in Cases                                                                                              |                   | 0.00     |                      |   |   |     |        |   |                      |     |
| Demand Credit Summary in Cases                                                                                             |                   | 0.00     |                      |   |   |     |        |   |                      |     |
| Warehouse Stockless Indicator                                                                                              |                   |          |                      |   |   |     |        |   |                      |     |
| Demand Credit Multi-day Stocked Alert                                                                                      |                   |          |                      |   |   |     |        |   |                      |     |
| Demand Credit Summary Alert                                                                                                |                   |          |                      |   |   |     |        |   |                      |     |
| Sales Credit Multi-day Stocked Alert                                                                                       |                   |          |                      |   |   |     |        |   |                      |     |
| Sales Credit Multi-day Stockless Alert                                                                                     |                   |          |                      |   |   |     |        |   |                      |     |
| Sales Credit Summary Alert                                                                                                 |                   |          |                      |   |   |     |        |   |                      |     |
| Stockless Surplus Alert for Multiple Days                                                                                  |                   |          |                      |   |   |     |        |   |                      |     |
| Pre-allocation must consume flag                                                                                           |                   |          |                      |   |   |     |        |   |                      |     |
|                                                                                                    |                   |          |                      |   |   |     |        |   |                      |     |

[Table](#page-303-1) 7–15 lists the measures in this view.

<span id="page-303-1"></span>*Table 7–15 Measures: WRP Credit Summary Interactive View*

| <b>Measure Label</b>                       | <b>Description</b>                                                                                                    |  |  |
|--------------------------------------------|----------------------------------------------------------------------------------------------------|--|--|
| <b>Pre-allocation Must Consume</b><br>Flag | A read only measure that indicates whether allocations should be created for<br>the entire receipt quantity. This is only applicable when the SKU Group and<br>warehouse are pre-allocated.                                                                                                    |  |  |
| Demand Credit Multi-Day<br>Stocked Alert   | A demand credit alert notifies you that a stock shortage exists at this<br>warehouse based on forecasted demand. The demand credit multi-day<br>stocked alert indicates that the number of consecutive days with a demand<br>credit exceeds the demand credit days threshold for this item. This is a<br>read-only measure. |  |  |
| Demand Credit Summary                      | A read only summation in units of demand credits for a given SKU<br>group/warehouse.                                                                                                    |  |  |

| <b>Measure Label</b>                                | <b>Description</b>                                                                                                    |  |  |  |
|-----------------------------------------------------|----------------------------------------------------------------------------------------------------|--|--|--|
| Demand Credit Summary Alert                         | A demand credit alert notifies you that a stock shortage exists at this<br>warehouse based on forecasted demand. It is triggered when either Demand<br>Credit for a Single Day for a Stocked SKU is flagged or Demand Credit for<br>Multiple Days for a Stocked SKU Group is flagged.                                                                                                    |  |  |  |
|                                                     | This is a read-only measure.                                                                                                    |  |  |  |
| Demand Credit Summary in<br>Cases                   | A read only summation in cases of demand credits for a given SKU<br>group/warehouse.                                                                                                    |  |  |  |
| Sales Credit Multi-Day Stocked<br>Alert             | A Sales credit alert notifies you that a stock shortage exists at this warehouse<br>based on forecasted store sales. The sales credit multi-day stocked alert<br>indicates that the number of consecutive days with a sales credit exceeds the<br>sales credit days threshold for this item.                                                                                                    |  |  |  |
|                                                     | This is a read-only measure.                                                                                                    |  |  |  |
| Sales Credit Multi-Day Stockless<br>Alert           | A Sales credit alert notifies you that a stock shortage exists at this warehouse<br>based on forecasted store sales. The sales credit multi-day stockless alert<br>indicates that the number of consecutive days with a sales credit exceeds the<br>sales credit days threshold for this item.                                                                                                    |  |  |  |
|                                                     | This is a read-only measure.                                                                                                    |  |  |  |
| Sales Credit Summary                                | A read only summation in units of sales credits for a given SKU<br>group/warehouse.                                                                                                    |  |  |  |
| Sales Credit Summary Alert                          | A sales credit alert notifies you that a stock shortage exists at this warehouse<br>based on forecasted store sales. It is triggered when either Sales Credit for a<br>Single Day for a Stocked or Stockless SKU is flagged or Sales Credit for<br>Multiple Days for a Stocked or Stockless SKU Group is flagged.                                                                                    |  |  |  |
|                                                     | This is a read-only measure.                                                                                                    |  |  |  |
| Sales Credit Summary in Cases                       | A read only summation in cases of sales credits for a given SKU<br>group/warehouse.                                                                                                    |  |  |  |
| Stockless Surplus Alert for<br><b>Multiple Days</b> | A stockless surplus alert notifies you that excessive orders exist at this<br>warehouse based on warehouse demand. If a product is stockless, the<br>Stockless Surplus Alert for Multiple Days triggers when the demand credit<br>exceeds the Stockless Surplus Threshold and the demand credit also exceeds<br>the number of days demand specified by the Stockless Surplus Multi-day<br>Threshold. |  |  |  |
|                                                     | This is a read-only measure.                                                                                                    |  |  |  |
| Warehouse Stockless Indicator                       | A read only measure indicating whether the SKU Group is stockless at the<br>warehouse.                                                                                                    |  |  |  |

*Table 7–15 (Cont.) Measures: WRP Credit Summary Interactive View*

#### <span id="page-304-0"></span>**WRP Overstock Details Interactive View**

This view displays detailed overstock information at the SKU Group/Destination/Day level.

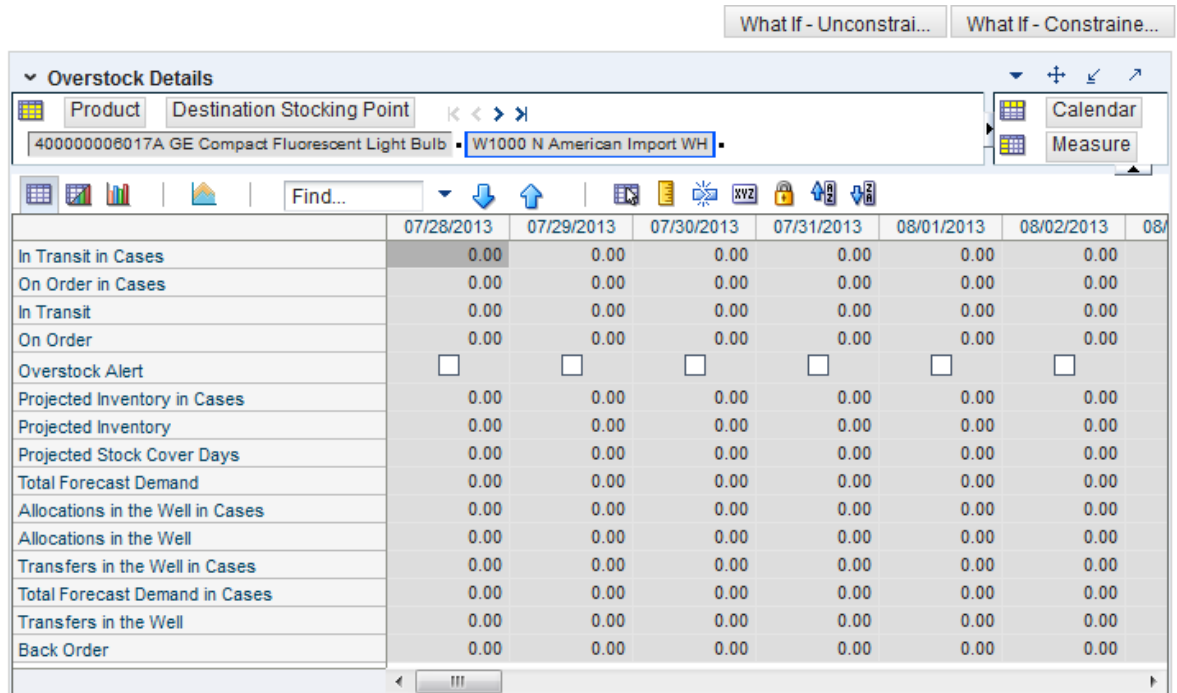

## *Figure 7–15 WRP Overstock Details Interactive View*

[Table](#page-305-0) 7–16 lists the measures in this view.

<span id="page-305-0"></span>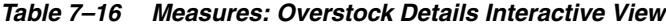

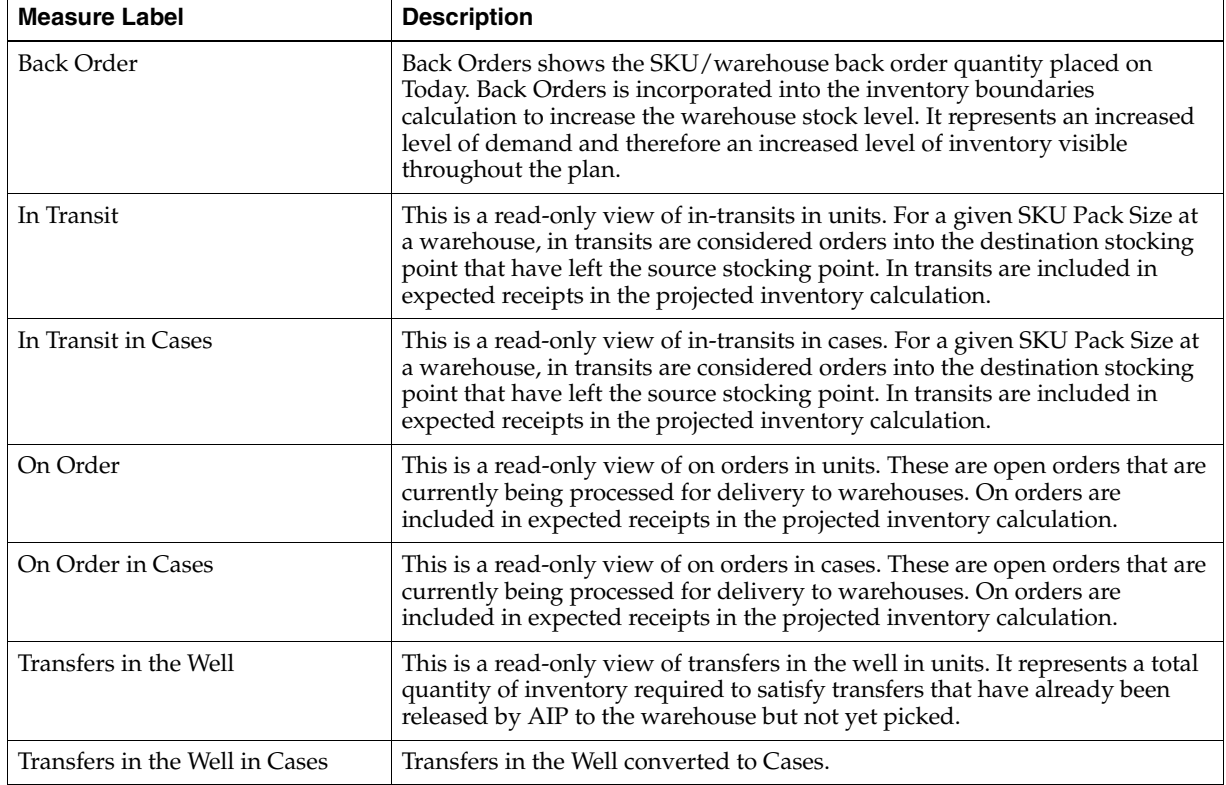

| <b>Measure Label</b>                  | <b>Description</b>                                                                                                    |
|---------------------------------------|----------------------------------------------------------------------------------------------------|
| Allocations in the Well               | This is a read-only view of all allocations in the well in units. It represents<br>planned inventory movement out of the warehouse that will consume<br>inventory and therefore is subtracted from the future inventory assessments.                                                                                                    |
| Allocations in the Well in Cases      | Allocations in the Well converted to Cases.                                                                                                    |
| <b>Overstock Alert</b>                | A read-only-only measure that indicates that an over stock alert exists for<br>the SKU Group.                                                                                                    |
| Projected Inventory                   | This is a read-only view of projected inventory in units. Projected Inventory<br>(PI) is calculated in batch and represents a projection of the opening<br>inventory position for any day in the planning horizon at a specific<br>warehouse. None of that day's activities (either receipts or demand) are<br>reflected in PI, and so it is often referred to as a beginning of day position. |
|                                       | PI on a given day is calculated as the PI of the previous day plus the net<br>impact of all forecasted demand and expected and planned receipts on the<br>previous day.                                                                                                    |
| Projected Inventory in Cases          | This is a read-only view of projected inventory in cases. Projected Inventory<br>(PI) is calculated in batch and represents a projection of the opening<br>inventory position for any day in the planning horizon at a specific<br>warehouse. None of that day's activities (either receipts or demand) are<br>reflected in PI, and so it is often referred to as a beginning of day position. |
|                                       | PI on a given day is calculated as the PI of the previous day plus the net<br>impact of all forecasted demand and expected and planned receipts on the<br>previous day.                                                                                                    |
| Projected Stock Cover Days            | Projected stock cover is defined as the number of days the opening<br>inventory for a given day satisfies the projected outbound volume.                                                                                                    |
| <b>Total Forecast Demand</b>          | Read-only measure that displays constrained forecasted demand in units<br>aggregated to the stocking point level.                                                                                                    |
| <b>Total Forecast Demand in Cases</b> | Read-only measure that displays constrained forecasted demand in cases<br>aggregated to the stocking point level.                                                                                                    |

*Table 7–16 (Cont.) Measures: Overstock Details Interactive View*

# <span id="page-306-0"></span>**SKU Group Credit Totals Interactive View**

This view displays alert information at the SKU Group/destination level.

|                                                                                 |      | What If - Unconstrai | What If - Constraine            |
|---------------------------------------------------------------------------------|------|----------------------|---------------------------------|
| SKU Group Credit Totals                                                         |      |                      | ⊕ ⊻<br>-21                      |
| Product<br>賱<br>$K<\theta>1$<br>400000006017A GE Compact Fluorescent Light Bulb |      |                      | 壨<br>雦<br>Measure               |
| 一 五<br>囲<br>Уw<br>Find                                                          |      | ED,<br>н<br>ᆲ<br>ናት  | 嚛<br>બ9<br>₩<br>А<br><b>XYZ</b> |
| Number of Sales Alerts                                                          | 0    |                      |                                 |
| <b>Demand Credit Max</b>                                                        | ٥    |                      |                                 |
| Sales Credit Total                                                              | n    |                      |                                 |
| Number of Order Alerts                                                          | Ω    |                      |                                 |
| <b>Demand Credit Total</b>                                                      |      |                      |                                 |
| Number of Stockless Alerts                                                      | Ω    |                      |                                 |
| Sales Credit Max                                                                | ٥    |                      |                                 |
| New SKU Flag                                                                    |      |                      |                                 |
| Corporate Discontinuation Date                                                  |      |                      |                                 |
| Demand Credit Total in Cases                                                    | 0.00 |                      |                                 |
| Sales Credit Total in Cases                                                     | 0.00 |                      |                                 |
| Demand Credit Max in Cases                                                      | 0.00 |                      |                                 |
| Sales Credit Max in Cases                                                       | 0.00 |                      |                                 |
| Number of Overstock Alerts                                                      | 0    |                      |                                 |
| Number of Sales Forecast Alerts                                                 | 0    |                      |                                 |
|                                                                                 |      |                      |                                 |

*Figure 7–16 SKU Group Credit Totals Interactive View*

[Table](#page-307-0) 7–17 lists the measures in this view.

<span id="page-307-0"></span>*Table 7–17 Measures: SKU Group Credit Totals Interactive View*

| <b>Measure Label</b>            | <b>Description</b>                                                                              |
|---------------------------------|-------------------------------------------------------------------------------------------------|
| Corporate Discontinuation Date  | A read-only display of the corporate discontinuation date, if one has been<br>specified.        |
| Demand Credit Max               | Largest demand credit across all days for a SKU Pack Size in units.<br>Read-only.               |
| Demand Credit Max in Cases      | Largest demand credit across all days for a SKU Pack Size in cases.<br>Read-only.               |
| Demand Credit Total             | A read-only summation of all demand credits at the warehouse in units.                          |
| Demand Credit Total in Cases    | A read-only summation of all demand credits at the warehouse in cases.                          |
| New SKU Flag                    | A read-only measure indicating if the SKU has new SKU status.                                   |
| Number of Order Alerts          | A read-only total of the number of SKU Group demand credit alerts<br>triggered at a warehouse.  |
| Number of Overstock Alerts      | A read-only total of the number of SKU Group overstock alerts triggered at<br>a warehouse.      |
| Number of Sales Forecast Alerts | A read-only total of the number of SKU Group Sales Forecast alerts<br>triggered at a warehouse. |
| Number of Sales Alerts          | A read-only total of the number of SKU Group sales alerts triggered at a<br>warehouse.          |
| Number of Stockless Alerts      | A read-only total of the number of SKU Group stockless alerts triggered at a<br>warehouse.      |

| <b>Measure Label</b>        | <b>Description</b>                                                                          |
|-----------------------------|---------------------------------------------------------------------------------------------|
| Sales Credit Max            | Largest sales credit across all days for a SKU group in a warehouse in units.<br>Read-only. |
| Sales Credit Max in Cases   | Largest sales credit across all days for a SKU group in a warehouse in cases.<br>Read-only. |
| Sales Credit Total          | A read-only summation of all sales credits at the warehouse in units.                       |
| Sales Credit Total in Cases | A read-only summation of all sales credits at the warehouse in cases.                       |

*Table 7–17 (Cont.) Measures: SKU Group Credit Totals Interactive View*

## <span id="page-308-0"></span>**Source Credit Totals Interactive View**

This view provides credit information at the source warehouse level.

## *Figure 7–17 Source Credit Totals Interactive View*

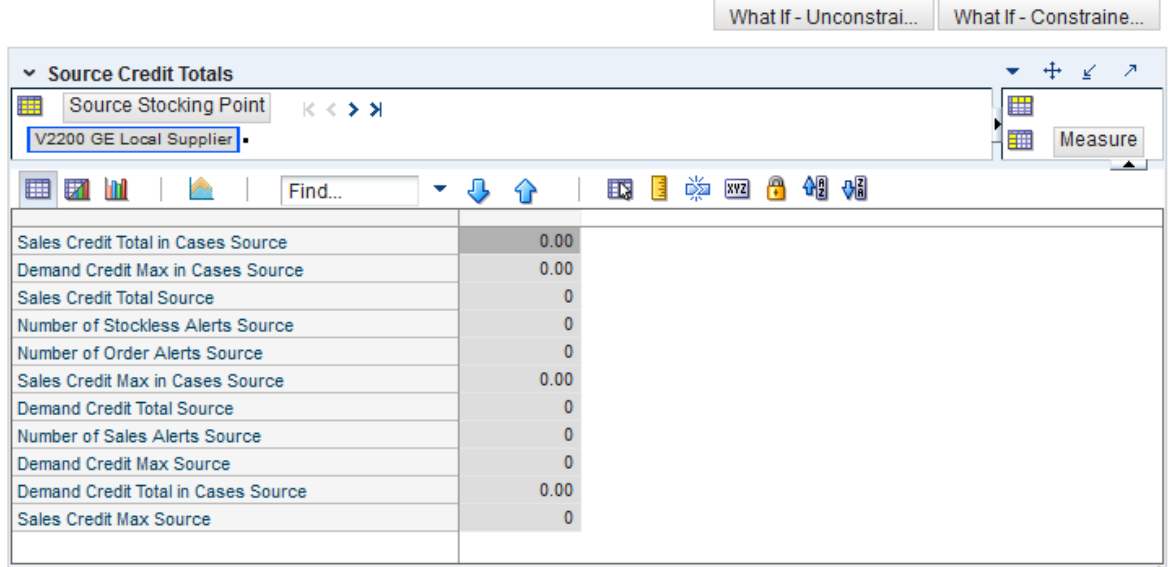

[Table](#page-308-1) 7–18 lists the measures in this view.

<span id="page-308-1"></span>*Table 7–18 Measures: Source Credit Totals Interactive View*

| <b>Measure Label</b>                | <b>Description</b>                                                                                                |
|-------------------------------------|----------------------------------------------------------------------------------------------------|
| Demand Credit Max Source            | Read-only measure showing the largest demand credit across all<br>days for a SKU Pack Size for a source in units. |
| Demand Credit Max in Cases Source   | Read-only measure showing the largest demand credit across all<br>days for a SKU Pack Size for a source in cases. |
| Demand Credit Total Source          | A read-only summation of all SKU Pack Size demand credits at the<br>source in units.                              |
| Demand Credit Total in Cases Source | A read-only summation of all SKU Pack Size demand credits at the<br>source in cases.                              |
| Number of Order Alerts Source       | A read-only total of the number of SKU Pack Size demand credit<br>alerts triggered at a source.                   |
| Number of Sales Alerts Source       | A read-only total of the number of SKU Pack Size sales alerts<br>triggered at a source.                           |

| <b>Measure Label</b>               | <b>Description</b>                                                                             |
|------------------------------------|------------------------------------------------------------------------------------------------|
| Number of Stockless Alerts Source  | A read-only total of the number of SKU Pack Size stockless alerts<br>triggered at a source.    |
| Sales Credit Max Source            | Largest sales credit across all days for a SKU Pack Size at the source<br>in units. Read-only. |
| Sales Credit Max in Cases Source   | Largest sales credit across all days for a SKU Pack Size at the source<br>in cases. Read-only. |
| Sales Credit Total Source          | A read-only summation of all sales credits at the source in units.                             |
| Sales Credit Total in Cases Source | A read-only summation of all sales credits at the source in cases.                             |

*Table 7–18 (Cont.) Measures: Source Credit Totals Interactive View*

## <span id="page-309-0"></span>**Warehouse Credit Totals Interactive View**

This view provides credit total information at the destination level.

*Figure 7–18 Warehouse Credit Totals Interactive View* 

|                                                                            | What If - Unconstrai | What If - Constraine      |
|----------------------------------------------------------------------------|----------------------|---------------------------|
| ► Warehouse Credit Totals                                                  |                      | ⊕<br>⊻<br>z               |
| 瞱<br>Destination Stocking Point<br>$K <$ > ><br>W1000 N American Import WH |                      | 壨<br>Measure              |
|                                                                            |                      | 雦<br>$\leftarrow$         |
| m<br>▦<br>团<br>D.<br>Find<br>J۴                                            | 嚛<br>取<br>目<br>⇔     | 硘<br>⊕<br>₩<br><b>XYZ</b> |
| Number of Sales Alerts                                                     | 0                    |                           |
| <b>Demand Credit Max</b>                                                   |                      |                           |
| Sales Credit Total                                                         |                      |                           |
| Number of Order Alerts                                                     |                      |                           |
| <b>Demand Credit Total</b>                                                 |                      |                           |
| Number of Stockless Alerts                                                 |                      |                           |
| Sales Credit Max                                                           |                      |                           |
| Demand Credit Total in Cases                                               | 0.00                 |                           |
| Sales Credit Total in Cases                                                | 0.00                 |                           |
| Demand Credit Max in Cases                                                 | 0.00                 |                           |
| Sales Credit Max in Cases                                                  | 0.00                 |                           |
| Number of Overstock Alerts                                                 | n                    |                           |
| Number of Sales Forecast Alerts                                            | 0                    |                           |
|                                                                            |                      |                           |

[Table](#page-309-1) 7–19 lists the measures in this view.

<span id="page-309-1"></span>*Table 7–19 Measures: Warehouse Credit Totals Interactive View*

| <b>Measure Label</b>         | <b>Description</b>                                                                             |
|------------------------------|------------------------------------------------------------------------------------------------|
| Demand Credit Max            | Largest demand credit across all days for a SKU Pack Size in units. Read-only.                 |
| Demand Credit Max in Cases   | Largest demand credit across all days for a SKU Pack Size in cases. Read-only.                 |
| Demand Credit Total          | A read-only summation of all demand credits at the warehouse in units.                         |
| Demand Credit Total in Cases | A read-only summation of all demand credits at the warehouse in cases.                         |
| Number of Order Alerts       | A read-only total of the number of SKU Group demand credit alerts triggered<br>at a warehouse. |
| Number of Overstock Alerts   | A read-only total of the number of SKU Group overstock alerts triggered at a<br>warehouse.     |

| <b>Measure Label</b>               | <b>Description</b>                                                                              |
|------------------------------------|-------------------------------------------------------------------------------------------------|
| Number of Sales Forecast<br>Alerts | A read-only total of the number of SKU Group Sales Forecast alerts triggered<br>at a warehouse. |
| Number of Sales Alerts             | A read-only total of the number of SKU Group sales alerts triggered at a<br>warehouse.          |
| Number of Stockless Alerts         | A read-only total of the number of SKU Group stockless alerts triggered at a<br>warehouse.      |
| Sales Credit Max                   | Largest sales credit across all days for a SKU group in a warehouse in units.<br>Read-only.     |
| Sales Credit Max in Cases          | Largest sales credit across all days for a SKU group in a warehouse in cases.<br>Read-only.     |
| Sales Credit Total                 | A read-only summation of all sales credits at the warehouse in units.                           |
| Sales Credit Total in Cases        | A read-only summation of all sales credits at the warehouse in cases.                           |

*Table 7–19 (Cont.) Measures: Warehouse Credit Totals Interactive View*

# <span id="page-310-0"></span>**Orders & Inventory Step**

This step contains views that allow you to examine the warehouse replenishment plan. The available views are:

- [Company Level Inventory Analysis Interactive View](#page-310-1)
- [In Transit Details Interactive View](#page-312-0)
- [Supplier Purchase Quantity \(SPQ\) Analysis Interactive View](#page-313-0)
- [WRP Historical Supplier Orders Interactive View](#page-314-0)
- [WRP Receipt Plan by SKU Group Interactive View](#page-315-0)
- [WRP Receipt Plan by SKU Pack Size Interactive View](#page-326-0)

## <span id="page-310-1"></span>**Company Level Inventory Analysis Interactive View**

This view provides a company-wide view of inventory levels in the supply chain.

|                                                 |              |              |                      |              | What If - Unconstrai |              | What If - Constraine |
|-------------------------------------------------|--------------|--------------|----------------------|--------------|----------------------|--------------|----------------------|
| Company Level Inventory Analysis                |              |              |                      |              |                      |              | ÷.<br>⊻<br>↗         |
| ឝ<br>Product<br>$K < 5$ $H$                     |              |              |                      |              |                      |              | Calendar<br>曎        |
| 400000000017A GE Compact Fluorescent Light Bulb |              |              |                      |              |                      |              | Measure              |
| Ⅲ 团<br>m<br>Find                                | Д<br>⇧<br>▼  | EX.<br>目     | 嚛<br>A<br><b>XVZ</b> | 硘<br>₩       |                      |              |                      |
|                                                 | 08/03/2013   | 08/10/2013   | 08/17/2013           | 08/24/2013   | 08/31/2013           | 09/07/2013   |                      |
| <b>Retail Price</b>                             | 0.00         | 0.00         | 0.00                 | 0.00         | 0.00                 | 0.00         |                      |
| <b>Tracking Sales</b>                           | 0.00         | 0.00         | 0.00                 | 0.00         | 0.00                 | 0.00         |                      |
| Forecast To Sell-Through %                      | 0.00         | 0.00         | 0.00                 | 0.00         | 0.00                 | 0.00         |                      |
| Sellable Inventory                              | 4403         | 4403         | 4403                 | 4403         | 4403                 | $\bf{0}$     |                      |
| End of Week Inventory - Cross Docks             | 0.00         | 0.00         | 0.00                 | 0.00         | 0.00                 | 0.00         |                      |
| <b>Ad/Rollout Notes</b>                         |              |              |                      |              |                      |              |                      |
| Number of Stores                                | 58           | 58           | 58                   | 58           | 58                   | 58           |                      |
| Sellable Inventory Per Store                    | 75.00        | 75.00        | 75.00                | 75.00        | 75.00                | 0.00         |                      |
| <b>Forecasted Weekly Sales</b>                  | 0.00         | 0.00         | 0.00                 | 0.00         | 0.00                 | 0.00         |                      |
| Forecasted Weeks Of Supply                      | 0.00         | 0.00         | 0.00                 | 0.00         | 0.00                 | 0.00         |                      |
| Number of Weeks of Forecast                     | 1.           | $\mathbf{1}$ | 1.                   | 1.           | 1.                   | 1            |                      |
| Actual Weeks Of Supply                          | $\mathbf{0}$ | $\mathbf{0}$ | $\mathbf{0}$         | $\mathbf{0}$ | $\Omega$             | $\mathbf{0}$ |                      |
| End of Day Inventory                            | 4403.00      | 4403.00      | 4403.00              | 4403.00      | 4403.00              | 0.00         |                      |
| <b>Historical Weekly Sales</b>                  | 0.00         | 0.00         | 0.00                 | 0.00         | 0.00                 | 0.00         |                      |
| <b>Total Average Weekly Sales</b>               | 0.00         | 0.00         | 0.00                 | 0.00         | 0.00                 | 0.00         |                      |
| Average Weekly Sales - Stores Total             | 0.00         | 0.00         | 0.00                 | 0.00         | 0.00                 | 0.00         |                      |
| Average Weekly Sales - RDC Total                | 0.00         | 0.00         | 0.00                 | 0.00         | 0.00                 | 0.00         |                      |
| Store Aggregated Demo Stock                     | 0.00         | 0.00         | 0.00                 | 0.00         | 0.00                 | 0.00         |                      |
| Store Ads All                                   |              |              |                      |              |                      |              |                      |
| End of Week Inventory - RDCs                    | 0.00         | 0.00         | 0.00                 | 0.00         | 0.00                 | 0.00         |                      |
| End of Week Inventory - Deconsolidation Centers | 0.00         | 0.00         | 0.00                 | 0.00         | 0.00                 | 0.00         |                      |
| <b>Expected Receipts from Vendors</b>           | 0.00         | 0.00         | 0.00                 | 0.00         | 0.00                 | 0.00         |                      |
| Receipt Plan - Vendor                           | 0.00         | 0.00         | 0.00                 | 0.00         | 0.00                 | 0.00         |                      |
| Company URP by Week                             | 0.00         | 0.00         | 0.00                 | 0.00         | 0.00                 | 0.00         |                      |

*Figure 7–19 Company Level Inventory Analysis Interactive View*

[Table](#page-311-0) 7–20 lists the measures in this view.

<span id="page-311-0"></span>*Table 7–20 Measures: Company Level Inventory Analysis Interactive View*

| <b>Measure Label</b>                   | <b>Description</b>                                                                                                    |
|----------------------------------------|----------------------------------------------------------------------------------------------------|
| <b>Actual Weekly Sales</b>             | Actual Weekly Sales represents the sum of actual sales data from stores<br>aggregated to the SKU Group/Week level.                                                                                                    |
| <b>Actual Weeks of Supply</b>          | Actual Total Weeks of Supply represents weeks of supply for all locations (stores<br>and warehouses). It is calculated by dividing Saleable Inventory by Total Avg<br>Weekly Sales.                                                                                    |
| Ad/Rollout Notes                       | SKU Ad/Rollout Notes contains notes related to a product ad or rollout.                                                                                                    |
| Aggregated Store Ads                   | Aggregated Store Ads indicates the presence of any active ads within the SKU<br>Group/Week level. Aggregated Store Ads is True if at least one ad exists over the<br>week for this SKU Group.                                                                          |
| Store Aggregated Demo<br>Stock         | Store Aggregated Demo Stock represents the total demo stock over the week for<br>this SKU Group. It is calculated as the sum of demo stock across all stores on the<br>last day of the week (Saturday).                                                                |
| Company URP by Week                    | Company URP by Week is the Unconstrained Receipt Plan (URP) for a given SKU<br>Group across the company for a given week.                                                                                                    |
|                                        | Unconstrained Receipt Plan (URP) is calculated as Store Receipt Plan<br>(SKU/Store/Day) plus the Store Reconciliation Adjustment (SKU/Store/Day).<br>The resulting URP values for each SKU/Store combination are then aggregated to<br>a SKU Group/Company/Week level. |
| End of Week Inventory -<br>Cross Docks | End of Week Inventory - Cross Docks represents the sum a SKU's Projected<br>Inventory on the last day of the week at all warehouses with a warehouse type of<br>Cross Docks.                                                                                           |

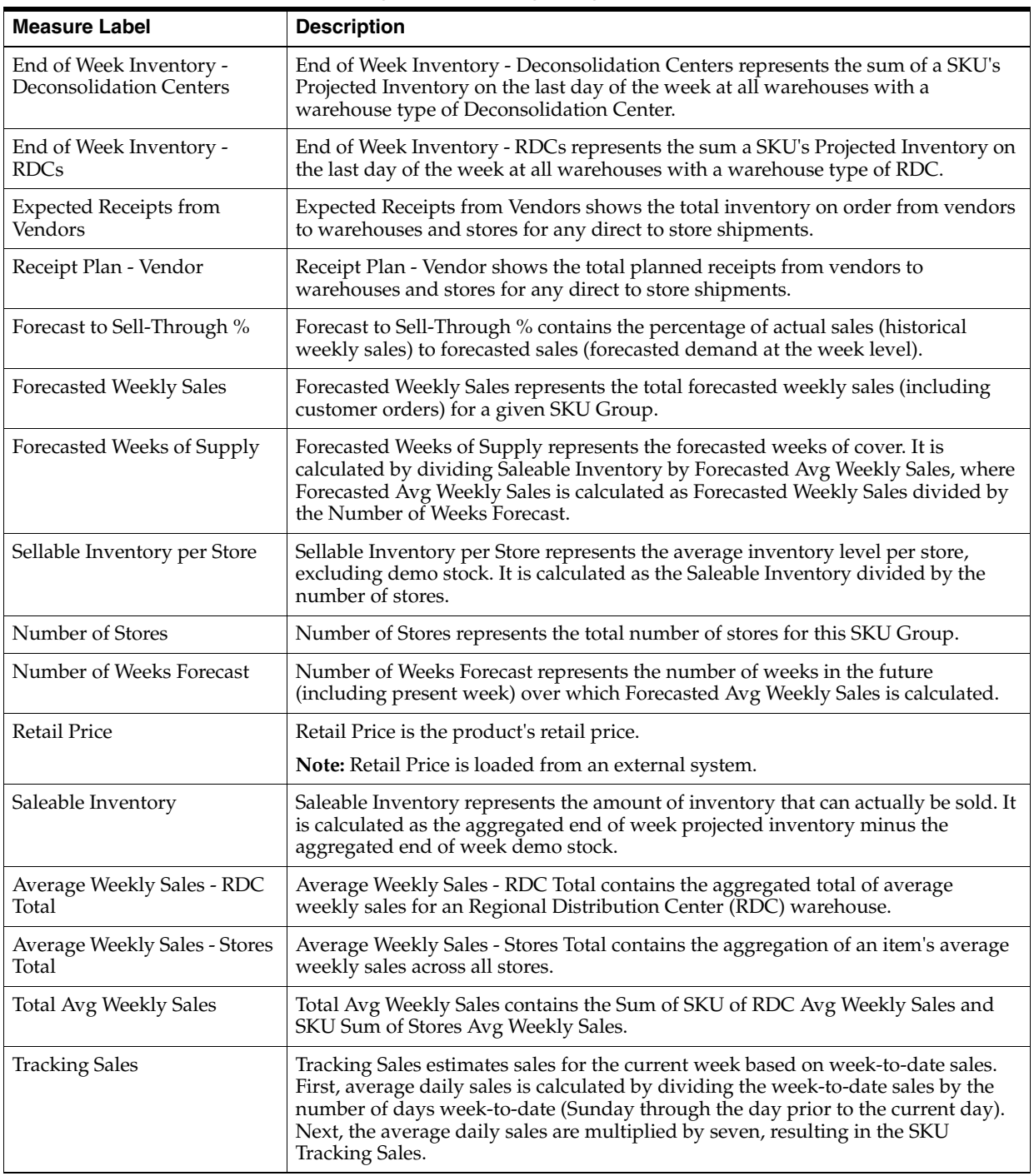

*Table 7–20 (Cont.) Measures: Company Level Inventory Analysis Interactive View*

## <span id="page-312-0"></span>**In Transit Details Interactive View**

This view provides in-transit detail information at the SKU Group/Destination/Source/Day level.

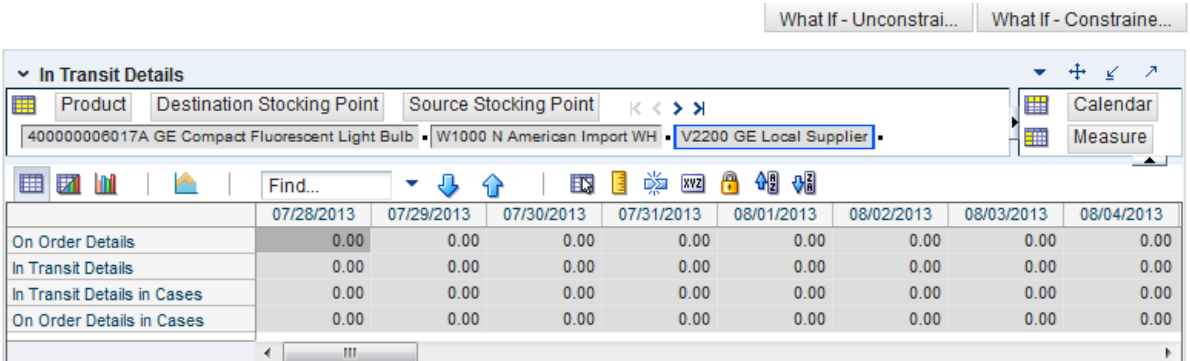

#### *Figure 7–20 In Transit Details Interactive View*

[Table](#page-313-1) 7–21 lists the measures in this view.

<span id="page-313-1"></span>*Table 7–21 Measures: In Transit Details Interactive View*

| <b>Measure Label</b>        | <b>Description</b>                                                                                           |
|-----------------------------|----------------------------------------------------------------------------------------------------|
| In Transit Details          | A read-only view of in transit orders in units aggregated to SKU group for a<br>specific destination/source. |
| In Transit Details in Cases | A read-only view of in transit orders in cases aggregated to SKU group for a<br>specific destination/source. |
| On Order Details            | A read-only view of open orders in units aggregated to SKU group for a<br>specific destination/source.       |
| On Order Details in Cases   | A read-only view of open orders in cases aggregated to SKU group for a<br>specific destination/source.       |

## <span id="page-313-0"></span>**Supplier Purchase Quantity (SPQ) Analysis Interactive View**

This view provides management information related to items with fixed purchase quantities. Information is displayed at the SKU Group/Week level.

*Figure 7–21 SPQ Analysis Interactive View* 

|                                                                                        |                               |              |            | What If - Unconstrai |            | What If - Constraine |  |
|----------------------------------------------------------------------------------------|-------------------------------|--------------|------------|----------------------|------------|----------------------|--|
| <b>SPQ Analysis</b>                                                                    | $\overline{\phantom{a}}$<br>⊻ |              |            |                      |            |                      |  |
| ₩<br><b>Supplier</b><br>Calendar<br>Product<br>睜<br>$K < \gt 1$                        |                               |              |            |                      |            |                      |  |
| 400000006017A GE Compact Fluorescent Light Bulb   V2200 GE Local Supplier              |                               |              |            |                      |            | Measure              |  |
| 쉐<br>竴<br>$\mathbf{B}$<br>А<br>团<br>圍<br>m<br>ED.<br>xyz<br>وبالمرا<br>Find<br>v<br>аų |                               |              |            |                      |            |                      |  |
|                                                                                        | 08/03/2013                    | 08/10/2013   | 08/17/2013 | 08/24/2013           | 08/31/2013 | 09/07/2013           |  |
| Need Above Order Commit                                                                | 0                             | $\mathbf{0}$ | $\Omega$   | O                    | O          |                      |  |
| Need Above Order Commit - What if                                                      | 0                             | $\Omega$     | $\Omega$   | ٥                    | n          |                      |  |
| SPQ Commitment Type (expanded)                                                         |                               |              |            |                      |            |                      |  |
| SPQ Commitment Type Exception                                                          |                               |              |            |                      |            |                      |  |
| SPQ Order Commit Quantity                                                              |                               |              |            |                      |            |                      |  |
| <b>Vendor Lock Period</b>                                                              |                               |              |            |                      |            |                      |  |
| Remaining Order Commit Quantity                                                        | 0.00                          | 0.00         | 0.00       | 0.00                 | 0.00       | 0.00                 |  |
| Remaining Order Commit Quantity - What if                                              | o                             | $\Omega$     | $\Omega$   | ٥                    | n          | ۵                    |  |
| 0.00<br><b>Supplier Residual Excess Quantity</b>                                       |                               | 0.00         | 0.00       | 0.00                 | 0.00       | 0.00                 |  |
| Supplier Residual Excess Quantity - What if                                            | 0.00                          | 0.00         | 0.00       | 0.00                 | 0.00       | 0.00                 |  |
|                                                                                        |                               |              |            |                      |            |                      |  |

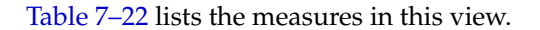

| <b>Measure Label</b>                                  | <b>Description</b>                                                                                                    |
|-------------------------------------------------------|----------------------------------------------------------------------------------------------------|
| Need Above Order Commit                               | A read-only measure calculated as the Order Commit Quantity minus the<br>aggregated unconstrained IRQ.                                                                                                    |
| Need Above Order Commit -<br>What if                  | Read-only measure that initially displays the Need Above Order Commit<br>calculated in the previous AIP Batch Run.                                                                                                    |
|                                                       | If any changes are made to WRP parameters and you select <b>What If</b> -<br><b>Unconstrained or What If - Constrained</b> from the Quick Access toolbar, this<br>measure will be updated with the newly calculated Need Above Order<br>Commit.                                                                                                    |
| Remaining Order Commit<br>Quantity                    | The Remaining Order Commit Quantity represents the portion of an SPQ order<br>still available in the current week. This measure is calculated by deducting any<br>executed orders from the order commit quantity for that week.                                                                                                    |
| Remaining Order Commit<br>Quantity - What if          | Read-only measure that initially displays the Remaining Order Commit<br>Quantity calculated in the previous AIP Batch Run.                                                                                                    |
|                                                       | If any changes are made to WRP parameters and you select <b>What If</b> -<br><b>Unconstrained or What If - Constrained</b> from the Quick Access toolbar, this<br>measure will be updated with the newly calculated Remaining Order Commit<br>Quantity.                                                                                                    |
| SPQ Commitment Type<br>(Expanded)                     | The expanded read-only version of the SPQ Commitment Type measure that<br>displays the actual value used in calculations. This is a merge of the global<br>(Dept), default (Sub-class/Destination) and exception (SKU/Destination/Day)<br>levels.                                                                                                    |
| SPQ Commitment Type<br>Exception                      | The SPQ Commitment Type is used whenever a Supplier Purchase Quantity<br>(SPQ) has been entered for a SKU. The commitment type indicates how the<br>SPQ should be interpreted. The options are Fixed or Capped.                                                                                                    |
|                                                       | Fixed indicates that the user-specified SPQ quantity may not be exceeded, but<br>it must be ordered in its entirety, regardless of whether there is demand for it.                                                                                                    |
|                                                       | Capped indicates that the user-specified SPQ quantity may not be exceeded,<br>but it need not be ordered if it is not required. Blank indicates that the SPQ will<br>be ignored.                                                                                                    |
| SPQ Order Commit Quantity                             | The SPQ Order Commit Quantity contains the Fixed or Capped Purchase<br>Quantity agreed upon with the Vendor.                                                                                                    |
| Vendor Lock Period                                    | The Vendor Lock Period identifies which weeks are in the vendor lock period.<br>The vendor lock period alerts you that there may be a vendor lock during this<br>period. During this time period you would need to negotiate changes to the<br>SPQ with the supplier. This indicator is for information purposes only and<br>does not affect the replenishment plan calculations. |
| <b>Supplier Residual Excess</b><br>Quantity           | Supplier Residual Excess Quantity would be equal to any excess stock that was<br>left at the end of the week for which there were no locations available to<br>receive excess stock (either as a result of inventory capping or no ATP days at<br>suitable destinations.                                                                                                    |
| <b>Supplier Residual Excess</b><br>Quantity - What if | Read-only measure that initially displays the Residual Excess Quantity<br>calculated in the previous AIP Batch Run.                                                                                                    |
|                                                       | If any changes are made to WRP parameters and you select What If -<br><b>Unconstrained or What If - Constrained from the Quick Access toolbar, this</b><br>measure is updated with the newly calculated Supplier Residual Excess<br>Quantity.                                                                                                    |

<span id="page-314-1"></span>*Table 7–22 Measures: SPQ Analysis Interactive View*

# <span id="page-314-0"></span>**WRP Historical Supplier Orders Interactive View**

This view shows Historical Supplier Orders at the SKU Pack Size/destination/source level.

|                                                                                                    |                            |            |                       |                      | What If - Unconstrai   |            | What If - Constraine |                          |
|----------------------------------------------------------------------------------------------------|----------------------------|------------|-----------------------|----------------------|------------------------|------------|----------------------|--------------------------|
| ► WRP Historical Supplier Orders                                                                      |                            |            |                       |                      |                        |            |                      | ↗                        |
| 賱<br>Product                                                                                          | Destination Stocking Point |            | Source Stocking Point | $K < \gt 1$          |                        |            | 睡                    | Calendar                 |
| 40000000017A GE Compact Fluorescent Light Bulb   W1000 N American Import WH   V2200 GE Local Supplier |                            |            |                       |                      |                        |            | 璑                    | Measure                  |
| ▦<br>团<br>Z.                                                                                          | Find                       | ▼          | EN.                   | 虊<br><b>XYZ</b><br>目 | 49 ₩ 1<br>$\mathbb{R}$ |            |                      | $\overline{\phantom{a}}$ |
|                                                                                                    | 07/28/2013                 | 07/29/2013 | 07/30/2013            | 07/31/2013           | 08/01/2013             | 08/02/2013 | 08/03/2013           | 08/04/2                  |
| <b>Historical Supplier Orders</b>                                                                     | 0.00                       | 0.00       | 0.00                  | 0.00                 | 0.00                   | 0.00       | 0.00                 |                          |
|                                                                                                    |                            |            |                       |                      |                        |            |                      |                          |
|                                                                                                    | ш                          |            |                       |                      |                        |            |                      |                          |

*Figure 7–22 WRP Historical Supplier Orders Interactive View* 

[Table](#page-315-1) 7–23 lists the measures in this view.

<span id="page-315-1"></span>*Table 7–23 Measures: WRP Historical Supplier Orders Interactive View*

<span id="page-315-0"></span>

| <b>Measure Label</b>              | <b>Description</b>                                                            |
|-----------------------------------|-------------------------------------------------------------------------------|
| <b>Historical Supplier Orders</b> | This read-only measure displays the historical supplier orders loaded from an |
| (Expanded)                        | external system.                                                              |

#### **WRP Receipt Plan by SKU Group Interactive View**

This view displays the WRP receipt plan and calculation parameters at the SKU Group/Warehouse/Day level. This view contains both:

- [Default Measures](#page-317-0)
- **[Hidden Measures](#page-325-0)**

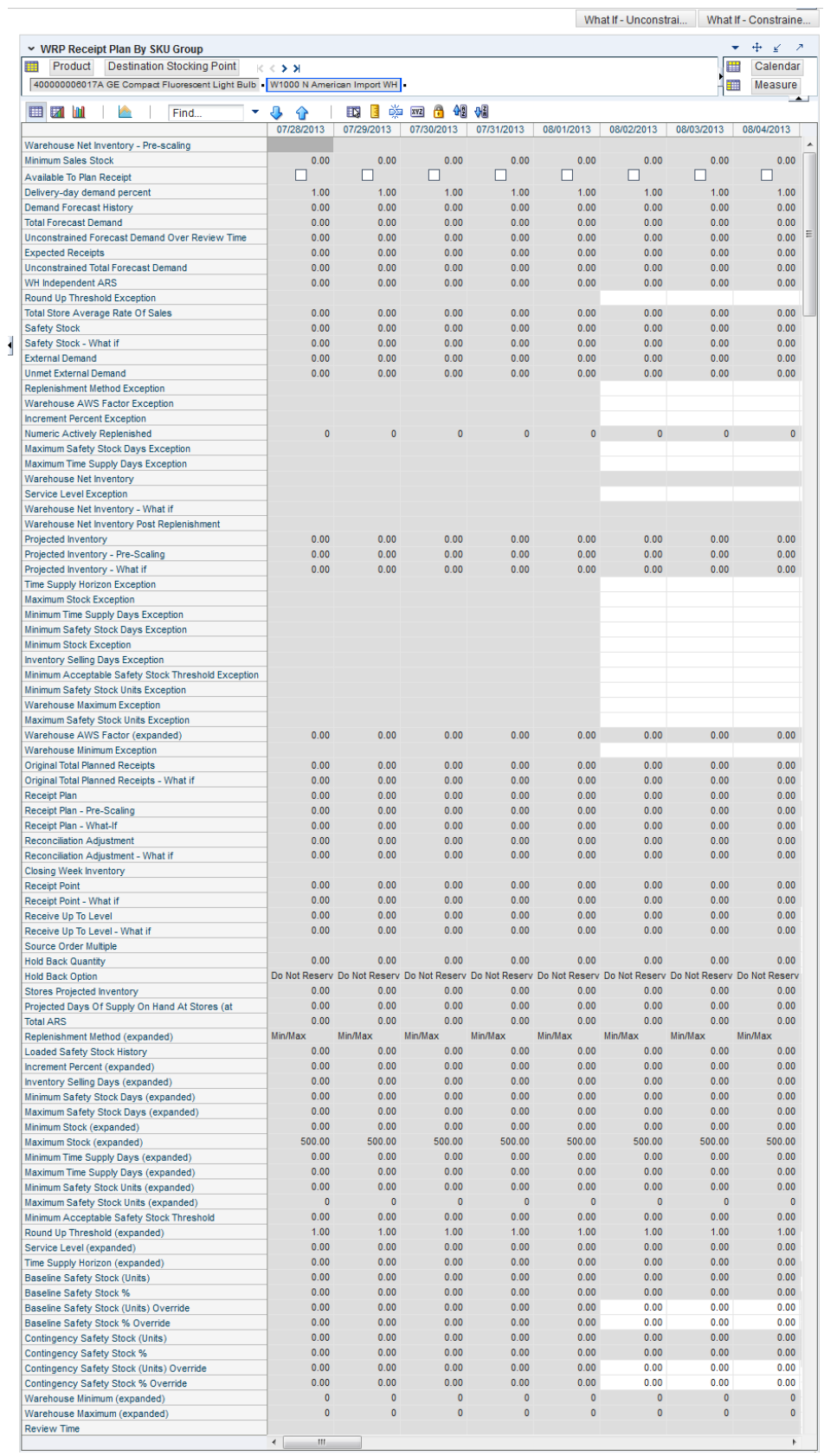

#### *Figure 7–23 WRP Receipt Plan by SKU Group Interactive View*

## **Default Measures**

[Table](#page-317-1) 7–24 lists the measures in this view.

| <b>Measure Label</b>                                     | <b>Description</b>                                                                                                    |
|----------------------------------------------------------|----------------------------------------------------------------------------------------------------|
| Available To Plan Receipt                                | Boolean that indicates the days on which a warehouse may plan a receipt. This is a<br>read-only measure and remains unchanged regardless of which other parameters<br>are changed in the workbook.                                                                                                  |
| Delivery-day Demand<br>Percent (expanded)                | The actual value used in calculations. This is a merge of the multiple levels of<br>Delivery-day Demand Percent.                                                                                                    |
| <b>Baseline Safety Stock %</b>                           | Percent of that days demand that is used for baseline Safety Stock.                                                                                                    |
|                                                          | (Read only)                                                                                                    |
| Baseline Safety Stock %<br>Override                      | The Baseline Safety Stock % Override measure allows you to override the Baseline<br>Safety Stock % input in the Additional Stock Maintenance Workbook.                                                                                                    |
|                                                          | Any positive number, including zero, is valid.                                                                                                    |
|                                                          | Example: To use 120% of that days demand that as baseline Safety Stock; then in the<br>Override Percent, enter: 1.2.                                                                                                    |
| <b>Baseline Safety Stock</b>                             | Baseline Safety Stock in units calculated from the baseline Safety Stock percent.                                                                                                    |
| (Units)                                                  | (Read only)                                                                                                    |
| <b>Baseline Safety Stock</b><br>(Units) Override         | The Baseline Safety Stock (Units) Override measure allows you to override the<br>Baseline Safety Stock (Units) input in the Additional Stock Maintenance Workbook.                                                                                                    |
|                                                          | Any positive number, including zero, is valid.                                                                                                    |
| Closing Week Inventory                                   | When the workbook is built, it is crossed out until you roll up the calendar<br>hierarchy to the week level. Provides you with a read-only projection of inventory<br>at the close of business each Saturday night. This is based upon the projected<br>inventory position of the following Sunday. |
| Contingency Safety Stock %                               | Percent of that days demand that is used for contingency Safety Stock.                                                                                                    |
| Contingency Safety Stock %<br>Override                   | The Contingency Safety Stock % Override measure allows you to override the<br>Contingency Safety Stock % input in the Additional Stock Maintenance Workbook.                                                                                                    |
|                                                          | Any positive number, including zero, is valid.                                                                                                    |
|                                                          | Example: To use 120% of that days demand that as contingency Safety Stock; then<br>in the Override Percent, enter: 1.2.                                                                                                    |
| Contingency Safety Stock<br>(Units)                      | Baseline Safety Stock in units calculated from the contingency Safety Stock percent.                                                                                                    |
|                                                          | (Read only)                                                                                                    |
| <b>Total Forecast Demand</b>                             | Aggregated constrained demand from lower level supply chain nodes sourced by<br>the warehouse, plus external demand.                                                                                                    |
| <b>Unconstrained Total</b><br>Forecast Demand            | Aggregated unconstrained demand from lower level supply-chain nodes sourced<br>by the warehouse, plus external demand.                                                                                                    |
| Demand Forecast History                                  | Demand Forecast History represents the forecast for the current day, calculated in<br>the prior batch run. Demand Forecast History is used for contingency purposes, if<br>for any reason current forecast data is not available.                                                                   |
|                                                          | (Read only)                                                                                                    |
| <b>Expected Receipts</b>                                 | Read-only measure displaying the sum of On-orders, in-transits and placement<br>quantities.                                                                                                    |
| <b>Unconstrained Forecast</b><br>Demand Over Review Time | Read-only measure that displays the demand summed over the review time. If the<br>review time is zero, then the displayed value is zero. This value may change if the<br>stop receiving date is updated.                                                                                            |
| External Demand                                          | Demand on the warehouse that is generated outside of AIP. The warehouse is<br>replenished for forecast demand and external demand.                                                                                                    |

<span id="page-317-1"></span><span id="page-317-0"></span>*Table 7–24 Measures: WRP Receipt Plan by SKU Group Interactive View*

| <b>Measure Label</b>                        | <b>Description</b>                                                                                                    |
|---------------------------------------------|----------------------------------------------------------------------------------------------------|
| <b>Unmet External Demand</b>                | External demand that is not able to be met by the warehouse because of a<br>warehouse shortage.                                                                                                    |
| Receipt Plan                                | Read-only measure which represents the final Constrained Receipt Plan calculated<br>in the most recent batch run. The receipts include any impacts due to Supplier and<br>Container Scaling.                                                                                                    |
| Receipt Plan-Pre-Scaling                    | Read-only measure which contains the Constrained Receipt Plan, calculated in the<br>most recent batch run, prior to applying Supplier and Container Scaling<br>Constraints.                                                                                                    |
| Receipt Plan - What If                      | Read-only measure that initially displays the Constrained Receipt Plan (CRP)<br>calculated in the most recent AIP Batch run.                                                                                                    |
|                                             | If any changes are made to WRP parameters and you select What If -<br><b>Unconstrained or What If - Constrained from the Quick Access toolbar, this</b><br>measure is updated with the newly calculated CRP for the SKU/Warehouse.<br>What-if does not consider supplier and container scaling constraints.                                                |
| Hold Back Option                            | Read-only measure which indicates whether the hold back quantity should be<br>considered when the batch determines if an order should be generated. Valid values<br>are Reserve Holdback Quantity or Do Not Reserve Holdback Quantity.                                                                                                    |
|                                             | Reserve Holdback Quantity means that any user-specified Hold Back quantity<br>should be deducted from the On Hand (Net Inventory) position.                                                                                                    |
|                                             | Do Not Reserve Holdback Quantity OH means that the On Hand (Net Inventory)<br>calculation ignores any Hold Back quantity specified by you.                                                                                                    |
| Hold Back Quantity                          | Read-only measure that represents a quantity of inventory to be held in reserve in<br>the warehouse. The value current domain value is displayed and never changes<br>based on user input in the workbook.                                                                                                    |
| <b>Increment Percent</b><br>(Expanded)      | The expanded read-only version of the Increment Percent measure that displays the<br>actual value used in calculations. This is a merge of the global (Dept), default<br>(Sub-class/Destination) and exception (SKU/Destination/Day) levels.                                                                                                    |
| <b>Increment Percent</b><br>Exception       | The Increment Percent acts as a multiplier for minimum and maximum stock that is<br>designed to handle temporary fluctuation in demand for items using Min/Max<br>Replenishment Method. An increment percentage factor can be used to temporarily<br>increase or decrease targeted stocking levels without altering the established MIN<br>and MAX values. |
|                                             | Any positive number, including zero, is valid.                                                                                                    |
|                                             | Example: To use 120% of the Min and Max Stock, enter: 1.2.                                                                                                    |
| <b>Inventory Selling Days</b><br>(Expanded) | The expanded read-only version of the Inventory Selling Days measure that<br>displays the actual value used in calculations. This is a merge of the global (Dept),<br>default (Sub-class/Destination) and exception (SKU/Destination/Day) levels.                                                                                                    |
| <b>Inventory Selling Days</b><br>Exception  | The number of days used to sum the forecasted demand for Dynamic and Hybrid<br>replenishment method calculations. Inventory selling days can be used to ensure a<br>minimum number of days of supply are included in the order.                                                                                                    |
|                                             | Any positive number is valid.                                                                                                    |
|                                             | Example: To account for three days of demand, enter: 3.                                                                                                    |
| Loaded Safety Stock<br>History              | A read-only historical view of loaded Safety Stock. The value current domain value<br>is displayed and never changes based on user input in the workbook.                                                                                                    |
| Maximum Safety Stock<br>Days (Expanded)     | The expanded read-only version of the Maximum Safety Stock Days measure that<br>displays the actual value used in calculations. This is a merge of the global (Dept),<br>default (Sub-class/Destination) and exception (SKU/Destination/Day) levels.                                                                                                    |

*Table 7–24 (Cont.) Measures: WRP Receipt Plan by SKU Group Interactive View*

| <b>Measure Label</b>                                       | <b>Description</b>                                                                                                    |
|------------------------------------------------------------|----------------------------------------------------------------------------------------------------|
| Maximum Safety Stock<br>Days Exception                     | The Maximum Safety Stock Days parameter is used to specify the maximum<br>number of days of cover to be kept on hand as Safety Stock.                                                                                                    |
|                                                            | If you enter both Max Safety Stock Days and Max Safety Stock Units, the Maximum<br>Safety Stock boundary uses the larger of demand over Max Safety Stock Days and<br>Max Safety Stock Units.                                                                                                    |
|                                                            | Any positive integer, including zero, is valid.                                                                                                    |
|                                                            | Example: To ensure the Maximum Safety Stock contains at least 14 days of supply;<br>then in the Max Safety Stock Days, enter: 14. If Max Safety Stock Units is greater<br>than 14 days of supply, max units would be used as the Maximum Safety Stock,<br>otherwise Maximum Safety Stock would be the number of units required to cover<br>14 days of demand. |
| Maximum Safety Stock<br>Units (Expanded)                   | The expanded read-only version of the Maximum Safety Stock Units measure that<br>displays the actual value used in calculations. This is a merge of the global (Dept),<br>default (Sub-class/Destination) and exception (SKU/Destination/Day) levels.                                                                                                    |
| Maximum Safety Stock<br>Units Exception                    | The Maximum Safety Stock Units parameter is used to specify the maximum<br>amount of inventory (in units) to be kept on hand as Safety Stock.                                                                                                    |
|                                                            | If you enter both Max Safety Stock Days and Max Safety Stock Units, the Maximum<br>Safety Stock boundary uses the larger of demand over Max Safety Stock Days and<br>Max Safety Stock Units.                                                                                                    |
|                                                            | Any positive number, including zero, is valid.                                                                                                    |
|                                                            | Example: To ensure the Maximum Safety Stock contains at least 14 days of supply;<br>then in the Max Safety Stock Days, enter: 14. If Max Safety Stock Units is greater<br>than 14 days of supply, max units would be used as the Maximum Safety Stock,<br>otherwise Maximum Safety Stock would be the number of units required to cover<br>14 days of demand. |
| Maximum Stock<br>(Expanded)                                | The expanded read-only version of the Maximum Safety measure that displays the<br>actual value used in calculations. This is a merge of the global (Dept), default<br>(Sub-class/Destination) and exception (SKU/Destination/Day) levels.                                                                                                    |
| Maximum Stock Exception                                    | Maximum Stock is only used in the Min/Max Replenishment Method. It represents<br>the maximum stock level in units that are desired on hand to satisfy demand. The<br>receipt plan quantity is calculated to bring Net Inventory up to the specified<br>Maximum Stock level.                                                                                   |
|                                                            | Any positive number, including zero, is valid.                                                                                                    |
|                                                            | Example: To set a maximum stock of 20 units, enter: 20.                                                                                                    |
| Maximum Time Supply<br>Days (Expanded)                     | The expanded read-only version of the Maximum Time Supply Days measure that<br>displays the actual value used in calculations. This is a merge of the global (Dept),<br>default (Sub-class/Destination) and exception (SKU/Destination/Day) levels.                                                                                                    |
| Maximum Time Supply<br>Days Exception                      | Maximum Time Supply Days is only used in the Time Supply Replenishment<br>Method. It represents the maximum stock level in terms of a number of days cover<br>that are desired on hand to satisfy demand. The receipt plan quantity is calculated<br>to bring Net Inventory up to Maximum Time Supply Days of cover.                                          |
|                                                            | Any positive integer, including zero, is valid.                                                                                                    |
|                                                            | Example: To ensure an order brings the inventory level up to 14 days of supply;<br>then in the Max Time Supply Days, enter: 14.                                                                                                    |
| Minimum Acceptable<br>Safety Stock Threshold<br>(Expanded) | The expanded read-only version of the Acceptable Safety Stock Threshold measure<br>that displays the actual value used in calculations. This is a merge of the global<br>(Dept), default (Sub-class/Destination) and exception (SKU/Destination/Day)<br>levels.                                                                                               |

*Table 7–24 (Cont.) Measures: WRP Receipt Plan by SKU Group Interactive View*

| <b>Measure Label</b>                                      | <b>Description</b>                                                                                                    |
|-----------------------------------------------------------|----------------------------------------------------------------------------------------------------|
| Minimum Acceptable<br>Safety Stock Threshold<br>Exception | This parameter indicates the percentage of Safety Stock that must be protected<br>when rounding the Ideal Receipt Quantity (IRQ) to an order multiple. The IRQ<br>cannot be rounded down if doing so results in less than the specified percentage of<br>Safety Stock being ordered.                                                                                  |
|                                                           | Any positive number, including zero, is valid.                                                                                                    |
|                                                           | Example: To protect 40% of Safety Stock, enter: 0.4.                                                                                                    |
| Minimum Safety Stock<br>Days (Expanded)                   | The expanded read-only version of the Minimum Safety Stock Days measure that<br>displays the actual value used in calculations. This is a merge of the global (Dept),<br>default (Sub-class/Destination) and exception (SKU/Destination/Day) levels.                                                                                                    |
| Minimum Safety Stock<br>Days Exception                    | The Minimum Safety Stock Days parameter is used to specify the minimum<br>number of days of cover to be kept on hand as Safety Stock.                                                                                                    |
|                                                           | If you enter both Min Safety Stock Days and Min Safety Stock Units, the Minimum<br>Safety Stock boundary uses the larger of demand over Min Safety Stock Days and<br>Min Safety Stock Units.                                                                                                    |
|                                                           | Any positive integer, including zero, is valid.                                                                                                    |
|                                                           | Example: To ensure the Minimum Safety Stock contains at least seven days of<br>supply; then in the Min Safety Stock Days, enter: 7. If Min Safety Stock Units is<br>greater than seven days of supply, min units would be used as the Minimum Safety<br>Stock, otherwise Minimum Safety Stock would be the number of units required to<br>cover seven days of demand. |
| Minimum Safety Stock<br>Units (Expanded)                  | The expanded read-only version of the Minimum Safety Stock Units measure that<br>displays the actual value used in calculations. This is a merge of the global (Dept),<br>default (Sub-class/Destination) and exception (SKU/Destination/Day) levels.                                                                                                    |
| Minimum Safety Stock<br>Units Exception                   | The Minimum Safety Stock Units parameter is used to specify the minimum<br>amount of inventory to be kept on hand as Safety Stock.                                                                                                    |
|                                                           | If you enter both Min Safety Stock Days and Min Safety Stock Units, the Minimum<br>Safety Stock boundary uses the larger of demand over Min Safety Stock Days and<br>Min Safety Stock Units.                                                                                                    |
|                                                           | Any positive number, including zero, is valid.                                                                                                    |
|                                                           | Example: To ensure the Minimum Safety Stock contains at least seven days of<br>supply; then in the Min Safety Stock Days, enter: 7. If Min Safety Stock Units is<br>greater than seven days of supply, min units would be used as the Minimum Safety<br>Stock, otherwise Minimum Safety Stock would be the number of units required to<br>cover seven days of demand. |
| Minimum Stock<br>(Expanded)                               | The expanded read-only version of the Minimum Stock measure that displays the<br>actual value used in calculations. This is a merge of the global (Dept), default<br>(Sub-class/Destination) and exception (SKU/Destination/Day) levels.                                                                                                    |
| Minimum Stock Exception                                   | Minimum Stock is only used in the Min/Max Replenishment Method. It represents<br>the minimum stock level in units that are desired on hand to satisfy demand. Min<br>Stock is used in determining the inventory level at which a replenishment is<br>triggered.                                                                                                    |
|                                                           | Any positive number, including zero, is valid.                                                                                                    |
|                                                           | Example: To set a minimum stock level of five days; then enter: 5.                                                                                                    |
| Minimum Time Supply<br>Days (Expanded)                    | The expanded read-only version of the Minimum Time Supply Days measure that<br>displays the actual value used in calculations. This is a merge of the global (Dept),<br>default (Sub-class/Destination) and exception (SKU/Destination/Day) levels.                                                                                                    |

*Table 7–24 (Cont.) Measures: WRP Receipt Plan by SKU Group Interactive View*

| <b>Measure Label</b>                                                 | <b>Description</b>                                                                                                    |
|----------------------------------------------------------------------|----------------------------------------------------------------------------------------------------|
| Minimum Time Supply<br>Days Exception                                | Minimum Time Supply Days is only used in the Time Supply Replenishment<br>Method. It represents minimum stock level in terms of number of days cover that<br>that are desired on hand to satisfy demand. Min Time Supply Days of cover is used<br>in both Safety Stock and RP calculations.                                                                                         |
|                                                                      | Any positive number, including zero, is valid                                                                                                    |
|                                                                      | Example: To set a minimum stock level of five days; then enter: 5.                                                                                                    |
| Numeric Actively<br>Replenished                                      | Read-only measure that indicates the total number of active stores source from this<br>warehouse for this SKU/day.                                                                                                    |
| Original Total Planned<br>Receipts                                   | Read-only measure that represents the original un-reconciled total planned receipts.                                                                                                    |
| Original Total Planned<br>Receipts - What If                         | Read-only measure that initially displays the un-reconciled, un-scaled total planned<br>receipts (URP) calculated in the most recent AIP Batch run.                                                                                                    |
|                                                                      | If any changes are made to WRP parameters and you select What If -<br><b>Unconstrained or What If - Constrained from the Quick Access toolbar, this</b><br>measure is updated with the newly calculated URP for the SKU/Warehouse.                                                                                                    |
| Projected Days of Supply<br>On Hand At Stores (at<br>Stocking Point) | Read-only measure that displays a projection of the number of days of inventory on<br>hand at stores that are supplied by the current warehouse. This number is<br>determined by taking the summed projected inventory of the stores and dividing it<br>by the summed average rate of sale. The calculated value changes based on the<br>calculation of Stores Projected Inventory. |
| Projected Inventory                                                  | The Projected Inventory (PI) is calculated in batch and represents a projection of the<br>opening inventory position for any day in the planning horizon at a specific<br>warehouse. None of that day's activities (either receipts or demand) are reflected in<br>PI, and so it is often referred to as a beginning of day position.                                               |
|                                                                      | PI on a given day is calculated as the PI of the previous day plus the net impact of<br>all forecasted demand and expected and planned receipts on the previous day. The<br>planned receipts include scaled purchase orders.                                                                                                    |
|                                                                      | This read-only measure displays the PI calculated in the most recent AIP Batch run.                                                                                                    |
| Projected Inventory -<br>Pre-Scaling                                 | The Projected Inventory (PI) is calculated in batch and represents a projection of the<br>opening inventory position for any day in the planning horizon at a specific<br>warehouse. None of that day's activities (either receipts or demand) are reflected in<br>PI, and so it is often referred to as a beginning of day position.                                               |
|                                                                      | PI on a given day is calculated as the PI of the previous day plus the net impact of<br>all forecasted demand and expected and planned receipts on the previous day. The<br>planned receipts are pre-scaling receipt quantities.                                                                                                    |
|                                                                      | This read-only measure displays the pre-scaling PI calculated in the most recent<br>AIP Batch run.                                                                                                    |
| Projected Inventory - What<br>Ιt                                     | Read-only measure that initially displays the Projected Inventory (PI) calculated in<br>the most recent AIP Batch run.                                                                                                    |
|                                                                      | If any changes are made to WRP parameters and you select What If -<br><b>Unconstrained or What If - Constrained</b> from the Quick Access toolbar, this<br>measure is updated with the newly calculated PI for the SKU/Warehouse. What-if<br>does not consider supplier and container scaling constraints.                                                                          |
| Receipt Point                                                        | The Warehouse Receipt Point (RP) represents the inventory level below which an<br>order should be triggered. Its calculation depends upon the selected Replenishment<br>Method. The RP is only calculated on Available to Plan receipt days.                                                                                                    |
|                                                                      | This read-only measure displays the RP calculated in the most recent AIP Batch run.                                                                                                    |

*Table 7–24 (Cont.) Measures: WRP Receipt Plan by SKU Group Interactive View*

| <b>Measure Label</b>                   | <b>Description</b>                                                                                                    |  |
|----------------------------------------|----------------------------------------------------------------------------------------------------|--|
| Receipt Point - What If                | Read-only measure that initially displays the Receipt Point (RP) calculated in the<br>previous AIP Batch run.                                                                                                    |  |
|                                        | If any changes are made to WRP parameters and you select What If -<br><b>Unconstrained or What If - Constrained from the Quick Access toolbar, this</b><br>measure is updated with the newly calculated RP for the SKU/Warehouse.                                                                                                    |  |
| Receive Up to Level                    | The warehouse Receive Up to Level (RUTL) represents the target inventory level<br>when an order is generated. Its calculation depends upon the selected<br>Replenishment Method. RUTL is only calculated on Available to Plan receipt days.                                                                                                    |  |
| Receive Up to Level - What<br>Ιf       | Read-only measure that initially displays the Receive Up to Level calculated in the<br>most recent AIP Batch run.                                                                                                    |  |
|                                        | If any changes are made to WRP parameters and you select What If -<br><b>Unconstrained or What If - Constrained</b> from the Quick Access toolbar, this<br>measure is updated with the newly calculated RUTL for the SKU/Warehouse.                                                                                                    |  |
| Reconciliation Adjustment              | A read-only measure indicating the difference between the Constrained Receipt<br>Plan and the Unconstrained Receipt Plan.                                                                                                    |  |
| Reconciliation Adjustment -<br>What If | Read-only measure that initially displays the Reconciliation Adjustment calculated<br>in the previous AIP Batch run.                                                                                                    |  |
|                                        | If any changes are made to WRP parameters and you select What If - Constrained<br>from the Quick Access toolbar, this measure is updated with the newly calculated<br>Reconciliation Adjustment for the SKU/Warehouse. If you select What If -<br><b>Unconstrained</b> , this measure should be set to zero.                                                                                                    |  |
| Replenishment Method<br>(Expanded)     | The expanded read-only version of the Replenishment Method measure that<br>displays the actual value used in calculations. This is a merge of the global (Dept),<br>default (Sub-class/Destination) and exception (SKU/Destination/Day) levels.                                                                                                    |  |
| Replenishment Method<br>Exception      | The choice of Replenishment Method determines the type of calculations that is<br>used in generating a warehouse replenishment plan. Blank indicates the system<br>preset value of No Replenishment.                                                                                                    |  |
|                                        | You select the Replenishment Method from the following options:                                                                                                    |  |
|                                        | Min/Max<br>$\blacksquare$                                                                                                    |  |
|                                        | Time Supply<br>$\blacksquare$                                                                                                    |  |
|                                        | Dynamic<br>п                                                                                                    |  |
|                                        | Hybrid<br>п                                                                                                    |  |
|                                        | No Replenishment                                                                                                    |  |
|                                        | No Safety Stock                                                                                                    |  |
|                                        | Sales Week Range<br>$\blacksquare$                                                                                                    |  |
|                                        | Factor AWS<br>п                                                                                                    |  |
|                                        | Loaded SS Dynamic<br>п                                                                                                    |  |
|                                        | Factor ARS<br>$\blacksquare$                                                                                                    |  |
| <b>Review Time</b>                     | This read-only measure is only populated for days that are available to plan. It<br>indicates the number of days between the point that a delivery on the current ATP<br>days can be used to satisfy demand and the point at which a delivery on the next<br>ATP day becomes available to meet demand. This period of time identifies the<br>number of days that are the exclusive responsibility of the current ATP day. |  |
| Round Up Threshold<br>(Expanded)       | The expanded read-only version of the Round Up Threshold measure that displays<br>the actual value used in calculations. This is a merge of the global (Dept), default<br>(Sub-class/Destination) and exception (SKU/Destination/Day) levels.                                                                                                    |  |

*Table 7–24 (Cont.) Measures: WRP Receipt Plan by SKU Group Interactive View*

| <b>Measure Label</b>                 | <b>Description</b>                                                                                                    |
|--------------------------------------|----------------------------------------------------------------------------------------------------|
| Round Up Threshold<br>Exception      | The Rounding Threshold represents the percentage of the last order multiple above<br>which the Ideal Replenishment Quantity is rounded up and below which it is<br>rounded down.                                                                                                    |
|                                      | Valid values are zero $(0)$ through one $(1)$ .                                                                                                    |
|                                      | Example: To round up when the remaining part of the IRQ is more than 25 percent<br>of an order multiple, then in the Rounding Threshold, enter: 0.25.                                                                                                    |
| Safety Stock                         | Safety Stock (SS) is inventory held at a location to mitigate the risks of stock outs<br>caused by variability in forecasted demand. The calculated to determine Safety<br>stock is dependent upon the selected Replenishment Method. All replenishment<br>methods allow the SS to be bound by minimum and maximum values. |
|                                      | Store SS is only calculated on Available to Plan receipt days and is read-only.                                                                                                    |
| Safety Stock - What If               | Read-only measure that initially displays the Safety Stock calculated in the previous<br>AIP Batch run.                                                                                                    |
|                                      | If any changes are made to WRP parameters and you select What If -<br><b>Unconstrained or What If - Constrained from the Quick Access toolbar, this</b><br>measure is updated with the newly calculated SS for the SKU/Warehouse.                                                                                          |
| Service Level (Expanded)             | The expanded read-only version of the Service Level measure that displays the<br>actual value used in calculations. This is a merge of the global (Dept), default<br>(Sub-class/Destination) and exception (SKU/Destination/Day) levels.                                                                                   |
| Service Level Exception              | Service Level is used in the SS calculations for the Dynamic Replenishment method.<br>It is defined as the percentage of unit demand that should be met by inventory.                                                                                                    |
|                                      | Valid values are zero (0) through one (1).                                                                                                    |
|                                      | Example: To carry enough SS to maintain a 90% customer service level, then in the<br>Service Level Exception, enter: 0.90.                                                                                                    |
| Source Order Multiple                | Read-only measure that displays the order multiple used when placing orders on<br>the source. This measure cannot be impacted through changes made by you in the<br>workbook.                                                                                                    |
| Stores Projected Inventory           | Represents the read-only summation of projected inventory of all stores sourced<br>from the warehouse. This value changes due to parameter changes made by you.                                                                                                    |
| Time Supply Horizon<br>(Expanded)    | The expanded read-only version of the Time Supply Horizon measure that displays<br>the actual value used in calculations. This is a merge of the global (Dept), default<br>(Sub-class/Destination) and exception (SKU/Destination/Day) levels.                                                                             |
| Time Supply Horizon<br>Exception     | The Time Supply Horizon parameter is only used in the Time Supply<br>Replenishment method. If a time supply horizon is specified, the rate of sale is used<br>instead of the actual forecast when calculating demand over the time supply days<br>for inventory target level calculations.                                 |
|                                      | Any positive integer is valid.                                                                                                    |
|                                      | Example: To calculate a Rate of Sale (ROS) over a one week period; then in the Time<br>Supply Horizon, enter: 7. The ROS is then calculated by summing the forecasted<br>sales over the seven days and dividing that number by seven.                                                                                      |
| <b>Total ARS</b>                     | A read-only summation of Average Rate of Sale (ARS) for stores source from this<br>warehouse plus Warehouse Independent ARS.                                                                                                    |
| Total Store Average Rate of<br>Sales | A read-only summation of Average Rate of Sale (ARS) for stores source from this<br>warehouse.                                                                                                    |
| Warehouse AWS Factor<br>(Expanded)   | The expanded read-only version of the Warehouse AWS Factor measure that<br>displays the actual value used in calculations. This is a merge of the global (Dept),<br>default (Sub-class/Destination) and exception (SKU/Destination/Day) levels.                                                                            |

*Table 7–24 (Cont.) Measures: WRP Receipt Plan by SKU Group Interactive View*
| <b>Measure Label</b>              | <b>Description</b>                                                                                                    |
|-----------------------------------|----------------------------------------------------------------------------------------------------|
| Warehouse AWS Factor<br>Exception | Used only in the Average Weekly Sales (AWS) Replenishment Method, this factor is<br>multiplied by the AWS to produce target stock levels.                                                                                                    |
|                                   | Any positive value is valid.                                                                                                    |
|                                   | Example: To multiple the ARS by a factor of two, enter: 2.                                                                                                    |
| Warehouse Maximum<br>(Expanded)   | The expanded read-only version of the Warehouse Maximum measure that displays<br>the actual value used in calculations. This is a merge of the global (Dept), default<br>(Sub-class/Destination) and exception (SKU/Destination/Day) levels.                                                                                           |
| Warehouse Maximum<br>Exception    | This represents the Maximum SS boundary for the Loaded SS, Sales Week Range,<br>Factor ARS and Factor AWS Replenishment methods.                                                                                                    |
|                                   | Any positive value is valid.                                                                                                    |
|                                   | Example: To set a Maximum SS boundary of six units, enter: 6.                                                                                                    |
| Warehouse Minimum<br>(Expanded)   | The expanded read-only version of the Warehouse Minimum measure that displays<br>the actual value used in calculations. This is a merge of the global (Dept), default<br>(Sub-class/Destination) and exception (SKU/Destination/Day) levels.                                                                                           |
| Warehouse Minimum<br>Exception    | This represents the Minimum SS Boundary for the Loaded SS, Sales Week Range,<br>Factor ARS and Factor AWS Replenishment methods.                                                                                                    |
|                                   | Any positive value, including zero, is valid.                                                                                                    |
|                                   | Example: To set a Minimum SS boundary of two units, enter: 2.                                                                                                    |
| Warehouse Net Inventory           | Warehouse Net Inventory (NI) is calculated in batch and is a prediction of the<br>inventory position at the end of review time. It represents what inventory is<br>available to meet demand over the period.                                                                                                    |
|                                   | The NI calculation is based on the Projected Inventory position, which includes<br>scaled receipts, at the beginning of the period. It then considers the impact of<br>Expected Receipts (ER) and Expected Spoilage (ES) over the review time.                                                                                         |
|                                   | Warehouse Net Inventory is only calculated on Available to Plan receipt days, and<br>is compared to the Receipt Point Boundary in order to establish if a receipt is<br>required.                                                                                                    |
|                                   | Important: While it is possible to rollup Net Inventory across the time dimension, it<br>is not recommended. Aggregation over time does not produce a meaningful result<br>since the calculation of Net Inventory involves the summation of data over review<br>times which do not correlate with positions in the calendar hierarchy. |

*Table 7–24 (Cont.) Measures: WRP Receipt Plan by SKU Group Interactive View*

| <b>Measure Label</b>                     | <b>Description</b>                                                                                                    |
|------------------------------------------|----------------------------------------------------------------------------------------------------|
| Warehouse Net Inventory -<br>Pre-scaling | Warehouse Net Inventory (NI) is calculated in batch and is a prediction of the<br>inventory position, before the affects of scaling, at the end of review time. It<br>represents what inventory is available to meet demand over the period.                                                                                           |
|                                          | The NI calculation is based on the Pre-Scaling Projected Inventory position at the<br>beginning of the period, then considering the impact of Expected Receipts (ER) and<br>Expected Spoilage (ES) over the review time.                                                                                                    |
|                                          | Warehouse Net Inventory is only calculated on Available to Plan receipt days, and<br>is compared to the Receipt Point Boundary in order to establish if a receipt is<br>required.                                                                                                    |
|                                          | Important: While it is possible to rollup Net Inventory across the time dimension, it<br>is not recommended. Aggregation over time does not produce a meaningful result<br>since the calculation of Net Inventory involves the summation of data over review<br>times which do not correlate with positions in the calendar hierarchy. |
| Warehouse Net Inventory -<br>What If     | Read-only measure that initially displays the Warehouse Net Inventory calculated<br>in the most recent AIP Batch run.                                                                                                    |
|                                          | If any changes are made to WRP parameters and you select What If -<br>Unconstrained or What If - Constrained from the Quick Access toolbar, this<br>measure is updated with the newly calculated NI for the SKU/Warehouse. What-if<br>does not consider supplier and container scaling constraints.                                    |
|                                          | Important: While it is possible to rollup Net Inventory across the time dimension, it<br>is not recommended. Aggregation over time does not produce a meaningful result<br>since the calculation of Net Inventory involves the summation of data over review<br>times which do not correlate with positions in the calendar hierarchy. |
| WH Independent ARS                       | A read-only measure indicating the externally loaded Average Rate of Sale (ARS)<br>assigned to the warehouse. This is independent of any ARS summed from the store<br>level.                                                                                                    |

*Table 7–24 (Cont.) Measures: WRP Receipt Plan by SKU Group Interactive View*

#### **Hidden Measures**

[Table](#page-325-0) 7–25 lists the measures in this view that are hidden when using the default template. They can be displayed and maintained by using the Insert measure function of RPAS. Hidden measures may also be added to the template during configuration.

<span id="page-325-0"></span>*Table 7–25 Hidden Measures: WRP Receipt Plan by SKU Group Interactive View*

| <b>Measure Label</b>             | <b>Description</b>                                                                                                    |
|----------------------------------|----------------------------------------------------------------------------------------------------|
| Warehouse Capped Demand          | Warehouse Capped Demand is displayed at the SKU Group level and is calculated<br>by aggregating the Warehouse Capped Demand at SKU-pack/dstk/day level for<br>all SKU-packs in a SKU Group.                                                    |
| Warehouse Capped PI              | Warehouse Capped PI is calculated using the standard PI equation:                                                                                                    |
|                                  | $PIt = Max (PIt-1 + ERt-1 - Dmdt-1 + PRt-1 - ESt-1 - COt-1, 0)$                                                                                                    |
|                                  | Where Dmdt = Capped Demand (demand based on CRPs into the destinations)<br>for any day t                                                                                                    |
|                                  | $PRt = Planned$ Receipts (Receipt Plan) at the warehouse for any day t                                                                                                    |
|                                  | Both Dmdt and PRt would represent aggregate values at the SKUGroup level for<br>all SKU-packs belonging to that SKU Group.                                                                                                    |
| Warehouse Capped PI - What<br>Ιf | Warehouse Capped PI - What If is a read-only measure that represents the<br>projected inventory using the demand adjusted by SKU caps at the store.                                                                                            |
|                                  | If any changes are made to WRP parameters and you select What If -<br>Unconstrained or What If - Constrained from the What If option on the menu bar,<br>this measure is updated with the newly calculated Capped PI for the<br>SKU/Warehouse. |

| <b>Measure Label</b>                              | <b>Description</b>                                                                                                    |
|---------------------------------------------------|----------------------------------------------------------------------------------------------------|
| Warehouse<br>Demand(Capped) Difference            | Warehouse Demand (Capped) Difference is equal to Warehouse Non-Capped<br>Demand @SKUG/dstk/day - Warehouse Demand SKUG/dstk/day.                                                                                                    |
| Warehouse Residual Qty<br>(Stockless)             | Warehouse Residual Qty is equal to any excess stock that was left at the end of<br>day for which there were no locations available to receive excess stock, either<br>because of inventory capping, because there are no ATP days, or for any other<br>reason. After stockless processing for the day, this quantity can be calculated as<br>follows:<br>$ResidualQty(t) = Max(PI(t) + ER(t) + CRP(t) - Dmd(t), 0)$ (essentially the PI calculation<br>for day $t+1$ ) |
| <b>Supplier Compliance Safety</b><br>Stock Uplift | Supplier Compliance Safety Stock Uplift represents the amount in units of<br>additional that should be carried to account for poor Supplier Delivery<br>Performance.                                                                                                    |
|                                                   | (Read only)                                                                                                    |

*Table 7–25 (Cont.) Hidden Measures: WRP Receipt Plan by SKU Group Interactive View*

## **WRP Receipt Plan by SKU Pack Size Interactive View**

This view displays the WRP receipt plan and calculation parameters at the SKU Pack Size/Destination/Source/Day Level.

#### *Figure 7–24 WRP Receipt Plan by SKU Pack Size Interactive View*

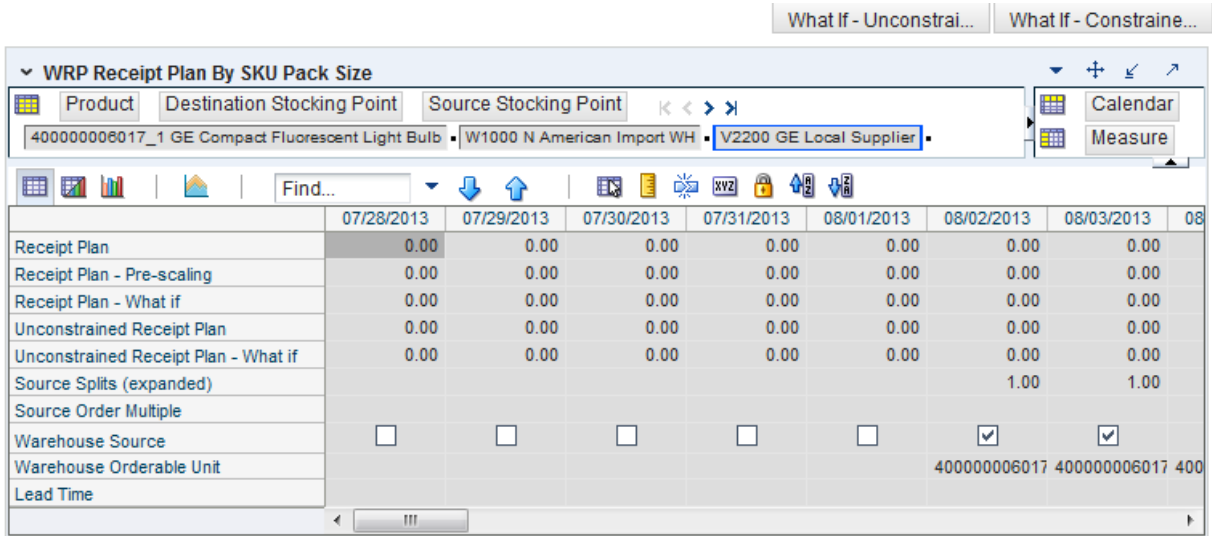

[Table](#page-327-0) 7–26 lists the measures in this view.

| <b>Measure Label</b>                    | <b>Description</b>                                                                                                    |
|-----------------------------------------|----------------------------------------------------------------------------------------------------|
| Lead Time                               | This measure is the final lead time calculated based on multiple inputs in DM<br>Online. This measure cannot be impacted through changes made by you in the<br>workbook.                                                                                               |
|                                         | (Read only)                                                                                                    |
| Receipt Plan                            | This read-only measure represents the receipt plan. This plan is constrained (by the<br>shortfall reconciliation process) through the fixed period and then unconstrained<br>for the remainder of the planning horizon.                                                |
| Receipt Plan - What If                  | Read-only measure that initially displays the Receipt Plan calculated in the<br>previous AIP Batch run.                                                                                                    |
|                                         | If any changes are made to WRP parameters and you select What If -<br>Unconstrained or What If - Constrained from the Quick Access toolbar, this<br>measure is updated with the newly calculated Receipt Plan for the SKU<br>Pack-size/Warehouse.                      |
| Source Order Multiple                   | Read-only measure that displays the order multiple used when placing orders on<br>the source. This measure cannot be impacted through changes made by you in the<br>workbook.                                                                                          |
| Source Splits (Expanded)                | Read-only measure that displays the target percentage of the warehouses need for<br>the SKU Pack Size that should be satisfied by the source.                                                                                                    |
| Unconstrained Receipt Plan              | This read-only measure represents the receipt plan, unconstrained throughout the<br>entire planning horizon.                                                                                                    |
| Unconstrained Receipt Plan<br>- What If | Read-only measure that initially displays the Unconstrained Receipt Plan calculated<br>in the previous AIP Batch run.                                                                                                    |
|                                         | If any changes are made to WRP parameters and you select What If -<br><b>Unconstrained or What If - Constrained from the Quick Access toolbar, this</b><br>measure is updated with the newly calculated Unconstrained Receipt Plan for the<br>SKU Pack-size/Warehouse. |
| Warehouse Orderable Unit                | This read-only measure displays the SKU Pack Size that should be used when<br>ordered from the source into the destination on that day.                                                                                                    |
| <b>Warehouse Source</b>                 | This read-only Boolean measure indicates whether the source can deliver the SKU<br>Pack Size into the destination on that day.                                                                                                    |

<span id="page-327-0"></span>*Table 7–26 Measures: WRP Receipt Plan by SKU Pack Size Interactive View*

# **Product & Location Attributes Step**

This step contains views that allow you to examine the warehouse replenishment plan. The available views are:

- [Promotional SKU Interactive View](#page-327-1)
- [WRP Replenishment Parameters by SKU Group Warehouse Interactive View](#page-328-0)
- [WRP Replenishment Parameters by Warehouse Interactive View](#page-329-0)
- [WRP Replenishment Parameters By Week By SKU Group Interactive View](#page-330-0)
- [WRP Temporarily Un-Orderable Interactive View](#page-331-0)

## <span id="page-327-1"></span>**Promotional SKU Interactive View**

This view aids you in identifying Promotional SKUs at the SKU Group/Warehouse level.

#### *Figure 7–25 Promotional SKU Interactive View*

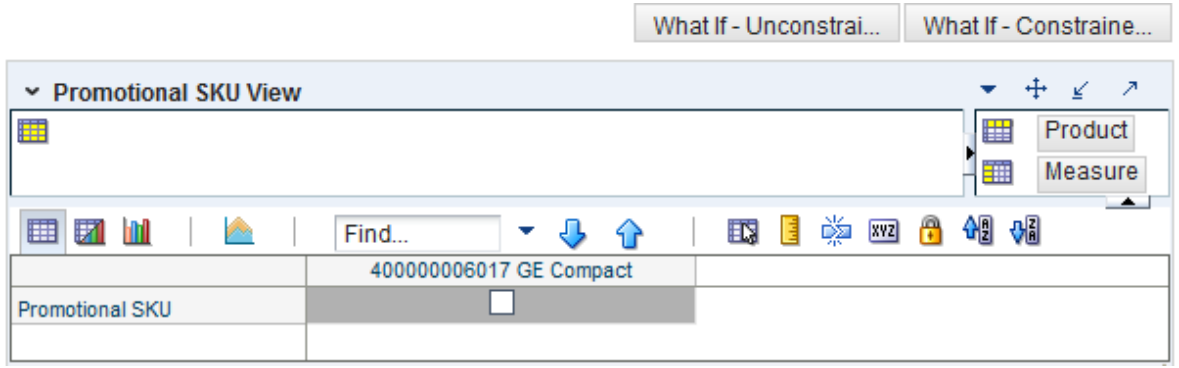

[Table](#page-328-1) 7–27 lists the measure in this view.

<span id="page-328-1"></span>*Table 7–27 Measure: Promotional SKU Interactive View*

<span id="page-328-0"></span>

| <b>Measure Label</b> | <b>Description</b>                                                                                    |
|----------------------|----------------------------------------------------------------------------------------------------|
| Promotional SKU      | This read-only measure indicates whether a SKU in the SKU Group has been<br>I flagged as promotional. |

# **WRP Replenishment Parameters by SKU Group Warehouse Interactive View**

 $\overline{\phantom{a}}$ 

This view displays WRP replenishment parameters at the SKU Group/Warehouse level.

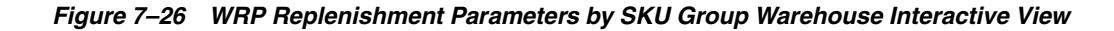

T

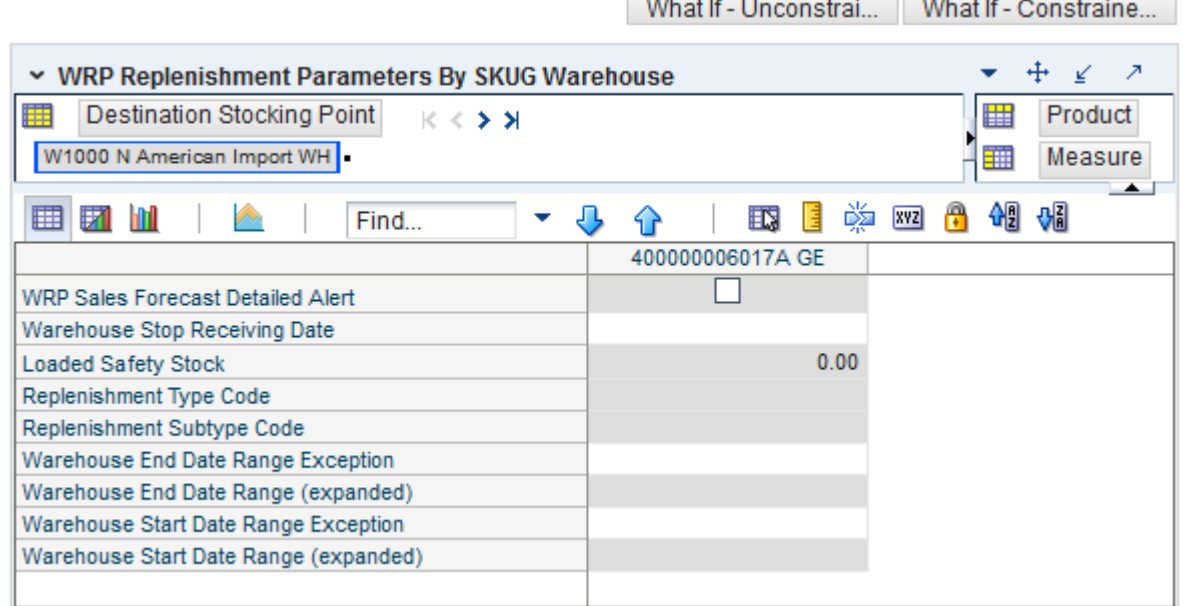

[Table](#page-329-1) 7–28 lists the measures in this view.

 $\overline{\phantom{a}}$ 

| <b>Measure Label</b>                           | <b>Description</b>                                                                                                    |
|------------------------------------------------|----------------------------------------------------------------------------------------------------|
| Loaded Safety Stock                            | A read-only historical view of loaded Safety Stock. The value current domain value is<br>displayed and never changes based on user input in the workbook.                                                                                   |
| Replenishment Subtype<br>Code                  | A read-only measure loaded from an external system containing user defined<br>replenishment sub-type codes.                                                                                                    |
| Replenishment Type Code                        | A read-only measure loaded from an external system containing user defined<br>replenishment type codes.                                                                                                    |
| Warehouse End Date<br>Range Exception          | This End date dictates the end of the time period used to establish demand in the<br>Sales Week Range and Factor AWS Replenishment methods.                                                                                                 |
|                                                | A pop-up calendar can be used to select the desired end date.                                                                                                    |
|                                                | Any date prior to the current day is valid.                                                                                                    |
| Warehouse End Date<br>Range (Expanded)         | The expanded read-only version of the Warehouse End Date measure that displays<br>the actual value used in calculations. This is a merge of the global (Dept), default<br>(Sub-class/Destination) and exception (SKU/Destination) levels.   |
| <b>Warehouse Start Date</b><br>Range Exception | This Start date dictates the beginning of the time period used to establish demand in<br>the Sales Week Range and Factor AWS Replenishment methods.                                                                                         |
|                                                | A pop-up calendar can be used to select the desired start date.                                                                                                    |
|                                                | Any date prior to the current day is valid.                                                                                                    |
| Warehouse Start Date<br>Range (Expanded)       | The expanded read-only version of the Warehouse Start Date measure that displays<br>the actual value used in calculations. This is a merge of the global (Dept), default<br>(Sub-class/Destination) and exception (SKU/Destination) levels. |
| Warehouse Stop<br>Receiving Date               | If specified, this indicates the date on and after which no receipts can take place at the<br>warehouse. The receipt plan is zero on and after this date.                                                                                   |
|                                                | A pop-up calendar can be used to select the desired date.                                                                                                    |
|                                                | Any date after today is valid.                                                                                                    |
| <b>WRP Sales Forecast</b><br>Detailed Alert    | A read-only measure indicating a Sales Forecast alert exists for this SKU Pack Size on<br>this warehouse/day.                                                                                                    |

<span id="page-329-1"></span>*Table 7–28 Measures: WRP Replenishment Parameters by SKU Group Warehouse Interactive View*

# <span id="page-329-0"></span>**WRP Replenishment Parameters by Warehouse Interactive View**

This view displays information pertaining to Sister Warehouse functionality. This view is at the destination level.

#### *Figure 7–27 WRP Replenishment Parameters by Warehouse Interactive View*

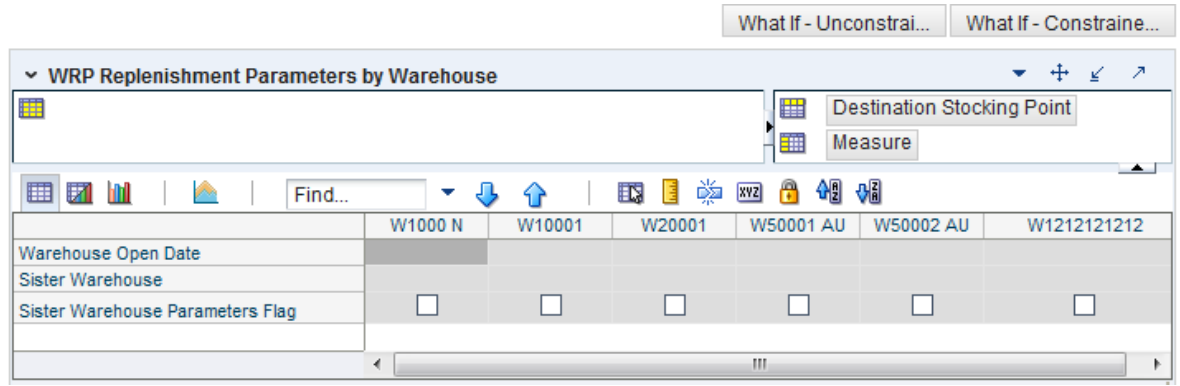

[Table](#page-330-1) 7–29 lists the measures in this view.

| <b>Measure Label</b>                | <b>Description</b>                                                                                                    |
|-------------------------------------|----------------------------------------------------------------------------------------------------|
| Sister Warehouse                    | Defines a sister-warehouse association. Replenishment parameters and sales<br>history is copied from this location. This relationship is maintained in RMS.                                                                                                    |
| Sister Warehouse Parameters<br>Flag | This flag indicates that all replenishment parameters have been copied from<br>the sister warehouse to this location.                                                                                                    |
| Warehouse Open Date                 | Warehouse Independent ARS from the sister warehouse is copied to the new<br>warehouse from the copy date until the new warehouse reaches its opening<br>date. All other parameters are copied from the sister warehouse to the new<br>warehouse beginning from the open date onward. |

<span id="page-330-1"></span>*Table 7–29 Measures: WRP Replenishment Parameters by Warehouse Interactive View* 

# <span id="page-330-0"></span>**WRP Replenishment Parameters By Week By SKU Group Interactive View**

This view displays WRP replenishment parameters at the SKU Group/Warehouse/Week level.

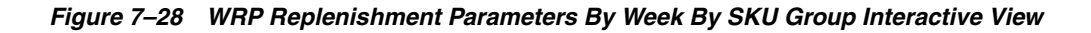

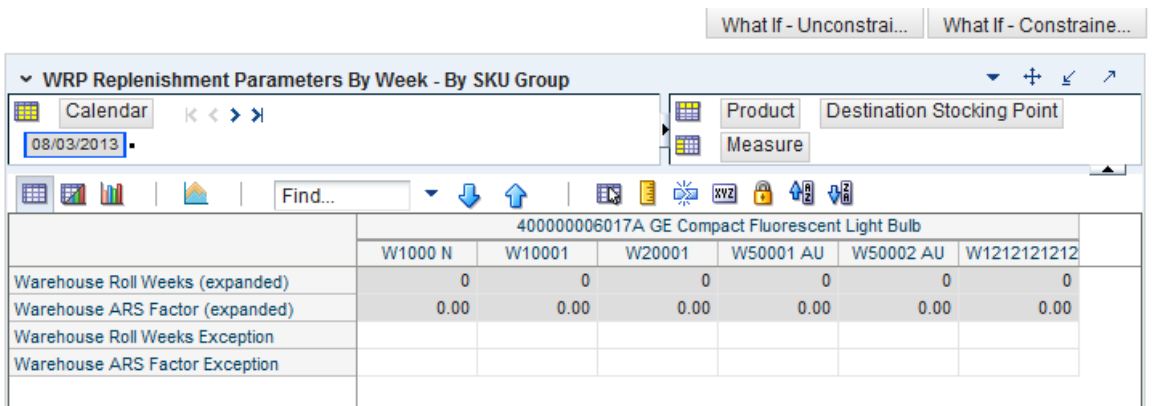

[Table](#page-331-1) 7–30 lists the measures in this view.

| <b>Measure Label</b>               | <b>Description</b>                                                                                                    |
|------------------------------------|----------------------------------------------------------------------------------------------------|
| Warehouse ARS Factor<br>Exception  | Used only in the Average Weekly Sales (AWS) Replenishment Method, this factor<br>is multiplied by the AWS to produce target stock levels.                                                                                                    |
|                                    | Any positive value is valid.                                                                                                    |
|                                    | Example: To multiple the ARS by a factor of two; then in the Warehouse ARS<br>Factor Exception, enter: 2.                                                                                                    |
| Warehouse ARS Factor<br>(Expanded) | The expanded read-only version of the ARS Factor measure that displays the<br>actual value used in calculations. This is a merge of the global (Dept), default<br>(Sub-class/Destination/Week) and exception (SKU/Destination/Week) levels.              |
| Warehouse Roll Weeks<br>Exception  | This parameter specifically relates to the interpretation of the date range specified<br>by you to establish demand in the Sales Week Range and Factor AWS<br>Replenishment methods.                                                                     |
|                                    | If the parameter is set to False, then the date range specified by you remains static<br>and does not change as the replenishment process progresses through the<br>planning horizon.                                                                    |
|                                    | If the parameter is set to True, then the date range is migrated forward a week for<br>each new week encountered in the planning horizon.                                                                                                    |
|                                    | Valid values are zero for False and one for True.                                                                                                    |
| Warehouse Roll Weeks<br>(Expanded) | The expanded read-only version of the Warehouse Roll Weeks measure that<br>displays the actual value used in calculations. This is a merge of the global (Dept),<br>default (Sub-class/Destination/Week) and exception (SKU/Destination/Week)<br>levels. |

<span id="page-331-1"></span>*Table 7–30 Measures: WRP Replenishment Parameters By Week By SKU Group Interactive View* 

## <span id="page-331-0"></span>**WRP Temporarily Un-Orderable Interactive View**

This view displays warehouse replenishment parameters at the SKU Group/Destination/Source/Day level.

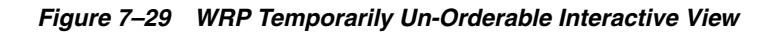

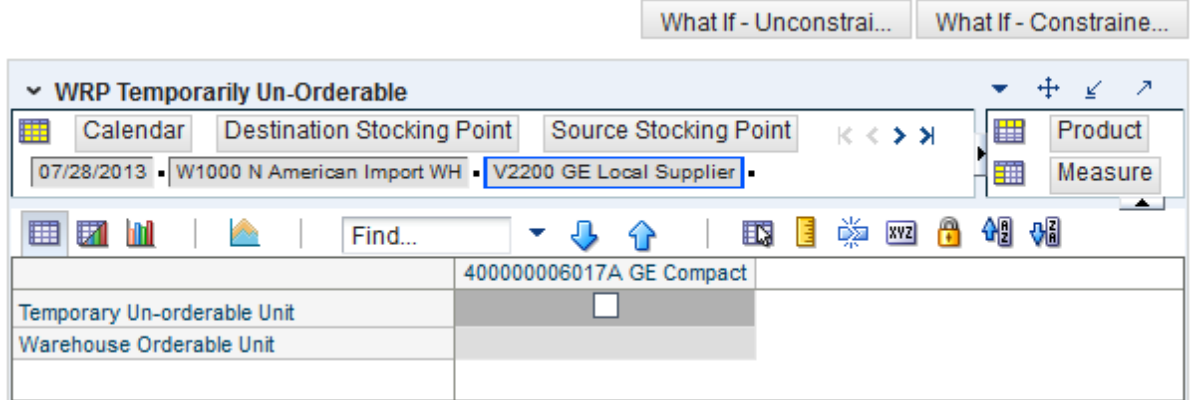

[Table](#page-332-0) 7–31 lists the measures in this view.

| <b>Measure Label</b>        | <b>Description</b>                                                                                                    |
|-----------------------------|----------------------------------------------------------------------------------------------------|
| Temporary Un-orderable Unit | A Boolean measure indicating whether the orderable unit is unavailable from the<br>source on that day.                                  |
|                             | You should set this to True if the orderable unit is not available form the source<br>on the day.                                       |
| Warehouse Orderable Unit    | This read-only measure displays the SKU Pack Size that should be used when<br>ordered from the source into the destination on that day. |

<span id="page-332-0"></span>*Table 7–31 Measures: WRP Temporarily Un-Orderable Interactive View* 

# **Network Replenishment Task**

This task allows you to perform overnight replenishment.

Use the Network Replenishment Interactive Evaluation workbook to perform the step for this task. See ["Network Replenishment Workbook" on page](#page-106-0) 5-17.

This step helps you achieve this task:

[Network Replenishment Step](#page-332-1)

# <span id="page-332-1"></span>**Network Replenishment Step**

This step contains views that allow you to examine the store and warehouse replenishment plan. The available views are:

- [Store Receipt Plan \(SKU/Store/Day\) Interactive View](#page-332-2)
- [Receipt Plan By SKU Pack Size Interactive View](#page-345-0)
- [Supplier Purchase Quantity \(SPQ\) Analysis Interactive View](#page-346-0)
- [Warehouse Receipt Plan Interactive View](#page-348-0)

## <span id="page-332-2"></span>**Store Receipt Plan (SKU/Store/Day) Interactive View**

This view provides a company-wide view of inventory levels in the supply chain. This view has both:

- **[Read-only Measures](#page-334-0)**
- **[Hidden Measures](#page-341-0)**

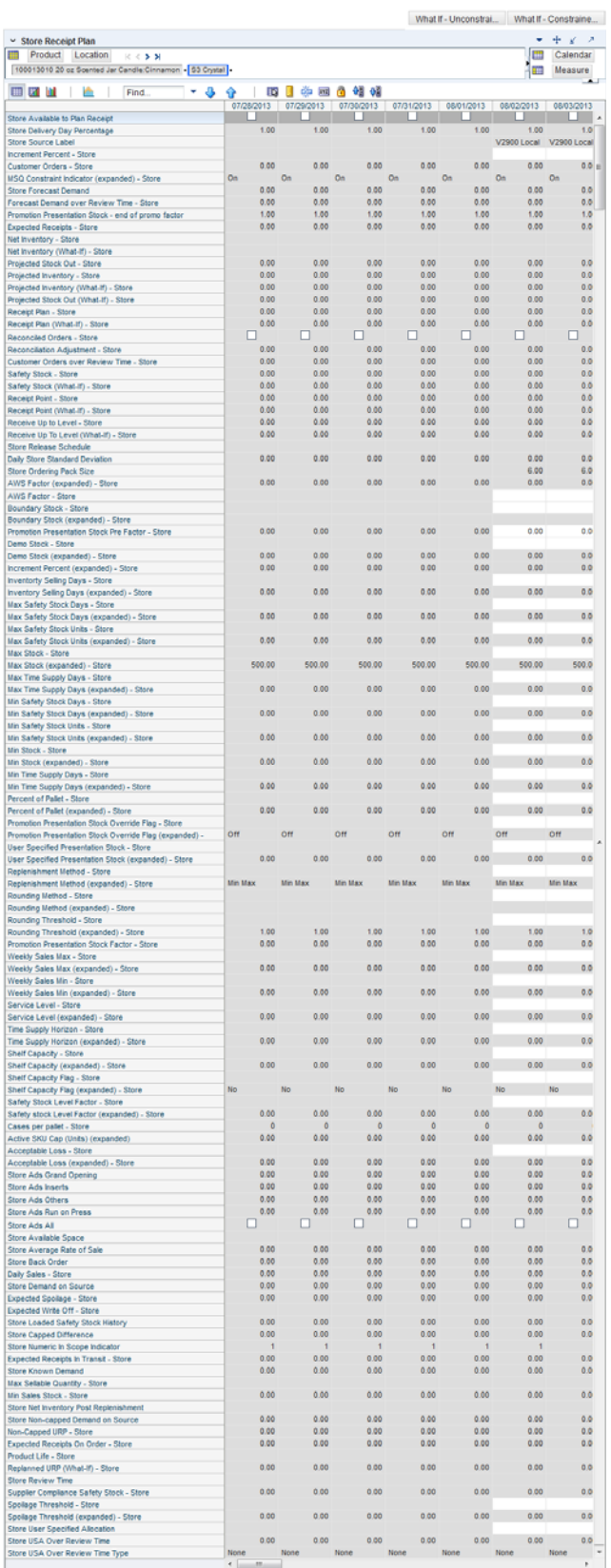

#### *Figure 7–30 Store Receipt Plan (SKU/Store/Day) Interactive View*

## <span id="page-334-0"></span>**Read-only Measures**

The loaded and calculated measures are read-only. Parameter values at the SKU/Store/Day level may be maintained. Expanded measures are read-only.

[Table](#page-334-1) 7–32 lists the measures in this view that display automatically when using the default template.

<span id="page-334-1"></span>*Table 7–32 Measures: Store Receipt Plan (SKU/Store/Day) Interactive View* 

| <b>Measure Label</b>                 | <b>Description</b>                                                                                                    |
|--------------------------------------|----------------------------------------------------------------------------------------------------|
| AWS Factor (expanded) - Store        | The AWS Factor allows you to provide a numeric factor to be multiplied against<br>the Average Weekly Sales (AWS) to determine replenishment boundaries (SS, RP<br>and RUTL) for the Factor AWS replenishment method.                                                                                                    |
|                                      | Example: An AWS Factor of 0.5 calculates a SS that is 50% of the average weekly<br>sales.                                                                                                    |
|                                      | AWS Factor (expanded) - Store displays the actual value used in the calculations.<br>This is the merge of exception level (SKU/Store/Day), default level<br>(Sub-class/Store format), and global level (Dept) values entered.                                                                                                    |
| Boundary Stock (expanded) -<br>Store | The Boundary Stock (expanded) - Store identifier allows you to select the stock<br>level to use in calculating the Store RP and Store RUTL. This stock level is a<br>combination of Safety Stock, Presentation Stock or Promotional Presentation<br>Stock based on the following identifiers. If the identifier contains vs., the greater<br>value is used. This parameter affects all replenishment methods. |
|                                      | The boundary options are:                                                                                                    |
|                                      | $SS vs. PS + PPS$<br>$\blacksquare$                                                                                                    |
|                                      | SS vs. PS<br>$\blacksquare$                                                                                                    |
|                                      | SS vs. PPS<br>$\blacksquare$                                                                                                    |
|                                      | $SS + PS + PPS$<br>п                                                                                                    |
|                                      | $SS + PS$<br>٠                                                                                                    |
|                                      | $SS + PPS$<br>٠                                                                                                    |
|                                      | <b>SS</b><br>$\blacksquare$                                                                                                    |
|                                      | Where,                                                                                                    |
|                                      | SS = Safety Stock                                                                                                    |
|                                      | PS = Presentation Stock                                                                                                    |
|                                      | PPS = Promotional Presentation Stock                                                                                                    |
|                                      | The default is SS vs. PS + PPS.                                                                                                    |
|                                      | Example: SS vs. PS adds the greater of SS or PS to the calculated Store RP and<br>Store RUTL values.                                                                                                    |
|                                      | SS + PS adds the total of SS and PS to the calculated Store RP and Store RUTL<br>values.                                                                                                    |
|                                      | Boundary Stock (expanded) - Store displays the actual value used in the<br>calculations. This is the merge of exception level (SKU/Store/Day), default level<br>(Sub-class/Store format), and global level (Dept) values entered.                                                                                                    |
| Customer Orders - Store              | Customer Orders - Store (CO) are orders placed by customers at a store for a<br>specific quantity of a SKU to be picked up on a specific delivery date. Customer<br>orders are treated as additional demand on top of normal forecasted demand.                                                                                                    |
|                                      | Note: Customer Orders are loaded to SRP from an external system.                                                                                                    |

| <b>Measure Label</b>                                | <b>Description</b>                                                                                                    |
|-----------------------------------------------------|----------------------------------------------------------------------------------------------------|
| Customer Orders Over<br>Review Time - Store         | Customer Orders Over Review Time - Store represents the customer Orders that<br>must be accounted for when calculating the Ideal Receipt Quantity on an ATP<br>day. Customer Orders are summed from the day after the beginning of the<br>review period through the day before the end of the review period.                                                                                                    |
|                                                     | Store Customer Orders Over Review Time is only calculated on Available to Plan<br>receipt days.                                                                                                    |
| Daily Store Standard<br>Deviation                   | The Daily Store Standard Deviation represents the forecast error assuming a<br>normal distribution. The standard deviation is used in the calculation of dynamic<br>Safety Stock.                                                                                                    |
|                                                     | Note: This measure is loaded from an external system.                                                                                                    |
| Delivery-day Demand Percent<br>(expanded)           | The actual value used in calculations. This is a merge of the multiple levels of<br>Delivery-day Demand Percent.                                                                                                    |
| Demo Stock (expanded) - Store                       | Amount of stock that is used as demonstration product, but is still available to<br>sell. Demo Stock is added to the RP and RUTL levels for each day.                                                                                                    |
|                                                     | Demo Stock (expanded) - Store displays the actual value used in the calculations.<br>This is the merge of exception level (SKU/Store/Day), default level<br>(Sub-class/Store format), and global level (Dept) values entered.                                                                                                    |
| <b>Expected Receipts - Store</b>                    | Expected Receipts - Store (ER) are orders that have already been executed and<br>therefore need to be considered when planning future orders for a store.                                                                                                    |
|                                                     | Expected Receipts - Store is the sum of in-transits and on orders.                                                                                                    |
|                                                     | Note: In-transits and on orders s are loaded to SRP from an external system.                                                                                                    |
| Forecast Demand Over<br>Review Time - Store         | The Forecast Demand Over Review Time - Store is calculated as the sum of the<br>forecasted demand from the current day through the next receipt day.                                                                                                    |
|                                                     | Forecast Demand Over Review Time - Store is only calculated on Available to<br>Plan receipt days.                                                                                                    |
| Increment Percent (expanded)<br>- Store             | The Increment Percent acts as a multiplier for minimum and maximum stock<br>that is designed to handle temporary fluctuation in demand for items using the<br>Min/Max Replenishment Method. An increment percentage factor can be used<br>to temporarily increase or decrease targeted stocking levels without altering the<br>established MIN and MAX values.                                                                 |
|                                                     | Example: An Increment Percent of 1.2 adds 20% to the Min and Max Stock.                                                                                                    |
|                                                     | Increment Percent (expanded) - Store displays the actual value used in the<br>calculations. This is the merge of exception level (SKU/Store/Day), default level<br>(Sub-class/Store format), and global level (Dept) values entered.                                                                                                    |
| <b>Inventory Selling Days</b><br>(expanded) - Store | The Inventory Selling Days parameter is used to specify the number of days of<br>forecast quantity to be used when calculating the RUTL with the Hybrid,<br>Dynamic, Poisson and Loaded SS Dynamic Replenishment Methods. The RUTL<br>calculation uses the forecast demand over the greater of Inventory Selling Days<br>and Review Time. Inventory Selling Days can be used to avoid producing very<br>small frequent orders. |
|                                                     | Example: Inventory Selling Days of 14 ensures that an order contains at least 14<br>days of supply.                                                                                                    |
|                                                     | Inventory Selling Days (expanded) - Store displays the actual value used in the<br>calculations. This is the merge of exception level (SKU/Store/Day), default level<br>(Sub-class/Store format), and global level (Dept) values entered.                                                                                                    |

*Table 7–32 (Cont.) Measures: Store Receipt Plan (SKU/Store/Day) Interactive View* 

| <b>Measure Label</b>                         | <b>Description</b>                                                                                                    |
|----------------------------------------------|----------------------------------------------------------------------------------------------------|
| Max Safety Stock Days<br>(expanded) - Store  | The Max Safety Stock Days parameter is used to specify the maximum number<br>of days of cover to be kept on hand as Safety Stock.                                                                                                    |
|                                              | If you enter both Max Safety Stock Days and Max Safety Stock Units, the<br>Maximum Safety Stock boundary uses the larger of demand over Max Safety<br>Stock Days and Max Safety Stock Units.                                                                                                    |
|                                              | Example: Max Safety Stock Days of 14 ensures the Maximum Safety Stock<br>contains at least 14 days of supply. If Max Safety Stock Units is greater than 14<br>days of supply, max units would be used as the Maximum Safety Stock,<br>otherwise Maximum Safety Stock would be the number of units required to<br>cover 14 days of demand, calculated as the sum of demand over the next 14 days<br>beginning with the current day. |
|                                              | Max Safety Stock Days (expanded) - Store displays the actual value used in the<br>calculations. This is the merge of exception level (SKU/Store/Day), default level<br>(Sub-class/Store format), and global level (Dept) values entered.                                                                                                    |
| Max Safety Stock Units<br>(expanded) - Store | The Max Safety Stock Units parameter is used to specify the maximum amount<br>of inventory to be kept on hand as Safety Stock.                                                                                                    |
|                                              | If you enter both Max Safety Stock Days and Max Safety Stock Units, the<br>Maximum Safety Stock boundary uses the larger of demand over Max Safety<br>Stock Days and Max Safety Stock Units.                                                                                                    |
|                                              | Example: Max Safety Stock Days of 14 ensures the Maximum Safety Stock<br>contains at least 14 days of supply. If Max Safety Stock Units is greater than 14<br>days of supply, max units would be used as the Maximum Safety Stock,<br>otherwise Maximum Safety Stock would be the number of units required to<br>cover 14 days of demand                                                                                           |
|                                              | Max Safety Stock Units (expanded) - Store displays the actual value used in the<br>calculations. This is the merge of exception level (SKU/Store/Day), default level<br>(Sub-class/Store format), and global level (Dept) values entered.                                                                                                    |
| Max Stock (expanded) - Store                 | Max Stock is only used in the Min/Max Replenishment Method. It represents the<br>maximum stock level in units that are desired on hand to satisfy demand. The<br>receipt plan quantity is calculated to bring Net Inventory up to MAX Stock.                                                                                                    |
|                                              | Max Stock (expanded) - Store displays the actual value used in the calculations.<br>This is the merge of exception level (SKU/Store/Day), default level<br>(Sub-class/Store format), and global level (Dept) values entered.                                                                                                    |
| Max Time Supply Days<br>(expanded) - Store   | Max Time Supply Days is only used in the Time Supply Replenishment Method.<br>It represents maximum stock level in terms of number of days cover that are<br>desired on hand to satisfy demand. The receipt plan quantity is calculated to<br>bring Net Inventory up to Maximum Time Supply Days of cover.                                                                                                    |
|                                              | Example: Max Time Supply Days of 14 ensures an order brings the inventory<br>level up to 14 days of supply.                                                                                                    |
|                                              | Max Time Supply Days (expanded) - Store displays the actual value used in the<br>calculations. This is the merge of exception level (SKU/Store/Day), default level<br>(Sub-class/Store format), and global level (Dept) values entered.                                                                                                    |

*Table 7–32 (Cont.) Measures: Store Receipt Plan (SKU/Store/Day) Interactive View* 

| <b>Measure Label</b>                           | <b>Description</b>                                                                                                    |
|------------------------------------------------|----------------------------------------------------------------------------------------------------|
| Min Safety Stock Days<br>(expanded) - Store    | The Min Safety Stock Days parameter is used to specify the minimum number of<br>days of cover to be kept on hand as Safety Stock.                                                                                                    |
|                                                | If you enter both Min Safety Stock Days and Min Safety Stock Units, the<br>Minimum Safety Stock boundary uses the larger of demand over Min Safety<br>Stock Days and Min Safety Stock Units.                                                                                                    |
|                                                | Example: Min Safety Stock Days of 7 ensures the Minimum Safety Stock contains<br>at least seven days of supply. If Min Safety Stock Units is greater than seven days<br>of supply, min units would be used as the Minimum Safety Stock, otherwise<br>Minimum Safety Stock would be the number of units required to cover seven<br>days of demand, calculated as the sum of demand over the next seven days<br>beginning with the current day. |
|                                                | Min Safety Stock Days (expanded) - Store displays the actual value used in the<br>calculations. This is the merge of exception level (SKU/Store/Day), default level<br>(Sub-class/Store format), and global level (Dept) values entered.                                                                                                    |
| Min Safety Stock Units<br>(expanded) - Store   | The Min Safety Stock Units parameter is used to specify the minimum amount of<br>inventory to be kept on hand as Safety Stock.                                                                                                    |
|                                                | If you enter both Min Safety Stock Days and Min Safety Stock Units, the<br>Minimum Safety Stock boundary uses the larger of demand over Min Safety<br>Stock Days and Min Safety Stock Units.                                                                                                    |
|                                                | Example: Min Safety Stock Days of 7 ensures the Minimum Safety Stock contains<br>at least seven days of supply. If Min Safety Stock Units is greater than seven days<br>of supply, min units would be used as the Minimum Safety Stock, otherwise<br>Minimum Safety Stock would be the number of units required to cover seven<br>days of demand.                                                                                             |
|                                                | Min Safety Stock Units (expanded) - Store displays the actual value used in the<br>calculations. This is the merge of exception level (SKU/Store/Day), default level<br>(Sub-class/Store format), and global level (Dept) values entered.                                                                                                    |
| Min Stock (expanded) - Store                   | Min Stock is only used in the Min/Max Replenishment Method. It represents the<br>minimum stock level in units that are desired on hand to satisfy demand. Min<br>Stock is used in determining the inventory level at which a replenishment is<br>triggered.                                                                                                    |
|                                                | Min Stock (expanded) - Store displays the actual value used in the calculations.<br>This is the merge of exception level (SKU/Store/Day), default level<br>(Sub-class/Store format), and global level (Dept) values entered.                                                                                                    |
| Min Time Supply Days<br>(expanded) - Store     | Min Time Supply Days is only used in the Time Supply and Hybrid<br>Replenishment Method. It represents minimum stock level in terms of number of<br>days cover that are desired on hand to satisfy demand. Min Time Supply Days of<br>cover is used in both SS and RP calculations.                                                                                                    |
|                                                | Example: To ensure a minimum inventory level that covers seven days of supply;<br>then in the Min Time Supply Days, enter: 7.                                                                                                    |
|                                                | Min Time Supply Days (expanded) - Store displays the actual value used in the<br>calculations. This is the merge of exception level (SKU/Store/Day), default level<br>(Sub-class/Store format), and global level (Dept) values entered.                                                                                                    |
| MSQ Constraint Indicator<br>(expanded) - Store | The expanded version of Store MSQ Constraint Indicator displays the actual<br>value used in calculations. This represents the merge of the global default,<br>default, and exception level versions of Store MSQ Constraint Indicator.                                                                                                    |
|                                                | If the indicator is On, MSQ is applied as a constraint during ordering decisions.                                                                                                    |

*Table 7–32 (Cont.) Measures: Store Receipt Plan (SKU/Store/Day) Interactive View* 

| <b>Measure Label</b>                                                          | <b>Description</b>                                                                                                    |
|-------------------------------------------------------------------------------|----------------------------------------------------------------------------------------------------|
| Net Inventory - Store                                                         | Net Inventory - Store (NI) is calculated in batch AIP and is a prediction of the<br>inventory position at the end of review time. It represents what inventory is<br>available to meet demand over the period.                                                                                                    |
|                                                                               | The NI calculation is based on the Projected Inventory position at the beginning<br>of the period, then considering the impact of Expected Receipts (ER) and<br>Expected Spoilage (ES) over the review time.                                                                                                    |
|                                                                               | Net Inventory - Store is only calculated on Available to Plan receipt days, and is<br>used as the point at which SRP generates a planned receipt.                                                                                                    |
|                                                                               | Important: While it is possible to rollup Net Inventory across the time<br>dimension, it is not recommended. Aggregation over time does not produce a<br>meaningful result since the calculation of Net Inventory involves the summation<br>of data over review times which do not correlate with positions in the calendar<br>hierarchy.                                                                     |
| Percent of Pallet (expanded) -<br><b>Store</b>                                | The Percent of Pallet (expanded) - Store represents the primary pack-size to be<br>used when ordering a SKU for a store (either from a warehouse or from a<br>supplier).                                                                                                    |
|                                                                               | Note: Percent of Pallet (expanded) - Store is loaded from Data Management<br>$(DM)$ .                                                                                                    |
| Percent of Pallet (expanded) -<br>Store                                       | Percent of pallet is used to determine if the Ideal Receipt Quantity for<br>replenishment should be rounded to a full pallet. It represents the percentage<br>threshold that case demand must exceed in order for pallet rounding to occur.                                                                                                    |
|                                                                               | Example: Percent of Pallet of 0.75 rounds an order up to a pallet if the case<br>demand is greater than 75 percent of a pallet.                                                                                                    |
|                                                                               | Percent of Pallet (expanded) - Store displays the actual value used in the<br>calculations. This is the merge of exception level (SKU/Store/Day), default level<br>(Sub-class/Store format), and global level (Dept) values entered.                                                                                                    |
| Projected Inventory - Store                                                   | Projected Inventory - Store (PI) is calculated in AIP batch and represents a<br>projection of the opening inventory position for any day in the planning horizon<br>at a specific store. None of that day's activities (either receipts or demand) are<br>reflected in PI, and so it is often referred to as a beginning of day position.                                                                     |
|                                                                               | PI on a given day is calculated as the PI of the previous day plus the net impact<br>of all demand and replenishments on the previous day. Previous day demand is<br>consists of forecasted demand plus any Customer Orders (CO) on that day.<br>Previous day replenishments consist of Expected and Planned Receipts.                                                                                        |
| Projected Stock Out-Store                                                     | Projected Stock Out - Store is calculated based on forecasted demand and<br>projected inventory. It represents the projected lost sales as a result of an out of<br>stock at the store.                                                                                                    |
| Promotion Presentation Stock -<br>End of Store Promotion Factor<br>(expanded) | Promotion Presentation Stock - End of Store Promotion Factor (expanded)<br>displays the actual value used in the calculations. This version displays a factor<br>of 1 for the days within the promotion period prior to the ramp down and then<br>shows the designated End of Promotion Factor values as it approaches the end of<br>the promotion. A factor of 1 is displayed after the promotion has ended. |
| Promotion Presentation Stock -<br>Store                                       | The Promotion Presentation Stock - Store represents the Promotion Presentation<br>Stock - End of Promo Factor applied to the Promotion Presentation Stock Pre<br>Factor - Store.                                                                                                    |
|                                                                               | If the Promotion Presentation Stock Override Flag (expanded) - Store Override<br>Flag is turned on, this becomes equal to zero (0).                                                                                                    |
| Promotion Presentation Stock<br>Override Flag (expanded) -<br>Store           | The Promotion Presentation Stock Override Flag (expanded) - Store displays the<br>actual value used in the calculations. This is the merge of exception level<br>(SKU/Store/Day), default level (Sub-class/Store format), and global level (Dept)<br>values entered.                                                                                                    |

*Table 7–32 (Cont.) Measures: Store Receipt Plan (SKU/Store/Day) Interactive View* 

| <b>Measure Label</b>                               | <b>Description</b>                                                                                                    |
|----------------------------------------------------|----------------------------------------------------------------------------------------------------|
| Promotion Presentation Stock<br>Pre Factor - Store | The Promotion Presentation Stock Pre Factor - Store represents the specified<br>quantity for Store Promotion Presentation Stock before application of the<br>Promotion Presentation Stock - End of Promo Factor.                                                                                                    |
| Receipt Plan - Store                               | The Receipt Plan - Store represents SRP's recommendations for ordering based<br>on demand, allocation boundaries and available inventory. The Receipt Plan is<br>final result calculations in AIP Batch including adjustments made to Ideal<br>Receipt Quantity based on rounding and constraints made to the Unconstrained<br>Receipt Plan based on inventory available at the source. |
| Receipt Point - Store                              | The Receipt Point - Store represents the inventory level below which an order<br>should be triggered. RP is calculated differently based on the selected<br>Replenishment Method.                                                                                                    |
|                                                    | Receipt Point - Store is only calculated on Available to Plan receipt days.                                                                                                    |
| Receive Up to Level - Store                        | The Receive Up to Level (RUTL) denotes the target level of inventory when<br>generating an order. Receive Up to Level is calculated differently based on the<br>selected Replenishment Method.                                                                                                    |
|                                                    | Receive Up to Level - Store is only calculated on Available to Plan receipt days.                                                                                                    |
| Reconciled Orders - Store                          | The Reconciled Orders - Store is an indicator informing users which indicates<br>which orders have been reconciled.                                                                                                    |
| Reconciliation Adjustment -<br>Store               | The Reconciliation Adjustment - Store represents the difference between the<br>Unconstrained Receipt Plan and the Store Receipt Plan due to inventory<br>constraints, inventory availability at the source location.                                                                                                    |
| Replenishment Method<br>(expanded) - Store         | The choice of Replenishment Method determines the calculations that are used in<br>generating a store replenishment method. Blank indicates the system preset<br>value of No Replenishment.                                                                                                    |
|                                                    | The Replenishment Method options are:                                                                                                    |
|                                                    | Min/Max<br>$\blacksquare$                                                                                                    |
|                                                    | Time Supply<br>п                                                                                                    |
|                                                    | Dynamic<br>$\blacksquare$                                                                                                    |
|                                                    | Hybrid<br>п                                                                                                    |
|                                                    | No Replenishment<br>$\blacksquare$                                                                                                    |
|                                                    | No Safety Stock<br>п                                                                                                    |
|                                                    | Poisson Replenishment                                                                                                    |
|                                                    | Loaded SS Dynamic                                                                                                    |
|                                                    | Sales Week Range<br>п                                                                                                    |
|                                                    | Factor AWS<br>$\blacksquare$                                                                                                    |
|                                                    | The default is No Replenishment.                                                                                                    |
|                                                    | Replenishment Method (expanded) - Store displays the actual value used in the<br>calculations. This is the merge of exception level (SKU/Store/Day), default level<br>(Sub-class/Store format), and global level (Dept) values entered.                                                                                                    |
| Rounding Method (expanded)<br>- Store              | The Rounding Method is used when pack rounding the Ideal Receipt Quantity<br>(IRQ).                                                                                                    |
|                                                    | The Rounding Method options are:                                                                                                    |
|                                                    | Order Pack<br>п                                                                                                    |
|                                                    | Normal                                                                                                    |
|                                                    | Rounding Method (expanded) - Store displays the actual value used in the<br>calculations. This is the merge of exception level (SKU/Store/Day), default level<br>(Sub-class/Store format), and global level (Dept) values entered.                                                                                                    |

*Table 7–32 (Cont.) Measures: Store Receipt Plan (SKU/Store/Day) Interactive View* 

| <b>Measure Label</b>                             | <b>Description</b>                                                                                                    |
|--------------------------------------------------|----------------------------------------------------------------------------------------------------|
| Rounding Threshold<br>(expanded) - Store         | The Rounding Threshold represents the portion of a pack above which the<br>replenishment plan is rounded up and below which it is rounded down.                                                                                                    |
|                                                  | Example: To round up an order up to a pack when the demand is greater than 25<br>percent of a pack; then in the Rounding Threshold, enter: 0.25.                                                                                                    |
|                                                  | Rounding Threshold (expanded) - Store displays the actual value used in the<br>calculations. This is the merge of exception level (SKU/Store/Day), default level<br>(Sub-class/Store format), and global level (Dept) values entered.                                                                                                    |
| Safety Stock - Store                             | Safety Stock - Store (SS) is inventory held at a location to mitigate the risks of<br>stock outs caused by variability in forecasted demand. Safety stock is calculated<br>differently based on the selected Replenishment Method. All replenishment<br>methods allow the Safety Stock to be bound by minimum and maximum values.                                                                                                    |
|                                                  | Safety Stock - Store is only calculated on Available to Plan receipt days.                                                                                                    |
| Safety Stock Level Factor<br>(expanded) - Store  | The Safety Stock Level Factor represents the amount of additional Safety Stock to<br>carry in anticipation of unpredictable events (for instance, weather changes) or to<br>provide additional Safety Stock during a special promotion or event. This<br>provides a temporary lift in the RP and RUTL values. The Safety Stock Level<br>Factor is used in Time Supply, Hybrid, Poisson, Dynamic and Loaded SS<br>Dynamic Replenishment Methods. |
|                                                  | Example: To increase Safety Stock by 25 units, you would enter a Safety Stock<br>Level Factor of 25. Negative values may also be entered to decrease the Safety<br>Stock level.                                                                                                    |
|                                                  | Safety Stock Level Factor (expanded) - Store displays the actual value used in the<br>calculations. This is the merge of exception level (SKU/Store/Day), default level<br>(Sub-class/Store format), and global level (Dept) values entered.                                                                                                    |
| Service Level (expanded) -<br>Store              | The Service Level is used in the Safety Stock calculations for the Dynamic and<br>Poisson replenishment methods. It is defined as the percentage of time that the<br>stock should be able to meet demand.                                                                                                    |
|                                                  | Example: A Service Level of 0.90 carries enough Safety Stock to maintain a 90%<br>customer service level.                                                                                                    |
|                                                  | Service Level (expanded) - Store displays the actual value used in the<br>calculations. This is the merge of exception level (SKU/Store/Day), default level<br>(Sub-class/Store format), and global level (Dept) values entered.                                                                                                    |
| Shelf Capacity (expanded) -<br>Store             | Shelf capacity is the amount of stock to fill a shelf to the desired maximum level.<br>If the Shelf Capacity Flag is set to Yes, the shelf capacity is used to cap the RP and<br>RUTL.                                                                                                    |
|                                                  | Shelf Capacity (expanded) - Store displays the actual value used in the<br>calculations. This is the merge of exception level (SKU/Store/Day), default level<br>(Sub-class/Store format), and global level (Dept) values entered.                                                                                                    |
| <b>Shelf Capacity Flag</b><br>(expanded) - Store | The Shelf Capacity Flag is used to determine if the RP and RUTL should be<br>capped by the shelf capacity.                                                                                                    |
|                                                  | The Shelf Capacity Flag options are:                                                                                                    |
|                                                  | Yes                                                                                                    |
|                                                  | No                                                                                                    |
|                                                  | Example: Selecting <i>Yes</i> causes SRP to use shelf capacity to cap RP and RUTL.<br>Selecting No or Default, SRP does not use shelf capacity to cap RP and RUTL.                                                                                                    |
|                                                  | Shelf Capacity Flag (expanded) - Store displays the actual value used in the<br>calculations. This is the merge of exception level (SKU/Store/Day), default level<br>(Sub-class/Store format), and global level (Dept) values entered.                                                                                                    |
| Store Available To Plan<br>Receipt               | The Store Available to Plan Receipt (ATP) indicates the days on which a store<br>may plan a receipt based on the store's release schedule. A checkmark in a box<br>indicates a receipt may be planned on that day.                                                                                                    |

*Table 7–32 (Cont.) Measures: Store Receipt Plan (SKU/Store/Day) Interactive View* 

| <b>Measure Label</b>                                                    | <b>Description</b>                                                                                                    |
|-------------------------------------------------------------------------|----------------------------------------------------------------------------------------------------|
| Store Forecast Demand                                                   | The Store Forecast Demand is the forecast of the store's future sales.                                                                                                    |
|                                                                         | Note: Demand Forecast is loaded from an external forecasting system.                                                                                                    |
| Store Net Inventory Post<br>Replenishment                               | Store Net Inventory Post Replenishment is the inventory over the review time<br>factoring in a planned receipt. This is Store Net Inventory plus the planned<br>receipt on that day.                                                                                                    |
| Store Release Schedule                                                  | The Store Release Schedule is an integer representing the lead time from a source<br>location to store for a SKU. The release schedule is calculated in Data<br>Management (DM) based on lead time and order cycle.                                                                                                    |
|                                                                         | A numeric field indicating the lead times.                                                                                                    |
| Store Source Label                                                      | The Store Source Label identifies the source from which this store receives<br>inventory.                                                                                                    |
| Time Supply Horizon<br>(expanded) - Store                               | The Time Supply Horizon parameter is used to specify days of forecast in order<br>to calculate a rate of sale. If a time supply horizon is specified, the rate of sale is<br>used instead of the actual forecast when calculating demand over the time<br>supply days for inventory target level calculations for the Time Supply<br>Replenishment Method. |
|                                                                         | Example: A Time Supply Horizon of 7 calculates a Rate of Sale (ROS) over a one<br>week period. The ROS is then calculated by summing the forecasted sales over<br>the seven days and dividing that number by seven.                                                                                                    |
|                                                                         | Time Supply Horizon (expanded) - Store displays the actual value used in the<br>calculations. This is the merge of exception level (SKU/Store/Day), default level<br>(Sub-class/Store format), and global level (Dept) values entered.                                                                                                    |
| <b>User Specified Store</b><br>Presentation Stock (expanded)<br>- Store | User Specified Store Presentation Stock is the minimum amount of stock in units<br>desired to have on hand for display/sales purposes. User Specified Store<br>Presentation Stock may be taken into consideration when calculating the RP and<br>RUTL, depending on the Boundary Stock selected.                                                           |
|                                                                         | User Specified Store Presentation Stock (expanded) - Store displays the actual<br>value used in the calculations. This is the merge of exception level<br>(SKU/Store/Day), default level (Sub-class/Store format), and global level (Dept)<br>values entered.                                                                                              |
| Weekly Sales Max (expanded)<br>- Store                                  | Maximum stock boundary for the Factor AWS, Sales Week Range, and Loaded<br>SS Dynamic Replenishment methods.                                                                                                    |
|                                                                         | Weekly Sales Max (expanded) - Store displays the actual value used in the<br>calculations. This is the merge of exception level (SKU/Store/Day), default level<br>(Sub-class/Store format), and global level (Dept) values entered.                                                                                                    |
| Weekly Sales Min (expanded) -<br>Store                                  | Minimum stock boundary for the Factor AWS, Sales Week Range, and Loaded SS<br>Dynamic Replenishment methods.                                                                                                    |
|                                                                         | Weekly Sales Min (expanded) - Store displays the actual value used in the<br>calculations. This is the merge of exception level (SKU/Store/Day), default level<br>(Sub-class/Store format), and global level (Dept) values entered.                                                                                                    |

*Table 7–32 (Cont.) Measures: Store Receipt Plan (SKU/Store/Day) Interactive View* 

#### <span id="page-341-0"></span>**Hidden Measures**

[Table](#page-342-0) 7–33 lists the measures in this view that are hidden when using the default template. They can be displayed and maintained by using the Insert measure function of RPAS.

| <b>Measure Label</b>                    | <b>Description</b>                                                                                                    |
|-----------------------------------------|----------------------------------------------------------------------------------------------------|
| Acceptable Loss (expanded)<br>- Store   | Acceptable Loss (expanded) - Store displays the actual value used in the<br>calculations. This is the merge of exception level (SKU/Store/Day), default level<br>(Sub-class/Store format), and global level (Dept) values entered.                                                                                                    |
|                                         | (Read only)                                                                                                    |
| Active SKU CAP (Units)<br>(Expanded)    | SKU Cap (value in units) is used in store replenishment calculations. During<br>replenishment calculations, this is the maximum boundary for inventory at the<br>store.                                                                                                    |
| <b>Aggregated Store Ads</b>             | Aggregated Store Ads indicates the presence of any active ads within the SKU<br>Group/Week level. Aggregated Store Ads is True if at least one ad exists over the<br>week for this SKU Group.                                                                                                    |
| Cases Per Pallet-Store                  | Cases Per Pallet-Store reflects the number of cases on a pallet.                                                                                                    |
|                                         | Note: Cases Per Pallet-Store is loaded from Data Management (DM).                                                                                                    |
|                                         | (Read only)                                                                                                    |
| Daily Sales-Store                       | Daily Sales-Store represents the daily sales for a SKU/Store/Day.                                                                                                    |
|                                         | <b>Note:</b> This measure is loaded from an external system for use in calculating SRP<br>alerts.                                                                                                    |
|                                         | (Read only)                                                                                                    |
| Expected Receipts In<br>Transit - Store | Expected Receipts In Transit - Store represents inventory in transit from<br>warehouses and suppliers to store.                                                                                                    |
|                                         | Note: This measure is loaded from an external system.                                                                                                    |
|                                         | (Read only)                                                                                                    |
| <b>Expected Spoilage - Store</b>        | Expected Spoilage - Store refers to a quantity of a SKU at a store whose product<br>life expires and therefore becomes un-sellable at the end of a day. Expired<br>quantities cannot be used for any sales after the day they expire.                                                                                                    |
|                                         | Expected Spoilage - Store is only calculated when the global Inventory Aging Flag<br>is set to True, the Product Life of the SKU is greater than zero and the Product Life<br>of the SKU is less than or equal to the Aging Threshold. The calculation is based<br>on the inventory position, demand, expected receipts and product life. |
|                                         | You can specify an expected write-off quantity which overrides the expected<br>spoilage if the write-off quantity is greater than the calculated value.                                                                                                    |
|                                         | (Read only)                                                                                                    |
| Expected Write-off - Store              | Expected Write-off - Store represents the quantity of stock expected to be thrown<br>out for any reason (spoilage, breakage, and so on) on a given day. Expected<br>Write-offs override calculated expected spoilage.                                                                                                    |
|                                         | Note: This measure is loaded from an external system.                                                                                                    |
|                                         | (Read only)                                                                                                    |

<span id="page-342-0"></span>*Table 7–33 Hidden Measures: Store Receipt Plan (SKU/Store/Day) Interactive View*

| <b>Measure Label</b>                     | <b>Description</b>                                                                                                    |
|------------------------------------------|----------------------------------------------------------------------------------------------------|
| Max Sellable Quantity -<br>Store         | Max Sellable Quantity - Store (MSQ) represents a level of inventory that can be<br>sold within the life of a product.                                                                                                    |
|                                          | If the Freshness Flag is set to True, then Maximum Sellable Quantity is calculated<br>as the sum of forecasted demand over the product life starting from the beginning<br>of the review time and Customer Orders over Review Time.                 |
|                                          | If the Freshness Flag is set to False, the Customer Orders are summed for the life<br>of the product, then added to the sum of Forecast Sales over the life of the product<br>and Back Orders to determine the final MSQ.                           |
|                                          | It is calculated as all forecast demand over the product life starting from the<br>beginning of the review time. Customer Orders over the Review Time (CORT), an<br>additional non-forecast-able source of demand, and Back Orders, are then added. |
|                                          | Max Sellable Quantity - Store is only calculated on Available to Plan receipt days.                                                                                                    |
|                                          | As MSQ is dependent upon Product Life (PL), where Product Life is deemed to be<br>not relevant for a SKU, the MSQ is considered infinite (Unbounded).                                                                                               |
|                                          | (Read only)                                                                                                    |
| Min Sales Stock - Store                  | Min Sales Stock - Store (MSS) represents a level of inventory required to meet<br>demand. This is calculated as the minimum between MSQ and the sum of<br>Forecasted Demand over Review Time and Customer Orders over the Review<br>Time.           |
|                                          | For those replenishment methods where forecasted demand is not used, demand<br>in the MSS calculation is replaced with calculated Safety Stock.                                                                                                    |
|                                          | Min Sales Stock - Store is only calculated on Available to Plan receipt days.                                                                                                    |
|                                          | If a shelf capacity constraint exists (Shelf Capacity Flag is set to True) Store<br>Minimum Sales Stock may not exceed the level required to fill the shelf to capacity<br>and meet CORT.                                                           |
|                                          | (Read only)                                                                                                    |
| Non-Capped URP - Store                   | Non-Capped URP - Store represents the theoretical URP at the SKU/Store/day<br>level, which would have been calculated if the SKU was not capped at all across<br>time.                                                                              |
| On Orders - Store                        | On Orders - Store are fixed orders currently being processed for delivery to store<br>either from warehouses or directly from suppliers                                                                                                    |
|                                          | Note: This measure is loaded from an external system.                                                                                                    |
|                                          | (Read only)                                                                                                    |
| Product Life - Store                     | Product Life - Store represents the number of days from the time a product arrives<br>at the store until it spoils.                                                                                                    |
|                                          | Any positive integer, including zero, is valid.                                                                                                    |
|                                          | Special Values: -1 (Use Previous)                                                                                                    |
| Spoilage Threshold<br>(expanded) - Store | Spoilage Threshold (expanded) - Store displays the actual value used in the<br>calculations. This is the merge of exception level (SKU/Store/Day), default level<br>(Sub-class/Store format), and global level (Dept) values entered.               |
|                                          | (Read only)                                                                                                    |
| Store Ads Grand Opening                  | Store Ads Grand Opening indicates grand opening ads exist for this<br>SKU/Store/Day. This measure can be aggregated to provide information<br>regarding the number of locations that are on Ad.                                                     |
|                                          | Note: This measure is loaded from an external system.                                                                                                    |
|                                          | (Read only)                                                                                                    |

*Table 7–33 (Cont.) Hidden Measures: Store Receipt Plan (SKU/Store/Day) Interactive View*

| <b>Measure Label</b>                 | <b>Description</b>                                                                                                    |
|--------------------------------------|----------------------------------------------------------------------------------------------------|
| <b>Store Ads Inserts</b>             | Store Ads Inserts indicates inserts ads exist for this SKU/Store/Day. This measure<br>can be aggregated to provide information regarding the number of locations that<br>are on Ad.                                                                                                    |
|                                      | Note: This measure is loaded from an external system.                                                                                                    |
|                                      | (Read only)                                                                                                    |
| <b>Store Ads Others</b>              | Store Ads Others indicates other miscellaneous ads exist for this SKU/Store/Day.<br>This measure can be aggregated to provide information regarding the number of<br>locations that are on Ad.                                                                                                    |
|                                      | Note: This measure is loaded from an external system.                                                                                                    |
|                                      | (Read only)                                                                                                    |
| Store Ads Run on Press               | Store Ads Run on Press indicates run on press ads exist for this SKU/Store/Day.<br>This measure can be aggregated to provide information regarding the number of<br>locations that are on Ad.                                                                                                    |
|                                      | <b>Note:</b> This measure is loaded from an external system.                                                                                                    |
|                                      | (Read only)                                                                                                    |
| Store Available Space                | Store Avail Space represents the remaining space available under the SKU Cap<br>after considering Store Inventory and Expected Receipts over the appropriate time<br>periods.                                                                                                    |
| Store Avg Rate of Sale               | Store Avg Rate of Sale represents an item's average daily rate of sale at a store.                                                                                                    |
|                                      | Note: This measure is loaded from an external system at the SKU/Store level and<br>spread to the SKU/Store/Day level across the planning horizon.                                                                                                    |
|                                      | (Read only)                                                                                                    |
| <b>Store Back Orders</b>             | Back Orders shows the SKU/warehouse back order quantity placed on Today.<br>Back Orders is incorporated into the inventory boundaries calculation to increase<br>the warehouse stock level. It represents an increased level of demand and<br>therefore an increased level of inventory visible throughout the plan.) |
| Store Capped Difference              | The Store Capped Difference is equal to Non-Capped URP - URP on any ATP day.                                                                                                    |
| Store Demand on Source               | The Store Demand on Source is equal to the URP time-shifted backwards based on<br>the lead-time on the receipt day of the URP into the store.                                                                                                    |
| <b>Store Known Demand</b>            | Store Known Demand is the quantity in units of confirmed demand that is known<br>for any reason. Known demand is used in place of the forecast if the known<br>demand is greater than the forecast.                                                                                                    |
|                                      | Note: This measure is loaded from an external system.                                                                                                    |
|                                      | (Read only)                                                                                                    |
| Store Loaded Safety Stock<br>History | Store Loaded Safety Stock History maintains history of the Loaded Safety Stock<br>measure.                                                                                                    |
|                                      | <b>Note:</b> This measure is loaded from an external system.                                                                                                    |
|                                      | (Read only)                                                                                                    |
| Store Non-Capped Demand<br>on Source | The Store Non-Capped Demand on Source is equal to the Non-Capped URP<br>time-shifted backwards based on the lead-time on the receipt day of the URP into<br>the store.                                                                                                    |
| Store Numeric In Scope<br>Indicator  | Store Numeric In Scope Indicator is used in SRP alert processing to determine the<br>alerting store ratio. It represents the number of stores for a SKU that are in-scope<br>(stores which fall between on supply and off supply) during the alert horizon.                                                           |
|                                      | (Read only)                                                                                                    |

*Table 7–33 (Cont.) Hidden Measures: Store Receipt Plan (SKU/Store/Day) Interactive View*

| <b>Measure Label</b>                        | <b>Description</b>                                                                                                    |
|---------------------------------------------|----------------------------------------------------------------------------------------------------|
| <b>Store Review Time</b>                    | Store Review Time is a calculated measure indicating the number of days until the<br>next delivery.                                                                                                    |
|                                             | Store Review Time is only calculated on Available to Plan receipt days.                                                                                                    |
|                                             | (Read only)                                                                                                    |
| <b>Store USA Over Review</b><br>Time        | Store USA Over Review Time (USART) is the sum of User Specified Allocations<br>over the review time.                                                                                                    |
|                                             | Store USA Over Review Time is only displayed on Available to Plan receipt days.                                                                                                    |
|                                             | (Read only)                                                                                                    |
| <b>Store USA Over Review</b><br>Time Type   | The Store USA Over Review Time Type measure indicates the allocation<br>combination type that is used when regarding the USART quantity as a whole.<br>The first populated USA type in the review time is used as the USART type.                                                                          |
|                                             | Store USA Over Review Time Type Time is only displayed on Available to Plan<br>receipt days.                                                                                                    |
|                                             | (Read only)                                                                                                    |
| Supplier Compliance Safety<br>Stock - Store | Supplier Compliance Safety Stock - Store represents additional Safety Stock units<br>added to the calculated Safety Stock. The Supplier Compliance Safety Stock Uplift<br>is calculated as a number of days of demand going forward from the larger of<br>review time or number of inventory selling days. |
|                                             | Any positive number, including zero, is valid.                                                                                                    |
|                                             | Special Values:<br>$\blacksquare$                                                                                                    |
|                                             | -1 (Use Previous)                                                                                                    |
|                                             | -2 (Use Default)<br>$\blacksquare$                                                                                                    |
| User Specified Allocation -<br>Store        | User Specified Allocations - Store (USA) are allocations that are defined by you<br>and accounted for in projected inventory. USAs are maintained in the USA<br>workbooks.                                                                                                    |
|                                             | (Read only)                                                                                                    |

*Table 7–33 (Cont.) Hidden Measures: Store Receipt Plan (SKU/Store/Day) Interactive View*

## <span id="page-345-0"></span>**Receipt Plan By SKU Pack Size Interactive View**

This view displays the WRP receipt plan and calculation parameters at the SKU Pack Size/Destination/Source/Day Level.

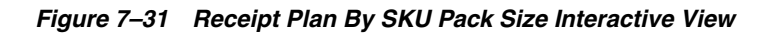

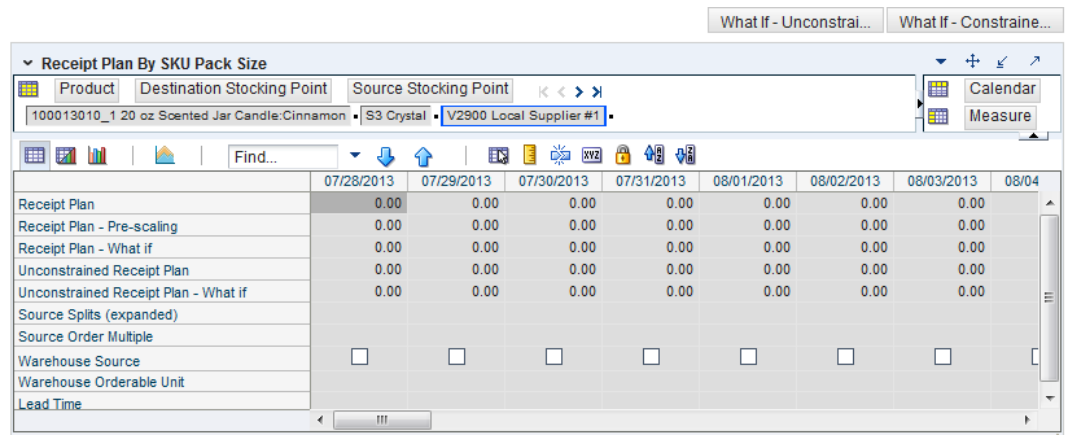

[Table](#page-346-1) 7–34 lists the measures in this view.

| <b>Measure Label</b>                    | <b>Description</b>                                                                                                    |
|-----------------------------------------|----------------------------------------------------------------------------------------------------|
| Lead Time                               | This measure is the final lead time calculated based on multiple inputs in DM<br>Online. This measure cannot be impacted through changes made by you in the<br>workbook.                                                                                        |
|                                         | (Read only)                                                                                                    |
| Receipt Plan                            | This read-only measure represents the receipt plan. This plan is constrained (by the<br>shortfall reconciliation process) through the fixed period and then unconstrained<br>for the remainder of the planning horizon.                                         |
| Receipt Plan - What If                  | Read-only measure that initially displays the Receipt Plan calculated in the<br>previous AIP Batch run.                                                                                                    |
|                                         | If any changes are made to WRP parameters and you select What If -<br>Unconstrained or What If - Constrained from the Quick Access toolbar, this<br>measure is updated with the newly calculated Receipt Plan for the SKU<br>Pack-size/Warehouse.               |
| Source Order Multiple                   | Read-only measure that displays the order multiple used when placing orders on<br>the source. This measure cannot be impacted through changes made by you in the<br>workbook.                                                                                   |
| Source Splits (Expanded)                | Read-only measure that displays the target percentage of the warehouses need for<br>the SKU Pack Size that should be satisfied by the source.                                                                                                    |
| Unconstrained Receipt Plan              | This read-only measure represents the receipt plan, unconstrained throughout the<br>entire planning horizon.                                                                                                    |
| Unconstrained Receipt Plan<br>- What If | Read-only measure that initially displays the Unconstrained Receipt Plan calculated<br>in the previous AIP Batch run.                                                                                                    |
|                                         | If any changes are made to WRP parameters and you select What If -<br>Unconstrained or What If - Constrained from the Quick Access toolbar, this<br>measure is updated with the newly calculated Unconstrained Receipt Plan for the<br>SKU Pack-size/Warehouse. |
| Warehouse Orderable Unit                | This read-only measure displays the SKU Pack Size that should be used when<br>ordered from the source into the destination on that day.                                                                                                    |
| <b>Warehouse Source</b>                 | This read-only Boolean measure indicates whether the source can deliver the SKU<br>Pack Size into the destination on that day.                                                                                                    |

<span id="page-346-1"></span>*Table 7–34 Measures: Receipt Plan By SKU Pack Size Interactive View*

## <span id="page-346-0"></span>**Supplier Purchase Quantity (SPQ) Analysis Interactive View**

This view provides management information related to items with fixed purchase quantities. Information is displayed at the SKU Group/Week level.

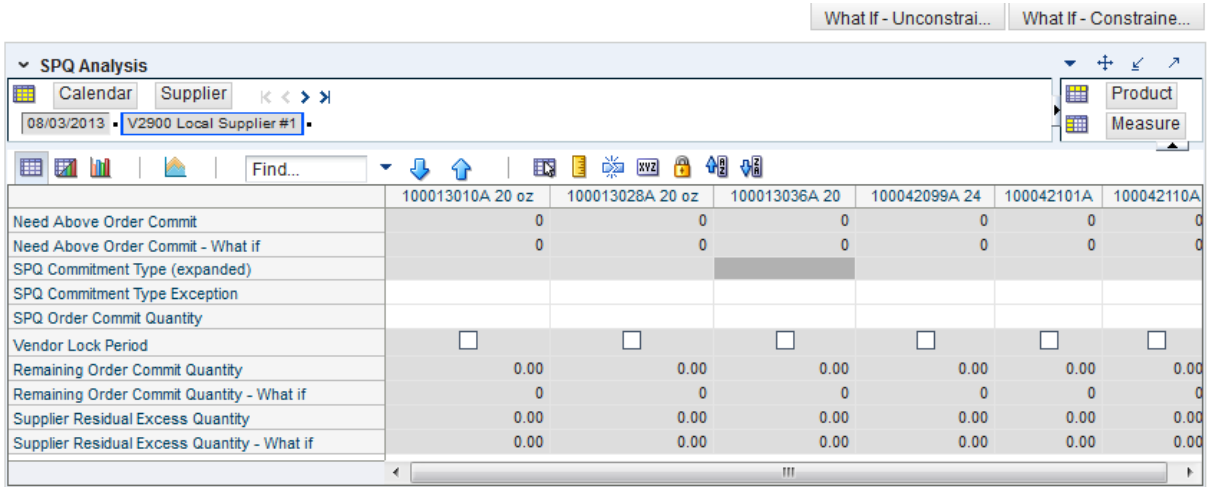

# *Figure 7–32 SPQ Analysis Interactive View*

[Table](#page-347-0) 7–35 lists the measures in this view.

<span id="page-347-0"></span>*Table 7–35 Measures: SPQ Analysis Interactive View*

| <b>Measure Label</b>                         | <b>Description</b>                                                                                                    |
|----------------------------------------------|----------------------------------------------------------------------------------------------------|
| Need Above Order Commit                      | A read-only measure calculated as the Order Commit Quantity minus the<br>aggregated unconstrained IRQ.                                                                                                    |
| Need Above Order Commit -<br>What if         | Read-only measure that initially displays the Need Above Order Commit<br>calculated in the previous AIP Batch Run.                                                                                                    |
|                                              | If any changes are made to WRP parameters and you select What If -<br><b>Unconstrained or What If - Constrained from the Quick Access toolbar, this</b><br>measure will be updated with the newly calculated Need Above Order<br>Commit.          |
| Remaining Order Commit<br>Quantity           | The Remaining Order Commit Quantity represents the portion of an SPQ order<br>still available in the current week. This measure is calculated by deducting any<br>executed orders from the order commit quantity for that week.                   |
| Remaining Order Commit<br>Quantity - What if | Read-only measure that initially displays the Remaining Order Commit<br>Quantity calculated in the previous AIP Batch Run.                                                                                                    |
|                                              | If any changes are made to WRP parameters and you select What If -<br><b>Unconstrained or What If - Constrained</b> from the Quick Access toolbar, this<br>measure will be updated with the newly calculated Remaining Order Commit<br>Quantity.  |
| SPQ Commitment Type<br>(Expanded)            | The expanded read-only version of the SPQ Commitment Type measure that<br>displays the actual value used in calculations. This is a merge of the global<br>(Dept), default (Sub-class/Destination) and exception (SKU/Destination/Day)<br>levels. |
| SPQ Commitment Type<br>Exception             | The SPQ Commitment Type is used whenever a Supplier Purchase Quantity<br>(SPQ) has been entered for a SKU. The commitment type indicates how the<br>SPQ should be interpreted. The options are Fixed or Capped.                                   |
|                                              | Fixed indicates that the user-specified SPQ quantity may not be exceeded, but<br>it must be ordered in its entirety, regardless of whether there is demand for it.                                                                                |
|                                              | Capped indicates that the user-specified SPQ quantity may not be exceeded,<br>but it need not be ordered if it is not required. Blank indicates that the SPQ will<br>be ignored.                                                                  |
| SPQ Order Commit Quantity                    | The SPQ Order Commit Quantity contains the Fixed or Capped Purchase<br>Quantity agreed upon with the Vendor.                                                                                                    |

| <b>Measure Label</b>                           | <b>Description</b>                                                                                                    |
|------------------------------------------------|----------------------------------------------------------------------------------------------------|
| Vendor Lock Period                             | The Vendor Lock Period identifies which weeks are in the vendor lock period.<br>The vendor lock period alerts you that there may be a vendor lock during this<br>period. During this time period you would need to negotiate changes to the<br>SPQ with the supplier. This indicator is for information purposes only and<br>does not affect the replenishment plan calculations. |
| Supplier Residual Excess<br>Quantity           | Supplier Residual Excess Quantity would be equal to any excess stock that was<br>left at the end of the week for which there were no locations available to<br>receive excess stock (either as a result of inventory capping or no ATP days at<br>suitable destinations.                                                                                                    |
| Supplier Residual Excess<br>Quantity - What if | Read-only measure that initially displays the Residual Excess Quantity<br>calculated in the previous AIP Batch Run.                                                                                                    |
|                                                | If any changes are made to WRP parameters and you select What If -<br>Unconstrained or What If - Constrained from the Quick Access toolbar, this<br>measure is updated with the newly calculated Supplier Residual Excess<br>Quantity.                                                                                                    |

*Table 7–35 (Cont.) Measures: SPQ Analysis Interactive View*

# <span id="page-348-0"></span>**Warehouse Receipt Plan Interactive View**

This view displays the WRP receipt plan and calculation parameters at the SKU Group/Warehouse/Day level. This view contains both:

- [Default Measures](#page-350-0)
- **[Hidden Measures](#page-358-0)**

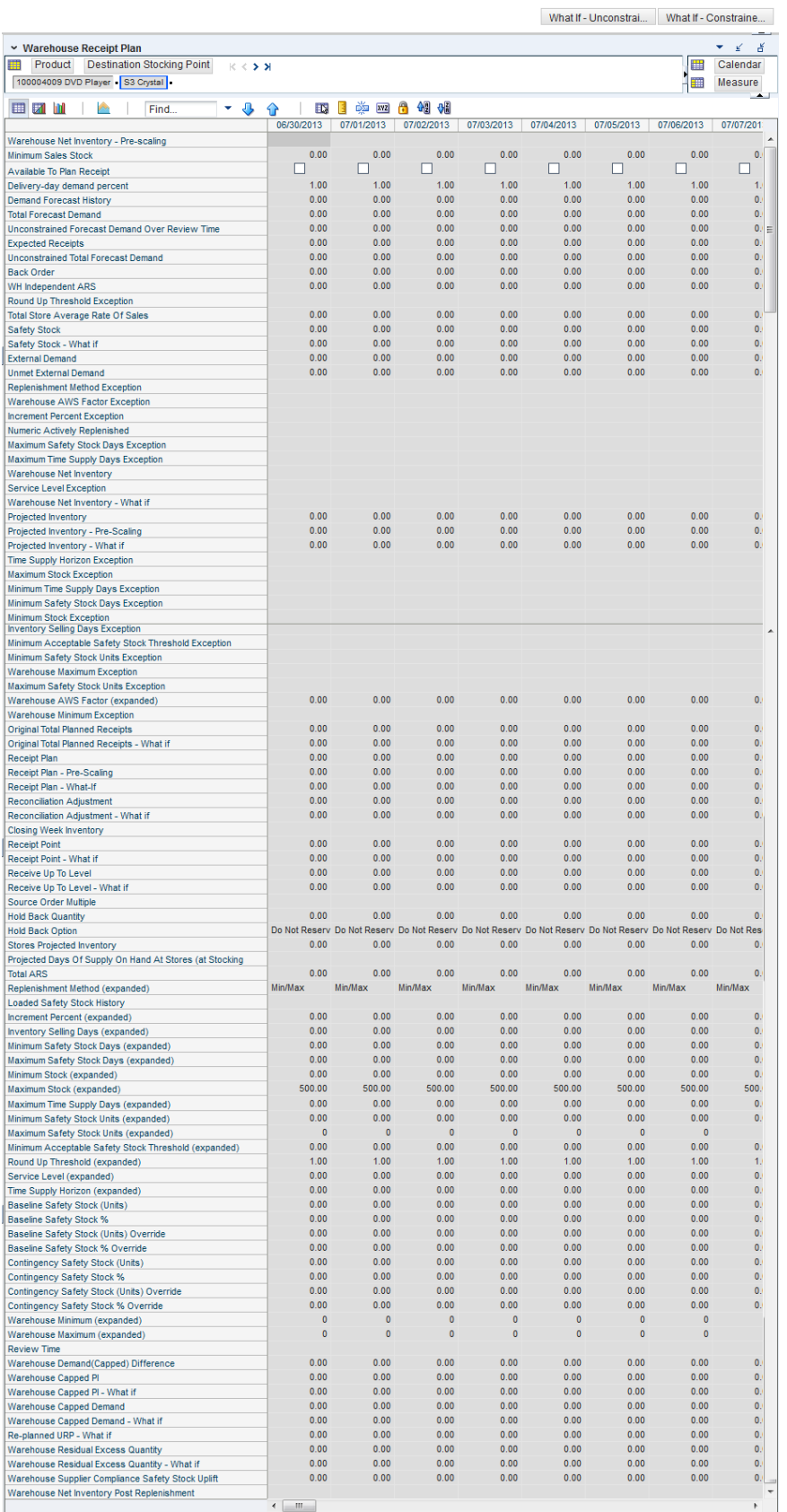

#### *Figure 7–33 Warehouse Receipt Plan by SKU Group Interactive View*

#### **Default Measures**

[Table](#page-350-1) 7–36 lists the measures in this view.

| <b>Measure Label</b>                          | <b>Description</b>                                                                                                    |
|-----------------------------------------------|----------------------------------------------------------------------------------------------------|
| Available To Plan Receipt                     | Boolean that indicates the days on which a warehouse may plan a receipt.<br>This is a read-only measure and remains unchanged regardless of which<br>other parameters are changed in the workbook.                                                                                                  |
| Delivery-day Demand Percent<br>(expanded)     | The actual value used in calculations. This is a merge of the multiple levels<br>of Delivery-day Demand Percent.                                                                                                    |
| <b>Baseline Safety Stock %</b>                | Percent of that days demand that is used for baseline Safety Stock.                                                                                                    |
|                                               | (Read only)                                                                                                    |
| Baseline Safety Stock % Override              | The Baseline Safety Stock % Override measure allows you to override the<br>Baseline Safety Stock % input in the Additional Stock Maintenance<br>Workbook.                                                                                                    |
|                                               | Any positive number, including zero, is valid.                                                                                                    |
|                                               | Example: To use 120% of that days demand that as baseline Safety Stock;<br>then in the Override Percent, enter: 1.2.                                                                                                    |
| Baseline Safety Stock (Units)                 | Baseline Safety Stock in units calculated from the baseline Safety Stock<br>percent.                                                                                                    |
|                                               | (Read only)                                                                                                    |
| Baseline Safety Stock (Units)<br>Override     | The Baseline Safety Stock (Units) Override measure allows you to override<br>the Baseline Safety Stock (Units) input in the Additional Stock Maintenance<br>Workbook.                                                                                                    |
|                                               | Any positive number, including zero, is valid.                                                                                                    |
| Closing Week Inventory                        | When the workbook is built, it is crossed out until you roll up the calendar<br>hierarchy to the week level. Provides you with a read-only projection of<br>inventory at the close of business each Saturday night. This is based upon<br>the projected inventory position of the following Sunday. |
| Contingency Safety Stock %                    | Percent of that days demand that is used for contingency Safety Stock.                                                                                                    |
| Contingency Safety Stock %<br>Override        | The Contingency Safety Stock % Override measure allows you to override<br>the Contingency Safety Stock % input in the Additional Stock Maintenance<br>Workbook.                                                                                                    |
|                                               | Any positive number, including zero, is valid.                                                                                                    |
|                                               | Example: To use 120% of that days demand that as contingency Safety<br>Stock; then in the Override Percent, enter: 1.2.                                                                                                    |
| Contingency Safety Stock (Units)              | Baseline Safety Stock in units calculated from the contingency Safety Stock<br>percent.                                                                                                    |
|                                               | (Read only)                                                                                                    |
| <b>Total Forecast Demand</b>                  | Aggregated constrained demand from lower level supply chain nodes<br>sourced by the warehouse, plus external demand.                                                                                                    |
| <b>Unconstrained Total Forecast</b><br>Demand | Aggregated unconstrained demand from lower level supply-chain nodes<br>sourced by the warehouse, plus external demand.                                                                                                    |
| Demand Forecast History                       | Demand Forecast History represents the forecast for the current day,<br>calculated in the prior batch run. Demand Forecast History is used for<br>contingency purposes, if for any reason current forecast data is not<br>available.                                                                |
|                                               | (Read only)                                                                                                    |
| <b>Expected Receipts</b>                      | Read-only measure displaying the sum of On-orders, in-transits and<br>placement quantities.                                                                                                    |

<span id="page-350-1"></span><span id="page-350-0"></span>*Table 7–36 Measures: Warehouse Receipt Plan Interactive View*

| <b>Measure Label</b>                                     | <b>Description</b>                                                                                                    |
|----------------------------------------------------------|----------------------------------------------------------------------------------------------------|
| <b>Unconstrained Forecast Demand</b><br>Over Review Time | Read-only measure that displays the demand summed over the review<br>time. If the review time is zero, then the displayed value is zero. This value<br>may change if the stop receiving date is updated.                                                                                                    |
| <b>External Demand</b>                                   | Demand on the warehouse that is generated outside of AIP. The warehouse<br>is replenished for forecast demand and external demand.                                                                                                    |
| Unmet External Demand                                    | External demand that is not able to be met by the warehouse because of a<br>warehouse shortage.                                                                                                    |
| Receipt Plan                                             | Read-only measure which represents the final Constrained Receipt Plan<br>calculated in the most recent batch run. The receipts include any impacts<br>due to Supplier and Container Scaling.                                                                                                    |
| Receipt Plan-Pre-Scaling                                 | Read-only measure which contains the Constrained Receipt Plan, calculated<br>in the most recent batch run, prior to applying Supplier and Container<br>Scaling Constraints.                                                                                                    |
| Receipt Plan - What If                                   | Read-only measure that initially displays the Constrained Receipt Plan<br>(CRP) calculated in the most recent AIP Batch run.                                                                                                    |
|                                                          | If any changes are made to WRP parameters and you select What If -<br>Unconstrained or What If - Constrained from the Quick Access toolbar, this<br>measure is updated with the newly calculated CRP for the<br>SKU/Warehouse. What-if does not consider supplier and container scaling<br>constraints.                                                    |
| Hold Back Option                                         | Read-only measure which indicates whether the hold back quantity should<br>be considered when the batch determines if an order should be generated.<br>Valid values are Reserve Holdback Quantity or Do Not Reserve Holdback<br>Quantity.                                                                                                    |
|                                                          | Reserve Holdback Quantity means that any user-specified Hold Back<br>quantity should be deducted from the On Hand (Net Inventory) position.                                                                                                    |
|                                                          | Do Not Reserve Holdback Quantity OH means that the On Hand (Net<br>Inventory) calculation ignores any Hold Back quantity specified by you.                                                                                                    |
| <b>Hold Back Quantity</b>                                | Read-only measure that represents a quantity of inventory to be held in<br>reserve in the warehouse. The value current domain value is displayed and<br>never changes based on user input in the workbook.                                                                                                    |
| Increment Percent (Expanded)                             | The expanded read-only version of the Increment Percent measure that<br>displays the actual value used in calculations. This is a merge of the global<br>(Dept), default (Sub-class/Destination) and exception<br>(SKU/Destination/Day) levels.                                                                                                    |
| <b>Increment Percent Exception</b>                       | The Increment Percent acts as a multiplier for minimum and maximum<br>stock that is designed to handle temporary fluctuation in demand for items<br>using Min/Max Replenishment Method. An increment percentage factor<br>can be used to temporarily increase or decrease targeted stocking levels<br>without altering the established MIN and MAX values. |
|                                                          | Any positive number, including zero, is valid.                                                                                                    |
|                                                          | Example: To use 120% of the Min and Max Stock, enter: 1.2.                                                                                                    |
| <b>Inventory Selling Days (Expanded)</b>                 | The expanded read-only version of the Inventory Selling Days measure that<br>displays the actual value used in calculations. This is a merge of the global<br>(Dept), default (Sub-class/Destination) and exception<br>(SKU/Destination/Day) levels.                                                                                                    |

*Table 7–36 (Cont.) Measures: Warehouse Receipt Plan Interactive View*

| <b>Measure Label</b>                     | <b>Description</b>                                                                                                    |
|------------------------------------------|----------------------------------------------------------------------------------------------------|
| <b>Inventory Selling Days Exception</b>  | The number of days used to sum the forecasted demand for Dynamic and<br>Hybrid replenishment method calculations. Inventory selling days can be<br>used to ensure a minimum number of days of supply are included in the<br>order.                                                                                                    |
|                                          | Any positive number is valid.                                                                                                    |
|                                          | Example: To account for three days of demand, enter: 3.                                                                                                    |
| Loaded Safety Stock History              | A read-only historical view of loaded Safety Stock. The value current<br>domain value is displayed and never changes based on user input in the<br>workbook.                                                                                                    |
| Maximum Safety Stock Days<br>(Expanded)  | The expanded read-only version of the Maximum Safety Stock Days<br>measure that displays the actual value used in calculations. This is a merge<br>of the global (Dept), default (Sub-class/Destination) and exception<br>(SKU/Destination/Day) levels.                                                                                                    |
| Maximum Safety Stock Days<br>Exception   | The Maximum Safety Stock Days parameter is used to specify the<br>maximum number of days of cover to be kept on hand as Safety Stock.                                                                                                    |
|                                          | If you enter both Max Safety Stock Days and Max Safety Stock Units, the<br>Maximum Safety Stock boundary uses the larger of demand over Max<br>Safety Stock Days and Max Safety Stock Units.                                                                                                    |
|                                          | Any positive integer, including zero, is valid.                                                                                                    |
|                                          | Example: To ensure the Maximum Safety Stock contains at least 14 days of<br>supply; then in the Max Safety Stock Days, enter: 14. If Max Safety Stock<br>Units is greater than 14 days of supply, max units would be used as the<br>Maximum Safety Stock, otherwise Maximum Safety Stock would be the<br>number of units required to cover 14 days of demand. |
| Maximum Safety Stock Units<br>(Expanded) | The expanded read-only version of the Maximum Safety Stock Units<br>measure that displays the actual value used in calculations. This is a merge<br>of the global (Dept), default (Sub-class/Destination) and exception<br>(SKU/Destination/Day) levels.                                                                                                    |
| Maximum Safety Stock Units<br>Exception  | The Maximum Safety Stock Units parameter is used to specify the<br>maximum amount of inventory (in units) to be kept on hand as Safety<br>Stock.                                                                                                    |
|                                          | If you enter both Max Safety Stock Days and Max Safety Stock Units, the<br>Maximum Safety Stock boundary uses the larger of demand over Max<br>Safety Stock Days and Max Safety Stock Units.                                                                                                    |
|                                          | Any positive number, including zero, is valid.                                                                                                    |
|                                          | Example: To ensure the Maximum Safety Stock contains at least 14 days of<br>supply; then in the Max Safety Stock Days, enter: 14. If Max Safety Stock<br>Units is greater than 14 days of supply, max units would be used as the<br>Maximum Safety Stock, otherwise Maximum Safety Stock would be the<br>number of units required to cover 14 days of demand. |
| Maximum Stock (Expanded)                 | The expanded read-only version of the Maximum Safety measure that<br>displays the actual value used in calculations. This is a merge of the global<br>(Dept), default (Sub-class/Destination) and exception<br>(SKU/Destination/Day) levels.                                                                                                    |
| Maximum Stock Exception                  | Maximum Stock is only used in the Min/Max Replenishment Method. It<br>represents the maximum stock level in units that are desired on hand to<br>satisfy demand. The receipt plan quantity is calculated to bring Net<br>Inventory up to the specified Maximum Stock level.                                                                                   |
|                                          | Any positive number, including zero, is valid.                                                                                                    |
|                                          | Example: To set a maximum stock of 20 units, enter: 20.                                                                                                    |

*Table 7–36 (Cont.) Measures: Warehouse Receipt Plan Interactive View*

 $\mathsf{l}$ 

| <b>Measure Label</b>                                    | <b>Description</b>                                                                                                    |
|---------------------------------------------------------|----------------------------------------------------------------------------------------------------|
| Maximum Time Supply Days<br>(Expanded)                  | The expanded read-only version of the Maximum Time Supply Days<br>measure that displays the actual value used in calculations. This is a merge<br>of the global (Dept), default (Sub-class/Destination) and exception<br>(SKU/Destination/Day) levels.                                                                                                    |
| Maximum Time Supply Days<br>Exception                   | Maximum Time Supply Days is only used in the Time Supply<br>Replenishment Method. It represents the maximum stock level in terms of a<br>number of days cover that are desired on hand to satisfy demand. The<br>receipt plan quantity is calculated to bring Net Inventory up to Maximum<br>Time Supply Days of cover.                                               |
|                                                         | Any positive integer, including zero, is valid.                                                                                                    |
|                                                         | Example: To ensure an order brings the inventory level up to 14 days of<br>supply; then in the Max Time Supply Days, enter: 14.                                                                                                    |
| Minimum Acceptable Safety Stock<br>Threshold (Expanded) | The expanded read-only version of the Acceptable Safety Stock Threshold<br>measure that displays the actual value used in calculations. This is a merge<br>of the global (Dept), default (Sub-class/Destination) and exception<br>(SKU/Destination/Day) levels.                                                                                                    |
| Minimum Acceptable Safety Stock<br>Threshold Exception  | This parameter indicates the percentage of Safety Stock that must be<br>protected when rounding the Ideal Receipt Quantity (IRQ) to an order<br>multiple. The IRQ cannot be rounded down if doing so results in less than<br>the specified percentage of Safety Stock being ordered.                                                                                  |
|                                                         | Any positive number, including zero, is valid.                                                                                                    |
|                                                         | Example: To protect 40% of Safety Stock, enter: 0.4.                                                                                                    |
| Minimum Safety Stock Days<br>(Expanded)                 | The expanded read-only version of the Minimum Safety Stock Days<br>measure that displays the actual value used in calculations. This is a merge<br>of the global (Dept), default (Sub-class/Destination) and exception<br>(SKU/Destination/Day) levels.                                                                                                    |
| Minimum Safety Stock Days<br>Exception                  | The Minimum Safety Stock Days parameter is used to specify the minimum<br>number of days of cover to be kept on hand as Safety Stock.                                                                                                    |
|                                                         | If you enter both Min Safety Stock Days and Min Safety Stock Units, the<br>Minimum Safety Stock boundary uses the larger of demand over Min Safety<br>Stock Days and Min Safety Stock Units.                                                                                                    |
|                                                         | Any positive integer, including zero, is valid.                                                                                                    |
|                                                         | Example: To ensure the Minimum Safety Stock contains at least seven days<br>of supply; then in the Min Safety Stock Days, enter: 7. If Min Safety Stock<br>Units is greater than seven days of supply, min units would be used as the<br>Minimum Safety Stock, otherwise Minimum Safety Stock would be the<br>number of units required to cover seven days of demand. |
| Minimum Safety Stock Units<br>(Expanded)                | The expanded read-only version of the Minimum Safety Stock Units<br>measure that displays the actual value used in calculations. This is a merge<br>of the global (Dept), default (Sub-class/Destination) and exception<br>(SKU/Destination/Day) levels.                                                                                                    |
| Minimum Safety Stock Units<br>Exception                 | The Minimum Safety Stock Units parameter is used to specify the minimum<br>amount of inventory to be kept on hand as Safety Stock.                                                                                                    |
|                                                         | If you enter both Min Safety Stock Days and Min Safety Stock Units, the<br>Minimum Safety Stock boundary uses the larger of demand over Min Safety<br>Stock Days and Min Safety Stock Units.                                                                                                    |
|                                                         | Any positive number, including zero, is valid.                                                                                                    |
|                                                         | Example: To ensure the Minimum Safety Stock contains at least seven days<br>of supply; then in the Min Safety Stock Days, enter: 7. If Min Safety Stock<br>Units is greater than seven days of supply, min units would be used as the<br>Minimum Safety Stock, otherwise Minimum Safety Stock would be the<br>number of units required to cover seven days of demand. |

*Table 7–36 (Cont.) Measures: Warehouse Receipt Plan Interactive View*

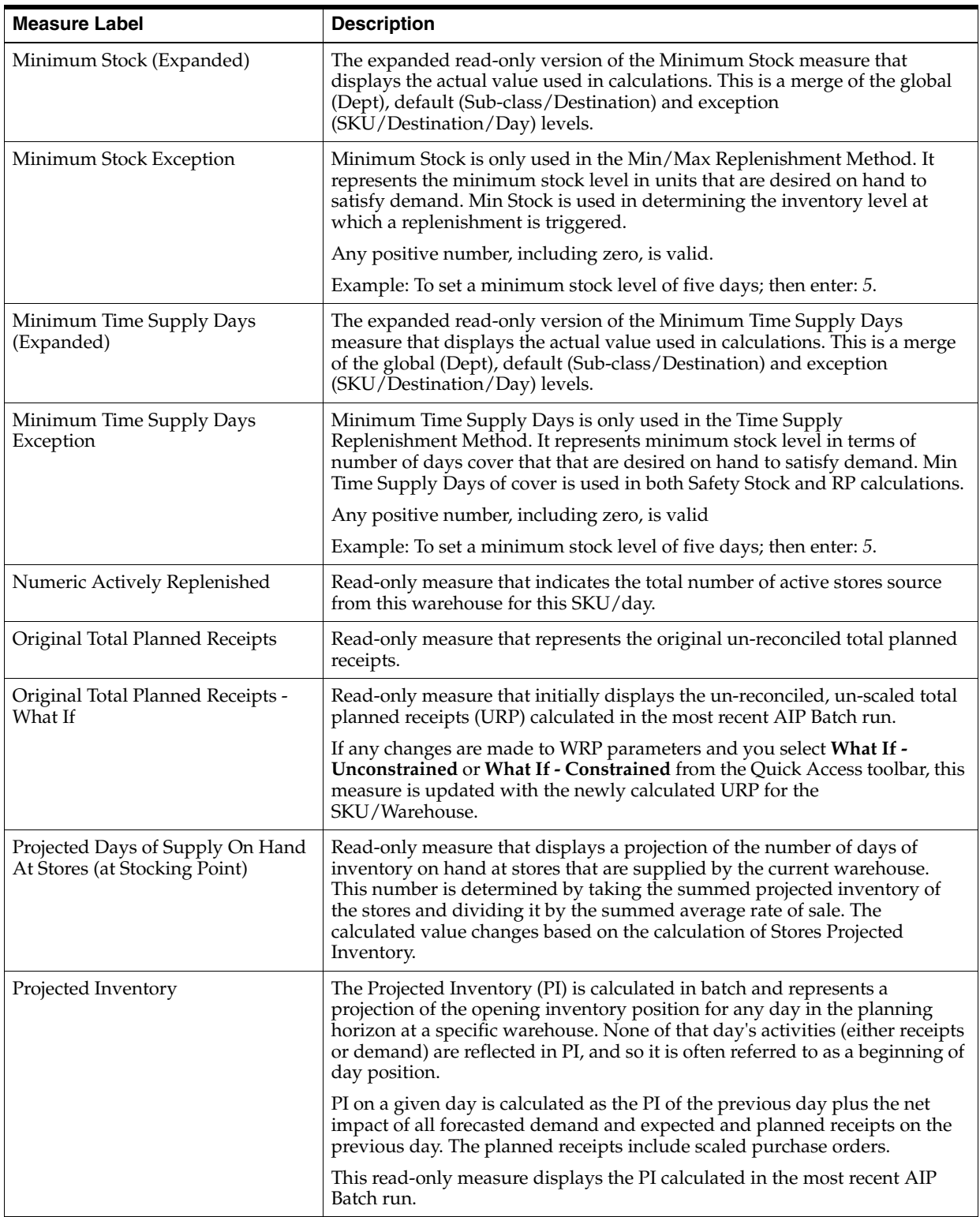

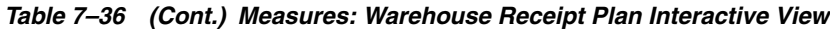

| <b>Measure Label</b>                | <b>Description</b>                                                                                                    |
|-------------------------------------|----------------------------------------------------------------------------------------------------|
| Projected Inventory - Pre-Scaling   | The Projected Inventory (PI) is calculated in batch and represents a<br>projection of the opening inventory position for any day in the planning<br>horizon at a specific warehouse. None of that day's activities (either receipts<br>or demand) are reflected in PI, and so it is often referred to as a beginning of<br>day position. |
|                                     | PI on a given day is calculated as the PI of the previous day plus the net<br>impact of all forecasted demand and expected and planned receipts on the<br>previous day. The planned receipts are pre-scaling receipt quantities.                                                                                                    |
|                                     | This read-only measure displays the pre-scaling PI calculated in the most<br>recent AIP Batch run.                                                                                                    |
| Projected Inventory - What If       | Read-only measure that initially displays the Projected Inventory (PI)<br>calculated in the most recent AIP Batch run.                                                                                                    |
|                                     | If any changes are made to WRP parameters and you select What If -<br><b>Unconstrained or What If - Constrained from the Quick Access toolbar, this</b><br>measure is updated with the newly calculated PI for the SKU/Warehouse.<br>What-if does not consider supplier and container scaling constraints.                               |
| Receipt Point                       | The Warehouse Receipt Point (RP) represents the inventory level below<br>which an order should be triggered. Its calculation depends upon the<br>selected Replenishment Method. The RP is only calculated on Available to<br>Plan receipt days.                                                                                          |
|                                     | This read-only measure displays the RP calculated in the most recent AIP<br>Batch run.                                                                                                    |
| Receipt Point - What If             | Read-only measure that initially displays the Receipt Point (RP) calculated<br>in the previous AIP Batch run.                                                                                                    |
|                                     | If any changes are made to WRP parameters and you select What If -<br>Unconstrained or What If - Constrained from the Quick Access toolbar, this<br>measure is updated with the newly calculated RP for the SKU/Warehouse.                                                                                                    |
| Receive Up to Level                 | The warehouse Receive Up to Level (RUTL) represents the target inventory<br>level when an order is generated. Its calculation depends upon the selected<br>Replenishment Method. RUTL is only calculated on Available to Plan<br>receipt days.                                                                                           |
| Receive Up to Level - What If       | Read-only measure that initially displays the Receive Up to Level calculated<br>in the most recent AIP Batch run.                                                                                                    |
|                                     | If any changes are made to WRP parameters and you select What If -<br>Unconstrained or What If - Constrained from the Quick Access toolbar, this<br>measure is updated with the newly calculated RUTL for the<br>SKU/Warehouse.                                                                                                    |
| Reconciliation Adjustment           | A read-only measure indicating the difference between the Constrained<br>Receipt Plan and the Unconstrained Receipt Plan.                                                                                                    |
| Reconciliation Adjustment - What If | Read-only measure that initially displays the Reconciliation Adjustment<br>calculated in the previous AIP Batch run.                                                                                                    |
|                                     | If any changes are made to WRP parameters and you select <b>What If</b> -<br><b>Constrained</b> from the Quick Access toolbar, this measure is updated with<br>the newly calculated Reconciliation Adjustment for the SKU/Warehouse. If<br>you select What If - Unconstrained, this measure should be set to zero.                       |
| Replenishment Method (Expanded)     | The expanded read-only version of the Replenishment Method measure<br>that displays the actual value used in calculations. This is a merge of the<br>global (Dept), default (Sub-class/Destination) and exception<br>(SKU/Destination/Day) levels.                                                                                       |

*Table 7–36 (Cont.) Measures: Warehouse Receipt Plan Interactive View*

| <b>Measure Label</b>           | <b>Description</b>                                                                                                    |
|--------------------------------|----------------------------------------------------------------------------------------------------|
| Replenishment Method Exception | The choice of Replenishment Method determines the type of calculations<br>that is used in generating a warehouse replenishment plan. Blank indicates<br>the system preset value of No Replenishment.                                                                                                    |
|                                | You select the Replenishment Method from the following options:                                                                                                    |
|                                | Min/Max<br>$\blacksquare$                                                                                                    |
|                                | Time Supply<br>п                                                                                                    |
|                                | Dynamic<br>$\blacksquare$                                                                                                    |
|                                | Hybrid<br>п                                                                                                    |
|                                | No Replenishment<br>$\blacksquare$                                                                                                    |
|                                | No Safety Stock<br>$\blacksquare$                                                                                                    |
|                                | Sales Week Range<br>$\blacksquare$                                                                                                    |
|                                | Factor AWS<br>п                                                                                                    |
|                                | Loaded SS Dynamic<br>п                                                                                                    |
|                                | Factor ARS                                                                                                    |
| <b>Review Time</b>             | This read-only measure is only populated for days that are available to plan.<br>It indicates the number of days between the point that a delivery on the<br>current ATP days can be used to satisfy demand and the point at which a<br>delivery on the next ATP day becomes available to meet demand. This<br>period of time identifies the number of days that are the exclusive<br>responsibility of the current ATP day. |
| Round Up Threshold (Expanded)  | The expanded read-only version of the Round Up Threshold measure that<br>displays the actual value used in calculations. This is a merge of the global<br>(Dept), default (Sub-class/Destination) and exception<br>(SKU/Destination/Day) levels.                                                                                                    |
| Round Up Threshold Exception   | The Rounding Threshold represents the percentage of the last order<br>multiple above which the Ideal Replenishment Quantity is rounded up and<br>below which it is rounded down.                                                                                                    |
|                                | Valid values are zero $(0)$ through one $(1)$ .                                                                                                    |
|                                | Example: To round up when the remaining part of the IRQ is more than 25<br>percent of an order multiple, then in the Rounding Threshold, enter: 0.25.                                                                                                    |
| Safety Stock                   | Safety Stock (SS) is inventory held at a location to mitigate the risks of stock<br>outs caused by variability in forecasted demand. The calculated to<br>determine Safety stock is dependent upon the selected Replenishment<br>Method. All replenishment methods allow the SS to be bound by minimum<br>and maximum values.                                                                                                |
|                                | Store SS is only calculated on Available to Plan receipt days and is<br>read-only.                                                                                                    |
| Safety Stock - What If         | Read-only measure that initially displays the Safety Stock calculated in the<br>previous AIP Batch run.                                                                                                    |
|                                | If any changes are made to WRP parameters and you select <b>What If</b> -<br>Unconstrained or What If - Constrained from the Quick Access toolbar, this<br>measure is updated with the newly calculated SS for the SKU/Warehouse.                                                                                                    |
| Service Level (Expanded)       | The expanded read-only version of the Service Level measure that displays<br>the actual value used in calculations. This is a merge of the global (Dept),<br>default (Sub-class/Destination) and exception (SKU/Destination/Day)<br>levels.                                                                                                    |

*Table 7–36 (Cont.) Measures: Warehouse Receipt Plan Interactive View*

| <b>Measure Label</b>                     | <b>Description</b>                                                                                                    |
|------------------------------------------|----------------------------------------------------------------------------------------------------|
| Service Level Exception                  | Service Level is used in the SS calculations for the Dynamic Replenishment<br>method. It is defined as the percentage of unit demand that should be met<br>by inventory.                                                                                                    |
|                                          | Valid values are zero (0) through one (1).                                                                                                    |
|                                          | Example: To carry enough SS to maintain a 90% customer service level, then<br>in the Service Level Exception, enter: 0.90.                                                                                                    |
| Source Order Multiple                    | Read-only measure that displays the order multiple used when placing<br>orders on the source. This measure cannot be impacted through changes<br>made by you in the workbook.                                                                                                    |
| Stores Projected Inventory               | Represents the read-only summation of projected inventory of all stores<br>sourced from the warehouse. This value changes due to parameter changes<br>made by you.                                                                                                    |
| Time Supply Horizon (Expanded)           | The expanded read-only version of the Time Supply Horizon measure that<br>displays the actual value used in calculations. This is a merge of the global<br>(Dept), default (Sub-class/Destination) and exception<br>(SKU/Destination/Day) levels.                                          |
| Time Supply Horizon Exception            | The Time Supply Horizon parameter is only used in the Time Supply<br>Replenishment method. If a time supply horizon is specified, the rate of sale<br>is used instead of the actual forecast when calculating demand over the time<br>supply days for inventory target level calculations. |
|                                          | Any positive integer is valid.                                                                                                    |
|                                          | Example: To calculate a Rate of Sale (ROS) over a one week period; then in<br>the Time Supply Horizon, enter: 7. The ROS is then calculated by summing<br>the forecasted sales over the seven days and dividing that number by seven.                                                      |
| <b>Total ARS</b>                         | A read-only summation of Average Rate of Sale (ARS) for stores source<br>from this warehouse plus Warehouse Independent ARS.                                                                                                    |
| <b>Total Store Average Rate of Sales</b> | A read-only summation of Average Rate of Sale (ARS) for stores source<br>from this warehouse.                                                                                                    |
| Warehouse AWS Factor (Expanded)          | The expanded read-only version of the Warehouse AWS Factor measure<br>that displays the actual value used in calculations. This is a merge of the<br>global (Dept), default (Sub-class/Destination) and exception<br>(SKU/Destination/Day) levels.                                         |
| Warehouse AWS Factor Exception           | Used only in the Average Weekly Sales (AWS) Replenishment Method, this<br>factor is multiplied by the AWS to produce target stock levels.                                                                                                    |
|                                          | Any positive value is valid.                                                                                                    |
|                                          | Example: To multiple the ARS by a factor of two, enter: 2.                                                                                                    |
| Warehouse Maximum (Expanded)             | The expanded read-only version of the Warehouse Maximum measure that<br>displays the actual value used in calculations. This is a merge of the global<br>(Dept), default (Sub-class/Destination) and exception<br>(SKU/Destination/Day) levels.                                            |
| Warehouse Maximum Exception              | This represents the Maximum SS boundary for the Loaded SS, Sales Week<br>Range, Factor ARS and Factor AWS Replenishment methods.                                                                                                    |
|                                          | Any positive value is valid.                                                                                                    |
|                                          | Example: To set a Maximum SS boundary of six units, enter: 6.                                                                                                    |
| Warehouse Minimum (Expanded)             | The expanded read-only version of the Warehouse Minimum measure that<br>displays the actual value used in calculations. This is a merge of the global<br>(Dept), default (Sub-class/Destination) and exception<br>(SKU/Destination/Day) levels.                                            |

*Table 7–36 (Cont.) Measures: Warehouse Receipt Plan Interactive View*

| <b>Measure Label</b>                     | <b>Description</b>                                                                                                    |
|------------------------------------------|----------------------------------------------------------------------------------------------------|
| Warehouse Minimum Exception              | This represents the Minimum SS Boundary for the Loaded SS, Sales Week<br>Range, Factor ARS and Factor AWS Replenishment methods.                                                                                                    |
|                                          | Any positive value, including zero, is valid.                                                                                                    |
|                                          | Example: To set a Minimum SS boundary of two units, enter: 2.                                                                                                    |
| Warehouse Net Inventory                  | Warehouse Net Inventory (NI) is calculated in batch and is a prediction of<br>the inventory position at the end of review time. It represents what<br>inventory is available to meet demand over the period.                                                                                                    |
|                                          | The NI calculation is based on the Projected Inventory position, which<br>includes scaled receipts, at the beginning of the period. It then considers the<br>impact of Expected Receipts (ER) and Expected Spoilage (ES) over the<br>review time.                                                                                         |
|                                          | Warehouse Net Inventory is only calculated on Available to Plan receipt<br>days, and is compared to the Receipt Point Boundary in order to establish if<br>a receipt is required.                                                                                                    |
|                                          | Important: While it is possible to rollup Net Inventory across the time<br>dimension, it is not recommended. Aggregation over time does not produce<br>a meaningful result since the calculation of Net Inventory involves the<br>summation of data over review times which do not correlate with positions<br>in the calendar hierarchy. |
| Warehouse Net Inventory -<br>Pre-scaling | Warehouse Net Inventory (NI) is calculated in batch and is a prediction of<br>the inventory position, before the affects of scaling, at the end of review<br>time. It represents what inventory is available to meet demand over the<br>period.                                                                                           |
|                                          | The NI calculation is based on the Pre-Scaling Projected Inventory position<br>at the beginning of the period, then considering the impact of Expected<br>Receipts (ER) and Expected Spoilage (ES) over the review time.                                                                                                    |
|                                          | Warehouse Net Inventory is only calculated on Available to Plan receipt<br>days, and is compared to the Receipt Point Boundary in order to establish if<br>a receipt is required.                                                                                                    |
|                                          | Important: While it is possible to rollup Net Inventory across the time<br>dimension, it is not recommended. Aggregation over time does not produce<br>a meaningful result since the calculation of Net Inventory involves the<br>summation of data over review times which do not correlate with positions<br>in the calendar hierarchy. |
| Warehouse Net Inventory - What If        | Read-only measure that initially displays the Warehouse Net Inventory<br>calculated in the most recent AIP Batch run.                                                                                                    |
|                                          | If any changes are made to WRP parameters and you select What If -<br><b>Unconstrained or What If - Constrained</b> from the Quick Access toolbar, this<br>measure is updated with the newly calculated NI for the SKU/Warehouse.<br>What-if does not consider supplier and container scaling constraints.                                |
|                                          | Important: While it is possible to rollup Net Inventory across the time<br>dimension, it is not recommended. Aggregation over time does not produce<br>a meaningful result since the calculation of Net Inventory involves the<br>summation of data over review times which do not correlate with positions<br>in the calendar hierarchy. |
| WH Independent ARS                       | A read-only measure indicating the externally loaded Average Rate of Sale<br>(ARS) assigned to the warehouse. This is independent of any ARS summed<br>from the store level.                                                                                                    |

*Table 7–36 (Cont.) Measures: Warehouse Receipt Plan Interactive View*

#### <span id="page-358-0"></span>**Hidden Measures**

[Table](#page-359-0) 7–37 lists the measures in this view that are hidden when using the default template. They can be displayed and maintained by using the Insert measure function of RPAS. Hidden measures may also be added to the template during configuration.

| <b>Measure Label</b>                              | <b>Description</b>                                                                                                    |
|---------------------------------------------------|----------------------------------------------------------------------------------------------------|
| Warehouse Capped Demand                           | Warehouse Capped Demand is displayed at the SKU Group level and is<br>calculated by aggregating the Warehouse Capped Demand at<br>SKU-pack/dstk/day level for all SKU-packs in a SKU Group.                                                                                                    |
| Warehouse Capped PI                               | Warehouse Capped PI is calculated using the standard PI equation:                                                                                                    |
|                                                   | $Plt = Max (Plt-1 + ERt-1 - Dmdt-1 + PRt-1 - ESt-1 - COt-1, 0)$                                                                                                    |
|                                                   | Where Dmdt = Capped Demand (demand based on CRPs into the<br>destinations) for any day $t$                                                                                                    |
|                                                   | PRt = Planned Receipts (Receipt Plan) at the warehouse for any day t                                                                                                    |
|                                                   | Both Dmdt and PRt would represent aggregate values at the SKUGroup level<br>for all SKU-packs belonging to that SKU Group.                                                                                                    |
| Warehouse Capped PI - What If                     | Warehouse Capped PI - What If is a read-only measure that represents the<br>projected inventory using the demand adjusted by SKU caps at the store.                                                                                                    |
|                                                   | If any changes are made to WRP parameters and you select What If -<br>Unconstrained or What If - Constrained from the What If option on the menu<br>bar, this measure is updated with the newly calculated Capped PI for the<br>SKU/Warehouse.                                                                                                    |
| Warehouse Demand(Capped)<br>Difference            | Warehouse Demand (Capped) Difference is equal to Warehouse Non-Capped<br>Demand @SKUG/dstk/day - Warehouse Demand SKUG/dstk/day.                                                                                                    |
| Warehouse Residual Qty<br>(Stockless)             | Warehouse Residual Qty is equal to any excess stock that was left at the end of<br>day for which there were no locations available to receive excess stock, either<br>because of inventory capping, because there are no ATP days, or for any other<br>reason. After stockless processing for the day, this quantity can be calculated<br>as follows: |
|                                                   | $ResidualQty(t) = Max(PI(t) + ER(t) + CRP(t) - Dmd(t), 0)$ (essentially the PI<br>calculation for day $t+1$ )                                                                                                    |
| <b>Supplier Compliance Safety</b><br>Stock Uplift | Supplier Compliance Safety Stock Uplift represents the amount in units of<br>additional that should be carried to account for poor Supplier Delivery                                                                                                    |
| (Read only)                                       | Performance.                                                                                                    |

<span id="page-359-0"></span>*Table 7–37 Hidden Measures: Warehouse Receipt Plan Interactive View*
# **Product & Location Setup Activity**

This chapter describes the Product & Location Setup activity.

The Product & Location Setup activity contains these tasks:

- **[Store Parameter Defaults Task](#page-360-2)**
- [Warehouse Parameter Defaults Task](#page-376-0)
- **[Store Parameter Exceptions Task](#page-387-0)**
- [Warehouse Parameter Exceptions Task](#page-399-0)
- **[Presentation Stock Setup Task](#page-407-0)**
- **[Inventory Cap Setup Parameters Task](#page-409-0)**
- **[Maintain Inventory Capping Values Task](#page-413-0)**
- [Review & Approve Inventory Capping Task](#page-419-0)

# <span id="page-360-2"></span>**Store Parameter Defaults Task**

This task is used to set up the global (Department) and default (Sub-class/store format) values that are used to populate measures when no exception (SKU/store/day) value exists. The values set here define the details of the replenishment method used and are used to generate a replenishment plan. SKU/store/day-specific parameter changes are made through the SRP Administration workbook.

Use the SRP Administration workbook to perform the steps for this task. See To build this workbook, see ["SRP Administration Workbook" on page](#page-121-0) 5-32.

This step helps you achieve this task:

**[Set Defaults Step \(Store\)](#page-360-0)** 

#### <span id="page-360-0"></span>**Set Defaults Step (Store)**

This step contains a view that allow you to examine the global department level default values for parameters for store replenishment plans. The available views are:

- **[SRP Global Parameters \(Department\) View](#page-360-1)**
- [SRP Default Parameters \(Sub-class/Store Format\) View](#page-368-0)

#### <span id="page-360-1"></span>**SRP Global Parameters (Department) View**

This view contains the global department level default values for parameters that are used in generating and processing store replenishment plans. This view contains both:

- [Writeable Measures](#page-361-0)
- [Hidden Measures](#page-367-0)

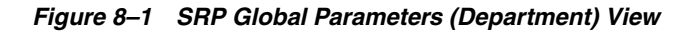

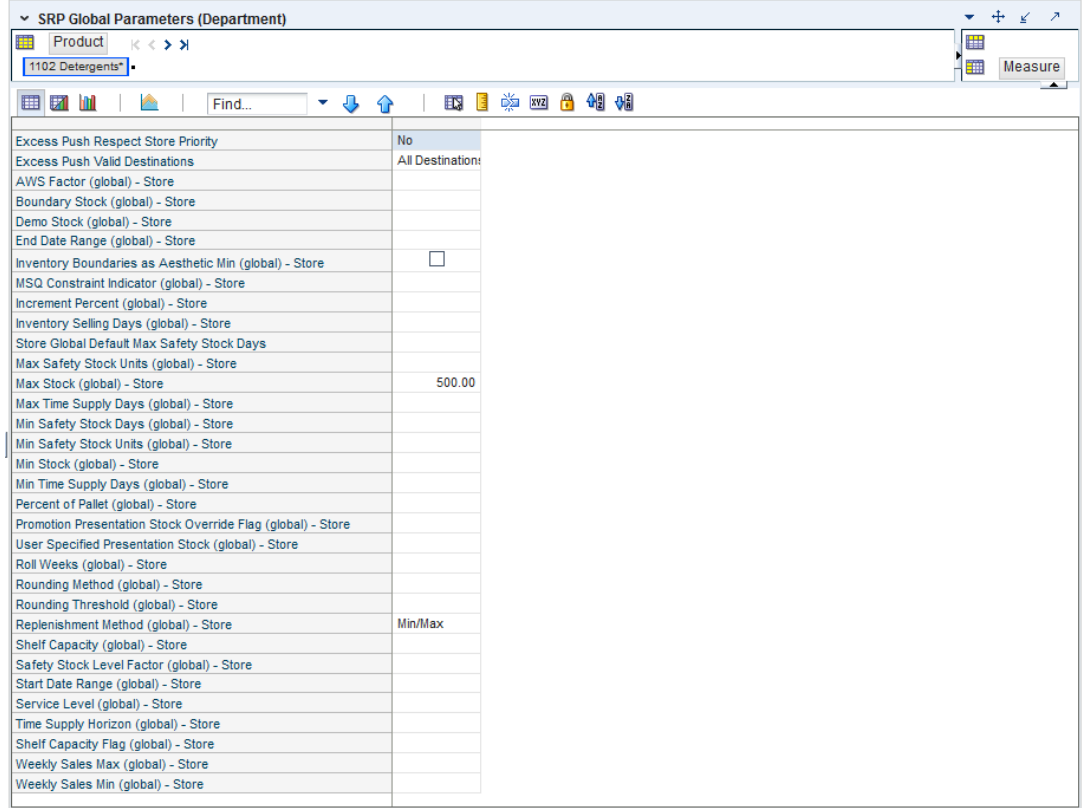

#### **Writeable Measures**

This view contains writeable measures at the department level. [Table](#page-361-1) 8–1 lists measures that appear automatically when using the default template in this view.

<span id="page-361-1"></span><span id="page-361-0"></span>*Table 8–1 Measures: SRP Global Parameters (Department) View*

| <b>Measure Label</b>                                | <b>Description</b>                                                                                                    |
|-----------------------------------------------------|----------------------------------------------------------------------------------------------------|
| <b>Excess Push Respect</b><br><b>Store Priority</b> | Pick list option that determines if store priority is respected when pushing excess to<br>stores.                                                                                                    |
| Excess Push Valid<br>Destinations                   | Pick list options that determine the validity of store and warehouse destinations<br>during excess push processing.                                                                                                    |
| AWS Factor (global)<br>-Store                       | The AWS Factor allows you to provide a numeric factor to be multiplied against the<br>Average Weekly Sales (AWS) to determine replenishment boundaries (Safety Stock, RP<br>and RUTL) for the Factor AWS replenishment method. |
|                                                     | Any positive number is valid.                                                                                                    |
|                                                     | Example: To calculate a Safety Stock that is 50% of the average weekly sales, then in<br>the AWS Factor, enter: 0.5.                                                                                                    |

| <b>Measure Label</b>                             | <b>Description</b>                                                                                                    |
|--------------------------------------------------|----------------------------------------------------------------------------------------------------|
| <b>Boundary Stock</b><br>(global) -Store         | The Boundary Stock identifier allows you to select the stock level to use in calculating<br>the Store RP and Store RUTL. This stock level is a combination of Safety Stock,<br>Presentation Stock, or Promotional Presentation Stock based on the following<br>identifiers. If the identifier contains vs., the greater value is used. This parameter<br>affects all replenishment methods. Blank indicates the system preset value of SS vs. PS<br>+ PPS. |
|                                                  | You select the boundary stock identifier from the following options:                                                                                                    |
|                                                  | $SS vs. PS + PPS$<br>$\blacksquare$                                                                                                    |
|                                                  | SS vs. PS<br>$\blacksquare$                                                                                                    |
|                                                  | SS vs. PPS<br>$\blacksquare$                                                                                                    |
|                                                  | $SS + PS + PPS$<br>п                                                                                                    |
|                                                  | $SS + PS$<br>$\blacksquare$                                                                                                    |
|                                                  | $SS + PPS$<br>$\blacksquare$                                                                                                    |
|                                                  | <b>SS</b><br>$\blacksquare$                                                                                                    |
|                                                  | Where,                                                                                                    |
|                                                  | SS = Safety Stock                                                                                                    |
|                                                  | <b>PS</b> = Presentation Stock                                                                                                    |
|                                                  | PPS = Promotional Presentation Stock                                                                                                    |
|                                                  | The default is SS vs. PS + PPS.                                                                                                    |
|                                                  | Example: Selecting SS vs. PS adds the greater of SS or PS to the calculated Store RP and<br>Store RUTL values.                                                                                                    |
| Demo Stock (global)<br>-Store                    | Amount of stock that is used as demonstration product, but is still available to sell.<br>Demo Stock is added to the RP and RUTL levels for each day.                                                                                                    |
| End Date Range<br>(global) -Store                | The End Date Range parameter allows you to select the date that should be used as the<br>ending point for determining the historical sales data used by the Sales Week Range<br>and Factor AWS replenishment methods.                                                                                                    |
|                                                  | A pop-up calendar can be used to select the desired end date. Select a date less than or<br>equal to the current date.                                                                                                    |
| <b>Increment Percent</b><br>(global) -Store      | The Increment Percent acts as a multiplier for minimum and maximum stock that is<br>designed to handle temporary fluctuation in demand for items using Min/Max<br>Replenishment Method. An increment percentage factor can be used to temporarily<br>increase or decrease targeted stocking levels without altering the established MIN and<br>MAX values.                                                                                                 |
|                                                  | Any positive number, including zero, is valid.                                                                                                    |
|                                                  | Example: To use 120% of the Min and Max Stock, in the Increment Percent, enter: 1.2.                                                                                                    |
| <b>Inventory Selling Days</b><br>(global) -Store | The Inventory Selling Days parameter is used to specify the number of days of forecast<br>quantity to be used when calculating the RUTL with the Hybrid, Dynamic, Poisson<br>and Loaded SS Dynamic Replenishment Methods. The RUTL calculation uses the<br>forecast demand over the greater of Inventory Selling Days and Review Time.<br>Inventory Selling Days can be used to avoid producing very small frequent orders.                                |
|                                                  | Any positive integer, including zero, is valid.                                                                                                    |
|                                                  | Example: To ensure an order contains at least 14 days of supply, then in the number of<br>Inventory Selling Days, enter: 14.                                                                                                    |

*Table 8–1 (Cont.) Measures: SRP Global Parameters (Department) View*

| Measure Label                             | <b>Description</b>                                                                                                    |  |
|-------------------------------------------|----------------------------------------------------------------------------------------------------|--|
| Max Safety Stock Days<br>(global) -Store  | The Max Safety Stock Days parameter is used to specify the maximum number of days<br>of cover to be kept on hand as Safety Stock.                                                                                                    |  |
|                                           | If you enter both Max Safety Stock Days and Max Safety Stock Units, the maximum<br>Safety Stock boundary uses the larger of demand over Max Safety Stock Days and Max<br>Safety Stock Units.                                                                                                    |  |
|                                           | Any positive integer, including zero, is valid.                                                                                                    |  |
|                                           | Example: To ensure the Maximum Safety Stock contains at least 14 days of supply, then<br>in the Max Safety Stock Days, enter: 14. If Max Safety Stock Units is greater than 14<br>days of supply, max units would be used as the Maximum Safety Stock, otherwise<br>Maximum Safety Stock would be the number of units required to cover 14 days of<br>demand, calculated as the sum of demand over the next 14 days beginning with the<br>current day.            |  |
| Max Safety Stock<br>Units (global) -Store | The Max Safety Stock Units parameter is used to specify the maximum amount of<br>inventory to be kept on hand as Safety Stock.                                                                                                    |  |
|                                           | If you enter both Max Safety Stock Days and Max Safety Stock Units, the Maximum<br>Safety Stock boundary uses the larger of demand over Max Safety Stock Days and Max<br>Safety Stock Units.                                                                                                    |  |
|                                           | Any positive number, including zero, is valid.                                                                                                    |  |
|                                           | Example: To ensure the Maximum Safety Stock contains at least 14 days of supply, then<br>in the Max Safety Stock Days, enter: 14. If Max Safety Stock Units is greater than 14<br>days of supply, max units would be used as the Maximum Safety Stock, otherwise<br>Maximum Safety Stock would be the number of units required to cover 14 days of<br>demand.                                                                                                    |  |
| Max Stock (global)<br>-Store              | Max Stock is only used in the Min/Max Replenishment Method. It represents the<br>maximum stock level in units that are desired on hand to satisfy demand. The receipt<br>plan quantity is calculated to bring Net Inventory up to MAX.                                                                                                    |  |
|                                           | Any positive number, including zero, is valid.                                                                                                    |  |
| Max Time Supply<br>Days (global) -Store   | Max Time Supply Days is only used in the Time Supply Replenishment Method. It<br>represents maximum stock level in terms of number of days cover that are desired on<br>hand to satisfy demand. The receipt plan quantity is calculated to bring Net Inventory<br>up to Maximum Time Supply Days of cover.                                                                                                    |  |
|                                           | Any positive integer, including zero, is valid.                                                                                                    |  |
|                                           | Example: To ensure an order brings the inventory level up to 14 days of supply, then in<br>the Max Time Supply Days, enter: 14.                                                                                                    |  |
| Min Safety Stock Days<br>(global) -Store  | The Min Safety Stock Days parameter is used to specify the minimum number of days<br>of cover to be kept on hand as Safety Stock.                                                                                                    |  |
|                                           | If you enter both Min Safety Stock Days and Min Safety Stock Units, the Minimum<br>Safety Stock boundary uses the larger of demand over Min Safety Stock Days and Min<br>Safety Stock Units.                                                                                                    |  |
|                                           | Any positive integer, including zero, is valid.                                                                                                    |  |
|                                           | Example: To ensure the Maximum Safety Stock contains at least seven days of supply,<br>then in the Max Safety Stock Days, enter: 7. If Min Safety Stock Units is greater than<br>seven days of supply, min units would be used as the Minimum Safety Stock,<br>otherwise Minimum Safety Stock would be the number of units required to cover<br>seven days of demand, calculated as the sum of demand over the next seven days<br>beginning with the current day. |  |

*Table 8–1 (Cont.) Measures: SRP Global Parameters (Department) View*

| <b>Measure Label</b>                                                | <b>Description</b>                                                                                                    |
|---------------------------------------------------------------------|----------------------------------------------------------------------------------------------------|
| Min Safety Stock Units<br>(global) -Store                           | The Min Safety Stock Units parameter is used to specify the minimum amount of<br>inventory to be kept on hand as Safety Stock.                                                                                                    |
|                                                                     | If you enter both Min Safety Stock Days and Min Safety Stock Units, the Minimum<br>Safety Stock boundary uses the larger of demand over Min Safety Stock Days and Min<br>Safety Stock Units.                                                                                                    |
|                                                                     | Any positive number, including zero, is valid.                                                                                                    |
|                                                                     | Example: To ensure the Maximum Safety Stock contains at least seven days of supply,<br>then in the Max Safety Stock Days, enter: 7. If Min Safety Stock Units is greater than<br>seven days of supply, min units would be used as the Minimum Safety Stock,<br>otherwise Minimum Safety Stock would be the number of units required to cover<br>seven days of demand. |
| Min Stock (global)<br>-Store                                        | Min Stock is only used in the Min/Max Replenishment Method. It represents the<br>minimum stock level in units that are desired on hand to satisfy demand. Min Stock is<br>used in determining the inventory level at which a replenishment is triggered.                                                                                                    |
|                                                                     | Any positive number, including zero, is valid.                                                                                                    |
| Min Time Supply<br>Days (global) -Store                             | Min Time Supply Days is only used in the Time Supply and Hybrid Replenishment<br>Method. It represents minimum stock level in terms of number of days cover that are<br>desired on hand to satisfy demand. Min Time Supply Days of cover is used in both<br>Safety Stock and RP calculations.                                                                         |
|                                                                     | Any positive integer, including zero, is valid.                                                                                                    |
|                                                                     | Example: To ensure a minimum inventory level contains at least seven days of supply,<br>then in the Min Time Supply Days, enter: 7.                                                                                                    |
| MSQ Constraint<br>Indicator (global)                                | The MSQ Constraint Indicator (global) -Store indicates when the MSQ should be<br>applied as a constraint during ordering decisions.                                                                                                    |
| -Store                                                              | If unspecified, the indicator is considered to be on and MSQ is used as a constraint.                                                                                                    |
| Percent of Pallet<br>(global) -Store                                | Percent of pallet is used to determine if the Ideal Receipt Quantity for replenishment<br>should be rounded to a full pallet. It represents the percentage threshold that case<br>demand must exceed in order for pallet rounding to occur.                                                                                                    |
|                                                                     | Valid values are zero (0) through one (1).                                                                                                    |
|                                                                     | While zero (0) is a valid value, it indicates that the Ideal Receipt Quantity is not<br>rounded by pallet.                                                                                                    |
|                                                                     | Example: To round an order up to a pallet when the case demand is greater than 75<br>percent of a pallet, then in Percent of Pallet, enter: 0.75.                                                                                                    |
| Promotion<br>Presentation Stock<br>Override Flag (global)<br>-Store | The Promotion Presentation Stock Override Flag (global) -Store indicates what value<br>should be used for Store Promotion Presentation Stock. When the override flag is<br>turned on (True), the Store Promotion Presentation Stock equals zero (0).                                                                                                    |

*Table 8–1 (Cont.) Measures: SRP Global Parameters (Department) View*

| <b>Measure Label</b>                    | <b>Description</b>                                                                                                    |
|-----------------------------------------|----------------------------------------------------------------------------------------------------|
| Replenishment<br>Method (global) -Store | The choice of Replenishment Method determines the type of calculations that are used<br>in generating a store replenishment method. Blank indicates the system preset value of<br>No Replenishment.                                                                                         |
|                                         | You select the Replenishment Method from the following options:                                                                                                    |
|                                         | Min/Max<br>Ξ                                                                                                    |
|                                         | Time Supply<br>п                                                                                                    |
|                                         | Dynamic<br>п                                                                                                    |
|                                         | Hybrid<br>п                                                                                                    |
|                                         | No Replenishment<br>Ξ                                                                                                    |
|                                         | No Safety Stock<br>п                                                                                                    |
|                                         | Poisson Replenishment<br>Ξ                                                                                                    |
|                                         | Loaded SS Dynamic<br>п                                                                                                    |
|                                         | Sales Week Range<br>п                                                                                                    |
|                                         | Factor AWS                                                                                                    |
|                                         | The default is No Replenishment.                                                                                                    |
| Roll Weeks (global)<br>-Store           | The Roll Weeks parameter indicates whether SRP logic should automatically roll the<br>start and end date range settings forward one week or not. Roll weeks is used in the<br>Factor AWS and Sales Week Range Replenishment Methods.                                                        |
|                                         | You select the Roll Weeks value from the following options:                                                                                                    |
|                                         | Yes<br>Ξ                                                                                                    |
|                                         | No<br>Ξ                                                                                                    |
|                                         | Default                                                                                                    |
|                                         | Example:                                                                                                    |
|                                         | Selecting Yes causes the start and end date to roll forward one week, allowing you to<br>keep the weekly historical sales at the same relative distance in the past.                                                                                                    |
|                                         | Selecting No does not move the start and end date forward allowing you to use the<br>same weekly historical sales as the system moves forward in time.                                                                                                    |
| Rounding Method                         | The Rounding Method is used when pack rounding the Ideal Receipt Quantity (IRQ).                                                                                                    |
| (global) -Store                         | You select the Rounding Method value from the following options:                                                                                                    |
|                                         | Unspecified<br>Е                                                                                                    |
|                                         | Order Pack<br>п                                                                                                    |
|                                         | Normal<br>п                                                                                                    |
|                                         | Unspecified indicates no value has been entered for the Rounding Method. You may<br>also select Unspecified to remove the current value. Unspecified defaults to Normal.                                                                                                    |
| Rounding Threshold<br>(global) -Store   | The Rounding Threshold represents the portion of a pack above which the<br>replenishment plan is rounded up and below which it is rounded down. A zero<br>threshold always rounds up, and a threshold of 1 always rounds down. If no value is<br>entered, rounding threshold defaults to 1. |
|                                         | Valid values are zero (0) through one (1).                                                                                                    |
|                                         | Example: To round an order up to a pack when the demand is greater than 25 percent<br>of a pack, then in the Rounding Threshold, enter: 0.25.                                                                                                    |

*Table 8–1 (Cont.) Measures: SRP Global Parameters (Department) View*

| <b>Measure Label</b>                          | <b>Description</b>                                                                                                    |
|-----------------------------------------------|----------------------------------------------------------------------------------------------------|
| Safety Stock Level<br>Factor (global) -Store  | The Safety Stock Level Factor represents the amount of additional Safety Stock to carry<br>in anticipation of unpredictable events (for instance, weather changes) or to provide<br>additional Safety Stock during a special promotion or event. This provides a<br>temporary lift in the RP and RUTL values.                                           |
|                                               | The Safety Stock Level Factor is used in Time Supply, Hybrid, Poisson, Dynamic and<br>Loaded SS Dynamic Replenishment Methods.                                                                                                    |
|                                               | Example: To increase Safety Stock by 25 units; in the Safety Stock Level Factor, enter:<br>25. Negative values may also be entered to decrease the Safety Stock level.                                                                                                    |
| Service Level (global)<br>-Store              | The Service Level is used in the Safety Stock calculations for the Dynamic and Poisson<br>replenishment methods. It is defined as the percentage of demand that the stock<br>should be able to meet demand.                                                                                                    |
|                                               | Valid values are zero $(0)$ through one $(1)$ .                                                                                                    |
|                                               | Example: To carry enough Safety Stock to maintain a 90% customer service level, then<br>in the Service Level, enter: 0.90.                                                                                                    |
| Shelf Capacity (global)<br>-Store             | Shelf capacity is the amount of stock to fill a shelf to the desired maximum level. If the<br>Shelf Capacity Flag is set to <i>Yes</i> , the shelf capacity is used to cap the RP and RUTL.                                                                                                    |
|                                               | Any positive number, including zero, is valid.                                                                                                    |
| <b>Shelf Capacity Flag</b><br>(global) -Store | The Shelf Capacity Flag is used to determine if the RP and RUTL should be capped by<br>the shelf capacity.                                                                                                    |
|                                               | You select the Shelf Capacity Flag value from the following options:                                                                                                    |
|                                               | Yes<br>П                                                                                                    |
|                                               | No<br>$\blacksquare$                                                                                                    |
|                                               | Default                                                                                                    |
|                                               | Example: Selecting Yes causes SRP to use shelf capacity to cap RP and RUTL. Selecting<br>No or Default indicates SRP does not use shelf capacity to cap RP and RUTL.                                                                                                    |
|                                               | Default indicates no value has been entered for the Shelf Capacity Flag. You may also<br>select Default to remove the current value assigned.                                                                                                    |
| <b>Start Date Range</b><br>(global) -Store    | The Start Date Range parameter allows you to select the date that should be used as<br>the starting point for determining the historical sales data used by the Sales Week<br>Range and Factor AWS replenishment methods.                                                                                                    |
|                                               | A pop-up calendar can be used to select the desired start date. Select a date less than or<br>equal to the current date.                                                                                                    |
| Time Supply Horizon<br>(global) -Store        | The Time Supply Horizon parameter is used to specify days of forecast in order to<br>calculate a rate of sale. If a time supply horizon is specified, the rate of sale is used<br>instead of the actual forecast when calculating demand over the time supply days for<br>inventory target level calculations for the Time Supply Replenishment Method. |
|                                               | Any positive integer, including zero, is valid.                                                                                                    |
|                                               | Example: To calculate a Rate of Sale (ROS) over a one week period; then in the Time<br>Supply Horizon, enter: 7. The ROS is then calculated by summing the forecasted sales<br>over the seven days and dividing that number by seven.                                                                                                    |

*Table 8–1 (Cont.) Measures: SRP Global Parameters (Department) View*

| <b>Measure Label</b>                                           | <b>Description</b>                                                                                                    |  |
|----------------------------------------------------------------|----------------------------------------------------------------------------------------------------|--|
| <b>Weekly Sales Max</b><br>(global) -Store                     | Maximum stock boundary for the Factor AWS, Sales Week Range, and Loaded SS<br>Dynamic Replenishment methods.                                                                                                    |  |
|                                                                | Any positive number, including zero, is valid                                                                                                    |  |
| Weekly Sales Min<br>(global) -Store                            | Minimum stock boundary for the Factor AWS, Sales Week Range, and Loaded SS<br>Dynamic Replenishment methods.                                                                                                    |  |
|                                                                | Any positive number, including zero, is valid.                                                                                                    |  |
| User Specified<br><b>Presentation Stock</b><br>(global) -Store | User Specified Presentation Stock (global) -Store is the minimum amount of stock in<br>units desired to have on hand for display/sales purposes. User Specified Presentation<br>Stock (global) -Store may be taken into consideration when calculating the RP and<br>RUTL, depending on the Boundary Stock selected. |  |
|                                                                | Any positive number, including zero, is valid.                                                                                                    |  |

*Table 8–1 (Cont.) Measures: SRP Global Parameters (Department) View*

[Table](#page-367-1) 8–2 lists measures that are hidden when using the default template. They can be displayed and maintained by using the Insert measure function of RPAS. Hidden measures may also be added to a template during configuration.

<span id="page-367-1"></span><span id="page-367-0"></span>*Table 8–2 Hidden Measures: SRP Global Parameters (Department) View*

| <b>Measure Label</b>                                           | <b>Description</b>                                                                                                    |
|----------------------------------------------------------------|----------------------------------------------------------------------------------------------------|
| Acceptable Loss (global) -Store                                | Acceptable Loss represents the percentage of a case that is acceptable to lose<br>from spoilage in order to prevent stock outs.                                                                                                    |
|                                                                | While Acceptable Loss is the value maintained in the database, you can change<br>either Acceptable Loss or Spoilage Threshold. If you edit Acceptable Loss,<br>Spoilage Threshold is unavailable for update and Spoilage Threshold is<br>calculated as 1 minus Acceptable Loss.                                  |
|                                                                | Valid values are zero (0) through one (1).                                                                                                    |
|                                                                | Example: To accept a loss from spoilage at 10%, then in Acceptable Loss, enter:<br>.10.                                                                                                    |
| Freshness Flag (global) -Store                                 | The Freshness Flag is only used when the Inventory Aging Limit is set<br>(indicating the SKU has a product life). When the Freshness Flag is True, SRP<br>ensures that a store replenishment plan is generated for at least the Customer<br>Orders over Review Time (CORT) regardless of the inventory position. |
|                                                                | When the Freshness Flag is True, Maximum Selling Quantity (MSQ) is limited<br>by product life.                                                                                                    |
| <b>Minimum Presentation Stock</b><br>(global) -Store           | The Minimum Presentation Stock (global) -Store indicates the minimum<br>presentation quantity to be used in the calculation of store presentation stock.                                                                                                    |
|                                                                | Any value greater than or equal to zero (0) is acceptable.                                                                                                    |
| <b>Presentation Stock Override</b><br>Flag (global) -Store     | The Presentation Stock Override Flag (global) -Store is used when calculating<br>the Store Presentation Stock to indicate whether the override quantity should<br>be used.                                                                                                    |
|                                                                | When the Presentation Stock Override Flag (global) -Store is turned on (True),<br>the override quantity should be used.                                                                                                    |
| <b>Presentation Stock Override</b><br>Quantity (global) -Store | The Presentation Stock Override Quantity (global) -Store is the value used<br>when calculating Store Presentation Stock if the override flag is turned on<br>(True).                                                                                                    |

| <b>Measure Label</b>                                        | <b>Description</b>                                                                                                    |
|-------------------------------------------------------------|----------------------------------------------------------------------------------------------------|
| Spoilage Threshold (global)<br>-Store                       | Spoilage threshold is used as a pack rounding constraint.                                                                                                    |
|                                                             | While Acceptable Loss is the value maintained in the database, you can change<br>either Acceptable Loss or Spoilage Threshold. If you edit Default Spoilage<br>Threshold, Acceptable Loss is unavailable for update and Acceptable Loss is<br>calculated as 1 minus Spoilage Threshold.                                                                     |
|                                                             | Valid values are zero (0) through one (1).                                                                                                    |
|                                                             | Example: To round a pack up if the spoilage threshold is greater than 90%, then<br>in the Spoilage Threshold, enter: .9.                                                                                                    |
| <b>Supplier Compliance Safety</b><br>Stock (global) - Store | The Supplier Compliance Safety Stock parameter represents a number of days<br>of supply additional Safety Stock to deal with supplier and supply chain<br>compliance issues. The days covered begins with the latest of Review Time or<br>Inventory Selling Days. The calculated Supplier Compliance Safety Stock Units<br>is added on to the Safety Stock. |
|                                                             | Any positive number, including zero, is valid.                                                                                                    |
|                                                             | Example: To add an addition seven days of supply; then in the Supplier<br>Compliance Safety Stock, enter 7.                                                                                                    |
| Weekly Base Sales Forecast %<br>(global) -Store             | The Store Global Default Weekly Base Sales Forecast % indicates what<br>percentage of the Weekly Base Sales Forecast should be used in the calculation<br>of store presentation stock.                                                                                                    |
|                                                             | Values between zero (0) and one (1) (inclusive) are valid.                                                                                                    |
|                                                             | Zero $(0)$ indicates that $0\%$ of the forecast is used and 1 indicates that $100\%$ of<br>the forecast is used.                                                                                                    |

*Table 8–2 (Cont.) Hidden Measures: SRP Global Parameters (Department) View*

# <span id="page-368-0"></span>**SRP Default Parameters (Sub-class/Store Format) View**

This view contains default values at Sub-class/Store Format for parameters that are used in generating and processing store replenishment plans. This view contains both:

- **[Writeable Measures](#page-369-0)**
- **[Hidden Measures](#page-375-0)**

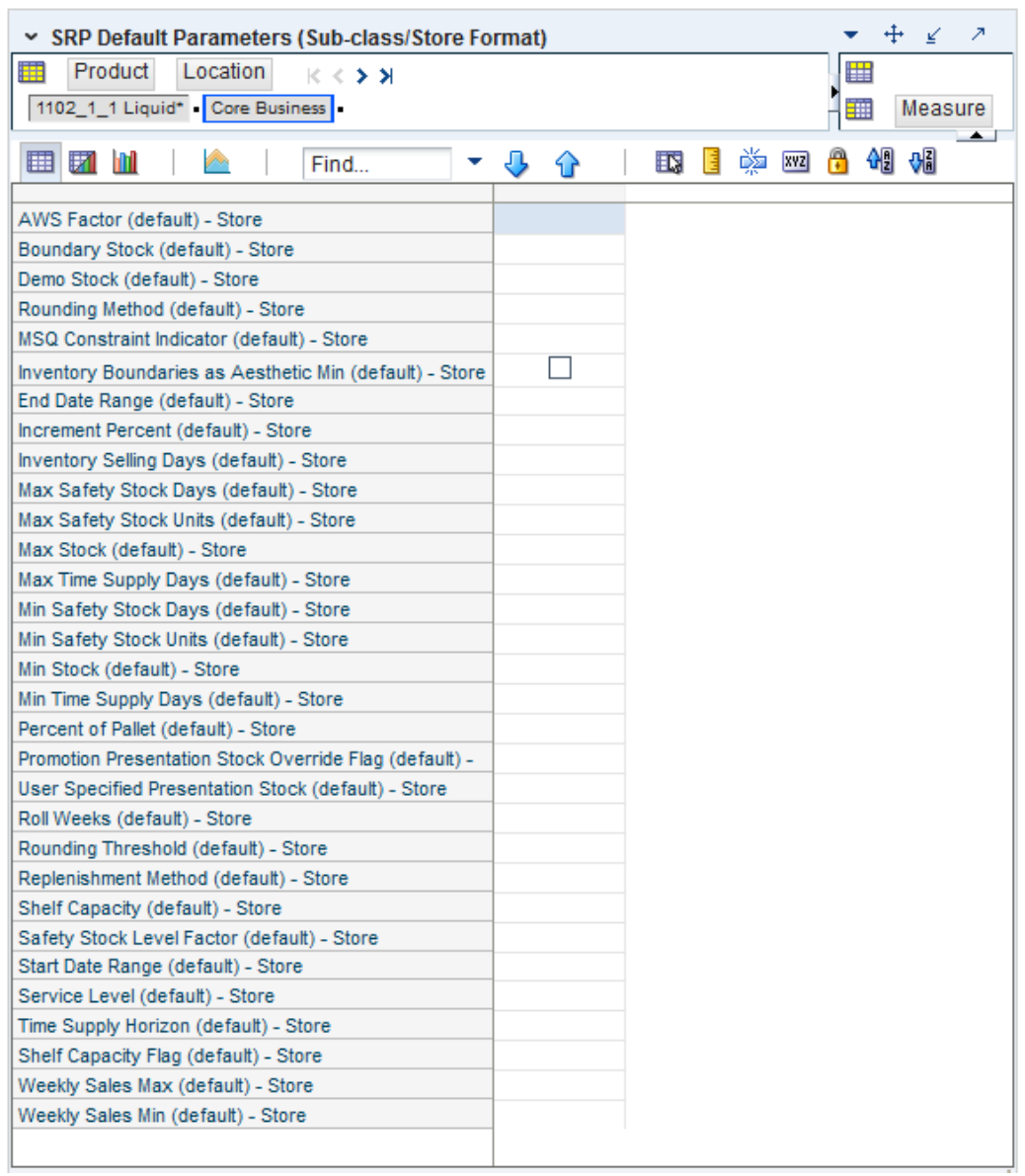

*Figure 8–2 SRP Default Parameters (Sub-class/Store Format) View*

This view contains measures at Sub-class/Store Format level.

#### <span id="page-369-0"></span>**Writeable Measures**

[Table](#page-370-0) 8–3 lists the measures that display automatically when using the default template.

| <b>Measure Label</b>               | <b>Description</b>                                                                                                    |
|------------------------------------|----------------------------------------------------------------------------------------------------|
| AWS Factor (default) -Store        | The AWS Factor allows you to provide a numeric factor to be<br>multiplied against the Average Weekly Sales (AWS) to determine<br>replenishment boundaries (Safety Stock, RP and RUTL) for the Factor<br>AWS replenishment method.                                                                                                    |
|                                    | Any positive number is valid.                                                                                                    |
|                                    | Example: To calculate a Safety Stock that is 50% of the average weekly<br>sales, then in the AWS Factor, enter: 0.5.                                                                                                    |
| Boundary Stock (default) -Store    | The Boundary Stock identifier allows you to select the stock level to use<br>in calculating the Store RP and Store RUTL. This stock level is a<br>combination of Safety Stock, Presentation Stock or Promotional<br>Presentation Stock based on the following identifiers. If the identifier<br>contains vs., the greater value is used. This parameter affects all<br>replenishment methods. Blank indicates the system preset value of SS<br>$vs. PS + PPS.$ |
|                                    | You select the boundary stock identifier from the following options:                                                                                                    |
|                                    | $SS$ vs. $PS$ + $PPS$<br>$\blacksquare$                                                                                                    |
|                                    | SS vs. PS<br>$\blacksquare$                                                                                                    |
|                                    | SS vs. PPS<br>п                                                                                                    |
|                                    | $SS + PS + PPS$<br>$\blacksquare$                                                                                                    |
|                                    | $SS + PS$<br>п                                                                                                    |
|                                    | $SS + PPS$<br>٠                                                                                                    |
|                                    | <b>SS</b><br>$\blacksquare$                                                                                                    |
|                                    | Where,                                                                                                    |
|                                    | SS = Safety Stock                                                                                                    |
|                                    | PS = Presentation Stock                                                                                                    |
|                                    | PPS = Promotional Presentation Stock                                                                                                    |
|                                    | The default is $SS$ vs. $PS$ + PPS.                                                                                                    |
|                                    | Example: Selecting SS vs. PS adds the greater of SS or PS to the<br>calculated Store RP and Store RUTL values.                                                                                                    |
| Demo Stock (default) -Store        | Amount of stock that is used as demonstration product, but is still<br>available to sell. Demo Stock is added to the RP and RUTL levels for<br>each day.                                                                                                    |
| End Date Range (default) -Store    | m1.<br>The End Date Range parameter allows you to select the date that<br>should be used as the ending point for determining the historical sales<br>data used by the Sales Week Range and Factor AWS replenishment<br>methods.                                                                                                    |
|                                    | A pop-up calendar can be used to select the desired end date. Select a<br>date less than or equal to the current date.                                                                                                    |
| Increment Percent (default) -Store | The Increment Percent acts as a multiplier for minimum and maximum<br>stock that is designed to handle temporary fluctuation in demand for<br>items using Min/Max Replenishment Method. An increment<br>percentage factor can be used to temporarily increase or decrease<br>targeted stocking levels without altering the established MIN and MAX<br>values.                                                                                                  |
|                                    | Any positive number, including zero, is valid.                                                                                                    |
|                                    | Example: To use 120% of the Min and Max Stock; then in the Increment<br>Percent, enter 1.2.                                                                                                    |

<span id="page-370-0"></span>*Table 8–3 Measures: SRP Default Parameters (Sub-class/Store Format) View*

| <b>Measure Label</b>                     | <b>Description</b>                                                                                                    |
|------------------------------------------|----------------------------------------------------------------------------------------------------|
| Inventory Selling Days (default) -Store  | The Inventory Selling Days parameter is used to specify the number of<br>days of forecast quantity to be used when calculating the RUTL with<br>the Hybrid, Dynamic, Poisson and Loaded SS Dynamic Replenishment<br>Methods. The RUTL calculation uses the forecast demand over the<br>greater of Inventory Selling Days and Review Time. Inventory Selling<br>Days can be used to avoid producing very small frequent orders.                            |
|                                          | Any positive integer, including zero, is valid.                                                                                                    |
|                                          | Example: To ensure an order contains at least 14 days of supply; then in<br>the Inventory Selling Days, enter: 14.                                                                                                    |
| Max Safety Stock Days (default) -Store   | The Max Safety Stock Days parameter is used to specify the maximum<br>number of days of cover to be kept on hand as Safety Stock.                                                                                                    |
|                                          | If you enter both Max Safety Stock Days and Max Safety Stock Units,<br>the Maximum Safety Stock boundary uses the larger of demand over<br>Max Safety Stock Days and Max Safety Stock Units.                                                                                                    |
|                                          | Any positive integer, including zero, is valid.                                                                                                    |
|                                          | Example: To ensure the Maximum Safety Stock contains at least 14 days<br>of supply; then in the Max Safety Stock Days, enter: 14. If Max Safety<br>Stock Units is greater than 14 days of supply, max units would be used<br>as the Maximum Safety Stock, otherwise Maximum Safety Stock would<br>be the number of units required to cover 14 days of demand, calculated<br>as the sum of demand over the next 14 days beginning with the current<br>day. |
| Max Safety Stock Units (default) -Store  | The Max Safety Stock Units parameter is used to specify the maximum<br>amount of inventory to be kept on hand as Safety Stock.                                                                                                    |
|                                          | If you enter both Max Safety Stock Days and Max Safety Stock Units,<br>the Maximum Safety Stock boundary uses the larger of demand over<br>Max Safety Stock Days and Max Safety Stock Units.                                                                                                    |
|                                          | Any positive number, including zero, is valid.                                                                                                    |
|                                          | Example: To ensure the Maximum Safety Stock contains at least 14 days<br>of supply; then in the Max Safety Stock Days, enter: 14. If Max Safety<br>Stock Units is greater than 14 days of supply, max units would be used<br>as the Maximum Safety Stock, otherwise Maximum Safety Stock would<br>be the number of units required to cover 14 days of demand.                                                                                             |
| Max Stock (default) -Store               | Max Stock is only used in the Min/Max Replenishment Method. It<br>represents the maximum stock level in units that are desired on hand to<br>satisfy demand. The receipt plan quantity is calculated to bring Net<br>Inventory up to MAX.                                                                                                    |
|                                          | Any positive number, including zero, is valid.                                                                                                    |
| Max Time Supply Days (default)<br>-Store | Max Time Supply Days is only used in the Time Supply Replenishment<br>Method. It represents maximum stock level in terms of number of days<br>cover that are desired on hand to satisfy demand. The receipt plan<br>quantity is calculated to bring Net Inventory up to Maximum Time<br>Supply Days of cover.                                                                                                    |
|                                          | Any positive integer, including zero, is valid.                                                                                                    |
|                                          | Example: To ensure an order brings the inventory level up to 14 days of<br>supply; then in the Max Time Supply Days, enter: 14.                                                                                                    |

*Table 8–3 (Cont.) Measures: SRP Default Parameters (Sub-class/Store Format) View*

| <b>Measure Label</b>                         | <b>Description</b>                                                                                                    |
|----------------------------------------------|----------------------------------------------------------------------------------------------------|
| Min Safety Stock Days (default) -Store       | The Min Safety Stock Days parameter is used to specify the minimum<br>number of days of cover to be kept on hand as Safety Stock.                                                                                                    |
|                                              | If you enter both Min Safety Stock Days and Min Safety Stock Units, the<br>Minimum Safety Stock boundary uses the larger of demand over Min<br>Safety Stock Days and Min Safety Stock Units.                                                                                                    |
|                                              | Any positive integer, including zero, is valid.                                                                                                    |
|                                              | Example: To ensure the Maximum Safety Stock contains at least seven<br>days of supply; then in the Max Safety Stock Days, enter: 7. If Min<br>Safety Stock Units is greater than seven days of supply, min units<br>would be used as the Minimum Safety Stock, otherwise Minimum<br>Safety Stock would be the number of units required to cover seven days<br>of demand, calculated as the sum of demand over the next seven days<br>beginning with the current day. |
| Min Safety Stock Units (default) -Store      | The Min Safety Stock Units parameter is used to specify the minimum<br>amount of inventory to be kept on hand as Safety Stock.                                                                                                    |
|                                              | If you enter both Min Safety Stock Days and Min Safety Stock Units, the<br>Minimum Safety Stock boundary uses the larger of demand over Min<br>Safety Stock Days and Min Safety Stock Units.                                                                                                    |
|                                              | Any positive number, including zero, is valid.                                                                                                    |
|                                              | Example: To ensure the Maximum Safety Stock contains at least seven<br>days of supply; then in the Max Safety Stock Days, enter: 7. If Min<br>Safety Stock Units is greater than seven days of supply, min units<br>would be used as the Minimum Safety Stock, otherwise Minimum<br>Safety Stock would be the number of units required to cover seven days<br>of demand.                                                                                             |
| Min Stock (default) -Store                   | Min Stock is only used in the Min/Max Replenishment Method. It<br>represents the minimum stock level in units that are desired on hand to<br>satisfy demand. Min Stock is used in determining the inventory level at<br>which a replenishment is triggered.                                                                                                    |
|                                              | Any positive number, including zero, is valid.                                                                                                    |
| Min Time Supply Days (default) -Store        | Min Time Supply Days is only used in the Time Supply and Hybrid<br>Replenishment Methods. It represents minimum stock level in terms of<br>number of days cover that are desired on hand to satisfy demand. Min<br>Time Supply Days of cover is used in both Safety Stock and RP<br>calculations.                                                                                                    |
|                                              | Any positive integer, including zero, is valid.                                                                                                    |
|                                              | Example: To ensure a minimum inventory level contains at least seven<br>days of supply; then in Min Time Supply Days, enter: 7.                                                                                                    |
| MSQ Constraint Indicator (default)<br>-Store | The MSQ Constraint Indicator (default) -Store indicates when the MSQ<br>should be applied as a constraint during ordering decisions.                                                                                                    |
|                                              | If unspecified, the indicator is considered to be On and MSQ is used as<br>a constraint.                                                                                                    |
| Percent of Pallet (default) -Store           | Percent of pallet is used to determine if the Ideal Receipt Quantity for<br>replenishment should be rounded to a full pallet. It represents the<br>percentage threshold that case demand must exceed in order for pallet<br>rounding to occur.                                                                                                    |
|                                              | Valid values are zero (0) through one (1).                                                                                                    |
|                                              | While zero is a valid value, it indicates that the Ideal Receipt Quantity<br>is not rounded by pallet.                                                                                                    |
|                                              | Example: To round an order up to a pallet when the case demand is<br>greater than 75 percent of a pallet; then in the Percent of Pallet, enter:<br>0.75.                                                                                                    |

*Table 8–3 (Cont.) Measures: SRP Default Parameters (Sub-class/Store Format) View*

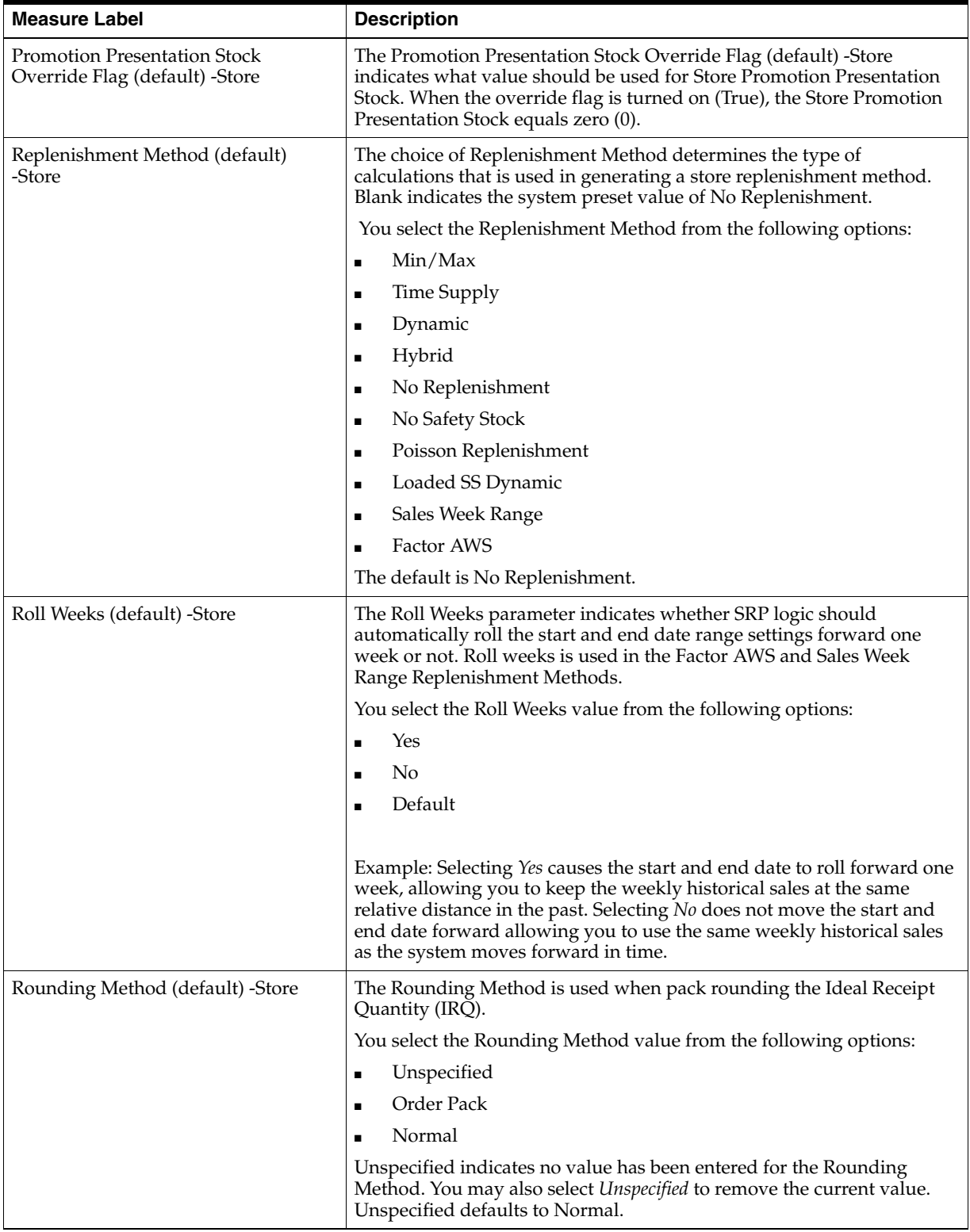

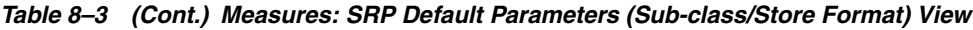

| <b>Measure Label</b>                          | <b>Description</b>                                                                                                    |
|-----------------------------------------------|----------------------------------------------------------------------------------------------------|
| Rounding Threshold (default) -Store           | The Rounding Threshold represents the portion of a pack above which<br>the replenishment plan is rounded up and below which it is rounded<br>down. A zero threshold always rounds up, and a threshold of 1 always<br>rounds down. If no value is entered, rounding threshold defaults to 1.                      |
|                                               | Valid values are zero (0) through one (1).                                                                                                    |
|                                               | Example: To round an order up to a pack when the demand is greater<br>than 25 percent of a pack; then in the Rounding Threshold, enter: 0.25.                                                                                                    |
| Safety Stock Level Factor (default)<br>-Store | The Safety Stock Level Factor represents the amount of additional<br>Safety Stock to carry in anticipation of unpredictable events (for<br>instance, weather changes) or to provide additional Safety Stock during<br>a special promotion or event. This provides a temporary lift in the RP<br>and RUTL values. |
|                                               | The Safety Stock Level Factor is used in Time Supply, Hybrid, Poisson,<br>Dynamic and Loaded SS Dynamic Replenishment Methods.                                                                                                    |
|                                               | Example: To increase Safety Stock by 25 units; in the Safety Stock Level<br>Factor, enter: 25. Negative values may also be entered to decrease the<br>Safety Stock level.                                                                                                    |
| Service Level (default) -Store                | The Service Level is used in the Safety Stock calculations for the<br>Dynamic and Poisson replenishment methods. It is defined as the<br>percentage of demand that the stock should be able to meet demand.                                                                                                    |
|                                               | Valid values are zero (0) through one (1).                                                                                                    |
|                                               | Example: To carry enough Safety Stock to maintain a 90% customer<br>service level, then in the Service Level, enter: 0.90.                                                                                                    |
| Shelf Capacity (default) -Store               | Shelf capacity is the amount of stock to fill a shelf to the desired<br>maximum level. If the Shelf Capacity Flag is set to <i>Yes</i> , the shelf capacity<br>is used to cap the RP and RUTL.                                                                                                    |
|                                               | Any positive number, including zero, is valid.                                                                                                    |
| Shelf Capacity Flag (default) -Store          | The Shelf Capacity Flag is used to determine if the RP and RUTL<br>should be capped by the shelf capacity.                                                                                                    |
|                                               | You select the Shelf Capacity Flag value from the following options:                                                                                                    |
|                                               | Yes<br>п                                                                                                    |
|                                               | No<br>$\blacksquare$                                                                                                    |
|                                               | Default<br>$\blacksquare$                                                                                                    |
|                                               | Example: Selecting Yes causes SRP to use shelf capacity to cap RP and<br>RUTL. Selecting No or Default indicates SRP does not use shelf capacity<br>to cap RP and RUTL.                                                                                                    |
|                                               | Default indicates no value has been entered for the Default Shelf<br>Capacity Flag. You may also select Default to remove the current value.                                                                                                    |
| Start Date Range (default) -Store             | The Start Date Range parameter allows you to select the date that<br>should be used as the starting point for determining the historical sales<br>data used by the Sales Week Range and Factor AWS replenishment<br>methods.                                                                                     |
|                                               | A pop-up calendar can be used to select the desired start date. Select a<br>date less than or equal to the current date.                                                                                                    |

*Table 8–3 (Cont.) Measures: SRP Default Parameters (Sub-class/Store Format) View*

| <b>Measure Label</b>                                  | <b>Description</b>                                                                                                    |
|-------------------------------------------------------|----------------------------------------------------------------------------------------------------|
| Time Supply Horizon (default) -Store                  | The Time Supply Horizon parameter is used to specify days of forecast<br>in order to calculate a rate of sale. If a time supply horizon is specified,<br>the rate of sale is used instead of the actual forecast when calculating<br>demand over the time supply days for inventory target level<br>calculations for the Time Supply Replenishment Method. |
|                                                       | Any positive integer, including zero, is valid.                                                                                                    |
|                                                       | Example: To calculate a Rate of Sale (ROS) over a one week period; then<br>in the Time Supply Horizon, enter: 7. The ROS is then calculated by<br>summing the forecasted sales over the seven days and dividing that<br>number by seven.                                                                                                    |
| Weekly Sales Max (default) -Store                     | Maximum stock boundary for the Factor AWS, Sales Week Range, and<br>Loaded SS Dynamic Replenishment methods.                                                                                                    |
|                                                       | Any positive number, including zero, is valid                                                                                                    |
| Weekly Sales Min (default) -Store                     | Minimum stock boundary for the Factor AWS, Sales Week Range, and<br>Loaded SS Dynamic Replenishment methods.                                                                                                    |
|                                                       | Any positive number, including zero, is valid.                                                                                                    |
| User Specified Presentation Stock<br>(default) -Store | User Specified Store Global Default Presentation Stock is the minimum<br>amount of stock in units desired to have on hand for display/sales<br>purposes. User Specified Store Global Default Presentation Stock may<br>be taken into consideration when calculating the RP and RUTL,<br>depending on the Boundary Stock selected.                          |
|                                                       | Any positive number, including zero, is valid.                                                                                                    |

*Table 8–3 (Cont.) Measures: SRP Default Parameters (Sub-class/Store Format) View*

[Table](#page-375-1) 8–4 lists the measures for this view that are hidden when using the default template. They can be displayed and maintained by using the Insert measure function of RPAS. Hidden measures may also be added to a template during configuration.

<span id="page-375-1"></span><span id="page-375-0"></span>*Table 8–4 Hidden Measures: SRP Default Parameters (Sub-class/Store Format) View*

| <b>Measure Label</b>                                  | <b>Description</b>                                                                                                    |
|-------------------------------------------------------|----------------------------------------------------------------------------------------------------|
| Acceptable Loss (default)<br>-Store                   | Acceptable Loss represents the percentage of a case that is acceptable to lose from<br>spoilage in order to prevent stock outs.                                                                                                    |
|                                                       | While Acceptable Loss is the value maintained in the database, you can change<br>either Acceptable Loss or Spoilage Threshold. If you edit Acceptable Loss,<br>Spoilage Threshold is unavailable for update and Spoilage Threshold is<br>calculated as 1 minus Acceptable Loss.                                  |
|                                                       | Valid values are zero (0) through one (1).                                                                                                    |
|                                                       | Example: To accept a loss from spoilage at 10%, then in Acceptable Loss, enter:<br>.10.                                                                                                    |
| Freshness Flag (default) -Store                       | The Freshness Flag is only used when the Inventory Aging Limit is set (indicating<br>the SKU has a product life). When the Freshness Flag is True, SRP ensures that a<br>store replenishment plan is generated for at least the Customer Orders over<br>Review Time (CORT) regardless of the inventory position. |
|                                                       | When the Freshness Flag is True, Maximum Selling Quantity (MSQ) is limited by<br>product life.                                                                                                    |
| <b>Minimum Presentation Stock</b><br>(default) -Store | The Minimum Presentation Stock (default) - Store indicates the minimum<br>presentation quantity to be used in the calculation of store presentation stock.                                                                                                    |
|                                                       | Any value greater than or equal to zero (0) is acceptable.                                                                                                    |

| <b>Measure Label</b>                                            | <b>Description</b>                                                                                                    |
|-----------------------------------------------------------------|----------------------------------------------------------------------------------------------------|
| Presentation Stock Override<br>Flag (default) -Store            | The Presentation Stock Override Flag (default) -Store is used when calculating<br>the Store Presentation Stock to indicate whether the override quantity should be<br>used.                                                                                                    |
|                                                                 | When the Presentation Stock Override Flag (default) -Store is turned on (True),<br>the override quantity should be used.                                                                                                    |
| <b>Presentation Stock Override</b><br>Quantity (default) -Store | The Presentation Stock Override Quantity (default) -Store is the value used when<br>calculating Store Presentation Stock if the override flag is turned on (True).                                                                                                    |
| Spoilage Threshold (default)                                    | Spoilage threshold is used as a pack rounding constraint.                                                                                                    |
| -Store                                                          | While Acceptable Loss is the value maintained in the database, you can change<br>either Acceptable Loss or Spoilage Threshold. If you edit Default Spoilage<br>Threshold, Acceptable Loss is unavailable for update and Acceptable Loss is<br>calculated as 1 minus Spoilage Threshold.                                                                     |
|                                                                 | Valid values are zero (0) through one (1).                                                                                                    |
|                                                                 | Example: To round a pack up if the spoilage threshold is greater than 90%, then<br>in the Spoilage Threshold, enter: .9.                                                                                                    |
| <b>Supplier Compliance Safety</b><br>Stock (default) -Store     | The Supplier Compliance Safety Stock parameter represents a number of days of<br>supply additional Safety Stock to deal with supplier and supply chain<br>compliance issues. The days covered begins with the latest of Review Time or<br>Inventory Selling Days. The calculated Supplier Compliance Safety Stock Units is<br>added on to the Safety Stock. |
|                                                                 | Any positive number, including zero, is valid.                                                                                                    |
|                                                                 | Example: To add an additional seven days of supply; then in the Supplier<br>Compliance Safety Stock, enter: 7.                                                                                                    |
| Weekly Base Sales Forecast %<br>(default) -Store                | The Weekly Base Sales Forecast (default) -Store indicates what percentage of the<br>Weekly Base Sales Forecast should be used in the calculation of store presentation<br>stock.                                                                                                    |
|                                                                 | Values between zero (0) and one (1) (inclusive) are valid.                                                                                                    |
|                                                                 | Zero $(0)$ indicates that $0\%$ of the forecast should be used and 1 indicates that<br>100% of the forecast should be used.                                                                                                    |

*Table 8–4 (Cont.) Hidden Measures: SRP Default Parameters (Sub-class/Store Format) View*

# <span id="page-376-0"></span>**Warehouse Parameter Defaults Task**

This task is used to manage department and Sub-class level default values. These are used to populate measures for WRP when no exception level parameter exists or when a new department or SKU group is added to the hierarchy. The values here determine the specific details that are needed to generate a replenishment plan.

Use the WRP Administration workbook to perform the steps for t his task. See To build this workbook, see ["WRP Administration Workbook" on page](#page-123-0) 5-34.

This step helps you achieve this task:

■ [Set Defaults Step \(Warehouse\)](#page-376-1)

# <span id="page-376-1"></span>**Set Defaults Step (Warehouse)**

This step contains views that provides the global department level default values for parameters used in the generation of warehouse replenishment plans. The available views are:

- [WRP Global Parameters \(Department\) View](#page-377-0)
- [WRP Default Parameters \(Sub-class/Dstk\) View](#page-382-0)
- [WRP Default Parameters \(Sub-class/Dstk/Week\) View](#page-383-0)
- [WRP Default Parameters \(Sub-class/Dstk/Day\) View](#page-384-0)

### <span id="page-377-0"></span>**WRP Global Parameters (Department) View**

This view contains the global department level default values for parameters used in the generation of warehouse replenishment plans. This view contains both:

- [Default Measures](#page-377-1)
- **[Hidden Measures](#page-381-0)**

*Figure 8–3 WRP Global Parameters (Department) View* 

| v WRP Global Parameters (Department)                                                                 |                                   | $+$ $\leq$<br>-2    |
|----------------------------------------------------------------------------------------------------|-----------------------------------|---------------------|
| Product<br>賱<br>$K < 5$ $H$                                                                          |                                   | 噩                   |
| 1102 Detergents*                                                                                     |                                   | <b>Measure</b><br>翻 |
|                                                                                                    |                                   |                     |
| 团<br>m<br>▦<br>y.<br>Find<br>⊕<br>令                                                                  | $\mathbb{R}$<br>DŽE KVZ<br>取<br>目 | 碉<br>₩              |
| SPQ Commitment Type Global Default                                                                   |                                   |                     |
| <b>Hold Back Option Global Default</b>                                                               |                                   |                     |
| Increment Percent Global Default                                                                     |                                   |                     |
| <b>Inventory Selling Days Global Default</b>                                                         |                                   |                     |
| Maximum Safety Stock Days Global Default                                                             |                                   |                     |
| Maximum Safety Stock Units Global Default                                                            |                                   |                     |
| Maximum Stock Global Default                                                                         | 500.00                            |                     |
| Maximum Time Supply Days Global Default                                                              |                                   |                     |
|                                                                                                    |                                   |                     |
| Minimum Acceptable Safety Stock Threshold Global Default<br>Minimum Safety Stock Days Global Default |                                   |                     |
| Minimum Safety Stock Units Global Default                                                            |                                   |                     |
| Minimum Stock Global Default                                                                         |                                   |                     |
| Minimum Time Supply Days Global Default                                                              |                                   |                     |
| Replenishment Method Global Default<br>Min/Max                                                       |                                   |                     |
| Round Up Threshold Global Default                                                                    |                                   |                     |
| Service Level Global Default                                                                         |                                   |                     |
| Time Supply Horizon Global Default                                                                   |                                   |                     |
| Warehouse ARS Factor Global Default                                                                  |                                   |                     |
| Warehouse AWS Factor Global Default                                                                  |                                   |                     |
| Warehouse End Date Range Global Default                                                              |                                   |                     |
| Warehouse Maximum Global Default                                                                     |                                   |                     |
| Warehouse Minimum Global Default                                                                     |                                   |                     |
| Warehouse Start Date Range Global Default                                                            |                                   |                     |
|                                                                                                    |                                   |                     |

#### <span id="page-377-1"></span>**Default Measures**

[Table](#page-378-0) 8–5 lists the measures in this view that display automatically when using the default template.

| <b>Measure Label</b>                            | <b>Explanation</b>                                                                                                    |
|-------------------------------------------------|----------------------------------------------------------------------------------------------------|
| Hold Back Option<br>Global Default              | The Hold Back Option indicates whether the hold back quantity should be<br>considered when the batch determines if an order should be generated. Valid values<br>are Do Not Reserve Holdback Quantity or Reserve Holdback Quantity.                                                                                                    |
|                                                 | Reserve Holdback Quantity means that any user-specified Hold Back quantity<br>should be deducted from the On Hand (Net Inventory) position.                                                                                                    |
|                                                 | Do Not Reserve Holdback Quantity means that the On Hand (Net Inventory)<br>calculation ignores any Hold Back quantity specified by you.                                                                                                    |
| <b>Increment Percent</b><br>Global Default      | The Increment Percent acts as a multiplier for minimum and maximum stock that is<br>designed to handle temporary fluctuation in demand for items using Min/Max<br>Replenishment Method. An increment percentage factor can be used to temporarily<br>increase or decrease targeted stocking levels without altering the established MIN<br>and MAX values.    |
|                                                 | Any positive number, including zero, is valid.                                                                                                    |
|                                                 | Example: To use 120% of the Min and Max Stock, enter: 1.2.                                                                                                    |
| <b>Inventory Selling Days</b><br>Global Default | The number of days used to sum the forecasted demand for Dynamic and Hybrid<br>replenishment method calculations. Inventory selling days can be used to ensure a<br>minimum number of days of supply are included in the order.                                                                                                    |
|                                                 | Any positive number is valid.                                                                                                    |
|                                                 | Example: To account for three days of demand, enter: 3.                                                                                                    |
| Maximum Safety Stock<br>Days Global Default     | The Maximum Safety Stock Days parameter is used to specify the maximum number<br>of days of cover to be kept on hand as Safety Stock.                                                                                                    |
|                                                 | If you enter both Max Safety Stock Days and Max Safety Stock Units, the Maximum<br>Safety Stock boundary uses the larger of demand over Max Safety Stock Days and<br>Max Safety Stock Units.                                                                                                    |
|                                                 | Any positive integer, including zero, is valid.                                                                                                    |
|                                                 | Example: To ensure the Maximum Safety Stock contains at least 14 days of supply;<br>then in the Max Safety Stock Days, enter: 14. If Max Safety Stock Units is greater than<br>14 days of supply, max units would be used as the Maximum Safety Stock, otherwise<br>Maximum Safety Stock would be the number of units required to cover 14 days of<br>demand. |
| Maximum Safety Stock<br>Units Global Default    | The Maximum Safety Stock Units parameter is used to specify the maximum amount<br>of inventory (in units) to be kept on hand as Safety Stock.                                                                                                    |
|                                                 | If you enter both Max Safety Stock Days and Max Safety Stock Units, the Maximum<br>Safety Stock boundary uses the larger of demand over Max Safety Stock Days and<br>Max Safety Stock Units.                                                                                                    |
|                                                 | Any positive number, including zero, is valid.                                                                                                    |
|                                                 | Example: To ensure the Maximum Safety Stock contains at least 14 days of supply;<br>then in the Max Safety Stock Days, enter: 14. If Max Safety Stock Units is greater than<br>14 days of supply, max units would be used as the Maximum Safety Stock, otherwise<br>Maximum Safety Stock would be the number of units required to cover 14 days of<br>demand. |
| Maximum Stock Global<br>Default                 | Maximum Stock is only used in the Min/Max Replenishment Method. It represents<br>the maximum stock level in units that are desired on hand to satisfy demand. The<br>receipt plan quantity is calculated to bring Net Inventory up to the specified<br>Maximum Stock level.                                                                                   |
|                                                 | Any positive number, including zero, is valid.                                                                                                    |

<span id="page-378-0"></span>*Table 8–5 Measures: WRP Global Parameters (Department) View* 

| <b>Measure Label</b>                                           | <b>Explanation</b>                                                                                                    |
|----------------------------------------------------------------|----------------------------------------------------------------------------------------------------|
| Maximum Time Supply<br>Days Global Default                     | Maximum Time Supply Days is only used in the Time Supply Replenishment<br>Method. It represents the maximum stock level in terms of a number of days cover<br>that are desired on hand to satisfy demand. The receipt plan quantity is calculated to<br>bring Net Inventory up to Maximum Time Supply Days of cover.                                                  |
|                                                                | Any positive integer, including zero, is valid.                                                                                                    |
|                                                                | Example: To ensure an order brings the inventory level up to 14 days of supply; then<br>in the Max Time Supply Days, enter: 14.                                                                                                    |
| Minimum Acceptable<br>Safety Stock Threshold<br>Global Default | This parameter indicates the percentage of Safety Stock that must be protected when<br>rounding the Ideal Receipt Quantity (IRQ) to an order multiple. The IRQ cannot be<br>rounded down if doing so results in less than the specified percentage of Safety Stock<br>being ordered.                                                                                  |
|                                                                | Any positive number, including zero, is valid.                                                                                                    |
|                                                                | Example: To protect 40% of Safety Stock, enter: 0.4.                                                                                                    |
| Minimum Safety Stock<br>Days Global Default                    | The Minimum Safety Stock Days parameter is used to specify the minimum number<br>of days of cover to be kept on hand as Safety Stock.                                                                                                    |
|                                                                | If you enter both Min Safety Stock Days and Min Safety Stock Units, the Minimum<br>Safety Stock boundary uses the larger of demand over Min Safety Stock Days and<br>Min Safety Stock Units.                                                                                                    |
|                                                                | Any positive integer, including zero, is valid.                                                                                                    |
|                                                                | Example: To ensure the Maximum Safety Stock contains at least seven days of<br>supply; then in the Max Safety Stock Days, enter: 7. If Min Safety Stock Units is<br>greater than seven days of supply, min units would be used as the Minimum Safety<br>Stock, otherwise Minimum Safety Stock would be the number of units required to<br>cover seven days of demand. |
| Minimum Safety Stock<br>Units Global Default                   | The Minimum Safety Stock Units parameter is used to specify the minimum amount<br>of inventory to be kept on hand as Safety Stock.                                                                                                    |
|                                                                | If you enter both Min Safety Stock Days and Min Safety Stock Units, the Minimum<br>Safety Stock boundary uses the larger of demand over Min Safety Stock Days and<br>Min Safety Stock Units.                                                                                                    |
|                                                                | Any positive number, including zero, is valid.                                                                                                    |
|                                                                | Example: To ensure the minimum safety stock contains at least seven days of supply;<br>then in the Min Safety Stock Days, enter: 7. If Min Safety Stock Units is greater than<br>seven days of supply, min units would be used as the Minimum Safety Stock,<br>otherwise Minimum Safety Stock would be the number of units required to cover<br>seven days of demand. |
| Minimum Stock Global<br>Default                                | Minimum Stock is only used in the Min/Max Replenishment Method. It represents<br>the minimum stock level in units that are desired on hand to satisfy demand. Min<br>Stock is used in determining the inventory level at which a replenishment is<br>triggered.                                                                                                    |
|                                                                | Any positive number, including zero, is valid.                                                                                                    |
| Minimum Time Supply<br>Days Global Default                     | Minimum Time Supply Days is only used in the Time Supply Replenishment<br>Method. It represents minimum stock level in terms of number of days cover that<br>that are desired on hand to satisfy demand. Min Time Supply Days of cover is used<br>in both Safety Stock and RP calculations.                                                                           |

*Table 8–5 (Cont.) Measures: WRP Global Parameters (Department) View* 

| <b>Measure Label</b>                                            | <b>Explanation</b>                                                                                                    |
|-----------------------------------------------------------------|----------------------------------------------------------------------------------------------------|
| Replenishment Method<br>Global Default                          | The choice of Replenishment Method determines the type of calculations that is used<br>in generating a warehouse replenishment plan. Blank indicates the system preset<br>value of No Replenishment.                                                                                       |
|                                                                 | You select the Replenishment Method from the following options:                                                                                                    |
|                                                                 | Min/Max                                                                                                    |
|                                                                 | Time Supply                                                                                                    |
|                                                                 | Dynamic<br>п                                                                                                    |
|                                                                 | Hybrid<br>п                                                                                                    |
|                                                                 | No Replenishment<br>п                                                                                                    |
|                                                                 | No Safety Stock<br>п                                                                                                    |
|                                                                 | Sales Week Range<br>п                                                                                                    |
|                                                                 | Factor AWS                                                                                                    |
|                                                                 | Loaded SS Dynamic                                                                                                    |
|                                                                 | Factor ARS                                                                                                    |
|                                                                 | The default method is No Replenishment.                                                                                                    |
| Round Up Threshold<br>Global Default                            | The Rounding Threshold represents the percentage of the last order multiple above<br>which the Ideal Replenishment Quantity is rounded up and below which it is<br>rounded down.                                                                                                    |
|                                                                 | Valid values are zero (0) through one (1).                                                                                                    |
|                                                                 | Example: To round up when the remaining part of the IRQ is more than 25 percent of<br>an order multiple; then in the Rounding Threshold, enter: 0.25.                                                                                                    |
| Service Level Global<br>Default                                 | Service Level is used in the Safety Stock calculations for the Dynamic Replenishment<br>method. It is defined as the percentage of unit demand that should be met by<br>inventory.                                                                                                    |
|                                                                 | Valid values are zero (0) through one (1).                                                                                                    |
|                                                                 | Example: If you want to carry enough Safety Stock to maintain a 90% customer<br>service level, enter: 0.90.                                                                                                    |
| SPQ Commitment Type<br>Global Default                           | The SPQ Commitment Type is used whenever a Supplier Purchase Quantity (SPQ)<br>has been entered for a SKU. The commitment type indicates how the SPQ should be<br>interpreted. The options are Fixed or Capped.                                                                            |
|                                                                 | Fixed indicates that the user-specified SPQ quantity may not be exceeded, but it must<br>be ordered in its entirety, regardless of whether there is demand for it.                                                                                                    |
|                                                                 | Capped indicates that the user-specified SPQ quantity may not be exceeded, but it<br>need not be ordered if it is not required. Blank indicates that the SPQ will be ignored.                                                                                                    |
| <b>Statistical Variance</b><br>Threshold Global<br>Default      | This measure is no longer used.                                                                                                    |
| Statistical Variance<br><b>Upper Boundary Global</b><br>Default | This measure is no longer used.                                                                                                    |
| Time Supply Horizon<br>Global Default                           | The Time Supply Horizon parameter is only used in the Time Supply Replenishment<br>method. If a time supply horizon is specified, the rate of sale is used instead of the<br>actual forecast when calculating demand over the time supply days for inventory<br>target level calculations. |
|                                                                 | Any positive integer is valid.                                                                                                    |
|                                                                 | Example: To calculate a Rate of Sale (ROS) over a one week period; then in the Time<br>Supply Horizon, enter: 7. The ROS is then calculated by summing the forecasted sales<br>over the seven days and dividing that number by seven.                                                      |

*Table 8–5 (Cont.) Measures: WRP Global Parameters (Department) View* 

| <b>Measure Label</b>                                  | <b>Explanation</b>                                                                                                    |
|-------------------------------------------------------|----------------------------------------------------------------------------------------------------|
| Warehouse ARS Factor<br>Global Default                | Used only in the Average Rate of Sale (ARS) Replenishment Method, this factor is<br>multiplied by the ARS to determine target stock levels.                                           |
|                                                       | Any positive value is valid.                                                                                                    |
|                                                       | Example: To multiple the ARS by a factor of two enter: 2.                                                                                                    |
| Warehouse AWS Factor<br>Global Default                | Used only in the Average Weekly Sales (AWS) Replenishment Method, this factor is<br>multiplied by the AWS to produce target stock levels.                                             |
|                                                       | Any positive value is valid.                                                                                                    |
|                                                       | Example: To multiple the ARS by a factor of two, enter: 2.                                                                                                    |
| Warehouse End Date<br>Range Global Default            | This End date dictates the end of the time period used to establish demand in the<br>Sales Week Range and Factor AWS Replenishment methods.                                           |
|                                                       | A pop-up calendar can be used to select the desired end date.                                                                                                    |
|                                                       | Any date prior to the current day is valid.                                                                                                    |
| Warehouse Maximum<br>Global Default                   | This represents the Maximum Safety Stock boundary for the Loaded Safety Stock,<br>Sales Week Range, Factor ARS and Factor AWS Replenishment methods.                                  |
|                                                       | Any positive value is valid.                                                                                                    |
|                                                       | Example: To set a Maximum Safety Stock boundary of six units, enter: 6.                                                                                                    |
| Warehouse Minimum<br>Global Default                   | This represents the Minimum Safety Stock Boundary for the Loaded Safety Stock,<br>Sales Week Range, Factor ARS and Factor AWS Replenishment methods.                                  |
|                                                       | Any positive value, including zero, is valid.                                                                                                    |
|                                                       | Example: To set a Minimum Safety Stock boundary of two units, enter: 2.                                                                                                    |
| <b>Warehouse Start Date</b><br>Range Global Default   | This Start date dictates the beginning of the time period used to establish demand in<br>the Sales Week Range and Factor AWS Replenishment methods.                                   |
|                                                       | A pop-up calendar can be used to select the desired start date.                                                                                                    |
|                                                       | Any date prior to the current day is valid.                                                                                                    |
| Supplier Compliance<br>Safety Stock Global<br>Default | This represents a number of additional days of stock beyond the Review Time or<br>Inventory Selling Days that should be carried to account for poor Supplier Delivery<br>Performance. |
|                                                       | Any positive value, including zero, is valid.                                                                                                    |
|                                                       | Example: To carry two additional days of inventory to account for poor Supplier<br>Delivery Performance, enter: 2.                                                                    |
| Warehouse Roll Weeks<br>Global Default                | This parameter specifically relates to the interpretation of the date range specified by<br>you to establish demand in the Sales Week Range and Factor AWS Replenishment<br>methods.  |
|                                                       | If the parameter is set to False, then the date range specified by you remains static<br>and does not change as the replenishment process progresses through the planning<br>horizon. |
|                                                       | If the parameter is set to True, then the date range is migrated forward a week for<br>each new week encountered in the planning horizon.                                             |
|                                                       | Valid values are zero (0) for False and one (1) for True.                                                                                                    |

*Table 8–5 (Cont.) Measures: WRP Global Parameters (Department) View* 

<span id="page-381-0"></span>[Table](#page-382-1) 8–6 lists the measures in this view that are hidden when using the default template. They can be displayed and maintained by using the Insert measure function of RPAS. Hidden measures may also be added to the template during configuration.

| <b>Measure Label</b>                                  | <b>Explanation</b>                                                                                                    |
|-------------------------------------------------------|----------------------------------------------------------------------------------------------------|
| Supplier Compliance<br>Safety Stock Global<br>Default | This represents a number of additional days of stock beyond the Review Time or<br>Inventory Selling Days that should be carried to account for poor Supplier Delivery<br>Performance. |
|                                                       | Any positive value, including zero, is valid.                                                                                                    |
|                                                       | Example: To carry two additional days of inventory to account for poor Supplier<br>Delivery Performance, enter: 2.                                                                    |
| Warehouse Roll<br>Weeks Global                        | This parameter specifically relates to the interpretation of the date range specified by you<br>to establish demand in the Sales Week Range and Factor AWS Replenishment methods.     |
| Default                                               | If the parameter is set to False, then the date range specified by you remains static and<br>does not change as the replenishment process progresses through the planning horizon.    |
|                                                       | If the parameter is set to True, then the date range is migrated forward a week for each<br>new week encountered in the planning horizon.                                             |
|                                                       | Valid values are zero (0) for False and one (1) for True.                                                                                                    |

<span id="page-382-1"></span>*Table 8–6 Hidden Measures: WRP Global Parameters (Department) View*

# <span id="page-382-0"></span>**WRP Default Parameters (Sub-class/Dstk) View**

This view contains default parameters used in the generation of warehouse replenishment plans.

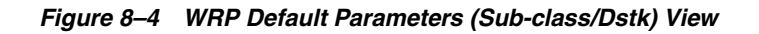

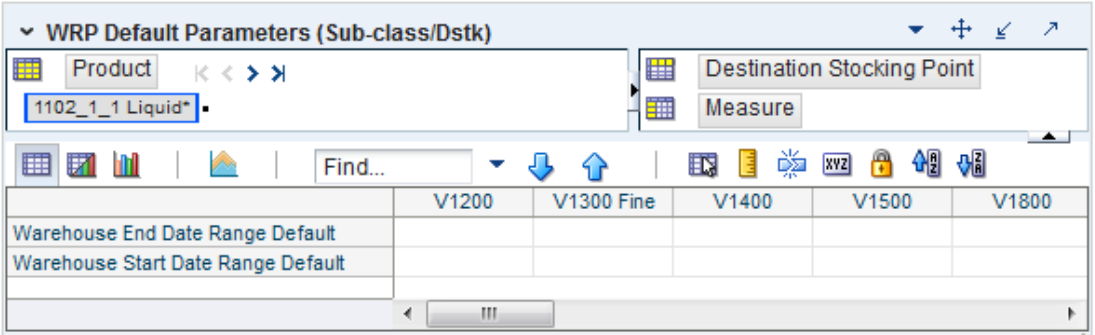

[Table](#page-382-2) 8–7 lists the measures in this view.

<span id="page-382-2"></span>*Table 8–7 Measures: WRP Default Parameters (Sub-class/Dstk) View* 

| <b>Measure Label</b>                  | <b>Explanation</b>                                                                                                    |
|---------------------------------------|----------------------------------------------------------------------------------------------------|
| Warehouse End Date Range<br>Default   | This End date dictates the end of the time period used to establish demand in<br>the Sales Week Range and Factor AWS Replenishment methods.         |
|                                       | A pop-up calendar can be used to select the desired end date.                                                                                       |
|                                       | Any date prior to the current day is valid.                                                                                                    |
| Warehouse Start Date Range<br>Default | This Start date dictates the beginning of the time period used to establish<br>demand in the Sales Week Range and Factor AWS Replenishment methods. |
|                                       | A pop-up calendar can be used to select the desired start date.                                                                                     |
|                                       | Any date prior to the current day is valid.                                                                                                    |

The following measures are hidden when using the default template. They can be displayed and maintained by using the Insert measure function of RPAS.

[Table](#page-383-1) 8–8 lists the hidden measures in this view.

| <b>Measure Label</b>                                      | <b>Explanation</b>                                                                                                    |
|-----------------------------------------------------------|----------------------------------------------------------------------------------------------------|
| <b>Supplier Compliance Safety</b><br><b>Stock Default</b> | This represents a number of additional days of stock beyond the Review Time or<br>Inventory Selling Days that should be carried to account for poor Supplier<br>Delivery Performance. |
|                                                           | Any positive value, including zero, is valid.                                                                                                    |
|                                                           | Example: To carry two additional days of inventory to account for poor Supplier<br>Delivery Performance, enter: 2.                                                                    |

<span id="page-383-1"></span>*Table 8–8 Hidden Measures: WRP Default Parameters (Sub-class/Dstk) View* 

### <span id="page-383-0"></span>**WRP Default Parameters (Sub-class/Dstk/Week) View**

This view contains default parameters used in the generation of warehouse replenishment plans.

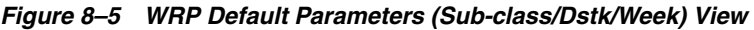

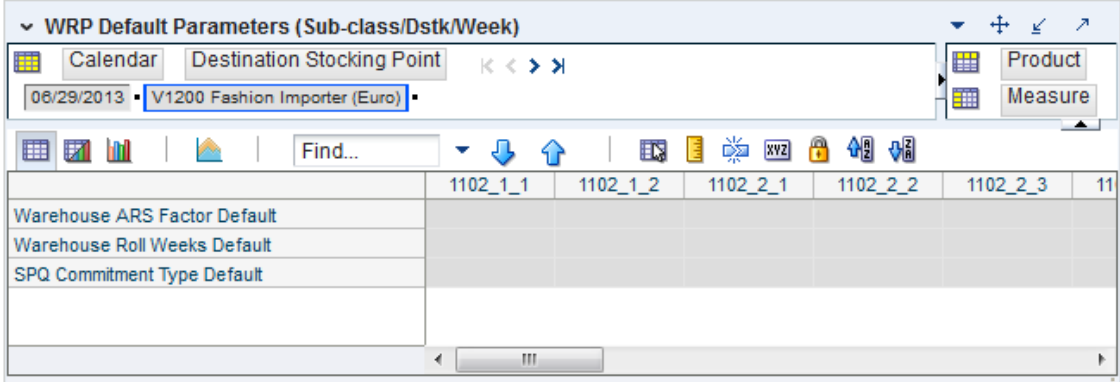

[Table](#page-383-2) 8–9 lists the measures in this view.

<span id="page-383-2"></span>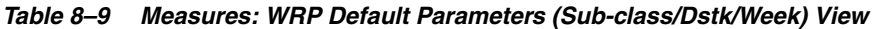

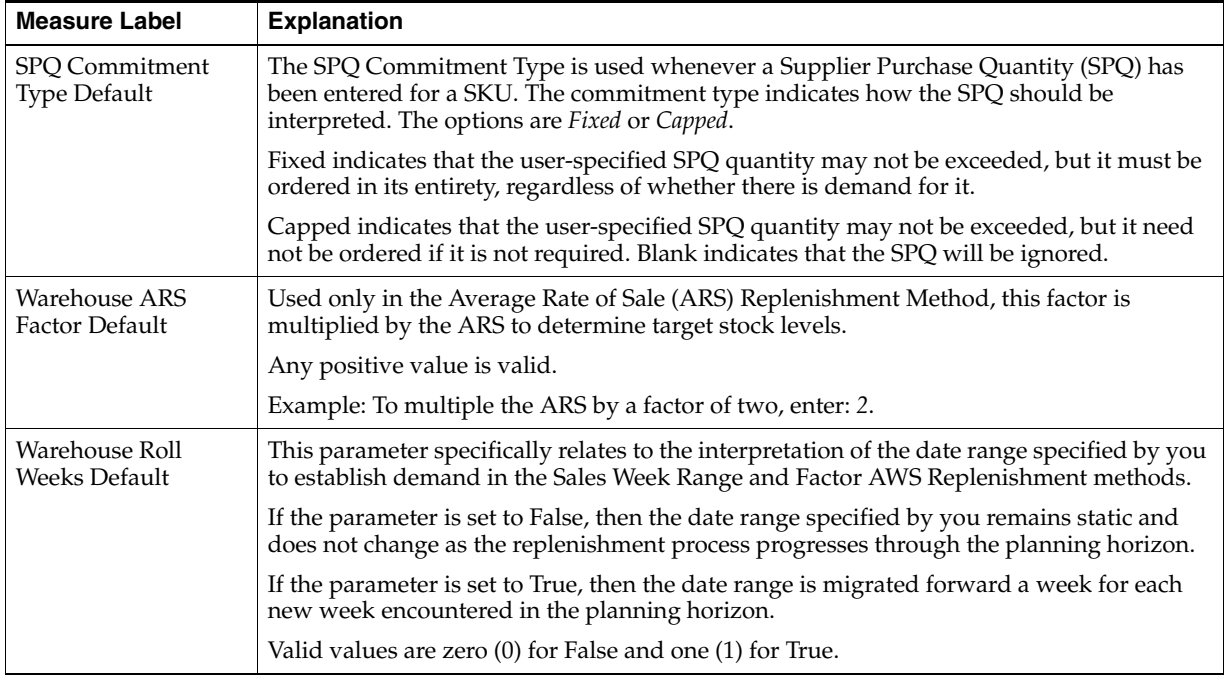

# <span id="page-384-0"></span>**WRP Default Parameters (Sub-class/Dstk/Day) View**

This view contains default parameters used in the generation of warehouse replenishment plans.

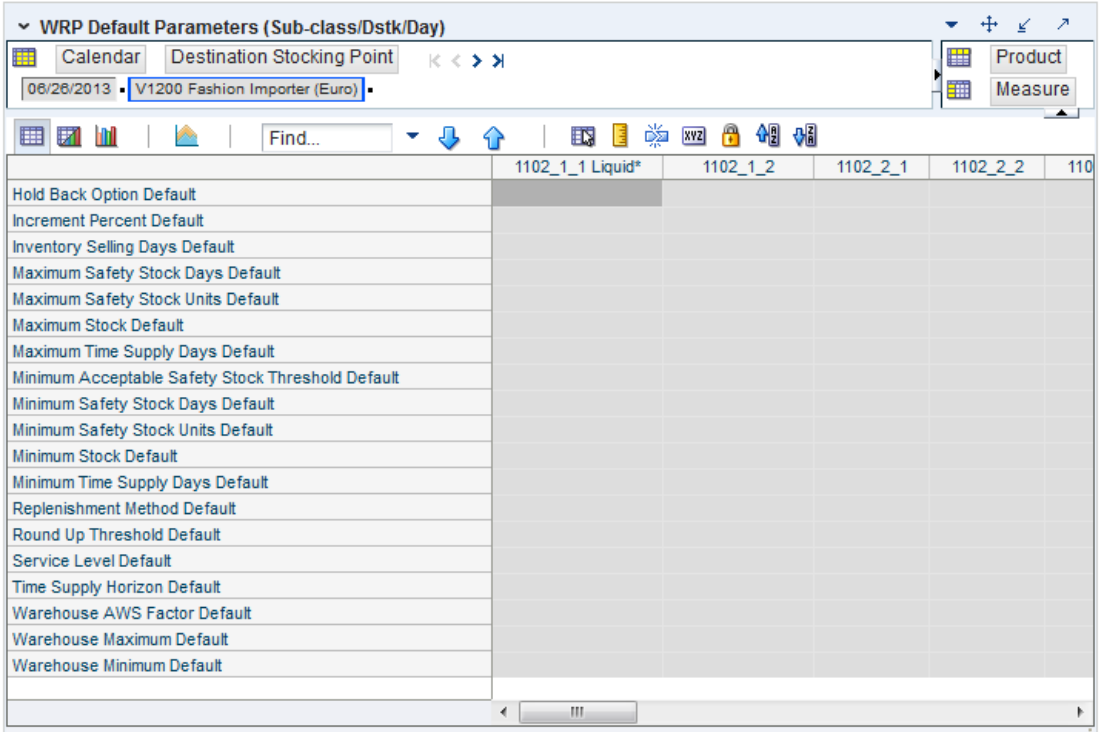

*Figure 8–6 WRP Default Parameters (Sub-class/Dstk/Day) View* 

[Table](#page-384-1) 8–10 lists the measures in this view.

<span id="page-384-1"></span>*Table 8–10 Measures: WRP Default Parameters (Sub-class/Dstk/Day)* 

| <b>Measure Label</b>                     | <b>Explanation</b>                                                                                                    |
|------------------------------------------|----------------------------------------------------------------------------------------------------|
| Hold Back Option Default                 | The Hold Back Option indicates whether the hold back quantity should be<br>considered when the batch determines if an order should be generated. Valid<br>values are Do Not Reserve Holdback Quantity or Reserve Holdback Quantity.                                                                                                    |
|                                          | Reserve Holdback Quantity means that any user-specified Hold Back quantity<br>should be deducted from the On Hand (Net Inventory) position.                                                                                                    |
|                                          | Do Not Reserve Holdback Quantity means that the On Hand (Net Inventory)<br>calculation ignores any Hold Back quantity specified by you.                                                                                                    |
| <b>Increment Percent Default</b>         | The Increment Percent acts as a multiplier for minimum and maximum stock that<br>is designed to handle temporary fluctuation in demand for items using Min/Max<br>Replenishment Method. An increment percentage factor can be used to<br>temporarily increase or decrease targeted stocking levels without altering the<br>established MIN and MAX values. |
|                                          | Any positive number, including zero, is valid.                                                                                                    |
|                                          | Example: To use 120% of the Min and Max Stock, enter: 1.2.                                                                                                    |
| <b>Inventory Selling Days</b><br>Default | The number of days used to sum the forecasted demand for Dynamic and Hybrid<br>replenishment method calculations. Inventory selling days can be used to ensure a<br>minimum number of days of supply are included in the order.                                                                                                    |
|                                          | Any positive number is valid.                                                                                                    |
|                                          | Example: To account for three days of demand, enter: 3.                                                                                                    |

| <b>Measure Label</b>                                    | <b>Explanation</b>                                                                                                    |
|---------------------------------------------------------|----------------------------------------------------------------------------------------------------|
| Maximum Safety Stock<br>Days Default                    | The Maximum Safety Stock Days parameter is used to specify the maximum<br>number of days of cover to be kept on hand as Safety Stock.                                                                                                    |
|                                                         | If you enter both Max Safety Stock Days and Max Safety Stock Units, the<br>Maximum Safety Stock boundary uses the larger of demand over Max Safety<br>Stock Days and Max Safety Stock Units.                                                                                                    |
|                                                         | Any positive integer, including zero, is valid.                                                                                                    |
|                                                         | Example: To ensure the Maximum Safety Stock contains at least 14 days of supply;<br>then in the Max Safety Stock Days, enter: 14. If Max Safety Stock Units is greater<br>than 14 days of supply, max units would be used as the Maximum Safety Stock,<br>otherwise Maximum Safety Stock would be the number of units required to cover<br>14 days of demand.         |
| Maximum Safety Stock<br>Units Default                   | The Maximum Safety Stock Units parameter is used to specify the maximum<br>amount of inventory (in units) to be kept on hand as Safety Stock.                                                                                                    |
|                                                         | If you enter both Max Safety Stock Days and Max Safety Stock Units, the<br>Maximum Safety Stock boundary uses the larger of demand over Max Safety<br>Stock Days and Max Safety Stock Units.                                                                                                    |
|                                                         | Any positive number, including zero, is valid.                                                                                                    |
|                                                         | Example: To ensure the Maximum Safety Stock contains at least 14 days of supply;<br>then in the Max Safety Stock Days, enter: 14. If Max Safety Stock Units is greater<br>than 14 days of supply, max units would be used as the Maximum Safety Stock,<br>otherwise Maximum Safety Stock would be the number of units required to cover<br>14 days of demand.         |
| Maximum Stock Default                                   | Maximum Stock is only used in the Min/Max Replenishment Method. It<br>represents the maximum stock level in units that are desired on hand to satisfy<br>demand. The receipt plan quantity is calculated to bring Net Inventory up to the<br>specified Maximum Stock level.                                                                                           |
|                                                         | Any positive number, including zero, is valid.                                                                                                    |
| Maximum Time Supply<br>Days Default                     | Maximum Time Supply Days is only used in the Time Supply Replenishment<br>Method. It represents the maximum stock level in terms of a number of days cover<br>that are desired on hand to satisfy demand. The receipt plan quantity is calculated<br>to bring Net Inventory up to Maximum Time Supply Days of cover.                                                  |
|                                                         | Any positive integer, including zero, is valid.                                                                                                    |
|                                                         | Example: To ensure an order brings the inventory level up to 14 days of supply;<br>then in the Max Time Supply Days, enter: 14.                                                                                                    |
| Minimum Acceptable<br>Safety Stock Threshold<br>Default | This parameter indicates the percentage of Safety Stock that must be protected<br>when rounding the Ideal Receipt Quantity (IRQ) to an order multiple. The IRQ<br>cannot be rounded down if doing so results in less than the specified percentage<br>of Safety Stock being ordered.                                                                                  |
|                                                         | Any positive number, including zero, is valid.                                                                                                    |
|                                                         | Example: To protect 40% of Safety Stock, enter: 0.4.                                                                                                    |
| Minimum Safety Stock<br>Days Default                    | The Minimum Safety Stock Days parameter is used to specify the minimum<br>number of days of cover to be kept on hand as Safety Stock.                                                                                                    |
|                                                         | If you enter both Min Safety Stock Days and Min Safety Stock Units, the Minimum<br>Safety Stock boundary uses the larger of demand over Min Safety Stock Days and<br>Min Safety Stock Units.                                                                                                    |
|                                                         | Any positive integer, including zero, is valid.                                                                                                    |
|                                                         | Example: To ensure the Maximum Safety Stock contains at least seven days of<br>supply; then in the Max Safety Stock Days, enter: 7. If Min Safety Stock Units is<br>greater than seven days of supply, min units would be used as the Minimum<br>Safety Stock, otherwise Minimum Safety Stock would be the number of units<br>required to cover seven days of demand. |

*Table 8–10 (Cont.) Measures: WRP Default Parameters (Sub-class/Dstk/Day)* 

| <b>Measure Label</b>                  | <b>Explanation</b>                                                                                                    |
|---------------------------------------|----------------------------------------------------------------------------------------------------|
| Minimum Safety Stock<br>Units Default | The Minimum Safety Stock Units parameter is used to specify the minimum<br>amount of inventory to be kept on hand as Safety Stock.                                                                                                    |
|                                       | If you enter both Min Safety Stock Days and Min Safety Stock Units, the Minimum<br>Safety Stock boundary uses the larger of demand over Min Safety Stock Days and<br>Min Safety Stock Units.                                                                                                    |
|                                       | Any positive number, including zero, is valid.                                                                                                    |
|                                       | Example: To ensure the minimum safety stock contains at least seven days of<br>supply; then in the Min Safety Stock Days, enter: 7. If Min Safety Stock Units is<br>greater than seven days of supply, min units would be used as the Minimum<br>Safety Stock, otherwise Minimum Safety Stock would be the number of units<br>required to cover seven days of demand. |
| Minimum Stock Default                 | Minimum Stock is only used in the Min/Max Replenishment Method. It<br>represents the minimum stock level in units that are desired on hand to satisfy<br>demand. Min Stock is used in determining the inventory level at which a<br>replenishment is triggered.                                                                                                    |
|                                       | Any positive number, including zero, is valid.                                                                                                    |
| Minimum Time Supply<br>Days Default   | Minimum Time Supply Days is only used in the Time Supply Replenishment<br>Method. It represents minimum stock level in terms of number of days cover that<br>that are desired on hand to satisfy demand. Min Time Supply Days of cover is<br>used in both Safety Stock and RP calculations.                                                                           |
| Replenishment Method<br>Default       | The choice of Replenishment Method determines the type of calculations that is<br>used in generating a warehouse replenishment plan. Blank indicates the system<br>preset value of No Replenishment.                                                                                                    |
|                                       | You select the Replenishment Method from the following options:                                                                                                    |
|                                       | Min/Max<br>п                                                                                                    |
|                                       | Time Supply                                                                                                    |
|                                       | Dynamic<br>$\blacksquare$                                                                                                    |
|                                       | Hybrid                                                                                                    |
|                                       | No Replenishment<br>п                                                                                                    |
|                                       | No Safety Stock                                                                                                    |
|                                       | Sales Week Range<br>п                                                                                                    |
|                                       | Factor AWS                                                                                                    |
|                                       | Loaded SS Dynamic                                                                                                    |
|                                       | Factor ARS                                                                                                    |
|                                       | The default method is No Replenishment.                                                                                                    |
| Round Up Threshold<br>Default         | The Rounding Threshold represents the percentage of the last order multiple<br>above which the Ideal Replenishment Quantity is rounded up and below which it<br>is rounded down.                                                                                                    |
|                                       | Valid values are zero (0) through one (1).                                                                                                    |
|                                       | Example: To round up when the remaining part of the IRQ is more than 25 percent<br>of an order multiple; then in the Rounding Threshold, enter: 0.25.                                                                                                    |
| Service Level Default                 | Service Level is used in the Safety Stock calculations for the Dynamic<br>Replenishment method. It is defined as the percentage of unit demand that should<br>be met by inventory.                                                                                                    |
|                                       | Valid values are zero (0) through one (1).                                                                                                    |
|                                       | Example: To carry enough Safety Stock to maintain a 90% customer service level,<br>enter: 0.90.                                                                                                    |

*Table 8–10 (Cont.) Measures: WRP Default Parameters (Sub-class/Dstk/Day)* 

| <b>Measure Label</b>                                         | <b>Explanation</b>                                                                                                    |
|--------------------------------------------------------------|----------------------------------------------------------------------------------------------------|
| <b>Statistical Variance</b><br>Threshold Default             | This measure is no longer used.                                                                                                    |
| <b>Statistical Variance Upper</b><br><b>Boundary Default</b> | This measure is no longer used.                                                                                                    |
| Time Supply Horizon<br>Default                               | The Time Supply Horizon parameter is only used in the Time Supply<br>Replenishment method. If a time supply horizon is specified, the rate of sale is<br>used instead of the actual forecast when calculating demand over the time supply<br>days for inventory target level calculations. |
|                                                              | Any positive integer is valid.                                                                                                    |
|                                                              | Example: To calculate a Rate of Sale (ROS) over a one week period; then in the<br>Time Supply Horizon, enter: 7. The ROS is then calculated by summing the<br>forecasted sales over the seven days and dividing that number by seven.                                                      |
| Warehouse AWS Factor<br>Default                              | Used only in the Average Weekly Sales (AWS) Replenishment Method, this factor<br>is multiplied by the AWS to produce target stock levels.                                                                                                    |
|                                                              | Any positive value is valid.                                                                                                    |
|                                                              | Example: To multiple the ARS by a factor of two, enter: 2.                                                                                                    |
| Warehouse Maximum<br>Default                                 | This represents the Maximum Safety Stock boundary for the Loaded Safety Stock,<br>Sales Week Range, Factor ARS and Factor AWS Replenishment methods.                                                                                                    |
|                                                              | Any positive value is valid.                                                                                                    |
|                                                              | Example: To set a Maximum Safety Stock boundary of six units, enter: 6.                                                                                                    |
| Warehouse Minimum<br>Default                                 | This represents the Minimum Safety Stock Boundary for the Loaded Safety Stock,<br>Sales Week Range, Factor ARS and Factor AWS Replenishment methods.                                                                                                    |
|                                                              | Any positive value, including zero, is valid.                                                                                                    |
|                                                              | Example: To set a Minimum Safety Stock boundary of two units, enter: 2.                                                                                                    |

*Table 8–10 (Cont.) Measures: WRP Default Parameters (Sub-class/Dstk/Day)* 

# <span id="page-387-0"></span>**Store Parameter Exceptions Task**

This task allows you to modify level replenishment parameters. Any parameters maintained for a specific SKU in this workbook overrides any values in equivalent parameters at global (Dept) or default (Sub-class/store format). The values set here define the details of the replenishment method used and are used to generate a replenishment plan.

Use the SRP Maintenance workbook to perform the steps for this task. See To build this workbook, see ["SRP Maintenance Workbook" on page](#page-125-0) 5-36.

This step helps you achieve this task:

[Set Exceptions Step \(Store\)](#page-387-1)

# <span id="page-387-1"></span>**Set Exceptions Step (Store)**

This step contains views that contain exception level parameter values used in generating and processing store replenishment plans. The available views are:

- [SRP Exception Parameters \(SKU/Store/Day\) View](#page-388-0)
- **[SRP Exception Parameters \(SKU\) View](#page-396-0)**
- **[SRP Exception Parameters \(SKU/Store\) View](#page-397-0)**
- [SRP Exception Parameters \(SKU/Store/Week\) View](#page-398-0)

# <span id="page-388-0"></span>**SRP Exception Parameters (SKU/Store/Day) View**

The SRP Exception Parameters (SKU/Store/Day) view contains exception level parameter values that are used in generating and processing store replenishment plans.

This view contains both:

- **[Writeable Measures](#page-388-1)**
- **[Hidden Measures](#page-395-0)**

#### *Figure 8–7 SRP Exception Parameters (SKU/Store/Day) View*

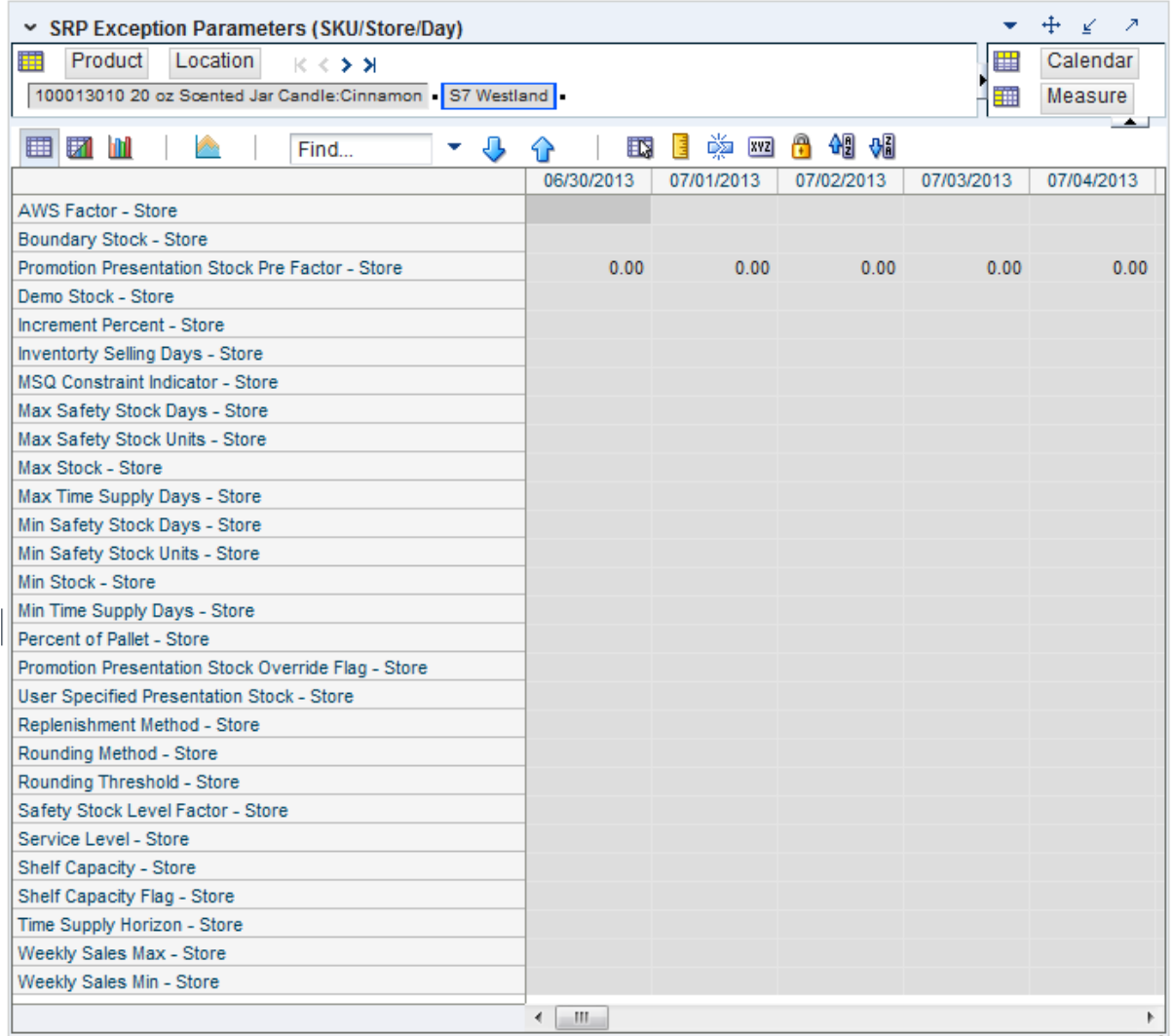

#### <span id="page-388-1"></span>**Writeable Measures**

This view contains writeable measures (unless otherwise noted) at the SKU/Store/Day level. The measures on this view are time-phased at the day level. When data is entered on a specific date, that date becomes an effective date for that measure. Once a value is entered on a date, the value remains in effect until the value is changed to another valid value, or a special value is entered.

[Table](#page-389-0) 8–11 lists the measures that display automatically when using the default template.

| <b>Measure Label</b>                                      | <b>Description</b>                                                                                                    |
|-----------------------------------------------------------|----------------------------------------------------------------------------------------------------|
| Promotion Presentation<br><b>Stock Pre Factor - Store</b> | Promotion Presentation Stock Pre Factor - Store represents the specified quantity<br>for Store Promotion Presentation Stock before application of the Promotion<br>Presentation Stock - End of Promo Factor.                                                                                                    |
| AWS Factor-Store                                          | The AWS Factor allows you to provide a numeric factor to be multiplied against<br>the Average Weekly Sales (AWS) to determine replenishment boundaries (Safety<br>Stock, RP and RUTL) for the Factor AWS replenishment method.                                                                                                    |
|                                                           | Any positive number is valid.                                                                                                    |
|                                                           | Special Values:                                                                                                    |
|                                                           | -1 (Use Previous)                                                                                                    |
|                                                           | -2 (Use Default)                                                                                                    |
|                                                           | Example: To calculate a Safety Stock that is 50% of the average weekly sales; then<br>in the AWS Factor, enter: 0.5.                                                                                                    |
| <b>Boundary Stock-Store</b>                               | The Boundary Stock identifier allows you to select the stock level to use in<br>calculating the Store RP and Store RUTL. This stock level is a combination of<br>Safety Stock, Presentation Stock or Promotional Presentation Stock based on the<br>following identifiers. If the identifier contains $vs.$ , the greater value is used. This<br>parameter affects all replenishment methods. Blank indicates the system preset<br>value of SS vs. PS + PPS. |
|                                                           | You select the boundary stock identifier from the following options:                                                                                                    |
|                                                           | $SS vs. PS + PPS$                                                                                                    |
|                                                           | SS vs. PS<br>$\blacksquare$                                                                                                    |
|                                                           | SS vs. PPS                                                                                                    |
|                                                           | $SS + PS + PPS$                                                                                                    |
|                                                           | $SS + PS$                                                                                                    |
|                                                           | $SS + PPS$                                                                                                    |
|                                                           | <b>SS</b>                                                                                                    |
|                                                           | Where,                                                                                                    |
|                                                           | SS = Safety Stock                                                                                                    |
|                                                           | PS = Presentation Stock                                                                                                    |
|                                                           | PPS = Promotional Presentation Stock                                                                                                    |
|                                                           | The default is SS vs. PS + PPS.                                                                                                    |
|                                                           | Example: Selecting SS vs. PS adds the greater of SS or PS to the calculated Store RP<br>and Store RUTL values.                                                                                                    |
| Demo Stock-Store                                          | Amount of stock that is not sellable due to use as demonstration product. Demo<br>Stock is added to the RP and RUTL levels for each day.                                                                                                    |
|                                                           | Any positive number, including zero, is valid.                                                                                                    |
|                                                           | Special Values:                                                                                                    |
|                                                           | -1 (Use Previous)<br>$\blacksquare$                                                                                                    |
|                                                           | -2 (Use Default)<br>$\blacksquare$                                                                                                    |

<span id="page-389-0"></span>*Table 8–11 Measures: SRP Exception Parameters (SKU/Store/Day) View*

| <b>Measure Label</b>                           | <b>Description</b>                                                                                                    |
|------------------------------------------------|----------------------------------------------------------------------------------------------------|
| <b>Increment Percent-Store</b>                 | The Increment Percent acts as a multiplier for minimum and maximum stock that<br>is designed to handle temporary fluctuation in demand for items using Min/Max<br>Replenishment Method. An increment percentage factor can be used to<br>temporarily increase or decrease targeted stocking levels without altering the<br>established MIN and MAX values.                                                                     |
|                                                | Any positive number, including zero, is valid.                                                                                                    |
|                                                | Special Values:                                                                                                    |
|                                                | -1 (Use Previous)                                                                                                    |
|                                                | -2 (Use Default)                                                                                                    |
|                                                | Example: To use 120% of the Min and Max Stock; then in the Increment Percent,<br>enter: 1.2.                                                                                                    |
| Store Inventory Boundaries<br>as Aesthetic Min | The Store Inventory Boundaries as Aesthetic Min parameter is a boolean measure.<br>It is used in inventory boundary calculation of RUTL for Hybrid, Poisson,<br>Dynamic, Loaded SS Dynamic and No Safety Stock. Initial value is False.                                                                                                    |
|                                                | When False, demand is added to boundary stock. When True, presentation stock<br>levels are a minimum for RUTL.                                                                                                    |
| <b>Inventory Selling</b><br>Days-Store         | The Inventory Selling Days parameter is used to specify the number of days of<br>forecast quantity to be used when calculating the RUTL with the Hybrid,<br>Dynamic, Poisson and Loaded SS Dynamic Replenishment Methods. The RUTL<br>calculation uses the forecast demand over the greater of Inventory Selling Days<br>and Review Time. Inventory Selling Days can be used to avoid producing very<br>small frequent orders. |
|                                                | Any positive integer, including zero, is valid.                                                                                                    |
|                                                | Special Values:                                                                                                    |
|                                                | -1 (Use Previous)                                                                                                    |
|                                                | -2 (Use Default)                                                                                                    |
|                                                | Example: To ensure an order contains at least 14 days of supply; then in the<br>Inventory Selling Days, enter: 14.                                                                                                    |
| Max Safety Stock<br>Days-Store                 | The Max Safety Stock Days parameter is used to specify the maximum number of<br>days of cover to be kept on hand as Safety Stock.                                                                                                    |
|                                                | If you enter both Max Safety Stock Days and Max Safety Stock Units, the<br>Maximum Safety Stock boundary uses the larger of demand over Max Safety<br>Stock Days and Max Safety Stock Units.                                                                                                    |
|                                                | Any positive integer, including zero, is valid.                                                                                                    |
|                                                | Special Values:                                                                                                    |
|                                                | -1 (Use Previous)                                                                                                    |
|                                                | -2 (Use Default)                                                                                                    |
|                                                | -3 (Unbounded)<br>Ξ                                                                                                    |
|                                                | Example: To ensure the Maximum Safety Stock contains at least 14 days of supply;<br>then in the Max Safety Stock Days, enter: 14. If Max Safety Stock Units is greater<br>than 14 days of supply, max units would be used as the Maximum Safety Stock,<br>otherwise Maximum Safety Stock would be the number of units required to cover<br>14 days of demand.                                                                  |

*Table 8–11 (Cont.) Measures: SRP Exception Parameters (SKU/Store/Day) View*

| <b>Measure Label</b>            | <b>Description</b>                                                                                                    |
|---------------------------------|----------------------------------------------------------------------------------------------------|
| Max Safety Stock<br>Units-Store | The Max Safety Stock Units parameter is used to specify the maximum amount of<br>inventory to be kept on hand as Safety Stock.                                                                                                    |
|                                 | If you enter both Max Safety Stock Days and Max Safety Stock Units, the<br>Maximum Safety Stock boundary uses the larger of demand over Max Safety<br>Stock Days and Max Safety Stock Units.                                                                                                    |
|                                 | Any positive number, including zero, is valid.                                                                                                    |
|                                 | Special Values:                                                                                                    |
|                                 | -1 (Use Previous)                                                                                                    |
|                                 | -2 (Use Default)<br>п                                                                                                    |
|                                 | -3 (Unbounded)                                                                                                    |
|                                 | Example: To ensure the Maximum Safety Stock contains at least 14 days of supply;<br>then in the Max Safety Stock Days, enter: 14. If Max Safety Stock Units is greater<br>than 14 days of supply, max units would be used as the Maximum Safety Stock,<br>otherwise Maximum Safety Stock would be the number of units required to cover<br>14 days of demand.         |
| Max Stock-Store                 | Max Stock is only used in the Min/Max Replenishment Method. It represents the<br>maximum stock level in units that are desired on hand to satisfy demand. The<br>receipt plan quantity is calculated to bring Net Inventory up to MAX.                                                                                                    |
|                                 | Any positive number, including zero, is valid.                                                                                                    |
|                                 | Special Values:                                                                                                    |
|                                 | -1 (Use Previous)                                                                                                    |
|                                 | -2 (Use Default)<br>п                                                                                                    |
|                                 | -3 (Unbounded)                                                                                                    |
| Max Time Supply<br>Days-Store   | Max Time Supply Days is only used in the Time Supply Replenishment Method. It<br>represents maximum stock level in terms of number of days cover that are desired<br>on hand to satisfy demand. The receipt plan quantity is calculated to bring Net<br>Inventory up to Maximum Time Supply Days of cover.                                                            |
|                                 | Any positive integer, including zero, is valid.                                                                                                    |
|                                 | Special Values:                                                                                                    |
|                                 | -1 (Use Previous)                                                                                                    |
|                                 | -2 (Use Default)                                                                                                    |
|                                 | Example: To ensure an order brings the inventory level up to 14 days of supply;<br>then in the Max Time Supply Days, enter: 14.                                                                                                    |
| Min Safety Stock<br>Days-Store  | The Min Safety Stock Days parameter is used to specify the minimum number of<br>days of cover to be kept on hand as Safety Stock.                                                                                                    |
|                                 | If you enter both Min Safety Stock Days and Min Safety Stock Units, the Minimum<br>Safety Stock boundary uses the larger of demand over Min Safety Stock Days and<br>Min Safety Stock Units.                                                                                                    |
|                                 | Any positive integer, including zero, is valid.                                                                                                    |
|                                 | Special Values:                                                                                                    |
|                                 | -1 (Use Previous)                                                                                                    |
|                                 | -2 (Use Default)<br>п                                                                                                    |
|                                 | Example: To ensure the Minimum Safety Stock contains at least seven days of<br>supply; then in the Min Safety Stock Days, enter: 7. If Min Safety Stock Units is<br>greater than seven days of supply, min units would be used as the Minimum<br>Safety Stock, otherwise Minimum Safety Stock would be the number of units<br>required to cover seven days of demand. |

*Table 8–11 (Cont.) Measures: SRP Exception Parameters (SKU/Store/Day) View*

| <b>Measure Label</b>                                | <b>Description</b>                                                                                                    |
|-----------------------------------------------------|----------------------------------------------------------------------------------------------------|
| Min Safety Stock<br>Units-Store                     | The Min Safety Stock Units parameter is used to specify the minimum amount of<br>inventory to be kept on hand as Safety Stock.                                                                                                    |
|                                                     | If you enter both Min Safety Stock Days and Min Safety Stock Units, the Minimum<br>Safety Stock boundary uses the larger of demand over Min Safety Stock Days and<br>Min Safety Stock Units.                                                                                                    |
|                                                     | Any positive number, including zero, is valid.                                                                                                    |
|                                                     | Special Values:                                                                                                    |
|                                                     | -1 (Use Previous)                                                                                                    |
|                                                     | -2 (Use Default)<br>$\blacksquare$                                                                                                    |
|                                                     | Example: To ensure the Minimum Safety Stock contains at least seven days of<br>supply; then in the Min Safety Stock Days, enter: 7. If Min Safety Stock Units is<br>greater than seven days of supply, min units would be used as the Minimum<br>Safety Stock, otherwise Minimum Safety Stock would be the number of units<br>required to cover seven days of demand. |
| Min Stock-Store                                     | Min Stock is only used in the Min/Max Replenishment Method. It represents the<br>minimum stock level in units that are desired on hand to satisfy demand. Min<br>Stock is used in determining the inventory level at which a replenishment is<br>triggered.                                                                                                    |
|                                                     | Any positive number, including zero, is valid.                                                                                                    |
|                                                     | Special Values:                                                                                                    |
|                                                     | -1 (Use Previous)                                                                                                    |
|                                                     | -2 (Use Default)                                                                                                    |
| Min Time Supply<br>Days-Store                       | Min Time Supply Days is only used in the Time Supply Replenishment Method. It<br>represents minimum stock level in terms of number of days cover that are desired<br>on hand to satisfy demand. Min Time Supply Days of cover is used in both Safety<br>Stock and RP calculations.                                                                                    |
|                                                     | Any positive integer, including zero, is valid.                                                                                                    |
|                                                     | Special Values:                                                                                                    |
|                                                     | -1 (Use Previous)<br>$\blacksquare$                                                                                                    |
|                                                     | -2 (Use Default)                                                                                                    |
|                                                     | Example: To ensure a Minimum Inventory Level that covers seven days of supply;<br>then in the Min Time Supply Days, enter: 7.                                                                                                    |
| <b>MSQ Constraint</b><br>Indicator-Store            | The Store MSQ Constraint Indicator indicates when the MSQ should be applied as<br>a constraint during ordering decisions.                                                                                                    |
|                                                     | If unspecified, the indicator is considered to be On and thus, MSQ is used as a<br>constraint.                                                                                                    |
| Percent of Pallet-Store                             | Percent of pallet is used to determine if the Ideal Receipt Quantity for<br>replenishment should be rounded to a full pallet. It represents the percentage<br>threshold that case demand must exceed in order for pallet rounding to occur.                                                                                                    |
|                                                     | Valid values are zero (0) through one (1).                                                                                                    |
|                                                     | Special Values:                                                                                                    |
|                                                     | -1 (Use Previous)<br>$\blacksquare$                                                                                                    |
|                                                     | -2 (Use Default)<br>п                                                                                                    |
|                                                     | Example: To round an order up to a pallet if the case demand is greater than 75<br>percent of a pallet; then in the Percent of Pallet, enter: 0.75.                                                                                                    |
| Promotion Presentation<br>Stock Override Flag-Store | The Store Promotion Presentation Stock Override Flag indicates what value<br>should be used for Store Promotion Presentation Stock. When the override flag is<br>turned on (True), the Store Promotion Presentation Stock equals zero (0).                                                                                                    |

*Table 8–11 (Cont.) Measures: SRP Exception Parameters (SKU/Store/Day) View*

| <b>Measure Label</b>               | <b>Description</b>                                                                                                    |
|------------------------------------|----------------------------------------------------------------------------------------------------|
| Replenishment<br>Method-Store      | The choice of Replenishment Method determines the type of calculations that is<br>used in generating a store replenishment method. Blank indicates the system<br>preset value of No Replenishment.                                                                                                    |
|                                    | You select the Replenishment Method from the following options:                                                                                                    |
|                                    | Min/Max<br>$\blacksquare$                                                                                                    |
|                                    | Time Supply<br>$\blacksquare$                                                                                                    |
|                                    | Dynamic<br>п                                                                                                    |
|                                    | Hybrid<br>$\blacksquare$                                                                                                    |
|                                    | No Replenishment<br>$\blacksquare$                                                                                                    |
|                                    | No Safety Stock<br>$\blacksquare$                                                                                                    |
|                                    | Poisson Replenishment<br>п                                                                                                    |
|                                    | Loaded SS Dynamic<br>$\blacksquare$                                                                                                    |
|                                    | Sales Week Range<br>п                                                                                                    |
|                                    | Factor AWS<br>$\blacksquare$                                                                                                    |
|                                    | The default is No Replenishment.                                                                                                    |
| Rounding Method-Store              | The Rounding Method is used when pack rounding the Ideal Receipt Quantity<br>(IRQ).                                                                                                    |
|                                    | You select the Rounding Method value from the following options:                                                                                                    |
|                                    | Unspecified<br>$\blacksquare$                                                                                                    |
|                                    | Order Pack<br>п                                                                                                    |
|                                    | Normal<br>$\blacksquare$                                                                                                    |
|                                    | Unspecified defaults to Normal.                                                                                                    |
| Rounding Threshold-Store           | The Rounding Threshold represents the portion of a pack above which the<br>replenishment plan is rounded up and below which it is rounded down. A zero<br>threshold always round up, and a threshold of 1 always round down. If no value<br>is entered, rounding threshold defaults to 1.                     |
|                                    | Valid values are zero (0) through one (1).                                                                                                    |
|                                    | Special Values:                                                                                                    |
|                                    | -1 (Use Previous)<br>$\blacksquare$                                                                                                    |
|                                    | -2 (Use Default)                                                                                                    |
|                                    | Example: To round an order up to a pack when the demand is greater than 25<br>percent of a pack; then in the Rounding Threshold, enter: 0.25.                                                                                                    |
| Safety Stock Level<br>Factor-Store | The Safety Stock Level Factor represents the amount of additional Safety Stock to<br>carry in anticipation of unpredictable events (for instance, weather changes) or to<br>provide additional Safety Stock during a special promotion or event. This<br>provides a temporary lift in the RP and RUTL values. |
|                                    | The Safety Stock Level Factor is used in Time Supply, Hybrid, Poisson, Dynamic<br>and Loaded SS Dynamic Replenishment Methods.                                                                                                    |
|                                    | Example: To increase Safety Stock by 25 units; then in the Safety Stock Level<br>Factor, enter: 25. Negative values may also be entered to decrease the Safety Stock<br>Level.                                                                                                    |

*Table 8–11 (Cont.) Measures: SRP Exception Parameters (SKU/Store/Day) View*

| <b>Measure Label</b>        | <b>Description</b>                                                                                                    |
|-----------------------------|----------------------------------------------------------------------------------------------------|
| Service Level-Store         | The Service Level is used in the Safety Stock calculations for the Dynamic and<br>Poisson replenishment methods. It is defined as the percentage of demand that the<br>stock should be able to meet demand.                                                                                                    |
|                             | Valid values are zero (0) through one (1).                                                                                                    |
|                             | Special Values:                                                                                                    |
|                             | -1 (Use Previous)                                                                                                    |
|                             | -2 (Use Default)                                                                                                    |
|                             | Example: To carry enough Safety Stock to maintain a 90% customer service level;<br>then in the Service Level, enter 0.90.                                                                                                    |
| <b>Shelf Capacity-Store</b> | Shelf capacity is the amount of stock to fill a shelf to the desired maximum level. If<br>the Shelf Capacity Flag is set to Yes, the shelf capacity is used to cap the RP and<br>RUTL.                                                                                                    |
|                             | Any positive number, including zero, is valid.                                                                                                    |
|                             | Special Values:                                                                                                    |
|                             | -1 (Use Previous)                                                                                                    |
|                             | -2 (Use Default)                                                                                                    |
| Shelf Capacity Flag-Store   | The Shelf Capacity Flag is used to determine if the RP and RUTL should be<br>capped by the shelf capacity.                                                                                                    |
|                             | You select the Shelf Capacity Flag value from the following options:                                                                                                    |
|                             | Yes                                                                                                    |
|                             | No                                                                                                    |
|                             | Default                                                                                                    |
|                             | Example: Selecting Yes causes SRP to use shelf capacity to cap RP and RUTL.<br>Selecting No or Default indicates SRP does not use shelf capacity to cap RP and<br>RUTL.                                                                                                    |
| Time Supply Horizon-Store   | The Time Supply Horizon parameter is used to specify days of forecast in order to<br>calculate a rate of sale. If a time supply horizon is specified, the rate of sale is used<br>instead of the actual forecast when calculating demand over the time supply days<br>for inventory target level calculations for the Time Supply Replenishment Method. |
|                             | Any positive integer, including zero, is valid.                                                                                                    |
|                             | Special Values:                                                                                                    |
|                             | -1 (Use Previous)                                                                                                    |
|                             | -2 (Use Default)                                                                                                    |
|                             | Example: To calculate a Rate of Sale (ROS) over a one week period; then in the<br>Time Supply Horizon, enter: 7. The ROS is then calculated by summing the<br>forecasted sales over the seven days and dividing that number by seven.                                                                                                    |

*Table 8–11 (Cont.) Measures: SRP Exception Parameters (SKU/Store/Day) View*

| <b>Measure Label</b>                              | <b>Description</b>                                                                                                    |
|---------------------------------------------------|----------------------------------------------------------------------------------------------------|
| <b>Weekly Sales Max-Store</b>                     | Maximum stock boundary for the Factor AWS, Sales Week Range, and Loaded SS<br>Dynamic Replenishment methods.                                                                                                    |
|                                                   | Any positive number, including zero, is valid.                                                                                                    |
|                                                   | Special Values:                                                                                                    |
|                                                   | -1 (Use Previous)<br>$\blacksquare$                                                                                                    |
|                                                   | -2 (Use Default)<br>$\blacksquare$                                                                                                    |
|                                                   | -3 (Unbounded)<br>$\blacksquare$                                                                                                    |
| <b>Weekly Sales Min-Store</b>                     | Minimum stock boundary for the Factor AWS, Sales Week Range, and Loaded SS<br>Dynamic Replenishment methods.                                                                                                    |
|                                                   | Any positive number, including zero, is valid.                                                                                                    |
|                                                   | Special Values:                                                                                                    |
|                                                   | -1 (Use Previous)                                                                                                    |
|                                                   | -2 (Use Default)<br>$\blacksquare$                                                                                                    |
| <b>User Specified Presentation</b><br>Stock-Store | Presentation Stock is the minimum amount of stock in units desired to have on<br>hand for display/sales purposes. Presentation Stock may be taken into<br>consideration when calculating the RP and RUTL, depending on the Boundary<br>Stock selected. |
|                                                   | Any positive number, including zero, is valid.                                                                                                    |
|                                                   | Special Values:                                                                                                    |
|                                                   | -1 (Use Previous)                                                                                                    |
|                                                   | -2 (Use Default)<br>$\blacksquare$                                                                                                    |

*Table 8–11 (Cont.) Measures: SRP Exception Parameters (SKU/Store/Day) View*

[Table](#page-395-1) 8–12 lists the measures in this view that are hidden when using the default template. They can be displayed and maintained by using the Insert measure function of RPAS. Hidden measures may also be added to the template during configuration.

<span id="page-395-1"></span><span id="page-395-0"></span>*Table 8–12 Hidden Measures: Measures: SRP Exception Parameters (SKU/Store/Day) View*

| <b>Measure Label</b>                             | <b>Description</b>                                                                                                    |
|--------------------------------------------------|----------------------------------------------------------------------------------------------------|
| Acceptable<br>Loss-Store                         | Acceptable Loss represents the percentage of a case that is acceptable to lose from spoilage<br>in order to prevent stock outs.                                                                                                    |
|                                                  | While Acceptable Loss is the value maintained in the database, you can change either<br>Acceptable Loss or Spoilage Threshold. If you edit Acceptable Loss, Spoilage Threshold is<br>unavailable for update and Spoilage Threshold is calculated as 1 minus Acceptable Loss. |
|                                                  | Valid values are zero (0) through one (1).                                                                                                    |
|                                                  | Special Values:<br>$\blacksquare$                                                                                                    |
|                                                  | -1 (Use Previous)<br>$\blacksquare$                                                                                                    |
|                                                  | -2 (Use Default)<br>$\blacksquare$                                                                                                    |
|                                                  | Example: To accept a loss from spoilage at 10%, then in Acceptable Loss, enter: .10.                                                                                                    |
| Minimum<br>Presentation<br>Stock-Store           | The Store Minimum Presentation Stock indicates the minimum presentation quantity to be<br>used in the calculation of store presentation stock.                                                                                                    |
|                                                  | Any value greater than or equal to zero (0) is acceptable.                                                                                                    |
| <b>Presentation Stock</b><br>Override Flag-Store | The Store Presentation Stock Override Flag is used when calculating the Store Presentation<br>Stock to indicate whether the override quantity should be used.                                                                                                    |
|                                                  | When the Store Global Default Presentation Stock Override Flag is turned on (True), the<br>override quantity should be used                                                                                                    |
| <b>Measure Label</b>                                    | <b>Description</b>                                                                                                    |
|---------------------------------------------------------|----------------------------------------------------------------------------------------------------|
| <b>Presentation Stock</b><br>Override<br>Quantity-Store | The Store Presentation Stock Override Quantity is the value used when calculating Store<br>Presentation Stock if the override flag is turned on (True).                                                                                                    |
| Spoilage<br>Threshold-Store                             | Spoilage threshold is used as a pack rounding constraint.                                                                                                    |
|                                                         | While Acceptable Loss is the value maintained in the database, you can change either<br>Acceptable Loss or Spoilage Threshold. If you edit Default Spoilage Threshold, Acceptable<br>Loss is unavailable for update and Acceptable Loss is calculated as 1 minus Spoilage<br>Threshold. |
|                                                         | Valid values are zero (0) through one (1).                                                                                                    |
|                                                         | Special Values:                                                                                                    |
|                                                         | -1 (Use Previous)<br>$\blacksquare$                                                                                                    |
|                                                         | -2 (Use Default)<br>$\blacksquare$                                                                                                    |
|                                                         | Example: To round a pack up if the spoilage threshold is greater than 90%; then in the<br>Spoilage Threshold, enter: .9.                                                                                                    |
| Weekly Base Sales<br>Forecast %-Store                   | The Store Weekly Base Sales Forecast indicates what percentage of the Weekly Base Sales<br>Forecast should be used in the calculation of store presentation stock.                                                                                                    |
|                                                         | Values between zero (0) and one (1) (inclusive) are valid.                                                                                                    |
|                                                         | Zero $(0)$ indicates that $0\%$ of the forecast should be used and 1 indicates that $100\%$ of the<br>forecast should be used.                                                                                                    |

*Table 8–12 (Cont.) Hidden Measures: Measures: SRP Exception Parameters (SKU/Store/Day) View*

### **SRP Exception Parameters (SKU) View**

This view contains exception level parameter values at the SKU level.

### *Figure 8–8 SRP Exception Parameters (SKU) View*

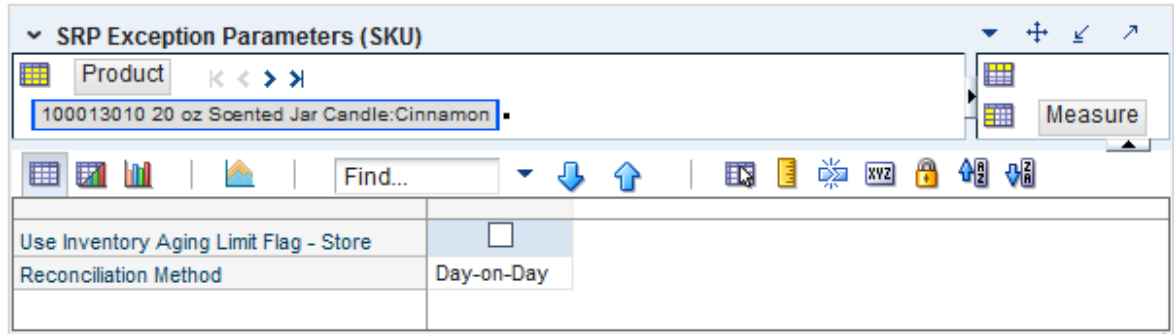

[Table](#page-397-0) 8–13 lists the measures in this view.

| <b>Measure Label</b>           | <b>Description</b>                                                                                                    |
|--------------------------------|----------------------------------------------------------------------------------------------------|
| Reconciliation Method          | The Reconciliation Method is used to determine if reconciliation occurs on a<br>day by day basis or over time.                                                                                                    |
|                                | You select the Roll Weeks value from the following options:                                                                                                    |
|                                | Day-on-Day<br>п                                                                                                    |
|                                | Reconcile Over Time                                                                                                    |
|                                | Example: Selecting Day-on-Day causes reconciliation from the source<br>warehouse or supplier to occur for each day in the planning horizon.<br>Day-on-Day reconciliation ships the inventory out to the store or warehouse<br>destination quickly, considering only those destination stores or warehouses<br>where a shipment today would arrive on the Available to Plan (ATP) day.<br>While this method may ship the inventory sooner than the Reconcile Over<br>Time method, stores or warehouses with ATP days later in the review period<br>may receive less inventory than those with ATP days earlier in the review<br>period. |
|                                | Selecting Reconcile Over Time causes reconciliation from the source<br>warehouse or supplier to occur over each review period in the planning<br>horizon. Reconcile Over Time allocation may cause some inventory to be<br>retained at the source warehouse or supplier for shipment later in the review<br>period. While this method may not ship the inventory as quickly as the<br>Day-on-Day method, all ATP days within the review period for all stores and<br>warehouses are considered equally in the inventory allocation.                                                                                                    |
| Use Inventory Aging Flag-Store | The Store Inventory Aging Flag indicates whether the Store Inventory Aging<br>Limit is used in the expected spoilage calculation.                                                                                                    |
|                                | Valid values are True or False.                                                                                                    |

<span id="page-397-0"></span>*Table 8–13 Measures: SRP Exception Parameters (SKU) View*

### **SRP Exception Parameters (SKU/Store) View**

This view contains exception level parameter values at the SKU/Store level. This view contains both:

- **[Writeable Measures](#page-398-1)**
- **[Hidden Measures](#page-398-0)**

*Figure 8–9 SRP Exception Parameters (SKU/Store) View* 

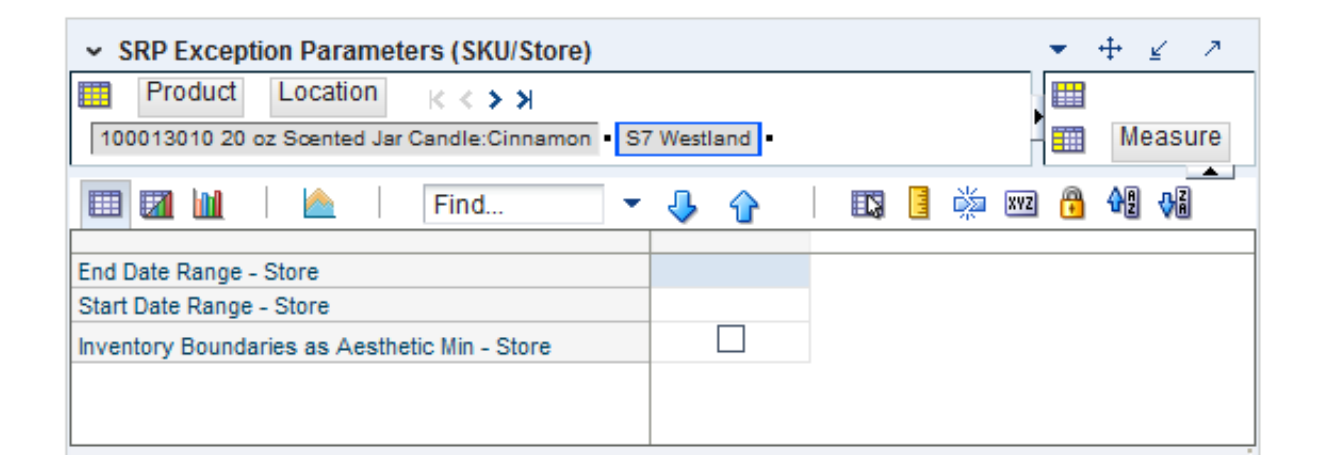

#### **Writeable Measures**

The SRP Exception Parameters (SKU/Store) view contains writeable measures (unless otherwise noted) at the (SKU/Store) level. [Table](#page-398-2) 8–14 lists the measures in this view that appear automatically when using the default template.

| <b>Measure Label</b>                           | <b>Description</b>                                                                                                    |
|------------------------------------------------|----------------------------------------------------------------------------------------------------|
| End Date Range-Store                           | The End Date Range parameter allows you to select the date that should be used as<br>the ending point for determining the historical sales data used by the Sales Week<br>Range and Factor AWS replenishment methods.             |
|                                                | A pop-up calendar can be used to select the desired end date. Select a date less than<br>or equal to the current date.                                                                                                    |
| <b>Start Date Range-Store</b>                  | The Start Date Range parameter allows you to select the date that should be used as<br>the starting point for determining the historical sales data used by the Sales Week<br>Range and Factor AWS replenishment methods.         |
|                                                | A pop-up calendar can be used to select the desired start date. Select a date less<br>than or equal to the current date.                                                                                                    |
| Inventory Boundaries as<br>Aesthetic Min-Store | The Inventory Boundaries as Aesthetic Min parameter is a boolean measure. It is<br>used in inventory boundary calculation of RUTL for Hybrid, Poisson, Dynamic,<br>Loaded SS Dynamic and No Safety Stock. Initial value is False. |
|                                                | When False, demand is added to boundary stock. When True, presentation stock<br>levels are a minimum for RUTL.                                                                                                    |

<span id="page-398-2"></span><span id="page-398-1"></span>*Table 8–14 Measures: SRP Exception Parameters (SKU/Store) View*

### **Hidden Measures**

[Table](#page-398-3) 8–15 lists the measures in this view that are hidden when using the default template. They can be displayed and maintained by using the Insert measure function of RPAS. Hidden measures may also be added to the template during configuration.

<span id="page-398-3"></span><span id="page-398-0"></span>*Table 8–15 Measures: SRP Exception Parameters (SKU/Store) Worksheet*

| <b>Measure Label</b>                      | <b>Description</b>                                                                                                    |
|-------------------------------------------|----------------------------------------------------------------------------------------------------|
| Freshness Flag-Store                      | The Freshness Flag is only used when the Inventory Aging Limit is set (indicating<br>the SKU has a product life). When the Freshness Flag is <i>True</i> , SRP ensures that a<br>store replenishment plan is generated for at least the Customer Orders over<br>Review Time (CORT) regardless of the inventory position.                                    |
| Supplier Compliance<br>Safety Stock-Store | The Supplier Compliance Safety Stock parameter represents a number of days of<br>supply additional Safety Stock to deal with supplier and supply chain compliance<br>issues. The days covered begins with the latest of Review Time or Inventory<br>Selling Days. The calculated Supplier Compliance Safety Stock Units is added on<br>to the Safety Stock. |
|                                           | Any positive number, including zero, is valid.                                                                                                    |
|                                           | Example: To add an addition seven days of supply; then in the Supplier<br>Compliance Safety Stock, enter: 7.                                                                                                    |

### **SRP Exception Parameters (SKU/Store/Week) View**

This view contains exception level parameter values at the SKU/Store/Week level.

| SRP Exception Parameters (SKU/Store/Week)              | - 21                                     |
|--------------------------------------------------------|------------------------------------------|
| Calendar<br>Location<br>瞱<br>$K < \gt 1$               | Product<br>₩                             |
| 07/06/2013 S7 Westland                                 | 雦<br>Measure                             |
| 嚛<br>囲<br>ы<br>p.<br>眍<br><b>XYZ</b><br>Н<br>Find<br>E | $\left( \frac{1}{2} \right)$<br>1991 919 |
| 100013010 20 oz<br>100013028 20 oz<br>100013036 20 oz  | 10001500<br>100014039                    |
| Roll Weeks - Store                                     |                                          |
|                                                        |                                          |
| Ш                                                      |                                          |

*Figure 8–10 SRP Exception Parameters (SKU/Store/Week) View* 

[Table](#page-399-0) 8–16 lists the measures in this view.

<span id="page-399-0"></span>*Table 8–16 Measures: SRP Exception Parameters (SKU/Store/Week) View*

| <b>Measure Label</b> | <b>Description</b>                                                                                                    |
|----------------------|----------------------------------------------------------------------------------------------------|
| Roll Weeks-Store     | The Roll Weeks parameter indicates whether SRP logic should automatically roll<br>the start and end date range settings forward one week or not. Roll weeks is used in<br>the Factor AWS and Sales Week Range Replenishment Methods.                                                                                                    |
|                      | You select the Roll Weeks value from the following options:                                                                                                    |
|                      | Yes<br>$\blacksquare$                                                                                                    |
|                      | No.<br>$\blacksquare$                                                                                                    |
|                      | Default<br>$\blacksquare$                                                                                                    |
|                      | Example: Selecting <i>Yes</i> causes the start and end date to roll forward one week,<br>allowing you to keep the weekly historical sales at the same relative distance in the<br>past. Selecting No does not move the start and end date forward allowing you to<br>use the same weekly historical sales as the system moves forward in time. |

# **Warehouse Parameter Exceptions Task**

This task allows you to manage exception level parameters used in the Warehouse Replenishment Process. These exceptions are used to override default parameters.

Use the WRP Maintenance workbook to perform the step for this task. See To build this workbook, see ["WRP Maintenance Workbook" on page](#page-127-0) 5-38.

This step helps you achieve this task:

[Set Exceptions Step \(Warehouse\)](#page-399-1)

### <span id="page-399-1"></span>**Set Exceptions Step (Warehouse)**

This step contains views that is used to manage exception level parameters used in the Warehouse Replenishment Process. These exceptions are used to override default parameters.

The available views are:

- [WRP Exception Parameters \(SKPS/Dstk\) View](#page-400-0)
- [WRP Exception Parameters\(SKU/Dstk\) View](#page-400-1)
- [WRP Exception Parameters \(SKU/Dstk/Day\) View](#page-401-0)
- [WRP Exception Parameters \(SKU/Dstk/SStk/Day\) View](#page-405-0)
- [WRP Exception Parameters \(SKU/Dstk/Week\) View](#page-405-1)

### <span id="page-400-0"></span>**WRP Exception Parameters (SKPS/Dstk) View**

This view permits maintenance of replenishment-related exceptions at the SKPSSKU Pack Size /DstkDestination Stocking Point level.

#### *Figure 8–11 WRP Exception Parameters (SKPS/Dstk) View*

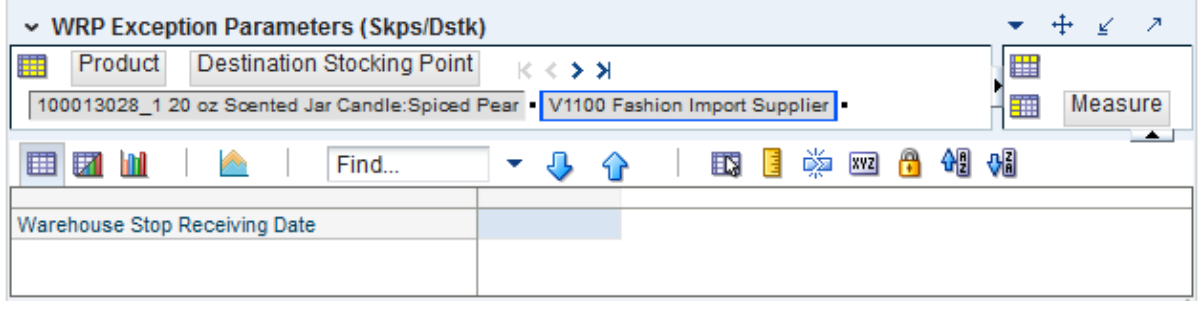

[Table](#page-400-2) 8–17 lists the measures in this view.

<span id="page-400-2"></span>*Table 8–17 Measures: WRP Exception Parameters (SKPS/Dstk) View*

| <b>Measure Label</b>             | <b>Explanation</b>                                                                                                    |
|----------------------------------|----------------------------------------------------------------------------------------------------|
| Warehouse Stop Receiving<br>Date | If specified, this indicates the date on and after which no receipts can take place at<br>the warehouse. The receipt plan is zero on and after this date. |
|                                  | A pop-up calendar can be used to select the desired date.                                                                                                 |
|                                  | Any date after today is valid.                                                                                                    |

### <span id="page-400-1"></span>**WRP Exception Parameters(SKU/Dstk) View**

This view permits maintenance of replenishment-related exceptions at the SKU/DstkDestination Stocking Point level.

#### *Figure 8–12 WRP Exception Parameters (SKU/Dstk) View*

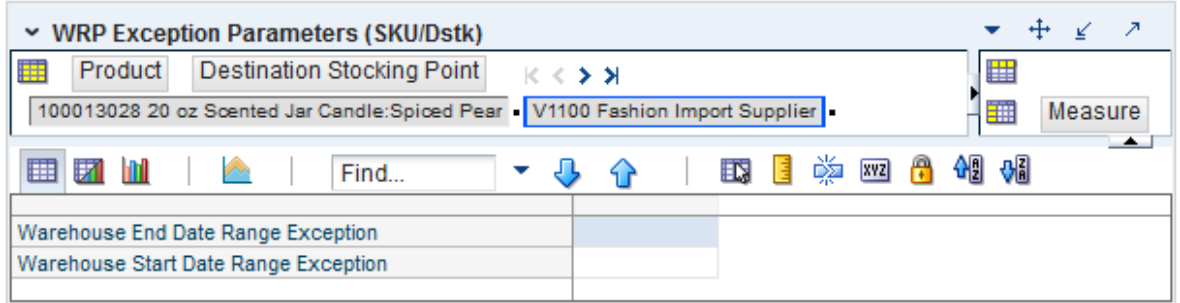

[Table](#page-401-1) 8–18 lists the measures in this view.

| <b>Measure Label</b>                    | <b>Explanation</b>                                                                                                    |  |  |
|-----------------------------------------|----------------------------------------------------------------------------------------------------|--|--|
| Warehouse End Date<br>Range Exception   | This End date dictates the end of the time period used to establish demand in the<br>Sales Week Range and Factor AWS Replenishment methods.         |  |  |
|                                         | A pop-up calendar can be used to select the desired end date.                                                                                       |  |  |
|                                         | Any date prior to the current day is valid.                                                                                                    |  |  |
| Warehouse Start Date<br>Range Exception | This Start date dictates the beginning of the time period used to establish demand in<br>the Sales Week Range and Factor AWS Replenishment methods. |  |  |
|                                         | A pop-up calendar can be used to select the desired start date.                                                                                     |  |  |
|                                         | Any date prior to the current day is valid.                                                                                                    |  |  |

<span id="page-401-1"></span>*Table 8–18 Measures: WRP Exception Parameters (SKU/Dstk) View* 

### <span id="page-401-0"></span>**WRP Exception Parameters (SKU/Dstk/Day) View**

This view permits maintenance of replenishment-related exceptions at the SKU/DstkDestination Stocking Point/Day level.

| v WRP Exception Parameters (SKU/Dstk/Day)          |   |                 |                 |                              |                    | ÷<br>↗<br>V  |
|----------------------------------------------------|---|-----------------|-----------------|------------------------------|--------------------|--------------|
| <b>Destination Stocking Point</b><br>Calendar<br>賱 |   | $K <$ > >       |                 |                              |                    | Product<br>壨 |
| 07/13/2013 V1100 Fashion Import Supplier           |   |                 |                 |                              |                    | 璑<br>Measure |
| ⊞ 团<br>m<br>Find                                   |   | J,<br>4P<br>▼   | 竴<br>眪<br>H     | 49 81<br>$\mathbf{r}$<br>xyz |                    |              |
|                                                    |   | 100013028 20 oz | 100013036 20 oz | 100014039 Duracell           | 100015007 Duracell | 100015015    |
| <b>Hold Back Option Exception</b>                  |   |                 |                 |                              |                    |              |
| <b>Increment Percent Exception</b>                 |   |                 |                 |                              |                    |              |
| Inventory Selling Days Exception                   |   |                 |                 |                              |                    |              |
| Maximum Safety Stock Days Exception                |   |                 |                 |                              |                    |              |
| Maximum Safety Stock Units Exception               |   |                 |                 |                              |                    |              |
| <b>Maximum Stock Exception</b>                     |   |                 |                 |                              |                    |              |
| Maximum Time Supply Days Exception                 |   |                 |                 |                              |                    |              |
| Minimum Acceptable Safety Stock                    |   |                 |                 |                              |                    |              |
| Minimum Safety Stock Days Exception                |   |                 |                 |                              |                    |              |
| Minimum Safety Stock Units Exception               |   |                 |                 |                              |                    |              |
| Minimum Stock Exception                            |   |                 |                 |                              |                    |              |
| Minimum Time Supply Days Exception                 |   |                 |                 |                              |                    |              |
| Replenishment Method Exception                     |   |                 |                 |                              |                    |              |
| Round Up Threshold Exception                       |   |                 |                 |                              |                    |              |
| Service Level Exception                            |   |                 |                 |                              |                    |              |
| Time Supply Horizon Exception                      |   |                 |                 |                              |                    |              |
| Warehouse AWS Factor Exception                     |   |                 |                 |                              |                    |              |
| Warehouse Maximum Exception                        |   |                 |                 |                              |                    |              |
| Warehouse Minimum Exception                        |   |                 |                 |                              |                    |              |
|                                                    |   |                 |                 |                              |                    |              |
|                                                    | ∢ | Ш               |                 |                              |                    | Þ.           |

*Figure 8–13 WRP Exception Parameters (SKU/Dstk/Day) View* 

[Table](#page-402-0) 8–19 lists the measures in this view.

| <b>Measure Label</b>                      | <b>Explanation</b>                                                                                                    |
|-------------------------------------------|----------------------------------------------------------------------------------------------------|
| Hold Back<br>Option<br>Exception          | The Hold Back Option indicates whether the hold back quantity should be considered when the<br>batch determines if an order should be generated. Valid values are Include in OH or Exclude from<br>OH.                                                                                                    |
|                                           | Include in OH means that any user-specified Hold Back quantity should be deducted from the<br>On Hand (Net Inventory) position.                                                                                                    |
|                                           | Exclude from OH means that the On Hand (Net Inventory) calculation ignores any Hold Back<br>quantity specified by you.                                                                                                    |
| Increment<br>Percent<br>Exception         | The Increment Percent acts as a multiplier for minimum and maximum stock that is designed to<br>handle temporary fluctuation in demand for items using Min/Max Replenishment Method. An<br>increment percentage factor can be used to temporarily increase or decrease targeted stocking<br>levels without altering the established MIN and MAX values.             |
|                                           | Any positive number, including zero, is valid.                                                                                                    |
|                                           | Example: To use 120% of the Min and Max Stock, enter: 1.2.                                                                                                    |
| Inventory<br>Selling Days<br>Exception    | The number of days used to sum the forecasted demand for Dynamic and Hybrid<br>replenishment method calculations. Inventory selling days can be used to ensure a minimum<br>number of days of supply are included in the order.                                                                                                    |
|                                           | Any positive value is valid.                                                                                                    |
|                                           | To account for three days of demand, enter 3.                                                                                                    |
| Maximum<br>Safety Stock<br>Days Exception | The Maximum Safety Stock Days parameter is used to specify the maximum number of days of<br>cover to be kept on hand as Safety Stock.                                                                                                    |
|                                           | If you enter both Max Safety Stock Days and Max Safety Stock Units, the Maximum Safety Stock<br>boundary uses the larger of demand over Max Safety Stock Days and Max Safety Stock Units.                                                                                                    |
|                                           | Any positive integer, including zero, is valid.                                                                                                    |
|                                           | Example: To ensure the Maximum Safety Stock contains at least 14 days of supply; then in the<br>Max Safety Stock Days, enter: 14. If Max Safety Stock Units is greater than 14 days of supply,<br>max units would be used as the Maximum Safety Stock, otherwise Maximum Safety Stock<br>would be the number of units required to cover 14 days of demand.          |
| Maximum<br>Safety Stock                   | The Maximum Safety Stock Units parameter is used to specify the maximum amount of<br>inventory (in units) to be kept on hand as Safety Stock.                                                                                                    |
| Units<br>Exception                        | If you enter both Max Safety Stock Days and Max Safety Stock Units, the Maximum Safety Stock<br>boundary uses the larger of demand over Max Safety Stock Days and Max Safety Stock Units.                                                                                                    |
|                                           | Any positive number, including zero, is valid.                                                                                                    |
|                                           | Example: To ensure the Maximum Safety Stock contains at least 14 days of supply; then in the<br>Max Safety Stock Days, enter: 14. If Max Safety Stock Units is greater than 14 days of supply,<br>max units would be used as the Maximum Safety Stock, otherwise Maximum Safety Stock<br>would be the number of units required to cover 14 days of demand.          |
| Maximum<br>Stock<br>Exception             | Maximum Stock is only used in the Min/Max Replenishment Method. It represents the<br>maximum stock level in units that are desired on hand to satisfy demand. The receipt plan<br>quantity is calculated to bring Net Inventory up to the specified Maximum Stock level.                                                                                            |
|                                           | Any positive number, including zero, is valid. Maximum Time Supply Days is only used in the<br>Time Supply Replenishment Method. It represents the maximum stock level in terms of a<br>number of days cover that are desired on hand to satisfy demand. The receipt plan quantity is<br>calculated to bring Net Inventory up to Maximum Time Supply Days of cover. |
|                                           | Any positive integer, including zero, is valid.                                                                                                    |
|                                           | Example: To ensure an order brings the inventory level up to 14 days of supply; then in the Max<br>Time Supply Days, enter: 14.                                                                                                    |

<span id="page-402-0"></span>*Table 8–19 Measures: WRP Exception Parameters (SKU/Dstk/Day) View* 

| <b>Measure Label</b>                            | <b>Explanation</b>                                                                                                    |
|-------------------------------------------------|----------------------------------------------------------------------------------------------------|
| Maximum<br>Time Supply<br>Days Exception        | Maximum Time Supply Days is only used in the Time Supply Replenishment Method. It<br>represents the maximum stock level in terms of a number of days cover that are desired on hand<br>to satisfy demand. The receipt plan quantity is calculated to bring Net Inventory up to<br>Maximum Time Supply Days of cover.                                               |
|                                                 | Any positive integer, including zero, is valid.                                                                                                    |
|                                                 | Example: To ensure an order brings the inventory level up to 14 days of supply; then in the Max<br>Time Supply Days, enter: 14.                                                                                                    |
| Minimum<br>Acceptable<br>Safety Stock           | This parameter indicates the percentage of Safety Stock that must be protected when rounding<br>the Ideal Receipt Quantity (IRQ) to an order multiple. The IRQ cannot be rounded down if<br>doing so results in less than the specified percentage of Safety Stock being ordered.                                                                                  |
| Threshold<br>Exception                          | Any positive number, including zero, is valid.                                                                                                    |
|                                                 | Example: To protect 40% of Safety Stock, enter: 0.4.                                                                                                    |
| Minimum<br>Safety Stock                         | The Minimum Safety Stock Days parameter is used to specify the minimum number of days of<br>cover to be kept on hand as Safety Stock.                                                                                                    |
| Days Exception                                  | If you enter both Min Safety Stock Days and Min Safety Stock Units, the Minimum Safety Stock<br>boundary uses the larger of demand over Min Safety Stock Days and Min Safety Stock Units.                                                                                                    |
|                                                 | Any positive integer, including zero, is valid.                                                                                                    |
|                                                 | Example: To ensure the Maximum Safety Stock contains at least seven days of supply; then in<br>the Max Safety Stock Days, enter: 7. If Min Safety Stock Units is greater than seven days of<br>supply, min units would be used as the Minimum Safety Stock, otherwise Minimum Safety<br>Stock would be the number of units required to cover seven days of demand. |
| Minimum<br>Safety Stock<br>Units<br>Exception   | The Minimum Safety Stock Units parameter is used to specify the minimum amount of<br>inventory to be kept on hand as Safety Stock.                                                                                                    |
|                                                 | If you enter both Min Safety Stock Days and Min Safety Stock Units, the Minimum Safety Stock<br>boundary uses the larger of demand over Min Safety Stock Days and Min Safety Stock Units.                                                                                                    |
|                                                 | Any positive number, including zero, is valid.                                                                                                    |
|                                                 | Example: To ensure the Maximum Safety Stock contains at least seven days of supply; then in<br>the Max Safety Stock Days, enter: 7. If Min Safety Stock Units is greater than seven days of<br>supply, min units would be used as the Minimum Safety Stock, otherwise Minimum Safety<br>Stock would be the number of units required to cover seven days of demand. |
| Minimum<br>Stock<br>Exception                   | Minimum Stock is only used in the Min/Max Replenishment Method. It represents the<br>minimum stock level in units that are desired on hand to satisfy demand. Min Stock is used in<br>determining the inventory level at which a replenishment is triggered.                                                                                                    |
|                                                 | Any positive number, including zero, is valid.                                                                                                    |
| Minimum Time<br><b>Supply Days</b><br>Exception | Minimum Time Supply Days is only used in the Time Supply Replenishment Method. It<br>represents minimum stock level in terms of number of days cover that that are desired on hand<br>to satisfy demand. Min Time Supply Days of cover is used in both Safety Stock and RP<br>calculations.                                                                        |

*Table 8–19 (Cont.) Measures: WRP Exception Parameters (SKU/Dstk/Day) View* 

| <b>Measure Label</b>                 | <b>Explanation</b>                                                                                                    |
|--------------------------------------|----------------------------------------------------------------------------------------------------|
| Replenishment<br>Method<br>Exception | The choice of Replenishment Method determines the type of calculations that are used in<br>generating a warehouse replenishment plan. Blank indicates the system preset value of No<br>Replenishment.                                                                                   |
|                                      | You select the Replenishment Method from the following options:                                                                                                    |
|                                      | Min/Max<br>$\blacksquare$                                                                                                    |
|                                      | Time Supply<br>$\blacksquare$                                                                                                    |
|                                      | Dynamic<br>$\blacksquare$                                                                                                    |
|                                      | Hybrid<br>$\blacksquare$                                                                                                    |
|                                      | No Replenishment<br>$\blacksquare$                                                                                                    |
|                                      | No Safety Stock<br>$\blacksquare$                                                                                                    |
|                                      | Sales Week Range<br>$\blacksquare$                                                                                                    |
|                                      | Factor AWS<br>$\blacksquare$                                                                                                    |
|                                      | Loaded SS Dynamic<br>$\blacksquare$                                                                                                    |
|                                      | Factor ARS<br>$\blacksquare$                                                                                                    |
|                                      | The default method is No Replenishment.                                                                                                    |
| Round Up<br>Threshold                | The Rounding Threshold represents the percentage of the last order multiple above which the<br>Ideal Replenishment Quantity is rounded up and below which it is rounded down.                                                                                                    |
| Exception                            | Valid values are zero $(0)$ through one $(1)$ .                                                                                                    |
|                                      | Example: To round up when the remaining part of the IRQ is more than 25 percent of an order<br>multiple; then in the Rounding Threshold, enter: 0.25.                                                                                                    |
| Service Level<br>Exception           | Service Level is used in the Safety Stock calculations for the Dynamic Replenishment method. It<br>is defined as the percentage of unit demand that should be met by inventory.                                                                                                    |
|                                      | Valid values are zero $(0)$ through one $(1)$ .                                                                                                    |
|                                      | Example: To carry enough Safety Stock to maintain a 90% customer service level, enter: 0.90.                                                                                                    |
| Time Supply<br>Horizon<br>Exception  | The Time Supply Horizon parameter is only used in the Time Supply Replenishment method. If<br>a time supply horizon is specified, the rate of sale is used instead of the actual forecast when<br>calculating demand over the time supply days for inventory target level calculations. |
|                                      | Any positive integer is valid.                                                                                                    |
|                                      | Example: To calculate a Rate of Sale (ROS) over a one week period; then in the Time Supply<br>Horizon, enter: 7. The ROS is then calculated by summing the forecasted sales over the seven<br>days and dividing that number by seven.                                                   |
| Warehouse<br><b>AWS Factor</b>       | Used only in the Average Weekly Sales (AWS) Replenishment Method, this factor is multiplied<br>by the AWS to produce target stock levels.                                                                                                    |
| Exception                            | Any positive value is valid.                                                                                                    |
|                                      | Example: To multiple the ARS by a factor of two, enter: 2.                                                                                                    |
| Warehouse<br>Maximum<br>Exception    | This represents the Maximum Safety Stock boundary for the Loaded Safety Stock, Sales Week<br>Range, Factor ARS and Factor AWS Replenishment methods.                                                                                                    |
|                                      | Any positive value is valid.                                                                                                    |
|                                      | Example: To set a Maximum Safety Stock boundary of six units, enter: 6.                                                                                                    |
| Warehouse<br>Minimum                 | This represents the Minimum Safety Stock Boundary for the Loaded Safety Stock, Sales Week<br>Range, Factor ARS and Factor AWS Replenishment methods.                                                                                                    |
| Exception                            | Any positive value, including zero, is valid.                                                                                                    |
|                                      | Example: To set a Minimum Safety Stock boundary of two units, enter: 2.                                                                                                    |

*Table 8–19 (Cont.) Measures: WRP Exception Parameters (SKU/Dstk/Day) View* 

### <span id="page-405-0"></span>**WRP Exception Parameters (SKU/Dstk/SStk/Day) View**

This view permits maintenance of replenishment-related exceptions at the SKU/DstkDestination Stocking Point/Source/Day level.

#### *Figure 8–14 WRP Exception Parameters (SKU/Dstk/Sstk/Day) View*

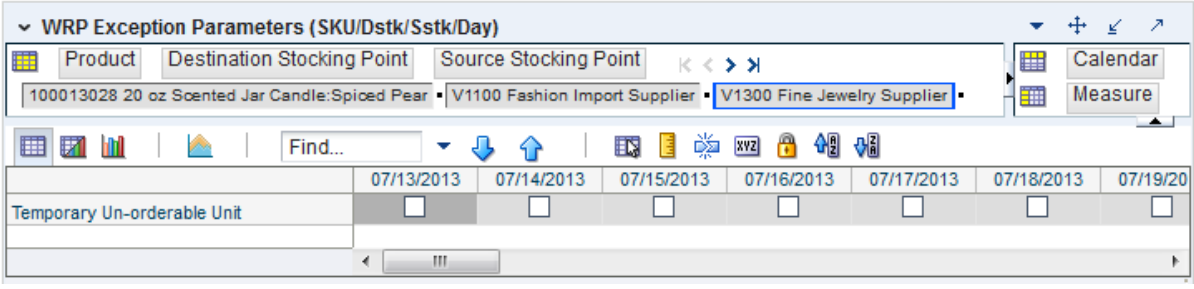

[Table](#page-405-2) 8–20 lists the measures in this view.

<span id="page-405-2"></span>*Table 8–20 Measures: WRP Exception Parameters (SKU/Dstk/Sstk/Day) View*

<span id="page-405-1"></span>

| <b>Measure Label</b>             | <b>Explanation</b>                                                                                                    |
|----------------------------------|----------------------------------------------------------------------------------------------------|
| Temporarily Un-orderable<br>Unit | Temporary Un-orderable is a checkbox used to indicate that a SKU is<br>temporarily unavailable on a specific day form a Source for delivery into the<br>destination. If the checkbox is checked, then no receipt is planned from the<br>source into the destination for the SKU on the day in question. |

### **WRP Exception Parameters (SKU/Dstk/Week) View**

This view permits maintenance of replenishment-related exceptions at the SKU/DstkDestination Stocking Point/Week level.

#### *Figure 8–15 WRP Exception Parameters (SKU/Dstk/Week) View*

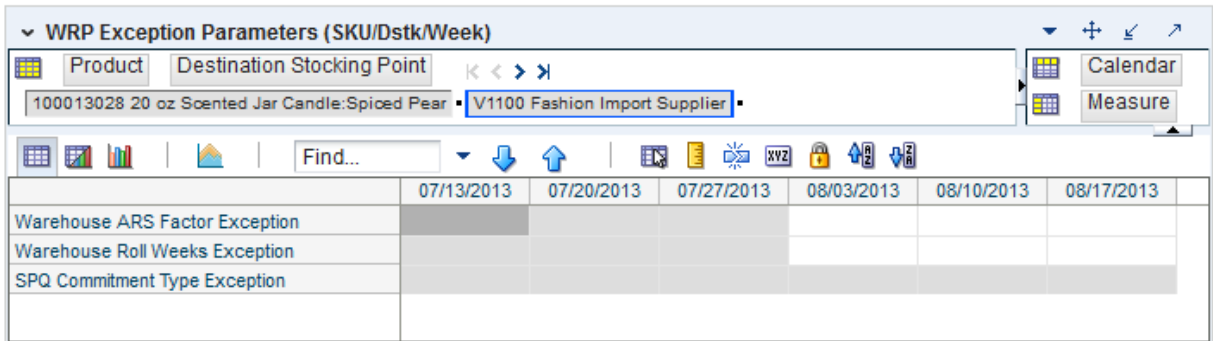

[Table](#page-406-0) 8–21 lists the measures in this view.

| <b>Measure Label</b>                           | <b>Explanation</b>                                                                                                    |
|------------------------------------------------|----------------------------------------------------------------------------------------------------|
| <b>SPQ</b> Commitment<br><b>Type Exception</b> | The SPQ Commitment Type is used whenever a Supplier Purchase Quantity (SPQ) has<br>been entered for a SKU. The commitment type indicates how the SPQ should be<br>interpreted. The options are Fixed or Capped. |
|                                                | Fixed indicates that the user-specified SPQ quantity may not be exceeded, but it must be<br>ordered in its entirety, regardless of whether there is demand for it.                                              |
|                                                | Capped indicates that the user-specified SPQ quantity may not be exceeded, but it need<br>not be ordered if it is not required. Blank indicates that the SPQ will be ignored.                                   |
| Warehouse ARS<br>Factor Exception              | Used only in the Average Rate of Sale (ARS) Replenishment Method, this factor is<br>multiplied by the ARS to determine target stock levels.                                                                     |
|                                                | Any positive value is valid.                                                                                                    |
|                                                | Example: To multiple the ARS by a factor of two, enter: 2.                                                                                                    |
| Warehouse Roll<br>Weeks Exception              | This parameter specifically relates to the interpretation of the date range specified by you<br>to establish demand in the Sales Week Range and Factor AWS Replenishment methods.                               |
|                                                | If the parameter is set to False, then the date range specified by you remains static and<br>does not change as the replenishment process progresses through the planning horizon.                              |
|                                                | If the parameter is set to True, then the date range is migrated forward a week for each<br>new week encountered in the planning horizon.                                                                       |
|                                                | Valid values are zero for False and one for True.                                                                                                    |

<span id="page-406-0"></span>*Table 8–21 Measures: WRP Exception Parameters (SKU/Dstk/Week) View*

## **Warehouse Baseline & Contingency Stock Task**

This task consists of a single wizard that is used to perform all maintenance to additional stock. This section addresses the business flows that you take to review and maintain parameters in this wizard.

Run the WRP Additional Stock Maintenance wizard to perform this task. To use this wizard, see ["WRP Additional Stock Maintenance Wizard" on page](#page-129-0) 5-40

### **Business Process**

The WRP Additional Stock Wizard gives you the ability to add or maintain a baseline or contingency entry expressed as a number of days forward cover, an absolute quantity in units or cases, or as a baseline or contingency percent.

- **1.** Run the wizard as described in [WRP Additional Stock Maintenance Wizard](#page-129-0).
- **2.** Complete the WRP Additional Stock Maintenance Wizard selections. The wizard allows you to select update of baseline and contingency stocks.
- **3.** After you complete the wizard selections, the additional Safety Stock quantities are calculated.

#### **Baseline and Contingency Stock Levels**

Baseline and contingency stock can be set at four different levels for all warehouses, or just specific ones. The levels are as follows:

- Profile baseline or contingency stock is applied to all SKUs within the selected profile.
- **Department** baseline or contingency stock is applied to all SKUs within the selected department.
- **Department within profile** baseline or contingency stock is applied only to SKUs within the selected department and profile.

**SKU group** — baseline or contingency stock is applied to a specific SKU group. This level overrides all other levels.

The preceding levels may intersect, and therefore a SKU Group maybe impacted by multiple baseline and contingency entries.

For baseline stock, where there are multiple entries impacting the same SKU group, the baseline stock for the SKU group is the sum of all baseline stock entries applied to the SKU group. The exception is where baseline stock is set up at the SKU group (override) level. In this instance, the SKU Group level entry is used as the baseline stock. This overrides all other baseline stock entries applied to the SKU group. The override does not get added to the other baseline entries. It replaces them regardless of whether it is larger, smaller, or set to zero.

For contingency stock, if a SKU group belongs to multiple levels, the contingency stock for a SKU group is the largest of all contingency stock entries that apply to the SKU group. If contingency stock is set up at the SKU group (override) level, that entry is used as the contingency stock. This overrides all other contingency stock entries that are applied to the SKU group. The override is not compared to the other contingency entries. It replaces them regardless of whether it is larger, smaller, or set to zero.

At any time, you may manually update baseline or contingency stocks in the Interactive Evaluation Workbook. Any manual updates are treated as overrides to the calculated baseline and contingency stocks.

### **Presentation Stock Setup Task**

This task allows you to analyze the inputs to the Store Presentation Stock calculation. You also have the opportunity to edit the exception level parameter measures.

Use the SRP Presentation Stock Calculations workbook to perform the step for this task. See To build this workbook, see ["SRP Presentation Stock Calculations Workbook"](#page-134-0) [on page](#page-134-0) 5-45.

This step helps you achieve this task:

[Presentation Stock Setup Step](#page-407-0)

### <span id="page-407-1"></span><span id="page-407-0"></span>**Presentation Stock Setup Step**

This step contains views that allow you to view the inputs to the Store Presentation Stock calculation. The available views are:

[Store Presentation Stock Calculations \(SKU/Store/Day\) View](#page-407-1)

### **Store Presentation Stock Calculations (SKU/Store/Day) View**

This view displays the inputs to the Store Presentation Stock calculation.

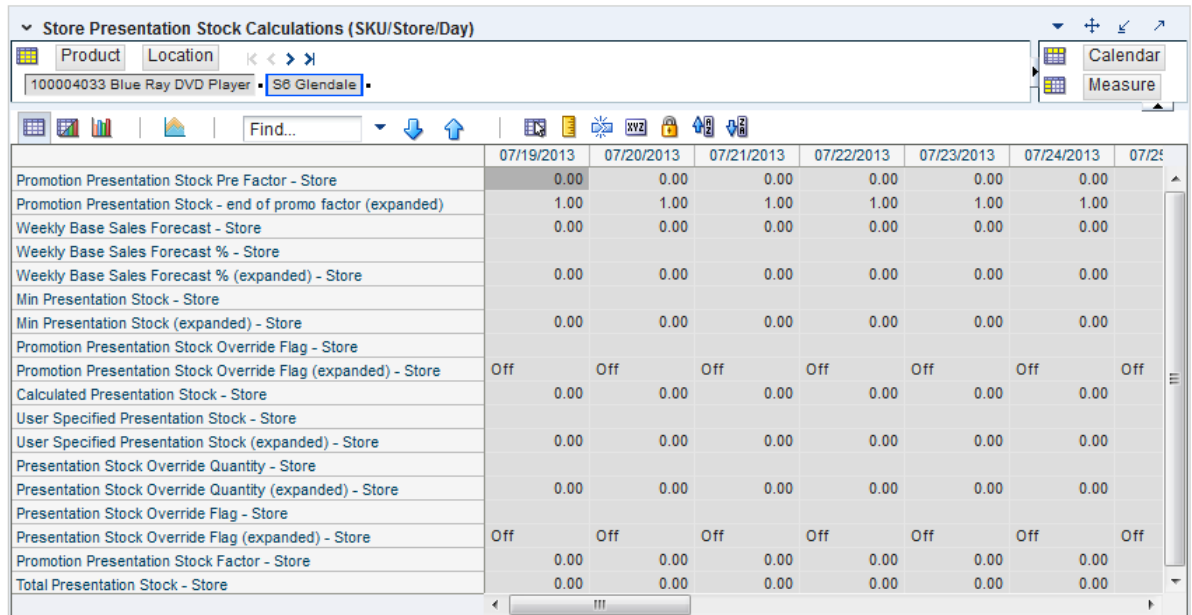

### *Figure 8–16 Store Presentation Stock Calculations (SKU/Store/Day) View*

[Table](#page-408-0) 8–22 lists the measures in this view.

<span id="page-408-0"></span>*Table 8–22 Measures: Store Presentation Stock Calculations (SKU/Store/Day)*

| <b>Measure Label</b>                                                       | <b>Description</b>                                                                                                    |  |  |
|----------------------------------------------------------------------------|----------------------------------------------------------------------------------------------------|--|--|
| <b>Promotion Presentation</b><br>Stock Pre Factor - Store                  | Promotion Presentation Stock Pre Factor - Store represents the specified quantity<br>for the Promotion Presentation Stock - Store before application of the Promotion<br>Presentation Stock - End of Promo Factor.                                                                                                    |  |  |
| Calculated Presentation<br>Stock - Store                                   | Calculated Presentation Stock - Store represents the maximum of the Weekly Base<br>Sales Forecast multiplied by the Weekly Base Sales Forecast % and the Min<br>Presentation Stock - Store.                                                                                                    |  |  |
| <b>Promotion Presentation</b><br>Stock - End of Promo Factor<br>(expanded) | Promotion Presentation Stock - End of Promo Factor (expanded) displays the<br>actual value used in the calculations. This version displays a factor of 1 for the<br>days within the promotion period prior to the ramp down and then shows the<br>designated End of Promotion Factor values as it approaches the end of the<br>promotion. A factor of 1 is displayed after the promotion has ended. |  |  |
| Min Presentation Stock -<br><b>Store</b>                                   | Min Presentation Stock - Store indicates the minimum presentation quantity to be<br>used in the calculation of Total Presentation Stock - Store                                                                                                    |  |  |
|                                                                            | Any value greater than or equal to zero (0) is acceptable.                                                                                                    |  |  |
| Min Presentation Stock<br>(expanded) - Store                               | Min Presentation Stock (expanded) - Store displays the actual value used in<br>calculations. This represents the merge of the global default, default, and<br>exception level versions of Min Presentation Stock - Store.                                                                                                    |  |  |
| <b>Total Presentation Stock -</b><br><b>Store</b>                          | Total Presentation Stock - Store represents the maximum of the Calculated<br>Presentation Stock - Store and the User Specified Presentation Stock - Store.                                                                                                    |  |  |
|                                                                            | If the Calculated Store Presentation Stock Indicator is turned off, 0 is used in place<br>of the Calculated Presentation Stock - Store in this calculation.                                                                                                    |  |  |
| <b>Presentation Stock Override</b><br>Flag - Store                         | The Presentation Stock Override Flag - Store is used when calculating the Total<br>Presentation Stock - Store to indicate whether the override quantity should be<br>used.                                                                                                    |  |  |
|                                                                            | When the Global Default Presentation Stock Override Flag - Store is turned on<br>(True), the override quantity should be used.                                                                                                    |  |  |

| <b>Measure Label</b>                                                       | <b>Description</b>                                                                                                    |  |
|----------------------------------------------------------------------------|----------------------------------------------------------------------------------------------------|--|
| Presentation Stock Override<br>Flag (expanded) - Store                     | Presentation Stock Override Flag (expanded) - Store displays the actual value<br>used in calculations. This represents the merge of the global default and exception<br>level versions of Presentation Stock Override Flag - Store.                              |  |
| Presentation Stock Override<br>Quantity - Store                            | The Presentation Stock Override Quantity - Store is the value used when<br>calculating Total Presentation Stock - Store if the override flag is turned on (True).                                                                                                |  |
| <b>Presentation Stock Override</b><br>Quantity (expanded) - Store          | Presentation Stock Override Quantity (expanded) - Store displays the actual value<br>used in calculations. This represents the merge of the global default and exception<br>level versions of Presentation Stock Override Quantity - Store.                      |  |
| <b>Promotion Presentation</b><br>Stock - Store                             | Promotion Presentation Stock - Store represents the Promotion Presentation Stock<br>- End of Promo Factor applied to the Promotion Presentation Stock Pre Factor -<br>Store.                                                                                     |  |
|                                                                            | If the Promotion Presentation Stock Override Flag - Store is turned on, this<br>becomes equal to zero (0).                                                                                                    |  |
| <b>Promotion Presentation</b><br>Stock Override Flag - Store               | The Promotion Presentation Stock Override Flag - Store indicates what value<br>should be used for Store Promotion Presentation Stock. When the override flag is<br>turned on <i>(True)</i> , the Promotion Presentation Stock - Store equals zero (0).           |  |
| Promotion Presentation<br><b>Stock Override Flag</b><br>(expanded) - Store | Promotion Presentation Stock Override Flag (expanded) - Store displays the actual<br>value used in the calculations. This is the merge of exception level<br>(SKU/Store/Day), default level (Sub-class/Store format), and global level (Dept)<br>values entered. |  |
| <b>Weekly Base Sales Forecast</b><br>% - Store                             | Weekly Base Sales Forecast % - Store indicates what percentage of the Weekly<br>Base Sales Forecast should be used in the calculation of store presentation stock.                                                                                               |  |
|                                                                            | Values between zero (0) and one (1) (inclusive) are valid.                                                                                                    |  |
|                                                                            | Zero (0) indicates that 0% of the forecast should be used and 1 indicates that 100%<br>of the forecast should be used.                                                                                                    |  |
| <b>Weekly Base Sales Forecast</b><br>% (expanded) - Store                  | Weekly Base Sales Forecast % (expanded) - Store displays the actual value used in<br>calculations. This represents the merge of the global default, default and exception<br>level versions of Store Weekly Base Sales Forecast.                                 |  |
|                                                                            | Zero $(0)$ indicates that $0\%$ of the forecast should be used and 1 indicates that 100%<br>of the forecast should be used.                                                                                                    |  |
| <b>User Specified Presentation</b><br>Stock - Store                        | User Specified Presentation Stock - Store represents the minimum amount of stock<br>in units desired to have on hand for display/sales purposes.                                                                                                    |  |
|                                                                            | User Specified Presentation Stock - Store may be taken into consideration when<br>calculating the RP and RUTL, depending on the Boundary Stock selected.                                                                                                    |  |
| User Specified Presentation<br>Stock (expanded) - Store                    | User Specified Presentation Stock (expanded) - Store displays the actual value<br>used in the calculations. This is the merge of exception level (SKU/Store/Day),<br>default level (Sub-class/Store format), and global level (Dept) values entered.             |  |
| Weekly Base Sales Forecast<br>- Store                                      | Weekly Base Sales Forecast - Store is the day level representation of the weekly<br>base sales forecast. This is calculated by replicating the value from Loaded Weekly<br>Base Sales Forecast to SKU/Str/Day.                                                   |  |

*Table 8–22 (Cont.) Measures: Store Presentation Stock Calculations (SKU/Store/Day)*

# **Inventory Cap Setup Parameters Task**

This task is required to set up the basic Inventory Capping Parameters workbook. This workbook is used to maintain the SKU Capping Flag, Relative Space per Unit, and Department Capacity.

Use the SRP Inventory Capping Parameters workbook to perform the steps for this task. See To build this workbook, see ["SRP Inventory Capping Parameters Workbook"](#page-136-0) [on page](#page-136-0) 5-47

These steps help you achieve this task:

- **[Product Parameters Step](#page-410-0)**
- **[Location Parameters Step](#page-412-0)**

### <span id="page-410-0"></span>**Product Parameters Step**

This step contains a view that allow you to maintain the SKU Capping Flag, and Relative Space per Unit.

The available views are:

- **[Inventory Capping Parameters \(SKU\) View](#page-410-1)**
- **[Inventory Capping Parameters \(SKU/Store\) View](#page-411-0)**
- **[Inventory Capping Parameters \(Sub-class\) View](#page-411-1)**

### <span id="page-410-1"></span>**Inventory Capping Parameters (SKU) View**

This view allows maintenance of parameters that are relative to the SKU, specifically a capping flag indicating whether or not a SKU is capped, and the relative space per unit measure indicating the relative size of the space the SKU occupies.

### *Figure 8–17 Inventory Capping Parameters (SKU) View*

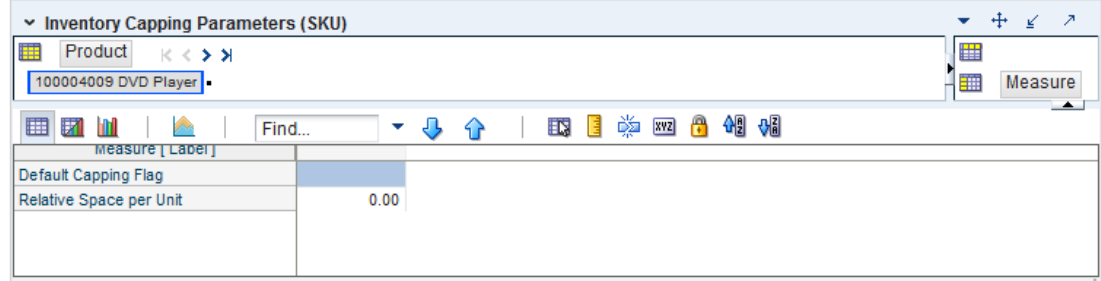

[Table](#page-410-2) 8–23 lists the measures in this view.

<span id="page-410-2"></span>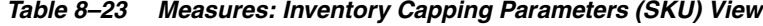

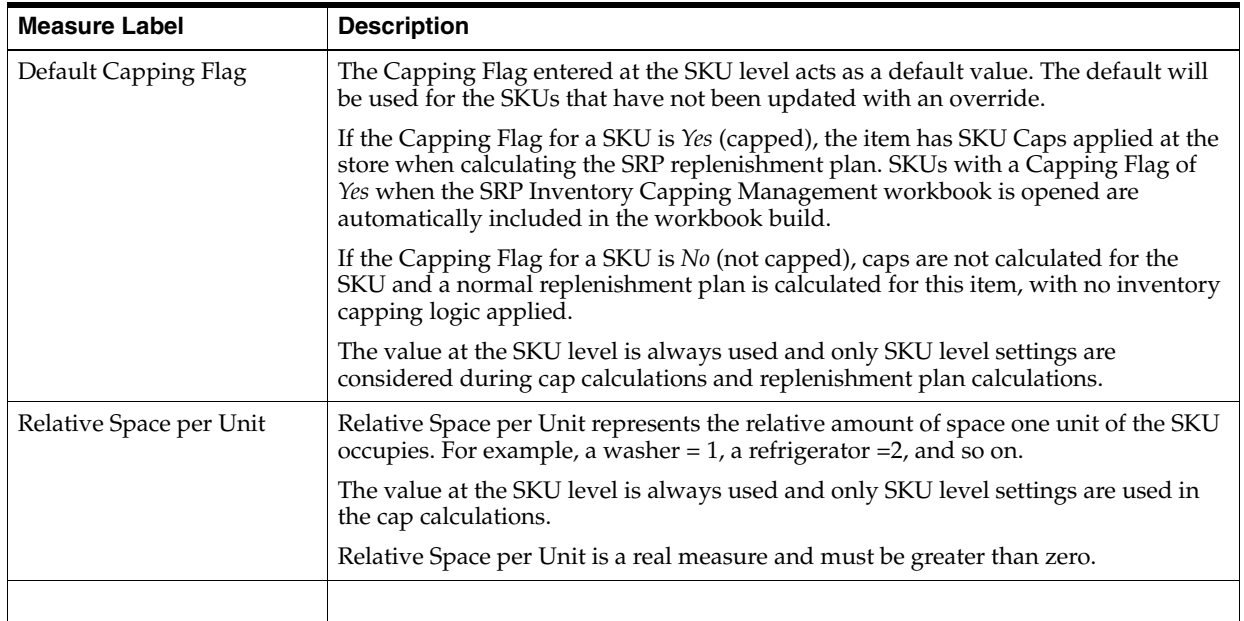

### <span id="page-411-0"></span>**Inventory Capping Parameters (SKU/Store) View**

This view allows maintenance of parameters that are relative to the SKU/store, specifically a capping flag indicating whether or not a SKU/store is capped.

### *Figure 8–18 Inventory Capping (SKU/Store) View*

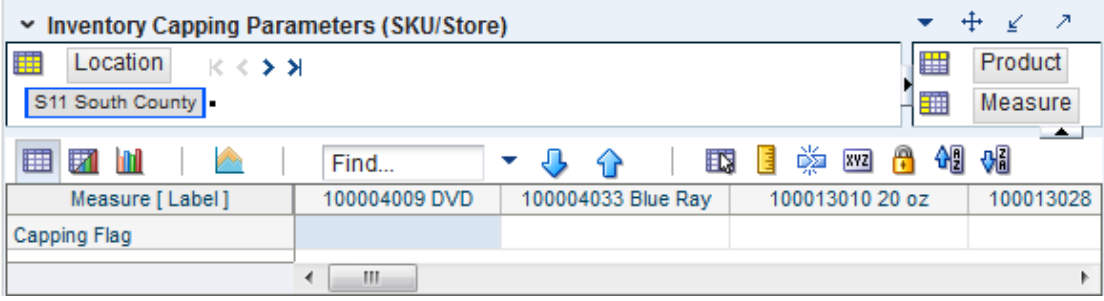

[Table](#page-411-2) 8–24 lists the measure in this view.

<span id="page-411-2"></span>*Table 8–24 Measures: Inventory Capping (SKU/Store) View*

| <b>Measure Label</b>    | <b>Description</b>                                                                                                    |
|-------------------------|----------------------------------------------------------------------------------------------------|
| Capping Flag (expanded) | This represents the combined (expanded) version of the Subclass level, SKU level,<br>and SKU/store level Capping Flag settings, where the SKU/Store level setting is<br>the exception, SKU level setting is the default and the Subclass level is the Global<br>Default. The Capping Flag is used to determine if inventory caps apply to<br>subclasses, SKUs and SKUs/stores. Valid values are: |
|                         | Y (Capped)                                                                                                    |
|                         | N (Not Capped)                                                                                                    |
|                         | Not Set                                                                                                    |
|                         | Capping Flag is display only on this worksheet.                                                                                                    |
|                         | Measure Access: Read                                                                                                    |
|                         | Default Display: Visible                                                                                                    |

### <span id="page-411-1"></span>**Inventory Capping Parameters (Sub-class) View**

This view allows maintenance of parameters at the Sub-class level that are relative to the SKU, specifically a capping flag indicating whether or not a SKU is capped, and the relative space per unit measure indicating the relative size of the space the SKU occupies.

*Figure 8–19 Inventory Capping Parameters (Sub-class) View*

| Inventory Capping Parameters (Sub-class) |      |     |                      | - 21                         |
|------------------------------------------|------|-----|----------------------|------------------------------|
| Product<br>$K < 5$ $N$                   |      |     |                      | 睡                            |
| 117 1 1 CFL                              |      |     |                      | Measure<br>讍                 |
| þ.<br>匪<br>团<br>m<br>Find                |      | ED. | 嚛<br><b>XVZ</b><br>E | $\leftarrow$<br>ଧ∄<br>А<br>₩ |
|                                          |      |     |                      |                              |
| Global Capping Flag                      |      |     |                      |                              |
| Default Relative Space per Unit          | 0.00 |     |                      |                              |

[Table](#page-412-1) 8–25 lists the measures in this view.

| <b>Measure Label</b>               | <b>Description</b>                                                                                                    |
|------------------------------------|----------------------------------------------------------------------------------------------------|
| Global Default<br>Capping Flag     | The Capping Flag is used to determine if inventory caps apply to Sub-classes and SKUs. Valid<br>values are Yes (capped), or No (not capped).                                                                                                    |
|                                    | The Capping Flag entered at the Sub-class level acts as a global default value. The global default<br>is used for all SKUs in the Sub-class that have not been updated with an override. In other<br>words, if a Sub-class has a capping flag value of Yes (capped), all SKUs in that subclass have a<br>value of Yes unless you change a specific SKU or SKU/store to No. Once that SKU has been<br>overridden, the lower level capping flag becomes a hard value. Thus, when a reclassification<br>occurs, the hard value at the SKU or SKU/store level is retained. This means changing a capping<br>flag at the Sub-class level does not change the capping flag for SKUs with overrides in that<br>Sub-class. SKUs without overrides use the new Sub-class values. |
|                                    | The Capping Flag defaults to Not Set. The behavior of Not Set is the same as No.                                                                                                    |
| Default Relative<br>Space per Unit | Relative Space per Unit represents the relative amount of space one unit of the SKU occupies.<br>For example, a washer = $1$ , a refrigerator = 2, and so on. This measure is manually entered in the<br>Inventory Capping Parameters View at either the Sub-class or SKU level. This measure is used<br>when recommending SKU Caps.                                                                                                    |
|                                    | The Relative Space per Unit entered at the Sub-class level acts as a default value. The default is<br>used for all SKUs in the Sub-class that have not been updated with an override. In other words,<br>if a Sub-class has a Relative Space per Unit value of 1, all SKUs in that department has a value of<br>1 unless you change a specific SKU. Once that SKU has been overridden, the SKU level Relative<br>Space per Unit becomes a hard value. Therefore, when a reclassification occurs, the hard value at<br>the SKU level is retained. This means changing a relative space at the Sub-class level does not<br>change the relative space for SKUs with overrides in that Sub-class. SKUs without overrides use<br>the new Sub-class values.                   |
|                                    | Relative Space per Unit is a real measure and must be greater than zero.                                                                                                    |

<span id="page-412-1"></span>*Table 8–25 Measures: Inventory Capping Parameters (Sub-class) View*

### <span id="page-412-0"></span>**Location Parameters Step**

This step contains a view that allow you to maintain the Department Capacity.

The available view is:

■ [Department Capacity View](#page-412-2)

### <span id="page-412-2"></span>**Department Capacity View**

This view allows maintenance of the Department Capacity at a store, indicating the amount of space allocated to this department for a store.

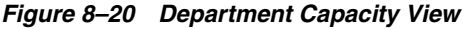

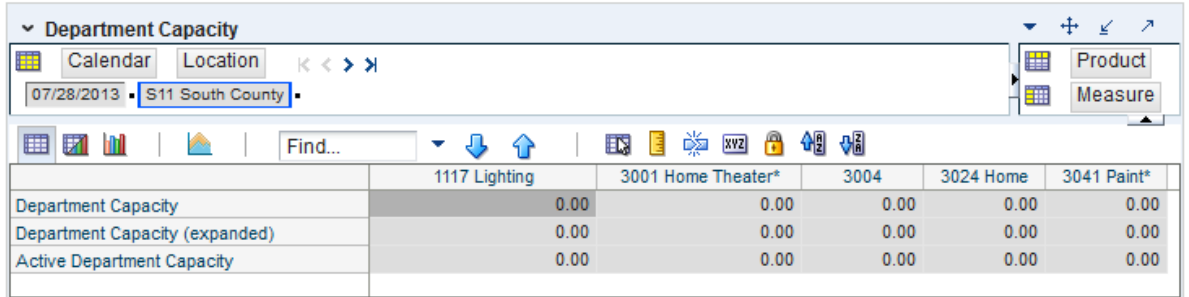

[Table](#page-413-0) 8–26 lists the measures in this view.

| <b>Measure Label</b>                 | <b>Description</b>                                                                                                    |  |  |  |
|--------------------------------------|----------------------------------------------------------------------------------------------------|--|--|--|
| <b>Active Department</b><br>Capacity | The Active Department Capacity represents the sum of all Active SKU Caps (space)<br>for this department. Active SKU Caps (space) are calculated as the Active SKU Caps<br>(units) multiplied by the corresponding Relative Space per Unit.                                                                                                    |  |  |  |
|                                      | (Read only)                                                                                                    |  |  |  |
| Department Capacity                  | The Department Capacity is a time-phased measure representing the capacity in a<br>store for this department. Department Capacity is manually maintained by you on<br>this view as space values. The Department Capacity is required to generate<br>calculated caps. The size of a space value is determined by the client and should be<br>consistent within each department. SKUs are given a relative space per unit,<br>indicating how much space is required to display an item relative to other items<br>within the department. |  |  |  |
|                                      | The Department Capacity is entered on the day it becomes effective. That capacity<br>remains in effect until the date a new capacity is entered.                                                                                                    |  |  |  |
|                                      | Example:                                                                                                    |  |  |  |
|                                      | If you enter a department capacity of 6 on January 19, 2012, and a department<br>capacity of 5 on January 23, 2012, department capacity used in calculations<br>(Expanded Department Capacity) would be 6 from January 19th through January<br>22nd, and 5 from January 23rd through the end of the workbook.                                                                                                    |  |  |  |
| Department Capacity<br>(Expanded)    | The Expanded Department Capacity displays the actual values that are used in the<br>SKU Cap calculations across time in the workbook based on the values entered in<br>the Department Capacity measure. The Expanded Department Capacity is<br>calculated in the workbook and cannot be updated by you.                                                                                                    |  |  |  |
|                                      | (Read only)                                                                                                    |  |  |  |

<span id="page-413-0"></span>*Table 8–26 Measures: Department Capacity View*

# **Maintain Inventory Capping Values Task**

This task is required to view and maintain SKU Caps.

Use the SRP Inventory Capping Parameter workbook to perform the steps for this task. See To build this workbook, see ["SRP Inventory Capping Parameters Workbook"](#page-136-0) [on page](#page-136-0) 5-47

This step help you achieve this task:

**[Set Capping Values Step](#page-413-1)** 

### <span id="page-413-1"></span>**Set Capping Values Step**

This step contains views used to manage SKU Caps.

The available views are:

- [Inventory Caps \(Dept/Store/Day\) View](#page-413-2)
- **[Inventory Caps \(SKU\) View](#page-414-0)**
- [Inventory Capping Parameters \(SKU/Store\) View](#page-411-0)
- [Inventory Caps \(SKU/Store/Day\) View](#page-416-0)

### <span id="page-413-2"></span>**Inventory Caps (Dept/Store/Day) View**

This view displays department capacity information.

| 瞱<br><b>Product</b><br>Location<br>25 - SEATING S331 - CLARKSVILLE IN | $K < 3$ $H$  |          |           |                      |           | Calendar<br>瞱<br>讍<br>Measure | $\rightarrow$ |
|-----------------------------------------------------------------------|--------------|----------|-----------|----------------------|-----------|-------------------------------|---------------|
| 匷<br>財<br>m                                                           | Find<br>۰    |          | 嚛<br>取    | 碉<br>A<br><b>XYZ</b> | ₩         |                               |               |
|                                                                       | 01/26/04     | 01/27/04 | 01/28/04  | 01/29/04             | 01/30/04  | 01/31/04                      | 02            |
| What-If Department Cap                                                | 0.00         | 0.00     | 0.00      | 0.00                 | 0.00      | 0.00                          |               |
| Department Capacity                                                   | 0.00         | 0.00     | 0.00      | 0.00                 | 0.00      | 0.00                          |               |
| Department Capacity Status                                            | Ok.          | Ok.      | <b>Ok</b> | <b>Ok</b>            | <b>Ok</b> | <b>Ok</b>                     | Ok.           |
|                                                                       |              |          |           |                      |           |                               |               |
|                                                                       | $\leftarrow$ |          |           |                      |           |                               |               |

*Figure 8–21 Inventory Caps (Dept/Store/Day) View*

[Table](#page-414-1) 8–27 lists the measures in this view.

<span id="page-414-1"></span>*Table 8–27 Measures: Inventory Caps (Dept/Store/Day) View*

| <b>Measure Label</b>                 | <b>Description</b>                                                                                                    |  |
|--------------------------------------|----------------------------------------------------------------------------------------------------|--|
| Department Capacity<br>(Expanded)    | The Department Capacity (Expanded) represents the capacity in a store for this<br>department.                                                                                                    |  |
| Department Capacity<br><b>Status</b> | Department Capacity Status displays the error message: The Department Capacity<br>has been exceeded.                                                                                                    |  |
|                                      | The status is maintained by the system and is display only.                                                                                                    |  |
| What-If Department Cap               | The What-If Department Cap represents the sum of all What-If SKU Caps (Space)<br>for this department. What-If SKU Caps (Space) are calculated as the What-If SKU<br>Caps (Units) multiplied by the corresponding Relative Space per Unit. |  |

### <span id="page-414-0"></span>**Inventory Caps (SKU) View**

This view is a display only view containing the SKU level measures used to assist you in cap management.

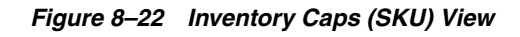

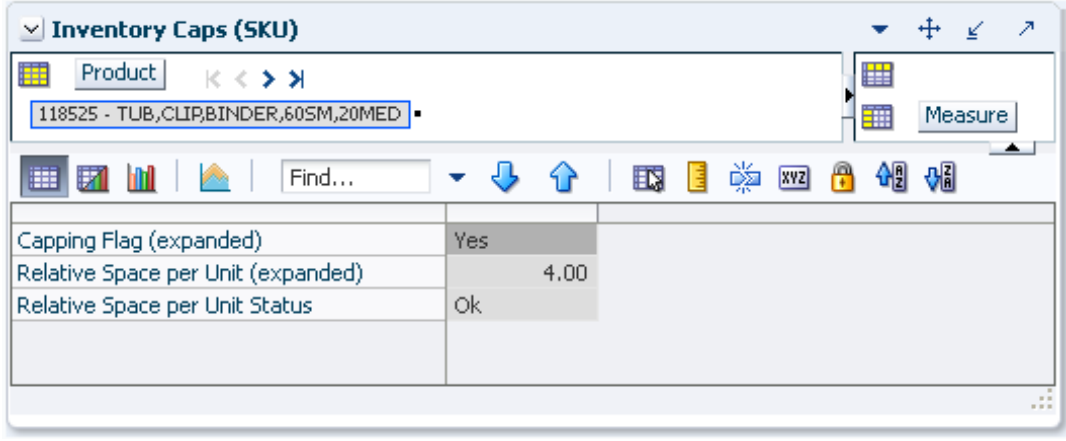

[Table](#page-415-0) 8–28 lists the measures in this view.

| <b>Measure Label</b>                  | <b>Description</b>                                                                                                    |
|---------------------------------------|----------------------------------------------------------------------------------------------------|
| Capping Flag (Expanded)               | The expanded Capping Flag represents the combined version of the Sub-class<br>level and SKU level Capping Flag settings, where the SKU level setting is the<br>exception while the Sub-class level is the Default. The Capping Flag is used to<br>determine if inventory caps apply to Sub-classes and SKUs.<br>Valid values are: Yes (capped), No (not capped), or Not Set.                                                                                          |
| Relative Space per Unit<br>(Expanded) | The expanded Relative Space per Unit represents the combined version of the<br>Sub-class level and SKU level Relative Space Per Unit settings, where the SKU<br>level setting is the exception while the Sub-class level is the Default. Relative<br>Space per Unit represents the relative amount of space one unit of the SKU<br>occupies. For example, a washer = $1$ , a refrigerator = $2$ , and so on.<br>Relative Space per Unit is display only on this view. |
| Relative Space per Unit<br>Status     | Relative Space per Unit Status is used to display the error message: The Relative<br>Space per Unit equals zero.                                                                                                    |
|                                       | The status is maintained by the system and is display only.                                                                                                    |

<span id="page-415-0"></span>*Table 8–28 Measures: Inventory Caps (SKU) View*

### **Inventory Caps (SKU/Store) View**

This view is a display only view containing the SKU /Store level measures used to assist you in cap management.

### *Figure 8–23 Inventory Caps (SKU/Store) View*

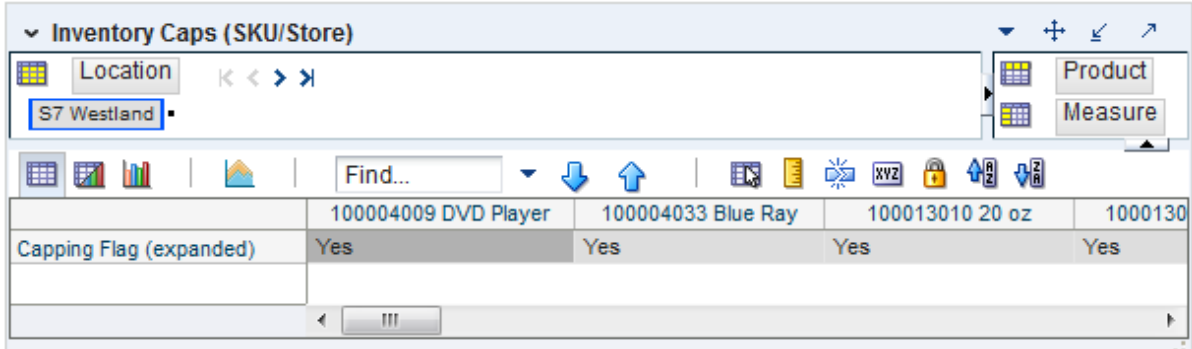

[Table](#page-415-1) 8–29 lists the measure in this view.

<span id="page-415-1"></span>*Table 8–29 Measures: Inventory Caps (SKU/Store) View*

| <b>Measure Label</b>    | <b>Description</b>                                                                                                    |
|-------------------------|----------------------------------------------------------------------------------------------------|
| Capping Flag (expanded) | This represents the combined (expanded) version of the Subclass level, SKU level,<br>and SKU/store level Capping Flag settings, where the SKU/Store level setting is<br>the exception, SKU level setting is the default and the Subclass level is the Global<br>Default. The Capping Flag is used to determine if inventory caps apply to<br>subclasses, SKUs and SKU/stores. Valid values are: |
|                         | Y (Capped)                                                                                                    |
|                         | N (Not Capped)<br>$\blacksquare$                                                                                                    |
|                         | Not Set                                                                                                    |
|                         | Capping Flag is display only on this worksheet.                                                                                                    |
|                         | Measure Access: Read                                                                                                    |
|                         | Default Display: Visible                                                                                                    |

### <span id="page-416-0"></span>**Inventory Caps (SKU/Store/Day) View**

This view [\(Figure](#page-416-1) 8–24) is used to manage SKU Caps by entering and accepting SKU Cap freezes, or accepting Active SKU Caps, Working SKU Caps or System SKU Caps.

Once the department capacity and basic SKU Cap parameters are set, you can review and modify SKU Caps using current information. The Inventory Caps view provides you with related information to assist in analyzing the SKU Cap data, such as forecast summed over the inventory capping forecast days and projected inventory. Department Capacity, SKU Capping Flag, and Relative Space per Unit are also available to be viewed in their respective views while working in the SKU Caps view.

Four views of the SKU caps are available to assist in your analysis:

- The Active SKU Cap is displayed, showing the values last committed in the workbook.
- The System SKU Caps displayed represent the SKU caps recommended by the system based on the inventory cap forecast and department capacity. The system caps are calculated each time the workbook is opened, giving you a view of the caps using the latest forecast information. You can enter freeze values for a SKU Cap to lock the cap at the value entered.
- The Working SKU Caps displayed represents the recommended SKU caps with the effects of any SKU cap freezes. The working caps are calculated each time the workbook is opened, using any committed freezes and the latest forecast data.
- The What-If SKU Caps display the cap values with the active, system, or working caps applied based on the cap type.

You can enter freeze values for a SKU Cap to lock the cap at the value entered.

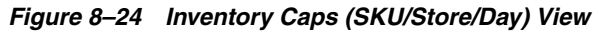

<span id="page-416-1"></span>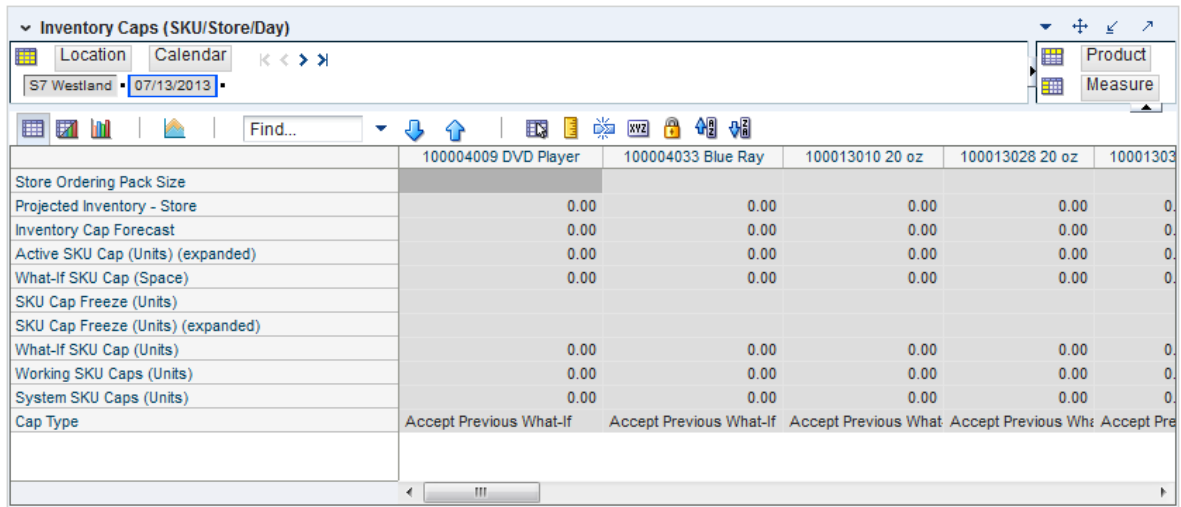

[Table](#page-417-0) 8–30 lists the measures in this view.

| <b>Measure Label</b>                    | <b>Description</b>                                                                                                    |  |  |
|-----------------------------------------|----------------------------------------------------------------------------------------------------|--|--|
| <b>Store Ordering</b><br>Pack-size      | This value represents the ordering pack-size for this store. This measure can be used to help<br>define the Relative Space per Unit and Freeze values.                                                                                                    |  |  |
|                                         | (Read only)                                                                                                    |  |  |
| Projected<br><b>Inventory</b> - Store   | The Projected Inventory displays the original projected inventory from the last batch run. This<br>measure is not used in any cap calculations.                                                                                                    |  |  |
| Active SKU Cap<br>(Units)<br>(Expanded) | The Active SKU Cap (Units) represents the SKU Cap value in units that is currently being used<br>in store replenishment plan calculations. During replenishment calculations, this is the<br>maximum boundary for inventory at the store. This measure is read from the database and<br>expanded across time through the end of the workbook during the workbook build. |  |  |
|                                         | This is a display only measure and is populated with the What-If SKU Caps when Apply SKU<br>Caps custom menu button is selected.                                                                                                    |  |  |
|                                         | Additionally, this measure is only updated in the database when the caps have been applied<br>and committed.                                                                                                    |  |  |
|                                         | (Read only)                                                                                                    |  |  |
| Cap Type                                | The Cap Type is used to determine which caps are used as the Active SKU Caps.                                                                                                    |  |  |
|                                         | The valid values for Cap Type are:                                                                                                    |  |  |
|                                         | Accept Active Cap: If Cap Type is Accept Active Cap, the value in the active cap becomes<br>the What-If Cap for that SKU.                                                                                                    |  |  |
|                                         | Accept System Cap: If Cap Type is Accept System Cap, the value in the system cap (not<br>П<br>accounting for freezes) becomes the What-If Cap for that SKU.                                                                                                    |  |  |
|                                         | Accept Working Cap: If Cap Type is Accept Working Cap the value in the working cap<br>٠<br>(system cap with freezes factored in) becomes the What-If Cap for that SKU.                                                                                                    |  |  |
|                                         | Accept Previous What-If: The default value for the Cap Type is Accept Previous What-If. If<br>п<br>Cap Type is Accept What-If Previous, the value in the What-If cap becomes the previous<br>day's What-If Cap for that SKU.                                                                                                    |  |  |
|                                         | Since Cap Type is time-phased, Accept What-If Previous is necessary to preserve the What-If<br>SKU Cap values selected. For example, if you select Accept System and calculates, the What-If<br>SKU Cap equals the system calculated caps on that day.                                                                                                    |  |  |
|                                         | If the default Cap Type was Accept Active, the What-If Caps for the subsequent days in the<br>workbook would be equal to the Active Caps.                                                                                                    |  |  |
|                                         | If the Cap Type was Accept System for the remaining days, the What-If would equal to the<br>System Caps calculated on each subsequent day.                                                                                                    |  |  |
|                                         | Having Accept What-If Previous as the default, the What-If SKU Caps only change if Cap Type<br>is changed by you.                                                                                                    |  |  |
|                                         | Previous What-If is equal to the Active Cap upon opening the workbook.                                                                                                    |  |  |
| <b>Inventory Cap</b><br>Forecast        | The Inventory Cap Forecast represents the forecast used in calculating the System SKU caps.<br>Inventory Cap Forecast is calculated as the current forecasted demand summed over the<br>Inventory Capping Forecast Days.                                                                                                    |  |  |
|                                         | Inventory Cap Forecast is used in the calculation of the system recommended SKU caps. The<br>SKU's forecast is compared to the department's forecast to determine the portion of<br>department capacity to be allocated to this SKU.                                                                                                    |  |  |
|                                         | Example:                                                                                                    |  |  |
|                                         | On the same day, in the same workbook with the Inventory Capping Forecast Days set to 7.                                                                                                    |  |  |
|                                         | The inventory cap forecast on $1/1/12$ is the sum of forecasts starting on $1/1/12$ up to and<br>п<br>including the forecast on $1/7/12$ .                                                                                                    |  |  |
|                                         | The inventory cap forecast on $3/1/12$ is the sum of forecasts starting on $3/1/12$ up to and<br>$\blacksquare$<br>including the forecast on $3/7/12$ .                                                                                                    |  |  |
|                                         | (Read only)                                                                                                    |  |  |

<span id="page-417-0"></span>*Table 8–30 Measures: Inventory Caps (SKU/Store/Day) View*

| <b>Measure Label</b>                           | <b>Description</b>                                                                                                    |
|------------------------------------------------|----------------------------------------------------------------------------------------------------|
| <b>SKU Cap Freeze</b><br>(Units)               | The SKU Cap Freeze (Units) measure that allows you to override and freeze existing SKU Caps<br>(Units) for Working SKU Cap calculations. Freezes can be used for various reasons, such as<br>when a product is unavailable, to free up space for other products, or in situations when more<br>space is needed for promotions or seasonal items.                                                                                            |
|                                                | A SKU Cap Freeze essentially locks the cap at the value entered by you. When a freeze is<br>entered and Calculate selected, the Working SKU Caps are recalculated, distributing the<br>remaining space across SKUs without freeze values.                                                                                                    |
|                                                | The freeze must be an integer greater than or equal to zero. Zero is a valid freeze value,<br>indicating that no space is allocated for this SKU. If the freeze value entered by you is greater<br>than zero, it must have a minimum value equal to the SKU Pack-size. If the value is greater<br>than zero and less then the SKU Pack-size, the freeze value remains the same. However, the<br>working cap is rounded up to one pack-size. |
|                                                | Example:                                                                                                    |
|                                                | If you enter a value of 2 (for a pack-size of 4), the value displayed is 2, while the value applied<br>in calculations is 4.                                                                                                    |
|                                                | The SKU Cap Freeze is entered in the workbook for the date it becomes effective. That freeze<br>remains in effect until the date where a new freeze is entered. To remove a freeze, a -2 is<br>entered for the freeze.                                                                                                    |
|                                                | Once calculate is selected, the entered freeze value is spread across time in the SKU Cap Freeze<br>(Units) Expanded measure. The SKU Cap Freeze (Units) Expanded value is used in the<br>calculating the Working SKU Caps.                                                                                                    |
|                                                | Note: A freeze can be committed to the database at any time. The Active SKU Caps is only<br>modified when What-If caps are applied and committed.                                                                                                    |
| <b>SKU Cap Freeze</b><br>(Units)<br>(Expanded) | The SKU Cap Freeze (Units) (Expanded) represents the SKU Cap Freeze values expanded<br>across time through the end of the workbook.<br>(Read only)                                                                                                    |
| System SKU<br>Caps (Units)                     | The System SKU Cap (Units) represents the SKU Cap value in units calculated based on the<br>SKU's forecast over Inventory Capping Forecast Days compared to the forecast over the same<br>number of days for all capped SKUs within the department.                                                                                                    |
|                                                | The System SKU Caps show recommendations based on the latest forecasting data. In general,<br>these caps are the basis for user analysis. Freezes are then made based on your knowledge but<br>not factored into the calculation of the System SKU Cap.                                                                                                    |
|                                                | (Read only)                                                                                                    |

*Table 8–30 (Cont.) Measures: Inventory Caps (SKU/Store/Day) View*

| <b>Measure Label</b>        | <b>Description</b>                                                                                                    |
|-----------------------------|----------------------------------------------------------------------------------------------------|
| What-If SKU<br>Cap (Space)  | The What-If SKU Cap (Space) represents the relative space value of the SKU Cap. This is a<br>display only measure calculated as the What-If SKU Cap (Units) * Relative Space per Unit.                                                                                                    |
|                             | (Read only)                                                                                                    |
| What-If SKU<br>Cap (Units)  | The What-If SKU Cap (Units) represents the SKU Cap value in units with the active, system, or<br>working caps applied based on the cap type. When calculate is selected, the What-If caps are<br>populated with the active, system, or working SKU caps selected (using cap type) and a check<br>is done to see if the caps exceed department capacity. If department capacity is exceeded, a<br>warning message is issued.                                                                      |
|                             | If all CapTypes for a SKU/Store are Previous What-if, then the What-If = Active for every<br>single day.                                                                                                    |
|                             | If even one Cap Type for a SKU/Store is different from Previous What-if then the What-If<br>value would follow the Cap-Type setting.                                                                                                    |
|                             | This is a calculated, display only measure not stored on the database.                                                                                                    |
|                             | (Read only)                                                                                                    |
| Working SKU<br>Caps (Units) | The Working SKU Cap (Units) represents the SKU Cap value in units calculated based on the<br>SKU's forecast over Inventory Capping Forecast Days for all capped SKUs within the<br>department respecting any SKU Cap Freezes. During the working cap calculation, the freeze<br>values are not changed. All other caps are calculated based on the SKU's Inventory Cap<br>Forecast compared to the Total Inventory Cap Forecast for the department less the forecast for<br>the overridden SKUs. |
|                             | This is a display only measure calculated when the workbook is built or when Calculate is<br>selected, for example, after entering freezes. The Working SKU Caps give you an opportunity<br>to make a change by entering a freeze value, selecting calculate, and reviewing the effect of the<br>freeze on other SKU Caps within the department.                                                                                                    |
|                             | (Read only)                                                                                                    |

*Table 8–30 (Cont.) Measures: Inventory Caps (SKU/Store/Day) View*

# **Review & Approve Inventory Capping Task**

This task is required to manually update the caps selected in the SRP Inventory Capping Management workbook. See ["Manually Setting Caps" on page](#page-425-0) 8-66.

Use the SRP Apply Inventory Capping workbook to perform the steps for this task. See To build this workbook, see ["SRP Inventory Capping Parameters Workbook" on](#page-136-0)  [page](#page-136-0) 5-47.

This step helps you achieve this task:

[Review & Approve Caps Step](#page-419-0)

### <span id="page-419-0"></span>**Review & Approve Caps Step**

The available views are:

- [Inventory Caps \(SKU/Store/Day\) View](#page-419-1)
- [Inventory Caps \(SKU\) View](#page-423-0)
- [Inventory Caps \(Department/Store/Day\) View](#page-424-1)
- [Inventory Capping Parameters \(SKU/Store\) View](#page-424-0)

### <span id="page-419-1"></span>**Inventory Caps (SKU/Store/Day) View**

This view contains the SKU/Store/Day level measures used to assist you in inventory capping management.

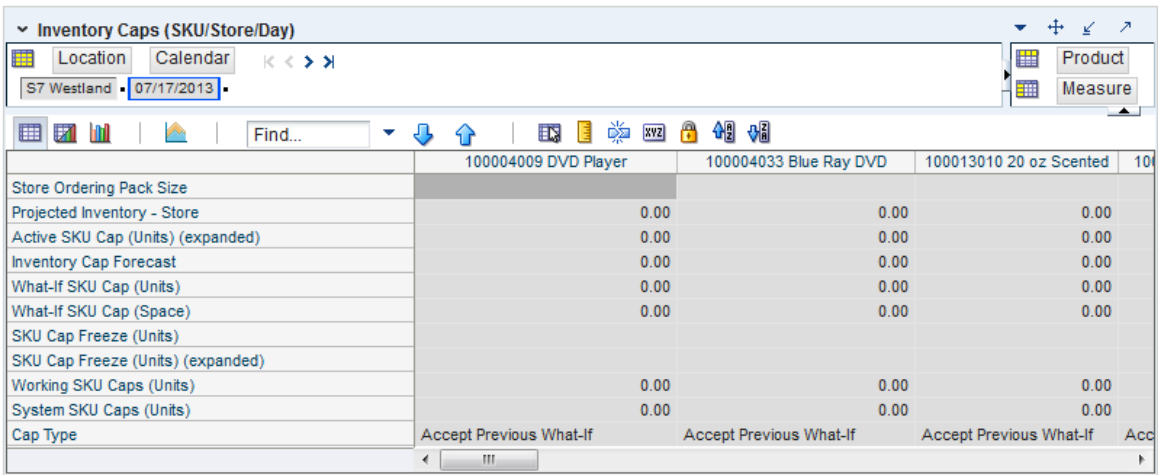

### *Figure 8–25 Inventory Caps (SKU/Store/Day) View*

[Table](#page-420-0) 8–31 lists the measures in this view.

<span id="page-420-0"></span>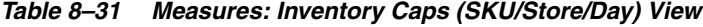

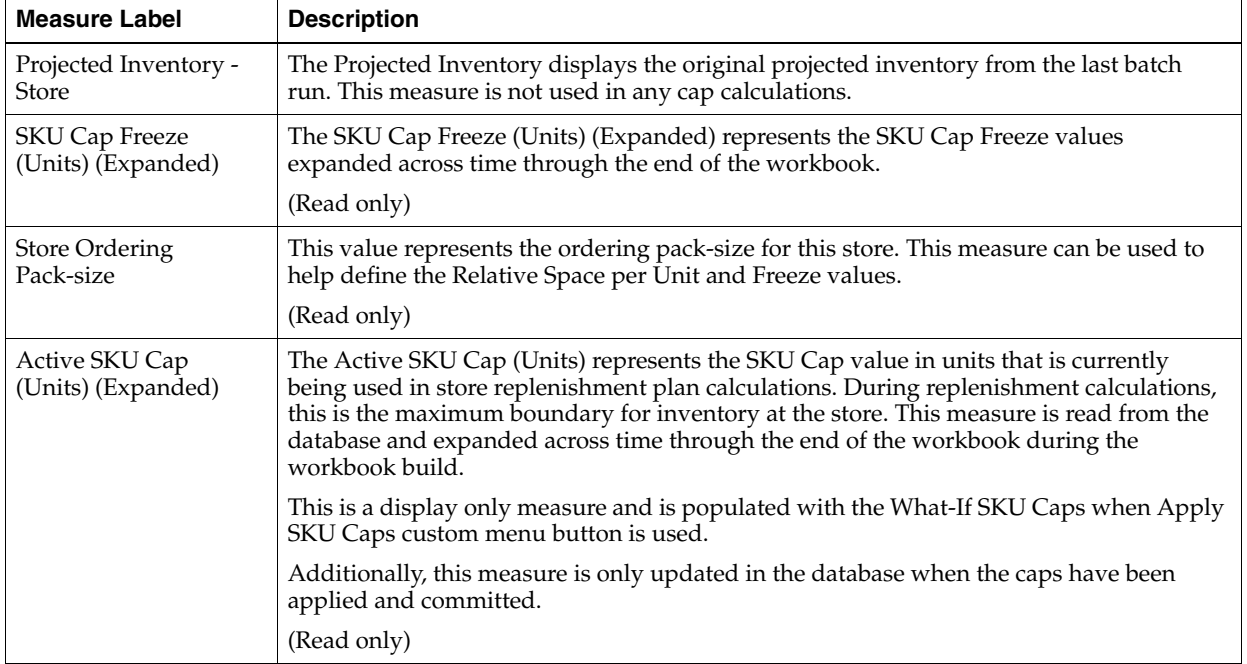

| <b>Measure Label</b>          | <b>Description</b>                                                                                                    |
|-------------------------------|----------------------------------------------------------------------------------------------------|
| Cap Type                      | The Cap Type is used to determine which caps are used as the Active SKU Caps.                                                                                                    |
|                               | The valid values for Cap Type are:                                                                                                    |
|                               | Accept Active Cap: If Cap Type is Accept Active Cap, the value in the active cap<br>$\blacksquare$<br>becomes the What-If Cap for that SKU.                                                                                                    |
|                               | Accept System Cap: If Cap Type is Accept System Cap, the value in the system cap<br>п<br>(not accounting for freezes) becomes the What-If Cap for that SKU.                                                                                            |
|                               | Accept Working Cap: If Cap Type is Accept Working Cap the value in the working<br>п<br>cap (system cap with freezes factored in) becomes the What-If Cap for that SKU.                                                                                 |
|                               | Accept Previous What-If: The default value for the Cap Type is Accept Previous<br>$\blacksquare$<br>What-If. If Cap Type is Accept What-If Previous, the value in the What-If cap<br>becomes the previous day's What-If Cap for that SKU.              |
|                               | Since Cap Type is time-phased, Accept What-If Previous is necessary to preserve the<br>What-If SKU Cap values selected. For example, if you select Accept System and<br>calculates, the What-If SKU Cap equals the system calculated caps on that day. |
|                               | If the default Cap Type was Accept Active, the What-If Caps for the subsequent days in<br>the workbook would be equal to the Active Caps.                                                                                                    |
|                               | If the Cap Type was Accept System for the remaining days, the What-If would equal to<br>the System Caps calculated on each subsequent day.                                                                                                    |
|                               | Having Accept What-If Previous as the default, the What-If SKU Caps only change if<br>Cap Type is changed by you.                                                                                                    |
|                               | Previous What-If is equal to the Active Cap upon opening the workbook.                                                                                                    |
| <b>Inventory Cap Forecast</b> | The Inventory Cap Forecast represents the forecast used in calculating the System SKU<br>caps. Inventory Cap Forecast is calculated as the current forecasted demand summed<br>over the Inventory Capping Forecast Days.                               |
|                               | Inventory Cap Forecast is used in the calculation of the system recommended SKU caps.<br>The SKU's forecast is compared to the department's forecast to determine the portion of<br>department capacity to be allocated to this SKU.                   |
|                               | Example:                                                                                                    |
|                               | On the same day, in the same workbook with the Inventory Capping Forecast Days set to<br>7.                                                                                                    |
|                               | The inventory cap forecast on $1/1/12$ is the sum of forecasts starting on $1/1/12$ up<br>$\blacksquare$<br>to and including the forecast on $1/7/12$ .                                                                                                |
|                               | The inventory cap forecast on $3/1/12$ is the sum of forecasts starting on $3/1/12$ up<br>Ξ<br>to and including the forecast on $3/7/12$ .                                                                                                    |
|                               | (Read only)                                                                                                    |

*Table 8–31 (Cont.) Measures: Inventory Caps (SKU/Store/Day) View*

| <b>Measure Label</b>             | <b>Description</b>                                                                                                    |
|----------------------------------|----------------------------------------------------------------------------------------------------|
| <b>SKU Cap Freeze</b><br>(Units) | The SKU Cap Freeze (Units) measure that allows you to override and freeze existing<br>SKU Caps (Units) for Working SKU Cap calculations. Freezes can be used for various<br>reasons, such as when a product is unavailable, to free up space for other products, or in<br>situations when more space is needed for promotions or seasonal items.                                                                                            |
|                                  | A SKU Cap Freeze essentially locks the cap at the value entered by you. When a freeze is<br>entered and Calculate selected, the Working SKU Caps are recalculated, distributing the<br>remaining space across SKUs without freeze values.                                                                                                    |
|                                  | The freeze must be an integer greater than or equal to zero. Zero is a valid freeze value,<br>indicating that no space is allocated for this SKU. If the freeze value entered by you is<br>greater than zero, it must have a minimum value equal to the SKU Pack-size. If the value<br>is greater than zero and less then the SKU Pack-size, the freeze value remains the same.<br>However, the working cap is rounded up to one pack-size. |
|                                  | Example:                                                                                                    |
|                                  | If you enter a value of 2 (for a pack-size of 4), the value displayed is 2, while the value<br>applied in calculations is 4.                                                                                                    |
|                                  | The SKU Cap Freeze is entered in the workbook for the date it becomes effective. That<br>freeze remains in effect until the date where a new freeze is entered. To remove a freeze,<br>a -2 is entered for the freeze.                                                                                                    |
|                                  | Once calculate is selected, the entered freeze value is spread across time in the SKU Cap<br>Freeze (Units) Expanded measure. The SKU Cap Freeze (Units) Expanded value is used<br>in the calculating the Working SKU Caps.                                                                                                    |
|                                  | <b>Note:</b> A freeze can be committed to the database at any time. The Active SKU Caps is<br>only modified when What-If caps are applied and committed.                                                                                                    |
| System SKU Caps<br>(Units)       | The System SKU Cap (Units) represents the SKU Cap value in units calculated based on<br>the SKU's forecast over Inventory Capping Forecast Days compared to the forecast over<br>the same number of days for all capped SKUs within the department.                                                                                                    |
|                                  | The System SKU Caps show recommendations based on the latest forecasting data. In<br>general, these caps are the basis for user analysis. Freezes are then made based on your<br>knowledge but not factored into the calculation of the System SKU Cap.                                                                                                    |
|                                  | (Read only)                                                                                                    |

*Table 8–31 (Cont.) Measures: Inventory Caps (SKU/Store/Day) View*

| <b>Measure Label</b>        | <b>Description</b>                                                                                                    |
|-----------------------------|----------------------------------------------------------------------------------------------------|
| What-If SKU Cap<br>(Space)  | The What-If SKU Cap (Space) represents the relative space value of the SKU Cap. This is<br>a display only measure calculated as the What-If SKU Cap (Units) * Relative Space per<br>Unit.                                                                                                    |
|                             | (Read only)                                                                                                    |
| What-If SKU Cap<br>(Units)  | The What-If SKU Cap (Units) represents the SKU Cap value in units with the active,<br>system, or working caps applied based on the cap type. When calculate is selected, the<br>What-If caps are populated with the active, system, or working SKU caps selected (using<br>cap type) and a check is done to see if the caps exceed department capacity. If<br>department capacity is exceeded, a warning message is issued.                                                                      |
|                             | If all CapTypes for a SKU/Store are Previous What-if, then the What-If $=$ Active for<br>every single day.                                                                                                    |
|                             | If even one Cap Type for a SKU/Store is different from Previous What-if then the<br>What-If value would follow the Cap-Type setting.                                                                                                    |
|                             | This is a calculated, display only measure not stored on the database.                                                                                                    |
|                             | (Read only)                                                                                                    |
| Working SKU Caps<br>(Units) | The Working SKU Cap (Units) represents the SKU Cap value in units calculated based<br>on the SKU's forecast over Inventory Capping Forecast Days for all capped SKUs within<br>the department respecting any SKU Cap Freezes. During the working cap calculation,<br>the freeze values are not changed. All other caps are calculated based on the SKU's<br>Inventory Cap Forecast compared to the Total Inventory Cap Forecast for the<br>department less the forecast for the overridden SKUs. |
|                             | This is a display only measure calculated when the workbook is built or when Calculate<br>is selected, for example, after entering freezes. The Working SKU Caps give you an<br>opportunity to make a change by entering a freeze value, selecting calculate, and<br>reviewing the effect of the freeze on other SKU Caps within the department.                                                                                                    |
|                             | (Read only)                                                                                                    |

*Table 8–31 (Cont.) Measures: Inventory Caps (SKU/Store/Day) View*

### <span id="page-423-0"></span>**Inventory Caps (SKU) View**

This view contains the SKU level measures used to assist you in inventory capping management.

*Figure 8–26 Inventory Caps (SKU) View*

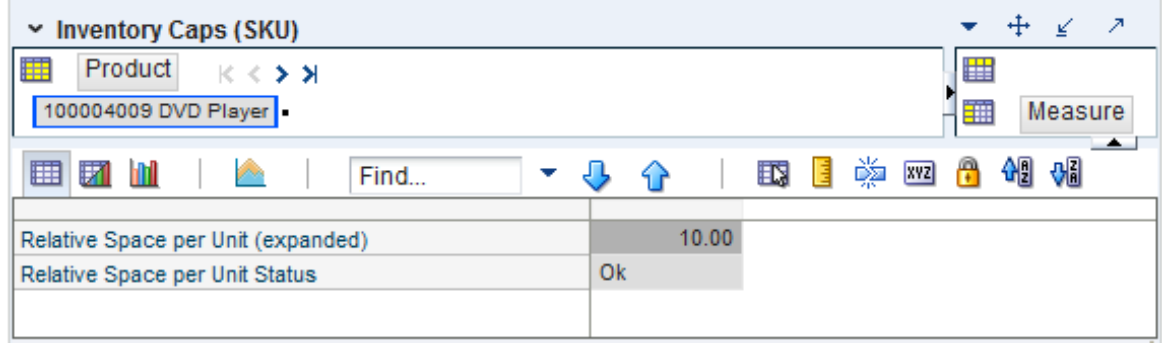

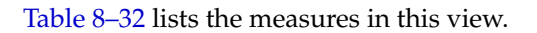

| <b>Measure Label</b>                  | <b>Description</b>                                                                                                    |
|---------------------------------------|----------------------------------------------------------------------------------------------------|
| Capping Flag (Expanded)               | The expanded Capping Flag represents the combined version of the Sub-class<br>level and SKU level Capping Flag settings, where the SKU level setting is the<br>exception while the Sub-class level is the Default. The Capping Flag is used to<br>determine if inventory caps apply to Sub-classes and SKUs.<br>Valid values are: Yes (capped), No (not capped), or Not Set.                                                                                          |
| Relative Space per Unit<br>(Expanded) | The expanded Relative Space per Unit represents the combined version of the<br>Sub-class level and SKU level Relative Space Per Unit settings, where the SKU<br>level setting is the exception while the Sub-class level is the Default. Relative<br>Space per Unit represents the relative amount of space one unit of the SKU<br>occupies. For example, a washer = $1$ , a refrigerator = $2$ , and so on.<br>Relative Space per Unit is display only on this view. |
| Relative Space per Unit<br>Status     | Relative Space per Unit Status is used to display the error message: The Relative<br>Space per Unit equals zero.                                                                                                    |
|                                       | The status is maintained by the system and is display only.                                                                                                    |

<span id="page-424-2"></span>*Table 8–32 Measures: Inventory Caps (SKU) View*

### <span id="page-424-1"></span>**Inventory Caps (Department/Store/Day) View**

This view contains the Department/Store/Day level measures used to assist you in inventory capping management.

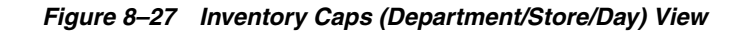

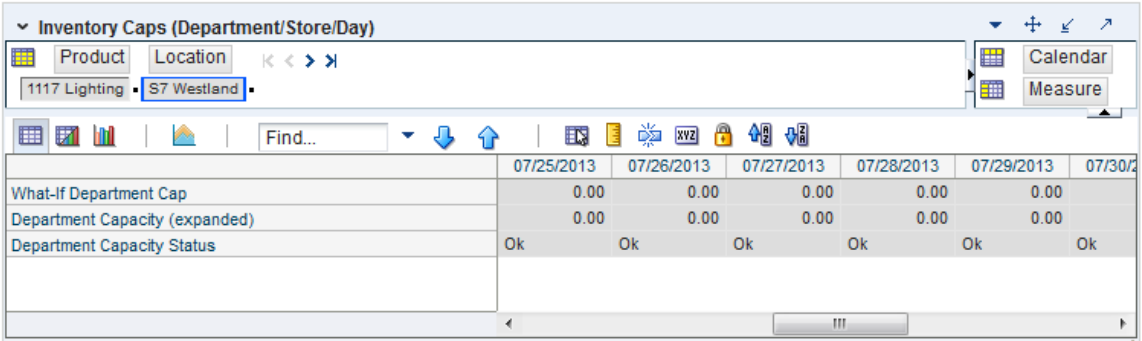

[Table](#page-424-3) 8–33 lists the measures in this view.

<span id="page-424-3"></span>*Table 8–33 Measures: Inventory Caps (Department/Store/Day) View*

| <b>Measure Label</b>                 | <b>Description</b>                                                                                                    |
|--------------------------------------|----------------------------------------------------------------------------------------------------|
| Department Capacity<br>(Expanded)    | The Department Capacity (Expanded) represents the capacity in a store for this<br>department.                                                                                                    |
| Department Capacity<br><b>Status</b> | Department Capacity Status displays the error message: The Department Capacity<br>has been exceeded.                                                                                                    |
|                                      | The status is maintained by the system and is display only.                                                                                                    |
| What-If Department Cap               | The What-If Department Cap represents the sum of all What-If SKU Caps (Space)<br>for this department. What-If SKU Caps (Space) are calculated as the What-If SKU<br>Caps (Units) multiplied by the corresponding Relative Space per Unit. |

### <span id="page-424-0"></span>**Inventory Capping Parameters (SKU/Store) View**

This view allows maintenance of parameters that are relative to the SKU/store, specifically a capping flag indicating whether or not a SKU/store is capped.

*Figure 8–28 Inventory Capping (SKU/Store) View*

| - 21<br>Inventory Capping Parameters (SKU/Store) |               |                    |                                |                          |
|--------------------------------------------------|---------------|--------------------|--------------------------------|--------------------------|
| Location<br>$K < 5$ $\lambda$                    |               |                    | ₩                              | Product                  |
| S11 South County                                 |               |                    | 璑                              | Measure<br>$\rightarrow$ |
| 匪<br>財<br>$\sim$                                 | Find          | 邼                  | 碉<br>嚛<br>А<br><b>XVZ</b><br>ョ | ₩ì                       |
| Measure [Label]                                  | 100004009 DVD | 100004033 Blue Ray | 100013010 20 oz                | 100013028                |
| Capping Flag                                     |               |                    |                                |                          |
|                                                  | Ш             |                    |                                |                          |

[Table](#page-425-1) 8–34 lists the measure in this view.

<span id="page-425-1"></span>*Table 8–34 Measures: Inventory Capping (SKU/Store) View*

| <b>Measure Label</b>    | <b>Description</b>                                                                                                    |
|-------------------------|----------------------------------------------------------------------------------------------------|
| Capping Flag (expanded) | This represents the combined (expanded) version of the Subclass level, SKU level,<br>and SKU/store level Capping Flag settings, where the SKU/Store level setting is<br>the exception, SKU level setting is the default and the Subclass level is the Global<br>Default. The Capping Flag is used to determine if inventory caps apply to<br>subclasses, SKUs and SKUs/stores. Valid values are: |
|                         | Y (Capped)<br>п                                                                                                    |
|                         | N (Not Capped)<br>$\blacksquare$                                                                                                    |
|                         | Not Set<br>٠                                                                                                    |
|                         | Capping Flag is display only on this worksheet.                                                                                                    |
|                         | Measure Access: Read                                                                                                    |
|                         | Default Display: Visible                                                                                                    |

### <span id="page-425-0"></span>**Manually Setting Caps**

This section describes how to:

- [Manually Enter a SKU Cap](#page-425-2)
- [Select the Desired Cap](#page-426-1)
- [Redistribute Remaining Space](#page-426-2)
- **[Accept Caps](#page-426-3)**

### <span id="page-425-2"></span>**Manually Enter a SKU Cap**

This section describes how to manually enter a SKU Cap.

### **Procedure**

Update the SKU Cap Freeze in the [Inventory Caps \(SKU/Store/Day\) View.](#page-426-0)

<span id="page-426-0"></span>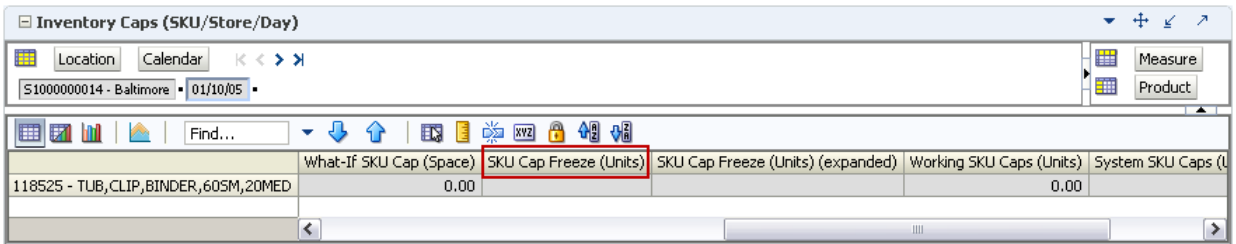

#### *Figure 8–29 Inventory Caps (SKU/Store/Day) View*

### <span id="page-426-1"></span>**Select the Desired Cap**

This section describes how to select the desired Cap.

#### **Procedure**

Update the Cap Type as shown in [Figure](#page-426-4) 8–30.

#### *Figure 8–30 Inventory Caps (SKU/Store/Day) View - Cap Type*

<span id="page-426-4"></span>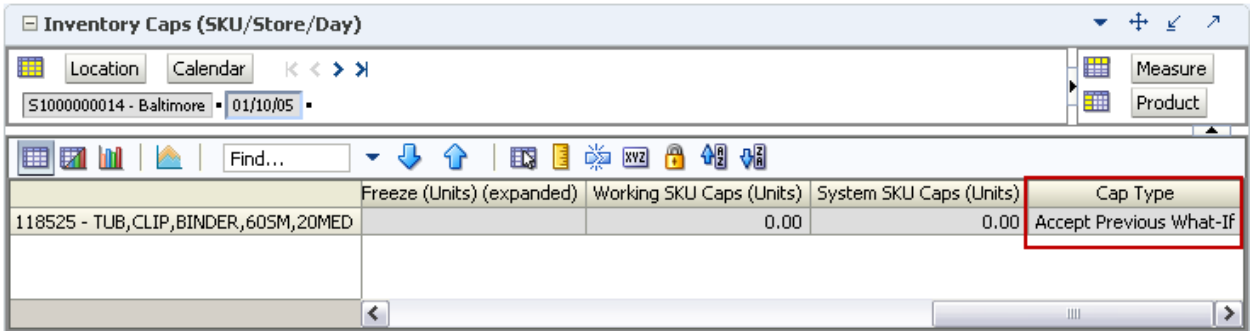

#### <span id="page-426-2"></span>**Redistribute Remaining Space**

This section describes how to redistribute remaining space.

#### **Procedure**

From any of the available views, click **Calculate** to view the effects of Freezes and Cap Type selection.

*Figure 8–31 Calculate*

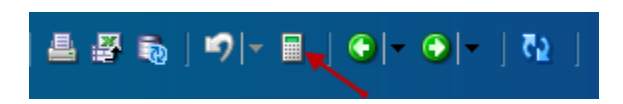

#### <span id="page-426-3"></span>**Accept Caps**

This section describes how to accept Caps.

### **Procedure**

To accepts the caps for a view, click **Apply SKU Cap** and then Commit the changes.

### *Figure 8–32 Apply SKU Cap*

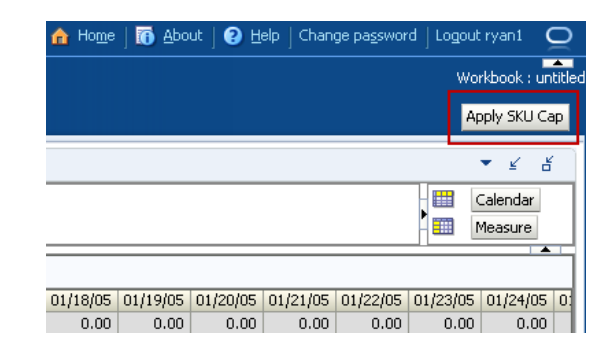

# **Allocate Activity**

This chapter describes the Allocate activity for User Specified Allocations (USAs). USAs allow you to create a planned allocation of products to stores. The product can be allocated on demand index or manually, and can be added to, or a replacement of, the unconstrained receipt plan.

**Note:** For more information about USAs, see ["About User Specified](#page-86-0)  [Allocations \(USAs\) for SRP" on page](#page-86-0) 4-3.

The Allocate activity contains these tasks:

- [Create Additive, Replacement, Delivery Window USA Task](#page-428-0)
- [Delete Additive, Replacement, Delivery Window USA Task](#page-435-0)
- [Create Rule Based Index USA Task](#page-438-0)
- [Rule Based Index USA Task](#page-440-0)
- [Dynamic Rule Based Index USA Task](#page-446-0)
- [Create Store Based Index USA Task](#page-452-0)
- **[Store Based Index USA Task](#page-455-0)**

### <span id="page-428-0"></span>**Create Additive, Replacement, Delivery Window USA Task**

This task allows you to specify a quantity from the source stocking point to spread proportionally across a set of stores taking into account the store inventory. The ratio for this spread is based on one of three rules: Store Adjusted Sales, Store Forecast Demand or Store Receipt Plan. A Watershed Algorithm is used in the allocation of these quantities to the store level.

Use the USA Replacement, Additive and Delivery Window workbook to perform the step for this task. See To build this workbook, see ["USA Replacement, Additive, and](#page-144-0)  [Delivery Window Workbook" on page](#page-144-0) 5-55.

These steps helps you achieve this task:

- **[Store Step](#page-429-0)**
- **[Warehouse Step](#page-431-0)**
- [Supplier Step](#page-433-0)

### <span id="page-429-0"></span>**Store Step**

This step allows you to specify a quantity from the source stocking point to spread proportionally across a set of stores taking into account the store inventory.

The available view is:

**[Store Level Information View](#page-429-1)** 

#### <span id="page-429-1"></span>**Store Level Information View**

This view displays store specific pack-size, cases per pallet, and source level information. This view allows you to create or update USAs at the SKU/Store/Day level. The allocation type is specified and the USA can be entered in units or packs.

#### *Figure 9–1 Store Level Information View*

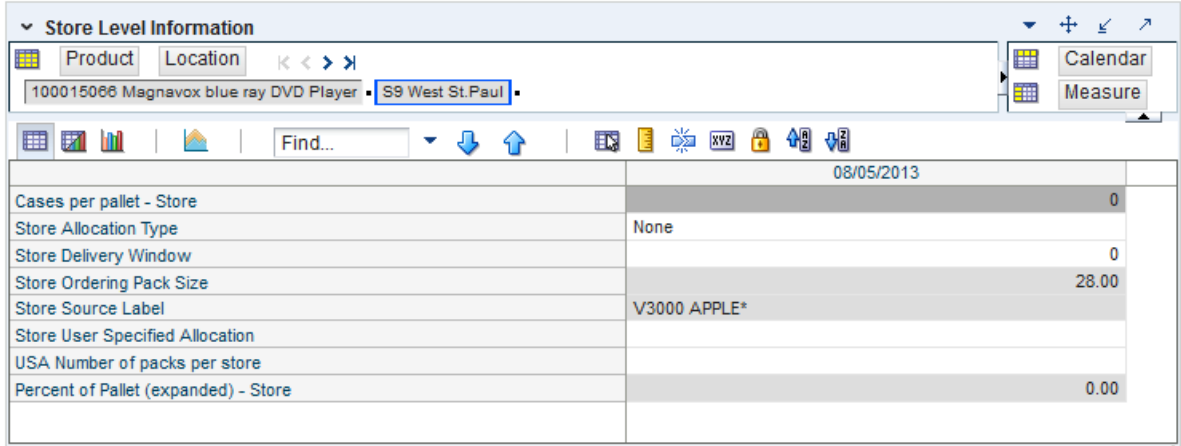

[Table](#page-430-0) 9–1 lists the measures in this view.

| <b>Measure Label</b>                  | <b>Description</b>                                                                                                    |  |  |
|---------------------------------------|----------------------------------------------------------------------------------------------------|--|--|
| Cases Per Pallet-Store                | Cases Per Pallet reflects the number of cases on a pallet.                                                                                                    |  |  |
|                                       | Note: Cases Per Pallet is loaded from Data Management (DM).                                                                                                    |  |  |
|                                       | (Read only)                                                                                                    |  |  |
| Store Allocation Type                 | The Store Allocation Type indicates whether the allocation should be added to the<br>receipt plan calculation or whether it should act as a replacement of the receipt<br>plan.                                                                                 |  |  |
|                                       | Upon opening the workbook, the Store Allocation Type displays unavailable for<br>any invalid combinations (no store source, not on supply, or invalid store ordering<br>pack-size).                                                                             |  |  |
|                                       | If a USA was deleted previously and the date it was deleted is still after today, the<br>workbook displays 0 units for the USA and None as the Allocation Type. This<br>does give you the opportunity to create a USA even though it was deleted<br>previously. |  |  |
|                                       | If the Allocation Type is not unavailable, Valid values are:                                                                                                    |  |  |
|                                       | None                                                                                                    |  |  |
|                                       | Add                                                                                                    |  |  |
|                                       | Replace                                                                                                    |  |  |
|                                       | Delivery Window                                                                                                    |  |  |
|                                       | <b>Note:</b> Delivery Window USAs can only be set up for those SKU/Store<br>combinations sourced by a warehouse.                                                                                                    |  |  |
| Store Delivery Window                 | The Store Delivery Window indicates the time window over which the Delivery<br>Window allocation quantity has to be delivered from the warehouse to the stores.                                                                                                 |  |  |
|                                       | If the delivery window entered put the release date before today, the delivery<br>window is changed back to its original value and the following alert is issued:                                                                                               |  |  |
|                                       | The Release Date is before today. Please refresh the workbook and enter a smaller delivery<br>window.                                                                                                    |  |  |
|                                       | At this point the workbook is unstable, and must be refreshed before continuing.                                                                                                    |  |  |
|                                       | The Store Delivery Window is only updated in the database if the Allocation type<br>is Delivery Window.                                                                                                    |  |  |
| Store Ordering Pack-size              | The Store Ordering Pack-size represents the primary pack-size to be used when<br>ordering a SKU for a store (either from a warehouse or from a supplier).                                                                                                    |  |  |
|                                       | Note: Store Ordering Pack-size is loaded from Data Management (DM). The<br>allocation must be a multiple of the store ordering pack-size.                                                                                                    |  |  |
|                                       | (Read only)                                                                                                    |  |  |
| Percent of Pallet<br>(expanded)-Store | Percent of pallet is used to determine if the Ideal Receipt Quantity for<br>replenishment should be rounded to a full pallet. It represents the percentage<br>threshold that case demand must exceed in order for pallet rounding to occur.                     |  |  |
|                                       | The expanded version of Store Percent of Pallet displays the actual value used in<br>the calculations. This is the merge of exception level (SKU/Store/Day), default<br>level (Sub-class/Store format), and global level (Dept) values entered.                 |  |  |
|                                       | (Read only)                                                                                                    |  |  |

<span id="page-430-0"></span>*Table 9–1 Measures: Store Level Information View* 

| <b>Measure Label</b>               | <b>Description</b>                                                                                                    |
|------------------------------------|----------------------------------------------------------------------------------------------------|
| Store Source Label                 | The Store Source Label identifies the source from which this store receives<br>inventory.                                                                                                    |
|                                    | (Read only)                                                                                                    |
| Store User Specified<br>Allocation | The Store User Specified Allocation represents the number of units to replace or<br>add to an unreleased store order.                                                                                                    |
|                                    | Any positive integer, including zero, is valid.                                                                                                    |
|                                    | If the number entered is not a multiple of the Store Ordering Pack-size, it is<br>rounded to the nearest Store Ordering Pack-size based on the Store Rounding<br>Threshold.                                                                         |
|                                    | If the Store Allocation Type is Add, the value is added to the store order. If the<br>Store Allocation Type is Replace, the value replaces the store order. If the Store<br>Allocation Type is Delivery Window, the value replaces the store order. |
|                                    | If the USA Number of packs per store changes, the USA is calculated as the USA<br>Number of packs per store multiplied by the Store Ordering Pack-size.                                                                                             |
|                                    | The Store User Specified Allocation is only updated in the database if the<br>Allocation type is Add, Replace or Delivery Window.                                                                                                    |
| USA Number of packs per<br>store   | The USA Number of packs per store allows you to specify the USA in packs.<br>When the number of packs is specified, the Store User Specified Allocation is<br>updated to reflect the number in units.                                               |
|                                    | Any positive integer, including zero, is valid.                                                                                                    |
|                                    | If the Store User Specified Allocation changes, the USA Number of packs per store<br>is calculated as the Store User Specified Allocation divided by the USA Number of<br>packs per store.                                                          |

*Table 9–1 (Cont.) Measures: Store Level Information View* 

### <span id="page-431-0"></span>**Warehouse Step**

This step allows you to specify a quantity from the source stocking point to spread proportionally across a set of stores taking into account the store inventory.

The available view is:

[Warehouse Level Information View](#page-431-1)

#### <span id="page-431-1"></span>**Warehouse Level Information View**

This view displays the release date, cases per pallet, and warehouse inventory information. Updates made at the warehouse level are spread back to the store level.
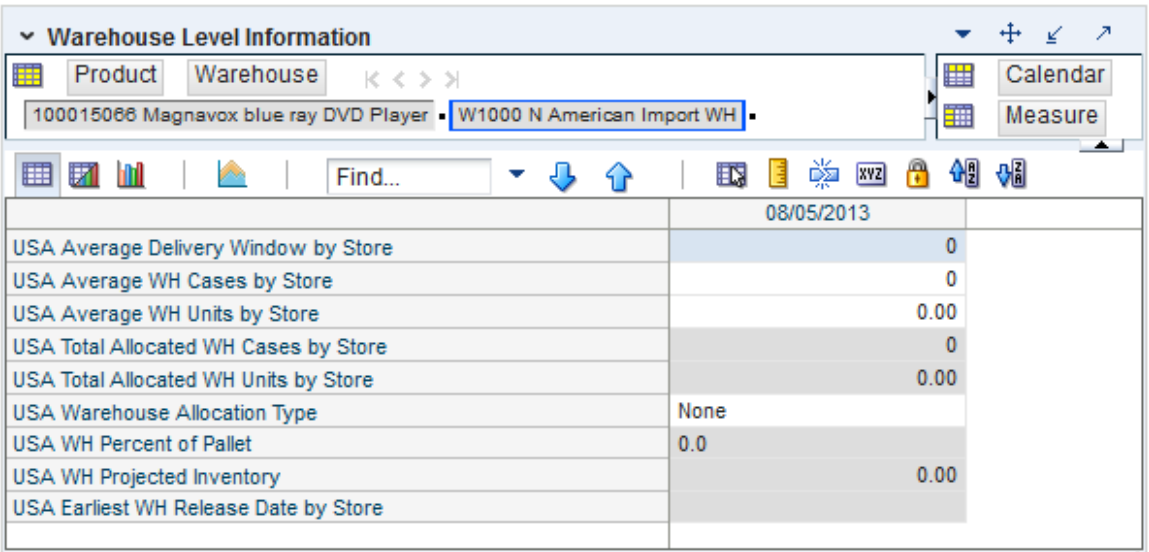

### *Figure 9–2 Warehouse Level Information View*

[Table](#page-432-0) 9–2 lists the measures in this view.

<span id="page-432-0"></span>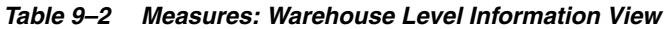

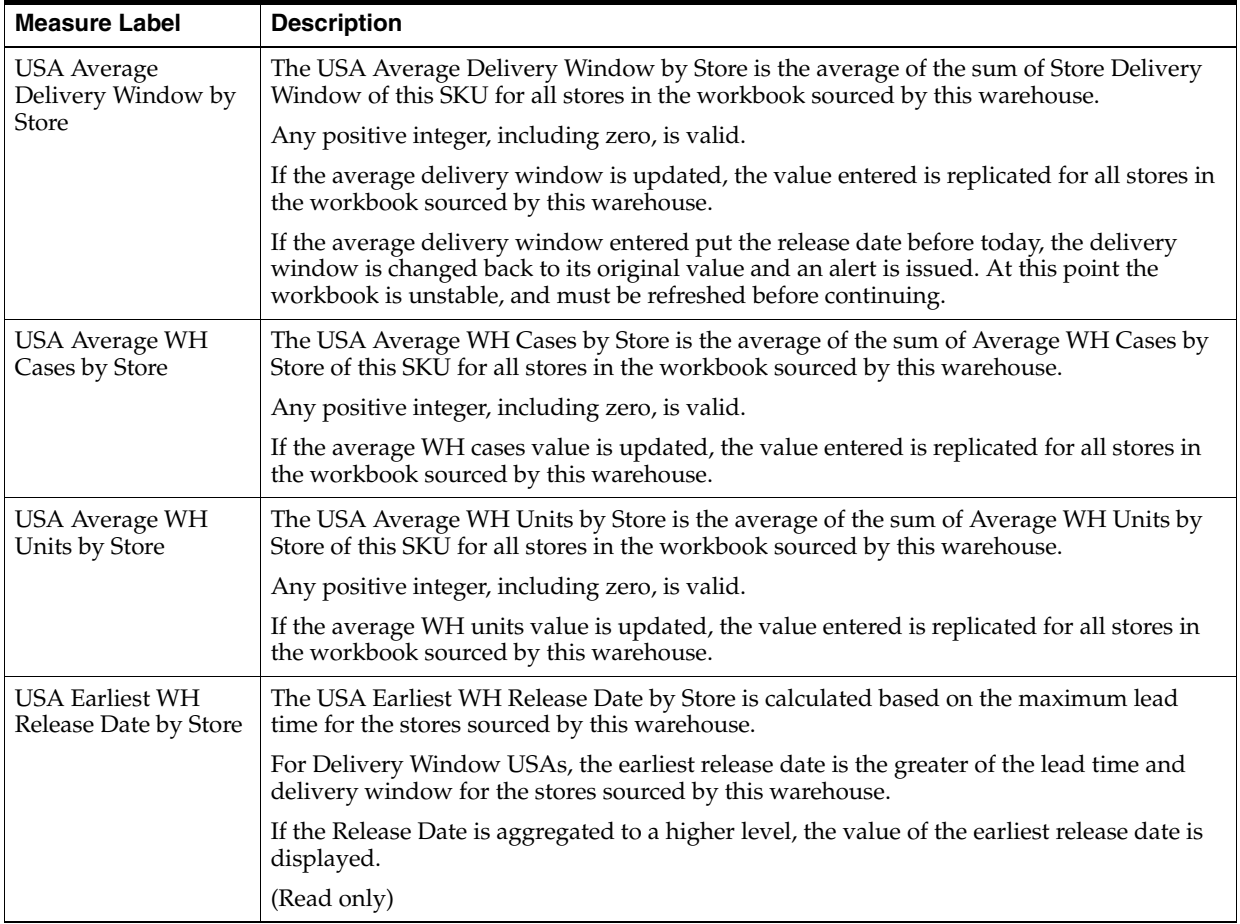

| <b>Measure Label</b>                            | <b>Description</b>                                                                                                    |
|-------------------------------------------------|----------------------------------------------------------------------------------------------------|
| <b>USA Total Allocated</b><br>WH Cases by Store | The USA Total Allocated WH Cases by Store is the total of the USA Number of packs per<br>store of this SKU for all stores in the workbook sourced by this warehouse.                                                                                    |
|                                                 | (Read only)                                                                                                    |
| <b>USA Total Allocated</b><br>WH Units by Store | The USA Total Allocated WH Units by Store is the total of the Store User Specified<br>Allocation of this SKU for all stores in the workbook sourced by this warehouse.                                                                                  |
|                                                 | (Read only)                                                                                                    |
| USA Warehouse<br><b>Allocation Type</b>         | The USA Warehouse Allocation Type is the allocation type of this SKU for all stores in the<br>workbook sourced by this warehouse. If the values are different, a question mark (?) is<br>displayed.                                                     |
|                                                 | If the Allocation Type is not unavailable, Valid values are:                                                                                                    |
|                                                 | None<br>$\blacksquare$                                                                                                    |
|                                                 | Add<br>$\blacksquare$                                                                                                    |
|                                                 | Replace<br>$\blacksquare$                                                                                                    |
|                                                 | Delivery Window                                                                                                    |
|                                                 | If you update the Warehouse Allocation Type of this SKU, it is replicated for all stores in<br>the workbook sourced by this warehouse.                                                                                                    |
| USA WH Percent of<br>Pallet                     | The USA WH Percent of Pallet is percent of pallet of this SKU for all stores in the<br>workbook sourced by this warehouse. If the values are different, a question mark (?) is<br>displayed.                                                            |
|                                                 | (Read only)                                                                                                    |
| USA WH Projected<br>Inventory                   | USA WH Projected Inventory represents the total projected inventory of this SKU shifted<br>by lead time at the source warehouse.                                                                                                    |
|                                                 | The day the projected inventory is shown for each SKU corresponds to the earliest<br>warehouse release day when there are multiple release days for a single receipt date at<br>any of the stores (in other words, corresponding to the max lead time). |
|                                                 | (Read only)                                                                                                    |

*Table 9–2 (Cont.) Measures: Warehouse Level Information View*

### **Supplier Step**

This step allows you to specify a quantity from the source stocking point to spread proportionally across a set of stores taking into account the store inventory.

The available view is:

**[Supplier Level Information View](#page-433-0)** 

### <span id="page-433-0"></span>**Supplier Level Information View**

This view displays the release date, average unit and cases by supplier. Updates made at the supplier level are spread back to the store level.

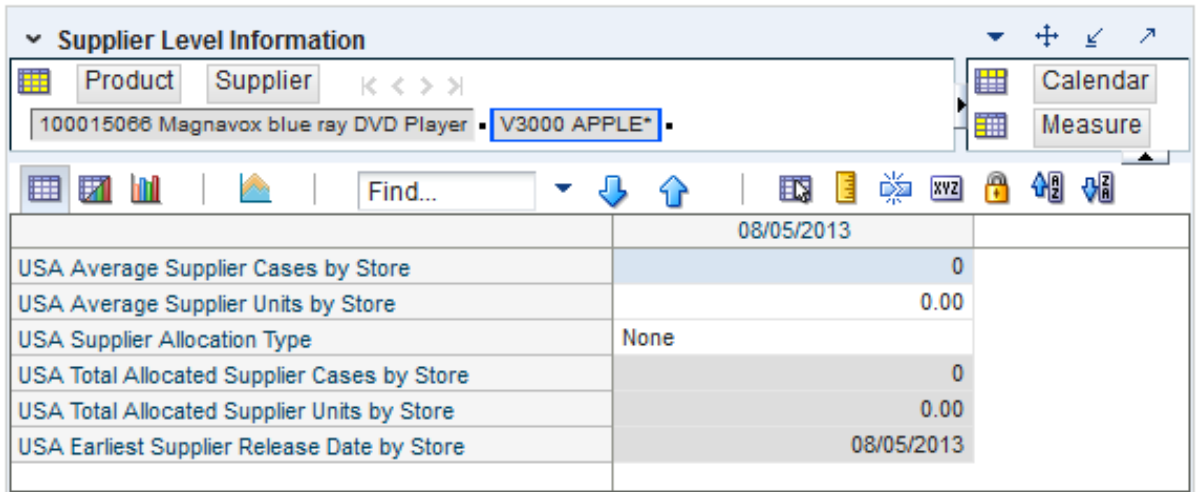

### *Figure 9–3 Supplier Level Information View*

[Table](#page-434-0) 9–3 lists the measures in this view.

<span id="page-434-0"></span>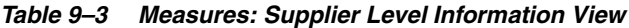

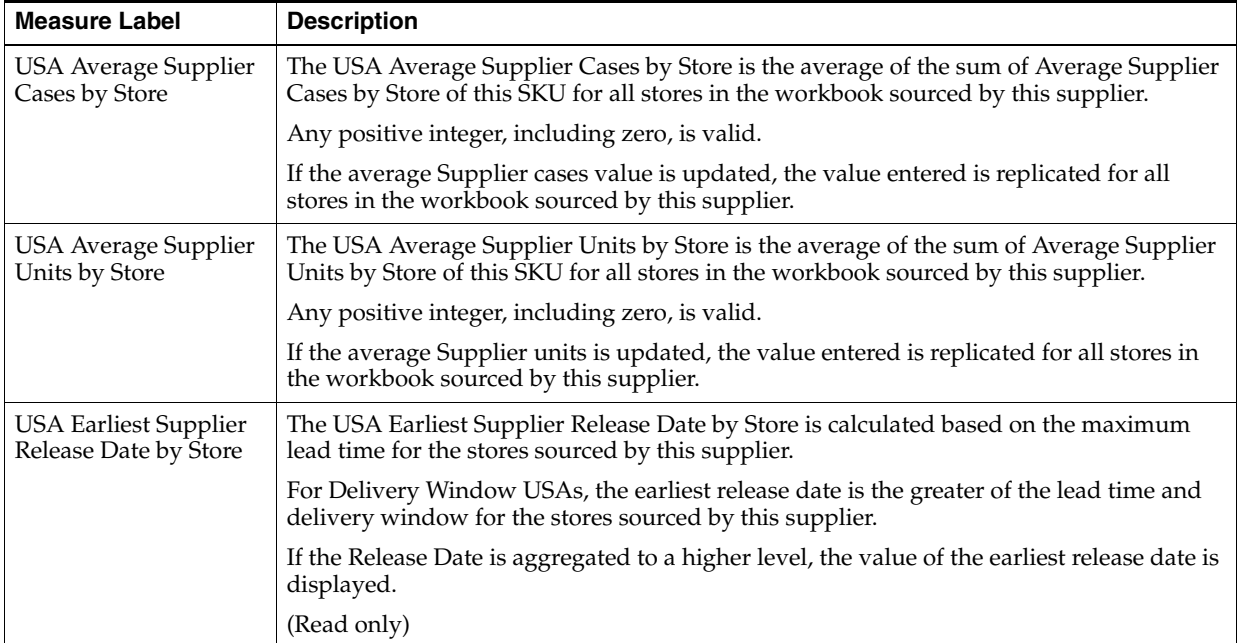

| <b>Measure Label</b>                                  | <b>Description</b>                                                                                                    |  |
|-------------------------------------------------------|----------------------------------------------------------------------------------------------------|--|
| USA Supplier<br><b>Allocation Type</b>                | The USA Supplier Allocation Type is the allocation type of this SKU for all stores in the<br>workbook sourced by this supplier. If the values are different, a question mark (?) is<br>displayed. |  |
|                                                       | If the Allocation Type is not unavailable, Valid values are:                                                                                                    |  |
|                                                       | None<br>$\blacksquare$                                                                                                    |  |
|                                                       | Add<br>$\blacksquare$                                                                                                    |  |
|                                                       | Replace<br>п                                                                                                    |  |
|                                                       | Delivery Window<br>$\blacksquare$                                                                                                    |  |
|                                                       | If you update the Supplier Allocation Type of this SKU, it is replicated for all stores in<br>the workbook sourced by this supplier.                                                              |  |
| USA Total Allocated<br>Supplier Cases by Store        | The USA Total Allocated Supplier Cases by Store is the total of the USA Number of<br>packs per store of this SKU for all stores in the workbook sourced by this supplier.                         |  |
|                                                       | (Read only)                                                                                                    |  |
| <b>USA Total Allocated</b><br>Supplier Units by Store | The USA Total Allocated Supplier Units by Store is the total of the Store User Specified<br>Allocation of this SKU for all stores in the workbook sourced by this supplier.                       |  |
|                                                       | (Read only)                                                                                                    |  |

*Table 9–3 (Cont.) Measures: Supplier Level Information View*

### **Delete Additive, Replacement, Delivery Window USA Task**

This task allows you to delete previously established USAs that have not been released. You can delete a USA directly at the store level or can delete USAs across a warehouse, a supplier, or both.

If the USA Type is set to Delete instead of Additive or Replacement, the USA quantities are ignored during the store's calculation process, and the USA quantity is not incorporated into the store replenishment plan. USAs can be deleted at the store, warehouse, or supplier level.

Use the USA Delete workbook to perform the step for this task. See To build this workbook, see ["USA Delete Workbook" on page](#page-148-0) 5-59.

This step helps you achieve this task:

[Delete USAs for Unexecuted Store Receipts Step](#page-435-0)

### <span id="page-435-0"></span>**Delete USAs for Unexecuted Store Receipts Step**

This step allows you to delete previously established USAs that have not been released. You can delete a USA directly at the store level or can delete USAs across a warehouse, a supplier, or both.

The available views are:

- [Delete USA \(SKU/Store/Day\) View](#page-435-1)
- [Delete Warehouse USA \(SKU/Warehouse/Day\) View](#page-436-0)
- [Delete Supplier USA \(SKU/Supplier/Day\) View](#page-437-0)

#### <span id="page-435-1"></span>**Delete USA (SKU/Store/Day) View**

This view allows deletion of USAs at the SKU/Store/Day level. After selecting a range of dates and SKUS in the wizard process, you can view any existing USAs. You can then identify USAs that should be deleted and check the USA Delete Allocation box to delete a USA.

| Product<br>朣<br>Location<br>118525 - TUB, CLIP, BINDER, 60SM, 20MED S303 - MISHAWAKA IN | $K < \Sigma$ $N$ |          |                      | Calendar<br>₩<br>讍<br>Measure                       |
|-----------------------------------------------------------------------------------------|------------------|----------|----------------------|-----------------------------------------------------|
| z<br>m                                                                                  | Find<br>02/01/06 | 02/03/06 | 喚<br>EN.<br>02/05/06 | $\rightarrow$<br>碉<br>$\sqrt{3}$<br>А<br><b>XYZ</b> |
| Store Source Label                                                                      | W3066            | W3066    |                      |                                                     |
| Store Allocation Type                                                                   | Add              | Delete   | Unavailable          |                                                     |
| <b>Store User Specified</b>                                                             | 2.40             | 2.40     |                      |                                                     |
| <b>USA Delete Allocation</b>                                                            |                  |          |                      |                                                     |
|                                                                                         |                  |          |                      |                                                     |
|                                                                                         |                  |          |                      |                                                     |

*Figure 9–4 Delete USA View (SKU/Store/Day) View*

[Table](#page-436-1) 9–4 lists the measures in this view.

<span id="page-436-1"></span>*Table 9–4 Measures: Delete USA View (SKU/Store/Day)*

| <b>Measure Label</b>               | <b>Description</b>                                                                                                    |
|------------------------------------|----------------------------------------------------------------------------------------------------|
| Store Allocation Type              | The Store Allocation Type indicates whether the allocation should be added to the<br>receipt plan calculation or whether it should act as a replacement of the receipt plan.                                                                                                    |
|                                    | If USA Delete Allocation is checked, the allocation type is changed to Delete.                                                                                                    |
|                                    | (Read only)                                                                                                    |
| Store Source Label                 | The Store Source Label identifies the source from which this store receives inventory.                                                                                                    |
|                                    | (Read only)                                                                                                    |
| Store User Specified<br>Allocation | The Store User Specified Allocation represents the number of units to replace or add to<br>an unreleased store order. The allocations displayed in this workbook are available for<br>deletion.                                                                                                    |
|                                    | Checking the USA Delete Allocation option causes to store USA quantity to be cleared.                                                                                                    |
|                                    | (Read only)                                                                                                    |
| <b>USA</b> Delete                  | The USA Delete Allocation is checked to delete the USA.                                                                                                    |
| Allocation                         | If the delete allocation box is checked for a SKU/Store/Day combination, the Store User<br>Specified Allocation quantity is cleared and the Store Allocation Type is changed to<br>Delete. On the appropriate Source (warehouse or supplier) view, the amount of the USA<br>deleted is reduced from the Source's USAs and the Source's Allocation Combination<br>type is updated. |

#### <span id="page-436-0"></span>**Delete Warehouse USA (SKU/Warehouse/Day) View**

The Delete Warehouse USA view can be used to delete USAs at the SKU/Warehouse/Day level or to view the effect of deletions of Store USAs for stores sourced by this warehouse.

Deleting a Warehouse USA deletes all store USAs sourced by this warehouse/Day combination.

When a Store USAs is deleted, the Warehouses USA is updated to reflect the lower level changes.

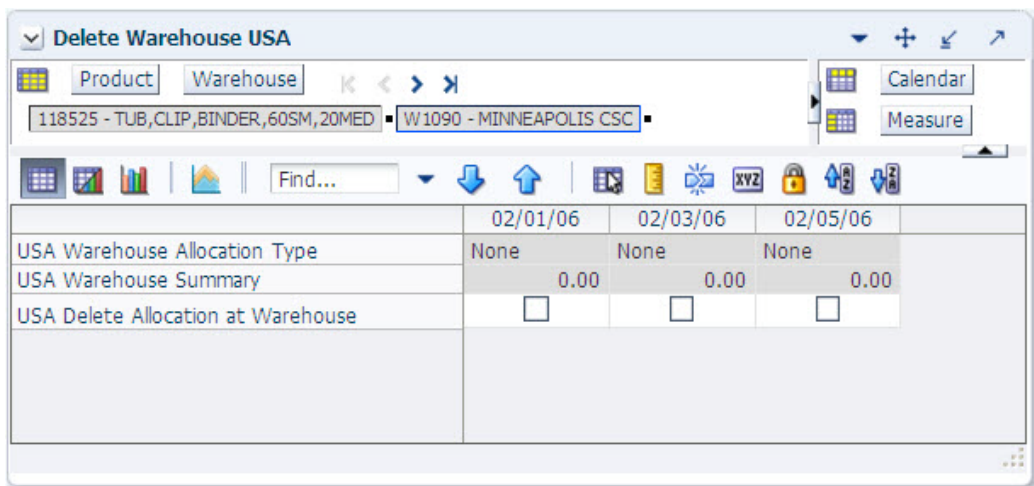

*Figure 9–5 Delete Warehouse USA (SKU/Warehouse/Day) View*

[Table](#page-437-1) 9–5 lists the measures in this view.

<span id="page-437-1"></span>*Table 9–5 Measures: Delete Warehouse USA View (SKU/Warehouse/Day)*

| <b>Measure Label</b>                  | <b>Description</b>                                                                                                    |  |
|---------------------------------------|----------------------------------------------------------------------------------------------------|--|
| USA Delete Allocation at<br>Warehouse | The USA Delete Allocation is checked to delete all store USAs sourced by this<br>warehouse/Day combination. The Store Allocation Type is changed to Delete and<br>the Store User Specified Allocation is cleared for these stores. |  |
| USA Warehouse Allocation<br>Type      | The USA Warehouse Allocation Type is the allocation type of this SKU for all<br>stores in the workbook sourced by this warehouse. If the values are different, a<br>question mark (?) is displayed.                                |  |
|                                       | If the Allocation Type is not unavailable, Valid values are:                                                                                                    |  |
|                                       | None                                                                                                    |  |
|                                       | Add                                                                                                    |  |
|                                       | Replace                                                                                                    |  |
|                                       | Delivery Window                                                                                                    |  |
|                                       | The Warehouse Allocation Type may be updated based on deletions of Store User<br>Specified Allocations. (Read only)                                                                                                    |  |
| USA Warehouse Summary                 | The USA Warehouse Summary displays the sum of all store USAs sourced by this<br>warehouse/Day combination.                                                                                                    |  |
|                                       | If a store USA sourced by this warehouse is deleted, the warehouse User Specified<br>Allocation Calculation is updated by subtracting the Store USA quantity from the<br>Warehouse USA quantity. (Read only)                       |  |

### <span id="page-437-0"></span>**Delete Supplier USA (SKU/Supplier/Day) View**

This view can be used to delete USAs at the SKU/Supplier/Day level or to view the effect of deletions of Store USAs for stores sourced by this supplier.

Deleting a Supplier USA deletes all store USAs sourced by this Supplier/Day combination.

When a Store USAs is deleted, the Supplier USA is updated to reflect the lower level changes.

| <b>Supplier</b><br>Product<br>瞱<br>$K \leftarrow X$<br>118525 - TUB, CLIP, BINDER, 60SM, 20MED   V166 STANLEY-BOSTITCH INC |          |          | ₩<br>師                  | Calendar<br>Measure |
|----------------------------------------------------------------------------------------------------|----------|----------|-------------------------|---------------------|
| Find                                                                                                    | EN.      | 噒<br>xyz | $\mathbf{Q}$<br>₹J<br>А |                     |
|                                                                                                    | 02/01/06 | 02/03/06 | 02/05/06                |                     |
| USA Supplier Allocation Type                                                                                               | None     | None     | None                    |                     |
| <b>USA Supplier Summary</b>                                                                                                | 0.00     | 0.00     | 0.00                    |                     |
| USA Delete Allocation at Supplier                                                                                          |          |          |                         |                     |
|                                                                                                    |          |          |                         |                     |
|                                                                                                    |          |          |                         |                     |
|                                                                                                    |          |          |                         |                     |

*Figure 9–6 Delete Supplier USA (SKU/Supplier/Day) View*

[Table](#page-438-0) 9–6 lists the measures in this view.

<span id="page-438-0"></span>*Table 9–6 Measures: Delete Supplier USA View (SKU/Supplier/Day)*

| <b>Measure Label</b>                   | <b>Description</b>                                                                                                    |  |
|----------------------------------------|----------------------------------------------------------------------------------------------------|--|
| USA Delete Allocation at<br>Supplier   | The USA Delete Allocation is checked to delete all store USAs sourced by this<br>Supplier/Day combination. The Store Allocation Type are changed to Delete and<br>the Store User Specified Allocation are cleared for these stores. |  |
| <b>USA Supplier Allocation</b><br>Type | The USA Supplier Allocation Type is the allocation type of this SKU for all stores<br>in the workbook sourced by this supplier. If the values are different, a question<br>mark (?) is displayed.                                   |  |
|                                        | If the Allocation Type is not unavailable, Valid values are:                                                                                                    |  |
|                                        | None                                                                                                    |  |
|                                        | Add                                                                                                    |  |
|                                        | Replace<br>$\blacksquare$                                                                                                    |  |
|                                        | Delivery Window<br>٠                                                                                                    |  |
|                                        | The Supplier Allocation Type may be updated based on deletions of Store User<br>Specified Allocations. (Read only)                                                                                                    |  |
| <b>USA Supplier Summary</b>            | The USA Supplier Summary displays the sum of all store USAs sourced by this<br>Supplier/Day combination.                                                                                                    |  |
|                                        | If a store USA sourced by this supplier is deleted, the supplier User Specified<br>Allocation Calculation is updated by subtracting the Store USA quantity from the<br>Supplier USA quantity. (Read only)                           |  |

# **Create Rule Based Index USA Task**

This task allows you to create a rule based index used in the Allocation On Index workbooks. The rule based index can be based on one of three key measures:

- **Store Adjusted Sales**
- Store Receipt Plan
- **Store Forecast Demand**

Use the USA Create Rule Based Index workbook to perform the step for this task. See To build this workbook, see ["USA Create Rule Based Index Workbook" on page](#page-150-0) 5-61.

This step helps you achieve this task:

[Create Step](#page-439-0)

### <span id="page-439-0"></span>**Create Step**

This step allows you to create the rule based index based on adjusted sales, demand forecast, or store receipt plan.

The available view is

**[Rule Based Manual Index View](#page-439-1)** 

### <span id="page-439-1"></span>**Rule Based Manual Index View**

This view allows you to view adjusted sales, demand forecast, or store receipt plan measures that can be used to create the store based index.

#### *Figure 9–7 Rule Based Manual Index View*

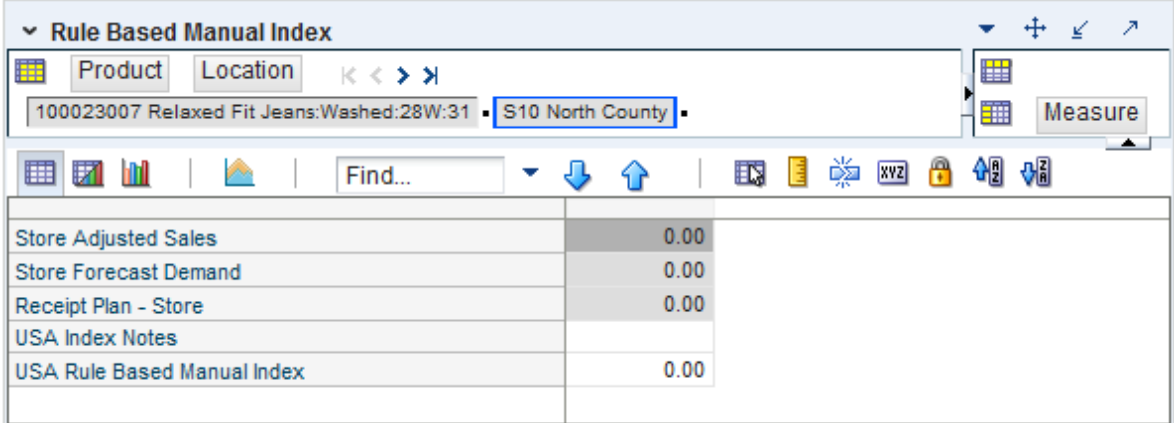

[Table](#page-439-2) 9–7 lists the measures in this view.

<span id="page-439-2"></span>*Table 9–7 Measures: Rule Based Manual Index View*

| <b>Measure Label</b>  | <b>Description</b>                                                                                                    |
|-----------------------|----------------------------------------------------------------------------------------------------|
| Store Adjusted Sales  | Store Adjusted Sales represents historical adjusted store sales information used to<br>establish the adjusted sales history for the USA Allocation On Rule Based Index<br>USA workbook.                                                |
|                       | It is calculated as the sum of adjusted sales for the days selected in the wizard. To<br>use this measure as the rule based manual index, you manually copy the value<br>into the USA Rule Based Manual Index.                         |
|                       | (Read only)                                                                                                    |
| Store Forecast Demand | Store Forecast Demand is calculated as the sum of the demand forecast for the<br>days selected in the wizard. To use this measure as the rule based manual index,<br>you manually copy the value into the USA Rule Based Manual Index. |
|                       | (Read only)                                                                                                    |

| <b>Measure Label</b>           | <b>Description</b>                                                                                                    |  |
|--------------------------------|----------------------------------------------------------------------------------------------------|--|
| Receipt Plan-Store             | Store Receipt Plan is calculated as the sum of the store receipts for the days<br>selected in the wizard. To use this measure as the rule based manual index, you<br>manually copy the value into the USA Rule Based Manual Index.            |  |
|                                | (Read only)                                                                                                    |  |
| <b>USA Index Notes</b>         | USA Index Notes allows entry of a note for the rule based manual index.                                                                                                    |  |
| USA Rule Based Manual<br>Index | The USA Rule Based Manual Index is used in the USA Allocation on Rule Based<br>Index workbook as input to the watershed algorithm to determine the ratio for<br>distributing the units across the stores for Store User Specified Allocation. |  |
|                                | It is manually entered by you or manually copied from one of the three rules in<br>this view:                                                                                                    |  |
|                                | Store Adjusted Sales                                                                                                    |  |
|                                | Store Forecast Demand                                                                                                    |  |
|                                | Store Receipt Plan                                                                                                    |  |

*Table 9–7 (Cont.) Measures: Rule Based Manual Index View*

# **Rule Based Index USA Task**

This task allows you to specify a quantity at the source stocking point to spread proportionally across a set of stores taking into account the store inventory. The ratio for this spread is based on the USA Rule Based Manual Index for the SKU/Store combination. The USA Rule Based Manual Index must first be set up in the USA Create Rule Based Index Workbook. A watershed algorithm is used in the allocation of these quantities to the store level.

Use the USA Allocation on Rule Based Index workbook to perform the step for this task. See To build this workbook, see To build this workbook, see ["USA Allocation on](#page-152-0)  [Rule Based Index Workbook" on page](#page-152-0) 5-63.

These steps help you achieve this task:

- **[Store Step](#page-440-0)**
- [Warehouse Step](#page-442-0)
- **[Supplier Step](#page-444-0)**

### <span id="page-440-0"></span>**Store Step**

This step allows you to specify a quantity at the source stocking point to spread proportionally across a set of stores taking into account the store inventory.

The available view is

**[Store Level Information View](#page-440-1)** 

### <span id="page-440-1"></span>**Store Level Information View**

This view displays the calculated USA quantity, AOI Index quantity, store specific pack-size, cases per pallet, and source level information. It also provides the ability to enter maximum and minimum boundaries by store for the AOI quantity that is being pushed from the warehouse.

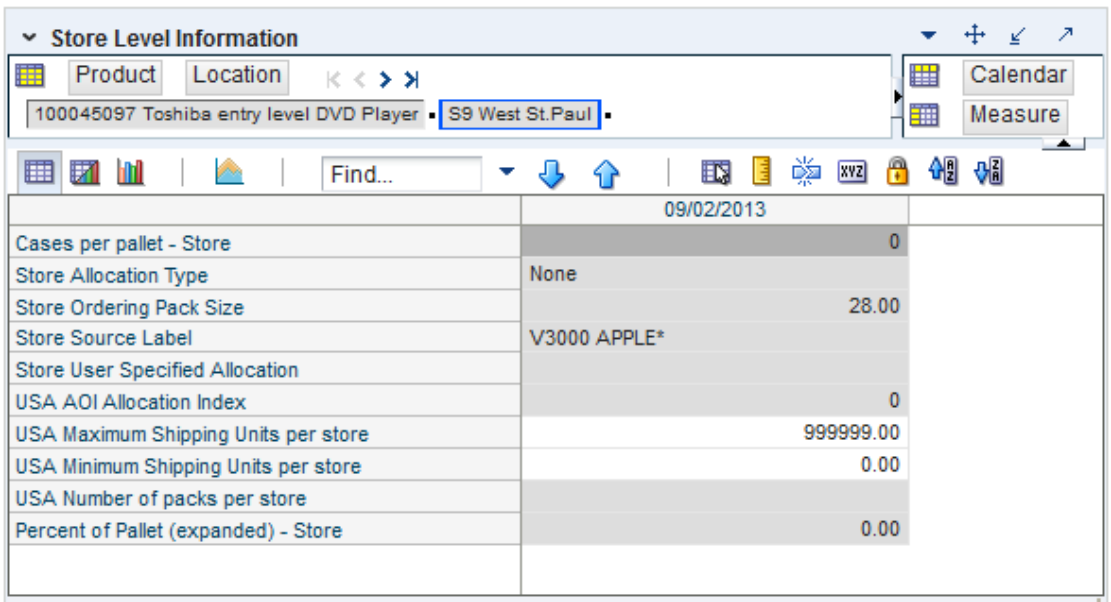

*Figure 9–8 Store Level Information View*

[Table](#page-441-0) 9–8 lists the measures in this view.

| <b>Measure Label</b>                  | <b>Description</b>                                                                                                    |
|---------------------------------------|----------------------------------------------------------------------------------------------------|
| Cases Per                             | Cases Per Pallet reflects the number of cases on a pallet.                                                                                                    |
| Pallet-Store                          | Note: Cases Per Pallet is loaded from Data Management (DM).                                                                                                    |
|                                       | (Read only)                                                                                                    |
| Store Allocation                      | The Store Allocation Type is always Replace for AOI.                                                                                                    |
| Type                                  | Upon opening the workbook, the Store Allocation Type displays unavailable for any invalid<br>combinations (no store source, not on supply, or invalid store ordering pack-size).                                                                |
|                                       | If the watershed calculation changes the allocation quantity, the Store User Specified<br>Allocation is changed to Replace.                                                                                                    |
|                                       | (Read only)                                                                                                    |
| <b>Store Ordering</b><br>Pack-size    | The Store Ordering Pack-size represents the primary pack-size to be used when ordering a<br>SKU for a store (either from a warehouse or from a supplier).                                                                                       |
|                                       | Note: Store Ordering Pack-size is loaded from Data Management (DM). The allocation must<br>be a multiple of the store ordering pack-size.                                                                                                    |
|                                       | (Read only)                                                                                                    |
| Store Percent of<br>Pallet (Expanded) | Percent of pallet is used to determine if the Ideal Receipt Quantity for replenishment should<br>be rounded to a full pallet. It represents the percentage threshold that case demand must<br>exceed in order for pallet rounding to occur.     |
|                                       | The expanded version of Store Percent of Pallet displays the actual value used in the<br>calculations. This is the merge of exception level (SKU/Store/Day), default level<br>(Sub-class/Store format), and global level (Dept) values entered. |
|                                       | (Read only)                                                                                                    |
| <b>Store Source Label</b>             | The Store Source Label identifies the source from which this store receives inventory.                                                                                                    |
|                                       | (Read only)                                                                                                    |

<span id="page-441-0"></span>*Table 9–8 Measures: Store Level Information View*

| <b>Measure Label</b>                              | <b>Description</b>                                                                                                    |
|---------------------------------------------------|----------------------------------------------------------------------------------------------------|
| <b>Store User</b><br>Specified<br>Allocation      | The Store User Specified Allocation represents the number of units to replace an unreleased<br>store order.                                                                                                    |
|                                                   | When the source stocking point units are allocated to the stores using the watershed,<br>algorithm, the Store User Specified Allocation changes to reflect the number of units each<br>store was allocated. Since the allocations must be rounded to pack-size, the total allocation<br>quantity from the source may not be met. |
|                                                   | The Store User Specified Allocation is only updated in the database if the Allocation type is<br>Replace.                                                                                                    |
|                                                   | (Read only)                                                                                                    |
| <b>USA AOI</b><br>Allocation Index                | The USA AOI Allocation Index represents the value in the USA Rule Based Manual Index<br>and is used in the watershed algorithm to determine the ratio for distributing the units<br>across the stores for Store User Specified Allocation.                                                                                       |
|                                                   | Note: The USA Rule Based Manual Index must first be set up in the USA Create Rule Based<br>Index workbook.                                                                                                    |
|                                                   | (Read only)                                                                                                    |
| <b>USA Maximum</b><br>Shipping Units per<br>store | The USA Maximum Shipping Units per store represents the maximum quantity that can be<br>shipped to the store for this product. Store User The Specified Allocation cannot exceed this<br>value.                                                                                                    |
|                                                   | Any positive integer, including zero, is valid.                                                                                                    |
|                                                   | The USA Maximum Shipping Units per store is only updated in the database if the<br>Allocation type is Replace.                                                                                                    |
| <b>USA Minimum</b><br>Shipping Units per<br>store | The USA Minimum Shipping Units per store represents the minimum quantity that can be<br>shipped to the store for this product. Store User The Specified Allocation must be equal to or<br>greater than this value.                                                                                                    |
|                                                   | Any positive integer, including zero, is valid.                                                                                                    |
|                                                   | The USA Minimum Shipping Units per store is only updated in the database if the<br>Allocation type is Replace.                                                                                                    |
| USA Number of<br>packs per store                  | When the Store User Specified Allocation value changes, the number of packs is calculated<br>as the Store User Specified Allocation divided by the USA Number of packs per store.                                                                                                    |
|                                                   | (Read only)                                                                                                    |

*Table 9–8 (Cont.) Measures: Store Level Information View*

### <span id="page-442-0"></span>**Warehouse Step**

This step allows you to specify a quantity at the source stocking point to spread proportionally across a set of stores taking into account the store inventory.

The available view is

[Warehouse Level Information View](#page-442-1)

#### <span id="page-442-1"></span>**Warehouse Level Information View**

This view provides the ability to push USAs based on an allocation index to stores. This view displays the earliest release date and warehouse inventory information. It also provides the ability to enter warehouse allocation maximum and minimum boundaries and a total allocation quantity to be pushed to stores. This can either be in units or cases.

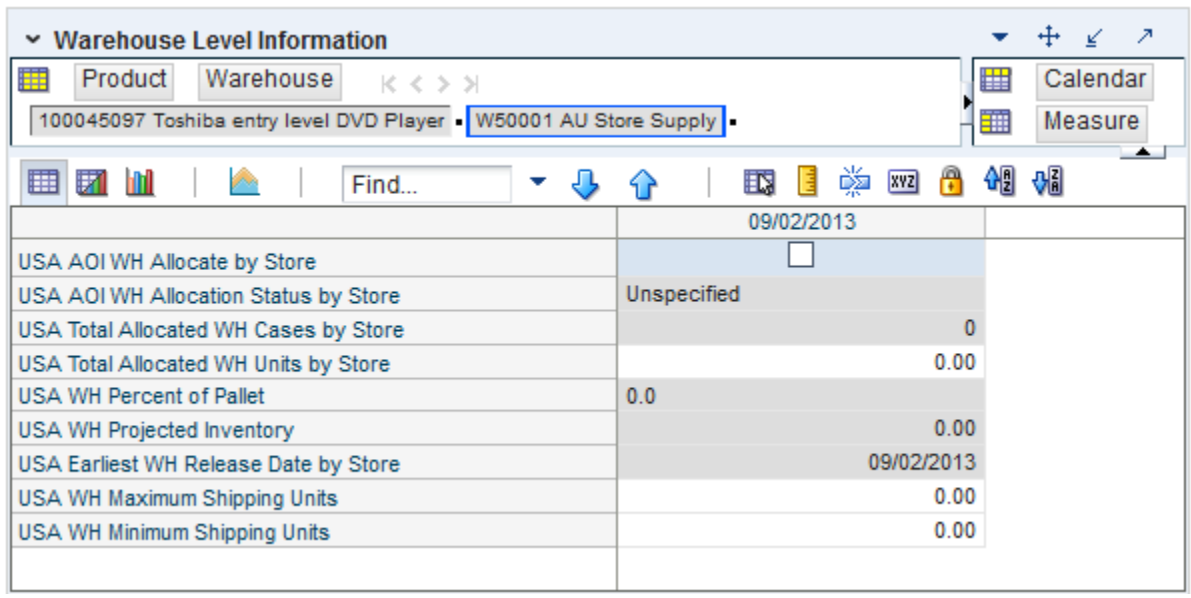

### *Figure 9–9 Warehouse Level Information View*

[Table](#page-443-0) 9–9 lists the measures in this view.

<span id="page-443-0"></span>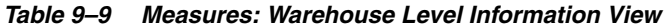

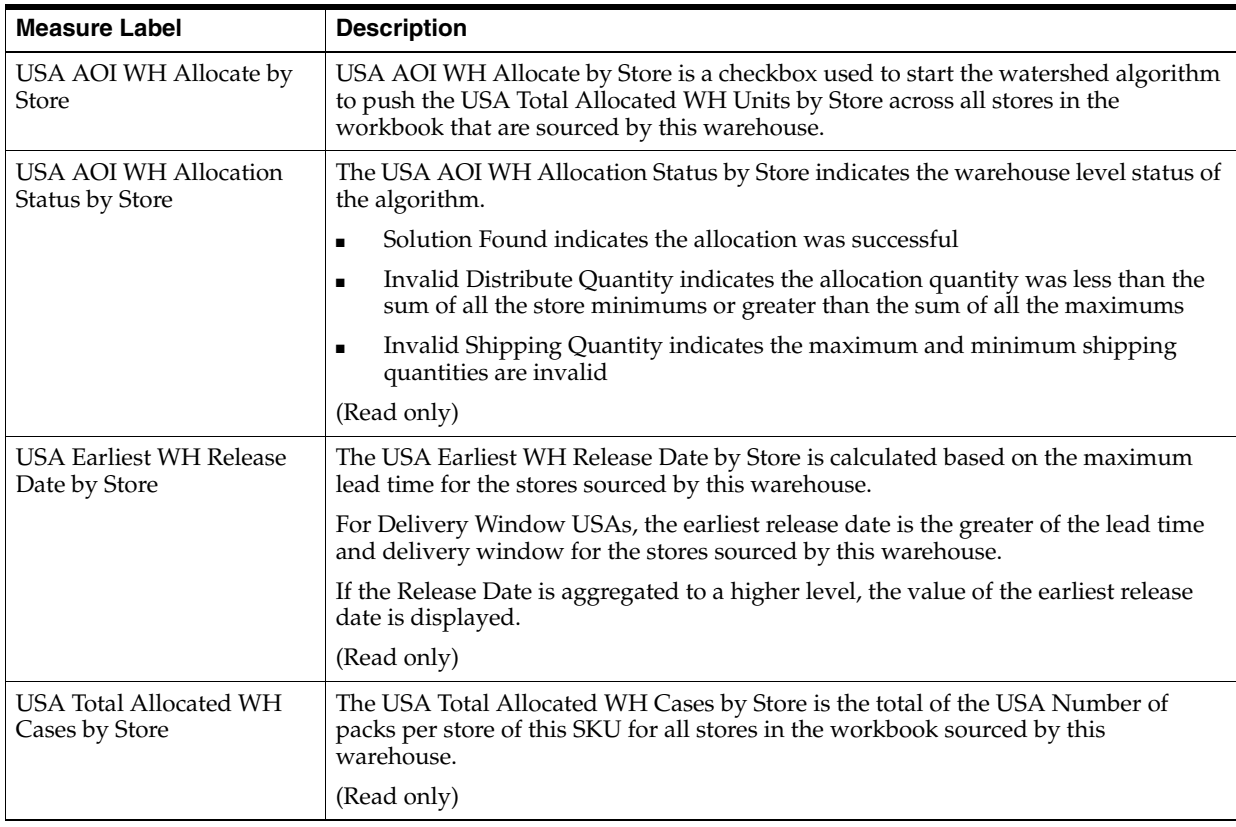

| <b>Measure Label</b>                     | <b>Description</b>                                                                                                    |  |
|------------------------------------------|----------------------------------------------------------------------------------------------------|--|
| USA Total Allocated WH<br>Units by Store | The USA Total Allocated WH Units by Store is the total of the Store User Specified<br>Allocation of this SKU for all stores in the workbook sourced by this warehouse.                                                                                  |  |
|                                          | You can override this calculated quantity to change the allocation quantity to be<br>pushed down to the stores sourced by this warehouse. The push does not happen<br>until the USA AOI WH Allocate by Store option is checked.                         |  |
| USA WH Maximum<br>Shipping Units         | USA WH Maximum Shipping Units represents the average of the USA Maximum<br>Shipping Units per for all stores in the workbook sourced by this warehouse.                                                                                                 |  |
|                                          | You can override this calculated quantity to change the maximum to be pushed<br>down to the stores sourced by this warehouse.                                                                                                    |  |
| <b>USA WH Minimum</b><br>Shipping Units  | The USA WH Minimum Shipping Units per store represents the minimum quantity<br>that can be shipped to the store for this product.                                                                                                    |  |
|                                          | You can override this calculated quantity to change the minimum to be pushed<br>down to the stores sourced by this warehouse.                                                                                                    |  |
| USA WH Percent of Pallet                 | The USA WH Percent of Pallet is percent of pallet of this SKU for all stores in the<br>workbook sourced by this warehouse. If the values are different, a question mark (?)<br>is displayed.                                                            |  |
|                                          | (Read only)                                                                                                    |  |
| USA WH Projected<br>Inventory            | USA WH Projected Inventory represents the total projected inventory of this SKU<br>shifted by lead time at the source warehouse.                                                                                                    |  |
|                                          | The day the projected inventory is shown for each SKU corresponds to the earliest<br>warehouse release day when there are multiple release days for a single receipt date<br>at any of the stores (in other words, corresponding to the max lead time). |  |
|                                          | (Read only)                                                                                                    |  |

*Table 9–9 (Cont.) Measures: Warehouse Level Information View*

### <span id="page-444-0"></span>**Supplier Step**

This step allows you to specify a quantity at the source stocking point to spread proportionally across a set of stores taking into account the store inventory.

The available view is

**[Supplier Level Information View](#page-444-1)** 

### <span id="page-444-1"></span>**Supplier Level Information View**

This view provides the ability to push USAs based on an allocation index to stores. This view displays the earliest release date and provides the ability to enter supplier allocation maximum and minimum boundaries and a total allocation quantity to be pushed to stores. This can either be in units or cases.

| <b>Supplier Level Information</b><br>賱<br>Product<br><b>Supplier</b><br>ドくシン<br>100045097 Toshiba entry level DVD Player V3000 APPLE* | -21<br>Calendar<br>瞱<br>雦<br>Measure |
|----------------------------------------------------------------------------------------------------|--------------------------------------|
| 囲<br>m<br>眪<br>Find                                                                                                    | 虊<br>셺<br>%<br>H<br>xyz<br>EN        |
|                                                                                                    | 09/02/2013                           |
| USA AOI Supplier Allocate by Store                                                                                                    |                                      |
| USA AOI Supplier Allocation Status by Store                                                                                           | Unspecified                          |
| USA Total Allocated Supplier Cases by Store                                                                                           | 0                                    |
| USA Total Allocated Supplier Units by Store                                                                                           | 0.00                                 |
| USA Earliest Supplier Release Date by Store                                                                                           | 08/18/2013                           |
| USA Supplier Maximum Shipping Units                                                                                                   | 999999.00                            |
| USA Supplier Minimum Shipping Units                                                                                                   | 0.00                                 |
|                                                                                                    |                                      |

*Figure 9–10 Supplier Level Information View*

[Table](#page-445-0) 9–10 lists the measures in this view.

<span id="page-445-0"></span>*Table 9–10 Measures: Supplier Level Information View*

| <b>Measure Label</b>                                  | <b>Description</b>                                                                                                    |
|-------------------------------------------------------|----------------------------------------------------------------------------------------------------|
| <b>USA AOI Supplier Allocate</b><br>by Store          | USA AOI Supplier Allocate by Store is a checkbox used to start the watershed<br>algorithm to push the USA Total Allocated Supplier Units by Store across all<br>stores in the workbook that are sourced by this supplier. |
| USA AOI Supplier<br>Allocation Status by Store        | The USA AOI Supplier Allocation Status by Store indicates the supplier level<br>status of the algorithm.                                                                                                    |
|                                                       | Solution Found indicates the allocation was successful                                                                                                    |
|                                                       | Invalid Distribute Quantity indicates the allocation quantity was less than the<br>$\blacksquare$<br>sum of all the store minimums or greater than the sum of all the maximums                                            |
|                                                       | Invalid Shipping Quantity indicates the maximum and minimum shipping<br>quantities are invalid                                                                                                    |
|                                                       | (Read only)                                                                                                    |
| <b>USA Earliest Supplier</b><br>Release Date by Store | The USA Earliest Supplier Release Date by Store is calculated based on the<br>maximum lead time for the stores sourced by this supplier.                                                                                  |
|                                                       | If the Release Date is aggregated to a higher level, the value of the earliest release<br>date is displayed.                                                                                                    |
|                                                       | (Read only)                                                                                                    |
| USA Supplier Maximum<br>Shipping Units                | USA Supplier Maximum Shipping Units represents the average of the USA<br>Maximum Shipping Units per for all stores in the workbook sourced by this<br>supplier.                                                           |
|                                                       | You can override this calculated quantity to change the maximum to be pushed<br>down to the stores sourced by this supplier.                                                                                              |

| <b>Measure Label</b>                                  | <b>Description</b>                                                                                                    |
|-------------------------------------------------------|----------------------------------------------------------------------------------------------------|
| USA Supplier Minimum<br>Shipping Units                | The USA Supplier Minimum Shipping Units per store represents the minimum<br>quantity that can be shipped to the store for this product.                                                                                         |
|                                                       | You can override this calculated quantity to change the minimum to be pushed<br>down to the stores sourced by this supplier.                                                                                                    |
| <b>USA Total Allocated</b><br>Supplier Cases by Store | The USA Total Allocated Supplier Cases by Store is the total of the USA Number<br>of packs per store of this SKU for all stores in the workbook sourced by this<br>supplier.<br>(Read only)                                     |
| <b>USA Total Allocated</b><br>Supplier Units by Store | The USA Total Allocated Supplier Units by Store is the total of the Store User<br>Specified Allocation of this SKU for all stores in the workbook sourced by this<br>supplier.                                                  |
|                                                       | You can override this calculated quantity to change the allocation quantity to be<br>pushed down to the stores sourced by this warehouse. The push does not happen<br>until the USA AOI WH Allocate by Store option is checked. |

*Table 9–10 (Cont.) Measures: Supplier Level Information View*

# **Dynamic Rule Based Index USA Task**

This task allows you to specify a quantity from the source stocking point to spread proportionally across a set of stores taking into account the store inventory. The ratio for this spread is based on one of three rules: Store Adjusted Sales, Store Forecast Demand or Store Receipt Plan. A Watershed Algorithm is used in the allocation of these quantities to the store level.

Use the USA Allocation on Dynamic Rule Based Index workbook to perform the step for this task. See To build this workbook, see ["USA Allocation on Dynamic Rule Based](#page-157-0)  [Index Workbook" on page](#page-157-0) 5-68.

These steps help you achieve this task:

- **[Store Step](#page-446-0)**
- [Warehouse Step](#page-449-0)
- **[Supplier Step](#page-451-0)**

### <span id="page-446-0"></span>**Store Step**

This step allows you to specify a quantity at the source stocking point to spread proportionally across a set of stores taking into account the store inventory.

The available view is:

**[Store Level Information View](#page-446-1)** 

### <span id="page-446-1"></span>**Store Level Information View**

This view displays store specific pack-size, cases per pallet, and source level information. This view allows you to create or update USAs at the SKU/Store/Day level. The allocation type is specified and the USA can be entered in units or packs.

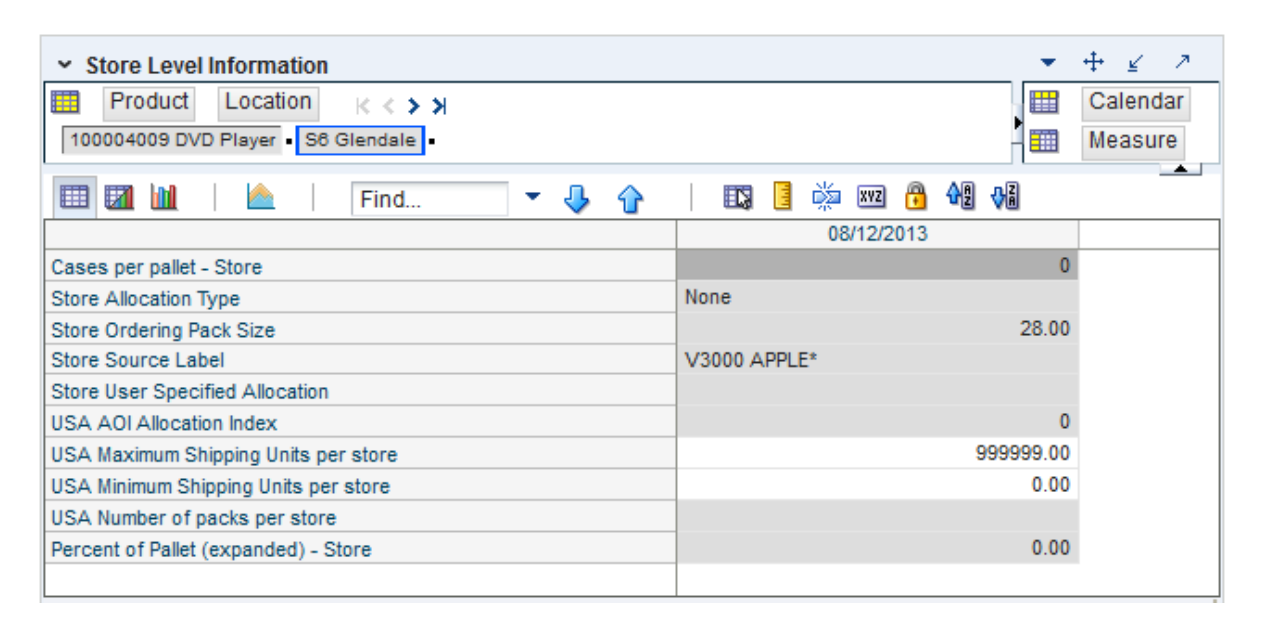

*Figure 9–11 Store Level Information View*

[Table](#page-448-0) 9–11 lists the measures in this view.

| <b>Measure Label</b>                  | <b>Description</b>                                                                                                    |
|---------------------------------------|----------------------------------------------------------------------------------------------------|
| Cases Per Pallet - Store              | Cases Per Pallet reflects the number of cases on a pallet.                                                                                                    |
|                                       | Note: Cases Per Pallet is loaded from Data Management (DM).                                                                                                    |
|                                       | (Read only)                                                                                                    |
| Store Allocation Type                 | The Store Allocation Type indicates whether the allocation should be added to the<br>receipt plan calculation or whether it should act as a replacement of the receipt plan.                                                                                 |
|                                       | Upon opening the workbook, the Store Allocation Type displays unavailable for any<br>invalid combinations (no store source, not on supply, or invalid store ordering<br>pack-size).                                                                          |
|                                       | If a USA was deleted previously and the date it was deleted is still after today, the<br>workbook displays 0 units for the USA and None as the Allocation Type. This does<br>give you the opportunity to create a USA even though it was deleted previously. |
|                                       | If the Allocation Type is not unavailable, Valid values are:                                                                                                    |
|                                       | None<br>$\blacksquare$                                                                                                    |
|                                       | Add<br>п                                                                                                    |
|                                       | Replace<br>п                                                                                                    |
|                                       | Delivery Window                                                                                                    |
|                                       | <b>Note:</b> Delivery Window USAs can only be set up for those SKU/Store combinations<br>sourced by a warehouse.                                                                                                    |
| Store Delivery Window                 | The Store Delivery Window indicates the time window over which the Delivery<br>Window allocation quantity has to be delivered from the warehouse to the stores.                                                                                              |
|                                       | If the delivery window entered put the release date before today, the delivery window<br>is changed back to its original value and the following alert is issued:                                                                                            |
|                                       | The Release Date is before today. Please refresh the workbook and enter a smaller delivery<br>window.                                                                                                    |
|                                       | At this point the workbook is unstable, and must be refreshed before continuing.                                                                                                    |
|                                       | The Store Delivery Window is only updated in the database if the Allocation type is<br>Delivery Window.                                                                                                    |
| <b>Store Ordering</b><br>Pack-size    | The Store Ordering Pack-size represents the primary pack-size to be used when<br>ordering a SKU for a store (either from a warehouse or from a supplier).                                                                                                    |
|                                       | Note: Store Ordering Pack-size is loaded from Data Management (DM). The allocation<br>must be a multiple of the store ordering pack-size                                                                                                    |
|                                       | (Read only)                                                                                                    |
| Percent of Pallet<br>(expanded)-Store | Percent of pallet is used to determine if the Ideal Receipt Quantity for replenishment<br>should be rounded to a full pallet. It represents the percentage threshold that case<br>demand must exceed in order for pallet rounding to occur.                  |
|                                       | The expanded version of Store Percent of Pallet displays the actual value used in the<br>calculations. This is the merge of exception level (SKU/Store/Day), default level<br>(Sub-class/Store format), and global level (Dept) values entered.              |
|                                       | (Read only)                                                                                                    |

<span id="page-448-0"></span>*Table 9–11 Measures: Store Level Information View* 

| <b>Measure Label</b>               | <b>Description</b>                                                                                                    |
|------------------------------------|----------------------------------------------------------------------------------------------------|
| Store Source Label                 | The Store Source Label identifies the source from which this store receives inventory.                                                                                                    |
|                                    | (Read only)                                                                                                    |
| Store User Specified<br>Allocation | The Store User Specified Allocation represents the number of units to replace or add to<br>an unreleased store order.                                                                                                    |
|                                    | Any positive integer, including zero, is valid.                                                                                                    |
|                                    | If the number entered is not a multiple of the Store Ordering Pack-size, it is rounded to<br>the nearest Store Ordering Pack-size based on the Store Rounding Threshold.                                                                            |
|                                    | If the Store Allocation Type is Add, the value is added to the store order. If the Store<br>Allocation Type is Replace, the value replaces the store order. If the Store Allocation<br>Type is Delivery Window, the value replaces the store order. |
|                                    | If the USA Number of packs per store changes, the USA is calculated as the USA<br>Number of packs per store multiplied by the Store Ordering Pack-size.                                                                                             |
|                                    | The Store User Specified Allocation is only updated in the database if the Allocation<br>type is Add, Replace or Delivery Window.                                                                                                    |
| USA Number of packs<br>per store   | The USA Number of packs per store allows you to specify the USA in packs. When the<br>number of packs is specified, the Store User Specified Allocation is updated to reflect<br>the number in units.                                               |
|                                    | Any positive integer, including zero, is valid.                                                                                                    |
|                                    | If the Store User Specified Allocation changes, the USA Number of packs per store is<br>calculated as the Store User Specified Allocation divided by the USA Number of packs<br>per store.                                                          |

*Table 9–11 (Cont.) Measures: Store Level Information View* 

### <span id="page-449-0"></span>**Warehouse Step**

This step allows you to specify a quantity at the source stocking point to spread proportionally across a set of stores taking into account the store inventory.

The available view is:

[Warehouse Level Information View](#page-449-1)

#### <span id="page-449-1"></span>**Warehouse Level Information View**

This view displays the release date, cases per pallet, and warehouse inventory information. Updates made at the warehouse level are spread back to the store level.

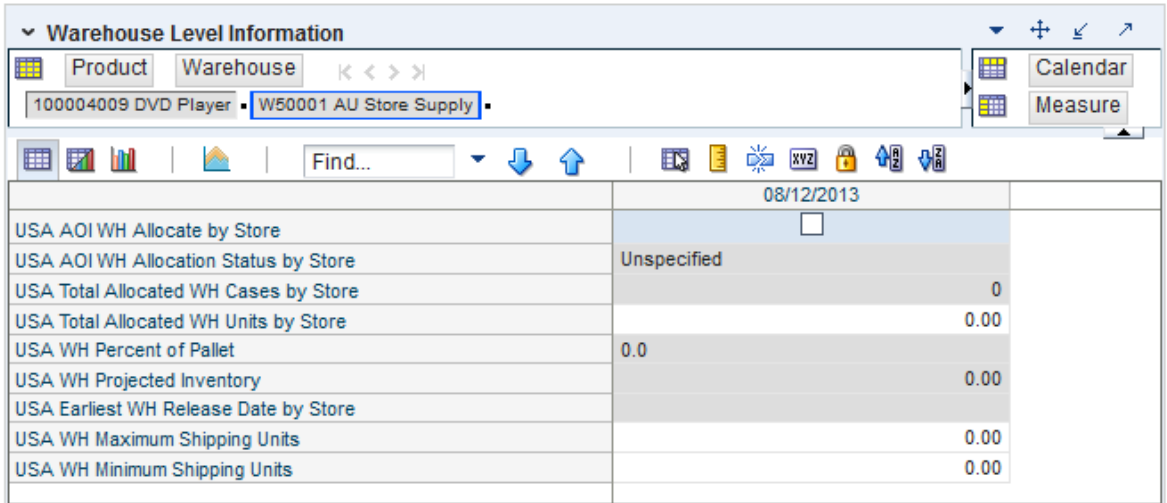

### *Figure 9–12 Warehouse Level Information View*

[Table](#page-450-0) 9–12 lists the measures in this view.

| <b>Measure Label</b>                            | <b>Description</b>                                                                                                    |
|-------------------------------------------------|----------------------------------------------------------------------------------------------------|
| USA AOI WH Allocate by<br>Store                 | USA AOI WH Allocate by Store is a checkbox used to start the watershed algorithm<br>to push the USA Total Allocated WH Units by Store across all stores in the<br>workbook that are sourced by this warehouse.                  |
| USA AOI WH Allocation<br><b>Status by Store</b> | The USA AOI WH Allocation Status by Store indicates the warehouse level status of<br>the algorithm.                                                                                                    |
|                                                 | Solution Found indicates the allocation was successful<br>$\blacksquare$                                                                                                    |
|                                                 | Invalid Distribute Quantity indicates the allocation quantity was less than the<br>$\blacksquare$<br>sum of all the store minimums or greater than the sum of all the maximums                                                  |
|                                                 | Invalid Shipping Quantity indicates the maximum and minimum shipping<br>$\blacksquare$<br>quantities are invalid                                                                                                    |
|                                                 | (Read only)                                                                                                    |
| <b>USA Earliest WH Release</b><br>Date by Store | The USA Earliest WH Release Date by Store is calculated based on the maximum<br>lead time for the stores sourced by this warehouse.                                                                                             |
|                                                 | For Delivery Window USAs, the earliest release date is the greater of the lead time<br>and delivery window for the stores sourced by this warehouse.                                                                            |
|                                                 | If the Release Date is aggregated to a higher level, the value of the earliest release<br>date is displayed.                                                                                                    |
|                                                 | (Read only)                                                                                                    |
| <b>USA Total Allocated WH</b><br>Cases by Store | The USA Total Allocated WH Cases by Store is the total of the USA Number of<br>packs per store of this SKU for all stores in the workbook sourced by this<br>warehouse.                                                         |
|                                                 | (Read only)                                                                                                    |
| <b>USA Total Allocated WH</b><br>Units by Store | The USA Total Allocated WH Units by Store is the total of the Store User Specified<br>Allocation of this SKU for all stores in the workbook sourced by this warehouse.                                                          |
|                                                 | You can override this calculated quantity to change the allocation quantity to be<br>pushed down to the stores sourced by this warehouse. The push does not happen<br>until the USA AOI WH Allocate by Store option is checked. |

<span id="page-450-0"></span>*Table 9–12 Measures: Warehouse Level Information View*

| <b>Measure Label</b>             | <b>Description</b>                                                                                                    |
|----------------------------------|----------------------------------------------------------------------------------------------------|
| USA WH Maximum<br>Shipping Units | USA WH Maximum Shipping Units represents the average of the USA Maximum<br>Shipping Units per for all stores in the workbook sourced by this warehouse.                                                                                                 |
|                                  | You can override this calculated quantity to change the maximum to be pushed<br>down to the stores sourced by this warehouse.                                                                                                    |
| USA WH Minimum<br>Shipping Units | The USA WH Minimum Shipping Units per store represents the minimum quantity<br>that can be shipped to the store for this product.                                                                                                    |
|                                  | You can override this calculated quantity to change the minimum to be pushed<br>down to the stores sourced by this warehouse.                                                                                                    |
| USA WH Percent of Pallet         | The USA WH Percent of Pallet is percent of pallet of this SKU for all stores in the<br>workbook sourced by this warehouse. If the values are different, a question mark (?)<br>is displayed.                                                            |
|                                  | (Read only)                                                                                                    |
| USA WH Projected<br>Inventory    | USA WH Projected Inventory represents the total projected inventory of this SKU<br>shifted by lead time at the source warehouse.                                                                                                    |
|                                  | The day the projected inventory is shown for each SKU corresponds to the earliest<br>warehouse release day when there are multiple release days for a single receipt date<br>at any of the stores (in other words, corresponding to the max lead time). |
|                                  | (Read only)                                                                                                    |

*Table 9–12 (Cont.) Measures: Warehouse Level Information View*

### <span id="page-451-0"></span>**Supplier Step**

This step allows you to specify a quantity at the source stocking point to spread proportionally across a set of stores taking into account the store inventory.

The available view is:

**[Supplier Level Information View](#page-451-1)** 

### <span id="page-451-1"></span>**Supplier Level Information View**

This view displays the release date, average unit and cases by supplier. Updates made at the supplier level are spread back to the store level.

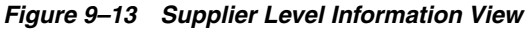

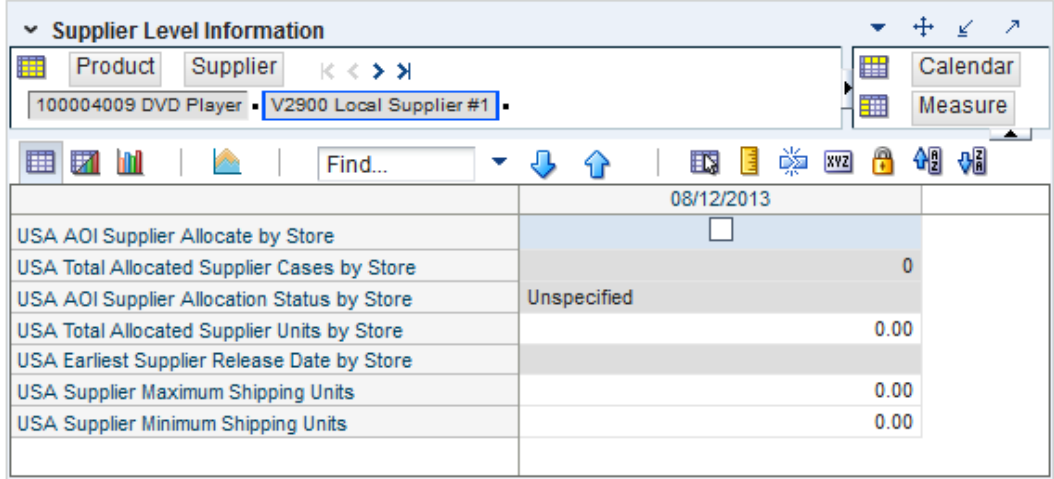

[Table](#page-452-0) 9–13 lists the measures in this view.

| <b>Measure Label</b>                                  | <b>Description</b>                                                                                                    |
|-------------------------------------------------------|----------------------------------------------------------------------------------------------------|
| <b>USA AOI Supplier Allocate</b><br>by Store          | USA AOI Supplier Allocate by Store is a checkbox used to start the watershed<br>algorithm to push the USA Total Allocated Supplier Units by Store across all<br>stores in the workbook that are sourced by this supplier.       |
| USA AOI Supplier<br>Allocation Status by Store        | The USA AOI Supplier Allocation Status by Store indicates the supplier level<br>status of the algorithm.                                                                                                    |
|                                                       | Solution Found indicates the allocation was successful<br>п                                                                                                    |
|                                                       | Invalid Distribute Quantity indicates the allocation quantity was less than the<br>$\blacksquare$<br>sum of all the store minimums or greater than the sum of all the maximums                                                  |
|                                                       | Invalid Shipping Quantity indicates the maximum and minimum shipping<br>$\blacksquare$<br>quantities are invalid                                                                                                    |
|                                                       | (Read only)                                                                                                    |
| <b>USA Earliest Supplier</b><br>Release Date by Store | The USA Earliest Supplier Release Date by Store is calculated based on the<br>maximum lead time for the stores sourced by this supplier.                                                                                        |
|                                                       | If the Release Date is aggregated to a higher level, the value of the earliest release<br>date is displayed.                                                                                                    |
|                                                       | (Read only)                                                                                                    |
| USA Supplier Maximum<br>Shipping Units                | USA Supplier Maximum Shipping Units represents the average of the USA<br>Maximum Shipping Units per for all stores in the workbook sourced by this<br>supplier.                                                                 |
|                                                       | You can override this calculated quantity to change the maximum to be pushed<br>down to the stores sourced by this supplier.                                                                                                    |
| USA Supplier Minimum<br>Shipping Units                | The USA Supplier Minimum Shipping Units per store represents the minimum<br>quantity that can be shipped to the store for this product.                                                                                         |
|                                                       | You can override this calculated quantity to change the minimum to be pushed<br>down to the stores sourced by this supplier.                                                                                                    |
| <b>USA Total Allocated</b><br>Supplier Cases by Store | The USA Total Allocated Supplier Cases by Store is the total of the USA Number<br>of packs per store of this SKU for all stores in the workbook sourced by this<br>supplier.                                                    |
|                                                       | (Read only)                                                                                                    |
| <b>USA Total Allocated</b><br>Supplier Units by Store | The USA Total Allocated Supplier Units by Store is the total of the Store User<br>Specified Allocation of this SKU for all stores in the workbook sourced by this<br>supplier.                                                  |
|                                                       | You can override this calculated quantity to change the allocation quantity to be<br>pushed down to the stores sourced by this warehouse. The push does not happen<br>until the USA AOI WH Allocate by Store option is checked. |

<span id="page-452-0"></span>*Table 9–13 Measures: Supplier Level Information View*

## **Create Store Based Index USA Task**

This task allows you to create a store based index that is used in the USA Allocation on Store Based Index workbook. You can reference key measures (Store Adjusted Sales, Store Receipt Plan, and Store Forecast Demand) to create a store based index. The label and description for the USA Store Based Manual Index can be changed to help identify the Index.

Use the USA Create Store Based Index workbook to perform the step for this task. See To build this workbook, see ["USA Create Store Based Index Workbook" on page](#page-161-0) 5-72.

These steps help you achieve this task:

- **[Store Step](#page-453-0)**
- [Warehouse Step](#page-453-1)

■ [Supplier Step](#page-454-0)

### <span id="page-453-0"></span>**Store Step**

This step allows you to create a store based index that is used in the USA Allocation on Store Based Index workbook.

The available view is:

**[Reference Measures View](#page-453-2)** 

#### <span id="page-453-2"></span>**Reference Measures View**

This view allows you to view adjusted sales, demand forecast, or store receipt plan measures that can be used to create the store based index.

#### *Figure 9–14 Reference Measures View*

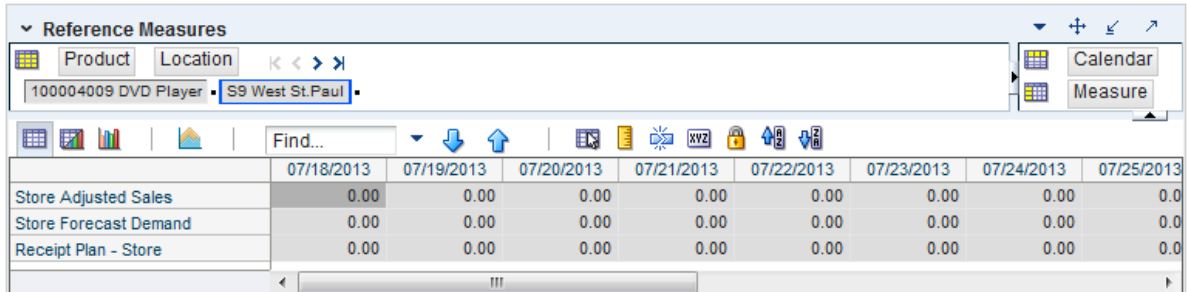

[Table](#page-453-3) 9–14 lists the measures in this view.

<span id="page-453-3"></span>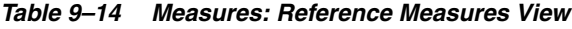

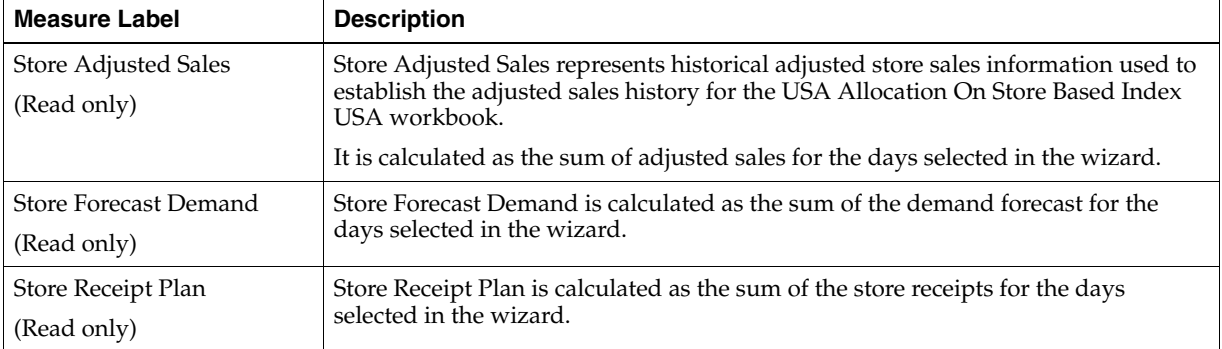

### <span id="page-453-1"></span>**Warehouse Step**

This step allows you to create a store based index that is used in the USA Allocation on Store Based Index workbook.

The available view is:

■ [Label and Description Change Information View](#page-453-4)

#### <span id="page-453-4"></span>**Label and Description Change Information View**

This view allows you to create or update USA Manual Index Descriptions and Labels.

| Label and Description Change Information |                                       |               |                      |               | - 21                     |
|------------------------------------------|---------------------------------------|---------------|----------------------|---------------|--------------------------|
| 睡                                        | ₩<br><b>User Specified Allocation</b> |               |                      |               |                          |
|                                          |                                       |               | 雦<br>Measure         |               |                          |
| ▦<br>囲<br>ÿ.<br>m<br>Find                |                                       | EN,<br>IЕ     | 嚛<br>H<br><b>XYZ</b> | 硘<br>₩        | $\overline{\phantom{a}}$ |
|                                          | <b>USA 01</b>                         | <b>USA 02</b> | <b>USA 03</b>        | <b>USA 04</b> | <b>USA 05</b>            |
| USA Manual Index Description             |                                       |               |                      |               |                          |
| USA Manual Index Flag                    |                                       |               |                      |               |                          |
| USA Manual Index Label                   |                                       |               |                      |               |                          |

*Figure 9–15 Label and Description Change Information View*

[Table](#page-454-1) 9–15 lists the measures in this view.

<span id="page-454-1"></span>*Table 9–15 Measures: Label and Description Change Information*

| <b>Measure Label</b>            | <b>Description</b>                                                                                                    |
|---------------------------------|----------------------------------------------------------------------------------------------------|
| USA Manual Index<br>Description | The USA Manual Index Description contains a user-entered description of a Store<br>Based Index.                                                                                                    |
|                                 | In order to see the description in wizards and other views, right click on the USA,<br>select Select display and sort attributes and click USA Manual Index Description<br>to the right for Display Attributes. |
|                                 | To allow the description to be referenced for future workbook builds, the USA<br>Manual Index Flag must be checked.                                                                                             |
| USA Manual Index Flag           | The USA Manual Index Flag enables users to create custom labels and<br>descriptions for USA manual indexes.                                                                                                    |
|                                 | This flag must be checked in order for label and description to be created in the<br>next AIP batch run.                                                                                                    |
| USA Manual Index Label          | The USA Manual Index Label is a user-entered label created by users to identify a<br>USA manual index.                                                                                                    |
|                                 | In order to see the index label in wizards and other views, right click on the USA,<br>select Select display and sort attributes and click USA Manual Index Label to the<br>right for Display Attributes.       |
|                                 | To allow the index label to be referenced for future workbook builds, the USA<br>Manual Index Flag must be checked.                                                                                             |

# <span id="page-454-0"></span>**Supplier Step**

This step allows you to create a store based index that is used in the USA Allocation on Store Based Index workbook.

The available view is:

**[Store Based Manual Index View](#page-454-2)** 

### <span id="page-454-2"></span>**Store Based Manual Index View**

This view allows you to create the store based index based on adjusted sales, demand forecast, or store receipt.

| $\sim$ Store Based Manual Index |               |               |               |                           | - 21<br>₩<br>ĸ |
|---------------------------------|---------------|---------------|---------------|---------------------------|----------------|
| Location<br>$K < \gt 1$         |               |               | 賱             | User Specified Allocation |                |
| S9 West St.Paul                 |               |               | 雦<br>Measure  |                           |                |
| 囲<br>財<br>p.<br>m<br>Find       | i film        | ES.<br>E      | 嚛<br>A<br>xyz | ๚<br>₩                    | ∸              |
|                                 | <b>USA 01</b> | <b>USA 02</b> | <b>USA 03</b> | <b>USA 04</b>             | <b>USA 05</b>  |
| USA Store Based Manual Index    | 0.00          | 0.00          | 0.00          | 0.00                      | 0.00           |
|                                 |               |               |               |                           |                |

*Figure 9–16 Store Based Manual Index View*

| Table 9–16 lists the measure in this view. |  |  |  |  |  |  |  |
|--------------------------------------------|--|--|--|--|--|--|--|
|--------------------------------------------|--|--|--|--|--|--|--|

<span id="page-455-0"></span>*Table 9–16 Measures: Store Based Manual Index View*

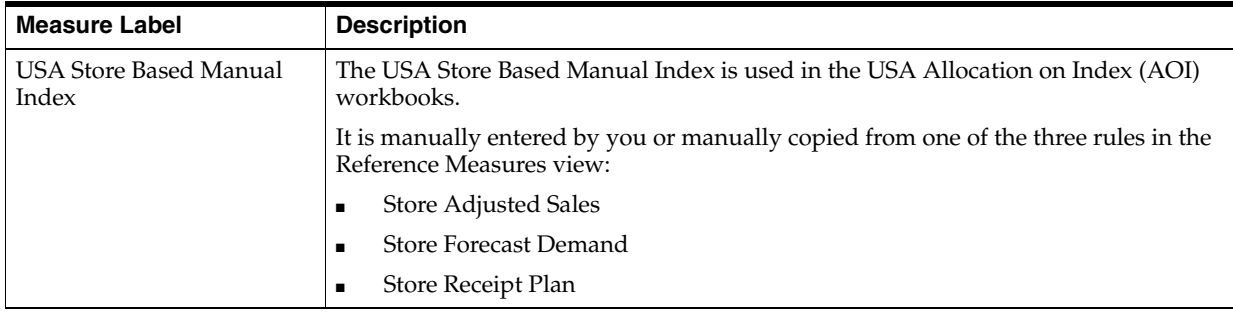

# **Store Based Index USA Task**

This task allows you to specify a quantity at the source stocking point to spread proportionally across a set of stores taking into account the store inventory. The ratio for this spread is based on the USA Store Based Manual Index for the SKU/Store combination. The USA Store Based Manual Index must first be set up in the USA Create Store Based Index Workbook. A Watershed Algorithm is used in the allocation of these quantities to the store level.

Use the USA Allocation on Store Based Index workbook to perform the step for this task. See To build this workbook, see ["USA Create Store Based Index Workbook" on](#page-161-0)  [page](#page-161-0) 5-72.

These steps help you achieve this task:

- **[Store Step](#page-455-1)**
- **[Warehouse Step](#page-457-0)**
- [Supplier Step](#page-459-0)

### <span id="page-455-1"></span>**Store Step**

This step allows you to specify a quantity at the source stocking point to spread proportionally across a set of stores taking into account the store inventory.

The available view is:

**[Store Level Information View](#page-456-0)** 

### <span id="page-456-0"></span>**Store Level Information View**

This view displays the calculated USA quantity, AOI Index quantity, store specific pack-size, cases per pallet, and source level information. It also provides the ability to enter maximum and minimum boundaries by store for the AOI quantity that is being pushed from the warehouse.

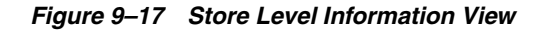

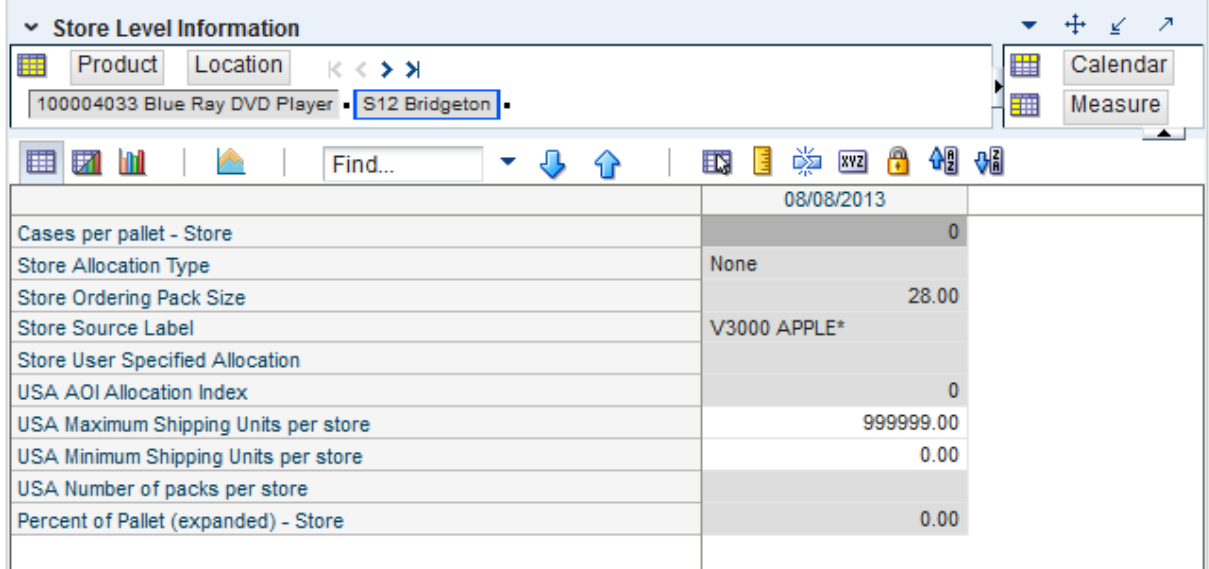

[Table](#page-456-1) 9–17 lists the measures in this view.

<span id="page-456-1"></span>*Table 9–17 Measures: Store Level Information View*

| <b>Measure Label</b>               | <b>Description</b>                                                                                                    |
|------------------------------------|----------------------------------------------------------------------------------------------------|
| Cases Per<br>Pallet-Store          | Cases Per Pallet reflects the number of cases on a pallet.                                                                                                    |
|                                    | <b>Note:</b> Cases Per Pallet is loaded from Data Management (DM).                                                                                                    |
|                                    | (Read only)                                                                                                    |
| Store Allocation<br>Type           | The Store Allocation Type indicates whether the allocation should be added to the receipt<br>plan calculation or whether it should act as a replacement of the receipt plan.     |
|                                    | Upon opening the workbook, the Store Allocation Type displays unavailable for any<br>invalid combinations (no store source, not on supply, or invalid store ordering pack-size). |
|                                    | If the watershed calculation changes the allocation quantity, the Store User Specified<br>Allocation is changed to Replace.                                                      |
|                                    | (Read only)                                                                                                    |
| <b>Store Ordering</b><br>Pack-size | The Store Ordering Pack-size represents the primary pack-size to be used when ordering<br>a SKU for a store (either from a warehouse or from a supplier).                        |
|                                    | Note: Store Ordering Pack-size is loaded from Data Management (DM). The allocation<br>must be a multiple of the store ordering pack-size.                                        |
|                                    | (Read only)                                                                                                    |

| <b>Measure Label</b>                       | <b>Description</b>                                                                                                    |
|--------------------------------------------|----------------------------------------------------------------------------------------------------|
| Percent of Pallet<br>(expanded)-Store      | Percent of pallet is used to determine if the Ideal Receipt Quantity for replenishment<br>should be rounded to a full pallet. It represents the percentage threshold that case<br>demand must exceed in order for pallet rounding to occur.                                                                                      |
|                                            | The expanded version of Store Percent of Pallet displays the actual value used in the<br>calculations. This is the merge of exception level (SKU/Store/Day), default level<br>(Sub-class/Store format), and global level (Dept) values entered.                                                                                  |
|                                            | (Read only)                                                                                                    |
| Store Source Label                         | The Store Source Label identifies the source from which this store receives inventory.                                                                                                    |
|                                            | (Read only)                                                                                                    |
| Store User Specified<br>Allocation         | The Store User Specified Allocation represents the number of units to replace an<br>unreleased store order.                                                                                                    |
|                                            | When the source stocking point units are allocated to the stores using the watershed,<br>algorithm, the Store User Specified Allocation changes to reflect the number of units each<br>store was allocated. Since the allocations must be rounded to pack-size, the total<br>allocation quantity from the source may not be met. |
|                                            | The Store User Specified Allocation is only updated in the database if the Allocation type<br>is Replace.                                                                                                    |
|                                            | (Read only)                                                                                                    |
| USA AOI Allocation<br>Index                | The USA AOI Allocation Index represents the value in the USA Store Based Manual Index<br>and is used in the watershed algorithm to determine the ratio for distributing the units<br>across the stores for Store User Specified Allocation.                                                                                      |
|                                            | Note: The USA Rule Based Manual Index must first be set up in the USA Create Store<br>Based Index workbook.                                                                                                    |
|                                            | (Read only)                                                                                                    |
| USA Maximum<br>Shipping Units per<br>store | The USA Maximum Shipping Units per store represents the maximum quantity that can<br>be shipped to the store for this product. Store User The Specified Allocation cannot exceed<br>this value.                                                                                                    |
|                                            | Any positive integer, including zero, is valid.                                                                                                    |
|                                            | The USA Maximum Shipping Units per store is only updated in the database if the<br>Allocation type is Replace.                                                                                                    |
| USA Minimum<br>Shipping Units per<br>store | The USA Minimum Shipping Units per store represents the minimum quantity that can<br>be shipped to the store for this product. Store User The Specified Allocation must be equal<br>to or greater than this value.                                                                                                    |
|                                            | Any positive integer, including zero, is valid.                                                                                                    |
|                                            | The USA Minimum Shipping Units per store is only updated in the database if the<br>Allocation type is Replace.                                                                                                    |
| USA Number of<br>packs per store           | When the Store User Specified Allocation value changes, the number of packs is<br>calculated as the Store User Specified Allocation divided by the USA Number of packs<br>per store.                                                                                                    |
|                                            | (Read only)                                                                                                    |

*Table 9–17 (Cont.) Measures: Store Level Information View*

### <span id="page-457-0"></span>**Warehouse Step**

This step allows you to specify a quantity at the source stocking point to spread proportionally across a set of stores taking into account the store inventory.

The available view is:

■ [Warehouse Level Information View](#page-458-0)

### <span id="page-458-0"></span>**Warehouse Level Information View**

This view provides the ability to push USAs based on an allocation index to stores. This view displays the earliest release date and warehouse inventory information. It also provides the ability to enter warehouse allocation maximum and minimum boundaries and a total allocation quantity to be pushed to stores. This can either be in units or cases.

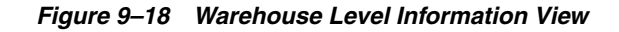

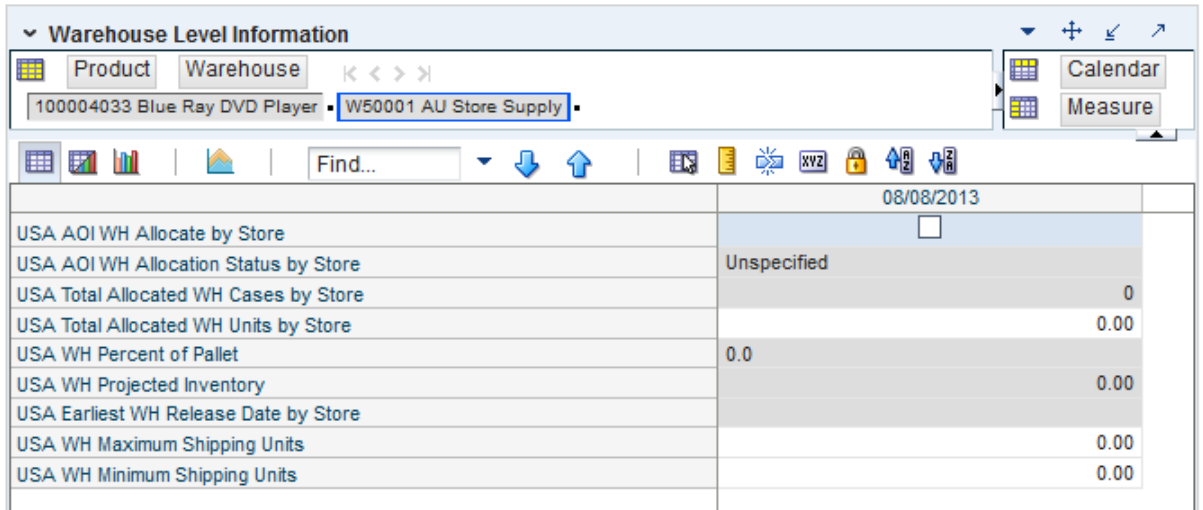

[Table](#page-458-1) 9–18 lists the measures in this view.

<span id="page-458-1"></span>*Table 9–18 Measures: Warehouse Level Information View*

| <b>Measure Label</b>                     | <b>Description</b>                                                                                                    |
|------------------------------------------|----------------------------------------------------------------------------------------------------|
| <b>USA</b> Average<br>Delivery Window by | The USA Average Delivery Window by Store is the average of the sum of Store Delivery<br>Window of this SKU for all stores in the workbook sourced by this warehouse.                                                                               |
| Store                                    | Any positive integer, including zero, is valid.                                                                                                    |
|                                          | If the average delivery window is updated, the value entered is replicated for all stores in<br>the workbook sourced by this warehouse.                                                                                                    |
|                                          | If the average delivery window entered put the release date before today, the delivery<br>window is changed back to its original value and an alert is issued. At this point the<br>workbook is unstable, and must be refreshed before continuing. |
| USA Average WH<br>Cases by Store         | The USA Average WH Cases by Store is the average of the sum of Average WH Cases by<br>Store of this SKU for all stores in the workbook sourced by this warehouse.                                                                                  |
|                                          | Any positive integer, including zero, is valid.                                                                                                    |
|                                          | If the average WH cases value is updated, the value entered is replicated for all stores in<br>the workbook sourced by this warehouse.                                                                                                    |
| USA Average WH<br>Units by Store         | The USA Average WH Units by Store is the average of the sum of Average WH Units by<br>Store of this SKU for all stores in the workbook sourced by this warehouse.                                                                                  |
|                                          | Any positive integer, including zero, is valid.                                                                                                    |
|                                          | If the average WH units value is updated, the value entered is replicated for all stores in<br>the workbook sourced by this warehouse.                                                                                                    |

| <b>Measure Label</b>                            | <b>Description</b>                                                                                                    |
|-------------------------------------------------|----------------------------------------------------------------------------------------------------|
| USA Earliest WH<br>Release Date by Store        | The USA Earliest WH Release Date by Store is calculated based on the maximum lead<br>time for the stores sourced by this warehouse.                                                                                                    |
|                                                 | For Delivery Window USAs, the earliest release date is the greater of the lead time and<br>delivery window for the stores sourced by this warehouse.                                                                                                    |
|                                                 | If the Release Date is aggregated to a higher level, the value of the earliest release date is<br>displayed.                                                                                                    |
|                                                 | (Read only)                                                                                                    |
| USA Total Allocated<br>WH Cases by Store        | The USA Total Allocated WH Cases by Store is the total of the USA Number of packs per<br>store of this SKU for all stores in the workbook sourced by this warehouse.                                                                                    |
|                                                 | (Read only)                                                                                                    |
| <b>USA Total Allocated</b><br>WH Units by Store | The USA Total Allocated WH Units by Store is the total of the Store User Specified<br>Allocation of this SKU for all stores in the workbook sourced by this warehouse.                                                                                  |
|                                                 | (Read only)                                                                                                    |
| <b>USA Warehouse</b><br>Allocation Type         | The USA Warehouse Allocation Type is the allocation type of this SKU for all stores in the<br>workbook sourced by this warehouse. If the values are different, a question mark (?) is<br>displayed.                                                     |
|                                                 | If the Allocation Type is not unavailable, Valid values are:                                                                                                    |
|                                                 | None<br>$\blacksquare$                                                                                                    |
|                                                 | Add<br>٠                                                                                                    |
|                                                 | Replace<br>п                                                                                                    |
|                                                 | Delivery Window<br>$\blacksquare$                                                                                                    |
|                                                 | If you update the Warehouse Allocation Type of this SKU, it is replicated for all stores in<br>the workbook sourced by this warehouse                                                                                                    |
| USA WH Percent of<br>Pallet                     | The USA WH Percent of Pallet is percent of pallet of this SKU for all stores in the<br>workbook sourced by this warehouse. If the values are different, a question mark (?) is<br>displayed.                                                            |
|                                                 | (Read only)                                                                                                    |
| USA WH Projected<br>Inventory                   | USA WH Projected Inventory represents the total projected inventory of this SKU shifted<br>by lead time at the source warehouse.                                                                                                    |
|                                                 | The day the projected inventory is shown for each SKU corresponds to the earliest<br>warehouse release day when there are multiple release days for a single receipt date at<br>any of the stores (in other words, corresponding to the max lead time). |
|                                                 | (Read only)                                                                                                    |

*Table 9–18 (Cont.) Measures: Warehouse Level Information View*

### <span id="page-459-0"></span>**Supplier Step**

This step allows you to specify a quantity at the source stocking point to spread proportionally across a set of stores taking into account the store inventory.

The available view is:

**[Supplier Level Information View](#page-459-1)** 

### <span id="page-459-1"></span>**Supplier Level Information View**

This view provides the ability to push USAs based on an allocation index to stores. This view displays the earliest release date and provides the ability to enter supplier allocation maximum and minimum boundaries and a total allocation quantity to be pushed to stores. This can either be in units or cases.

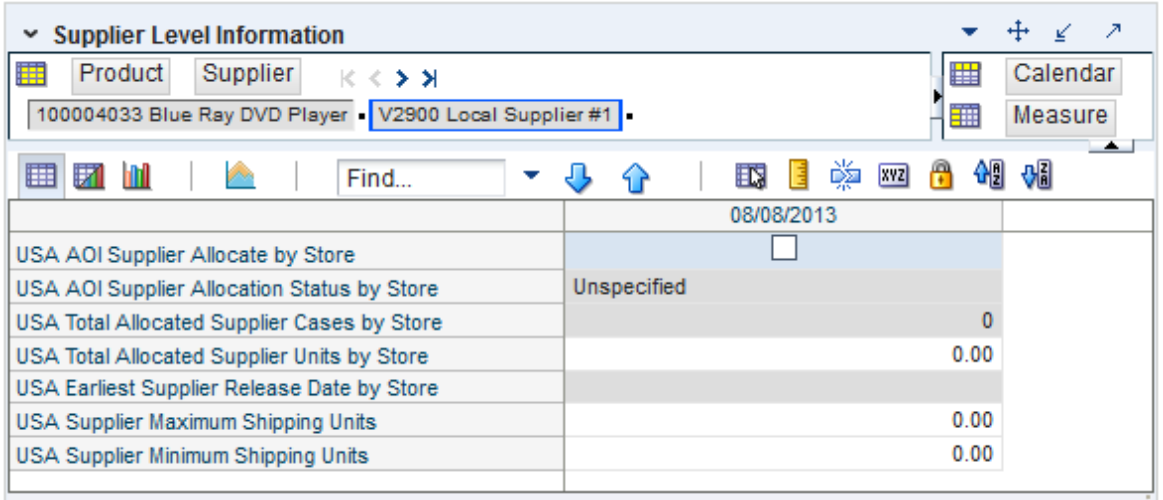

### *Figure 9–19 Supplier Level Information View*

[Table](#page-460-0) 9–19 lists the measures in this view.

<span id="page-460-0"></span>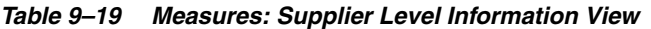

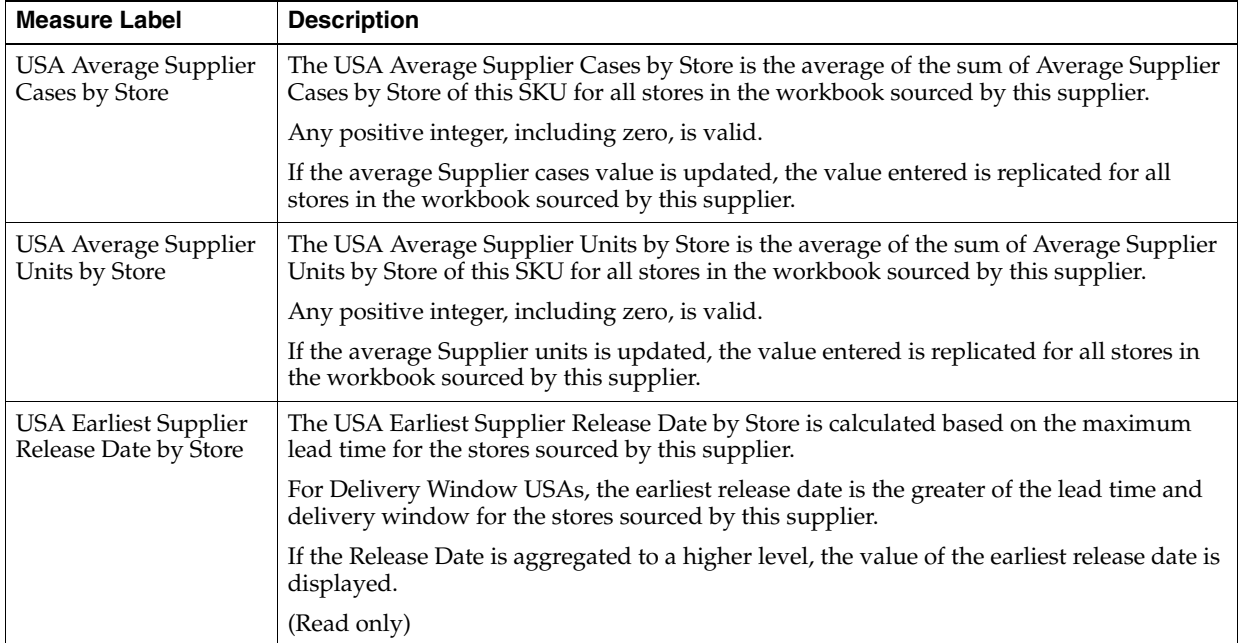

| <b>Measure Label</b>                                  | <b>Description</b>                                                                                                    |
|-------------------------------------------------------|----------------------------------------------------------------------------------------------------|
| <b>USA</b> Supplier<br><b>Allocation Type</b>         | The USA Supplier Allocation Type is the allocation type of this SKU for all stores in the<br>workbook sourced by this supplier. If the values are different, a question mark (?) is<br>displayed. |
|                                                       | If the Allocation Type is not unavailable, Valid values are:                                                                                                    |
|                                                       | None                                                                                                    |
|                                                       | Add<br>$\blacksquare$                                                                                                    |
|                                                       | Replace<br>٠                                                                                                    |
|                                                       | Delivery Window<br>п                                                                                                    |
|                                                       | If you update the Supplier Allocation Type of this SKU, it is replicated for all stores in<br>the workbook sourced by this supplier.                                                              |
| <b>USA Total Allocated</b><br>Supplier Cases by Store | The USA Total Allocated Supplier Cases by Store is the total of the USA Number of<br>packs per store of this SKU for all stores in the workbook sourced by this supplier.                         |
|                                                       | (Read only)                                                                                                    |
| <b>USA Total Allocated</b><br>Supplier Units by Store | The USA Total Allocated Supplier Units by Store is the total of the Store User Specified<br>Allocation of this SKU for all stores in the workbook sourced by this supplier.                       |
|                                                       | (Read only)                                                                                                    |

*Table 9–19 (Cont.) Measures: Supplier Level Information View*

# **System Setup Activity**

This chapter describes the System Setup activity. These workbooks are used to manage thresholds for generating alerts for stores and warehouses.

The System Setup activity contains these tasks:

- [Store Alert Thresholds & Masks Task](#page-462-0)
- [Warehouse Alert Thresholds & Masks Task](#page-482-0)
- [Network Thresholds & Masks Task](#page-493-0)
- **[Store System Setup Parameters Task](#page-497-0)**

# <span id="page-462-0"></span>**Store Alert Thresholds & Masks Task**

This task is used to set up the global (Sub-class/Company), default (SKU/Company), and exception (SKU/Store) values that are used to populate alert measures. Global measures are used when no default or exception value exits. The values set here define the thresholds and horizons used to generate alerts.

Use the SRP Alert Maintenance workbook to perform the steps for this task. To build this workbook, see ["SRP Alert Maintenance Workbook" on page](#page-169-0) 5-80.

These steps help you achieve this task:

- **[Set Defaults Step \(Store\)](#page-462-1)**
- **[Set Alert Thresholds Step](#page-472-0)**
- **[Set Default Alert Thresholds Step \(Store\)](#page-475-0)**
- **[Set Alert Masks Step \(Store\)](#page-479-0)**

### <span id="page-462-1"></span>**Set Defaults Step (Store)**

This step contains a view that allow you to examine the global department level default values for parameters for store replenishment plans.

The available views are:

- **[SRP Alert Default \(SKU/Company\) View](#page-462-2)**
- [SRP Alert Global Default \(Sub-class/Company\) View](#page-466-0)

#### <span id="page-462-2"></span>**SRP Alert Default (SKU/Company) View**

This view contains the global department level default values for parameters that are used in generating and processing store replenishment plans.

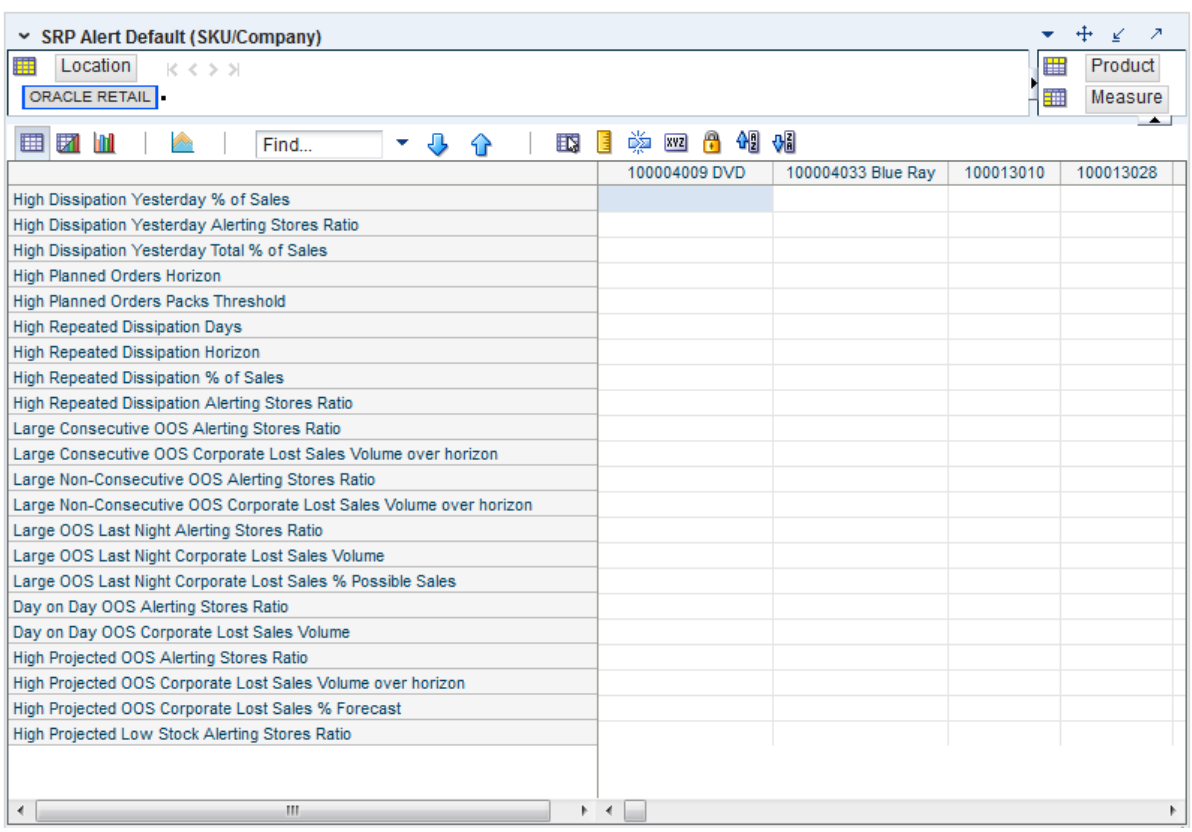

*Figure 10–1 SRP Alert Default (SKU/Company) View*

[Table](#page-464-0) 10–1 lists the measures in this view.

| <b>Measure Label</b>                                          | <b>Description</b>                                                                                                    |
|---------------------------------------------------------------|----------------------------------------------------------------------------------------------------|
| Day on Day OOS Alerting<br>Stores Ratio                       | The Day on Day Alerting Stores Ratio defines the threshold for the ratio of ranged<br>stores Out of Stock (OOS) on the same day in consecutive weeks to the total number<br>of ranged stores. This parameter represents the percentage threshold that must be<br>exceeded when considering the generation of a Day on Day Repeat Out of Stocks<br>alert.                                             |
|                                                               | Valid values are zero (0) through one (1).                                                                                                    |
|                                                               | Example: To generate an alert when more than half of the ranged stores are out of<br>stock on the same day in consecutive weeks; then in the Day on Day OOS Alerting<br>Stores Ratio, enter: 0.5.                                                                                                    |
| Day on Day OOS Corp.<br>Lost Sales Volume                     | The Day on Day OOS Corp. Lost Sales Volume defines the threshold for the sum of<br>lost sales for this SKU across ranged stores. This parameter represents the lost sales<br>volume in units that must be exceeded when considering the generation of a Day<br>on Day Repeat Out of Stocks alert.                                                                                                    |
|                                                               | Any positive number, including zero, is valid.                                                                                                    |
| Day on Day OOS Day on<br>Day Count Threshold                  | The Day on Day OOS Day on Day Count Threshold defines the threshold for the<br>number of days a product is out of stock at a store for that SKU/Store to be<br>considered as an exception. This parameter represents the number of days a store<br>must be out of stock on the same day in consecutive weeks that must be exceeded<br>before the Day on Day Repeat Out of Stocks alert is triggered. |
|                                                               | Any positive integer, including zero, is valid.                                                                                                    |
|                                                               | Example: To generate an alert when a SKU/Store is out of stock on the same day for<br>the past three weeks; then in the Day on Day OOS Day on Day Count Threshold,<br>enter: 3.                                                                                                    |
| High Proj Low Stock<br>Alerting Stores Ratio                  | The High Proj Low Stock Alerting Stores Ratio defines the threshold for the ratio of<br>ranged stores with projected low stock to the total number of ranged stores. This<br>parameter represents the percentage threshold that must be exceeded when<br>considering the generation of High Projected Low Stocks alert.                                                                              |
|                                                               | Valid values are zero (0) through one (1).                                                                                                    |
|                                                               | Example: To generate an alert when more than half of the ranged stores have<br>projected low stock, then in the High Proj Low Stock Alerting Stores Ratio, enter:<br>0.5.                                                                                                    |
| <b>High Dissipation</b><br>Yesterday % of Sales               | The High Dissipation Yesterday % of Sales defines the threshold used in the High<br>Dissipation Yesterday alert calculation; it represents a percentage of dissipation<br>compared to sales.                                                                                                    |
|                                                               | Zero is not a valid value. Valid percentages are greater than zero (0).                                                                                                    |
| <b>High Dissipation</b><br>Yesterday Alerting Stores<br>Ratio | The High Dissipation Yesterday Alerting Stores Ratio defines the threshold used in<br>the High Dissipation Yesterday alert calculation; it represents a percentage of High<br>Dissipation stores (that are not High Repeat Dissipation Stores) that exceeded the<br>High Dissipation % of sales ratio.                                                                                               |
|                                                               | Zero is not a valid value. Valid percentages are greater than zero (0).                                                                                                    |
| <b>High Dissipation</b><br>Yesterday Total % of Sales         | The High Dissipation Yesterday Total % of Sales defines the threshold used in the<br>High Dissipation Yesterday alert calculation; it represents a percentage of total<br>dissipation yesterday compared to total sales yesterday. Valid percentages are<br>greater than zero $(0)$ .                                                                                                    |
| High Planned Orders<br>Packs Threshold                        | Threshold for High Planned Orders. It is the number of packs that a planned order<br>quantity must not exceed.                                                                                                    |
| High Planned Orders<br>Horizon                                | The maximum number of days that are reviewed when scanning for order<br>quantities that exceed the alerting threshold.                                                                                                    |

<span id="page-464-0"></span>*Table 10–1 Measures: SRP Alert Default (SKU/Company) View*

| <b>Measure Label</b>                                       | <b>Description</b>                                                                                                    |
|------------------------------------------------------------|----------------------------------------------------------------------------------------------------|
| High Proj OOS Alerting<br>Stores Ratio                     | The High Proj OOS Alerting Stores Ratio defines the threshold for the ratio of<br>ranged stores with projected out of stocks to the total number of ranged stores. This<br>parameter represents the percentage threshold that must be exceeded when<br>considering the generation of High Projected Out of Stock alert.                               |
|                                                            | Valid values are zero (0) through one (1).                                                                                                    |
|                                                            | Example: To generate an alert when more than half of the ranged stores have<br>projected out of stocks; then in the High Proj OOS Alerting Stores Ratio, enter: 0.5.                                                                                                    |
| High Proj OOS Corp. Lost<br>Sales % Forecast               | The High Proj OOS Corp. Lost Sales % Forecast defines the threshold for the ratio of<br>projected lost sales for all stores over the horizon to demand forecast for all stores<br>over the horizon. This parameter represents the percentage threshold that must be<br>exceeded when considering the generation of High Projected Out of Stock alert. |
|                                                            | Valid values are zero (0) through one (1).                                                                                                    |
|                                                            | Example: To generate an alert when the projected lost sales over the alert horizon<br>are greater than 25% of the forecasted demand; then in The High Proj OOS Corp.<br>Lost Sales % Forecast, enter: 0.25.                                                                                                    |
| High Proj OOS Corp. Lost<br>Sales Volume over<br>horizon   | The High Proj OOS Corp. Lost Sales parameter defines the threshold for the sum of<br>projected lost sales across for this SKU across ranged stores. This parameter<br>represents the corporate lost sales volume threshold in units that must be exceeded<br>when considering the generation of High Projected Out of Stock alert.                    |
|                                                            | Any positive integer, including zero, is valid.                                                                                                    |
| Large Cons. OOS Alerting<br>Stores Ratio                   | The Large Cons. OOS Alerting Stores Ratio defines the threshold for the ratio of<br>ranged stores OOS on consecutive days to the total number of ranged stores. This<br>parameter represents the percentage threshold that must be exceeded when<br>considering the generation of the Large Consecutive Out of Stocks alert.                          |
|                                                            | Valid values are zero (0) through one (1).                                                                                                    |
|                                                            | Example: To generate an alert when more than 20% of the ranged stores were out of<br>stock over; then in the Large Cons. OOS Alerting Stores Ratio defined number of<br>consecutive days, enter: 0.2.                                                                                                    |
| Large Cons. OOS Corp.<br>Lost Sales Volume over<br>horizon | The Large Cons. OOS Corp. Lost Sales Volume over horizon defines the threshold<br>for the sum of lost sales for this SKU across ranged stores. This parameter<br>represents the lost sales volume in units that must be exceeded when considering<br>the generation of a Large Consecutive Out of Stocks alert.                                       |
|                                                            | Any positive number, including zero, is valid.                                                                                                    |
| Large Non-Cons. OOS<br><b>Alerting Stores Ratio</b>        | The Large Non-Cons. OOS Alerting Stores Ratio defines the threshold for the ratio<br>of ranged stores OOS on non-consecutive days to the total number of ranged stores.<br>This parameter represents the percentage threshold that must be exceeded when<br>considering the generation of the Large Non-Consecutive Out of Stocks alert.              |
|                                                            | Valid values are zero (0) through one (1).                                                                                                    |
|                                                            | Example: To generate an alert when more than 30% of the ranged stores were out of<br>stock over the defined number of non-consecutive days; then in the Large<br>Non-Cons. OOS Alerting Stores Ratio, enter: 0.3.                                                                                                    |
| High Repeated<br>Dissipation % of Sales                    | The High Repeated Dissipation % of Sales defines the threshold used in the High<br>Repeated Dissipation alert calculation; it represents a percentage of dissipation<br>compared to sales.                                                                                                    |
|                                                            | Zero is not a valid value. Valid percentages are greater than zero (0).                                                                                                    |
| High Repeated<br>Dissipation Alerting<br>Stores Ratio      | The High Repeated Dissipation Alerting Stores Ratio defines the threshold used in<br>the High Repeated Dissipation alert calculation; it represents a percent of stores<br>with high dissipation over a significant number of days. Valid percentages are<br>greater than zero $(0)$ .                                                                |

*Table 10–1 (Cont.) Measures: SRP Alert Default (SKU/Company) View*

| <b>Measure Label</b>                                                | <b>Description</b>                                                                                                    |
|---------------------------------------------------------------------|----------------------------------------------------------------------------------------------------|
| High Repeated<br><b>Dissipation Days</b>                            | The High Repeated Dissipation Days defines the threshold used in the High<br>Repeated Dissipation alert calculation; it represents the number of days that must<br>exceed the Dissipation % of Sales threshold.                                                                                                    |
|                                                                     | Zero is not a valid value. Valid values are greater than zero (0).                                                                                                    |
| High Repeated<br>Dissipation Horizon                                | The High Repeated Dissipation Horizon defines the threshold used in the High<br>Repeated Dissipation alert calculation; it represents the number of days to which<br>the alert calculation is limited. The Dissipation Days threshold must be exceeded<br>within this horizon.                                                                                                    |
|                                                                     | Zero is not a valid value. Valid values are greater than zero (0).                                                                                                    |
| Large Non-Cons. OOS<br>Corp. Lost Sales Volume<br>over horizon      | The Large Non-Cons. OOS Corp. Lost Sales Volume over horizon defines the<br>threshold for the sum of lost sales for this SKU across ranged stores. This parameter<br>represents the lost sales volume in units that must be exceeded when considering<br>the generation of a Large Non-Consecutive Out of Stocks alert.                                                                                                    |
|                                                                     | Any positive number, including zero, is valid.                                                                                                    |
| Large OOS Last Night<br><b>Alerting Stores Ratio</b>                | The Large OOS Last Night Alerting Stores Ratio defines the threshold for the ratio<br>of ranged stores OOS last night to the total number of ranged stores. This parameter<br>represents the percentage threshold that must be exceeded when considering the<br>generation of the Large Out of Stocks Last Night alert.                                                                                                    |
|                                                                     | Valid values are zero (0) through one (1).                                                                                                    |
|                                                                     | Example: To generate an alert when more than 40% of the ranged stores were out of<br>stock last night; then in the Large OOS Last Night Alerting Stores Ratio, enter: 0.4.                                                                                                    |
| Large OOS Last Night<br>Corp. Lost Sales %<br><b>Possible Sales</b> | The Large OOS Last Night Corp. Lost Sales % Possible Sales parameter defines the<br>threshold for the ratio of lost sales last night to demand last night. Note this ratio<br>compares all stores for a SKU, not just those that were out of stock last night. This<br>parameter represents the percentage threshold that must be exceeded when<br>considering the generation of the Large Out of Stocks Last Night alert. |
|                                                                     | Valid values are zero (0) through one (1).                                                                                                    |
|                                                                     | Example: To generate an alert when lost sales last night compared to possible sales<br>last night (demand) were more than 20 %; then in the Large OOS Last Night Corp.<br>Lost Sales % Possible Sales, enter: 0.2.                                                                                                    |
| Large OOS Last Night<br>Corp. Lost Sales Volume                     | The Large OOS Last Night Corp. Lost Sales Volume defines the threshold for the<br>sum of lost sales last night for this SKU across ranged stores. This parameter<br>represents the lost sales volume in units that must be exceeded when considering<br>the generation of a Large Out of Stocks Last Night alert.                                                                                                    |
|                                                                     | Any positive number, including zero, is valid.                                                                                                    |

*Table 10–1 (Cont.) Measures: SRP Alert Default (SKU/Company) View*

### <span id="page-466-0"></span>**SRP Alert Global Default (Sub-class/Company) View**

This view contains the global Sub-class/Company level default values for parameters that are used in generating alerts.

| ⊻ SRP Alert Global Default (Sub-class/Company)               |              |   |      | ⊕       |
|--------------------------------------------------------------|--------------|---|------|---------|
| 瞱<br>Product  <br>Location  <br>K < > 1                      |              |   |      |         |
| BINDER CLIPS   Large Retailers Ltd                           |              |   |      |         |
|                                                              |              |   | ₩    | Measure |
| 虊<br>JL<br>m<br>⇧<br>E.<br>xyz<br>財<br>Find<br>目<br>賱        | $\mathbb{P}$ | ഷ | - 이메 |         |
|                                                              |              |   |      |         |
| Large Cons, OOS Def Alerting Stores Ratio                    |              |   |      |         |
| Large Cons, OOS Def Corp, Lost Sales Volume over horizon.    |              |   |      |         |
| Large Cons, OOS Def Number of Consecutive Days OOS           |              |   |      |         |
| Large OOS Def Horizon                                        |              |   |      |         |
| Large Non-Cons, OOS Def Alerting Stores Ratio                |              |   |      |         |
| Large Non-Cons, OOS Def Corp, Lost Sales Volume over horizon |              |   |      |         |
| Large Non-Cons, OOS Def Number of Days OOS                   |              |   |      |         |
| Large OOS Last Night Def Alerting Stores Ratio               |              |   |      |         |
| Large OOS Last Night Def Corp. Lost Sales % Possible Sales   |              |   |      |         |
| Large OOS Last Night Def Corp. Lost Sales Volume             |              |   |      |         |
| Day on Day OOS Def Alerting Stores Ratio                     |              |   |      |         |
| Day on Day OOS Def Corp, Lost Sales Volume                   |              |   |      |         |
| Day on Day OOS Def Count Threshold                           |              |   |      |         |
| Day on Day OOS Def Horizon                                   |              |   |      |         |
| Single Store Def Corp, Lost Sales Volume over Horizon        |              |   |      |         |
| Single Store Def Number of Days OOS                          |              |   |      |         |
| Single Store Def Horizon                                     |              |   |      | O       |
| High Proj OOS Def Alerting Stores Ratio                      |              |   |      |         |
| High Proj OOS Def Corp, Lost Sales Volume over horizon       |              |   |      |         |
| High Proj OOS Def Corp. Lost Sales % Forecast                |              |   |      |         |
| High Proj OOS Def Number of Projected Days OOS               |              |   |      |         |
| High Proj OOS / Low Stock Def Horizon                        |              |   |      |         |
| High Proj Low Stock Def Alerting Stores Ratio                |              |   |      |         |
| High Proj Low Stock Def Number of Low Stock Days             |              |   |      |         |
| High Planned Orders Def Horizon                              |              |   |      |         |
| High Planned Orders Def Packs Threshold                      |              |   |      |         |
| High Proj Low Stock Def Low Level Percentage                 |              |   |      | 0.00    |
| Overstock Def Units Threshold                                |              |   |      |         |
| Def Stock Cover Days Threshold                               |              |   |      |         |
| High Dissipation Yesterday Def % of Sales                    |              |   |      |         |
| High Dissipation Yesterday Def Alerting Stores Ratio         |              |   |      |         |
| High Dissipation Yesterday Def Total % of Sales              |              |   |      |         |
| High Repeated Dissipation Def Days                           |              |   |      |         |
| High Repeated Dissipation Def Horizon                        |              |   |      |         |
| High Repeated Dissipation Def % of Sales                     |              |   |      |         |
| High Repeated Dissipation Def Alerting Stores Ratio          |              |   |      |         |
|                                                              |              |   |      |         |

*Figure 10–2 SRP Alert Global Default (Sub-class/Company) View*

[Table](#page-468-0) 10–2 lists the measures in this view.
| <b>Measure Label</b>                                         | <b>Description</b>                                                                                                    |
|--------------------------------------------------------------|----------------------------------------------------------------------------------------------------|
| Day on Day OOS Def<br>Alerting Stores Ratio                  | The Day on Day Alerting Stores Ratio defines the threshold for the ratio of ranged<br>stores Out of Stock (OOS) on the same day in consecutive weeks to the total number<br>of ranged stores. This parameter represents the percentage threshold that must be<br>exceeded when considering the generation of a Day on Day Repeat Out of Stocks<br>alert.                                  |
|                                                              | Valid values are zero (0) through one (1).                                                                                                    |
|                                                              | Example: To generate an alert when more than half of the ranged stores are out of<br>stock on the same day in consecutive weeks, then in the Day on Day OOS Alerting<br>Stores Ratio, enter: 0.5.                                                                                                    |
| Day on Day OOS Def<br>Corp. Lost Sales<br>Volume             | The Day on Day OOS Corp. Lost Sales Volume defines the threshold for the sum of<br>lost sales for this SKU across ranged stores. This parameter represents the lost sales<br>volume in units that must be exceeded when considering the generation of a Day on<br>Day Repeat Out of Stocks alert.                                                                                         |
|                                                              | Any positive number, including zero, is valid.                                                                                                    |
| Day on Day OOS Def<br>Count Threshold                        | The Day on Day OOS Count Threshold defines the threshold for the number of days a<br>product is out of stock at a store for that SKU/Store to be considered as an exception.<br>This parameter represents the number of days a store must be out of stock on the<br>same day in consecutive weeks that must be exceeded before the Day on Day Repeat<br>Out of Stocks alert is triggered. |
|                                                              | Any positive integer, including zero, is valid.                                                                                                    |
|                                                              | Example: To generate an alert when a SKU/Store is out of stock on the same day for<br>the past three weeks (21 days), then in Day on Day OOS Count Threshold, enter: 21.                                                                                                    |
| Day on Day OOS Def<br>Horizon                                | Day on Day OOS Horizon defines the number of days in history that are reviewed<br>when considering the generation of a Day on Day Repeat Out of Stocks alert.                                                                                                    |
|                                                              | Any positive integer, including zero, is valid.                                                                                                    |
|                                                              | Example: To review three weeks (21 days) of history; then in Day on Day OOS<br>Horizon, enter: 21.                                                                                                    |
| Def Stock Cover Days<br>Threshold                            | The Stock Cover Days Threshold defines the threshold in number of days of supply<br>that must be exceeded when considering the generation of an Overstock alert.                                                                                                    |
|                                                              | Any positive integer, including zero, is valid.                                                                                                    |
|                                                              | Example: To generate an alert only when the existing inventory covers demand for<br>two weeks (14 days) or more, then in the Stock Cover Days Threshold, enter: 14.                                                                                                    |
| <b>High Dissipation</b><br>Yesterday Def % of<br>Sales       | The High Dissipation Yesterday Def % of Sales defines the default threshold used in<br>the High Dissipation Yesterday alert calculation; it represents a percentage of<br>dissipation compared to sales.                                                                                                    |
|                                                              | Zero is not a valid value. Valid percentages are greater than zero (0).                                                                                                    |
| High Dissipation<br>Yesterday Def Alerting<br>Stores Ratio   | The High Dissipation Yesterday Def Alerting Stores Ratio defines the default<br>threshold used in the High Dissipation Yesterday alert calculation; it represents a<br>percentage of High Dissipation stores (that are not High Repeat Dissipation Stores)<br>that exceed the High Dissipation % of sales ratio.                                                                          |
|                                                              | Zero is not a valid value. Valid percentages are greater than zero (0).                                                                                                    |
| <b>High Dissipation</b><br>Yesterday Def Total %<br>of Sales | The High Dissipation Yesterday Def Total % of Sales defines the default threshold<br>used in the High Dissipation Yesterday alert calculation; it represents a percentage of<br>total dissipation yesterday compared to total sales yesterday. Valid percentages are<br>greater than zero $(0)$ .                                                                                         |
| <b>High Planned Orders</b><br>Def Packs Threshold            | Threshold for High Planned Orders. It is the number of packs that a planned order<br>quantity must not exceed.                                                                                                    |
| High Planned Orders<br>Def Horizon                           | The maximum number of days that are reviewed when scanning for order quantities<br>that exceed the alerting threshold.                                                                                                    |

*Table 10–2 Measures: SRP Alert Global Default (Sub-class/Company) View* 

| <b>Measure Label</b>                                          | <b>Description</b>                                                                                                    |
|---------------------------------------------------------------|----------------------------------------------------------------------------------------------------|
| High Proj Low Stock<br>Def Alerting Stores<br>Ratio           | The High Proj Low Stock Alerting Stores Ratio defines the threshold for the ratio of<br>ranged stores with projected low stock to the total number of ranged stores. This<br>parameter represents the percentage threshold that must be exceeded when<br>considering the generation of High Projected Low Stocks alert.                               |
|                                                               | Valid values are zero $(0)$ through one $(1)$ .                                                                                                    |
|                                                               | Example: To generate an alert when more than half of the ranged stores have<br>projected low stock; then in the High Proj Low Stock Alerting Stores Ratio enter: 0.5.                                                                                                    |
| High Proj Low Stock<br>Def Low Level<br>Percentage            | The High Proj Low Stock Low Level Percentage defines the percentage below the<br>RUTL that Projected Inventory must be when considering the generation of High<br>Projected Low Stocks alert.                                                                                                    |
|                                                               | Valid values are zero (0) through one (1).                                                                                                    |
|                                                               | Example: To generate an alert if the Projected Inventory falls below 75% of the RUTL;<br>then in the High Proj Low Stock Low Level Percentage, enter 0.75.                                                                                                    |
| High Proj Low Stock<br>Def Number of Low<br><b>Stock Days</b> | High Proj Low Stock Number of Low Stock Days defines the threshold for the<br>number of days a product is projected low stock that must be exceeded before the<br>High Projected Low Stocks alert is triggered.                                                                                                    |
|                                                               | Any positive integer, including zero, is valid.                                                                                                    |
|                                                               | Example: To generate an alert when a SKU/Store is projected low stock for 5 days;<br>then in the High Proj Low Stock Number of Low Stock Days Threshold, enter: 5.                                                                                                    |
| High Proj OOS / Low<br><b>Stock Def Horizon</b>               | The High Proj OOS / Low Stock Horizon parameter defines the number of future<br>days that are reviewed when considering the generation of a High Projected Low<br>Stocks alert or a High Projected Out of Stock alert.                                                                                                    |
|                                                               | Any positive integer, including zero, is valid.                                                                                                    |
|                                                               | Example: To review two weeks (14 days) in the future; then in the High Proj OOS /<br>Low Stock Horizon, enter: 14.                                                                                                    |
| High Proj OOS Def<br><b>Alerting Stores Ratio</b>             | The High Proj OOS Alerting Stores Ratio defines the threshold for the ratio of ranged<br>stores with projected out of stocks to the total number of ranged stores. This<br>parameter represents the percentage threshold that must be exceeded when<br>considering the generation of High Projected Out of Stock alert.                               |
|                                                               | Valid values are zero (0) through one (1).                                                                                                    |
|                                                               | Example: To generate an alert when more than half of the ranged stores have<br>projected out of stocks; then in the High Proj OOS Alerting Stores Ratio, enter: 0.5.                                                                                                    |
| High Proj OOS Def<br>Corp. Lost Sales %<br>Forecast           | The High Proj OOS Corp. Lost Sales % Forecast defines the threshold for the ratio of<br>projected lost sales for all stores over the horizon to demand forecast for all stores<br>over the horizon. This parameter represents the percentage threshold that must be<br>exceeded when considering the generation of High Projected Out of Stock alert. |
|                                                               | Valid values are zero (0) through one (1).                                                                                                    |
|                                                               | Example: To generate an alert when the projected lost sales over the alert horizon are<br>greater than 25% of the forecasted demand; then in The High Proj OOS Corp. Lost<br>Sales % Forecast, enter: 0.25.                                                                                                    |
| High Proj OOS Def<br>Corp. Lost Sales<br>Volume over horizon  | The High Proj OOS Corp. Lost Sales parameter defines the threshold for the sum of<br>projected lost sales across for this SKU across ranged stores. This parameter<br>represents the corporate lost sales volume threshold in units that must be exceeded<br>when considering the generation of High Projected Out of Stock alert.                    |
|                                                               | Any positive integer, including zero, is valid.                                                                                                    |

*Table 10–2 (Cont.) Measures: SRP Alert Global Default (Sub-class/Company) View* 

| <b>Measure Label</b>                                           | <b>Description</b>                                                                                                    |
|----------------------------------------------------------------|----------------------------------------------------------------------------------------------------|
| High Proj OOS Def<br>Number of Projected<br>Days OOS           | The High Proj OOS Number of Projected Days OOS parameter defines the threshold<br>for the number of days this product is projected out of stock that must be exceeded<br>before the High Projected Out of Stock alert is triggered.                                                                                                    |
|                                                                | Any positive integer, including zero, is valid.                                                                                                    |
|                                                                | Example: To generate an alert when a SKU/Store is projected out of stock for 3 days;<br>in the High Proj OOS Number of Projected Days OOS Threshold, enter 3.                                                                                                    |
| High Repeated<br>Dissipation Def % of<br>Sales                 | The High Repeated Dissipation Def % of Sales defines the default threshold used in<br>the High Repeated Dissipation alert calculation; it represents a percentage of<br>dissipation compared to sales.                                                                                                    |
|                                                                | Zero is not a valid value. Valid percentages are greater than zero (0).                                                                                                    |
| High Repeated<br>Dissipation Def<br>Alerting Store Ratio       | The High Repeated Dissipation Def Alerting Store Ratio defines the default threshold<br>used in the High Repeated Dissipation alert calculation; it represents a percent of<br>stores with high dissipation over a significant number of days. Valid percentages are<br>greater than zero (0).                                           |
| High Repeated<br><b>Dissipation Def Days</b>                   | The High Repeated Dissipation Def Days defines the default threshold used in the<br>High Repeated Dissipation alert calculation; it represents the number of days that<br>must exceed the Dissipation % of Sales threshold.                                                                                                    |
|                                                                | Zero is not a valid value. Valid values are greater than zero (0).                                                                                                    |
| High Repeated<br>Dissipation Def<br>Horizon                    | The High Repeated Dissipation Def Horizon defines the default Threshold used in the<br>High Repeated Dissipation alert calculation; it represents the number of days to<br>which the alert calculation are limited. The Dissipation Days threshold must be<br>exceeded within this horizon.                                              |
|                                                                | Zero is not a valid value. Valid values are greater than zero (0).                                                                                                    |
| Large Cons. OOS Def<br><b>Alerting Stores Ratio</b>            | The Large Cons. OOS Alerting Stores Ratio defines the threshold for the ratio of<br>ranged stores OOS on consecutive days to the total number of ranged stores. This<br>parameter represents the percentage threshold that must be exceeded when<br>considering the generation of the Large Consecutive Out of Stocks alert.             |
|                                                                | Valid values are zero (0) through one (1).                                                                                                    |
|                                                                | Example: To generate an alert when more than 20% of the ranged stores were out of<br>stock over the defined number of consecutive days; then in Large Cons. OOS Alerting<br>Stores Ratio, enter: 0.2.                                                                                                    |
| Large Cons. OOS Def<br>Corp. Lost Sales<br>Volume over horizon | The Large Cons. OOS Corp. Lost Sales Volume over horizon defines the threshold for<br>the sum of lost sales for this SKU across ranged stores. This parameter represents the<br>lost sales volume in units that must be exceeded when considering the generation of a<br>Large Consecutive Out of Stocks alert.                          |
|                                                                | Any positive number, including zero, is valid.                                                                                                    |
| Large Cons. OOS Def<br>Number of<br>Consecutive Days OOS       | The Large Cons. OOS Number of Consecutive Days OOS defines the threshold for the<br>number of consecutive days a product is out of stock that must be exceeded before the<br>Large Consecutive Out of Stocks alert is triggered.                                                                                                    |
|                                                                | Any positive integer, including zero, is valid.                                                                                                    |
|                                                                | Example: To generate an alert when a SKU/Store is out of stock for 4 consecutive<br>days; then in the Large Cons. OOS Number of Consecutive Days OOS, enter: 4.                                                                                                    |
| Large Non-Cons. OOS<br>Def Alerting Stores<br>Ratio            | The Large Non-Cons. OOS Alerting Stores Ratio defines the threshold for the ratio of<br>ranged stores OOS on non-consecutive days to the total number of ranged stores. This<br>parameter represents the percentage threshold that must be exceeded when<br>considering the generation of the Large Non-Consecutive Out of Stocks alert. |
|                                                                | Valid values are zero (0) through one (1).                                                                                                    |
|                                                                | Example: To generate an alert when more than 30% of the ranged stores were out of<br>stock over the defined number of non-consecutive days; then in the Large Non-Cons.<br>OOS Alerting Stores Ratio, enter: 0.3.                                                                                                    |

*Table 10–2 (Cont.) Measures: SRP Alert Global Default (Sub-class/Company) View* 

| <b>Measure Label</b>                                                    | <b>Description</b>                                                                                                    |
|-------------------------------------------------------------------------|----------------------------------------------------------------------------------------------------|
| Large Non-Cons. OOS<br>Def Corp. Lost Sales<br>Volume over horizon      | The Large Non-Cons. OOS Corp. Lost Sales Volume over horizon defines the<br>threshold for the sum of lost sales for this SKU across ranged stores. This parameter<br>represents the lost sales volume in units that must be exceeded when considering the<br>generation of a Large Non-Consecutive Out of Stocks alert.                                                                                                    |
|                                                                         | Any positive number, including zero, is valid.                                                                                                    |
| Large Non-Cons. OOS<br>Def Number of Days<br>OOS                        | The Large Non-Cons. OOS Number Days OOS defines the threshold for the number<br>of non-consecutive days a product is out of stock that must be exceeded before the<br>Large Non-Consecutive Out of Stocks alert is triggered.                                                                                                    |
|                                                                         | Any positive integer, including zero, is valid.                                                                                                    |
|                                                                         | Example: To generate an alert when a SKU/Store is out of stock for 5 non-consecutive<br>days; then in the Large Non-Cons. OOS Number Days OOS, enter: 5.                                                                                                    |
| Large OOS Def<br>Horizon                                                | The Large OOS Horizon parameter defines the number of days in history that are<br>reviewed when considering the generation of a Large Consecutive Out of Stocks alert<br>or a Large Non-Consecutive Out of Stocks alert.                                                                                                    |
|                                                                         | Any positive integer, including zero, is valid.                                                                                                    |
|                                                                         | Example: To review two weeks (14 days) of history; then in the Large OOS Horizon,<br>enter: 14.                                                                                                    |
| Large OOS Last Night<br>Def Alerting Stores<br>Ratio                    | The Large OOS Last Night Alerting Stores Ratio defines the threshold for the ratio of<br>ranged stores OOS last night to the total number of ranged stores. This parameter<br>represents the percentage threshold that must be exceeded when considering the<br>generation of the Large Out of Stocks Last Night alert.                                                                                                    |
|                                                                         | Valid values are zero (0) through one (1).                                                                                                    |
|                                                                         | Example: To generate an alert when more than 40% of the ranged stores were out of<br>stock last night; then in the Large OOS Last Night Alerting Stores Ratio, enter: 0.4.                                                                                                    |
| Large OOS Last Night<br>Def Corp. Lost Sales %<br><b>Possible Sales</b> | The Large OOS Last Night Corp. Lost Sales % Possible Sales parameter defines the<br>threshold for the ratio of lost sales last night to demand last night. Note this ratio<br>compares all stores for a SKU, not just those that were out of stock last night. This<br>parameter represents the percentage threshold that must be exceeded when<br>considering the generation of the Large Out of Stocks Last Night alert. |
|                                                                         | Valid values are zero (0) through one (1).                                                                                                    |
|                                                                         | Example: To generate an alert when lost sales last night compared to possible sales<br>last night (demand) were more than 20 %; then in the Large OOS Last Night Corp.<br>Lost Sales % Possible Sales, enter: 0.2.                                                                                                    |
| Large OOS Last Night<br>Def Corp. Lost Sales<br>Volume                  | The Large OOS Last Night Corp. Lost Sales Volume defines the threshold for the sum<br>of lost sales last night for this SKU across ranged stores. This parameter represents the<br>lost sales volume in units that must be exceeded when considering the generation of a<br>Large Out of Stocks Last Night alert.                                                                                                    |
|                                                                         | Any positive number, including zero, is valid.                                                                                                    |
| <b>Overstock Def Units</b><br>Threshold                                 | The Overstock Units Threshold parameter defines the threshold in number of units<br>which must be exceeded to trigger an Overstock Alert.                                                                                                    |
|                                                                         | Any positive integer, including zero, is valid.                                                                                                    |

*Table 10–2 (Cont.) Measures: SRP Alert Global Default (Sub-class/Company) View* 

| <b>Measure Label</b>                                        | <b>Description</b>                                                                                                    |
|-------------------------------------------------------------|----------------------------------------------------------------------------------------------------|
| Single Store Def Corp.<br>Lost Sales Volume over<br>Horizon | The Single Store Corp. Lost Sales Volume over Horizon defines the threshold for the<br>sum of lost sales for this SKU at a single store. This parameter represents the lost sales<br>volume in units that must be exceeded when considering the generation of a Single<br>Store Availability Problems alert.<br>Any positive number, including zero, is valid. |
|                                                             |                                                                                                    |
| Single Store Def<br>Horizon                                 | The Single Store Horizon parameter defines the number of days in history that are<br>reviewed when considering the generation of a Single Store Availability Problems.                                                                                                    |
|                                                             | Any positive integer, including zero, is valid.                                                                                                    |
|                                                             | Example: To review two weeks (14 days) of history; then in the Single Store Horizon,<br>enter: 14.                                                                                                    |
| Single Store Def<br>Number of Days OOS                      | The Single Store Number of Days OOS defines the threshold for the number of days<br>this product is out of stock for a store that must be exceeded to trigger a Single Store<br>Availability Problems alert.                                                                                                    |
|                                                             | Any positive integer, including zero, is valid.                                                                                                    |
|                                                             | Example: To generate an alert when a product at a single store is out of stock for at<br>least 4 days; then in the Single Store Number of Days OOS, enter: 4.                                                                                                    |

*Table 10–2 (Cont.) Measures: SRP Alert Global Default (Sub-class/Company) View* 

# **Set Alert Thresholds Step**

This step contains the SKU/Store exception level values for parameters that are used in generating alerts.

The available view is:

[SRP Alert Exception \(SKU/Store\) View](#page-472-0)

### <span id="page-472-0"></span>**SRP Alert Exception (SKU/Store) View**

This view contains the SKU/Store exception level values for parameters that are used in generating alerts.

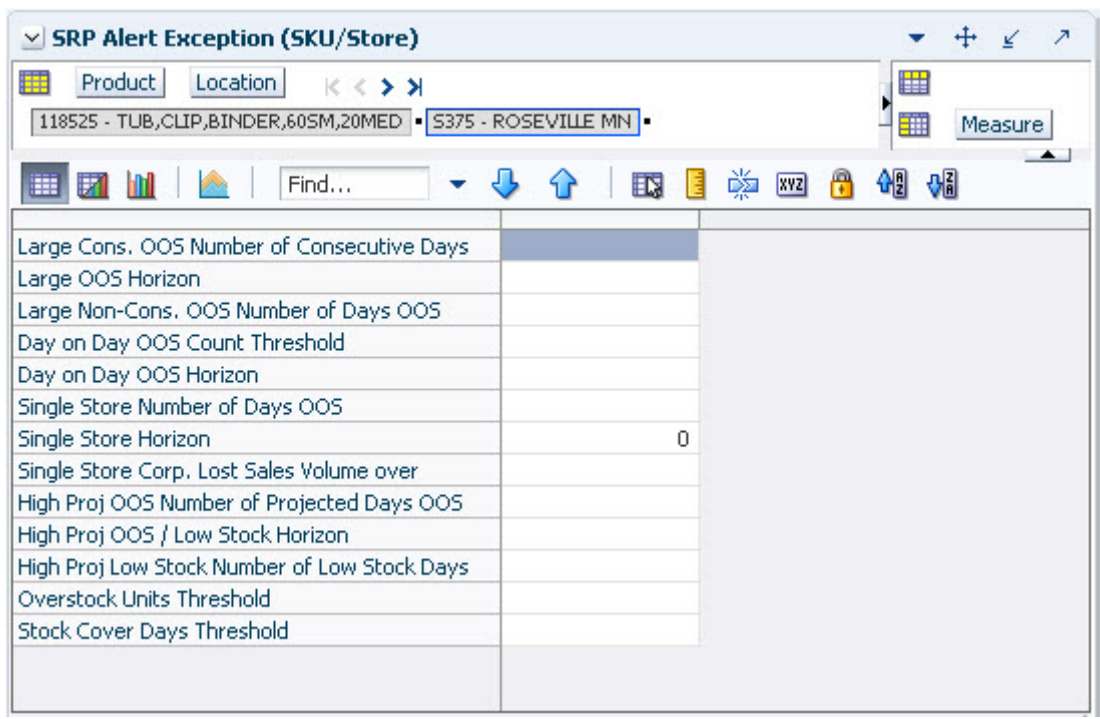

*Figure 10–3 SRP Alert Exception (SKU/Store) View*

[Table](#page-473-0) 10–3 lists the measures in this view.

| <b>Measure Label</b>                            | <b>Description</b>                                                                                                    |
|-------------------------------------------------|----------------------------------------------------------------------------------------------------|
| Day on Day OOS Count<br>Threshold               | The Day on Day OOS Count Threshold defines the threshold for the number of<br>days a product is out of stock at a store for that SKU/Store to be considered as<br>an exception. This parameter represents the number of days a store must be out<br>of stock on the same day in consecutive weeks that must be exceeded before the<br>Day on Day Repeat Out of Stocks alert is triggered. |
|                                                 | Any positive integer, including zero, is valid.                                                                                                    |
|                                                 | Example: To generate an alert when a SKU/Store is out of stock on the same<br>day for the past three weeks (21 days), then in the Day on Day OOS Count<br>Threshold, enter: 21.                                                                                                    |
| Day on Day OOS Horizon                          | Day on Day OOS Horizon defines the number of days in history that are<br>reviewed when considering the generation of a Day on Day Repeat Out of<br>Stocks alert.                                                                                                    |
|                                                 | Any positive integer, including zero, is valid.                                                                                                    |
|                                                 | Example: To review three weeks (21 days) of history; then in the Day on Day<br>OOS Horizon, enter: 21.                                                                                                    |
| High Proj Low Stock<br>Number of Low Stock Days | High Proj Low Stock Number of Low Stock Days defines the threshold for the<br>number of days a product is projected low stock that must be exceeded before<br>the High Projected Low Stocks alert is triggered.                                                                                                    |
|                                                 | Any positive integer, including zero, is valid.                                                                                                    |
|                                                 | Example: To generate an alert when a SKU/Store is projected low stock for five<br>days; then in the High Proj Low Stock Number of Low Stock Days Threshold,<br>enter: 5.                                                                                                    |

<span id="page-473-0"></span>*Table 10–3 Measures: SRP Alert Exception (SKU/Store) View* 

| <b>Measure Label</b>                                 | <b>Description</b>                                                                                                    |
|------------------------------------------------------|----------------------------------------------------------------------------------------------------|
| High Proj OOS / Low Stock<br>Horizon                 | The High Proj OOS / Low Stock Horizon parameter defines the number of<br>future days that are reviewed when considering the generation of a High<br>Projected Low Stocks alert or a High Projected Out of Stock alert.                                                                                       |
|                                                      | Any positive integer, including zero, is valid.                                                                                                    |
|                                                      | Example: To review two weeks (14 days) in the future; then in the High Proj<br>OOS / Low Stock Horizon, enter: 14.                                                                                                    |
| High Proj Number of<br>Projected Days OOS            | The High Proj OOS Number of Projected Days OOS parameter defines the<br>threshold for the number of days this product is projected out of stock that must<br>be exceeded before the High Projected Out of Stock alert is triggered.                                                                          |
|                                                      | Any positive integer, including zero, is valid.                                                                                                    |
|                                                      | Example: To generate an alert if a SKU/Store is projected out of stock for three<br>days; then in the High Proj OOS Number of Projected Days OOS Threshold,<br>enter: 3.                                                                                                    |
| Large Cons. OOS Number<br>of Consecutive Days OOS    | The Large Cons. OOS Number of Consecutive Days OOS defines the threshold<br>for the number of consecutive days a product is out of stock that must be<br>exceeded before the Large Consecutive Out of Stocks alert is triggered.                                                                             |
|                                                      | Any positive integer, including zero, is valid.                                                                                                    |
|                                                      | Example: To generate an alert when a SKU/Store is out of stock for four<br>consecutive days; then in the Large Cons. OOS Number of Consecutive Days<br>OOS, enter: 4.                                                                                                    |
| Large Non-Cons. OOS<br>Number of Days OOS            | The Large Non-Cons. OOS Number Days OOS defines the threshold for the<br>number of non-consecutive days a product is out of stock that must be exceeded<br>before the Large Non-Consecutive Out of Stocks alert is triggered.                                                                                |
|                                                      | Any positive integer, including zero, is valid.                                                                                                    |
|                                                      | Example: To generate an alert when a SKU/Store is out of stock for five<br>non-consecutive days; then in the Large Non-Cons. OOS Number Days OOS,<br>enter: 5.                                                                                                    |
| Large OOS Horizon                                    | The Large OOS Horizon parameter defines the number of days in history that<br>are reviewed when considering the generation of a Large Consecutive Out of<br>Stocks alert or a Large Non-Consecutive Out of Stocks alert.                                                                                     |
|                                                      | Any positive integer, including zero, is valid.                                                                                                    |
|                                                      | Example: To review two weeks (14 days) of history; then in the Large OOS<br>Horizon, enter: 14.                                                                                                    |
| Overstock Units Threshold                            | The Overstock Units Threshold parameter defines the threshold in number of<br>units which must be exceeded to trigger an Overstock Alert.                                                                                                    |
|                                                      | Any positive integer, including zero, is valid.                                                                                                    |
| Single Store Corp. Lost<br>Sales Volume over Horizon | The Single Store Corp. Lost Sales Volume over Horizon defines the threshold for<br>the sum of lost sales for this SKU at a single store. This parameter represents the<br>lost sales volume in units that must be exceeded when considering the<br>generation of a Single Store Availability Problems alert. |
|                                                      | Any positive number, including zero, is valid.                                                                                                    |

*Table 10–3 (Cont.) Measures: SRP Alert Exception (SKU/Store) View* 

| <b>Measure Label</b>                 | <b>Description</b>                                                                                                    |
|--------------------------------------|----------------------------------------------------------------------------------------------------|
| Single Store Horizon                 | The Single Store Horizon parameter defines the number of days in history that<br>are reviewed when considering the generation of a Single Store Availability<br>Problems.                                    |
|                                      | Any positive integer, including zero, is valid.                                                                                                    |
|                                      | Example: To review two weeks (14 days) of history; then in the Single Store<br>Horizon, enter: 14.                                                                                                    |
| Single Store Number of<br>Days OOS   | The Single Store Number of Days OOS defines the threshold for the number of<br>days this product is out of stock for a store that must be exceeded to trigger a<br>Single Store Availability Problems alert. |
|                                      | Any positive integer, including zero, is valid.                                                                                                    |
|                                      | Example: To generate an alert when a product at a single store is out of stock for<br>at least four days; then in the Single Store Number of Days OOS, enter: 4.                                             |
| <b>Stock Cover Days</b><br>Threshold | The Stock Cover Days Threshold defines the threshold in number days of<br>supply that must be exceeded when considering the generation of an Overstock<br>alert.                                             |
|                                      | Any positive integer, including zero, is valid.                                                                                                    |
|                                      | Example: To generate an alert only when the existing inventory covers demand<br>for two weeks (14 days) or more; then in the Stock Cover Days Threshold, enter:<br>14.                                       |

*Table 10–3 (Cont.) Measures: SRP Alert Exception (SKU/Store) View* 

# **Set Default Alert Thresholds Step (Store)**

This step contains the default values at SKU/ Company for parameters that are used in generating alerts.

The available view is:

[SRP Alert Default \(SKU/Company\) View](#page-475-0)

### <span id="page-475-0"></span>**SRP Alert Default (SKU/Company) View**

This view contains the global department level default values for parameters that are used in generating and processing store replenishment plans.

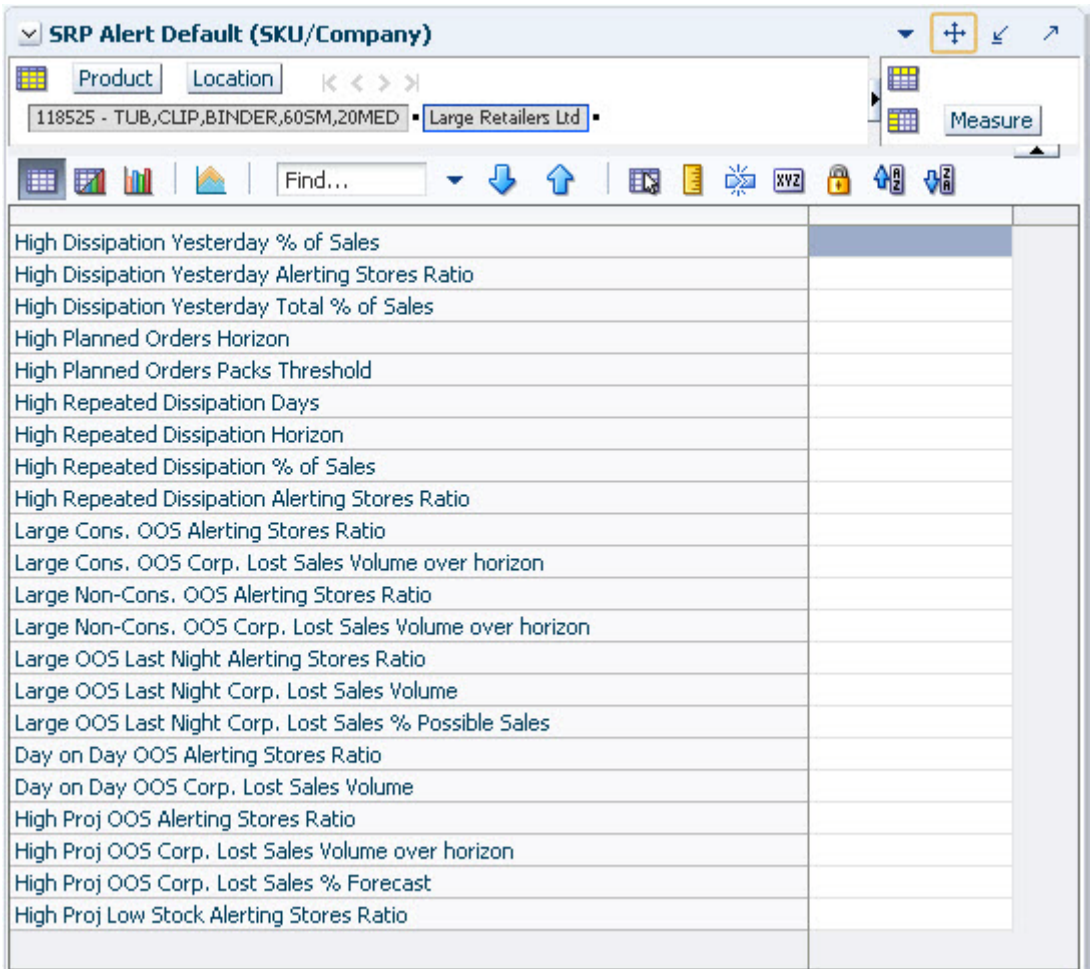

*Figure 10–4 SRP Alert Default (SKU/Company) View*

[Table](#page-477-0) 10–4 lists the measures in this view.

**Measure Label Description** Day on Day OOS Alerting Stores Ratio The Day on Day Alerting Stores Ratio defines the threshold for the ratio of ranged stores Out of Stock (OOS) on the same day in consecutive weeks to the total number of ranged stores. This parameter represents the percentage threshold that must be exceeded when considering the generation of a Day on Day Repeat Out of Stocks alert. Valid values are zero (0) through one (1). Example: To generate an alert when more than half of the ranged stores are out of stock on the same day in consecutive weeks; then in the Day on Day OOS Alerting Stores Ratio, enter: *0.5*. Day on Day OOS Corp. Lost Sales Volume The Day on Day OOS Corp. Lost Sales Volume defines the threshold for the sum of lost sales for this SKU across ranged stores. This parameter represents the lost sales volume in units that must be exceeded when considering the generation of a Day on Day Repeat Out of Stocks alert. Any positive number, including zero, is valid. Day on Day OOS Day on Day Count Threshold The Day on Day OOS Day on Day Count Threshold defines the threshold for the number of days a product is out of stock at a store for that SKU/Store to be considered as an exception. This parameter represents the number of days a store must be out of stock on the same day in consecutive weeks that must be exceeded before the Day on Day Repeat Out of Stocks alert is triggered. Any positive integer, including zero, is valid. Example: To generate an alert when a SKU/Store is out of stock on the same day for the past three weeks; then in the Day on Day OOS Day on Day Count Threshold, enter: *3*. High Proj Low Stock Alerting Stores Ratio The High Proj Low Stock Alerting Stores Ratio defines the threshold for the ratio of ranged stores with projected low stock to the total number of ranged stores. This parameter represents the percentage threshold that must be exceeded when considering the generation of High Projected Low Stocks alert. Valid values are zero (0) through one (1). Example: To generate an alert when more than half of the ranged stores have projected low stock, then in the High Proj Low Stock Alerting Stores Ratio, enter: *0.5*. High Dissipation Yesterday % of Sales The High Dissipation Yesterday % of Sales defines the threshold used in the High Dissipation Yesterday alert calculation; it represents a percentage of dissipation compared to sales. Zero is not a valid value. Valid percentages are greater than zero (0). High Dissipation Yesterday Alerting Stores Ratio The High Dissipation Yesterday Alerting Stores Ratio defines the threshold used in the High Dissipation Yesterday alert calculation; it represents a percentage of High Dissipation stores (that are not High Repeat Dissipation Stores) that exceeded the High Dissipation % of sales ratio. Zero is not a valid value. Valid percentages are greater than zero (0). High Dissipation Yesterday Total % of Sales The High Dissipation Yesterday Total % of Sales defines the threshold used in the High Dissipation Yesterday alert calculation; it represents a percentage of total dissipation yesterday compared to total sales yesterday. Valid percentages are greater than zero (0). High Planned Orders Packs Threshold Threshold for High Planned Orders. It is the number of packs that a planned order quantity must not exceed. High Planned Orders Horizon The maximum number of days that are reviewed when scanning for order quantities that exceed the alerting threshold.

<span id="page-477-0"></span>*Table 10–4 Measures: SRP Alert Default (SKU/Company) View*

| <b>Measure Label</b>                                       | <b>Description</b>                                                                                                    |
|------------------------------------------------------------|----------------------------------------------------------------------------------------------------|
| High Proj OOS Alerting<br>Stores Ratio                     | The High Proj OOS Alerting Stores Ratio defines the threshold for the ratio of<br>ranged stores with projected out of stocks to the total number of ranged stores. This<br>parameter represents the percentage threshold that must be exceeded when<br>considering the generation of High Projected Out of Stock alert.                               |
|                                                            | Valid values are zero (0) through one (1).                                                                                                    |
|                                                            | Example: To generate an alert when more than half of the ranged stores have<br>projected out of stocks; then in the High Proj OOS Alerting Stores Ratio, enter: 0.5.                                                                                                    |
| High Proj OOS Corp. Lost<br>Sales % Forecast               | The High Proj OOS Corp. Lost Sales % Forecast defines the threshold for the ratio of<br>projected lost sales for all stores over the horizon to demand forecast for all stores<br>over the horizon. This parameter represents the percentage threshold that must be<br>exceeded when considering the generation of High Projected Out of Stock alert. |
|                                                            | Valid values are zero (0) through one (1).                                                                                                    |
|                                                            | Example: To generate an alert when the projected lost sales over the alert horizon<br>are greater than 25% of the forecasted demand; then in The High Proj OOS Corp.<br>Lost Sales % Forecast, enter: 0.25.                                                                                                    |
| High Proj OOS Corp. Lost<br>Sales Volume over<br>horizon   | The High Proj OOS Corp. Lost Sales parameter defines the threshold for the sum of<br>projected lost sales across for this SKU across ranged stores. This parameter<br>represents the corporate lost sales volume threshold in units that must be exceeded<br>when considering the generation of High Projected Out of Stock alert.                    |
|                                                            | Any positive integer, including zero, is valid.                                                                                                    |
| Large Cons. OOS Alerting<br><b>Stores Ratio</b>            | The Large Cons. OOS Alerting Stores Ratio defines the threshold for the ratio of<br>ranged stores OOS on consecutive days to the total number of ranged stores. This<br>parameter represents the percentage threshold that must be exceeded when<br>considering the generation of the Large Consecutive Out of Stocks alert.                          |
|                                                            | Valid values are zero (0) through one (1).                                                                                                    |
|                                                            | Example: To generate an alert when more than 20% of the ranged stores were out of<br>stock over; then in the Large Cons. OOS Alerting Stores Ratio defined number of<br>consecutive days, enter: 0.2.                                                                                                    |
| Large Cons. OOS Corp.<br>Lost Sales Volume over<br>horizon | The Large Cons. OOS Corp. Lost Sales Volume over horizon defines the threshold<br>for the sum of lost sales for this SKU across ranged stores. This parameter<br>represents the lost sales volume in units that must be exceeded when considering<br>the generation of a Large Consecutive Out of Stocks alert.                                       |
|                                                            | Any positive number, including zero, is valid.                                                                                                    |
| Large Non-Cons. OOS<br><b>Alerting Stores Ratio</b>        | The Large Non-Cons. OOS Alerting Stores Ratio defines the threshold for the ratio<br>of ranged stores OOS on non-consecutive days to the total number of ranged stores.<br>This parameter represents the percentage threshold that must be exceeded when<br>considering the generation of the Large Non-Consecutive Out of Stocks alert.              |
|                                                            | Valid values are zero $(0)$ through one $(1)$ .                                                                                                    |
|                                                            | Example: To generate an alert when more than 30% of the ranged stores were out of<br>stock over the defined number of non-consecutive days; then in the Large<br>Non-Cons. OOS Alerting Stores Ratio, enter: 0.3.                                                                                                    |
| <b>High Repeated</b><br>Dissipation % of Sales             | The High Repeated Dissipation % of Sales defines the threshold used in the High<br>Repeated Dissipation alert calculation; it represents a percentage of dissipation<br>compared to sales.                                                                                                    |
|                                                            | Zero is not a valid value. Valid percentages are greater than zero (0).                                                                                                    |
| High Repeated<br>Dissipation Alerting<br>Stores Ratio      | The High Repeated Dissipation Alerting Stores Ratio defines the threshold used in<br>the High Repeated Dissipation alert calculation; it represents a percent of stores<br>with high dissipation over a significant number of days. Valid percentages are<br>greater than zero $(0)$ .                                                                |

*Table 10–4 (Cont.) Measures: SRP Alert Default (SKU/Company) View*

| <b>Measure Label</b>                                           | <b>Description</b>                                                                                                    |
|----------------------------------------------------------------|----------------------------------------------------------------------------------------------------|
| <b>High Repeated</b><br>Dissipation Days                       | The High Repeated Dissipation Days defines the threshold used in the High<br>Repeated Dissipation alert calculation; it represents the number of days that must<br>exceed the Dissipation % of Sales threshold.                                                                                                    |
|                                                                | Zero is not a valid value. Valid values are greater than zero (0).                                                                                                    |
| High Repeated<br>Dissipation Horizon                           | The High Repeated Dissipation Horizon defines the threshold used in the High<br>Repeated Dissipation alert calculation; it represents the number of days to which<br>the alert calculation is limited. The Dissipation Days threshold must be exceeded<br>within this horizon.                                                                                                    |
|                                                                | Zero is not a valid value. Valid values are greater than zero (0).                                                                                                    |
| Large Non-Cons. OOS<br>Corp. Lost Sales Volume<br>over horizon | The Large Non-Cons. OOS Corp. Lost Sales Volume over horizon defines the<br>threshold for the sum of lost sales for this SKU across ranged stores. This parameter<br>represents the lost sales volume in units that must be exceeded when considering<br>the generation of a Large Non-Consecutive Out of Stocks alert.                                                                                                    |
|                                                                | Any positive number, including zero, is valid.                                                                                                    |
| Large OOS Last Night<br><b>Alerting Stores Ratio</b>           | The Large OOS Last Night Alerting Stores Ratio defines the threshold for the ratio<br>of ranged stores OOS last night to the total number of ranged stores. This parameter<br>represents the percentage threshold that must be exceeded when considering the<br>generation of the Large Out of Stocks Last Night alert.                                                                                                    |
|                                                                | Valid values are zero (0) through one (1).                                                                                                    |
|                                                                | Example: To generate an alert when more than 40% of the ranged stores were out of<br>stock last night; then in the Large OOS Last Night Alerting Stores Ratio, enter: 0.4.                                                                                                    |
| Large OOS Last Night<br>Corp. Lost Sales %<br>Possible Sales   | The Large OOS Last Night Corp. Lost Sales % Possible Sales parameter defines the<br>threshold for the ratio of lost sales last night to demand last night. Note this ratio<br>compares all stores for a SKU, not just those that were out of stock last night. This<br>parameter represents the percentage threshold that must be exceeded when<br>considering the generation of the Large Out of Stocks Last Night alert. |
|                                                                | Valid values are zero (0) through one (1).                                                                                                    |
|                                                                | Example: To generate an alert when lost sales last night compared to possible sales<br>last night (demand) were more than 20 %; then in the Large OOS Last Night Corp.<br>Lost Sales % Possible Sales, enter: 0.2.                                                                                                    |
| Large OOS Last Night<br>Corp. Lost Sales Volume                | The Large OOS Last Night Corp. Lost Sales Volume defines the threshold for the<br>sum of lost sales last night for this SKU across ranged stores. This parameter<br>represents the lost sales volume in units that must be exceeded when considering<br>the generation of a Large Out of Stocks Last Night alert.                                                                                                    |
|                                                                | Any positive number, including zero, is valid.                                                                                                    |

*Table 10–4 (Cont.) Measures: SRP Alert Default (SKU/Company) View*

# **Set Alert Masks Step (Store)**

This step contains views that:

- Display the default values at the SKU/Store/Day level for parameters that are used in generating alerts.
- Allow you to examine the global department level default values for parameters for store replenishment plans.

The available views are:

- [Alert Day Masks \(DOW\) View](#page-480-0)
- [Alert Masks \(SKU/Store/Day\) View](#page-481-0)

### <span id="page-480-0"></span>**Alert Day Masks (DOW) View**

This view contains masks for SRP alerts that allow you to turn off the alert, or keep SRP from generating that alert on a specific day of the week.

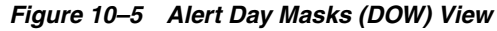

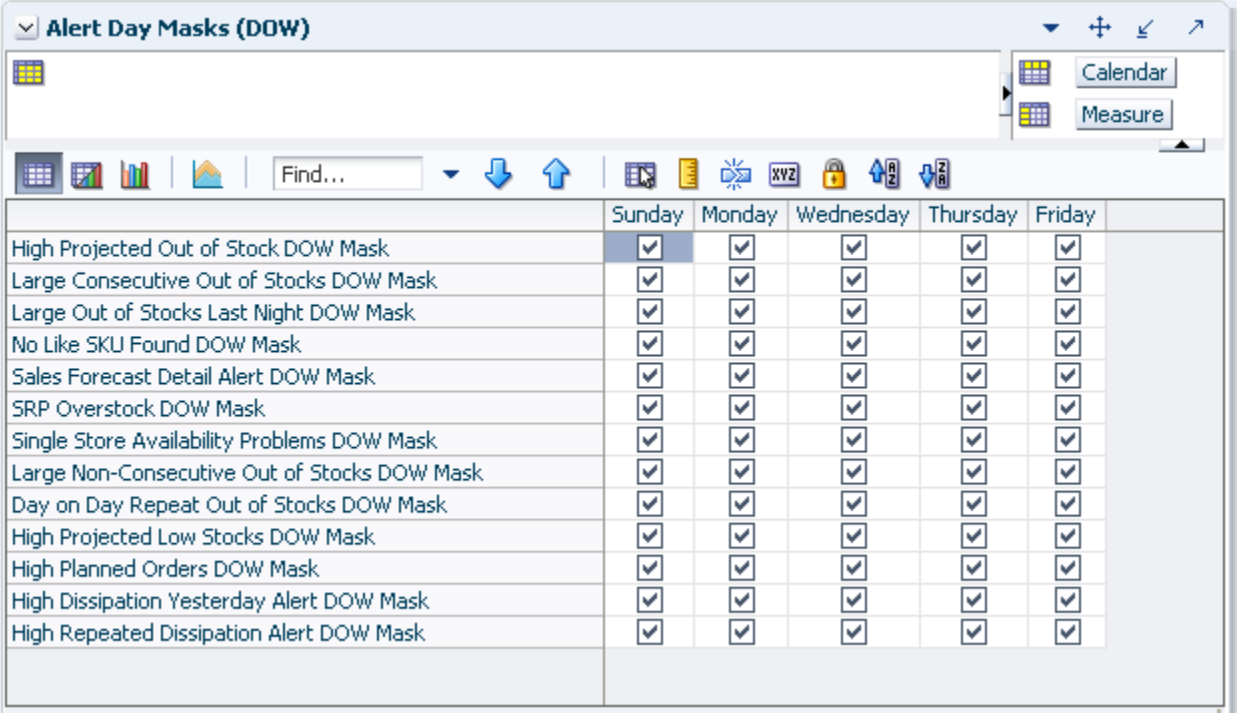

The Alert Day Masks view contains the following writeable measures at the Day of Week (DOW) level. The alert does not trigger for a SKU/Store if its corresponding alert mask has the day of week in which today falls on is deselected.

The following measures display automatically when using the default template.

- Day on Day Repeat Out of Stock DOW Mask
- High Dissipation Yesterday Alert DOW Mask
- High Planned Orders DOW Mask
- High Projected Low Stocks DOW Mask
- High Projected Out of Stock DOW Mask
- High Repeated Dissipation Alert DOW Mask
- Large Consecutive Out of Stocks DOW Mask
- Large Non-Consecutive Out of Stocks DOW Mask
- Large Out of Stocks Last Night DOW Mask
- No Like SKU Found DOW Mask
- Sales Forecast Detail Alert DOW Mask
- Single Store Availability Problems DOW Mask
- **SRP Over Stock DOW Mask**

### <span id="page-481-0"></span>**Alert Masks (SKU/Store/Day) View**

This view contains masks for SRP alerts that allow you to turn off the alert, or keep SRP from generating that alert.

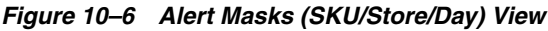

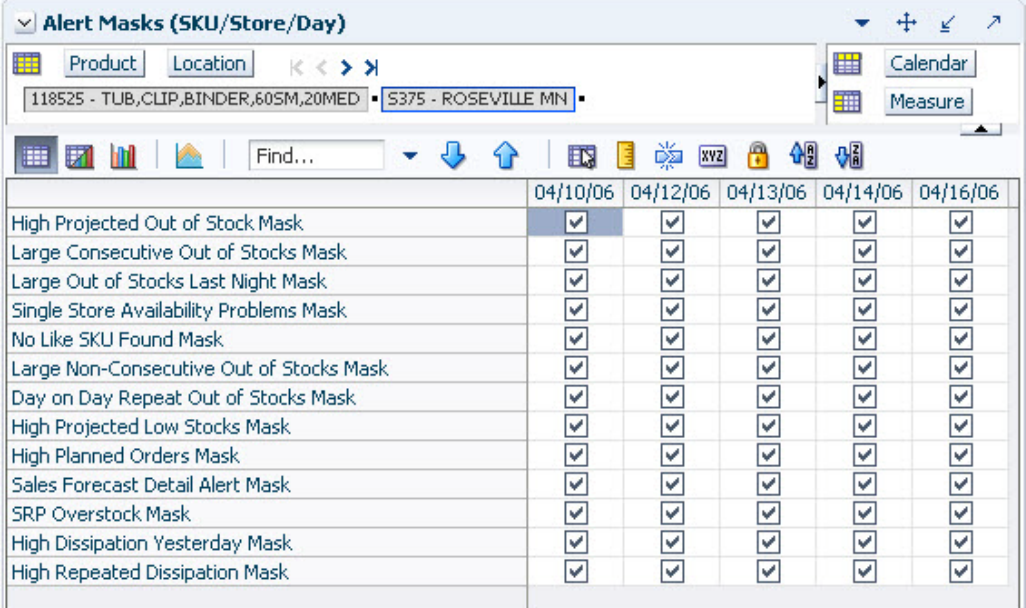

The SRP Alert Masks view contains the following writeable measures at the SKU/Store/Day level. The alert does not trigger for a SKU/Store if its corresponding alert mask at SKU/Store/today is deselected.

The following measures display automatically when using the default template.

- Day on Day Repeat Out of Stock Mask
- High Dissipation Yesterday Mask
- High Planned Orders Mask
- High Projected Low Stocks Mask
- High Projected Out of Stock Mask
- High Repeated Dissipation Mask
- Large Consecutive Out of Stocks Mask
- Large Non-Consecutive Out of Stocks Mask
- Large Out of Stocks Last Night Mask
- No Like SKU Found Mask
- Sales Forecast Detail Alert Mask
- Single Store Availability Problems Mask
- **SRP Over Stock Mask**

# **Warehouse Alert Thresholds & Masks Task**

This task is used to manage default and exception level parameters relating to warehouse alerts.

Use the WRP Alert Maintenance workbook to perform the steps for this task. See To build this workbook, see ["WRP Alert Maintenance Workbook" on page](#page-171-0) 5-82.

These steps help you achieve this task:

- **[Set Defaults Step \(Warehouse\)](#page-482-0)**
- [Set Alert Thresholds Step \(Warehouse\)](#page-488-0)
- **[Set Alert Masks Step \(Warehouse\)](#page-491-0)**

### <span id="page-482-0"></span>**Set Defaults Step (Warehouse)**

This step contains a view that allow you to examine the global department level default values for parameters for warehouse replenishment plans.

The available views are:

- [WRP Alert Default \(Sub-class\) View](#page-482-1)
- [WRP Alert Global Default \(Department\) View](#page-485-0)

### <span id="page-482-1"></span>**WRP Alert Default (Sub-class) View**

This view permits maintenance of alert-related defaults at the Sub-class level.

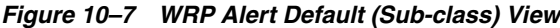

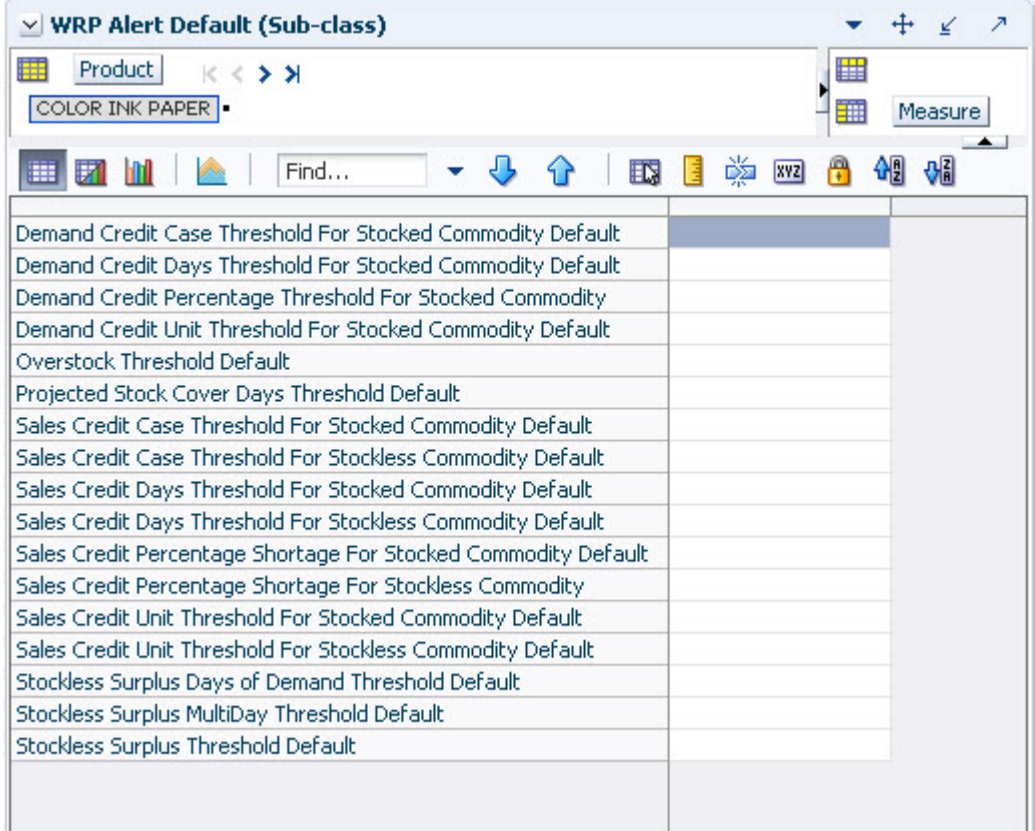

### [Table](#page-483-0) 10–5 lists the measures in this view.

| <b>Measure Label</b>                                             | <b>Description</b>                                                                                                    |
|------------------------------------------------------------------|----------------------------------------------------------------------------------------------------|
| Demand Credit Case<br>Threshold For Stocked<br>Commodity Default | Threshold in cases for alerting Demand Credits for stocked commodity. This quantity<br>must be exceeded, as must the percentage demand credit threshold for a demand credit<br>alert to be raised.                |
|                                                                  | Any positive value, including zero, is valid.                                                                                                    |
|                                                                  | Example: To generate alerts for more than a threshold of ten cases, enter: 10                                                                                                    |
| Demand Credit Days<br>Threshold For Stocked                      | Threshold in days for alerting Demand Credits for a stocked commodity based on a<br>number of consecutive days of demand credits.                                                                                 |
| <b>Commodity Default</b>                                         | Any positive value, including zero, is valid.                                                                                                    |
|                                                                  | Example: To generate alerts for when there are more than three days of demand credits,<br>enter: 3.                                                                                                    |
| Demand Credit<br>Percentage Threshold<br>For Stocked Commodity   | Threshold as a percentage of demand for alerting Demand Credits for a stocked<br>commodity. This percentage must be exceeded, as must the demand credit case<br>threshold for a demand credit alert to be raised. |
| Default                                                          | Any value between zero and one is valid.                                                                                                    |
|                                                                  | Example: To generate alerts for all Demand Credits representing more than 60% of<br>demand, enter: 0.6.                                                                                                    |
| Demand Credit Unit<br>Threshold For Stocked                      | Threshold in units for alerting Demand Credits for a stocked commodity. This quantity<br>must be exceeded for a demand credit alert to be raised.                                                                 |
| Commodity Default                                                | Any positive value, including zero, is valid.                                                                                                    |
|                                                                  | Example: To generate alerts for more than a threshold of ten units, enter: 10.                                                                                                    |
| Overstock Threshold<br>Default                                   | Threshold in Units for generating overstock alert. This quantity must be exceeded for an<br>overstock alert to be raised.                                                                                         |
|                                                                  | Any positive value, including zero, is valid.                                                                                                    |
|                                                                  | Example: To generate overstock alerts for more than a threshold of 100 units, enter: 100.                                                                                                    |
| Projected Stock Cover<br>Days Threshold Default                  | Threshold in number of days cover for generating overstock alert. An overstock alert<br>occurs when the number of days stock cover exceeds the stock cover days threshold.                                        |
|                                                                  | Any positive value, including zero, is valid.                                                                                                    |
|                                                                  | Example: To generate overstock alerts for when there are more than ten days of stock in<br>the warehouse, enter: 10.                                                                                              |
| Sales Credit Case<br>Threshold For Stocked                       | Threshold in cases for alerting Sales Credits for a stocked commodity. This quantity<br>must be exceeded, as must the percentage sales credit for a sales credit alert to be raised.                              |
| <b>Commodity Default</b>                                         | Any positive value, including zero, is valid.                                                                                                    |
|                                                                  | Example: To generate alerts for more than a threshold of ten cases, enter: 10.                                                                                                    |
| Sales Credit Case<br><b>Threshold For Stockless</b>              | Threshold in cases for alerting Sales Credits for a stockless commodity. This quantity<br>must be exceeded, as must the percentage sales credit for a sales credit alert to be raised.                            |
| <b>Commodity Default</b>                                         | Any positive value, including zero, is valid.                                                                                                    |
|                                                                  | Example: To generate alerts for more than a threshold of ten cases, enter: 10.                                                                                                    |
| Sales Credit Days<br>Threshold For Stocked                       | Threshold in days for alerting Sales Credits for a stocked commodity based on a<br>number of consecutive days of sales credits.                                                                                   |
| <b>Commodity Default</b>                                         | Any positive value, including zero, is valid.                                                                                                    |
|                                                                  | Example: To set alerts when there are more than three days of sales credits, enter: 3.                                                                                                    |

<span id="page-483-0"></span>*Table 10–5 Measures: WRP Alert Default (Sub-class) View*

| <b>Measure Label</b>                                                          | <b>Description</b>                                                                                                    |
|-------------------------------------------------------------------------------|----------------------------------------------------------------------------------------------------|
| Sales Credit Days<br>Threshold For Stockless                                  | Threshold in days for alerting Sales Credits for a stockless commodity based on a<br>number of consecutive days of sales credits.                                                                               |
| Commodity Default                                                             | Any positive value, including zero, is valid.                                                                                                    |
|                                                                               | Example: To set alerts when there are more than three days of sales credits, enter: 3.                                                                                                    |
| Sales Credit Percentage<br>Shortage For Stocked<br>Commodity Default          | Threshold as a percentage of Sales for alerting Sales Credits for a stocked commodity.<br>This percentage must be exceeded, as must the Sales credit case threshold for a sales<br>credit alert to be raised.   |
|                                                                               | Any value between zero and one is valid.                                                                                                    |
|                                                                               | Example: To set alerts for all Sales Credits representing more than 60% of Sales, enter:<br>0.6.                                                                                                    |
| Sales Credit Percentage<br>Shortage For Stockless<br><b>Commodity Default</b> | Threshold as a percentage of Sales for alerting Sales Credits for a stockless commodity.<br>This percentage must be exceeded, as must the Sales credit case threshold for a sales<br>credit alert to be raised. |
|                                                                               | Any value between zero and one is valid.                                                                                                    |
|                                                                               | Example: To set alerts for all Sales Credits representing more than 60% of Sales, enter:<br>0.6.                                                                                                    |
| Sales Credit Unit<br>Threshold For Stocked<br><b>Commodity Default</b>        | Threshold in units for alerting Sales Credits for a stocked commodity. This quantity<br>must be exceeded, as must the percentage sales credit for a sales credit alert to be raised.                            |
|                                                                               | Any positive value, including zero, is valid.                                                                                                    |
|                                                                               | Example: To generate alerts for more than a threshold of ten units, enter: 10.                                                                                                    |
| Sales Credit Unit<br><b>Threshold For Stockless</b><br>Commodity Default      | Threshold in units for alerting Sales Credits for a stockless commodity. This quantity<br>must be exceeded, as must the percentage sales credit for a sales credit alert to be raised.                          |
|                                                                               | Any positive value, including zero, is valid.                                                                                                    |
|                                                                               | Example: To generate alerts for more than a threshold of ten units, enter: 10.                                                                                                    |

*Table 10–5 (Cont.) Measures: WRP Alert Default (Sub-class) View*

| <b>Measure Label</b>                               | <b>Description</b>                                                                                                    |  |  |  |  |  |
|----------------------------------------------------|----------------------------------------------------------------------------------------------------|--|--|--|--|--|
| Stockless Surplus Days<br>of Demand Threshold      | This measure represents a number of days of demand to be summed and is used as part<br>of the criteria for raising a stockless surplus alert.                                                                                                    |  |  |  |  |  |
| Default                                            | A stockless surplus alert notifies you that excessive orders exist at this warehouse based<br>on warehouse demand. If the sum of demand over the Stockless Surplus Days of<br>Demand Threshold is less than or equal to the demand credit surplus, one of the criteria<br>to raise a stockless surplus has been met.       |  |  |  |  |  |
|                                                    | The Stockless Surplus Days of Demand Threshold is used in both the Stockless Surplus<br>Alert for a Single Day and the Stockless Surplus Alert for Multiple Days.                                                                                                    |  |  |  |  |  |
|                                                    | Any positive value, including zero, is valid.                                                                                                    |  |  |  |  |  |
|                                                    | Example: To sum the demand for five days, enter: 5.                                                                                                    |  |  |  |  |  |
| Stockless Surplus<br>MultiDay Threshold<br>Default | This measure represents a threshold in days for triggering a Stockless Surplus Alert for<br>Multiple Days. This number of days that meet the criteria for a stockless surplus alert<br>must exceed Stockless Surplus Multi Day Threshold as one of the criteria to raise the<br>Stockless Surplus Alert for Multiple Days. |  |  |  |  |  |
|                                                    | A stockless surplus alert notifies you that excessive orders exist at this warehouse based<br>on warehouse demand.                                                                                                    |  |  |  |  |  |
|                                                    | Any positive value, including zero, is valid.                                                                                                    |  |  |  |  |  |
|                                                    | Example: To raise a Stockless Surplus Alert for Multiple Days when there are more than<br>three days of stockless surplus alerts, enter: 3.                                                                                                    |  |  |  |  |  |
| Stockless Surplus<br><b>Threshold Default</b>      | This threshold represents the number of units a demand credit must exceed as part of<br>the criteria for raising a stockless surplus alert.                                                                                                    |  |  |  |  |  |
|                                                    | A stockless surplus alert notifies you that excessive orders exist at this warehouse based<br>on warehouse demand.                                                                                                    |  |  |  |  |  |
|                                                    | The Stockless Surplus Threshold is used in both the Stockless Surplus Alert for a Single<br>Day and the Stockless Surplus Alert for Multiple Days.                                                                                                    |  |  |  |  |  |
|                                                    | Any positive value, including zero, is valid.                                                                                                    |  |  |  |  |  |
|                                                    | Example: To raise a Stockless Surplus Alert when the demand credit is greater than 100<br>units, enter: 100.                                                                                                    |  |  |  |  |  |

*Table 10–5 (Cont.) Measures: WRP Alert Default (Sub-class) View*

### <span id="page-485-0"></span>**WRP Alert Global Default (Department) View**

This view permits maintenance of alert-related global default parameters at the Department level.

| $\vee$ WRP Alert Global Default (Dept)                                  |         |
|-------------------------------------------------------------------------|---------|
| 瞱<br>Product<br>$K < 5$ $N$<br>MONITORS/LCD PROJ.                       | Measure |
| 虊<br>Find<br>H<br>邼<br>xyz<br>m                                         |         |
| Demand Credit Case Threshold For Stocked Commodity Global Default       |         |
| Demand Credit Days Threshold For Stocked Commodity Global Default       |         |
| Demand Credit Percentage Threshold For Stocked Commodity Global Default |         |
| Demand Credit Unit Threshold For Stocked Commodity Global Default       |         |
| Overstock Threshold Global Default                                      |         |
| Projected Stock Cover Days Threshold Global Default                     |         |
| Sales Credit Case Threshold For Stocked Commodity Global Default        |         |
| Sales Credit Case Threshold For Stockless Commodity Global Default      |         |
| Sales Credit Days Threshold For Stocked Commodity Global Default        |         |
| Sales Credit Days Threshold For Stockless Commodity Global Default      |         |
| Sales Credit Percentage Shortage For Stocked Commodity Global Default   |         |
| Sales Credit Percentage Shortage For Stockless Commodity Global Default |         |
| Sales Credit Unit Threshold For Stocked Commodity Global Default        |         |
| Sales Credit Unit Threshold For Stockless Commodity Global Default      |         |
| Stockless Surplus Days of Demand Threshold Global Default               |         |
| Stockless Surplus MultiDay Threshold Global Default                     |         |
| Stockless Surplus Threshold Global Default                              |         |
|                                                                         |         |
|                                                                         |         |

*Figure 10–8 WRP Alert Global Default (Department) View*

[Table](#page-486-0) 10–6 lists the measures in this view.

| <b>Measure Label</b>                                                                    | <b>Description</b>                                                                                                    |  |  |  |  |  |
|-----------------------------------------------------------------------------------------|----------------------------------------------------------------------------------------------------|--|--|--|--|--|
| Demand Credit Case<br>Threshold For Stocked<br>Commodity Global                         | Threshold in cases for alerting Demand Credits for stocked commodity. This quantity<br>must be exceeded, as must the percentage demand credit threshold for a demand<br>credit alert to be raised.                |  |  |  |  |  |
| Default                                                                                 | Any positive value, including zero, is valid.                                                                                                    |  |  |  |  |  |
|                                                                                         | Example: To generate alerts for more than a threshold of ten cases, enter: 10.                                                                                                    |  |  |  |  |  |
| Demand Credit Days<br>Threshold For Stocked                                             | Threshold in days for alerting Demand Credits for a stocked commodity based on a<br>number of consecutive days of demand credits.                                                                                 |  |  |  |  |  |
| Commodity Global<br>Default                                                             | Any positive value, including zero, is valid.                                                                                                    |  |  |  |  |  |
|                                                                                         | Example: To generate alerts for when there are more than three days of demand<br>credits, enter: 3.                                                                                                    |  |  |  |  |  |
| Demand Credit<br>Percentage Threshold For<br><b>Stocked Commodity</b><br>Global Default | Threshold as a percentage of demand for alerting Demand Credits for a stocked<br>commodity. This percentage must be exceeded, as must the demand credit case<br>threshold for a demand credit alert to be raised. |  |  |  |  |  |
|                                                                                         | Any value between zero and one is valid.                                                                                                    |  |  |  |  |  |
|                                                                                         | Example: To generate alerts for all Demand Credits representing more than 60% of<br>demand, enter: 0.6.                                                                                                    |  |  |  |  |  |
| Demand Credit Unit<br>Threshold For Stocked<br>Commodity Global<br>Default              | Threshold in units for alerting Demand Credits for a stocked commodity. This<br>quantity must be exceeded for a demand credit alert to be raised.                                                                 |  |  |  |  |  |
|                                                                                         | Any positive value, including zero, is valid.                                                                                                    |  |  |  |  |  |
|                                                                                         | Example: To generate alerts for more than a threshold of ten units, enter: 10.                                                                                                    |  |  |  |  |  |

<span id="page-486-0"></span>*Table 10–6 Measures: WRP Alert Global Default (Department) View*

| <b>Measure Label</b>                                                  | <b>Description</b>                                                                                                    |  |  |  |  |  |
|-----------------------------------------------------------------------|----------------------------------------------------------------------------------------------------|--|--|--|--|--|
| Overstock Threshold<br>Global Default                                 | Threshold in Units for generating overstock alert. This quantity must be exceeded for<br>an overstock alert to be raised.                                                                                       |  |  |  |  |  |
|                                                                       | Any positive value, including zero, is valid.                                                                                                    |  |  |  |  |  |
|                                                                       | Example: To generate alerts for more than a threshold of 100 units, enter: 100.                                                                                                    |  |  |  |  |  |
| Projected Stock Cover<br>Days Threshold Global                        | Threshold in number of days cover for generating overstock alert. An overstock alert<br>occurs when the number of days stock cover exceeds the stock cover days threshold.                                      |  |  |  |  |  |
| Default                                                               | Any positive value, including zero, is valid.                                                                                                    |  |  |  |  |  |
|                                                                       | Example: To set an overstock alert for when there is more than ten days stock in the<br>warehouse, enter: 10.                                                                                                   |  |  |  |  |  |
| Sales Credit Case<br>Threshold For Stocked<br>Commodity Global        | Threshold in cases for alerting Sales Credits for a stocked commodity. This quantity<br>must be exceeded, as must the percentage sales credit for a sales credit alert to be<br>raised.                         |  |  |  |  |  |
| Default                                                               | Any positive value, including zero, is valid.                                                                                                    |  |  |  |  |  |
|                                                                       | Example: To generate alerts for more than a threshold of ten cases, enter: 10.                                                                                                    |  |  |  |  |  |
| Sales Credit Case<br>Threshold For Stockless<br>Commodity Global      | Threshold in cases for alerting Sales Credits for a stockless commodity. This quantity<br>must be exceeded, as must the percentage sales credit for a sales credit alert to be<br>raised.                       |  |  |  |  |  |
| Default                                                               | Any positive value, including zero, is valid.                                                                                                    |  |  |  |  |  |
|                                                                       | Example: To generate alerts for more than a threshold of ten cases, enter: 10.                                                                                                    |  |  |  |  |  |
| Sales Credit Days<br>Threshold For Stocked                            | Threshold in days for alerting Sales Credits for a stocked commodity based on a<br>number of consecutive days of sales credits.                                                                                 |  |  |  |  |  |
| Commodity Global<br>Default                                           | Any positive value, including zero, is valid.                                                                                                    |  |  |  |  |  |
|                                                                       | Example: To raise alerts when there are more than three days of sales credits, enter: 3.                                                                                                    |  |  |  |  |  |
| Sales Credit Days<br>Threshold For Stockless                          | Threshold in days for alerting Sales Credits for a stockless commodity based on a<br>number of consecutive days of sales credits.                                                                               |  |  |  |  |  |
| Commodity Global<br>Default                                           | Any positive value, including zero, is valid.                                                                                                    |  |  |  |  |  |
|                                                                       | Example: To raise alerts when there are more than three days of sales credits, enter: 3.                                                                                                    |  |  |  |  |  |
| Sales Credit Percentage<br>Shortage For Stocked<br>Commodity Global   | Threshold as a percentage of Sales for alerting Sales Credits for a stocked commodity.<br>This percentage must be exceeded, as must the Sales credit case threshold for a sales<br>credit alert to be raised.   |  |  |  |  |  |
| Default                                                               | Any value between zero and one is valid.                                                                                                    |  |  |  |  |  |
|                                                                       | Example: To set alerts for all Sales Credits representing more than 60% of Sales, enter:<br>0.6.                                                                                                    |  |  |  |  |  |
| Sales Credit Percentage<br>Shortage For Stockless<br>Commodity Global | Threshold as a percentage of Sales for alerting Sales Credits for a stockless<br>commodity. This percentage must be exceeded, as must the Sales credit case<br>threshold for a sales credit alert to be raised. |  |  |  |  |  |
| Default                                                               | Any value between zero and one is valid.                                                                                                    |  |  |  |  |  |
|                                                                       | Example: To set alerts for all Sales Credits representing more than 60% of Sales, enter:<br>0.6.                                                                                                    |  |  |  |  |  |
| Sales Credit Unit<br>Threshold For Stocked<br>Commodity Global        | Threshold in units for alerting Sales Credits for a stocked commodity. This quantity<br>must be exceeded, as must the percentage sales credit for a sales credit alert to be<br>raised.                         |  |  |  |  |  |
| Default                                                               | Any positive value, including zero, is valid.                                                                                                    |  |  |  |  |  |
|                                                                       | Example: To set a threshold of ten units, above which alerts are generated, enter: 10.                                                                                                    |  |  |  |  |  |

*Table 10–6 (Cont.) Measures: WRP Alert Global Default (Department) View*

| <b>Measure Label</b>                                                    | <b>Description</b>                                                                                                    |  |  |  |  |  |
|-------------------------------------------------------------------------|----------------------------------------------------------------------------------------------------|--|--|--|--|--|
| Sales Credit Unit<br><b>Threshold For Stockless</b><br>Commodity Global | Threshold in units for alerting Sales Credits for a stockless commodity. This quantity<br>must be exceeded, as must the percentage sales credit for a sales credit alert to be<br>raised.                                                                                                    |  |  |  |  |  |
| Default                                                                 | Any positive value, including zero, is valid.                                                                                                    |  |  |  |  |  |
|                                                                         | Example: To set a threshold of ten units, above which alerts are generated, enter: 10.                                                                                                    |  |  |  |  |  |
| Stockless Surplus Days of<br>Demand Threshold                           | This measure represents a number of days of demand to be summed and is used as<br>part of the criteria for raising a stockless surplus alert.                                                                                                    |  |  |  |  |  |
| Global Default                                                          | A stockless surplus alert notifies you that excessive orders exist at this warehouse<br>based on warehouse demand. If the sum of demand over the Stockless Surplus Days<br>of Demand Threshold is less than or equal to the demand credit surplus, one of the<br>criteria to raise a stockless surplus has been met.       |  |  |  |  |  |
|                                                                         | The Stockless Surplus Days of Demand Threshold is used in both the Stockless<br>Surplus Alert for a Single Day and the Stockless Surplus Alert for Multiple Days.                                                                                                    |  |  |  |  |  |
|                                                                         | Any positive value, including zero, is valid.                                                                                                    |  |  |  |  |  |
|                                                                         | Example: To sum the demand for five days, enter: 5.                                                                                                    |  |  |  |  |  |
| Stockless Surplus<br>MultiDay Threshold<br>Global Default               | This measure represents a threshold in days for triggering a Stockless Surplus Alert<br>for Multiple Days. This number of days that meet the criteria for a stockless surplus<br>alert must exceed Stockless Surplus Multi Day Threshold as one of the criteria to raise<br>the Stockless Surplus Alert for Multiple Days. |  |  |  |  |  |
|                                                                         | A stockless surplus alert notifies you that excessive orders exist at this warehouse<br>based on warehouse demand.                                                                                                    |  |  |  |  |  |
|                                                                         | Any positive value, including zero, is valid.                                                                                                    |  |  |  |  |  |
|                                                                         | Example: To raise a Stockless Surplus Alert for Multiple Days when there are more<br>than three days stockless surplus alerts, enter: 3.                                                                                                    |  |  |  |  |  |
| Stockless Surplus<br>Threshold Global Default                           | This threshold represents the number of units a demand credit must exceed as part of<br>the criteria for raising a stockless surplus alert.                                                                                                    |  |  |  |  |  |
|                                                                         | A stockless surplus alert notifies you that excessive orders exist at this warehouse<br>based on warehouse demand.                                                                                                    |  |  |  |  |  |
|                                                                         | The Stockless Surplus Threshold is used in both the Stockless Surplus Alert for a<br>Single Day and the Stockless Surplus Alert for Multiple Days.                                                                                                    |  |  |  |  |  |
|                                                                         | Any positive value, including zero, is valid.                                                                                                    |  |  |  |  |  |
|                                                                         | Example: To raise a Stockless Surplus Alert when the demand credit is greater than<br>100 units; then enter: $5.$                                                                                                    |  |  |  |  |  |

*Table 10–6 (Cont.) Measures: WRP Alert Global Default (Department) View*

# <span id="page-488-0"></span>**Set Alert Thresholds Step (Warehouse)**

This step contains the SKU/Store exception level values for parameters that are used in generating alerts.

The available view is:

■ [WRP Alert Exception \(SKU/Dstk\) View](#page-488-1)

### <span id="page-488-1"></span>**WRP Alert Exception (SKU/Dstk) View**

This view permits maintenance of Alert Exception parameters at the SKU/Dstk level.

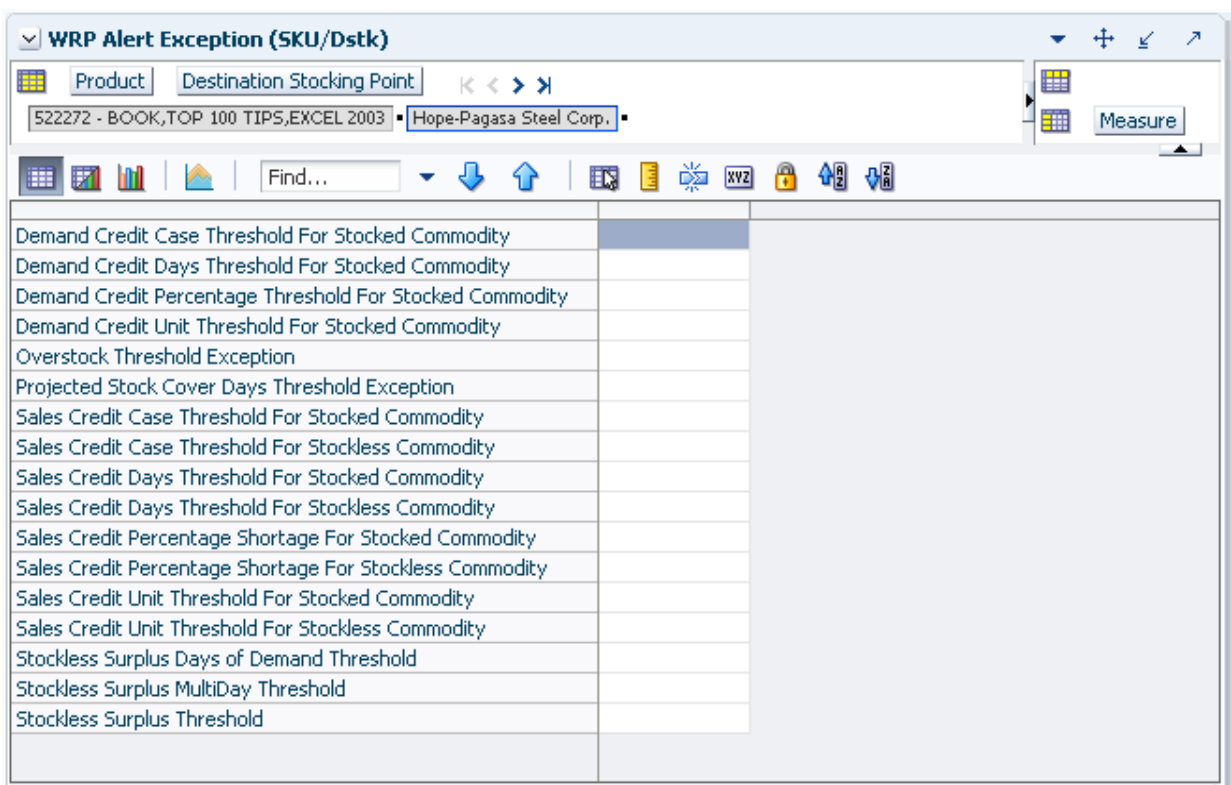

*Figure 10–9 WRP Alert Exception (SKU/DSTK) View*

[Table](#page-489-0) 10–7 lists the measures in this view.

<span id="page-489-0"></span>*Table 10–7 Measures: WRP Alert Exception (SKU/Dstk) View* 

| <b>Measure Label</b>                                                  | <b>Description</b>                                                                                                    |  |  |  |  |
|-----------------------------------------------------------------------|----------------------------------------------------------------------------------------------------|--|--|--|--|
| Demand Credit Case<br>Threshold For Stocked<br>Commodity              | Threshold in cases for alerting Demand Credits for stocked commodity. This quantity<br>must be exceeded, as must the percentage demand credit threshold for a demand<br>credit alert to be raised.                |  |  |  |  |
|                                                                       | Any positive value, including zero, is valid.                                                                                                    |  |  |  |  |
|                                                                       | Example: To generate alerts for more than a threshold of ten cases, enter: 10.                                                                                                    |  |  |  |  |
| Demand Credit Days<br>Threshold For Stocked                           | Threshold in days for alerting Demand Credits for a stocked commodity based on a<br>number of consecutive days of demand credits.                                                                                 |  |  |  |  |
| Commodity                                                             | Any positive value, including zero, is valid.                                                                                                    |  |  |  |  |
|                                                                       | Example: To generate alerts when there are more than three days of demand credits,<br>enter: 3.                                                                                                    |  |  |  |  |
| Demand Credit<br>Percentage Threshold For<br><b>Stocked Commodity</b> | Threshold as a percentage of demand for alerting Demand Credits for a stocked<br>commodity. This percentage must be exceeded, as must the demand credit case<br>threshold for a demand credit alert to be raised. |  |  |  |  |
|                                                                       | Any value between zero and one is valid.                                                                                                    |  |  |  |  |
|                                                                       | Example: To generate alerts for all Demand Credits representing more than 60% of<br>demand, enter: 0.6.                                                                                                    |  |  |  |  |
| Demand Credit Unit<br>Threshold For Stocked<br>Commodity              | Threshold in units for alerting Demand Credits for a stocked commodity. This<br>quantity must be exceeded for a demand credit alert to be raised.                                                                 |  |  |  |  |
|                                                                       | Any positive value, including zero, is valid.                                                                                                    |  |  |  |  |
|                                                                       | Example: To generate alerts for more than a threshold of ten units, enter: 10.                                                                                                    |  |  |  |  |

| <b>Measure Label</b>                                                  | <b>Description</b>                                                                                                    |  |  |  |  |  |
|-----------------------------------------------------------------------|----------------------------------------------------------------------------------------------------|--|--|--|--|--|
| Overstock Threshold<br>Exception                                      | Threshold in Units for generating overstock alert. This quantity must be exceeded for<br>an overstock alert to be raised.                                                                                       |  |  |  |  |  |
|                                                                       | Any positive value, including zero, is valid.                                                                                                    |  |  |  |  |  |
|                                                                       | Example: To generate overstock alerts for more than a threshold of 100 units, enter:<br>100.                                                                                                    |  |  |  |  |  |
| Projected Stock Cover<br>Days Threshold                               | Threshold in number of days cover for generating overstock alert. An overstock alert<br>occurs when the number of days stock cover exceeds the stock cover days threshold.                                      |  |  |  |  |  |
| Exception                                                             | Any positive value, including zero, is valid.                                                                                                    |  |  |  |  |  |
|                                                                       | Example: To generate overstock alerts for when there are more than ten days of stock<br>in the warehouse, enter: 10.                                                                                            |  |  |  |  |  |
| Sales Credit Case<br><b>Threshold For Stocked</b><br>Commodity        | Threshold in cases for alerting Sales Credits for a stocked commodity. This quantity<br>must be exceeded, as must the percentage sales credit for a sales credit alert to be<br>raised.                         |  |  |  |  |  |
|                                                                       | Any positive value, including zero, is valid.                                                                                                    |  |  |  |  |  |
|                                                                       | Example: To generate alerts for more than a threshold of ten cases, enter: 10.                                                                                                    |  |  |  |  |  |
| Sales Credit Case<br>Threshold For Stockless<br>Commodity             | Threshold in cases for alerting Sales Credits for a stockless commodity. This quantity<br>must be exceeded, as must the percentage sales credit for a sales credit alert to be<br>raised.                       |  |  |  |  |  |
|                                                                       | Any positive value, including zero, is valid.                                                                                                    |  |  |  |  |  |
|                                                                       | Example: To generate alerts for more than a threshold of ten cases, enter: 10.                                                                                                    |  |  |  |  |  |
| Sales Credit Days<br>Threshold For Stocked                            | Threshold in days for alerting Sales Credits for a stocked commodity based on a<br>number of consecutive days of sales credits.                                                                                 |  |  |  |  |  |
| Commodity                                                             | Any positive value, including zero, is valid.                                                                                                    |  |  |  |  |  |
|                                                                       | Example: To generate alerts when there are more than three days of sales credits,<br>enter: 3.                                                                                                    |  |  |  |  |  |
| Sales Credit Days<br>Threshold For Stockless                          | Threshold in days for alerting Sales Credits for a stockless commodity based on a<br>number of consecutive days of sales credits.                                                                               |  |  |  |  |  |
| Commodity                                                             | Any positive value, including zero, is valid.                                                                                                    |  |  |  |  |  |
|                                                                       | Example: To generate alerts when there are more than three days of sales credits,<br>enter: 3.                                                                                                    |  |  |  |  |  |
| Sales Credit Percentage<br>Shortage For Stocked<br>Commodity          | Threshold as a percentage of Sales for alerting Sales Credits for a stocked commodity.<br>This percentage must be exceeded, as must the Sales credit case threshold for a sales<br>credit alert to be raised.   |  |  |  |  |  |
|                                                                       | Any value between zero and one is valid.                                                                                                    |  |  |  |  |  |
|                                                                       | Example: To generate alerts for all Sales Credits representing more than 60% of sales,<br>enter: $0.6$ .                                                                                                    |  |  |  |  |  |
| Sales Credit Percentage<br><b>Shortage For Stockless</b><br>Commodity | Threshold as a percentage of Sales for alerting Sales Credits for a stockless<br>commodity. This percentage must be exceeded, as must the Sales credit case threshold<br>for a sales credit alert to be raised. |  |  |  |  |  |
|                                                                       | Any value between zero and one is valid.                                                                                                    |  |  |  |  |  |
|                                                                       | Example: To generate alerts for all Sales Credits representing more than 60% of sales,<br>enter: $0.6$ .                                                                                                    |  |  |  |  |  |
| Sales Credit Unit<br>Threshold For Stocked<br>Commodity               | Threshold in units for alerting Sales Credits for a stocked commodity. This quantity<br>must be exceeded, as must the percentage sales credit for a sales credit alert to be<br>raised.                         |  |  |  |  |  |
|                                                                       | Any positive value, including zero, is valid.                                                                                                    |  |  |  |  |  |
|                                                                       | Example: To generate alerts for more than a threshold of ten units, enter: 10.                                                                                                    |  |  |  |  |  |

*Table 10–7 (Cont.) Measures: WRP Alert Exception (SKU/Dstk) View* 

| <b>Measure Label</b>                                             | <b>Description</b>                                                                                                    |  |  |  |  |
|------------------------------------------------------------------|----------------------------------------------------------------------------------------------------|--|--|--|--|
| Sales Credit Unit<br><b>Threshold For Stockless</b><br>Commodity | Threshold in units for alerting Sales Credits for a stockless commodity. This quantity<br>must be exceeded, as must the percentage sales credit for a sales credit alert to be<br>raised.                                                                                                    |  |  |  |  |
|                                                                  | Any positive value, including zero, is valid.                                                                                                    |  |  |  |  |
|                                                                  | Example: To generate alerts for more than a threshold of ten units, enter: 10.                                                                                                    |  |  |  |  |
| Stockless Surplus Days of<br>Demand Threshold                    | This measure represents a number of days of demand to be summed and is used as<br>part of the criteria for raising a stockless surplus alert.                                                                                                    |  |  |  |  |
|                                                                  | A stockless surplus alert notifies you that excessive orders exist at this warehouse<br>based on warehouse demand. If the sum of demand over the Stockless Surplus Days<br>of Demand Threshold is less than or equal to the demand credit surplus, one of the<br>criteria to raise a stockless surplus has been met.       |  |  |  |  |
|                                                                  | The Stockless Surplus Days of Demand Threshold is used in both the Stockless<br>Surplus Alert for a Single Day and the Stockless Surplus Alert for Multiple Days.                                                                                                    |  |  |  |  |
|                                                                  | Any positive value, including zero, is valid.                                                                                                    |  |  |  |  |
|                                                                  | Example: To sum the demand for five days, enter: 5.                                                                                                    |  |  |  |  |
| Stockless Surplus Multi<br>Day Threshold                         | This measure represents a threshold in days for triggering a Stockless Surplus Alert<br>for Multiple Days. This number of days that meet the criteria for a stockless surplus<br>alert must exceed Stockless Surplus Multi Day Threshold as one of the criteria to raise<br>the Stockless Surplus Alert for Multiple Days. |  |  |  |  |
|                                                                  | A stockless surplus alert notifies you that excessive orders exist at this warehouse<br>based on warehouse demand.                                                                                                    |  |  |  |  |
|                                                                  | Any positive value, including zero, is valid.                                                                                                    |  |  |  |  |
|                                                                  | Example: To raise a Stockless Surplus Alert for Multiple Days when there are more<br>than three days of stockless surplus alerts, enter: 3.                                                                                                    |  |  |  |  |
| Stockless Surplus<br>Threshold                                   | This threshold represents the number of units a demand credit must exceed as part of<br>the criteria for raising a stockless surplus alert.                                                                                                    |  |  |  |  |
|                                                                  | A stockless surplus alert notifies you that excessive orders exist at this warehouse<br>based on warehouse demand.                                                                                                    |  |  |  |  |
|                                                                  | The Stockless Surplus Threshold is used in both the Stockless Surplus Alert for a<br>Single Day and the Stockless Surplus Alert for Multiple Days.                                                                                                    |  |  |  |  |
|                                                                  | Any positive value, including zero, is valid.                                                                                                    |  |  |  |  |
|                                                                  | Example: To raise a Stockless Surplus Alert when the demand credit is greater than<br>100 units; then enter: 100.                                                                                                    |  |  |  |  |

*Table 10–7 (Cont.) Measures: WRP Alert Exception (SKU/Dstk) View* 

# <span id="page-491-0"></span>**Set Alert Masks Step (Warehouse)**

This step contains theviews that show:

- Allow you to examine the global department level default values for parameters for warehouse replenishment plans.
- Show default values at SKU Group/Dstk/Day for parameters that are used in generating alerts.

The available views are:

- [Alert Day Masks \(DOW\) View](#page-492-0)
- [Alert Masks \(SKU Group/Dstk/Day\) View](#page-492-1)
- [Alert Masks \(SKU Group/Dstk\) View](#page-493-0)

### <span id="page-492-0"></span>**Alert Day Masks (DOW) View**

This view permits maintenance of alert masks by Day of Week. By deselecting a day of week for a given alert mask, you prevent the generation of that alert for that day of week for a SKU/Dstk. The Alert Day-of-Week Mask together with the Alert Mask determines whether an alert can be triggered.

### *Figure 10–10 Alert Day Masks (DOW) View*

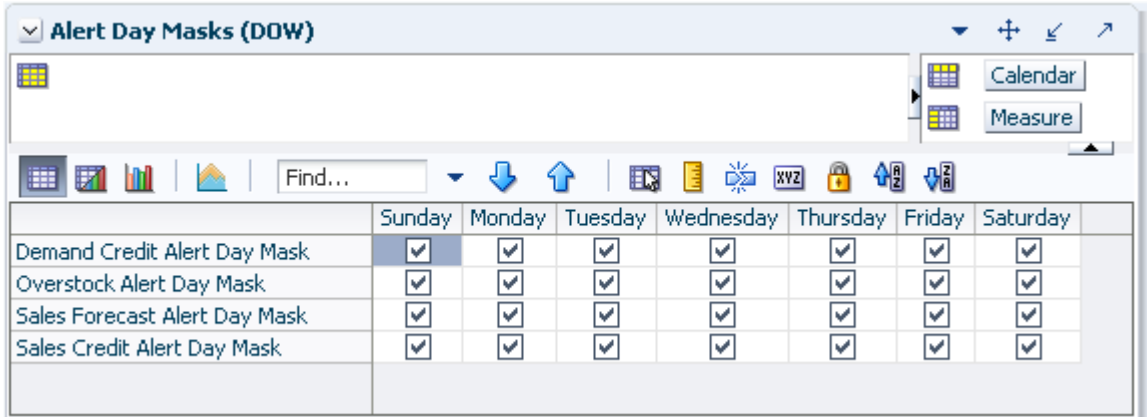

The following alert masks display automatically when using the default template.

- Demand Credit Alert Day Mask
- Overstock Alert Day Mask
- Sales Forecast Alert Day Mask
- Sales Credit Alert Day Mask

### <span id="page-492-1"></span>**Alert Masks (SKU Group/Dstk/Day) View**

This view contains masks for WRP alerts that allows you to turn off the alert, or keep WRP from generating that alert.

The WRP Alert Masks view contains the following writeable measures at the SKU Group/Dstk/Day level. You can deselect a box to stop that alert from being run. The Alert Mask together with the Alert Day-of-Week Mask determines whether an alert can be triggered.

The following measures display automatically when using the default template.

- Demand Credit Alert Mask
- Overstock Alert Mask
- Sales Credit Alert Mask

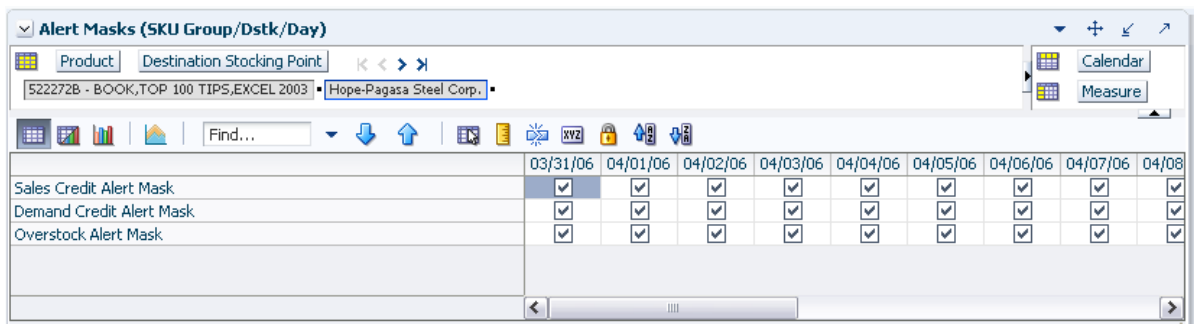

#### *Figure 10–11 Alert Masks (SKU Group/Dstk/Day) View*

### <span id="page-493-0"></span>**Alert Masks (SKU Group/Dstk) View**

This view contains masks for WRP alerts that allows you to turn off the alert, or keep WRP from generating that alert.

The WRP Alert Masks view contains the following writeable measure at the SKU Group/Dstk level. The WRP user can deselect a box to stop that alert from being run.

The following measure is displayed automatically when using the default template:

Sales Forecast Alert Mask

#### *Figure 10–12 Alert Masks (SKU Group/Dstk) View*

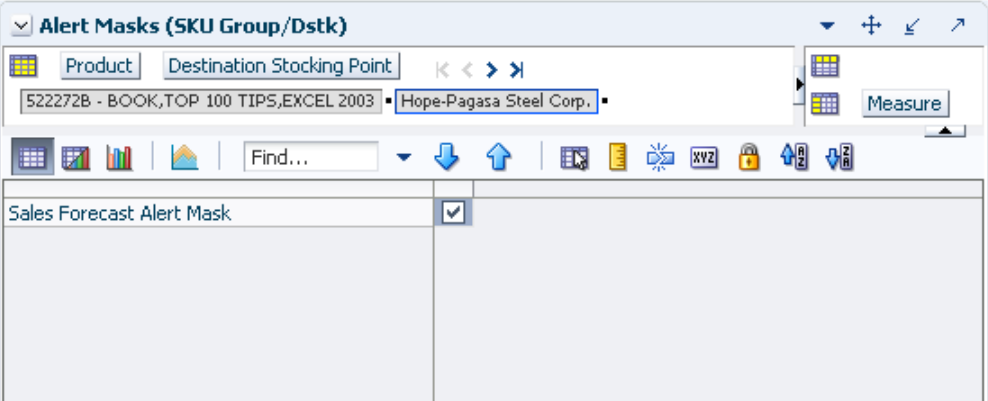

# **Network Thresholds & Masks Task**

This task enables you to manage Network Level Thresholds and Capacity Levels for warehouses.

Use the WRP Network Threshold Maintenance workbook to perform the step for this task. See To build this workbook, see ["WRP Network Threshold Maintenance](#page-173-0)  [Workbook" on page](#page-173-0) 5-84.

These steps help you achieve this task:

- **[Set Thresholds Step](#page-494-0)**
- **[Set Masks Step](#page-496-0)**

### <span id="page-494-0"></span>**Set Thresholds Step**

This step enables you to manage Network Level Thresholds and Capacity Levels for warehouses.

The available views are:

- **[Excessive Stock Cover Threshold View](#page-494-1)**
- **[Stocking Point Holding Capacity View](#page-494-3)**
- **[Target Stock Cover Screen View](#page-495-0)**
- [Day on Day Change Threshold View](#page-495-1)

### <span id="page-494-1"></span>**Excessive Stock Cover Threshold View**

This view displays parameters at the global level.

#### *Figure 10–13 Excessive Stock Cover Threshold View*

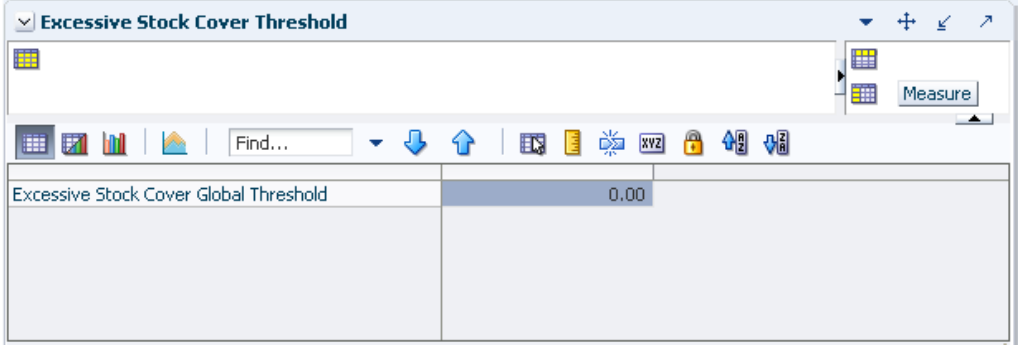

[Table](#page-494-2) 10–8 lists the measures in this view.

<span id="page-494-2"></span>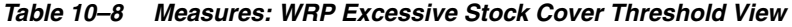

<span id="page-494-3"></span>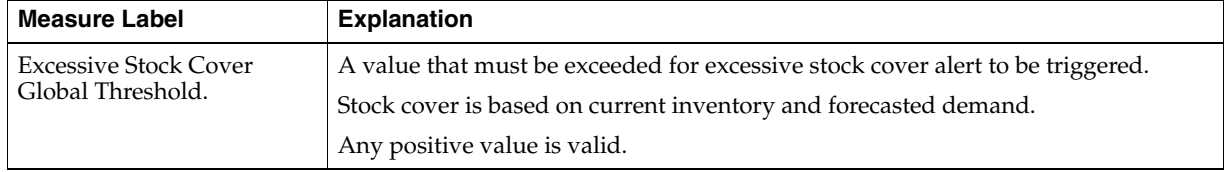

### **Stocking Point Holding Capacity View**

This view permits maintenance of the warehouse capacity at the Network Group/Destination level.

*Figure 10–14 Stocking Point Holding Capacity View*

| $\vee$ Stocking Point Holding Capacity | - 21                                             |
|----------------------------------------|--------------------------------------------------|
| 噩<br>Network Group<br>K < > 1          | Destination Stocking Point<br>瞄                  |
| Network GRP DFLT                       | 雦<br>Measure                                     |
| 取<br>EN.<br>賱<br>Find<br>Ħ             | $\rightarrow$<br>嚛<br>ብ∄<br>%<br>А<br><b>XVZ</b> |
|                                        | Kick Hard   LOCKERMATE<br>Nike                   |
| Stocking Point Holding Capacity        | 0<br>0<br>0                                      |
|                                        |                                                  |
|                                        |                                                  |

[Table](#page-495-3) 10–9 lists the measures in this view.

<span id="page-495-3"></span>*Table 10–9 Measures: WRP Stocking Point Holding Capacity View*

<span id="page-495-0"></span>

| <b>Measure Label</b>               | <b>Explanation</b>                                                                        |
|------------------------------------|-------------------------------------------------------------------------------------------|
| Stocking Point Holding<br>Capacity | A measure representing the storage capacity of the network group/warehouse in<br>pallets. |
|                                    | Any positive value is valid.                                                              |

### **Target Stock Cover Screen View**

This view displays measures at the Network Group/Destination/Day level.

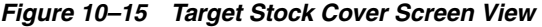

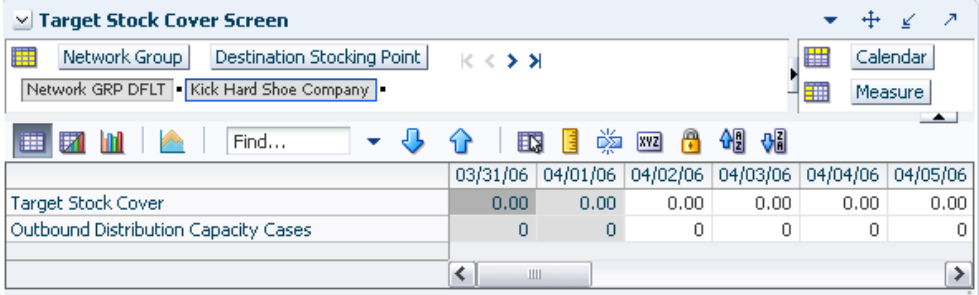

Table [10–10](#page-495-2) lists the measures in this view.

<span id="page-495-2"></span>*Table 10–10 Measures: WRP Target Stock Cover Screen View*

| <b>Measure Label</b>                    | <b>Explanation</b>                                                                                                    |
|-----------------------------------------|----------------------------------------------------------------------------------------------------|
| Outbound Distribution<br>Capacity Cases | A measure indicating the outbound distribution capacity in cases for a network<br>group at a warehouse. Any positive value is valid. |
| <b>Target Stock Cover</b>               | Stock cover target in terms of weeks cover for a network group and warehouse.<br>Any positive value is valid.                        |

### <span id="page-495-1"></span>**Day on Day Change Threshold View**

This view enables you to maintain day on day change thresholds at the Network Group/Destination/Day level.

| Day on Day Change Threshold<br>M                                      |   |   |          |                 |          |          |           |     |
|-----------------------------------------------------------------------|---|---|----------|-----------------|----------|----------|-----------|-----|
| 賱<br>Destination Stocking Point<br>Network Group<br>$K < 5$ $\lambda$ |   |   |          |                 |          | 曎        | Calendar. |     |
| Network GRP DFLT . Kick Hard Shoe Company                             |   |   |          |                 |          | 璑        | Measure   |     |
| ⊞<br>Find                                                             |   |   |          | 嚛<br><b>XVZ</b> | ٣        | %        |           | ∸   |
|                                                                       |   |   | 03/31/06 | 04/01/06        | 04/02/06 | 04/03/06 | 04/04/06  | 04/ |
| Outbound Day-on-Day Change Threshold                                  |   |   | 0.00     | 0.00            | 0.00     | 0.00     | 0.00      |     |
| Inbound Day-on-Day Change Threshold                                   |   |   | 0.00     | 0.00            | 0.00     | 0.00     | 0.00      |     |
| Stock Cover Day-on-Day Change Threshold                               |   |   | 0.00     | 0.00            | 0.00     | 0.00     | 0.00      |     |
| Ш                                                                     | ≯ | ≺ | Ш        |                 |          |          |           |     |

*Figure 10–16 Day on Day Change Threshold View*

Table [10–11](#page-496-2) lists the measures in this view.

<span id="page-496-2"></span>*Table 10–11 Measures: WRP Day on Day Change Threshold View*

| <b>Measure Label</b>                       | <b>Explanation</b>                                                                                                    |
|--------------------------------------------|----------------------------------------------------------------------------------------------------|
| Inbound Day-on-Day Change<br>Threshold     | When the percentage change between yesterday's remaining week actual<br>inbound plan and today's remaining week actual inbound plan exceeds this<br>threshold, an alert is raised.   |
| Outbound Day-on-Day<br>Change Threshold    | When the percentage change between yesterday's remaining week actual<br>outbound plan and today's remaining week actual outbound plan exceeds this<br>threshold, an alert is raised. |
| Stock Cover Day-on-Day<br>Change Threshold | When the percent change between yesterday's stock cover in cases and today's stock cover in cases exceeds this threshold, an alert is raised.                                        |

# <span id="page-496-0"></span>**Set Masks Step**

This step contains a view that allow you to examine the global department level default values for parameters for store replenishment plans.

The available view is:

[Network Alert Run Days View](#page-496-1)

### <span id="page-496-1"></span>**Network Alert Run Days View**

This view allows you to maintain alert masks at the Day of Week level.

| %1<br>Wednesday<br>Thursday | 瞱<br>Friday | Calendar<br>Measure<br>Saturday |
|-----------------------------|-------------|---------------------------------|
|                             |             |                                 |
|                             |             |                                 |
|                             |             |                                 |
|                             |             |                                 |
|                             | v           | է                               |
| ✓<br>∀                      | ᢦ           | ⊻                               |
| ᢦ<br>ᢦ                      | V           | ⊵                               |
| ⊻<br>⊻                      | Y           | ⊻                               |
| ⊻<br>✔                      | ⊻           | ⊻                               |
| ⊽<br>⊽                      | ▽           | ⊽                               |
|                             |             |                                 |
|                             |             |                                 |
|                             |             |                                 |
|                             |             |                                 |
|                             | է<br>∣V     |                                 |

*Figure 10–17 Network Alert Run Days View*

Table [10–12](#page-497-0) lists the measures in this view.

<span id="page-497-0"></span>*Table 10–12 Measures: WRP Network Alert Run Days View*

| <b>Measure Label</b>                                | <b>Explanation</b>                                                                                                    |
|-----------------------------------------------------|----------------------------------------------------------------------------------------------------|
| Inbound Day-on-Day Change<br>Alert Day Mask         | A mask that determines if the Inbound Day on Day Change Alert should<br>run. Checking the box indicates the alert should run on that day of the<br>week.      |
| Outbound Day-on-Day Change<br>Alert Day Mask        | A mask that determines if the Outbound Day on Day Change Alert should<br>run. Checking a box indicates the alert should run on that day of the week.          |
| Outbound Distribution Capacity<br>Alert Day Mask    | A mask that determines if the Outbound Distribution Capacity Alert<br>should run. Checking the box indicates the alert should run on that day of<br>the week. |
| Stock Cover Alert Day Mask                          | A mask that determines if the Stock Cover Alert should run. Checking the<br>box indicates the alert should run on that day of the week.                       |
| Stock Cover Day-on-Day Change<br>Alert Day Mask     | A mask that determines if the Stock Cover Day on Day Change Alert<br>should run. Checking the box indicates the alert should run on that day of<br>the week.  |
| <b>Warehouse Holding Capacity</b><br>Alert Day Mask | A mask that determines if the Warehouse Holding Capacity Alert should<br>run. Checking the box indicates the alert should run on that day of the<br>week.     |

# **Store System Setup Parameters Task**

This task is required to maintain SRP implementation parameter settings that are used by the entire package (scalar level).

Use the SRP Inventory Capping Parameter workbook to perform the step for this task. See To build this workbook, see ["SRP Inventory Capping Parameters Workbook" on](#page-136-0)  [page](#page-136-0) 5-47.

**Note:** Because values in this workbook are used by the entire SRP system, it is recommended that security is set to allow a single or limited number of super users access to this workbook.

This step helps you achieve this task:

[Store Setup Parameters Step](#page-498-0)

### <span id="page-498-0"></span>**Store Setup Parameters Step**

This step is required to maintain SRP implementation parameter settings that are used by the entire package (scalar level).

The available views are:

- **[SRP Implementation Parameters View](#page-498-1)**
- **[Implementation Parameters \(Department\) View](#page-501-0)**

#### <span id="page-498-1"></span>**SRP Implementation Parameters View**

The Implementation Parameters view contains SRP Implementation Parameter settings that impact the functionality of the system. These settings are managed by a small group of business administrators or a system administrator.

#### *Figure 10–18 SRP Implementation Parameters View*

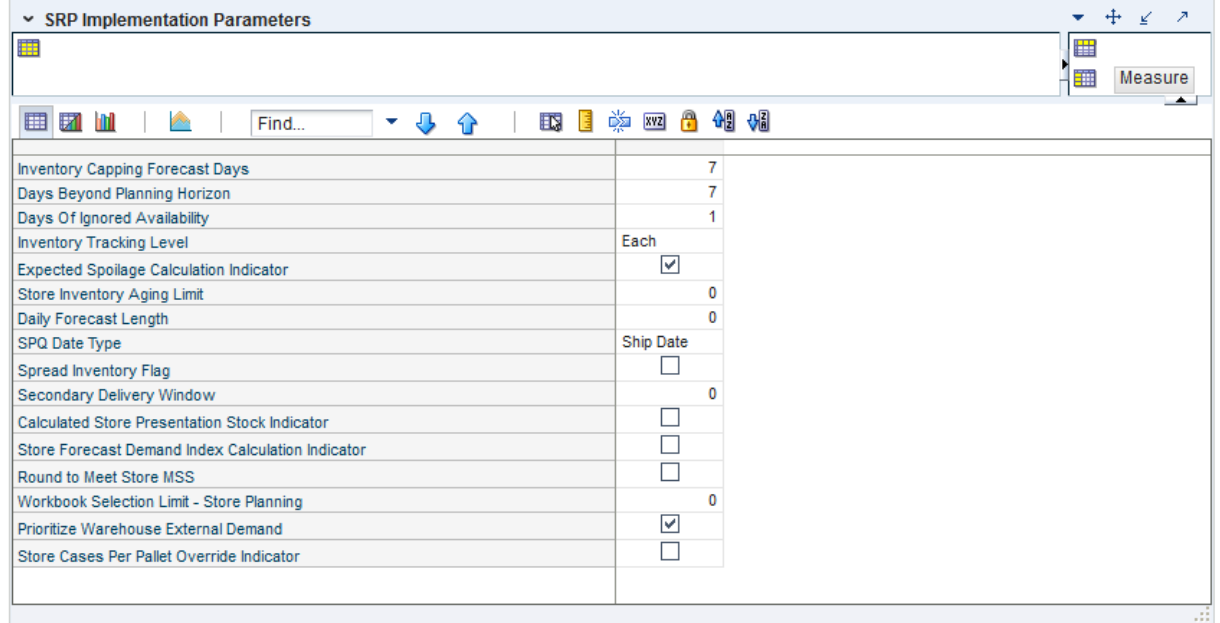

Table [10–13](#page-499-0) lists the measures in this view.

| <b>Measure Label</b>                                       | <b>Description</b>                                                                                                    |
|------------------------------------------------------------|----------------------------------------------------------------------------------------------------|
| <b>Workbook Selection Limit -</b><br><b>Store Planning</b> | Maximum number of combinations of products, stores and days.                                                                                                    |
| Prioritize Warehouse<br>External Demand                    | When performing Day-on-day reconciliation a True value indicates that inventory<br>must be allotted to warehouse External Demand first. When the value is False,<br>inventory must be allotted to all location demand before External Demand.                                                                          |
| <b>Store Cases Per Pallet</b><br>Override Indicator        | Indicates when cases per pallet is user entered for warehouse sources. The default<br>is False which indicates Cases Per Pallet should be calculated from the warehouse<br>pallet multiple. If the value is True, you must specify the value in order to round<br>store orders to pallets.                             |
| Calculated Store<br><b>Presentation Stock Indicator</b>    | Boolean indicator to denote when the calculated store presentation stock should<br>be factored into the calculation of Store Presentation Stock.                                                                                                    |
| Daily Forecast Length                                      | Note: Forecasts are loaded to SRP from an external system as daily forecasts,<br>weekly forecasts, or a combination of daily and weekly forecasts.                                                                                                    |
|                                                            | The Daily Forecast Length is used to specify the number of days of daily forecasts<br>to use when loading forecasts.                                                                                                    |
|                                                            | Valid values are negative one $(-1)$ , zero $(0)$ , and $n$ , where $n$ is any positive number.                                                                                                    |
|                                                            | $-1$ = Load all daily forecasts                                                                                                    |
|                                                            | $0 =$ Load all weekly forecasts                                                                                                    |
|                                                            | $n =$ Load daily forecasts for the first $n$ days                                                                                                    |
|                                                            | Example: To load daily forecasts for the first two weeks (14 days); then in the<br>Daily Forecast Length, enter: 14.                                                                                                    |
| Days Beyond Planning<br>Horizon                            | The Days Beyond Planning Horizon Parameter represents the number of days<br>SRP looks forward to find the next ATP day after the end of the planning horizon.<br>SRP uses the data between the end of the planning horizon and the next ATP day<br>to calculate the receipt plan for the last ATP day.                 |
|                                                            | No plan is calculated on the ATP day beyond the planning horizon. If SRP does<br>not find an ATP day in the period from the end of the planning horizon through<br>the days beyond the planning horizon, the receipt plan calculations uses data<br>through the days beyond planning horizon to plan the last receipt. |
|                                                            | Any positive number, including zero, is valid.                                                                                                    |
|                                                            | Example: If the majority of items are available to plan to weeks or less; then in the<br>Days Beyond Planning Horizon, enter: 14. This allows the system to find the next<br>ATP day in most cases and have the required data to calculate an accurate receipt<br>plan on the last ATP day within the horizon.         |
| Days of Ignored<br>Availability                            | The Days of Ignored Availability indicates how many days of availability should<br>be ignored when determining the end of the first Reconciliation Period. This<br>parameter should never be set to less than one day.                                                                                                 |
|                                                            | (Read Only)                                                                                                    |
| Expected Spoilage<br>Calculation Indicator                 | The Expected Spoilage Calculation Indicator indicates when Expected Spoilage<br>(ES) calculations should be performed.                                                                                                    |
|                                                            | The default is <i>True</i> , which indicates that ES calculations should be performed<br>where product life is deemed relevant for a particular SKU.                                                                                                    |
|                                                            | If value set to False, ES is considered to be zero in projected and net inventory<br>calculations.                                                                                                    |

<span id="page-499-0"></span>*Table 10–13 Measures: Implementation Parameters (Scalar) View*

| <b>Measure Label</b>                                        | <b>Description</b>                                                                                                    |
|-------------------------------------------------------------|----------------------------------------------------------------------------------------------------|
| <b>Inventory Capping Forecast</b><br>Days                   | Inventory Capping Forecast Days is an implementation parameter representing<br>the number of days over which forecasts are summed when determining the<br>Inventory Cap Forecast for a SKU. The Inventory Cap Forecast is used to<br>recommend SKU Caps proportionally for a department. |
|                                                             | The Inventory Capping Forecast Days should be set to value that would represent<br>a fair split of the stores forecast. Inventory Capping Forecast Days must be a<br>positive integer; the default value is seven days.                                                                  |
| Inventory Tracking Level                                    | Inventory Tracking Level determines the level at which planning occurs.                                                                                                    |
|                                                             | The available options are packs or eaches.                                                                                                    |
|                                                             | Example: Selecting Packs causes AIP to plan in pack-sizes.                                                                                                    |
|                                                             | Selecting <i>Eaches</i> causes AIP to plan in eaches, where all inventory and supply is<br>considered available in singles, and orders are generated using the order multiple<br>and pack-sizes as the appropriate rounding multiples.                                                   |
|                                                             | <b>Note:</b> A change to the Inventory Tracking Level parameter after implementation is<br>not supported. If business requirements require a change to tracking level,<br>analysis of the impact and other changes which may be required can be provided<br>by Services.                 |
| Prioritize External Demand                                  | When performing day-on-day reconciliation a True value indicates that inventory<br>must be allotted to warehouse External Demand first. When the value is False<br>inventory must be allotted to all location demand before External Demand.                                             |
| Round to Meet Store MSS                                     | When performing Order Multiple rounding on the store's ideal receipt quantity,<br>the rounded quantity plus NI must be at least as great as the Minimum Sales Stock<br>boundary. The default value is False.                                                                             |
| Secondary Delivery<br>Window                                | The Secondary Delivery Window indicates how many days earlier than the day of<br>a shortage a delivery can be received from a Secondary Source to meet that<br>shortage.                                                                                                    |
|                                                             | (Read only)                                                                                                    |
| SPQ Date Type                                               | The SPQ Date Type determines whether SPQ constraint is applied against the ship<br>date or receipt date.                                                                                                    |
|                                                             | You select the SPQ Date Type from the following options:                                                                                                    |
|                                                             | Ship Date                                                                                                    |
|                                                             | Receipt Date                                                                                                    |
| Spread Inventory Flag                                       | The Spread Inventory Flag specifies if it is desirable to spread inventory across<br>multiple delivery opportunities of a single destination during Primary<br>Reconciliation.                                                                                                    |
|                                                             | (Read Only)                                                                                                    |
| Store Forecast Demand<br><b>Index Calculation Indicator</b> | A boolean parameter that indicates when a Store Forecast Demand Index (FDI)<br>calculation should be performed. The default is False and this indicates that an<br>FDI calculation should not be performed when calculation Store Forecast Standard<br>Deviation.                        |
| Store Inventory Aging<br>Limit                              | The Store Inventory Aging Limit defines the upper threshold in days which<br>product life. When the product life is less than the aging limit, inventory aging<br>processing occurs.                                                                                                    |
|                                                             | Any positive number, including zero, is valid.                                                                                                    |
|                                                             | Example: To use inventory aging only on items with a product life of one week or<br>less; then in the Store Inventory Aging Limit, enter: 7. This ensures that any item<br>with a product life greater than seven days is not considered in the inventory<br>aging calculation.          |

*Table 10–13 (Cont.) Measures: Implementation Parameters (Scalar) View*

### <span id="page-501-0"></span>**Implementation Parameters (Department) View**

The Implementation Parameters view contains SRP Implementation Parameter settings that impact the functionality of the system at the Department level. These settings are managed by a small group of business administrators or a system administrator.

### *Figure 10–19 Implementation Parameters (Department) View*

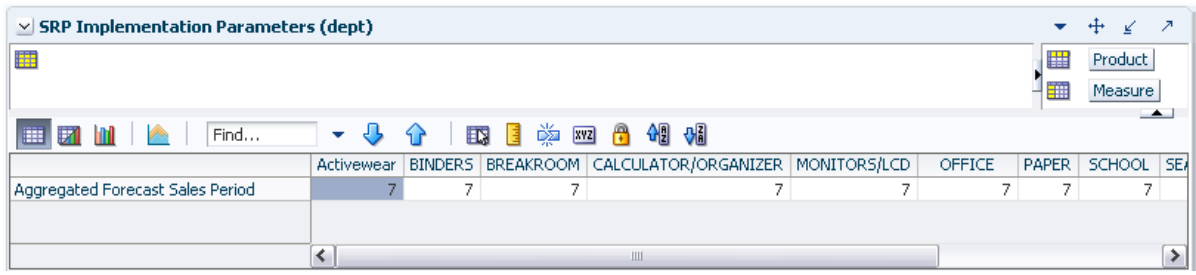

Table [10–14](#page-501-1) lists the measures in this view.

<span id="page-501-1"></span>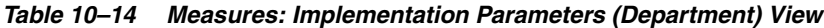

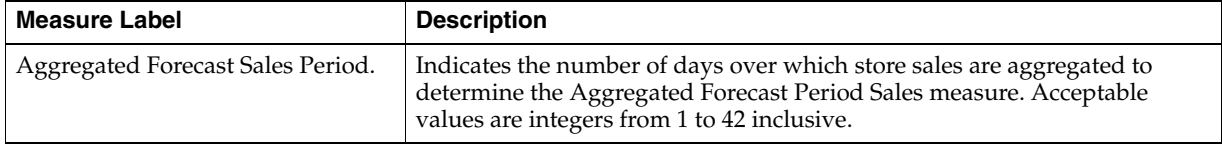

# **Calculation Concepts**

This chapter provides conceptual information about the SRP and WRP calculations. Formulas for these calculations are available in the My Oracle Support Note: *Calculations for Store and Warehouse Replenishment Planning 1452505.1*.

# **Replenishment**

Replenishment is an AIP batch process that calculates the replenishment plan for each SKU Pack-size at each location across the planning horizon. Replenishment assumes no quantity constraints and so the calculated orders reflect the location's need without regard for the ability of the source of the orders (warehouse or supplier) to supply them.

However, real world constraints upon the supply of product do exist. This is addressed by splitting the planning horizon for each SKU Pack-size/location into two distinct periods of time. The first period contains that part of the planning horizon over which constraints apply. This is referred to as the fixed period because the ultimate supply of stock within this time period is limited, or fixed. The second period of time is called *Post Fixed Period* and refers to that remaining part of the planning horizon that exists after the fixed period.

A special case of replenishment is when a SKU is capped. The Inventory Cap represents a physical space constraint in units at a store for a given day. The Inventory Capping functionality generates a Store replenishment plan such that inventory (including planned receipts, expected receipts, and current inventory) at the store does not violate the space constraints at the store for any day. At the same time, the Warehouse replenishment plans are generated based on forecasted demand from the stores that have no inventory caps being applied to it across time.

Replenishment is run three times each night—the first time it produces an Unconstrained Receipt Plan (URP) for the entire planning horizon for all valid SKU Pack/locations. This is done because some replenishment methods at the warehouse level require demand over a specified period of time that may exceed the fixed period. The second time it is run only for the fixed period to establish the capped URPs for SKU/stores with inventory caps applied. Finally, it is re-run post fixed period to adjust the plan to inventory constraints that occurred within the fixed period. In between the second and third replenishment runs, the constraints that relate to the fixed period for each SKU Pack/location are applied. These constraints modify the plan within the fixed period and ultimately determine the correct inventory position at the start of the post fixed period. This updated inventory position is then used by the third run of the replenishment process.

Replenishment looks at the current inventory position, forecasted demand, customer orders, and expected receipts to project the inventory position in the future. Based on

the user-defined Replenishment Method and other user-defined parameters, stocking level targets (allocation boundaries) for a product/location combination are calculated and used in generating an ideal receipt plan that is not limited by available inventory constraints.

### **Intra-day Replenishment**

Intra-day Replenishment performs similar activities as overnight replenishment but over a more limited order set and time horizon. This Intra-day process can be performed many times during the day.

The purpose of the intra-day activities is to determine recalculated order quantities using updated dynamic data feeds such as sales and inventory, for those delivery opportunities that are to be executed today on an intra-day release wave.

Intra-day activities are limited to those required to process into-store orders. Therefore, only store orders can reap the benefits of updated inventory and sales feeds.

Into-store orders are released throughout the day at discreet times called Waves. Each into-store order has the opportunity to be recalculated immediately prior to its release (if you choose). If you choose not to recalculate an order, then the quantity released is the one generated by the overnight Replenishment action. If you choose to recalculate into-store orders immediately prior to their release, then intra-day replenishment will identify the SKU/Store/Days to be re-planned, revise sales forecasts as needed, perform replenishment on the limited set of SKU/Store/Days, and perform reconciliation of the limited set of sources that supply the SKU/Store/Days being re-planned.

The following steps are unique to Intra-day Replenishment:

- **[Identify What Plans to Recalculate](#page-503-0)**
- **[Revise the Sales Forecast](#page-504-0)**

### <span id="page-503-0"></span>**Identify What Plans to Recalculate**

It is necessary for the intra-day activities to be aware of which wave is being performed. This is because each run of the intra-day process deals with a much smaller cross-section of the supply chain network. To properly identify which order plans should be recalculated on a particular intra-day wave, the following steps must be performed:

- **1.** Identify both warehouse and vendor sources that serve the SKU/Store/ATP day combinations that meet all of the following criteria:
	- The SKU/Store is assigned to the current wave for the current day and the user has indicated the SKU/Store should be re-planned prior to release.
	- The SKU/Store has an ATP day whose release date is today.
	- The SKU/Store is not inventory capped.

**Note:** Because only *Today* will be reconciled no vendor/SKUs with an applicable SPQ will be part of Intra-day Replenishment.

- **2.** Using the previous list of SKU/sources identify the list of all SKU/Store/ATP day combinations that meet all of the following criteria:
	- The SKU/Store is assigned to the current or later wave for the current day and you have indicated the SKU/Store should be re-planned prior to release.
The SKU/Store has an ATP day whose release date is today and the source for the SKU at the store for that ATP day is a SKU/Source identified in the previous step.

**Note:** Some of these orders may not need to be released until later waves, but by considering them in the current run, the Reconciliation process has greater flexibility to distribute inventory optimally.

### **Revise the Sales Forecast**

Intra-day processing takes place during the day and by this time there may be Actual Sales reported for some SKU/Stores for the first day in the planning horizon. If Actual Sales are reported, then it is possible and maybe necessary to revise the forecast demand for the first day in the planning horizon. Such situations can arise where the Actual Sales for the current day already exceeds the forecast demand or represents a value that indicates that the existing forecast demand for the current day in inaccurate.

**Note:** Intra-day processing can take place many times a day. It will only revise the forecasts of those SKU/Stores to be processed on the current wave.

There are two approaches to revising the forecast during the Intra-day Replenishment batch. A User-controlled parameter (Intra-day Revise Sales Forecast Method) indicates which approach should be adopted.

The first approach is *Set to Actual*. This addresses situations where today's Actual Sales of a SKU at a Store already exceeds the forecast demand for that day. In these situations, the forecast demand for the day are set to the same value as the Actual Sales.

The second approach is referred to as *Recalc*. If a Sales Profile by hour is available, along with a time that the Actual Sales were captured, then it is possible to make a more intelligent adjustment to the forecast demand for the day. This more intelligent adjustment takes a more conservative approach. It assumes that whatever Actual Sales have already taken place, the remaining Sales for the day will be in line with the original Sales Forecast used overnight. In effect, the new total is the sum of the Actual Sales up until the time the sales were polled, plus the Original Forecast Demand for the remaining part of the day. Note that Original Forecast Demand is always the one used in the previous over night batch run - not any revised (new) forecast produced by a previous intra-day run.

# **Replenishment Calculation Variables**

The following sections describe replenishment calculation variables.

### **Fixed Period**

The term Fixed Period refers to the period of time for a location inside which the supply of inventory for a SKU Pack is ultimately constrained, or fixed.

In a typical multi-tier supply chain the fixed period is the time period it takes for an order to be delivered from a supplier, and pass through the appropriate levels of the supply chain to reach the destination whose fixed period is being calculated. The time it takes a product to be moved from one location to another is the lead-time. As a result the fixed period for a typical SKU Pack/location is the sum of the lead times,

with consideration for Delivery-day Demand Percent, for all locations an order must pass through from Supplier to the location.

This is true when the Supplier has infinite availability of supply and therefore no constrained, or fixed days. Typically AIP assumes infinite availability of supply from a Supplier. The one exception is those Suppliers that are subject to a Supplier Purchase Quantity (SPQ) agreement. The presence of any SPQ arrangement inside the planning horizon should result in the FP for that Supplier being set to the number of days commensurate with the last day of the week of the last week containing an SPQ. The calculation of FP for nodes of the supply chain below the supplier needs to find the first delivery day in the planning horizon on or after the point at which inventory from the source is unconstrained and able to meet demand.

# **Available To Plan (ATP) Dates**

The following sections describe ATP Dates.

### **Release Schedules**

A lead-time is the number of days ahead of the desired delivery date than an order must be communicated to the entity (or source) responsible for making that delivery. Sources for a delivery into a store can be vendors, or warehouses. Sources for a delivery into a warehouse can be vendors, or other warehouses. Lead-times are ultimately Source/SKU Pack/Destination/Delivery Date specific. This means that a lead-time on a specific date indicates the advanced notice that the source of a specific SKU Pack requires to make a delivery into the destination on that date.

A release schedule holds a lead time for each Source/SKU Pack/Destination/Delivery date within the planning horizon that is able to plan a delivery on that day. A release schedule therefore indicates whether a delivery can be received at a location and if so, the lead time required for receiving it.

### **Planning Deliveries**

A delivery cannot be planned on a date whose lead time would require ordering in the past. Imagine today is Monday and the lead-time for delivery into a warehouse on every Tuesday is two days. The release schedule must indicate that tomorrow is not a legitimate day. This is because the lead time for tomorrow would be two days, indicating that a delivery tomorrow must have been planned and executed yesterday. There may already be an order expected for delivery tomorrow, but you cannot re-plan the delivery today because the opportunity for that passed yesterday.

### **Primary and Secondary Schedules**

The batch module is responsible for producing schedules and actually produces two different schedules for use by the AIP replenishment engine. These are Primary and Secondary Schedules.

Primary Schedules are used by Replenishment to determine the days on which orders can be planned into a store or warehouse destination. Secondary Schedules are used in Reconciliation only when a warehouse experiences a shortage at which point the Reconciliation logic may turn to a Secondary (or alternate) source to address the shortage.

For stores, the Primary Schedule is constructed only for the single source that supplies the SKU to the store on that day. For warehouses, the Primary Schedule is constructed using the Source Split information. Source splits indicate what percentage of a warehouse's order should be given to one or more sources that are able to deliver to that warehouse. While many sources may be able to deliver a product to a warehouse,

the user may decide to attribute a percentage of the order to only one or a few of the sources. For a delivery day to be a legitimate day in the release schedule, a percentage must be assigned to the source for the warehouse destination and SKU Pack. The lead time schedule for any source not designated as satisfying a percentage of an order on a particular day into a warehouse must be blank on that day. Sources that have been attributed a percentage of a warehouse's need and therefore appear in the Primary Schedules are considered to be Primary Sources.

The Secondary Schedule does not observe the source splits, but instead considers the list of secondary (alternate) warehouse sources specified by the user. Secondary Schedules is only built for those sources that have been specifically identified as secondary sources for a given warehouse by the user.

#### **ATP Days**

ATP days are those days on which Replenishment performs an order calculation to determine if an order is needed. ATP days are determined by examining the Primary Release Schedule for each source (bearing in mind there could be more than one) that can deliver a product into a destination on a given day. If any one of these sources can deliver into the destination on a day, then that day is considered an ATP day. This is because the day represents a potential delivery opportunity into the destination and therefore a planning calculation should be performed for that Destination/Product/Day combination in order to determine what, if any, quantity, is needed.

#### **Alternates as Primaries Functionality**

The Alternates as Primaries functionality allows you to change the way in which the Primary Schedule is built. This functionality specifically allows Secondary (or alternate) sources to produce Primary Receiving Schedules, even though the Source does not meet the normal qualifying Source Split criteria required to produce a Primary Schedule. This functionality addresses those situations where there are multiple sources that can deliver into a warehouse destination, but the favored source (presumably due to cost reasons) has a longer lead time.

#### **A Tale of Two Vendors**

Imagine a situation where there are two vendors—one considerably more expensive to purchase from than the other. The cheaper vendor is given one hundred percent of all the orders to satisfy into a warehouse (the Source Split is 100% for this vendor). However, this cheaper vendor also has a lead time of 10 days. This means that the Release Schedule for this vendor is blank in the first nine days of the planning horizon because any order to be delivered in the next nine days must have been executed before today. Therefore, there are no ATP days at the warehouse in the first nine days. The expensive vendor has a lead time of only three days. Traditionally, the user is forced into a decision between choosing a cheaper, less-reactive vendor, who can delivery no earlier than 10 days from now, and a more expensive vendor who can deliver in only three days time. The Alternates as Primaries indicator addresses this choice.

In its off state of zero (0), the indicator maintains the already described behavior when building the Primary Schedules. This means that the expensive vendor with a source split is considered a Primary Vendor and the Primary Schedule contains only this vendor but the first delivery in the Primary Schedule is in 10 days time. Days one to nine are not considered valid delivery days and therefore replenishment does not consider days one to nine as ATP days.

If the indicator is set to a non-zero state, then the behavior that builds the Primary Release Schedules considers the more expensive vendor if it has been set up as a secondary vendor. In this situation, the secondary (or alternate) vendor is considered a Primary Vendor for the one or more days in which it can deliver before the first real Primary Vendor can deliver. The real Primary Vendor can only deliver from day 10 onwards. The Secondary Vendor can deliver from day three onwards. The functionality can therefore consider the Secondary Vendor to be Primary between days three and nine inclusive. If the indicator is set to one, the Secondary Vendor is only considered to be Primary on the 1st day (day three) that it can deliver before the true Primary can deliver (day 10). If the Indicator is set to two, then the Secondary Vendor is considered as Primary for all days it can deliver before the real Primary can deliver (days three to nine inclusive).

#### **Secondary Sources as Primary Sources Impact**

The net result is that the Secondary Source is considered a Primary Source for one or more days before the real Primary Source can deliver, and is written out to the Primary Receiving Schedule. The impact of this is that either day three (indicator set to one) or all days between days three and nine (indicator set to two) becomes ATP days at the destination. This specifically allows the system to use the cheaper source for all orders from 10 days out and further, but allows the system to use the more expensive source between days three and nine to address any immediate shortages that may occur as a result of changes to forecast demand inside 10 days.

In situations where there are multiple secondary sources that might be considered as primary according to the Alternates as Primaries Indicator, only the secondary source with the earliest possible delivery day in its secondary release schedule is considered.

**Note:** Alternates as Primaries functionality works for both warehouse and vendor sourcing. This means that both vendors and warehouses that are secondary sources may be used to address short term shortages at warehouse destinations even though they are not primary sources.

### **Delivery Day Demand Percent (DDP)**

The DDP indicates what portion of a day's forecast demand can be met by the delivery on that day. The Derive Delivery-day Demand Percent flag indicates if the DDP should be calculated. If the answer is yes, then the DDP will be determined from a combination of on-shelf time and sales profile. If the answer is no, then the DDP will be the one specified directly by the user.

#### **Deriving DDP from On-shelf Time and Sales Profile**

When the DDP is to be derived, it is dependent upon both the On-shelf Time and Sales Profile. If either piece of data cannot be determined for a given SKU/Store and day, then the DDP should automatically be considered to be 100%.

#### **On-shelf Times**

Valid On-shelf times are those in the 24 hour clock format between 0001 hours and 2400 hours.

#### **Sales Profile**

The Sales Profile is provided by an external process which makes data available to AIP. The data provides the cumulative sales profile by hour for a given Sub-class/Location

and day of week. The value stored represents what percentage of the day's sales has been completed at the specified hour. Valid values are required for hours numbered 1 to 24 inclusive. Valid percentage values are decimals between zero and 100 inclusive.

The percentage of sales should always be assumed to be zero for the zero hour. The percentage of sales for the completion of the 24th hour should always be 100 percent.

#### **DDP Determination**

Shelf Times can be expressed down to the minute. However, the Sales Profile is by hour. Shelf times that don't fall exactly on the hour need to derive the sales for the specified time by interpolation. The approach assumes a linear rate of sale between one specified hour and the next.

The Sales Percent for the on-shelf time is simply the Sales Percent associated with the specified On-Shelf hour plus a number of 60ths of the difference in sales percent between the next hour and the specified on-shelf hour. The number of 60ths is determined by the specified minutes.

Since sales percent is a percent complete the DDP is simply 1 - the sales percent.

### **Review Time (RT)**

Those days at a location on which an order could be calculated are referred to as ATP days. The period of time which is the sole responsibility of a specific ATP day form a period of time called the Review Time (RT). The RT is determined by its start point and end point, referred to as the Beginning of Review Time (BRT) and End of Review (ERT) respectively. The RT contains all days (whole, partial or a combination of both) between the BRT and ERT.

DDP determines the BRT and ERT of the review time. The DDP indicates what portion of a day's forecast demand can be met by the delivery on that day. By implication a portion of that day determined as (1-DDP) must elapse before the delivery is made. If the DDP is for a day is 60%, then the BRT falls 40% (1-.6) through the day.

The BRT for all ATP days can be determined this way.

The ERT for a given ATP day is simply determined as the same point in time as the BRT of the very next ATP day.

# **Forecasted Demand over Review Time**

A necessary pre-requisite for performing replenishment is a Forecast Demand stream. This stream is made available to replenishment for the lowest tier of the network (stores) only. It is necessary for Replenishment itself to determine demand on warehouses before they can be replenished in this process.

The output from replenishment of any SKU Pack/destination in the supply chain is a receipt plan showing desired order quantities to be delivered into the destination. The receipt plan is specific to a source and delivery date.

Each desired order quantity in the receipt plan also has a corresponding ship (or order) date. The ship date is calculated as the delivery date of the order quantity minus the lead time. Time shifting all orders to their ship date and summing them at the SKU Pack/source level yields a total of all orders that need to be shipped from the source. This total, for each SKU Pack/warehouse, represents the forecast demand stream for that SKU Pack on the warehouse.

In the case of a SKU which is capped, this demand still represents the shipments to meet the Unconstrained Receipt Plan at the destination store, without accounting for any capping constraints. This is because the warehouse should still order the entire amount needed from the stores. Thus, even if the stores cannot store all the stock they are potentially going to sell, the warehouses can meet that demand through direct shipments to customers.

Where order quantities for lower level supply chain tiers are generated outside of AIP the summed and time shifted quantities can be fed to the AIP warehouse as External Demand. This demand is added any demand generated from destinations within AIP. The warehouse, and any tiers above the warehouse, can then generate a receipt plan for the full warehouse demand.

### **Customer Orders over Review Time**

Customer orders are orders placed by customers at a store for a specific quantity of a SKU for collection on a specific date. Customer Orders are entered in an external system (to AIP) and reach AIP as a desired quantity of a given SKU on a specific date, the date representing when the product is required in store. The acceptance of a customer order at a store is usually accompanied with a binding agreement that commits the store to meeting the order—over and above any other forecast of demand. This means that customer orders are treated as additional demand—on top of normal forecasted demand.

Back orders (BO) are another form of customer order. The customer's order is typically managed by Online Order Capture (OOC) and Order Management Systems (OMS). These systems mange the pickup or shipment method and associate the order to the appropriate location for fulfillment. An OOC system operates independently of a brick-and-mortar store but can leverage inventory available in stores and warehouses. There are times when OOC accepts an order believing there is inventory available. When the OMS releases the order for fulfillment and finds the inventory is not available it can manage the order as a back order. A back order has no committed fulfillment date and remains outstanding for fulfillment as soon as possible until it is fulfilled or the customer cancels.

CORT describes all Customer Orders and Back Orders to be considered by a single ATP day. In this instance, Review Time (by its strict definition) is not the period used to sum Customer Orders. Instead, they are summed for a period of time that starts on the ATP day in question and ends (but includes) the day before the next ATP day. Customer Orders are assumed to be zero (0) for warehouses.

### **Expected Receipts**

Expected Receipts are those orders (Purchase Orders or Transfers) that have already been executed and therefore need to be considered as expected supply when planning future orders. Expected Receipts contain quantities of a specific SKU Pack due to arrive at a destination on a specified day.

Expected Receipts consist of the sum of two types of orders quantities:

- On Orders quantity represents the quantity which has been executed, but as of yet there is no information regarding the physical shipment to the destination.
- In Transits quantity represents the quantity which has physically shipped to the destination.

### **Product Life**

Product Life (PL) refers to a number of days of life a product has upon receipt at a store. Once a product expires after a specified number of days, it can no longer be used to meet sales. The day of receipt at store is considered one day of a product's life so a product expires at the end of (the day of receipt + PL - 1 day).

Product Life is only relevant for a SKU when the following conditions are met:

- The Store Use Inventory Aging Flag is True.
- The Product Life is greater than zero  $(0)$ .
- The Product Life is less than or equal to the Store Inventory Aging Limit.

Product Life is never relevant at the warehouse.

### **Expected Spoilage**

Expected Spoilage (ES) refers to a quantity of a SKU at a store whose product life expires and therefore becomes un-sellable at the end of a day. Expired quantities cannot be used for any sales after the day they expire.

Expected Spoilage is calculated for Current inventory and Planned or Expected receipts (PR and ER respectively) when product life is relevant and the Expected Spoilage Calculation Indicator is set to True and product life is relevant. All inventory arriving at a store as part of PR or ER is assumed to have full product life. Any remaining part of the receipt not used to fulfill demand spoils on (Day of receipt + Product Life - 1).

### **Inventory Capping and Store Available Space**

The primary drivers of Inventory Capping functionality are as follows:

- Cost of exceeding store capacity is significantly higher than any potential missed sales because of no stock at store. Thus the plan should never exceed the capacity constraint in terms of the inventory that a store can carry on any given day.
- Store sources (warehouses) should still generate orders (if required) as if there was no capping at the store at all.

When managing to inventory caps, space is at a premium and overstocks within the store are costly and labor intensive to manage. As such, when replenishing, a receipt plan should be generated keeping in mind that it should not violate the capacity constraints at the store for any day. This is achieved by calculating an Available Space quantity for any given ATP day. The AIP processing logic ensures that the URP is never greater than the Available Space. Available Space is calculated (and hence Inventory Capping functionality is applied) for all SKUs that have the Capping Flag set to Yes. This functionality is applied at a SKU/Store/Day level.

Because the store space is limited, to ensure that shipments do not go over the SKU cap at a store, it is assumed that the forecasted sales are not realized over the execution window. The execution window represents the point in time when the order would have to be executed upon. This day is the Order Day, which is the lead time number of days earlier than the ATP day. The lead time in question is the lead time on the ATP day.

Also, any expected receipts over the planning horizon starting from the ATP day onwards, since they have already been committed, would be considered as taking up space as of the ATP day. In other words, space is reserved for them; hence we cannot use that space to plan for extra receipts on the ATP day.

#### **Store Available Space Calculation**

The Store Available Space calculation has the following characteristics:

- Calculated only on ATP days
- Maximum value cannot exceed the SKU Cap for the ATP day
- Store Available Space is the SKU Cap on the ATP day minus
	- **–** Projected Inventory on the Order Day (day which is lead time (on the ATP day) days prior to the ATP day)
	- **–** Sum of Expected Receipts from the Order Day across the planning horizon
	- **–** Sum of Planned Receipts (if any) from the Order Day till the ATP day
- If store available space is negative, it is set to zero  $(0)$ .

**Note:** SAS is first calculated during the replenishment (prior to capping) run and is updated as the PI and PR are updated during processing. The SAS calculated during capped replenishment still represents the most constrained available space, since the PR (and hence PI) can only be constrained further during reconciliation.

Since valid ATP days include only those days which have a shipment day of Today or in the future, *t*-LT(*t*) for an ATP day would always be a day in the planning horizon.

# **Allocation Boundaries**

The basis for replenishment is the calculation of allocation boundaries. These boundaries represent varying levels of inventory required to satisfy particular requirements. The calculation of these boundaries varies significantly across the replenishment methods. The details of each boundary are described later according to replenishment method. The allocation boundaries are as follows:

### ■ **Minimum Sales Stock**

The Minimum Sales Stock (MSS) represents the minimum stock level that a SKU requires at a destination to satisfy forecast demand and customer orders, and achieve a projected inventory of zero (0) at the end of the review time period.

### **Safety Stock**

Safety Stock (SS) is the amount of stock that should be kept on hand in an effort to mitigate the risk of out of stocks due to forecast variability.

**Receipt Point** 

The Receipt Point (RP) represents the inventory level below which an order should be triggered.

### **Receive Up to Level**

The Receive Up to Level (RUTL) denotes the target level of inventory when generating an order.

■ **Maximum Sellable Quantity**

The Maximum Sellable Quantity (MSQ) represents the level of inventory that can be sold within the life of a product.

# **Allocation Boundaries Calculation Variables**

The following sections describe allocation boundaries calculation variables.

#### **Safety Stock Minimums and Maximums**

For replenishment methods that do not calculate Safety Stock based upon Sales, Safety Stock Minimums and Maximums provide a means of applying boundaries to limit the minimum and maximum values for calculated Safety Stock (SS). Before the boundaries can actually be applied to the calculated SS, the upper and lower boundaries themselves need to be determined. The calculation of the minimums and maximums do not vary by replenishment method.

The user may specify upper and lower limits, both in terms of numbers of days and numbers of units. Given that the upper and lower limits may be applied in both units and numbers of days at the same time, the following rules are used to determine which takes priority.

- The lower limit to be applied to SS is simply calculated as the larger of either of the two specified Min values in units. That is the larger of either the Min Units or the Min Days (converted into units).
- The upper limit to be applied to SS is simply calculated as the larger of either of the two specified Max values in units. That is the larger of either the Max Units or the Max Days (converted into units).
- When neither the MinUnits nor Min Days measure has been specified by the user, the lower bound to be applied to SS is zero (0).
- When neither the MaxUnits nor Max Days measure has been specified by the user, there is no upper boundary to be applied to SS.
- Where the calculated lower boundary for SS exceeds the calculated upper boundary for SS, the lower boundary should be set to the upper boundary.

It is necessary to convert the Min and Max Day values into units so that they can be directly compared to the user specified Min and Max Unit values. Both the min and max day values, when specified, can be converted into units by summing the specified number of days of forecast demand commencing (and including) the Beginning of Review Time (BRT).

### **Supplier Compliance Safety Stock**

The purpose of Supplier Compliance Safety Stock Uplift (SCSSU) is to address the poor record of a supplier for meeting their delivery obligations. The calculation of SCSSU involves summing demand for a period of time specified by the user as a number of days, Supplier Compliance Safety Stock Days (SCSSD). The beginning of the period over which the summation should take place is calculated as the current ATP day plus an additional number of days. This additional number of days is the maximum of the number of days in the review time for the current ATP day or the user-specified Inventory Selling Days (ISD) parameter.

#### **Boundary Stock**

Boundary Stock (BS) is a means of including other store promotion and presentation factors in addition to Safety Stock (SS) when considering the stock level at which a store is generated and how much stock to carry over and above demand. There is no presentation or promotional factors to consider for warehouse destinations. Therefore for warehouses, Boundary Stock is set to the Safety Stock calculated in a later section.

#### **Warehouse Additional Stock**

For warehouses, there are two additional methods of carrying inventory:

Baseline stock

Contingency stock

Baseline Stock represents additional inventory that should be carried for a discreet purposes and as such, it should be a quantity that is required over and above the system-calculated Safety Stock. As such, it is added onto the calculated Safety Stock. Given that the user can specify multiple reasons for adding baseline stock, the various baseline stock entries are added together before being added to the system calculated Safety Stock.

Contingency stock is a quantity that represents a minimum level of stock to be carried for contingency purposes. The user may enter multiple contingency stocks, but given that the contingency carried for one purpose can be used for another, the system uses the largest of the contingency stock entries and disregards the rest.

Just as the system chooses the largest of the contingency stock entries because stock carried for one purpose can be used for any un-forecasted event, the system applies this approach by comparing the largest of the user-specified contingency stocks against the system calculated Safety Stock. Safety Stock is then reset to the larger of the two.

# **Replenishment Methods Used in AIP**

There are a number of replenishment methods that may be used to generate a replenishment plan in AIP. The different methods are appropriate for different kinds of situations.

The replenishment method that is used for a particular SKU or set of SKUs is typically chosen by super users who set the replenishment parameters or by a replenishment optimization system that suggests the most appropriate method and parameters. This method is used throughout the supply chain management process. The use of the replenishment method is monitored for effectiveness, and it is modified as needed over time.

The following replenishment methods can be used for store replenishment:

- Min/Max
- Time Supply
- **Dynamic**
- **Hybrid**
- No Replenishment
- No Safety Stock
- Poisson Replenishment
- Loaded SS Dynamic
- Sales Week Range
- Factor AWS

The following replenishment methods can be used for warehouse replenishment:

- Min/Max
- Time Supply
- **Dynamic**
- **Hybrid**
- No Replenishment
- No Safety Stock
- Loaded SS Dynamic
- Sales Week Range
- Factor AWS
- **Factor ARS**

The following sections discuss these replenishment methods, which includes an explanation of the allocation boundaries calculations.

### **Min/Max Replenishment Method**

Min/Max is a simple, non-forecast-based replenishment method. It is generally used in the following types of situations:

- When it is impossible to generate a reasonable forecast, such as a completely new type of product that cannot be modeled after anything else
- For extremely slow-selling items where the minimum presentation levels constantly exceed the weekly demand

#### **Safety Stock**

Safety Stock in the Min/Max method consists of the minimum supply in units (MinS) multiplied by an increment percentage factor (Inc%).

Minimum stock level (user-defined parameter) is the minimum number of units required to have on hand to satisfy demand.

Increment Percent (user-defined parameter) is a multiplier for minimum and maximum stock that is designed to handle temporary fluctuation in demand for items on Min/Max replenishment without altering the established MIN and MAX values. Supplier Compliance Safety Stock is added into the safety stock.

If the destination is a warehouse then once SCSSU has been added, the resulting Safety Stock value should be compared to the user-specified Contingency Safety Stock (in units). The user-specified Baseline Stock value (in units) should then be added to the larger of the two safety stock values.

#### **Receipt Point**

Receipt Point in the Min/Max method is set to the calculated Boundary Stock (BS) plus Customer Orders over Review Time (CORT).

For stores, Demo Stock (DS) must be added to the previously-calculated RP. However, the value may not exceed the sum of MSQ plus Demo Stock.

Also, when the product/store is constrained by shelf capacity (Shelf Capacity Flag is True), the current RP value is compared to the sum of Shelf Capacity (SC), CORT and Demo Stock. RP is set to the lesser of the two.

#### **Receive Up to Level**

For the Min/Max replenishment method, Receive Up to Level (RUTL) is calculated by adding Customer Orders over Review Time (CORT) to the max of Boundary Stock (BS) and the product of the Maximum Stock (MaxS) and Increment Percent (Inc %) values.

For Stores, Demo Stock (DS) must be added to the previously-calculated RUTL. However, the value may not exceed the sum of MSQ plus Demo Stock.

Also, when the product/store is constrained by shelf capacity (Shelf Capacity Flag is True), the current RUTL value is compared to the sum of Shelf Capacity (SC), CORT and Demo Stock. RUTL is set to the lesser of the two.

#### **Maximum Sellable Quantity**

If the Freshness Flag is set to True, then Maximum Sellable Quantity (MSQ) is calculated as the sum of forecasted demand over the product life starting from the beginning of the review time and Customer Orders over Review Time.

If the Freshness Flag is set to False, the Customer Orders are summed for the life of the product, then added to the sum of Forecast Sales over the life of the product and Back Orders to determine the final MSQ.

MSQ is dependent upon Product Life (PL) and the MSQ Constraint Indicator. Where Product Life is deemed to be not relevant for a SKU or the MSQ Constraint Indicator is False, or both, then the MSQ is considered infinite (Unbounded).

**Note:** Maximum Sellable Quantity (MSQ) only applies to stores. MSQ for warehouse is unbounded because Product Life (PL) is not relevant at warehouses.

#### **Minimum Sales Stock**

The Minimum Sales Stock (MSS) for the Min/Max replenishment method is calculated as the minimum between MSQ and the sum of Safety Stock and Customer Orders over the Review Time.

Finally when the product/store is constrained by shelf capacity (Shelf Capacity Flag is True) the calculated MSS for stores may not exceed the level required to fill the shelf to capacity and meet CORT. Where it does, MSS is set to Shelf Capacity (SC) + CORT.

### **Time Supply Replenishment Method**

The Time Supply replenishment method allows the user to maintain a minimum and maximum amount of stock in terms of days of supply.

### **The Time Supply Horizon Parameter**

The Time Supply Horizon parameter is an optional parameter used in Safety Stock and receives up to level calculations for this method. A projected daily average rate of sale is calculated based on the forecasted demand over the time supply horizon. This parameter can be used to smooth spiky forecasts.

If the Time Supply Horizon parameter is undefined, the total of the forecast over the minimum and maximum time supply days is used instead. This results in a truer calculation of the demand since the forecasted demand over the minimum supply days and maximum supply days may have varying rates of sale.

#### **Minimum Sales Stock**

The Minimum Sales Stock (MSS) for the Time Supply replenishment method is calculated as the minimum between MSQ and the sum of Safety Stock and Customer Orders over the Review Time.

When the product/store is constrained by shelf capacity (Shelf Capacity Flag is True) the calculated MSS for stores may not exceed the level required to fill the shelf to capacity and meet CORT. Where it does, MSS is set to Shelf Capacity (SC) + CORT.

#### **Safety Stock**

Safety Stock (SS) in the Time Supply method consists of calculating a stock level based on the forecasted demand or an average rate of sales.

If a Time Supply Horizon (TSH) has been specified, then this method establishes an Average Rate of Sale (ROS) over the time supply horizon period starting (and including) the beginning of review time. This average is then multiplied by the Minimum Time Supply Days (MinTS).

If a time supply horizon is not specified, then the method sums the forecasted demand over the Minimum Time Supply Days (MinTS) starting with (and including) the beginning of the review time.

The result of either of the preceding calculations is then checked to ensure that it falls between the SSMIN and SSMAX boundaries determined in the Safety Stock Minimums and Maximums section. Then, the user-defined Safety Stock level factor (SSLF) is added.

#### **Receipt Point**

Receipt Point in the Time Supply method is set to the calculated Boundary Stock (BS) plus Customer Orders over Review Time (CORT)

For Stores, Demo Stock (DS) must be added to the calculated RP. However, the value may not exceed the sum of MSQ plus Demo Stock.

Also, when the product/store is constrained by shelf capacity (Shelf Capacity Flag is True), the current RP value is compared to the sum of Shelf Capacity (SC), CORT and Demo Stock. RP is set to the lesser of the two.

#### **Receive Up to Level**

Receive Up to Level (RUTL) in the Time Supply method consists of calculating a target stock level used in generating an order based on the forecasted demand or an average rate of sales.

If a Time Supply Horizon (TSH) has been specified, then this method establishes an Average Rate of Sale (ROS) over the time supply horizon period starting (and including) the beginning of review time. This average is then multiplied by the Maximum Time Supply Days (MaxTS).

If a time supply horizon is not specified, then the method sums the forecasted demand over the Maximum Time Supply Days (MaxTS) period starting (and including) the beginning of the review time.

The result of either of the preceding calculations is added to the Safety Stock level factor (SSLF). It is then compared against the Boundary Stock. The larger of the two values are selected and Customer Orders over Review Time (CORT) is added to get the RUTL value..

For Stores, Demo Stock (DS) must be added to the previously-calculated RUTL. However, the value may not exceed the sum of MSQ plus Demo Stock.

Also, when the product/store is constrained by shelf capacity (Shelf Capacity Flag is True), the current RUTL value is compared to the sum of Shelf Capacity (SC), CORT and Demo Stock. RUTL is set to the lesser of the two.

#### **Maximum Sellable Quantity**

If the Freshness Flag is set to True, then Maximum Sellable Quantity (MSQ) is calculated as the sum of forecasted demand over the product life starting from the beginning of the review time and Customer Orders over Review Time.

If the Freshness Flag is set to False, the Customer Orders are summed for the life of the product, then plus the sum of Forecast Sales over the life of the product and Back Orders to determine the final MSQ.

MSQ is dependent upon Product Life (PL) and the MSQ Constraint Indicator. Where Product Life is deemed to be not relevant for a SKU or the MSQ Constraint Indicator is False, or both, then the MSQ is considered infinite (Unbounded).

### **Dynamic Replenishment Method**

The goal of the Dynamic Replenishment method is to replenish only the quantity required to meet user specified customer service level. It is a statistical method that assumes the forecast demand observes normal distribution. The dynamic method minimizes the amount of Safety Stock on hand while meeting specified service levels. Higher service levels results in higher levels of Safety Stock. Forecast accuracy is also important for this method. Products with high standard deviations require more stock to cover the deviations.

#### **Minimum Sales Stock**

The Minimum Sales Stock (MSS) for the Dynamic Replenishment method is calculated as the minimum between MSQ and the sum of Forecast Demand and Customer Orders over the Review Time.

Calculated MSS may not exceed Maximum Sellable Quantity (MSQ). Where it does, MSS is set to MSQ.

When the product/store is constrained by shelf capacity (Shelf Capacity Flag is True) the calculated MSS for stores may not exceed the level required to fill the shelf to capacity and meet CORT. Where it does, MSS is set to Shelf Capacity (SC) + CORT.

#### **Safety Stock**

Dynamic Safety Stock (SS) is a statistical method that assumes the forecast demand observes normal distribution. For this method, it is first necessary to establish a value for Standard Deviation over Review Time. The calculation of Standard Deviation over Review Time depends upon which of the Daily or Weekly Store Standard Deviation external feeds are provided. In both cases, the calculated Standard Deviation makes use of a Forecast Demand Index value.

To determine Standard Deviation over Review Time, it is first necessary to establish the Standard Deviation of the Daily Forecast Error at the warehouse level. The Daily Forecast Error is the difference between the Forecast Demand on the warehouse and the Actual Demand for a given day. Forecast Demand on the warehouse for the specified day is the summation of all destinations' orders time-shifted to the warehouse ship date. The Actual Demand on the warehouse for the specified day is the total volume of all destinations' orders released to the warehouse on the specified day.

The timing of the capture of the Forecast Demand data is crucial. The Forecast Demand for a specific day should be captured on release of the ATP day whose review time includes that day. It is possible because of changes in lead times for the Forecast Demand for a given day to be captured multiple times. In this instance and other

instances where there could be ambiguity over the capture of data—the last captured value is the one that is used.

When determining the Standard Deviation of the DailyErrorWH term, the DailyErrorWH is assessed over a user-determined historic number of days called the Average Daily Demand Period (ADDP). The Average Daily Demand (ADD) can then be determined for the ADDP using the Actual Demand (AD) the capture of which is described in the previously.

Where the ADDP is at least seven days, the Standard Deviation of the Daily Forecast Error is calculated the Standard Deviation of the DailyErrorWH term using a standardized formula. Where the ADDP is less than seven days, the Standard Deviation of the Daily Forecast Error is simply calculated as a function of the ADD over the ADDP.

The calculation of the Standard Deviation over Review Time makes use of a Forecast Demand Index to address seasonality issues. The calculation of FDI is based upon the determination of the Forecast Demand over Review Time as a function of averaged demand over a similar number of days. The Average Daily Demand (ADD) is the same value daily value that was assessed in earlier calculations. The calculation of FDI is based upon the setting of a calculation indicator. If the indicator is True, then FDI is calculated. Otherwise, the FDI value used in the calculation can be loaded. The default value of the loaded measure is 1. This maintains the integrity of calculations when no value is loaded.

The use of a Forecast Demand Index (FDI) addresses seasonality issues. The calculation of FDI is based upon the determination of the Forecast Demand over Review Time as a function of averaged demand over a similar number of days. The calculation of FDI is based upon the setting of a calculation indicator. If the indicator is True, then FDI is calculated. Otherwise, the FDI value used in the calculation can be loaded. The default value of the loaded measure is 1. This maintains the integrity of calculations when no value is loaded.

Once the Standard Deviation Over Review Time has been determined, an Acceptable Unit Loss for the Review Time (AULRT) should be calculated. The AULRT represents the quantity of stock outs for a given product that it is acceptable to incur based on the specified service level over the review time.

A standard lookup function using a normal distribution table is then used to determine a factor which is multiplied by the standard deviation for the review time. The acceptable unit loss (AUL) over the review time is used to find the Z-factor needed for the Statistical Safety Stock Calculation. The result of the lookup is multiplied by the standard deviation over the review time to determine the statistical Safety Stock.

The result is then checked to ensure that it falls between the SSMIN and SSMAX boundaries determined in the Safety Stock range section. Finally, the Safety Stock level factor (SSLF) is added and the result is checked to ensure that it does not drop below zero (0).

Finally, Supplier Compliance Safety Stock Uplift is added to the calculated Safety Stock.

If the destination is a warehouse then once SCSSU has been added, the resulting Safety Stock value should be compared to the user-specified Contingency Safety Stock (in units). The user-specified Baseline Stock value (in units) should then be added to the larger of the two safety stock values.

### **Receipt Point**

Receipt Point in the Dynamic method is calculated in one of two ways based on the Inventory Boundaries as Aesthetic Min value.

When Store Inventory Boundaries as Aesthetic Min is set to False, the RP is calculated as the sum of demand over the review time, plus the previously calculated Boundary Stock and CORT.

When Store Inventory Boundaries as Aesthetic Min is set to True, the RP is calculated as the max of demand over the review time plus Safety Stock (SS), or Presentation Stock (PS) plus Promotional Presentation Stock (PPS). CORT is added to the result.

For Stores, add Demo Stock and check the value does not exceed plus Demo Stock. Finally, when the product/store is constrained by shelf capacity (Shelf Capacity Flag is True), the current RUTL value is compared to the sum of Shelf Capacity (SC), CORT and Demo Stock. RUTL is set to the lesser of the two.

When Shelf Capacity is not relevant for the SKU:

### **Receive Up to Level**

For Receive Up to Level (RUTL) using the Dynamic Replenishment method, demand is assessed over a number of days. This number of days is the larger of either the number of days in the review time, or the user-specified Inventory Selling Days (ISD).

The RUTL is then calculated in one of two ways based on the Inventory Boundaries as Aesthetic Min value.

When Store Inventory Boundaries as Aesthetic Min is set to False:

The RUTL is then calculated as the sum of demand over the calculated number of days commencing the beginning of the review time plus the previously calculated Boundary Stock and CORT.

When Store Inventory Boundaries as Aesthetic Min is set to True:

The RUTL is calculated as the max of demand over the calculated number of days plus Safety Stock (SS), or Presentation Stock (PS) plus Promotional Presentation Stock (PPS). Then add CORT to the result.

For Stores, Customer Orders (CORT) must be added to the previously-calculated RUTL. However, the value may not exceed the sum of MSQ plus Demo Stock.

Also, when the product/store is constrained by shelf capacity (Shelf Capacity Flag is True), the current RUTL value is compared to the sum of Shelf Capacity (SC), CORT and Demo Stock. RUTL is set to the lesser of the two.

For Stores, add CORT and Demo Stock and check the value does not exceed MSQ, constraining by shelf capacity when relevant.

#### **Maximum Sellable Quantity**

For the Dynamic Replenishment method, if the Freshness Flag is set to True, then Maximum Sellable Quantity (MSQ) is calculated as the sum of forecasted demand over the product life starting from the beginning of the review time and Customer Orders over Review Time.

If the Freshness Flag is set to False, the Customer Orders are summed for the life of the product, then add the sum of Forecast Sales over the life of the product and Back Orders to determine the final MSQ.

MSQ is dependent upon Product Life (PL) and the MSQ Constraint Indicator. Where Product Life is deemed to be not relevant for a SKU or the MSQ Constraint Indicator is False, or both, then the MSQ is considered infinite (Unbounded).

### **Hybrid Replenishment Method**

The Hybrid replenishment method is a combination of Dynamic and Time Supply replenishment methods. The main difference between the Hybrid and Dynamic methods is the calculation of Safety Stock. In the Hybrid method, the Safety Stock is calculated using the same algorithm used in the Time Supply method.

#### **Minimum Sales Stock**

The Minimum Sales Stock (MSS) for the Hybrid replenishment method is calculated the minimum between MSQ and the sum of Forecast Demand Over review time and Customer Orders over the Review Time.

When the product/store is constrained by shelf capacity (Shelf Capacity Flag is True) the calculated MSS for stores may not exceed the level required to fill the shelf to capacity and meet CORT. Where it does, MSS is set to Shelf Capacity (SC) + CORT.

#### **Safety Stock**

Safety Stock (SS) in the Hybrid method consists of calculating a stock level based on the forecasted demand or an average rate of sales.

If a Time Supply Horizon (TSH) has been specified, then this method establishes an Average Rate of Sale (ROS) over the time supply horizon period starting (and including) the beginning of review time. This average is then multiplied by the Minimum Time Supply Days (MinTS).

If a time supply horizon is not specified, then the method sums the forecasted demand over the Minimum Time Supply Days (MinTS) starting with (and including) the beginning of the review time.

The result of either of the preceding calculations is then checked to ensure that it falls between the SSMIN and SSMAX boundaries determined in the Safety Stock Minimums and Maximums section. Finally, the user-defined Safety Stock Level Factor (SSLF) is added.

#### **Receipt Point**

Receipt Point in the Hybrid method is calculated in one of two ways based on the Inventory Boundaries as Aesthetic Min value:

When Store Inventory Boundaries as Aesthetic Min is set to False:

The RP is then calculated as the sum of demand over the review time, plus the previously calculated Boundary Stock and CORT.

When Store Inventory Boundaries as Aesthetic Min is set to True:

The RP is then calculated as the max of demand over the review time plus Safety Stock (SS), or Presentation Stock (PS) plus Promotional Presentation Stock (PPS). Then add CORT to the result.

Add Demo Stock and check the value does not exceed MSQ, plus Demo Stock.

Also, when the product/store is constrained by shelf capacity (Shelf Capacity Flag is True), the current RP value is compared to the sum of Shelf Capacity (SC), CORT and Demo Stock. RP is set to the lesser of the two.

### **Receive Up to Level**

For Receive Up to Level (RUTL) using the Hybrid replenishment method, demand is assessed over a number of days. This number of days is the larger of either the number of days in the review time, or the user-specified inventory selling days (ISD).

The RUTL is then calculated in one of two ways based on the Inventory Boundaries as Aesthetic Min value:

When Store Inventory Boundaries as Aesthetic Min is set to False

The RUTL is calculated as the sum of demand over the calculated number of days commencing the beginning of the review time plus previously calculated Boundary Stock and CORT.

When Store Inventory Boundaries as Aesthetic Min is set to True

The RUTL is then calculated as the max of demand over the calculated number of days plus Safety Stock (SS), or Presentation Stock (PS) plus Promotional Presentation Stock (PPS). Then add CORT to the result.

For Stores, Demo Stock (DS) must be added to the previously-calculated RUTL. However, the value may not exceed the sum of MSQ plus Demo Stock.

Also, when the product/store is constrained by shelf capacity (Shelf Capacity Flag is True), the current RUTL value is compared to the sum of Shelf Capacity (SC), CORT and Demo Stock. RUTL is set to the lesser of the two.

#### **Maximum Sellable Quantity**

For the Hybrid replenishment method, if the Freshness Flag is set to True, then Maximum Sellable Quantity (MSQ) is calculated as the sum of forecasted demand over the product life starting from the beginning of the review time and Customer Orders over Review Time.

If the Freshness Flag is set to False, the Customer Orders are summed for the life of the product, then add the sum of Forecast Sales over the life of the product and Back Orders to determine the final MSQ.

MSQ is dependent upon Product Life (PL) and the MSQ Constraint Indicator. Where Product Life is deemed to be not relevant for a SKU or the MSQ Constraint Indicator is False, or both, then the MSQ is considered infinite (Unbounded).

### **No Safety Stock Method**

The No Safety Stock Method allows retailers to order forecast only, no safety stock. This method will be leveraged for planning non-stockholding stores, stockless warehouses and any business cases where safety stock is not desired.

#### **Minimum Sales Stock**

The Minimum Sales Stock (MSS) for the No Safety Stock Method is calculated as the minimum between MSQ and the sum of Forecasted Demand Over review time and Customer Orders over the Review Time.

When the product/store is constrained by shelf capacity (Shelf Capacity Flag is True) the calculated MSS for stores may not exceed the level required to fill the shelf to capacity and meet CORT. Where it does, MSS is set to Shelf Capacity (SC) + CORT.

#### **Safety Stock**

For No Safety Stock method, no safety stock is ordered. Set safety stock to zero.

#### **Receipt Point**

Receipt Point in the No Safety Stock method is calculated in one of the two ways based on the Inventory Boundaries as Aesthetic Min value.

When Store Inventory Boundaries as Aesthetic Min is set to False, the RP is then calculated as the sum of demand over the review time, plus the previously calculated Boundary Stock and CORT.

When Store Inventory Boundaries as Aesthetic Min is set to True, the RP is then calculated as the max of demand over the review time plus Safety Stock (SS), or Presentation Stock (PS) plus Promotional Presentation Stock (PPS). Then add CORT to the result.

Add Demo Stock and check the value does not exceed MSQ, plus Demo Stock.

Also, when the product/store is constrained by shelf capacity (Shelf Capacity Flag is True), the current RP value is compared to the sum of Shelf Capacity (SC), CORT and Demo Stock. RP is set to the lesser of the two.

#### **Receive Up to Level**

For Receive Up to Level (RUTL) using the No Safety Stock replenishment method, demand is assessed over a number of days. This number of days is the larger of either the number of days in the review time, or the user-specified inventory selling days (ISD).

The RUTL is then calculated in one of the two ways based on the Inventory Boundaries as Aesthetic Min value.

When Store Inventory Boundaries as Aesthetic Min is set to False, the RUTL is then calculated as the sum of demand over the calculated number of days commencing the beginning of the review time plus the previously calculated Boundary Stock and CORT.

When Store Inventory Boundaries as Aesthetic Min is set to True, the RUTL is then calculated as the max of demand over the calculated number of days plus Safety Stock (SS), or Presentation Stock (PS) plus Promotional Presentation Stock (PPS). Then add CORT to the result.

For Stores, Demo Stock (DS) must be added to the previously-calculated RUTL. However, the value may not exceed the sum of MSQ plus Demo Stock.

Also, when the product/store is constrained by shelf capacity (Shelf Capacity Flag is True), the current RUTL value is compared to the sum of Shelf Capacity (SC), CORT and Demo Stock. RUTL is set to the lesser of the two.

#### **Maximum Sellable Quantity**

For the No Safety Stock replenishment method, the Maximum Sellable Quantity calculated in one of the following two ways. If the Freshness Flag is set to true, then Maximum is calculated as the sum of forecasted demand over the product life starting from the beginning of the review time and Customer Orders over Review Time. If the Freshness Flag is set to false, the Customer Orders are summed for the life of the product, and then plus the sum of Forecast Sales over the life of the product and Back Orders to determine the final MSQ.

MSQ is dependent upon Product Life (PL) and the MSQ Constraint Indicator. Where Product Life is deemed to be not relevant for a SKU or the MSQ Constraint Indicator is False, or both, then the MSQ is considered infinite (Unbounded).

## **No Replenishment Method**

The No Replenishment method is provided for cases when replenishment calculations need to be turned off for a specific SKU/location/day.

This method is used for periods when a location does not want to have any replenishment performed.

Where No Replenishment is used, all allocation boundaries (MSS, SS, RP, RUTL, AND MSQ) are set to zero (0).

### **Poisson Replenishment Method**

**Note:** The Poisson replenishment method is for stores only.

The Poisson replenishment method is identical to the Dynamic Replenishment method, except for the way the Safety Stock is derived. Poisson uses a Poisson distribution lookup table fed by the demand over the review time and the desired service level as parameters. Poisson does not incorporate forecast error.

#### **Required Data**

The following data must be loaded in order to use the Poisson replenishment method. Please refer to the *Oracle Retail Advanced Inventory Planning Implementation Guide* for details on loading data.

- Interval Hierarchy
- **Poisson Distribution Table**

#### **Minimum Sales Stock**

The Minimum Sales Stock (MSS) for the Poisson replenishment method is calculated as the minimum between MSQ and the sum of Forecasted Demand Over review time and Customer Orders over the Review Time.

When the product/store is constrained by shelf capacity (Shelf Capacity Flag is True) the calculated MSS for stores may not exceed the level required to fill the shelf to capacity and meet CORT. Where it does, MSS is set to Shelf Capacity (SC) + CORT.

#### **Safety Stock**

Poisson is a statistical method that uses a Poisson distribution lookup table. The lookup function is fed the demand over the review time and the desired service level as parameters. The Poisson table is loaded from an external source.

The result is then checked to ensure that it falls between the SSMIN and SSMAX boundaries determined in the Safety Stock range section. Finally, the Safety Stock Level Factor (SSLF) is added and the result is checked to ensure that it does not drop below zero (0).

Finally, Supplier Compliance Safety Stock Uplift is added to the calculated Safety Stock.

#### **Receipt Point**

Receipt Point in the Poisson method is calculatedin one of the two ways based on the Inventory Boundaries as Aesthetic Min value:

When Store Inventory Boundaries as Aesthetic Min is set to False

The RP is then calculated as the sum of demand over the review time, plus the previously calculated Boundary Stock and CORT.

■ When Store Inventory Boundaries as Aesthetic Min is set to True

The RP is then calculated as the max of demand over the review time plus Safety Stock (SS), or Presentation Stock (PS) plus Promotional Presentation Stock (PPS). Then add CORT to the result.

Add Demo Stock and check the value does not exceed MSQ, plus Demo Stock.

Finally, when the product/store is constrained by shelf capacity (Shelf Capacity Flag is True), the current RUTL value is compared to the sum of Shelf Capacity (SC), CORT and Demo Stock. RUTL is set to the lesser of the two.

#### **Receive Up to Level**

For Receive Up to Level (RUTL) using the Poisson replenishment method, demand is assessed over a number of days. This number of days is the larger of either the number of days in the review time, or the user-specified inventory selling days (ISD).

The RUTL is then calculated in one of the two ways based on the Inventory Boundaries as Aesthetic Min value:

When Store Inventory Boundaries as Aesthetic Min is set to False

The RUTL is then calculated as the sum of demand over the calculated number of days commencing the beginning of the review time plus the previously calculated Boundary Stock and CORT.

When Store Inventory Boundaries as Aesthetic Min is set to True

The RUTL is then calculated as the max of demand over the calculated number of days plus Safety Stock (SS), or Presentation Stock (PS) plus Promotional Presentation Stock (PPS). Then add CORT to the result.

Next, Demo Stock (DS) must be added to the previously-calculated RUTL. However, the value may not exceed the sum of MSQ plus Demo Stock.

Finally, when the product/store is constrained by shelf capacity (Shelf Capacity Flag is True), the current RUTL value is compared to the sum of Shelf Capacity (SC), CORT and Demo Stock. RUTL is set to the lesser of the two.

Add CORT and Demo Stock and check the value does not exceed MSQ, constraining by shelf capacity when relevant.

#### **Maximum Sellable Quantity**

For the Poisson replenishment method, if the Freshness Flag is set to True, then Maximum Sellable Quantity (MSQ) is calculated as the sum of forecasted demand over the product life starting from the beginning of the review time and Customer Orders over Review Time.

If the Freshness Flag is set to False, the Customer Orders are summed for the life of the product, then plus the sum of Forecast Sales over the life of the product and Back Orders to determine the final MSQ.

MSQ is dependent upon Product Life (PL) and the MSQ Constraint Indicator. Where Product Life is deemed to be not relevant for a SKU or the MSQ Constraint Indicator is False, or both, then the MSQ is considered infinite (Unbounded).

## **Loaded SS Dynamic Replenishment Method**

The Loaded SS Dynamic Replenishment method allows the user to provide a custom Safety Stock quantity from an external system.

### **Required Data**

The following data must be loaded in order to use the Loaded SS Dynamic Replenishment method. Please refer to the *Oracle Retail Advanced Inventory Planning Implementation Guide* for details on loading data.

**Store Loaded Safety Stock** 

#### **Minimum Sales Stock**

The Minimum Sales Stock (MSS) for the Loaded SS Dynamic Replenishment method is calculated as the minimum between MSQ and the sum of Forecasted Demand Over review time and Customer Orders over the Review Time.

Calculated MSS may not exceed Maximum Sellable Quantity (MSQ). Where it does, MSS is set to MSQ.

When the product/store is constrained by shelf capacity (Shelf Capacity Flag is True) the calculated MSS for stores may not exceed the level required to fill the shelf to capacity and meet CORT. Where it does, MSS is set to Shelf Capacity (SC) + CORT.

#### **Safety Stock**

Safety Stock in the Loaded SS Dynamic method does not calculate a Safety Stock but instead loads it from an external system. As a result, no attempt is made to confine the loaded value to the Safety Stock minimum and maximum limits. Supplier Compliance Safety Stock Uplift is added to the loaded Safety Stock.

#### **Receipt Point**

Receipt Point in the Loaded SS Dynamic method is calculated in one of the two ways based on the Inventory Boundaries as Aesthetic Min value:

When Store Inventory Boundaries as Aesthetic Min is set to False

The RP is then calculated as the sum of demand over the review time, plus the previously calculated Boundary Stock and CORT.

When Store Inventory Boundaries as Aesthetic Min is set to True

The RP is then calculated as the max of demand over the review time plus Safety Stock (SS), or Presentation Stock (PS) plus Promotional Presentation Stock (PPS). Then add CORT to the result.

For stores, add Demo Stock and check the value does not exceed plus Demo Stock.

Also, when the product/store is constrained by shelf capacity (Shelf Capacity Flag is True), the current RP value is compared to the sum of Shelf Capacity (SC), CORT and Demo Stock. RP is set to the lesser of the two.

#### **Receive Up to Level**

For Receive Up to Level (RUTL) using the Loaded SS Dynamic Replenishment method, demand is assessed over a number of days. This number of days is the larger of either the number of days in the review time, or the user-specified inventory selling days (ISD).

The RUTL is then calculated in one of the two ways based on the Inventory Boundaries as Aesthetic Min value:

When Store Inventory Boundaries as Aesthetic Min is set to False

The RUTL is then calculated as the sum of demand over the calculated number of days commencing the beginning of the review time and then adding previously calculated Boundary Stock and CORT.

When Store Inventory Boundaries as Aesthetic Min is set to True

The RUTL is then calculated as the max of demand over the calculated number of days plus Safety Stock (SS), or Presentation Stock (PS) plus Promotional Presentation Stock (PPS). Then add CORT to the result.

For Stores, Demo Stock (DS) must be added to the previously-calculated RUTL. However, the value may not exceed the sum of MSQ plus Demo Stock.

Also, when the product/store is constrained by shelf capacity (Shelf Capacity Flag is True), the current RUTL value is compared to the sum of Shelf Capacity (SC), CORT and Demo Stock. RUTL is set to the lesser of the two.

### **Maximum Sellable Quantity**

For the Poisson replenishment method, if the Freshness Flag is set to True, then Maximum Sellable Quantity (MSQ) is calculated as the sum of forecasted demand over the product life starting from the beginning of the review time and Customer Orders over Review Time.

If the Freshness Flag is set to False, the Customer Orders are summed for the life of the product, then add the sum of Forecast Sales over the life of the product and Back Orders to determine the final MSQ.

MSQ is dependent upon Product Life (PL) and the MSQ Constraint Indicator. Where Product Life is deemed to be not relevant for a SKU or the MSQ Constraint Indicator is False, or both, then the MSQ is considered infinite (Unbounded).

### **Sales Week Range Replenishment Method**

The Sales Week Range replenishment method allows the user to define the Safety Stock (SS), Receipt Point (RP) and Receive Up to Level (RUTL) based on sales history. The basic calculation generates Safety Stock based on the sum of sales over a user defined period in history.

#### **Minimum Sales Stock**

The Minimum Sales Stock (MSS) for the Sales Week Range replenishment method is calculated as the minimum between MSQ and the sum of Safety Stock and Customer Orders over the Review Time.

Calculated MSS may not exceed Maximum Sellable Quantity (MSQ). Where it does, MSS is set to MSQ.

When the product/store is constrained by shelf capacity (Shelf Capacity Flag is True) the calculated MSS for stores may not exceed the level required to fill the shelf to capacity and meet CORT. Where it does, MSS is set to Shelf Capacity (SC) + CORT.

### **Safety Stock**

Safety Stock for the Sales Week Range replenishment method is calculated as the total sales in a historical period specified by the user. The historical period is defined by a start and end date specified by the user.

[Table](#page-527-0) 11–1 shows the two options for the Sales Week Range method controlled by the Roll Weeks Flag.

<span id="page-527-0"></span>

| If the Roll Weeks<br>Flag is Set to | Then the Historical Period                                                                                                    |
|-------------------------------------|----------------------------------------------------------------------------------------------------|
| False                               | Is used in the summation of sales is static, where the sales are<br>summed over the date range specified for each day the Safety Stock<br>is calculated.           |
| True                                | Moves forward a week for each new week encountered in the<br>planning horizon. The sales period does not roll forward beyond<br>first day in the planning horizon. |

*Table 11–1 Historical Period for the Roll Weeks Flag*

The Roll Weeks Flag is time-phased, and so the value used through the entire planning horizon for the current run of Replenishment is the value valid for today (the current day).

The Safety Stock is calculated as the sum of historic sales between the current Start and End dates. The result is then checked to ensure that it falls between the optional sales min (SLSMIN) and sales max (SLSMAX) specified by the user (Store Sales Min, Store Sales Max, Warehouse Minimum, and Warehouse Maximum).

Finally, Supplier Compliance Safety Stock Uplift is added to the calculated Safety Stock.

> **Note:** If the Store Use Like SKU is set to True, the historical daily sales of an alternative Like SKU may be used in lieu of the sales of the SKU being replenished. If the use of a Like SKU is permitted and has been specified, then its historical sales are used if the Store Like SKU End Date is greater than the first day in the planning horizon.

### **Receipt Point**

Receipt Point in the Sales Week Range method is set to the calculated Boundary Stock (BS) plus Customer Orders over Review Time (CORT).

For Stores, addDemo Stock and check the value does not exceed MSQ, plus Demo Stock.

Also, when the product/store is constrained by shelf capacity (Shelf Capacity Flag is True), the current RP value is compared to the sum of Shelf Capacity (SC), CORT and Demo Stock. RP is set to the lesser of the two.

### **Receive Up to Level**

Receive Up to Level in the Sales Week Range method is set to the calculated Boundary Stock (BS) plus Customer Orders over Review Time (CORT).

For Stores, add Demo Stock and check the value does not exceed MSQ, plus Demo Stock.

Also, when the product/store is constrained by shelf capacity (Shelf Capacity Flag is True), the current RP value is compared to the sum of Shelf Capacity (SC), CORT and Demo Stock. RP is set to the lesser of the two.

#### **Maximum Sellable Quantity**

For the Sales Week Range replenishment method, if the Freshness Flag is set to True, then Maximum Sellable Quantity (MSQ) is calculated as the sum of forecasted demand over the product life starting from the beginning of the review time and Customer Orders over Review Time.

If the Freshness Flag is set to False, the Customer Orders are summed for the life of the product, then add the sum of Forecast Sales over the life of the product and Back Orders to determine the final MSQ.

MSQ is dependent upon Product Life (PL) and the MSQ Constraint Indicator. Where Product Life is deemed to be not relevant for a SKU or the MSQ Constraint Indicator is False, or both, then the MSQ is considered infinite (Unbounded).

### **Factor AWS Replenishment Method**

The Factor AWS replenishment method allows the user to define the Safety Stock (SS), Receipt Point (RP) and Receive Up to Level (RUTL) based on average weekly sales. Sales are averaged over a user designated time period to arrive at an Average Weekly Sales (AWS) value. The AWS is multiplied by a user designated factor to generate Safety Stock.

### **Minimum Sales Stock**

The Minimum Sales Stock (MSS) for the Factor AWS replenishment method is calculated as the minimum between MSQ and the sum of Safety Stock and Customer Orders over the Review Time.

Calculated MSS may not exceed Maximum Sellable Quantity (MSQ). Where it does, MSS is set to MSQ.

When the product/store is constrained by shelf capacity (Shelf Capacity Flag is True) the calculated MSS for stores may not exceed the level required to fill the shelf to capacity and meet CORT. Where it does, MSS is set to Shelf Capacity (SC) + CORT.

### **Safety Stock**

Safety Stock for the Factor AWS replenishment method calculates Average Weekly Sales (AWS) and multiplies it by a user specified factor. AWS is calculated using sales in a historical period specified by the user. The historical period is defined by a start and end date specified by the user.

[Table](#page-528-0) 11–2 shows the two options for the Factor AWS method controlled by the Roll Weeks Flag.

<span id="page-528-0"></span>*Table 11–2 Historical Period for Roll Weeks Flag*

| If the Roll Weeks Flag is Set to | Then the Historical Period                                                                                                    |
|----------------------------------|----------------------------------------------------------------------------------------------------|
| False                            | Is used in the AWS calculation is static, where the AWS<br>is calculated using the date range specified for each<br>day the Safety Stock is calculated.            |
| True                             | Moves forward a week for each new week encountered<br>in the planning horizon. The sales period does not roll<br>forward beyond first day in the planning horizon. |

The Roll Weeks Flag is time-phased, so the value used through the entire planning horizon for the current run of Replenishment is the value valid for today (the current day).

The Safety Stock is calculated as the average of the historic daily sales between the current Start and End dates. This number is then multiplied by seven to achieve a weekly value. The weekly value is then multiplied by a user specified Average Weekly Sale Factor. The result is then checked to ensure that it falls between the optional Store Sales Min (SLSMIN) and Store Sales Max (SLSMAX) specified by the user.

**Note:** If the Store Use Like SKU is set to True, the historical daily sales of an alternative Like SKU may be used in lieu of the sales of the SKU being replenished. If the use of a Like SKU is permitted and has been specified, then its historical sales are used if the Store Like SKU End Date is greater than the first day in the planning horizon.

### **Receipt Point**

Receipt Point in the Factor AWS method is set to the calculated Boundary Stock (BS) plus Customer Orders over Review Time (CORT).

For Stores, add CORT and Demo Stock and check the value does not exceed MSQ, plus Demo Stock.

Also, when the product/store is constrained by shelf capacity (Shelf Capacity Flag is True), the current RP value is compared to the sum of Shelf Capacity (SC), CORT and Demo Stock. RP is set to the lesser of the two.

#### **Receive Up to Level**

Receive Up to Level in the Factor AWS method is set to the calculated Boundary Stock (BS) plus Customer Orders over Review Time (CORT).

For Stores, add Demo Stock and check the value does not exceed MSQ plus Demo Stock.

Also, when the product/store is constrained by shelf capacity (Shelf Capacity Flag is True), the current RP value is compared to the sum of Shelf Capacity (SC), CORT and Demo Stock. RP is set to the lesser of the two.

#### **Maximum Sellable Quantity**

For the Factor AWS replenishment method, if the Freshness Flag is set to True, then Maximum Sellable Quantity (MSQ) is calculated as the sum of forecasted demand over the product life starting from the beginning of the review time and Customer Orders over Review Time.

If the Freshness Flag is set to False, the Customer Orders are summed for the life of the product, then plus the sum of Forecast Sales over the life of the product and Back Orders to determine the final MSQ.

MSQ is dependent upon Product Life (PL) and the MSQ Constraint Indicator. Where Product Life is deemed to be not relevant for a SKU or the MSQ Constraint Indicator is False, or both, then the MSQ is considered infinite (Unbounded).

### **Factor ARS Replenishment Method**

**Note:** The Factor ARS Replenishment Method only applies to warehouses.

The Factor ARS method allows the user to define the Safety Stock based upon an Average Rate of Sale (ARS) loaded from an external system.

There are two variants of this method. One variant keeps the time period specified by the user static, regardless of which week in the planning horizon is being planned. The second variant rolls the time period specified by the user forward one week at a time as Replenishment progresses through the planning horizon. This keeps the time period specified by the user relative to the day being planned.

Along with the user specified Start and End dates there is a Roll Weeks Flag. This flag determines which variant of the method is being used. It is important to understand how the rolling of weeks occurs if the user is to fully comprehend the impact of setting this flag to True.

The Replenishment process actually steps through every day in the planning horizon. However, it only runs boundary calculations and considers ordering on ATP day. The process of stepping through every day in the planning horizon is significant because it is this action that enables the rolling of weeks if the Roll Weeks Flag is set to True.

If the Rolls Weeks Flag is set to True, then as Replenishment walks through each day in the planning horizon, it checks to see if the day is the first day in a week (Sunday). If it is the first day in the week and not the very first day in the planning horizon, the Start Date and End Date specified by the user are moved forward exactly one week (seven days is added to both dates) as long as both dates still remains in the past. If adding seven days places one or both dates on or after the today's date, neither date is moved.

If the Roll Weeks Flag is False, then the Start and End date specified by the user remain static throughout the Replenishment Process.

#### **Required Data**

The following data must be loaded in order to use the Factor ARS replenishment method. Please refer to the *Oracle Retail Advanced Inventory Planning Implementation Guide* for details about loading data.

- Store Average Weekly Rate of Sale
- Total Store Average Rate of Sales

#### **Safety Stock**

Safety stock in the Average Rate of Sale Method is calculated by adding the loaded ARS value to a user-specified independent ARS value. The resulting value is assumed to be weekly and is divided by 7 to achieve a daily number before being multiplied by a user-specified ARS factor.

#### **Receipt Point**

Receipt Point (RP) for the Average Rate of Sale method is set to the calculated Boundary Stock (BS) plus Customer Orders over Review Time (CORT).

#### **Receive Up to Level**

The Receive Up to Level (RUTL) for the Average Rate of Sale method is set to the calculated Boundary Stock (BS) plus Customer Orders over Review Time (CORT).

# **Calculate an Unconstrained Receipt Plan**

The following sections describe how to calculate an unconstrained receipt plan.

# **Current Inventory and Projected Inventory**

Projected Inventory (PI) represents a projection of an available inventory position at a specific time for a location. PI is a beginning of day inventory position. However, with intra-day deliveries comes the need to assess an inventory position at any point in the day. Therefore, an additional type of PI position has to be considered—one that represents inventory available at Beginning of Review Time.

Today is a special case for PI, since there is no need to project an inventory position for today if a Current Inventory (CI) feed is available from an external system. However, the following must be considered when determining PI for today:

- Transfers In the Well (TIW) must be deducted from CI because the inventory required to satisfy them as not already been removed from the CI and this inventory cannot be considered available to meet future demand.
- Actual Sales (AS) for today must be added back into the inventory. Usually there will be no AS but in the case of an intra-day batch run, some inventory may already have been sold and so needs to be added to determine a revised Beginning of Day position for today.

Where a Current Inventory Feed is not available for today, then a contingency Projected Inventory calculation is used.

The contingency PI is calculated as yesterday's calculated PI for today plus the difference between forecast demand (sales) for yesterday and Actual Sales for yesterday. If actual sales are not available for yesterday, then PI for today should simply be set to yesterday's projection of PI for today.

Projected Inventory on day *t* is calculated as the PI of the previous day (*t*- 1) plus the net impact of all demand, supply and spoilage on the previous day. The sequence in which these elements are considered is important. Note that not all elements are applicable to both warehouses and stores. Where an element is not applicable to a given destination type, it is considered to be zero (0).

First, the demand that cannot be satisfied by any receipts must be subtracted from the starting position. This demand is Forecast Demand. This demand should be multiplied by (1-DDP) so that only the part of demand that cannot be satisfied by that day's receipts is decremented. The demand that happens before any receipt of inventory takes places can only be satisfied by the starting inventory for that day. Any demand that cannot be satisfied by the opening inventory is simply lost.

Receipts are considered next. All planned and expected receipts are added.

Once the receipts have been added, the remaining part of that day's demand is subtracted. The remaining part of that day's demand is determined by taking Forecast Demand and multiplying it by the DDP then add to it Customer Orders to get the sum of demand.

Unlike Forecast Demand, CO can rely upon any deliveries that day that may be required to satisfy them.

Allocations in the Well (AIW) should be deducted. Although AIW is considered demand, it is different from other elements of demand because it is usually the result of an allocation (created outside of AIP) and is handled differently by the warehouse. If there is insufficient opening inventory to satisfy that day's orders, the orders are unlikely to be picked until that day's receipts have arrived; therefore, the calculation reflects the deduction after that day's receipts have arrived.

Expected Spoilage is then deducted. Finally, any Residual Excess Quantity is then deducted. The entire calculation is then capped so it may not drop below zero (0).

The starting point for calculating the PI position at the Beginning of Review Time (BRT) on day *t* is the Beginning of Day PI position on day *t*. Therefore, if a BRT PI position needs to be calculated on day *t*, the first step is to determine the PI on day *t* using the logic described above.

The PI position at the BRT is then determined by subtracting, from the starting position, the demand that will take place prior to the arrival of any inventory on that day (*t*). This demand is calculated by multiplying the Forecast Demand on day *t* by (1-DDP) for day *t*.

### **Net Inventory**

Net Inventory (NI) is a prediction of the total inventory available over a given period of time—usually the review time associated with a specific ATP day. All demand associated with any previous ATP day and its associated review time must have already been deducted so that the NI position represents the available inventory to meet any demand in the current review time.

All NI calculations are based upon a PI position at the beginning of the review time and then consider the impact of Expected Receipts (ER), Allocations in the Well (AIW), Holdback, and Expected Spoilage (ES) over the period from the current ATP day to the day before the next ATP day.

#### **Expected Receipts**

Expected receipts are those quantities already expected to arrive into the location. These are summed between the current ATP day and the day before the next ATP day.

#### **Allocation in the Well**

Allocations in the Well represent orders sitting in the warehouse system which are to be honored a future day. These orders consume warehouse inventory and they must therefore be deducted from the inventory position when determining how much inventory is available to meet future demand. These orders are satisfied after all inventory has arrived. They too are summed between the current ATP day and the day before the next ATP day.

#### **Spoilage calculations**

Expected Spoilage is calculated as an end of day quantity. It represents the inventory that will be discarded because it has not been sold within its life. ES is summed between the current ATP day and the day before the next ATP day.

#### **Warehouse Holdback Quantity**

You may specify a Holdback quantity representing a quantity of inventory that is put aside at the warehouse and considered not available to meet demand. The user specifies if Holdback should be included in the NI calculation.

### **Calculate Ideal Receipt Quantity**

The Ideal Receipt Quantity (IRQ) calculation is the process of actually determining what the order quantity should be. This is the same process for all methods except No Replenishment. For No Replenishment, the IRQ is zero (0).

For Stores, the determination of IRQ is impacted by the presence of User Specified Allocations (USA). If the ATP day being planned is before the On Supply Date for the SKU/Store or is after the Off Supply Date but within 42 days after it, then the IRQ should be set as the total of all USAs within the review time for the ATP day.

When the ATP day being planned falls within the On and Off Supply dates, the Net Inventory (NI) is compared to the Receipt Point (RP). If the Net Inventory is less than the Receipt Point, then the initial IRQ is calculated as the Receive Up to Level (RUTL) minus the Net Inventory.

If there are USAs in the review time of the ATP being planned, then the store IRQ is further modified. This modification depends upon the type of the first USA encountered in the review time. If the type is replace, then the sum of all the USAs in the review time replaces the calculated IRQ. If the type is Add, then the sum of all the USAs in the review time is added to the calculated IRQ.

Finally, the IRQ is checked against Customer Orders over Review Time (CORT). If Product Life is relevant for the SKU and the Freshness Flag is True, then the IRQ must be no less than CORT. If IRQ is less than CORT, the IRQ is set to CORT. This guarantees the freshest product is available to meet CORT.

If product life is not relevant for the SKU or the freshness flag is not True, then the inventory position including  $IRQ(NI + IRQ)$  must be no less than CORT. If it is, then the IRQ is set as (CORT - NI). This ensures there is sufficient inventory once the order has been received to meet CORT.

### **Allocate Order to Source**

The initial Ideal Receipt Quantity (IRQ) is the total calculated for a destination. It is necessary to allocate the quantity across the one or more sources who can deliver on the Available To Plan day. This activity is simple for stores which always have a single source for an ATP day. All of the order is allocated to that source. For warehouses, this activity involves allocating quantity to one or more sources. The allocation is performed based on the following two pieces information:

**1.** The Source Splits information mastered in the Data Management Application.

The Source Splits indicate how a warehouse destination's orders should ideally be split long-term across all the available sources that can deliver the product. The orders on any given day need not hit the target percentages allotted to each source; the aim is to achieve the target splits over time, and therefore allow for the likelihood that there are occasions when only one of the sources can deliver on a day, hence receiving one hundred percent of the order.

**2.** Historical Order History for each Source Split captured by the Order management Application.

The historical orders, maintained at a demand group level, represent the total unit orders for each source split given to each source prior to the current batch run.

Only sources that have a positive warehouse percentage split gets orders. When there is only one source with a positive percentage who can deliver on a given ATP day, that source gets all the orders. However, if there are several sources, then the IRQ needs to be divided amongst them in a way that gets the long term history of orders (including the order now being split) as close as possible to the target percentages.

When allotting order quantities to a given source, this is done in order multiple quantities. These quantities are always in units. The order multiple is specified differently for warehouses than stores, but the order multiple to be used is always the one associated with the preferred ordering pack-size specified by the user. For a store, the appropriate Order Multiple is the pack-size of the Store Format Pack-size associated with the SKU and store, or the pack-size of the Store Format Pack-size exception if a relevant one exists. For a warehouse, the appropriate Order Multiple is the user-specified Order Multiple associated with the Location Orderable Unit (LOU). Both the Order Multiple and the LOU are specified by the user in the Data

Management module. The LOU is entered in cases, and so this value needs to be converted to eaches prior to its use.

It is important to understand that one or more of the sources allotted a percentage of the demand for a warehouse may not be available to deliver on an ATP day. Therefore, the split percentages of those sources who can deliver on the ATP day must be normalized so that they total one hundred percent. This ensures that the entire order is accounted for.

Replenishment then goes through a number of calculations to split the IRQ across the available sources in whole order multiple quantities. Each order multiple allotted to a source represents part of the order to be delivered into the destination from that source. Each time a whole order multiple is added to a Source's order, the IRQ of the destination is reduced by that same order multiple quantity. This process stops when all whole order multiples have been allotted to sources and allotting another order multiple to a source would reduce the IRQ of the destination below zero (0).

After this process is complete one or more of the available sources on the ATP day is allotted order quantities that represent one or more whole order multiples. Unless the original IRQ happened to be a multiple of the sources order multiples, then there is a remaining part of the IRQ that is smaller than one of the sources' order multiples. A rounding decision now needs to be made about this remaining part of the IRQ.

### **Round Ideal Receipt Quantity**

Once all whole order multiples have been allotted to sources, a rounding decision must be made concerning the remaining IRQ of the destination. This rounding decision uses the order multiple, which can vary by source, making it necessary to identify which source is the one that may receive an additional order multiple if one is needed.

If there is only one source on the ATP day, then that source is the one that receives an additional order multiple should the decision be made to round up. However, if there are multiple sources on the ATP day, then the source that is farthest away from its target split percentage is the one selected.

If the decision is made to round down, then the remaining quantity is discarded and no more order multiples are added to any source's existing order.

Regardless of which source is selected, the rounding decision is based upon a number of criteria, any of which could cause another order multiple to be ordered. Once it is determined that another order multiple is required, another order multiple is allotted to the chosen source and all further checking to see if another order multiple is required is bypassed.

#### **Store Order Rounding**

For a store, there is only ever a single source on an ATP day. Therefore, at this stage in the process, the IRQ allocated to a source already contains any whole order-multiples for that source. Should it be determined that another order multiple is required, it will be added to the IRQ of the source.

The order rounding for stores checks a number of conditions, any of which could cause another order-multiple to be ordered. The conditions are described below. Once it is determined another order-multiple is required, then the IRQ allotted to the chosen source is incremented, all further checking to see if another order multiple is required is bypassed and the store order round process is finished.

### **Effect of Order Pack and Normal Rounding Rules**

When the total IRQ is less than one pack-size, Order Pack and Normal rounding rules are used to determine the order quantity. The decision of whether to order a pack-size is based upon the user-specified rounding method.

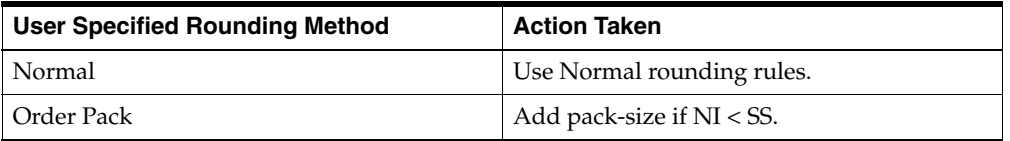

If the instruction is Use Normal Rounding Rules, rounding is done according to the rules described on the sections below.

If the resulting action is Add pack-size if NI < SS, the IRQ is equal to one pack-size if the Net Inventory (NI) position is less than the Safety Stock (SS). No further rounding is needed. If the NI is not less than the SS, rounding is done according to the rules described on the sections below.

### **Effect of Freshness Flag on Rounding**

The user-specified Freshness Flag is used to determine whether or not a store receipt alone must cover all customer orders over the review time.

#### **Freshness Flag is True**

Setting the Freshness Flag to True ensures that a store receipt is generated for at least the customer orders over the review time (CORT) regardless of the net inventory. In other words, the IRQ alone must be able to meet CORT. This ensures that the CORT is met by the freshest possible inventory.

#### **Freshness Flag is False**

If the freshness indicator is not on, the store's inventory is taken into account. If pack rounding the IRQ down does not cover the customer orders over the review time, the IRQ is pack rounded up.

### **Effects of Store Rounding Threshold on Rounding**

The use of a user-maintained rounding threshold (RTH) indicates the percentage of an order multiple at or above which ordering an additional order-multiple should be considered. If the remaining order quantity as a proportion of an order multiple is greater than or equal to the rounding threshold, then an additional order multiple is required if any of the following conditions are met:

If product life is not relevant for the SKU.

If the total inventory at the store after rounding up does not exceed the calculated MSQ. Total inventory is calculated as the NI position plus the IRQ allotted to the source plus another Order Multiple.

If the total inventory at the store after rounding up (as calculated in the previous step) exceeds the calculated MSQ but the amount over MSQ as a proportion of an Order Multiple does not exceed the user-specified acceptable loss percentage (SAL). SAL represents the percentage of an order-multiple the user is prepared to lose in order to meet sales.

#### **Pallet Rounding**

The IRQ is now rounded to pallets. Pallet rounding only occurs if Cases per Pallet (CPP), which represents the Pallet Multiple associated with the Order Multiple, is greater than zero (0). Cases per Pallet are converted to Units per Pallet (UPP) by multiplying the CPP value by the Order Multiple.

Next the IRQ is calculated as a proportion a pallet. If the proportion a pallet is greater than or equal to a user-defined Percent of Pallet (POP) threshold, the IRQ is rounded up to the next whole pallet number if either one of two further conditions are met:

- If product life is not relevant for the SKU.
- If rounding the order up to the next whole pallet means that the subsequent inventory position in the store does not exceed the MSQ.

#### **Warehouse Order Rounding**

The following text lists the conditions under which another order-multiple is required:

- **1.** If as a result of not ordering another order multiple, the inventory position at the warehouse would be less than the forecast demand over the review time, then another order multiple is ordered from the chosen source.
- **2.** The user maintains a Safety Stock Threshold (SST) which represents the minimum percentage of the calculated safety stock (SS) that must be ordered when performing rounding. The calculation (1 - SST) therefore represents the maximum percentage of calculated safety stock that can be lost through rounding. Multiplying (1-SST) by the calculated safety stock gives the maximum number of units that may be lost through rounding. If the remaining Raw Ideal Receipt Quantity exceeds the maximum number of units that may be lost through rounding, then another order multiple must be ordered from the selected source.
- **3.** The user maintains a rounding threshold (Rth) that represents the percentage of an order multiple on or above which rounding up to the next whole order multiple should take place. If the remaining Raw Ideal Receipt Quantity as a percentage of the order multiple is greater than or equal to the rounding threshold, then another order multiple must be ordered from the selected source.

### **Inventory Capping**

When store space is at a premium, SKU Caps can be set to limit the IRQ.

Space (capping) constraints are applied to the Store IRQ for any SKU for which the Capping Flag is set to True.

The Store IRQ for a SKU on a given ATP day is calculated and capped by the Available Space on the ATP day.

# **Reconciliation**

In the replenishment process, a receipt plan was generated for all stores to satisfy their future inventory needs. The replenishment receipt plan is unconstrained; it assumes the inventory at the source is unlimited. In reality, the inventory at the source is limited and may not meet the demand from the store. If the available inventory at a source is insufficient to meet the needs of all stores being supplied from that source, the shortfall reconciliation algorithm is run to distribute the limited inventory.

Reconciliation is source-centric, looking at the current inventory at the source, the aggregated demand from the stores and any other locations for that source, and expected receipts to project the available inventory position in the future. Using the available inventory reconciliation allocates shipments to stores and warehouses based on their priority and need. For capped SKUs, this available inventory is compared against the URPs, which have been generated after capping, at the stores. This ensures that the store's receipt never violates the capping constraints.

Reconciliation occurs only during the fixed period, the period of time for a location inside which the supply of inventory for a SKU Pack is ultimately constrained—or fixed. In a multi-tier supply chain, the fixed period for a store is the time period it takes for an order to be delivered from a supplier, and pass through the appropriate levels of the supply chain to reach the store.

Two types of reconciliation are available for a SKU. Day-on-Day Reconciliation allocates inventory based on orders that can be shipped that day. Future demand to be shipped at a later date is not considered. This method ensures that any available inventory shipped that day is in stores as early as possible.

Reconciliation over Time allocates inventory based on orders that can be shipped through the time of the next planned delivery to the source. The need over this time period (reconciliation period) is distributed across all stores. This method allows stores that would be shipped on a later date within the reconciliation period to receive a share of the available source inventory. In essence, the need for all stores for a SKU sharing the same source is respected over the entire period for the SKU/Source.

The reconciliation period for Day-on-Day Reconciliation is one day.

### **Consequence of Reconciliation Shortages**

The consequence of a shortage created by the Reconciliation Process for a destination at one point in the timeline is that subsequent URPs later in the timeline that have already been determined by Replenishment are no longer sufficient to reach the desired level of inventory. This can happen because the inventory position on which the URP was based is no longer what Replenishment expected it to be. There may be sufficient inventory later in the time line to satisfy higher URPs, but without recalculating the URPs after a shortage, it is impossible to know whether the destination genuinely needs more inventory and whether the Reconciliation process would be able to meet any increased URP.

The approach adopted for dealing with the consequence of a shortage is to re-plan the URPs for stores only. This addresses those locations where the shortages are most likely to result in the biggest impact (lost sales) and also eliminate the need to traverse multiple tiers of the supply chain. Stores are at the bottom of the supply chain, so re-calculating URPs can have no impact on downstream locations. Stores also have a single source, with no opportunities to take inventory earlier in the time line from secondary sources to address later shortages.

When a Store is shorted while processing a particular SKU Pack all URP's for that SKU Pack that fall in subsequent Reconciliation Periods are re-calculated when the period is processed.

The store URPs are re-calculated using the same process as replenishment--including Inventory Capping. The revised URPs are then used for reconciling the period.

### **Total Demand and Available Inventory**

The following sections describe Total Demand and Available Inventory.

### **Calculate Total Demand**

Total demand at the source is calculated over the reconciliation period under consideration. Total demand at a source for a given reconciliation period is the aggregate of all receipts to the destinations from the source during the same period.

Total demand at the source is calculated as the aggregated demand from all receiving locations (stores and warehouses) from the current day through the last day of the reconciliation period.

### **Calculate Available Inventory at Source**

Available Inventory is calculated over the reconciliation period under consideration. Available Inventory is an assessment of total availability at the source less quantity already committed to destinations that originate from that source.

When a source warehouse has External Demand the Prioritize External Demand Flag is used to determine when to allot available inventory to external demand.

When external demand is prioritized first the available inventory is first allotted to external demand before destinations.

When not prioritized, the available inventory is immediately compared to demand from destinations to determine if there is a shortage. Once the available inventory is allotted to destinations any remaining is given to external demand.

### <span id="page-538-0"></span>**Allocation Process**

Once it is determined that reconciliation is required, the process uses a store priority matrix to determine each stores allocation.

Each store shipment was created to fulfill store need. Store need may have the following allocation boundary elements:

- Customer Orders over Time (CORT)
- Minimum Sales Stock (MSS)
- Receipt Point (RP)
- Receive Up to Level (RUTL)
- Maximum Sellable Quantity (MSQ)

### **SRP Reconciliation Matrix Process Sequence**

**Note:** MSQ is included in the [Allocation Process](#page-538-0) because it is an allocation boundary. The MSQ is a boundary used for stockless items; therefore it are not included in the logic for the shortfall reconciliation.

In addition, each store is assigned a store priority. The store priorities include:

- Super High
- **High**
- Normal

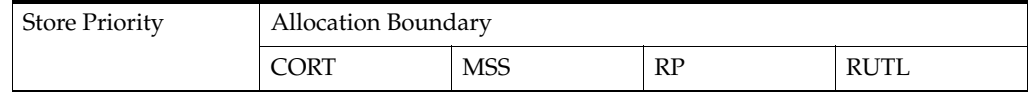

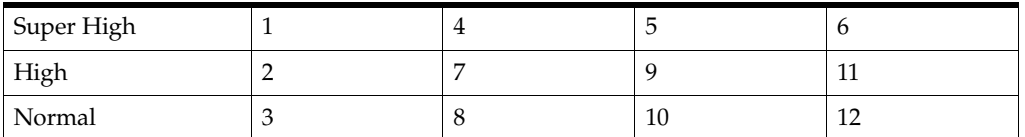

The sequence process defines the order of priority of the combination of store priority and allocation boundary. For example, available inventory is first used to fulfill customer orders over review time (CORT) for super high stores (number 1 in the preceding example). If inventory remains, CORT for high stores is fulfilled. Next CORT for normal stores is processed, then minimum sales stock for super high stores, and so on.

Warehouses are reconciled after stores.

- The shortage priority matrix illustrates the priority order in which destinations served by a given source have to be allocated inventory in the event of a shortage.
- Stores are not allocated inventory individually—they are allocated inventory as groups. Each store is assigned to a group based on its priority. For example, all Super High stores are grouped together for processing.

### **Determine Active Zone**

The active zone represents the first allocation boundary that cannot be met for all stores in a group using the sources available inventory.

This active zone process is applied to all store shipments over the reconciliation period. The active zone is the cell of the priority matrix to which available inventory cannot completely fulfill. For example, if available inventory was sufficient to fill up to the minimum sales stock (MSS) for all high priority stores (zone 7) across the reconcile period, but not the MSS for normal priority stores (zone 8) across the reconciliation period, zone 8 would represent the active zone. All inventory requirements of zone 1 to zone 7 would be fulfilled with available inventory. Residual inventory would be watershed across the stores in zone 8 across the reconciliation period.

### **Use Watershed Algorithm for Allocation**

While the watershed algorithm is complex, the basic premise is to bring all stores in the priority group up to a target ratio. The Target Stock Ratio is calculated by dividing the source's total available by its total need.

One way to think of this procedure is through an analogy of water filling a container. The fill line of the container represents 100% of need for all the locations, and the quantity of water we have represents the stock available. By pouring all of our water into the container the water level naturally reaches our Target Stock Ratio. If we imagine the bottom of the container to be partitioned to represent our different stores, then the water above each partition represents each location's stock ratio as well. The water naturally levels itself to maintain a consistent stock ratio across all stores.
*Figure 11–1 Watershed Example*

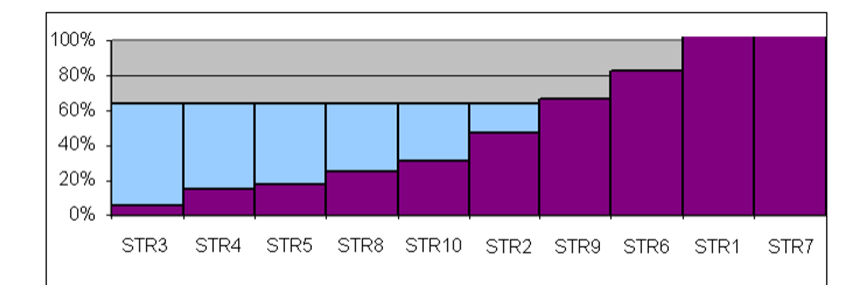

In this example, our target ratio is 64%. The purple bars on the chart represent the amount of inventory available at each store. The blue bars represent available inventory from the source allocated to the stores. In this case, only 6 of the stores are allocated additional inventory.

# **Substitution**

Once the shortfall reconciliation process is complete, shortages may still exist. The next step in calculating the store receipt plan is to check for the availability of other SKU Packs that can be substituted for the original SKU Pack.

The first step in the substitution process is to determine which SKU Packs are valid for substitution using the following criteria:

- First, the demand group of the original SKU Pack is searched. The SKU Pack with the largest pack-size is selected first and all available inventory of this SKU Pack is used to satisfy shortage of original SKU Pack. After exhausting this SKU Pack, if shortage still remains then the SKU Pack with the next largest pack-size is selected. This process goes on from largest to smallest until either all shortage is satisfied or all substitutes within the demand group have been exhausted.
- Once all substitutes within the demand group are exhausted, other demand groups are searched for substitutes. In this case, the original SKU must associated SKU Packs in other valid demand groups. The original demand group must have Demand Group specifier greater than the specifier of substitute demand group.

If a valid substitute has inventory available, this inventory is used to as mush of the meeting at unfulfilled demand of the original SKU Pack as possible. If all the demand cannot be met using the substitute, allocation attempts to distribute the limited substitute inventory based on allocation boundaries associated with the original SKU Pack.

# **Review Alerts and Manage Exceptions**

SRP and WRP generate alerts as a means of indicating possible problems in the supply chain, such as low stock or out of stock, overstocks, or other problems for a store or warehouse. SRP Alerts warn the user about historical or future problems adversely affecting a stores ability to meet sales.

Alerts are notifications that are sent to users about measures whose values are above or below an established acceptance range or threshold. Whenever values for these measures fall outside of this established range, an exception is generated, which causes alerts to be displayed in the Alert Manager window when the user logs on to SRP. This provides a means of easily viewing problem situations on an exception basis and following with the appropriate action.

Alerts are calculated in a nightly batch process. Review of alerts and the management of exceptions is an interactive process that is performed by the user during the day following the batch run.

The process of reviewing alerts and managing exceptions involves the tasks listed in the following table.

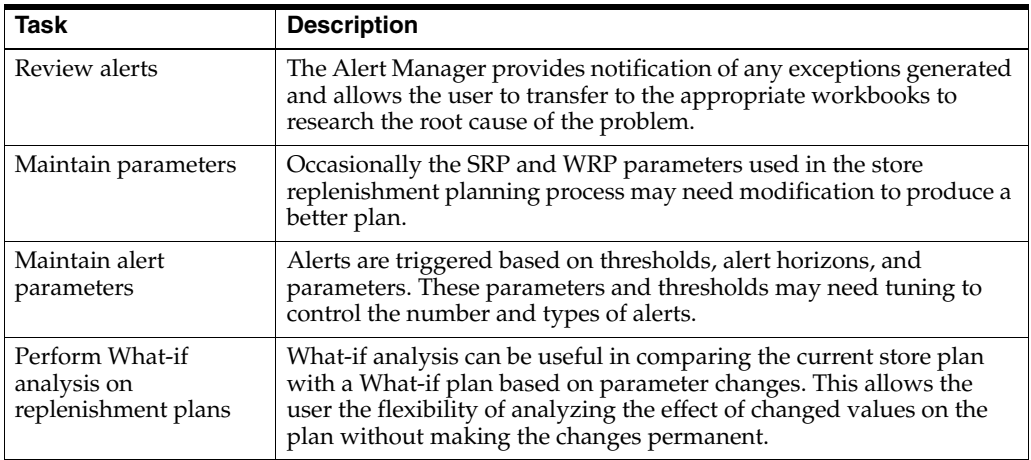

This chapter provides information on the following topics:

- **SRP** Alerts
	- **[Historical Availability Alerts](#page-543-1)**
	- [Projected Availability Alerts](#page-552-0)
	- **[Other Alerts](#page-557-0)**
- **WRP** Alerts
- [Warehouse Stock Shortage Alerts](#page-559-1)
- [Network Exception Alerts](#page-568-0)
- [WRP Overstock Alerts](#page-572-0)
- [Sales Forecast Alerts](#page-575-0)
- **[Reviewing and Managing Alerts](#page-576-0)** 
	- [The Alert Manager](#page-576-1)
	- [Analyzing and Resolving Alerts for SRP Workbooks](#page-578-0)
	- [Analyzing and Resolving Alerts for WRP Workbooks](#page-583-0)

# <span id="page-543-0"></span>**SRP Alerts**

SRP alerts are divided into the following categories.

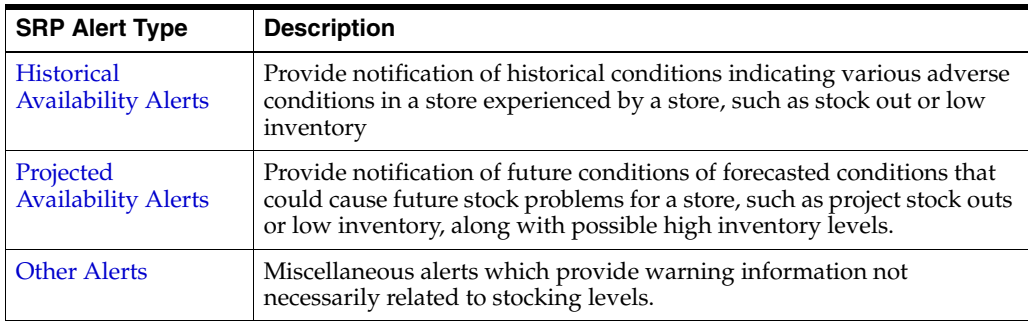

# <span id="page-543-1"></span>**Historical Availability Alerts**

Historical Availability Alerts provide notification of historical conditions indicating various adverse conditions in a store experienced by a store, such as stock out or low inventory.

The following table lists historical alerts issued by SRP along with a brief description. Details for each alert are addressed in the following sections.

*Table 12–1 SRP Historical Alerts* 

| <b>Alert</b>                                  | <b>Description</b>                                                                                                    |
|-----------------------------------------------|----------------------------------------------------------------------------------------------------|
| Large Consecutive Out of<br><b>Stocks</b>     | A Large Consecutive Out of Stocks alert is generated when a<br>significant number of stores that have been out of stock for more<br>than a defined number of consecutive days and the amount of<br>lost sales is above a threshold.           |
|                                               | Only those stores that are Out of Stock (OOS) for the product<br>last night are alerted.                                                                                                    |
| Large Non-Consecutive<br><b>Out of Stocks</b> | A Large Non-Consecutive Out of Stocks alert is generated when<br>a significant number of stores that have been out of stock for<br>more than a defined number of non-consecutive of days or the<br>amount of lost sales is above a threshold. |
|                                               | Only those stores that are Out of Stock (OOS) for the product<br>last night are alerted.                                                                                                    |
|                                               | Stores alerted for Large Consecutive Out of Stocks are not<br>alerted.                                                                                                    |

| <b>Alert</b>                                           | <b>Description</b>                                                                                                    |
|--------------------------------------------------------|----------------------------------------------------------------------------------------------------|
| Large Out of Stocks Last<br>Night                      | A Large Out of Stocks Last Night alert is generated when a<br>significant number of stores are out of stock or a significant<br>portion of possible sales yesterday are lost for a specific SKU or<br>when the lost sales for the SKU at the company level is<br>significant. |
|                                                        | Only those stores that are Out of Stock (OOS) for the product<br>last night are alerted.                                                                                                    |
|                                                        | Stores alerted for Large Consecutive Out of Stocks or Large Non<br>Consecutive Out of Stocks are not alerted.                                                                                                    |
| Day on Day Repeat Out of<br><b>Stocks</b>              | A Day on Day Repeat Out of Stocks alert is generated when a<br>significant number of stores have been out of stock on the same<br>day in consecutive weeks, and the amount of lost sales is above<br>a threshold.                                                             |
|                                                        | Only those stores that are Out of Stock (OOS) for the product<br>last night are alerted.                                                                                                    |
|                                                        | Stores alerted for Large Consecutive Out of Stocks or Large<br>Non-Consecutive Out of Stocks are not alerted.                                                                                                    |
| <b>Single Store Availability</b><br>Problems           | A Single Store Availability Problems alert is generated when a<br>single store has been out of stock for more than a specified<br>number of non-consecutive days, and the amount of lost sales is<br>above a threshold.                                                       |
|                                                        | Only those stores that are Out of Stock (OOS) for the product<br>last night are alerted.                                                                                                    |
|                                                        | Stores alerted for Large Consecutive Out of Stocks, Large<br>Non-Consecutive Out of Stocks, Large Out of Stocks Last Night,<br>or Day on Day Repeat Out of Stocks are not alerted.                                                                                            |
| <b>Historical Availability</b><br><b>Summary Alert</b> | A Historical Availability Summary Alert is raised when any<br>alert in the Historic Availability Alerts Group is generated.                                                                                                    |
|                                                        | The summary allows the user to view any store with historic out<br>of stocks or low stocks.                                                                                                    |

*Table 12–1 (Cont.) SRP Historical Alerts* 

# **Key Inputs for Alerts**

Before highlighting the functionality for each of the alerts, it is important to discuss some of the key inputs to these alerts.

*Table 12–2 Inputs for Alerts*

| <b>Key Inputs for Alerts</b> | <b>Description</b>                                                                                                    |
|------------------------------|----------------------------------------------------------------------------------------------------|
| Projected Inventory (PI)     | Contains the amount of inventory the store is starting off with at<br>the beginning of the day. The beginning of day inventory on any<br>day is equivalent to the end of day (EOD) inventory of the<br>previous day. This means that at the beginning of the day all<br>supply, demand, sales, and so on of the previous day are<br>accounted for in the inventory, but not the up-coming business<br>day's supply, demand, sales, and so on. |
| <b>Historical Demand</b>     | Holds yesterday's forecasted demand for a SKU at each store.<br>The historical demand for yesterday should consider the effects<br>of all demand.                                                                                                    |
| Historic Out of Stock        | Historic Out of Stock flag settings for days prior to yesterday<br>are retained and purged in the same manner as other historical<br>measures. Each day the alert calculation is run Out of Stock<br>Yesterday is calculated and saved with the rest of the history.                                                                                                    |

| <b>Key Inputs for Alerts</b> | <b>Description</b>                                                                                                    |
|------------------------------|----------------------------------------------------------------------------------------------------|
| Out of Stock Yesterday       | A store can be out of stock for a SKU when:                                                                                                    |
|                              | The day starts with less inventory than what is needed to<br>$\blacksquare$<br>get to the delivery on-shelf point. This can occur because of<br>higher than expected sales or inventory constraints within<br>the supply-chain that limited the stores stock.                                                                                                    |
|                              | The day ends or is projected to end with 0 inventory. This<br>п<br>can occur when there is no delivery, the delivery is short, or<br>sales were greater than expected.                                                                                                    |
|                              | It is difficult to know if a store actually had a stock-out unless a<br>snapshot of inventory taken within the day is 0 or the day ends<br>with no inventory. The former scenario will be captured when<br>running Intra-day replenishment for a SKU/store. In the latter<br>case however, a day may appear to end with inventory though<br>there was insufficient inventory on the shelves. This can happen<br>when a store received a shipment but does not restock shelves<br>until later in the day or night. It is desirable to flag the store as<br>out of stock in this situation. Without detailed store sales<br>analysis it's unclear whether the stock out actually happened<br>but it is sufficient for the planner to know that the stock was<br>excessively low such that a stock-out was likely. |
| <b>Historic Lost Sales</b>   | Historic Lost Sales for days prior to yesterday are retained and<br>purged in the same manner as other historical measures. Each<br>day the alert calculation is run yesterday's lost sales are<br>calculated and saved with the rest of the history.                                                                                                    |
| Yesterday's Lost Sales       | Lost Sales represents the number of lost sales for a SKU at a<br>particular store due to an out of stock situation. Lost sales are<br>only calculated on OOS days. Because actual sales are only<br>known in the past the lost sales for yesterday can be calculated<br>based on actual sales.                                                                                                    |
|                              | Because the actual sales for yesterday are known the lost sales<br>can be determined by finding the difference between the<br>projected demand and the actual sales. If actual sales are greater<br>than demand then there was an excess of sales, compared to<br>expected, therefore lost sales is 0.                                                                                                    |

*Table 12–2 (Cont.) Inputs for Alerts*

# <span id="page-545-0"></span>**Large Consecutive Out of Stocks**

A Large Consecutive Out of Stocks alert is generated when a significant number of stores that have been out of stock for more than a defined number of consecutive days and the amount of lost sales is above a threshold.

Only those stores that are Out of Stock (OOS) for the product last night are alerted.

#### **Alert Parameters**

- Large OOS Horizon
- Large Consecutive. OOS Number of Days OOS
- Large Consecutive OOS Alerting Stores Ratio
- Large Consecutive OOS Corp. Lost Sales Volume over horizon

#### **Alert Logic Summarized**

The Large Consecutive Out of Stocks alert is triggered if all of the following conditions are True:

- **1.** Calculate the number of consecutive days a store is Out of Stock (OOS) over the user-defined alert horizon. The number of consecutive days OOS must be greater than the user-defined threshold, Large Cons. OOS Number of Days OOS. Calculate the ratio of the number of stores consecutive OOS against the number of stores ranged for that SKU. The calculated ratio must be greater than the user-defined threshold, Large Cons. OOS Alerting Stores Ratio.
	- Count the number of consecutive out of stock days (Store Historical Inventory is 0) starting with and including yesterday, over the alert horizon or when the store is no longer in scope (Store In Scope Indicator is False). The alert horizon is an alert parameter, Large OOS Horizon, defining the number of days over which calculations are performed for this alert. This parameter is maintained in the SRP Alert Maintenance workbook at the SKU/Store or Sub-Class/Company level.
	- The days OOS is compared to a second alert parameter, Large Cons. OOS Number of Days OOS. This parameter is maintained in the SRP Alert Maintenance workbook at the SKU/Store or Sub-Class/Company level. If the day OOS is greater than this parameter, the store is considered out of stock for consecutive days (OOS store).
	- To determine if the number of consecutive OOS stores is significant, a ratio (COOS ratio) is calculated as the number of consecutive OOS stores divided by the total number of ranged stores for that SKU. A store is considered ranged if at least one day in the alert horizon is in scope (Store In Scope Indicator is True).

*COOSRatio = Consecutive OOS Ratio*

*COOSStores = Consecutive OOS Ranged Stores*

*RStores = Ranged Stores*

$$
COOSRatio = \frac{COOSStores}{RStores}
$$

- The consecutive OOS stores are considered significant if the ratio is greater than an alert parameter, Large Cons. OOS Alerting Stores Ratio. This parameter is maintained in the SRP Alert Maintenance workbook at the SKU/Store or (SKU/Company) level.
- If the OOS ratio is greater than the Large Cons. OOS Alerting Stores Ratio, the first condition for this alert is True.
- **2.** The total sum of lost sales over the consecutive days that are OOS is greater than a set volume threshold.
	- First, total the lost sales starting with and including yesterday over the days that are consecutively OOS but do not sum past the alert horizon (Large OOS Horizon parameter) or when the store is no longer in scope (Store In Scope Indicator is False).
	- The sum of lost sales is compared to an alert parameter, Large Cons. OOS Corp. Lost Sales Volume over horizon (Large OOS volume). This parameter is maintained in the SRP Alert Maintenance workbook at the SKU/Store or (SKU/Company) level.
	- If the total lost sales for the consecutive OOS stores is greater than the Large OOS volume, this condition is True.

**3.** If the SKU was out of stock last night for this store and the store was in scope for last night, condition 3 is True.

## <span id="page-547-0"></span>**Large Non-Consecutive Out of Stocks**

A Large Non-Consecutive Out of Stocks alert is generated when a significant number of stores that have been out of stock for more than a defined number of non-consecutive days or the amount of lost sales is above a threshold.

Only those stores that are Out of Stock (OOS) for the product last night are alerted.

Stores alerted for Large Consecutive Out of Stocks are not alerted.

#### **Alert Parameters**

- Large OOS Horizon
- Large Non-Cons. OOS Number of Days OOS
- Large Non-Cons. OOS Alerting Stores Ratio
- Large Non-Cons. OOS Corp. Lost Sales Volume over horizon

#### **Alert Logic Summarized**

The Large Non-Consecutive Out of Stocks alert is triggered if all of the following conditions are True:

- **1.** Calculate the number of non-consecutive days a store is Out of Stock (OOS) over the user-defined alert horizon. The number of non-consecutive days OOS must be greater than the user-defined threshold, Large Non-Cons. OOS Number of Days OOS. Calculate the ratio of the number of stores non-consecutive OOS against the number of stores ranged for that SKU. The calculated ratio must be greater than the user-defined threshold, Large Non-Cons. OOS Alerting Stores Ratio.
	- Count the number of non-consecutive out of stock days (Store Historical Inventory is 0) starting with and including yesterday, over the alert horizon for each day that is in scope (Store In Scope Indicator is True). The alert horizon is an alert parameter, Large OOS Horizon, defining the number of days over which calculations are performed for this alert. This parameter is maintained in the SRP Alert Maintenance workbook at the SKU/Store or Sub-Class/Company level.
	- The days OOS is compared to a second alert parameter, Large Non-Cons. OOS Number of Days OOS. This parameter is maintained in the SRP Alert Maintenance workbook at the SKU/Store or Sub-Class/Company level. If the day OOS is greater than this parameter, the store is considered out of stock for non-consecutive days (OOS store).
	- To determine if the number of non-consecutive OOS stores is significant, a ratio (COOS ratio) is calculated as the number of non-consecutive OOS stores divided by the total number of ranged stores for that SKU. A store is considered ranged if at least one day in the alert horizon is in scope (Store In Scope Indicator is True).

*NCOOSRatio = Consecutive OOS Ratio NCOOSStores = Consecutive OOS Ranged Stores NRStores = Ranged Stores NCOOSRatio = NCOOSStores / RStores*

- The non-consecutive OOS stores are considered significant if the ratio is greater than an alert parameter, Large Non-Cons. OOS Alerting Stores Ratio. This parameter is maintained in the SRP Alert Maintenance workbook at the SKU/Store or (SKU/Company) level.
- If the OOS ratio is greater than the Large Non-Cons. OOS Alerting Stores Ratio, the first condition for this alert is True.
- **2.** The total sum of lost sales over horizon from the SKU/stores that satisfy the non-consecutive OOS threshold is greater than a set volume threshold.
	- First, total the lost sales starting with and including yesterday over the alert horizon (Large OOS Horizon parameter) for each day that is in scope (Store In Scope Indicator is True) for the non-consecutive OOS stores.
	- The sum of lost sales is compared to an alert parameter, Large Non-Cons. OOS Corp. Lost Sales Volume over horizon (Large OOS volume). This parameter is maintained in the SRP Alert Maintenance workbook at the SKU/Store or (SKU/Company) level.
	- If the total lost sales for the non-consecutive OOS stores is greater than the Large OOS volume, this condition is True.
- **3.** If the SKU was out of stock last night for this store and the store was in scope for last night, condition 3 is True.
- **4.** If a Large Consecutive Out of Stocks alert was not generated for this SKU/Store, condition 4 is True.

# <span id="page-548-0"></span>**Large Out of Stocks Last Night**

A Large Out of Stocks Last Night alert is generated when a significant number of stores are out of stock or a significant portion of possible sales yesterday are lost for a specific SKU or when the lost sales for the SKU at the company level is significant.

Only those stores that are Out of Stock (OOS) for the product last night are alerted.

Stores alerted for Large Consecutive Out of Stocks or Large Non Consecutive Out of Stocks are not alerted.

#### **Alert Parameters**

- Large OOS Last Night Alerting Stores Ratio
- Large OOS Last Night Corp. Lost Sales % Possible Sales
- Large OOS Last Night Corp. Lost Sales Volume

#### **Alert Logic Summarized**

The Large Out of Stocks Last Night alert is triggered if condition 1 or 2 is True. In all cases, condition 3 and 4 must also be True:

- **1.** Calculate the ratio of the number of stores out of stock last night (OOS stores) against the number of stores ranged for that SKU. The calculated ratio must be greater than a user-defined threshold.
	- If the SKU was out of stock last night for this store (Store Historical Inventory is 0 for yesterday), and the store was in scope for last night (Store In Scope Indicator is True), then the store is OOS.
	- To determine if the number of OOS stores is significant, a ratio (OOS ratio) is calculated as the number of OOS stores divided by the total number of ranged stores for that SKU. A store is considered ranged if yesterday is in scope (Store

In Scope Indicator is True). The OOS stores are considered significant if the ratio is greater than an alert parameter, Large OOS Last Night Alerting Stores Ratio. This parameter is maintained in the SRP Alert Maintenance workbook at the SKU/Store or SKU /Company level.

*OOSLNRatio = OOS Last Night Ratio*

*OOSLNStores = Number Ranged Stores OOS Last Night*

*RStores = Ranged Stores*

*OOSLNRatio=OOSLNStores / RStores*

- If the OOS ratio is greater than the Large OOS Last Night Alerting Stores Ratio, the first condition for this alert is True.
- **2.** Calculate the ratio total lost sales yesterday, taking in consideration all stores for the SKU, against their possible sales yesterday. The calculated ratio must be greater than a user-defined percentage.
	- First, the total lost sales yesterday (total LS yesterday) is calculated as the sum of lost sales yesterday for all stores ranged for that SKU that are considered in scope (Store In Scope Indicator is True).
	- The total possible sales yesterday (total PS yesterday) is calculated as the sum of Store Historical Lost Sales from yesterday and Daily Sales from yesterday for all stores ranged for that SKU that are considered in scope (Store In Scope Indicator is True).
	- To determine if the portion of possible sales yesterday is significant, a ratio (PS yesterday ratio) is calculated as total LS yesterday divided by total PS yesterday. The LS yesterday are considered significant if the ratio is greater than an alert parameter, Large OOS Last Night Corp. Lost Sales % Possible Sales. This parameter is maintained in the SRP Alert Maintenance workbook at the SKU/Store or (SKU/Company) level.

*LSPSRatio = Lost Sales % Possible Sales Ratio* 

*LSYest = Total Lost Sales Yesterday For Ranged Stores*

*PSYest = Total Possible Sales Yesterday For Ranged Stores*

*LSPSRatio = LSYest / PSYest*

- If the PS yesterday ratio is greater than the Large OOS Last Night Corp. Lost Sales % Possible Sales, condition 2 for this alert is True.
- **3.** The total of lost sales for all SKU/stores out of stock last night from is greater than a set volume threshold.
	- First, total the lost sales for this SKU at all stores from last night for the OOS stores that are considered in scope (Store In Scope Indicator is True).
	- The sum of lost sales is compared to an alert parameter, Large OOS Last Night Corp. Lost Sales Volume (Large OOS volume). This parameter is maintained in the SRP Alert Maintenance workbook at the SKU/Store or SKU /Company level.
	- If the total lost sales for the OOS stores is greater than the Last night OOS volume, this condition is True.
- **4.** If a Large Consecutive Out of Stocks alert and a Large Non-Consecutive Out of Stocks alert were not generated for this SKU/store, condition 4 is True.

#### <span id="page-550-0"></span>**Day on Day Repeat Out of Stocks**

A Day on Day Repeat Out of Stocks alert is generated when a significant number of stores have been out of stock on the same day in consecutive weeks, and the amount of lost sales is above a threshold.

Only those stores that are Out of Stock (OOS) for the product last night are alerted.

Stores alerted for Large Consecutive Out of Stocks or Large Non-Consecutive Out of Stocks are not alerted.

#### **Alert Parameters**

- Day on Day OOS Horizon
- Day on Day OOS Day on Day Count Threshold
- Day on Day OOS Alerting Stores Ratio
- Day on Day OOS Corp. Lost Sales Volume

#### **Alert Logic Summarized**

The Day on Day Repeat Out of Stocks alert is triggered if all of the following conditions are True:

- **1.** Calculate the number of stores Out of Stock (OOS) on the same day in consecutive weeks over the user-defined alert horizon for each SKU/store. The number of days OOS must be greater than the user-defined threshold, Day on Day OOS Day on Day Count Threshold. Calculate the ratio of the number of stores OOS against the number of stores ranged for that SKU. The calculated ratio must be greater than a user-defined threshold.
	- First, count the number of days a store is out of stock (Store Historical Inventory is 0) repeat day on day for yesterday, yesterday - 7, yesterday - 14, over the alert horizon assuming the day is in scope (Store In Scope Indicator is True). The alert horizon is an alert parameter, Day on Day OOS Horizon, that defines the number of days over which calculations are performed for this alert. This parameter is maintained in the SRP Alert Maintenance workbook at the SKU/Store or Sub-Class/Company level.
	- The days OOS is compared to a second alert parameter, Day on Day OOS Day on Day Count Threshold. This parameter is maintained in the SRP Alert Maintenance workbook at the SKU/Store or Sub-Class/Company level. If the day OOS is greater than this parameter, the store is considered day on day repeat out of (OOS store).
	- To determine if the number of OOS stores is significant, a ratio (OOS ratio) is calculated as the number of OOS stores divided by the total number of ranged stores for that SKU. A store is considered ranged if at least one day in the alert horizon is in scope (Store In Scope Indicator is True). The OOS stores are considered significant if the ratio is greater than an alert parameter, Day on Day OOS Alerting Stores Ratio. This parameter is maintained in the SRP Alert Maintenance workbook at the SKU /Store or SKU /Company level.

*DDOOSRatio = Day On Day OOS Ratio DDOOSStores = Day On Day OOS Ranged Stores RStores = Ranged Stores DDOOSRatio = DDOOSStores / RStores*

- If the OOS ratio is greater than the Day on Day OOS Alerting Stores Ratio, the first condition for this alert is True.
- **2.** The total of lost sales for all Day on Day out of stock SKU/stores over the alert horizon is greater than a set volume threshold.
	- First, total the lost sales for this SKU at all Repeat Day on Day OOS stores over the alert horizon for each day that is in scope (Store In Scope Indicator is True).
	- The sum of lost sales is compared to an alert parameter, Day on Day OOS Corp. Lost Sales Volume. This parameter is maintained in the SRP Alert Maintenance workbook at the SKU/Store or SKU /Company level.
	- If the total lost sales for the OOS stores is greater than the Day on Day OOS volume, this condition is True.
- **3.** If the SKU was out of stock last night for this store and the store was in scope for last night, condition 3 is True.
- **4.** If a Large Consecutive Out of Stocks alert and a Large Non-Consecutive Out of Stocks alert were not generated for this SKU/store, condition 4 is True.

# <span id="page-551-0"></span>**Single Store Availability Problems**

A Single Store Availability Problems alert is generated when a single store has been out of stock for more than a specified number of non-consecutive days, and the amount of lost sales is above a threshold.

Only those stores that are Out of Stock (OOS) for the product last night are alerted.

Stores alerted for Large Consecutive Out of Stocks, Large Non-Consecutive Out of Stocks, Large Out of Stocks Last Night, or Day on Day Repeat Out of Stocks are not alerted.

#### **Alert Parameters**

- Single Store Horizon
- Single Store Number of Days OOS
- Single Store Corp. Lost Sales Volume over Horizon

#### **Alert Logic Summarized**

A Single Store Availability Problems alert is triggered if all of the following conditions are True:

- **1.** The number days a store is Out of Stock (OOS), starting with and including yesterday, over the user-defined alert horizon for must be greater than a user-defined threshold.
	- First, the number of non-consecutive days a store is out of stock (Store Historical Inventory is 0) is counted over the alert horizon assuming the day is in scope (Store In Scope Indicator is True). The alert horizon is an alert parameter, Single Store Horizon, that defines the number of days over which calculations are performed for this alert. This parameter is maintained in the SRP Alert Maintenance workbook at the SKU/Store or Sub-Class/Company level.
	- The days OOS is compared to a second alert parameter, Single Store Number of Days OOS. This parameter is maintained in the SRP Alert Maintenance workbook at the SKU/Store or Sub-Class/Company level.
- If the day OOS is greater than this parameter, the store is considered out of stock for non-consecutive days (OOS store).
- **2.** The total sum of lost sales over horizon for the OOS store is greater than a user-defined threshold.
	- First, total the lost sales starting with and including yesterday through the alert horizon (Single Store Horizon) for each day that is in scope (Store In Scope Indicator is True) for the OOS store.
	- The sum of lost sales is compared to an alert parameter, Single Store Corp. Lost Sales Volume over Horizon (Single store volume). This parameter is maintained in the SRP Alert Maintenance workbook at the SKU/Store or SKU/Company level.
	- If the total lost sales for the OOS store is greater than the Single store volume, this condition is True.
- **3.** If the SKU was out of stock last night for this store and the store was in scope for last night, condition 3 is True.
- **4.** If Large Consecutive Out of Stocks, Large Non-Consecutive Out of Stocks, Large Out of Stocks Last Night, or Day on Day Repeat Out of Stocks alert were not generated for this SKU/store, condition 4 is True.

#### <span id="page-552-1"></span>**Historical Availability Summary Alert**

A Historical Availability Summary Alert is raised when any alert in the Historic Availability Alerts Group is generated.

The summary alert allows the user to view stores with any historic alerts.

The Historical Availability Summary Alert is triggered if any of the following alerts are raised for a SKU/store:

- Large Consecutive Out of Stocks
- Large Non-Consecutive Out of Stocks
- Large Out of Stocks Last Night
- Day on Day Repeat Out of Stocks Alert
- **Single Store Availability Problems**

# <span id="page-552-0"></span>**Projected Availability Alerts**

Projected Availability Alerts provide notification of future conditions of forecasted conditions that could cause future stock problems for a store, such as project stock outs or low inventory, along with possible high inventory levels.

The following table lists projected availability alerts issued by SRP along with a brief description. Details for each alert are addressed in the following sections.

| Alert | <b>Description</b>                                                                                                    |
|-------|----------------------------------------------------------------------------------------------------|
|       | High Projected Out of Stock   A High Projected Out of Stock alert is generated when a<br>significant number of stores are projected to be out of stock or a<br>significant portion of demand is projected as lost sales for a<br>specific SKU and the projected lost sales for the SKU at the<br>company level are significant. |

*Table 12–3 Projected Availability Alerts* 

| Alert                                   | <b>Description</b>                                                                                                    |
|-----------------------------------------|----------------------------------------------------------------------------------------------------|
| <b>High Projected Low Stocks</b>        | A High Projected Low Stocks alert is generated when a<br>significant number of stores have net inventory levels below a<br>set threshold. |
|                                         | Stores alerted for High Projected Out of Stock are not alerted.                                                                           |
| <b>High Planned Orders</b>              | A High Planned Orders alert is generated when Planned orders<br>for a single store exceed a threshold.                                    |
|                                         | Stores alerted for High Projected Out of Stock are not alerted.                                                                           |
| Projected Availability<br>Summary Alert | A Projected Availability Summary Alert is raised when any alert<br>in the Projected Availability Alerts Alert Group is generated.         |
|                                         | The summary allows the user to view any store with projected<br>out of stocks or low stocks.                                              |

*Table 12–3 (Cont.) Projected Availability Alerts* 

## **Calculating Projected OOS and Projected Lost Sales**

A store will be considered projected out of stock for a SKU when the next day's BOD PI (equal to that days EOD PI) is 0 or the store inventory is less than the inventory that is needed to meet projected need until a receipt is available that day (note that if no receipt occurs the day will end with 0 inventory if short).

Lost Sales represents the number of lost sales for a SKU at a particular store due to an out of stock situation. Lost sales are only calculated on OOS days. Projected lost sales for today and in the future are projections based on inventory and projected demand.

# <span id="page-553-0"></span>**High Projected Out of Stock**

A High Projected Out of Stock alert is generated when a significant number of stores are projected to be out of stock or a significant portion of demand is projected as lost sales for a specific SKU, and the projected lost sales for the SKU at the company level are significant.

#### **Alert Parameters**

- High Projected OOS / Low Stock Horizon
- High Projected OOS Number of Projected Days OOS
- HighProjected OOS Alerting Stores Ratio
- High Projected OOS Corp. Lost Sales % Forecast
- High Projected OOS Corp. Lost Sales Volume over horizon

#### **Alert Logic Summarized**

The High Projected Out of Stock alert is triggered if condition 1 or 2 is True and condition 3 is True:

**1.** Calculate number of days a store is projected Out of Stock (OOS) over the user-defined alert horizon. The number of days OOS must be greater than the user-defined threshold High Proj OOS Number of Projected Days OOS. Calculate the ratio of the number of stores High Proj OOS against the number of stores ranged for that SKU. The calculated ratio must be greater than a user-defined threshold.

- If the Store In Scope Indicator is True, count the number of days a store is projected out of stock (Store Alerts Projected Stock Out Indicator) starting with and including today through the alert horizon. The alert horizon is an alert parameter, High Proj OOS / Low Stock Horizon, defining the number of days over which calculations are performed for this alert. This parameter is maintained in the SRP Alert Maintenance workbook at the SKU/Store or Sub-Class/Company level.
- The projected days OOS is compared to a second alert parameter, High Proj OOS Number of Projected Days OOS. This parameter is maintained in the SRP Alert Maintenance workbook at the SKU/Store or Sub-Class/Company level. If the projected days OOS is greater than this parameter, the store is considered projected out of stock (projected OOS store).
- To determine if the number of projected OOS stores is significant, a ratio (projected OOS ratio) is calculated as the number of projected OOS stores divided by the total number of stores for that SKU. The projected OOS stores are considered significant if the ratio is greater than an alert parameter, High Proj OOS Alerting Stores Ratio. This parameter is maintained in the SRP Alert Maintenance workbook at the SKU/Store or (SKU/Company) level.
- If the projected OOS ratio is greater than the High Proj OOS Alerting Stores Ratio, the first condition for this alert is True.
- **2.** Calculate the ratio total projected lost sales, taking in consideration all stores for the SKU, against their demand forecast over the High Proj OOS / Low Stock Horizon. The calculated ratio must be greater than a user-defined percentage.
	- First, the total projected lost sales (total projected LS) is calculated as the sum of projected lost sales, starting with and including today, over the alert horizon for all stores ranged for that SKU.
	- The total Forecasted Demand (total FD) is calculated as the sum of forecasted demand, starting with and including today, over the alert horizon for all stores ranged for that SKU.
	- To determine if the portion of demand is projected as lost sales is significant, a ratio (projected LS ratio) is calculated as total projected LS is divided by total FD. The projected LS are considered significant if the ratio is greater than an alert parameter, High Proj OOS Corp. Lost Sales % Forecast. This parameter is maintained in the SRP Alert Maintenance workbook at the SKU/Store or (SKU/Company) level.

*PLSPSRatio = High Proj OOS Corp. Lost Sales % Forecast*

*PLS = Total Projected Lost Sales*

*PFD = Total Forecasted Demand*

$$
PLSPSRatio = \frac{PLS}{PFD}
$$

If the projected LS ratio is greater than the High Proj OOS Corp. Lost Sales % Forecast, condition 2 for this alert is True.

- **3.** The total projected lost sales for all SKU/stores are greater than a set volume threshold.
	- The total projected LS (calculated above) are compared to an alert parameter, High Proj OOS Corp. Lost Sales Volume over horizon (High Proj OOS volume). This parameter is maintained in the SRP Alert Maintenance workbook at the SKU/Store or SKU /Company level.
	- If the total projected LS is greater than the High Proj OOS volume, this condition is True.

## <span id="page-555-0"></span>**High Projected Low Stocks**

A High Projected Low Stocks alert is generated when a significant number of stores have net inventory levels below a set threshold.

Stores alerted for High Projected Out of Stock are not alerted.

#### **Alert Parameters**

- High Projected OOS / Low Stock Horizon
- High Projected Low Stock Low Level Percentage
- High Projected Low Stock Number of Low Stock Days
- **High Projected Low Stock Alerting Stores Ratio**

#### **Alert Logic Summarized**

The High Projected Low Stocks alert is triggered if conditions 1 and 2 are True:

- **1.** Calculate number of days a store is projected Low Stock (LS) over the user-defined alert horizon. The number of days LS must be greater than the user-defined threshold High Proj Low Stock Number of Low Stock Days. Calculate the ratio of the number of stores High Proj LS against the number of stores ranged for that SKU. The calculated ratio must be greater than a user-defined threshold.
	- If the Store In Scope Indicator is True, determine if a day is projected low stock by calculating the Receipt Up to Level Threshold (RUTL threshold) as RUTL multiplied by the user-defined alert percentage. The alert percentage is an alert parameter, High Proj Low Stock Low Level Percentage. This parameter is maintained in the SRP Alert Maintenance workbook at the SKU/Store level.

*HPPct = High Proj Low Stock Low Level Percentage*

*RUTLPct = Receipt up to Level Percentage*

*RUTL = Receipt up to Level*

 $RUTLPct(t) = HPPct * RUTL(t)$ .

- A day is considered projected low stock if the Net Inventory (NI) is less than the RUTL threshold.
- The number of days a store is projected low stock (projected days LS) is counted over the alert horizon. The alert horizon is an alert parameter, High Proj OOS / Low Stock Horizon, defining the number of days over which calculations are performed for this alert. This parameter is maintained in the SRP Alert Maintenance workbook at the SKU/Store or Sub-Class/Company level.
- The projected days LS is compared to a second alert parameter, High Proj Low Stock Number of Low Stock Days. This parameter is maintained in the SRP

Alert Maintenance workbook at the SKU/Store or Sub-Class/Company level. If the projected days LS is greater than this parameter, the store is considered projected low stock (projected LS store).

■ To determine if the number of projected LS stores is significant, a ratio (projected LS ratio) is calculated as the number of projected LS stores divided by the total number of stores for that SKU. The projected LS stores are considered significant if the ratio is greater than an alert parameter, High Proj Low Stock Alerting Stores Ratio. This parameter is maintained in the SRP Alert Maintenance workbook at the SKU/Store or (SKU/Company) level.

*HPLowSRatio = High Projected Low Stock Ratio*

*HPLowStores = Number of High Projected Low Stock Ranged Stores*

*RStores = Ranged Stores*

$$
HPLowSRatio = \frac{HPLowStores}{RStores}
$$

- If the projected LS ratio is greater than the High Proj Low Stock Alerting Stores Ratio, the first condition for this alert is True.
- **2.** If a High Projected Out of Stock alert was not generated for this SKU/store, condition 2 is True.

## <span id="page-556-0"></span>**High Planned Orders**

A High Planned Orders alert is generated when planned orders for a single store on any day in the alert horizon exceed a threshold.

Stores alerted for High Projected Out of Stock are not alerted.

#### **Alert Parameters**

- High Planned Orders Def Packs Threshold
- **High Planned Orders Packs Threshold**
- **High Planned Orders Def Horizon**
- **High Planned Orders Horizon**

#### **Alert Logic Summarized**

The High Planned Orders alert is triggered for a SKU/store, which has a release, has a significantly large order quantity.

Only orders with a future release (meaning not in the current overnight batch) are alerted since these are the orders that the user is most likely able to correct. This is not normally an issue since today's orders does not change much from previous plans unless there is a sudden, drastic change in stock on hand. The alert is triggered when all of the following conditions are True:

- **1.** The units ordered is larger than the user specified threshold-converted to units.
	- Retrieve the receipt plan from today over the user defined alert horizon for On-Supply, alerted SKUs (and the stores in the selected company). The High Planned Orders Horizon defines the maximum number of days over which calculations are performed for this alert. If the receipt's release date is today

and the release wave is the overnight wave discard the receipt and move to the next available. Today's overnight-released orders does not trigger alerts.

**Note:** Planned quantities outside of the on-supply dates are not alerted because orders are only generated outside of the on-supply dates for User Specified Allocations. Users should already be aware of these allocated quantities.

Convert the user defined packs threshold to units by multiplying the threshold by the ordering pack-size.

Threshold<sub>Units</sub> = Threshold<sub>Paxks</sub> \* OrdPkSz

If the receipt plan (in units) is larger than the units-threshold the first condition is True and the SKU/store is alerted. Subsequent receipts for a SKU/store can be skipped as soon as one receipt has triggered the alert.

# Threshold $_{\text{This}}$  (ReceiptPlan

**2.** A High Projected Out of Stock alert was not triggered.

If a High Projected Out of Stock alert was not generated for this SKU/store, condition 2 is True.

# <span id="page-557-0"></span>**Other Alerts**

Other Alerts are miscellaneous alerts which provide warning information not necessarily related to stocking levels.

The following table lists other alerts issued by SRP along with a brief description. Details for each alert are addressed in the following sections.

| <b>Alert</b>                       | <b>Description</b>                                                                                                    |
|------------------------------------|----------------------------------------------------------------------------------------------------|
| Overstock                          | An Overstock alert is generated when Stock Cover and<br>Projected Inventory for a store exceed overstock thresholds.                                             |
| <b>Sales Forecast Detail Alert</b> | A Forecasting Detail exception is raised when an exception in<br>the Forecasting system has been flagged for a SKU/Store active<br>in the Planning Horizon.      |
| No Like SKU Found                  | A No Like SKU Found exception is raised when there is a Store<br>Like SKU value that is that is pointing to a SKU that is not in<br>that domain.                 |
| <b>High Repeated Dissipation</b>   | The alert indicates that a SKU/store has repeatedly had a<br>significant amount of markdown sales and waste adjustments<br>compared to its daily sales.          |
| <b>High Dissipation Yesterday</b>  | The alert indicates that, yesterday, a SKU had significant<br>Dissipation (waste and markdown sales) compared to sales<br>across a significant number of stores. |

*Table 12–4 Other SRP Alerts*

### <span id="page-558-0"></span>**Overstock**

An Overstock alert is generated when Stock Cover and Projected Inventory for a store exceed overstock thresholds. The Overstock alert is calculated over the planning horizon.

#### **Alert Parameters**

- **Stock Cover Days Threshold**
- Overstock Units Threshold

#### **Alert Logic Summarized**

The Overstock alert is triggered if all of the following conditions are True:

- **1.** The projected stock cover is greater than a user-defined stock cover days threshold.
	- First, calculate the projected Stock Cover Days as the count of days from the current day until the current day's Projected Inventory (PI) minus Demand (Dmd) is less than or equal to zero. Only count days where demand is greater than 0. If demand is 0 on a particular day pass over that day and do not increment the days of cover count. If the PI minus Dmd is less than zero on the last day, calculate the percent of the last days demand that covers the current day's current day's PI.
	- The projected Stock Cover Days is compared to an alert threshold, Stock Cover Days Threshold. This parameter is maintained in the SRP Alert Maintenance workbook at the SKU/Store or Sub-Class/Company level.
	- If the projected Stock Cover Days is greater than the Stock Cover Days Threshold, the first condition is True.
- **2.** The projected inventory in units is greater than the overstock units threshold.
	- The Projected Inventory (PI) is compared to an alert threshold, Overstock Units Threshold. This parameter is maintained in the SRP Alert Maintenance workbook at the SKU/Store or Sub-Class/Company level.
	- If the PI is greater than the Overstock Units Threshold, this condition is True.

#### <span id="page-558-1"></span>**Sales Forecast Detail Alert**

A Forecasting Detail exception is raised when an exception in the Forecasting system has been flagged for a SKU/Store.

The Sales Forecast Detail Alert is loaded from an external source based on exceptions found in the user's forecasting system. No calculations are performed within SRP but this alert will only be displayed for SKU/Stores that are active within the Planning Horizon.

The Sales Forecast Detail alert is used to give the user visibility of an exception in the forecasting system that could be causing exceptions in SRP. This allows the user to determine if changes are required within the forecasting system or within SRP to resolve the exception.

#### <span id="page-558-2"></span>**No Like SKU Found**

A No Like SKU Found exception is raised when there is a Store Like SKU value that is that is pointing to a SKU that is not in that domain.

During batch processing, AIP verifies that all Like SKU values are in the current domain. If there is a Store Like SKU value that is not a measure in that domain, an alert flag is triggered against the primary SKU/store.

#### <span id="page-559-2"></span>**High Repeated Dissipation**

A High Repeated Dissipation alert is triggered when the number of days a store has high dissipation (Short Code Sales and waste adjustment), compared to daily sales, exceeds the threshold, and the threshold is exceeded at a percentage of stores. Yesterday must be included in one of the total days a store has high dissipation of a SKU.

#### <span id="page-559-3"></span>**High Dissipation Yesterday**

A High Dissipation Yesterday alert is triggered when a store has high dissipation (short code sales and waste adjustment) compared to daily sales, and the ratio of high dissipation stores to all ranged stores exceeds the threshold. The stores must have high dissipation of the SKU yesterday and not be flagged as High Repeated Dissipation in order to be counted in the ratio and be alerted. Otherwise, the alert triggers if the total dissipation percent of sales yesterday across all ranged stores exceeds the threshold.

# <span id="page-559-0"></span>**WRP Alerts**

WRP alerts are divided into the categories listed in the following table.

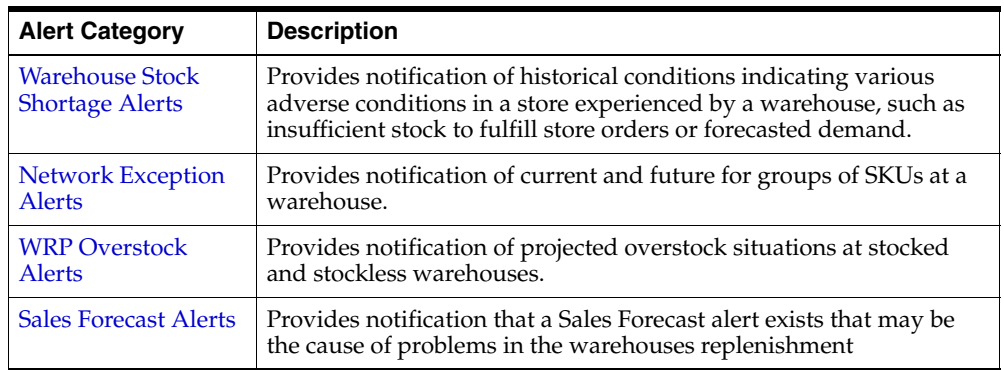

# <span id="page-559-1"></span>**Warehouse Stock Shortage Alerts**

Warehouse Stock Shortage Alerts provide notification of historical conditions indicating various adverse conditions in a store experienced by a warehouse, such as insufficient stock to fulfill store orders or forecasted demand.

The warehouse stock shortage alerts can be separated into two groups - sales credit item alerts and demand credit item alerts.

The sales credits alerts are triggered when the warehouses shortage does not cover expected sales at the stores. In other words, the sales credit alerts warn of possible lost sales at the stores.

The demand credits alerts are triggered when the warehouses shortage does not cover forecasted demand at the stores. In other words, the demand credit alerts warn of possible low stock situations at the stores.

The following table lists historical alerts issued by WRP along with a brief description. Details for each alert are addressed in the following sections.

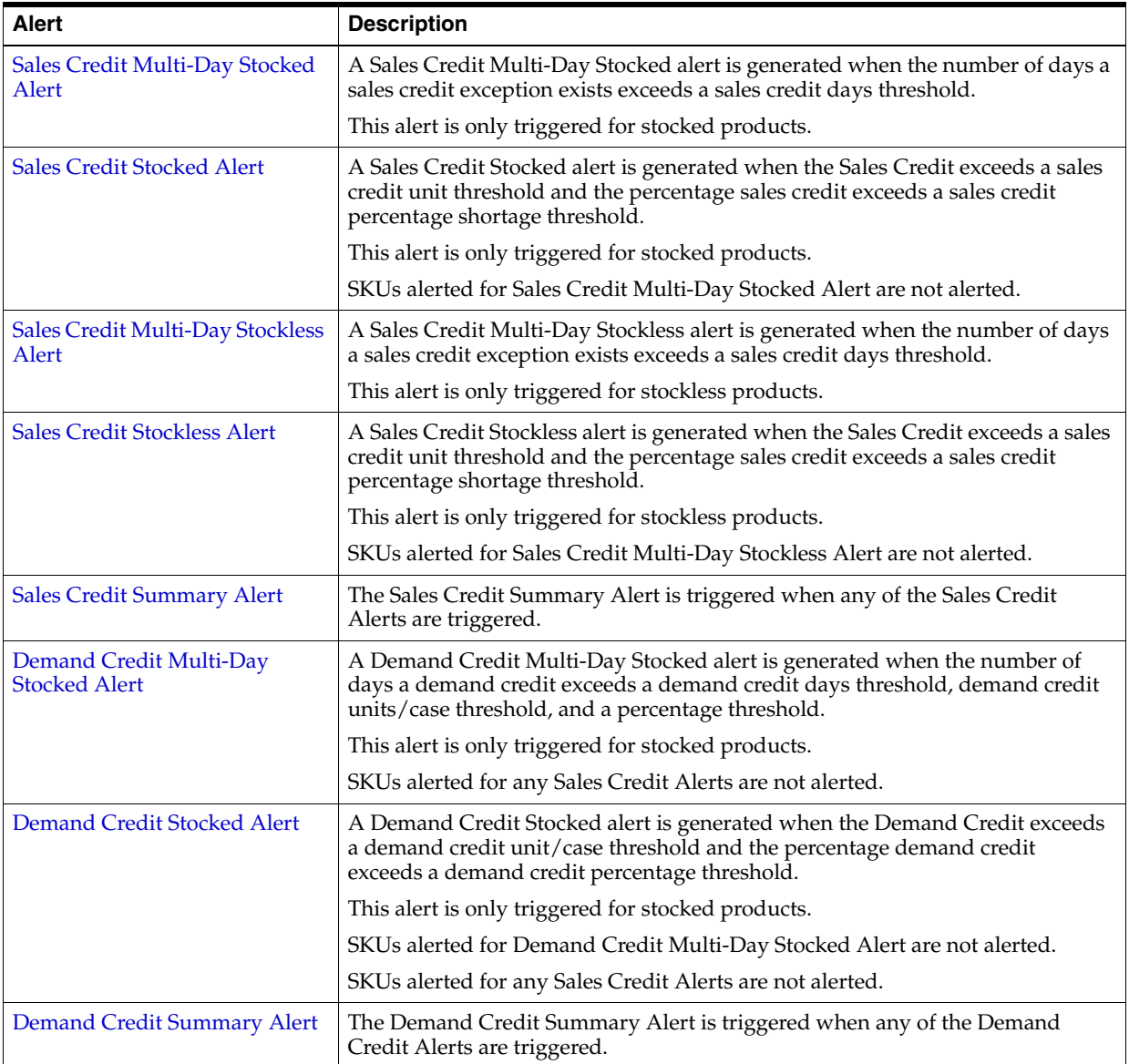

# <span id="page-560-0"></span>**Sales Credit Multi-Day Stocked Alert**

A Sales Credit Multi-Day Stocked Alert is generated for stocked products when the number of days a sales credit exception exists exceeds the Sales Credit Days Threshold for Stocked Commodity.

The Sales Credit represents the difference between the store's need and the warehouse available inventory position.

The Percentage Sales Credit represents the percent of unsatisfied store sales for a product by a warehouse.

#### **Alert Parameters**

- Sales Credit Case Threshold For Stocked Commodity
- Sales Credit Unit Threshold For Stocked Commodity
- Sales Credit Percentage Shortage For Stocked Commodity
- Sales Credit Days Threshold For Stocked Commodity

#### **Alert Logic Summarized**

The Sales Credit Multi-Day Stocked Alert is triggered if all of the following conditions are True:

- **1.** Calculate the Sales Credit. The negative of the Sales Credit must be greater than a user-defined threshold.
	- First, the Minimum Sales over Review Time is calculated as the sum of Minimum Sales Stock (MSS), from store destinations only, minus the store net inventory.
	- The Sales Credit is the warehouse net inventory, minus the Minimum Sales over Review Time. The Sales Credit is capped at zero. The Sales Credit is only calculated within the fixed period.
	- If set, convert the Sales Credit Case Threshold to Units by multiplying it by the warehouse orderable unit, then select the smaller unit threshold value. If more than one warehouse orderable unit is found for the SKU Group/Warehouse select the largest.
	- Calculate the Negative Sales Credit as Sales Credit times negative one.
	- The Negative Sales Credit is compared to the sales credit units threshold.
	- If the Negative Sales Credit is greater than the sales credit units threshold, the first condition for this alert is True.
- **2.** Calculate the Percentage Sales Credit. The Percentage Sales Credit must be greater than a user-defined threshold.
	- First, Calculate the Percentage Sales Credit as the Negative Sales Credit divided by the Minimum Sales over Review Time needed from the warehouse.
	- The Percentage Sales Credit is compared to an alert parameter, Sales Credit Percentage Shortage for Stocked Commodity. This parameter is maintained in the WRP Alert Maintenance workbook at the SKU/Warehouse, Sub-class or Department level.
	- If the Percentage Sales Credit is greater than Sales Credit Percentage Shortage for Stocked Commodity, this condition is True.
- **3.** The number of days a sales credit exception exists is greater than a user-defined threshold.
	- First, count the number of ATP days the negative of the sales credit exceeds the sales credit unit threshold and the sales credit percentage shortage.
	- The number of days calculated above is compared to an alert parameter, Sales Credit Days Threshold for Stocked Commodity. This parameter is maintained in the WRP Alert Maintenance workbook at the SKU/Warehouse, Sub-class or Department level.
	- If the number of days a sales credit exception exists is greater than Sales Credit Days Threshold For Stocked Commodity, this condition is True
- **4.** The product is stocked.

#### <span id="page-561-0"></span>**Sales Credit Stocked Alert**

A Sales Credit Stocked Alert is generated for stocked products when the Sales Credit exceeds the Sales Credit Unit Threshold and the Percentage Sales Credit exceeds the Sales Credit Percentage Shortage.

SKUs alerted for Sales Credit Multi-Day Stocked Alert are not alerted.

The Sales Credit represents the difference between the store's need and the warehouse available inventory position.

The Percentage Sales Credit represents the percent of unsatisfied store sales for a product by a warehouse.

#### **Alert Parameters**

- Sales Credit Case Threshold For Stocked Commodity
- Sales Credit Unit Threshold For Stocked Commodity
- Sales Credit Percentage Shortage For Stocked Commodity

#### **Alert Logic Summarized**

The Sales Credit Stocked Alert is triggered if all of the following conditions are True:

- **1.** Calculate the Sales Credit. The negative of the Sales Credit must be greater than a user-defined threshold.
	- First, the Minimum Sales over Review Time is calculated as the sum of Minimum Sales Stock (MSS), from store destinations only, minus the store net inventory.
	- The Sales Credit is the warehouse net inventory, minus the Minimum Sales over Review Time. The Sales Credit is capped at zero. The Sales Credit is only calculated within the fixed period.
	- If set, convert the Sales Credit Case Threshold to Units by multiplying it by the warehouse orderable unit, then select the smaller unit threshold value. If more than one warehouse orderable unit is found for the SKU Group/Warehouse select the largest.
	- Calculate the Negative Sales Credit as Sales Credit times negative one.
	- The Negative Sales Credit is compared to the sales credit units threshold.
	- If the Negative Sales Credit is greater than the sales credit units threshold, the first condition for this alert is True.
- **2.** Calculate the Percentage Sales Credit. The Percentage Sales Credit must be greater than a user-defined threshold.
	- First, Calculate the Percentage Sales Credit as the Negative Sales Credit divided by Minimum Sales over Review Time needed from the warehouse.
	- The Percentage Sales Credit is compared to an alert parameter, Sales Credit Percentage Shortage for Stocked Commodity. This parameter is maintained in the WRP Alert Maintenance workbook at the SKU/Warehouse, Sub-class or Department level.
	- If the Percentage Sales Credit is greater than Sales Credit Percentage Shortage for Stocked Commodity, this condition is True.
- **3.** The product is stocked.
- **4.** The Sales Credit Multi-Day Stocked Alert is not triggered.

#### <span id="page-562-0"></span>**Sales Credit Multi-Day Stockless Alert**

A Sales Credit Multi-Day Stockless Alert is generated for stockless products when the number of days a sales credit exception exists exceeds the Sales Credit Days Threshold for Stockless Commodity.

The Sales Credit represents the difference between store's need and the warehouse available inventory position.

The Percentage Sales Credit represents the percent of unsatisfied store sales for a product by a warehouse.

#### **Alert Parameters**

- Sales Credit Case Threshold For Stockless Commodity
- Sales Credit Unit Threshold For Stockless Commodity
- Sales Credit Percentage Shortage For Stockless Commodity
- Sales Credit Days Threshold For Stockless Commodity

#### **Alert Logic Summarized**

The Sales Credit Multi-Day Stockless Alert is triggered if all of the following conditions are True:

- **1.** Calculate the Sales Credit. The negative of the Sales Credit must be greater than a user-defined threshold.
	- First, the Minimum Sales over Review Time is calculated as the sum of Minimum Sales Stock (MSS), from store destinations only, minus the store net inventory.
	- The Sales Credit is the warehouse net inventory, minus the Minimum Sales over Review Time. For stockless items, the Sales Credit is not capped at zero. The Sales Credit is only calculated within the fixed period.
	- If set, convert the Sales Credit Case Threshold to Units by multiplying it by the warehouse orderable unit, then select the smaller unit threshold value. If more than one warehouse orderable unit is found for the SKU Group/Warehouse select the largest.
	- Calculate the Negative Sales Credit as Sales Credit times negative one.
	- The Negative Sales Credit is compared to the sales credit units threshold.
	- If the Negative Sales Credit is greater than the sales credit units threshold, the first condition for this alert is True.
- **2.** Calculate the Percentage Sales Credit. The Percentage Sales Credit must be greater than a user-defined threshold.
	- First, Calculate the Percentage Sales Credit as the Negative Sales Credit divided by the Minimum Sales over Review Time needed from the warehouse.
	- The Percentage Sales Credit is compared to an alert parameter, Sales Credit Percentage Shortage for Stockless Commodity. This parameter is maintained in the WRP Alert Maintenance workbook at the SKU/Warehouse, Sub-class or Department level.
	- If the Percentage Sales Credit is greater than Sales Credit Percentage Shortage for Stockless Commodity, this condition is True.
- **3.** The number of days a sales credit exception exists is greater than a user-defined threshold.
	- First, count the number of days the sales credit exceeds the sales credit unit threshold and the sales credit percentage shortage.
- The number of ATP days calculated above is compared to an alert parameter, Sales Credit Days Threshold for Stockless Commodity. This parameter is maintained in the WRP Alert Maintenance workbook at the SKU/Warehouse, Sub-class or Department level.
- If the number of days a sales credit exception exists is greater than Sales Credit Days Threshold for Stockless Commodity, this condition is True.
- **4.** The product is stockless.

### <span id="page-564-0"></span>**Sales Credit Stockless Alert**

A Sales Credit Stockless Alert is generated for stockless products when the Sales Credit exceeds the Sales Credit Unit Threshold and the Percentage Sales Credit exceeds the Sales Credit Percentage Shortage.

SKUs alerted for Sales Credit Multi-Day Stockless Alert are not alerted.

The Sales Credit represents the difference between the store's need and the warehouse available inventory position.

The Percentage Sales Credit represents the percent of unsatisfied store sales for a product by a warehouse.

#### **Alert Parameters**

- Sales Credit Case Threshold For Stockless Commodity
- Sales Credit Unit Threshold For Stockless Commodity
- Sales Credit Percentage Shortage For Stockless Commodity

#### **Alert Logic Summarized**

The Sales Credit Stockless Alert is triggered if all of the following conditions are True:

- **1.** Calculate the Sales Credit. The negative of the Sales Credit must be greater than a user-defined threshold.
	- First, the Minimum Sales over Review Time is calculated as the sum of Minimum Sales Stock (MSS), from store destinations only, minus the store net inventory.
	- The Sales Credit is the warehouse net inventory minus the Minimum Sales over Review Time. For stockless items, the Sales Credit is not capped at zero. The Sales Credit is only calculated within the fixed period.
	- If set, convert the Sales Credit Case Threshold to Units by multiplying it by the warehouse orderable unit, then select the smaller unit threshold value. If more than one warehouse orderable unit is found for the SKU Group/Warehouse select the largest.
	- Calculate the Negative Sales Credit as Sales Credit times negative one.
	- The Negative Sales Credit is compared to the sales credit units threshold.
	- If the Negative Sales Credit is greater than the sales credit unit threshold, the first condition for this alert is True.
- **2.** Calculate the Percentage Sales Credit. The Percentage Sales Credit must be greater than a user-defined threshold.
	- First, Calculate the Percentage Sales Credit as the Negative Sales Credit divided by the Minimum Sales over Review Time needed from the warehouse.
- The Percentage Sales Credit is compared to an alert parameter, Sales Credit Percentage Shortage for Stockless Commodity. This parameter is maintained in the WRP Alert Maintenance workbook at the SKU/Warehouse, Sub-class or Department level.
- If the Percentage Sales Credit is greater than Sales Credit Percentage Shortage for Stockless Commodity, this condition is True.
- **3.** The product is stockless.
- **4.** The Sales Credit Multi-Day Stockless Alert is not triggered.

#### <span id="page-565-0"></span>**Sales Credit Summary Alert**

A Sales Credit Summary Alert is raised if any of the Sales Credit alerts are generated.

The summary allows the user to view any SKU group/warehouse with shortages that do not cover expected sales at the stores.

The Sales Credit Summary Alert is triggered if any of the following alerts are raised for a SKU group/warehouse:

- Sales Credit Multi-Day Stocked
- Sales Credit Stocked
- Sales Credit Multi-Day Stockless
- Sales Credit Stockless

#### <span id="page-565-1"></span>**Demand Credit Multi-Day Stocked Alert**

A Demand Credit Multi-Day Stocked Alert is generated for stocked products when the demand credit (shortage) exceeds a unit/case threshold, and it exceeds a percentage of the demand, and the number of days that this occurs exceeds the Demand Credit Days Threshold for Stocked Commodity.

The Demand Credit represents the number of units above or below the inventory level required to satisfy forecasted demand thus achieving a projected store inventory at the Receive Up to Level.

The Percentage Demand Credit represents the percent of unsatisfied store demand for a product by a warehouse.

#### **Alert Parameters**

- Demand Credit Case Threshold For Stocked Commodity
- Demand Credit Unit Threshold For Stocked Commodity
- Demand Credit Percentage Threshold For Stocked Commodity
- Demand Credit Days Threshold For Stocked Commodity

#### **Alert Logic Summarized**

The Demand Credit Multi-Day Stocked Alert is triggered if all of the following conditions are True:

- **1.** Calculate the Demand Credit. The negative of the Demand Credit must be greater than a user-defined threshold.
	- Warehouse Demand for a day is the sum of capped store Unconstrained Receipt Plans (URP) from store destinations only.
- For reconciled warehouse-chambers, the Demand Credit is calculated as the Warehouse Demand subtracted from the sum of the CRPs from store destinations only. For unreconciled warehouse-chambers, the Demand Credit is calculated as the Warehouse Demand subtracted from the net inventory which includes planned receipts. The Demand Credit is only calculated on ATP days within the warehouse's fixed period.
- Calculate the Negative Demand Credit as Demand Credit times negative one.
- If set, convert the Demand Credit Case Threshold to units by multiplying it by the warehouse orderable unit, then select the smaller unit threshold value. If more than one warehouse orderable unit is found for the SKU Group/Warehouse select the largest.
- If the Negative Demand Credit is greater than demand credit units threshold, the first condition for this alert is True.
- **2.** Calculate the Percentage Demand Credit. The Percentage Sales Credit must be greater than a user-defined threshold.
	- First, Calculate the Percentage Demand Credit as the Negative Demand Credit divided by the sum of unconstrained demand from the stores.
	- The Percentage Demand Credit is compared to an alert parameter, Demand Credit Percentage Threshold for Stocked Commodity. This parameter is maintained in the WRP Alert Maintenance workbook at the SKU/Warehouse, Sub-class or Department level.
	- If the Percentage Demand Credit is greater than Demand Credit Percentage Threshold for Stocked Commodity, this condition is True.
- **3.** The number of ATP days the demand credit units and percentage thresholds are exceeded is greater than a user-defined threshold.
	- First, count the number of ATP days the demand credit exceeds the demand credit unit threshold and the demand credit percentage threshold.
	- The number of days calculated above is compared to an alert parameter, Demand Credit Days Threshold for Stocked Commodity. This parameter is maintained in the WRP Alert Maintenance workbook at the SKU/Warehouse, Sub-class or Department level.
	- If the number of days a demand credit exceeds both thresholds is greater than Demand Credit Days Threshold for Stocked Commodity, this condition is True.
- **4.** The product is stocked.
- **5.** No Sales Credit Alerts are generated for this SKU group/warehouse.

# <span id="page-566-0"></span>**Demand Credit Stocked Alert**

A Demand Credit Stocked Alert is generated for stocked products when the Demand Credit exceeds the Demand Credit Unit Threshold and the Percentage Demand Credit exceeds the Demand Credit Percentage Threshold.

SKUs alerted for Demand Credit Multi-Day Stocked Alert are not alerted.

The Demand Credit represents the number of units above or below the inventory level required to satisfy forecasted demand thus achieving a projected store inventory at the Receive Up to Level.

The Percentage Demand Credit represents the percent of unsatisfied store demand for a product at a warehouse.

#### **Alert Parameters**

- Demand Credit Case Threshold For Stocked Commodity
- Demand Credit Unit Threshold For Stocked Commodity
- Demand Credit Percentage Threshold For Stocked Commodity

#### **Alert Logic Summarized**

The Demand Credit Stocked Alert is triggered if all of the following conditions are True:

- **1.** Calculate the Demand Credit. The Negative Demand Credit must be greater than a user-defined threshold.
	- Warehouse Demand for a day is the sum of capped store Unconstrained Receipt Plans (URP) from store destinations only.
	- For reconciled warehouse-chambers, the Demand Credit is calculated as the Warehouse Demand subtracted from the sum of the CRPs from store destinations only. For unreconciled warehouse-chambers, the Demand Credit is calculated as the Warehouse Demand subtracted from the net inventory which includes planned receipts. The Demand Credit is only calculated on ATP days within the warehouse's fixed period.
	- Calculate the Negative Demand Credit as Demand Credit times negative one.
	- If set, convert the Demand Credit Case Threshold to Units by multiplying it by the warehouse orderable unit, then select the smaller unit threshold value. If more than one warehouse orderable unit is found for the SKU Group/Warehouse select the largest.
	- If the Negative Demand Credit is greater than demand credit units threshold, the first condition for this alert is True.
- **2.** Calculate the Percentage Demand Credit. The Percentage Sales Credit must be greater than a user-defined threshold.
	- First, Calculate the Percentage Demand Credit as the Negative Demand Credit divided by the sum of unconstrained demand from the stores.
	- The Percentage Demand Credit is compared to an alert parameter, Demand Credit Percentage Threshold for Stocked Commodity. This parameter is maintained in the WRP Alert Maintenance workbook at the SKU/Warehouse, Sub-class or Department level.
	- If the Percentage Demand Credit is greater than Demand Credit Percentage Threshold for Stocked Commodity, this condition is True.
- **3.** The product is stocked.
- **4.** The Demand Credit Multi-Day Stocked Alert is not triggered and no Sales Credit Alerts are generated for this SKU group/warehouse.

#### <span id="page-567-0"></span>**Demand Credit Summary Alert**

A Demand Credit Summary Alert is raised any of the Demand Credit alerts are generated.

The summary allows the user to view any SKU group/warehouse with shortages that do not cover expected demand at the stores.

The Demand Credit Summary Alert is triggered if any of the following alerts are raised for a SKU group/warehouse:

- Demand Credit Multi-Day Stocked Alert
- Demand Credit Stocked Alert

# <span id="page-568-0"></span>**Network Exception Alerts**

Network Exception Alerts provide notification of current and future capacity for groups of SKUs at a warehouse.

The following table lists network alerts issued by WRP along with a brief description. Details for each alert are addressed in the following sections.

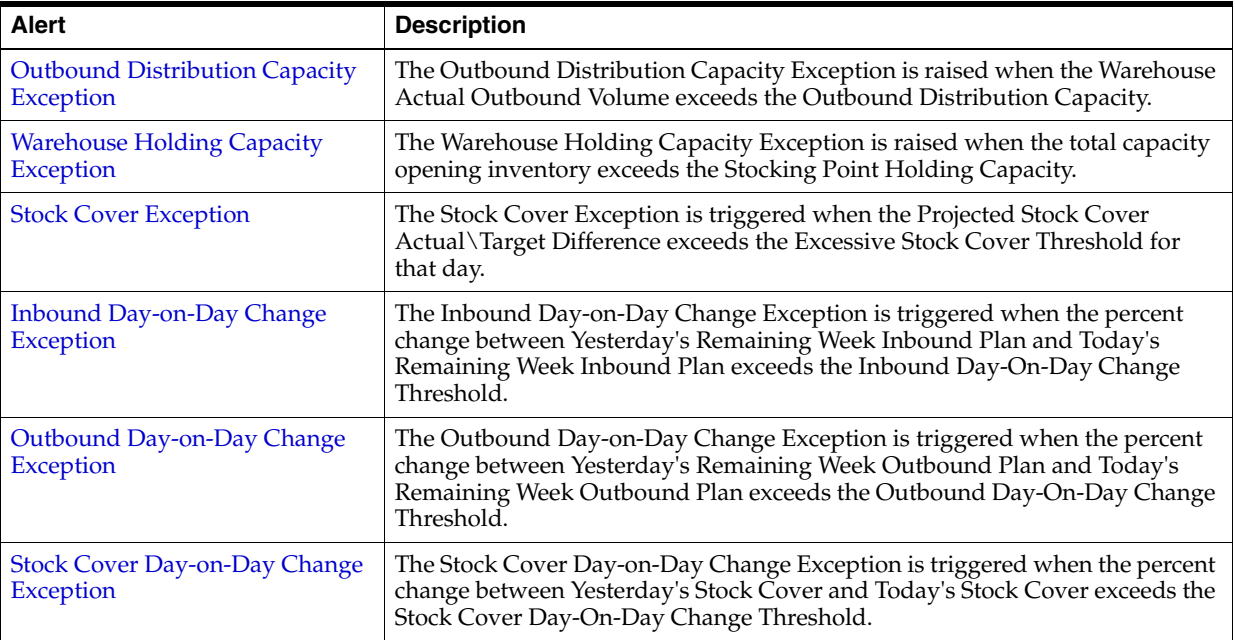

# <span id="page-568-1"></span>**Outbound Distribution Capacity Exception**

The Outbound Distribution Capacity Exception is raised when the Warehouse Actual Outbound Volume exceeds the Outbound Distribution Capacity.

#### **Alert Parameters**

Outbound Distribution Capacity Cases

#### **Alert Logic Summarized**

The Outbound Distribution Capacity Exception is triggered if the following condition is True:

- Calculate the projected outbound plan. The projected outbound plan must be greater than a user-defined threshold.
- The projected outbound plan is calculated as the sum of demand in cases for all SKUs in the network group for a warehouse.

Demand includes:

- All CRPs where the warehouse is the source
- Allocations in the Well
- Cross-docked CRPs where the warehouse is an intermediate location in the cross-dock route
- Each day, the projected outbound plan is compared to an alert parameter, Outbound Distribution Capacity Cases. This parameter is maintained in the WRP Network Threshold Maintenance workbook at the Network Group/Warehouse/Day level.
- If the projected outbound plan is greater than the Outbound Distribution Capacity Cases threshold the alert is triggered.

## <span id="page-569-0"></span>**Warehouse Holding Capacity Exception**

The Warehouse Holding Capacity Exception is raised when the total capacity opening inventory in pallets exceeds the Stocking Point Holding Capacity.

#### **Alert Parameters**

**Stocking Point Holding Capacity** 

#### **Alert Logic Summarized**

The Warehouse Holding Capacity Exception is triggered if the following condition is True:

- Calculate the capacity projected inventory. The capacity projected inventory must be greater than a user-defined threshold.
- For each day, the capacity projected inventory is calculated as the sum of Projected Inventory plus Total Held Stock for all SKUs in the network group for a warehouse.
- The capacity projected inventory is compared to an alert parameter, Stocking Point Holding Capacity. This parameter is maintained in the WRP Network Threshold Maintenance workbook at the Network Group/Warehouse level.
- If the capacity projected inventory in pallets is greater than the Stocking Point Holding Capacity threshold the alert is triggered.

#### <span id="page-569-1"></span>**Stock Cover Exception**

The Stock Cover Exception is triggered when the Projected Stock Cover Actual\Target Difference exceeds the Excessive Stock Cover Threshold for that day.

#### **Alert Parameters**

Target Stock Cover

Excessive Stock Cover Global Threshold

#### **Alert Logic Summarized**

The Stock Cover Exception is triggered if the following condition is True:

- For each day, calculate Projected Stock Cover Days. Projected Stock Cover represents the number of days that the Opening Inventory on a certain planning day satisfies the Projected Outbound Plan.
- Each day, the Projected Outbound Plan (POP) is calculated as the sum of the day's demand in cases for all SKUs in the network group for a warehouse.

Demand includes:

- All CRPs where the warehouse is the source
- Allocations in the Well
- Calculate the capacity projected inventory as the sum of Projected Inventory minus Back Orders, plus Total Held Stock for all SKUs in the network group for a warehouse.
- Calculate the Projected Stock Cover Days Count as the count of days from the current day until the current day's Capacity Projected Inventory (CPI) minus Projected Outbound Plan (POP) is equal to zero. Note that the number of stock covers days may include a partial day.
- If the Capacity Projected Inventory (CPI) minus Projected Outbound Plan (POP) is less than zero on the last day, only a portion of this day is covered, calculate the stock cover for a portion of the last day.
- If the remaining Capacity Projected Inventory minus Projected Outbound Plan is greater than zero on the last day of the planning horizon the stock cover days will remain equal to the number of days between the current day and the end of the planning horizon.
- Projected Stock Cover Days equals the count of days covered plus the percent of the last day's cover.
- Calculate the Stock Cover Target/Actual Difference as the relative percentage difference between the Projected Stock Days cover and Target Stock Cover.
- Target Stock Cover is an alert parameter maintained in the WRP Network Threshold Maintenance workbook at the Network Group/Warehouse/Day level.
- Stock Cover Target/Actual Difference is calculated as (projected stock cover minus target stock cover) divided by target stock cover.
- The Stock Cover Target/Actual Difference is compared to an alert parameter, Excessive Stock Cover Global Threshold. This parameter is maintained in the WRP Network Threshold Maintenance workbook at the global level.
- If Stock Cover Target/Actual Difference is greater than the Excessive Stock Cover Global Threshold for any day, the alert is triggered.

#### <span id="page-570-0"></span>**Inbound Day-on-Day Change Exception**

The Inbound Day-on-Day Change Exception is triggered when the percent change between Yesterday's Remaining Week Inbound Plan and Today's Remaining Week Inbound Plan exceeds the Inbound Day-On-Day Change Threshold.

#### **Alert Parameters**

Inbound Day-on-Day Change Threshold

#### **Alert Logic Summarized**

- Calculate the percent change between yesterday and today's remaining week inbound plans. The percent change must be greater than a user-defined threshold.
- Calculate today's remaining week inbound plan as the sum of the constrained planned receipts from today through the end of the current week for all SKUs in the network group for a warehouse.
- Today's remaining week inbound plan becomes yesterday's remaining week inbound plan on the following day.
- Calculate the percent change by taking the difference between today's and yesterday's remaining week inbound plans and divide the difference by yesterday's remaining week inbound plan.
- The percent change is compared to an alert parameter, Inbound Day-on-Day Change Threshold. This parameter is maintained in the WRP Network Threshold Maintenance workbook at the Network Group/Warehouse/Day level.
- If the percent change is greater than Inbound Day-on-Day Change Threshold the alert is triggered.

### <span id="page-571-0"></span>**Outbound Day-on-Day Change Exception**

The Outbound Day-on-Day Change Exception is triggered when the percent change between Yesterday's Remaining Week Outbound Plan and Today's Remaining Week Outbound Plan exceeds the Outbound Day-On-Day Change Threshold.

#### **Alert Parameters**

Outbound Day-on-Day Change Threshold

#### **Alert Logic Summarized**

The Outbound Day-on-Day Change Exception is triggered if the following condition is True:

- Calculate the percent change between yesterday and today's remaining week outbound plans. The percent change must be greater than a user-defined threshold.
- First, calculate the Projected Outbound Plan (POP) as the sum of demand for all SKUs in the network group for a warehouse.
- Calculate today's remaining week outbound plan as the sum of the Projected Outbound Plan from today through the end of the current week for all SKUs in the network group for a warehouse
- Today's remaining week outbound plan becomes yesterday's remaining week outbound plan on the following day.
- Calculate the percent change by taking the difference between today's and yesterday's remaining week outbound plans and divide the difference by yesterday's remaining week outbound plan.
- The percent change is compared to an alert parameter, Outbound Day-on-Day Change Threshold. This parameter is maintained in the WRP Network Threshold Maintenance workbook at the Network Group/Warehouse/Day level.
- If the percent change is greater than Outbound Day-on-Day Change Threshold the alert is triggered.

#### <span id="page-571-1"></span>**Stock Cover Day-on-Day Change Exception**

The Stock Cover Day-on-Day Change Exception is triggered when the percent change between Yesterday's Stock Cover and Today's Stock Cover exceeds the Stock Cover Day-On-Day Change Threshold.

#### **Alert Parameters**

Stock Cover Day-on-Day Change Threshold

#### **Alert Logic Summarized**

The Stock Cover Day-on-Day Change Exception is triggered if the following condition is True:

- Calculate the percent change between yesterday's stock cover and today's stock cover. The percent change must be greater than a user-defined threshold.
- For each day calculate the Projected Outbound Plan (POP) as the sum of the day's demand in cases for all SKUs in the network group for a warehouse.
- Calculate the capacity projected inventory as the sum of Projected Inventory plus Total Held Stock for all SKUs in the network group for a warehouse.
- Calculate the Projected Stock Cover Days Count as the count of days from the current day until the current day's Capacity Projected Inventory (CPI) minus Projected Outbound Plan (POP) is equal to zero. Note that the number of stock covers days may include a partial day.
- If the Capacity Projected Inventory (CPI) minus Projected Outbound Plan (POP) is less than zero on the last day, only a portion of this day is covered, calculate the stock cover for a portion of the last day.
- If the remaining Capacity Projected Inventory minus Projected Outbound Plan is greater than zero on the last day of the planning horizon the stock cover days will remain equal to the number of days between the current day and the end of the planning horizon.
- Projected Stock Cover Days equals the count of days covered plus the percent of the last day's cover.
- Calculate the percent change by taking the difference between today's projected stock cover days and yesterday's projected stock cover days and divide the difference by yesterday's projected stock cover days.
- The percent change is compared to an alert parameter, Stock Cover Day-on-Day Change Threshold. This parameter is maintained in the WRP Network Threshold Maintenance workbook at the Network Group/Warehouse/Day level.
- If the percent change is greater than Stock Cover Day-on-Day Change Threshold the alert is triggered

# <span id="page-572-0"></span>**WRP Overstock Alerts**

The following table provides information about the available WRP Overstock alerts.

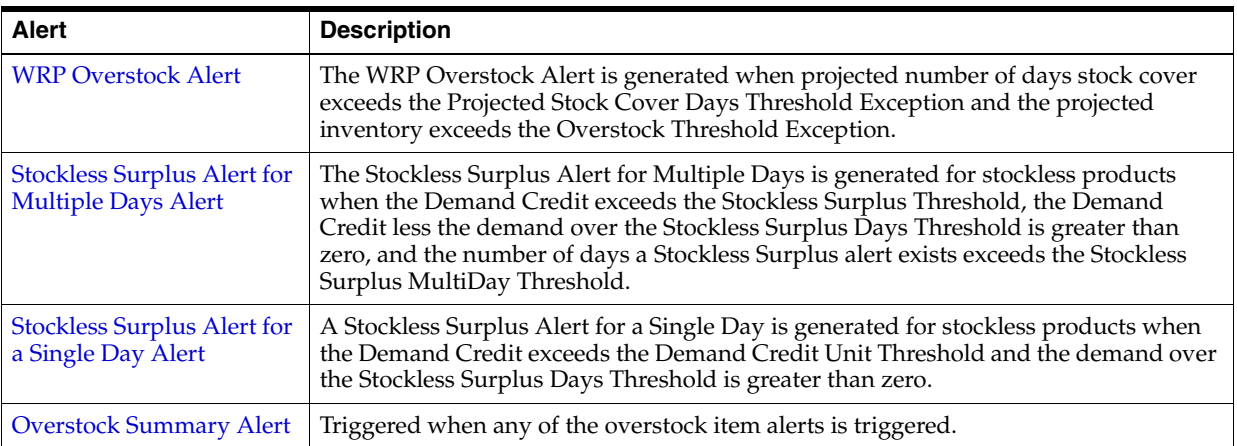

# <span id="page-572-1"></span>**WRP Overstock Alert**

The WRP Overstock Alert is generated when projected number of days stock cover exceeds the Projected Stock Cover Days Threshold Exception and the projected

inventory exceeds the Overstock Threshold Exception. The Overstock alert is calculated over the planning horizon.

#### **Alert Parameters**

- Projected Stock Cover Days Threshold Exception
- Overstock Threshold Exception

#### **Alert Logic Summarized**

The WRP Overstock Alert is triggered if all of the following conditions are True:

- **1.** Calculate Projected Stock Cover Days. Projected Stock Cover represents the number of days that the Projected Inventory on a certain planning day satisfies the Projected Demand. The Projected Stock Cover Days must be greater than the Projected Stock Cover Days Threshold.
	- Calculate the Projected Stock Cover Days Count as the count of days from the current day until the current day's Projected Inventory minus Forecast Demand is less than or equal to zero. Only count days where demand is greater than 0. If demand is 0 on a particular day pass over that day and do not increment the days of cover count. Note that the number of stock cover days may include a partial day.
	- The Projected Stock Cover Days is compared to an alert parameter, Projected Stock Cover Days Threshold (Global, Default, or Exception). This parameter is maintained in the WRP Alert Maintenance workbook at the SKU/Warehouse, Sub-class or Department level.
	- If Projected Stock Cover Days is greater than the Projected Stock Cover Days Threshold, this condition is True.
- **2.** Compare Projected Inventory to the Overstock Threshold.
	- The Projected Inventory is compared to an alert parameter, Overstock Threshold. This parameter is maintained in the WRP Alert Maintenance workbook at the SKU/Warehouse, Sub-class or Department level.
	- If Projected Inventory is greater than the Overstock Threshold, this condition is True.

#### <span id="page-573-0"></span>**Stockless Surplus Alert for Multiple Days Alert**

The Stockless Surplus Alert for Multiple Days is generated for stockless products when the Demand Credit exceeds the Stockless Surplus Threshold, the Demand Credit less the demand over the Stockless Surplus Days Threshold is greater than zero, and the number of days a Stockless Surplus alert exists exceeds the Stockless Surplus MultiDay Threshold.

The Demand Credit represents the number of units above or below the inventory level required to satisfy forecasted demand thus achieving a projected store inventory at the Receive Up to Level .

#### **Alert Parameters**

- Stockless Surplus Threshold
- Stockless Surplus Days of Demand Threshold
- Stockless Surplus MultiDay Threshold

#### **Alert Logic Summarized**

The Stockless Surplus Alert for Multiple Days is triggered if all of the following conditions are True:

- **1.** Calculate the Demand Credit. The Demand Credit must be greater than the Stockless Surplus Threshold.
	- For reconciled warehouse-chambers, the Demand Credit is calculated as the Warehouse Demand subtracted from the sum of the CRPs from store destinations only. For unreconciled warehouse-chambers, the Demand Credit is calculated as the Warehouse Demand subtracted from the net inventory which includes planned receipts. The Demand Credit is only calculated on ATP days within the warehouse's fixed period.
	- The Demand Credit is compared to an alert parameter, Stockless Surplus Threshold. This parameter is maintained in the WRP Alert Maintenance workbook at the SKU/Warehouse, Sub-class or Department level.
	- If the Demand Credit is greater than Stockless Surplus Threshold, the first condition for this alert is True.
- **2.** Calculate the Surplus Inventory. The amount of surplus inventory (Demand Credit) must be greater than the store demand for a period of days specified by the user.
	- First, calculate the store demand over the Stockless Surplus Days of Demand Threshold. This is the sum of the unconstrained store demand whose order/ship date falls between the ATP day's Beginning of Review Time (BRT) and the Stockless Surplus Days of Demand Threshold.
	- If the Demand Credit surplus is greater than the sum of demand over the number of days specified in the alert parameter, Stockless Surplus Days of Demand Threshold then the surplus is greater than the demand for those days. If the demand credit is greater, this condition is True
- **3.** Calculate the number of days the surplus exception exists. The number of ATP days the surplus exception exists must be greater than the Stockless Surplus MultiDay Threshold.
	- First, count the number of ATP days the Demand Credit exceeds the Stockless Surplus Threshold and the demand credit is greater than the demand over the days of demand threshold.
	- The number of days calculated above is compared to an alert parameter, Stockless Surplus MultiDay Threshold. This parameter is maintained in the WRP Alert Maintenance workbook at the SKU/Warehouse, Sub-class or Department level.
	- If the number of days a surplus inventory exception exists is greater than Stockless Surplus MultiDay Threshold, this condition is True.
- **4.** The product is stockless.

# <span id="page-574-0"></span>**Stockless Surplus Alert for a Single Day Alert**

A Stockless Surplus Alert for a Single Day is generated for stockless products when the Demand Credit exceeds the Demand Credit Unit Threshold and the Demand Credit exceeds the demand over the Stockless Surplus Days of Demand Threshold.

SKUs alerted for the Stockless Surplus Alert for Multiple Days is not alerted.

The Demand Credit represents the difference between the number of units above or below the inventory level required to satisfy forecasted demand thus achieving a projected store inventory at the Receive Up to Level.

#### **Alert Parameters**

- Stockless Surplus Threshold
- Stockless Surplus Days of Demand Threshold

#### **Alert Logic Summarized**

The Stockless Surplus Alert for a Single Day is triggered if all of the following conditions are True:

- **1.** Calculate the Demand Credit. The Demand Credit must be greater than the Stockless Surplus Threshold.
	- For reconciled warehouse-chambers, the Demand Credit is calculated as the Warehouse Demand subtracted from the sum of the CRPs from store destinations only. For unreconciled warehouse-chambers, the Demand Credit is calculated as the Warehouse Demand subtracted from the net inventory which includes planned receipts. The Demand Credit is only calculated on ATP days within the warehouse's fixed period.
	- The Demand Credit is compared to an alert parameter, Stockless Surplus Threshold. This parameter is maintained in the WRP Alert Maintenance workbook at the SKU/Warehouse, Sub-class or Department level.
	- If the Demand Credit is greater than Stockless Surplus Threshold, the first condition for this alert is True.
- **2.** Calculate the Surplus Inventory. The amount of surplus inventory (Demand Credit) must be greater than the store demand for a period of days specified by the user.
	- First, calculate the demand over the Stockless Surplus Days of Demand Threshold. This parameter is maintained in the WRP Alert Maintenance workbook at the SKU/Warehouse, Sub-class or Department level.
	- If the Demand Credit surplus is greater than the sum of demand over the number of days specified in the alert parameter, Stockless Surplus Days of Demand Threshold then the surplus is greater than the demand for those days. If the demand credit is greater, this condition is True.
- **3.** The product is stockless.
- **4.** The Stockless Surplus Alert for Multiple Days is not triggered.

#### <span id="page-575-1"></span>**Overstock Summary Alert**

An Overstock Summary Alert is raised any of the Overstock alerts are generated.

The summary allows the user to view any SKU group/warehouse with overstocks.

The Overstock Summary Alert is triggered if any of the following alerts are raised for a SKU group/warehouse:

- WRP Overstock Alert
- Stockless Surplus Alert for Multiple Days
- Stockless Surplus Alert for a Single Day

# <span id="page-575-0"></span>**Sales Forecast Alerts**

The following table provides information about the available Sales Forecast alerts. .
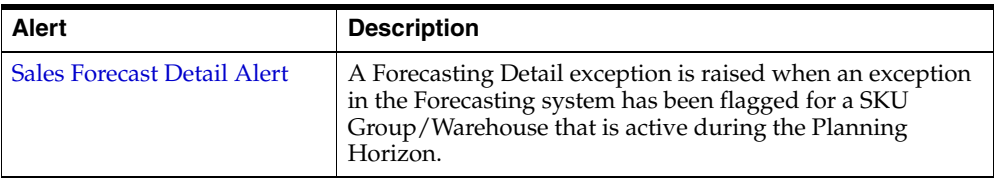

# <span id="page-576-0"></span>**Sales Forecast Detail Alert**

A Forecasting Detail exception is raised when an exception in the Forecasting system has been flagged for a SKU Group/Warehouse that is active during the Planning Horizon.

The Sales Forecast Detail Alert is loaded from an external source based on exceptions found in the user's forecasting system. No calculations are performed within WRP.

The Sales Forecast Detail alert is used to give the user visibility of an exception in the forecasting system that could be causing exceptions in WRP. This allows the user to determine if changes are required within the forecasting system or within WRP to resolve the exception.

# **Reviewing and Managing Alerts**

Alerts are used to drive the interactive process for you to plan and manage store and warehouse stocking levels and planned orders.

Reviewing and managing alerts for store and warehouse replenishment plans involve the following components of the SRP and WRP solutions:

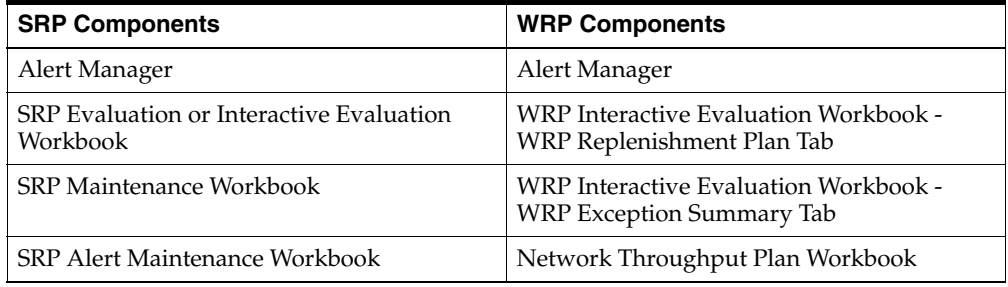

# **The Alert Manager**

When you log on to SRP and WRP, if any alerts have been issued to you, the Alert Manager automatically opens. The Alert Manager displays all alerts issued to you, along with other information, such as alert name and the number of instances for each alert, which assists you in prioritizing the alerts selected for review and management.

The Alert Manager is part of the common user interface for Retail Predictive Application Server (RPAS)-based products. This guide focuses on how you use the Alert Manager to review and resolve alerts in SRP and WRP. For more information about the Alert Manager, see the *Oracle Retail Predictive Application Server User Guid*e or the *Oracle Retail Predictive Application Server Online Help*, which is accessible from the Help menu.

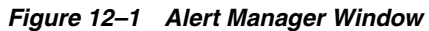

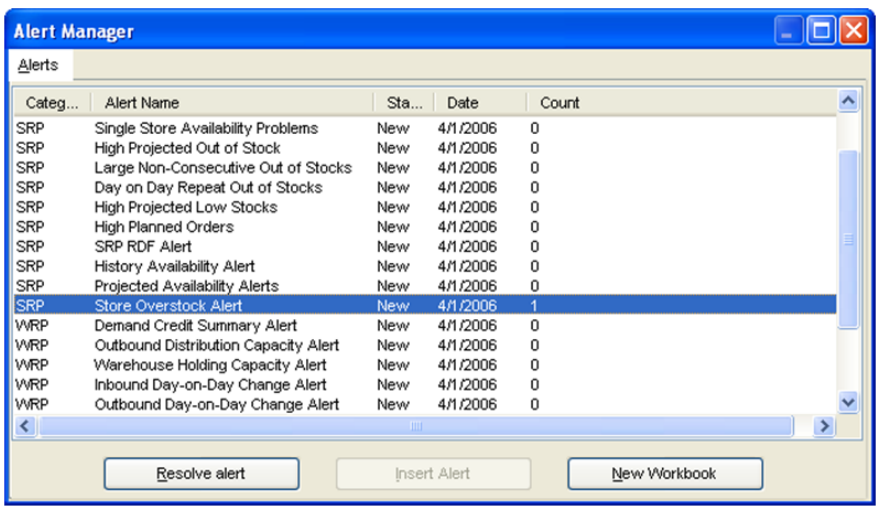

# **About the Alert Tab**

The Alert Manager Alert tab displays all of the alerts that have been issued to you and the workbooks in which the alerts occur. Alerts are displayed in the following format.

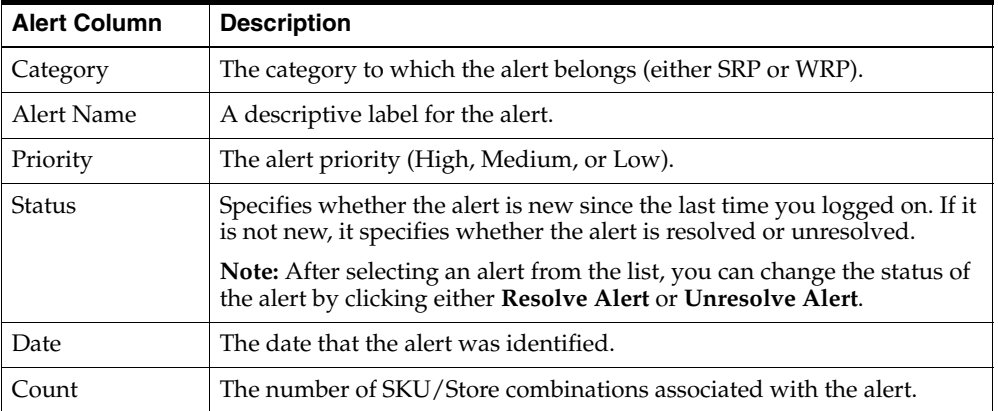

# **Alert Tab Buttons**

The Alert tab displays the following buttons used for further processing on the alerts.

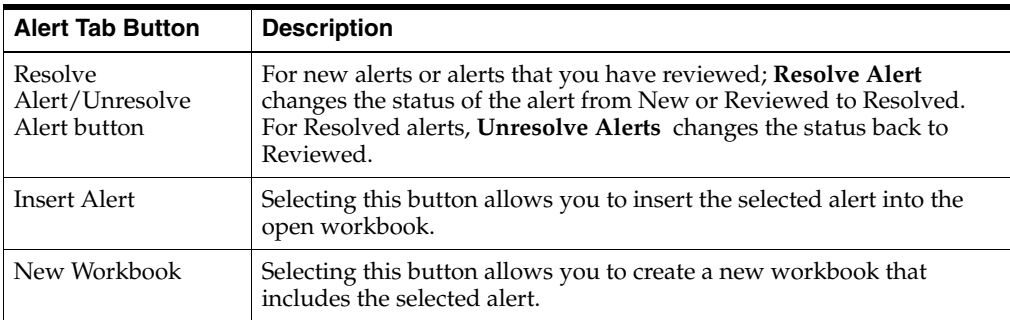

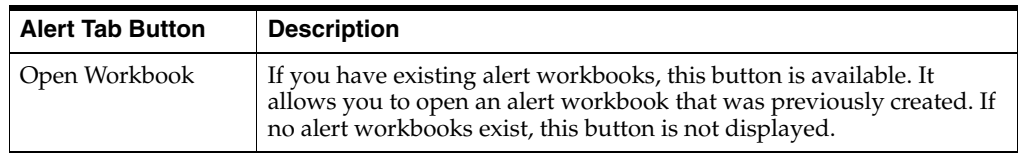

# **Analyzing and Resolving Alerts for SRP Workbooks**

The Alert Manager lists alerts issued to you regarding potential problems that may require review. You can select an alert, such as the Historical Availability alert to review and click **New Workbook** or **Open Workbook** to view more information about the alert.

**1.** If an alert workbook was previously created, select **Open Workbook**. If no alert workbook was previously created, select **New Workbook** can be selected. The [Alert Manager- Select Optional Alerts Window](#page-578-0) opens to guide through creating a new alert workbook.

<span id="page-578-0"></span>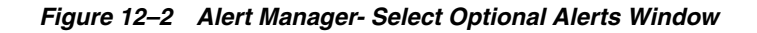

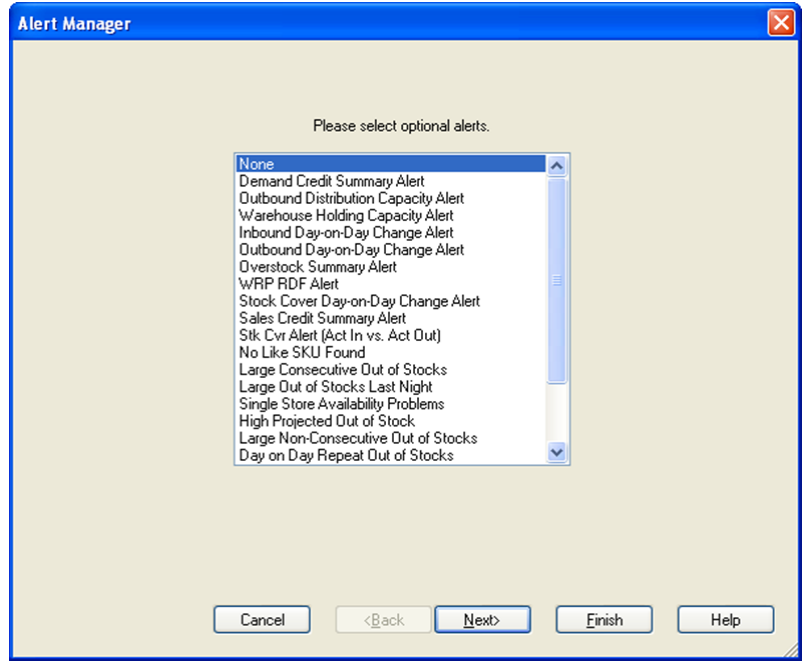

**2.** Select any additional alerts that you want to include in the new workbook, and click **Next**. The [Alert Manager- Select Workbook Template Window](#page-579-0) opens.

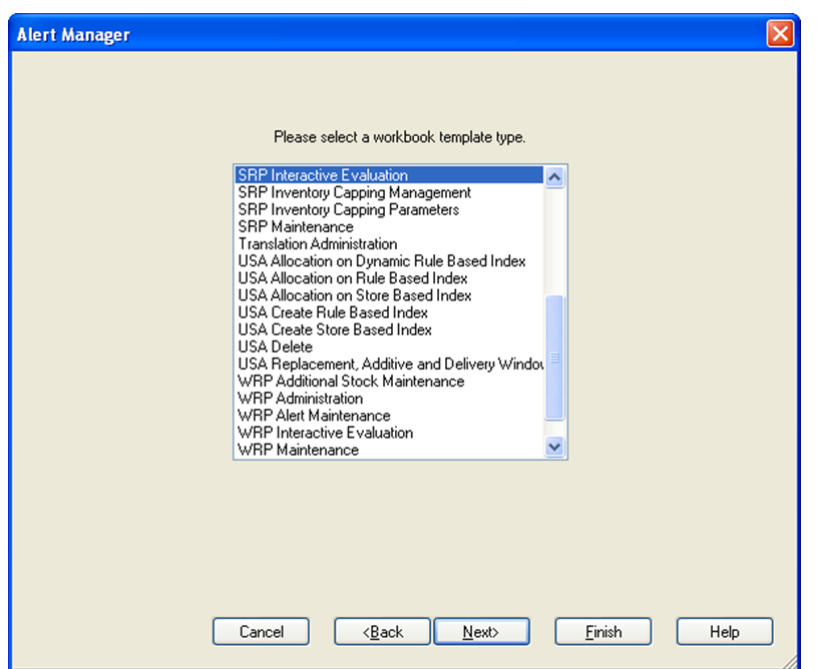

<span id="page-579-0"></span>*Figure 12–3 Alert Manager- Select Workbook Template Window*

**3.** Select the workbook template that you want to use to build the workbook, and click **Next**. Typically, the SRP Interactive Evaluation workbook is selected. The [Alert Manager- Select Hierarchies Window](#page-579-1) opens.

<span id="page-579-1"></span>*Figure 12–4 Alert Manager- Select Hierarchies Window* 

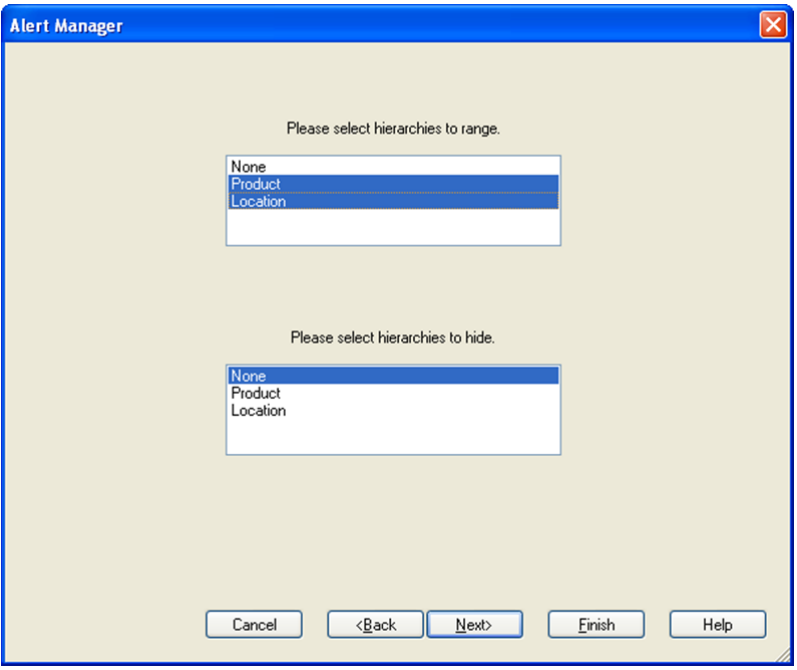

**4.** Select hierarchies for the new workbook and click **Next**. In most cases, both product and location hierarchies should be selected. At this time, the wizard for the workbook template that was selected is displayed. The [Alert Manager -](#page-580-0)  [Available SKUs Window](#page-580-0) opens.

**Note:** When a hierarchy is selected, only positions in the hierarchy that triggered an alert is available for selection in the new workbook wizard. For instance, when selecting the product hierarchy, the product selection screen for the new workbook wizard only allows you to choose products for which an alert was triggered. This means that all non-alert-related positions are excluded from the workbook build.

<span id="page-580-0"></span>*Figure 12–5 Alert Manager - Available SKUs Window*

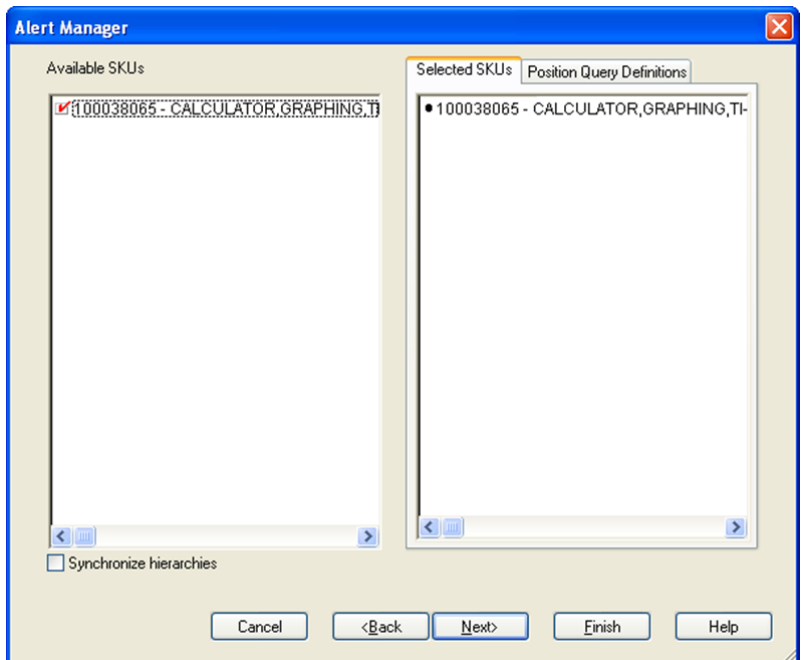

**5.** Select the SKUs that you want to view to in the workbook, and click **Next**. The [Alert Manager - Available Stores Window](#page-581-0) opens.

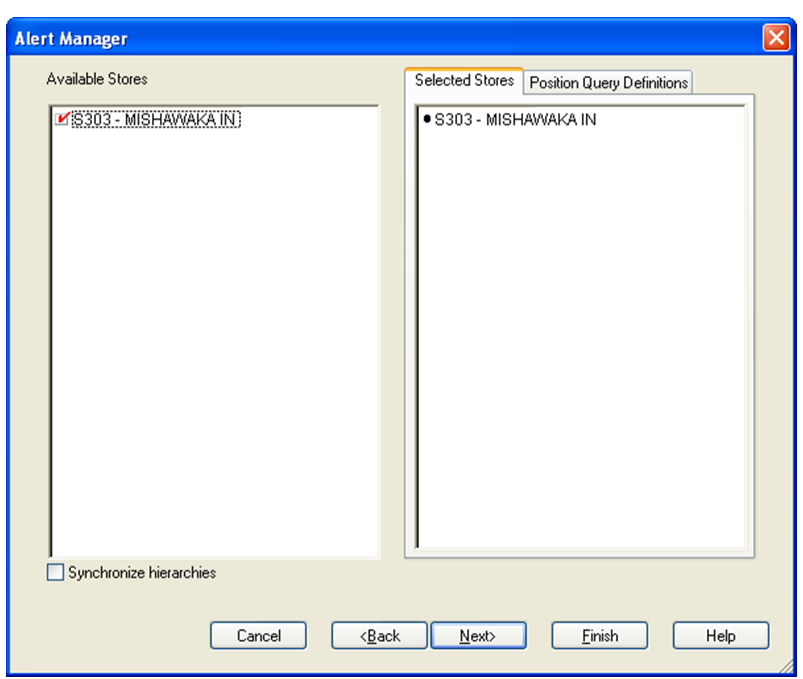

<span id="page-581-0"></span>*Figure 12–6 Alert Manager - Available Stores Window*

**6.** Select the stores that you want to view to in the workbook, and click **Next**. The [Alert Manager - Available Days Window](#page-581-1) opens.

<span id="page-581-1"></span>*Figure 12–7 Alert Manager - Available Days Window*

| <b>Alert Manager</b>    |                            |                            |                  | $ \mathsf{x} $ |
|-------------------------|----------------------------|----------------------------|------------------|----------------|
| Available Days          | Selected Days              | Position Query Definitions |                  |                |
| 204/01/06               | 04/01/06<br>∧              |                            |                  |                |
| ■ 04/02/06              | 04/02/06                   |                            | $\frac{1}{\Box}$ |                |
| ■ 04/03/06              | 04/03/06                   |                            |                  |                |
| 104/04/06               | 04/04/06                   |                            |                  |                |
| 104/05/06               | 04/05/06                   |                            |                  |                |
| 04/06/06                | •04/06/06                  |                            |                  |                |
| 104/07/06               | 04/07/06                   |                            |                  |                |
| V 04/08/06              | 04/08/06                   |                            |                  |                |
| 104/09/06               | •04/09/06                  |                            |                  |                |
| V 04/10/06              | 04/10/06                   |                            |                  |                |
| V 04/11/06              | •04/11/06                  |                            |                  |                |
| 104/12/06               | 04/12/06                   |                            |                  |                |
| ■ 04/13/06              | 04/13/06                   |                            |                  |                |
| 104/14/06               | 04/14/06                   |                            |                  |                |
| 104/15/06               | 04/15/06                   |                            |                  |                |
| <b>Z</b> 04/16/06       | 04/16/06                   |                            |                  |                |
| V 04/17/06              | •04/17/06                  |                            |                  |                |
| 104/18/06               | 04/18/06                   |                            | $\checkmark$     |                |
| ■ 04/19/06              | 0.120000<br>$\ddotmark$    |                            |                  |                |
| Synchronize hierarchies |                            |                            |                  |                |
|                         |                            |                            |                  |                |
| Cancel                  | $\langle$ Back<br>$N$ ext> | Einish                     | Help             |                |
|                         |                            |                            |                  |                |

**7.** Select the days that you want to view to in the workbook, and click **Finish**.

The [SRP Replenishment Plan \(SKU/Store\) Workbook Window](#page-582-0) opens. Only those SKU/Stores that are associated with the selected alert are displayed in the Replenishment Summary worksheets. Checkmarks identify the positions associated with a recognized alert.

[Figure](#page-582-0) 12–8 shows a Store Overstock Alert.

| O SRP Replenishment Plan (SKU/Store)         |                       |  |  |
|----------------------------------------------|-----------------------|--|--|
| Location<br>Product                          |                       |  |  |
| S303 - MISHAWAKA IN <b>14 &lt; III → III</b> |                       |  |  |
|                                              | 100038065 - CALCULATC |  |  |
| Like SKU                                     |                       |  |  |
| Like SKU End Date                            |                       |  |  |
| Off-Supply Effective Date                    | 1/1/2007              |  |  |
| On-Supply Effective Date                     | 4/1/2006              |  |  |
| Projected Stock Out                          | 355.00                |  |  |
| Projected Stock Out - What If                | 45.00                 |  |  |
| RDF Detail Alert Count                       | n                     |  |  |
| <b>RDF Detail Alert Mask</b>                 | K                     |  |  |
| SRP RDF Detailed Alert                       |                       |  |  |
| Store Current Inventory                      | 210.00                |  |  |
| Store End Date Range                         |                       |  |  |
| Store End Date Range (expanded)              | 4/1/2006              |  |  |
| Store Overstock Alert                        |                       |  |  |
| Store Repl Subtype Code                      |                       |  |  |
| Store Repl Type Code                         |                       |  |  |
| Measure $\leq$                               |                       |  |  |

<span id="page-582-0"></span>*Figure 12–8 SRP Replenishment Plan (SKU/Store) Workbook Window*

**8.** Analyze the selected workbook and, if necessary, make the appropriate changes.

After selecting a SKU to work with, you can look for patterns that may be causing the exception, such as stocking and inventory issues, issues with SRP parameters, threshold values, or problems in the demand forecasts fed from the user's forecasting system.

Suppose a Historical Availability alert was selected and for this SKU/Store combination, the Historical Availability was triggered by the Single Store Availability Problems alert. The user can review the SRP Replenishment Summary worksheet to determine when the exception occurred and its cause.

Analysis may show the SKU/Store was out of stock for a variety of reasons, such as:

- The supplier was unable to deliver the product to the location in time.
- A warehouse was unable to fulfill the store's demand on the dates indicated.
- An SRP parameter value was not properly set.
- Data loaded into SRP is not accurate.

At this point, the user can look at the different views of replenishment plan data in the workbook to find any patterns and the root cause of the problem. Correcting the problem could require changes to parameters or actions outside of AIP, such as communication with the supplier.

When reviewing the measures, the user may consider the following questions:

- Is the problem source in external data that feeds into SRP? For example, is SRP receiving a bad or inconsistent demand forecast?
- Is the problem within SRP itself? Is the problem in values for store replenishment parameters set within SRP, such as the replenishment method for the product or products and other parameters, Safety Stock, and other measures?

If it has been determined the problem is with SRP, in addition to reviewing the replenishment plan data, the SRP Interactive Evaluation workbook can be used to perform What-if analysis, using various replenishment parameters to determine which parameters provide the desired results.

The parameters can be maintained directly in the Interactive Evaluation workbook or in the SRP Maintenance workbook. The parameters may also be maintained at higher levels in the SRP Administration workbook. Refer to the workbook chapter in this document for detailed information on these workbooks.

It may be determined that the problem is thresholds or other alert parameters for triggering alerts need tuning. For example, a threshold may need to be increased or decreased, either as a temporary change or as a deliberate change in how the business handles that exception.

The alert parameters can be maintained in the SRP Alert Maintenance Workbook at the SKU/Store, SKU/Company, or Sub-class/Store levels. Refer to the workbook chapter in this document for detailed information on this workbook.

**Note:** Changes to SRP replenishment parameters or alert parameters are reflected in the next AIP batch run.

Once the review, analysis, and any desired changes have been made, the alert status may be updated to resolved.

**9.** To resolve, or close, an alert, return to the Alert Manager. Select the alert that you investigated, and click **Resolve Alert.** This moves the alert to the Resolved state.

**Note:** At any point in the alert review process, if you acquire new information about an alert that would move it back to open or unresolved status, you can select the alert, and click **Unresolve Alert**.

# **Analyzing and Resolving Alerts for WRP Workbooks**

The Alert Manager lists alerts issued to you regarding potential problems that may require review. You can select an alert, such as the Historical Availability alert to review and click **New Workbook** or **Open Workbook** to view more information about the alert.

**1.** If an alert workbook was previously created, select **Open Workbook**. If no alert workbook was previously created, select **New Workbook** can be selected. The Alert wizard screen appears to guide through creating a new alert workbook.

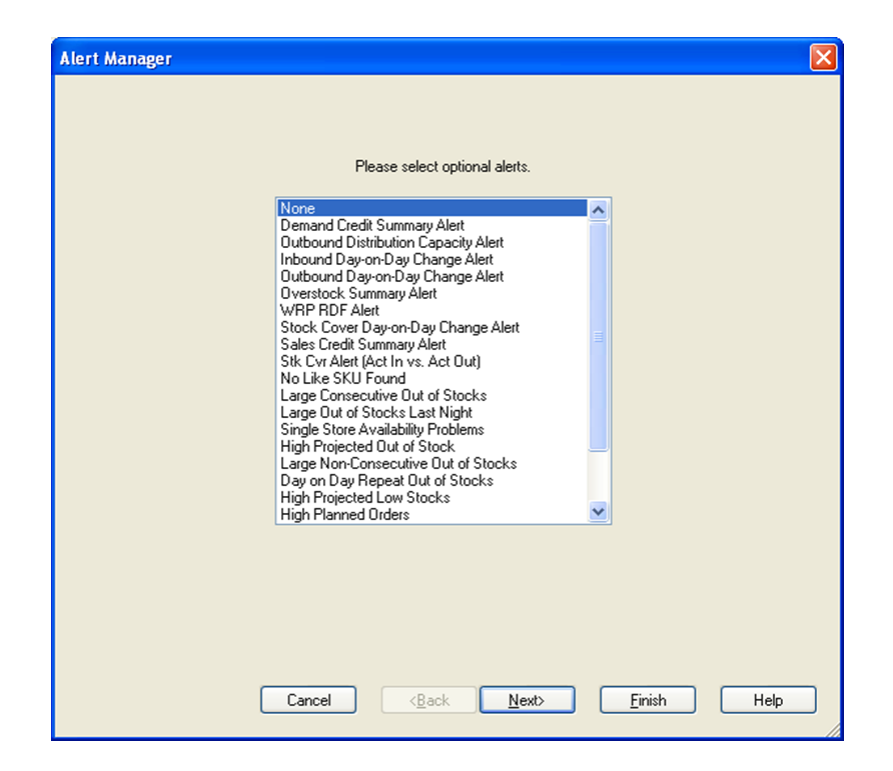

*Figure 12–9 Alert Manager- Select Optional Alerts Window*

**2.** Select any additional alerts that you want to include in the new workbook, and click **Next**. The [Alert Manager- Select Workbook Template Window](#page-584-0) appears.

<span id="page-584-0"></span>*Figure 12–10 Alert Manager- Select Workbook Template Window*

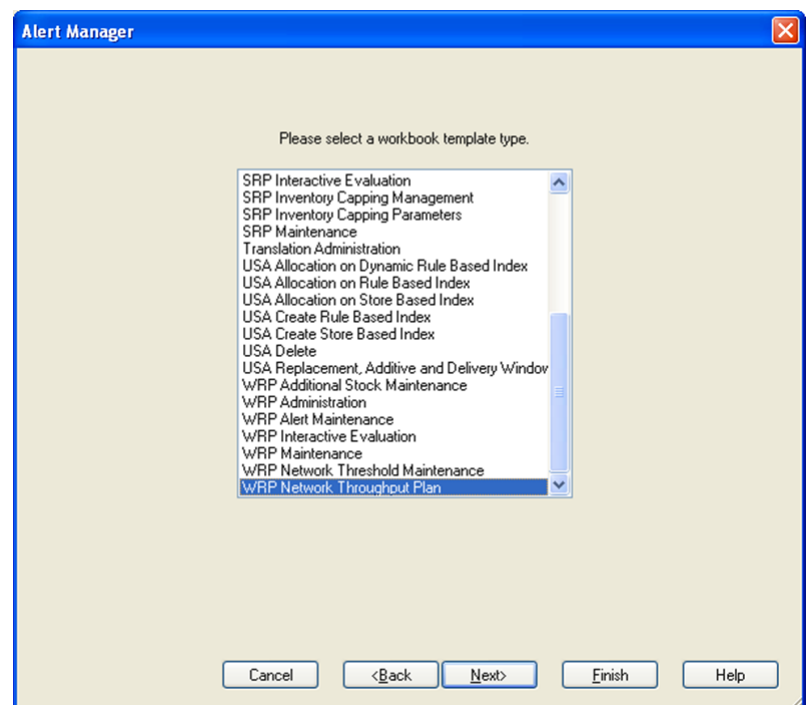

**3.** Select the workbook template that you want to use to build the workbook, and click **Next**. The [Alert Manager- Select Hierarchies Window](#page-585-0) appears.

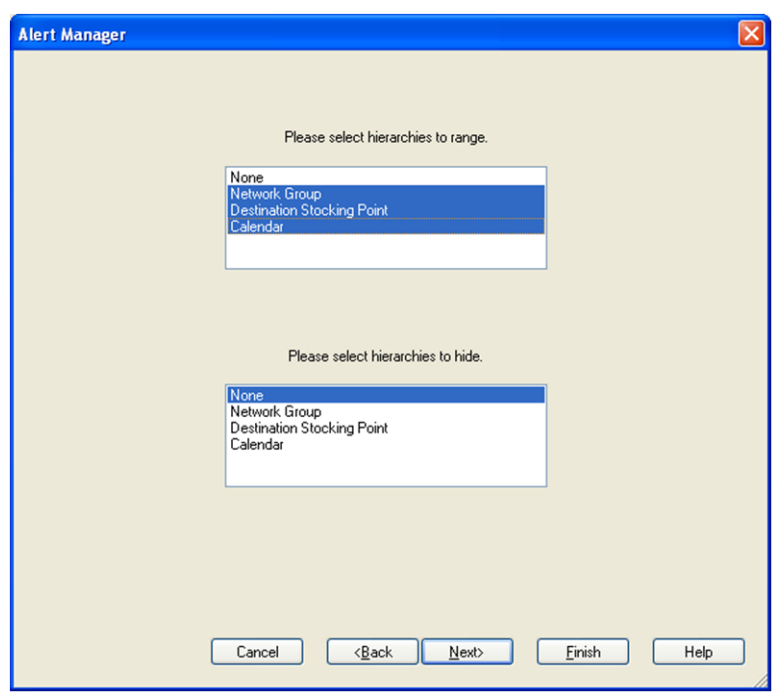

<span id="page-585-0"></span>*Figure 12–11 Alert Manager- Select Hierarchies Window*

**4.** Select hierarchies for the new workbook and click **Next**. In most cases, both product and location hierarchies should be selected. In this case, since we are reviewing a Network Alert, we select the Network Group, Destination Stocking Point, and Calendar hierarchies. At this time, the wizard for the workbook template that was selected is displayed. The [Alert Manager - Available Destination](#page-586-0)  [Stocking Points Window](#page-586-0) appears.

**Note:** When a hierarchy is selected, only positions in the hierarchy that triggered an alert is available for selection in the new workbook wizard. For instance, when selecting the product hierarchy, the product selection screen for the new workbook wizard only allows you to choose products for which an alert was triggered. This means that all non-alert-related positions are excluded from the workbook build.

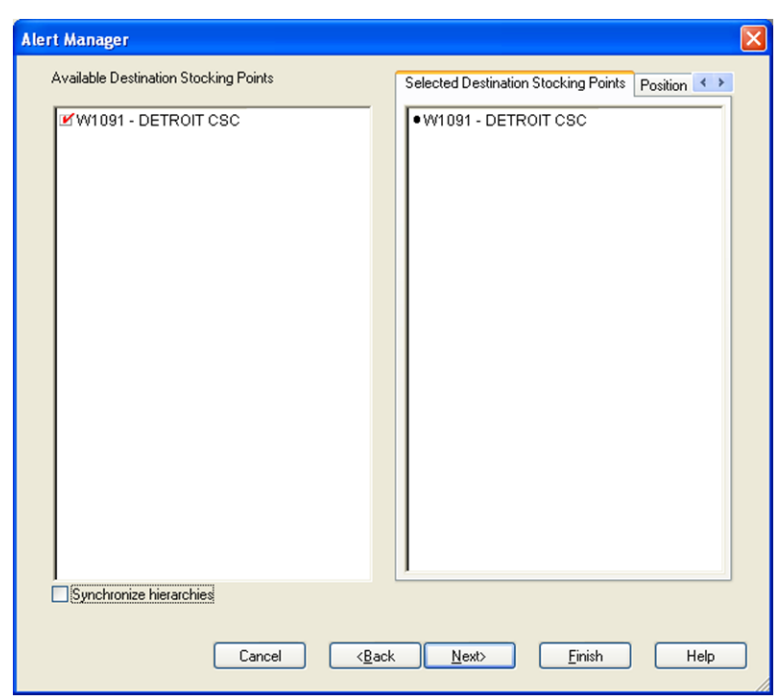

<span id="page-586-0"></span>*Figure 12–12 Alert Manager - Available Destination Stocking Points Window*

**5.** Select the warehouses that you want to view to in the workbook, and click **Next**. The [Alert Manager - Available Network Groups Window](#page-586-1) appears.

<span id="page-586-1"></span>*Figure 12–13 Alert Manager - Available Network Groups Window*

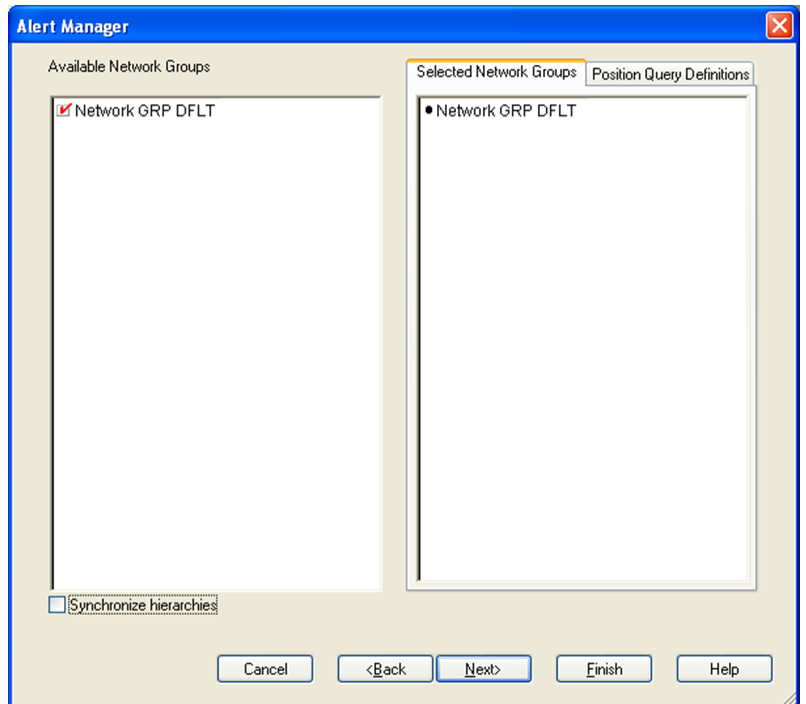

**6.** Select the Network Groups that you want to view to in the workbook, and click **Next**. The [Alert Manager - Available Days Window](#page-587-0) appears.

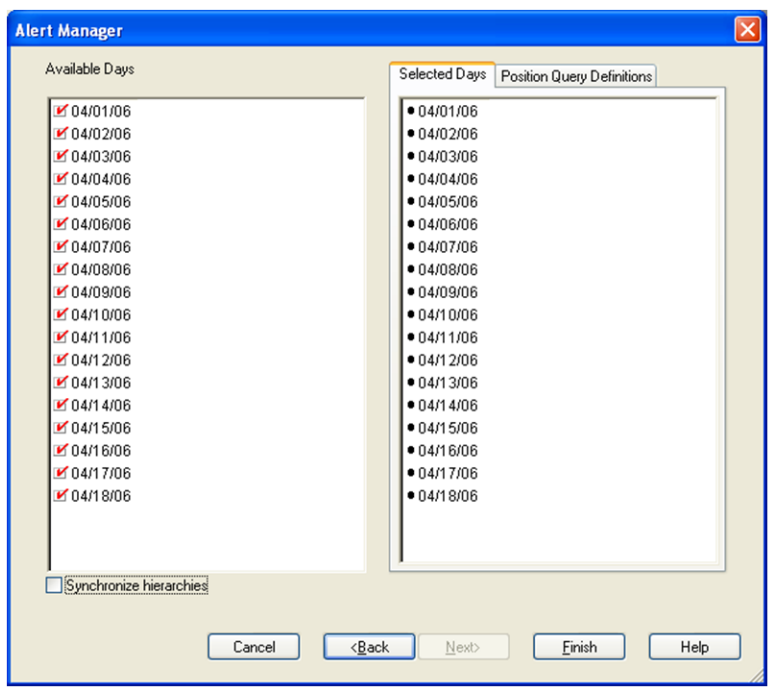

<span id="page-587-0"></span>*Figure 12–14 Alert Manager - Available Days Window*

**7.** Select the days that you want to view to in the workbook, and click **Finish**.

The WRP Network Throughput workbook is opened. Only those Destination Stocking Point/Network Groups that are associated with the selected alert are displayed in the Replenishment Summary worksheets. The measure on which the loaded alert is based is the first measure displayed in the newly-built workbook. Checkmarks identify the positions associated with a recognized alert.

| <b>Warehouse Holding Capacity</b>                  |  |          |          |          |          |
|----------------------------------------------------|--|----------|----------|----------|----------|
| Network Group<br><b>Destination Stocking Point</b> |  |          |          | Calendar |          |
| Network GRP DFLT W1091 - DETROIT CSC               |  |          |          |          |          |
|                                                    |  | 03/31/06 | 04/01/06 | 04/02/06 | 04/03/06 |
| Capacity Projected Inventory Nwgp                  |  | Ω        | n        | n        | 6000     |
| Daily Warehouse Holding Capacity                   |  | 100      | 100      | 100      | 100      |
| Held Stock In Pallets Nwgp                         |  | 0        | 2000     | 2000     | 2000     |
| <b>Total Inventory In Pallets</b>                  |  | 0.00     | 2000.00  | 2000.00  | 8000.00  |
| Warehouse Holding Capacity Alert                   |  |          | M        | M        | M        |
| Warehouse Holding Capacity Alert Mask              |  | v        | V        | V        | V        |
|                                                    |  |          |          |          |          |
|                                                    |  |          |          |          |          |
| Measure                                            |  |          |          |          |          |

*Figure 12–15 Example of Warehouse Holding Capacity Alert* 

**8.** Analyze the selected workbook and, if necessary, make the appropriate changes.

After selecting a warehouse to work with, you can look for patterns that may be causing the exception, such as stocking and inventory issues, issues with WRP parameters or threshold values.

Suppose a shortage alert was selected and a threshold was exceeded. The user can review the WRP Replenishment Summary worksheet to determine when the exception occurred and its cause.

Analysis may show the shortage occurred for a variety of reasons, such as:

- The supplier was unable to deliver the product to the location in time.
- A warehouse was unable to fulfill a receiving warehouse's demand on the dates indicated.
- A WRP parameter value was not properly set.
- Data loaded into WRP is not accurate.

At this point, the user can look at the different views of replenishment plan data in the workbook to find any patterns and the root cause of the problem. Correcting the problem could require changes to parameters or communication with other people involved in supply-chain management to resolve the problem.

When reviewing the measures, the user may consider the following questions:

- Is the problem source in external data that feeds into WRP?
- Is the problem within WRP itself? Is the problem in values for replenishment parameters set within WRP, such as the replenishment method for the product or products and other parameters, Safety Stock, and other measures?

If it has been determined the problem is with WRP, in addition to reviewing the replenishment plan data, the WRP Interactive Evaluation workbook can be used to perform What-if analysis, using various replenishment parameters to determine which parameters provide the desired results.

The parameters can be maintained directly in the Interactive Evaluation workbook or in the WRP Maintenance workbook. The parameters may also be maintained at higher levels in the WRP Administration workbook. Refer to the workbook chapter in this document for detailed information on these workbooks.

It may be determined that the problem is thresholds or other alert parameters for triggering alerts need tuning. For example, a threshold may need to be increased or decreased, either as a temporary change or as a deliberate change in how the business handles that exception.

The alert parameters can be maintained in the WRP Alert Maintenance Workbook at the SKU/Destination, Sub-class, or Department levels. Refer to the workbook chapter in this document for detailed information on this workbook.

The network thresholds can be maintained in the WRP Network Threshold Maintenance Workbook. Refer to the workbook chapter in this document for detailed information on this workbook.

**Note:** Changes to WRP replenishment parameters or alert parameters are reflected in the next AIP batch run.

Once the review, analysis, and any desired changes have been made, the alert status may be updated to resolved.

**9.** To resolve, or close, an alert, return to the Alert Manager. Select the alert that you investigated, and click **Resolve Alert**. This moves the alert to the Resolved state.

**Note:** At any point in the alert review process, if you acquire new information about an alert that would move it back to open or unresolved status, you can select the alert, and click **Unresolve Alert** .

# **Loading and Maintaining Data**

To generate either an SRP or a WRP, key data must be must first be loaded into AIP. This chapter describes:

- [Data Required for SRP](#page-590-0)
- [Adding a New Store Using a Sister Store](#page-591-0)
- [Adding a New SKU Using a Like SKU](#page-591-1)
- [Data Required for WRP](#page-592-0)
- [Adding a New Warehouse Using a Sister Warehouse](#page-592-1)

# <span id="page-590-0"></span>**Data Required for SRP**

To generate a store replenishment plan, key data must be must first be loaded into AIP from various sources, including external sources and Data Management (DM).

The following data is required for SRP:

- Basic Hierarchies and Attributes
- Demand Forecast
- Demand Forecast Error
- **Current Store and Warehouse Inventories**
- On Order and In Transit Information
- Customer Orders
- E-commerce orders
- Key item information (pack-size, cases per pallet, and promotions)
- Delivery schedules and lead-times

# **Replenishment Parameters**

Within SRP, several key replenishment parameters are required to generate a store replenishment plan. You can maintain these parameters at various levels in the hierarchy as described in [Table](#page-591-2) 13–1.

<span id="page-591-2"></span>*Table 13–1 SRP Replenishment Parameters*

| <b>Parameter Type</b> | <b>Entered at:</b>              | <b>Description</b>                                                                                                    |
|-----------------------|---------------------------------|----------------------------------------------------------------------------------------------------|
| Global                | Department level                | This is the highest default level used in determining the effective<br>value of the measure. In other words, the parameter values at the<br>department level is only used if no lower level (Sub-class/Store<br>Format or SKU/Store) parameters exist.                                                                                       |
| Default               | Sub-class/Store<br>Format level | This is the second and middle default level used in determining the<br>effective value of the measure. In other words, the parameter<br>values at the Sub-class/Store Format level is only used if no lower<br>level (SKU/Store) parameters exist. Parameter values at the<br>Sub-class/Store Format level is used over department defaults. |
|                       |                                 | The default parameters allow the user to enter parameters that<br>affects many SKUs. Defaults can be used to set up basic<br>replenishment parameters to meet the objectives of the business.<br>These defaults can then be tweaked at the lower levels, to meet<br>specific needs of a SKU/Store.                                           |
| Exception             | SKU/Store level                 | This is the lowest level used in determining the effective value of<br>the measure. In other words, exception parameters are used over<br>department and Sub-class/Store Format defaults.                                                                                                    |
|                       |                                 | Many of the exception level parameters are also time-phased by<br>day or week, allowing the user to change parameters prior to the<br>actual date the change is effective.                                                                                                    |

# <span id="page-591-0"></span>**Adding a New Store Using a Sister Store**

Before opening a new store, the new store may be added to the system and replenishment planning can begin. A new store can be modeled after a store with similar characteristics and anticipated similar sales. To do this, a Sister Store relationship is set up in RMS or a legacy system. Once this relationship is established, SRP performs a one-time copy of all required replenishment settings and parameters from the sister store. SRP performs a weekly copy of sales history from the sister store to a new store that is scheduled to open. It continues to copy the sales history weekly up until the Store Opening Date.

# <span id="page-591-1"></span>**Adding a New SKU Using a Like SKU**

Some of the SRP Replenishment methods use sales history to calculate the inventory targets and allocation boundaries. Since a new SKU has little or no sales history, the user has the ability to link the new SKU to an existing or Like SKU. A Use Like SKU flag indicates whether or not to use the Like SKU. An effective end date for the Like SKU allows the user to set a date when the new SKU's sales history is deemed stable enough to use.

The Like SKU functionality can also be used for existing products when the sales history does not reflect current trends.

A Like SKU is set up in the SRP Interactive Evaluation Workbook, SRP Replenishment Plan (SKU/Store) View for the target SKU to which the history is to be copied. On this view, the user may enter the Like SKU and its parameters. The Like SKU must be in the same domain as the target SKU.

# <span id="page-592-0"></span>**Data Required for WRP**

The loading of data is a business process that is performed during the nightly batch. The maintaining of replenishment parameters can be performed at any time, but the effect of these changes is not seen until the next batch run.

The data listed in [Table](#page-592-2) must be loaded in order to generate a WRP.

<span id="page-592-2"></span>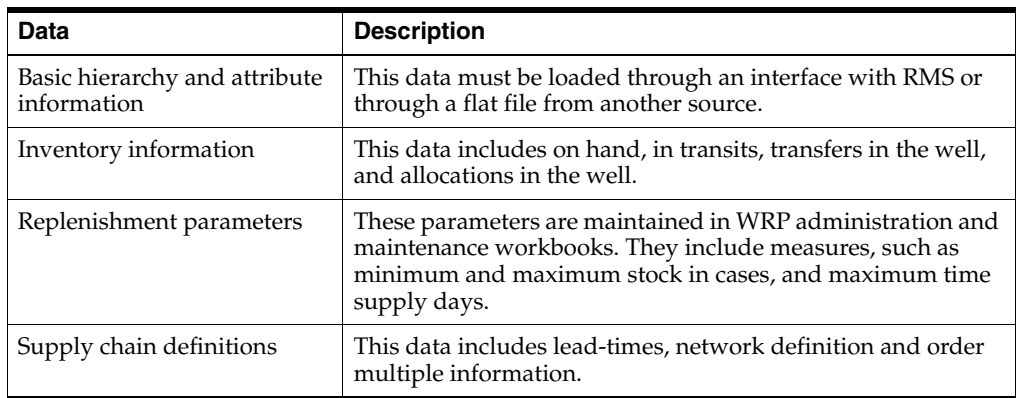

# <span id="page-592-1"></span>**Adding a New Warehouse Using a Sister Warehouse**

Prior to opening a new warehouse, the new warehouse may be added to the system and replenishment planning can begin. A new warehouse can be modeled after a warehouse with similar characteristics and anticipated similar demand. To do this, a Sister Warehouse relationship is set up in RMS. Once this relationship is established, WRP performs a one-time copy of all required replenishment settings and parameters from the sister warehouse. WRP performs a weekly copy of sales history from the sister warehouse to a new warehouse that is scheduled to open. It continues to copy the sales history weekly up until the Warehouse Opening Date. On the Warehouse Opening Date, any remaining balance of sales history is copied.

If the warehouse opening date is greater than today's date, WRP copies all of the appropriate replenishment parameters that were manually set in WRP workbooks or that were loaded from external systems. These replenishment parameters are copied from the sister warehouse items to the new warehouse items for the length of time necessary to cover the period from the copy date to the new Warehouse Opening Date. The Sister Warehouse Parameters Flag indicates to users that the parameter copying script for Sister Warehouse has run and has copied the appropriate parameters.

# **Glossary**

#### **Active Product**

Product that is for sale.

#### **Actuals**

Figures for sales, receipts and inventory for product/ locations.

#### **Advanced Inventory Planning (AIP)**

A suite of software products that are designed to manage the supply chain needs of large retailers, from interaction with its suppliers through various layers of warehouses down to individual stores and e-commerce sites. It couples time-phased replenishment and allocation algorithms to produce an actionable receipt plan over time. This is based on demand forecasts, replenishment parameters, and inventory availability at the numerous supply points within the supply chain. The suite is composed of Store Replenishment Planning (SRP), Warehouse Replenishment Planning (WRP), Order Management (OM), and Data Management (DM).

#### **Alert**

A notice that is displayed to system users that a value is above or below user defined limits (an exception).

#### **Alert Manager**

A window that displays the alerts that are assigned to you. This dialog provides a list of all identified instances in which a monitored data value fall outside a set of defined limits. You may pick an alert from this list and have the Alert Manager automatically build a workbook that contains the measure values that triggered the alert.

#### **Alert Workbooks**

Workbooks that display all of the alerts that have been issued to you along with the workbooks in which the alerts occur.

#### **Availability Lead Time**

This refers to the number of days from receipt that an order is prepared to be shipped to the next level in the supply chain. Valid values are 0 and 1.

#### **Collaboration**

A process of exchanging forecasted and actual sales, order, and other data between trading partners.

# **Commodity**

The level at which plans are created for the stores. Commodity is synonymous with product and SKU.

#### **Commodity Pack-Size**

Numeric value that indicates the pack-size that may be ordered for a given commodity. Commodity Pack-Size is synonymous with SKU Pack-size.

#### **Constrained Receipt Plan**

The Ideal Receipt Quantity is modified to account for the availability of a product at the source location.

#### **Corporate Acceptable Loss**

The threshold for the amount of stock that is acceptable to lose due to spoilage. This amount is determined at a corporate level, and it affects measures, such as SRP Ideal Receipt Quantity.

#### **Corporate Discontinuation Date**

A date that represents when a SKU Pack-size is planned for discontinuation at the corporate level.

#### **Coupled**

An information only flag to indicate a placement lead-time is in effect for this SKU. The coupled flag in not used in any calculations and does not determine that the placement lead-time is used.

#### **Data Modeling**

When setting up a new element, such as a new store, the user can select a similar store and use most of the characteristics of that store as a model for the new store.

#### **Decoupled**

An information only flag to indicate a placement lead-time is not in effect for this SKU. The decoupled flag in not used in any calculations and does not determine that the placement lead-time is not used.

#### **Delivery Calendar Exception**

A delivery lead-time that is used instead of the normal delivery lead-time. The lead-time is a numeric value.

#### **Demand Group**

A grouping of similar SKU Pack-sizes used in DM to apply changes for all SKU Pack-sizes in the demand group.

#### **Demo Stock**

The amount of stock to be used as demos (floor models), although it may be sold.

#### **Direct Supplier**

A supplier that ships a product directly to a store, thereby bypassing layers of the supply chain.

#### **Dynamic Replenishment Method**

A replenishment method that attempts to replenish only the quantity that is required from one replenishment cycle to the next. This method is useful for minimizing the

amount of stock on hand while preventing stock-outs. It considers the lead times of the product and forecast prediction intervals for the Safety Stock calculations.

#### **Exception**

A value that is greater than or less than a user-defined limit.

#### **Exception Reporting**

The process of notifying the user that exceptions exist.

#### **Fixed Period**

The future time period in which a user can no longer alter an order that has been placed.

#### **Forecast Data**

Information about a store's future demand. In SRP, this data is often referring to data that has originated from a Sales Forecasting System such as Oracle's Retail Demand Forecasting (RDF).

#### **Forecasted Demand**

The quantity of an item forecasted to be sold during a specified period.

#### **Global Non-release Day**

A day when orders, except for exceptions, are not released.

#### **Global Non-trading Day**

A day when all stores are not open to trade.

#### **Hierarchy Information**

Information from or about data structures (hierarchies), such as product, location, or time.

#### **Home Warehouse**

This is the warehouse within the profile that usually, but not always, supplies all of the products from the profile to the selected store. Usually, this is the warehouse geographically closest to the store.

#### **Hybrid Replenishment Method**

A replenishment method that is a combination of Dynamic and Time Supply replenishment methods. The main difference between the Hybrid and Dynamic methods is the calculation of Safety Stock. In the Hybrid method, two choices are available to calculate Safety Stock. The Safety Stock is calculated by summing the forecasted demand over minimum days of time supply or multiplying an average rate of sale by minimum days of time supply. The result is compared to the Safety Stock minimum level and adjusted up to the minimum level if required.

#### **Ideal Store Receipt Plan**

A receipt plan that is generated after the data is loaded. The parameters set for a particular replenishment method for a particular product/store combination are used to drive the calculations that generates the initial receipt plan. This process considers items; such as product life, rounding constraints, and pack-sizes to determine the ideal receipt quantities over time for each product/store combination.

# **In Transit**

The number of items that have been ordered, picked up, and shipped, but not yet received at the replenished location.

#### **Item**

A generic term for any uniquely identifiable SKU in the merchandise hierarchy.

# **Lead Time Cycle**

A cycle of 1, 2, or 4 weeks that specifies the lead-time for an order group on a specific day of the period.

# **Location Hierarchy**

Pre-defined list of stores that is based on attributes; such as size of store, climate, and type of store. There is also a list of supply points.

#### **Lost Sales**

The estimated number of historical or projected sales that are lost due to stock outs. Lost sales are used in calculating SRP alerts.

#### **Maximum Limit**

The maximum amount of a USA a store or store group is able to receive.

#### **Min/Max Replenishment Method**

A simple, non-forecast-based replenishment method that should only be used when it is impossible to generate a reasonable forecast, such as a completely new type of product that cannot be modeled after anything else or for extremely slow-selling items where the minimum presentation levels constantly exceed the weekly demand.

#### **Minimum Limit**

The minimum amount of a USA that a store or store group is able to receive.

# **Need**

The quantity of a product that represents the inventory demand when considering the defined data at the location level.

#### **Net Inventory**

Inventory that has been committed to a replenished location. This includes items on hand, on order, and in transit.

# **Network Group**

A grouping of profiles/warehouses that are used for monitoring the quantities of products that are flowing through the physical network. One profile can only be in one network group at any given point in time unless there are warehouse exceptions within a profile. A network group can contain many profiles.

#### **No Replenishment Method**

A replenishment method that is provided for cases when replenishment calculations need to be turned off for a specific SKU/store/day. This method is used for periods when a store does not want to have any replenishment performed.

# **Non-Delivery Day**

The day that a store cannot receive a delivery.

# **Non-Order Day**

The day that a store or a regional distribution center cannot release an order.

# **Off-Supply Date**

The date that represents the final date for delivery of a product into a store.

# **On Hand**

The current inventory (in units) of a given product at a replenished location.

# **On-Supply Date**

The date that represents when a store should begin receiving the product.

# **Open Orders**

The number of items that have been ordered, but not yet shipped.

# **Order Calendar**

A calendar of how many days in advance an order must be placed to be received on a specific day of the period. This calendar is generally produced by repeating an order cycle.

# **Order Cycle**

A cycle of 1, 2, or 4 weeks that specifies how many days in advance an order must be placed to be received on a specific day of the period.

# **Order Cycle Pattern Length**

The length of the order cycle in number of weeks (1, 2, or 4).

# **Order Group**

A group that has similar order placement/lead-time characteristics. These characteristics include order cycles.

# **Order Lead Time**

The number of days between the date an order is placed and the date that the merchandise is available for sale in the store.

# **Order Up to Level**

See [Receive Up to Level.](#page-600-0)

# **Pallet**

A wooden platform that is used for handling, storing, or moving inventory throughout the supply chain.

# **Parameter Maintenance**

The process that is used to set up or update the default values that are used to populate measures and exception thresholds.

# **Pattern**

Patterns are used for placing and releasing orders to WRP and PKMS. Each commodity store combination is allocated a pattern. Patterns may change over time or as a result of switching the commodity to a different profile.

# **Placement Calendar**

A schedule of the date that an order must be released by a store in order for the store to receive it by a certain date. The order must move through the entire supply chain (supplier to store).

# **Placement Cycle**

A cycle of 1, 2, or 4 weeks that specifies how many days in advance an order must be placed from a store to a supplier for it to be received on a specific day of the period.

# **Placement Lead Time**

The placement lead-time indicates that SRP cannot change the order plan after a specified number of days prior to the delivery day.

# **Planning Group**

A single or a collection of network groups. Planning groups enable Network controllers to have a high level view of the volumes that flow through the supply chain and identify any capacity issues at warehouses.

# **Planning Horizon**

The range of planning involved. This is typically expressed as a range of dates (for example, 1-35 days or 1-26 weeks).

# **Presentation Stock**

The amount of stock that must be on store shelves in order to make the merchandise fixture look attractive. Presentation stock is not expected to satisfy consumer demand, but it can be used to do so.

# <span id="page-599-0"></span>**Product**

The level at which plans are created for the stores. Product is synonymous with commodity and SKU.

# **Product Hierarchy**

A pre-defined list of items that are grouped on similar attributes.

# **Product Type**

All commodities products have a product type (specified in RMS, such as Ambient, Chill, Frozen, or Slow Moving goods), and the product types are linked to a chamber.

# **Profile**

Grouping of products with similar ordering patterns. The profile assists in defining the sourcing rules for a commodity between store and warehouses.

# **Proportional Spreading**

This refers to the ability to change a value at an aggregated level, such as class, and have that value spread to the lower levels of detail while maintaining the relationship that each one is to the total.

# **Ranged Product**

A product that is currently being sold.

# **Ranging**

To specify ranges of positions in a hierarchy over which you want to apply an alert. For example, you might only want one Sub-class of products (and not the entire product hierarchy) to be monitored by a particular alert.

#### **Rate of Sale**

An average measure of how fast inventory is sold over a specified time period. In time supply replenishment, ROS is multiplied by the minimum and maximum days of stock values to calculate stocking levels for the time supply window. Also see [Time](#page-603-0)  [Supply Replenishment Method](#page-603-0).

#### **Receipt Point**

The inventory level that triggers a suggested order.

#### <span id="page-600-0"></span>**Receive Up to Level**

The maximum value to which a chosen replenishment method raises the inventory when generating a recommended orders. Receive Up to Level is synonymous with Order Up to Level.

#### **Receiving Schedule**

A Boolean measure that indicates when stores can receive a delivery.

#### **Recommended Order Quantity**

The total number of units that the system suggests should be ordered for a given product/location combination.

#### **Reconciliation**

Strategic placement of merchandise to either store locations or warehouse locations.

#### **Reconciliation Adjustment**

The difference between the ideal order quantity and the constrained order due to product availability at the source.

#### **Reconciliation Period**

A period of time within the fixed period over which the reconciliation process occurs based on availability of inventory and demand.

#### **Reconciliation Quantity**

The suggested quantity to be allocated to each location or location group. This is based on the need and the defined quantity limits. This quantity can be over-written by the user prior to approving.

#### <span id="page-600-1"></span>**Regional Distribution Center (RDC)**

A stockholding location that is used to distribute goods to stores or other warehouses within a given region. Also see [Warehouse.](#page-603-1)

#### **Release Calendar**

A schedule of what date an order must be released by in order to receive it by a certain date. Same as a release schedule.

#### **Release Calendar Exceptions**

A release lead-time that is used instead of the normal release lead-time. The lead-time is a numeric value.

# **Release Cycle**

A cycle of 1, 2, or 4 weeks that specifies how many days in advance an order must be placed from a store to a warehouse for it to be received on a specific day of the period.

#### **Release Date**

The date that store order goods must leave the warehouse in order to arrive at the store as planned.

#### **Release Schedule**

A schedule of the date that an order must be released in order to receive it by a certain date.

#### **Replenishment**

A pull method of deploying merchandise to locations that is used for staple products that have a predictable demand, a frequent reorder period, and a base inventory level.

#### **Replenishment Cycle**

The set of events that make up one iteration of the replenishment process. For instance, Order Lead Time followed by Review Time followed by Inventory Selling Days.

#### **Replenishment Parameters**

Values that are stored to populate measures and exception thresholds specifically related to replenishment.

#### **Replenishment Plan**

A unique set of data (calculated according to demand forecasts), replenishment parameters, and inventory availability that gives retailers the ability to project their demand and share these projections with their suppliers whenever it is appropriate.

# **Retail Demand Forecasting (RDF)**

Oracle Retail's statistical and causal forecasting solution. RDF uses state-of-the-art modeling techniques to produce high quality forecasts with minimal human intervention. Forecasts produced by RDF enhance the retailer's supply-chain planning, allocation, and replenishment processes.

# **Retail Merchandising System (RMS)**

Oracle Retail's transaction system that serves as the focal point for information flows throughout the Oracle Retail Product Suite. This has key functions; such as inventory management, purchasing and receiving, price/ promotion management, and replenishment.

#### **Retail Predictive Planning**

New generation planning suite that provides solutions that are easy to use, flexible, and in support of all aspects of an organization's planning process.

# **Review Time (RT)**

The amount of time (measured in days) that represents the amount of time between days on which an order may be generated.

#### **Rule**

The foundation for USAs is based on the need that defines the data to determine the individual store need based on user-defined rules. Rule modifiers can be applied to the selected rule to further increase the accuracy of the need calculation. There are four Rules to choose from:

- Sales History
- Forecasted Orders
- Forecasted Sales
- Manual Index

#### **Rule Modifier**

A defined set of data that enables a more accurate calculation of allocation quantity (for example, time definition).

#### **Safety Stock**

The number of units to have on hand in order to ensure that enough items are ordered to cover deviations from forecasted demand.

#### **SKU**

Stock Keeping Unit. A SKU is a number that is associated with a product for inventory purposes. Also see [Product](#page-599-0).

#### **Source Switching**

The process of moving a supply point for a product/store combination. Switching is used to balance the quantities of commodities that are flowing through the system (for example, Christmas). It is also used for resolving Warehouse supply problems. There are two types of switches: temporary and permanent.

#### **Store Calendar**

Boolean measure that indicates when stores can receive a delivery.

#### **Store Forecast Demand Data**

Information about a store's future demand. In SRP, this data is often referring to data that is originating from a Sales Forecasting System such as Oracle's Retail Demand Forecasting (RDF).

#### **Store Format**

A grouping of stores with a similar layout. Examples include Local, Supermarket, and Super Center.

# **Store Placement Lead Time**

The time that a product takes to get from the supplier to a store from the order date.

#### **Store Release Lead Time**

The time that a product takes to get from a RDC to a store from the order date.

#### **Store Replenishment Plan**

A unique set of data (calculated according to demand forecasts) replenishment parameters, and inventory availability that gives retailers the ability to project their demand and share these projections with their suppliers whenever it is appropriate.

# **Store Replenishment Planning (SRP)**

A component of the Oracle Retail Advanced Inventory Planning solution. It uses a set of parameters and calculations on loaded static and dynamic data to produce a replenishment receipt plan at the store level.

# **Store Shipping Lead Time**

The number of days between the date an order is shipped and the date it is expected to be received in the store.

# **Supplier**

The top level in the Retailer supply chain. This is the first level, which is not always owned and operated by Retailer.

# **Supplier Order Multiple**

The quantity of units that must be ordered at the same time.

# **Supply Point**

The source from where the ordering location receives its inventory from.

# **Time Supply Horizon (TSH)**

An optional measure that determines the number of days used to calculate the rate of sale from forecast data. If a TSH is not specified, forecasts are simply summed over the minimum and maximum days of supply.

# <span id="page-603-0"></span>**Time Supply Replenishment Method**

A replenishment method that allows users to maintain a minimum and maximum amount of stock in terms of days of supply. This method is useful for replenished items where the objective is not necessarily to reduce the inventory on hand, but to prevent stock-outs and maintain a constant inventory within a specified range.

# **Unconstrained Receipt Plan**

The Ideal Receipt Quantity based on the current inventory position, the Receipt Point, and the Receive Up to Level allocation boundaries.

# **Unit of Measure**

Defines how the user views data - either in packs or eaches.

# **User Specified Allocation (USA)**

A component of the Store Replenishment Planning (SRP) solution that allows for system users to push inventory to a given store or a group of stores.

# **Value Added Product**

A promotional product that includes an addition amount of the product for the same price as the un-promoted product.

# <span id="page-603-1"></span>**Warehouse**

A stockholding location that is used to distribute goods to stores or other warehouses within a given region. Also see [Regional Distribution Center \(RDC\)](#page-600-1).

# **Warehouse Chamber**

Grouping of products with the same storage characteristic or distribution channels (WH-CH). For example, Ambient, Chill, Frozen, or Slow Moving goods.

# **Warehouse Replenishment Planning (WRP)**

A component of the Oracle Retail Advanced Inventory Planning solution that determines the orders between depots and suppliers while constraining each depot's orders based on product availability at its source. Supplier orders are not constrained.

# **Warehouse Inventory**

The quantity of merchandise that is owned in perpetual inventory residing in the warehouse for eventual distribution to store locations or other warehouse locations.

# **Wizard**

Used to select a product, locations, set of rules, rule modifiers, and periods of time.